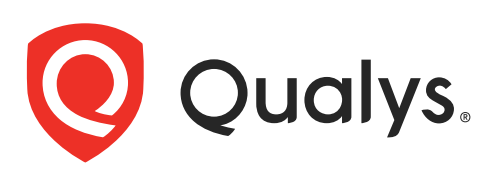

# Qualys API (VM, PC)

User Guide Version 10.27

May 14, 2024

Copyright 2018-2024 by Qualys, Inc. All Rights Reserved.

Qualys and the Qualys logo are registered trademarks of Qualys, Inc. All other trademarks are the property of their respective owners.

Qualys, Inc. 919 E Hillsdale Blvd 4th Floor Foster City, CA 94404 1 (650) 801 6100

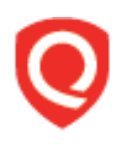

# **Table of Contents**

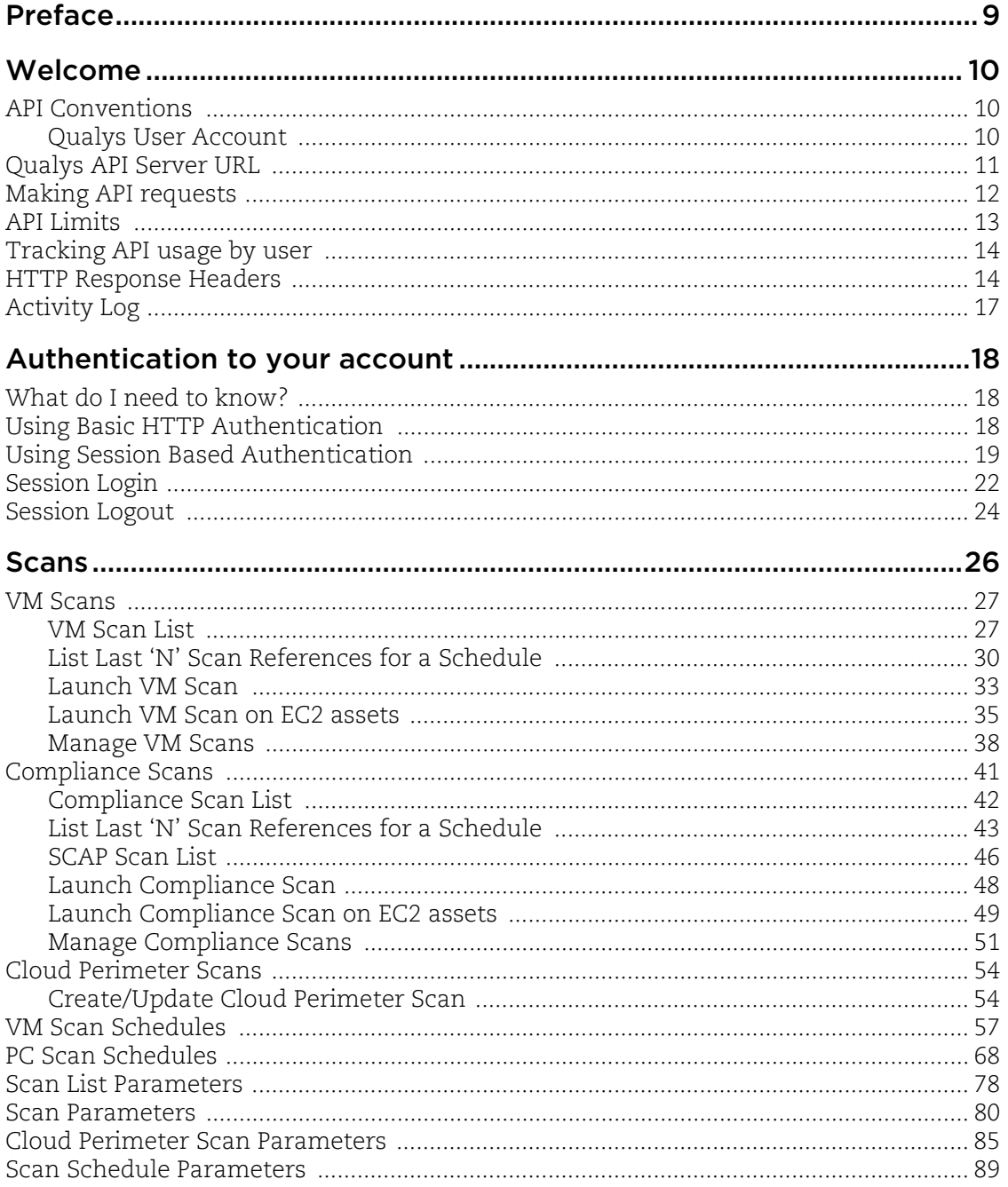

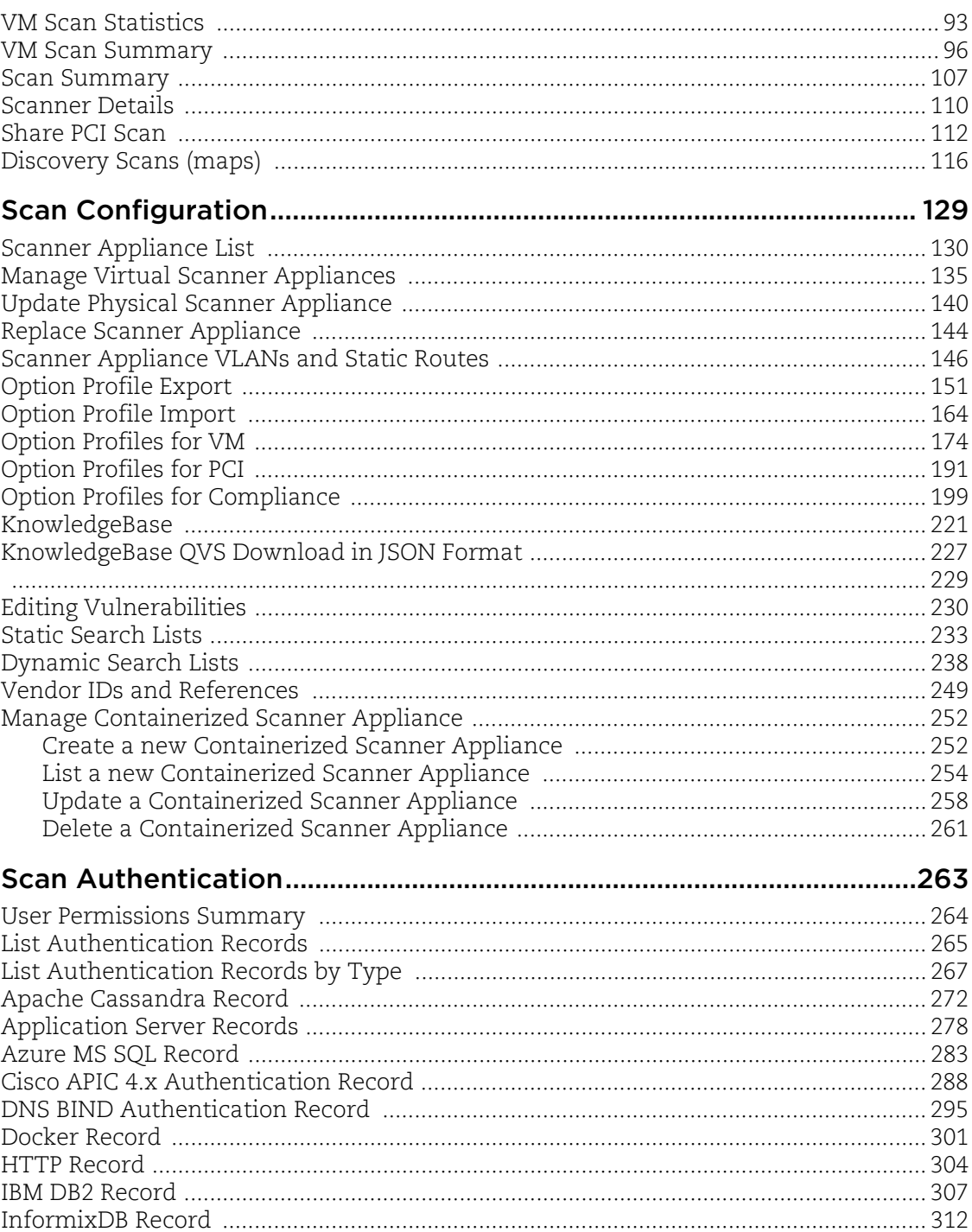

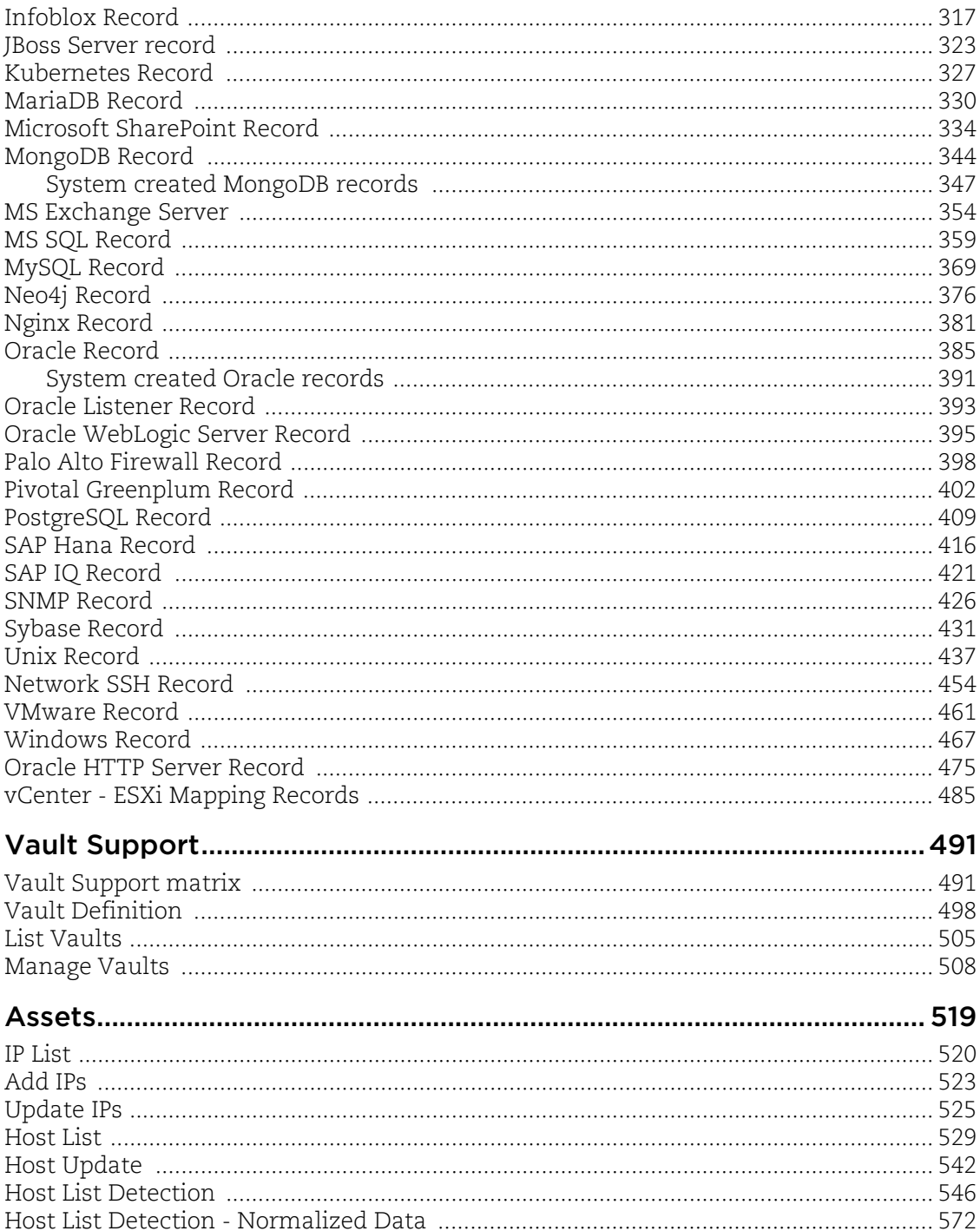

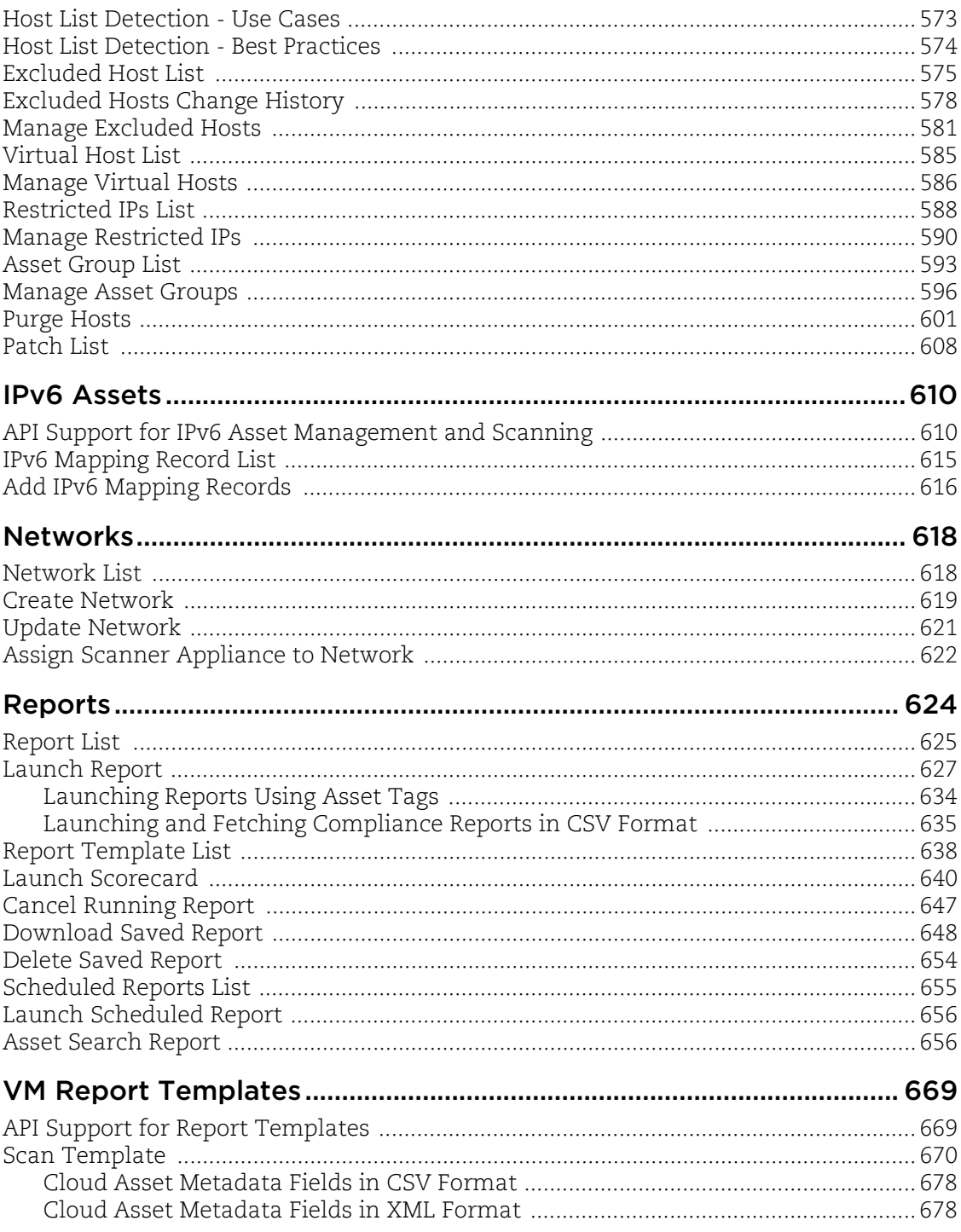

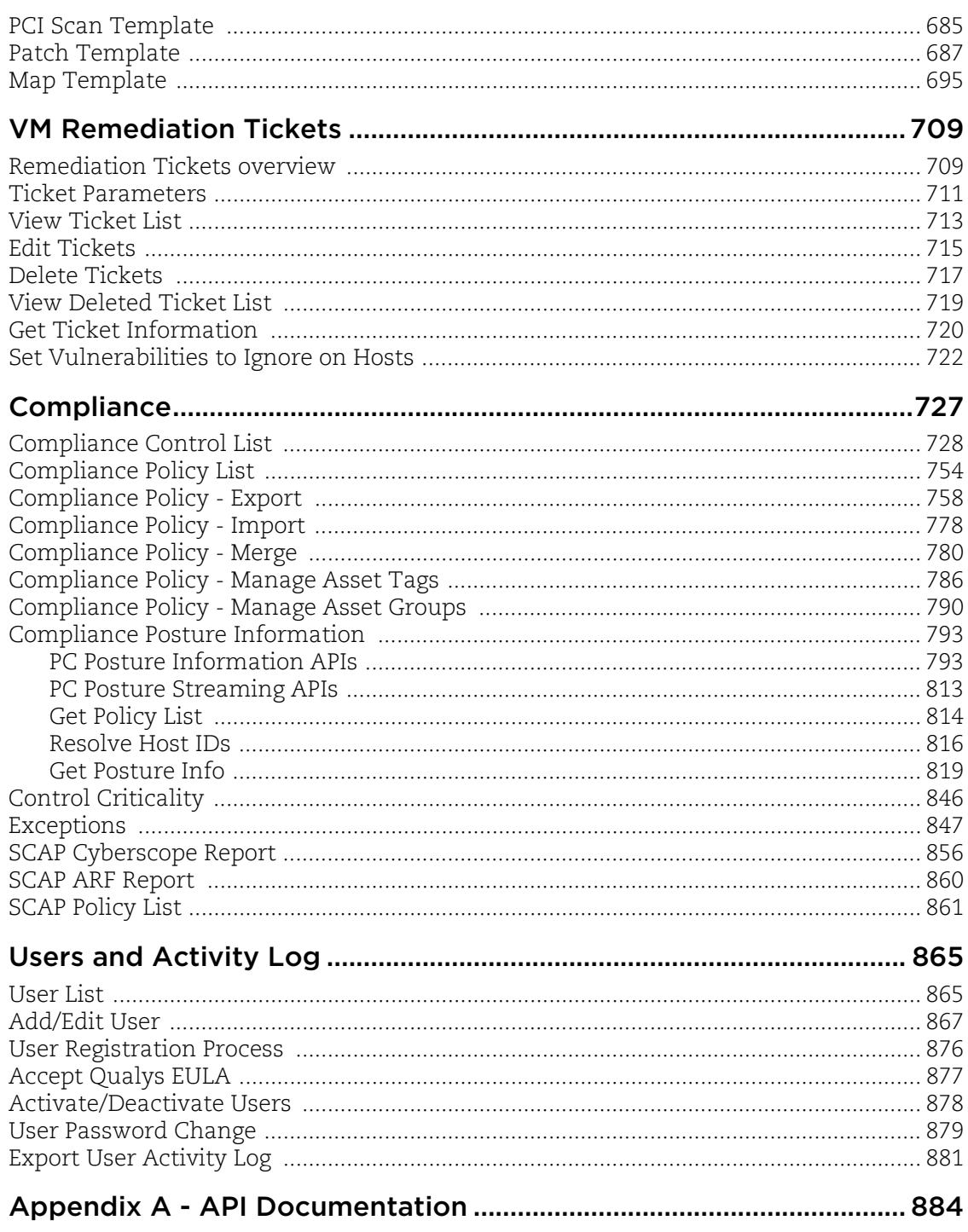

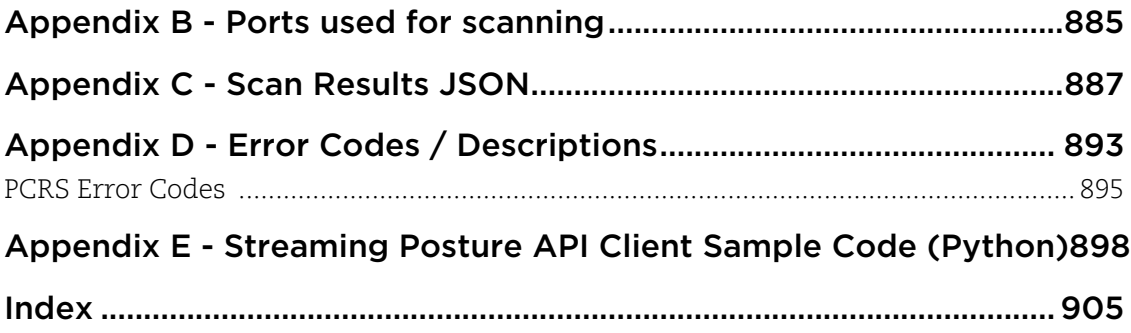

# <span id="page-8-0"></span>Preface

Using the Qualys API, third parties can integrate their own applications with Qualys cloud security and compliance solutions using an extensible XML interface. The APIs described in this guide are available to customers using Qualys Cloud Platform (VM, PC).

## About Qualys

Qualys, Inc. (NASDAQ: QLYS) is a pioneer and leading provider of cloud-based security and compliance solutions. The Qualys Cloud Platform and its integrated apps help businesses simplify security operations and lower the cost of compliance by delivering critical security intelligence on demand and automating the full spectrum of auditing, compliance and protection for IT systems and web applications.

Founded in 1999, Qualys has established strategic partnerships with leading managed service providers and consulting organizations including Accenture, BT, Cognizant Technology Solutions, Deutsche Telekom, Fujitsu, HCL, HP Enterprise, IBM, Infosys, NTT, Optiv, SecureWorks, Tata Communications, Verizon and Wipro. The company is also a founding member of th[e Cloud Security Alliance \(CSA\)](https://cloudsecurityalliance.org/). For more information, please visit <www.qualys.com>.

## Contact Qualys Support

Qualys is committed to providing you with the most thorough support. Through online documentation, telephone help, and direct email support, Qualys ensures that your questions will be answered in the fastest time possible. We support you 7 days a week, 24 hours a day. Access support information at [www.qualys.com/support/.](http://www.qualys.com/support/)

# <span id="page-9-0"></span>Welcome

The Qualys API allows third parties to integrate their own applications with Qualys cloud security and compliance solutions using an extensible XML interface. APIs in this user guide are supported using Qualys Cloud Platform (VM, PC).

We recommend you join our Community and subscribe to our API Notifications RSS Feeds for announcements and discussions.

## **Get API Notifications**

[Join our Community](https://community.qualys.com/login!input.jspa?registerOnly=true) [API Notifications RSS Feeds](https://community.qualys.com/community/notifications-api)

# <span id="page-9-1"></span>API Conventions

# <span id="page-9-2"></span>Qualys User Account

Authentication with valid Qualys user account credentials is required for making Qualys API requests to the Qualys API servers. These servers are hosted at the Qualys platform, also referred to as the Security Operations Center (SOC), where your account is located. If you need assistance with obtaining a Qualys account, please contact your Qualys account representative.

Users with a Qualys user account may access the API functions. When a subscription has multiple users, all users with any user role (except Contact) can use the Qualys API. Each user's permissions correspond to their assigned user role.

Qualys user accounts that have been enabled with VIP two-factor authentication can be used with the Qualys API, however two-factor authentication will not be used when making API requests. Two-factor authentication is only supported when logging into the Qualys GUI.

# <span id="page-10-1"></span><span id="page-10-0"></span>Qualys API Server URL

The Qualys API URL you should use for API requests depends on the Qualys platform where your account is located.

[Click here to identify your Qualys platform and get the API URL](https://www.qualys.com/platform-identification/)

This documentation uses the API server URL for Qualys US Platform 1 (https://qualysapi.qualys.com) in sample API requests. If you're on another platform, please replace this URL with the appropriate server URL for your account.

Still have questions? You can easily find the API server URL for your account.

Just log in to your Qualys account and go to Help > About. You'll see this information under Security Operations Center (SOC).

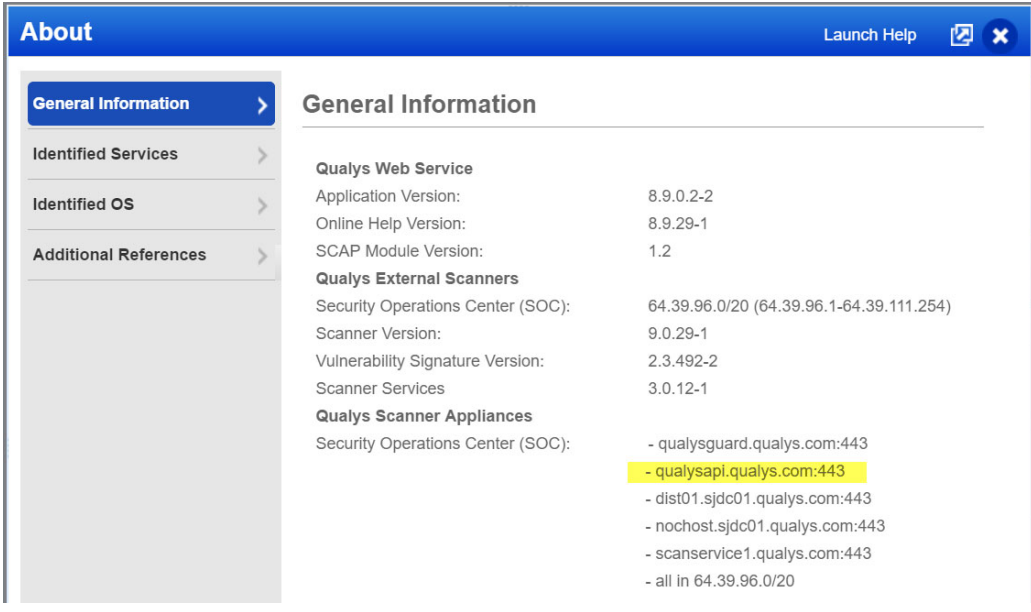

# <span id="page-11-0"></span>Making API requests

# Curl samples in our API docs

We use curl in our API documentation to show an example how to form REST API calls, and it is not meant to be an actual production example of implementation.

## GET and POST Methods

Qualys API functions allow API users to submit parameters (name=value pairs) using the GET and/or POST method. There are known limits for the amount of data that can be sent using the GET method, and these limits are dependent on the toolkit used. Please refer to the individual descriptions of the API function calls to learn about the supported methods for each function.

## Parameters in URLs

API parameters, as documented in this user guide, should be specified one time for each URL. In the case where the same parameter is specified multiple times in a single URL, the last parameter takes effect and the previous instances are silently ignored.

## Date Format in API Results

The Qualys API has adopted a date/time format to provide consistency and interoperability of the Qualys API with third-party applications. The date format follows standards published in RFC 3339 and ISO 8601, and applies throughout the Qualys API.

The date format is:

yyyy-mm-dd**T**hh-mm-ss**Z**

This represents a UTC value (GMT time zone).

# URL Encoding in API Code

You must URL encode variables when using the Qualys API. This is standard practice for HTTP communications. If your application passes special characters, like the single quote ('), parentheses, and symbols, they must be URL encoded.

For example, the pound  $(\#)$  character cannot be used as an input parameter in URLs. If " $\#$ " is specified, the Qualys API returns an error. To specify the "#" character in a URL you must enter the encoded value "%23". The "#" character is considered by browsers and other Internet tools as a separator between the URL and the results page, so whatever follows an un-encoded "#" character is not passed to the Qualys API server and returns an error.

# UTF-8 Encoding

The Qualys API uses UTF-8 encoding. The encoding is specified in the XML output header as shown below.

<?xml version="1.0" encoding="UTF-8" ?>

#### URL Elements are Case Sensitive

URL elements are case sensitive. The sample URL below will retrieve a previously saved scan report that has the reference code "scan/987659876.19876". The parameter name "ref" is defined in lower-case characters. This URL will return the specified scan report:

```
https://qualysapi.qualys.com/msp/scan_report.php?
ref=scan/987659876.19876
```
The sample URL below is incorrect and will not return the specified scan report because the parameter name "Ref" appears in mixed-case characters:

```
https://qualysapi.qualys.com/msp/scan_report.php?
Ref=scan/987659876.19876
```
## Decoding XML Reports

There are a number of ways to parse an XML file. Select the method which is most appropriate for your application and its users. Qualys publishes DTDs for each report on its Web site. For example, the scan list output DTD is found at the URL shown:

https://qualysapi.qualys.com/api/2.0/fo/scan/scan\_list\_output.dtd The URLs to current report DTDs are included with the function descriptions in this document.

Occasionally Qualys updates the report DTDs. It is recommended that you request the most recent DTDs from the Qualys platform to decode your reports. The URLs to the report DTDs are included in this user guide.

Detailed information about each XML report is provided in the document Qualys API for VM and Compliance XML/DTD Reference

Some parts of the XML report may contain HTML tags or other special characters (such as accented letters). Therefore, many elements contain CDATA sections, which allow HTML tags to be included in the report. "High" ASCII and other non-printable characters are escaped using question marks.

# <span id="page-12-0"></span>API Limits

Qualys Cloud Platform enforces limits on the API calls subscription users can make. The limits apply to the use of all APIs, except "session" API (session login/logout).

API controls are applied per subscription based on your subscription's service level. Default settings are provided and these may be customized per subscription by Qualys Support.

There's 2 controls defined per subscription:

- Concurrency Limit per Subscription (per API). The maximum number of API calls allowed within the subscription during the configured rate limit period (as per service level).

- Rate Limit per Subscription (per API). The period of time that defines a window when API calls are counted within the subscription for each API. The window starts from the moment each API call is received by the service and extends backwards 1 hour or 1 day. Individual rate and count settings are applied (as per service level).

[Click here](https://www.qualys.com/docs/qualys-api-limits.pdf) to learn more about the controls and settings per service level.

How it works - Qualys checks the concurrency limit and rate limit each time an API request is received. In a case where an API call is received and our service determines a limit has been exceeded, the API call is blocked and an error is returned (the concurrency limit error takes precedence).

# <span id="page-13-0"></span>Tracking API usage by user

You can track API usage per user without the need to provide user credentials such as the username and password. Contact Qualys Support to get the X-Powered-By HTTP header enabled. Once enabled, the X-Powered-By HTTP header is returned for each API request made by a user. The X-Powered-By value includes a unique ID generated for each subscription and a unique ID generated for each user. See sample headers below.

[Click here](https://www.qualys.com/docs/qualys-api-tracking-api-usage.pdf) to learn more.

# <span id="page-13-1"></span>HTTP Response Headers

Your subscription's API usage and quota information is exposed in the HTTP response headers generated by Qualys APIs (all APIs except "session" API).

The HTTP response headers generated by Qualys APIs are described below.

The HTTP status code "OK" (example: "HTTP/1.1 200 OK") is returned in the header for normal (not blocked) API calls. The HTTP status code "Conflict" (example: "HTTP/1.1 409 Conflict") is returned for API calls that were blocked.

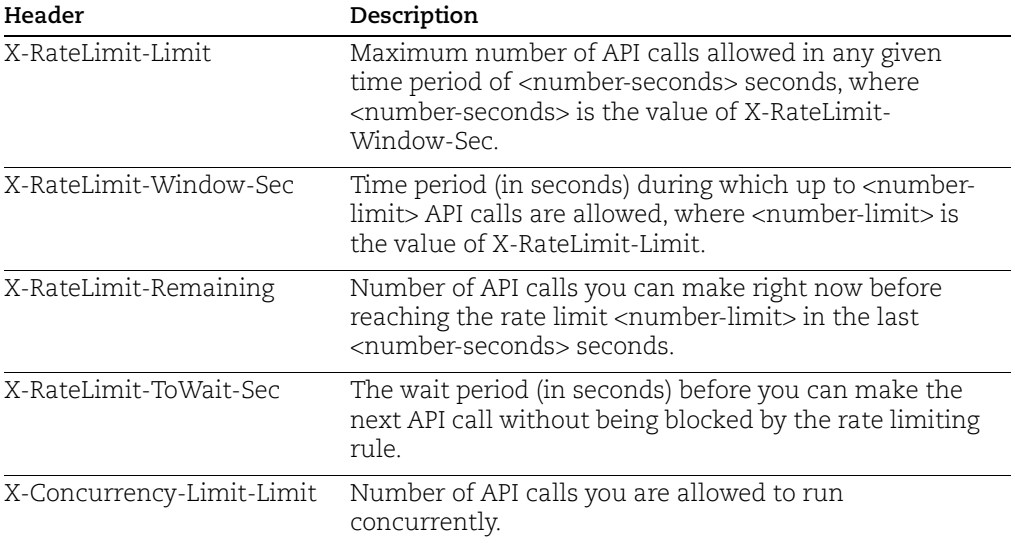

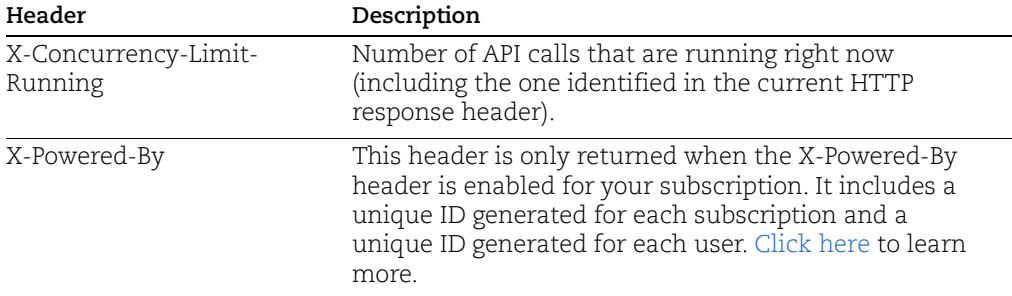

# **Sample HTTP Response Headers**

#### Sample 1: Normal API call (API call not blocked)

Returned from API call using HTTP authentication.

```
HTTP/1.1 200 OK
Date: Fri, 22 Apr 2018 00:13:18 GMT
Server: qweb
X-RateLimit-Limit: 15
X-RateLimit-Window-Sec: 360
X-Concurrency-Limit-Limit: 3
X-Concurrency-Limit-Running: 1
X-RateLimit-ToWait-Sec: 0
X-RateLimit-Remaining: 4
Transfer-Encoding: chunked
Content-Type: application/xml
```
## Sample 2: API Call Blocked (Rate Limit exceeded)

Returned from API call using HTTP authentication.

```
HTTP/1.1 409 Conflict
Date: Fri, 22 Apr 2018 00:13:18 GMT
Server: qweb
X-RateLimit-Limit: 15
X-RateLimit-Window-Sec: 360
X-Concurrency-Limit-Limit: 3
X-Concurrency-Limit-Running: 1
X-RateLimit-ToWait-Sec: 181
X-RateLimit-Remaining: 0
Transfer-Encoding: chunked
Content-Type: application/xml
```
## Sample 3: API Call Blocked (Concurrency Limit exceeded)

Returned from API call using API session authentication.

```
HTTP/1.1 409 Conflict
Date: Fri, 22 Apr 2018 00:13:18 GMT
Server: qweb
Expires: Mon, 24 Oct 1970 07:30:00 GMT
Cache-Control: post-check=0,pre-check=0
Pragma: no-cache
X-RateLimit-Limit: 15
X-RateLimit-Window-Sec: 360
X-Concurrency-Limit-Limit: 3
X-Concurrency-Limit-Running: 3
Transfer-Encoding: chunked
Content-Type: application/xml
```
In case where the concurrency limit has been reached, no information about rate limits will appear in the HTTP headers.

#### Sample 4: Tracking API usage through the X-Powered-By HTTP header

```
HTTP/1.1 200 OK
Date: Fri, 22 Apr 2018 00:13:18 GMT
Server: qweb
   X-Powered-By: Qualys:USPOD1:d9a7e94c-0a9d-c745-82e9-
980877cc5043:f178af1e-4049-7fce-81ca-75584feb8e93
X-RateLimit-Limit: 15
X-RateLimit-Window-Sec: 360
X-Concurrency-Limit-Limit: 3
X-Concurrency-Limit-Running: 1
X-RateLimit-ToWait-Sec: 0
X-RateLimit-Remaining: 4
Transfer-Encoding: chunked
   Content-Type: application/xml
```
Once X-Powered-By HTTP header is enabled, information is returned in the following format:

X-Powered-By Qualys:<POD\_ID>:<SUB\_UUID>:<USER\_UUID>

Where,

POD\_ID is the shared POD or a PCP. Shared POD is USPOD1, USPOD2, etc.

SUB\_UUID is the unique ID generated for the subscription

USER\_UUID is the unique ID generated for the user

For example,

```
X-Powered-By: Qualys:USPOD1:d9a7e94c-0a9d-c745-82e9-
      980877cc5043:f178af1e-4049-7fce-81ca-75584feb8e93
You can use the USER_UUID to track API usage per user.
```
# <span id="page-16-0"></span>Activity Log

You can view the Activity Log using the Qualys user interface and the Activity Log API (/api/2.0/fo/activity\_log). The Activity Log shows details about user actions taken.

To view the Activity Log, log into your Qualys account. Go to Users and click the Activity Log tab. Select Filters > Recent API Calls. You'll see the API Processes list showing the API calls subject to the API limits (all APIs except "session" API) made by subscription users and/or updated by the service in the past week.

Tip - You can search the processes list to find API processes. You can search by process state (Queued, Running, Expired, Finished and/or Blocked), by submitted date and by last updated date. You can search for API processes that were blocked due to exceeding the API rate limit and/or the API concurrency limit.

# <span id="page-17-0"></span>Authentication to your account

Authentication with valid Qualys account credentials is required for making Qualys API requests to the Qualys API servers. When calling the V2 APIs (i.e. APIs with /2.0/ as URL element), users have the option to choose between session based authentication (using login and logout operations) and basic HTTP authentication (method supported for V1 APIs (i.e. APIs with /msp/ as URL element).

[What do I need to know?](#page-17-1)

[Using the API Session Resource](#page-18-1)

[Session Login](#page-21-0)

[Session Logout](#page-23-0)

# <span id="page-17-1"></span>What do I need to know?

Here's some things to know about making authenticated API requests to Qualys API servers.

## Required Header Parameter

The following header parameter must be included in all API calls using basic HTTP authentication and session based authentication:

"X-Requested-With: <user description, like a user agent>"

Specifying the required "X-Requested-With" parameter helps to protect Qualys API users from cross-site request forgery (CSRF) attacks.

# <span id="page-17-2"></span>Using Basic HTTP Authentication

Using this method, Qualys account credentials are transmitted using the "Basic Authentication Scheme" over HTTPS for each API call. For information, see the "Basic Authentication Scheme" section of RFC #2617:

http://www.faqs.org/rfcs/rfc2617.html

The exact method of implementing authentication will vary according to which programming language is used.

A sample asset/host API request (Curl) using basic HTTP authentication:

```
curl -H "X-Requested-With: Curl Sample" -u "acme ab12:passwd"
"https://qualysapi.qualys.com/api/2.0/fo/asset/host/?action=list"
```
# <span id="page-18-0"></span>Using Session Based Authentication

Using this method, the user makes a sequence of API requests as follows (supported for V2 API calls):

#### Step 1: Make session login request

Use the Qualys API **session** resource to make a login request. Upon success, the request returns a session ID in the Set-Cookie HTTP header:

```
curl -H "X-Requested-With: Curl Sample" -D headers
-d "action=login&username=acme_ab12&password=<PASSWORD>"
"https://qualysapi.qualys.com/api/2.0/fo/session/"
```
#### Step 2: Make resource requests

Use the API resources to make API requests, as described in this user guide, and include the session ID in the cookie header for each request.

You'll notice the session cookie (QualysSession) was extracted from the "headers" file contents returned from the session login API call (Step 1 above):

```
curl -H "X-Requested-With: Curl Sample" 
-b "QualysSession=71e6cda2a35d2cd404cddaf305ea0208; path=/api; 
secure" -d "action=list" 
"https://qualysapi.qualys.com/api/2.0/fo/report/"
```
#### Step 3: Make session logout request

Once logged in to Qualys you can make multiple API requests. Use the Qualys API **session** resource to logout of the current session. Logging out of the session closes the open session and ensures secure, ongoing access to your account. Access may be denied if a user makes too many session login requests without closing sessions properly:

```
curl -H "X-Requested-With: Curl Sample" 
-b "QualysSession=10b8eb6d4553b4d1ecb860c2b3c247d4; path=/api; 
secure" -d "action=logout" 
"https://qualysapi.qualys.com/api/2.0/fo/session/"
```
#### <span id="page-18-1"></span>Using the API Session Resource

Sessions created using the Qualys API via the **session** resource are equivalent in every way to sessions created by users logging into the Qualys user interface. Too many open sessions, whether created via the API and/or via user interface login, will lock out new session login attempts from both interfaces (user and API).

The request URL has several elements. The following elements appear in every request URL based on the API V2 architecture.

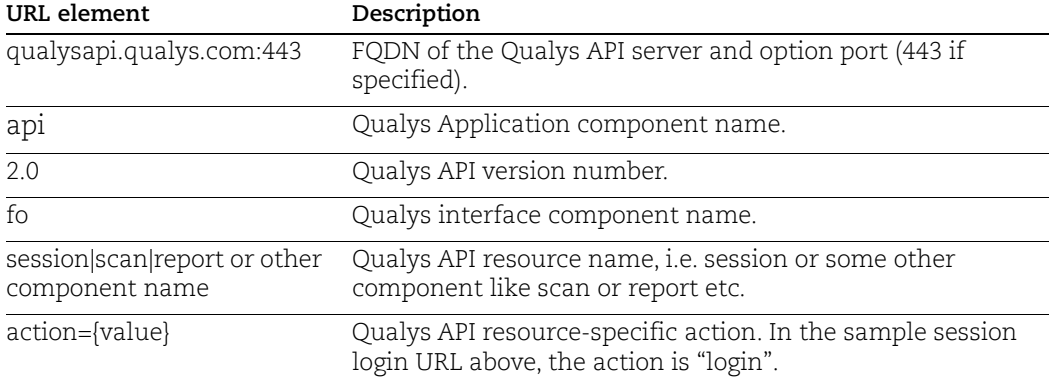

#### Session Login Request

The session login request includes the Qualys user login credentials, the request URL, and the location where the HTTP response headers will be saved.

The sample API call below saves the HTTP headers in a local file named "headers":

```
curl -H "X-Requested-With: Curl Sample" -D headers
-d "action=login&username=acme_ab12&password=<PASSWORD>"
"https://qualysapi.qualys.com/api/2.0/fo/session/"
```
If you do not wish to store this information in the "headers" file, you can save the HTTP header in a cookie as shown below:

```
curl -H "X-Requested-With: Curl Sample" -c cookie.txt
-d "action=login&username=acme_ab12&password=<PASSWORD>"
"https://qualysapi.qualys.com/api/2.0/fo/session/"
```
Upon success, the sample Qualys API call returns an XML response with the message "Logged in" and the Qualys API session ID in the Set-Cookie HTTP header. See ["HTTP](#page-20-0)  [Response Headers"](#page-20-0) for further information.

#### Resource Requests

When session based authentication is used, the session cookie returned in the XML response from the session login request must be included in the cookie header of subsequent API requests. Multiple API requests can be made using the same session cookie (this is supported using V2 API requests).

The resource request includes the Qualys user login credentials, the Qualys API session ID, the request URL, and the location where the HTTP response headers are saved.

The sample API request below is used to request a list of reports in the user's Report Share storage space. You'll notice the session cookie (QualysSession) was extracted from the "headers" file contents returned from the session login API call.

```
curl -H "X-Requested-With: Curl Sample"
-d "action=list"
-b "QualysSession=71e6cda2a35d2cd404cddaf305ea0208; path=/api; 
secure" "https://qualysapi.qualys.com/api/2.0/fo/report/"
```
If you saved the HTTP response headers (from the session login request) in a cookie file, make an API request to obtain the cookie from the cookie file as shown below:

```
curl -H "X-Requested-With: Curl Sample"
-d "action=list"
-b "cookie.txt" "https://qualysapi.qualys.com/api/2.0/fo/report/"
```
Upon success, the sample report list API call returns an XML response listing the reports in the user's Report Share. In progress and completed reports are included.

#### <span id="page-20-0"></span>HTTP Response Headers

These API requests return HTTP response headers: session login requests, session logout requests, and fetch (download) report requests. These requests provide information to the third party application about the XML output.

Sample XML output showing HTML response headers returned from a session logout request:

```
HTTP/1.1 200 OK
Date: Wed, 20 Jun 2007 16:21:03 GMT
Server: qweb/3.3h
Set-Cookie: QualysSession=71e6cda2a35d2cd404cddaf305ea0208; 
path=/api; secure
Expires: Mon, 24 Oct 1970 07:30:00 GMT
Cache-Control: post-check=0,pre-check=0
Pragma: no-cache
Connection: close
Transfer-Encoding: chunked
Content-Type: text/xml
```
Sample XML output showing HTML response headers returned from a fetch (download) report request, where the report format is HTML:

```
HTTP/1.1 200 OK
Date: Wed, 20 Jun 2007 16:36:42 GMT
Server: qweb/3.3h
Expires: Mon, 24 Oct 1970 07:30:00 GMT
Cache-Control: post-check=0,pre-check=0
Pragma: no-cache
Content-Disposition: attachment; 
filename=scan_report__1182357402.zip
Content-length: 98280
Connection: close
```

```
Content-Type: application/zip
```
Expires HTTP Header - For the Expires header, Qualys complies with RFC #2109 and sets the Expires date to an old date (a date long in the past). Currently Qualys sets the Expires date to "Mon, 24 Oct 1970 07:30:00 GMT". Note that Qualys cookie expiration is managed on the server side, and Qualys does not rely on clients to drop their expired cookies.

## Session Logout Request

A sample session logout request (POST method) is shown below. Upon success, the sample Qualys API call returns an XML response with the message "Logged out".

```
curl -H "X-Requested-With: Curl Sample"
-d "action=logout" 
-b "QualysSession=71e6cda2a35d2cd404cddaf305ea0208; path=/api; 
secure" "https://qualysapi.qualys.com/api/2.0/fo/session/"
```
See ["Session Logout"](#page-23-0) below for further information.

## Session Timeout

Every Qualys user account has a session timeout setting. This setting is configurable at the subscription level by Manager users in the Qualys user interface (go to Users > Setup > Security). For a new subscription, this is set to 60 minutes.

The session timeout applies to sessions started using the user interface and sessions started using the Qualys APIs, including APIs based on the new API architecture.

When you launch a scan or report (using Report Share), the task is launched in the background, and processing does not timeout until the task has completed.

# <span id="page-21-0"></span>Session Login

# **/api/2.0/fo/session/?action=login**

[POST]

Make a request to Qualys API server for session login.

A session login request is used to authenticate to the Qualys API and receive a Qualys API session ID, which must be included in the cookie header of subsequent API resource requests.

## Input Parameters

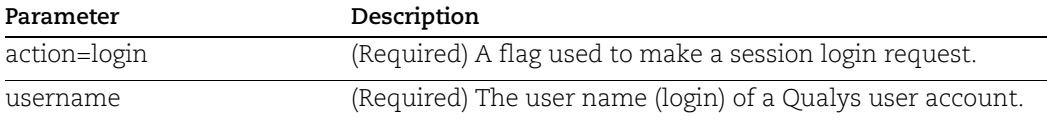

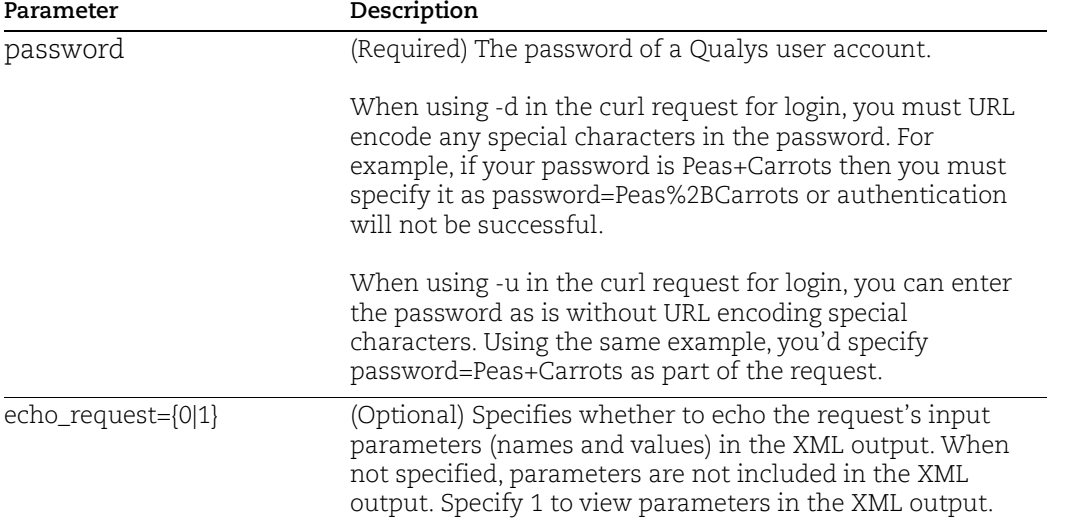

A sample session login request (POST method) is shown below. Upon success, the sample Qualys API call returns an XML response with the message "Logged in" and the Qualys API session ID as shown.

```
curl -H "X-Requested-With: Curl Sample" -D headers.4 
-d "action=login&username=acme_ab12&password=<PASSWORD>"
"https://qualysapi.qualys.com/api/2.0/fo/session/"
<?xml version="1.0" encoding="UTF-8" ?>
<!DOCTYPE GENERIC SYSTEM 
"https://qualysapi.qualys.com/api/2.0/simple_return.dtd">
<SIMPLE_RETURN>
   <RESPONSE>
     <DATETIME>2007-06-20T16:21:04Z</DATETIME>
     <TEXT>Logged in</TEXT>
   </RESPONSE>
</SIMPLE_RETURN>
cat headers.4
HTTP/1.1 200 OK
Date: Wed, 20 Jun 2007 16:21:03 GMT
Server: qweb/3.3h
Set-Cookie: QualysSession=71e6cda2a35d2cd404cddaf305ea0208; 
path=/api; secure
Expires: Mon, 24 Oct 1970 07:30:00 GMT
Cache-Control: post-check=0, pre-check=0
Pragma: no-cache
```
Connection: close Transfer-Encoding: chunked Content-Type: text/xml

# <span id="page-23-0"></span>Session Logout

## **/api/2.0/fo/session/?action=logout**

[POST]

Make a request to Qualys API server for session logout.

When you're done making V2 API resource requests, the third party application must make a session logout request. This results in closing the session ID for the user's account, preventing future API requests from running.

#### Input Parameters

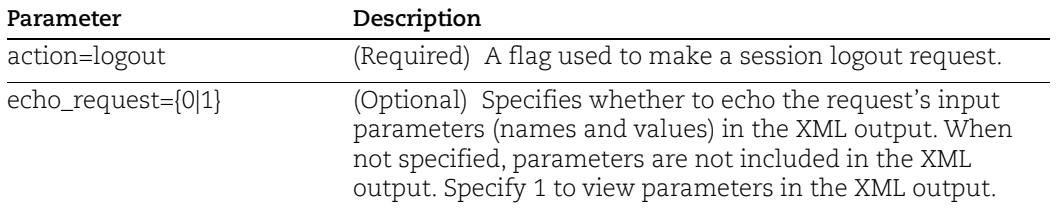

A sample session logout request (POST method) is shown below. Upon success, the sample Qualys API call returns an XML response with the message "Logged out" as shown.

```
curl -H "X-Requested-With: Curl Sample"
-d "action=logout" 
-b "QualysSession=71e6cda2a35d2cd404cddaf305ea0208; path=/api; 
secure" "https://qualysapi.qualys.com/api/2.0/fo/session/"
<?xml version="1.0" encoding="UTF-8" ?>
<!DOCTYPE GENERIC SYSTEM 
"https://qualysapi.qualys.com/api/2.0/simple_return.dtd">
<SIMPLE_RETURN>
   <RESPONSE>
     <DATETIME>2007-06-20T21:50:37Z</DATETIME>
     <TEXT>Logged out</TEXT>
   </RESPONSE>
</SIMPLE_RETURN>
cat headers.18
HTTP/1.1 200 OK
```

```
Date: Wed, 20 Jun 2007 21:50:36 GMT
Server: qweb/3.3h
Expires: Mon, 24 Oct 1970 07:30:00 GMT
Cache-Control: post-check=0,pre-check=0
Pragma: no-cache
Set-Cookie: QualysSession=71e6cda2a35d2cd404cddaf305ea0208; 
expires=Wed, 13-Jun-2007 21:50:37 GMT; path=/fo
Connection: close
Transfer-Encoding: chunked
Content-Type: text/xml
```
# <span id="page-25-0"></span>**Scans**

Launch and manage vulnerability scans, compliance scans, discovery scans (maps).

[VM Scans](#page-26-0) | [Compliance Scans](#page-40-0) | [Cloud Perimeter Scans](#page-53-0)

[VM Scan Schedules](#page-56-0) | [PC Scan Schedules](#page-67-0)

[Scan List Parameters](#page-77-0) | [Scan Parameters](#page-79-0) | [Cloud Perimeter Scan Parameters](#page-84-0) | [Scan](#page-88-0)  [Schedule Parameters](#page-88-0)

[VM Scan Statistics](#page-92-0)

[VM Scan Summary](#page-95-0) | [Scan Summary](#page-106-0)

[Scanner Details](#page-109-0)

[Share PCI Scan](#page-111-0)

[Discovery Scans \(maps\)](#page-115-0) | [Domain List](#page-122-0) | [Add/Edit Domain](#page-122-1)

# <span id="page-26-0"></span>VM Scans

The VM Scan API (/api/2.0/fo/scan/) is used to obtain a list of vulnerability scans in your account and to take actions on them like cancel, pause, resume, and fetch (download) finished results.

Express Lite: This API is available to Express Lite users.

## Permissions

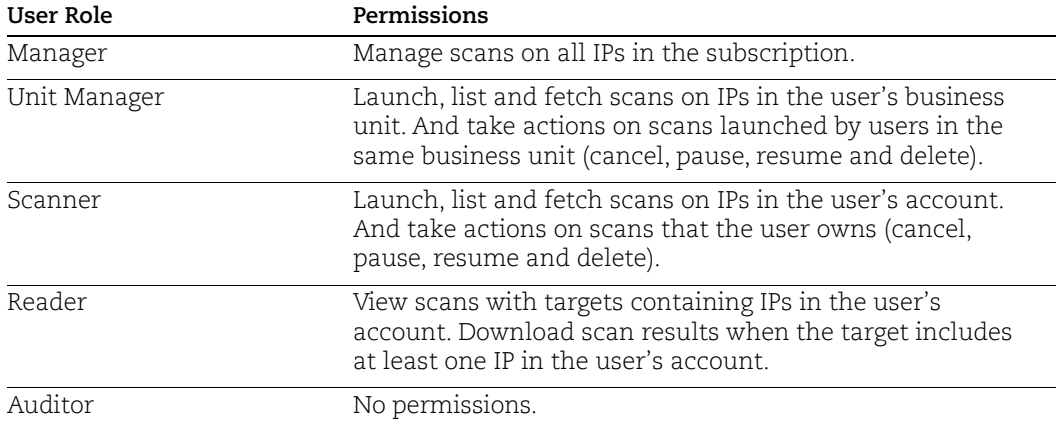

# <span id="page-26-1"></span>VM Scan List

## **/api/2.0/fo/scan/?action=list**

[GET] [POST]

List vulnerability scans in the user's account. By default the XML output lists scans launched in the past 30 days.

## Input Parameters

The input parameters for requesting a VM scan list are shown below. See [Scan List](#page-77-0)  [Parameters](#page-77-0) for complete details.

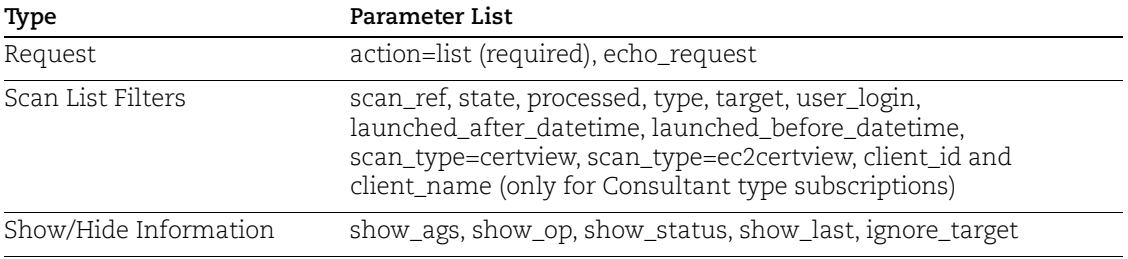

#### Samples

List all scans in the user account.

```
curl -H "X-Requested-With: Curl Sample"
-b "QualysSession=71e6cda2a35d2cd404cddaf305ea0208; path=/api; 
secure" "https://qualysapi.qualys.com/api/2.0/fo/scan/
?action=list&echo_request=1&show_ags=1&show_op=1"
<?xml version="1.0" encoding="UTF-8" ?>
<!DOCTYPE SCAN_LIST_OUTPUT SYSTEM 
"https://qualysapi.qualys.com/api/2.0/fo/scan/scan_list_output.dtd
">
<SCAN_LIST_OUTPUT>
  <REQUEST>
     <DATETIME>2018-05-25T12:28:29Z</DATETIME>
     <USER_LOGIN>acme_ab</USER_LOGIN>
     <RESOURCE>https://qualysapi.qualys.com/api/2.0/fo/scan/
     </RESOURCE>
     <PARAM_LIST>
       <PARAM>
         <KEY>action</KEY>
         <VALUE>list</VALUE>
       </PARAM>
       <PARAM>
         <KEY>echo_request</KEY>
         <VALUE>1</VALUE>
       </PARAM>
       <PARAM>
         <KEY>show_ags</KEY>
         <VALUE>1</VALUE>
       </PARAM>
       <PARAM>
         <KEY>show_op</KEY>
         <VALUE>1</VALUE>
       </PARAM>
     </PARAM_LIST>
   </REQUEST>
   <RESPONSE>
     <DATETIME>2018-05-25T12:28:29Z</DATETIME>
     <SCAN_LIST>
      <SCAN> <REF>scan/1187117392.587</REF>
         <TYPE>On-Demand</TYPE>
         <TITLE><![CDATA[Web Servers 09/25]]></TITLE>
         <USER_LOGIN>acme_ab</USER_LOGIN>
         <LAUNCH_DATETIME>2018-05-25-25T08:10:43Z</LAUNCH_DATETIME>
```

```
 <DURATION>00:05:16</DURATION>
         <PROCESSED>1</PROCESSED>
         <STATUS>
           <STATE>Finished</STATE>
         </STATUS>
         <TARGET><![CDATA[10.10.10.10-10.10.10.113]]></TARGET>
         <OPTION_PROFILE>
              <TITLE><![CDATA[Initial Options]]></TITLE>
              <DEFAULT_FLAG>1</DEFAULT_FLAG>
         </OPTION_PROFILE>
      \langle/SCAN\rangle<SCAN> <REF>scan/1169604974.6553</REF>
         <TYPE>Scheduled</TYPE>
         <TITLE><![CDATA[Web Servers]]></TITLE>
         <USER_LOGIN>acme_sb3</USER_LOGIN>
         <LAUNCH_DATETIME>2018-05-24T15:40:02Z</LAUNCH_DATETIME>
         <DURATION>00:05:16</DURATION>
         <PROCESSED>0</PROCESSED>
         <STATUS>
           <STATE>Finished</STATE>
         </STATUS>
         <TARGET><![CDATA[10.10.10.10-10.10.10.113]]></TARGET>
         <OPTION_PROFILE>
              <TITLE><![CDATA[Initial Options]]></TITLE>
              <DEFAULT_FLAG>1</DEFAULT_FLAG>
         </OPTION_PROFILE>
      \langle/SCAN\rangle\langle/SCAN LIST>
   </RESPONSE>
</SCAN_LIST_OUTPUT>
```
List all running scans that were launched by the user with the login ID "acme\_ab":

```
curl -H "X-Requested-With: Curl Sample"
-b "QualysSession=71e6cda2a35d2cd404cddaf305ea0208; path=/api; 
secure" "https://qualysapi.qualys.com/api/2.0/fo/scan/
?action=list&state=Running&user_login=acme_ab"
```
List all scheduled scans that were launched after June 5, 2018.

...

```
curl -H "X-Requested-With: Curl Sample"
-b "QualysSession=71e6cda2a35d2cd404cddaf305ea0208; path=/api; 
secure" "https://qualysapi.qualys.com/api/2.0/fo/scan/
?action=list&type=Scheduled&launched_after_datetime=2018-06-05"
```
List all scans for AFCO Company client (only for Consultant type subscriptions).

```
curl -u "USERNAME: PASSWORD" -H "content-type:
text/xml""https://qualysapi.qualys.com/api/2.0/fo/scan/?action=lis
t&client_name=AFCO Company"
```
## DTD

[<platform API server>](#page-10-1)/api/2.0/fo/scan/scan\_list\_output.dtd

# <span id="page-29-0"></span>List Last 'N' Scan References for a Schedule

#### **api/2.0/fo/scan/schedules/runhistory/?action=list**

[GET]

Provides a list of the most recent "N" scan references associated with a particular schedule ID, allowing you to monitor and track automated scans initiated for that schedule.

Note: This API does not work for MAP schedule scan ids.

#### Input Parameters

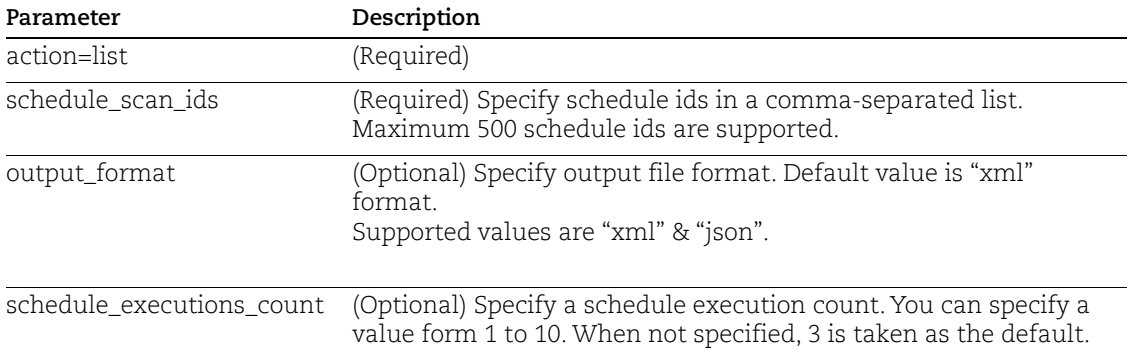

#### Sample

List the last 'n' scan references for the given schedule IDs.

#### API request:

```
curl --location 
'<qualys_base_url>/api/2.0/fo/scan/schedules/runhistory/?action=li
st&output format=xml&schedule executions count=4&schedule scan ids
=99446\frac{82}{82}C85403\{\sqrt{2C144181\{3C6666\{3C657657\{3C125485\'\setminus--header 'X-Requested-With: test' \
--header 'Authorization: Basic <token>'
```
#### XML output:

```
<?xml version="1.0" encoding="UTF-8"?>
```

```
<!DOCTYPE SCHEDULES_RUN_HISTORY SYSTEM 
"<platform_API_server>/api/2.0/fo/scan/schedules/runhistory/output
.dtd">
<SCHEDULES_RUN_HISTORY>
    <RESPONSE>
       <DATETIME>2023-01-09T14:57:51Z</DATETIME>
       <SCHEDULE_LIST>
          <SCHEDULE id="85403">
             <SCHEDULE_ID>85403</SCHEDULE_ID>
             <SCHEDULE_RUN_HISTORY>
                <SCHEDULE_RUN>
                   <SCAN_LAUNCH_INFO>
                      <SCAN_ID>99408</SCAN_ID>
<SCAN_REFERENCE>scan/1634824016.99408</SCAN_REFERENCE>
                      <LAUNCH_DATETIME>2021-10-21
13:46:56</LAUNCH_DATETIME>
                      <TITLE>test9090</TITLE>
                      <TARGET>10.20.30.40</TARGET>
                      <STATUS>FINISHED</STATUS>
                      <DURATION>86 Seconds</DURATION>
                      <NBHOST>0</NBHOST>
                      <SUBSCRIPTION_ID>237630</SUBSCRIPTION_ID>
                      <OPTION_PROFILE_TITLE>Initial
Options</OPTION_PROFILE_TITLE>
                      <IS_PROCESSED>1</IS_PROCESSED>
                   </SCAN_LAUNCH_INFO>
                </SCHEDULE_RUN>
             </SCHEDULE_RUN_HISTORY>
          </SCHEDULE>
          <SCHEDULE id="99446">
             <SCHEDULE_ID>99446</SCHEDULE_ID>
             <SCHEDULE_RUN_HISTORY>
                <SCHEDULE_RUN>
                   <SCAN_LAUNCH_INFO>
                      <SCAN_ID>99561</SCAN_ID>
<SCAN_REFERENCE>scan/1635442781.99561</SCAN_REFERENCE>
                      <LAUNCH_DATETIME>2021-10-28
17:39:41</LAUNCH_DATETIME>
                       <TITLE>test_555</TITLE>
                      <TARGET>list of target ips</TARGET>
                      <STATUS>FINISHED</STATUS>
                      <DURATION>434 Seconds</DURATION>
                       <NBHOST>0</NBHOST>
                       <SUBSCRIPTION_ID>237630</SUBSCRIPTION_ID>
```
 <OPTION\_PROFILE\_TITLE>Initial Options</OPTION\_PROFILE\_TITLE> <IS\_PROCESSED>1</IS\_PROCESSED> </SCAN\_LAUNCH\_INFO> </SCHEDULE\_RUN> <SCHEDULE\_RUN> <SCAN\_LAUNCH\_INFO> <SCAN\_ID>99554</SCAN\_ID> <SCAN\_REFERENCE>scan/1635431408.99554</SCAN\_REFERENCE> <LAUNCH\_DATETIME>2021-10-28 14:30:08</LAUNCH\_DATETIME> <TITLE>test\_898</TITLE> <TARGET>10.20.30.40</TARGET> <STATUS>FINISHED</STATUS> <DURATION>9 Seconds</DURATION> <NBHOST>0</NBHOST> <SUBSCRIPTION\_ID>237630</SUBSCRIPTION\_ID> <OPTION\_PROFILE\_TITLE>Initial Options</OPTION\_PROFILE\_TITLE> <IS\_PROCESSED>1</IS\_PROCESSED> </SCAN\_LAUNCH\_INFO> </SCHEDULE\_RUN> <SCHEDULE\_RUN> <SCAN\_LAUNCH\_INFO> <SCAN\_ID>99553</SCAN\_ID> <SCAN\_REFERENCE>scan/1635431408.99553</SCAN\_REFERENCE> <LAUNCH\_DATETIME>2021-10-28 14:30:08</LAUNCH\_DATETIME> <TITLE>test9090</TITLE> <TARGET>10.20.30.40</TARGET> <STATUS>FINISHED</STATUS> <DURATION>79 Seconds</DURATION> <NBHOST>0</NBHOST> <SUBSCRIPTION\_ID>237630</SUBSCRIPTION\_ID> <OPTION\_PROFILE\_TITLE>Initial Options</OPTION\_PROFILE\_TITLE> <IS\_PROCESSED>1</IS\_PROCESSED> </SCAN\_LAUNCH\_INFO> </SCHEDULE\_RUN> </SCHEDULE\_RUN\_HISTORY> </SCHEDULE> </SCHEDULE\_LIST> </RESPONSE> </SCHEDULES\_RUN\_HISTORY>

# DTD [<platform\\_API\\_server>/](#page-10-1)api/2.0/fo/scan/schedules/runhistory/output.dtd

# <span id="page-32-0"></span>Launch VM Scan

## **/api/2.0/fo/scan/?action=launch**

[POST]

Launch vulnerability scan in the user's account.

## Good to Know

- The Launch Scan API is asynchronous. When you make a request to launch a scan using this API, the service will return a scan reference ID right away and the call will quit without waiting for the complete scan results.

- When you launch a VM scan using the API, we check to see if the IPs in the scan target are available to the user making the scan request. To determine this, we check that each IP is in the subscription, in the VM license, and in the user's assigned scope. If any IP in the target is not available to the user, then it will be skipped from the scan job.

For example, let's say you specify the IP range 10.10.10.100-10.10.10.120, but IPs 10.10.10.115 and 10.10.10.120 are not available to you. In this case, we will launch the scan on 10.10.10.100-10.10.10.114, 10.10.10.116-10.10.10.119, and we'll skip 10.10.10.115 and 10.10.10.120.

- Using networks? Choose the Global Default Network to scan IPs on your network perimeter.

# Input Parameters

The input parameters for launching a VM scan are shown below. See [Scan Parameters](#page-79-0) for complete details.

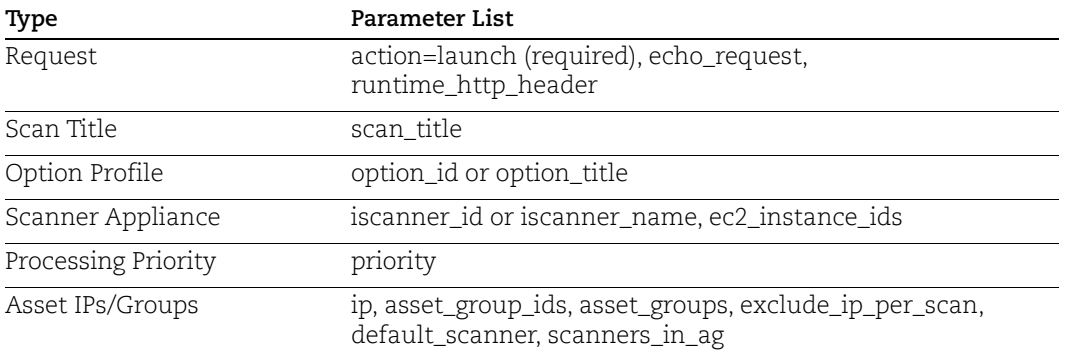

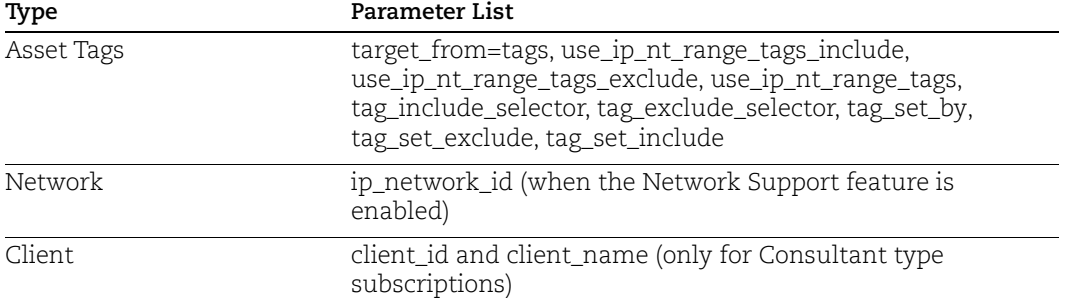

#### Sample - Launch scan on IP address

#### API request:

```
curl -H "X-Requested-With: Curl" -u "USERNAME:PASSWORD" -X "POST" 
-d 
"action=launch&scan_title=My+Vulnerability+Scan&ip=10.10.10.10&opt
ion id=43165&iscanner name=scanner1"
"https://qualysapi.qualys.com/api/2.0/fo/scan/" > outputfile.txt
```
#### XML output:

```
<?xml version="1.0" encoding="UTF-8" ?>
<!DOCTYPE SIMPLE_RETURN SYSTEM 
"https://qualysapi.qualys.com/api/2.0/simple_return.dtd">
<SIMPLE_RETURN>
   <RESPONSE>
     <DATETIME>2013-01-15T21:32:40Z</DATETIME>
     <TEXT>New vm scan launched</TEXT>
     <ITEM_LIST>
      <TTEM> <KEY>ID</KEY>
         <VALUE>136992</VALUE>
      \langle/ITEM><ITEM> <KEY>REFERENCE</KEY>
         <VALUE>scan/1358285558.36992</VALUE>
      \langle/ITEM>\langle/ITEM LIST>
   </RESPONSE>
</SIMPLE_RETURN>
```
#### Sample - Launch Scan Samples

API request (FQDN only):

```
curl -H "X-Requested-With: Curl" -u "USERNAME:PASSWD" -X "POST" -d
"action=launch&option_title=Initial+Options&fqdn=domain.qualys.com
&iscanner_name=scanner_us"
"https://qualysapi.qualys.com/api/2.0/fo/scan/" > outputfile.txt
```
#### API request (FQDN and asset group):

```
curl -H "X-Requested-With: Curl" -u "USERNAME:PASSWD" -X "POST" -d
"action=launch&option_title=Initial+Options&fqdn=domain.qualys.com
&iscanner_name=scanner_us&scan_title=My+Scan&asset_groups=My+AG"
"https://qualysapi.qualys.com/api/2.0/fo/scan/" > outputfile.txt
```
#### Sample - Launch scan using asset tags

#### API request:

```
curl -H "X-Requested-With: Curl" -u "USERNAME:PASSWD" -X "POST" -d 
"action=launch&scan_title=My+Vulnerability+Scan&target_from=tags&t
ag set by=name&tag set include=Windows&option id=43165&iscanner na
me=scanner1" "https://qualysapi.qualys.com/api/2.0/fo/scan/" > 
file.txt
```
#### Sample - Launch scan using All Scanners in Network

#### API request:

```
curl -u "username:password" -H "X-Requested-With:curl demo" -d 
"action=launch&scan_title=scan3&option_title=Initial+Options&ip_ne
twork id=12807913&scanners in network=1&asset groups=AG1-GDN"
"https://qualysapi.qualys.com/api/2.0/fo/scan/"
```
# <span id="page-34-0"></span>Launch VM Scan on EC2 assets

#### **/api/2.0/fo/scan/?action=launch**

[POST]

Launch vulnerability scan on your Amazon EC2 hosts (in your Amazon Web Services account).

A few things to consider...

- EC2 Scanning must be enabled for your Qualys account.

- Managers and Unit Managers can launch EC2 scans.

- Before scanning you'll need to complete some set up steps. See [Securing Amazon Web](https://www.qualys.com/docs/qualys-securing-amazon-web-services.pdf)  [Services with Qualys](https://www.qualys.com/docs/qualys-securing-amazon-web-services.pdf)

#### Input Parameters

The input parameters for launching an EC2 scan are shown below. See [Scan Parameters](#page-79-0) for complete details.

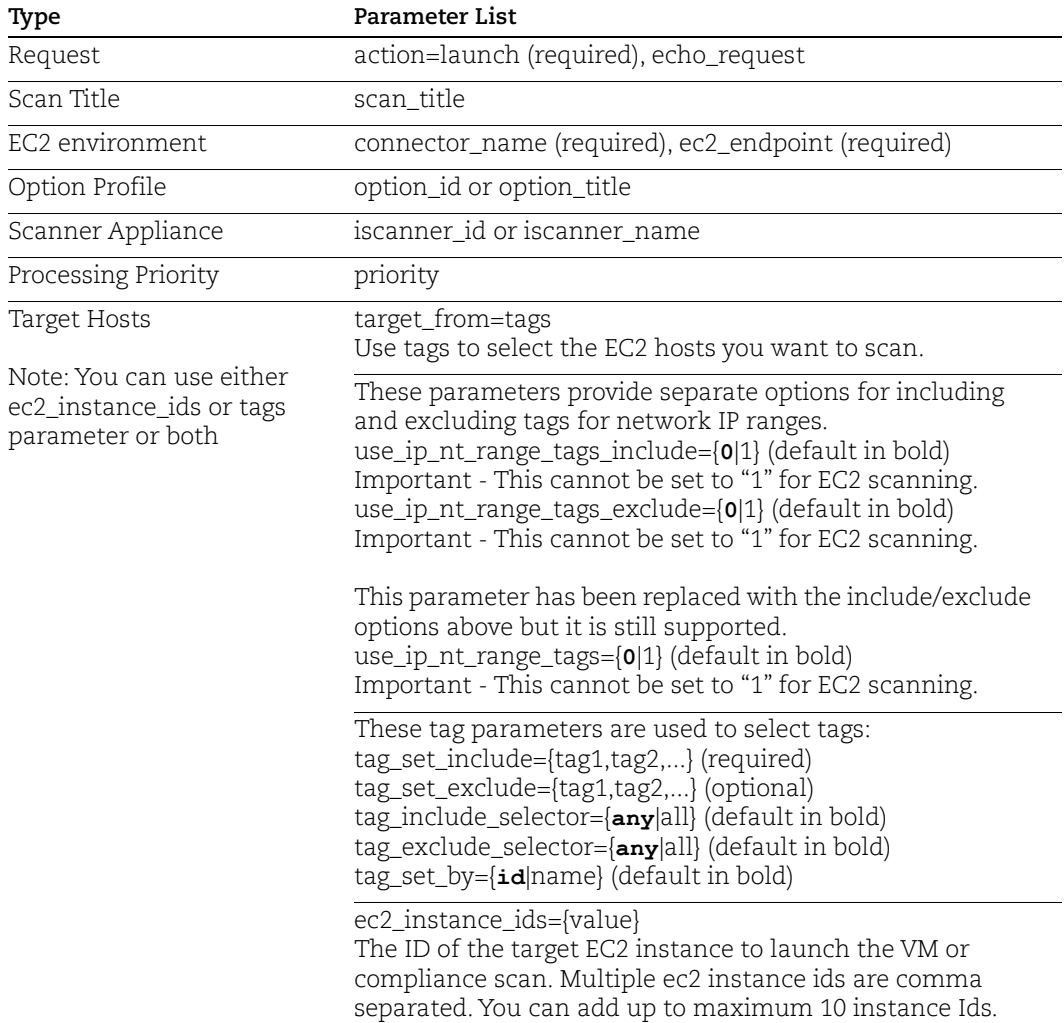

#### Sample - Launch EC2 Vulnerability scan

Launch an EC2 vulnerability scan using the connector "EC2\_Connector" on assets that match tags with IDs 1558997 and 1559222.

API request:

```
curl -H "X-Requested-With: Curl" -u "USERNAME:PASSWD" -X "POST" -d 
"action=launch&scan_title=My+EC2+Scan&connector_name=EC2_Connector
&ec2_endpoint=us-east-1&target_from=tags&use_ip_nt_range_tags=0
&tag_include_selector=any&tag_set_by=id&tag_set_include=1558997,15
59222&option id=43165&iscanner name=EC2-1"
"https://qualysapi.qualys.com/api/2.0/fo/scan/" > outputfile.txt
```
XML output:

```
<?xml version="1.0" encoding="UTF-8" ?>
<!DOCTYPE SIMPLE_RETURN SYSTEM 
"https://qualysapi.qualys.com/api/2.0/simple_return.dtd">
<SIMPLE_RETURN>
   <RESPONSE>
     <DATETIME>2018-02-25T21:32:40Z</DATETIME>
     <TEXT>New vm scan launched</TEXT>
     <ITEM_LIST>
      < ITEM> <KEY>ID</KEY>
         <VALUE>136992</VALUE>
      \langle/ITEM><ITEM> <KEY>REFERENCE</KEY>
         <VALUE>scan/1358285558.36992</VALUE>
      \langle/ITEM> </ITEM_LIST>
   </RESPONSE>
</SIMPLE_RETURN>
```
### Sample - Launch EC2 Vulnerability scan for EC2 instance

Launch a VM scan on EC2 instances using the parameter ec2\_instance\_ids.

This sample is for a vulnerability scan with a mix of valid and invalid instance IDs. The scan is launched on the valid instance IDs and the invalid instance IDs are listed in the output with the reasons they were considered invalid. Some did not belong to the EC2 environment and some were not activated for VM.

### API request:

```
curl -u "USERNAME:PASSWORD" -H "X-Requested-With:curl" -d
"action=launch&scan_title=Sample2&connector_name=EC2
Connector&ec2_endpoint=us-east-1&option_title=Initial
Options&iscanner name=EC2 Scanner&ec2 instance ids=i-
01f234ce567ae890f,i-
0be12cb3da4567e8a,i-0d1f23d4ba5c67e8b,i-0123e456f7890f123,i-
012f3ceb4a5d6789d,i-0c123e4f567890123,i-012345a67bba89012,i-
01ba23a45cba678af,i-012345678dfc90efe,i-0ab12e3456baadeb7"
"https://qualysapi.qualys.com/api/2.0/fo/scan/"
```

```
<!DOCTYPE SIMPLE_RETURN SYSTEM
"https://qualysapi.qualys.com/api/2.0/fo/scan/dtd/launch_output.dt
d">
```

```
<SIMPLE_RETURN>
<RESPONSE>
<DATETIME>2021-11-19T09:13:21Z</DATETIME>
<TEXT>New vm scan launched</TEXT>
<NOTIFICATION>The following instances were skipped because they do 
not belong to the selected EC2 environment: i-012f3ceb4a5d6789d,i-
0c123e4f567890123, i-012345a67bba89012. The following instances 
were skipped because they are not activated for VM: i-
01ba23a45cba678af, i-012345678dfc90efe, i-
0ab12e3456baadeb7.</NOTIFICATION>
<ITEM_LIST>
<ITEM><KEY>ID</KEY>
<VALUE>1140800</VALUE>
\langle/ITEM><ITEM><KEY>REFERENCE</KEY>
<VALUE>scan/1637313199.40800</VALUE>
</ITEM>\langle/ITEM LIST>
</RESPONSE>
</SIMPLE_RETURN>
```
## Manage VM Scans

### **/api/2.0/fo/scan/?action={action}**

Take actions on vulnerability scans in their account, like cancel, pause, resume, delete and fetch completed scan results.

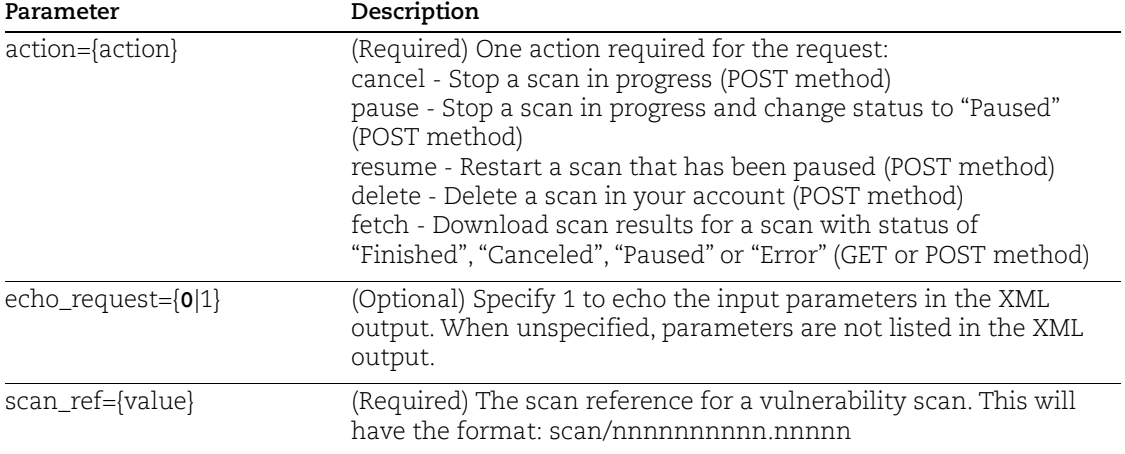

### Input Parameters

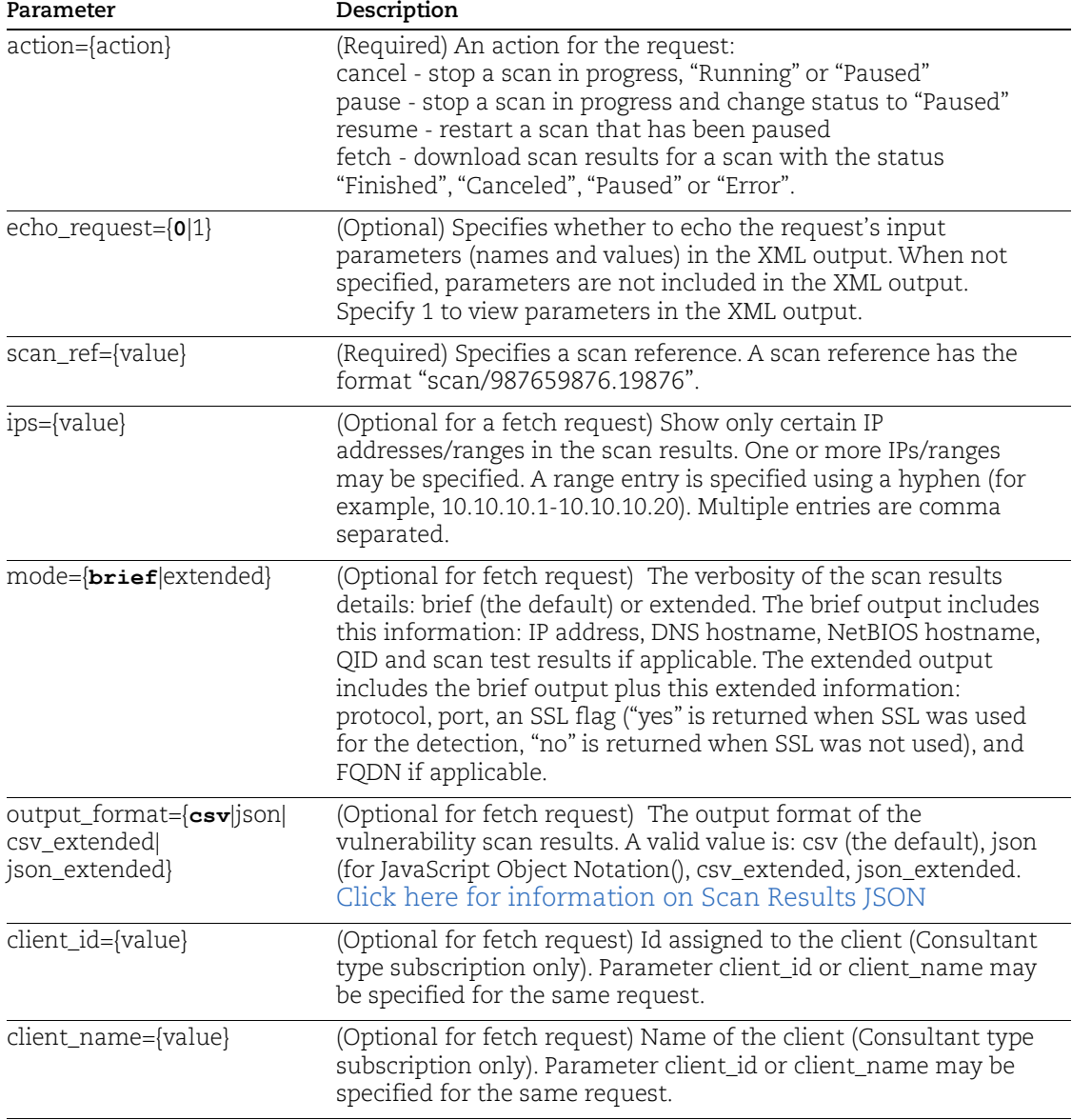

### Samples - Take actions on scans

Cancel a scan (POST method) is shown below.

```
curl -H "X-Requested-With: Curl Sample"
-d "action=cancel&scan_ref=234234234.12345"
-b "QualysSession=71e6cda2a35d2cd404cddaf305ea0208; path=/api; 
secure" "https://qualysapi.qualys.com/api/2.0/fo/scan/"
```
Pause a scan (POST method) is shown below.

```
curl -H "X-Requested-With: Curl Sample"
-d "action=pause&scan ref=234234234.12345"
-b "QualysSession=71e6cda2a35d2cd404cddaf305ea0208; path=/api; 
secure" "https://qualysapi.qualys.com/api/2.0/fo/scan/"
```
Resume a scan (POST method) is shown below.

```
curl -H "X-Requested-With: Curl Sample"
-d "action=resume&scan_ref=234234234.12345"
-b "QualysSession=71e6cda2a35d2cd404cddaf305ea0208; path=/api; 
secure" "https://qualysapi.qualys.com/api/2.0/fo/scan/"
```
Fetch/download a scan result is shown below.

```
curl -H "X-Requested-With: Curl Sample"
-d "action=fetch&scan_ref=234234234.12345"
-b "QualysSession=71e6cda2a35d2cd404cddaf305ea0208; path=/api; 
secure" "https://qualysapi.qualys.com/api/2.0/fo/scan/"
```
### DTD

[<platform API server>](#page-10-0)/api/2.0/simple\_return.dtd

# Compliance Scans

The Compliance Scan API (/api/2.0/fo/scan/compliance/) is used to launch compliance scans, get a list of compliance scans in your account and manage them. The SCAP Scan API (/api/2.0/fo/scan/scap/) is used to get a list of SCAP scans in your account.

## Permissions

Note: The Compliance Scan APIs are available as part of one of the following subscription combinations only:

- PC and API add-on

- PC, SCA, and API add-on

- VMDR, SCA, and API add-on

Role-based user permissions are described below.

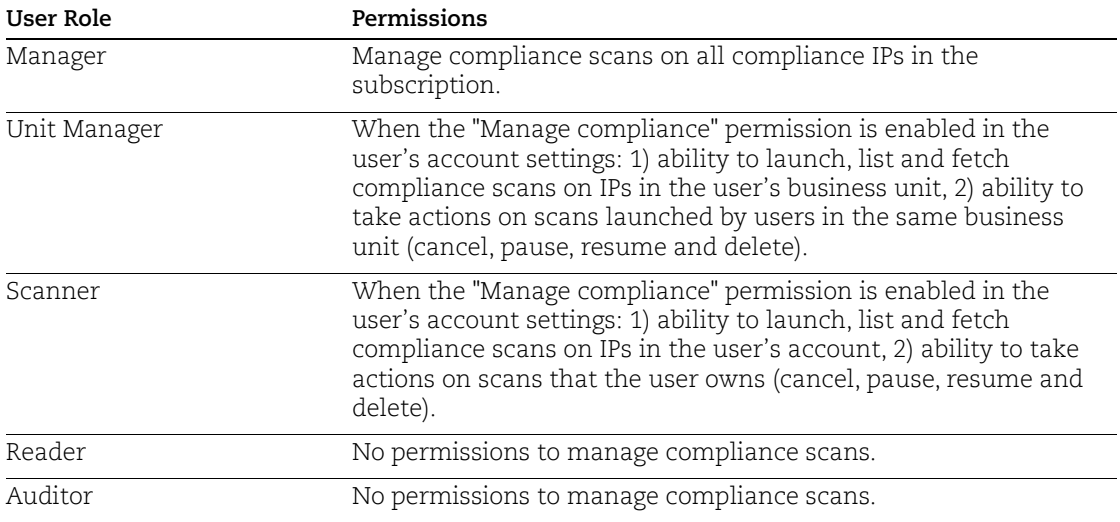

## Compliance Scan List

## **/api/2.0/fo/scan/compliance/ with action=list**

[GET] [POST]

List of compliance scans in your account. By default the XML output lists scans launched in the past 30 days.

The input parameters for requesting a PC scan list are below. See [Scan List Parameters](#page-77-0) for complete details.

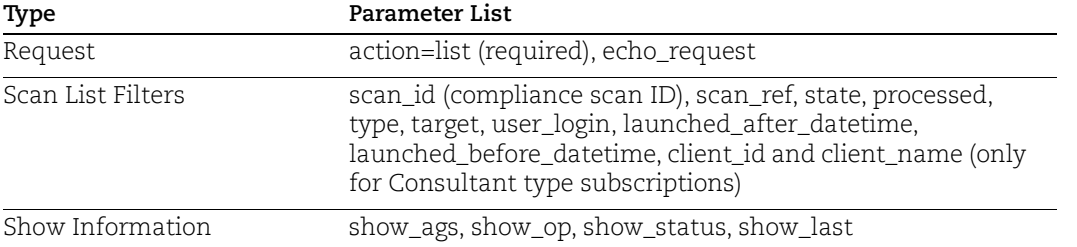

### API Request:

```
curl -u "USERNAME:PASSWORD" -H "X-Requested-With: Curl" -X "POST" 
-d 
"action=list&state=Finished&scan_ref=compliance/1344842952.1340" 
"https://qualysapi.qualys.com/api/2.0/fo/scan/compliance/"
```

```
<?xml version="1.0" encoding="UTF-8" ?>
<!DOCTYPE SCAN_LIST_OUTPUT SYSTEM 
"https://qualysapi.qualys.com/api/2.0/fo/scan/scan_list_output.dtd
">
<SCAN_LIST_OUTPUT>
   <RESPONSE>
     <DATETIME>2018-06-12T07:28:46Z</DATETIME>
    <SCAN LIST><SCAN> <ID>3332486</ID>
         <REF>compliance/1344842952.1340</REF>
         <TYPE>Scheduled</TYPE>
         <TITLE><![CDATA[MY PC Scan]]></TITLE>
         <USER_LOGIN>USERNAME</USER_LOGIN>
         <LAUNCH_DATETIME>2018-05-13T07:30:09Z</LAUNCH_DATETIME>
         <DURATION>00:06:29</DURATION>
         <PROCESSED>1</PROCESSED>
         <STATUS>
           <STATE>Finished</STATE>
```

```
 </STATUS>
         <TARGET><![CDATA[10.10.25.50]]></TARGET>
      </SCAN>\langle/SCAN LIST>
   </RESPONSE>
</SCAN_LIST_OUTPUT>
```
## DTD:

```
<platform API server>/api/2.0/fo/scan/scan_list_output.dtd
```
## List Last 'N' Scan References for a Schedule

### **api/2.0/fo/scan/schedules/runhistory/?action=list**

[GET]

Provides a list of the most recent "N" scan references associated with a particular schedule ID, allowing you to monitor and track automated scans initiated for that schedule.

Note: This API does not work for MAP schedule scan ids.

### Input Parameters

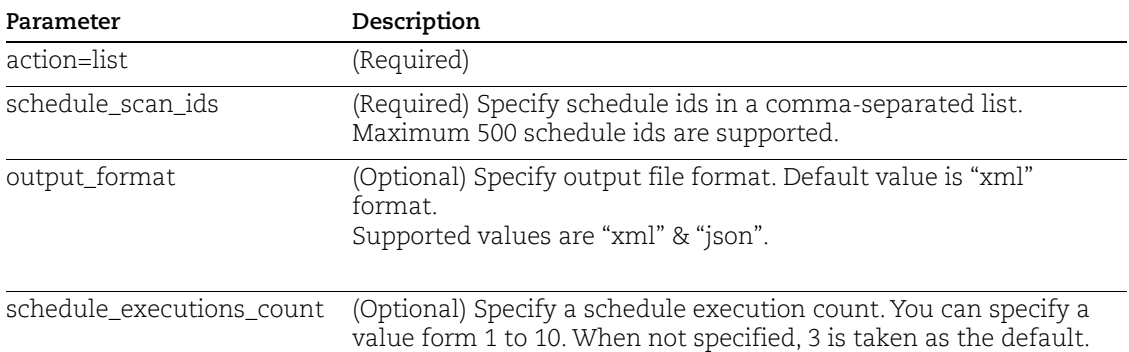

### Sample

List the last 'n' scan references for the given schedule IDs.

### API request:

```
curl --location 
'<qualys_base_url>/api/2.0/fo/scan/schedules/runhistory/?action=li
st&output format=xml&schedule executions count=4&schedule scan ids
=99446%2C85403%2C144180%2C144181%2C6666%2C657657%2C125485' \
--header 'X-Requested-With: test' \
--header 'Authorization: Basic <token>'
```
API request:

```
<?xml version="1.0" encoding="UTF-8"?>
<!DOCTYPE SCHEDULES_RUN_HISTORY SYSTEM 
"<platform_API_server>/api/2.0/fo/scan/schedules/runhistory/output
.dtd">
<SCHEDULES_RUN_HISTORY>
    <RESPONSE>
       <DATETIME>2023-01-09T14:57:51Z</DATETIME>
       <SCHEDULE_LIST>
          <SCHEDULE id="85403">
             <SCHEDULE_ID>85403</SCHEDULE_ID>
             <SCHEDULE_RUN_HISTORY>
                <SCHEDULE_RUN>
                   <SCAN_LAUNCH_INFO>
                      <SCAN_ID>99408</SCAN_ID>
<SCAN_REFERENCE>scan/1634824016.99408</SCAN_REFERENCE>
                      <LAUNCH_DATETIME>2021-10-21
13:46:56</LAUNCH_DATETIME>
                      <TITLE>test9090</TITLE>
                      <TARGET>10.20.30.40</TARGET>
                      <STATUS>FINISHED</STATUS>
                      <DURATION>86 Seconds</DURATION>
                      <NBHOST>0</NBHOST>
                      <SUBSCRIPTION_ID>237630</SUBSCRIPTION_ID>
                      <OPTION_PROFILE_TITLE>Initial
Options</OPTION_PROFILE_TITLE>
                       <IS_PROCESSED>1</IS_PROCESSED>
                   </SCAN_LAUNCH_INFO>
                </SCHEDULE_RUN>
             </SCHEDULE_RUN_HISTORY>
          </SCHEDULE>
          <SCHEDULE id="99446">
             <SCHEDULE_ID>99446</SCHEDULE_ID>
             <SCHEDULE_RUN_HISTORY>
                <SCHEDULE_RUN>
                   <SCAN_LAUNCH_INFO>
                      <SCAN_ID>99561</SCAN_ID>
<SCAN_REFERENCE>scan/1635442781.99561</SCAN_REFERENCE>
                      <LAUNCH_DATETIME>2021-10-28
17:39:41</LAUNCH_DATETIME>
                      <TITLE>test_555</TITLE>
                      <TARGET>list of target ips</TARGET>
                      <STATUS>FINISHED</STATUS>
```

```
 <DURATION>434 Seconds</DURATION>
                      <NBHOST>0</NBHOST>
                       <SUBSCRIPTION_ID>237630</SUBSCRIPTION_ID>
                       <OPTION_PROFILE_TITLE>Initial
Options</OPTION_PROFILE_TITLE>
                       <IS_PROCESSED>1</IS_PROCESSED>
                   </SCAN_LAUNCH_INFO>
                </SCHEDULE_RUN>
                <SCHEDULE_RUN>
                   <SCAN_LAUNCH_INFO>
                      <SCAN_ID>99554</SCAN_ID>
<SCAN_REFERENCE>scan/1635431408.99554</SCAN_REFERENCE>
                      <LAUNCH_DATETIME>2021-10-28
14:30:08</LAUNCH_DATETIME>
                      <TITLE>test_898</TITLE>
                      <TARGET>10.20.30.40</TARGET>
                      <STATUS>FINISHED</STATUS>
                      <DURATION>9 Seconds</DURATION>
                       <NBHOST>0</NBHOST>
                      <SUBSCRIPTION_ID>237630</SUBSCRIPTION_ID>
                      <OPTION_PROFILE_TITLE>Initial
Options</OPTION_PROFILE_TITLE>
                       <IS_PROCESSED>1</IS_PROCESSED>
                   </SCAN_LAUNCH_INFO>
                </SCHEDULE_RUN>
                <SCHEDULE_RUN>
                   <SCAN_LAUNCH_INFO>
                      <SCAN_ID>99553</SCAN_ID>
<SCAN_REFERENCE>scan/1635431408.99553</SCAN_REFERENCE>
                       <LAUNCH_DATETIME>2021-10-28
14:30:08</LAUNCH_DATETIME>
                      <TITLE>test9090</TITLE>
                      <TARGET>10.20.30.40</TARGET>
                      <STATUS>FINISHED</STATUS>
                      <DURATION>79 Seconds</DURATION>
                      <NBHOST>0</NBHOST>
                      <SUBSCRIPTION_ID>237630</SUBSCRIPTION_ID>
                      <OPTION_PROFILE_TITLE>Initial
Options</OPTION_PROFILE_TITLE>
                       <IS_PROCESSED>1</IS_PROCESSED>
                   </SCAN_LAUNCH_INFO>
                </SCHEDULE_RUN>
             </SCHEDULE_RUN_HISTORY>
          </SCHEDULE>
```
 </SCHEDULE\_LIST> </RESPONSE> </SCHEDULES\_RUN\_HISTORY>

DTD

<platform\_API\_server>/api/2.0/fo/scan/schedules/runhistory/output.dtd

## SCAP Scan List

### **/api/2.0/fo/scan/scap/ with action=list**

[GET] [POST]

List SCAP scans in your account. By default the XML output lists scans launched in the past 30 days.

The input parameters for requesting a SCAP scan list are below. See [Scan List Parameters](#page-77-0) for complete details.

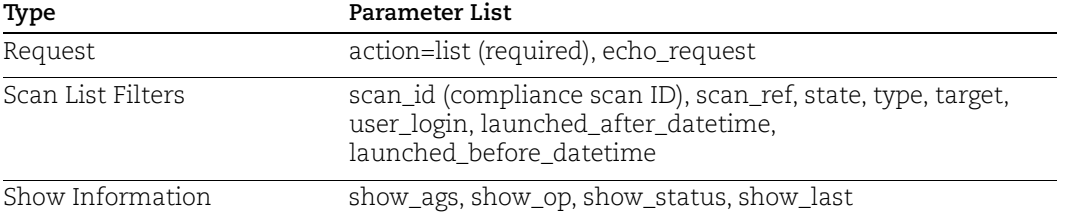

### API request 1: all SCAP scans

```
curl -u "USERNAME:PASSWORD" -H "X-Requested-With: Curl" -d 
"action=list" "https://qualysapi.qualys.com/api/2.0/fo/scan/scap/"
```
### API request 2: SCAP scan by reference number

```
curl -u "USERNAME:PASSWORD" -H "X-Requested-With: Curl" -d 
"action=list&scan_ref=qscap/1402642816.80342" 
"https://qualysapi.qualys.com/api/2.0/fo/scan/scap/"
```
### API request 3: On Demand SCAP scans only

```
curl -u "USERNAME:PASSWORD" -H "X-Requested-With: Curl" -d 
"action=list&type=On-Demand" 
"https://qualysapi.qualys.com/api/2.0/fo/scan/scap/"
```

```
<?xml version="1.0" encoding="UTF-8" ?>
```

```
<!DOCTYPE SCAN_LIST_OUTPUT SYSTEM 
"https://qualysapi.qualys.com/api/2.0/fo/scan/scap/qscap_scan_list
_output.dtd">
<SCAN_LIST_OUTPUT>
  <RESPONSE>
     <DATETIME>2018-06-13T22:56:19Z</DATETIME>
    <SCAN LIST><SCAN> <ID>6980366</ID>
         <REF>qscap/1402694682.80366</REF>
         <TYPE>On-Demand</TYPE>
         <TITLE><![CDATA[<IMG 
SRC="http://www.google.com/images/logos/ps_logo2.png">]]></TITLE>
         <POLICY>
           <ID>39298</ID>
           <TITLE><![CDATA[Policy A]]></TITLE>
         </POLICY>
         <USER_LOGIN>acme_ab</USER_LOGIN>
         <LAUNCH_DATETIME>2018-06-13T21:24:42Z</LAUNCH_DATETIME>
         <STATUS>
           <STATE>Finished</STATE>
         </STATUS>
         <TARGET><![CDATA[10.10.30.244, 10.10.34.222]]></TARGET>
...
    \langle/SCAN LIST>
  </RESPONSE>
</SCAN_LIST_OUTPUT>
```
DTD:

[<platform API server>](#page-10-0)/api/2.0/fo/scan/qscap\_scan\_list\_output.dtd

## Launch Compliance Scan

## **/api/2.0/fo/scan/compliance/?action=launch**

[POST]

Launch compliance scan in the user's account.

Using networks? Choose the Global Default Network to scan IPs on your network perimeter.

## Input Parameters

The input parameters for launching a compliance scan are shown below. See [Securing](https://www.qualys.com/docs/qualys-securing-amazon-web-services.pdf)  [Amazon Web Services with Qualys](https://www.qualys.com/docs/qualys-securing-amazon-web-services.pdf)

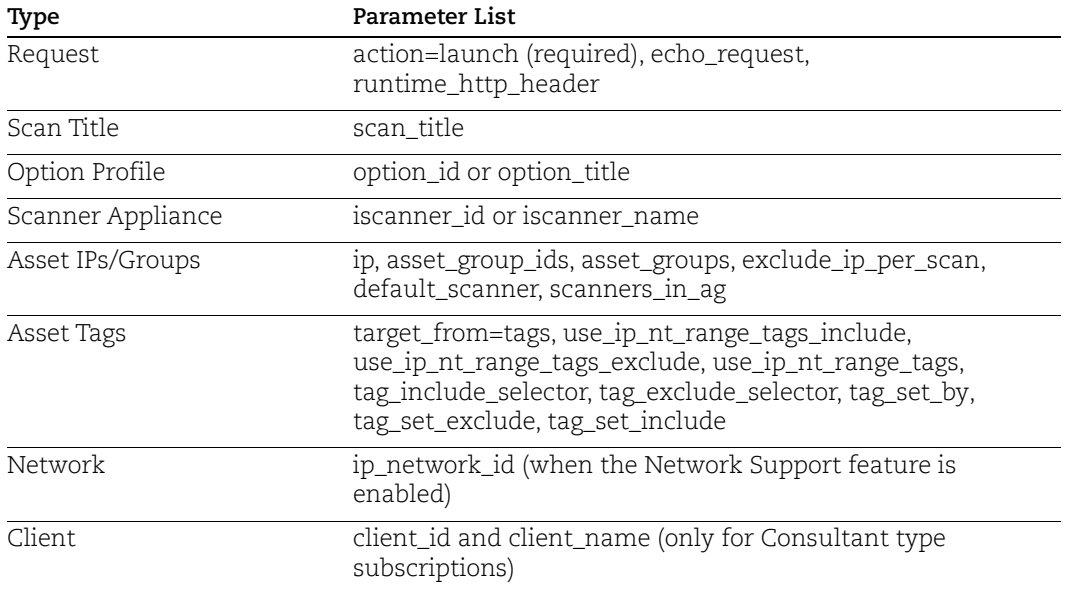

### Sample - Launch a Compliance Scan

```
API request:
      curl -u "USERNAME:PASSWORD" -H "X-Requested-With: Curl" -X "POST" 
      -d 
      "action=launch&ip=10.10.25.52&iscanner_name=iscan_er5&option_title
      =Initial+PC+Options&echo_request=1" 
      "https://qualysapi.qualys.com/api/2.0/fo/scan/compliance/" > 
      apiOutputScan.txt
```
### Sample - Launch a compliance scan using all scanners in network

### API request:

```
curl -u "USERNAME:PASSWORD" -H "X-Requested-With:curl demo 2" -d 
"action=launch&scan_title=pc+scan+API&option_id=3262&ip_network_id
=12807913&scanners_in_network=1&ip=10.10.10.10,10.10.10.11" 
"https://qualysapi.qualys.com/api/2.0/fo/scan/compliance/"
```
### XML output:

```
<?xml version="1.0" encoding="UTF-8" ?>
<!DOCTYPE SIMPLE_RETURN SYSTEM 
"https://qualysapi.qualys.com/api/2.0/simple_return.dtd">
<SIMPLE_RETURN>
   <RESPONSE>
     <DATETIME>2018-06-15T21:55:36Z</DATETIME>
     <TEXT>New compliance scan launched</TEXT>
     <ITEM_LIST>
      <ITEM> <KEY>ID</KEY>
         <VALUE>18198</VALUE>
      </ITEM>< ITEM> <KEY>REFERENCE</KEY>
         <VALUE>compliance/1473976536.18198</VALUE>
      \langle/ITEM>\langle/ITEM LIST>
   </RESPONSE>
</SIMPLE_RETURN>
```
## Launch Compliance Scan on EC2 assets

### **/api/2.0/fo/scan/compliance/?action=launch**

```
[POST]
```
Launch a compliance scan on your Amazon EC2 hosts (in your Amazon Web Services account).

A few things to consider...

- EC2 Scanning must be enabled for your Qualys account.
- Managers and Unit Managers can launch EC2 scans.

- Before scanning you'll need to complete some set up steps. See [Securing Amazon Web](https://www.qualys.com/docs/qualys-securing-amazon-web-services.pdf)  [Services with Qualys](https://www.qualys.com/docs/qualys-securing-amazon-web-services.pdf)

### Input Parameters

The input parameters for launching an EC2 scan are shown below. Please see [Scan](#page-79-0)  [Parameters](#page-79-0) for complete details.

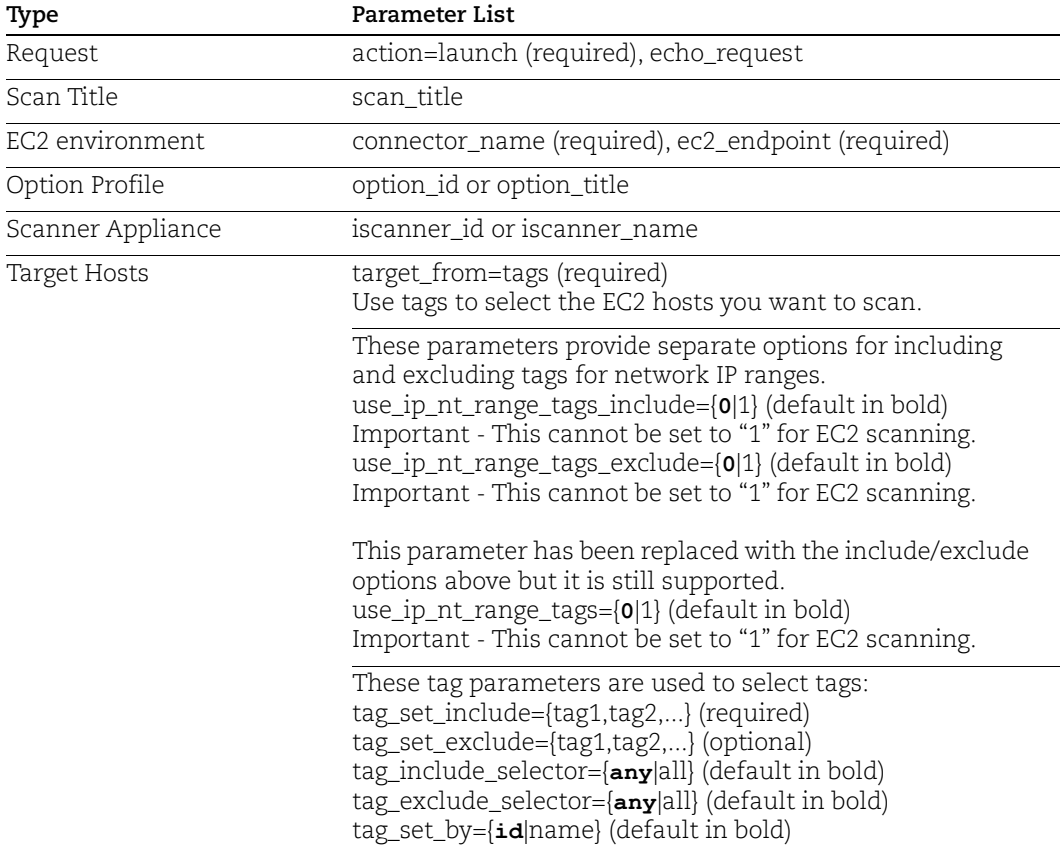

### Sample - Launch EC2 compliance scan

#### API request:

```
curl -u "USERNAME:PASSWORD" -H "X-Requested-With: Curl" -X "POST" 
-d 
"action=launch&scan_title=My+EC2+Scan+via+API&connector_name=EC2-
Connector-Lab&ec2_endpoint=us-east-
1&target from=tags&tag_include selector=any&tag_set by=id&tag_set
include=270325&option_id=61769&iscanner_name=my-ec2-scanner" 
"https://qualysapi.qualys.com/api/2.0/fo/scan/compliance/"
```

```
<?xml version="1.0" encoding="UTF-8" ?>
<!DOCTYPE SIMPLE_RETURN SYSTEM 
"https://qualysapi.qualys.com/api/2.0/simple_return.dtd">
<SIMPLE_RETURN>
```

```
 <REQUEST>
     <DATETIME>2018-06-24T10:10:51Z</DATETIME>
     <USER_LOGIN>USERNAME</USER_LOGIN>
<RESOURCE>https://qualysapi.qualys.com/api/2.0/fo/scan/compliance/
</RESOURCE>
  \langle/REQUEST>
   <RESPONSE>
     <DATETIME>2018-06-24T10:10:57Z</DATETIME>
     <TEXT>New compliance scan launched</TEXT>
     <ITEM_LIST>
      < ITEM> <KEY>ID</KEY>
         <VALUE>2222345</VALUE>
      \langle/ITEM><ITEM> <KEY>REFERENCE</KEY>
         <VALUE>compliance/1347771234.36444</VALUE>
      </ITEM>
     </ITEM_LIST>
   </RESPONSE>
\langle/SIMPLE_RETURN>
```
## Manage Compliance Scans

## **/api/2.0/fo/scan/compliance/?action={action}**

Take actions on compliance scans in their account, like cancel, pause, resume, delete and fetch completed scan results.

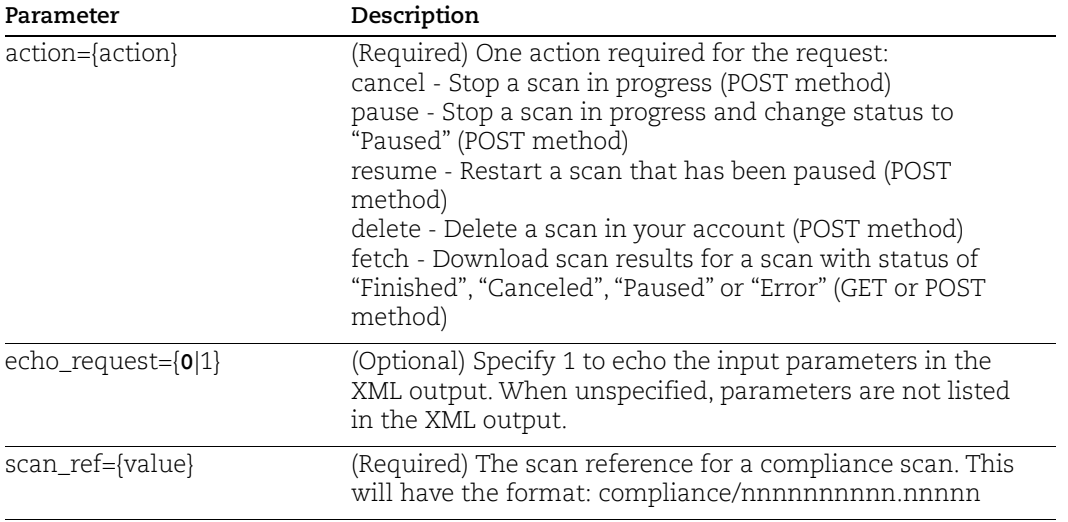

### Sample - Fetch PC Scan Results

#### API request:

```
curl -u USERNAME:PASSWORD -H "X-Requested-With: Curl" 
"https://qualysapi.qualys.com/api/2.0/fo/scan/compliance/?
action=fetch&scan_ref=compliance/1347709693.37303" > 
apiOutputScanFetch.txt
```

```
<?xml version="1.0" encoding="UTF-8" ?>
<!DOCTYPE COMPLIANCE_SCAN_RESULT_OUTPUT SYSTEM 
"https://qualysapi.qualys.com/api/2.0/fo/scan/compliance/complianc
e scan result output.dtd">
<COMPLIANCE_SCAN_RESULT_OUTPUT>
   <RESPONSE>
     <DATETIME>2018-06-17T10:23:53Z</DATETIME>
     <COMPLIANCE_SCAN>
       <HEADER>
         <NAME><![CDATA[Compliance Scan Results]]></NAME>
         <GENERATION_DATETIME>2012-09-
17T10:23:53Z</GENERATION_DATETIME>
         <COMPANY_INFO>
           <NAME><![CDATA[Qualys]]></NAME>
           <ADDRESS><![CDATA[1600 Bridge Parkway]]></ADDRESS>
           <CITY><![CDATA[Redwood Shores]]></CITY>
           <STATE><![CDATA[California]]></STATE>
           <COUNTRY><![CDATA[United States]]></COUNTRY>
           <ZIP_CODE><![CDATA[94065]]></ZIP_CODE>
         </COMPANY_INFO>
         <USER_INFO>
           <NAME><![CDATA[NAME]]></NAME>
           <USERNAME>USERNAME</USERNAME>
           <ROLE>Manager</ROLE>
         </USER_INFO>
         <KEY value="USERNAME">USERNAME</KEY>
         <KEY value="COMPANY"><![CDATA[Qualys]]></KEY>
         <KEY value="DATE">2018-06-15T11:49:08Z</KEY>
         <KEY value="TITLE"><![CDATA[My PC Scan]]></KEY>
         <KEY value="TARGET">10.10.10.29</KEY>
         <KEY value="EXCLUDED_TARGET"><![CDATA[N/A]]></KEY>
         <KEY value="DURATION">00:01:00</KEY>
         <KEY value="SCAN_HOST">10.10.21.122 (Scanner 6.6.28-1, 
Vulnerability Signatures 2.2.215-2)</KEY>
         <KEY value="NBHOST_ALIVE">1</KEY>
         <KEY value="NBHOST_TOTAL">1</KEY>
```

```
 <KEY value="REPORT_TYPE">Scheduled</KEY>
         <KEY value="OPTIONS">File Integrity Monitoring: Enabled, 
Scanned Ports: Standard Scan, Hosts to Scan in Parallel - External 
Scanners: 15, Hosts to Scan in Parallel - Scanner Appliances: 30,
Total Processes to Run in Parallel: 10, HTTP Processes to Run in 
Parallel: 10, 
Packet (Burst) Delay: Medium, Intensity: Normal, Overall 
Performance: Normal, ICMP Host Discovery, Ignore RST packets: Off, 
Ignore firewall-generated SYN-ACK packets: Off, Do not send ACK or 
SYN-ACK packets during host discovery: Off</KEY>
         <KEY value="STATUS">FINISHED</KEY>
         <OPTION_PROFILE>
           <OPTION_PROFILE_TITLE 
option_profile_default="0"><![CDATA[11412]]
></OPTION_PROFILE_TITLE>
         </OPTION_PROFILE>
       </HEADER>
       <APPENDIX>
         <TARGET_HOSTS>
           <HOSTS_SCANNED>10.10.10.29</HOSTS_SCANNED>
         </TARGET_HOSTS>
         <TARGET_DISTRIBUTION>
           <SCANNER>
             <NAME><![CDATA[iscan_sx]]></NAME>
             <HOSTS>10.10.10.29</HOSTS>
           </SCANNER>
         </TARGET_DISTRIBUTION>
         <AUTHENTICATION>
          <AUTH> <TYPE>Windows</TYPE>
             <SUCCESS>
               <IP>10.10.10.29</IP>
             </SUCCESS>
           </AUTH>
         </AUTHENTICATION>
       </APPENDIX>
     </COMPLIANCE_SCAN>
   </RESPONSE>
```

```
</COMPLIANCE_SCAN_RESULT_OUTPUT>
```
# Cloud Perimeter Scans

## **/api/2.0/fo/scan/cloud/perimeter/job/**

[POST]

Cloud perimeter scans are available for VM and PC modules. Only Managers and Unit Managers have permission to configure cloud perimeter scans.

The input parameters for requesting a Cloud Perimeter scan are below. See [Cloud](#page-84-0)  [Perimeter Scan Parameters](#page-84-0) for complete details.

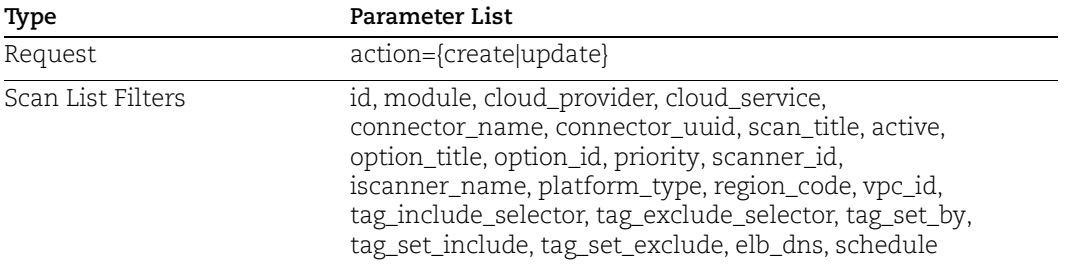

## Create/Update Cloud Perimeter Scan

We allow you to create/update a cloud perimeter scan job through Cloud Perimeter Scan API even if no scan targets are resolved from the provided details. At the time of scan, if no scan targets are resolved from the provided details, the scan will not be launched, and we add the error in the Activity log and Run history of the schedule scan job.

### API Request:

```
curl -u "USERNAME:PASSWORD" -H "X-Requested-With: Curl"
"action=create&tag_set_by=name&tag_include_selector=any&tag_set_in
clude=ec2-Virginia,Unassigned Business 
Unit&connector_name=conn1&region_code=us-east-
1&active=1&option_title=Initial 
Options&module=vm&schedule=now&cloud_provider=aws&platform_type=cl
assic&&after notify=1&after notify message=Scan Finished"
"https://qualysapi.qualys.com/api/2.0/fo/scan/cloud/perimeter/job/"
```

```
<?xml version="1.0" encoding="UTF-8" ?>
<!DOCTYPE SIMPLE_RETURN SYSTEM 
"https://qualysapi.qualys.com/api/2.0/simple_return.dtd">
<SIMPLE_RETURN>
   <RESPONSE>
     <DATETIME>2018-04-11T04:06:01Z</DATETIME>
     <TEXT>Scan has been created successfully</TEXT>
     <ITEM_LIST>
```

```
< ITEM> <KEY>ID</KEY>
          <VALUE>1352070</VALUE>
       \langle/ITEM>\langle/ITEM LIST>
   </RESPONSE>
</SIMPLE_RETURN>
```
### Example - Create Cloud Perimeter Scan Job (Recurring Schedule)

### API Request:

```
curl -u "USERNAME:PASSWORD" -H "X-Requested-With: Curl"
"action=create&tag_set_by=name&tag_include_selector=any&tag_set_in
clude=EC2 Targets&tag exclude selector=any&tag set exclude=EC2 Tes
t&connector name=EC2 Connector&region code=us-east-
1&active=0&occurrence=daily&start_date=04/02/2018&start_hour=10&st
art minute=30&time zone code=IN&option_title=Initial
Options&frequency_days=364&observe_dst=no&module=vm&schedule=recur
ring&cloud_provider=aws&platform_type=classic&after_notify=1&recip
ient_group_ids=4229" 
"https://qualysapi.qualys.com/api/2.0/fo/scan/cloud/perimeter/job/"
```
### XML output:

```
<?xml version="1.0" encoding="UTF-8" ?>
<!DOCTYPE SIMPLE_RETURN SYSTEM 
"https://qualysapi.qualys.com/api/2.0/simple_return.dtd">
<SIMPLE_RETURN>
   <RESPONSE>
     <DATETIME>2018-04-11T05:01:42Z</DATETIME>
     <TEXT>Scan has been created successfully</TEXT>
     <ITEM_LIST>
      <TTEM> <KEY>ID</KEY>
         <VALUE>1352071</VALUE>
      \langle/ITEM> </ITEM_LIST>
   </RESPONSE>
</SIMPLE_RETURN>
```
### Example - Update Cloud Perimeter Scan Job

API Request:

```
curl -u "USERNAME:PASSWORD" -H "X-Requested-With: Curl"
"action=update&id=1352071&connector_name=EC2Connector-
2&platform type=vpc peered&region code=us-west-1"
```
"https://qualysapi.qualys.com/api/2.0/fo/scan/cloud/perimeter/job/"

### XML output:

```
<?xml version="1.0" encoding="UTF-8" ?>
<!DOCTYPE SIMPLE_RETURN SYSTEM 
"https://qualysapi.qualys.com/api/2.0/simple_return.dtd">
<SIMPLE_RETURN>
   <RESPONSE>
     <DATETIME>2018-04-11T05:05:35Z</DATETIME>
     <TEXT>Scan has been updated successfully</TEXT>
     <ITEM_LIST>
      <ITEM> <KEY>ID</KEY>
         <VALUE>1352071</VALUE>
      \langle/ITEM>\langle/ITEM LIST>
   </RESPONSE>
</SIMPLE_RETURN>
```
### DTD

[<platform API server>](#page-10-0)/api/2.0/fo/scan/simple\_return.dtd

# VM Scan Schedules

The Schedule Scan API (/api/2.0/fo/schedule/scan/) is used to define schedules for vulnerability scans in the user's account.

## **Permissions**

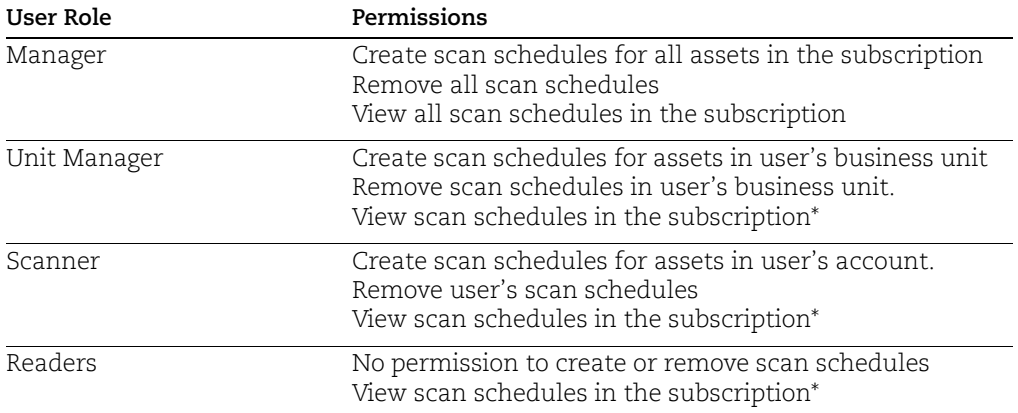

\* Qualys includes an account permission setting that restricts Unit Managers, Scanners, and Readers from viewing scheduled tasks on unassigned assets.

## List scan schedules

## **/api/2.0/fo/schedule/scan/?action=list**

[GET] [POST]

### Input Parameters

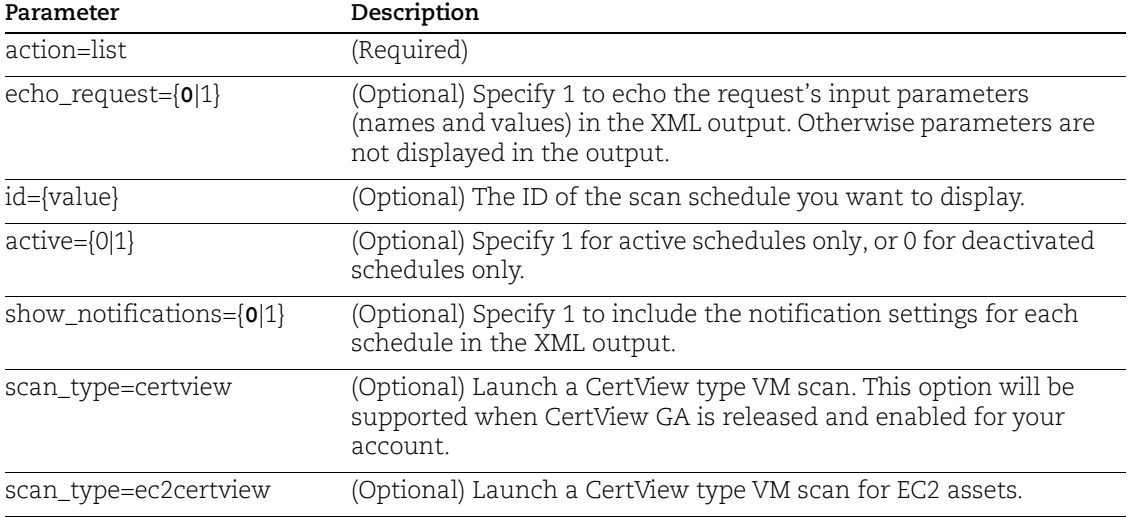

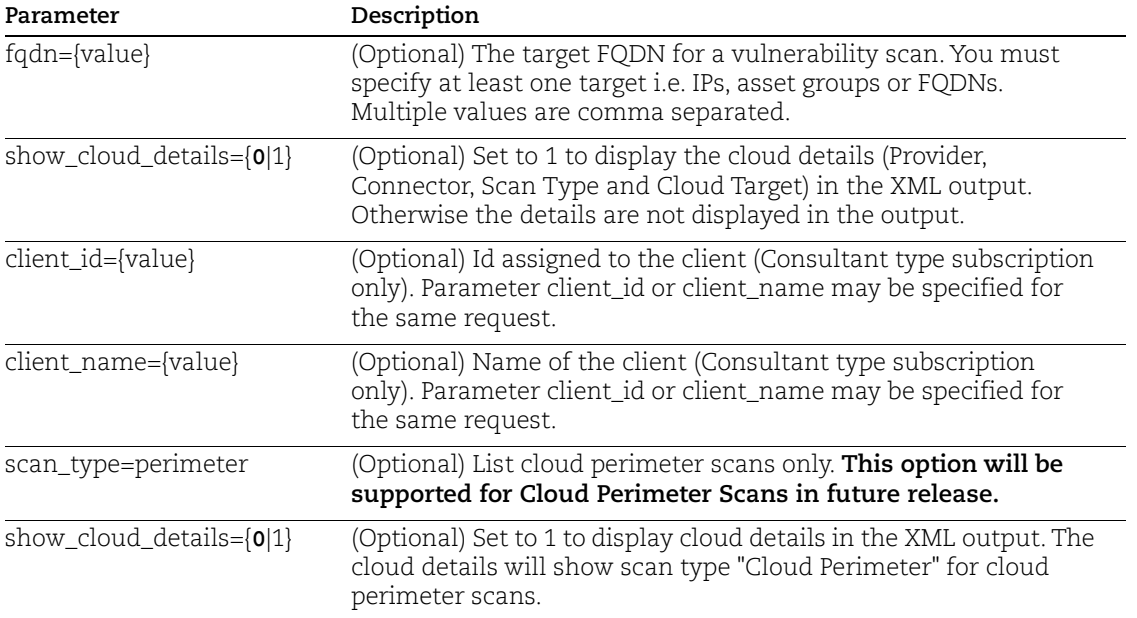

### API request:

```
curl -u "USERNAME:PASSWORD" -H "X-Requested-With: Curl"
"https://qualysapi.qualys.com/api/2.0/fo/schedule/scan/?action=lis
t&id=160642&show_notifications=1"
```

```
<?xml version="1.0" encoding="UTF-8" ?>
<!DOCTYPE SCHEDULE_SCAN_LIST_OUTPUT SYSTEM 
"https://qualysapi.qualys.com/api/2.0/fo/schedule/scan/schedule_sc
an list output.dtd">
<SCHEDULE_SCAN_LIST_OUTPUT>
   <RESPONSE>
     <DATETIME>2017-12-01T19:26:50Z</DATETIME>
     <SCHEDULE_SCAN_LIST>
      <SCAN> <ID>160642</ID>
         <ACTIVE>1</ACTIVE>
         <TITLE><![CDATA[My Daily Scan]]></TITLE>
         <USER_LOGIN>qualys_ps</USER_LOGIN>
         <TARGET><![CDATA[10.10.10.10-10.10.10.20]]></TARGET>
         <NETWORK_ID><![CDATA[0]]></NETWORK_ID>
         <ISCANNER_NAME><![CDATA[External 
Scanner]]></ISCANNER_NAME>
         <USER_ENTERED_IPS>
           <RANGE>
             <START>10.10.10.10</START>
```

```
 <END>10.10.10.20</END>
           </RANGE>
         </USER_ENTERED_IPS>
         <OPTION_PROFILE>
           <TITLE><![CDATA[Initial Options]]></TITLE>
           <DEFAULT_FLAG>1</DEFAULT_FLAG>
         </OPTION_PROFILE>
         <PROCESSING_PRIORITY>0 - No Priority</PROCESSING_PRIORITY>
         <SCHEDULE>
           <DAILY frequency_days="1" />
           <START_DATE_UTC>2017-11-30T00:30:00Z</START_DATE_UTC>
           <START_HOUR>16</START_HOUR>
           <START_MINUTE>30</START_MINUTE>
           <NEXTLAUNCH_UTC>2017-12-02T00:30:00</NEXTLAUNCH_UTC>
           <TIME_ZONE>
              <TIME_ZONE_CODE>US-CA</TIME_ZONE_CODE>
              <TIME_ZONE_DETAILS>(GMT-0800) United States: 
America/Los_Angeles</TIME_ZONE_DETAILS>
           </TIME_ZONE>
           <DST_SELECTED>1</DST_SELECTED>
         </SCHEDULE>
         <NOTIFICATIONS>
           <BEFORE_LAUNCH>
             <TIME>30</TIME>
             <UNIT><![CDATA[minutes]]></UNIT>
              <MESSAGE><![CDATA[This is my custom before scan email 
message.]]></MESSAGE>
          \langle/BEFORE LAUNCH\rangle <AFTER_COMPLETE>
             <MESSAGE><![CDATA[This is my custom after scan email 
message.]]></MESSAGE>
           </AFTER_COMPLETE>
         </NOTIFICATIONS>
      \langle/SCAN\rangle </SCHEDULE_SCAN_LIST>
   </RESPONSE>
</SCHEDULE_SCAN_LIST_OUTPUT>
```
Example: Users can filter the schedule scan list to only show cloud perimeter scan jobs. Also, when you include cloud details in the output, we'll show scan type "Cloud Perimeter".

### API request:

```
curl -u "USERNAME:PASSWORD" -H "X-Requested-With: Curl"
"https://qualysapi.qualys.com/api/2.0/fo/schedule/scan/?action=lis
t&id=1340788&scan_type=perimeter&show_cloud_details=1"
```

```
<?xml version="1.0" encoding="UTF-8" ?>
<!DOCTYPE SCHEDULE_SCAN_LIST_OUTPUT SYSTEM 
"https://qualysapi.qualys.com/api/2.0/fo/schedule/scan/schedule_sc
an list output.dtd">
<SCHEDULE_SCAN_LIST_OUTPUT>
 <RESPONSE>
    <DATETIME>2018-04-12T12:57:03Z</DATETIME>
    <SCHEDULE_SCAN_LIST>
     <SCAN> <ID>1340788</ID>
        <ACTIVE></ACTIVE>
        <TITLE><![CDATA[My_External_Scan]]></TITLE>
        <USER_LOGIN>utwrx_mp</USER_LOGIN>
        <TARGET><![CDATA[Asset Tags Included]]></TARGET>
        <ISCANNER_NAME><![CDATA[External Scanner]]></ISCANNER_NAME>
        <EC2_INSTANCE>
          <CONNECTOR_UUID><![CDATA[8047abce-c3ac-42e0-ad49-
be4181d22c84]]></CONNECTOR_UUID>
          <EC2_ENDPOINT><![CDATA[1507b6c1-07a7-4d88-acf2-
8c6b63e749c4]]></EC2_ENDPOINT>
          <EC2_ONLY_CLASSIC><![CDATA[1]]></EC2_ONLY_CLASSIC>
        </EC2_INSTANCE>
        <CLOUD_DETAILS>
          <PROVIDER>AWS</PROVIDER>
          <CONNECTOR>
            <ID>37361</ID>
            <UUID>8047abce-c3ac-42e0-ad49-be4181d22c84</UUID>
            <NAME><![CDATA[EC2 Connector]]></NAME>
          </CONNECTOR>
          <SCAN_TYPE>Cloud Perimeter</SCAN_TYPE>
          <CLOUD_TARGET>
            <PLATFORM>Classic</PLATFORM>
            <REGION>
              <UUID>1507b6c1-07a7-4d88-acf2-8c6b63e749c4</UUID>
              <CODE>us-east-1</CODE>
              <NAME><![CDATA[US East (N. Virginia)]]></NAME>
```

```
 </REGION>
            <VPC_SCOPE>None</VPC_SCOPE>
          </CLOUD_TARGET>
        </CLOUD_DETAILS>
        <ASSET_TAGS>
          <TAG_INCLUDE_SELECTOR>any</TAG_INCLUDE_SELECTOR>
<TAG_SET_INCLUDE><![CDATA[EC2_Targets]]></TAG_SET_INCLUDE>
          <TAG_EXCLUDE_SELECTOR>any</TAG_EXCLUDE_SELECTOR>
          <TAG_SET_EXCLUDE><![CDATA[EC2_Test]]></TAG_SET_EXCLUDE>
          <USE_IP_NT_RANGE_TAGS>0</USE_IP_NT_RANGE_TAGS>
        </ASSET_TAGS>
        <ELB_DNS>
          <DNS><![CDATA[abc.com]]></DNS>
          <DNS><![CDATA[abc123.com]]></DNS>
       \langleELB_DNS>
        <OPTION_PROFILE>
          <TITLE><![CDATA[Initial Options]]></TITLE>
          <DEFAULT_FLAG>1</DEFAULT_FLAG>
        </OPTION_PROFILE>
        <PROCESSING_PRIORITY>0 - No Priority</PROCESSING_PRIORITY>
        <SCHEDULE>
          <DAILY frequency_days="364" />
          <START_DATE_UTC>2018-04-02T05:00:00Z</START_DATE_UTC>
          <START_HOUR>10</START_HOUR>
          <START_MINUTE>30</START_MINUTE>
          <TIME_ZONE>
            <TIME_ZONE_CODE>IN</TIME_ZONE_CODE>
            <TIME_ZONE_DETAILS>(GMT+0530) India: 
Asia/Calcutta</TIME_ZONE_DETAILS>
         \langle/TIME_ZONE>
          <DST_SELECTED>0</DST_SELECTED>
        </SCHEDULE>
     \langle/SCAN\rangle </SCHEDULE_SCAN_LIST>
 </RESPONSE>
</SCHEDULE_SCAN_LIST_OUTPUT>
```
### **DTD**

[<platform API server>](#page-10-0)/api/2.0/fo/schedule/scan/schedule\_scan\_list\_output.dtd

## Create scan schedule

## **/api/2.0/fo/schedule/scan/?action=create**

[POST]

Create a scan schedule in the user's account.

### Input Parameters

The input parameters for creating a scan schedule are below. For complete details see [Scan Parameters](#page-79-0) and [Scan Schedule Parameters.](#page-88-0)

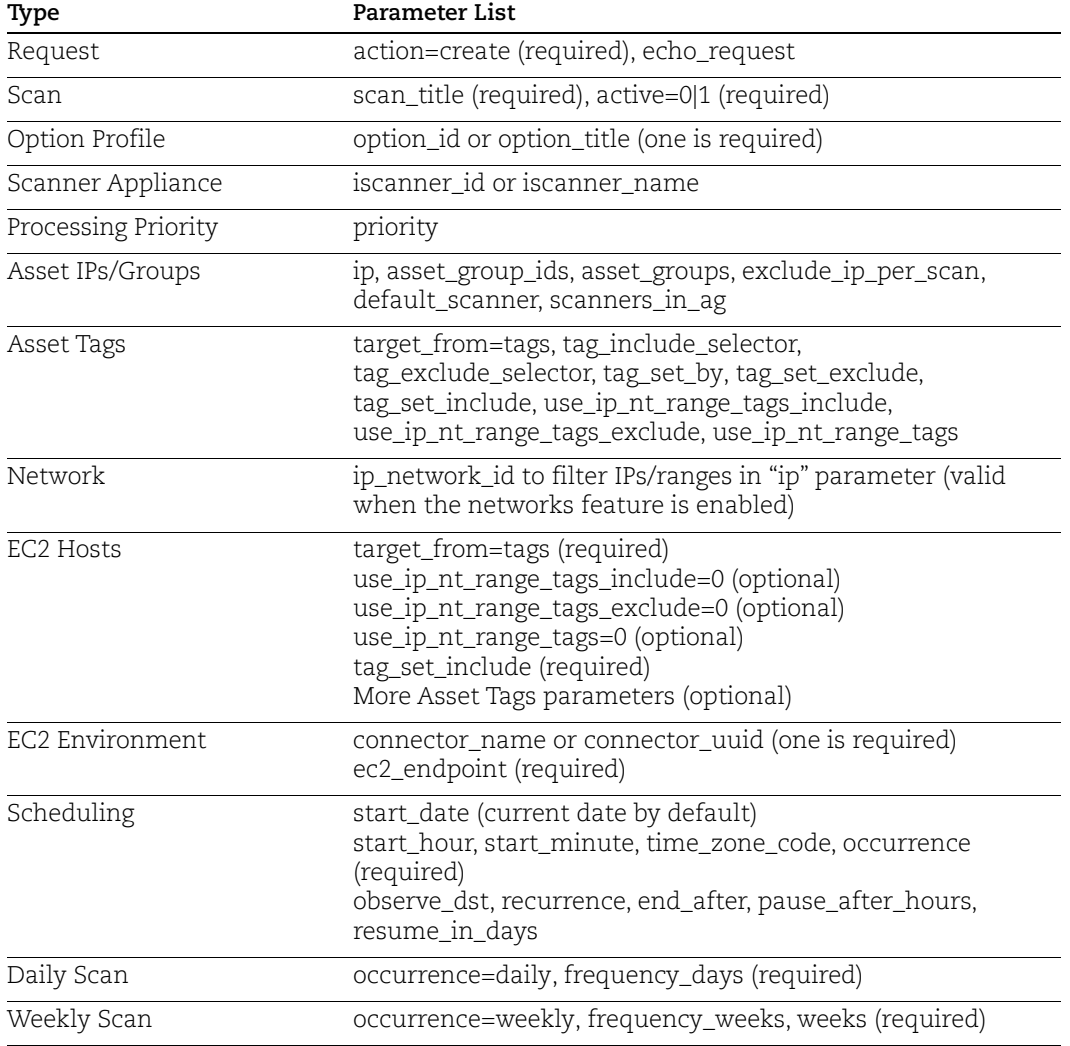

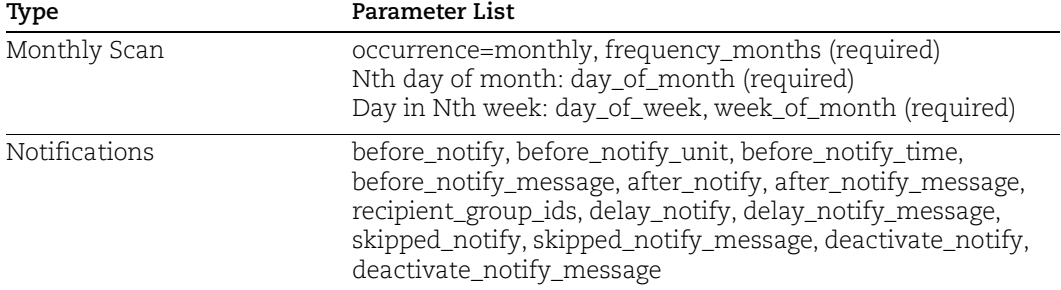

#### Sample - Create scan schedule

#### API request:

```
curl -u "USERNAME:PASSWD" -H "X-Requested-With: curl" -X "POST" -d 
"scan_title=My+Scan+Schedule&active=1&option_id=3456&target_from=t
ags&tag set include=tag1,tag2,tag3&iscanner name=scanner1&occurren
ce=daily&frequency_days=5&time_zone_code=US-CA&observe_dst=yes&sta
rt_hour=14&start_minute=0" 
"https://qualysapi.qualys.com/api/2.0/fo/schedule/scan/?action=cre
ate"
```
#### Sample - Create Scan Schedule, Cancel after 45 minutes

#### API request:

```
curl -u "USERNAME:PASSWORD" -H "X-Requested-With: Curl" -d
"action=create&scan_title=My_Weekly_Scan&option_title=InitialOptio
ns&ip=10.20.31.73,10.20.31.106&active=1&occurrence=weekly&start_ho
ur=13&start_minute=30&time_zone_code=IN&frequency_weeks=1&weekdays
=Sunday&end_after=0&end_after_mins=45&iscanner_name=scanner1,scann
er2&before notify=1&before notify unit=hours&before notify time=20
&recipient_group_ids=4228,5628" 
"https://qualysapi.qualys.com/api/2.0/fo/schedule/scan/"
```

```
?xml version="1.0" encoding="UTF-8" ?>
<!DOCTYPE SIMPLE_RETURN SYSTEM 
"https://qualysapi.qualys.com/api/2.0/simple_return.dtd">
<SIMPLE_RETURN>
   <RESPONSE>
     <DATETIME>2019-01-02T21:32:40Z</DATETIME>
     <TEXT>New scan scheduled successfully</TEXT>
     <ITEM_LIST>
      <ITEM> <KEY>ID</KEY>
         <VALUE>136992</VALUE>
      </ITEM>
```

```
\langle/ITEM LIST>
   </RESPONSE>
</SIMPLE_RETURN>
```
### Sample - Create scan schedule using all scanners in network

### API request:

```
curl -u "USERNAME:PASSWD" -H "X-Requested-With:curl demo 2" -d 
"action=create&scan_title=API+Schedule+scan&option_title=Initial+O
ptions&ip_network_id=12807913&scanners_in_network=1&ip=10.10.10.10
,10.10.10.11&occurrence=monthly&frequency_months=12&day_of_month=2
0&start minute=00&start hour=22&time zone code=IN&observe dst=no&p
ause after hours=3&resume in days=4&recurrence=5&start date=08/20/
2016&active=1" 
"https://qualysapi.qualys.com/api/2.0/fo/schedule/scan/"
```
### XML output:

```
?xml version="1.0" encoding="UTF-8" ?>
<!DOCTYPE SIMPLE_RETURN SYSTEM 
"https://qualysapi.qualys.com/api/2.0/simple_return.dtd">
<SIMPLE_RETURN>
   <RESPONSE>
     <DATETIME>2018-04-20T21:32:40Z</DATETIME>
     <TEXT>New scan scheduled successfully</TEXT>
     <ITEM_LIST>
      <ITEM> <KEY>ID</KEY>
         <VALUE>136992</VALUE>
      \langle/ITEM> </ITEM_LIST>
   </RESPONSE>
</SIMPLE_RETURN>
```
### Sample - Create scan schedule (with FQDN and asset group)

### API request:

```
curl -u "USERNAME:PASSWD" -H "X-Requested-With: Curl" -X "POST" -d 
"action=create&scan_title=My+Schedule&active=1&time_zone_code=US-
OR&start hour=18&start minute=50&occurrence=daily&option title=Ini
tial+Options&frequency_days=1&asset_groups=My+AG&fqdn=domain.qualy
s.com"
"https://qualysapi.qualys.com/api/2.0/fo/schedule/scan/"
```
## Update a scan schedule

## **/api/2.0/fo/schedule/scan/?action=update**

[POST]

Update a scan schedule in the user's account. During an update request you must specify target\_from=assets when fqdn is specified in the same request. This is true for vulnerability scans and CertView type vulnerability scans.

When fqdn is not specified during an update request for a scheduled scan that already has fqdn defined, we will keep the existing value.

### Input Parameters

The input parameters for updating a scan schedule are below. For complete details see [Scan Parameters](#page-79-0) and [Scan Schedule Parameters.](#page-88-0)

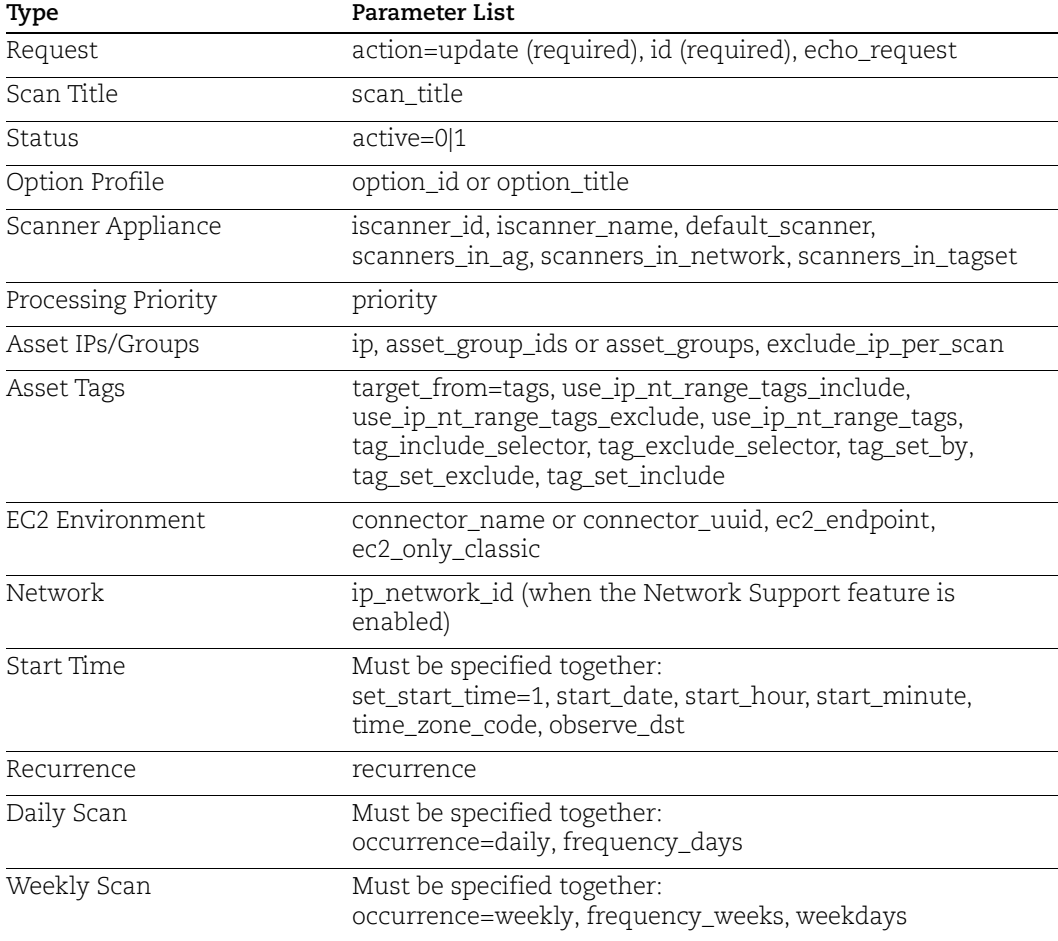

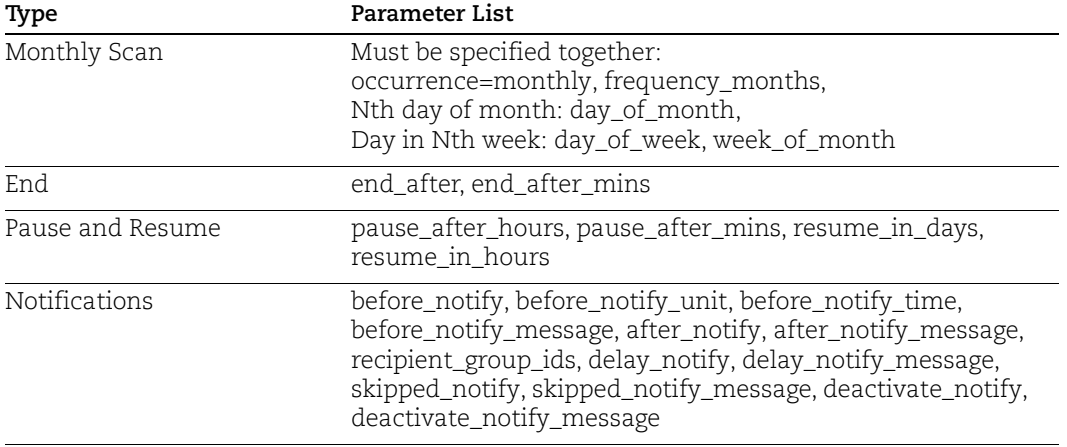

### Sample - Update scan schedule, Pause after 15 minutes

```
API request:
```

```
curl -u "USERNAME:PASSWORD" -H "X-Requested-With: Curl" -X "POST" 
-d 
"action=update&id=146754&pause after hours=0&pause after mins=15&r
esume in days=2&resume in hours=5"
"https://qualysapi.qualys.com/api/2.0/fo/schedule/scan/"
```

```
<?xml version="1.0" encoding="UTF-8" ?>
<!DOCTYPE SIMPLE_RETURN SYSTEM 
"https://qualysapi.qualys.com/api/2.0/simple_return.dtd">
<SIMPLE_RETURN>
  <RESPONSE>
     <DATETIME>2019-01-14T11:57:42Z</DATETIME>
     <TEXT>Edit scheduled Scan Completed successfully</TEXT>
     <ITEM_LIST>
      <ITEM> <KEY>ID</KEY>
         <VALUE>146754</VALUE>
      </ITEM>\langle/ITEM LIST>
   </RESPONSE>
</SIMPLE_RETURN>
```
## Delete scan schedule

## **/api/2.0/fo/schedule/scan/?action=update**

[POST]

Delete a scan schedule in the user's account.

### Input Parameters

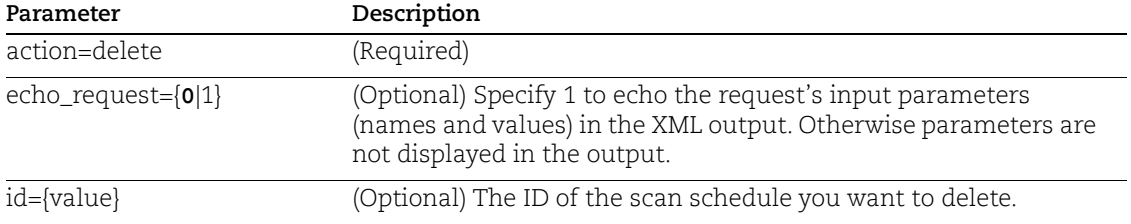

### Sample - Delete scan schedule

### API request:

```
curl -u "USERNAME:PASSWD" -H "X-Requested-With: curl" -X "POST" -d 
"id=123456" 
"https://qualysapi.qualys.com/api/2.0/fo/schedule/scan/?action=del
ete"
```

```
<?xml version="1.0" encoding="UTF-8" ?>
<!DOCTYPE SIMPLE_RETURN SYSTEM 
"https://qualysapi.qualys.com/api/2.0/simple_return.dtd">
<SIMPLE_RETURN>
   <RESPONSE>
     <DATETIME>2018-05-30T21:32:40Z</DATETIME>
     <TEXT>Schedule scan deleted successfully</TEXT>
     <ITEM_LIST>
       <ITEM>
         <KEY>ID</KEY>
         <VALUE>123456</VALUE>
      </ITEM> </ITEM_LIST>
   </RESPONSE>
</SIMPLE_RETURN>
```
# PC Scan Schedules

The PC Schedule Scan API (/api/2.0/fo/schedule/scan/compliance) allows you to create, update, list, and delete schedule scans for Policy Compliance.

## Permissions

Note: The PC Scan schedule APIs are available as part of one of the following subscription combinations only:

- PC and API add-on
- PC, SCA, and API add-on
- VMDR, SCA, and API add-on

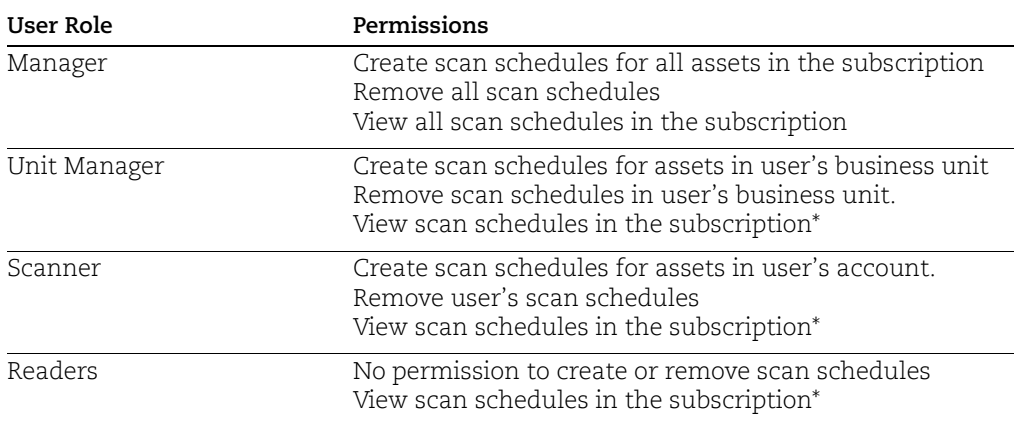

\*Qualys includes an account permission setting that restricts Unit Managers, Scanners, and Readers from viewing scheduled tasks on unassigned assets.

## List compliance scan schedules

### **/api/2.0/fo/schedule/scan/compliance/?action=list**

[GET]

### Input Parameters

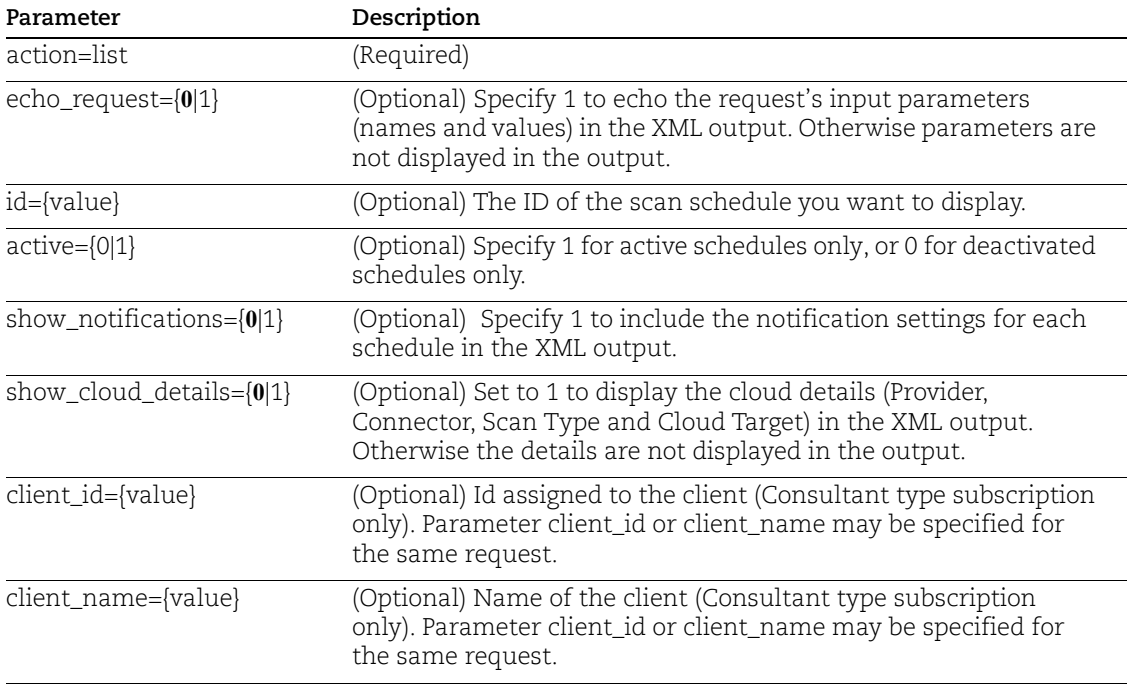

### API request:

```
curl -u "USERNAME:PASSWORD" -H "X-Requested-With: Curl"
"https://qualysapi.qualys.com/api/2.0/fo/schedule/scan/compliance/
?action=list"
```

```
<?xml version="1.0" encoding="UTF-8" ?>
<!DOCTYPE COMPLIANCE_SCHEDULE_SCAN_LIST_OUTPUT SYSTEM 
"https://qualysapi.qualys.com/api/2.0/fo/schedule/scan/compliance/
compliance_schedule_scan_list_output.dtd">
<COMPLIANCE_SCHEDULE_SCAN_LIST_OUTPUT>
     <RESPONSE>
         <DATETIME>2019-11-19T10:10:58Z</DATETIME>
         <COMPLIANCE_SCHEDULE_SCAN_LIST>
            <SCAN> <ID>57363</ID>
                 <ACTIVE>1</ACTIVE>
                <TITLE>
```

```
 <![CDATA[My Scan Schedule api6]]>
                        \langle/TITLE\rangle <USER_LOGIN>quays_sp1</USER_LOGIN>
                         <TARGET>
                             <![CDATA[10.10.10.185]]>
                         </TARGET>
                         <NETWORK_ID>
                            \langle! [CDATA[0]]>
                         </NETWORK_ID>
                         <ISCANNER_NAME>
                             <![CDATA[pyscandsp]]>
                         </ISCANNER_NAME>
                        <ASSET GROUP TITLE LIST>
                             <ASSET_GROUP_TITLE>
                                 <![CDATA[policyred7]]>
                             </ASSET_GROUP_TITLE>
                         </ASSET_GROUP_TITLE_LIST>
                         <OPTION_PROFILE>
                             <TITLE>
                                 <![CDATA[duplicate IO]]>
                            \langle/TITLE>
                             <DEFAULT_FLAG>0</DEFAULT_FLAG>
                         </OPTION_PROFILE>
                         <SCHEDULE>
                             <DAILY frequency_days="5" />
                             <START_DATE_UTC>2019-11-
      19T22:00:00Z</START_DATE_UTC>
                             <START_HOUR>14</START_HOUR>
                             <START_MINUTE>0</START_MINUTE>
                             <NEXTLAUNCH_UTC>2019-11-
      19T22:00:00</NEXTLAUNCH_UTC>
                             <TIME_ZONE>
                                  <TIME_ZONE_CODE>US-CA</TIME_ZONE_CODE>
                               <TIME_ZONE_DETAILS>(GMT-0800) United States: 
      America/Los_Angeles</TIME_ZONE_DETAILS>
                             </TIME_ZONE>
                             <DST_SELECTED>1</DST_SELECTED>
                         </SCHEDULE>
                         <NOTIFICATIONS />
                   \langle/SCAN\rangle </COMPLIANCE_SCHEDULE_SCAN_LIST>
            </RESPONSE>
</COMPLIANCE_SCHEDULE_SCAN_LIST_OUTPUT>
```
## DTD

"

<platform API server>/api/2.0/fo/schedule/scan/compliance/compliance\_schedule\_scan\_list\_output.dtd

## Create a Compliance Scan Schedule

**/api/2.0/fo/schedule/scan/compliance/?action=create**

[POST]

Create a scan schedule in the user's account.

### Input Parameters

The input parameters for creating a scan schedule are below. For complete details see [Scan Parameters](#page-79-0) and [Scan Schedule Parameters.](#page-88-0)

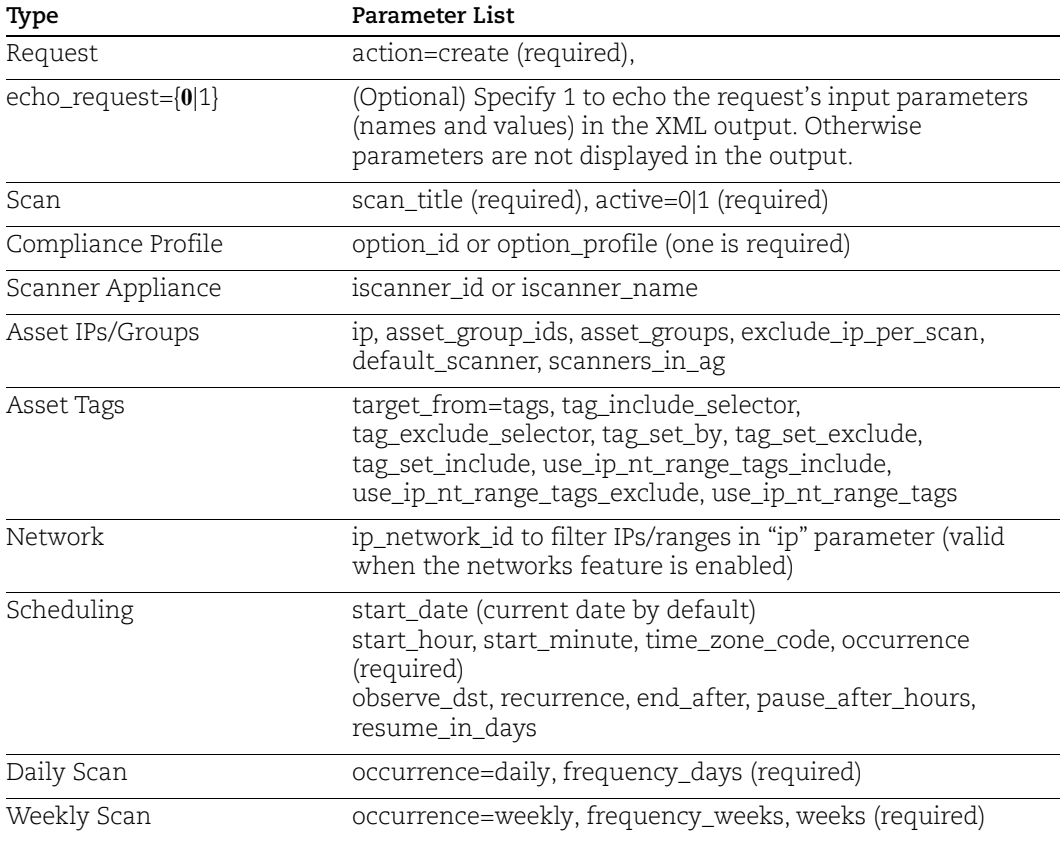

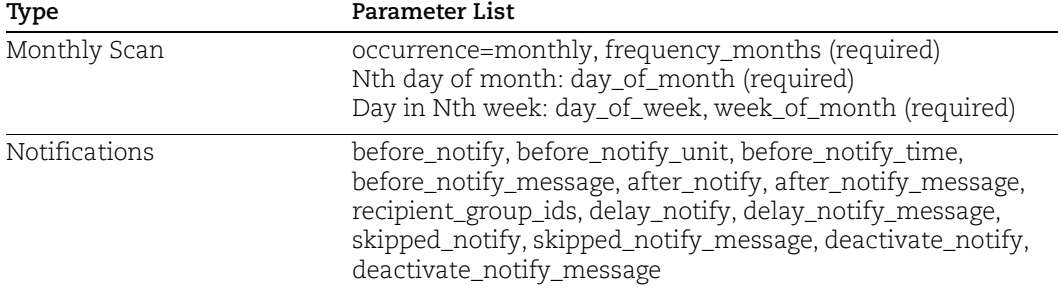

### Sample - Create compliance scan schedule

### API request:

```
curl -u "USERNAME:PASSWORD" -H "X-Requested-With: Curl"
"https://qualysapi.qualys.com/api/2.0/fo/schedule/scan/compliance/
?action=create&scan_title=My+Scan+Schedule+api6&active=1&option_id
=76960&asset_groups=policyred7&iscanner_name=pyscandsp&occurrence=
daily&frequency_days=5&time_zone_code=US-
CA&observe dst=yes&start hour=14&start minute=0"
```
### XML output:

```
<!DOCTYPE SIMPLE_RETURN SYSTEM 
"https://qualysapi.qualys.com/api/2.0/simple_return.dtd">
<SIMPLE_RETURN>
     <RESPONSE>
         <DATETIME>2019-11-19T11:14:19Z</DATETIME>
         <TEXT>New compliance scan scheduled successfully</TEXT>
         <ITEM_LIST>
            <ITEM> <KEY>ID</KEY>
                  <VALUE>57368</VALUE>
            \langle/ITEM> </ITEM_LIST>
     </RESPONSE>
</SIMPLE_RETURN>
```
### Sample - Create compliance scan schedule and cancel after 45 minutes

### API request:

```
curl -u "USERNAME:PASSWORD" -H "X-Requested-With: Curl"
"https://qualysapi.qualys.com/api/2.0/fo/schedule/scan/compliance/
?action=create&scan_title=My_Weekly_Scan&option_title=nordea 
windows&ip=10.10.10.10&active=1&occurrence=weekly&start_hour=13&st
art minute=30&time_zone_code=IN&frequency_weeks=1&weekdays=Sunday&
end after=0&end after mins=45&iscanner name=pyscandsp&before notif
y=1&before_notify_unit=hours&before_notify_time=20"
```
XML output:

```
<!DOCTYPE SIMPLE_RETURN SYSTEM 
"https://qualysapi.qualys.com/api/2.0/simple_return.dtd">
<SIMPLE_RETURN>
     <RESPONSE>
         <DATETIME>2019-11-21T08:06:49Z</DATETIME>
         <TEXT>New compliance scan scheduled successfully</TEXT>
         <ITEM_LIST>
            <ITEM> <KEY>ID</KEY>
                  <VALUE>57369</VALUE>
            \langle/ITEM> </ITEM_LIST>
     </RESPONSE>
</SIMPLE_RETURN>
```
#### Sample - Create compliance scan schedule using all scanners in network

API request:

```
curl -u "USERNAME:PASSWORD" -H "X-Requested-With: Curl"
"https://qualysapi.qualys.com/api/2.0/fo/schedule/scan/compliance/
?action=create&scan_title=API+Schedule+scan&option_title=nordea 
windows&ip_network_id=52010&scanners_in_network=1&ip=10.10.10.10
,10.10.10.11&occurrence=monthly&frequency_months=12&day_of_month=2
0&start minute=00&start hour=22&time zone code=IN&observe dst=no&p
ause after hours=3&resume in days=4&recurrence=5&start date=08/20/
2020&active=1"
```

```
<!DOCTYPE SIMPLE_RETURN SYSTEM 
"https://qualysapi.qualys.com/api/2.0/simple_return.dtd">
<SIMPLE_RETURN>
     <RESPONSE>
         <DATETIME>2019-11-21T08:26:00Z</DATETIME>
         <TEXT>New compliance scan scheduled successfully</TEXT>
         <ITEM_LIST>
            <ITEM> <KEY>ID</KEY>
                  <VALUE>57370</VALUE>
            \langle/TTEM>
         </ITEM_LIST>
     </RESPONSE>
</SIMPLE_RETURN>
```
#### Sample - Create EC2 compliance scan schedule

#### API request:

```
curl -u "USERNAME: PASSWORD" -H "X-Requested-With: Curl"
"https://qualysapi.qualys.com/api/2.0/fo/schedule/scan/compliance/
?
action=create&scan_title=API_Schedule_EC2_PC&target_from=tags&tag_
set by=name&tag_include_selector=any&tag_set_include=Auth&connecto
r_name=AWS+Connector&ec2_endpoint=us-east-
1&active=0&occurrence=daily&start_date=05/21/2020&start_hour=20&st
art minute=30&time_zone_code=IN&option_title=Initial+PC+Options&fr
equency days=364&end after=1&observe dst=no&iscanner name=EC2 Scan
ner"
```

```
<?xml version="1.0" encoding="UTF-8" ?>
<!DOCTYPE SIMPLE_RETURN SYSTEM 
"https://qualysapi.qualys.com/api/2.0/simple_return.dtd">
<SIMPLE_RETURN>
   <RESPONSE>
     <DATETIME>2020-06-07T22:09:26Z</DATETIME>
     <TEXT>New compliance scan scheduled successfully</TEXT>
     <ITEM_LIST>
      <ITEM> <KEY>ID</KEY>
         <VALUE>279256</VALUE>
      \langle/ITEM> </ITEM_LIST>
   </RESPONSE>
</SIMPLE_RETURN>
```
## Update a Compliance Scan Schedule

## **/api/2.0/fo/schedule/scan/compliance/?action=update&id=<id>**

[POST]

Update a scan schedule in the user's account.

### Input Parameters

The input parameters for updating a scan schedule are below. For complete details see [Scan Parameters](#page-79-0) and [Scan Schedule Parameters.](#page-88-0)

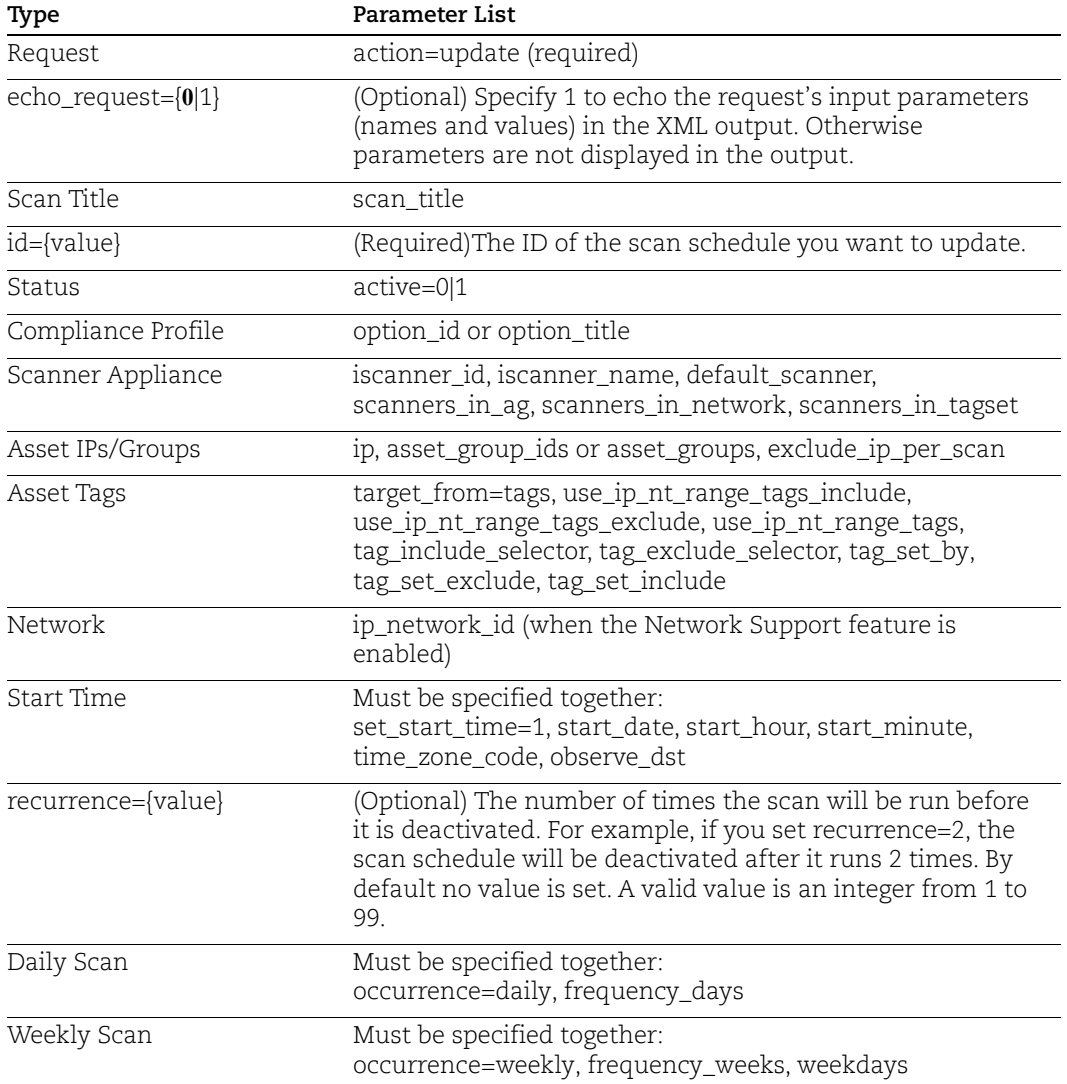

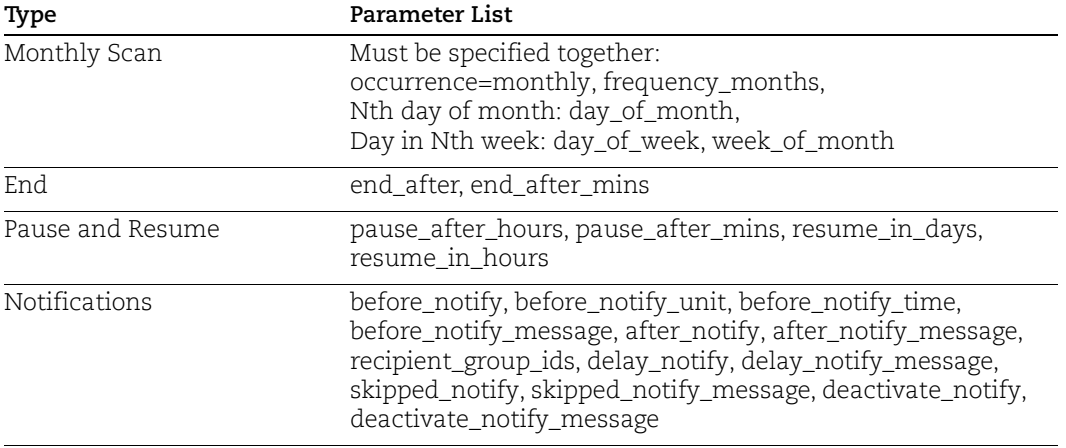

#### Sample - Update compliance scan schedule.

#### API request:

```
curl -u "USERNAME: PASSWORD" -H "X-Requested-With: Curl"
"http://qualysapi.qualys.com/api/2.0/fo/schedule/scan/compliance/?
action=update&id=57360&option_id=39594"
```

```
<!DOCTYPE SIMPLE_RETURN SYSTEM 
"https://qualysapi.qualys.com/api/2.0/simple_return.dtd">
<SIMPLE_RETURN>
     <RESPONSE>
         <DATETIME>2019-11-19T12:04:44Z</DATETIME>
         <TEXT>Edit scheduled Scan Completed successfully</TEXT>
         <ITEM_LIST>
             <ITEM>
                 <KEY>ID</KEY>
                 <VALUE>57360</VALUE>
            </ITEM>\langle/ITEM LIST>
     </RESPONSE>
</SIMPLE_RETURN>
```
## Delete a Compliance Scan Schedule

## **/api/2.0/fo/schedule/scan/compliance/?action=delete&id=<id>**

[POST]

Delete a scan schedule in the user's account.

### Input Parameters

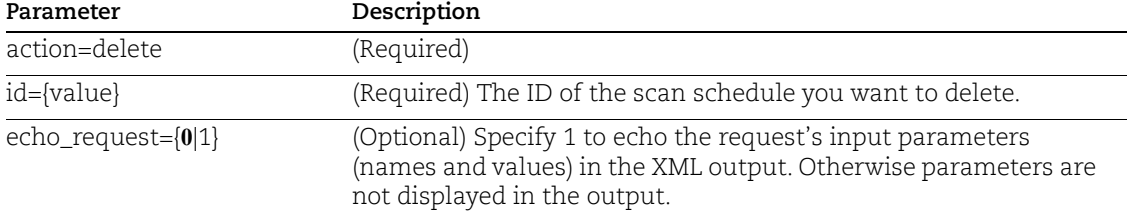

### Sample - Delete compliance scan schedule

#### API request:

```
curl -u "USERNAME: PASSWORD" -H "X-Requested-With: Curl"
"https://qualysapi.qualys.com/api/2.0/fo/schedule/scan/compliance/
?action=delete&id=57360"
```

```
<?xml version="1.0" encoding="UTF-8" ?>
      <!DOCTYPE SIMPLE_RETURN SYSTEM 
      "https://qualysapi.qualys.com/api/2.0/simple_return.dtd">
      <SIMPLE_RETURN>
           <RESPONSE>
               <DATETIME>2019-11-19T12:10:45Z</DATETIME>
               <TEXT>Schedule scan deleted successfully</TEXT>
               <ITEM_LIST>
                   <ITEM> <KEY>ID</KEY>
                        <VALUE>57360</VALUE>
                   \langle/ITEM> </ITEM_LIST>
           </RESPONSE>
</SIMPLE_RETURN>
```
# Scan List Parameters

## Request Type

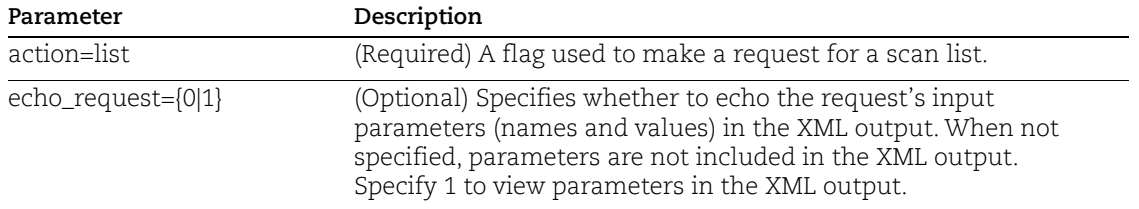

## Filters

Several parameters allow you to set filters to restrict the scan list output. When no filters are specified, the service returns all scans launched by all users within the past 30 days.

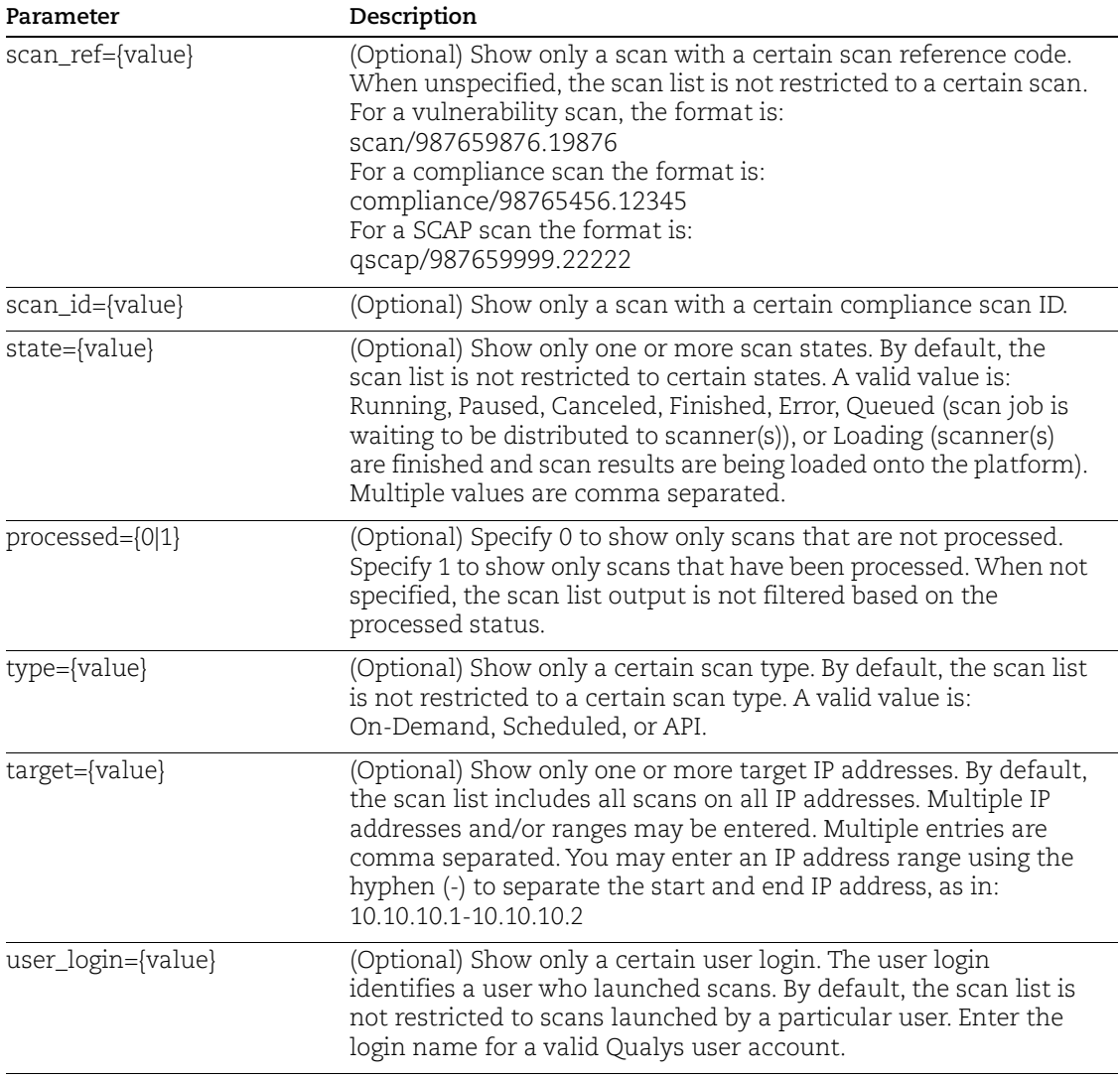

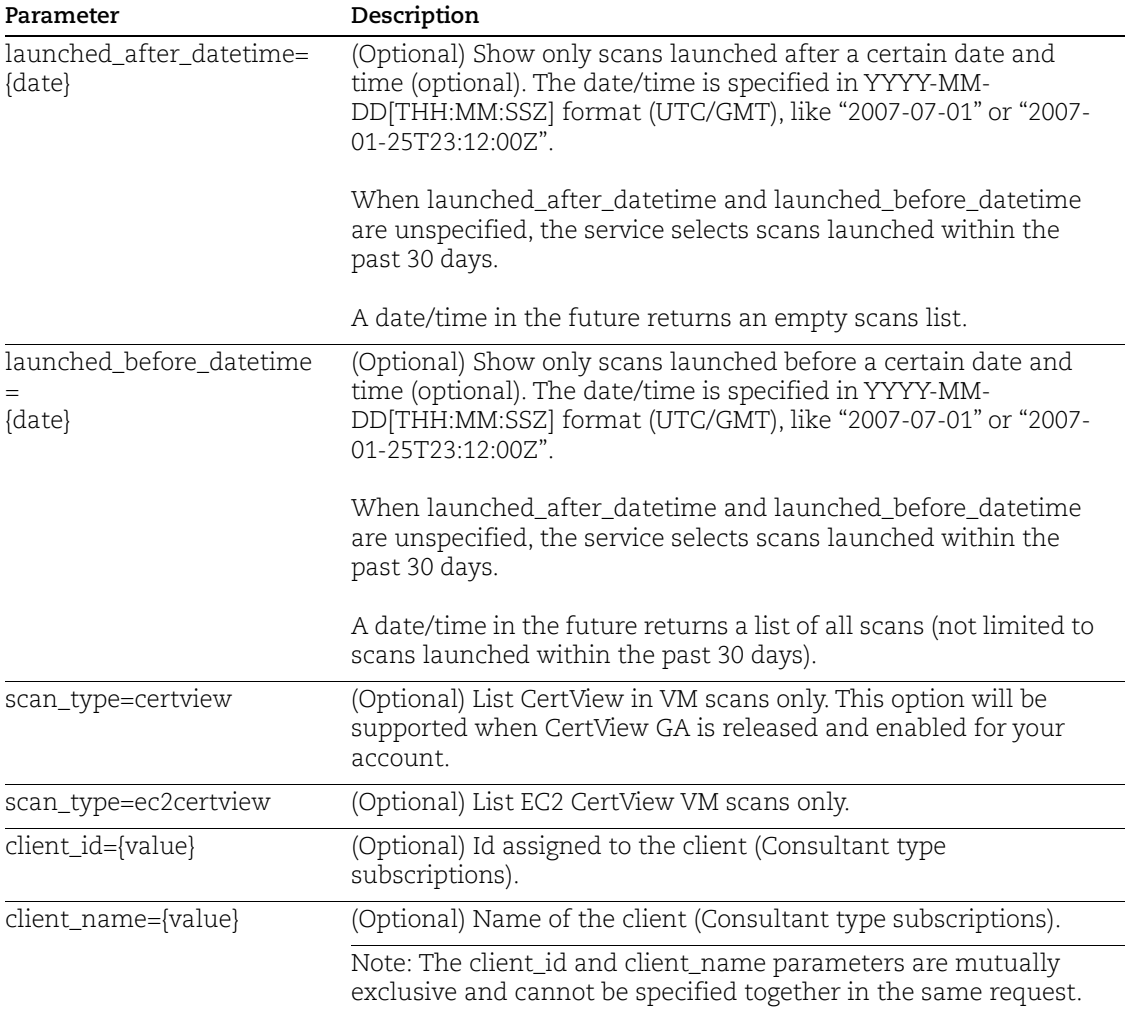

## Show/Hide

These parameters specify whether certain information will be shown in the XML output.

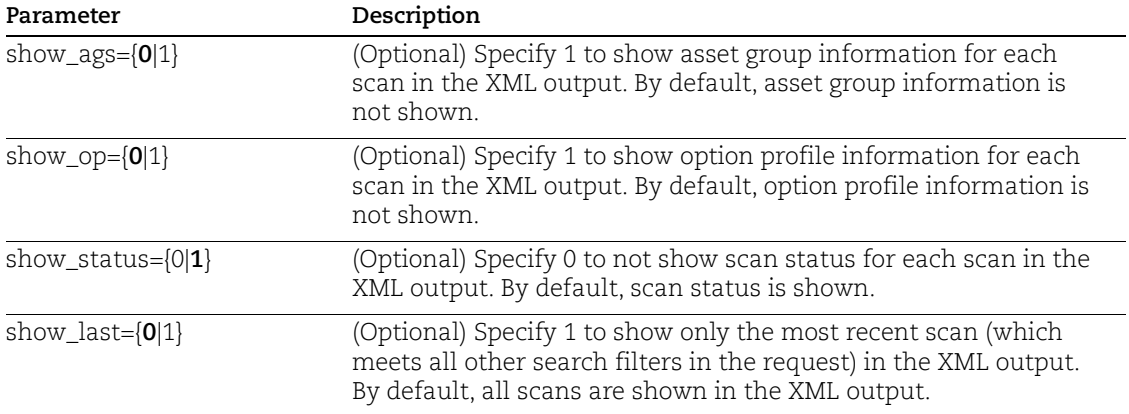

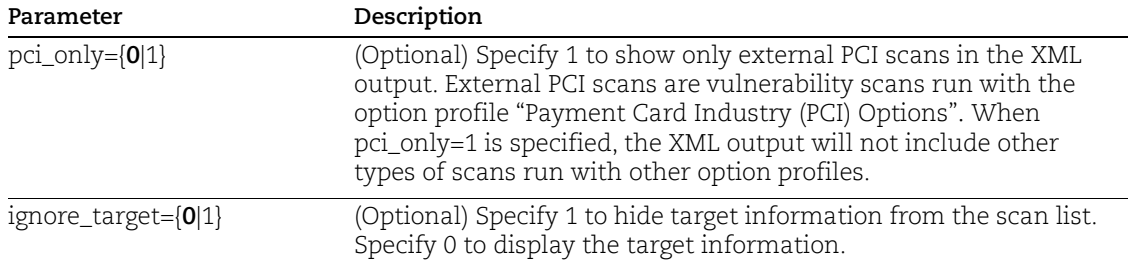

# <span id="page-79-0"></span>Scan Parameters

Input parameters used to launch a VM or PC scan are below.

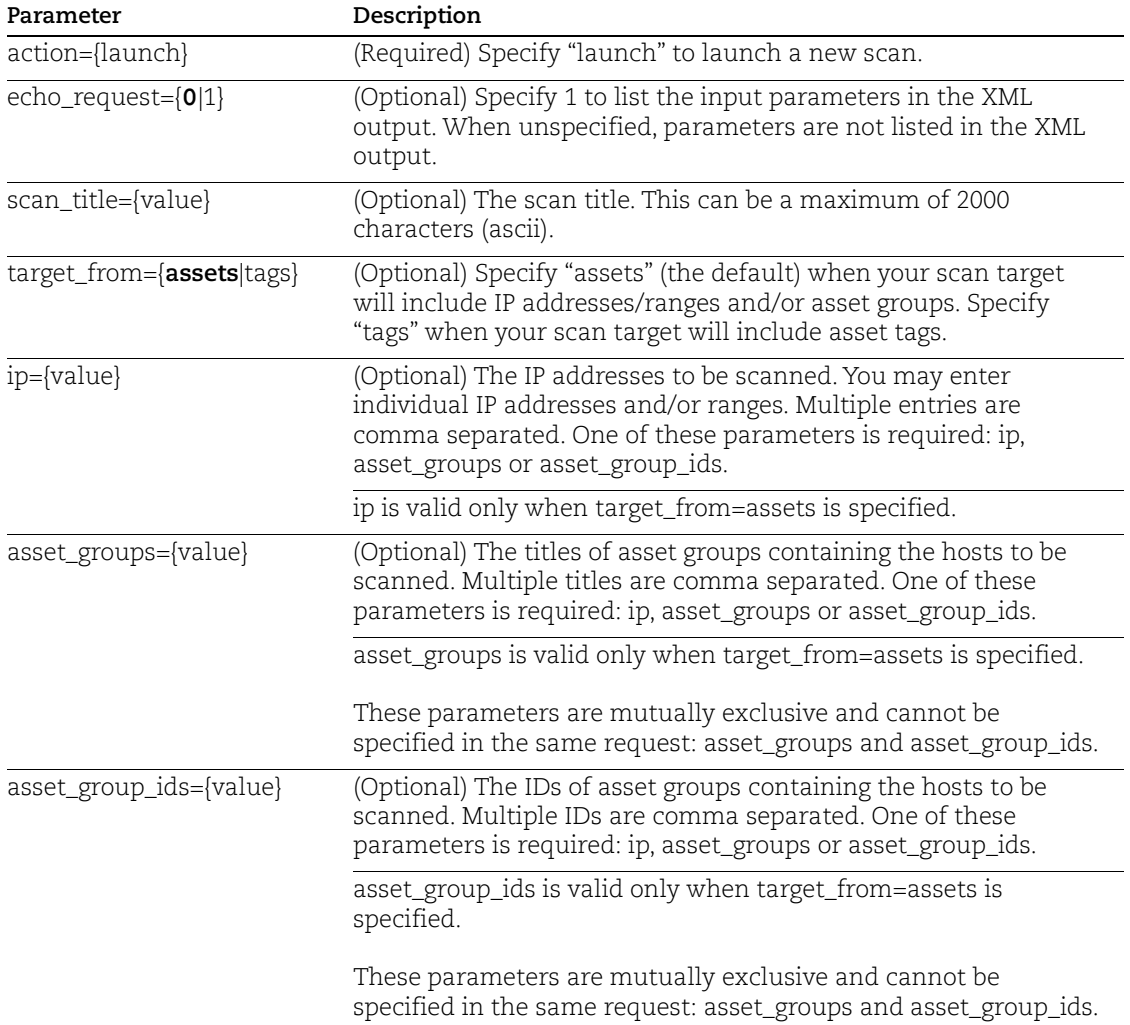

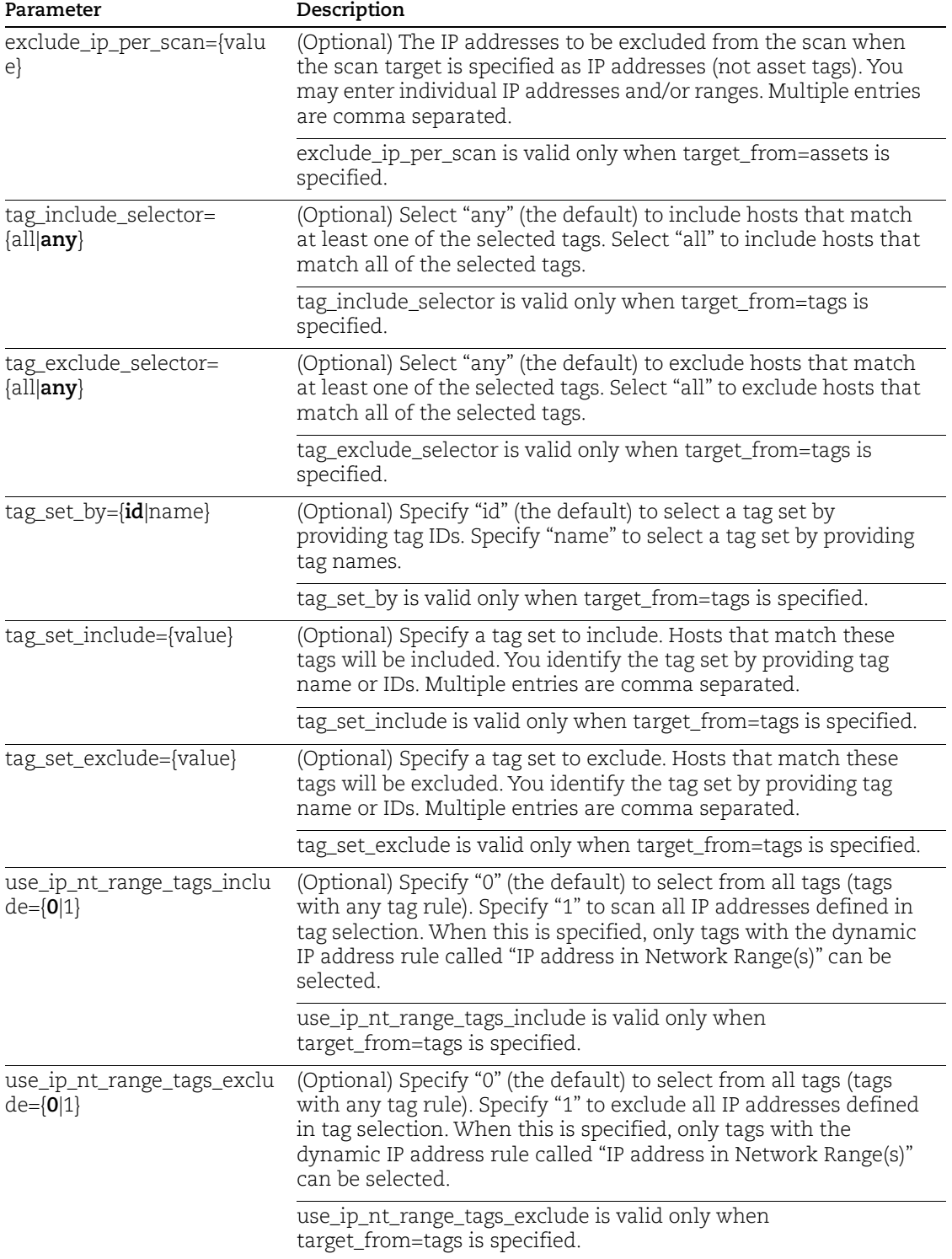

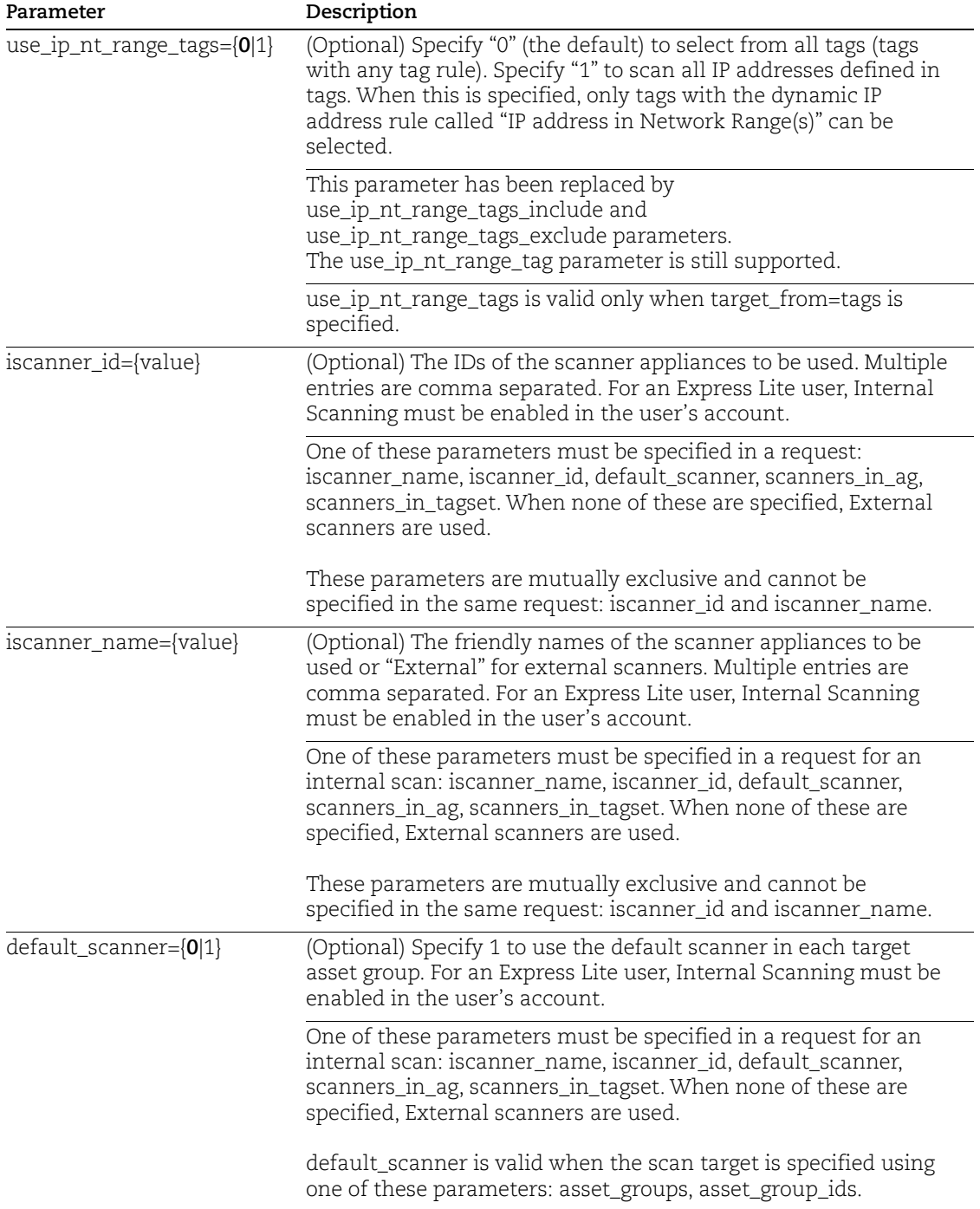

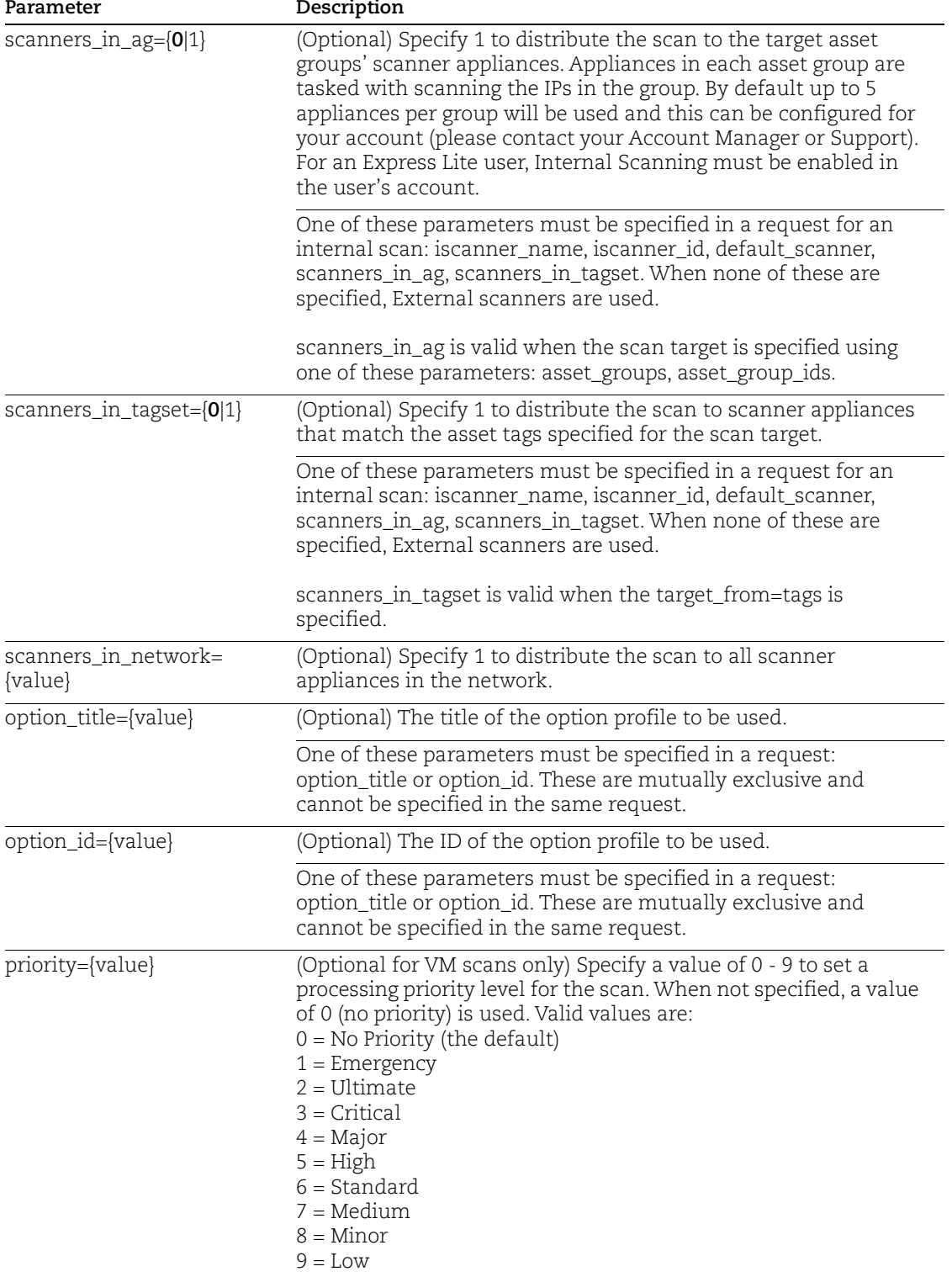

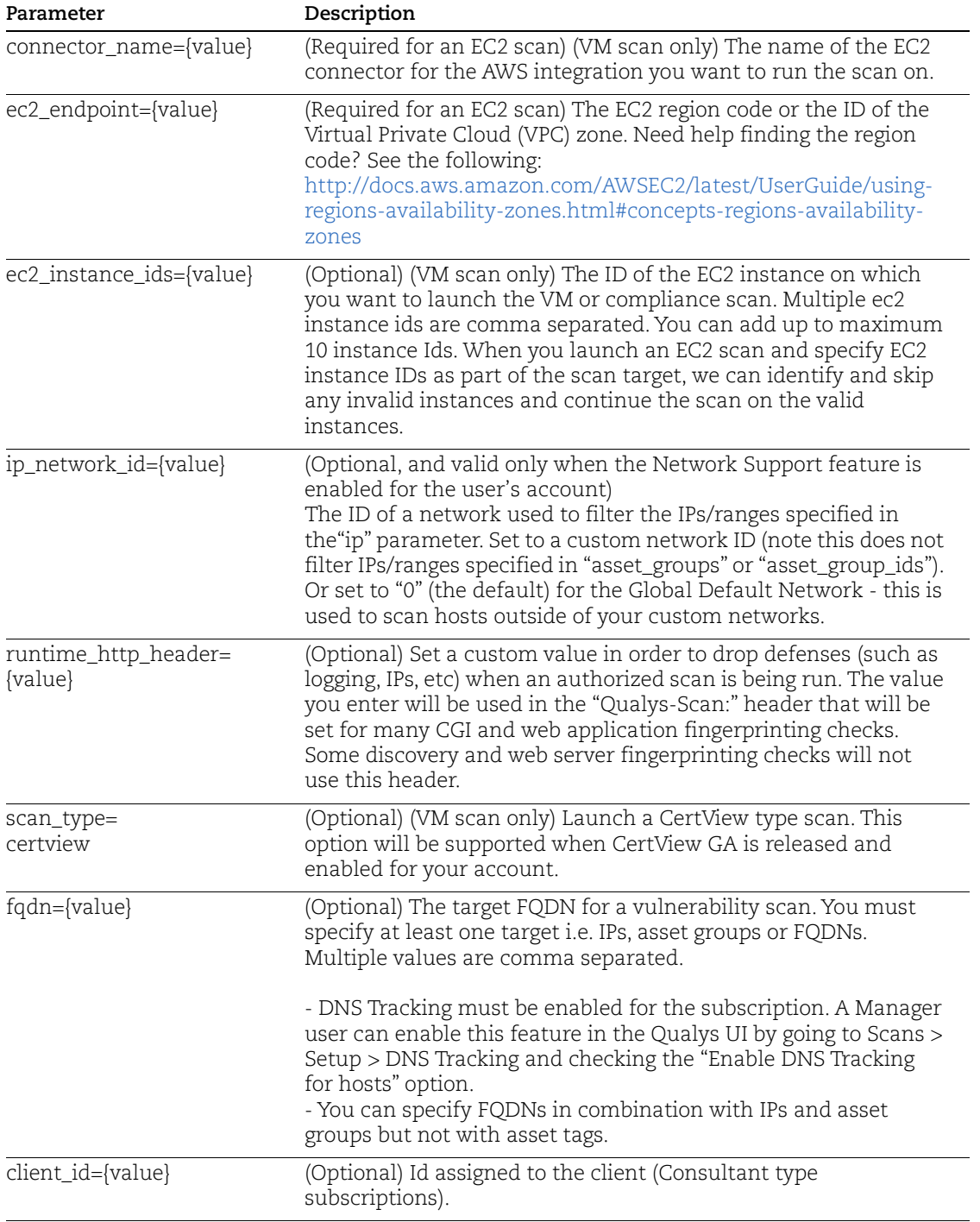

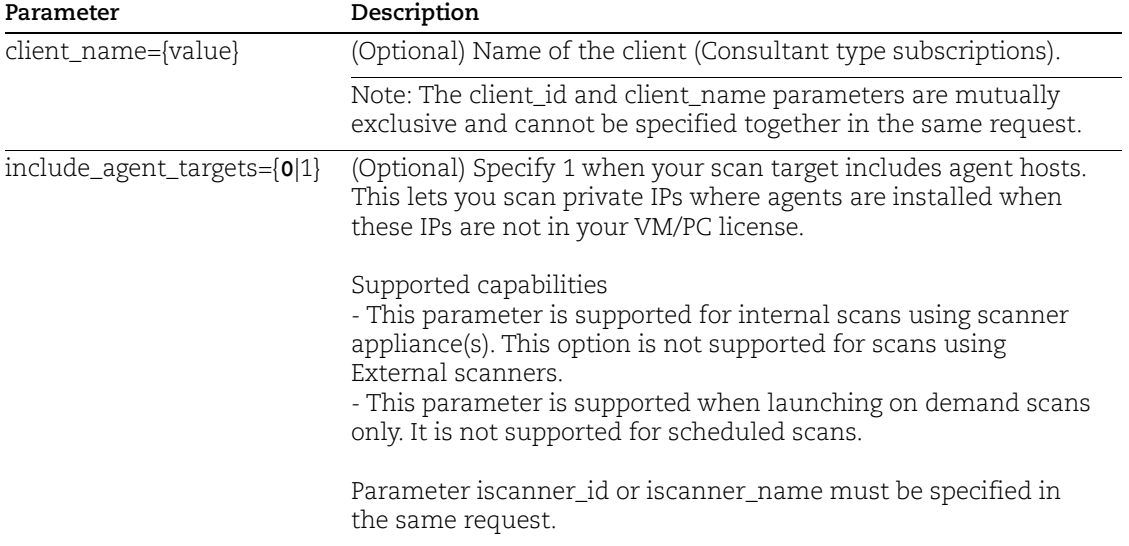

# Cloud Perimeter Scan Parameters

The input parameters for creating or updating a Cloud Perimeter scan are below.

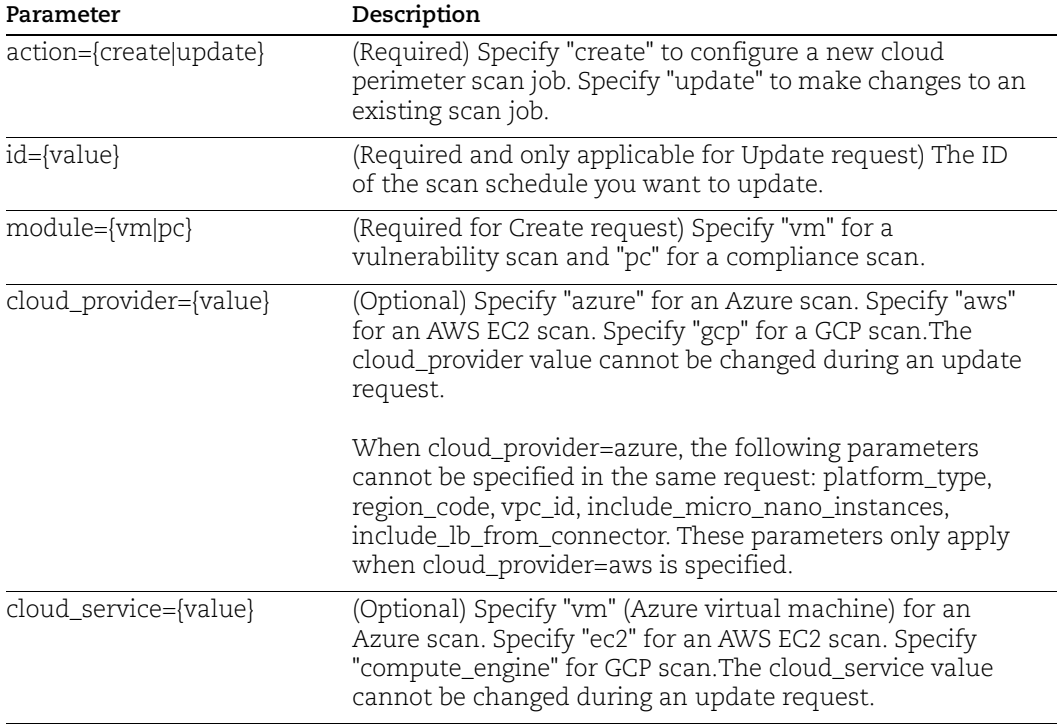

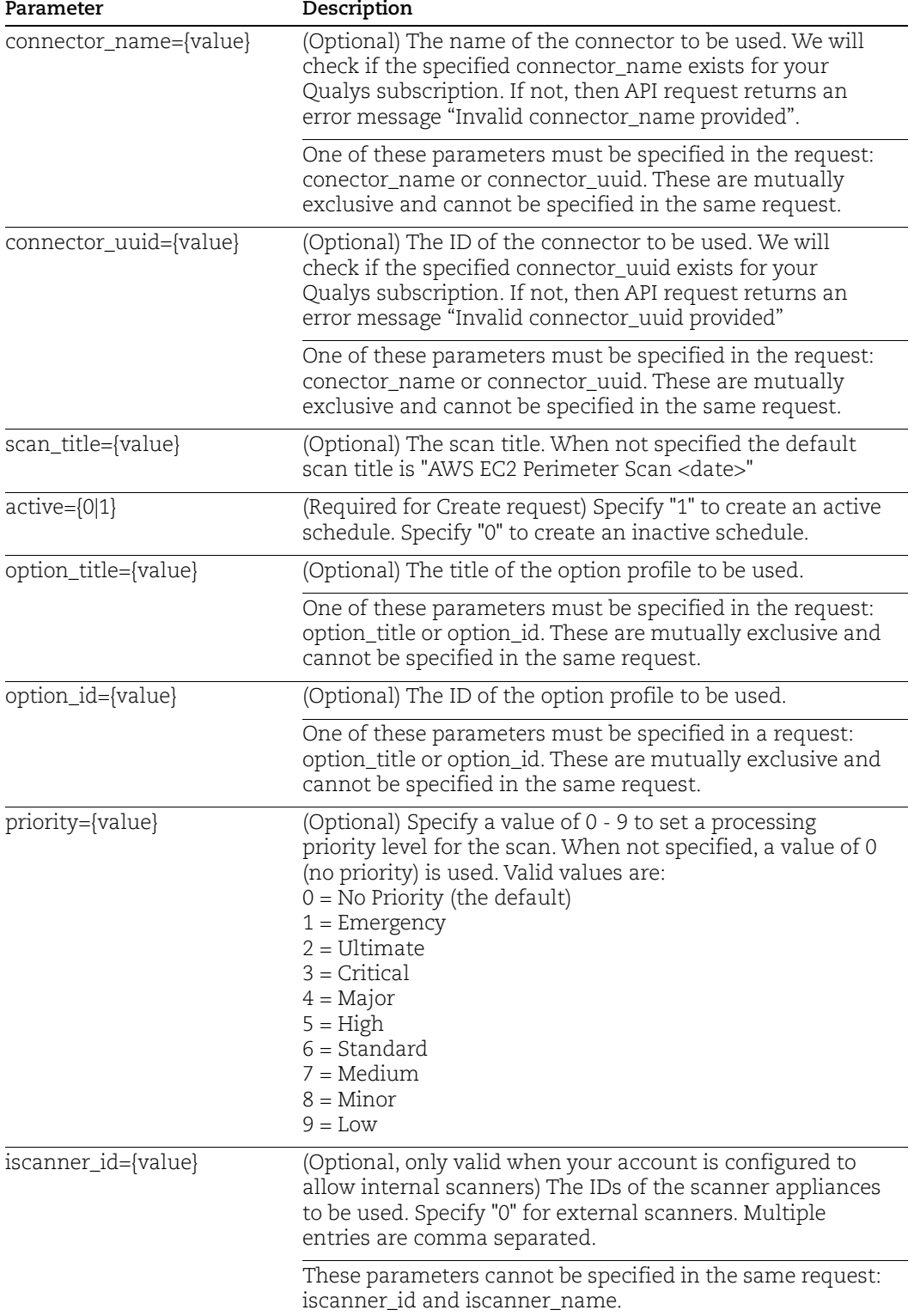

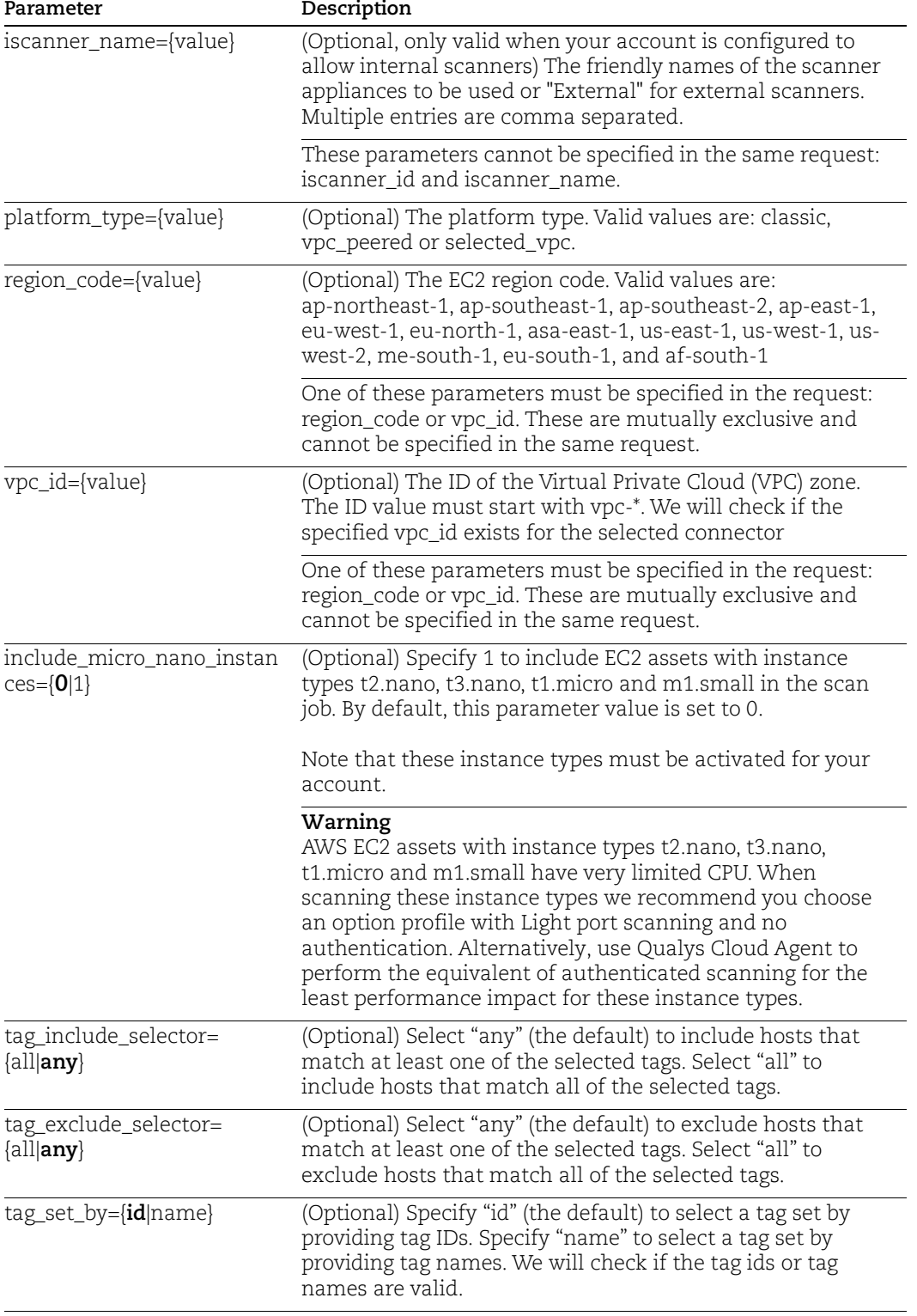

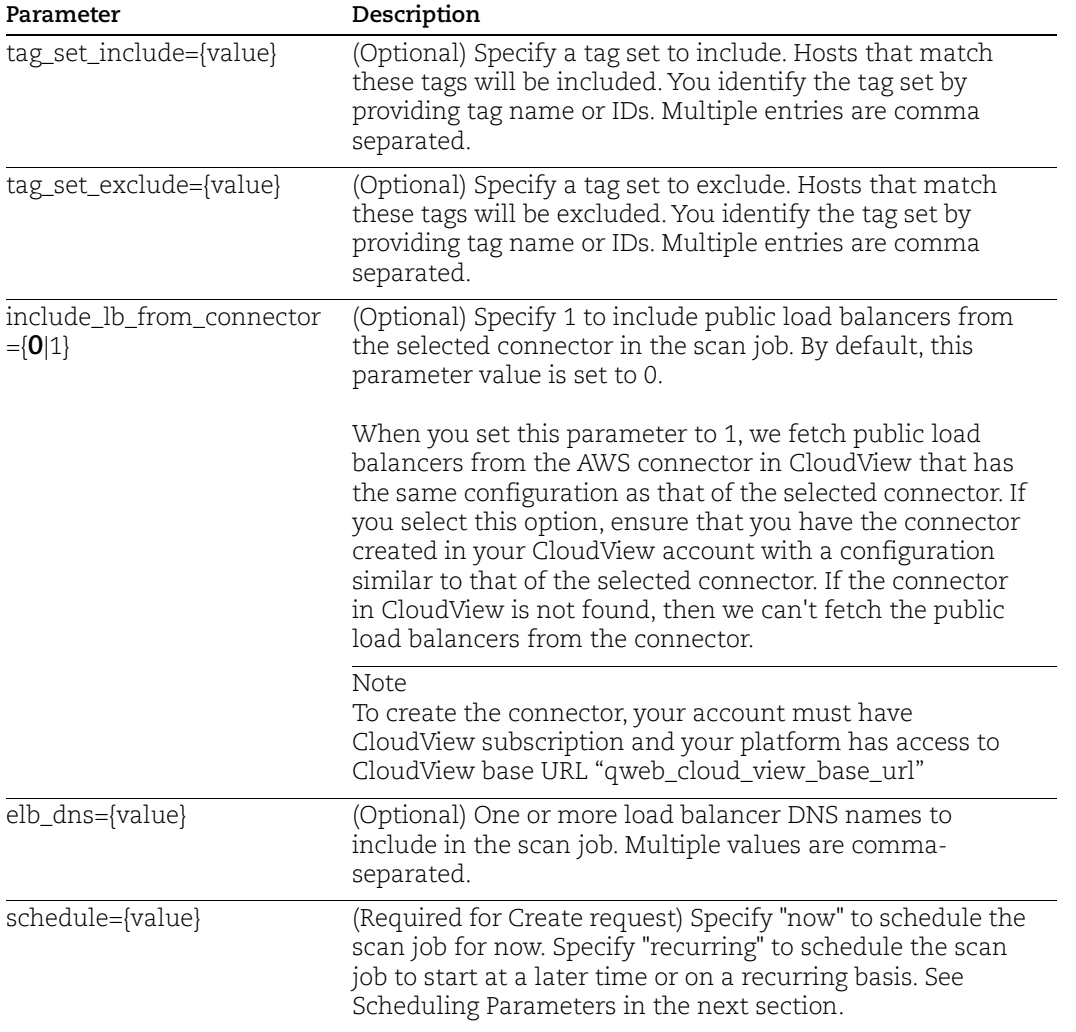

# <span id="page-88-0"></span>Scan Schedule Parameters

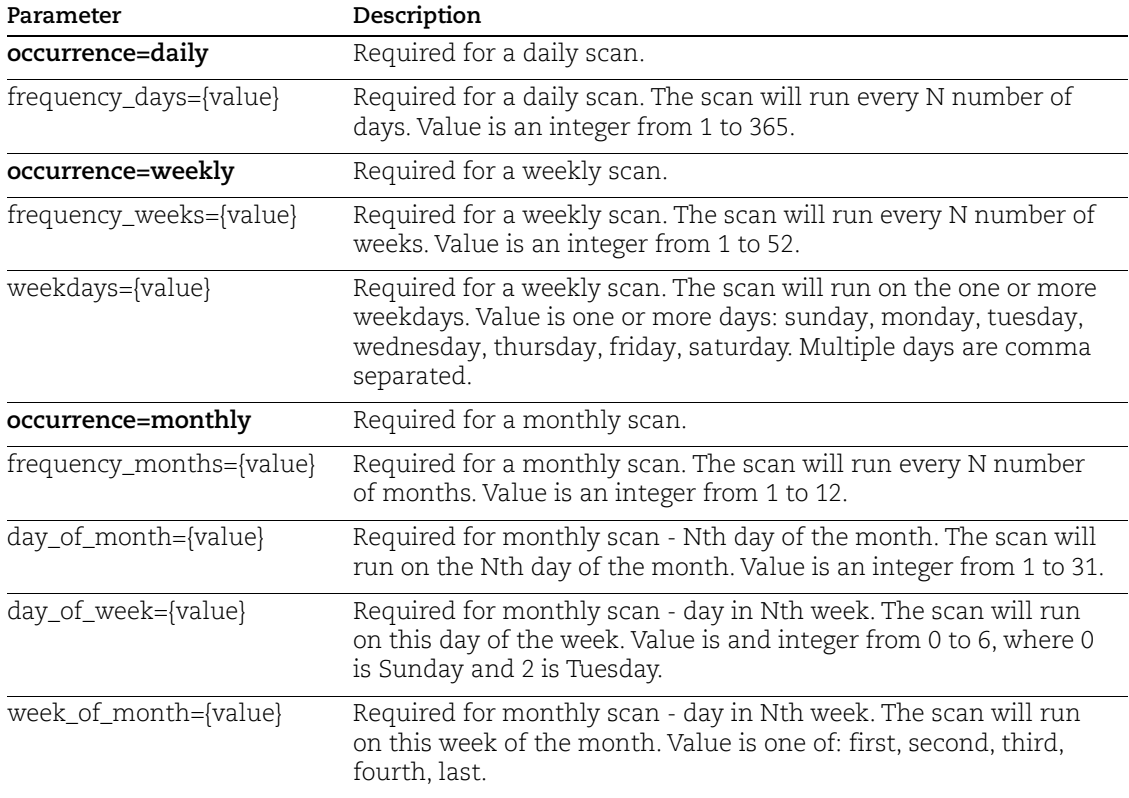

### Scan Schedule - Occurrence

## Scan Schedule - Start Time

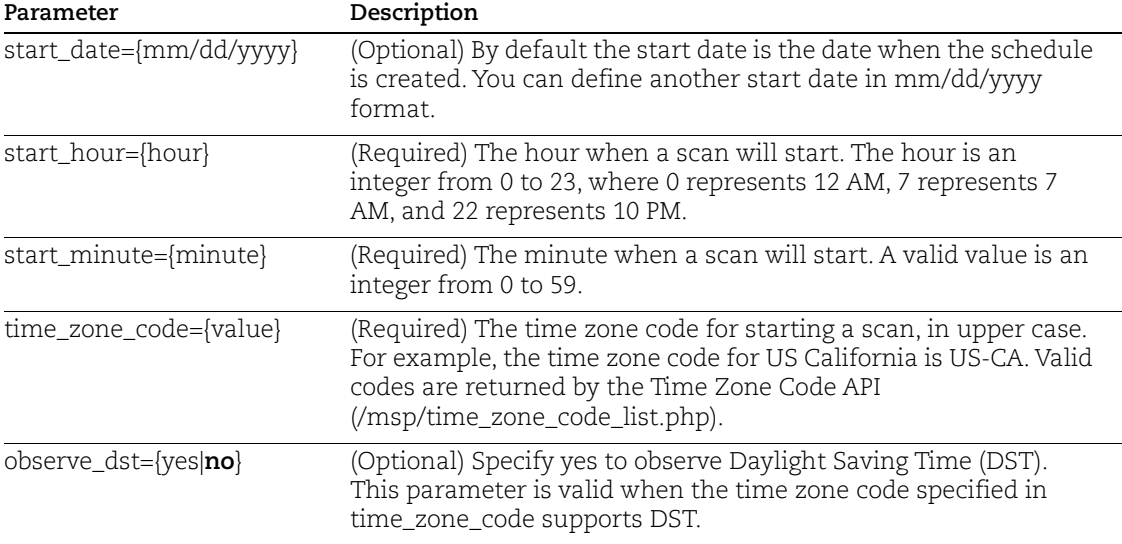

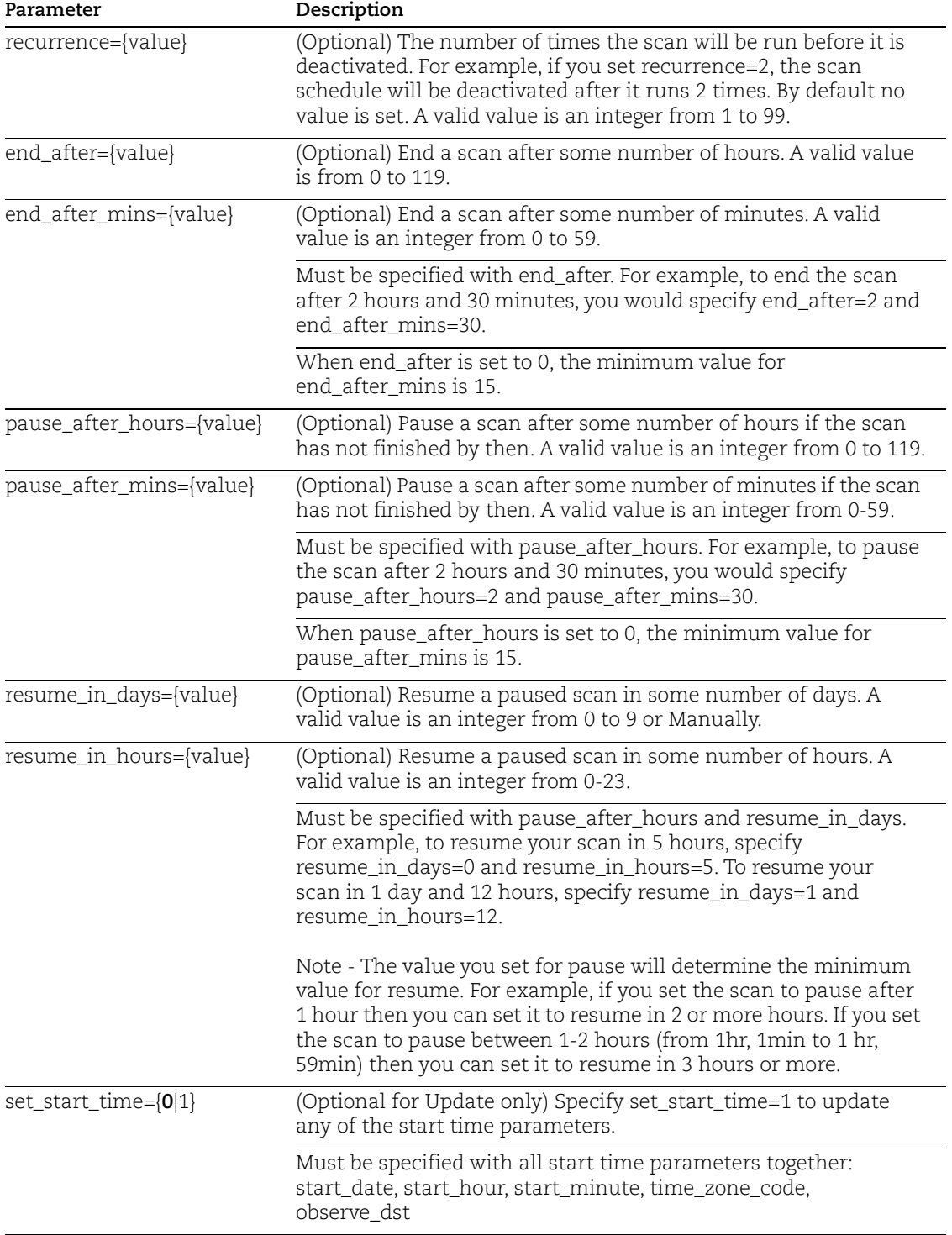

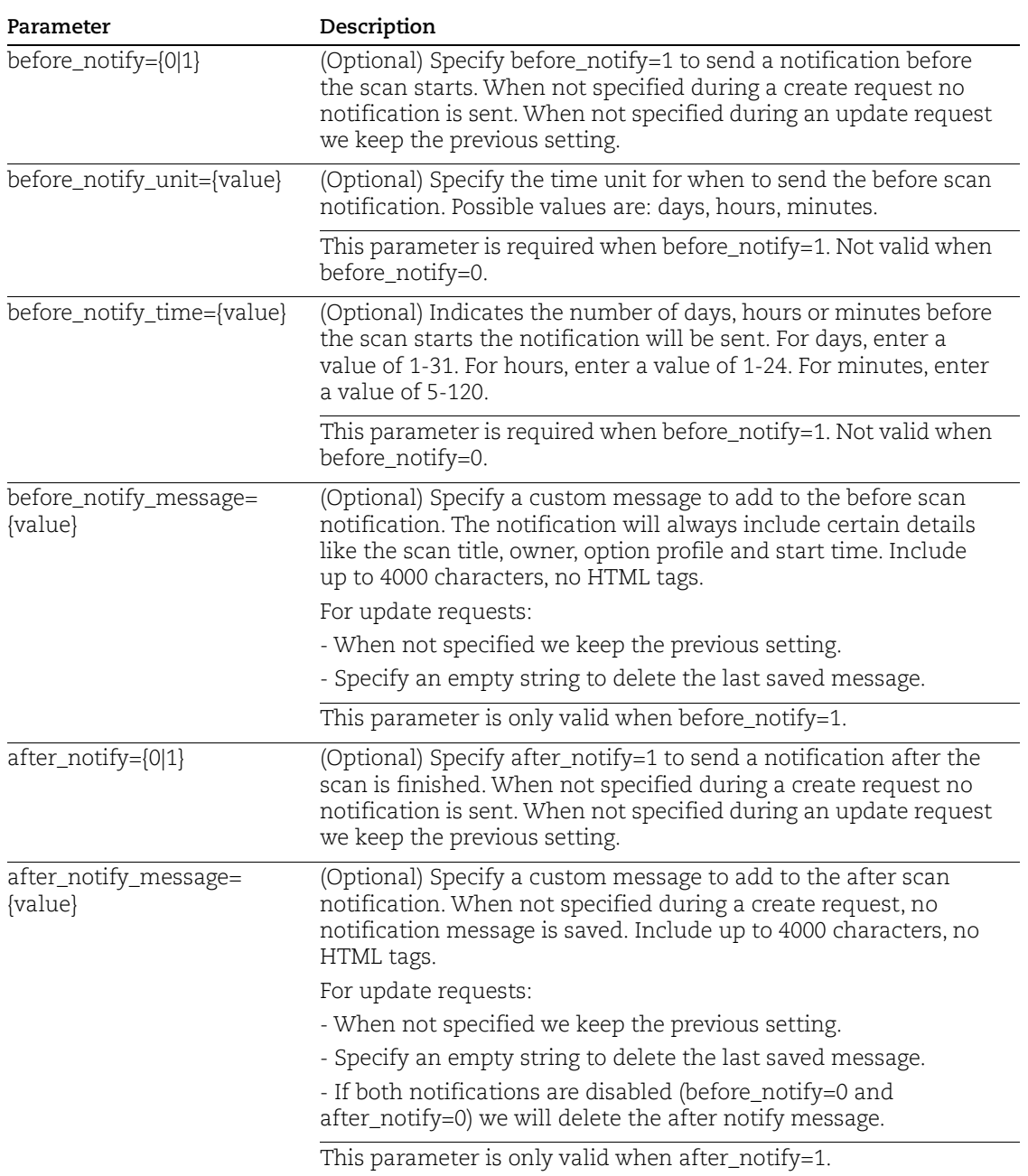

## Scan Schedule - Notifications

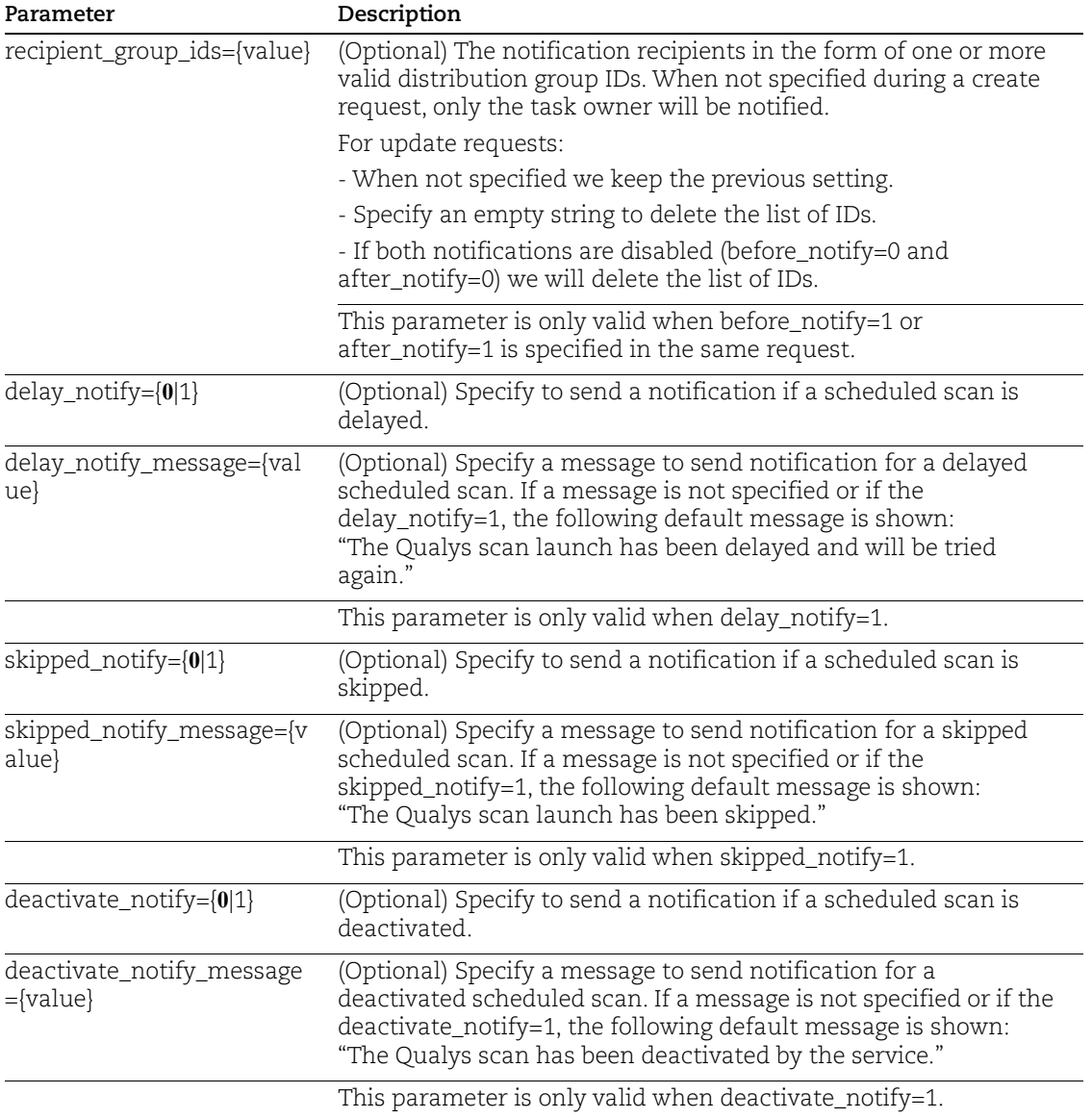

## Scan Schedule - Consultant type subscriptions

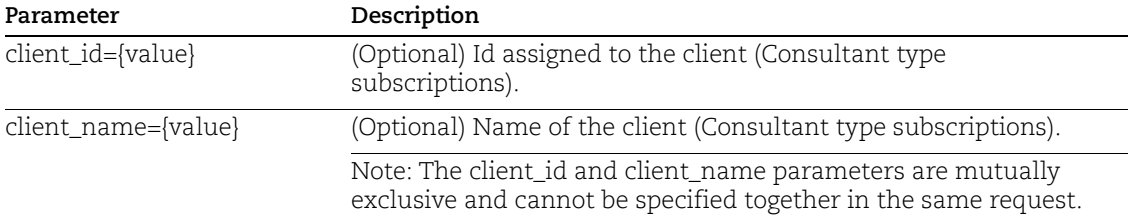

# VM Scan Statistics

## **/api/2.0/fo/scan/stats/?action=list**

[GET] [POST]

List details about vulnerability scans and assets that are waiting to be processed.

Permissions - Manager role is required.

You'll see these sections in the XML output:

UNPROCESSED SCANS - The total number of scans that are not processed, including scans that are queued, running, loading, finished, etc.

VM RECRYPT BACKLOG - The total number of assets across your finished scans that are waiting to be processed.

VM RECRYPT BACKLOG BY SCAN - Scan details for vulnerability scans that are waiting to be processed. For each scan, you'll see the scan ID, scan title, scan status, processing priority and number of hosts that the scan finished but not processed.

VM RECRYPT BACKLOG BY TASK - Processing task details for vulnerability scans that are waiting to be processed. For each task, you'll see the same scan details as VM RECRYPT BACKLOG BY SCAN plus additional information like the total hosts alive for the scan, the number of hosts from the scan that have been processed, the number of hosts waiting to be processed, the scan start date, the task type and task status.

## Sample - List VM statistics

#### API request:

```
curl -u "USERNAME: PASSWORD" -H "X-Requested-With:curl"
"https://qualysapi.qualys.com/api/2.0/fo/scan/stats/?action=list"
```

```
<?xml version="1.0" encoding="UTF-8" ?>
<!DOCTYPE TASK_PROCESSING SYSTEM 
"https://qualysapi.qualys.com/api/2.0/fo/scan/stats/vm_recrypt_res
ults.dtd">
       <TASK_PROCESSING>
         <UNPROCESSED_SCANS><![CDATA[366]]></UNPROCESSED_SCANS>
         <VM_RECRYPT_BACKLOG><![CDATA[116]]></VM_RECRYPT_BACKLOG>
         <VM_RECRYPT_BACKLOG_BY_SCAN>
          <SCAN> <ID><![CDATA[189275]]></ID>
             <TITLE><![CDATA[API_V2_IP_Scan_1511513769]]></TITLE>
             <STATUS><![CDATA[Loading]]></STATUS>
<PROCESSING_PRIORITY><![CDATA[None]]></PROCESSING_PRIORITY>
             <COUNT><![CDATA[2]]></COUNT>
```

```
\langle/SCAN\rangle<SCAN> <ID><![CDATA[189281]]></ID>
             <TITLE><![CDATA[API_V2_AG_Scan_1511513846]]></TITLE>
             <STATUS><![CDATA[Loading]]></STATUS>
<PROCESSING_PRIORITY><![CDATA[None]]></PROCESSING_PRIORITY>
             <COUNT><![CDATA[2]]></COUNT>
          \langle/SCAN\rangle<SCAN> <ID><![CDATA[190773]]></ID>
             <TITLE><![CDATA[API_V2_IP_Scan_]]></TITLE>
             <STATUS><![CDATA[Finished]]></STATUS>
<PROCESSING_PRIORITY><![CDATA[None]]></PROCESSING_PRIORITY>
             <COUNT><![CDATA[2]]></COUNT>
          \langle/SCAN\rangle<SCAN> <ID><![CDATA[190775]]></ID>
             <TITLE><![CDATA[API_V2_IP_Scan_]]></TITLE>
             <STATUS><![CDATA[Finished]]></STATUS>
<PROCESSING_PRIORITY><![CDATA[None]]></PROCESSING_PRIORITY>
             <COUNT><![CDATA[2]]></COUNT>
          \langle/SCAN\rangle ...
         </VM_RECRYPT_BACKLOG_BY_SCAN>
         <VM_RECRYPT_BACKLOG_BY_TASK>
          <SCAN> <ID><![CDATA[210337]]></ID>
             <TITLE><![CDATA[API_V2_AG_Scan_1515055579]]></TITLE>
             <STATUS><![CDATA[Loading]]></STATUS>
<PROCESSING_PRIORITY><![CDATA[None]]></PROCESSING_PRIORITY>
             <NBHOST><![CDATA[]]></NBHOST>
             <TO_PROCESS><![CDATA[3]]></TO_PROCESS>
             <PROCESSED><![CDATA[0]]></PROCESSED>
             <SCAN_DATE><![CDATA[2018-01-04T08:46:13Z]]></SCAN_DATE>
             <SCAN_UPDATED_DATE><![CDATA[2018-01-
04T08:58:05Z]]></SCAN_UPDATED_DATE>
             <TASK_TYPE><![CDATA[VM Scan Processing]]></TASK_TYPE>
             <TASK_STATUS><![CDATA[Queued]]></TASK_STATUS>
             <TASK_UPDATED_DATE><![CDATA[2018-01-
12T08:17:09Z]]></TASK_UPDATED_DATE>
          \langle/SCAN\rangle<SCAN>
```

```
 <ID><![CDATA[215356]]></ID>
             <TITLE><![CDATA[API_V2_AG_Scan_1515742250]]></TITLE>
             <STATUS><![CDATA[Running]]></STATUS>
<PROCESSING_PRIORITY><![CDATA[None]]></PROCESSING_PRIORITY>
             <NBHOST><![CDATA[]]></NBHOST>
             <TO_PROCESS><![CDATA[0]]></TO_PROCESS>
             <PROCESSED><![CDATA[0]]></PROCESSED>
            <SCAN_DATE><![CDATA[2018-01-12T07:30:42Z]]></SCAN_DATE>
             <SCAN_UPDATED_DATE><![CDATA[2018-01-
12T08:01:10Z]]></SCAN_UPDATED_DATE>
             <TASK_TYPE><![CDATA[VM Scan Processing]]></TASK_TYPE>
             <TASK_STATUS><![CDATA[Queued]]></TASK_STATUS>
             <TASK_UPDATED_DATE><![CDATA[2018-01-
12T08:17:11Z]]></TASK_UPDATED_DATE>
          \langle/SCAN\rangle<SCAN> <ID><![CDATA[215357]]></ID>
             <TITLE><![CDATA[API_V2_AG_Scan_1515742265]]></TITLE>
             <STATUS><![CDATA[Loading]]></STATUS>
<PROCESSING_PRIORITY><![CDATA[None]]></PROCESSING_PRIORITY>
             <NBHOST><![CDATA[]]></NBHOST>
             <TO_PROCESS><![CDATA[0]]></TO_PROCESS>
             <PROCESSED><![CDATA[0]]></PROCESSED>
            <SCAN_DATE><![CDATA[2018-01-12T07:30:58Z]]></SCAN_DATE>
             <SCAN_UPDATED_DATE><![CDATA[2018-01-
12T08:14:45Z]]></SCAN_UPDATED_DATE>
             <TASK_TYPE><![CDATA[VM Scan Processing]]></TASK_TYPE>
             <TASK_STATUS><![CDATA[Queued]]></TASK_STATUS>
             <TASK_UPDATED_DATE><![CDATA[2018-01-
12T08:17:11Z]]></TASK_UPDATED_DATE>
          \langle/SCAN\rangle ...
         </VM_RECRYPT_BACKLOG_BY_TASK>
       </TASK_PROCESSING>
```
## DTD

[<platform API server>](#page-10-0)/api/2.0/fo/scan/stats/vm\_recrypt\_results.dtd

# <span id="page-95-0"></span>VM Scan Summary

## **/api/2.0/fo/scan/vm/summary/**

[GET] [POST]

This API can be used as an alternative to the original Scan Summary API. It's easier to use, has more filter options and enhanced output content.

This API helps you to identify hosts that were scanned or not scanned and why. You can choose to get a scan summary for a particular scan by specifying the scan reference ID or for all scans launched since a certain date/time or within a date range.

This API will return details for all scans. Note, however, that the output will not include the <SCAN\_RESULTS> block if the scan did not return results for some reason.

### Permissions

Manager role is required.

#### Input Parameters

The following input parameters are supported.

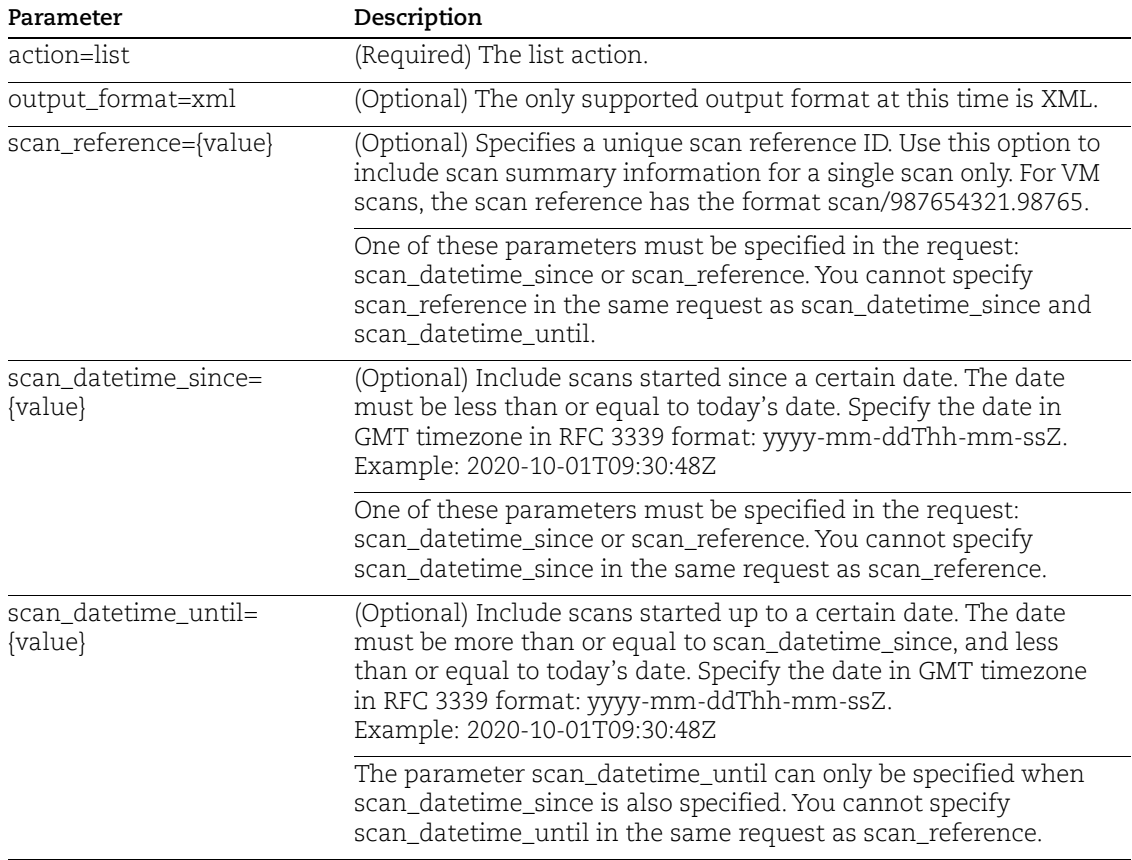

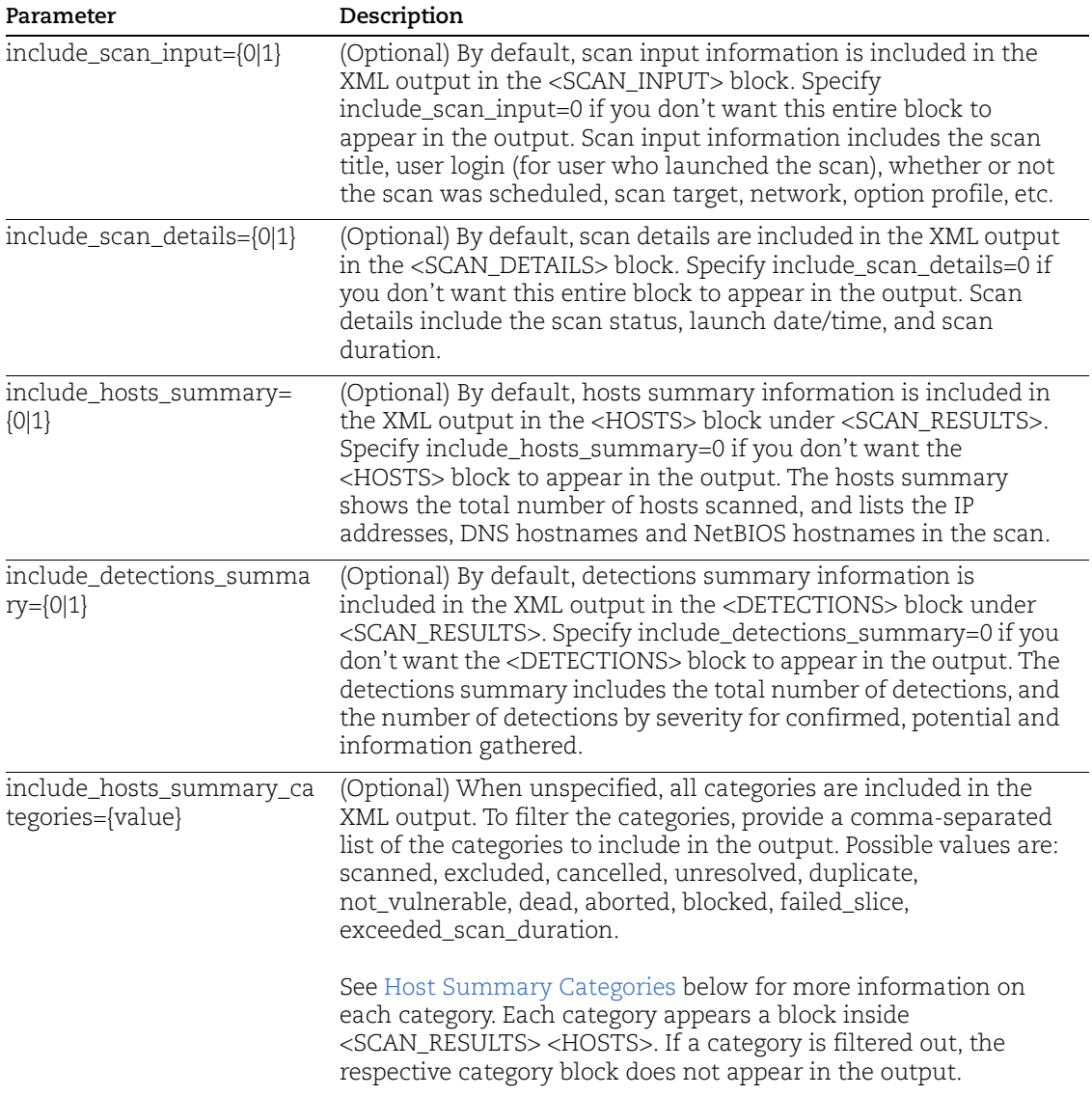

## <span id="page-96-0"></span>Host Summary Categories

The following host summary categories may be included in the scan summary output:

Scanned - The hosts were scanned successfully.

Excluded - The hosts were excluded. Hosts may be excluded on a per scan basis (by the user launching or scheduling the scan) or globally for all scans. Managers and Unit Managers have privileges to edit the global excluded hosts list for the subscription.

Cancelled - Hosts were not scanned because the scan was cancelled. Scans may be cancelled by a user, by an administrator or automatically by the service as specified in scheduled scan settings.

Unresolved - Hosts were scanned but they could not be reported because the NetBIOS or DNS hostname, whichever tracking method is specified for each host, could not be resolved.

Duplicate - The hosts were duplicated within a single segment/slice of the scan job. For example, two different hostnames resolving to the same IP with tracking by IP.

Not Vulnerable - Hosts were found to be not vulnerable during host discovery without having to run a full scan. This could happen for example if the list of QIDs to be scanned are limited to certain ports and those ports are found to be closed.

Dead - The hosts were not "alive" at the time of the scan, meaning that they did not respond to probes sent by the scanning engine, and the option to Scan Dead Hosts was not enabled.

Aborted - The scan was abruptly discontinued. This is a rare occurrence that may be caused for different reasons. For example, it's possible that a connection timed out or there were connection errors on a particular port or the scan time elapsed.

Blocked - Hosts were blocked from scanning for some reason. For example, user provided blacklisted IPs to scan and after the scan was launched it was blocked due to improper configuration.

Failed Slice Hosts - The scan failed for these hosts.

Exceeded Scan Duration - Applicable when the Maximum Scan Duration per Asset feature is enabled and a maximum scan duration is specified in the option profile used for the scan. This setting determines how long a scan can run on a single asset. The scan on these hosts exceeded the scan duration allowed so the scan on these hosts was aborted.

#### Sample 1 - Get scan summary by scan reference

In this sample, the scan reference ID is included as part of the request.

#### API request:

```
curl -u "USERNAME:PASSWORD" -H "X-Requested-With: Curl"
"http://qualysapi.qualys.com/api/2.0/fo/scan/vm/summary/?action=list&incl
ude scan input=1&include hosts summary=1&output format=xml&include detect
ions_summary=1&scan_reference=scan/9876543210.12345"
```

```
<?xml version="1.0" encoding="UTF-8" ?>
<!DOCTYPE SCAN_SUMMARY_OUTPUT SYSTEM 
"http://qualysapi.qualys.com/api/2.0/fo/scan/vm/summary/output.dtd">
<SCAN_SUMMARY_OUTPUT>
     <RESPONSE>
         <DATETIME>2020-09-15T09:09:36Z</DATETIME>
         <SCAN_SUMMARY_LIST>
             <SCAN_SUMMARY>
                 <SCAN_REFERENCE>scan/9876543210.12345</SCAN_REFERENCE>
                 <SCAN_INPUT>
                     <TITLE>CustomAgScan</TITLE>
                     <USER>
                         <USERNAME>qualys_joe</USERNAME>
```

```
</USER> <SCHEDULED>0</SCHEDULED>
                      <SCAN_DATETIME>2020-04-01 06:55:55</SCAN_DATETIME>
                      <NETWORK>
                           <ID>63010</ID>
                           <NAME>Custom Network</NAME>
                      </NETWORK>
                      <OPTION_PROFILE>
                          <ID>86395</ID>
                           <NAME>Initial Options</NAME>
                      </OPTION_PROFILE>
                      <TARGETS>
                          \texttt{CIP} LIST>
                               <COUNT>256</COUNT>
                               <IP_DATA>
                                   <RANGES>
                                      <RANGE>11.1.1.0-11.1.1.255</RANGE>
                                   </RANGES>
                              \langle/IP DATA>
                          \langle/IP LIST>
                           <DNS_LIST>
                               <COUNT>3</COUNT>
                               <DNS_DATA>
<DNS_CSV>sample2.com,sample3.com,sample1.com</DNS_CSV>
                               </DNS_DATA>
                           </DNS_LIST>
                           <NETBIOS_LIST>
                               <COUNT>3</COUNT>
                               <NETBIOS_DATA>
<NETBIOS_CSV>NB1.COM,NB3.COM,NB2.COM</NETBIOS_CSV>
                               </NETBIOS_DATA>
                           </NETBIOS_LIST>
                           <ASSET_GROUP_LIST>
                               <COUNT>1</COUNT>
                               <ASSET_GROUP_DATA>
                                   <ASSET_GROUP>
                                       <ID>206216</ID>
                                      <NAME>Custom Network Asset Group</NAME>
                                    </ASSET_GROUP>
                               </ASSET_GROUP_DATA>
                           </ASSET_GROUP_LIST>
                      </TARGETS>
                  </SCAN_INPUT>
                  <SCAN_DETAILS>
                      <STATUS>ERROR</STATUS>
                      <LAUNCH_DATETIME>2020-04-01 06:55:55</LAUNCH_DATETIME>
                      <DURATION>1261</DURATION>
                  </SCAN_DETAILS>
                  <SCAN_RESULTS>
                      <HOSTS>
                           <COUNT>262</COUNT>
                           <HOSTS_DATA>
```
 <SCANNED> <IP\_LIST> <COUNT>9</COUNT>  $\texttt{ DATA>$  <RANGES> <RANGE>43.56.78.111- 43.56.78.119</RANGE> </RANGES>  $\langle$ /IP DATA>  $\langle$  (IP LIST> </SCANNED> <FAILED\_SLICE\_HOSTS> <IPV4\_LIST> <COUNT>8</COUNT> <IPV4\_DATA> <IPV4\_CSV>10.10.10.1,10.20.10.10- 10.20.10.13,10.10.10.3,10.20.10.7,10.10.10.8,10.20.10.11</IPV4\_CSV> </IPV4\_DATA> </IPV4\_LIST> <IPV6\_LIST> <COUNT>2</COUNT> <IPV6\_DATA> <IPV6\_CSV>::ff01,::ff02,::ff02</IPV6\_CSV> </IPV6\_DATA>  $\langle$ /IPV6 LIST> <DNS\_LIST> <COUNT>4</COUNT> <DNS\_DATA> <DNS\_CSV>sample4.com, sample5.com, sample6.com, sample7.com</DNS\_CSV>  $<$ /DNS DATA>  $<$ /DNS LIST> <NETBIOS\_LIST> <COUNT>4</COUNT> <NETBIOS\_DATA> <NETBIOS\_CSV>WIN2KB, SATEELITE, WIN4KB, KRWSDG</NETBIOS CSV> </NETBIOS\_DATA> </NETBIOS\_LIST> </FAILED\_SLICE\_HOSTS> </HOSTS\_DATA> </HOSTS> <DETECTIONS>  $<$ I $G$ > <TOTAL\_COUNT>7216</TOTAL\_COUNT> <COUNT\_BY\_SEVERITY> <SEVERITY\_1>4467</SEVERITY\_1> <SEVERITY\_2>2232</SEVERITY\_2> <SEVERITY\_3>517</SEVERITY\_3> <SEVERITY\_4>0</SEVERITY\_4> <SEVERITY\_5>0</SEVERITY\_5> </COUNT\_BY\_SEVERITY>  $\langle$ /IG>

```
 <VULN>
                               <CONFIRMED>
                                   <TOTAL_COUNT>8054</TOTAL_COUNT>
                                   <COUNT_BY_SEVERITY>
                                       <SEVERITY_1>238</SEVERITY_1>
                                       <SEVERITY_2>985</SEVERITY_2>
                                       <SEVERITY_3>2124</SEVERITY_3>
                                       <SEVERITY_4>2546</SEVERITY_4>
                                       <SEVERITY_5>2161</SEVERITY_5>
                                   </COUNT_BY_SEVERITY>
                               </CONFIRMED>
                               <POTENTIAL>
                                   <TOTAL_COUNT>1497</TOTAL_COUNT>
                                   <COUNT_BY_SEVERITY>
                                       <SEVERITY_1>17</SEVERITY_1>
                                       <SEVERITY_2>420</SEVERITY_2>
                                       <SEVERITY_3>579</SEVERITY_3>
                                       <SEVERITY_4>304</SEVERITY_4>
                                       <SEVERITY_5>177</SEVERITY_5>
                                   </COUNT_BY_SEVERITY>
                               </POTENTIAL>
                          </VULN>
                      </DETECTIONS>
                  </SCAN_RESULTS>
              </SCAN_SUMMARY>
         </SCAN_SUMMARY_LIST>
     </RESPONSE>
</SCAN_SUMMARY_OUTPUT>
```
#### Sample 2 - Get scan summary by scan date

In this sample, all scans within the date range will be returned.

#### API request:

```
curl -u "USERNAME: PASSWORD" -H "X-Requested-With: Curl"
"https://qualysapi.qualys.com/api/2.0/fo/scan/vm/summary/?action=list&out
put format=xml&scan datetime since=2020-04-
06T02:30:00Z&scan_datetime_until=2020-04-06T02:30:00Z"
```

```
<?xml version="1.0" encoding="UTF-8" ?>
<!DOCTYPE SCAN_SUMMARY_OUTPUT SYSTEM 
"https://qualysapi.qualys.com/api/2.0/fo/scan/vm/summary/output.dtd">
<SCAN_SUMMARY_OUTPUT>
   <RESPONSE>
     <DATETIME>2020-09-22T05:02:40Z</DATETIME>
     <SCAN_SUMMARY_LIST>
       <SCAN_SUMMARY>
         <SCAN_REFERENCE>scan/1234567890.12345</SCAN_REFERENCE>
         <SCAN_INPUT>
           <TITLE>My-Scan</TITLE>
           <USER>
```

```
 <USERNAME>qualys_joe</USERNAME>
   </USER>
   <SCHEDULED>0</SCHEDULED>
   <SCAN_DATETIME>2020-04-06 07:17:45</SCAN_DATETIME>
   <NETWORK>
     <ID>0</ID>
     <NAME>Global Default Network</NAME>
   </NETWORK>
   <OPTION_PROFILE>
     <ID>2171</ID>
     <NAME>Initial Options</NAME>
   </OPTION_PROFILE>
   <TARGETS>
     <IP_LIST>
       <COUNT>3</COUNT>
       <IP_DATA>
         <RANGES>
           <RANGE>10.10.30.10-10.10.30.12</RANGE>
         </RANGES>
      \langle IP DATA>
    \langle/IP LIST>
   </TARGETS>
\langle/SCAN_INPUT>
 <SCAN_DETAILS>
   <STATUS>FINISHED</STATUS>
   <LAUNCH_DATETIME>2020-04-06 07:17:45</LAUNCH_DATETIME>
   <DURATION>21656</DURATION>
 </SCAN_DETAILS>
 <SCAN_RESULTS>
   <HOSTS>
     <COUNT>3</COUNT>
     <HOSTS_DATA>
       <SCANNED>
         <IP_LIST>
            <COUNT>2</COUNT>
            <IP_DATA>
              <RANGES>
                <RANGE>10.10.30.10-10.10.30.11</RANGE>
              </RANGES>
           \langle IP DATA>
         \langleIP LIST>
       </SCANNED>
       <DEAD>
        \texttt{CIP} LIST>
           <COUNT>1</COUNT>
            <IP_DATA>
              <IP_CSV>10.10.30.12</IP_CSV>
           \langle IP DATA>
        \langle/IP LIST>
      </DEAD> <FAILED_SLICE_HOSTS>
        <IPV4_LIST>
           <COUNT>8</COUNT>
           <IPV4_DATA>
```

```
 <IPV4_CSV>10.10.10.1,10.20.10.10-
10.20.10.13,10.10.10.3,10.20.10.7,10.10.10.8,10.20.10.11</IPV4_CSV>
                  </IPV4_DATA>
               </IPV4_LIST>
                <IPV6_LIST>
                 <COUNT>2</COUNT>
                 <IPV6_DATA>
                 <IPV6_CSV>::ff01,::ff02,::ff02</IPV6_CSV>
               </IPV6_DATA>
               </IPV6_LIST>
               <DNS_LIST>
                 <COUNT>4</COUNT>
               <DNS_DATA>
                  <DNS_CSV>sample1.com, sample2.com, sample3.com, 
sample4.com</DNS_CSV>
              </DNS DATA>
               </DNS_LIST>
               <NETBIOS_LIST>
                 <COUNT>4</COUNT>
               <NETBIOS_DATA>
              <NETBIOS_CSV>SAMPLE1, SAMPLE2, SAMPLE3, SAMPLE4</NETBIOS_CSV>
                </NETBIOS_DATA>
                </NETBIOS_LIST>
               </FAILED_SLICE_HOSTS>
             </HOSTS_DATA>
           </HOSTS>
           <DETECTIONS>
            <IG> <TOTAL_COUNT>77</TOTAL_COUNT>
               <COUNT_BY_SEVERITY>
                 <SEVERITY_1>52</SEVERITY_1>
                 <SEVERITY_2>12</SEVERITY_2>
                 <SEVERITY_3>5</SEVERITY_3>
                 <SEVERITY_4>2</SEVERITY_4>
                 <SEVERITY_5>6</SEVERITY_5>
               </COUNT_BY_SEVERITY>
            \langle/IG> <VULN>
               <CONFIRMED>
                 <TOTAL_COUNT>17</TOTAL_COUNT>
                 <COUNT_BY_SEVERITY>
                    <SEVERITY_1>0</SEVERITY_1>
                    <SEVERITY_2>3</SEVERITY_2>
                    <SEVERITY_3>10</SEVERITY_3>
                    <SEVERITY_4>0</SEVERITY_4>
                    <SEVERITY_5>4</SEVERITY_5>
                  </COUNT_BY_SEVERITY>
               </CONFIRMED>
                <POTENTIAL>
                  <TOTAL_COUNT>18</TOTAL_COUNT>
                 <COUNT_BY_SEVERITY>
                   <SEVERITY_1>2</SEVERITY_1>
                    <SEVERITY_2>4</SEVERITY_2>
                    <SEVERITY_3>10</SEVERITY_3>
```

```
 <SEVERITY_4>1</SEVERITY_4>
                    <SEVERITY_5>1</SEVERITY_5>
                  </COUNT_BY_SEVERITY>
                </POTENTIAL>
             </VULN>
           </DETECTIONS>
         </SCAN_RESULTS>
       </SCAN_SUMMARY>
...
```
#### Sample 3 - Filter list of categories in output

In this sample, only the Cancelled category is included.

#### API request:

```
curl -u "USERNAME:PASSWORD" -H "X-Requested-With: Curl"
"https://qualysapi.qualys.com/api/2.0/fo/scan/vm/summary/?action=list&out
put format=xml&scan_reference=scan/1234567890.12345&include_hosts_summary
_categories=cancelled"
```

```
<?xml version="1.0" encoding="UTF-8" ?>
<!DOCTYPE SCAN_SUMMARY_OUTPUT SYSTEM 
"https://qualysapi.qualys.com/api/2.0/fo/scan/vm/summary/output.dtd">
<SCAN_SUMMARY_OUTPUT>
   <RESPONSE>
     <DATETIME>2020-09-22T05:07:05Z</DATETIME>
     <SCAN_SUMMARY_LIST>
       <SCAN_SUMMARY>
         <SCAN_REFERENCE>scan/1234567890.12345</SCAN_REFERENCE>
         <SCAN_INPUT>
           <TITLE>My-Scan-2</TITLE>
           <USER>
             <USERNAME>qualys_joe</USERNAME>
          \langle/USER>
           <SCHEDULED>0</SCHEDULED>
           <SCAN_DATETIME>2020-08-06 03:52:30</SCAN_DATETIME>
           <NETWORK>
             <ID>1000</ID>
             <NAME>My-Custom-Network</NAME>
           </NETWORK>
           <OPTION_PROFILE>
             <ID>2134</ID>
             <NAME>Initial Options</NAME>
           </OPTION_PROFILE>
           <TARGETS>
           </TARGETS>
         </SCAN_INPUT>
         <SCAN_DETAILS>
           <STATUS>CANCELED</STATUS>
           <LAUNCH_DATETIME>2020-08-06 03:52:30</LAUNCH_DATETIME>
           <DURATION>10</DURATION>
```

```
 </SCAN_DETAILS>
 <SCAN_RESULTS>
   <HOSTS>
     <COUNT>4</COUNT>
     <HOSTS_DATA>
       <CANCELLED>
         <IP_LIST>
           <COUNT>2</COUNT>
           <IP_DATA>
            <IP CSV>10.10.25.232, 10.10.25.240</IP CSV>
          \langle/IP DATA>
        \langle/IP LIST>
         <DNS_LIST>
           <COUNT>2</COUNT>
           <DNS_DATA>
             <DNS_CSV>dns1.qualys.com,dns2.qualys.com</DNS_CSV>
           </DNS DATA>
        </DNS LIST>
       </CANCELLED>
     </HOSTS_DATA>
   </HOSTS>
   <DETECTIONS>
    <IG> <TOTAL_COUNT>0</TOTAL_COUNT>
       <COUNT_BY_SEVERITY>
         <SEVERITY_1>0</SEVERITY_1>
         <SEVERITY_2>0</SEVERITY_2>
         <SEVERITY_3>0</SEVERITY_3>
         <SEVERITY_4>0</SEVERITY_4>
         <SEVERITY_5>0</SEVERITY_5>
       </COUNT_BY_SEVERITY>
    \langle/IG> <VULN>
       <CONFIRMED>
         <TOTAL_COUNT>0</TOTAL_COUNT>
         <COUNT_BY_SEVERITY>
           <SEVERITY_1>0</SEVERITY_1>
           <SEVERITY_2>0</SEVERITY_2>
           <SEVERITY_3>0</SEVERITY_3>
           <SEVERITY_4>0</SEVERITY_4>
           <SEVERITY_5>0</SEVERITY_5>
         </COUNT_BY_SEVERITY>
       </CONFIRMED>
       <POTENTIAL>
         <TOTAL_COUNT>0</TOTAL_COUNT>
         <COUNT_BY_SEVERITY>
           <SEVERITY_1>0</SEVERITY_1>
           <SEVERITY_2>0</SEVERITY_2>
           <SEVERITY_3>0</SEVERITY_3>
           <SEVERITY_4>0</SEVERITY_4>
           <SEVERITY_5>0</SEVERITY_5>
         </COUNT_BY_SEVERITY>
       </POTENTIAL>
     </VULN>
```
 </DETECTIONS> </SCAN\_RESULTS>  $\lt$ /SCAN SUMMARY> </SCAN\_SUMMARY\_LIST> </RESPONSE> </SCAN\_SUMMARY\_OUTPUT>

## DTD

[<platform API server>](#page-10-0)/api/2.0/fo/scan/vm/summary/output.dtd

# Scan Summary

## **/api/2.0/fo/scan/summary/**

[GET] [POST]

This is the original VM Scan Summary API for identifying hosts that were not scanned and why. We recommend you try the new improved VM Scan Summary API which has more filter options and enhanced output content. See [VM Scan Summary](#page-95-0).

## Permissions

Manager role is required.

## How it works

First we'll find all the scans launched since the date (or within the date range) that you specify. Then we'll identify hosts that were included in the scan target but not scanned for some reason. For each host you'll see the category/reason it was not scanned and the host's tracking method.

Categories for hosts not scanned:

Excluded - The hosts were excluded. Hosts may be excluded on a per scan basis (by the user launching or scheduling the scan) or globally for all scans. Managers and Unit Managers have privileges to edit the global excluded hosts list for the subscription.

Cancelled - Hosts were not scanned because the scan was cancelled. Scans may be cancelled by a user, by an administrator or automatically by the service as specified in scheduled scan settings.

Dead - The hosts were not "alive" at the time of the scan, meaning that they did not respond to probes sent by the scanning engine, and the option to Scan Dead Hosts was not enabled.

Unresolved - Hosts were scanned but they could not be reported because the NetBIOS or DNS hostname, whichever tracking method is specified for each host, could not be resolved.

Duplicate - The hosts were duplicated within a single segment/slice of the scan job. For example, two different hostnames resolving to the same IP with tracking by IP.

Not Vulnerable - Hosts were found to be not vulnerable during host discovery without having to run a full scan. This could happen for example if the list of QIDs to be scanned are limited to certain ports and those ports are found to be closed.

Aborted - The scan was abruptly discontinued. This is a rare occurrence that may be caused for different reasons. For example, it's possible that a connection timed out or there were connection errors on a particular port or the scan time elapsed.

Blocked - Hosts were blocked from scanning for some reason. For example, user provided blacklisted IPs to scan and after the scan was launched it was blocked due to improper configuration.

#### Input Parameters

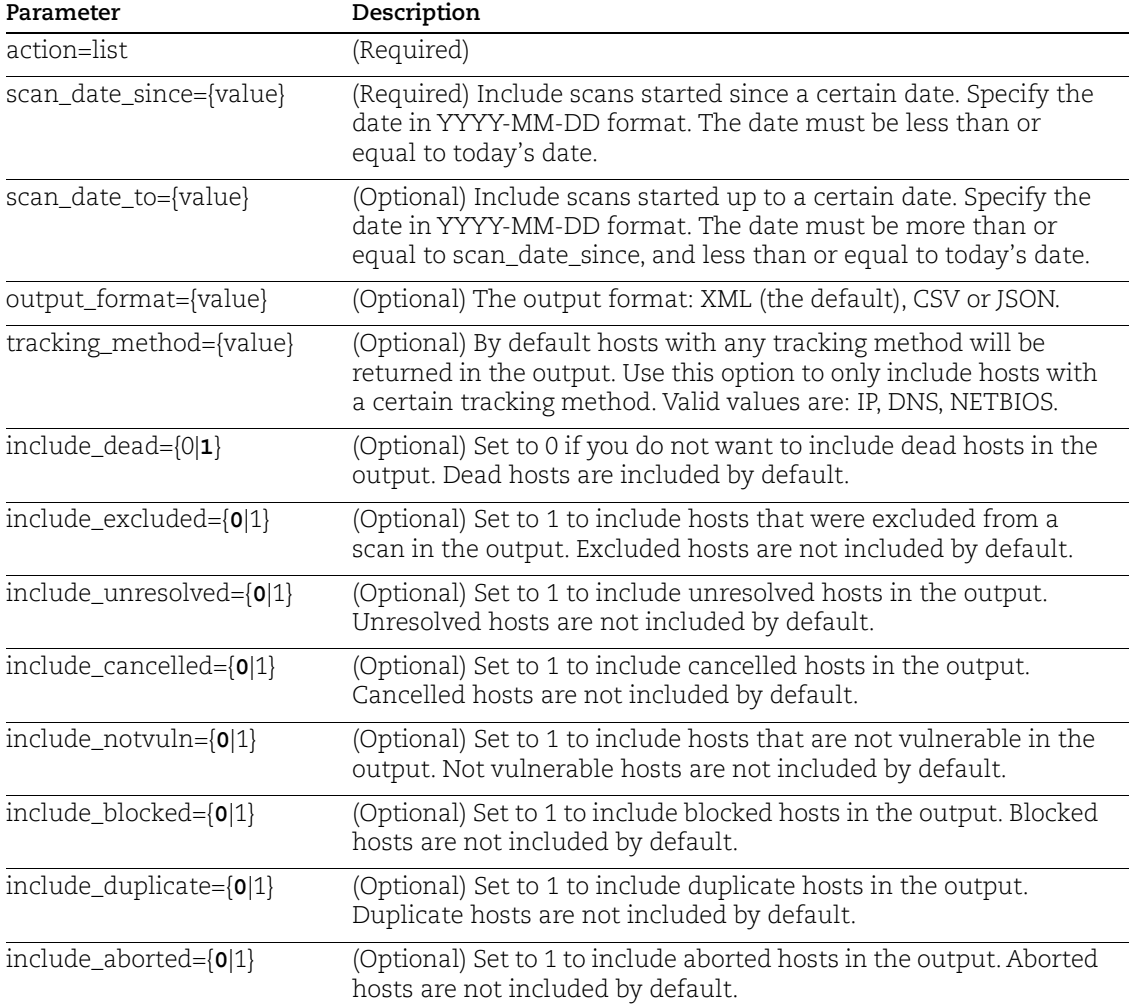

#### Sample - VM scan summary

#### API request:

```
curl -u "USERNAME:PASSWORD" -H "X-Requested-With: Curl" 
"https://qualysapi.qualys.com/api/2.0/fo/scan/summary/?action=list
&scan_date_since=2018-04-
27&include_excluded=1&include_unresolved=1
&include_cancelled=1&include_notvuln=1&include_duplicate=1"
```

```
<?xml version="1.0" encoding="UTF-8" ?>
<!DOCTYPE SCAN_SUMMARY_OUTPUT SYSTEM 
"https://qualysapi.qualys.com/api/2.0/fo/scan/summary/scan_summary
```
```
_output.dtd">
<SCAN_SUMMARY_OUTPUT>
  <RESPONSE>
    <DATETIME>2018-05-02T10:45:40Z</DATETIME>
    <SCAN_SUMMARY_LIST>
      <SCAN_SUMMARY>
        <SCAN_REF>scan/1525251885.92469</SCAN_REF>
        <SCAN_DATE>2018-05-02T09:04:34Z</SCAN_DATE>
        <HOST_SUMMARY category="notvuln" tracking="IP">10.10.10.10-
10.10.10.15,10.10.10.17</HOST_SUMMARY>
        <HOST_SUMMARY category="notvuln" tracking="DNS">gfi-31-
1.caac125.qualys.com,gfi-31-2.caac125.qualys.com</HOST_SUMMARY>
        <HOST_SUMMARY category="notvuln" tracking="NETBIOS">gfi-31-
3,gfi-31-4</HOST_SUMMARY>
        <HOST_SUMMARY category="cancelled" 
tracking="IP">10.10.10.20,10.10.10.22</HOST_SUMMARY>
        <HOST_SUMMARY category="cancelled" tracking="DNS">gfi-31-
5.caac125.qualys.com,gfi-31-6.caac125.qualys.com</HOST_SUMMARY>
        <HOST_SUMMARY category="dead" 
tracking="IP">10.10.10.25</HOST_SUMMARY>
        <HOST_SUMMARY category="dead" tracking="NETBIOS">gfi-31-
10,gfi-31-11</HOST_SUMMARY>
        <HOST_SUMMARY category="excluded" 
tracking="IP">10.10.10.26</HOST_SUMMARY>
        <HOST_SUMMARY category="unresolved" tracking="NETBIOS">gfi-
31-13</HOST_SUMMARY>
        <HOST_SUMMARY category="duplicate" 
tracking="IP">10.10.10.27</HOST_SUMMARY>
        <HOST_SUMMARY category="duplicate" tracking="DNS">gfi-31-
14.caac125.qualys.com</HOST_SUMMARY>
      </SCAN_SUMMARY>
    </SCAN_SUMMARY_LIST>
 </RESPONSE>
</SCAN_SUMMARY_OUTPUT>
```
### DTD

[<platform API server>](#page-10-0)/api/2.0/fo/scan/summary/scan\_summary\_output.dtd

# Scanner Details

### **/api/2.0/fo/scan/scanner**

[GET] [POST]

Identify the scanner used to scan a particular IP address at a given time.

Permissions - Manager role is required.

This is supported for vulnerability scans only. This API is especially useful when you're scanning a large number of IPs using a pool of scanners and you're not sure which scanner was used to scan a particular host.

The XML output will show the IP address scanned with the scan reference number, scan date, the scanner identifier (external scanner or scanner appliance name), scanner type (extranet or appliance) and scanner software versions.

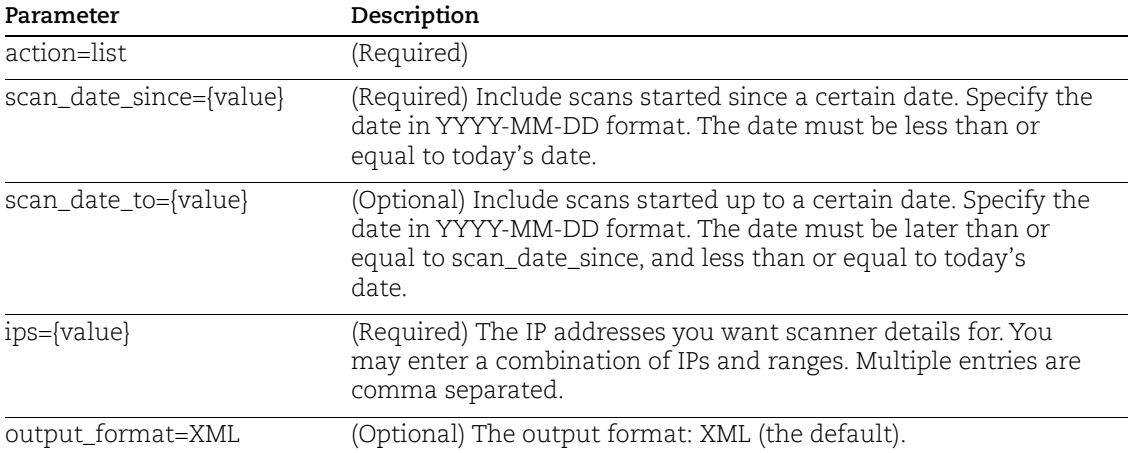

### Input Parameters

### Sample - List scanner details for certain IPs

```
API request:
```

```
curl -u "USERNAME:PASSWORD" -H "X-Requested-With: Curl" -d
"action=list&ips=10.10.10.2-10.10.10.7,10.10.10.10
&scan_date_since=2018-05-24&scan_date_to=2018-09-28"
"https://qualysapi.qualys.com/api/2.0/fo/scan/scanner/"
```
### XML output:

```
<?xml version="1.0" encoding="UTF-8" ?>
<!DOCTYPE IP_SCANNERS_LIST_OUTPUT SYSTEM 
"https://qualysapi.qualys.com/api/2.0/fo/scan/scanner/scanner_list
_output.dtd">
```

```
<IP_SCANNERS_LIST_OUTPUT>
   <RESPONSE>
     <DATETIME>2018-11-08T21:49:51Z</DATETIME>
     <IP_SCANNERS_OUTPUT>
       <IP_SCANNED>
         <IP>10.10.10.7</IP>
         <SCAN_REF>scan/1527197914.13102</SCAN_REF>
         <SCAN_DATE>2018-05-24T21:39:08Z</SCAN_DATE>
         <SCANNER_IDENTIFIER>external scanner</SCANNER_IDENTIFIER>
         <SCANNER_TYPE>extranet</SCANNER_TYPE>
         <ML_VERSION>ML-9.7.20-1</ML_VERSION>
         <VULNSIGS_VERSION>VULNSIGS-2.4.182-2</VULNSIGS_VERSION>
      \langle/IP SCANNED>
       <IP_SCANNED>
         <IP>10.10.10.7</IP>
         <SCAN_REF>scan/1538093810.64913</SCAN_REF>
         <SCAN_DATE>2018-09-28T00:19:25Z</SCAN_DATE>
         <SCANNER_IDENTIFIER>Esxi_4_Network</SCANNER_IDENTIFIER>
         <SCANNER_TYPE>appliance</SCANNER_TYPE>
         <ML_VERSION>ML-9.10.21-1</ML_VERSION>
         <VULNSIGS_VERSION>VULNSIGS-2.4.284-2</VULNSIGS_VERSION>
      \langle/IP SCANNED>
       <IP_SCANNED>
         <IP>10.10.10.10</IP>
         <SCAN_REF>scan/1538093810.64913</SCAN_REF>
         <SCAN_DATE>2018-09-28T00:19:25Z</SCAN_DATE>
         <SCANNER_IDENTIFIER>Esxi_4_Network</SCANNER_IDENTIFIER>
         <SCANNER_TYPE>appliance</SCANNER_TYPE>
         <ML_VERSION>ML-9.10.21-1</ML_VERSION>
         <VULNSIGS_VERSION>VULNSIGS-2.4.284-2</VULNSIGS_VERSION>
       </IP_SCANNED>
     </IP_SCANNERS_OUTPUT>
   </RESPONSE>
</IP_SCANNERS_LIST_OUTPUT>
```
### DTD

[<platform API server>](#page-10-0)/api/2.0/fo/scan/scanner/scanner\_list\_output.dtd

# Share PCI Scan

The Share PCI Scan API (/api/2.0/fo/scan/pci/) povides an automated way to share (export) finished PCI scans to PCI Merchant accounts and check the export status. A PCI scan is a vulnerability scan that was run with the option profile "Payment Card Industry (PCI) Options".

Express Lite: This API is available to Express Lite users.

In advance of sharing a PCI scan using the share PCI scan API, the target PCI Merchant account must be already defined as a PCI account link within the API user's Qualys account. Account links can be defined using the Qualys user interface only.

Permissions - Any user with scan permissions (Manager, Unit Manager or Scanner) can share a PCI scan with one of their own PCI Merchant accounts and obtain share status. The user's Qualys account must allow access to the PCI scan and must have a link to the target PCI Merchant account.

Share Restriction - The following share restriction applies to all users. One PCI scan can be shared (exported) to one PCI Merchant subscription one time only, assuming the share request is successful. (Note: If a particular scan has been exported to any PCI account in the same PCI Merchant subscription as your PCI account, the scan can't be exported.) If a share request fails for some reason, it's possible to submit another share request for the same PCI scan and PCI Merchant account.

# Share a PCI Scan

### **/api/2.0/fo/scan/pci/ with action=share**

[POST]

Export a finished PCI scan to a selected PCI Merchant account. It's possible to export a PCI scan one time per PCI Merchant account, and the same PCI scan can be exported to multiple PCI Merchant accounts.

### Input Parameters

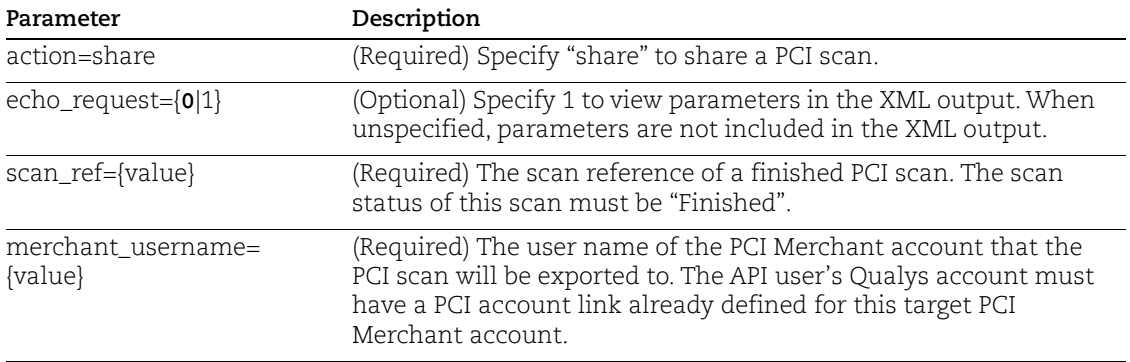

#### Sample - Share PCI scan

#### API request:

```
curl -s -H "X-Requested-With: curl demo 2" -D headers.15 -b 
"QualysSession=38255848108d68a2feaf9ee664ca78a7; path=/api; 
secure" -d 
"action=share&merchant_username=manager1@qualys&scan_ref=scan/1281
646610.5720"
"https://qualysapi.qualys.com/api/2.0/fo/scan/pci/"
```
### XML output Successful Share:

The XML output uses the simple return DTD and the message is "Requested share of scan to PCI".

```
<?xml version="1.0" encoding="UTF-8" ?>
<!DOCTYPE SIMPLE_RETURN SYSTEM 
"https://qualysapi.qualys.com/api/2.0/simple_return.dtd">
<SIMPLE_RETURN>
   <RESPONSE>
     <DATETIME>2018-01-17T00:50:39Z</DATETIME>
     <TEXT>Requested share of scan to PCI</TEXT>
     <ITEM_LIST>
      <ITEM> <KEY>scan_ref</KEY>
         <VALUE>scan/1281646610.5720</VALUE>
      </ITEM>< ITEM> <KEY>merchant_username</KEY>
         <VALUE>manager1@qualys</VALUE>
      </ITEM>\langle/ITEM LIST>
   </RESPONSE>
</SIMPLE_RETURN>
```
### XML output Share Already in Progress or Completed:

When the request to share a PCI scan fails, the XML output uses the simple return DTD with the error. If the failure is because sharing is in progress for the PCI Merchant account or the scan has already been shared to the PCI account, the output includes the message "This scan has already been shared with the Merchant account".

```
<?xml version="1.0" encoding="UTF-8" ?>
<!DOCTYPE SIMPLE_RETURN SYSTEM 
"https://qualysapi.qualys.com/api/2.0/simple_return.dtd">
<SIMPLE_RETURN>
   <RESPONSE>
     <DATETIME>2018-01-04T14:54:01Z</DATETIME>
     <CODE>999</CODE>
```

```
 <TEXT>This scan has already been shared with the Merchant 
account.</TEXT>
   </RESPONSE>
</SIMPLE_RETURN>
```
# Get PCI Share Status

#### **/api/2.0/fo/scan/pci/ with action=status**

[GET] [POST]

Get the share status of a PCI scan that has already been shared with a PCI merchant account.

#### Input Parameters

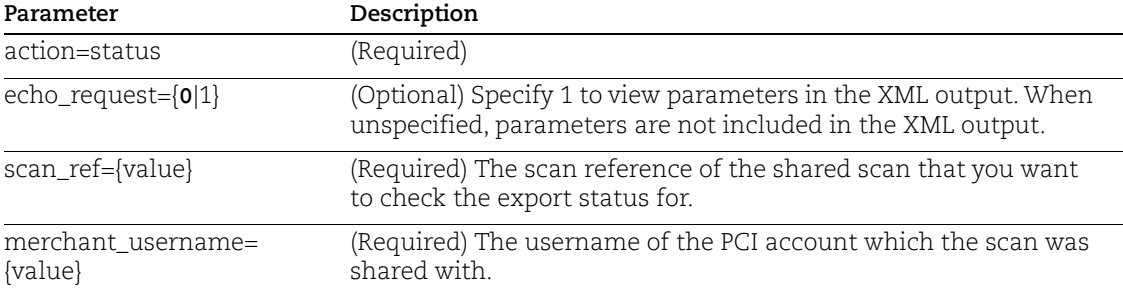

### Sample - PCI Share status

API request:

```
curl -s -H "X-Requested-With: curl demo 2" -u "USERNAME:PASSWD" -d 
"action=status&scan_ref=scan/1531755831.21639&merchant_username=as
mith@hq" "https://qualysapi.qualys.com/api/2.0/fo/scan/pci/"
```
### XML output:

The XML response for a status requests identifies the share status: Queued (request was received and not started yet), In Progress, Finished (scan was exported to PCI account successfully), or Error.

```
<?xml version="1.0" encoding="UTF-8" ?> 
<!DOCTYPE PCI_SCAN_SHARE_STATUS SYSTEM 
"https://qualysapi.qualys.com/api/2.0/fo/scan/pci/pci_scan_share_s
tatus.dtd"> 
<PCI_SCAN_SHARE_STATUS> 
 <RESPONSE> 
   <SCAN> <MERCHANT_USERNAME>asmith@hq</MERCHANT_USERNAME>
      <SCAN_REF>scan/1531755831.21639</SCAN_REF>
```

```
 <STATUS>In Progress</STATUS>
      <LAST_SHARED>2018-07-19T05:05:58Z</LAST_SHARED>
   \langle/SCAN\rangle </RESPONSE>
</PCI_SCAN_SHARE_STATUS>
```
## DTD

[<platform API server>](#page-10-0)/api/2.0/fo/scan/pci/pci\_scan\_share\_status.dtd

# Discovery Scans (maps)

Launch discovery scans, also called maps, to launch network discovery of your domains and/or IP addresses in asset groups. This returns an inventory of your network devices.

[Launch Map](#page-115-0) | [Map Report List](#page-118-0) | [Cancel Running Map](#page-119-0) | [Download Saved Map Report](#page-120-0) | [Delete Saved Map Report](#page-121-0) | [Domain List](#page-122-0) | [Add/Edit Domain](#page-122-1)

# <span id="page-115-0"></span>Launch Map

## **/msp/map-2.php**

[GET] [POST]

Launch a Qualys network map for one or more domains, initiating network discovery. The map target may include asset groups and the default scanner option may be enabled for distributed mapping across multiple scanner appliances.

Basic HTTP authentication is required. Session based authentication is not supported using this API.

A map request for multiple domains issued using the map-2.php API, runs one map at a time, one domain at a time. If you cancel a running map for a domain using the scan\_cancel.php function and there are multiple domains in the map target, the service cancels the maps for any remaining, undiscovered domains in the same map target.

For a map request with multiple domains, the XML map report returned by the map-2.php function includes all domains that were successfully discovered. When you view the map results for this request using the map\_report.php function or the Qualys user interface, each map report includes map results for one domain. Also, if the map summary notification is enabled in your account, there is a separate notification for each target domain.

Permissions - Managers can map all domains in the subscription. Unit Managers can map domains in the user's same business unit. Scanners can map domains in their own account.

### Input Parameters

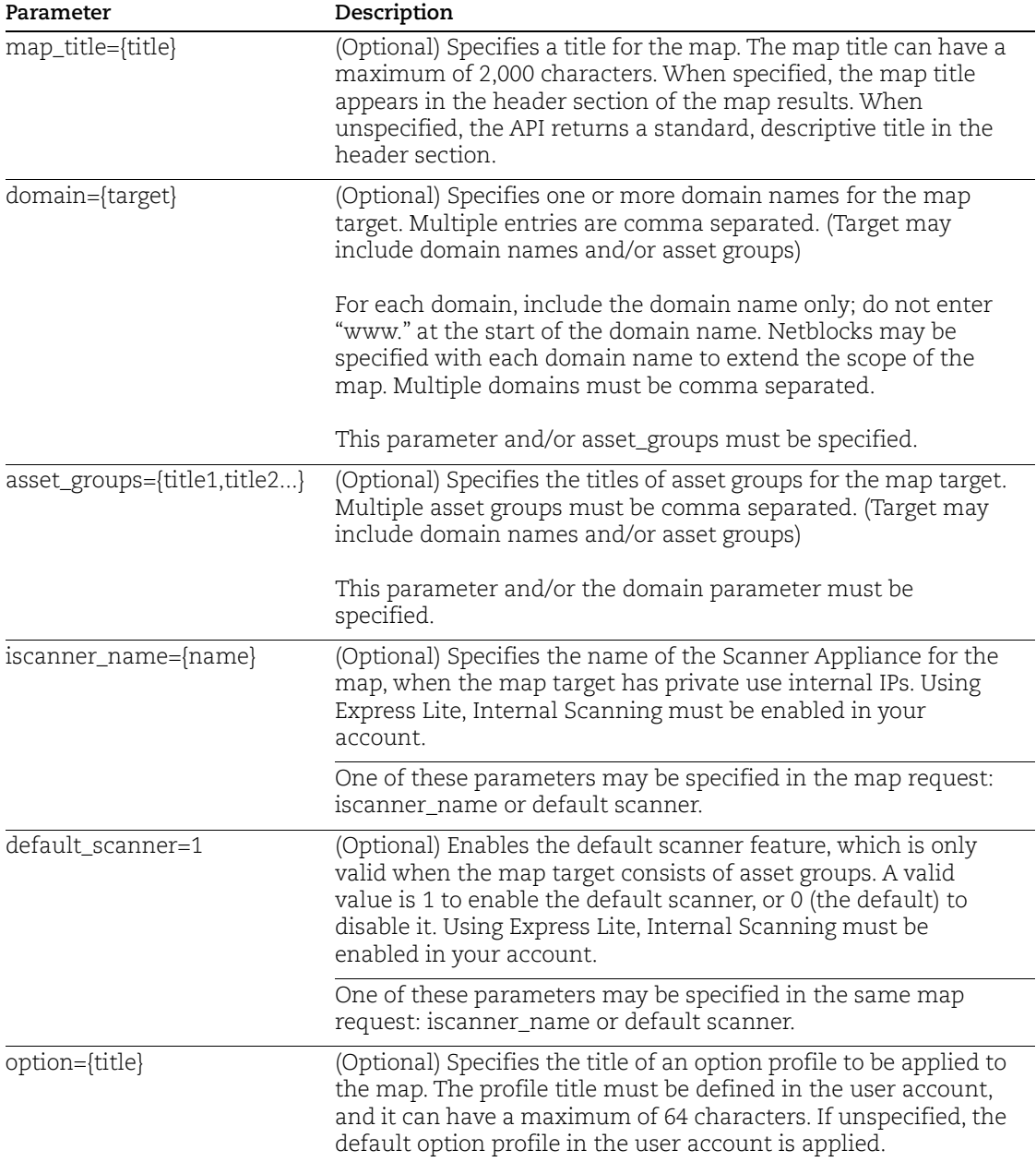

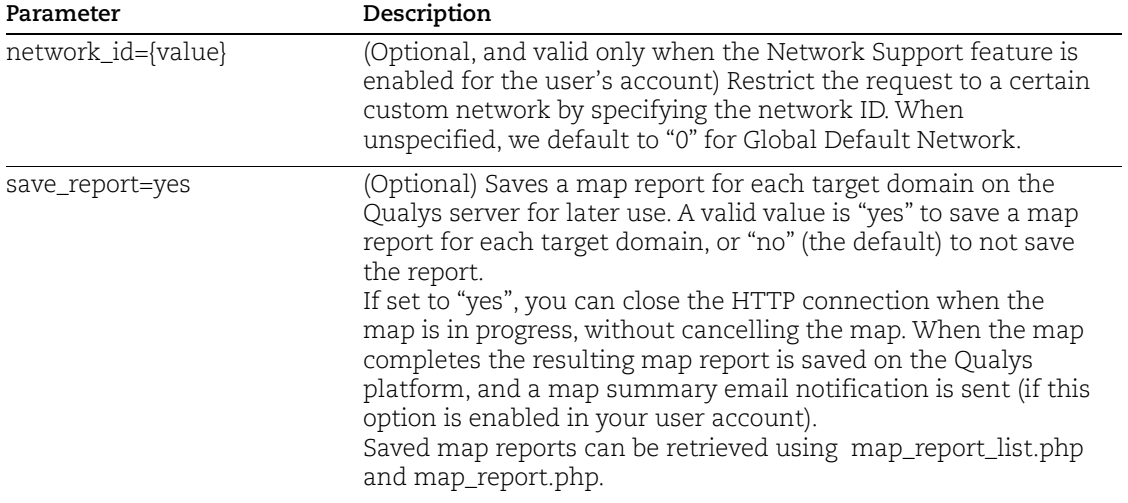

### Samples - Launch map

Request a map of the domain "www.mycompany.com" using the external scanners and to receive a map report:

```
https://qualysapi.qualys.com/msp/map-2.php?domain=mycompany.com
```
Request a map of the domain "www.mycompany.com" using the external scanners, save map report on the Qualys platform:

```
https://qualysapi.qualys.com/msp/map-2.php?domain=mycompany.com 
&save_report=yes
```
Request a map for the following domain/netblock pair using the scanner appliance "Hong Kong" and custom domain mycompany:

```
https://qualysapi.qualys.com/msp/map-2.php?domain=mycompany.com:19
2.168.0.1-192.168.0.254&iscanner_name=Hong+Kong
```
Request a map for this domain/netblock pair using the scanner appliance "San Francisco" and none domain:

```
https://qualysapi.qualys.com/msp/map-2.php?domain=none:192.168.0.1
-192.168.0.254&iscanner_name=San+Franscisco
```
Request a map for the domain "mydomain.com" using a network ID and to receive a map report:

```
https://qualysapi.qualys.com/msp/map-2.php?domain=mydomain.com: 
10.10.10.10-10.10.10.20&iscanner_name=my_scanner&network_id= 
4234545&save_report=yes
```
## DTD

[<platform API server>](#page-10-0)/map-2.dtd [<platform API server>](#page-10-0)/map-2.dtd

# <span id="page-118-0"></span>Map Report List

## **/msp/map\_report\_list.php**

[GET] [POST]

List saved map reports in the user's account. Each entry in the map report list identifies a saved map report for a specific domain. There is a separate saved map report for each domain in the map target.

Basic HTTP authentication is required. Session based authentication is not supported using this API.

Permissions - Managers can view all saved map reports in the subscription. Unit Managers can view saved map reports for domains in user's business unit. Scanners and Readers can view saved map reports for domains in user's account.

### Input Parameters

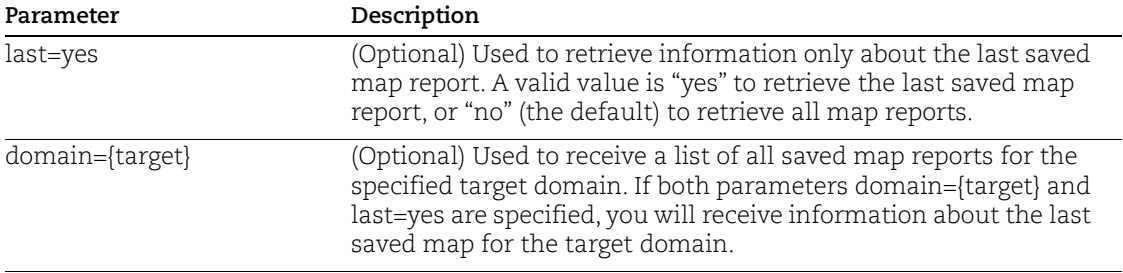

### Sample

Receive information about the last saved map for the domain "www.companyabc.com":

https://qualysapi.qualys.com/msp/map\_report\_list.php? domain=www.companyabc.com&last=yes

## DTD

[<platform API server>](#page-10-0)/map\_report\_list.dtd

# Running Map Report List

# **/msp/scan\_running\_list.php**

[GET] [POST]

List maps and scans that are currently running in the user's account. If you're interested in listing scans only (not maps), we recommend using [VM Scan List](#page-26-0) (/api/2.0/fo/scan/) instead.

Basic HTTP authentication is required. Session based authentication is not supported using this API.

Permissions - Managers can view all running maps/scans in the subscription. Unit Managers can view running maps/scans on assets in the user's business unit. Scanners and Readers can view running maps/scans on assets their account.

### Sample - Running map/scan list

```
https://qualysapi.qualys.com/msp/scan_running_list.php?
```
## DTD

[<platform API server>](#page-10-0)/scan\_running\_list.dtd

# <span id="page-119-0"></span>Cancel Running Map

### **/msp/scan\_cancel.php**

[GET] [POST]

Cancel a map in progress. It's not possible to cancel a map when it has the scan status "Loading".

Basic HTTP authentication is required. Session based authentication is not supported using this API.

Permissions - Managers can cancel all running maps in the subscription. Unit Managers can cancel running maps launched by users in their same business unit. Scanners can cancel running maps they have launched.

### Input Parameter

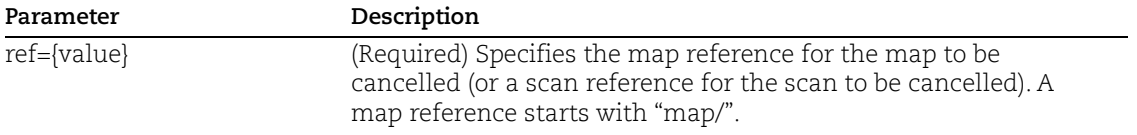

### Sample - Cancel a map in progress

```
https://qualysapi.qualys.com/msp/scan_cancel.php?ref=map/987659876
.19876
```
## DTD

[<platform API server>](#page-10-0)/generic\_return.dtd

# <span id="page-120-0"></span>Download Saved Map Report

### **/msp/map\_report.php**

[GET] [POST]

Download a saved map in the user's account, when the map has the scan status "Finished". Each saved map report identifies map results for a specific domain. If you issue a map request for multiple domains using the map-2.php API, there is a separate saved map report for each domain in the map target.

Basic HTTP authentication is required. Session based authentication is not supported using this API.

Permissions - Managers can download all saved map reports in subscription. Unit Managers can download saved map report for domain in user's business unit. Scanners and Readers can download saved map report for domain in user's account.

### Input Parameter

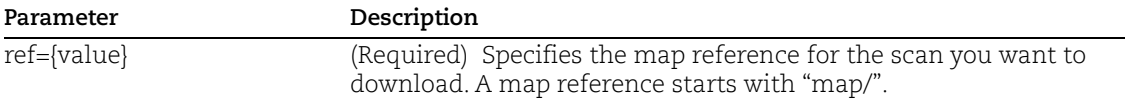

### Sample - Download saved map report

```
https://qualysapi.qualys.com/msp/map_report.php?
   ref=map/987659876.19876
```
### DTD

[<platform API server>](#page-10-0)/map.dtd

# <span id="page-121-0"></span>Delete Saved Map Report

### **/msp/scan\_report\_delete.php**

[GET] [POST]

Delete a previously saved network map or scan report, when the scan status is "Finished".

Basic HTTP authentication is required. Session based authentication is not supported using this API.

Permissions - Managers can delete saved map reports in the subscription. Unit Managers can delete saved map reports for domains in the user's business unit, including the user's own maps and maps run by other users in the same business unit. Scanners can delete saved map reports in user's account.

### Input Parameter

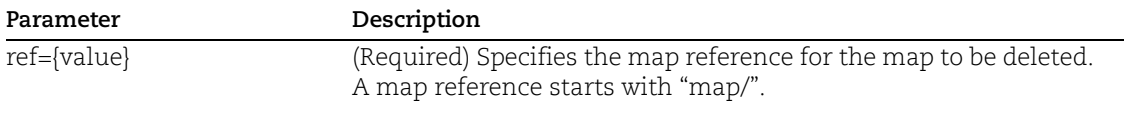

### Sample - Delete saved map report

```
https://qualysapi.qualys.com/msp/scan_report_delete.php?
   ref=map/999666888.12345
```
### DTD

[<platform API server>](#page-10-0)/generic\_return.dtd

# <span id="page-122-0"></span>Domain List

# **/msp/asset\_domain\_list.php**

[GET] [POST]

List asset domains in the user account.

Basic HTTP authentication is required. Session based authentication is not supporte using this API.

Permissions - Managers can view all domains in subscription. Unit Managers can view domains in user's business unit. Scanners, Readers can view domains in their own account.

### Sample - List all domains in account

https://qualysapi.qualys.com/msp/asset\_domain\_list.php

# DTD

[<platform API server>](#page-10-0)/domain\_list.dtd

# <span id="page-122-1"></span>Add/Edit Domain

## **/msp/asset\_domain.php**

[GET] [POST]

Add and edit domains and related netblocks in the subscription. The domains defined may be used as targets for network scans (maps).

Basic HTTP authentication is required. Session based authentication is not supported using this API.

Permissions - Manager user role is required.

### Input Parameter

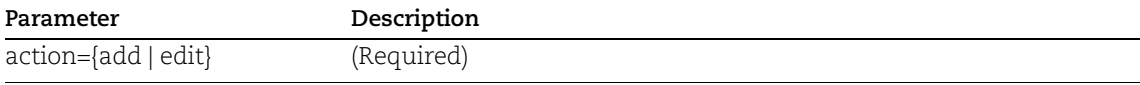

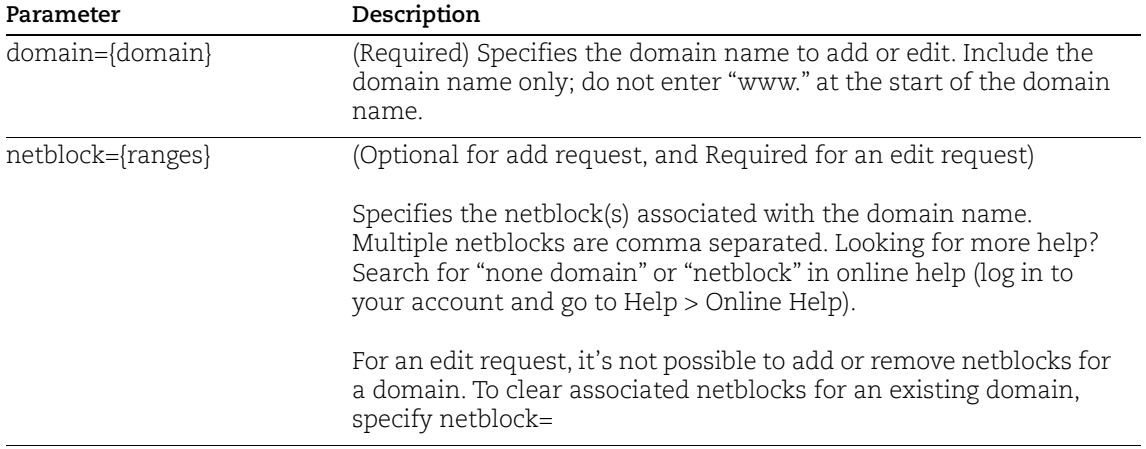

### Sample - Add domain

https://qualysapi.qualys.com/msp/asset\_domain.php?action=add&domai n=mydomain.com

### Sample - Edit domain

https://qualysapi.qualys.com/msp/asset\_domain.php?action=edit&doma in=acme.com&netblock=10.10.10.0/24,10.1.1.0-10.1.1.100

## DTD

[<platform API server>](#page-10-0)/generic\_return.dtd

# Domain V2 API-List Domain

/api/2.0/fo/asset/domain/

[GET]

List asset domains in the user account. Basic HTTP authentication is required. Session based authentication is not supported using this API. Permissions - Managers can view all domains in subscription. Unit Managers can view domains in user's business unit. Scanners, Readers can view domains in their own account.

### Input Parameters

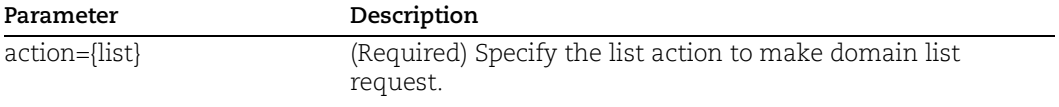

#### Sample- List Domain

#### API Request:

```
curl --location 
'<qualys_base_url>/api/2.0/fo/asset/domain/?action=list' \
--header 'X-Requested-With: curl' \
--header 'Authorization: XXXXXXXXXXXX' \
--data ''
```

```
<?xml version="1.0" encoding="UTF-8" ?>
<!DOCTYPE DOMAIN_LIST SYSTEM 
"<qualys_base_url>/api/2.0/fo/asset/domain/domain_list_output.dtd">
<DOMAIN_LIST>
<DOMAIN>
         <DOMAIN_NAME>qualysguard.com</DOMAIN_NAME>
         <DOMAIN_ID>47943018</DOMAIN_ID>
         <NETWORK>
             <NETWORK_NAME>Global Default Network</NETWORK_NAME>
             <NETWORK_ID>0</NETWORK_ID>
         </NETWORK>
         <NETBLOCK>
             <RANGE>
                 <START>10.10.10.10</START>
                 <END>20.20.20.20</END>
             </RANGE>
         </NETBLOCK>
     </DOMAIN>
     <DOMAIN>
         <DOMAIN_NAME>quays.test.com</DOMAIN_NAME>
         <DOMAIN_ID>47916505</DOMAIN_ID>
         <NETWORK>
             <NETWORK_NAME>Global Default Network</NETWORK_NAME>
             <NETWORK_ID>0</NETWORK_ID>
         </NETWORK>
         <NETBLOCK>
            <RANGE>
                 <START>30.330.30.30</START>
                 <END>40.440.40.40</END>
             </RANGE>
         </NETBLOCK>
    </DOMAIN>
     <DOMAIN>
         <DOMAIN_NAME>sj.com</DOMAIN_NAME>
         <DOMAIN_ID>47916506</DOMAIN_ID>
         <NETWORK>
             <NETWORK_NAME>Global Default Network</NETWORK_NAME>
             <NETWORK_ID>0</NETWORK_ID>
         </NETWORK>
         <NETBLOCK>
             <RANGE>
                 <START>50.550.50.50</START>
                  <END>60.660.60.60</END>
```

```
 </RANGE>
          </NETBLOCK>
     </DOMAIN>
</DOMAIN_LIST>
```
# Domain V2 API-Create a Domain

Add domains and related netblocks in the subscription. The domains defined may be used as targets for network scans (maps). Basic HTTP authentication is required. Session based authentication is not supported using this API. Permissions - Manager user role is required.

/api/2.0/fo/asset/domain/

[POST]

### Input Parameters

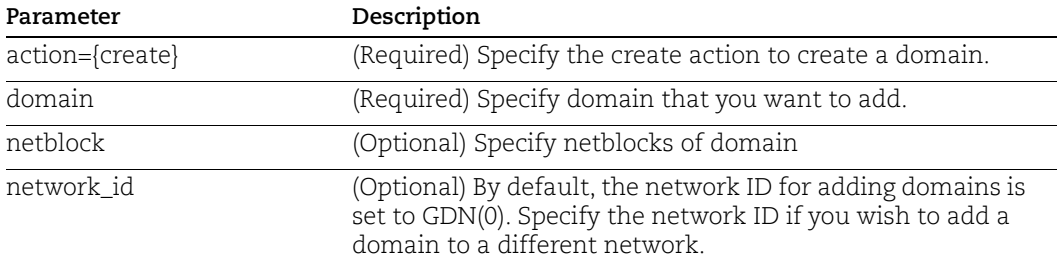

### Sample- Create a Domain

#### API Request:

```
curl --location --request POST 
'<qualys_base_url>/api/2.0/fo/asset/domain/?action=create&domain=Vulndash
board.com' \
--header 'X-Requested-With: curl' \
--header 'Authorization: XXXXXXXXXXX' \
--data ''
```

```
<?xml version="1.0" encoding="UTF-8" ?>
<!DOCTYPE SIMPLE_RETURN SYSTEM 
"<qualys_base_url>/api/2.0/simple_return.dtd">
<SIMPLE_RETURN>
     <RESPONSE>
         <DATETIME>2023-10-25T09:38:13Z</DATETIME>
         <TEXT>Domain successfully created.</TEXT>
     </RESPONSE>
</SIMPLE_RETURN>
```
# Domain V2 API-Update a Domain

Update existing domains and related netblocks in the subscription. The domains defined may be used as targets for network scans (maps). Basic HTTP authentication is required. Session based authentication is not supported using this API. Permissions - Manager user role is required.

/api/2.0/fo/asset/domain/

[POST]

### Input Parameters

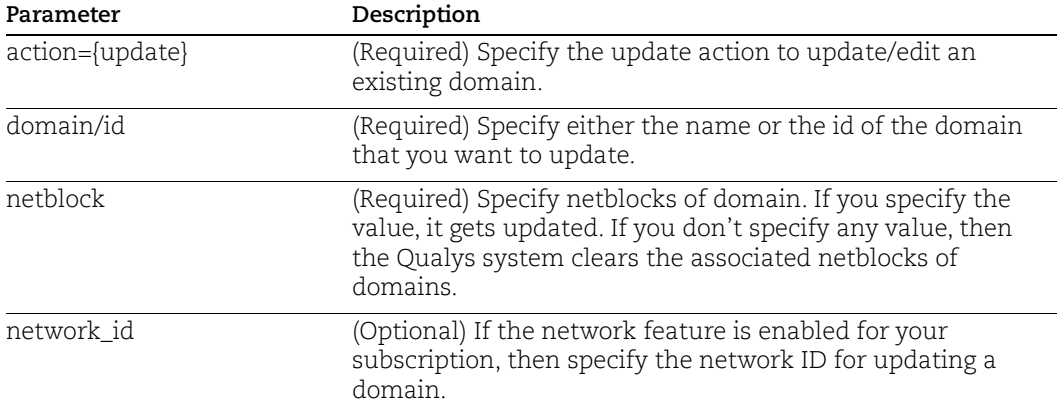

### Sample- Update a Domain

API Request:

```
curl --location --request POST 
'<qualys_base_url>/api/2.0/fo/asset/domain/?action=update&domain=Vulndash
board.com&netblock=12.12.12.12' \
--header 'X-Requested-With: curl' \
--header 'Authorization: XXXXXXXXXXX' \
--data ''
```

```
<?xml version="1.0" encoding="UTF-8" ?>
<!DOCTYPE SIMPLE_RETURN SYSTEM 
"<qualys_base_url>/api/2.0/simple_return.dtd">
<SIMPLE_RETURN>
     <RESPONSE>
         <DATETIME>2023-10-25T09:40:18Z</DATETIME>
         <TEXT>Domain successfully updated.</TEXT>
     </RESPONSE>
</SIMPLE_RETURN>
```
# Domain V2 API-Delete a Domain

Delete existing domains and related netblocks in the subscription. The domains defined may be used as targets for network scans (maps). Basic HTTP authentication is required. Session based authentication is not supported using this API. Permissions - Manager user role is required.

/api/2.0/fo/asset/domain/

[POST]

### Input Parameters

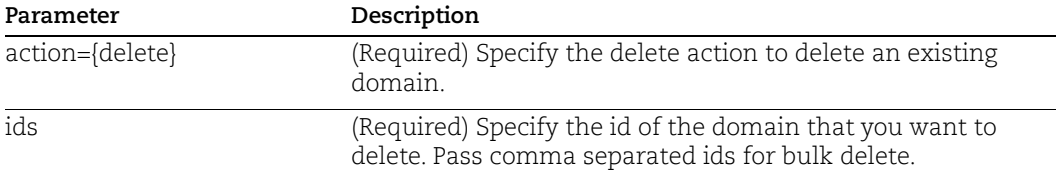

### Sample- Delete a Domain

#### API Request:

```
curl --location --request POST 
'<qualys_base_url>/api/2.0/fo/asset/domain/?action=delete&ids=48793501' \
--header 'X-Requested-With: curl' \
--header 'Authorization: Basic XXXXXXXXXX' \
--data ''
```

```
<?xml version="1.0" encoding="UTF-8" ?>
<!DOCTYPE SIMPLE_RETURN SYSTEM 
"<qualys_base_url>/api/2.0/simple_return.dtd">
<SIMPLE_RETURN>
     <RESPONSE>
         <DATETIME>2023-10-25T09:43:22Z</DATETIME>
         <TEXT>Domain(s) successfully deleted.</TEXT>
     </RESPONSE>
</SIMPLE_RETURN>
```
# Scan Configuration

Manage scan configurations in your account - scanner appliances, KnowledgeBase, search lists and option profiles.

[Scanner Appliance List](#page-129-0) [Manage Virtual Scanner Appliances](#page-134-0) [Update Physical Scanner Appliance](#page-139-0) [Replace Scanner Appliance](#page-143-0) [Scanner Appliance VLANs and Static Routes](#page-145-0) [Option Profile Export](#page-150-0) | [Option Profile Import](#page-163-0) [Option Profiles for VM](#page-173-0) | [PCI](#page-190-0) | [PC](#page-198-0) [KnowledgeBase](#page-220-0) | [Static Search Lists](#page-232-0) [Dynamic Search Lists](#page-237-0) | [Vendor IDs and References](#page-248-0) [Manage Containerized Scanner Appliance](#page-251-0)

# <span id="page-129-0"></span>Scanner Appliance List

## **/api/2.0/fo/appliance/?action=list**

[GET] [POST]

List scanner appliances in your account with their configurations. The list output is shown in "brief" mode by default. Specify output\_mode=full to include full output (the same information available within the Qualys user interface).

Permissions - Managers can view all scanner appliances in the subscription. Unit Managers can view appliances in the user's own business unit. Scanners and Readers can view appliances in their own account.

Express Lite - This API is available to Express Lite users when Internal Scanning is enabled in the user's account.

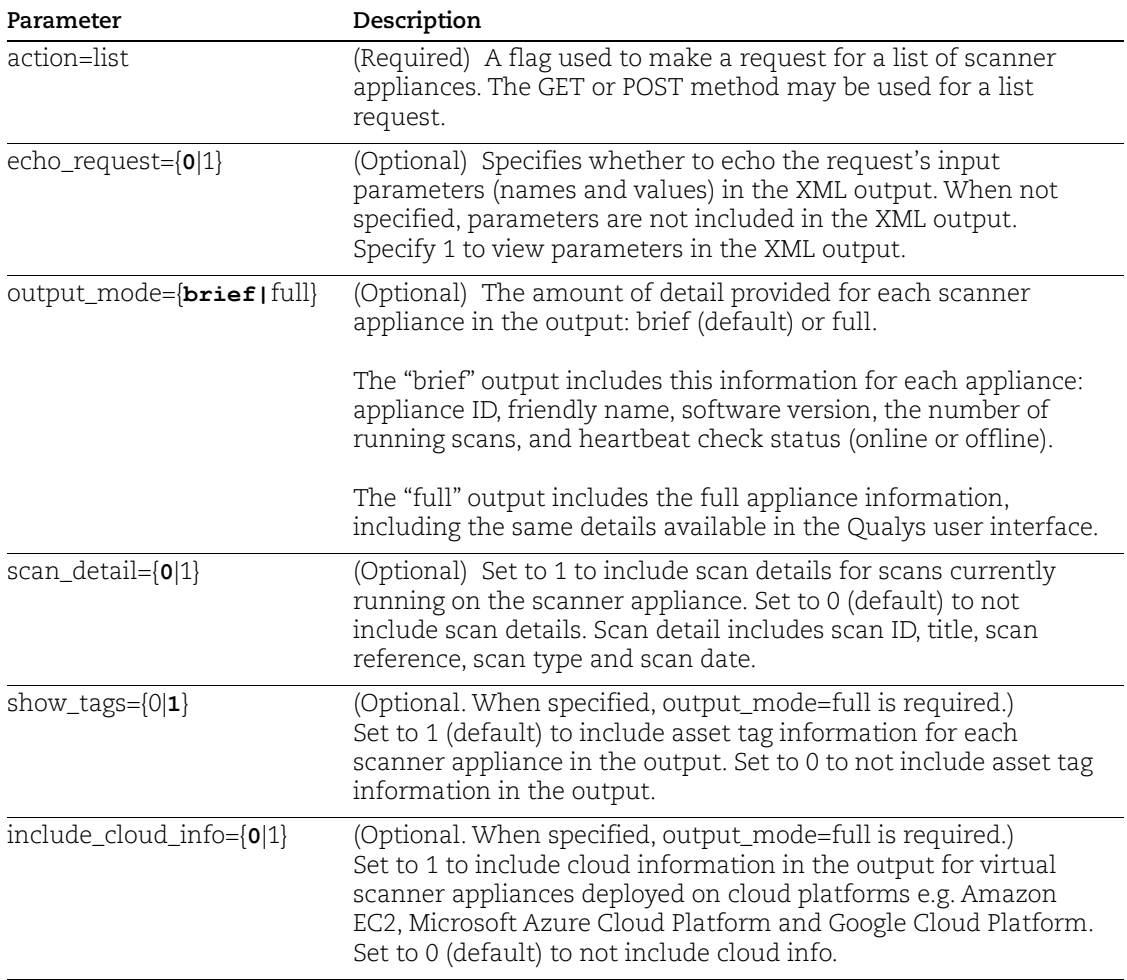

#### Input Parameters

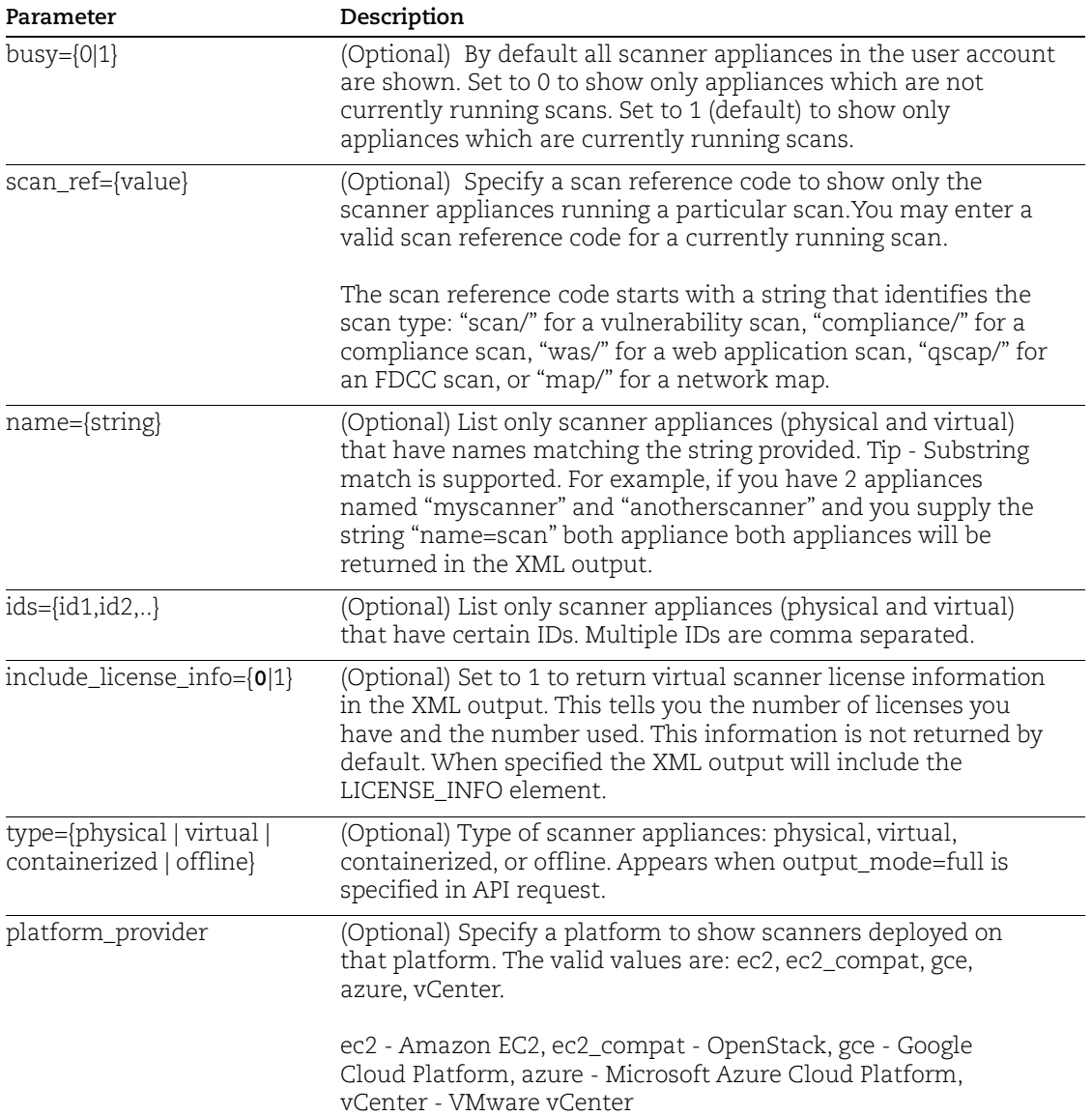

### API request:

curl -u "USERNAME:PASSWORD" -H "X-Requested-With: Curl" -d "action=list&echo\_request=1&ids=777,1127,1131&include\_license\_info =1" "https://qualysapi.qualys.com/api/2.0/fo/appliance/"

XML output:

```
<?xml version="1.0" encoding="UTF-8" ?>
<!DOCTYPE APPLIANCE_LIST_OUTPUT SYSTEM 
"https://qualysapi.qualys.com/api/2.0/fo/appliance/appliance_list_
output.dtd">
<APPLIANCE_LIST_OUTPUT>
     <RESPONSE>
         <DATETIME>2014-01-02T09:26:01Z</DATETIME>
         <APPLIANCE_LIST>
             <APPLIANCE>
                 <ID>777</ID>
                 <NAME>scanner1</NAME>
                 <SOFTWARE_VERSION>2.6</SOFTWARE_VERSION>
                 <RUNNING_SCAN_COUNT>0</RUNNING_SCAN_COUNT>
                 <STATUS>Online</STATUS>
             </APPLIANCE>
             <APPLIANCE>
                 <ID>1127</ID>
                 <NAME>scanner2</NAME>
                 <SOFTWARE_VERSION>2.6</SOFTWARE_VERSION>
                 <RUNNING_SCAN_COUNT>0</RUNNING_SCAN_COUNT>
                 <STATUS>Online</STATUS>
             </APPLIANCE>
             <APPLIANCE>
                 <ID>1131</ID>
                 <NAME>scanner3</NAME>
                 <SOFTWARE_VERSION>2.6</SOFTWARE_VERSION>
                 <RUNNING_SCAN_COUNT>0</RUNNING_SCAN_COUNT>
                 <STATUS>Offline</STATUS>
             </APPLIANCE>
         </APPLIANCE_LIST>
         <LICENSE_INFO>
             <QVSA_LICENSES_COUNT>10</QVSA_LICENSES_COUNT>
             <QVSA_LICENSES_USED>3</QVSA_LICENSES_USED>
         </LICENSE_INFO>
     </RESPONSE>
</APPLIANCE_LIST_OUTPUT>
```
#### API request:

```
curl -u "USERNAME:PASSWORD" -H "X-Requested-With: Curl" -d
"action=list&type=virtual&platform_provider=ec2&include_cloud_info
=1&output_mode=full"
"https://qualysapi.qualys.com/api/2.0/fo/appliance/"
```
#### XML output:

Sample shows Cloud Info for Amazon EC2.

```
...
         <IS_CLOUD_DEPLOYED>1</IS_CLOUD_DEPLOYED>
         <CLOUD_INFO>
           <PLATFORM_PROVIDER>ec2</PLATFORM_PROVIDER>
           <EC2_INFO>
             <INSTANCE_ID>i-02441120f4e14e32c</INSTANCE_ID>
             <INSTANCE_TYPE>m3.medium</INSTANCE_TYPE>
             <AMI_ID>ami-2d4ed53a</AMI_ID>
             <ACCOUNT_ID>205767712438</ACCOUNT_ID>
             <INSTANCE_REGION>US East (N. 
Virginia)</INSTANCE_REGION>
             <INSTANCE_AVAILABILITY_ZONE>us-east-
1c</INSTANCE_AVAILABILITY_ZONE>
             <INSTANCE_ZONE_TYPE>Classic</INSTANCE_ZONE_TYPE>
             <IP_ADDRESS_PRIVATE>10.181.43.219</IP_ADDRESS_PRIVATE>
             <HOSTNAME_PRIVATE>ip-10-181-43-
219.ec2.internal</HOSTNAME_PRIVATE>
             <API_PROXY_SETTINGS>
               <SETTING>Enabled</SETTING>
               <PROXY>
                 <PROTOCOL>http</PROTOCOL>
                 <IP_ADDRESS>1.1.1.1</IP_ADDRESS>
                 <HOSTNAME>test_hostname.com</HOSTNAME>
                 <PORT>234</PORT>
                 <USER>*****</USER>
               </PROXY>
             </API_PROXY_SETTINGS>
          </EC2 INFO>
```
...

API request:

```
curl -u "USERNAME:PASSWORD" -H "X-Requested-With: Curl" -d
"action=list&output_mode=full"
"https://qualysapi.qualys.com/api/2.0/fo/appliance/"
```
XML output:

Sample shows the type of scanner appliance and the specifications regarding the CPU, memory, and region:

```
<?xml version="1.0" encoding="UTF-8" ?>
<!DOCTYPE APPLIANCE_LIST_OUTPUT SYSTEM 
"https://qualysapi.qualys.com/api/2.0/fo/appliance/appliance_list_
output.dtd">
<APPLIANCE_LIST_OUTPUT>
     <RESPONSE>
         <DATETIME>2017-08-31T09:14:49Z</DATETIME>
         <APPLIANCE_LIST>
             <APPLIANCE>
                  <ID>132455</ID>
                  <UUID>6ae4efce-0c5e-e227-82e0-1b7f55f1b98b</UUID>
                  <NAME>VS_ND_1</NAME>
                  <SOFTWARE_VERSION>2.6</SOFTWARE_VERSION>
                  <RUNNING_SLICES_COUNT>0</RUNNING_SLICES_COUNT>
                  <RUNNING_SCAN_COUNT>0</RUNNING_SCAN_COUNT>
                  <STATUS>Offline</STATUS>
                  <MODEL_NUMBER>cvscanner</MODEL_NUMBER>
                  <TYPE>Virtual</TYPE>
                  <SERIAL_NUMBER>0</SERIAL_NUMBER>
                  <ACTIVATION_CODE>15440265032293</ACTIVATION_CODE>
                  <INTERFACE_SETTINGS>
                      <INTERFACE>lan</INTERFACE>
                      <IP_ADDRESS>1.1.1.1</IP_ADDRESS>
                      <NETMASK>128.0.0.0</NETMASK>
                      <GATEWAY>128.0.0.0</GATEWAY>
                      <LEASE>Static</LEASE>
                      <IPV6_ADDRESS></IPV6_ADDRESS>
                      <SPEED></SPEED>
                      <DUPLEX>Unknown</DUPLEX>
                     <DNS> <DOMAIN></DOMAIN>
                          <PRIMARY>128.0.0.0</PRIMARY>
                          <SECONDARY>128.0.0.0</SECONDARY>
                     \langle/DNS\rangle </INTERFACE_SETTINGS>
...
                <MAX_CAPACITY_UNITS></MAX_CAPACITY_UNITS>
```

```
 <CPU_INFO>Intel(R) Xeon(R) CPU E5-2699 v3 
@2.30GHz</CPU_INFO>
               <MEMORY_INFO>2,070,484 MB</MEMORY_INFO>
               <REGION_INFO></REGION_INFO>
...
```
DTD:

[<platform API server>](#page-10-0)/api/2.0/fo/appliance/appliance\_list\_output.dtd

# <span id="page-134-0"></span>Manage Virtual Scanner Appliances

Use the Scanner Appliance API (**/api/2.0/fo/appliance/** ) to create, update and delete virtual scanner appliances.

Tell me about permissions. Managers can perform all actions (create, update, delete). Unit Managers and Scanners must have the "Manage virtual scanner appliances" permission to create, update and delete virtual scanners. This permission is only available to Scanner users when your subscription is configured to allow it.

# Add New Virtual Scanner Appliance

### **/api/2.0/fo/appliance/ with action=create**

[POST]

Create a new virtual scanner appliance in your account.

Permissions - Managers can create new virtual scanner appliance. Unit Managers and Scanners must have the "Manage virtual scanner appliances" permission. This permission is only available to Scanner users when your subscription is configured to allow it.

### Input Parameters

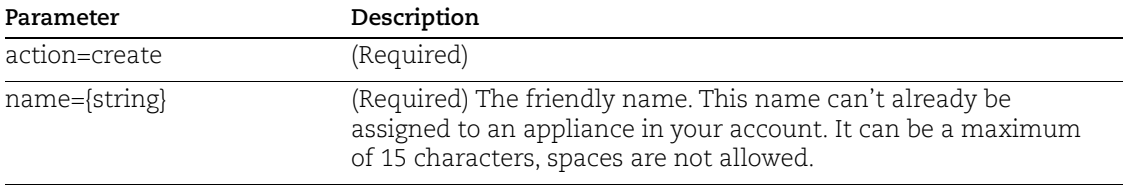

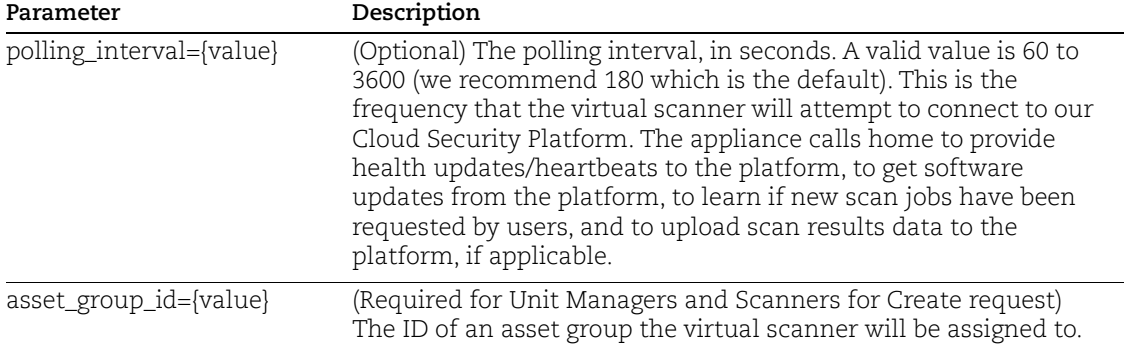

### API request:

```
curl -u "USERNAME:PASSWORD" -H "X-Requested-With: Curl" -X "POST" 
-d "action=create&echo_request=1&name=scanner1"
"https://qualysapi.qualys.com/api/2.0/fo/appliance/"
```
### XML output:

```
<?xml version="1.0" encoding="UTF-8" ?>
<!DOCTYPE APPLIANCE_LIST_OUTPUT SYSTEM 
"https://qualysapi.qualys.com/api/2.0/fo/appliance/appliance_creat
e_output.dtd">
<APPLIANCE_CREATE_OUTPUT>
     <RESPONSE>
         <DATETIME>2014-01-02T09:26:01Z</DATETIME>
         <ID>777</ID>
         <NAME>scanner1</NAME>
         <ACTIVATION CODE>ACTIVATION-CODE</ACTIVATION CODE>
         <REMAINING_QVSA_LICENSES>4</REMAINING_QVSA_LICENSES>
     </RESPONSE>
</APPLIANCE_CREATE_OUTPUT>
```
### DTD:

[<platform API server>](#page-10-0)/api/2.0/fo/appliance/appliance\_create\_output.dtd

# Update Virtual Scanner Appliance

### **/api/2.0/fo/appliance/ with action=update**

[POST]

Update a virtual scanner appliance in your account. You can add tags, remove and reset tags for your scanner appliances.

Permissions - Managers can update a virtual scanner appliance. Unit Managers and Scanners must have the "Manage virtual scanner appliances" permission. This permission is only available to Scanner users when your subscription is configured to allow it.

### Input Parameters

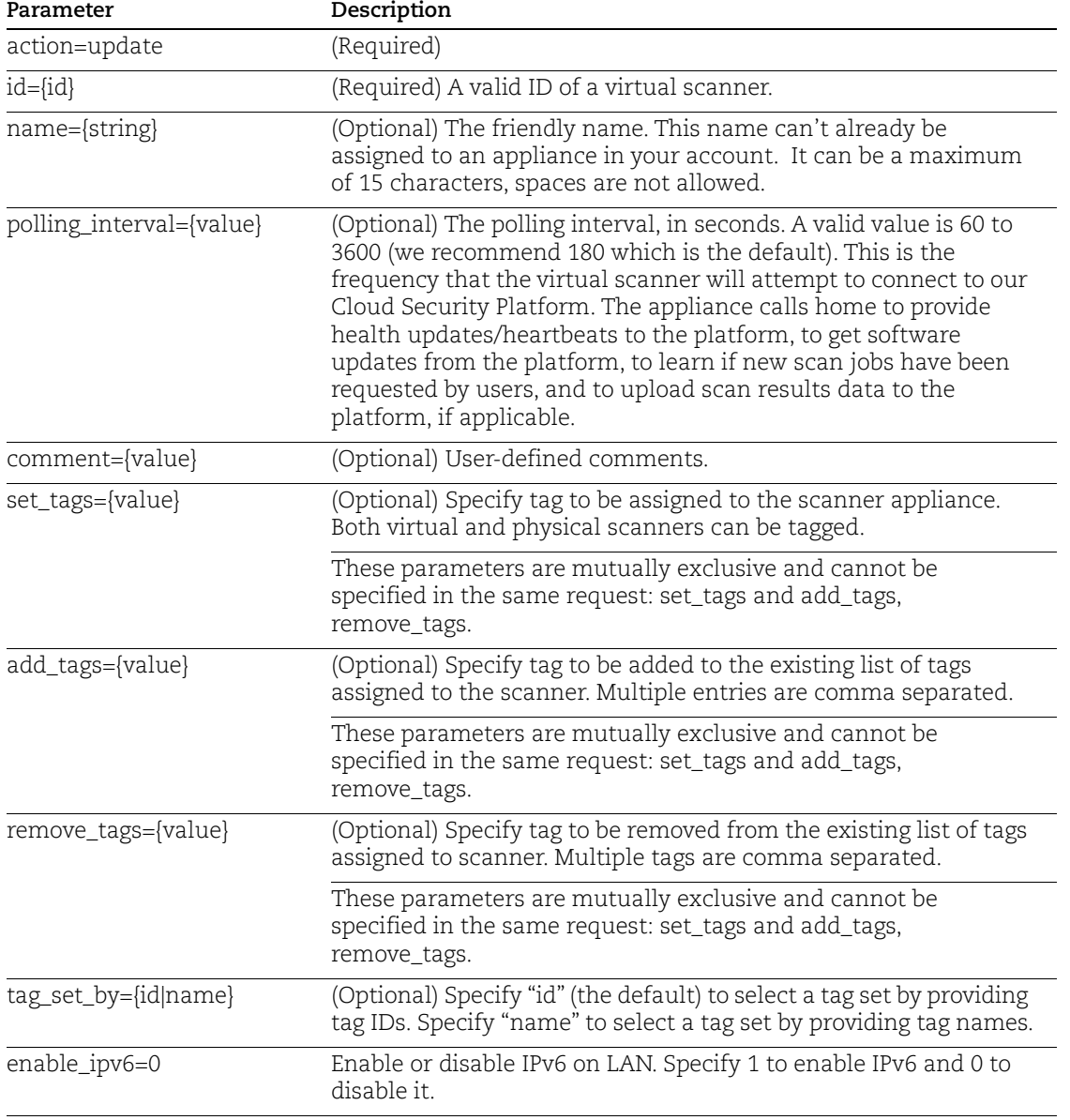

## Sample - Update virtual scanner appliance name

#### API request:

curl -u "USERNAME:PASSWORD" -H "X-Requested-With: Curl" -X "POST"

```
-d "action=update&echo_request=1&id=12345&name=scanner15"
"https://qualysapi.qualys.com/api/2.0/fo/appliance/"
```
#### XML output:

```
<?xml version="1.0" encoding="UTF-8" ?>
<!DOCTYPE SIMPLE_RETURN SYSTEM 
"https://qualysapi.qualys.com/api/2.0/simple_return.dtd">
<SIMPLE_RETURN>
     <RESPONSE>
         <DATETIME>2014-04-03T12:12:45Z</DATETIME>
         <TEXT>Virtual scanner updated successfully</TEXT>
         <ITEM_LIST>
            <ITEM> <KEY>ID</KEY>
                 <VALUE>17110</VALUE>
            \langle/ITEM> </ITEM_LIST>
     </RESPONSE>
</SIMPLE_RETURN>
```
#### Sample - Add tags for windows agent, remove tags for linux agents

API request:

```
curl -u "USERNAME:PASSWORD" -H "X-Requested-With: curl" -X POST -d 
"action=update&id=3105&tag_set_by=name&add_tags=windows_agent&remo
ve tags=linux agents"
"https://qualysapi.qualys.com/api/2.0/fo/appliance/"
```
#### XML output:

```
<?xml version="1.0" encoding="UTF-8" ?>
<!DOCTYPE SIMPLE_RETURN SYSTEM 
"https://qualysapi.qualys.com/api/2.0/simple_return.dtd">
<SIMPLE_RETURN>
   <RESPONSE>
     <DATETIME>2016-09-15T19:44:35Z</DATETIME>
     <TEXT>Virtual scanner updated successfully</TEXT>
     <ITEM_LIST>
      <TTEM> <KEY>ID</KEY>
         <VALUE>3105</VALUE>
      \langle/ITEM> </ITEM_LIST>
   </RESPONSE>
</SIMPLE_RETURN>
```
#### Sample - Assign tags to virtual scanner appliance

API request:

```
curl -u "USERNAME:PASSWORD" -H "X-Requested-With: curl" -X POST -d 
"action=update&id=3112&tag_set_by=name&set_tags=local_host,local_I
P" "https://qualysapi.qualys.com/api/2.0/fo/appliance/"
```
#### XML output:

```
<?xml version="1.0" encoding="UTF-8" ?>
<!DOCTYPE SIMPLE_RETURN SYSTEM 
"https://qualysapi.qualys.com/api/2.0/simple_return.dtd">
<SIMPLE_RETURN>
   <RESPONSE>
     <DATETIME>2016-09-15T19:47:37Z</DATETIME>
     <TEXT>Virtual scanner updated successfully</TEXT>
     <ITEM_LIST>
      <ITEM> <KEY>ID</KEY>
         <VALUE>3112</VALUE>
      \langle/ITEM> </ITEM_LIST>
   </RESPONSE>
```
# Delete Virtual Scanner Appliance

### **/api/2.0/fo/appliance/ with action=delete**

[POST]

Delete a virtual scanner appliance in your account.

Permissions - Managers can delete new virtual scanner appliance. Unit Managers and Scanners must have the "Manage virtual scanner appliances" permission. This permission is only available to Scanner users when your subscription is configured to allow it.

Deleting a virtual scanner results in these actions: 1) The scanner will be removed from associated Asset Groups, and 2) Scheduled Scans using this scanner will be deactivated.

Is your virtual scanner running scans? If yes it's not possible to delete it. We recommend you check to be sure the virtual scanner you want to delete is not running scans.

#### Input Parameters

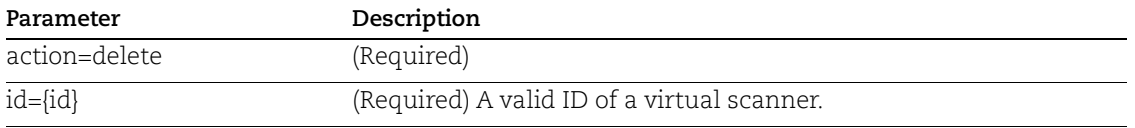

API request:

```
curl -u "USERNAME:PASSWORD" -H "X-Requested-With: Curl" -X "POST" 
-d "action=delete&echo request=1&id=12345"
"https://qualysapi.qualys.com/api/2.0/fo/appliance/"
```
XML output:

The XML output uses the simple return (/api/2.0/simple\_return.dtd).

```
<?xml version="1.0" encoding="UTF-8" ?>
<!DOCTYPE APPLIANCE_LIST_OUTPUT SYSTEM 
"https://qualysapi.qualys.com/api/2.0/fo/simple_return.dtd">
<SIMPLE_RETURN>
     <RESPONSE>
         <DATETIME>2014-01-02T09:26:01Z</DATETIME>
         <TEXT>Virtual scanner deleted successfully</ID>
         <ITEM_LIST>
               <ITEM>
                    <KEY>ID<KEY>
                    <VALUE>115<VALUE>
              \langle/ITEM><TTEM> <KEY>DEACTIVATED_SCHEDULED_SCANS<KEY>
                    <VALUE>None<VALUE>
              \langle/ITEM><ITEM> <KEY>AFFECTED_ASSET_GROUPS<KEY>
                    <VALUE>None<VALUE>
              \langle/ITEM> <ITEM_LIST>
     </RESPONSE>
</SIMPLE_RETURN>
```
# <span id="page-139-0"></span>Update Physical Scanner Appliance

**/api/2.0/fo/appliance/physical/ with action=update**

[POST]

Using the Physical Scanner Appliance API (/api/2.0/fo/appliance/physical/), Managers and Unit Managers can update physical scanner appliances.

### Input Parameters

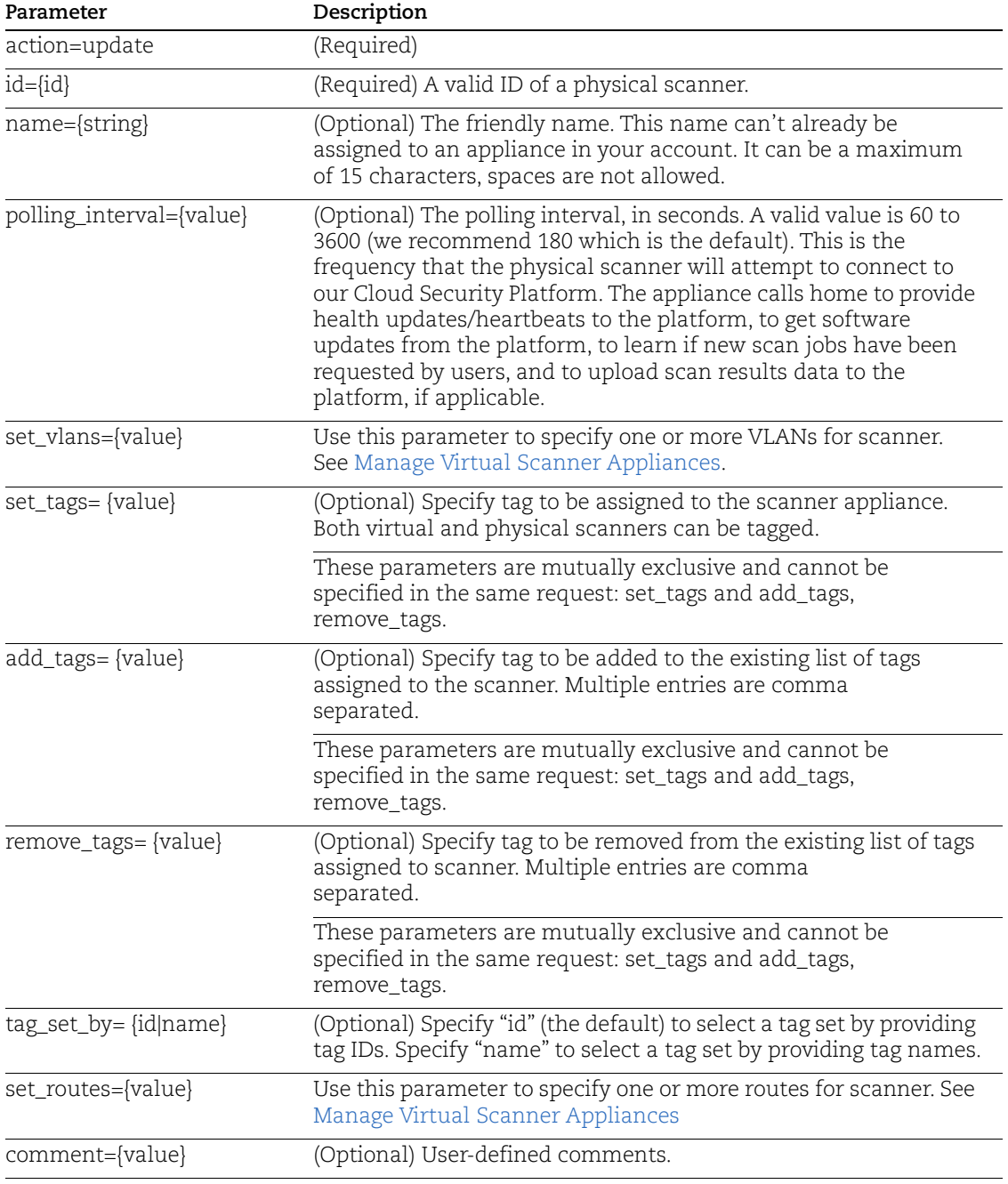

# Sample 1

API Request:

curl -u "USERNAME: PASSWORD" -H "X-Requested-With: Curl" -X "POST"

```
-d "action=update&id=5115&comment=Hello"
"https://qualysapi.qualys.com/api/2.0/fo/appliance/physical/"
```
### Sample 2

Add VLAN and routes with Name, Polling interval and comments to Physical scanner:

API Request:

```
curl -u "USERNAME:PASSWORD" -H "X-Requested-With: Curl" -X POST -d 
"action=update&id=5115&name=physcanner&polling_interval=360&set_ro
utes=10.10.10.10|255.255.255.0|10.10.10.10|routes1&set_vlans=1|10.
2.0.2|255.255.255.0|Testvlan1&comment=Update_scanner" 
"https://qualysapi.qualys.com/api/2.0/fo/appliance/physical/"
```
### Sample 3

Update physical scanner using tag\_set\_by and add\_tags parameters:

#### API Request:

```
curl -u "USERNAME:PASSWORD" -H "X-Requested-With: Curl" -X "POST" 
-d "action=update&id=5115&tag_set_by=id&add_tags=7691422"
"https://qualysapi.qualys.com/api/2.0/fo/appliance/physical/"
```
### Sample 4

Update physical scanner using tag\_set\_by and set\_tags parameters:

API Request:

```
curl -u "USERNAME:PASSWORD" -H "X-Requested-With: Curl" -X "POST" 
-d "action=update&id=5115&tag_set_by=id&set_tags=7691422"
"https://qualysapi.qualys.com/api/2.0/fo/appliance/physical/"
```
### Sample 5

Update physical scanner using tag\_set\_by and remove\_tags parameters:

API Request:

```
curl -u "USERNAME:PASSWORD" -H "X-Requested-With: Curl" -X "POST" 
-d "action=update&id=5115&tag_set_by=id&remove_tags=7691422"
"https://qualysapi.qualys.com/api/2.0/fo/appliance/physical/"
```
#### XML output:

```
<?xml version="1.0" encoding="UTF-8" ?>
<!DOCTYPE SIMPLE_RETURN SYSTEM 
"https://qualysapi.qualys.com/api/2.0/simple_return.dtd">
<SIMPLE_RETURN>
     <RESPONSE>
         <DATETIME>2017-10-01T00:12:29Z</DATETIME>
         <TEXT>Physical scanner updated successfully</TEXT>
         <ITEM_LIST>
```
 $<$ ITEM $>$  <KEY>ID</KEY> <VALUE>5115</VALUE>  $\langle$ /ITEM $>$  $\texttt{<}/\texttt{IFEM}$  LIST> </RESPONSE> </SIMPLE\_RETURN>

# <span id="page-143-0"></span>Replace Scanner Appliance

Using the Replace Scanner Appliance API (/api/2.0/fo/appliance/replace\_iscanner), Managers and Unit Managers can replace a scanner appliance with a new one. Tell us the name of the appliance you want to replace and the one you want to use.

Good to Know

- You can replace one scanner appliance at a time.
- Do not replace a scanner appliance while scans (using the appliance) are in progress.
- The old scanner and the new scanner must be in the same network, if applicable.
- You can only replace an EC2 scanner with another EC2 scanner.

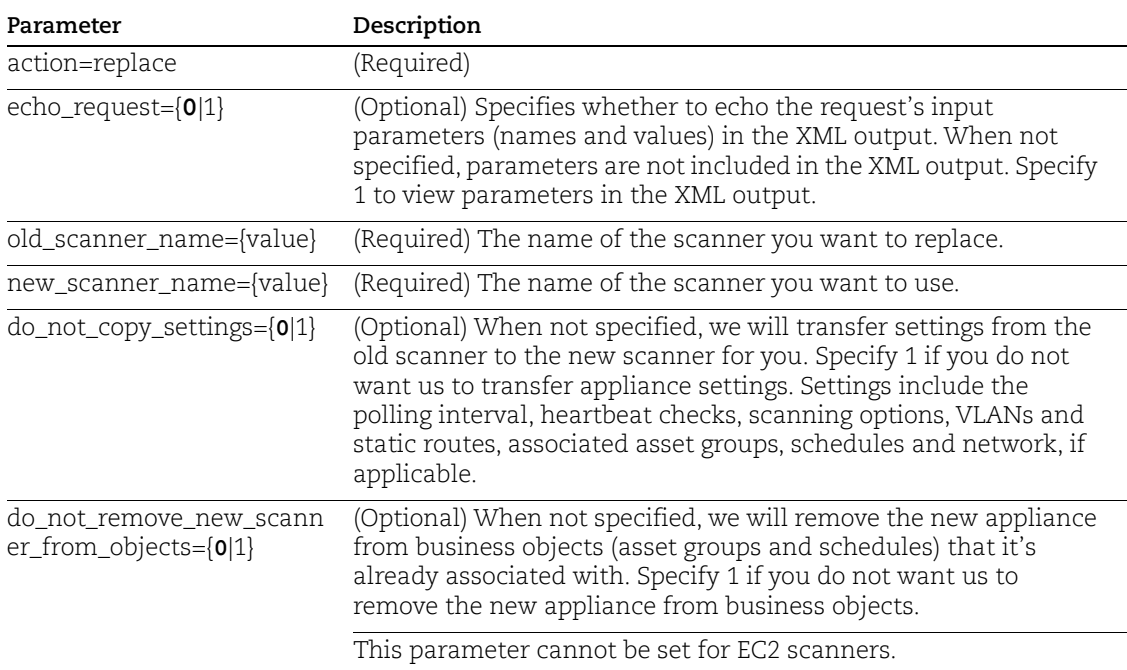

# Input Parameters

### Sample - Replace scanner with new one

Replace "scanner1" with "scanner2" and copy scanner appliance settings but do not remove the new scanner from business objects.

API request:

```
curl -u "USERNAME: PASSWORD" -H "X-Requested-With: Curl"
"https://qualysapi.qualys.com/api/2.0/fo/appliance/replace_iscanne
r/?action=replace&echo_request=1&old_scanner_name=scanner1&new_sca
nner_name=scanner2&do_not_copy_settings=0&do_not_remove_new_scanne
r_from_objects=1"
```
```
<?xml version="1.0" encoding="UTF-8" ?>
<!DOCTYPE SCANNER_REPLACE_OUTPUT SYSTEM 
"https://qualysapi.qualys.com/api/2.0/fo/appliance/replace_iscanne
r/replace_iscanner_output.dtd">
<SCANNER_REPLACE_OUTPUT>
   <REQUEST>
     <DATETIME>2018-01-16T06:52:53Z</DATETIME>
     <USER_LOGIN>abcd</USER_LOGIN>
<RESOURCE>https://qualysapi.qualys.com/api/2.0/fo/appliance/replac
e iscanner/</RESOURCE>
     <PARAM_LIST>
       <PARAM>
         <KEY>echo_request</KEY>
         <VALUE>1</VALUE>
       </PARAM>
       <PARAM>
         <KEY>old_scanner_name</KEY>
         <VALUE>scanner1</VALUE>
       </PARAM>
       <PARAM>
         <KEY>new_scanner_name</KEY>
         <VALUE>scanner2</VALUE>
       </PARAM>
       <PARAM>
         <KEY>do_not_copy_settings</KEY>
         <VALUE>0</VALUE>
       </PARAM>
       <PARAM>
         <KEY>do_not_remove_new_scanner_from_objects</KEY>
         <VALUE>1</VALUE>
       </PARAM>
       <PARAM>
         <KEY>action</KEY>
         <VALUE>replace</VALUE>
       </PARAM>
     </PARAM_LIST>
  </REQUEST>
   <RESPONSE>
     <DATETIME>2018-01-16T06:52:53Z</DATETIME>
     <NEW_SETTINGS>POLLING_INTERVAL: 180, HEARTBEAT: 
1</NEW_SETTINGS>
     <SCHEDULED_SCANS>Scheduled-Scan1, Scheduled-
Scan2</SCHEDULED_SCANS>
    <ASSET_GROUPS>AG123, AG456</ASSET_GROUPS>
```

```
 <SUCCESS>Scanner Appliance replaced successfully.</SUCCESS>
   </RESPONSE>
</SCANNER_REPLACE_OUTPUT>
```
## DTD

A replace scanner appliance API request uses this DTD:

```
<platform API 
server>/api/2.0/fo/appliance/replace_iscanner/replace_iscanner_output.dtd
```
## Scanner Appliance VLANs and Static Routes

## **/api/2.0/fo/appliance/?action=update (virtual appliance)**

## **/api/2.0/fo/appliance/physical/?action=update (physical appliance)**

Manage your VLANs and static routes for virtual and physical scanner appliances using the Virtual Scanner Appliance API () or Physical Scanner Appliance API (/api/2.0/fo/appliance/physical/?action=update). Use the parameters "set\_vlans" and "set\_routes" to add, update and remove these settings.

What do I need? Your Qualys account must have the VLANs and Static Routes feature enabled. Please contact our Support Team or your Qualys TAM if you would like us to enable this feature for you.

Permissions - Managers can add/remove VLANs and static routes for all scanner appliances in the subscription. Unit Managers can add/remove VLANs and static routes in the user's same business unit.

## Set VLANs on Scanner Appliance

Use the "set\_vlans" parameter to specify one or more VLANs.

The format for a single VLAN is ID|IPv4\_ADDRESS|NETMASK|NAME|ipv6\_static or ipv6\_auto|IPv6\_ADDRESS, with pipe (|) used as a delimiter. All attributes are required. Multiple VLANs can be assigned using a comma separated list.

Good to know - An API call with the parameter "set\_vlans" set to " (empty string) will replace (i.e. remove) \*all\* of the VLANs that are assigned to the scanner appliance.

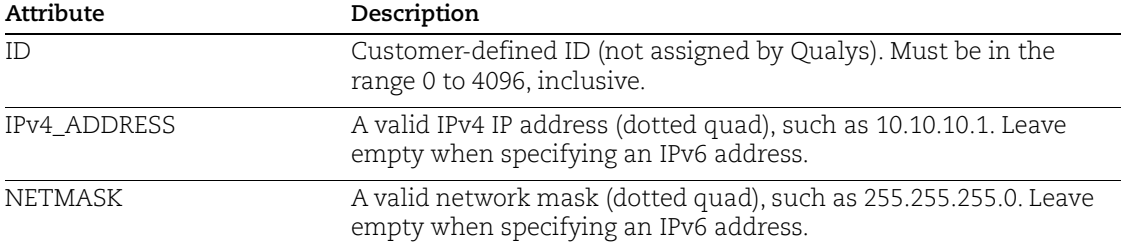

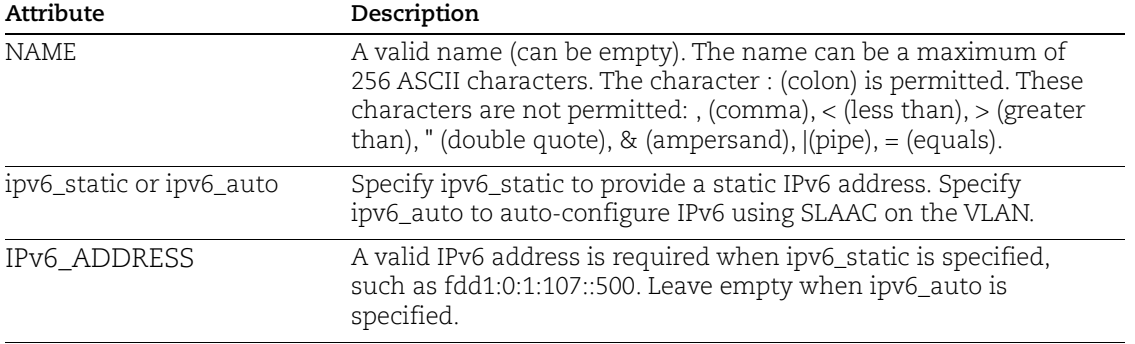

#### API request (1 IPv4 VLAN):

curl -u "USERNAME:PASSWD" -H "X-Requested-With: Curl" -X "POST" -d "id=43463&set\_vlans=0|10.10.10.1|255.255.255.0|vlan1" "https://qualysapi.qualys.com/api/2.0/fo/appliance/?action=update"

#### API request (mix of IPv6 and IPv4 VLANs):

curl -u "USERNAME:PASSWD" -H "X-Requested-With: Curl" -X "POST" -d "id=43463&set\_vlans=1234|||Name1234|ipv6\_static|fdd1:0:1:108::500, 5678|123.123.123.123|255.255.255.255|Name5678,9012|244.244.244.244 |255.255.255.0|Name9012|ipv6\_auto,3456|12.12.12.12|255.255.255.0|N ame3456|ipv6\_static|fdd1:0:1:107::500" "https://qualysapi.qualys.com/api/2.0/fo/appliance/?action=update"

```
<?xml version="1.0" encoding="UTF-8" ?>
<!DOCTYPE SIMPLE_RETURN SYSTEM 
"https://qualysapi.qualys.com/api/2.0/simple_return.dtd">
<SIMPLE_RETURN>
  <RESPONSE>
     <DATETIME>2014-07-09T08:46:54Z</DATETIME>
     <TEXT>Virtual scanner updated successfully</TEXT>
     <ITEM_LIST>
      <ITEM> <KEY>ID</KEY>
         <VALUE>43463</VALUE>
      </ITEM> </ITEM_LIST>
   </RESPONSE>
</SIMPLE_RETURN>
```
### Set Static Routes on Scanner Appliance

Use the "set routes" parameter to specify one or more static routes.

The format for a single static route is IPv4\_ADDRESS|NETMASK|IPv4\_GATEWAY|NAME|IPv6\_ADDRESS|IPv6\_GATEWAY, with pipe (|) used as the delimiter. All attributes are required. Multiple static routes can be assigned using a comma separated list.

Good to know - An API call with the parameter "set\_routes" set to " (empty string) will replace (i.e. remove) \*all\* of the static routes that are assigned to the scanner appliance.

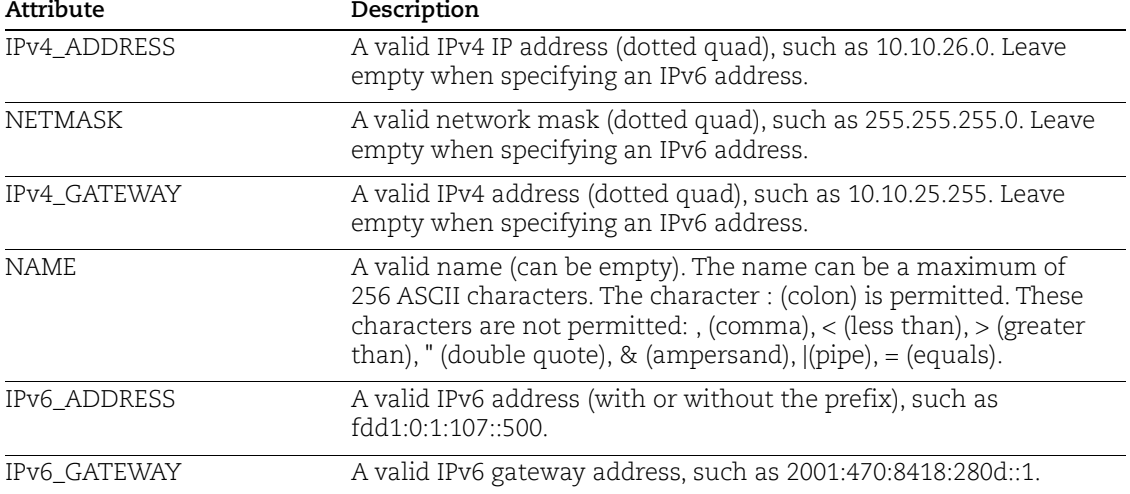

#### API request (1 IPv4 static route):

curl -u "USERNAME:PASSWD" -H "X-Requested-With: Curl" -X "POST" -d "id=43463&set\_routes=10.10.25.0|255.255.255.0|10.10.25.255|Route1" "https://qualysapi.qualys.com/api/2.0/fo/appliance/?action=update"

#### API request (mix of IPv4 and IPv6 static routes):

```
curl -u "USERNAME:PASSWD" -H "X-Requested-With: Curl" -X "POST" -d 
"id=43463&set_routes=192.0.0.0|255.255.255.0|10.100.11.157|Name2,1
92.168.0.0|255.255.0.0|10.100.11.157|Name3,192.168.10.0||10.100.11
.157|Name4,192.167.0.0|255.255.0.0|10.100.11.157|Name5|fdd1:0:1:10
7::500|2001:470:8418:280d::1,|||Name1|fdd1:0:1:107::500/64|2001:47
0:8418:280d::1" 
"https://qualysapi.qualys.com/api/2.0/fo/appliance/?action=update"
```
#### XML output:

<?xml version="1.0" encoding="UTF-8" ?> <!DOCTYPE SIMPLE\_RETURN SYSTEM "https://qualysapi.qualys.com/api/2.0/simple\_return.dtd"> <SIMPLE\_RETURN> <RESPONSE>

```
 <DATETIME>2014-07-09T08:49:18Z</DATETIME>
     <TEXT>Virtual scanner updated successfully</TEXT>
     <ITEM_LIST>
      <ITEM> <KEY>ID</KEY>
         <VALUE>43463</VALUE>
      </ITEM>\langle/ITEM LIST>
   </RESPONSE>
</SIMPLE_RETURN>
```
#### View Scanner Appliances with VLANs, Static Routes

Use the parameters "action=list" and "output\_mode=full".

#### API request:

```
curl -u "USERNAME:PASSWD" -H "X-Requested-With: Curl" -X "GET" 
"https://qualysapi.qualys.com/api/2.0/fo/appliance/?action=list&id
s=43463&output mode=full"
```

```
...
    <VLANS>
       <SETTING>Enabled</SETTING>
       <VLAN>
          <ID>0</ID>
          <NAME>vlan1</NAME>
          <IP_ADDRESS>10.10.10.1</IP_ADDRESS>
          <NETMASK>255.255.255.0</NETMASK>
      \langle/VLAN\rangle </VLANS>
    <STATIC_ROUTES>
       <ROUTE>
          <NAME>Route1</NAME>
          <IP_ADDRESS>10.10.25.0</IP_ADDRESS>
          <NETMASK>255.255.255.0</NETMASK>
          <GATEWAY>10.10.25.255</GATEWAY>
       </ROUTE>
       <ROUTE>
          <NAME>Route2</NAME>
          <IP_ADDRESS>10.10.26.0</IP_ADDRESS>
          <NETMASK>255.255.255.0</NETMASK>
          <GATEWAY>10.10.26.255</GATEWAY>
       </ROUTE>
    </STATIC_ROUTES>
...
```
## Delete All VLAN Records

Use the "set\_vlans" parameters and set it to " (empty string).

API request (deletes all VLAN records):

```
curl -u "USERNAME: PASSWD" -H "X-Requested-With: -d
"id=43463&set_vlans="
"https://qualysapi.qualys.com/api/2.0/fo/appliance/?action=update"
```
XML output:

```
<?xml version="1.0" encoding="UTF-8" ?>
<!DOCTYPE SIMPLE_RETURN SYSTEM 
"https://qualysapi.qualys.com/api/2.0/simple_return.dtd">
<SIMPLE_RETURN>
   <RESPONSE>
     <DATETIME>2014-07-09T08:49:18Z</DATETIME>
     <TEXT>Virtual scanner updated successfully</TEXT>
...
```
Delete All Static Route Records

Use the "set\_routes" parameters and set it to " (empty string).

API request (deletes all static route records):

```
curl -u "USERNAME: PASSWD" -H "X-Requested-With: -d
"id=43463&set_routes="
"https://qualysapi.qualys.com/api/2.0/fo/appliance/?action=update"
```

```
<?xml version="1.0" encoding="UTF-8" ?>
<!DOCTYPE SIMPLE_RETURN SYSTEM 
"https://qualysapi.qualys.com/api/2.0/simple_return.dtd">
<SIMPLE_RETURN>
   <RESPONSE>
     <DATETIME>2014-07-09T08:49:18Z</DATETIME>
     <TEXT>Virtual scanner updated successfully</TEXT>
...
```
# Option Profile Export

## **/api/2.0/fo/subscription/option\_profile/?action=export**

[GET]

Export one option profile or all option profiles in the subscription to an XML file. Manager user role is required.

Permissions - The API user must have the Manager role.

#### Input Parameters

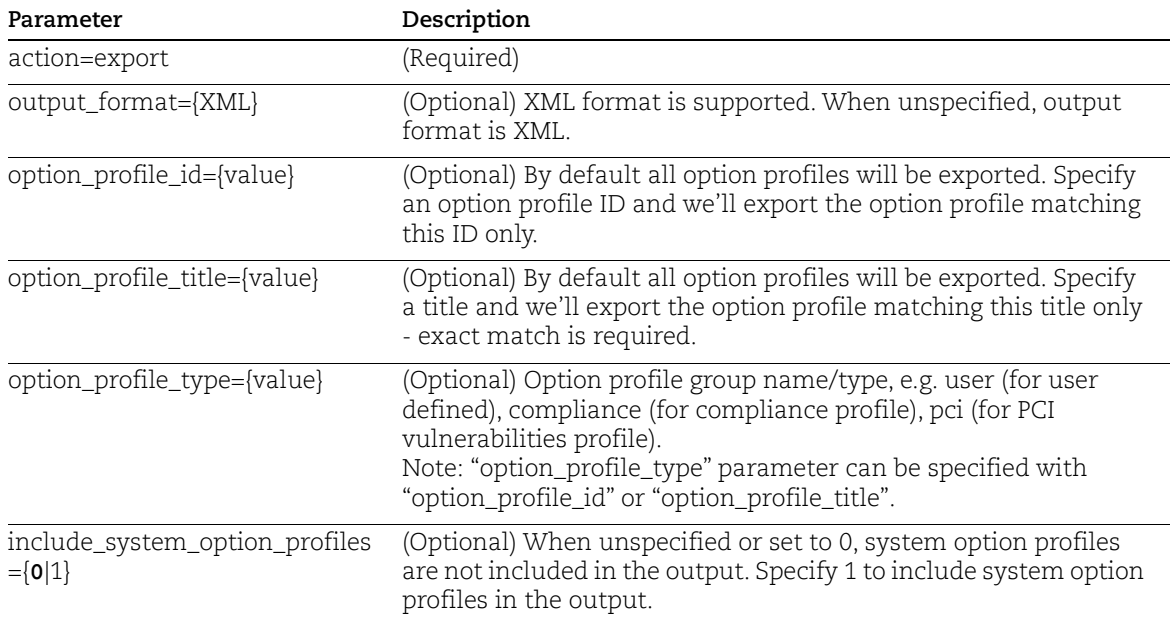

## DTD

[<platform API server>](#page-10-0)/api/2.0/fo/subscription/option\_profile/option\_profile\_info.dtd

## Sample - Export Option Profiles

All the option profiles in the user's account get exported in XML format.

#### API request:

```
curl -u "USERNAME:PASSWORD" -H "X-Requested-With:curl" -X GET 
      "action=export" 
      "https://qualysapi.qualys.com/api/2.0/fo/subscription/option_profi 
      le/"
XML response:
```

```
<?xml version="1.0" encoding="UTF-8" ?>
<!DOCTYPE OPTION_PROFILES SYSTEM
"https://qualysapi.qualys.com/api/2.0/fo/subscription/option_profi 
le/option_profile_info.dtd">
<OPTION_PROFILES>
<OPTION_PROFILE>
<BASIC_INFO>
<ID>111186</ID>
<GROUP_NAME><![CDATA[OP-SCAN]]></GROUP_NAME>
<GROUP_TYPE>user</GROUP_TYPE>
<USER_ID><![CDATA[John Doe(john_doe)]]></USER_ID>
<UNIT_ID>0</UNIT_ID>
<SUBSCRIPTION_ID>44</SUBSCRIPTION_ID>
<IS_DEFAULT>0</IS_DEFAULT>
<IS_GLOBAL>1</IS_GLOBAL>
<IS_OFFLINE_SYNCABLE>0</IS_OFFLINE_SYNCABLE>
<UPDATE_DATE>N/A</UPDATE_DATE>
</BASIC_INFO>
<SCAN><PORTS>
<TCP_PORTS>
<TCP_PORTS_TYPE>full</TCP_PORTS_TYPE>
<THREE_WAY_HANDSHAKE>1</THREE_WAY_HANDSHAKE>
\langle/TCP_PORTS>
<UDP_PORTS>
<UDP_PORTS_TYPE>none</UDP_PORTS_TYPE>
<UDP_PORTS_ADDITIONAL>
<HAS_ADDITIONAL>1</HAS_ADDITIONAL>
<ADDITIONAL_PORTS>1-1024,8080,8181</ADDITIONAL_PORTS>
</UDP_PORTS_ADDITIONAL>
</UDP_PORTS>
<AUTHORITATIVE_OPTION>1</AUTHORITATIVE_OPTION>
</PORTS>
<SCAN_DEAD_HOSTS>1</SCAN_DEAD_HOSTS>
<CLOSE_VULNERABILITIES>
<HAS_CLOSE_VULNERABILITIES>1</HAS_CLOSE_VULNERABILITIES>
<HOST_NOT_FOUND_ALIVE>7</HOST_NOT_FOUND_ALIVE>
</CLOSE_VULNERABILITIES>
<PURGE_OLD_HOST_OS_CHANGED>1</PURGE_OLD_HOST_OS_CHANGED>
<PERFORMANCE>
<PARALLEL_SCALING>1</PARALLEL_SCALING>
<OVERALL_PERFORMANCE>Custom</OVERALL_PERFORMANCE>
<HOSTS_TO_SCAN>
<EXTERNAL_SCANNERS>30</EXTERNAL_SCANNERS>
<SCANNER_APPLIANCES>48</SCANNER_APPLIANCES>
</HOSTS_TO_SCAN>
```

```
<PROCESSES_TO_RUN>
<TOTAL_PROCESSES>18</TOTAL_PROCESSES>
<HTTP_PROCESSES>18</HTTP_PROCESSES>
</PROCESSES_TO_RUN>
<PACKET_DELAY>Minimum</PACKET_DELAY>
<PORT_SCANNING_AND_HOST_DISCOVERY>Minimum</PORT_SCANNING_AND_HOST_ 
DISCOVERY>
</PERFORMANCE>
<LOAD_BALANCER_DETECTION>1</LOAD_BALANCER_DETECTION>
<PASSWORD_BRUTE_FORCING>
<SYSTEM>
<HAS_SYSTEM>1</HAS_SYSTEM>
<SYSTEM_LEVEL>Standard</SYSTEM_LEVEL>
</SYSTEM>
<CUSTOM_LIST>
<CUSTOM>
<ID>3001</ID>
<TITLE><![CDATA[123]]></TITLE>
<TYPE>FTP</TYPE>
<LOGIN_PASSWORD><![CDATA[L:temp,P:123123123]]></LOGIN_PASSWORD>
</CUSTOM>
</CUSTOM_LIST>
</PASSWORD_BRUTE_FORCING>
<VULNERABILITY_DETECTION>
<CUSTOM_LIST>
<CUSTOM>
<ID>2094</ID>
<TITLE><![CDATA[Option Profile: Qualys Top 20 Options]]></TITLE>
</CUSTOM>
<CUSTOM>
<ID>2095</ID>
<TITLE><![CDATA[Option Profile: 2008 SANS20
Options]]></TITLE>
</CUSTOM>
<CUSTOM>
<ID>2096</ID>
<TITLE><![CDATA[Scan Report Template: High Severity 
Report]]></TITLE>
</CUSTOM>
<CUSTOM>
<ID>5230</ID>
<TITLE><![CDATA[118960]]></TITLE>
</CUSTOM>
<CUSTOM>
<ID>87936</ID>
<TITLE><![CDATA[Bash Shellshock Detection]]></TITLE>
```

```
</CUSTOM>
<CUSTOM>
<ID>87937</ID>
<TITLE><![CDATA[Heartbleed Detection]]></TITLE>
</CUSTOM>
<CUSTOM>
<ID>87938</ID>
<TITLE><![CDATA[Windows Authentication Results v.1]]></TITLE>
</CUSTOM>
<CUSTOM>
<ID>87939</ID>
<TITLE><![CDATA[Unix Authentication Results v.1]]></TITLE>
</CUSTOM>
<CUSTOM>
<ID>87940</ID>
<TITLE><![CDATA[Inventory Results v.1]]></TITLE>
</CUSTOM>
<CUSTOM>
<ID>87941</ID>
<TITLE><![CDATA[SSL Certificates]]></TITLE>
</CUSTOM>
</CUSTOM_LIST>
<DETECTION_INCLUDE>
<BASIC_HOST_INFO_CHECKS>1</BASIC_HOST_INFO_CHECKS>
<OVAL_CHECKS>1</OVAL_CHECKS>
</DETECTION_INCLUDE>
<DETECTION_EXCLUDE>
<CUSTOM_LIST>
<CUSTOM>
<ID>2099</ID>
<TITLE><![CDATA[DL]]></TITLE>
</CUSTOM>
</CUSTOM_LIST>
</DETECTION_EXCLUDE>
</VULNERABILITY_DETECTION>
<AUTHENTICATION><![CDATA[Windows,Unix,Oracle,Oracle 
Listener,SNMP,VMware,DB2,HTTP,MySQL,Sybase]]></AUTHENTICATION>
<AUTHENTICATION_LEAST_PRIVILEGE><![CDATA[Unix]]></AUTHENTICATION_L 
EAST_PRIVILEGE>
<ADDL_CERT_DETECTION>1</ADDL_CERT_DETECTION>
<DISSOLVABLE_AGENT>
<DISSOLVABLE_AGENT_ENABLE>1</DISSOLVABLE_AGENT_ENABLE>
<WINDOWS_SHARE_ENUMERATION_ENABLE>1</WINDOWS_SHARE_ENUMERATION_ENA 
BLE>
</DISSOLVABLE_AGENT>
<LITE_OS_SCAN>1</LITE_OS_SCAN>
```

```
<CUSTOM_HTTP_HEADER>
<VALUE>AFCD</VALUE>
</CUSTOM_HTTP_HEADER>
<FILE_INTEGRITY_MONITORING>
<AUTO_UPDATE_EXPECTED_VALUE>1</AUTO_UPDATE_EXPECTED_VALUE>
</FILE_INTEGRITY_MONITORING>
<DO_NOT_OVERWRITE_OS>1</DO_NOT_OVERWRITE_OS>
<SYSTEM_AUTH_RECORD>
<INCLUDE_SYSTEM_AUTH>
<ON_DUPLICATE_USE_USER_AUTH>1</ON_DUPLICATE_USE_USER_AUTH>
</INCLUDE_SYSTEM_AUTH>
</SYSTEM_AUTH_RECORD>
\langle/SCAN\rangle<MAP>
<BASIC_INFO_GATHERING_ON>netblockonly</BASIC_INFO_GATHERING_ON>
<TCP_PORTS>
<TCP_PORTS_STANDARD_SCAN>1</TCP_PORTS_STANDARD_SCAN>
<TCP_PORTS_ADDITIONAL>
<HAS_ADDITIONAL>1</HAS_ADDITIONAL>
<ADDITIONAL_PORTS>1,2,3,80</ADDITIONAL_PORTS>
</TCP_PORTS_ADDITIONAL>
\langle/TCP_PORTS><UDP_PORTS>
<UDP_PORTS_STANDARD_SCAN>1</UDP_PORTS_STANDARD_SCAN>
<UDP_PORTS_ADDITIONAL>
<HAS_ADDITIONAL>1</HAS_ADDITIONAL>
<ADDITIONAL_PORTS>4,5,6,8181</ADDITIONAL_PORTS>
</UDP_PORTS_ADDITIONAL>
</UDP_PORTS>
<MAP_OPTIONS>
<PERFORM_LIVE_HOST_SWEEP>1</PERFORM_LIVE_HOST_SWEEP>
<DISABLE_DNS_TRAFFIC>1</DISABLE_DNS_TRAFFIC>
</MAP_OPTIONS>
<MAP_PERFORMANCE>
<OVERALL_PERFORMANCE>Custom</OVERALL_PERFORMANCE>
<MAP_PARALLEL>
<EXTERNAL_SCANNERS>16</EXTERNAL_SCANNERS>
<SCANNER_APPLIANCES>14</SCANNER_APPLIANCES>
<NETBLOCK_SIZE>64</NETBLOCK_SIZE>
</MAP_PARALLEL>
<PACKET_DELAY>Maximum</PACKET_DELAY>
</MAP_PERFORMANCE>
<MAP_AUTHENTICATION>VMware</MAP_AUTHENTICATION>
</MAP><ADDITIONAL>
```

```
<HOST_DISCOVERY>
<TCP_PORTS>
<STANDARD_SCAN>1</STANDARD_SCAN>
<TCP_ADDITIONAL>
<HAS_ADDITIONAL>1</HAS_ADDITIONAL>
<ADDITIONAL_PORTS>1-6,1024</ADDITIONAL_PORTS>
</TCP_ADDITIONAL>
\langle/TCP_PORTS>
<UDP_PORTS>
<STANDARD_SCAN>1</STANDARD_SCAN>
</UDP_PORTS>
<ICMP>1</ICMP>
</HOST_DISCOVERY>
<BLOCK_RESOURCES>
<WATCHGUARD_DEFAULT_BLOCKED_PORTS>1</WATCHGUARD_DEFAULT_BLOCKED_PO 
RTS>
<ALL_REGISTERED_IPS>1</ALL_REGISTERED_IPS>
</BLOCK_RESOURCES>
<PACKET_OPTIONS>
<IGNORE_FIREWALL_GENERATED_TCP_RST>1</IGNORE_FIREWALL_GENERATED_TC 
P_RST>
<IGNORE_ALL_TCP_RST>1</IGNORE_ALL_TCP_RST>
<IGNORE_FIREWALL_GENERATED_TCP_SYN_ACK>1</IGNORE_FIREWALL_GENERATE 
D_TCP_SYN_ACK>
<NOT_SEND_TCP_ACK_OR_SYN_ACK_DURING_HOST_DISCOVERY>1</NOT_SEND_TCP
ACK OR SYN ACK DURING HOST DISCOVERY>
</PACKET_OPTIONS>
</ADDITIONAL>
</OPTION_PROFILE>
</OPTION_PROFILES>
```
#### Sample - Export Option Profile with specific title and ID

#### API request:

```
curl -u "USERNAME: PASSWORD" -H "X-Requested-With:curl"
-X GET "action=export&option profile title=OP-
COMP&option profile id=111235"
"https://qualysapi.qualys.com/api/2.0/fo/subscription/option_profi
le/"
```
XML response:

```
<?xml version="1.0" encoding="UTF-8" ?>
<!DOCTYPE OPTION_PROFILES SYSTEM
"https://qualysapi.qualys.com/api/2.0/fo/subscription/option_profi 
le/option_profile_info.dtd">
<OPTION_PROFILES>
```

```
<OPTION_PROFILE>
<BASIC_INFO>
<ID>111235</ID>
<GROUP_NAME><![CDATA[OP-COMP]]></GROUP_NAME>
<GROUP_TYPE>compliance</GROUP_TYPE>
<USER_ID><![CDATA[John Doe (john_doe)]]></USER_ID>
<UNIT_ID>0</UNIT_ID>
<SUBSCRIPTION_ID>44</SUBSCRIPTION_ID>
<IS_GLOBAL>0</IS_GLOBAL>
<UPDATE_DATE>N/A</UPDATE_DATE>
</BASIC_INFO>
<SCAN><PORTS>
<TARGETED_SCAN>1</TARGETED_SCAN>
</PORTS>
<PERFORMANCE>
<PARALLEL_SCALING>0</PARALLEL_SCALING>
<OVERALL_PERFORMANCE>Normal</OVERALL_PERFORMANCE>
<HOSTS_TO_SCAN>
<EXTERNAL_SCANNERS>5</EXTERNAL_SCANNERS>
<SCANNER_APPLIANCES>30</SCANNER_APPLIANCES>
</HOSTS_TO_SCAN>
<PROCESSES_TO_RUN>
<TOTAL_PROCESSES>10</TOTAL_PROCESSES>
<HTTP_PROCESSES>10</HTTP_PROCESSES>
</PROCESSES_TO_RUN>
<PACKET_DELAY>Short</PACKET_DELAY>
<PORT_SCANNING_AND_HOST_DISCOVERY>Minimum</PORT_SCANNING_AND_HOST_ 
DISCOVERY>
</PERFORMANCE>
<DISSOLVABLE_AGENT>
<DISSOLVABLE_AGENT_ENABLE>1</DISSOLVABLE_AGENT_ENABLE>
<PASSWORD_AUDITING_ENABLE>
<HAS_PASSWORD_AUDITING_ENABLE>1</HAS_PASSWORD_AUDITING_ENABLE>
<CUSTOM_PASSWORD_DICTIONARY>asdf</CUSTOM_PASSWORD_DICTIONARY>
</PASSWORD_AUDITING_ENABLE>
<WINDOWS_SHARE_ENUMERATION_ENABLE>1</WINDOWS_SHARE_ENUMERATION_ENA 
BLE>
<WINDOWS_DIRECTORY_SEARCH_ENABLE>1</WINDOWS_DIRECTORY_SEARCH_ENABL 
F ></DISSOLVABLE_AGENT>
<CONTROL_TYPES>
<FIM_CONTROLS_ENABLED>1</FIM_CONTROLS_ENABLED>
<CUSTOM_WMI_QUERY_CHECKS>1</CUSTOM_WMI_QUERY_CHECKS>
</CONTROL_TYPES>
<TEST_AUTHENTICATION>1</TEST_AUTHENTICATION>
```

```
<SYSTEM_AUTH_RECORD>
<INCLUDE_SYSTEM_AUTH>
<ON_DUPLICATE_USE_USER_AUTH>1</ON_DUPLICATE_USE_USER_AUTH>
</INCLUDE_SYSTEM_AUTH>
</SYSTEM_AUTH_RECORD>
</SCAN><ADDITIONAL>
<HOST_DISCOVERY>
<TCP_PORTS>
<STANDARD_SCAN>1</STANDARD_SCAN>
\langle/TCP_PORTS>
<UDP_PORTS>
<STANDARD_SCAN>1</STANDARD_SCAN>
</UDP_PORTS>
<ICMP>1</ICMP>
</HOST_DISCOVERY>
<BLOCK_RESOURCES>
<WATCHGUARD_DEFAULT_BLOCKED_PORTS>1</WATCHGUARD_DEFAULT_BLOCKED_PO 
RTS>
<ALL_REGISTERED_IPS>1</ALL_REGISTERED_IPS>
</BLOCK_RESOURCES>
<PACKET_OPTIONS>
<IGNORE_FIREWALL_GENERATED_TCP_RST>1</IGNORE_FIREWALL_GENERATED_TC 
P_RST>
<IGNORE_FIREWALL_GENERATED_TCP_SYN_ACK>1</IGNORE_FIREWALL_GENERATE 
D_TCP_SYN_ACK>
<NOT_SEND_TCP_ACK_OR_SYN_ACK_DURING_HOST_DISCOVERY>1</NOT_SEND_TCP
ACK OR SYN ACK DURING HOST DISCOVERY>
</PACKET_OPTIONS>
</ADDITIONAL>
</OPTION_PROFILE>
</OPTION_PROFILES>
```
#### Sample - Export Option Profile with the specific title

#### API request:

```
curl --location 
'<qualys base url>/api/2.0/fo/subscription/option profile/?action=
export&
option profile title=VM API Option profile 01' \
--header 'Content-Type: application/x-www-form-urlencoded' \
--header 'X-Requested-With: curl demo2' \
--header 'Accept: */*' \
--header 'Content-Length: 0' \
--header 'Authorization: Basic <encoded username:password string>'
```
XML response:

```
<?xml version="1.0" encoding="UTF-8" ?>
<!DOCTYPE OPTION_PROFILES SYSTEM 
"<qualys base url>/api/2.0/fo/subscription/option profile/option p
rofile_info.dtd">
<OPTION_PROFILES>
     <OPTION_PROFILE>
         <BASIC_INFO>
             <ID>2445050</ID>
             <GROUP_NAME>
                 <![CDATA[VM_API_Option_profile_01]]>
             </GROUP_NAME>
             <GROUP_TYPE>user</GROUP_TYPE>
             <USER_ID>
                 <![CDATA[Automation Test (scan_at)]]>
             </USER_ID>
             <UNIT_ID>0</UNIT_ID>
             <SUBSCRIPTION_ID>590924</SUBSCRIPTION_ID>
             <IS_DEFAULT>0</IS_DEFAULT>
             <IS_GLOBAL>0</IS_GLOBAL>
             <IS_OFFLINE_SYNCABLE>0</IS_OFFLINE_SYNCABLE>
             <UPDATE_DATE>2023-08-31T09:34:28Z</UPDATE_DATE>
         </BASIC_INFO>
        <SCAN> <PORTS>
                 <TCP_PORTS>
                      <TCP_PORTS_TYPE>none</TCP_PORTS_TYPE>
                      <THREE_WAY_HANDSHAKE>0</THREE_WAY_HANDSHAKE>
                 </TCP_PORTS>
                 <UDP_PORTS>
                      <UDP_PORTS_TYPE>none</UDP_PORTS_TYPE>
                 </UDP_PORTS>
                 <AUTHORITATIVE_OPTION>0</AUTHORITATIVE_OPTION>
             </PORTS>
             <SCAN_DEAD_HOSTS>0</SCAN_DEAD_HOSTS>
<PURGE_OLD_HOST_OS_CHANGED>0</PURGE_OLD_HOST_OS_CHANGED>
             <PERFORMANCE>
                 <PARALLEL_SCALING>0</PARALLEL_SCALING>
                 <OVERALL_PERFORMANCE>Normal</OVERALL_PERFORMANCE>
                 <HOSTS_TO_SCAN>
                      <EXTERNAL_SCANNERS>15</EXTERNAL_SCANNERS>
                      <SCANNER_APPLIANCES>30</SCANNER_APPLIANCES>
                 </HOSTS_TO_SCAN>
                 <PROCESSES_TO_RUN>
```
 <TOTAL\_PROCESSES>10</TOTAL\_PROCESSES> <HTTP\_PROCESSES>10</HTTP\_PROCESSES> </PROCESSES\_TO\_RUN> <PACKET\_DELAY>Medium</PACKET\_DELAY>

<PORT\_SCANNING\_AND\_HOST\_DISCOVERY>Normal</PORT\_SCANNING\_AND\_HOST\_D ISCOVERY> <HOST\_CGI\_CHECKS>0</HOST\_CGI\_CHECKS> <MAX\_TARGETS\_PER\_SLICE>0</MAX\_TARGETS\_PER\_SLICE> <CONF\_SCAN\_LIMITED\_CONNECTIVITY>0</CONF\_SCAN\_LIMITED\_CONNECTIVITY> <SKIP\_PRE\_SCANNING>0</SKIP\_PRE\_SCANNING> </PERFORMANCE> <LOAD\_BALANCER\_DETECTION>0</LOAD\_BALANCER\_DETECTION> <VULNERABILITY\_DETECTION> <COMPLETE> <![CDATA[complete]]> </COMPLETE> <DETECTION\_INCLUDE>

<BASIC\_HOST\_INFO\_CHECKS>0</BASIC\_HOST\_INFO\_CHECKS> <OVAL\_CHECKS>0</OVAL\_CHECKS> <QRDI\_CHECKS>0</QRDI\_CHECKS> </DETECTION\_INCLUDE> </VULNERABILITY\_DETECTION> <ADDL\_CERT\_DETECTION>0</ADDL\_CERT\_DETECTION>

#### **<PERFORM\_PARTIAL\_SSL\_TLS\_AUDITING>1</PERFORM\_PARTIAL\_SSL\_TLS\_AUDIT ING>**

 $\langle$ /SCAN $\rangle$  $<$ MAP $>$  <BASIC\_INFO\_GATHERING\_ON>none</BASIC\_INFO\_GATHERING\_ON> <MAP\_OPTIONS>

<PERFORM\_LIVE\_HOST\_SWEEP>0</PERFORM\_LIVE\_HOST\_SWEEP> <DISABLE\_DNS\_TRAFFIC>0</DISABLE\_DNS\_TRAFFIC> </MAP\_OPTIONS> <MAP\_PERFORMANCE> <OVERALL\_PERFORMANCE>Normal</OVERALL\_PERFORMANCE> <MAP\_PARALLEL> <EXTERNAL\_SCANNERS>6</EXTERNAL\_SCANNERS> <SCANNER\_APPLIANCES>8</SCANNER\_APPLIANCES> <NETBLOCK\_SIZE>16384 IPs</NETBLOCK\_SIZE> </MAP\_PARALLEL> <PACKET\_DELAY>Minimum</PACKET\_DELAY> </MAP\_PERFORMANCE>

```
 <MAP_AUTHENTICATION>none</MAP_AUTHENTICATION>
        </MAP> <ADDITIONAL>
             <HOST_DISCOVERY>
                  <TCP_PORTS>
                      <STANDARD_SCAN>1</STANDARD_SCAN>
                 \langleTCP PORTS> <UDP_PORTS>
                      <STANDARD_SCAN>1</STANDARD_SCAN>
                  </UDP_PORTS>
                  <ICMP>1</ICMP>
             </HOST_DISCOVERY>
             <PACKET_OPTIONS>
<IGNORE_FIREWALL_GENERATED_TCP_RST>0</IGNORE_FIREWALL_GENERATED_TC
P_RST>
<IGNORE_ALL_TCP_RST>0</IGNORE_ALL_TCP_RST> 
<IGNORE_FIREWALL_GENERATED_TCP_SYN_ACK>0</IGNORE_FIREWALL_GENERATE
```

```
D_TCP_SYN_ACK>
```

```
<NOT_SEND_TCP_ACK_OR_SYN_ACK_DURING_HOST_DISCOVERY>0</NOT_SEND_TCP
ACK OR SYN ACK DURING HOST DISCOVERY>
             </PACKET_OPTIONS>
         </ADDITIONAL>
     </OPTION_PROFILE>
</OPTION_PROFILES>
```
## Sample - Export Option Profile of type PCI

The option profile with PCI type in the user's account get exported in XML format.

API request:

```
curl -u "USERNAME:PASSWORD" -H "X-Requested-With:curl" 
-X GET "action=export&option profile type=pci"
"https://qualysapi.qualys.com/api/2.0/fo/subscription/option_profi
le/"
```
XML response:

```
<?xml version="1.0" encoding="UTF-8" ?>
<!DOCTYPE OPTION_PROFILES SYSTEM 
"https://qualysapi.qualys.com/api/2.0/fo/subscription/option_profi
le/option_profile_info.dtd">
<OPTION_PROFILES>
   <OPTION_PROFILE>
     <BASIC_INFO>
       <ID>111223</ID>
       <GROUP_NAME><![CDATA[PCI-Example]]></GROUP_NAME>
```

```
 <GROUP_TYPE>pci</GROUP_TYPE>
       <USER_ID><![CDATA[John Doe (john_doe)]]></USER_ID>
       <UNIT_ID>0</UNIT_ID>
       <SUBSCRIPTION_ID>44</SUBSCRIPTION_ID>
       <IS_GLOBAL>1</IS_GLOBAL>
       <IS_OFFLINE_SYNCABLE>0</IS_OFFLINE_SYNCABLE>
       <UPDATE_DATE>N/A</UPDATE_DATE>
     </BASIC_INFO>
    <SCAN> <SCAN_DEAD_HOSTS>1</SCAN_DEAD_HOSTS>
       <CLOSE_VULNERABILITIES>
         <HAS_CLOSE_VULNERABILITIES>1</HAS_CLOSE_VULNERABILITIES>
         <HOST_NOT_FOUND_ALIVE>4</HOST_NOT_FOUND_ALIVE>
       </CLOSE_VULNERABILITIES>
       <PURGE_OLD_HOST_OS_CHANGED>1</PURGE_OLD_HOST_OS_CHANGED>
       <PERFORMANCE>
         <PARALLEL_SCALING>1</PARALLEL_SCALING>
         <OVERALL_PERFORMANCE>Low</OVERALL_PERFORMANCE>
         <HOSTS_TO_SCAN>
           <EXTERNAL_SCANNERS>5</EXTERNAL_SCANNERS>
           <SCANNER_APPLIANCES>10</SCANNER_APPLIANCES>
         </HOSTS_TO_SCAN>
         <PROCESSES_TO_RUN>
           <TOTAL_PROCESSES>4</TOTAL_PROCESSES>
           <HTTP_PROCESSES>2</HTTP_PROCESSES>
         </PROCESSES_TO_RUN>
         <PACKET_DELAY>Long</PACKET_DELAY>
<PORT_SCANNING_AND_HOST_DISCOVERY>Minimum</PORT_SCANNING_AND_HOST_
DISCOVERY>
       </PERFORMANCE>
    \langle/SCAN\rangle <ADDITIONAL>
       <HOST_DISCOVERY>
         <TCP_PORTS>
           <STANDARD_SCAN>1</STANDARD_SCAN>
           <TCP_ADDITIONAL>
             <HAS_ADDITIONAL>1</HAS_ADDITIONAL>
             <ADDITIONAL_PORTS>1-6,1024</ADDITIONAL_PORTS>
          \langle/TCP ADDITIONAL>
        \langle/TCP_PORTS>
       </HOST_DISCOVERY>
     </ADDITIONAL>
   </OPTION_PROFILE>
</OPTION_PROFILES>
```
### Sample - Export Options Profile for Database UDC

Export the Option Profile for MS SQL, Oracle, Sybase, PostgreSQL/Pivotal Greenplum, and IBM DB2 with database preference key setting and its corresponding value defined.

#### API request:

```
curl -u "username:password" -H "X-Requested-With:curl" -H 
"Content-type: text/xml" -X -d 
"action=export&option_profile_id=1710150" 
"https://qualysapi.qualys.com/api/2.0/fo/subscription/option_profi
le''
```

```
<?xml version="1.0" encoding="UTF-8" ?>
<!DOCTYPE OPTION_PROFILES SYSTEM 
"https://qualysapi.qualys.com/api/2.0/fo/subscription/option_profi
le/option_profile_info.dtd">
<OPTION_PROFILES>
   <OPTION_PROFILE>
    \langle \ldots \rangle </POLICY>
         </SCAN_BY_POLICY>
       </SCAN_RESTRICTION>
       <DATABASE_PREFERENCE_KEY>
         <MSSQL>
           <DB_UDC_RESTRICTION>1</DB_UDC_RESTRICTION>
           <DB_UDC_LIMIT>250</DB_UDC_LIMIT>
         </MSSQL>
         <ORACLE>
           <DB_UDC_RESTRICTION>1</DB_UDC_RESTRICTION>
           <DB_UDC_LIMIT>10</DB_UDC_LIMIT>
         </ORACLE>
         <SYBASE>
           <DB_UDC_RESTRICTION>1</DB_UDC_RESTRICTION>
           <DB_UDC_LIMIT>60</DB_UDC_LIMIT>
         </SYBASE>
         <POSTGRESQL>
           <DB_UDC_RESTRICTION>1</DB_UDC_RESTRICTION>
           <DB_UDC_LIMIT>2500</DB_UDC_LIMIT>
         </POSTGRESQL>
        <DB2> <DB_UDC_RESTRICTION>1</DB_UDC_RESTRICTION>
           <DB_UDC_LIMIT>350</DB_UDC_LIMIT>
        </DB2>
       </DATABASE_PREFERENCE_KEY>
       <FILE_INTEGRITY_MONITORING>
         <AUTO_UPDATE_EXPECTED_VALUE>0</AUTO_UPDATE_EXPECTED_VALUE>
```

```
 </FILE_INTEGRITY_MONITORING>
     ...
   </OPTION_PROFILE>
</OPTION_PROFILES>
```
# Option Profile Import

## **/api/2.0/fo/subscription/option\_profile/?action=import**

[POST]

Import all option profiles defined in input XML file.

Permissions - The API user must have the Manager role.

When calling the Import Option Profile API the user needs to pass the proper XML with Content-Type XML. This will create option profiles in that user's subscription. All validations are applied as in the Qualys portal UI while creating option profiles using the Import Option Profile API.

## Validations and Constraints:

1) The Option Profile DTD is used to validate a generated/exported Option Profile XML file.

2) An XSD file is used to validate a proper format and required elements of the option profile XML file when importing this file.

3) While importing, any Search Lists defined for Vulnerability Detection, Custom and/or Excluded Lists, must be created in the user's subscription before making an Import Option Profile call. At import time we try to match the Search List "title" to a search list title in the user's subscription. If a match is found the search list is used, otherwise "Complete" Vulnerability Detection is assigned.

4) Password Brute Force Lists are not imported and will always be empty assigned, regardless of Option Profile XML content.

5) Policies defined for the PC Scan Restriction feature are not imported and will be empty assigned, regardless of Option Profile XML content.

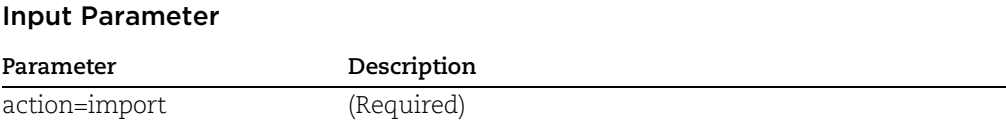

## Sample - Import option profiles in the input file into the user's account

#### API request:

```
curl -u "USERNAME: PASSWORD" -H "X-Requested-With: curl" -H
"content-type: text/xml" -X POST --data-binary @Export_OP.xml
"https://qualysapi.qualys.com/api/2.0/fo/subscription/option_profi
le/?action=import"
```
Note: "Export\_OP.xml" contains the request POST data.

#### Request POST data:

```
<?xml version="1.0" encoding="UTF-8"?>
<!DOCTYPE OPTION_PROFILES SYSTEM 
"https://qualysapi.qualys.com/api/2.0/fo/subscription/option_profi
le/option_profile_info.dtd">
<OPTION_PROFILES>
   <OPTION_PROFILE>
     <BASIC_INFO>
       <ID>11123</ID>
       <GROUP_NAME><![CDATA[OP-SCAN]]></GROUP_NAME>
       <GROUP_TYPE>user</GROUP_TYPE>
       <USER_ID><![CDATA[John Doe (john_doe)]]></USER_ID>
       <UNIT_ID>0</UNIT_ID>
       <SUBSCRIPTION_ID>76084</SUBSCRIPTION_ID>
       <IS_DEFAULT>0</IS_DEFAULT>
       <IS_GLOBAL>1</IS_GLOBAL>
       <IS_OFFLINE_SYNCABLE>0</IS_OFFLINE_SYNCABLE>
       <UPDATE_DATE>N/A</UPDATE_DATE>
     </BASIC_INFO>
    <SCAN> <PORTS>
         <TCP_PORTS>
           <TCP_PORTS_TYPE>full</TCP_PORTS_TYPE>
           <THREE_WAY_HANDSHAKE>1</THREE_WAY_HANDSHAKE>
        </TCP_PORTS>
         <UDP_PORTS>
           <UDP_PORTS_TYPE>none</UDP_PORTS_TYPE>
           <UDP_PORTS_ADDITIONAL>
             <HAS_ADDITIONAL>1</HAS_ADDITIONAL>
             <ADDITIONAL_PORTS>1-1024,8080,8181</ADDITIONAL_PORTS>
           </UDP_PORTS_ADDITIONAL>
         </UDP_PORTS>
         <AUTHORITATIVE_OPTION>1</AUTHORITATIVE_OPTION>
      </PORTS> <SCAN_DEAD_HOSTS>1</SCAN_DEAD_HOSTS>
       <CLOSE_VULNERABILITIES>
         <HAS_CLOSE_VULNERABILITIES>1</HAS_CLOSE_VULNERABILITIES>
         <HOST_NOT_FOUND_ALIVE>7</HOST_NOT_FOUND_ALIVE>
       </CLOSE_VULNERABILITIES>
       <PURGE_OLD_HOST_OS_CHANGED>1</PURGE_OLD_HOST_OS_CHANGED>
       <PERFORMANCE>
         <PARALLEL_SCALING>1</PARALLEL_SCALING>
         <OVERALL_PERFORMANCE>Custom</OVERALL_PERFORMANCE>
         <HOSTS_TO_SCAN>
```

```
 <EXTERNAL_SCANNERS>30</EXTERNAL_SCANNERS>
           <SCANNER_APPLIANCES>48</SCANNER_APPLIANCES>
         </HOSTS_TO_SCAN>
         <PROCESSES_TO_RUN>
           <TOTAL_PROCESSES>18</TOTAL_PROCESSES>
           <HTTP_PROCESSES>18</HTTP_PROCESSES>
         </PROCESSES_TO_RUN>
         <PACKET_DELAY>Maximum</PACKET_DELAY>
<PORT_SCANNING_AND_HOST_DISCOVERY>Minimum</PORT_SCANNING_AND_HOST_
DISCOVERY>
       </PERFORMANCE>
       <LOAD_BALANCER_DETECTION>1</LOAD_BALANCER_DETECTION>
       <PASSWORD_BRUTE_FORCING>
         <SYSTEM>
           <HAS_SYSTEM>1</HAS_SYSTEM>
           <SYSTEM_LEVEL>Standard</SYSTEM_LEVEL>
         </SYSTEM>
         <CUSTOM_LIST>
           <CUSTOM>
             <ID>3001</ID>
             <TITLE><![CDATA[123]]></TITLE>
             <TYPE>FTP</TYPE>
<LOGIN_PASSWORD><![CDATA[L:temp,P:123123123]]></LOGIN_PASSWORD>
           </CUSTOM>
         </CUSTOM_LIST>
       </PASSWORD_BRUTE_FORCING>
       <VULNERABILITY_DETECTION>
         <CUSTOM_LIST>
           <CUSTOM>
             <ID>2094</ID>
             <TITLE><![CDATA[Option Profile: Qualys Top 20 
Options]]></TITLE>
           </CUSTOM>
           <CUSTOM>
             <ID>2095</ID>
             <TITLE><![CDATA[Option Profile: 2008 SANS20 
Options]]></TITLE>
           </CUSTOM>
           <CUSTOM>
             <ID>2096</ID>
             <TITLE><![CDATA[Scan Report Template: High Severity 
Report]]></TITLE>
           </CUSTOM>
           <CUSTOM>
             <ID>5230</ID>
             <TITLE><![CDATA[118960]]></TITLE>
```

```
 </CUSTOM>
           <CUSTOM>
             <ID>87936</ID>
             <TITLE><![CDATA[Bash Shellshock Detection]]></TITLE>
           </CUSTOM>
           <CUSTOM>
             <ID>87937</ID>
             <TITLE><![CDATA[Heartbleed Detection]]></TITLE>
           </CUSTOM>
           <CUSTOM>
             <ID>87938</ID>
             <TITLE><![CDATA[Windows Authentication Results 
v.1] \ge </TITLE>
           </CUSTOM>
           <CUSTOM>
             <ID>87939</ID>
             <TITLE><![CDATA[Unix Authentication Results 
v.1] \ge </TITLE>
           </CUSTOM>
           <CUSTOM>
             <ID>87940</ID>
             <TITLE><![CDATA[Inventory Results v.1]]></TITLE>
           </CUSTOM>
           <CUSTOM>
             <ID>87941</ID>
             <TITLE><![CDATA[SSL Certificates]]></TITLE>
           </CUSTOM>
         </CUSTOM_LIST>
         <DETECTION_INCLUDE>
           <BASIC_HOST_INFO_CHECKS>1</BASIC_HOST_INFO_CHECKS>
           <OVAL_CHECKS>1</OVAL_CHECKS>
         </DETECTION_INCLUDE>
         <DETECTION_EXCLUDE>
           <CUSTOM_LIST>
             <CUSTOM>
                <ID>2099</ID>
                <TITLE><![CDATA[DL]]></TITLE>
             </CUSTOM>
           </CUSTOM_LIST>
         </DETECTION_EXCLUDE>
       </VULNERABILITY_DETECTION>
       <AUTHENTICATION><![CDATA[Windows,Unix,Oracle,Oracle 
Listener,SNMP,VMware,DB2,HTTP,MySQL,Sybase]]></AUTHENTICATION>
       <ADDL_CERT_DETECTION>1</ADDL_CERT_DETECTION>
       <DISSOLVABLE_AGENT>
         <DISSOLVABLE_AGENT_ENABLE>1</DISSOLVABLE_AGENT_ENABLE>
```
<WINDOWS\_SHARE\_ENUMERATION\_ENABLE>1</WINDOWS\_SHARE\_ENUMERATION\_ENA BLE> </DISSOLVABLE\_AGENT> <LITE\_OS\_SCAN>1</LITE\_OS\_SCAN> <CUSTOM\_HTTP\_HEADER> <VALUE>AFCD</VALUE> </CUSTOM\_HTTP\_HEADER> <FILE\_INTEGRITY\_MONITORING> <AUTO\_UPDATE\_EXPECTED\_VALUE>1</AUTO\_UPDATE\_EXPECTED\_VALUE> </FILE\_INTEGRITY\_MONITORING> <DO\_NOT\_OVERWRITE\_OS>1</DO\_NOT\_OVERWRITE\_OS> <SYSTEM\_AUTH\_RECORD> <INCLUDE\_SYSTEM\_AUTH> <ON\_DUPLICATE\_USE\_USER\_AUTH>1</ON\_DUPLICATE\_USE\_USER\_AUTH> </INCLUDE\_SYSTEM\_AUTH> </SYSTEM\_AUTH\_RECORD>  $\langle$ /SCAN $\rangle$  <MAP> <BASIC\_INFO\_GATHERING\_ON>netblockonly</BASIC\_INFO\_GATHERING\_ON> <TCP\_PORTS> <TCP\_PORTS\_STANDARD\_SCAN>1</TCP\_PORTS\_STANDARD\_SCAN> <TCP\_PORTS\_ADDITIONAL> <HAS\_ADDITIONAL>1</HAS\_ADDITIONAL> <ADDITIONAL\_PORTS>1,2,3,80</ADDITIONAL\_PORTS> </TCP\_PORTS\_ADDITIONAL>  $\langle$ /TCP\_PORTS> <UDP\_PORTS> <UDP\_PORTS\_STANDARD\_SCAN>1</UDP\_PORTS\_STANDARD\_SCAN> <UDP\_PORTS\_ADDITIONAL> <HAS\_ADDITIONAL>1</HAS\_ADDITIONAL> <ADDITIONAL\_PORTS>4,5,6,8181</ADDITIONAL\_PORTS> </UDP\_PORTS\_ADDITIONAL> </UDP\_PORTS> <MAP\_OPTIONS> <PERFORM\_LIVE\_HOST\_SWEEP>1</PERFORM\_LIVE\_HOST\_SWEEP> <DISABLE\_DNS\_TRAFFIC>1</DISABLE\_DNS\_TRAFFIC> </MAP\_OPTIONS> <MAP\_PERFORMANCE> <OVERALL\_PERFORMANCE>Custom</OVERALL\_PERFORMANCE> <MAP\_PARALLEL> <EXTERNAL\_SCANNERS>16</EXTERNAL\_SCANNERS> <SCANNER\_APPLIANCES>14</SCANNER\_APPLIANCES> <NETBLOCK\_SIZE>64</NETBLOCK\_SIZE> </MAP\_PARALLEL> <PACKET\_DELAY>Medium</PACKET\_DELAY> </MAP\_PERFORMANCE>

```
 <MAP_AUTHENTICATION>VMware</MAP_AUTHENTICATION>
          </MAP> <ADDITIONAL>
             <HOST_DISCOVERY>
               <TCP_PORTS>
                 <STANDARD_SCAN>1</STANDARD_SCAN>
                 <TCP_ADDITIONAL>
                    <HAS_ADDITIONAL>1</HAS_ADDITIONAL>
                    <ADDITIONAL_PORTS>1-6,1024</ADDITIONAL_PORTS>
                 </TCP_ADDITIONAL>
              \langle/TCP_PORTS>
               <UDP_PORTS>
                 <STANDARD_SCAN>1</STANDARD_SCAN>
               </UDP_PORTS>
               <ICMP>1</ICMP>
             </HOST_DISCOVERY>
             <BLOCK_RESOURCES>
      <WATCHGUARD_DEFAULT_BLOCKED_PORTS>1</WATCHGUARD_DEFAULT_BLOCKED_PO
      RTS>
               <ALL_REGISTERED_IPS>1</ALL_REGISTERED_IPS>
             </BLOCK_RESOURCES>
             <PACKET_OPTIONS>
      <IGNORE_FIREWALL_GENERATED_TCP_RST>1</IGNORE_FIREWALL_GENERATED_TC
      P_RST>
               <IGNORE_ALL_TCP_RST>1</IGNORE_ALL_TCP_RST>
      <IGNORE_FIREWALL_GENERATED_TCP_SYN_ACK>1</IGNORE_FIREWALL_GENERATE
      D_TCP_SYN_ACK>
      <NOT_SEND_TCP_ACK_OR_SYN_ACK_DURING_HOST_DISCOVERY>1</NOT_SEND_TCP
      ACK OR SYN ACK DURING HOST DISCOVERY>
             </PACKET_OPTIONS>
           </ADDITIONAL>
         </OPTION_PROFILE>
      </OPTION_PROFILES>
XML output:
```

```
<?xml version="1.0" encoding="UTF-8" ?> 
<!DOCTYPE SIMPLE_RETURN SYSTEM 
"https://qualysapi.qualys.com/api/2.0/simple_return.dtd"> 
<SIMPLE_RETURN> 
 <RESPONSE> 
    <DATETIME>2017-04-03T11:17:43Z</DATETIME> 
   <TEXT>Successfully imported Option profile for the subscription 
Id 76084</TEXT> 
    <ITEM_LIST> 
     < ITEM> <KEY>111234</KEY>
```

```
 <VALUE>PCI-John</VALUE> 
     \langle/ITEM> </ITEM_LIST> 
  </RESPONSE> 
</SIMPLE_RETURN>
```
### Sample - Import option profiles

#### API request:

```
curl --location 
'<qualys base url>/api/2.0/fo/subscription/option profile/?action=
import' 
\setminus--header 'X-Requested-With: curl demo2' \
--header 'Accept: */*' \
--header 'Content-Type: text/xml' \
--header 'Authorization: Basic <encoded username:password string>' 
\setminus--data '<?xml version="1.0" encoding="UTF-8" ?>
```
#### Request POST data:

```
 <!DOCTYPE OPTION_PROFILES SYSTEM 
"<qualys base url>/api/2.0/fo/subscription/option profile/option p
rofile_
info.dtd">
<OPTION_PROFILES>
 <OPTION_PROFILE>
 <BASIC_INFO>
 <ID>1599154</ID>
 <GROUP_NAME><![CDATA[API_IMPORT_OP_1647433780]]></GROUP_NAME>
 <GROUP_TYPE>user</GROUP_TYPE>
 <USER_ID><![CDATA[Network Disabled (pv_nd)]]></USER_ID>
 <UNIT_ID>0</UNIT_ID>
 <SUBSCRIPTION_ID>915185</SUBSCRIPTION_ID>
 <IS_DEFAULT>0</IS_DEFAULT>
 <IS_GLOBAL>0</IS_GLOBAL>
  <IS_OFFLINE_SYNCABLE>0</IS_OFFLINE_SYNCABLE>
  <UPDATE_DATE>2019-03-19T09:13:26Z</UPDATE_DATE>
 </BASIC_INFO>
 <SCAN> <PORTS>
 <TCP_PORTS>
 <TCP_PORTS_TYPE>standard</TCP_PORTS_TYPE>
  <THREE_WAY_HANDSHAKE>0</THREE_WAY_HANDSHAKE>
```

```
</TCP_PORTS>
  <UDP_PORTS>
  <UDP_PORTS_TYPE>standard</UDP_PORTS_TYPE>
  </UDP_PORTS>
  <AUTHORITATIVE_OPTION>0</AUTHORITATIVE_OPTION>
 </PORTS>
  <SCAN_DEAD_HOSTS>0</SCAN_DEAD_HOSTS>
 <PERFORMANCE>
  <PARALLEL_SCALING>0</PARALLEL_SCALING>
  <OVERALL_PERFORMANCE>Normal</OVERALL_PERFORMANCE>
  <HOSTS_TO_SCAN>
  <EXTERNAL_SCANNERS>15</EXTERNAL_SCANNERS>
<SCANNER_APPLIANCES>30</SCANNER_APPLIANCES>
  </HOSTS_TO_SCAN>
 <PROCESSES_TO_RUN>
  <TOTAL_PROCESSES>10</TOTAL_PROCESSES>
 <HTTP_PROCESSES>10</HTTP_PROCESSES>
  </PROCESSES_TO_RUN>
 <PACKET_DELAY>Medium</PACKET_DELAY>
<PORT_SCANNING_AND_HOST_DISCOVERY>Normal</PORT_SCANNING_AND_HOST_D
ISCOVER
Y>
 </PERFORMANCE>
 <LOAD_BALANCER_DETECTION>0</LOAD_BALANCER_DETECTION>
 <VULNERABILITY_DETECTION>
 <COMPLETE><![CDATA[complete]]></COMPLETE>
 <DETECTION_INCLUDE>
 <BASIC_HOST_INFO_CHECKS>0</BASIC_HOST_INFO_CHECKS>
 <OVAL_CHECKS>0</OVAL_CHECKS>
 </DETECTION_INCLUDE>
 </VULNERABILITY_DETECTION>
 <AUTHENTICATION><![CDATA[Windows,Unix,Oracle,Oracle 
Listener,SNMP,VMware,DB2,HTTP,MySQL,MongoDB,Tomcat Server,Oracle 
Weblogic 
Server, Palo Alto Networks Firewall, Jboss
Server]]></AUTHENTICATION>
```

```
 <ADDL_CERT_DETECTION>0</ADDL_CERT_DETECTION>
 <TEST_AUTHENTICATION>1</TEST_AUTHENTICATION>
```
#### **<PERFORM\_PARTIAL\_SSL\_TLS\_AUDITING>1</PERFORM\_PARTIAL\_SSL\_TLS\_AUDIT ING>**

```
\langle/SCAN\rangle <MAP>
 <BASIC_INFO_GATHERING_ON>all</BASIC_INFO_GATHERING_ON>
 <TCP_PORTS>
```
 <TCP\_PORTS\_STANDARD\_SCAN>1</TCP\_PORTS\_STANDARD\_SCAN>  $<$ /TCP\_PORTS> <MAP\_OPTIONS> <PERFORM\_LIVE\_HOST\_SWEEP>1</PERFORM\_LIVE\_HOST\_SWEEP> <DISABLE\_DNS\_TRAFFIC>0</DISABLE\_DNS\_TRAFFIC> </MAP\_OPTIONS> <MAP\_PERFORMANCE> <OVERALL\_PERFORMANCE>Normal</OVERALL\_PERFORMANCE> <MAP\_PARALLEL> <EXTERNAL\_SCANNERS>6</EXTERNAL\_SCANNERS> <SCANNER\_APPLIANCES>8</SCANNER\_APPLIANCES> <NETBLOCK\_SIZE>16384 IPs</NETBLOCK\_SIZE> </MAP\_PARALLEL> <PACKET\_DELAY>Minimum</PACKET\_DELAY> </MAP\_PERFORMANCE> <MAP\_AUTHENTICATION>none</MAP\_AUTHENTICATION>  $<$ /MAP $>$  <ADDITIONAL> <HOST\_DISCOVERY>  $<$ TCP PORTS $>$  <STANDARD\_SCAN>1</STANDARD\_SCAN>  $\langle$ TCP\_PORTS $>$  <UDP\_PORTS> <STANDARD\_SCAN>1</STANDARD\_SCAN> </UDP\_PORTS> <ICMP>1</ICMP> </HOST\_DISCOVERY> <PACKET\_OPTIONS> <IGNORE\_FIREWALL\_GENERATED\_TCP\_RST>0</IGNORE\_FIREWALL\_GENERATED\_TC P\_RST> <IGNORE\_ALL\_TCP\_RST>0</IGNORE\_ALL\_TCP\_RST> <IGNORE\_FIREWALL\_GENERATED\_TCP\_SYN\_ACK>0</IGNORE\_FIREWALL\_GENERATE D\_TCP\_S YN\_ACK> <NOT\_SEND\_TCP\_ACK\_OR\_SYN\_ACK\_DURING\_HOST\_DISCOVERY>0</NOT\_SEND\_TCP \_ACK\_OR SYN ACK DURING HOST DISCOVERY> </PACKET\_OPTIONS> </ADDITIONAL> </OPTION\_PROFILE> </OPTION\_PROFILES>

#### XML Response:

```
<?xml version="1.0" encoding="UTF-8" ?>
<!DOCTYPE SIMPLE_RETURN SYSTEM 
"<qualys_base_url>/api/2.0/simple_return.dtd">
<SIMPLE_RETURN>
 <RESPONSE>
 <DATETIME>2023-08-31T10:08:47Z</DATETIME>
 <TEXT>Successfully imported Option profile for the subscription 
Id 
590924</TEXT>
 <ITEM_LIST>
 <ITEM>
 <KEY>2445059</KEY>
 <VALUE>API_IMPORT_OP_1647433780</VALUE>
\langle/ITEM> </ITEM_LIST>
 </RESPONSE>
</SIMPLE_RETURN>
```
# Option Profiles for VM

## **/api/2.0/fo/subscription/option\_profile/vm/**

Create, update, list and delete option profiles for VM scans.

Permissions - All users will be able to list option profiles. A Manager will be able to create, update, and delete option profiles in the subscription, and a Unit Manager will be able to create, update, and delete option profiles for users in their business unit.

## Create VM Option Profile

## **/api/2.0/fo/subscription/option\_profile/vm/?action=create**

[POST]

### Input Parameters

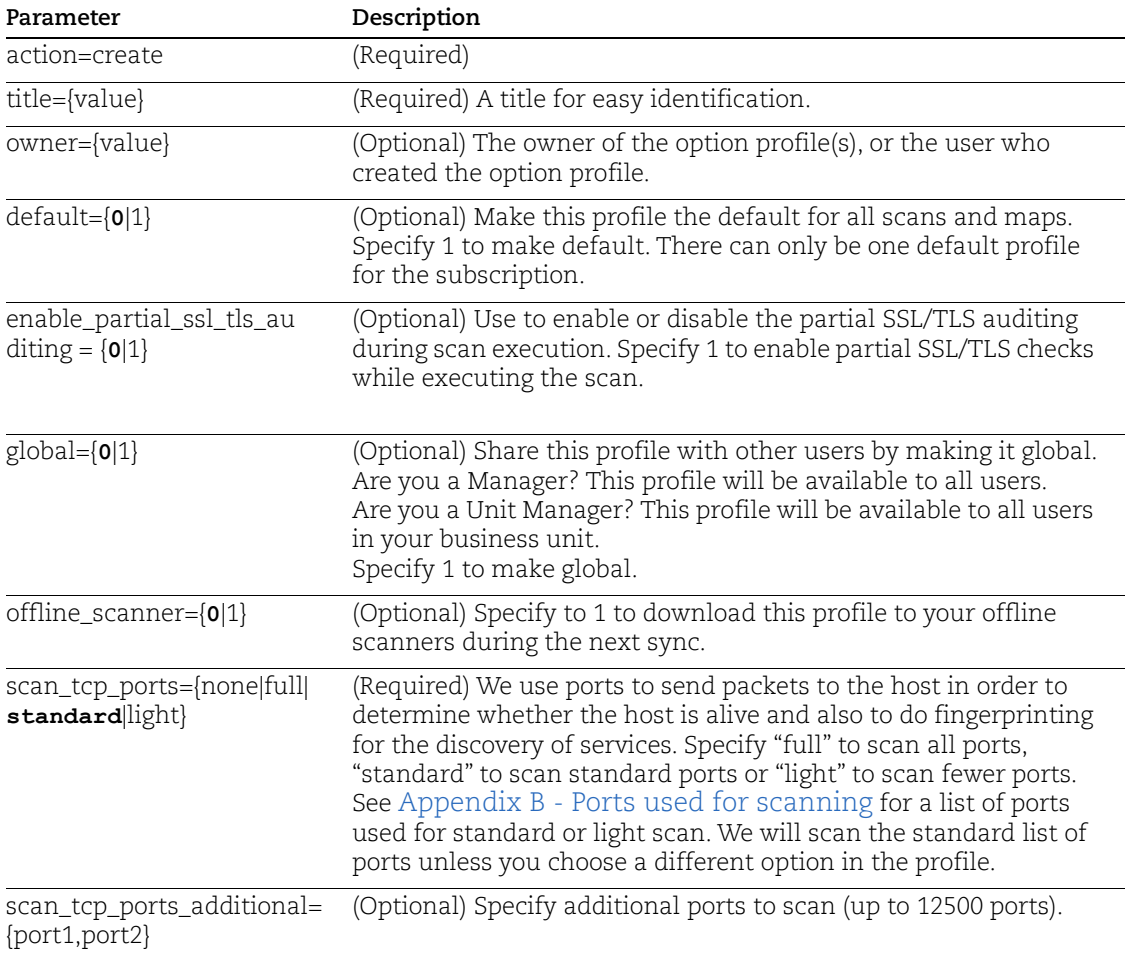

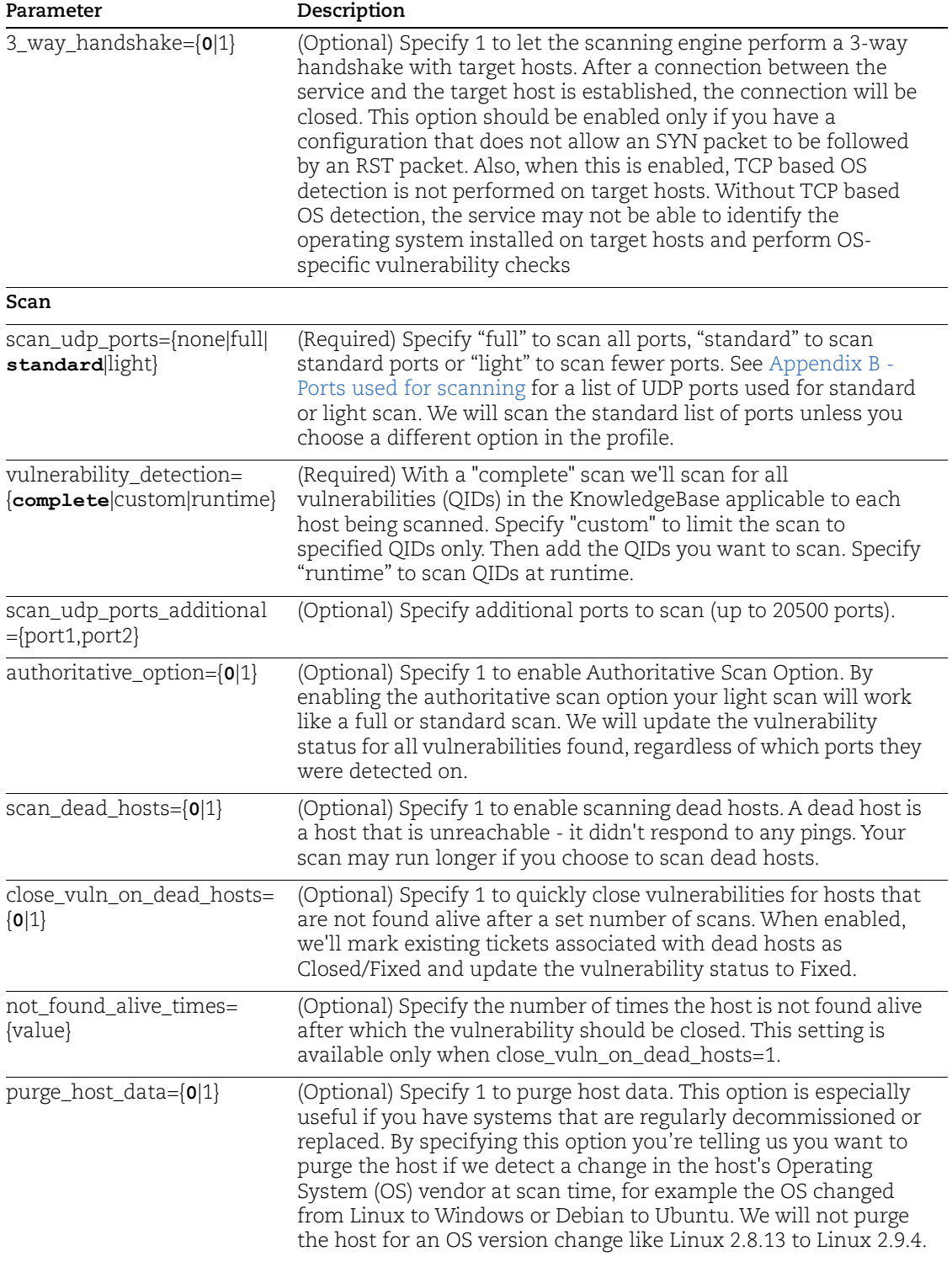

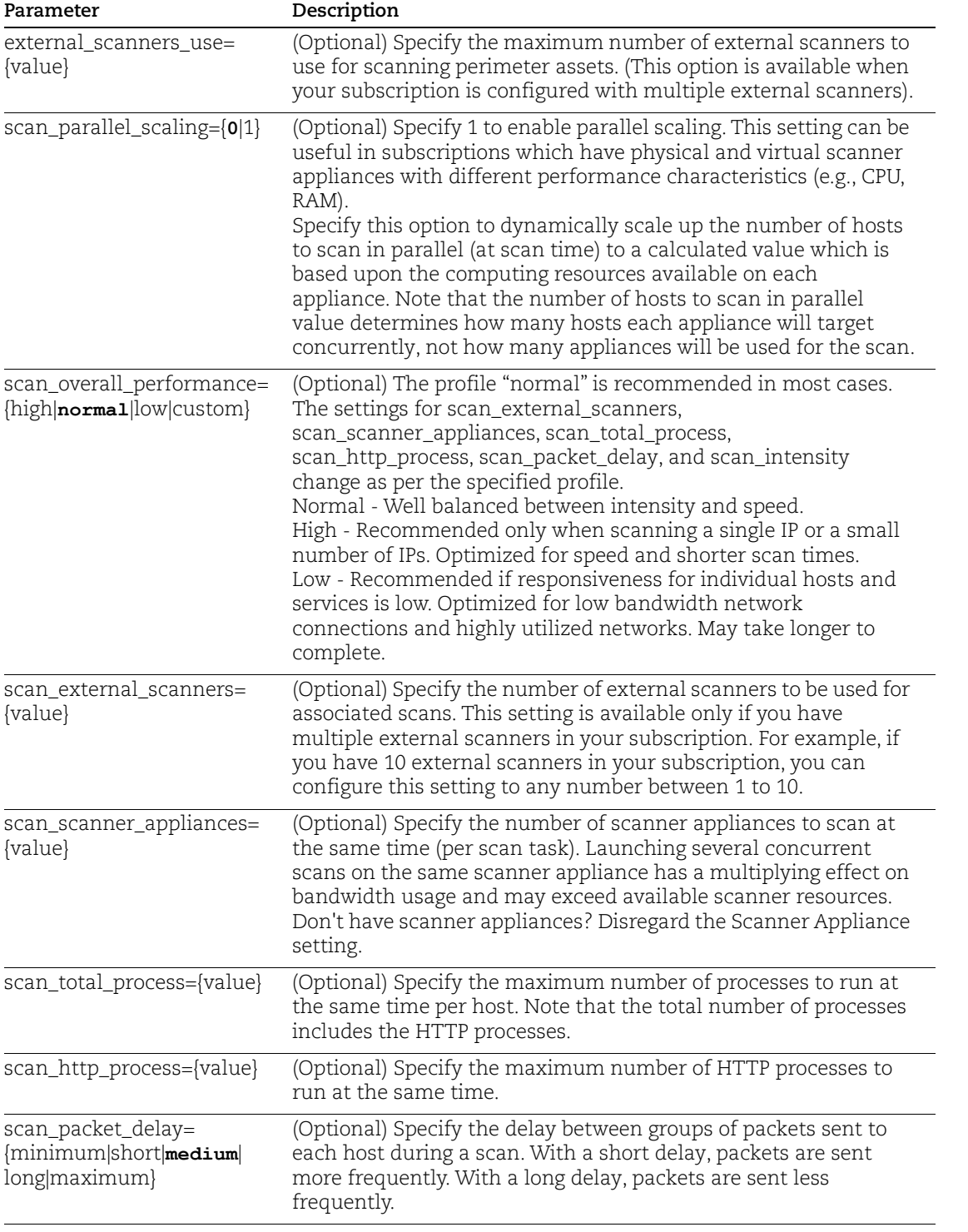

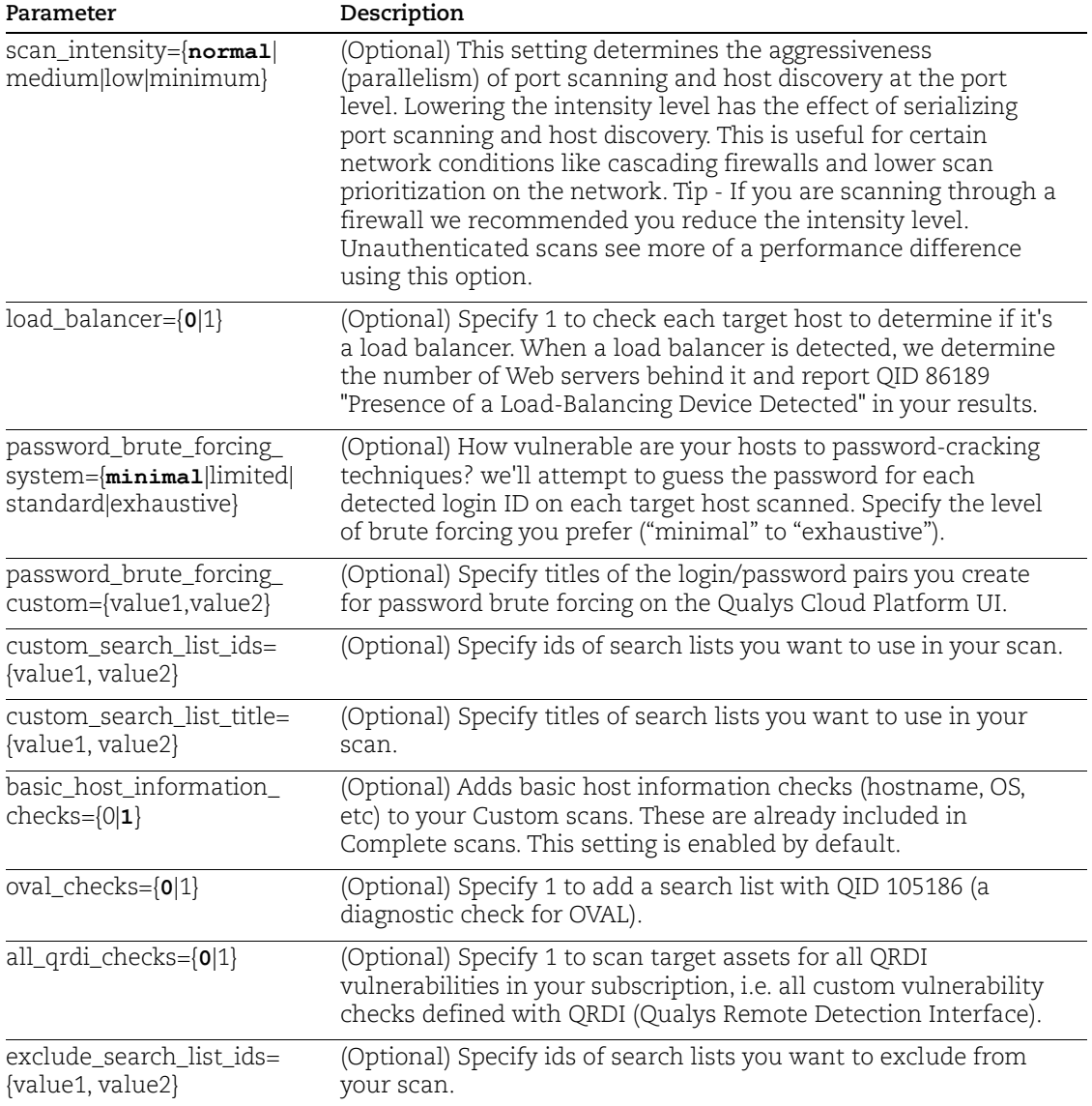

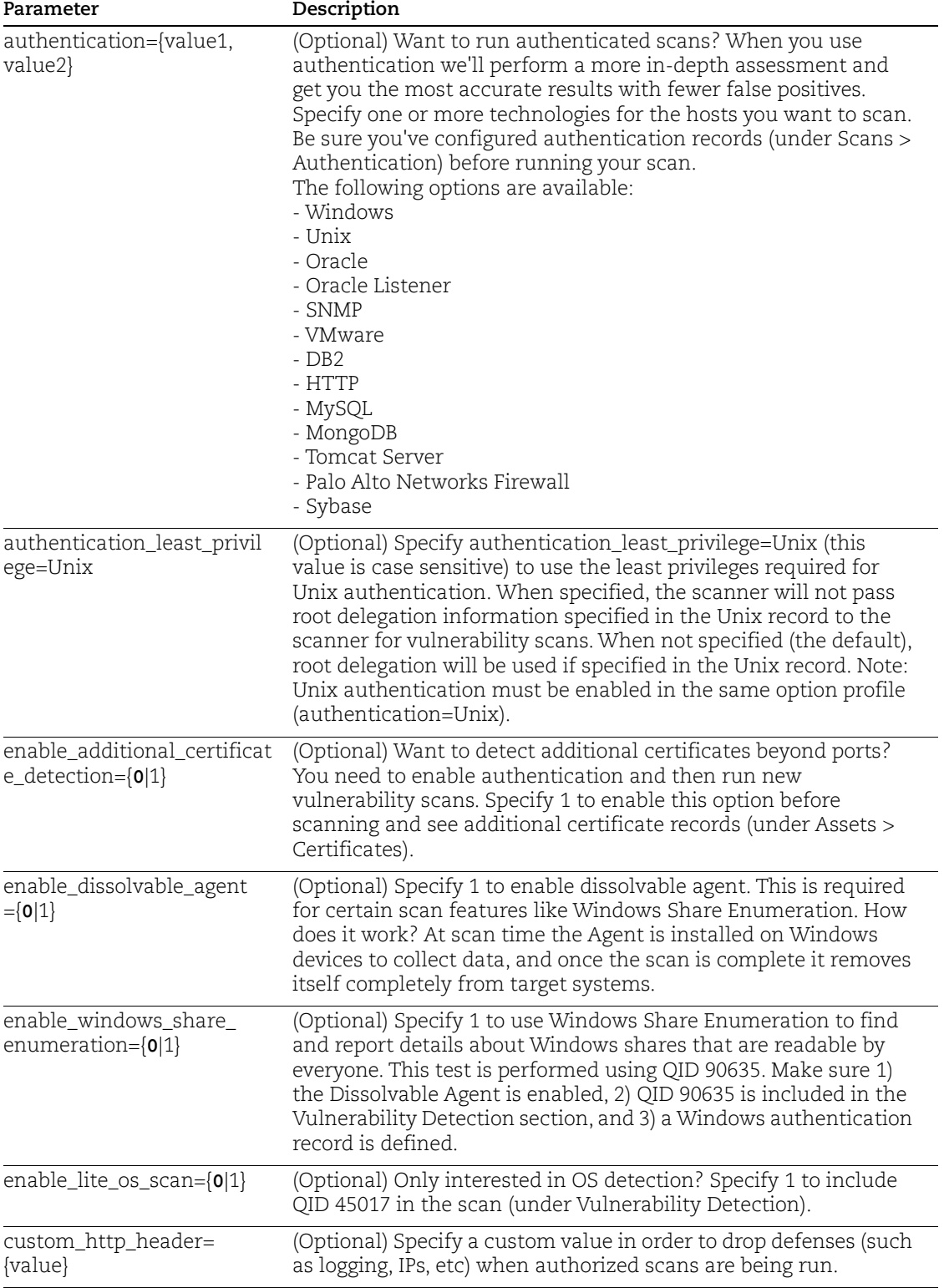

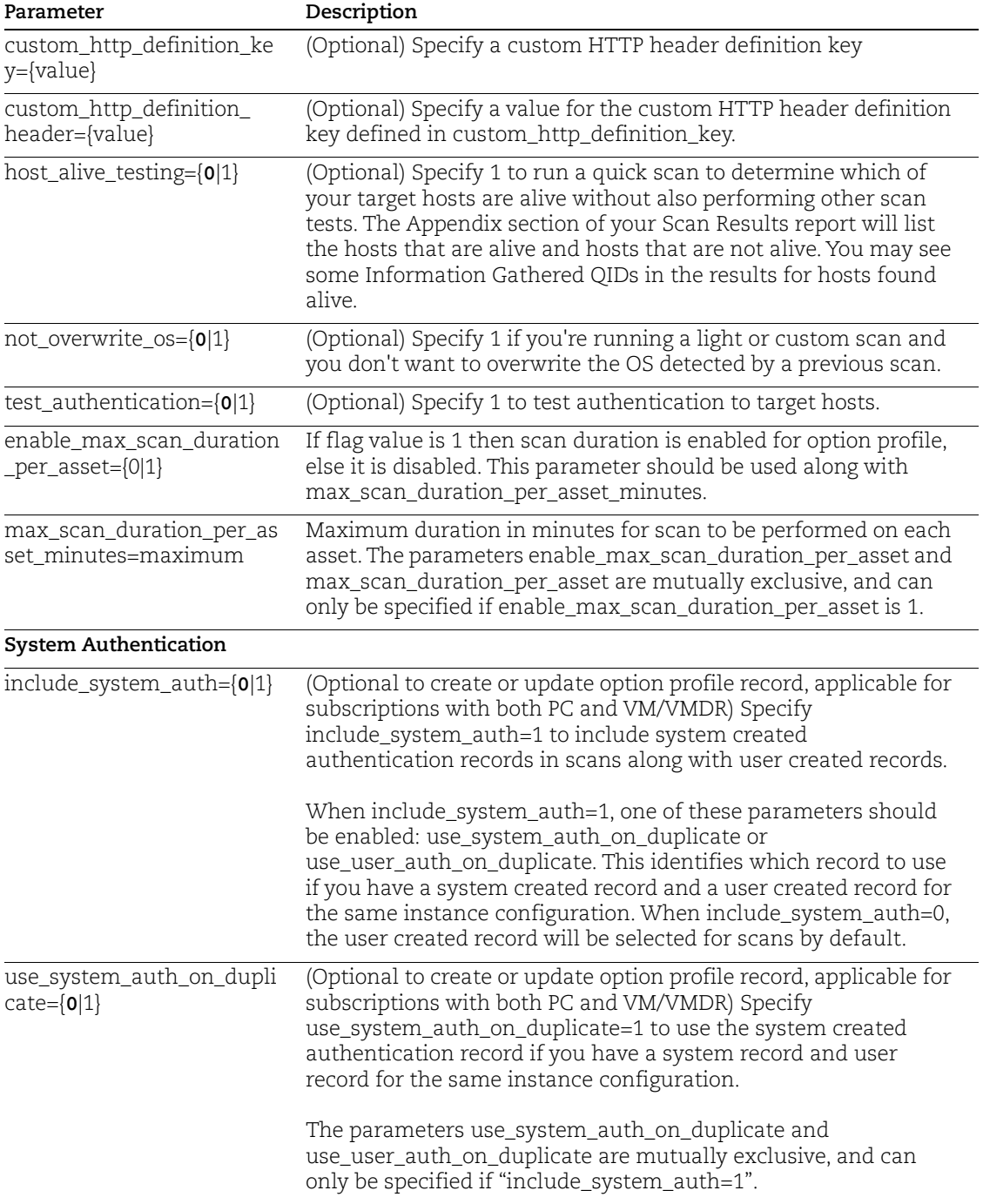

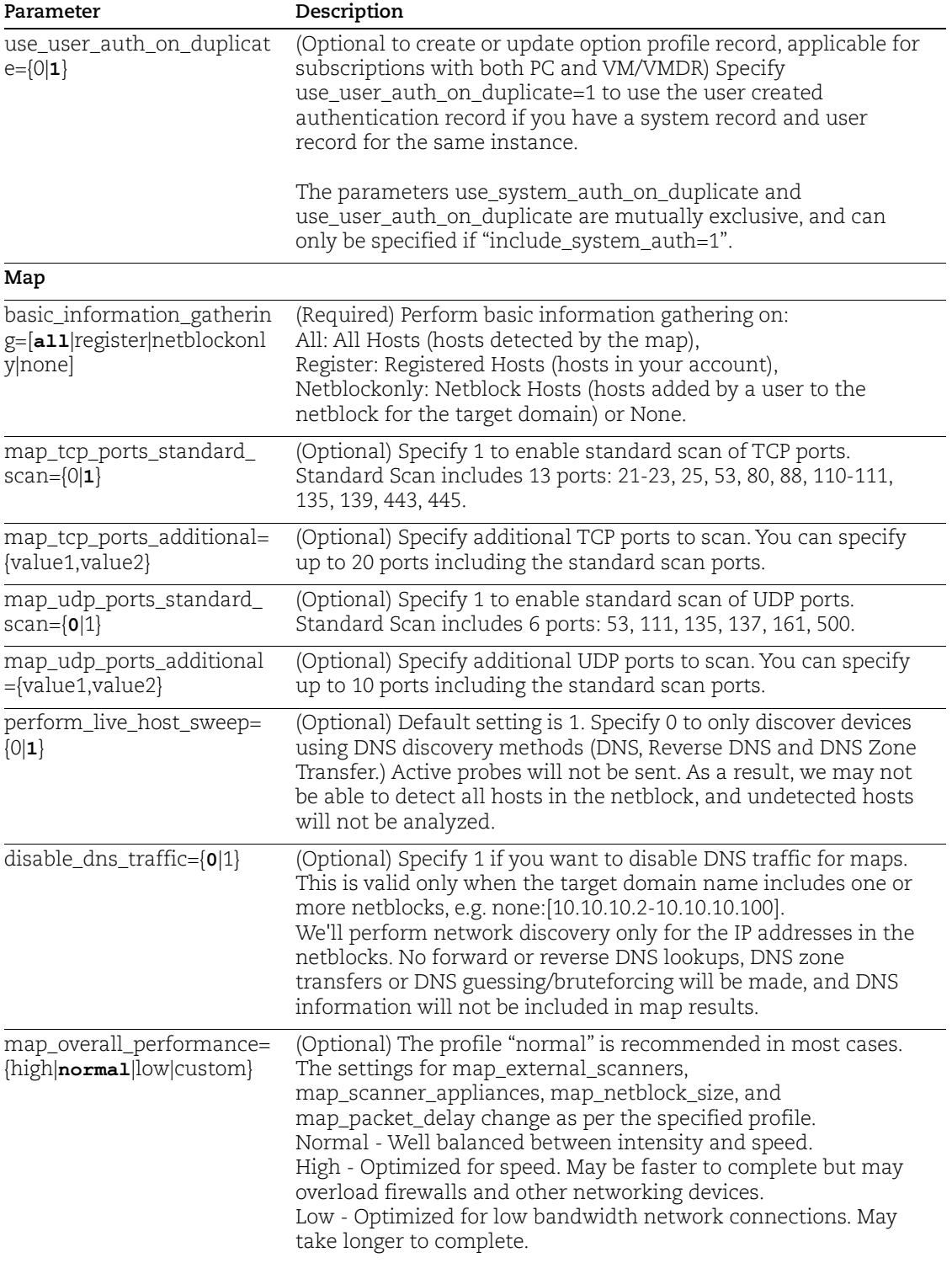
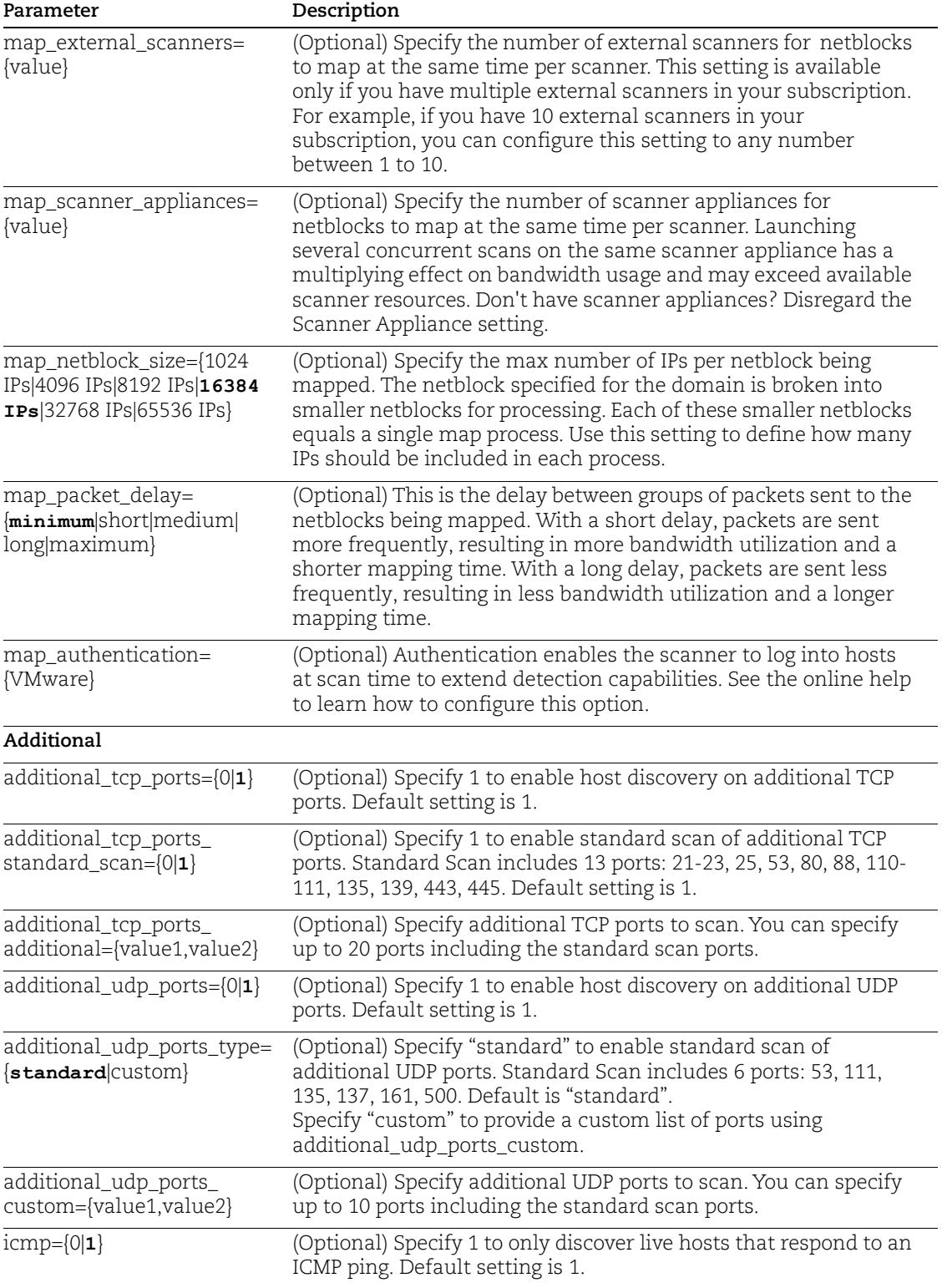

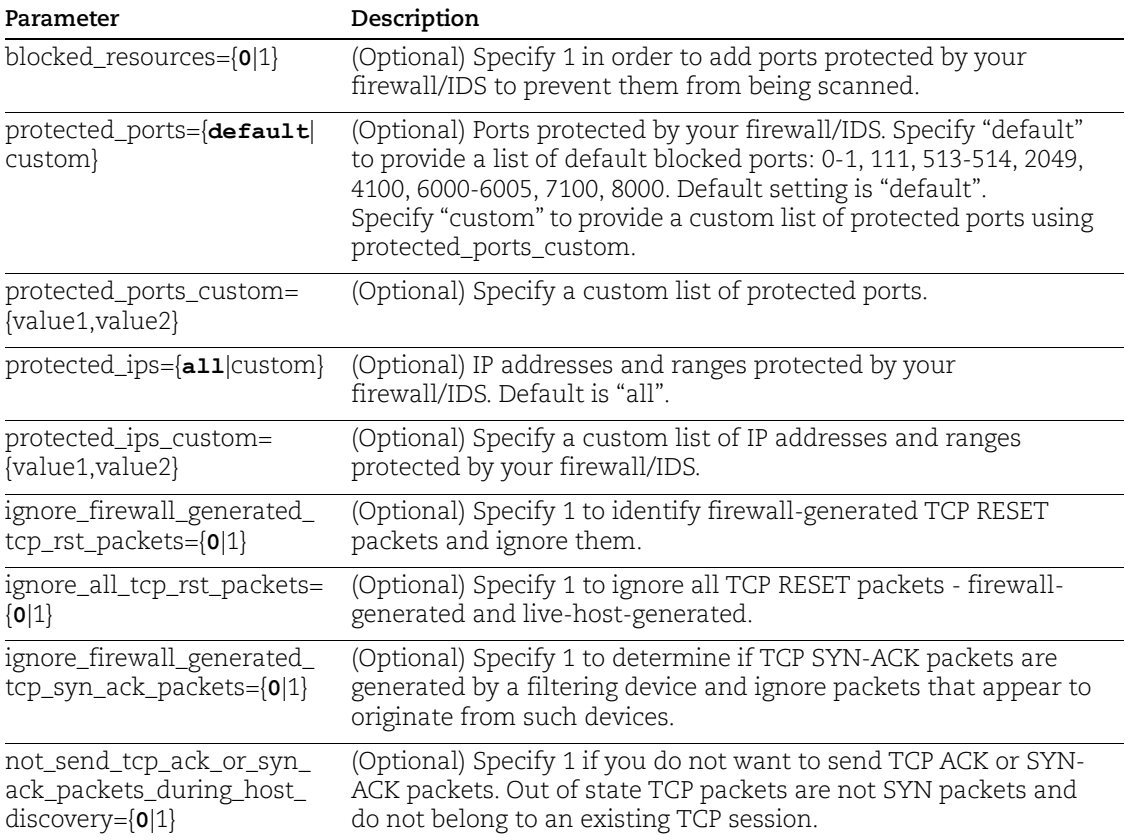

### API request:

```
curl -u "USERNAME:PASSWORD" -H "X-Requested-With:curl" -X POST 
"action=create&title=99&global=1&scan_tcp_ports=full&scan_udp_port
s=standard&&scan_overall_performance=normal&vulnerability_detectio
n=complete&basic_information_gathering=all" 
"http://qualysapi.qualys.com/api/2.0/fo/subscription/option_profil
e/vm/"
```

```
<?xml version="1.0" encoding="UTF-8" ?>
<!DOCTYPE SIMPLE_RETURN SYSTEM 
"http://qualysapi.qualys.com/api/2.0/simple_return.dtd">
<SIMPLE_RETURN>
   <RESPONSE>
     <DATETIME>2018-04-26T06:40:03Z</DATETIME>
     <TEXT>Option profile successfully added.</TEXT>
     <ITEM_LIST>
      <ITEM> <KEY>ID</KEY>
```

```
 <VALUE>32112</VALUE>
       \langle/ITEM> </ITEM_LIST>
   </RESPONSE>
</SIMPLE_RETURN>
```
## Sample- Create VM Option Profile with SSL/TLS auditing enabled.

### API Request:

```
curl --location --request POST 
'<qualys_base_url>/api/2.0/fo/subscription/option_profile/vm/?%20a
ction=c 
reate&title=VM_API_Option_profile_696969&scan_tcp_ports=none&scan
udp_por 
ts=none&vulnerability_detection=complete&basic_information_gatheri
ng=none &enable_partial_ssl_tls_auditing=1' \--header 'Content-
Type: application/x-www-form-urlencoded' \--header 'X-Requested-
With: curl demo2' \--header 'Accept: */*' \--header 'Content-
Length: 0' \--header 'Authorization: Basic <encoded 
username:password string>'
```
#### XML Response:

```
<?xml version="1.0" encoding="UTF-8" ?>
<!DOCTYPE SIMPLE_RETURN SYSTEM 
"<qualys_base_url>/api/2.0/simple_return.dtd">
<SIMPLE_RETURN>
     <RESPONSE>
         <DATETIME>2023-08-31T10:05:16Z</DATETIME>
         <TEXT>Option profile successfully added.</TEXT>
         <ITEM_LIST>
            < ITEM> <KEY>ID</KEY>
                  <VALUE>2445054</VALUE>
            \langle/ITEM> </ITEM_LIST>
     </RESPONSE>
</SIMPLE_RETURN>
```
# Update VM Option Profile

# **/api/2.0/fo/subscription/option\_profile/vm/?action=update**

[POST]

## Input Parameters

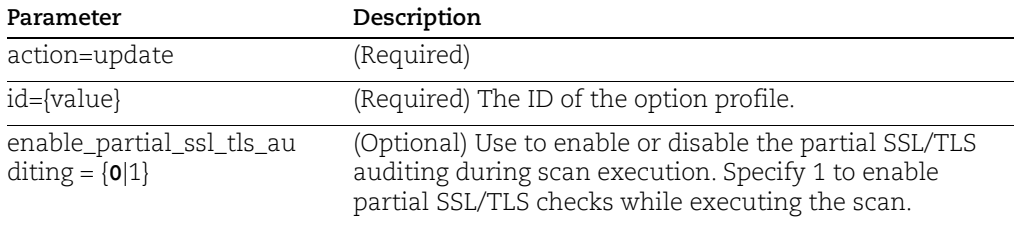

For a list of optional parameters, see Input Parameters for [Create VM Option Profile.](#page-173-0)

### API request:

```
curl -u "USERNAME:PASSWORD" -H "X-Requested-With:curl" -X POST 
"action=update&title=33jj&id=25121" 
"http://qualysapi.qualys.com/api/2.0/fo/subscription/option_profil
e/vm/"
```
### XML output:

```
<?xml version="1.0" encoding="UTF-8" ?>
<!DOCTYPE SIMPLE_RETURN SYSTEM 
"http://qualysapi.qualys.com/api/2.0/simple_return.dtd">
<SIMPLE_RETURN>
   <RESPONSE>
     <DATETIME>2018-04-26T09:51:15Z</DATETIME>
     <TEXT>Option profile successfully updated.</TEXT>
     <ITEM_LIST>
      <ITEM> <KEY>ID</KEY>
         <VALUE>25121</VALUE>
      \langle/ITEM>\langle/ITEM LIST>
   </RESPONSE>
</SIMPLE_RETURN>
```
### Sample - Update VM option profile with SSL/TLS auditing disabled

### API Request:

```
ccurl --location --request POST 
'<qualys_base_url>/api/2.0/fo/subscription/option_profile/vm/?enable_part
ial ssl tls auditing=0&%20action=update&id=2437618&scan tcp ports=standar
```

```
d&scan_udp_ports=standard&vulnerability_detection=runtime' \
--header 'Content-Type: application/x-www-form-urlencoded' \
--header 'X-Requested-With: curl demo2' \
--header 'Accept: */*' \
--header 'Content-Length: 0' \
--header 'Authorization: Basic <encoded username:password string>'
```
#### XML Response:

```
<?xml version="1.0" encoding="UTF-8" ?>
<!DOCTYPE SIMPLE_RETURN SYSTEM 
"<qualys_base_url>/api/2.0/simple_return.dtd">
<SIMPLE_RETURN>
     <RESPONSE>
         <DATETIME>2023-08-31T10:04:24Z</DATETIME>
         <TEXT>Option profile successfully updated.</TEXT>
         <ITEM_LIST>
            <ITEM> <KEY>ID</KEY>
                 <VALUE>2437618</VALUE>
            \langle/ITEM>\langle/ITEM_LIST>
     </RESPONSE>
</SIMPLE_RETURN>
```
# VM Option Profile List

# **/api/2.0/fo/subscription/option\_profile/vm/?action=list**

[GET] [POST]

### Input Parameters

All option profiles are fetched if no parameters are given. To fetch a specific option profile, provide the "id" or "title" parameter with the option profile id or title of interest. Optionally, you can filter the results by using optional parameters listed under Input Parameters for [Create VM Option Profile.](#page-173-0)

### API request:

```
curl -u "USERNAME:PASSWORD" -H "X-Requested-With:curl" -X GET
"action=list" 
"http://qualysapi.qualys.com/api/2.0/fo/subscription/option_profil
e/vm/"
```

```
<?xml version="1.0" encoding="UTF-8" ?>
<!DOCTYPE OPTION_PROFILES SYSTEM 
"http://qualysapi.qualys.com/api/2.0/fo/subscription/option_profil
e/option_profile_info.dtd">
<OPTION_PROFILES>
<OPTION_PROFILE>
     <BASIC_INFO>
       <ID>51451401</ID>
      <GROUP_NAME><![CDATA[user op - 1]]></GROUP_NAME>
       <GROUP_TYPE>user</GROUP_TYPE>
       <USER_ID><![CDATA[John smith (jsmith_ap)]]></USER_ID>
       <UNIT_ID>0</UNIT_ID>
       <SUBSCRIPTION_ID>10421401</SUBSCRIPTION_ID>
       <IS_DEFAULT>0</IS_DEFAULT>
       <IS_GLOBAL>1</IS_GLOBAL>
       <IS_OFFLINE_SYNCABLE>1</IS_OFFLINE_SYNCABLE>
       <UPDATE_DATE>2018-04-10T13:39:41Z</UPDATE_DATE>
     </BASIC_INFO>
    <SCAN> <PORTS>
         <TCP_PORTS>
           <TCP_PORTS_TYPE>standard</TCP_PORTS_TYPE>
           <TCP_PORTS_ADDITIONAL>
             <HAS_ADDITIONAL>1</HAS_ADDITIONAL>
             <ADDITIONAL_PORTS>1024</ADDITIONAL_PORTS>
           </TCP_PORTS_ADDITIONAL>
           <THREE_WAY_HANDSHAKE>1</THREE_WAY_HANDSHAKE>
        \langle/TCP PORTS>
```

```
 <UDP_PORTS>
           <UDP_PORTS_TYPE>light</UDP_PORTS_TYPE>
           <UDP_PORTS_ADDITIONAL>
             <HAS_ADDITIONAL>1</HAS_ADDITIONAL>
             <ADDITIONAL_PORTS>8080</ADDITIONAL_PORTS>
           </UDP_PORTS_ADDITIONAL>
         </UDP_PORTS>
         <AUTHORITATIVE_OPTION>1</AUTHORITATIVE_OPTION>
      \langle/PORTS> <SCAN_DEAD_HOSTS>1</SCAN_DEAD_HOSTS>
       <CLOSE_VULNERABILITIES>
         <HAS_CLOSE_VULNERABILITIES>1</HAS_CLOSE_VULNERABILITIES>
         <HOST_NOT_FOUND_ALIVE>10</HOST_NOT_FOUND_ALIVE>
       </CLOSE_VULNERABILITIES>
       <PURGE_OLD_HOST_OS_CHANGED>1</PURGE_OLD_HOST_OS_CHANGED>
       <PERFORMANCE>
         <PARALLEL_SCALING>1</PARALLEL_SCALING>
         <OVERALL_PERFORMANCE>Normal</OVERALL_PERFORMANCE>
         <HOSTS_TO_SCAN>
           <EXTERNAL_SCANNERS>10</EXTERNAL_SCANNERS>
           <SCANNER_APPLIANCES>30</SCANNER_APPLIANCES>
         </HOSTS_TO_SCAN>
         <PROCESSES_TO_RUN>
           <TOTAL_PROCESSES>10</TOTAL_PROCESSES>
           <HTTP_PROCESSES>10</HTTP_PROCESSES>
         </PROCESSES_TO_RUN>
         <PACKET_DELAY>Medium</PACKET_DELAY>
<PORT_SCANNING_AND_HOST_DISCOVERY>Normal</PORT_SCANNING_AND_HOST_D
ISCOVERY>
       </PERFORMANCE>
       <LOAD_BALANCER_DETECTION>1</LOAD_BALANCER_DETECTION>
       <PASSWORD_BRUTE_FORCING>
         <SYSTEM>
           <HAS_SYSTEM>1</HAS_SYSTEM>
           <SYSTEM_LEVEL>Standard</SYSTEM_LEVEL>
         </SYSTEM>
         <CUSTOM_LIST>
           <CUSTOM>
             <ID>1001</ID>
             <TITLE><![CDATA[ftp - 1]]></TITLE>
             <TYPE>FTP</TYPE>
<LOGIN_PASSWORD><![CDATA[L:Guest,P:temp]]></LOGIN_PASSWORD>
           </CUSTOM>
           <CUSTOM>
```

```
 <ID>1002</ID>
             <TITLE><![CDATA[ssh - 1]]></TITLE>
             <TYPE>SSH</TYPE>
<LOGIN_PASSWORD><![CDATA[L:Guest,P:temp]]></LOGIN_PASSWORD>
           </CUSTOM>
           <CUSTOM>
             <ID>1003</ID>
             <TITLE><![CDATA[window - 1]]></TITLE>
             <TYPE>Windows</TYPE>
<LOGIN_PASSWORD><![CDATA[L:Guest,P:temp]]></LOGIN_PASSWORD>
           </CUSTOM>
         </CUSTOM_LIST>
       </PASSWORD_BRUTE_FORCING>
       <VULNERABILITY_DETECTION>
         <COMPLETE><![CDATA[complete]]></COMPLETE>
         <DETECTION_INCLUDE>
           <BASIC_HOST_INFO_CHECKS>0</BASIC_HOST_INFO_CHECKS>
           <OVAL_CHECKS>1</OVAL_CHECKS>
         </DETECTION_INCLUDE>
       </VULNERABILITY_DETECTION>
       <AUTHENTICATION><![CDATA[Windows,Unix,Oracle,Oracle 
Listener,SNMP,VMware,DB2,HTTP,MySQL,Sybase]]></AUTHENTICATION>
<AUTHENTICATION_LEAST_PRIVILEGE><![CDATA[Unix]]></AUTHENTICATION_L
EAST_PRIVILEGE>
       <ADDL_CERT_DETECTION>1</ADDL_CERT_DETECTION>
       <DISSOLVABLE_AGENT>
         <DISSOLVABLE_AGENT_ENABLE>1</DISSOLVABLE_AGENT_ENABLE>
<WINDOWS_SHARE_ENUMERATION_ENABLE>1</WINDOWS_SHARE_ENUMERATION_ENA
BLE>
       </DISSOLVABLE_AGENT>
       <LITE_OS_SCAN>1</LITE_OS_SCAN>
       <CUSTOM_HTTP_HEADER>
         <VALUE>sdfdsf</VALUE>
         <DEFINITION_KEY>abc</DEFINITION_KEY>
         <DEFINITION_VALUE>xyz</DEFINITION_VALUE>
       </CUSTOM_HTTP_HEADER>
       <SYSTEM_AUTH_RECORD>
           <INCLUDE_SYSTEM_AUTH> 
<ON_DUPLICATE_USE_USER_AUTH>1</ON_DUPLICATE_USE_USER_AUTH>
           </INCLUDE_SYSTEM_AUTH>
       </SYSTEM_AUTH_RECORD>
    \langle/SCAN\rangle <MAP>
```

```
 <BASIC_INFO_GATHERING_ON>all</BASIC_INFO_GATHERING_ON>
  <TCP_PORTS>
     <TCP_PORTS_STANDARD_SCAN>1</TCP_PORTS_STANDARD_SCAN>
     <TCP_PORTS_ADDITIONAL>
       <HAS_ADDITIONAL>1</HAS_ADDITIONAL>
       <ADDITIONAL_PORTS>2</ADDITIONAL_PORTS>
     </TCP_PORTS_ADDITIONAL>
  \langle/TCP_PORTS>
   <UDP_PORTS>
     <UDP_PORTS_STANDARD_SCAN>1</UDP_PORTS_STANDARD_SCAN>
     <UDP_PORTS_ADDITIONAL>
       <HAS_ADDITIONAL>1</HAS_ADDITIONAL>
       <ADDITIONAL_PORTS>9</ADDITIONAL_PORTS>
     </UDP_PORTS_ADDITIONAL>
   </UDP_PORTS>
   <MAP_OPTIONS>
     <PERFORM_LIVE_HOST_SWEEP>1</PERFORM_LIVE_HOST_SWEEP>
     <DISABLE_DNS_TRAFFIC>1</DISABLE_DNS_TRAFFIC>
   </MAP_OPTIONS>
   <MAP_PERFORMANCE>
     <OVERALL_PERFORMANCE>Custom</OVERALL_PERFORMANCE>
     <MAP_PARALLEL>
       <EXTERNAL_SCANNERS>10</EXTERNAL_SCANNERS>
       <SCANNER_APPLIANCES>12</SCANNER_APPLIANCES>
       <NETBLOCK_SIZE>8192 IPs</NETBLOCK_SIZE>
     </MAP_PARALLEL>
     <PACKET_DELAY>Medium</PACKET_DELAY>
   </MAP_PERFORMANCE>
   <MAP_AUTHENTICATION>VMware</MAP_AUTHENTICATION>
 </MAP>
 <ADDITIONAL>
   <HOST_DISCOVERY>
     <TCP_PORTS>
       <STANDARD_SCAN>1</STANDARD_SCAN>
       <TCP_ADDITIONAL>
         <HAS_ADDITIONAL>1</HAS_ADDITIONAL>
         <ADDITIONAL_PORTS>1024</ADDITIONAL_PORTS>
       </TCP_ADDITIONAL>
    \langle/TCP_PORTS>
     <UDP_PORTS>
       <CUSTOM_PORT><![CDATA[69,111]]></CUSTOM_PORT>
     </UDP_PORTS>
     <ICMP>1</ICMP>
   </HOST_DISCOVERY>
   <BLOCK_RESOURCES>
```

```
<WATCHGUARD_DEFAULT_BLOCKED_PORTS>1</WATCHGUARD_DEFAULT_BLOCKED_PO
RTS>
         <ALL_REGISTERED_IPS>1</ALL_REGISTERED_IPS>
       </BLOCK_RESOURCES>
       <PACKET_OPTIONS>
<IGNORE_FIREWALL_GENERATED_TCP_RST>1</IGNORE_FIREWALL_GENERATED_TC
P_RST>
         <IGNORE_ALL_TCP_RST>1</IGNORE_ALL_TCP_RST>
<IGNORE_FIREWALL_GENERATED_TCP_SYN_ACK>1</IGNORE_FIREWALL_GENERATE
D_TCP_SYN_ACK>
<NOT_SEND_TCP_ACK_OR_SYN_ACK_DURING_HOST_DISCOVERY>1</NOT_SEND_TCP
_ACK_OR_SYN_ACK_DURING_HOST_DISCOVERY>
       </PACKET_OPTIONS>
     </ADDITIONAL>
   </OPTION_PROFILE>
```
## **DTD**

[<platform API server>](#page-10-0)/api/2.0/fo/subscription/option\_profile/option\_profile\_info.dtd

# Delete VM Option Profile

</OPTION\_PROFILES>

### **/api/2.0/fo/subscription/option\_profile/vm/?action=delete**

[GET] [POST]

### Input Parameters

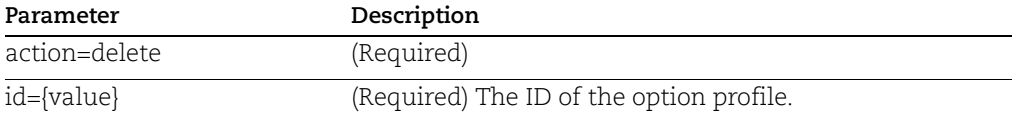

### API request:

```
curl -u "USERNAME:PASSWORD" -H "X-Requested-With:curl" -X POST
"action=delete&id=25121" 
"http://qualysapi.qualys.com/api/2.0/fo/subscription/option_profil
e/vm/"
```

```
<?xml version="1.0" encoding="UTF-8" ?>
<!DOCTYPE SIMPLE_RETURN SYSTEM 
"http://qualysapi.qualys.com/api/2.0/simple_return.dtd">
```

```
<SIMPLE_RETURN>
   <RESPONSE>
     <DATETIME>2018-04-26T10:58:06Z</DATETIME>
     <TEXT>Option Profile Deleted Successfully</TEXT>
     <ITEM_LIST>
      <ITEM> <KEY>ID</KEY>
         <VALUE>25121</VALUE>
      </ITEM>\langle/ITEM LIST>
   </RESPONSE>
</SIMPLE_RETURN>
```
# Option Profiles for PCI

# **/api/2.0/fo/subscription/option\_profile/pci/**

Create, update, list and delete option profiles for PCI.

Permissions - All users will be able to list option profiles. A Manager will be able to create, update, and delete option profiles in the subscription, and a Unit Manager will be able to create, update, and delete option profiles for users in their business unit.

# <span id="page-190-0"></span>Create PCI Option Profile

# **/api/2.0/fo/subscription/option\_profile/pci/?action=create**

[POST]

# Input Parameters

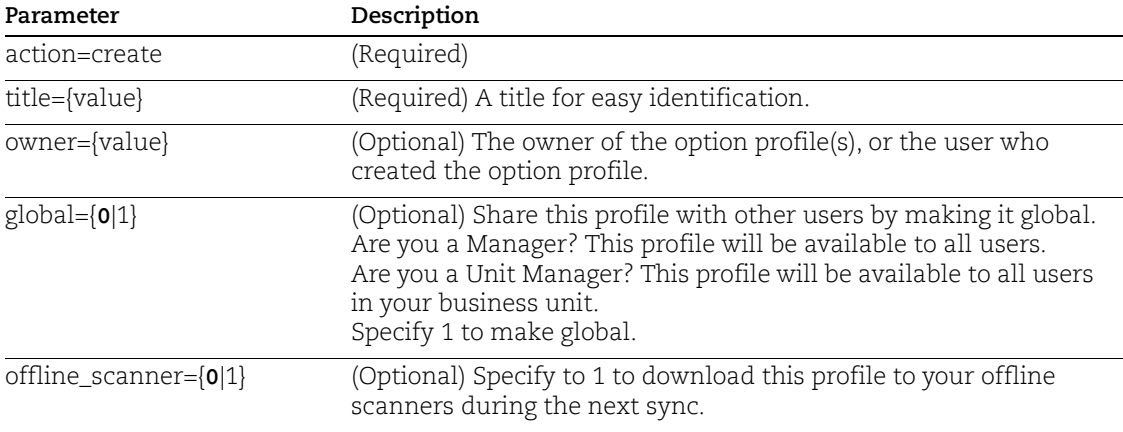

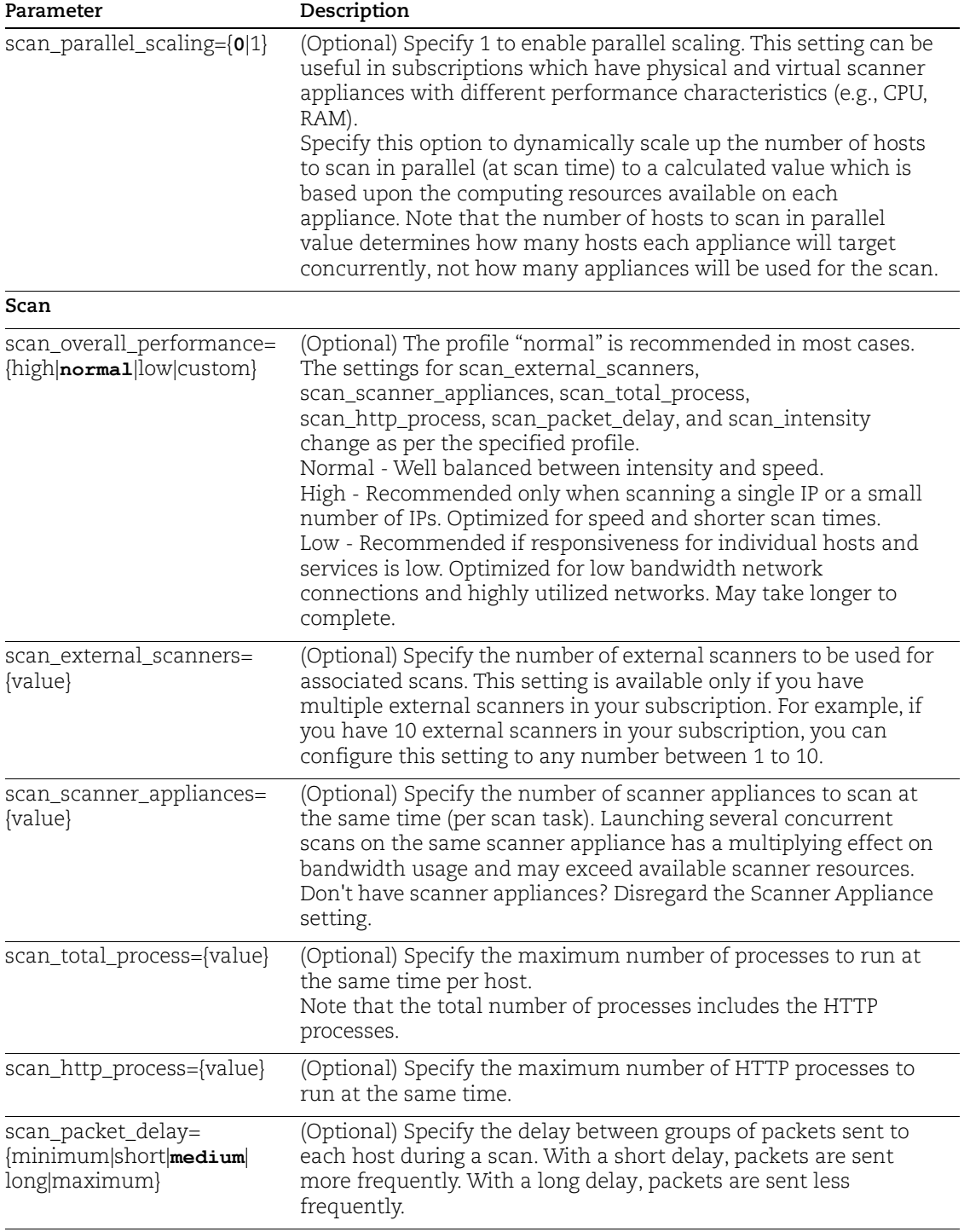

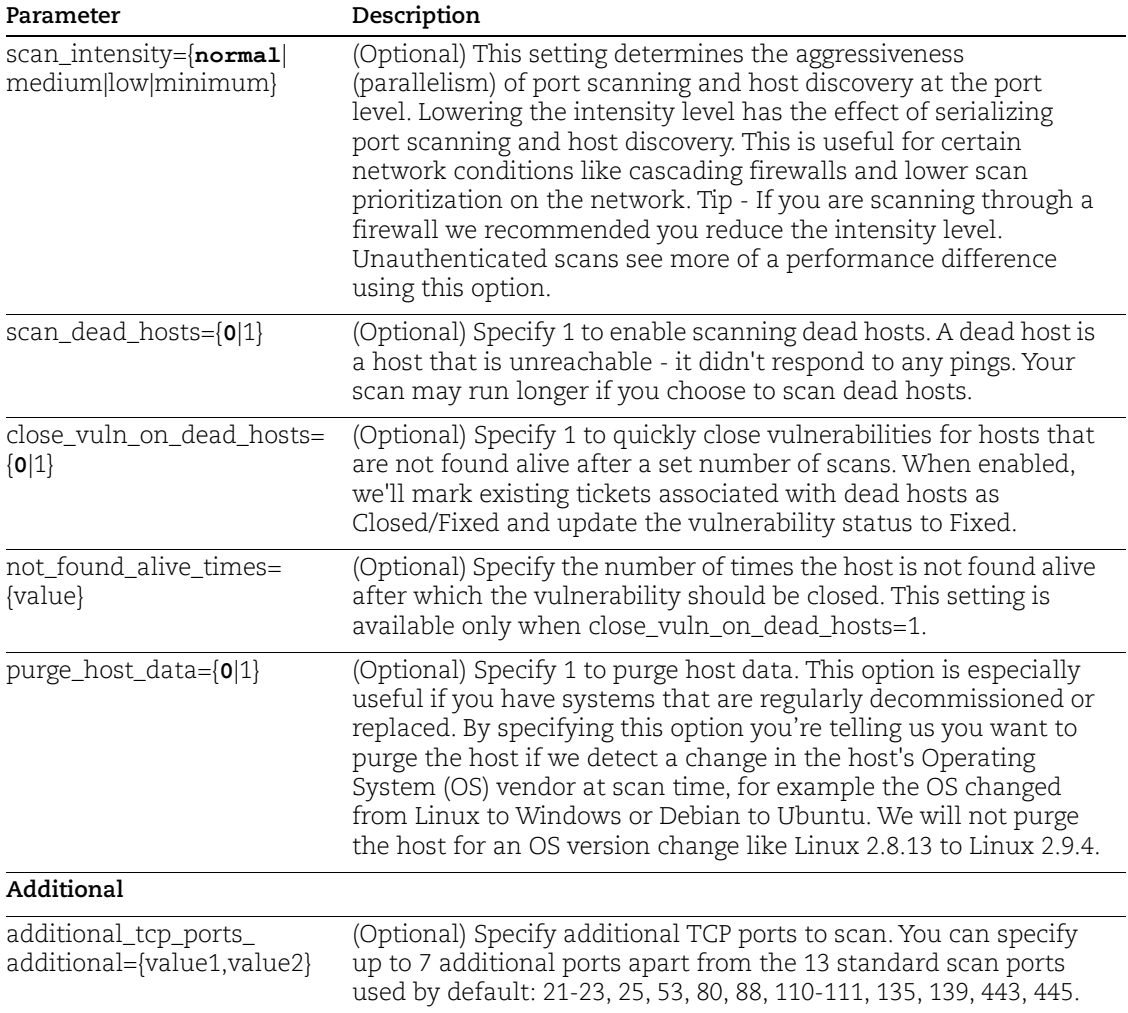

### API request:

```
curl -u "USERNAME:PASSWORD" -H "X-Requested-With:curl" -X POST 
"action=create&title=pci&global=1&offline_scanner=1&external_scann
ers use=3&scan parallel scaling=1&scan overall performance=high&ad
ditional tcp ports additional=80,35"
"http://qualysapi.qualys.com/api/2.0/fo/subscription/option_profil
e/pci/"
```

```
<?xml version="1.0" encoding="UTF-8" ?>
<!DOCTYPE SIMPLE_RETURN SYSTEM 
"http://qualysapi.qualys.com/api/2.0/simple_return.dtd">
<SIMPLE_RETURN>
  <RESPONSE>
```

```
 <DATETIME>2018-04-26T13:04:21Z</DATETIME>
     <TEXT>Option profile successfully added.</TEXT>
     <ITEM_LIST>
      <ITEM> <KEY>ID</KEY>
         <VALUE>32113</VALUE>
      \langle/ITEM> </ITEM_LIST>
   </RESPONSE>
</SIMPLE_RETURN>
```
# Update PCI Option Profile

## **/api/2.0/fo/subscription/option\_profile/pci/?action=update**

[POST]

### Input Parameters

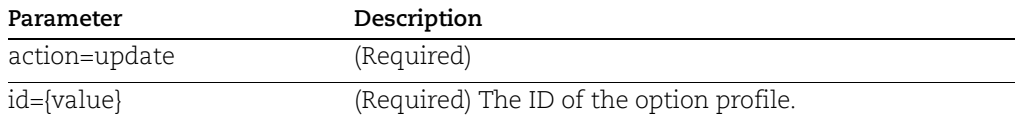

For a list of optional parameters, see Input Parameters for [Create PCI Option Profile.](#page-190-0)

API request:

```
curl -u "USERNAME:PASSWORD" -H "X-Requested-With:curl" -X POST 
"action=update&id=31102&title=pci2" 
"http://qualysapi.qualys.com/api/2.0/fo/subscription/option_profil
e/pci/"
```

```
<?xml version="1.0" encoding="UTF-8" ?>
<!DOCTYPE SIMPLE_RETURN SYSTEM 
"http://qualysapi.qualys.com/api/2.0/simple_return.dtd">
<SIMPLE_RETURN>
   <RESPONSE>
     <DATETIME>2018-04-10T10:32:50Z</DATETIME>
     <TEXT>Option profile successfully updated.</TEXT>
     <ITEM_LIST>
      <ITEM> <KEY>ID</KEY>
         <VALUE>31102</VALUE>
      </ITEM> </ITEM_LIST>
   </RESPONSE>
</SIMPLE_RETURN>
```
# PCI Option Profile List

# **/api/2.0/fo/subscription/option\_profile/pci/?action=list**

[GET] [POST]

### Input Parameters

All option profiles are fetched if no parameters are given. To fetch a specific option profile, provide the "id" or "title" parameter with the option profile id or title of interest. Optionally, you can filter the results by using optional parameters listed under Input Parameters for [Create PCI Option Profile.](#page-190-0)

### API request:

```
curl -u "USERNAME:PASSWORD" -H "X-Requested-With:curl" -X GET
"action=list" 
"http://qualysapi.qualys.com/api/2.0/fo/subscription/option_profil
e/pci/"
```

```
<?xml version="1.0" encoding="UTF-8" ?>
<!DOCTYPE OPTION_PROFILES SYSTEM 
"http://qualysapi.qualys.com/api/2.0/fo/subscription/option_profil
e/option_profile_info.dtd">
<OPTION_PROFILES>
   <OPTION_PROFILE>
     <BASIC_INFO>
       <ID>31102</ID>
       <GROUP_NAME><![CDATA[jp pci 11]]></GROUP_NAME>
       <GROUP_TYPE>pci</GROUP_TYPE>
       <USER_ID><![CDATA[John Smith (jsmith_ap)]]></USER_ID>
       <UNIT_ID>0</UNIT_ID>
       <SUBSCRIPTION_ID>10421401</SUBSCRIPTION_ID>
       <IS_GLOBAL>1</IS_GLOBAL>
       <IS_OFFLINE_SYNCABLE>0</IS_OFFLINE_SYNCABLE>
       <UPDATE_DATE>2018-04-10T10:32:50Z</UPDATE_DATE>
     </BASIC_INFO>
    <SCAN> <SCAN_DEAD_HOSTS>0</SCAN_DEAD_HOSTS>
       <PURGE_OLD_HOST_OS_CHANGED>0</PURGE_OLD_HOST_OS_CHANGED>
       <PERFORMANCE>
         <PARALLEL_SCALING>0</PARALLEL_SCALING>
         <OVERALL_PERFORMANCE>high</OVERALL_PERFORMANCE>
         <HOSTS_TO_SCAN>
           <EXTERNAL_SCANNERS>20</EXTERNAL_SCANNERS>
           <SCANNER_APPLIANCES>40</SCANNER_APPLIANCES>
         </HOSTS_TO_SCAN>
         <PROCESSES_TO_RUN>
```

```
 <TOTAL_PROCESSES>15</TOTAL_PROCESSES>
         <HTTP_PROCESSES>15</HTTP_PROCESSES>
       </PROCESSES_TO_RUN>
       <PACKET_DELAY>Short</PACKET_DELAY>
     </PERFORMANCE>
  \langle/SCAN\rangle <ADDITIONAL>
     <HOST_DISCOVERY>
       <TCP_PORTS>
         <STANDARD_SCAN>1</STANDARD_SCAN>
         <TCP_ADDITIONAL>
           <HAS_ADDITIONAL>1</HAS_ADDITIONAL>
           <ADDITIONAL_PORTS>80,35</ADDITIONAL_PORTS>
         </TCP_ADDITIONAL>
      \langle/TCP_PORTS>
     </HOST_DISCOVERY>
   </ADDITIONAL>
 </OPTION_PROFILE>
 <OPTION_PROFILE>
   <BASIC_INFO>
     <ID>32113</ID>
     <GROUP_NAME><![CDATA[jp pci 333]]></GROUP_NAME>
     <GROUP_TYPE>pci</GROUP_TYPE>
     <USER_ID><![CDATA[John Smith (jsmith_ap)]]></USER_ID>
     <UNIT_ID>0</UNIT_ID>
     <SUBSCRIPTION_ID>10421401</SUBSCRIPTION_ID>
     <IS_GLOBAL>1</IS_GLOBAL>
     <IS_OFFLINE_SYNCABLE>1</IS_OFFLINE_SYNCABLE>
     <UPDATE_DATE>2018-04-10T10:32:50Z</UPDATE_DATE>
   </BASIC_INFO>
  <SCAN> <SCAN_DEAD_HOSTS>0</SCAN_DEAD_HOSTS>
     <PURGE_OLD_HOST_OS_CHANGED>0</PURGE_OLD_HOST_OS_CHANGED>
     <PERFORMANCE>
       <PARALLEL_SCALING>1</PARALLEL_SCALING>
       <OVERALL_PERFORMANCE>High</OVERALL_PERFORMANCE>
       <HOSTS_TO_SCAN>
         <EXTERNAL_SCANNERS>20</EXTERNAL_SCANNERS>
         <SCANNER_APPLIANCES>40</SCANNER_APPLIANCES>
       </HOSTS_TO_SCAN>
       <PROCESSES_TO_RUN>
         <TOTAL_PROCESSES>15</TOTAL_PROCESSES>
         <HTTP_PROCESSES>15</HTTP_PROCESSES>
       </PROCESSES_TO_RUN>
       <PACKET_DELAY>Short</PACKET_DELAY>
```

```
 </PERFORMANCE>
    \langle/SCAN\rangle <ADDITIONAL>
       <HOST_DISCOVERY>
         <TCP_PORTS>
           <STANDARD_SCAN>1</STANDARD_SCAN>
           <TCP_ADDITIONAL>
             <HAS_ADDITIONAL>1</HAS_ADDITIONAL>
             <ADDITIONAL_PORTS>80,35</ADDITIONAL_PORTS>
           </TCP_ADDITIONAL>
        \langle/TCP_PORTS>
       </HOST_DISCOVERY>
     </ADDITIONAL>
   </OPTION_PROFILE>
   <OPTION_PROFILE>
     <BASIC_INFO>
       <ID>51471401</ID>
       <GROUP_NAME><![CDATA[pci op - 1]]></GROUP_NAME>
       <GROUP_TYPE>pci</GROUP_TYPE>
       <USER_ID><![CDATA[John Smith (jsmith_ap)]]></USER_ID>
       <UNIT_ID>0</UNIT_ID>
       <SUBSCRIPTION_ID>10421401</SUBSCRIPTION_ID>
       <IS_GLOBAL>0</IS_GLOBAL>
       <IS_OFFLINE_SYNCABLE>0</IS_OFFLINE_SYNCABLE>
       <UPDATE_DATE>2018-04-10T10:32:50Z</UPDATE_DATE>
     </BASIC_INFO>
    <SCAN> <SCAN_DEAD_HOSTS>1</SCAN_DEAD_HOSTS>
       <PURGE_OLD_HOST_OS_CHANGED>0</PURGE_OLD_HOST_OS_CHANGED>
       <PERFORMANCE>
         <PARALLEL_SCALING>1</PARALLEL_SCALING>
         <OVERALL_PERFORMANCE>High</OVERALL_PERFORMANCE>
         <HOSTS_TO_SCAN>
           <EXTERNAL_SCANNERS>20</EXTERNAL_SCANNERS>
           <SCANNER_APPLIANCES>40</SCANNER_APPLIANCES>
         </HOSTS_TO_SCAN>
         <PROCESSES_TO_RUN>
           <TOTAL_PROCESSES>15</TOTAL_PROCESSES>
           <HTTP_PROCESSES>15</HTTP_PROCESSES>
         </PROCESSES_TO_RUN>
         <PACKET_DELAY>Short</PACKET_DELAY>
<PORT_SCANNING_AND_HOST_DISCOVERY>Normal</PORT_SCANNING_AND_HOST_D
ISCOVERY>
       </PERFORMANCE>
```

```
\langle/SCAN\rangle
```

```
 <ADDITIONAL>
       <HOST_DISCOVERY>
         <TCP_PORTS>
           <STANDARD_SCAN>1</STANDARD_SCAN>
           <TCP_ADDITIONAL>
              <HAS_ADDITIONAL>1</HAS_ADDITIONAL>
              <ADDITIONAL_PORTS>1024</ADDITIONAL_PORTS>
           </TCP_ADDITIONAL>
        \langleTCP PORTS>
       </HOST_DISCOVERY>
     </ADDITIONAL>
   </OPTION_PROFILE>
</OPTION_PROFILES>
```
## DTD

[<platform API server>](#page-10-0)/api/2.0/fo/subscription/option\_profile/option\_profile\_info.dtd

# Delete PCI Option Profile

### **/api/2.0/fo/subscription/option\_profile/pci/?action=delete**

[GET] [POST]

### Input Parameters

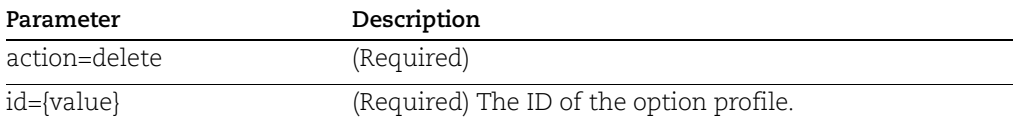

### API request:

```
curl -u "USERNAME:PASSWORD" -H "X-Requested-With:curl" -X POST
"action=delete&id=51471401" 
"http://qualysapi.qualys.com/api/2.0/fo/subscription/option_profil
e/pci/"
```

```
<?xml version="1.0" encoding="UTF-8" ?>
<!DOCTYPE SIMPLE_RETURN SYSTEM 
"http://qualysapi.qualys.com/api/2.0/simple_return.dtd">
<SIMPLE_RETURN>
   <RESPONSE>
     <DATETIME>2018-04-10T10:32:50Z</DATETIME>
     <TEXT>Option Profile Deleted Successfully</TEXT>
     <ITEM_LIST>
```

```
<ITEM> <KEY>ID</KEY>
          <VALUE>51471401</VALUE>
       \langle/ITEM>\langle/ITEM LIST>
   </RESPONSE>
</SIMPLE_RETURN>
```
# Option Profiles for Compliance

# **/api/2.0/fo/subscription/option\_profile/pc/**

Create, update, list and delete option profiles for compliance scans.

# Permissions

Note: The list PC option profiles API is available as part of one of the following subscription combinations only:

- PC and API add-on
- PC, SCA, and API add-on
- VMDR, SCA, and API add-on

All users will be able to list option profiles. A Manager will be able to create, update, and delete option profiles in the subscription, and a Unit Manager will be able to create, update, and delete option profiles for users in their business unit.

# <span id="page-198-0"></span>Create PC Option Profile

# **/api/2.0/fo/subscription/option\_profile/pc/?action=create**

[POST]

# Input Parameters

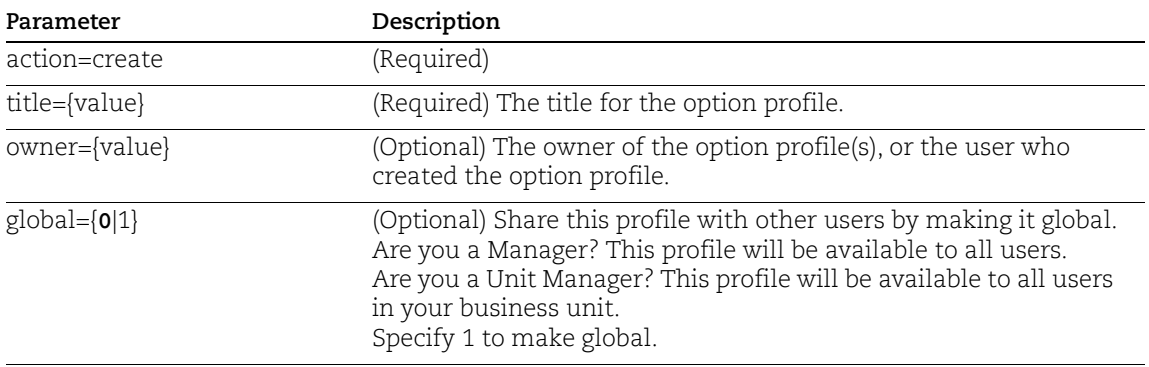

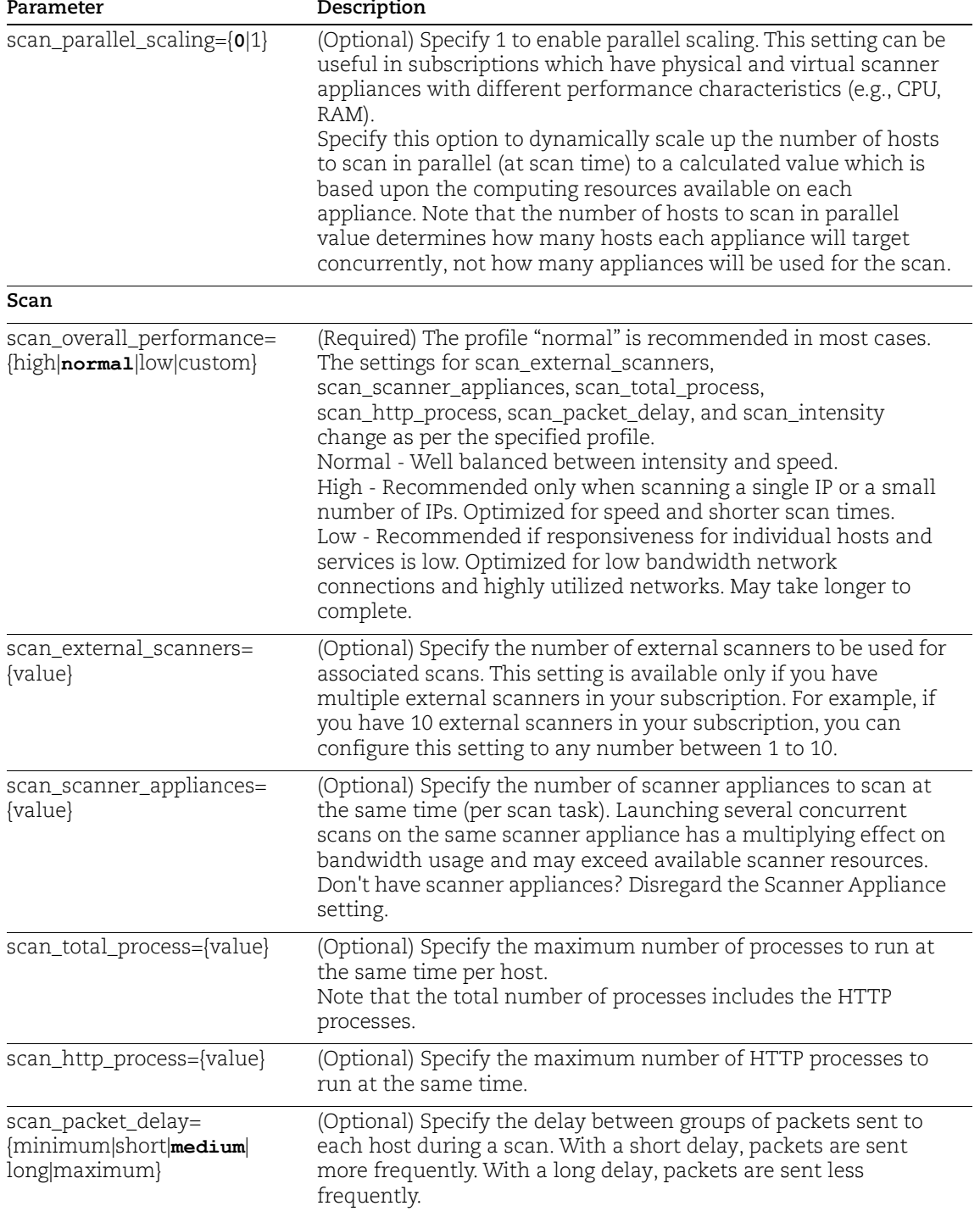

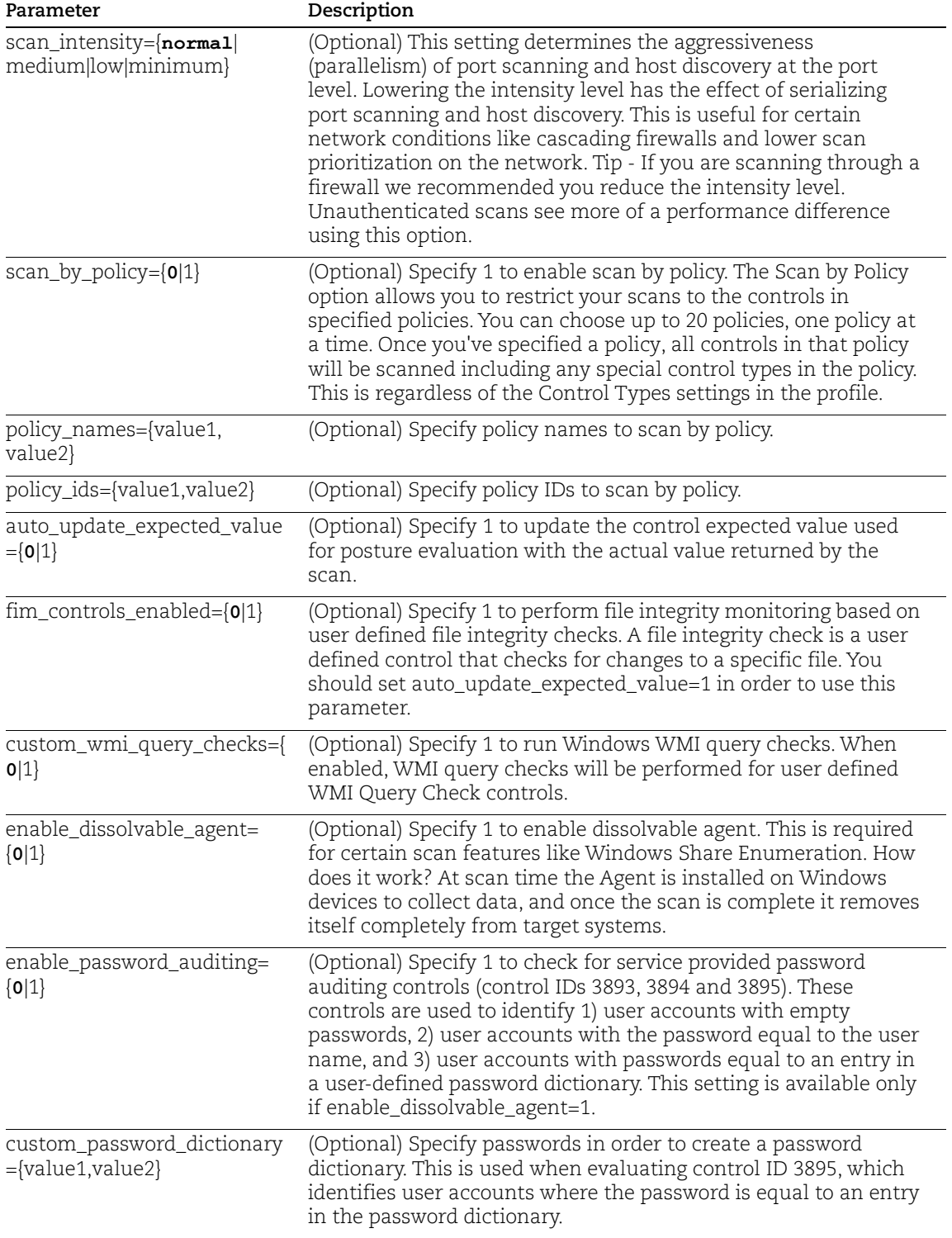

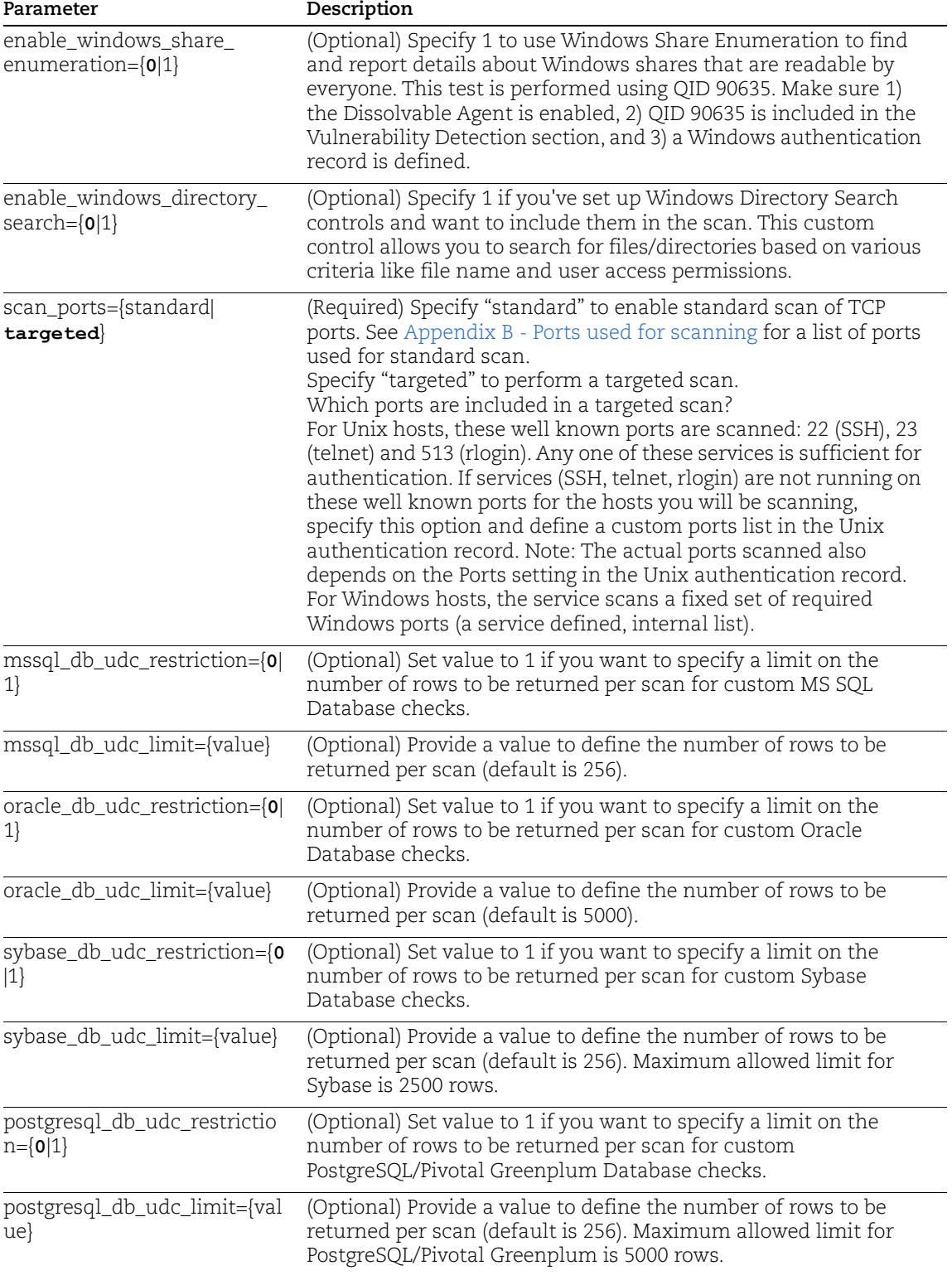

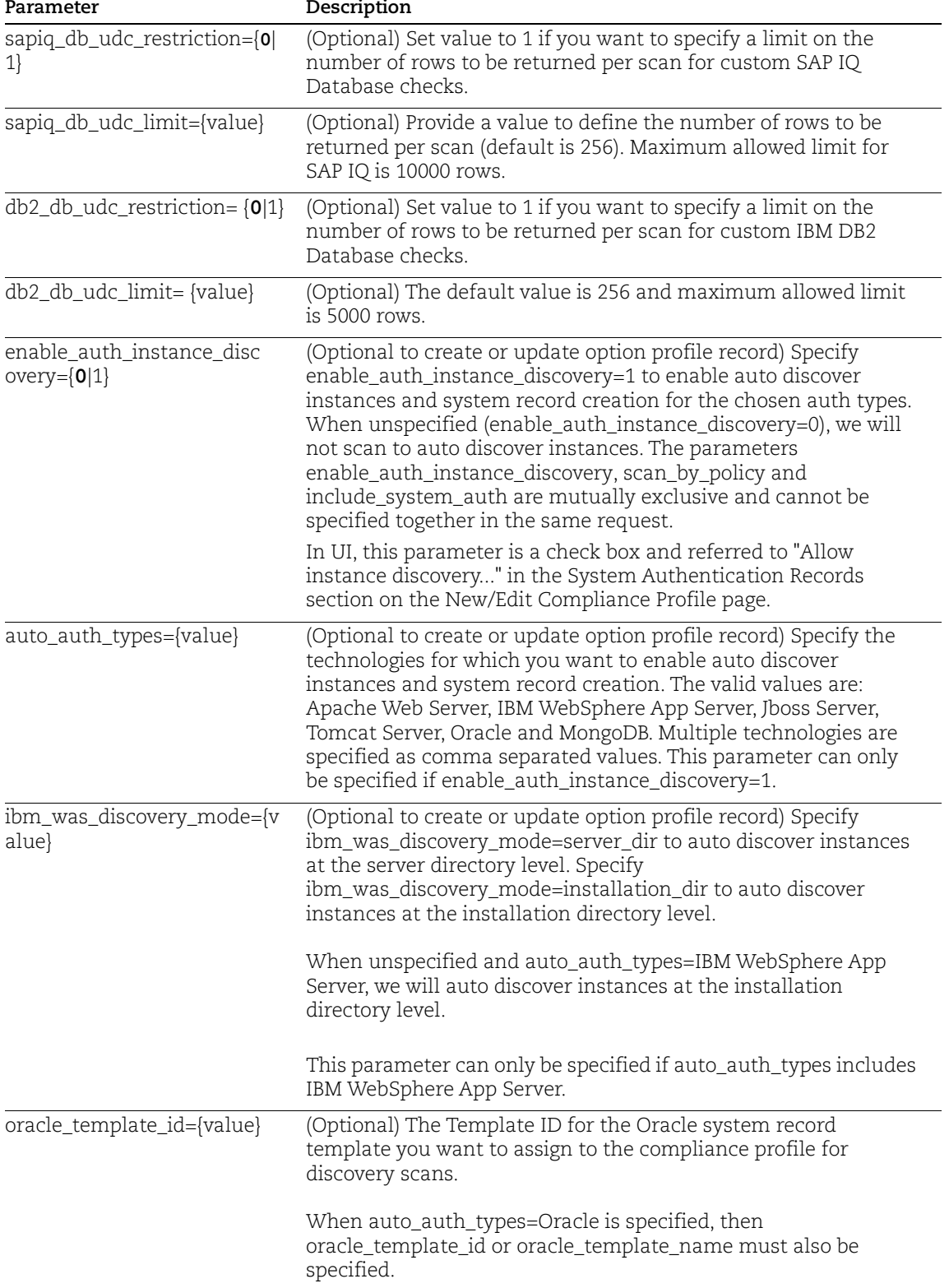

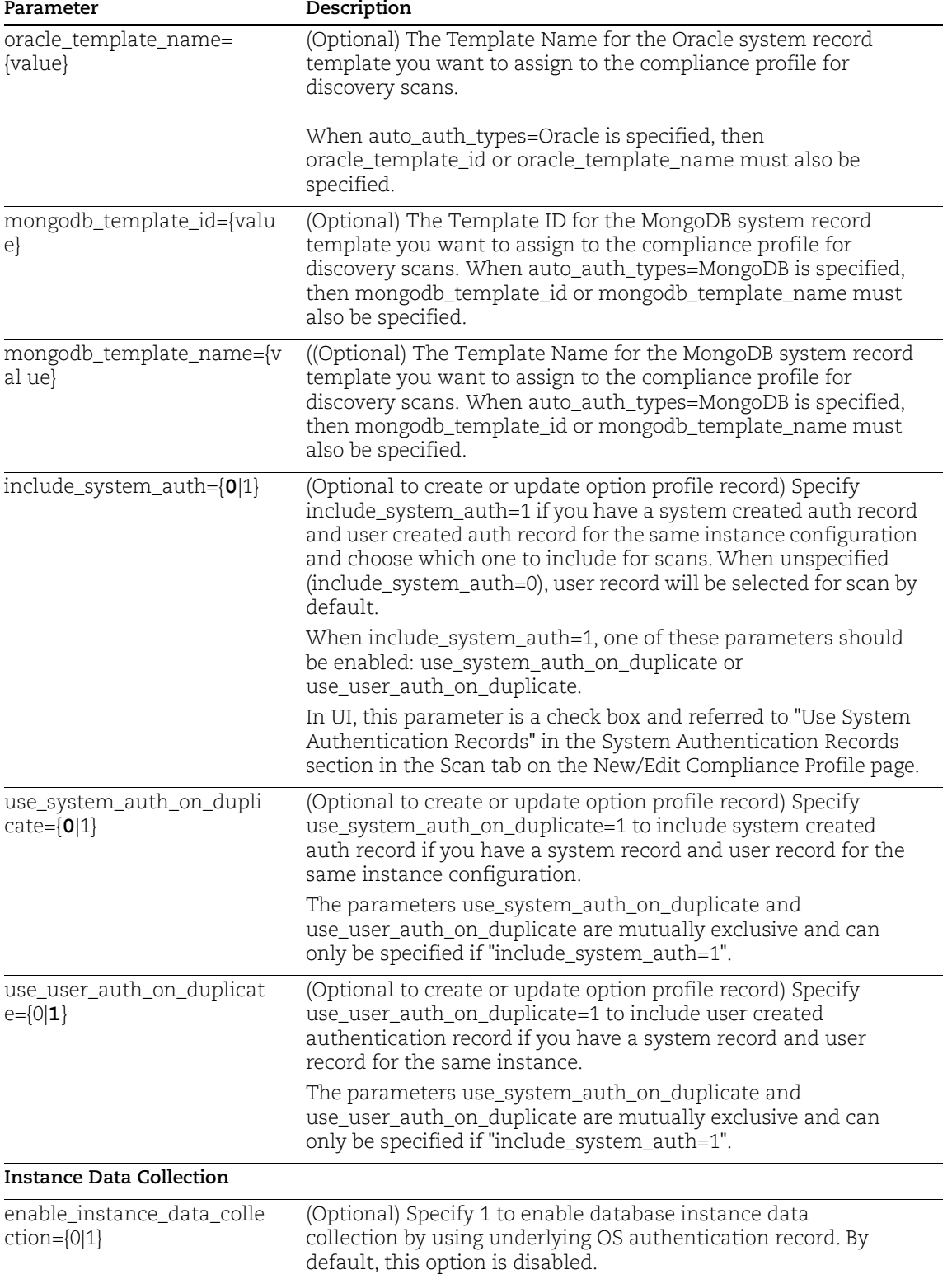

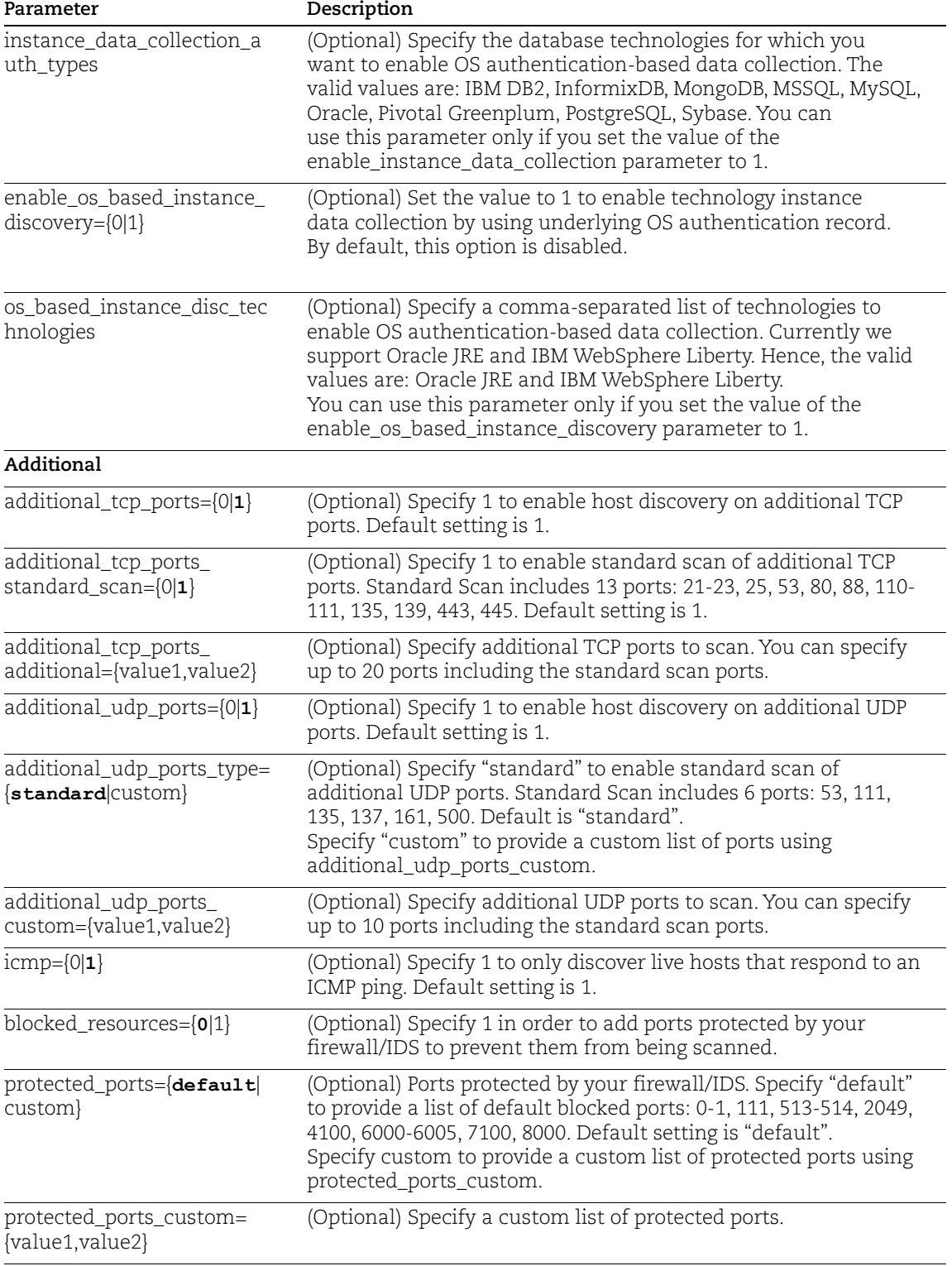

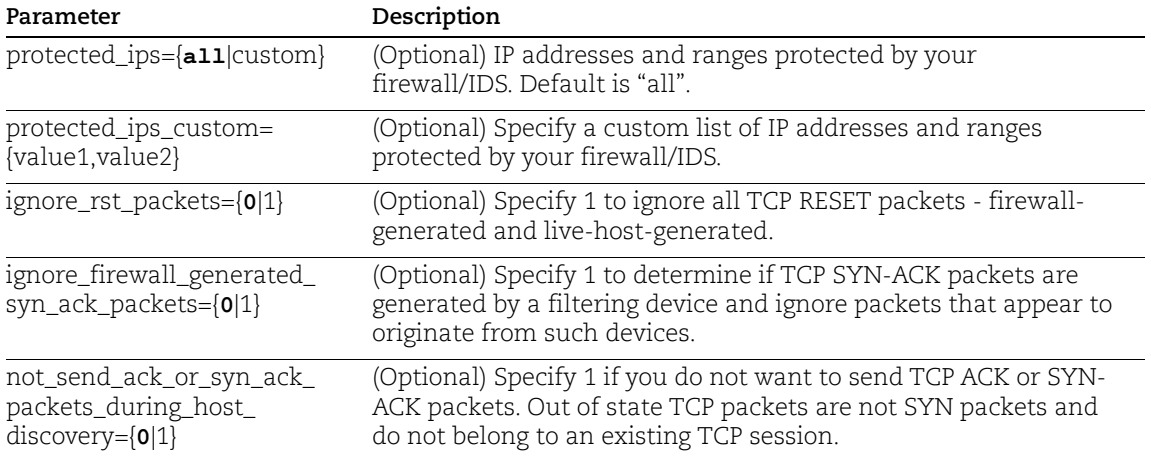

### API request:

curl -u "USERNAME: PASSWORD" -H "X-Requested-With: curl" -X POST "action=create&title=pcjp&global=1&scan\_parallel\_scaling=1&scan\_ov erall\_performance=high&scan\_by\_policy=1&policy\_names=jp2&auto\_upda te expected value=1&scan ports=standard&additional tcp ports=1&not send ack or syn ack packets during host discovery=1" "http://qualysapi.qualys.com/api/2.0/fo/subscription/option\_profil e/pc/"

```
<?xml version="1.0" encoding="UTF-8" ?>
<!DOCTYPE SIMPLE_RETURN SYSTEM 
"http://qualysapi.qualys.com/api/2.0/simple_return.dtd">
<SIMPLE_RETURN>
   <RESPONSE>
     <DATETIME>2018-04-10T11:10:36Z</DATETIME>
     <TEXT>Compliance Option profile successfully added.</TEXT>
     <ITEM_LIST>
      <ITEM> <KEY>ID</KEY>
         <VALUE>39044</VALUE>
      </ITEM>
    \langle/ITEM LIST>
   </RESPONSE>
</SIMPLE_RETURN>
```
### Sample create option profile for Oracle instance discovery

In this sample we are creating an option profile with instance discovery and system record creation enabled for Oracle and we're using template ID 2237327.

#### API request:

```
curl -u "USERNAME:PASSWORD" -H "X-Requested-With:curl" -X POST -d
"action=create&title=Profile-Auth-Ins-
Oracle&enable auth instance discovery=1&auto auth types=Oracle&sca
n ports=targeted&oracle template id=2237327"
"https://qualysapi.qualys.com/api/2.0/fo/subscription/option_profi
le/pc/"
```

```
<?xml version="1.0" encoding="UTF-8" ?>
<!DOCTYPE SIMPLE_RETURN SYSTEM 
"https://qualysapi.qualys.com/api/2.0/simple_return.dtd">
<SIMPLE_RETURN>
   <RESPONSE>
     <DATETIME>2020-04-23T19:12:10Z</DATETIME>
     <TEXT>Compliance Option profile successfully added.</TEXT>
     <ITEM_LIST>
      <TTEM> <KEY>ID</KEY>
         <VALUE>3305478</VALUE>
      \langle/ITEM>\langle/ITEM LIST>
   </RESPONSE>
</SIMPLE_RETURN>
```
### Sample create option profile for MongoDB instance discovery

In this sample we are creating an option profile with the option to enable instance discovery and system record creation for MongoDB and we're using template ID 6731346. .

#### API request:

```
curl -u "USERNAME:PASSWORD" -H "X-Requested-With:curl" -X POST 
"action=create&title=Profile-Auth-
InsMongodtestapi2&enable_auth_instance_discovery=1&auto_auth_types
=MongoD B&scan_ports=targeted&mongodb_template_id=6731346" 
"https://qualysapi.qualys.com/api/2.0/fo/subscription/option_profi
le/pc/"
```
### XML output:

```
<?xml version="1.0" encoding="UTF-8" ?>
<!DOCTYPE SIMPLE_RETURN SYSTEM
"https://qualysapi.qualys.com/api/2.0/simple_return.dtd">
<SIMPLE_RETURN>
      <RESPONSE>
           <DATETIME>2022-12-19T07:48:27Z</DATETIME>
           <TEXT>Compliance Option profile successfully 
added.</TEXT>
           <ITEM_LIST>
                 <ITEM>
                      <KEY>ID</KEY>
                      <VALUE>6863066</VALUE>
                \langle/ITEM> </ITEM_LIST>
      </RESPONSE>
</SIMPLE_RETURN>
```
# Database UDCs for MS SQL, Oracle, Sybase, PostgreSQL/Pivotal Greenplum, SAP IQ, and IBM DB2

We have added the following parameters to the Options Profile API to help you set a limit on the number of rows returned per scan for the MS SQL, Oracle, Sybase, PostgreSQL/Pivotal Greenplum, SAP IQ, and IBM DB2 UDCs.

- DATABASE\_PREFERENCE\_KEY
- mssql\_db\_udc\_restriction
- mssql\_db\_udc\_limit
- oracle\_db\_udc\_restriction
- oracle\_db\_udc\_limit
- sybase\_db\_udc\_restriction
- sybase\_db\_udc\_limit
- postgreSQL\_db\_udc\_restriction
- postgreSQL\_db\_udc\_limit
- sapiq\_db\_udc\_restriction
- sapiq\_db\_udc\_limit
- db2\_db\_udc\_restriction
- db2\_db\_udc\_limit

Maximum allowed limit for MS SQL is 256 rows, for Oracle, PostgreSQL/Pivotal Greenplum, and IBM DB2, it's 5000 rows, for Sybase it's 2500 rows, and for SAP IQ, it's 10000 rows.

# Sample - Create for Database UDC

Create with Database Preference Key and custom Limit set for MS SQL, Oracle, Sybase, PostgreSQL/Pivotal Greenplum, SAP IQ, and IBM DB2.

API request:

```
curl -u "username:password" -H "X-Requested-With:curl" -H 
"Content-type: text/xml" -X POST -d "action=create&title=API-PC-
OP&scan ports=targeted&oracle db udc restriction=1&oracle db udc l
imit=10&mssql_db_udc_restriction=1&mssql_db_udc_limit=250&sybase_d
b_udc_restriction=1&sybase_db_udc_limit=50&postgreSQL_db_udc_restr
iction=1&postgreSQL_db_udc_limit=50&db2_db_udc_restriction=1&db2_d
b_udc_limit=300" 
"https://qualysapi.qualys.com/api/2.0/fo/subscription/option_profi
le/pc/"
```

```
<?xml version="1.0" encoding="UTF-8" ?>
<!DOCTYPE SIMPLE_RETURN SYSTEM 
"https://qualysapi.qualys.com/api/2.0/simple_return.dtd">
<SIMPLE_RETURN>
   <RESPONSE>
     <DATETIME>2019-05-20T19:16:41Z</DATETIME>
     <TEXT>Compliance Option profile successfully added.</TEXT>
     <ITEM_LIST>
      <TTEM> <KEY>ID</KEY>
         <VALUE>1710286</VALUE>
      </ITEM> </ITEM_LIST>
   </RESPONSE>
</SIMPLE_RETURN>
```
# Update Compliance Option Profile

# **/api/2.0/fo/subscription/option\_profile/pc/?action=update**

[POST]

### Input Parameters

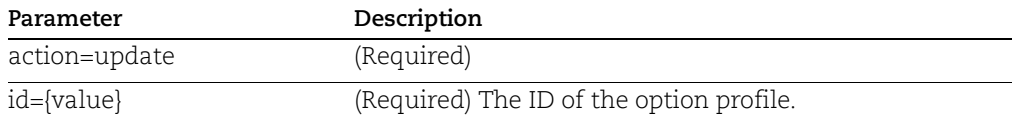

For a list of optional parameters, see Input Parameters for [Create PC Option Profile](#page-198-0).

### API request:

```
curl -u "USERNAME:PASSWORD" -H "X-Requested-With:curl" -X POST 
"action=update&title=pc-jp&id=51491401" 
"http://qualysapi.qualys.com/api/2.0/fo/subscription/option_profil
e/pc/"
```

```
<?xml version="1.0" encoding="UTF-8" ?>
<!DOCTYPE SIMPLE_RETURN SYSTEM 
"http://qualysapi.qualys.com/api/2.0/simple_return.dtd">
<SIMPLE_RETURN>
   <RESPONSE>
     <DATETIME>2018-04-10T11:10:36Z</DATETIME>
     <TEXT>Compliance Option profile successfully updated.</TEXT>
     <ITEM_LIST>
      <ITEM> <KEY>ID</KEY>
         <VALUE>51491401</VALUE>
      \langle/ITEM>\langle/ITEM LIST>
   </RESPONSE>
</SIMPLE_RETURN>
```
### Sample - Update for Database UDC

Update Option Profile with Oracle Database Preference Key

### API request:

```
curl -u "username:password" -H "X-Requested-With:curl" -H 
"Content-type: text/xml" -X POST -d
"action=update&id=1709710&title=API-PC-OP-Oracle-custom-limit
&scan_ports=targeted&oracle_db_udc_restriction=1&oracle_db_udc_lim
it=100" 
"https://qualysapi.qualys.com/api/2.0/fo/subscription/option_profi
le/pc/"
```

```
<?xml version="1.0" encoding="UTF-8" ?>
<!DOCTYPE SIMPLE_RETURN SYSTEM 
"https://qualysapi.qualys.com/api/2.0/simple_return.dtd">
<SIMPLE_RETURN>
   <RESPONSE>
     <DATETIME>2019-05-20T06:45:00Z</DATETIME>
     <TEXT>Compliance Option profile successfully updated.</TEXT>
     <ITEM_LIST>
      <TTEM> <KEY>ID</KEY>
         <VALUE>1709710</VALUE>
      </ITEM>\langle/ITEM LIST>
   </RESPONSE>
</SIMPLE_RETURN>
```
# Compliance Option Profile List

# **/api/2.0/fo/subscription/option\_profile/pc/?action=list**

[GET] [POST]

### Input Parameters

All option profiles are fetched if no parameters are given. To fetch a specific option profile, provide the "id" or "title" parameter with the option profile id or title of interest. Optionally, you can filter the results by using optional parameters listed under Input Parameters for [Create PC Option Profile](#page-198-0).

### API request:

```
curl -u "USERNAME:PASSWORD" -H "X-Requested-With:curl" -X GET
"action=list" 
"http://qualysapi.qualys.com/api/2.0/fo/subscription/option_profil
e/pc/"
```

```
<?xml version="1.0" encoding="UTF-8" ?>
<!DOCTYPE OPTION_PROFILES SYSTEM 
"http://qualysapi.qualys.com/api/2.0/fo/subscription/option_profil
e/option_profile_info.dtd">
<OPTION_PROFILES>
   <OPTION_PROFILE>
     <BASIC_INFO>
       <ID>19026</ID>
       <GROUP_NAME><![CDATA[Initial PC Options 2]]></GROUP_NAME>
       <GROUP_TYPE>compliance</GROUP_TYPE>
       <USER_ID><![CDATA[John Smith (jsmith_ap)]]></USER_ID>
       <UNIT_ID>0</UNIT_ID>
       <SUBSCRIPTION_ID>10421401</SUBSCRIPTION_ID>
       <IS_GLOBAL>1</IS_GLOBAL>
       <UPDATE_DATE>2018-04-10T11:10:36Z</UPDATE_DATE>
     </BASIC_INFO>
    <SCAN><PORTS> <TARGETED_SCAN>1</TARGETED_SCAN>
       </PORTS>
       <PERFORMANCE>
         <PARALLEL_SCALING>0</PARALLEL_SCALING>
         <OVERALL_PERFORMANCE>Normal</OVERALL_PERFORMANCE>
         <HOSTS_TO_SCAN>
           <EXTERNAL_SCANNERS>10</EXTERNAL_SCANNERS>
           <SCANNER_APPLIANCES>30</SCANNER_APPLIANCES>
         </HOSTS_TO_SCAN>
         <PROCESSES_TO_RUN>
```
 <TOTAL\_PROCESSES>10</TOTAL\_PROCESSES> <HTTP\_PROCESSES>10</HTTP\_PROCESSES> </PROCESSES\_TO\_RUN> <PACKET\_DELAY>Medium</PACKET\_DELAY>

<PORT\_SCANNING\_AND\_HOST\_DISCOVERY>Normal</PORT\_SCANNING\_AND\_HOST\_D ISCOVERY>

</PERFORMANCE>

 <DISSOLVABLE\_AGENT> <DISSOLVABLE\_AGENT\_ENABLE>0</DISSOLVABLE\_AGENT\_ENABLE> <PASSWORD\_AUDITING\_ENABLE>

<HAS\_PASSWORD\_AUDITING\_ENABLE>0</HAS\_PASSWORD\_AUDITING\_ENABLE> </PASSWORD\_AUDITING\_ENABLE>

<WINDOWS\_SHARE\_ENUMERATION\_ENABLE>0</WINDOWS\_SHARE\_ENUMERATION\_ENA BLE>

<WINDOWS\_DIRECTORY\_SEARCH\_ENABLE>0</WINDOWS\_DIRECTORY\_SEARCH\_ENABL  $F >$  </DISSOLVABLE\_AGENT> <FILE\_INTEGRITY\_MONITORING> <AUTO\_UPDATE\_EXPECTED\_VALUE>1</AUTO\_UPDATE\_EXPECTED\_VALUE> </FILE\_INTEGRITY\_MONITORING> <CONTROL\_TYPES> <FIM\_CONTROLS\_ENABLED>0</FIM\_CONTROLS\_ENABLED> <CUSTOM\_WMI\_QUERY\_CHECKS>0</CUSTOM\_WMI\_QUERY\_CHECKS> </CONTROL\_TYPES>  $\langle$ /SCAN $\rangle$  <ADDITIONAL> <HOST\_DISCOVERY> <TCP\_PORTS> <STANDARD\_SCAN>1</STANDARD\_SCAN>  $\langle$ TCP\_PORTS> <UDP\_PORTS> <STANDARD\_SCAN>1</STANDARD\_SCAN> </UDP\_PORTS> <ICMP>1</ICMP> </HOST\_DISCOVERY> <PACKET\_OPTIONS>

<IGNORE\_FIREWALL\_GENERATED\_TCP\_RST>0</IGNORE\_FIREWALL\_GENERATED\_TC P\_RST>

<IGNORE\_FIREWALL\_GENERATED\_TCP\_SYN\_ACK>0</IGNORE\_FIREWALL\_GENERATE D\_TCP\_SYN\_ACK>

```
<NOT_SEND_TCP_ACK_OR_SYN_ACK_DURING_HOST_DISCOVERY>0</NOT_SEND_TCP
ACK OR SYN ACK DURING HOST DISCOVERY>
       </PACKET_OPTIONS>
     </ADDITIONAL>
   </OPTION_PROFILE>
   <OPTION_PROFILE>
     <BASIC_INFO>
       <ID>31118</ID>
       <GROUP_NAME><![CDATA[pc 55]]></GROUP_NAME>
       <GROUP_TYPE>compliance</GROUP_TYPE>
       <USER_ID><![CDATA[John Smith (jsmith_ap)]]></USER_ID>
       <UNIT_ID>0</UNIT_ID>
       <SUBSCRIPTION_ID>10421401</SUBSCRIPTION_ID>
       <IS_GLOBAL>0</IS_GLOBAL>
       <UPDATE_DATE>2018-04-10T11:10:36Z</UPDATE_DATE>
     </BASIC_INFO>
    <SCAN><PORTS> <TARGETED_SCAN>1</TARGETED_SCAN>
      </PORTS> <PERFORMANCE>
         <PARALLEL_SCALING>0</PARALLEL_SCALING>
         <OVERALL_PERFORMANCE>High</OVERALL_PERFORMANCE>
         <HOSTS_TO_SCAN>
           <EXTERNAL_SCANNERS>20</EXTERNAL_SCANNERS>
           <SCANNER_APPLIANCES>40</SCANNER_APPLIANCES>
         </HOSTS_TO_SCAN>
         <PROCESSES_TO_RUN>
           <TOTAL_PROCESSES>15</TOTAL_PROCESSES>
           <HTTP_PROCESSES>15</HTTP_PROCESSES>
         </PROCESSES_TO_RUN>
         <PACKET_DELAY>Short</PACKET_DELAY>
       </PERFORMANCE>
       <SCAN_RESTRICTION>
         <SCAN_BY_POLICY>
           <POLICY>
             <ID>10472</ID>
             <TITLE><![CDATA[jp]]></TITLE>
           </POLICY>
         </SCAN_BY_POLICY>
       </SCAN_RESTRICTION>
       <FILE_INTEGRITY_MONITORING>
         <AUTO_UPDATE_EXPECTED_VALUE>1</AUTO_UPDATE_EXPECTED_VALUE>
       </FILE_INTEGRITY_MONITORING>
    \langle/SCAN\rangle
```
 <ADDITIONAL> <HOST\_DISCOVERY> <TCP\_PORTS> <STANDARD\_SCAN>1</STANDARD\_SCAN> <TCP\_ADDITIONAL> <HAS\_ADDITIONAL>1</HAS\_ADDITIONAL> <ADDITIONAL\_PORTS>80,35</ADDITIONAL\_PORTS> </TCP\_ADDITIONAL>  $\langle$ /TCP\_PORTS> <UDP\_PORTS> <STANDARD\_SCAN>1</STANDARD\_SCAN> </UDP\_PORTS> <ICMP>1</ICMP> </HOST\_DISCOVERY> <BLOCK\_RESOURCES>

<WATCHGUARD\_DEFAULT\_BLOCKED\_PORTS>1</WATCHGUARD\_DEFAULT\_BLOCKED\_PO RTS>

 <ALL\_REGISTERED\_IPS>1</ALL\_REGISTERED\_IPS> </BLOCK\_RESOURCES> <PACKET\_OPTIONS>

```
<IGNORE_FIREWALL_GENERATED_TCP_RST>1</IGNORE_FIREWALL_GENERATED_TC
P_RST>
```
<IGNORE\_FIREWALL\_GENERATED\_TCP\_SYN\_ACK>1</IGNORE\_FIREWALL\_GENERATE D\_TCP\_SYN\_ACK>

```
<NOT_SEND_TCP_ACK_OR_SYN_ACK_DURING_HOST_DISCOVERY>1</NOT_SEND_TCP
ACK OR SYN ACK DURING HOST DISCOVERY>
       </PACKET_OPTIONS>
     </ADDITIONAL>
   </OPTION_PROFILE>
   <OPTION_PROFILE>
     <BASIC_INFO>
       <ID>51481401</ID>
      <GROUP_NAME><! [CDATA[pc op - 1]]></GROUP_NAME>
       <GROUP_TYPE>compliance</GROUP_TYPE>
       <USER_ID><![CDATA[John Smith (jsmith_ap)]]></USER_ID>
       <UNIT_ID>0</UNIT_ID>
       <SUBSCRIPTION_ID>10421401</SUBSCRIPTION_ID>
       <IS_GLOBAL>0</IS_GLOBAL>
       <UPDATE_DATE>2018-04-10T11:10:36Z</UPDATE_DATE>
     </BASIC_INFO>
    <SCAN> <PORTS>
```

```
 <TARGETED_SCAN>1</TARGETED_SCAN>
 </PORTS>
 <PERFORMANCE>
   <PARALLEL_SCALING>1</PARALLEL_SCALING>
   <OVERALL_PERFORMANCE>High</OVERALL_PERFORMANCE>
   <HOSTS_TO_SCAN>
     <EXTERNAL_SCANNERS>20</EXTERNAL_SCANNERS>
     <SCANNER_APPLIANCES>40</SCANNER_APPLIANCES>
   </HOSTS_TO_SCAN>
   <PROCESSES_TO_RUN>
     <TOTAL_PROCESSES>15</TOTAL_PROCESSES>
     <HTTP_PROCESSES>15</HTTP_PROCESSES>
   </PROCESSES_TO_RUN>
   <PACKET_DELAY>Short</PACKET_DELAY>
```

```
<PORT_SCANNING_AND_HOST_DISCOVERY>Normal</PORT_SCANNING_AND_HOST_D
ISCOVERY>
```

```
 </PERFORMANCE>
   <SCAN_RESTRICTION>
     <SCAN_BY_POLICY>
       <POLICY>
         <ID>14487</ID>
         <TITLE><![CDATA[jp2]]></TITLE>
       </POLICY>
     </SCAN_BY_POLICY>
   </SCAN_RESTRICTION>
   <FILE_INTEGRITY_MONITORING>
     <AUTO_UPDATE_EXPECTED_VALUE>0</AUTO_UPDATE_EXPECTED_VALUE>
   </FILE_INTEGRITY_MONITORING>
\langle/SCAN\rangle <ADDITIONAL>
   <HOST_DISCOVERY>
     <TCP_PORTS>
       <STANDARD_SCAN>1</STANDARD_SCAN>
       <TCP_ADDITIONAL>
         <HAS_ADDITIONAL>1</HAS_ADDITIONAL>
         <ADDITIONAL_PORTS>1</ADDITIONAL_PORTS>
      \langle/TCP ADDITIONAL>
    </TCP_PORTS>
     <UDP_PORTS>
       <STANDARD_SCAN>1</STANDARD_SCAN>
     </UDP_PORTS>
     <ICMP>1</ICMP>
   </HOST_DISCOVERY>
   <BLOCK_RESOURCES>
```
<WATCHGUARD\_DEFAULT\_BLOCKED\_PORTS>1</WATCHGUARD\_DEFAULT\_BLOCKED\_PO RTS> <ALL\_REGISTERED\_IPS>1</ALL\_REGISTERED\_IPS> </BLOCK\_RESOURCES> <PACKET\_OPTIONS> <IGNORE\_FIREWALL\_GENERATED\_TCP\_RST>1</IGNORE\_FIREWALL\_GENERATED\_TC P\_RST> <IGNORE\_FIREWALL\_GENERATED\_TCP\_SYN\_ACK>1</IGNORE\_FIREWALL\_GENERATE D\_TCP\_SYN\_ACK> <NOT\_SEND\_TCP\_ACK\_OR\_SYN\_ACK\_DURING\_HOST\_DISCOVERY>1</NOT\_SEND\_TCP ACK OR SYN ACK DURING HOST DISCOVERY> </PACKET\_OPTIONS> </ADDITIONAL> </OPTION\_PROFILE> <OPTION\_PROFILE> <BASIC\_INFO> <ID>51491401</ID> <GROUP\_NAME><![CDATA[pc op - 2]]></GROUP\_NAME> <GROUP\_TYPE>compliance</GROUP\_TYPE> <USER\_ID><![CDATA[John Smith (jsmith\_ap)]]></USER\_ID> <UNIT\_ID>0</UNIT\_ID> <SUBSCRIPTION\_ID>10421401</SUBSCRIPTION\_ID> <IS\_GLOBAL>0</IS\_GLOBAL> <UPDATE\_DATE>2018-04-10T11:10:36Z</UPDATE\_DATE> </BASIC\_INFO>  $<$ SCAN $>$  $<$ PORTS $>$  <STANDARD\_SCAN>1</STANDARD\_SCAN> </PORTS> <PERFORMANCE> <PARALLEL\_SCALING>0</PARALLEL\_SCALING> <OVERALL\_PERFORMANCE>Normal</OVERALL\_PERFORMANCE> <HOSTS\_TO\_SCAN> <EXTERNAL\_SCANNERS>10</EXTERNAL\_SCANNERS> <SCANNER\_APPLIANCES>30</SCANNER\_APPLIANCES> </HOSTS\_TO\_SCAN> <PROCESSES\_TO\_RUN> <TOTAL\_PROCESSES>10</TOTAL\_PROCESSES> <HTTP\_PROCESSES>10</HTTP\_PROCESSES> </PROCESSES\_TO\_RUN> <PACKET\_DELAY>Medium</PACKET\_DELAY>

<PORT\_SCANNING\_AND\_HOST\_DISCOVERY>Normal</PORT\_SCANNING\_AND\_HOST\_D

```
ISCOVERY>
       </PERFORMANCE>
       <SCAN_RESTRICTION>
         <SCAN_BY_POLICY>
           <POLICY>
             <ID>14661401</ID>
             <TITLE><![CDATA[policy - 2]]></TITLE>
           </POLICY>
           <POLICY>
             <ID>14651401</ID>
             <TITLE><![CDATA[policy - 1]]></TITLE>
           </POLICY>
         </SCAN_BY_POLICY>
       </SCAN_RESTRICTION>
       <FILE_INTEGRITY_MONITORING>
         <AUTO_UPDATE_EXPECTED_VALUE>0</AUTO_UPDATE_EXPECTED_VALUE>
       </FILE_INTEGRITY_MONITORING>
    </SCAN> <ADDITIONAL>
       <HOST_DISCOVERY>
         <TCP_PORTS>
           <STANDARD_SCAN>1</STANDARD_SCAN>
        \langle/TCP_PORTS> <UDP_PORTS>
           <CUSTOM_PORT><![CDATA[37,53,68,69,111]]></CUSTOM_PORT>
         </UDP_PORTS>
         <ICMP>1</ICMP>
       </HOST_DISCOVERY>
       <BLOCK_RESOURCES>
         <CUSTOM_PORT_LIST><![CDATA[111]]></CUSTOM_PORT_LIST>
         <CUSTOM_IP_LIST><![CDATA[10.10.10.6]]></CUSTOM_IP_LIST>
       </BLOCK_RESOURCES>
       <PACKET_OPTIONS>
<IGNORE_FIREWALL_GENERATED_TCP_RST>0</IGNORE_FIREWALL_GENERATED_TC
```
<IGNORE\_FIREWALL\_GENERATED\_TCP\_SYN\_ACK>0</IGNORE\_FIREWALL\_GENERATE

P\_RST>

D\_TCP\_SYN\_ACK>

<NOT\_SEND\_TCP\_ACK\_OR\_SYN\_ACK\_DURING\_HOST\_DISCOVERY>0</NOT\_SEND\_TCP ACK OR SYN ACK DURING HOST DISCOVERY> </PACKET\_OPTIONS> </ADDITIONAL> </OPTION\_PROFILE> </OPTION\_PROFILES>

#### Sample - List Option Profile for Database UDCs

List the database preference key setting and it's corresponding value in Option Profile for MS SQL, Oracle, Sybase, PostgreSQL/Pivotal Greenplum, SAP IQ, and IBM DB2.

#### API request:

```
curl -u "username:password" -H "X-Requested-With:curl" -H 
"Content-type: text/xml" -X -d "action=list&id=1710150" 
"https://qualysapi.qualys.com/api/2.0/fo/subscription/option_profi
le/pc/"
```
#### XML output:

```
<?xml version="1.0" encoding="UTF-8" ?>
<!DOCTYPE OPTION_PROFILES SYSTEM 
"https://qualysapi.qualys.com/api/2.0/fo/subscription/option_profi
le/option_profile_info.dtd">
<OPTION_PROFILES>
   <OPTION_PROFILE>
     <BASIC_INFO>
       <ID>1710150</ID>
       ...
         </SCAN_BY_POLICY>
       </SCAN_RESTRICTION>
       <DATABASE_PREFERENCE_KEY>
         <MSSQL>
           <DB_UDC_RESTRICTION>1</DB_UDC_RESTRICTION>
           <DB_UDC_LIMIT>250</DB_UDC_LIMIT>
         </MSSQL>
         <ORACLE>
           <DB_UDC_RESTRICTION>1</DB_UDC_RESTRICTION>
           <DB_UDC_LIMIT>10</DB_UDC_LIMIT>
         </ORACLE>
         <SYBASE>
           <DB_UDC_RESTRICTION>1</DB_UDC_RESTRICTION>
           <DB_UDC_LIMIT>60</DB_UDC_LIMIT>
         </SYBASE>
         <POSTGRESQL>
           <DB_UDC_RESTRICTION>1</DB_UDC_RESTRICTION>
           <DB_UDC_LIMIT>2500</DB_UDC_LIMIT>
         </POSTGRESQL>
        <DB2> <DB_UDC_RESTRICTION>1</DB_UDC_RESTRICTION>
           <DB_UDC_LIMIT>300</DB_UDC_LIMIT>
        </DB2> </DATABASE_PREFERENCE_KEY>
       <FILE_INTEGRITY_MONITORING>
```

```
 <AUTO_UPDATE_EXPECTED_VALUE>0</AUTO_UPDATE_EXPECTED_VALUE>
       </FILE_INTEGRITY_MONITORING>
    </SCAN> ...
</OPTION_PROFILES>
```
### DTD

[<platform API server>](#page-10-0)/api/2.0/fo/subscription/option\_profile/option\_profile\_info.dtd

# Delete Compliance Option Profile

#### **/api/2.0/fo/subscription/option\_profile/pc/?action=delete**

[GET] [POST]

#### Input Parameters

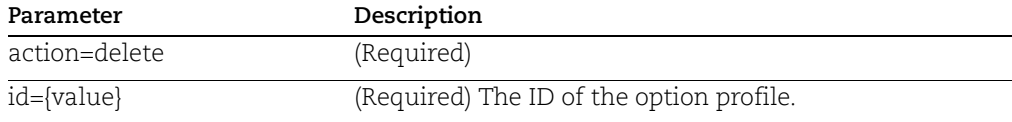

#### API request:

```
curl -u "USERNAME:PASSWORD" -H "X-Requested-With:curl" -X POST
"action=delete&id=51491401" 
"http://qualysapi.qualys.com/api/2.0/fo/subscription/option_profil
e/pc/"
```
#### XML output:

```
<?xml version="1.0" encoding="UTF-8" ?>
<!DOCTYPE SIMPLE_RETURN SYSTEM 
"http://qualysapi.qualys.com/api/2.0/simple_return.dtd">
<SIMPLE_RETURN>
  <RESPONSE>
     <DATETIME>2018-04-10T11:10:36Z</DATETIME>
     <TEXT>Option Profile Deleted Successfully</TEXT>
     <ITEM_LIST>
      <ITEM> <KEY>ID</KEY>
         <VALUE>51491401</VALUE>
      </ITEM>\langle/ITEM LIST>
   </RESPONSE>
</SIMPLE_RETURN>
```
# KnowledgeBase

# **/api/2.0/fo/knowledge\_base/vuln/?action=list**

# [GET] [POST]

Download a list of vulnerabilities from Qualys' KnowledgeBase. Several input parameters grant users control over which vulnerabilities to download and the amount of detail to download, and the XML output provides a rich information source for each vulnerability.

Qualys' Sofware-as-a-Service (SaaS) technology includes its KnowledgeBase, with the industry's largest number of vulnerability signatures, that is continuously updated by Qualys' Research and Development team. Qualys is fully dedicated to providing the most accurate security audits in the industry. Each day new and updated signatures are tested in Qualys' own vulnerability labs and then published, making them available to Qualys customers. When Threat Protection is enabled for your subscription, the output will include [Real-Time Threat Indicators \(RTIs\)](#page-223-0) associated with vulnerabilities.

Authorized Qualys users have the ability to download vulnerability data using the KnowledgeBase API. Please contact Qualys Support or your sales representative if you would like to obtain authorization for your subscription.

Permissions - Your subscription must be granted permission to run this API function. Please contact Qualys Support or your sales representative to receive this authorization.

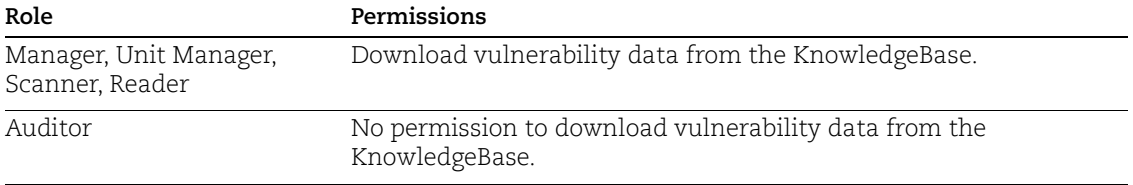

## Input Parameters

Several optional input parameters may be specified. When unspecified, the XML output includes all vulnerabilities in the KnowledgeBase, showing basic details for each vulnerability. Several optional parameters allow you specify filters. When filter parameters are specified, these parameters are ANDed by the service to filter the data from the output.

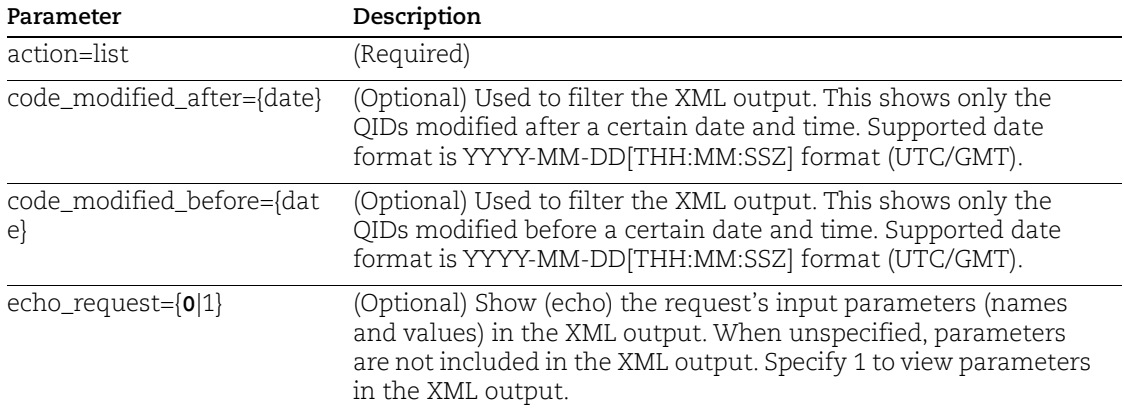

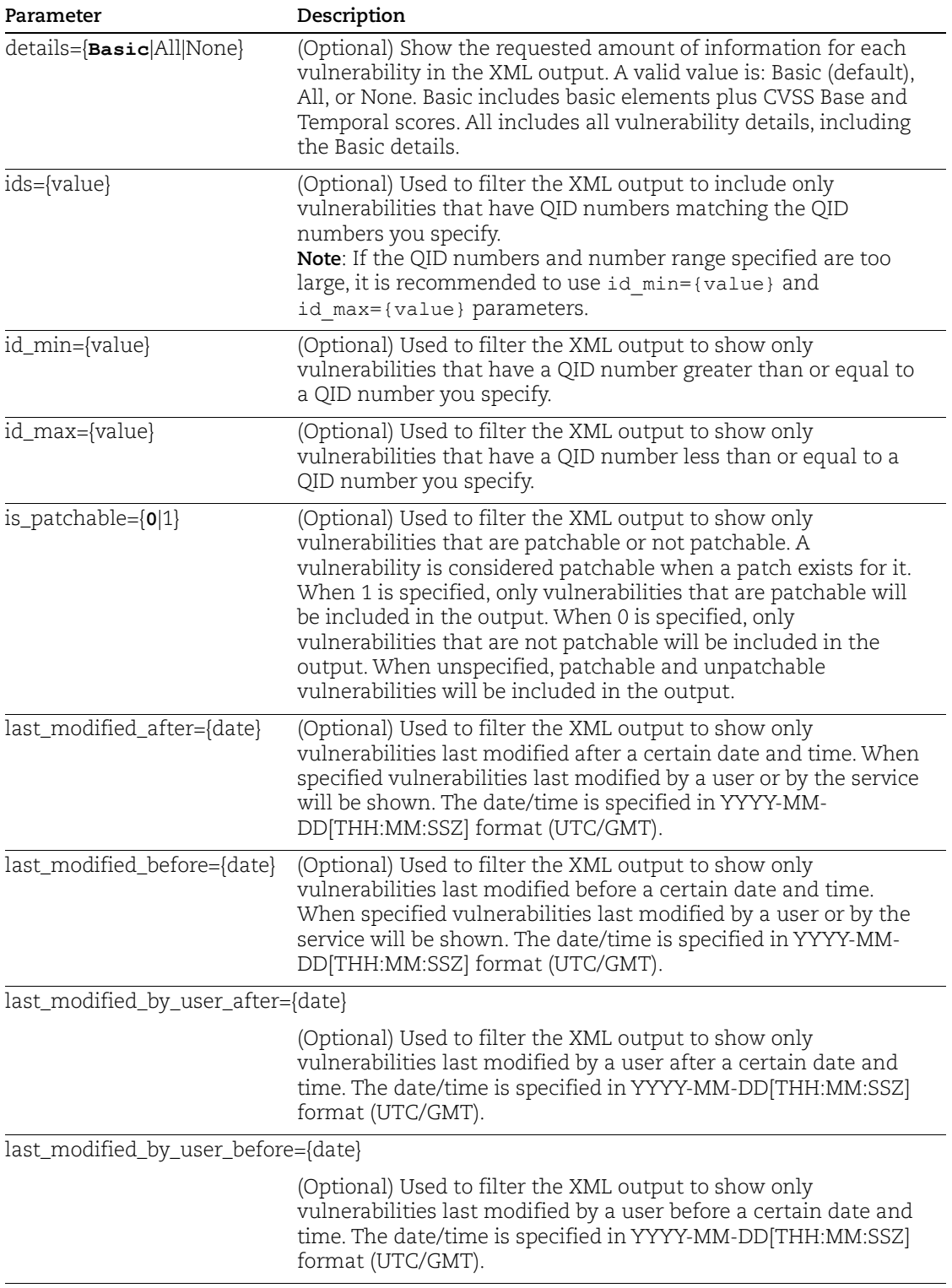

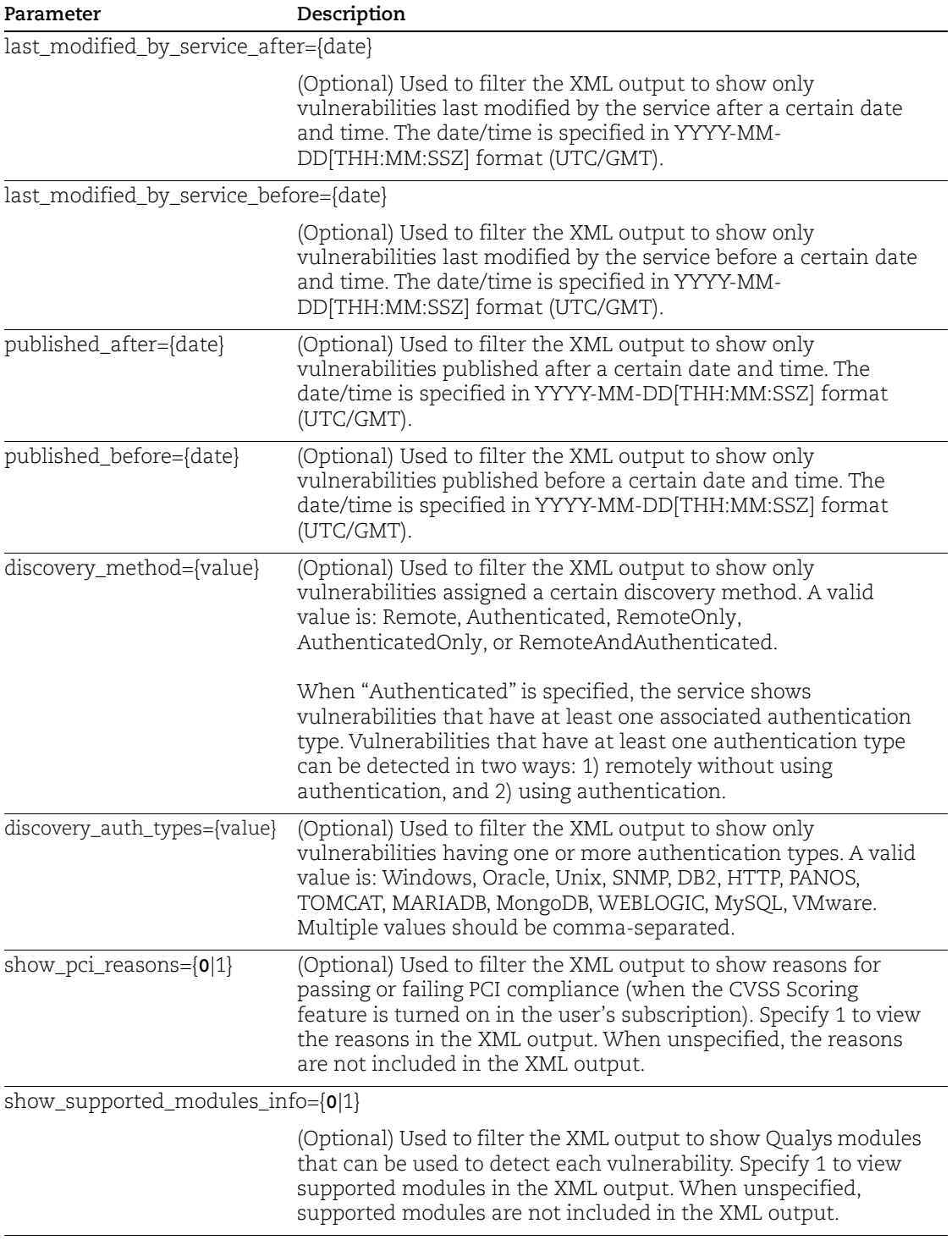

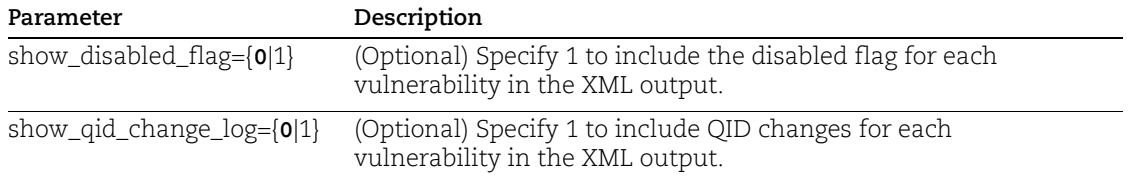

# <span id="page-223-0"></span>Real-Time Threat Indicators (RTIs)

The KnowledgeBase list output includes Real-Time Threat Indicators (RTIs) associated with each vulnerability. RTIs appear as part of vulnerability details under THREAT\_INTELLIGENCE. Please note that RTIs are only visible when Threat Protection is enabled for the subscription.

Real-Time Threat Indicators are described below.

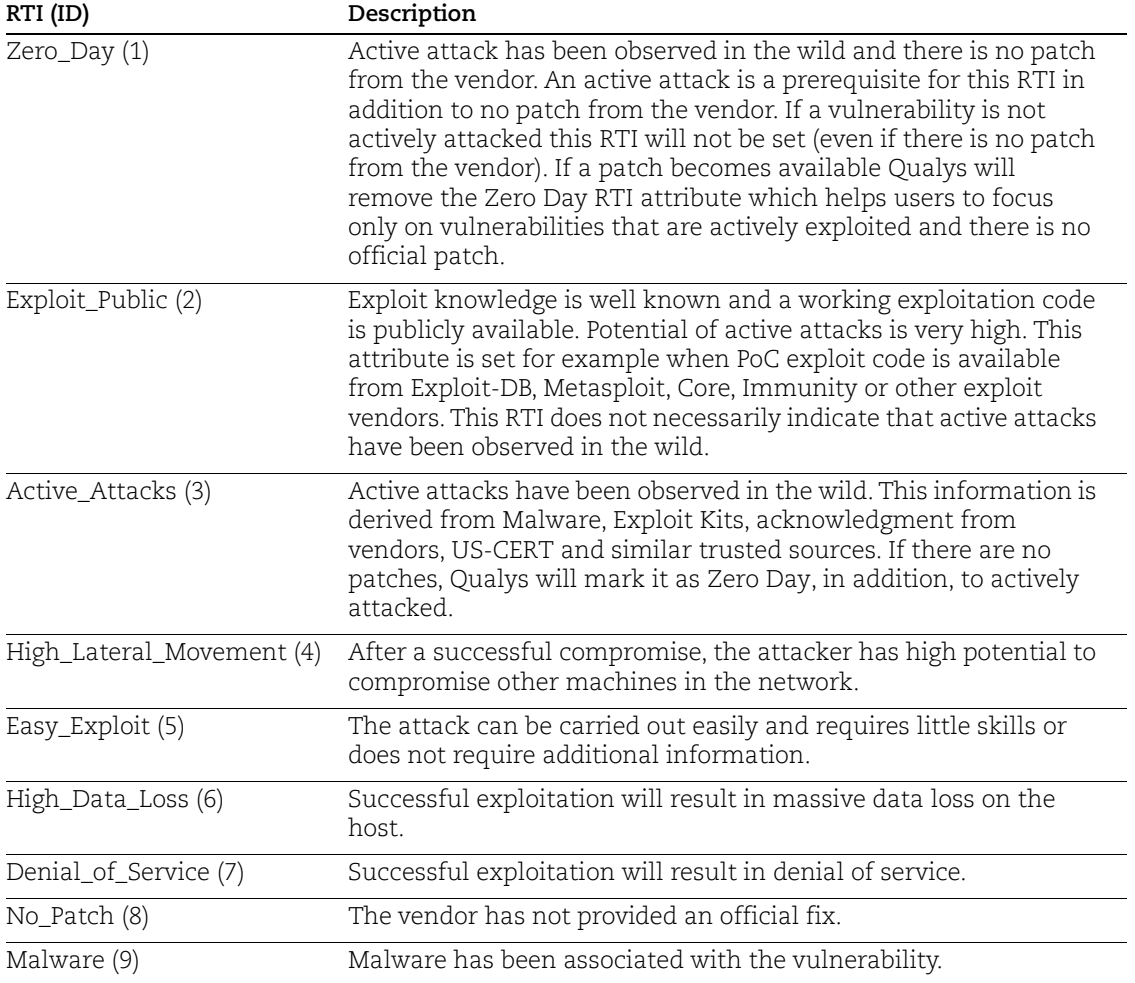

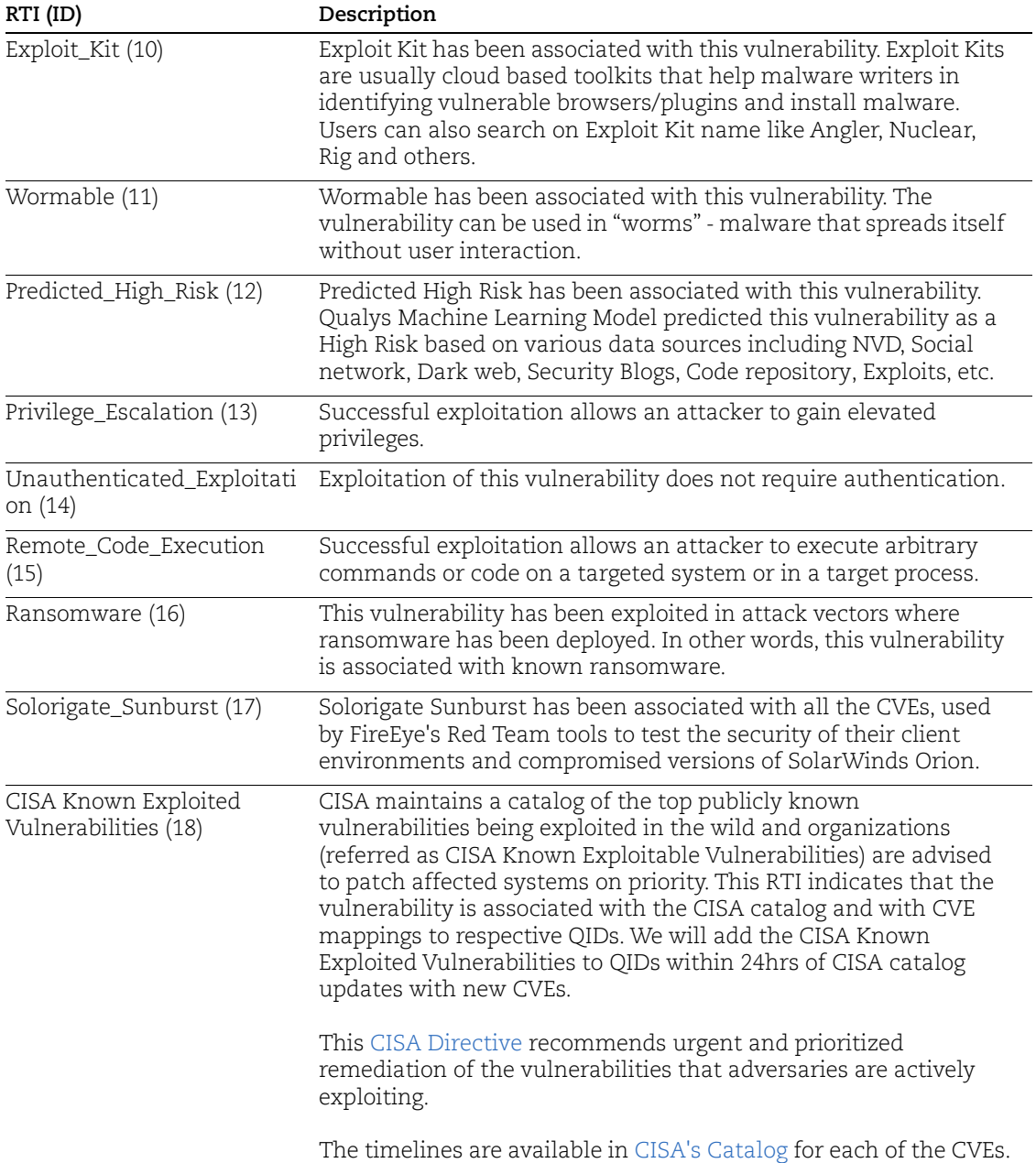

# Samples

Sample 1 - Request all vulnerabilities in the KnowledgeBase showing basic details:

```
curl -u "user:password" -H "X-Requested-With: Curl" -X "POST"
-d "action=list" 
"https://qualysapi.qualys.com/api/2.0/fo/knowledge_base/vuln/" > 
output.txt
```
Sample 2 - Request patchable vulnerabilities that have QIDs 1-200 showing all details:

```
curl -u "user:password" -H "X-Requested-With: Curl" -X "POST"
-d "action=list&ids=1-200&is_patchable=1&details=All" 
"https://qualysapi.qualys.com/api/2.0/fo/knowledge_base/vuln/" > 
output.txt
```
Sample 3 - Request vulnerabilities that were last modified by the service after July 20, 2011 and that have the "remote and authenticated" discovery method:

```
curl -u "user:password" -H "X-Requested-With: Curl" -X "POST"
-d "action=list&last modified by service after=2011-07-20
&discovery_method=RemoteAndAuthenticated" 
"https://qualysapi.qualys.com/api/2.0/fo/knowledge_base/vuln/" > 
output.txt
```
## DTD

[<platform API](#page-10-0)  [server>/](#page-10-0)api/2.0/fo/knowledge\_base/vuln/knowledge\_base\_vuln\_list\_output.dtd

# KnowledgeBase QVS Download in JSON Format

## **/api/2.0/fo/knowledge\_base/qvs/?action=list**

[GET] [POST]

Use this API endpoint to download Qualys Vulnerability Score (QVS) information from the Vulnerability KnowledgeBase for one or more CVE IDs based on certain criteria. The API output is in JSON format.

The Qualys Vulnerability Score (QVS) is a Qualys-assigned score to a vulnerability based on multiple factors associated with the CVE, such as CVSS, EPSS (Exploit Prediction Scoring System) and external threat indicators like active exploitation, exploit code maturity and much more.

# Input Parameters

Use the following input parameters.

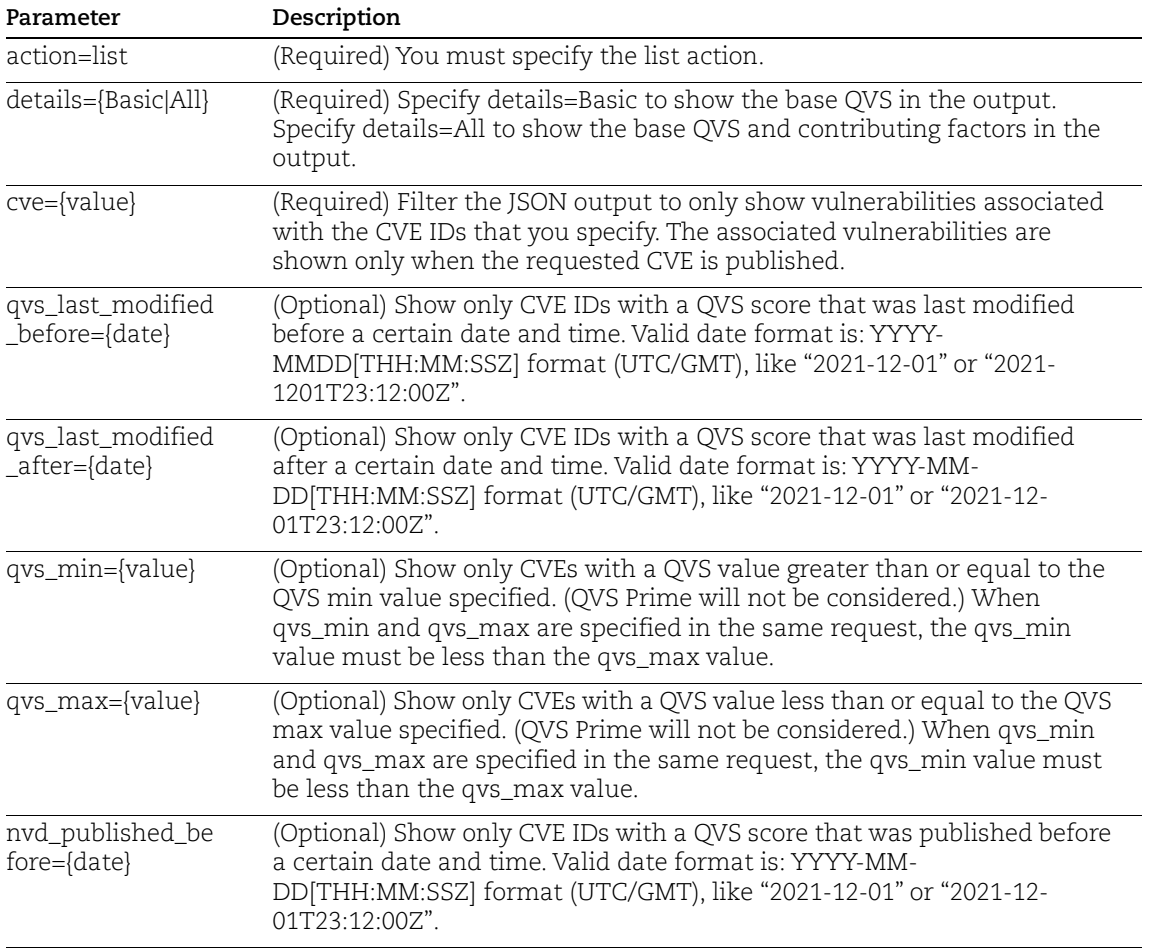

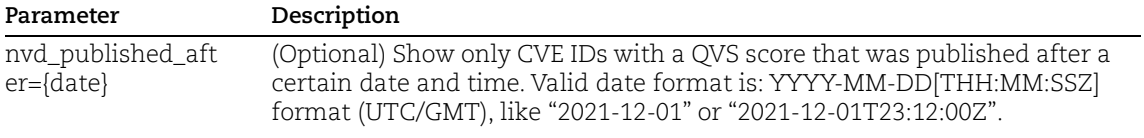

#### Sample KnowledgeBase QVS Download

#### API request:

```
curl -u "USERNAME:PASSWORD" -H "X-Requested-With:curl" 
"https://qualysapi.qualys.com/api/2.0/fo/knowledge_base/qvs/?action=list& 
cve=CVE-2021-36765,CVE-2021-
36798&qvs_min=1&qvs_max=100&qvs_last_modified_after=2016-12-
16T05:00:17Z&qvs_last_modified_before=2022-01-
20T05:00:17Z&nvd_published_after=2016-12-
16T05:00:17Z&nvd_published_before=2022-12-16T05:00:17Z&details=All"
```
#### JSON output:

{

```
 "CVE-2021-36764": {
         "base": {
             "id": "CVE-2021-36764",
             "idType": "CVE",
             "qvs": "35",
             "qvsLastChangedDate": 1664755200,
             "nvdPublishedDate": 1628086500
         },
         "contributingFactors": {
             "cvss": "7.5",
             "cvssVersion": "v3.x",
            "crossString": "AV:N/AC:L//PR:N\/UI:N\/S:U\/C:N\/I:N\/Al:H", "epss": [
                 "0.00089"
 ]
         }
     },
     "CVE-2021-36765": {
         "base": {
            "id": "CVE-2021-36765",
             "idType": "CVE",
             "qvs": "35",
             "qvsLastChangedDate": 1664755200,
             "nvdPublishedDate": 1628086500
         },
         "contributingFactors": {
             "cvss": "7.5",
             "cvssVersion": "v3.x",
             "cvssString": "AV:N\/AC:L\/PR:N\/UI:N\/S:U\/C:H\/I:N\/A:N",
             "epss": [
                 "0.00152"
 ]
 }
```

```
 },
  "CVE-2021-36798": {
      "base": {
          "id": "CVE-2021-36798",
          "idType": "CVE",
          "qvs": "41",
          "qvsLastChangedDate": 1704844800,
          "nvdPublishedDate": 1628514900
      },
      "contributingFactors": {
          "cvss": "7.5",
          "cvssVersion": "v3.x",
          "cvssString": "AV:N\/AC:L\/PR:N\/UI:N\/S:U\/C:N\/I:N\/A:H",
          "exploitMaturity": [
              "poc"
          ],
          "epss": [
              "0.00246"
          ]
     }
 }
```
}

# Editing Vulnerabilities

# **/api/2.0/fo/knowledge\_base/vuln/**

[POST]

Edit, reset and list the edited vulnerabilities in the Qualys Vulnerability KnowledgeBase.

Permissions - Managers have permissions to edit vulnerabilities and make API requests to edit a vulnerability, reset a vulnerability and list customized vulnerabilities.

### Edit a vulnerability

You can change the severity level and/or add comments to Threat, Impact or Solution. Providing at least one optional parameter is mandatory.

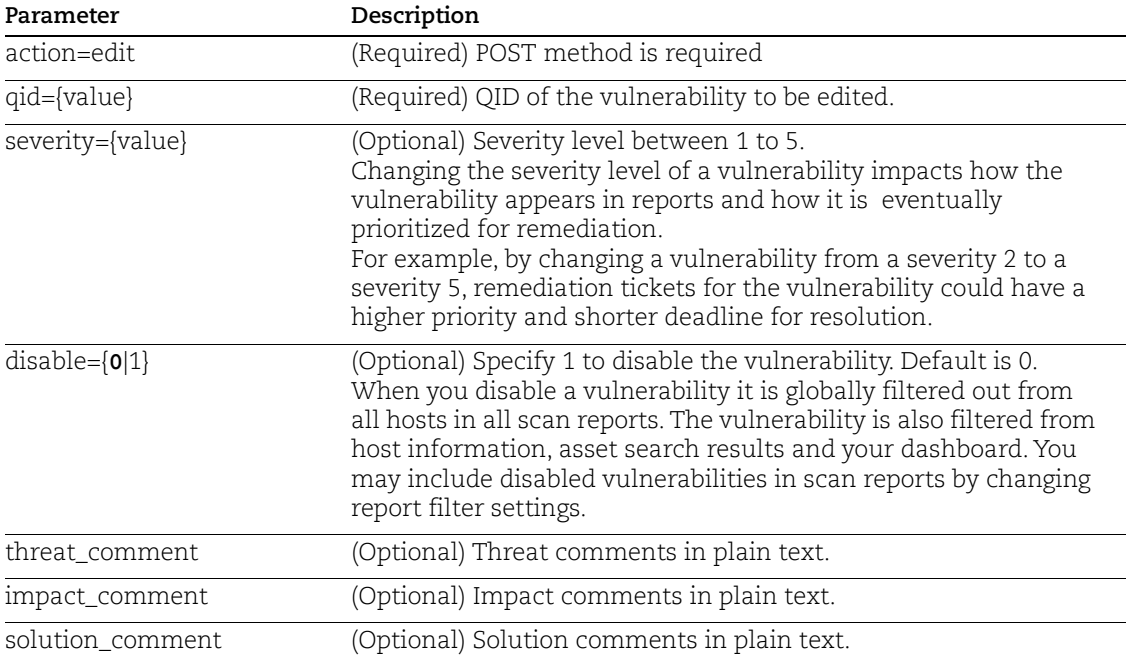

Comments added for Threat, Impact, or Solution are appended to the service-provided descriptions in the vulnerability details.

#### API request:

```
curl -u "USERNAME:PASSWORD" -H "X-Requested-With:curl" -X POST 
"action=edit&impact_comment=testimpact&qid=27014" 
"https://qualysapi.qualys.com/api/2.0/fo/knowledge_base/vuln/"
```
#### XML output:

```
<?xml version="1.0" encoding="UTF-8" ?>
<!DOCTYPE SIMPLE_RETURN SYSTEM
```

```
"https://qualysapi.qualys.com/api/2.0/simple_return.dtd">
<SIMPLE_RETURN>
     <RESPONSE>
         <DATETIME>2017-03-02T08:51:59Z</DATETIME>
         <TEXT>Custom Vuln Data has been updated successfully</TEXT>
         <ITEM_LIST>
             <ITEM> <KEY>qid</KEY>
                  <VALUE>27014</VALUE>
             \langle/ITEM>\langle/ITEM LIST>
     </RESPONSE>
</SIMPLE_RETURN>
```
### Reset a vulnerability

You can change the vulnerability settings back to original.

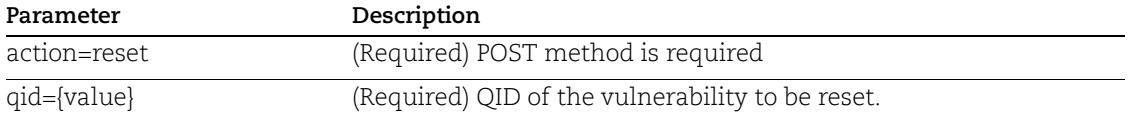

#### API request:

```
curl -u "USERNAME:PASSWORD" -H "X-Requested-With:curl" -X POST 
"action=reset&qid=27014"
"https://qualysapi.qualys.com/api/2.0/fo/knowledge_base/vuln/"
```
#### XML output:

```
<?xml version="1.0" encoding="UTF-8" ?>
<!DOCTYPE SIMPLE_RETURN SYSTEM 
"https://qualysapi.qualys.com/api/2.0/simple_return.dtd">
<SIMPLE_RETURN>
     <RESPONSE>
         <DATETIME>2017-03-02T08:55:11Z</DATETIME>
         <TEXT>Custom Vuln Data has been reset successfully</TEXT>
     </RESPONSE>
</SIMPLE_RETURN>
```
### List customized vulnerabilities

You can list the vulnerabilities that are edited.

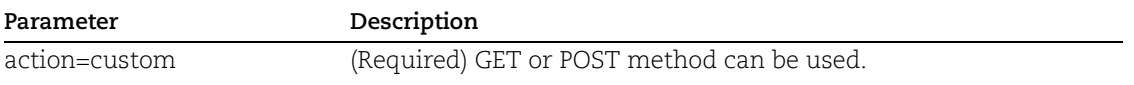

API request:

```
curl -u "USERNAME:PASSWORD" -H "X-Requested-With:curl" -X POST 
"action=custom" 
"https://qualysapi.qualys.com/api/2.0/fo/knowledge_base/vuln/"
```
#### XML output:

```
<?xml version="1.0" encoding="UTF-8" ?>
<!DOCTYPE KB_CUSTOM_VULN_LIST_OUTPUT SYSTEM 
"https://qualysapi.qualys.com/api/2.0/fo/knowledge_base/vuln/kb_cu
stom vuln list output.dtd">
<KB_CUSTOM_VULN_LIST_OUTPUT>
     <RESPONSE>
         <DATETIME>2017-03-02T08:47:52Z</DATETIME>
         <CUSTOM_VULN_LIST>
             <CUSTOM_VULN_DATA>
                  <QID>
                      <![CDATA[27014]]>
                 \langle/OID\rangle <SEVERITY_LEVEL>5</SEVERITY_LEVEL>
<ORIGINAL_SEVERITY_LEVEL>5</ORIGINAL_SEVERITY_LEVEL>
                  <IS_DISABLED>1</IS_DISABLED>
                  <UPDATED_DATETIME>
                      <![CDATA[2017-03-02T05:58:40Z]]>
                  </UPDATED_DATETIME>
                  <UPDATED_BY>
                      <![CDATA[mr_md]]>
                  </UPDATED_BY>
                  <THREAT_COMMENT>
                      <![CDATA[threat123]]>
                  </THREAT_COMMENT>
                  <IMPACT_COMMENT>
                      <![CDATA[impact123]]>
                  </IMPACT_COMMENT>
                  <SOLUTION_COMMENT>
                      <![CDATA[solution123]]>
                  </SOLUTION_COMMENT>
             </CUSTOM_VULN_DATA>
         </CUSTOM_VULN_LIST>
     </RESPONSE>
</KB_CUSTOM_VULN_LIST_OUTPUT>
```
### **DTD**

[<platform API server>](#page-10-0)/api/2.0/fo/knowledge\_base/vuln/kb\_custom\_vuln\_list\_output.dtd

# Static Search Lists

# **/api/2.0/fo/qid/search\_list/static/**

Create static search lists and get information about them.

Permissions - as below.

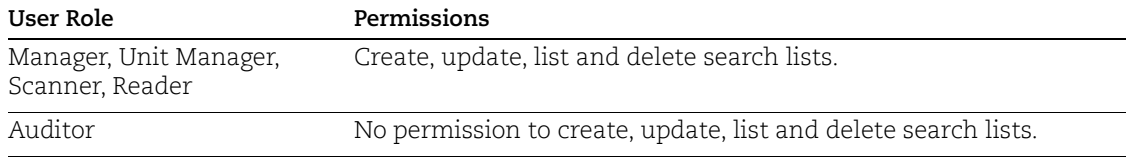

# List static search lists

#### Input parameters

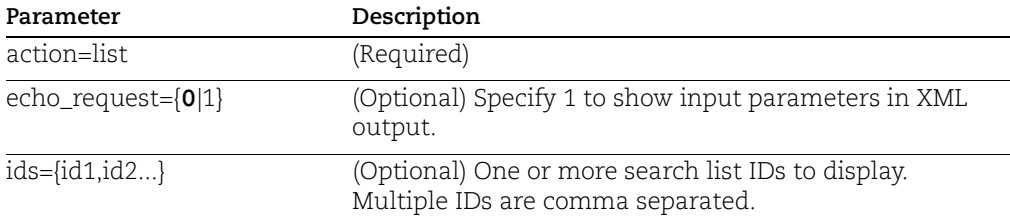

## Sample - List static search list

API request:

```
curl -u "USERNAME:PASSWORD" -H "X-Requested-With: Curl"
"https://qualysapi.qualys.com/api/2.0/fo/qid/search_list/static/?a
ction=list&ids=381"
```

```
<?xml version="1.0" encoding="UTF-8" ?>
<!DOCTYPE STATIC_SEARCH_LIST_OUTPUT SYSTEM 
"https://qualysapi.qualys.com/api/2.0/fo/qid/search_list/static/st
atic list output.dtd">
<STATIC_SEARCH_LIST_OUTPUT>
   <RESPONSE>
     <DATETIME>2018-06-06T06:20:03Z</DATETIME>
     <STATIC_LISTS>
       <STATIC_LIST>
         <ID>381</ID>
         <TITLE><![CDATA[static search list]]></TITLE>
         <GLOBAL>Yes</GLOBAL>
         <OWNER>acme_tb</OWNER>
         <CREATED><![CDATA[06/01/2018 at 15:18:42 
(GMT+0530)]]></CREATED>
```

```
 <MODIFIED_BY>acme_tb</MODIFIED_BY>
         <MODIFIED><![CDATA[06/02/2018 at 15:18:42 
(GMT+0530)]]></MODIFIED>
        <OIDS> <QID>1000<QID>
           <QID>1001<QID>
        \langle/OIDS\rangle <!-- This list is used in the following option profiles //-
\rightarrow <OPTION_PROFILES>
              <OPTION_PROFILE>
                  <ID>135<ID>
                  <TITLE><![CDATA[Initial Options]]></TITLE>
              <OPTION_PROFILE>
         </OPTION_PROFILES>
         <!-- This list is used in the following report templates 
//-->
         <REPORT_TEMPLATES>
              <REPORT_TEMPLATE>
                  <ID>256<ID>
                  <TITLE><![CDATA[Scan Report Template]]></TITLE>
              <REPORT_TEMPLATE>
         </REPORT_TEMPLATES>
         <!-- This list is used in the following remediation 
policies. //-->
         <REMEDIATION_POLICIES>
              <REMEDIATION_POLICY>
                  <ID>655<ID>
                  <TITLE><![CDATA[Remediation Policy 1]]></TITLE>
              <REMEDIATION_POLICY>
         </REMEDIATION_POLICIES>
         <!-- This search list is associated with following 
distribution groups. //-->
         <DISTRIBUTION_GROUPS>
              <DISTRIBUTION_GROUP> 
                  <NAME><![CDATA[All]]></NAME>
              <DISTRIBUTION_GROUP>
         </DISTRIBUTION_GROUPS>
         <COMMENTS><![CDATA[This is my first comment for this 
list]]></COMMENTS>
      \langle/STATIC LIST>
    </STATIC_LISTS>
   </RESPONSE>
</SEARCH_LIST_OUTPUT>
```
## DTD

[<platform API server>](#page-10-0)/api/2.0/fo/qid/search\_list/static/static\_list\_output.dtd

# Create static search lists

#### Input parameters

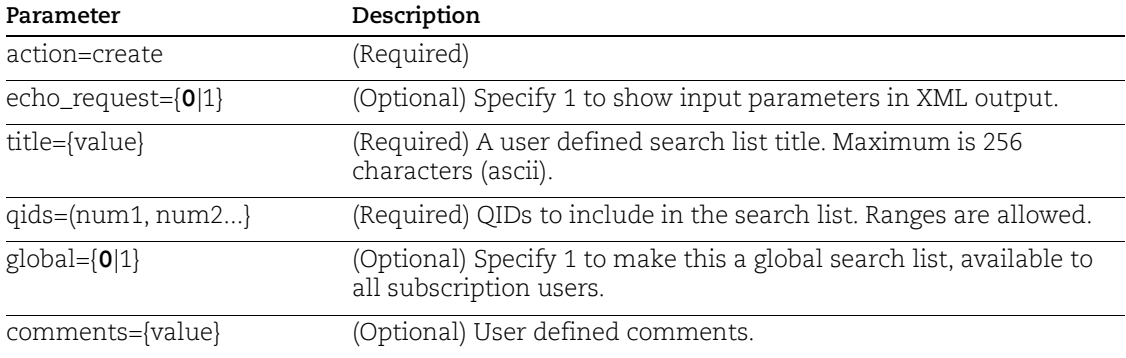

### Sample - Create search list

#### API request:

```
curl -u "USERNAME:PASSWD" -H "X-Requested-With: Curl" -X "POST" -d
"action=create&title=My+Static+Search+List&qids=68518-68522,48000"
"https://qualysapi.qualys.com/api/2.0/fo/qid/search_list/static/"
```

```
<?xml version="1.0" encoding="UTF-8" ?>
<!DOCTYPE SIMPLE_RETURN SYSTEM 
"https://qualysapi.qualys.com/api/2.0/simple_return.dtd">
<SIMPLE_RETURN>
   <RESPONSE>
     <DATETIME>2015-09-01T21:32:40Z</DATETIME>
     <TEXT>New search list created successfully</TEXT>
     <ITEM_LIST>
      <ITEM> <KEY>ID</KEY>
         <VALUE>136992</VALUE>
      </ITEM>\langle/ITEM LIST>
   </RESPONSE>
</SIMPLE_RETURN>
```
# Update static search list

#### Input parameters

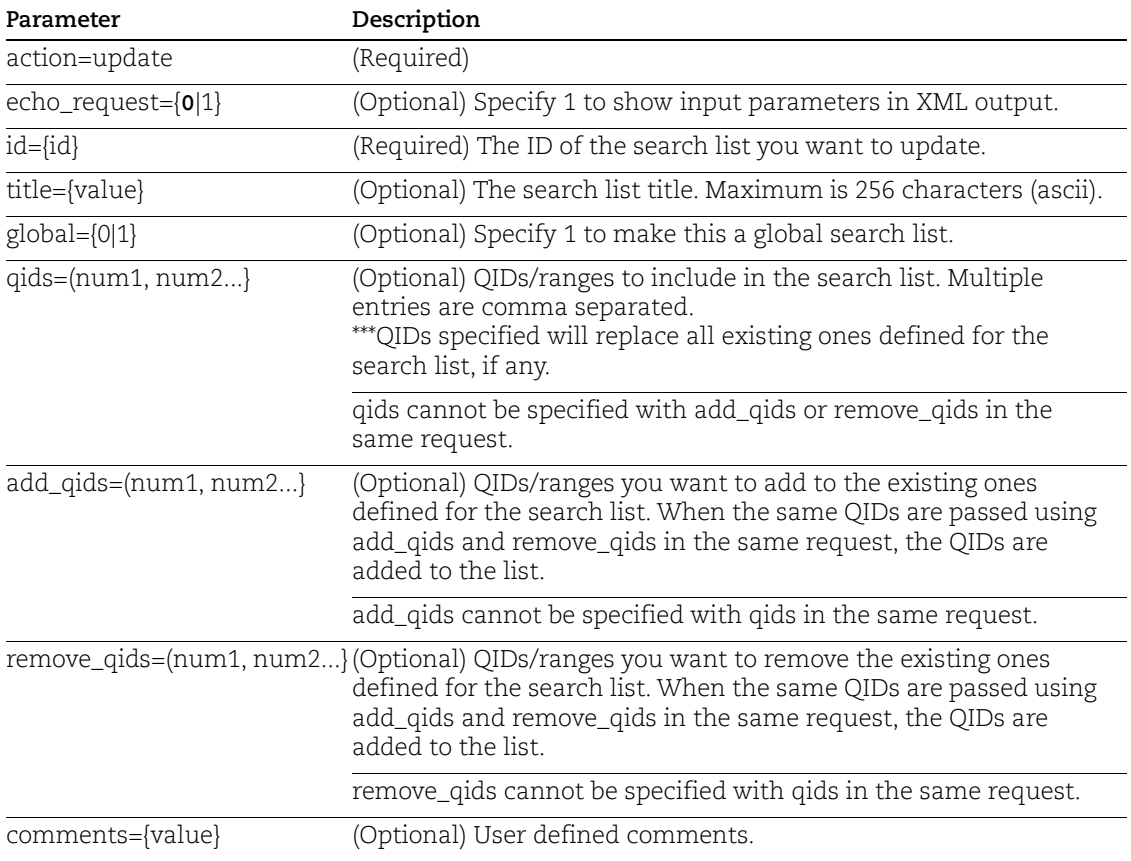

### Sample - Update static search list

#### API request:

```
curl -u "USERNAME:PASSWD" -H "X-Requested-With: Curl" -X "POST" -d
"action=update&id=136992&global=1&qids=68518-68522,48000-48004"
"https://qualysapi.qualys.com/api/2.0/fo/qid/search_list/static/"
```

```
<?xml version="1.0" encoding="UTF-8" ?>
<!DOCTYPE SIMPLE_RETURN SYSTEM 
"https://qualysapi.qualys.com/api/2.0/simple_return.dtd">
<SIMPLE_RETURN>
  <RESPONSE>
     <DATETIME>2015-09-01T21:32:40Z</DATETIME>
     <TEXT>Search list updated successfully</TEXT>
     <ITEM_LIST>
```

```
<ITEM> <KEY>ID</KEY>
          <VALUE>136992</VALUE>
       \langle/ITEM>\langle/ITEM LIST>
   </RESPONSE>
</SIMPLE_RETURN>
```
# Delete static search list

#### Input parameters

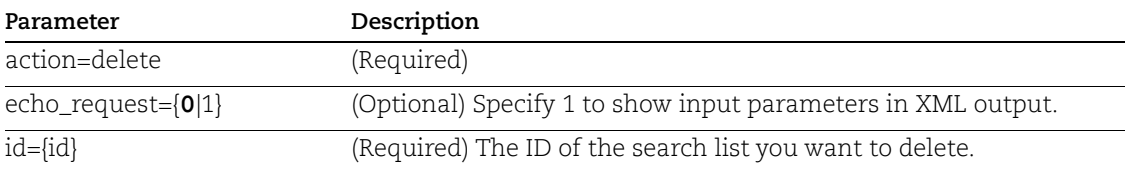

### Sample - Delete static search list

#### API request:

```
curl -u "USERNAME:PASSWD" -H "X-Requested-With: Curl" -X "POST" -d
"action=delete&id=136992"
"https://qualysapi.qualys.com/api/2.0/fo/qid/search_list/static/"
```

```
<?xml version="1.0" encoding="UTF-8" ?>
<!DOCTYPE SIMPLE_RETURN SYSTEM 
"https://qualysapi.qualys.com/api/2.0/simple_return.dtd">
<SIMPLE_RETURN>
   <RESPONSE>
     <DATETIME>2015-09-01T21:32:40Z</DATETIME>
     <TEXT>search list deleted successfully</TEXT>
     <ITEM_LIST>
      <ITEM> <KEY>ID</KEY>
         <VALUE>136992</VALUE>
      </ITEM>\langle/ITEM LIST>
   </RESPONSE>
</SIMPLE_RETURN>
```
# Dynamic Search Lists

## **/api/2.0/fo/qid/search\_list/dynamic/**

Create dynamic search lists and get information about them.

Permissions - as described below

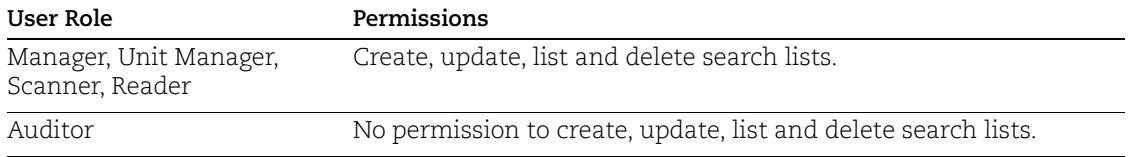

# List dynamic search lists

#### Input parameters

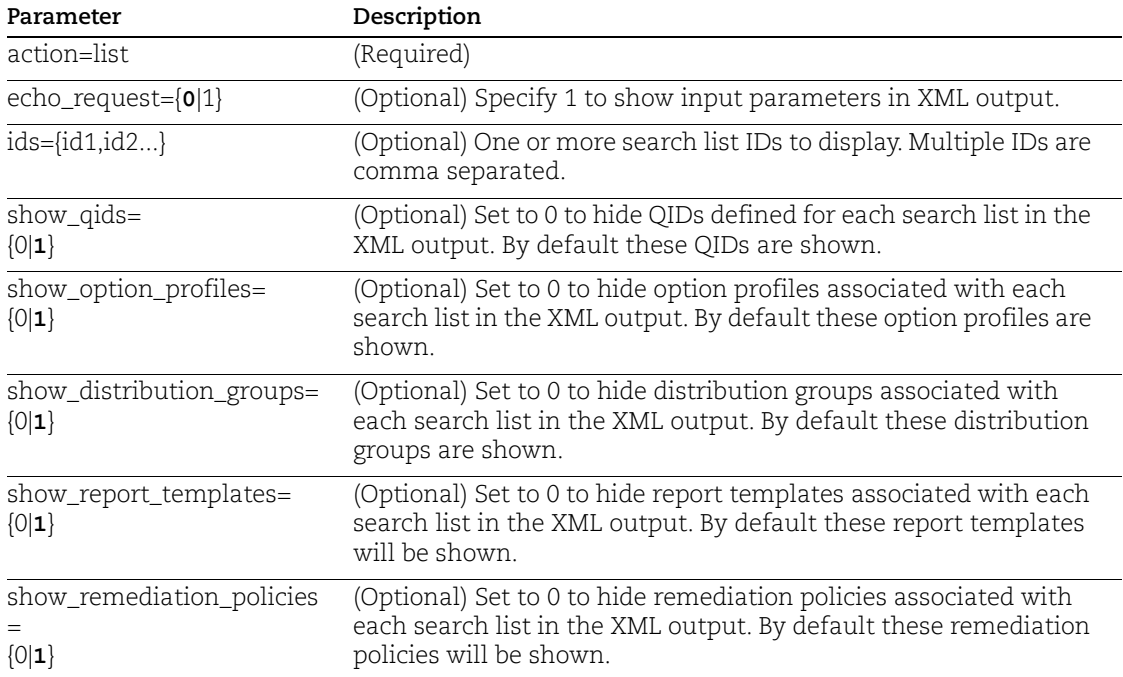

## Sample - List dynamic search list

#### API request:

```
curl -u "USERNAME:PASSWORD" -H "X-Requested-With: Curl"
"https://qualysapi.qualys.com/api/2.0/fo/qid/search_list/dynamic/?
action=list&ids=381"
```

```
<?xml version="1.0" encoding="UTF-8" ?>
<!DOCTYPE DYNAMIC_SEARCH_LIST_OUTPUT SYSTEM
```

```
"https://qualysapi.qualys.com/api/2.0/fo/qid/search_list/dynamic/d
ynamic list output.dtd">
<SEARCH_LIST_OUTPUT>
   <RESPONSE>
     <DATETIME>2015-01-06T06:20:03Z</DATETIME>
     <DYNAMIC_LISTS>
       <DYNAMIC_LIST>
         <ID>381</ID> 
         <TITLE><![CDATA[static search list]]></TITLE>
         <GLOBAL>Yes</GLOBAL>
         <OWNER>acme_tb</OWNER>
         <CREATED><![CDATA[07/27/2015 at 15:18:42 
(GMT+0530)]]></CREATED>
         <MODIFIED_BY>acme_tb</MODIFIED_BY>
         <MODIFIED><![CDATA[07/27/2015 at 15:18:42 
(GMT+0530)]]></MODIFIED> 
         <QIDS>
             <QID>1000<QID>
             <QID>1001<QID>
        </OIDS> <CRITERIA>
             <VULNERABILITY_TITLE><![CDATA[NOT 
Title]]></VULNERABILITY_TITLE>
             <DISCOVERY_METHOD><![CDATA[Authenticated 
Only]]></DISCOVERY_METHOD>
             <AUTHENTICATION_TYPE><![CDATA[HTTP, Oracle, 
Unix]]></AUTHENTICATION_TYPE>
             <USER_CONFIGURATION><![CDATA[Disabled, 
Edited]]></USER_CONFIGURATION>
            <CATEGORY><![CDATA[NOT Backdoors and trojan horses, DNS 
and BIND]]> </CATEGORY>
             <CONFIRMED_SEVERITY><![CDATA[1, 
2]]></CONFIRMED_SEVERITY>
             <POTENTIAL_SEVERITY><![CDATA[2, 
3]]></POTENTIAL_SEVERITY>
             <INFORMATION_SEVERITY><![CDATA[4, 
5]]></INFORMATION_SEVERITY>
             <VENDOR><![CDATA[NOT 2brightsparks,3com,4d]]></VENDOR>
             <PRODUCT><![CDATA[NOT .net_framework]]></PRODUCT>
             <CVSS_BASE_SCORE><![CDATA[2]]></CVSS_BASE_SCORE>
<CVSS_TEMPORAL_SCORE><![CDATA[3]]></CVSS_TEMPORAL_SCORE>
             <CVSS_ACCESS_VECTOR><![CDATA[Adjacent 
Network]]></CVSS_ACCESS_VECTOR>
             <PATCH_AVAILABLE><![CDATA[Yes, No]]></PATCH_AVAILABLE>
<VIRTUAL_PATCH_AVAILABLE><![CDATA[Yes]]></VIRTUAL_PATCH_AVAILABLE>
```

```
 <CVE_ID><![CDATA[NOT CVE]]></CVE_ID>
<CVE_ID_FILTER><![CDATAContains]></CVE_ID_FILTER>
             <EXPLOITABILITY><![CDATA[ExploitKits, Immunity - 
Dsquare]]> </EXPLOITABILITY>
             <ASSOCIATED_MALWARE><![CDATA[Trend 
Micro]]></ASSOCIATED_MALWARE>
             <VENDOR_REFERENCE><![CDATA[NOT 
Linux]]></VENDOR_REFERENCE>
           <BUGTRAQ_ID><![CDATA[NOT 15656]]></BUGTRAQ_ID> 
<VULNERABILITY_DETAILS><![CDATA[details]]></VULNERABILITY_DETAILS>
<COMPLIANCE_DETAILS><![CDATA[details]]></COMPLIANCE_DETAILS>
             <COMPLIANCE_TYPE><![CDATA[PCI, CobIT, HIPAA, GLBA, 
SOX]]></COMPLIANCE_TYPE>
             <QUALYS_TOP_20><![CDATA[Top Internal 10, Top External 
10]]></QUALYS_TOP_20>
             <OTHER><![CDATA[Not exploitable due to configuration, 
Non-running services, 2008 SANS 20]]></OTHER>
             <NETWORK_ACCESS><![CDATA[NAC / NAM]]></NETWORK_ACCESS>
             <USER_MODIFIED><![CDATA[NOT 07/27/2015-
07/27/2015]]></USER_MODIFIED>
             <PUBLISHED><![CDATA[NOT 06/02/2015-
07/20/2015]]></PUBLISHED>
             <SERVICE_MODIFIED><![CDATA[NOT Previous 1 
week]]></SERVICE_MODIFIED>
         </CRITERIA>
         </CRITERIA>
         <!-- This list is used in the following option profiles //-
\rightarrow <OPTION_PROFILES>
             <OPTION_PROFILE>
                 <ID>135<ID>
                 <TITLE><![CDATA[Initial Options]]></TITLE>
             <OPTION_PROFILE>
         </OPTION_PROFILES>
         <!-- This list is used in the following report templates 
//-->
         <REPORT_TEMPLATES>
             <REPORT_TEMPLATE>
                 <ID>256<ID>
                 <TITLE><![CDATA[Scan Report Template]]></TITLE>
             <REPORT_TEMPLATE>
         </REPORT_TEMPLATES>
         <!-- This list is used in the following remediation 
policies. //-->
         <REMEDIATION_POLICIES>
             <REMEDIATION_POLICY>
```

```
 <ID>655<ID>
                 <TITLE><![CDATA[Remediation Policy 1]]></TITLE>
             <REMEDIATION_POLICY>
         </REMEDIATION_POLICIES>
         <!-- This search list is associated with following 
distribution groups. //-->
         <DISTRIBUTION_GROUPS>
             <DISTRIBUTION_GROUP>
                 <ID>226<ID>
                 <TITLE><![CDATA[All]]></TITLE>
             <DISTRIBUTION_GROUP>
         </DISTRIBUTION_GROUPS>
         <COMMENTS><![CDATA[This is my first comment for this 
list]]></COMMENTS>
       </DYNAMIC_LIST>
    </DYNAMIC_LISTS>
   </RESPONSE>
</SEARCH_LIST_OUTPUT>
```
### DTD

[<platform API server>](#page-10-0)/api/2.0/fo/qid/search\_list/dynamic/dynamic\_list\_output.dtd

# Create dynamic search list

#### Input parameters

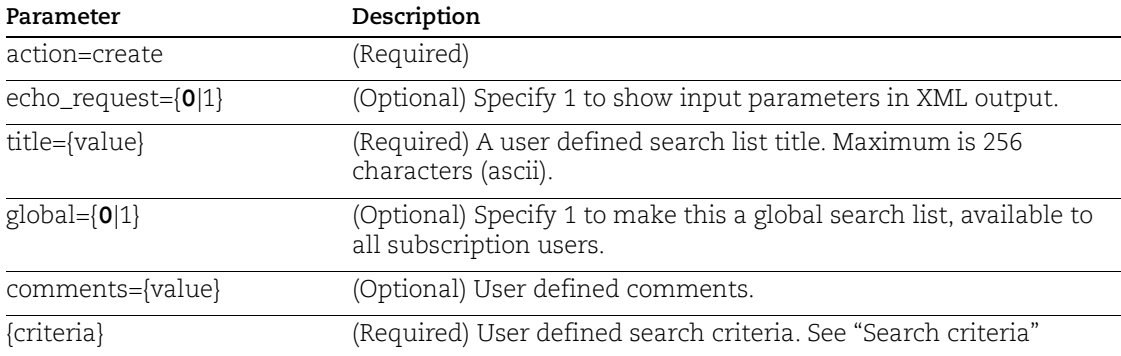

### <span id="page-241-0"></span>Search criteria

Use these parameters to define search criteria for dynamic search lists, using create and update requests. All parameters act as vulnerability filters.

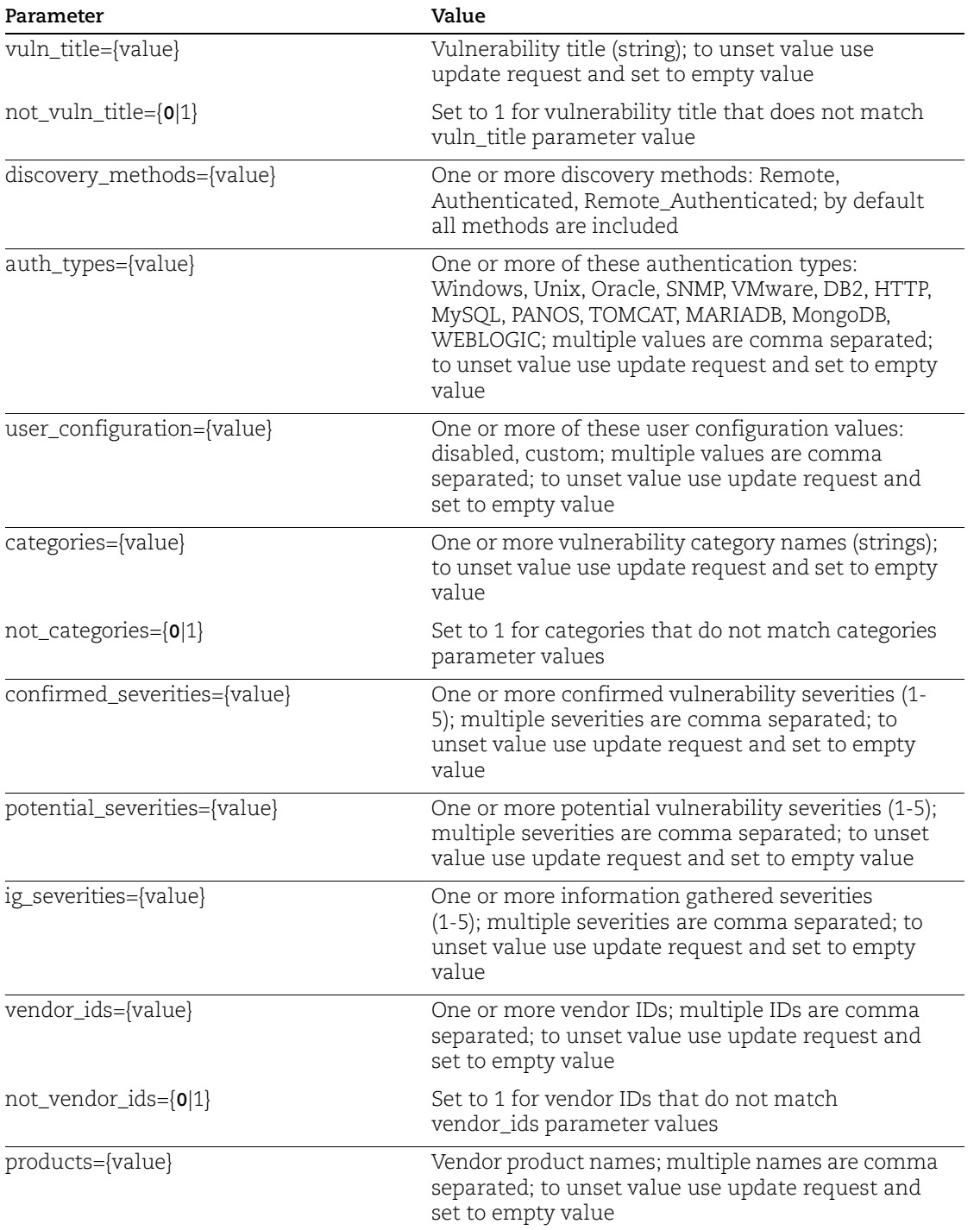

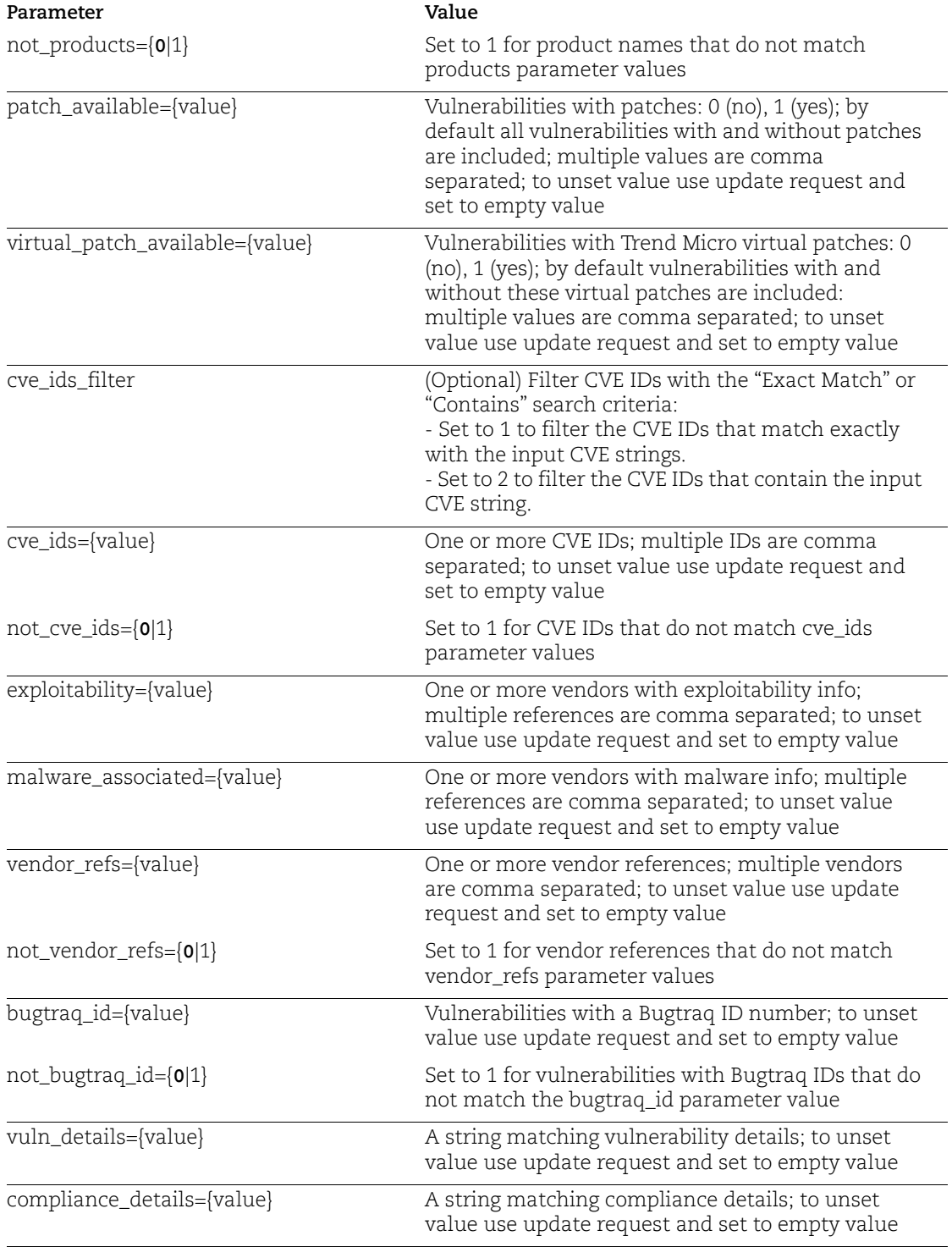

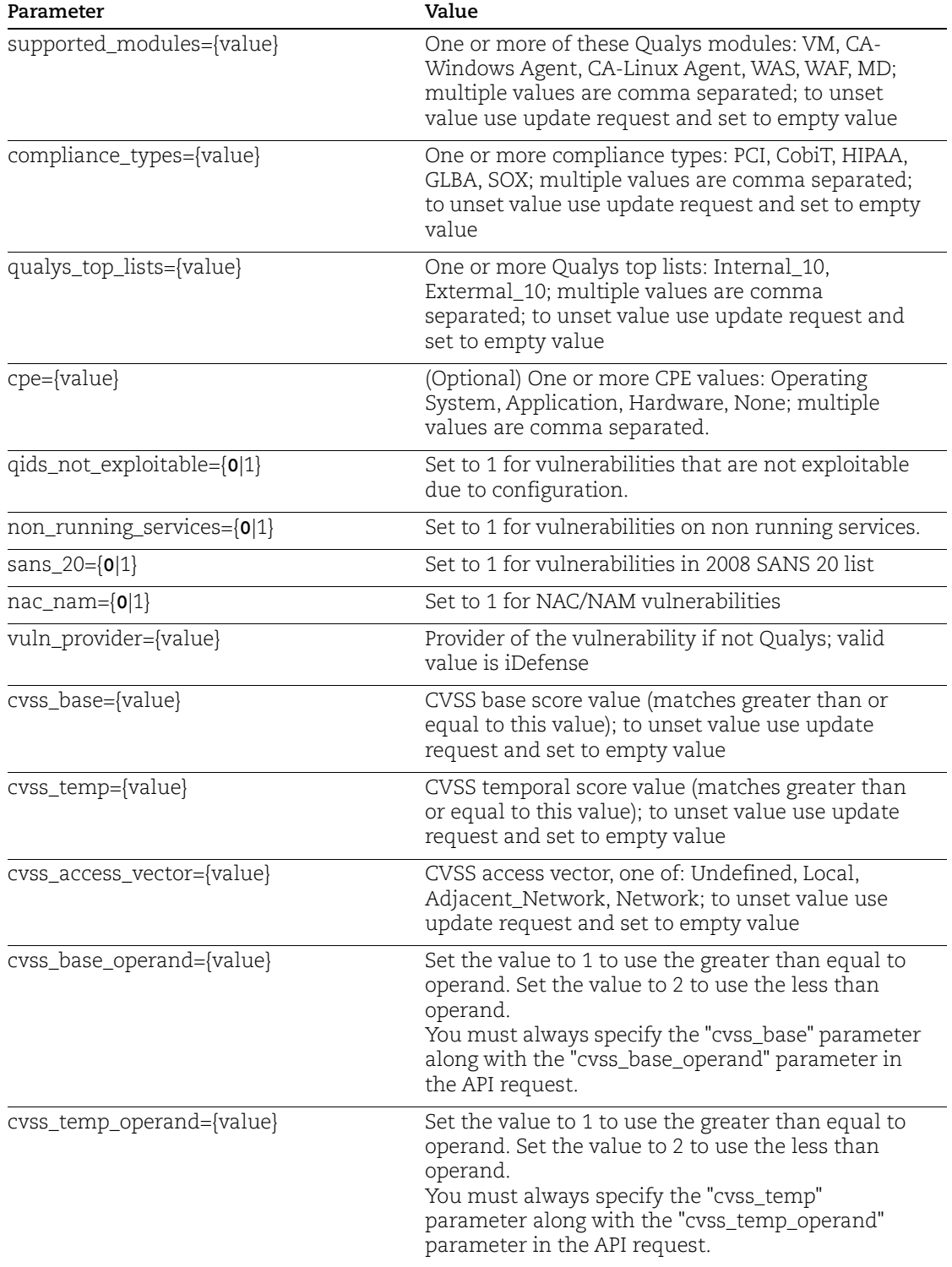

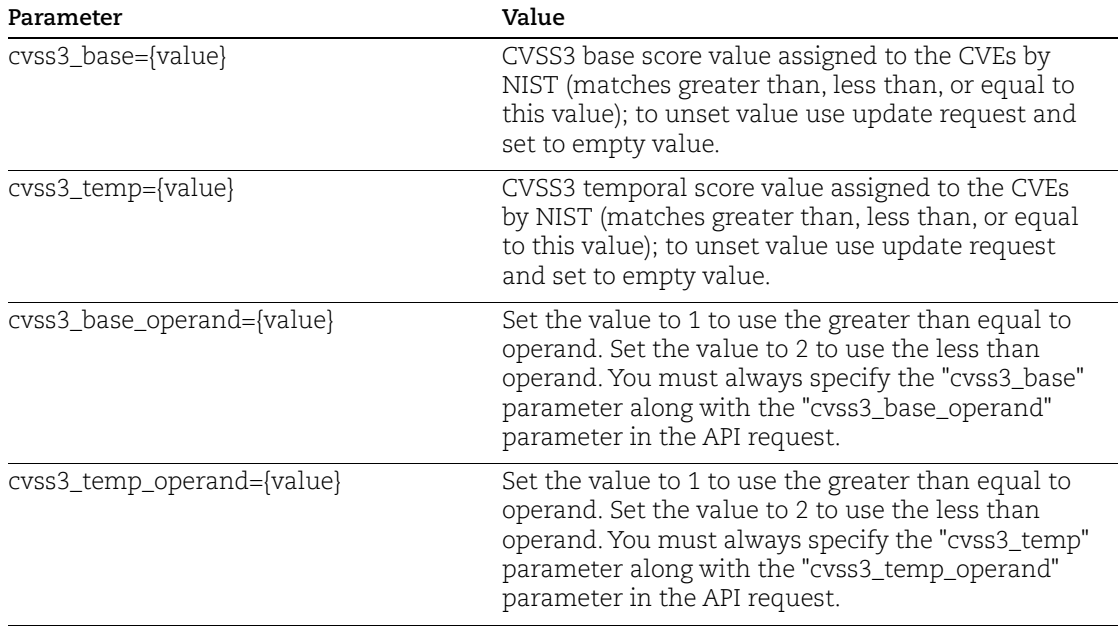

## User modified filters

The user\_modified\* parameters are mutually exclusive, only one of these can be passed per request.

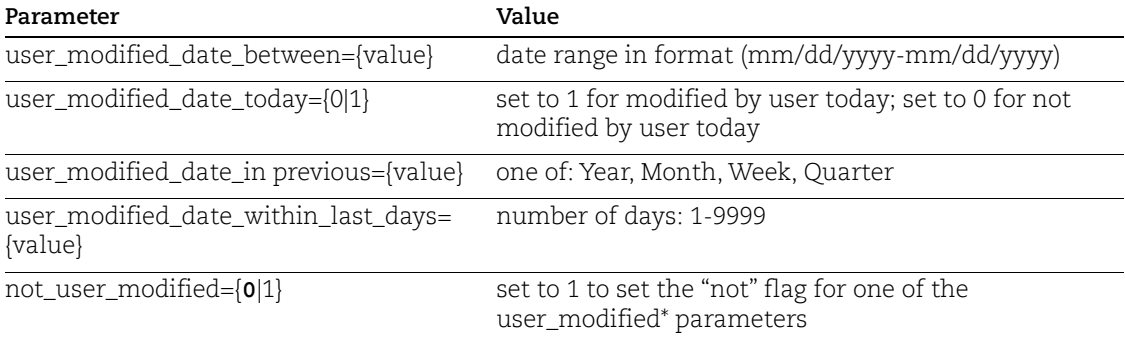

# Service modified filters

These parameters are mutually exclusive, only one of these can be passed per request.

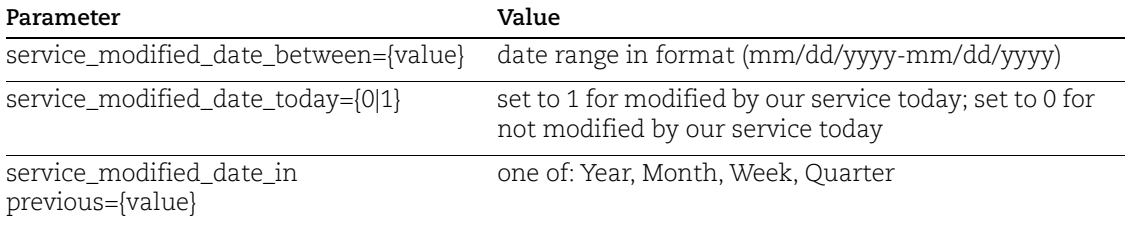

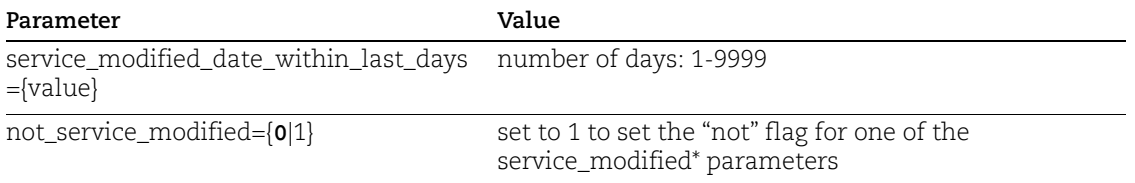

### Published filters

These parameters are mutually exclusive, only one of these can be passed per request.

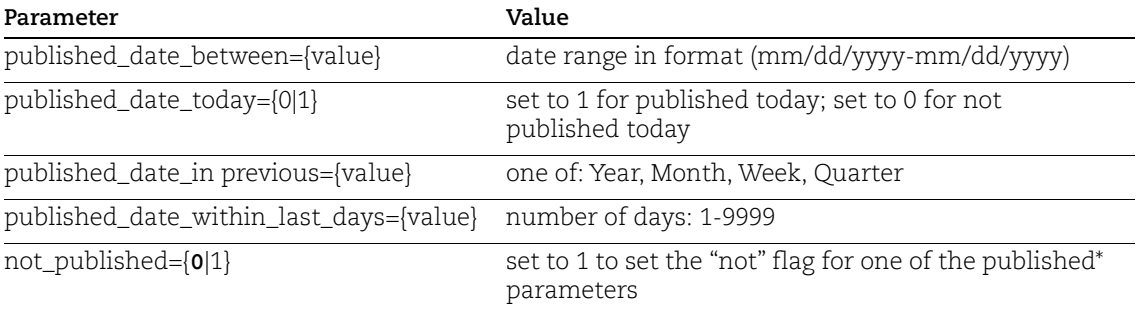

#### Sample - Create dynamic search list

API request:

```
curl -u "USERNAME: PASSWD" -H "X-Requested-With: Curl" -X "POST" -d
"action=create&title=My+Dynamic+Search+List&global=1&published_dat
e within last days=7&patch available=1"
"https://qualysapi.qualys.com/api/2.0/fo/qid/search_list/dynamic/"
```

```
<?xml version="1.0" encoding="UTF-8" ?>
<!DOCTYPE SIMPLE_RETURN SYSTEM 
"https://qualysapi.qualys.com/api/2.0/simple_return.dtd">
<SIMPLE_RETURN>
   <RESPONSE>
     <DATETIME>2015-09-01T21:32:40Z</DATETIME>
     <TEXT>New search list created successfully</TEXT>
     <ITEM_LIST>
      <ITEM> <KEY>ID</KEY>
         <VALUE>136992</VALUE>
      </ITEM>\langle/ITEM LIST>
   </RESPONSE>
</SIMPLE_RETURN>
```
#### Sample - Create dynamic search list, CVSS scores

#### API request:

Request for CVSS2 base scores: greater than equal to 3, CVSS 2 temporal scores less than 2, CVSS3 base scores greater than or equal to 2, CVSS3 temporal scores less than 2.

```
curl -u "USERNAME:PASSWORD" -H "X-Requested-With:curl demo2" -d 
"action=create&title=mytest_DL313&cvss_base=3&cvss_base_operand=1&
cvss temp=2&cvss temp operand=2&cvss3 base=2&cvss3 base operand=1&
cvss3_temp=2&cvss3_temp_operand=2" 
"https://qualysapi.qualys.com/api/2.0/fo/qid/search_list/dynamic/"
```
# Update dynamic search list

#### Input parameters

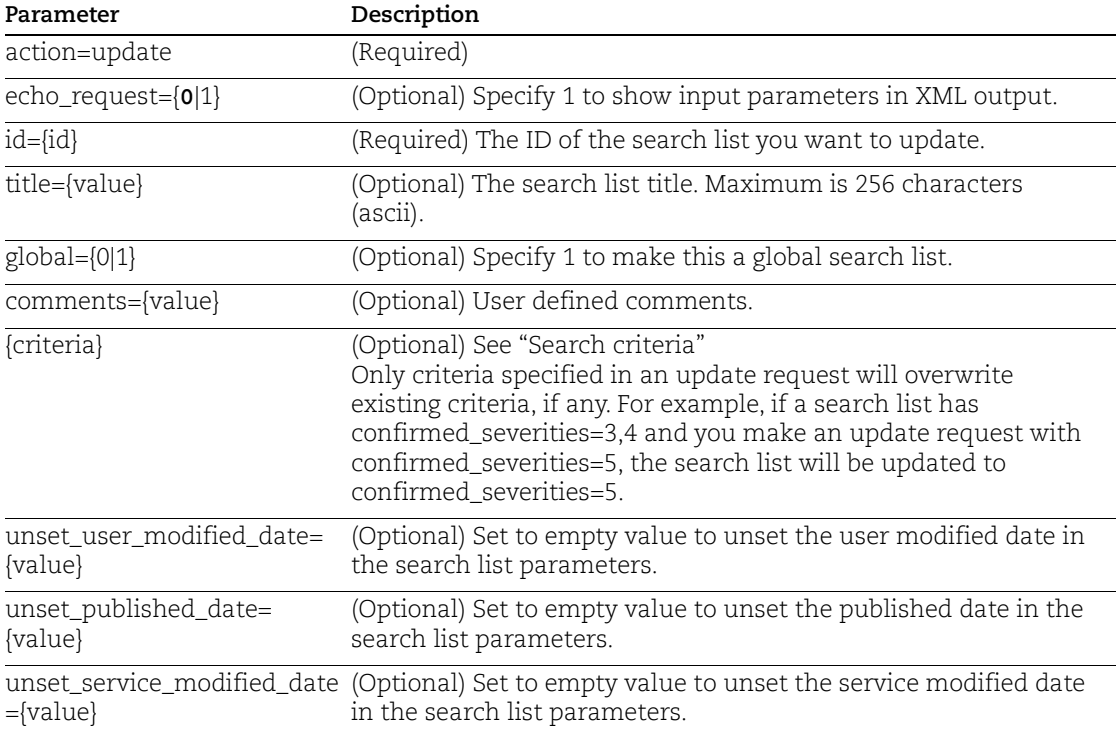

#### Sample - Update dynamic search list

#### API request:

```
curl -u "USERNAME:PASSWD" -H "X-Requested-With: Curl" -X "POST" -d
"action=update&id=136992"
"https://qualysapi.qualys.com/api/2.0/fo/qid/search_list/dynamic/"
```

```
<?xml version="1.0" encoding="UTF-8" ?>
<!DOCTYPE SIMPLE_RETURN SYSTEM 
"https://qualysapi.qualys.com/api/2.0/simple_return.dtd">
<SIMPLE_RETURN>
   <RESPONSE>
     <DATETIME>2015-09-01T21:32:40Z</DATETIME>
     <TEXT>Search list updated successfully</TEXT>
     <ITEM_LIST>
       <ITEM>
         <KEY>ID</KEY>
         <VALUE>136992</VALUE>
      </ITEM> </ITEM_LIST>
   </RESPONSE>
</SIMPLE_RETURN>
```
# Delete dynamic search list

#### Input parameters

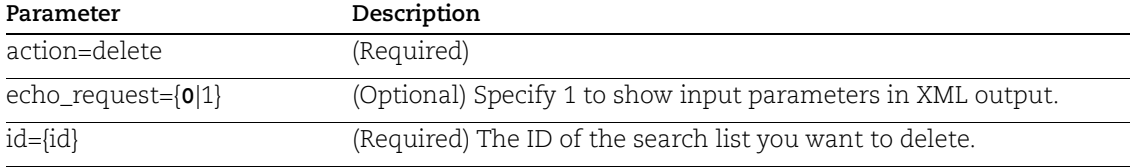

#### Sample - Delete dynamic search list

#### API request:

```
curl -u "USERNAME:PASSWD" -H "X-Requested-With: Curl" -X "POST" -d
"action=delete&id=123456"
"https://qualysapi.qualys.com/api/2.0/fo/qid/search_list/dynamic/"
```

```
<?xml version="1.0" encoding="UTF-8" ?>
<!DOCTYPE SIMPLE_RETURN SYSTEM 
"https://qualysapi.qualys.com/api/2.0/simple_return.dtd">
<SIMPLE_RETURN>
   <RESPONSE>
     <DATETIME>2015-09-01T21:32:40Z</DATETIME>
     <TEXT>search list deleted successfully</TEXT>
     <ITEM_LIST>
      <ITEM> <KEY>ID</KEY>
         <VALUE>123456</VALUE>
      \langle/ITEM>
```
 </ITEM\_LIST> </RESPONSE> </SIMPLE\_RETURN>

# Vendor IDs and References

### **/api/2.0/fo/vendor/?action=list\_vendors**

**/api/2.0/fo/vendor/?action=list\_vendor\_references**

List vendor IDs and names. This vendor information may be defined as part of dynamic search list query criteria.

Permissions - All users except Auditors have permission to run this API.

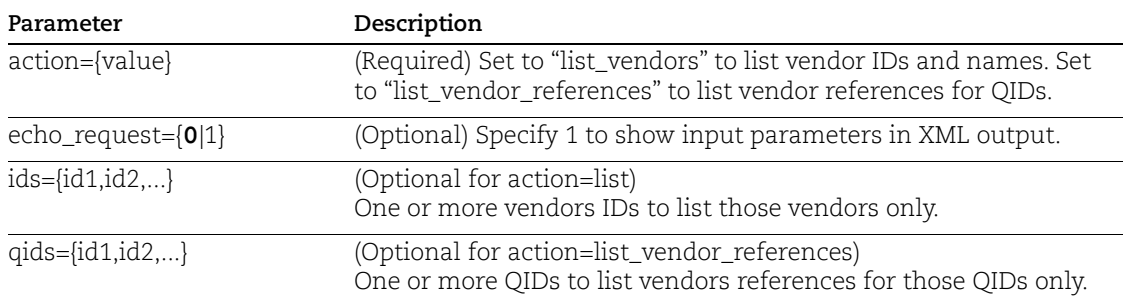

#### Input Parameters

#### Sample - List vendor IDs and names

#### API request:

```
curl -u "USERNAME: PASSWORD" -H "X-Requested-With: Curl"
"https://qualysapi.qualys.com/api/2.0/fo/vendor/?action=list_vendo
rs&ids=458,1967"
```

```
<?xml version="1.0" encoding="UTF-8" ?>
<!DOCTYPE VENDOR_LIST_OUTPUT SYSTEM 
"https://qualysapi.qualys.com/api/2.0/fo/vendor/vendor_list_output
.dtd">
<VENDOR_LIST_OUTPUT>
     <RESPONSE>
         <DATETIME>2015-09-02T09:23:52Z</DATETIME>
         <VENDORS>
             <VENDOR>
                 <ID>458</ID>
                 <NAME>
                      <![CDATA[3com]]>
```

```
</NAME> </VENDOR>
              <VENDOR>
                  <ID>1967</ID>
                  <NAME>
                      <![CDATA[2glux]]>
                 </NAME> </VENDOR>
         </VENDORS>
     </RESPONSE>
</VENDOR_LIST_OUTPUT>
```
#### DTD

```
<!-- QUALYS VENDOR_LIST_OUTPUT DTD -->
<!ELEMENT VENDOR_LIST_OUTPUT (REQUEST?,RESPONSE)>
<!ELEMENT REQUEST (DATETIME, USER_LOGIN, RESOURCE, PARAM_LIST?,
                    POST_DATA?)>
<!ELEMENT DATETIME (#PCDATA)>
<!ELEMENT USER_LOGIN (#PCDATA)>
<!ELEMENT RESOURCE (#PCDATA)>
<!ELEMENT PARAM_LIST (PARAM+)>
<!ELEMENT PARAM (KEY, VALUE)>
<!ELEMENT KEY (#PCDATA)>
<!ELEMENT VALUE (#PCDATA)>
<!-- if returned, POST_DATA will be urlencoded -->
<!ELEMENT POST_DATA (#PCDATA)>
<!ELEMENT RESPONSE (DATETIME, VENDORS?)>
<!ELEMENT VENDORS (VENDOR+)>
<!ELEMENT VENDOR (ID, NAME)>
<!ELEMENT ID (#PCDATA)>
<!ELEMENT NAME (#PCDATA)>
\langle!-- EOF -->
```
#### Sample - List vendor references for qids

#### API request:

```
curl -u "USERNAME:PASSWORD" -H "X-Requested-With: Curl"
"https://qualysapi.qualys.com/api/2.0/fo/vendor/?action=list_vendo
r_references"
```

```
<?xml version="1.0" encoding="UTF-8" ?>
```

```
<!DOCTYPE VENDOR_REFERENCE_LIST_OUTPUT SYSTEM 
"https://qualysapi.qualys.com/api/2.0/fo/vendor/vendor reference l
ist_output.dtd">
<VENDOR_REFERENCE_LIST_OUTPUT>
     <RESPONSE>
         <DATETIME>2015-09-02T09:27:34Z</DATETIME>
         <VENDOR_REFERENCES>
             <VENDOR_REFERENCE>
                  <QID>195464</QID>
                  <REFERENCE_INFO>
                      <REFERENCE>
                          <![CDATA[USN-2186-1]]>
                      </REFERENCE>
                      <URL>
<![CDATA[https://lists.ubuntu.com/archives/ubuntu-security-
announce/2014-April/002483.html]]>
                      </URL>
                  </REFERENCE_INFO>
             </VENDOR_REFERENCE>
             <VENDOR_REFERENCE>
                  <QID>115844</QID>
                  <REFERENCE_INFO>
                      <REFERENCE>
                          <![CDATA[RHSA-2008-0508]]>
                     </REFERENCE>
                      <URL>
                         <![CDATA[http://rhn.redhat.com/errata/RHSA-
2008-0508.html]]>
                      </URL>
                  </REFERENCE_INFO>
                  <REFERENCE_INFO>
                      <REFERENCE>
                          <![CDATA[RHSA-2008-0519]]>
                      </REFERENCE>
                      <URL>
                         <![CDATA[http://rhn.redhat.com/errata/RHSA-
2008-0519.html]]>
                      </URL>
                  </REFERENCE_INFO>
             </VENDOR_REFERENCE>
        </VENDOR_REFERENCES>
...
     </RESPONSE>
</VENDOR_REFERENCE_LIST_OUTPUT>
```
# DTD [<platform API server>](#page-10-0)/api/2.0/fo/vendor/vendor\_reference\_list\_output.dtd

# Manage Containerized Scanner Appliance

Use the Containerized Scanner Appliance API (/api/2.0/fo/appliance/QCSS ) to create, update, list, and delete containerized scanner appliances.

Tell me about permissions. Managers can perform all actions (create, update, list, and delete). Unit Managers and Scanners must have the "Manage containerized appliances" permission to create, update, list, and delete containerized scanners. This permission is only available to Scanner users when your subscription is configured to allow it.

# Create a new Containerized Scanner Appliance

/api/2.0/fo/appliance/qcss/?action=create

[POST]

Create a new containerized scanner appliance in your account.

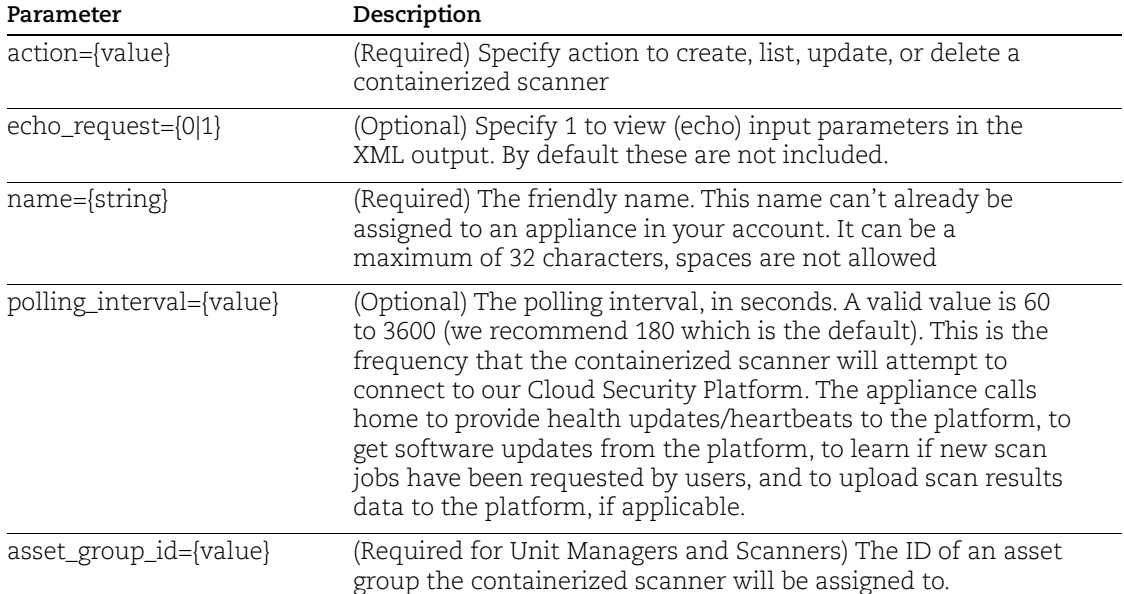

### Input Parameters

## Sample - Create Containerized Scanner Appliance

API request:

curl --location --request POST
```
'https://<qualys_base_url>/api/2.0/fo/appliance/qcss/?action=creat
e&echo_
request=1&name=QcssScannerApi1 ' \
--header 'X-Requested-With: abc' \
--header 'Authorization: Basic cXdlYl9ybTI6UWF0ZW1wMTIzIw == '
```
#### XML response:

```
<?xml version="1.0" encoding="UTF-8" ?>
<!DOCTYPE APPLIANCE_CREATE_OUTPUT SYSTEM 
"https://
<qualys_base_url>/api/2.0/fo/appliance/appliance_create_output.d
td">
   <APPLIANCE_CREATE_OUTPUT>
     <REQUEST>
       <DATETIME>2024-03-27T10:53:48Z</DATETIME>
       <USER_LOGIN>qweb_rm2</USER_LOGIN>
       <RESOURCE>https://
         <qualys_base_url>/api/2.0/fo/appliance/qcss/
         </RESOURCE>
         <PARAM_LIST>
           <PARAM>
             <KEY>action</KEY>
             <VALUE>create</VALUE>
           </PARAM>
           <PARAM>
             <KEY>echo_request</KEY>
             <VALUE>1</VALUE>
           </PARAM>
           <PARAM>
             <KEY>name</KEY>
             <VALUE>QcssScannerApi1</VALUE>
           </PARAM>
         </PARAM_LIST>
       </REQUEST>
       <RESPONSE>
         <DATETIME>2024-03-27T10:53:48Z</DATETIME>
         <APPLIANCE>
           <ID>1227168</ID>
           <FRIENDLY_NAME>QcssScannerApi1</FRIENDLY_NAME>
           <ACTIVATION_CODE>11111111111111</ACTIVATION_CODE>
           <REMAINING_QVSA_LICENSES>983</REMAINING_QVSA_LICENSES>
         </APPLIANCE>
```
 </RESPONSE> </APPLIANCE\_CREATE\_OUTPUT>

DTD

[<platform API server>](#page-10-0)/api/2.0/fo/appliance/qcss/?action=create

## List a new Containerized Scanner Appliance

/api/2.0/fo/appliance/qcss/?action=list

[POST]

List the containerized scanner appliance in your account.

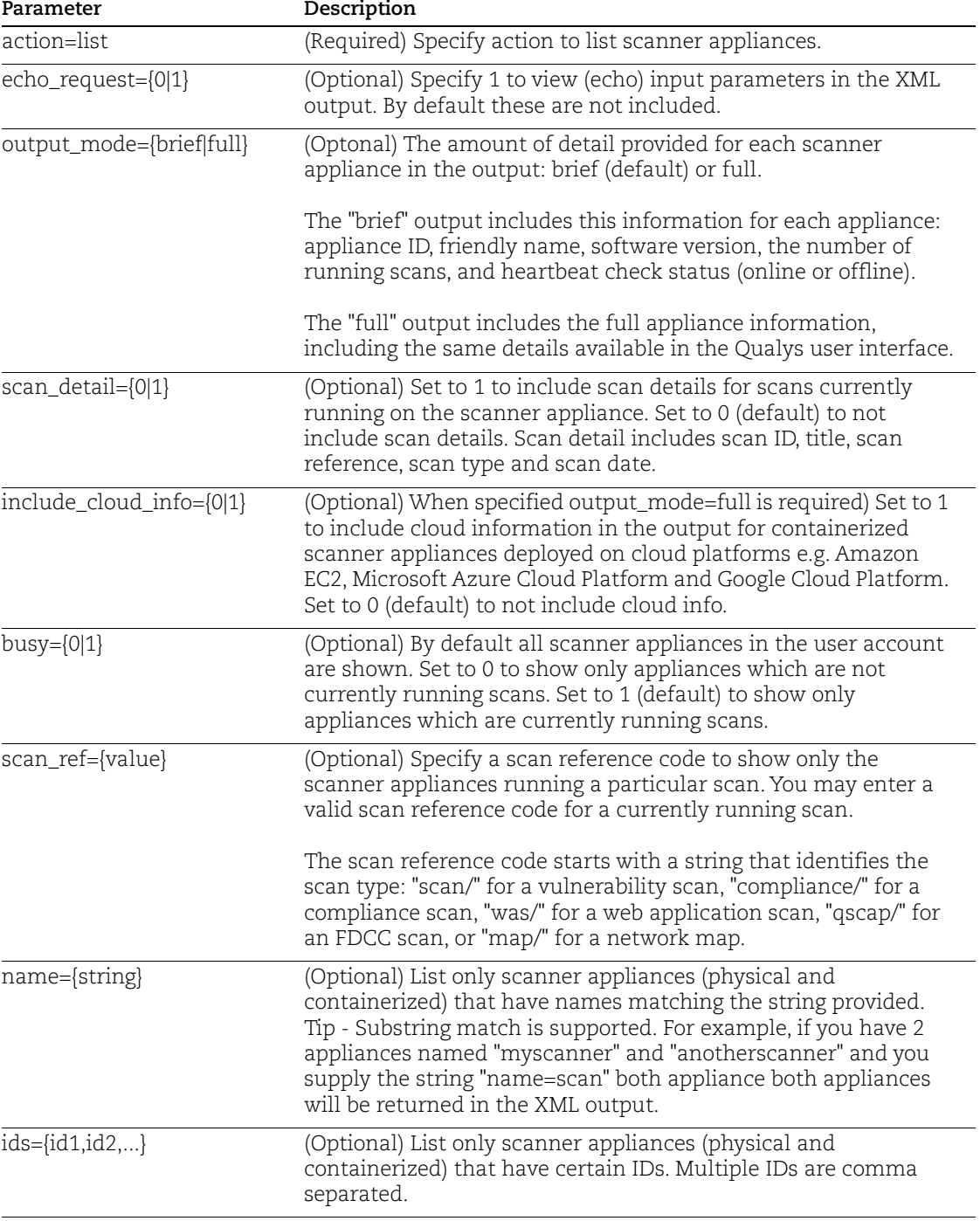

## Input Parameters

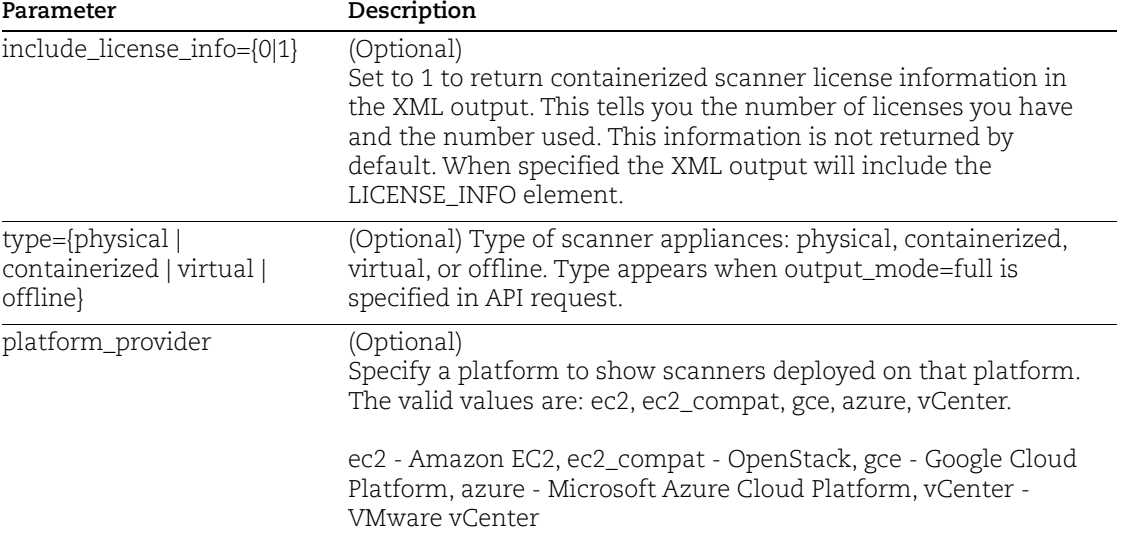

#### Sample - List Containerized Scanner Appliance

#### API request:

```
curl --location --request POST 
'https://<qualys_base_url>/api/2.0/fo/appliance/qcss/?action=list&
output mode=full' \
--header 'X-Requested-With: abc' \
--header 'Authorization: Basic cXdlYl9ybTI6UWF0ZW1wMTIzIw == '
```
#### XML response:

```
<?xml version="1.0" encoding="UTF-8" ?>
<!DOCTYPE APPLIANCE_LIST_OUTPUT SYSTEM 
"https://<qualys_base_url>/api/2.0/fo/appliance/appliance_list_output.dtd
">
<APPLIANCE_LIST_OUTPUT>
     <RESPONSE>
         <DATETIME>2024-03-28T04:56:15Z</DATETIME>
         <APPLIANCE_LIST>
             <APPLIANCE>
                 <ID>1227190</ID>
                 <UUID>2c951232-e993-f1a3-8064-888ae369b2bf</UUID>
                 <NAME>QcssScannerApi2</NAME>
                 <NETWORK_ID>0</NETWORK_ID>
                 <SOFTWARE_VERSION>0</SOFTWARE_VERSION>
                 <RUNNING_SLICES_COUNT>0</RUNNING_SLICES_COUNT>
                 <RUNNING_SCAN_COUNT>0</RUNNING_SCAN_COUNT>
                 <STATUS>Offline</STATUS>
                 <MODEL_NUMBER>qcss</MODEL_NUMBER>
                 <TYPE>Containerized</TYPE>
                 <SERIAL_NUMBER>0</SERIAL_NUMBER>
                 <ACTIVATION_CODE>70105819066298</ACTIVATION_CODE>
                 <INTERFACE_SETTINGS>
```

```
 <INTERFACE>lan</INTERFACE>
      <IP_ADDRESS></IP_ADDRESS>
      <NETMASK>128.0.0.0</NETMASK>
      <GATEWAY>128.0.0.0</GATEWAY>
      <LEASE>Static</LEASE>
      <IPV6_ADDRESS></IPV6_ADDRESS>
      <SPEED></SPEED>
      <DUPLEX>Unknown</DUPLEX>
     <DNS> <DOMAIN></DOMAIN>
          <PRIMARY>128.0.0.0</PRIMARY>
          <SECONDARY>128.0.0.0</SECONDARY>
     </DNS> </INTERFACE_SETTINGS>
  <INTERFACE_SETTINGS>
      <SETTING>Disabled</SETTING>
      <INTERFACE>wan</INTERFACE>
      <IP_ADDRESS></IP_ADDRESS>
      <NETMASK>128.0.0.0</NETMASK>
      <GATEWAY>128.0.0.0</GATEWAY>
      <LEASE>Static</LEASE>
      <SPEED></SPEED>
      <DUPLEX>Unknown</DUPLEX>
      <DNS>
          <PRIMARY>128.0.0.0</PRIMARY>
           <SECONDARY>128.0.0.0</SECONDARY>
     </DNS> </INTERFACE_SETTINGS>
  <PROXY_SETTINGS>
      <SETTING>Disabled</SETTING>
      <PROXY>
          <IP_ADDRESS>128.0.0.0</IP_ADDRESS>
          <PORT></PORT>
          <USER></USER>
      </PROXY>
  </PROXY_SETTINGS>
  <VLANS>
      <SETTING>Disabled</SETTING>
  </VLANS>
  <STATIC_ROUTES />
  <ML_LATEST>12.11.28-1</ML_LATEST>
  <ML_VERSION updated="no"></ML_VERSION>
  <VULNSIGS_LATEST>2.5.993-3</VULNSIGS_LATEST>
  <VULNSIGS_VERSION updated="no"></VULNSIGS_VERSION>
  <ASSET_GROUP_COUNT>0</ASSET_GROUP_COUNT>
  <ASSET_GROUP_LIST />
  <LAST_UPDATED_DATE>N/A</LAST_UPDATED_DATE>
  <POLLING_INTERVAL>180 seconds</POLLING_INTERVAL>
  <USER_LOGIN>qweb_rm2</USER_LOGIN>
  <HEARTBEATS_MISSED>0</HEARTBEATS_MISSED>
  <SS_CONNECTION>Inactive</SS_CONNECTION>
 <SS_LAST_CONNECTED>2023-03-29T04:54:37Z</SS_LAST_CONNECTED>
  <USER_LIST />
  <UPDATED>No</UPDATED>
```

```
 <COMMENTS>
                     <![CDATA[]]>
                 </COMMENTS>
                 <MAX_CAPACITY_UNITS></MAX_CAPACITY_UNITS>
                 <CPU_INFO></CPU_INFO>
                 <MEMORY_INFO></MEMORY_INFO>
                 <REGION_INFO></REGION_INFO>
             </APPLIANCE>
         </APPLIANCE_LIST>
     </RESPONSE>
</APPLIANCE_LIST_OUTPUT>
```
## DTD

[<platform API server>](#page-10-0)/api/2.0/fo/appliance/qcss/?action=list

## Update a Containerized Scanner Appliance

/api/2.0/fo/appliance/qcss/?action=update

[POST]

Update the containerized scanner appliance details in your account.

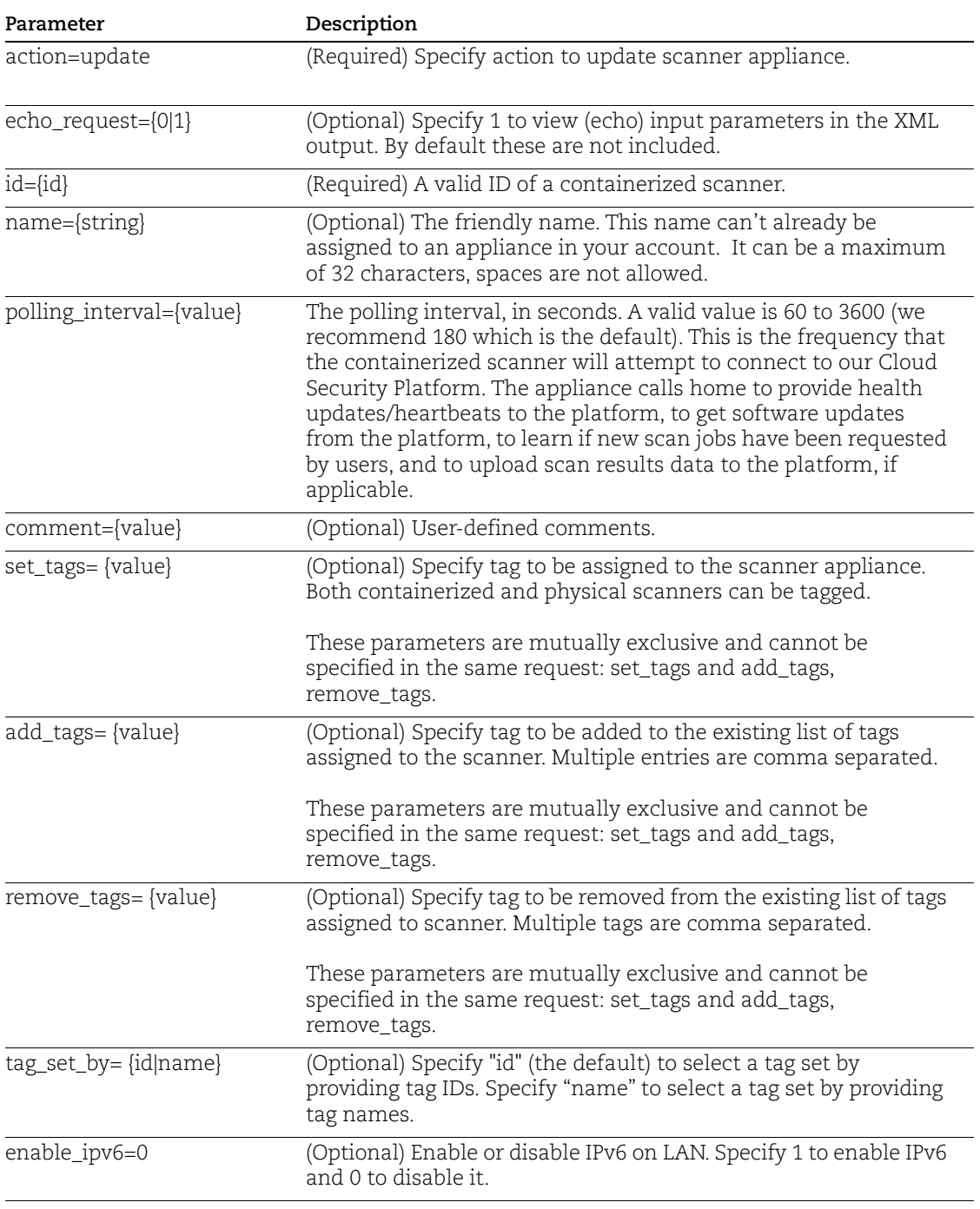

## Input Parameters

## Sample - Update Containerized Scanner Appliance

## API request:

```
curl --location --request POST
```

```
'https://<qualys_base_url>/api/2.0/fo/appliance/qcss/?action=updat
e&echo_
request=1&name=QcssScannerApi1_updated&id=1227168' \
--header 'X-Requested-With: abc' \
--header 'Authorization: Basic cXdlYl9ybTI6UWF0ZW1wMTIzIw == '
```
#### XML response:

```
<?xml version="1.0" encoding="UTF-8" ?>
<!DOCTYPE SIMPLE_RETURN SYSTEM 
"https://
<qualys_base_url>/api/2.0/simple_return.dtd">
   <SIMPLE_RETURN>
     <REQUEST>
       <DATETIME>2024-03-27T11:05:26Z</DATETIME>
       <USER_LOGIN>qweb_rrr</USER_LOGIN>
       <RESOURCE>https://
         <qualys_base_url>/api/2.0/fo/appliance/qcss/
         </RESOURCE>
         <PARAM_LIST>
           <PARAM>
             <KEY>action</KEY>
             <VALUE>update</VALUE>
           </PARAM>
           <PARAM>
             <KEY>echo_request</KEY>
             <VALUE>1</VALUE>
           </PARAM>
           <PARAM>
             <KEY>name</KEY>
             <VALUE>QcssScannerApi1_updated</VALUE>
           </PARAM>
           <PARAM>
             <KEY>id</KEY>
             <VALUE>1227168</VALUE>
           </PARAM>
         </PARAM_LIST>
       </REQUEST>
       <RESPONSE>
         <DATETIME>2024-03-27T11:05:26Z</DATETIME>
         <TEXT>Containerized scanner updated successfully</TEXT>
         <ITEM_LIST>
          <ITEM> <KEY>ID</KEY>
             <VALUE>1227168</VALUE>
          </ITEM>
```
 </ITEM\_LIST> </RESPONSE> </SIMPLE\_RETURN>

## DTD

[<platform API server>](#page-10-0)/api/2.0/fo/appliance/qcss/?action=update

## Delete a Containerized Scanner Appliance

/api/2.0/fo/appliance/qcss/?action=delete

[POST]

Delete the containerized scanner appliance in your account.

### Input Parameters

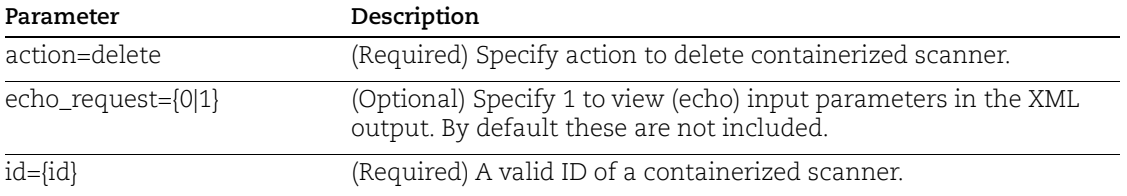

## Sample - Delete Containerized Scanner Appliance

```
API request:
```

```
curl --location --request POST 
'https://<qualys_base_url>/api/2.0/fo/appliance/qcss/?action=delet
e&echo_request=1&id=1111111' \
--header 'X-Requested-With: abc' \
--header 'Authorization: Basic cXdlYl9ybTI6UWF0ZW1wMTIzIw=='
```
#### XML response:

```
<?xml version="1.0" encoding="UTF-8" ?>
<!DOCTYPE SIMPLE_RETURN SYSTEM 
"https://<qualys_base_url>/api/2.0/simple_return.dtd">
<SIMPLE_RETURN>
     <REQUEST>
         <DATETIME>2024-03-27T11:10:22Z</DATETIME>
         <USER_LOGIN>qweb_rm2</USER_LOGIN>
<RESOURCE>https://<qualys_base_url>/api/2.0/fo/appliance/qcss/</RESOURCE>
         <PARAM_LIST>
             <PARAM>
                 <KEY>action</KEY>
                 <VALUE>delete</VALUE>
             </PARAM>
```

```
 <PARAM>
                  <KEY>echo_request</KEY>
                  <VALUE>1</VALUE>
              </PARAM>
              <PARAM>
                  <KEY>id</KEY>
                  <VALUE>1227168</VALUE>
              </PARAM>
         </PARAM_LIST>
     </REQUEST>
     <RESPONSE>
         <DATETIME>2024-03-27T11:10:22Z</DATETIME>
         <TEXT>Containerized scanner deleted successfully</TEXT>
         <ITEM_LIST>
             <ITEM> <KEY>ID</KEY>
                  <VALUE>1227168</VALUE>
             \langle/ITEM><ITEM> <KEY>DEACTIVATED_SCHEDULED_SCANS</KEY>
                  <VALUE>None</VALUE>
             </ITEM> <ITEM>
                  <KEY>AFFECTED_ASSET_GROUPS</KEY>
                  <VALUE>None</VALUE>
             </ITEM>
        \langle/ITEM_LIST>
     </RESPONSE>
</SIMPLE_RETURN>
```
## DTD

 $\bar{z}$ 

[<platform API server>](#page-10-0)/api/2.0/fo/appliance/qcss/?action=delete

# Scan Authentication

Create, edit, list, delete authentication records for authenticated (trusted) scanning of various technologies (i.e. Windows, Unix, Docker, Oracle, etc).

#### **Permissions**

#### [User Permissions Summary](#page-263-0)

#### **List Auth Records**

[List Authentication Records](#page-264-0)

[List Authentication Records by](#page-266-0)  [Type](#page-266-0)

#### **Auth Record types**

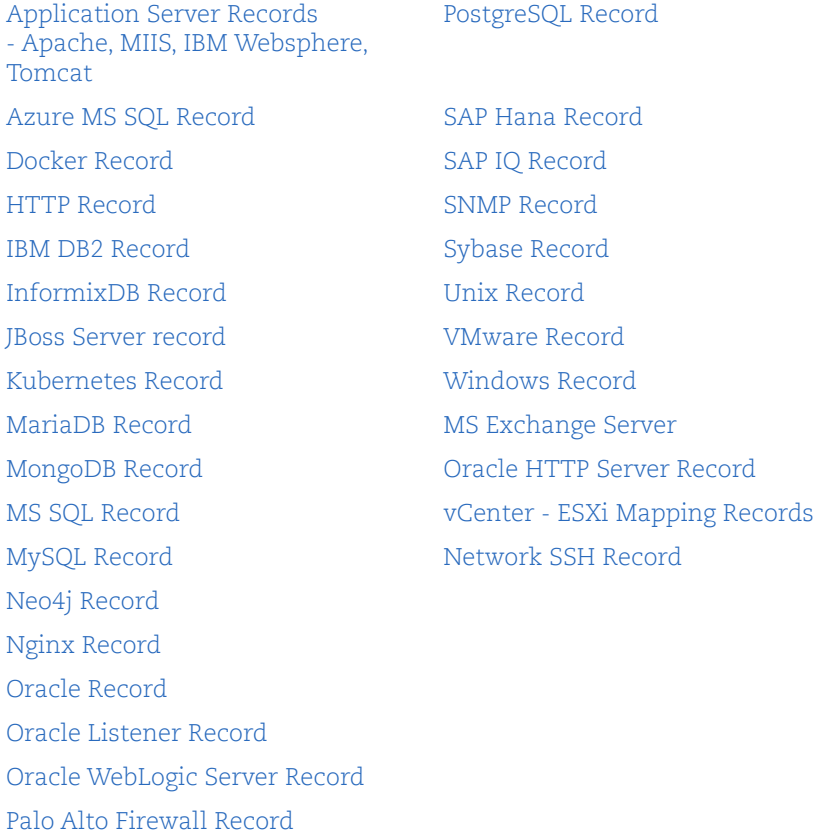

## <span id="page-263-0"></span>User Permissions Summary

A summary is provided below. For complete details, see "Managing Authentication Records" in Qualys online help.

### Maximum Records per request

A maximum of 1,000 authentication records can be processed per request. If the requested list identifies more than 1,000 authentication records, then the XML output includes the <WARNING> element and instructions for making another request for the next batch of records.

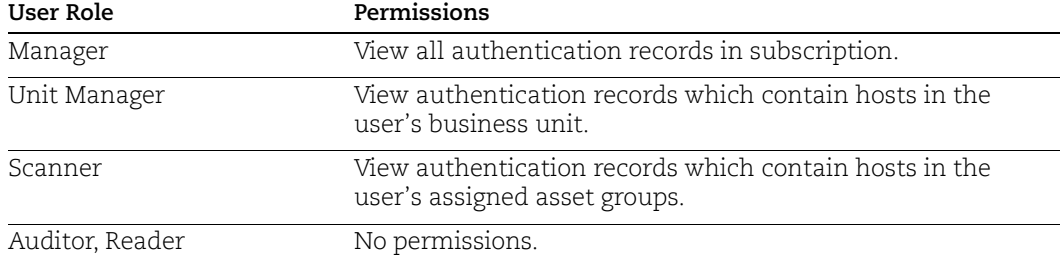

## View Record List

### Create Record

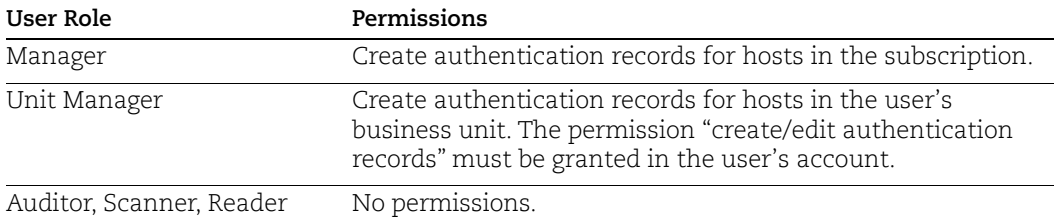

#### Update/Delete Record

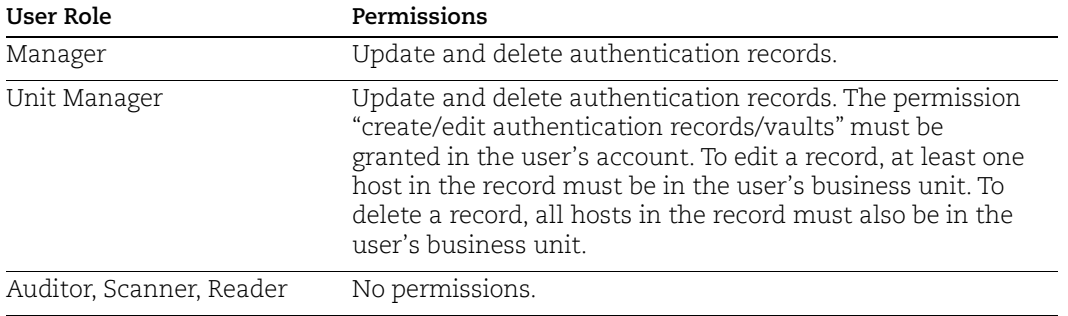

## <span id="page-264-0"></span>List Authentication Records

## **/api/2.0/fo/auth/?action=list**

[GET] [POST]

List all authentication records visible to the user for all technologies (i.e. Windows, Unix, Docker, etc).

A maximum of 1,000 authentication records can be processed per request. If the requested list identifies more than 1,000 authentication records, then the XML output includes the <WARNING> element and instructions for making another request for the next batch of records.

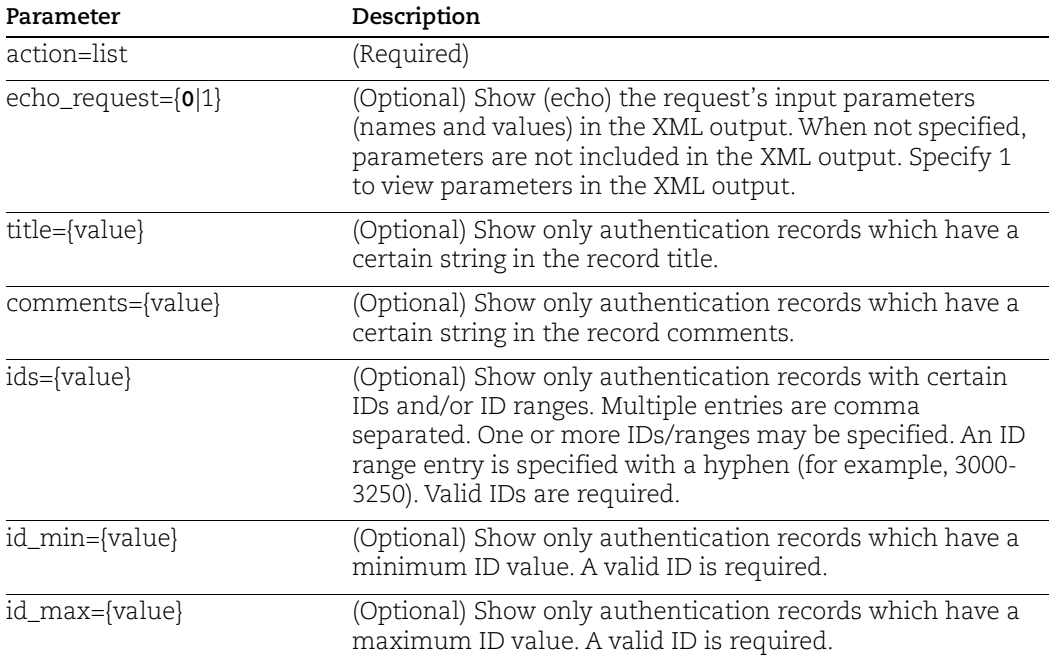

#### Input Parameters

## DTD for list records

[<platform API server>](#page-10-0)/api/2.0/fo/auth/auth\_records.dtd

```
<AUTH_ LIST_OUTPUT>
   <RESPONSE>
     <DATETIME>2017-05-21T13:32:17Z</DATETIME>
     <AUTH_RECORDS>
       <AUTH_UNIX_RECORDS>
        <ID SET> <ID_RANGE>17-41</ID_RANGE>
            <ID_RANGE>62-119</ID_RANGE>
        \langle/ID SET>
       </AUTH_UNIX_RECORDS>
       <AUTH_WINDOWS_RECORDS>
        <ID SET>
            <ID_RANGE>1-6</ID_RANGE>
        \langle ID SET>
       </AUTH_WINDOWS_RECORDS>
       <AUTH_ORACLE_RECORDS>
         <ID_SET>
            <ID>7</ID>
        \langle/ID SET>
       </AUTH_ORACLE_RECORDS>
       <AUTH_SNMP_RECORDS>
         <ID_SET>
            <ID>4114</ID>
            <ID_RANGE>4117-4121</ID_RANGE>
        \langle/ID SET>
       </AUTH_SNMP_RECORDS>
       <AUTH_IBM_DB2_RECORDS>
        <ID SET>
            <ID>6</ID>
        \langle/ID SET>
       </AUTH_IBM_DB2_RECORDS>
     </AUTH_RECORDS>
   </RESPONSE>
</AUTH_LIST_OUTPUT>
```
#### Sample - List authentication records, multiple technologies

## <span id="page-266-0"></span>List Authentication Records by Type

## **/api/2.0/fo/auth/<type>**

{GET] [POST}

List authentication records visible to the user for a specific technology (i.e. Unix, Windows, Docker, Sybase etc).

<type> will be a supported technology like: docker, http, ibm\_db2, mongodb, ms\_exchange, ms\_sql, mysql, oracle, oracle\_listener, oracle\_weblogic, palo\_alto\_firwall, postgresql, snmp, sybase, unix (for Unix, Cisco, Checkpoint Firewall), network\_ssh, vmware, windows. For application servers: apache, ms\_iis, ibm\_websphere, tomcat.

A maximum of 1,000 authentication records can be processed per request. If the requested list identifies more than 1,000 authentication records, then the XML output includes the <WARNING> element and instructions for making another request for the next batch of records.

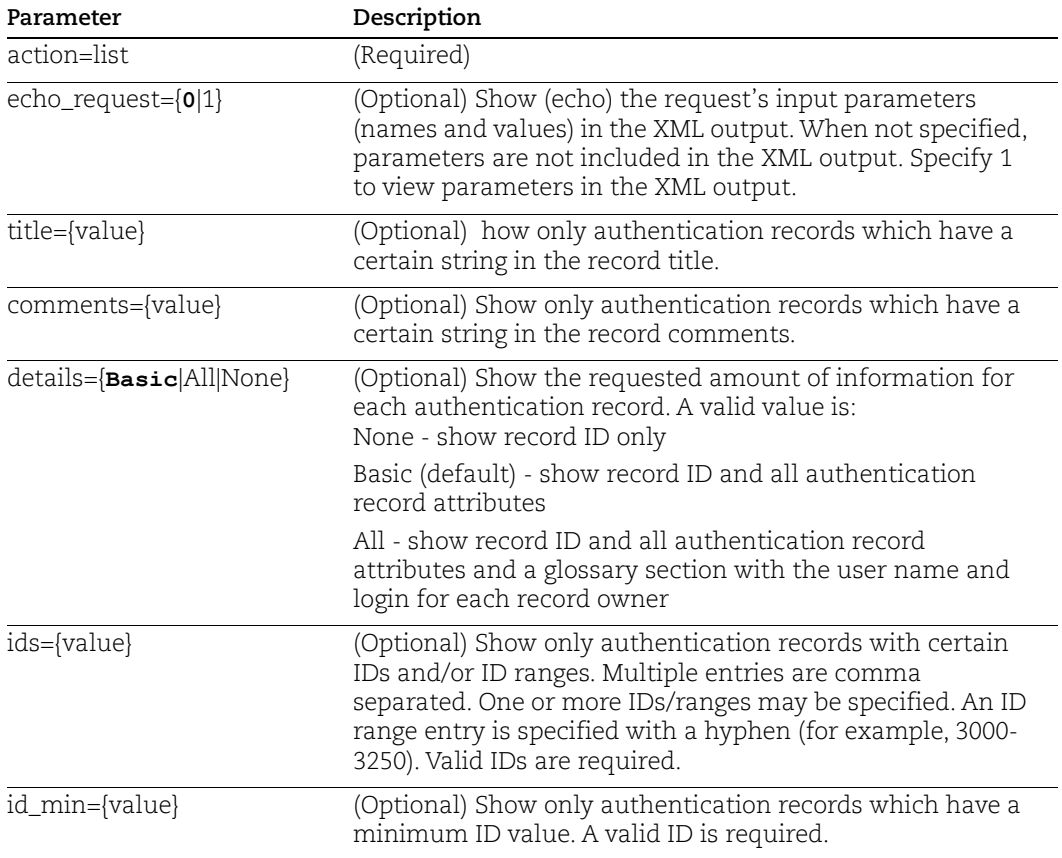

#### Input Parameters

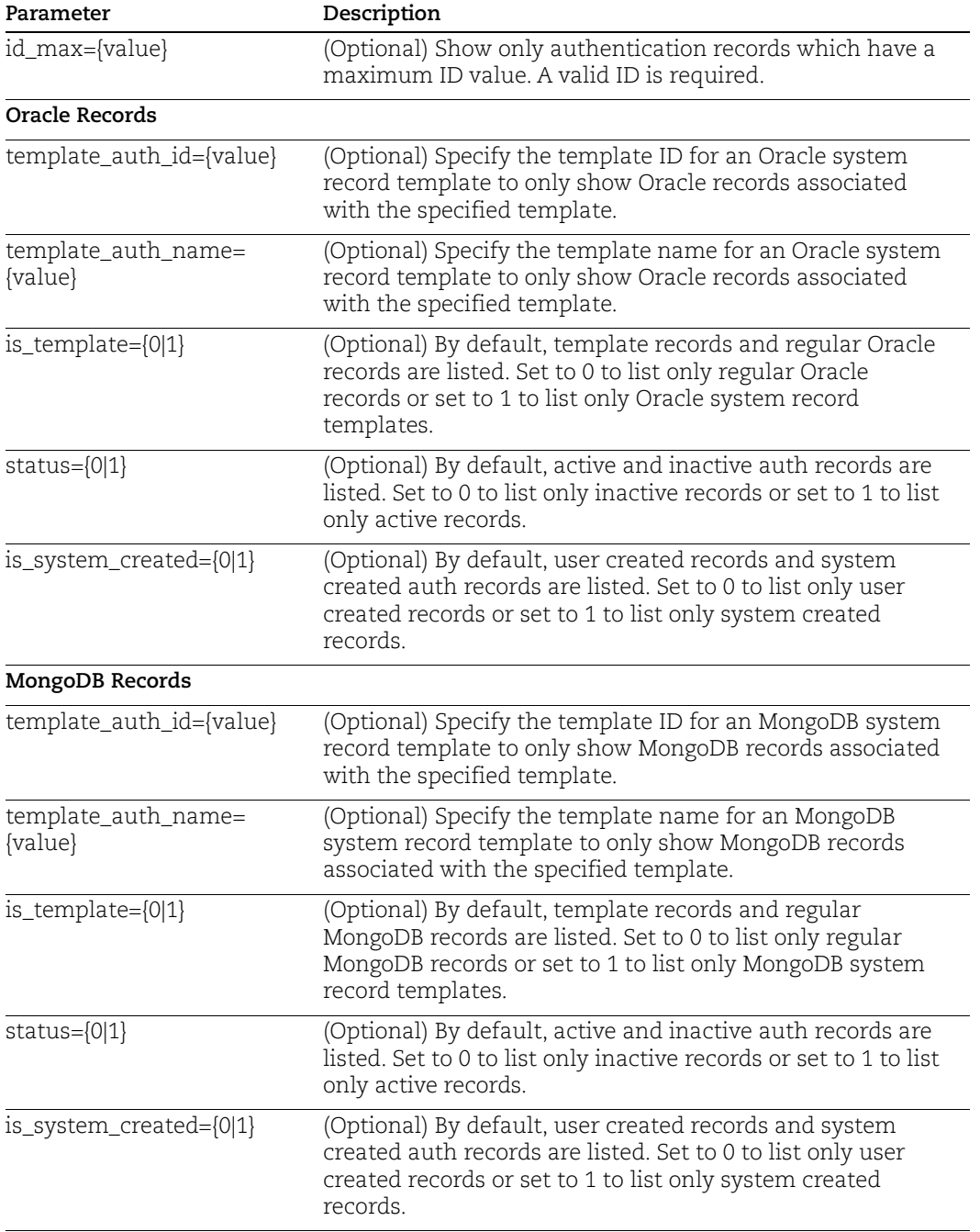

## DTD for list record type

[<platform API server>](#page-10-0)/api/2.0/fo/auth/<type>/

where <type> is the authentication record type, such as unix, windows, oracle, etc.

#### Sample - List Unix and Cisco records

```
<AUTH_UNIX_LIST_OUTPUT>
   <RESPONSE>
     <DATETIME>2017-05-21T13:32:17Z</DATETIME>
     <AUTH_UNIX_LIST>
       <AUTH_UNIX>
         <ID>678</ID>
         <TITLE><![CDATA[My Ubuntu credentials]]></TITLE>
         <USERNAME><![CDATA[bumbler]]></USERNAME>
         <ROOT_TOOL>Sudo</ROOT_TOOL>
         <CLEARTEXT_PASSWORD>0</CLEARTEXT_PASSWORD>
         <IP_SET>
           <IP_RANGE>10.10.10.168-10.10.10.195</IP_RANGE>
        \langle/IP SET>
         <CREATED>
              <DATETIME>2017-04-20T01:01:01</DATETIME>
             <BY>quays_es11</BY>
         </CREATED>
         <LAST_MODIFIED>
             <DATETIME>2017-04-20T01:01:01</DATETIME>
             <BY>quays_es11</BY>
         </LAST_MODIFIED>
         </COMMENTS><![CDATA[Development lab]]></COMMENTS>
       </AUTH_UNIX>
       ...
     </AUTH_UNIX_LIST>
     <WARNING_LIST>
         <WARNING>
             <CODE>1980</CODE>
             <TEXT>1000 record limit exceeded. Use URL to get next 
batch of records.</TEXT>
<URL>https://qualysapi.qualys.com/api/2.0/fo/auth/?action=list&id_
min=3457</URL>
         </WARNING>
     </WARNING_LIST>
     <GLOSSARY>
         <USER_LIST>
             <USER>
                  <USER_LOGIN>quays_es11</USER_LOGIN>
                  <FIRST_NAME>Ernie</FIRST_NAME>
                  <LAST_NAME>Smith</LAST_NAME>
              </USER>
         </USER_LIST>
     </GLOSSARY>
```

```
 </RESPONSE>
</AUTH_UNIX_LIST_OUTPUT>
```
### Sample list Oracle record

This sample shows details for a single Oracle record specified by ID. The XML output identifies whether the record is system created, is active and is a template. In this example, the record listed is not system created. It is active and it is a template record.

#### API request:

```
curl -u "USERNAME:PASSWORD" -H "X-Requested-With: curl" -d 
"action=list&ids=2237956" 
"https://qualysapi.qualys.com/api/2.0/fo/auth/oracle/"
```
#### XML output:

```
<?xml version="1.0" encoding="UTF-8" ?>
<!DOCTYPE AUTH_ORACLE_LIST_OUTPUT SYSTEM 
"https://qualysapi.qualys.com/api/2.0/fo/auth/oracle/auth_oracle_list_out
put.dtd">
<AUTH_ORACLE_LIST_OUTPUT>
  <RESPONSE>
     <DATETIME>2020-04-23T18:44:27Z</DATETIME>
     <AUTH_ORACLE_LIST>
      <AUTH_ORACLE>
         <ID>2237956</ID>
         <TITLE><![CDATA[OracleRecordTemplate]]></TITLE>
         <USERNAME><![CDATA[OracleUser]]></USERNAME>
         <CREATED>
           <DATETIME>2020-04-23T18:43:59Z</DATETIME>
          <BY>rey_pt11</BY>
         </CREATED>
         <LAST_MODIFIED>
           <DATETIME>2020-04-23T18:43:59Z</DATETIME>
         </LAST_MODIFIED>
         <IS_SYSTEM_CREATED>0</IS_SYSTEM_CREATED>
         <IS_ACTIVE>1</IS_ACTIVE>
         <IS_TEMPLATE>1</IS_TEMPLATE>
         <COMMENTS><![CDATA[my comments]]></COMMENTS>
       </AUTH_ORACLE>
     </AUTH_ORACLE_LIST>
   </RESPONSE>
</AUTH_ORACLE_LIST_OUTPUT>
```
#### Sample list MongoDB record

This sample shows details for a single MongoDB record specified by ID. The XML output identifies whether the record is system created, is active and is a template. In this example, the record listed is not system created. It is active and it is a template record.

API request:

```
curl -u "USERNAME:PASSWORD" -H "X-Requested-With: curl" -d 
"action=list&ids=6847704" 
""https://qualysapi.qualys.com/api/2.0/fo/auth/mongodb/"
```
#### XML Output

```
<?xml version="1.0" encoding="UTF-8" ?>
<!DOCTYPE AUTH_MONGODB_LIST_OUTPUT SYSTEM 
"https://qualysapi.qualys.com/api/2.0/fo/auth/mongodb/auth_mongodb_list_o 
utput.dtd">
<AUTH_MONGODB_LIST_OUTPUT>
<RESPONSE>
      <DATETIME>2023-01-05T12:47:03Z</DATETIME>
      <AUTH_MONGODB_LIST>
           <AUTH_MONGODB>
                T<sub>TD</sub>>6847704</ID>
                 <TITLE>
                           <![CDATA[MongoDB system record template]]>
                     \langle/TITLE\rangle <USERNAME>
                            <![CDATA[root]]>
                      </USERNAME>
                      <CREDENTIAL_TYPE>
                           <![CDATA[local]]>
                      </CREDENTIAL_TYPE>
                      <LOGIN_TYPE>
                           <![CDATA[basic]]>
                      </LOGIN_TYPE>
                      <REQUIRE_CERT>
                            <![CDATA[0]]>
                      </REQUIRE_CERT>
                      <CREATED>
                            <DATETIME>2023-01-05T07:16:46Z</DATETIME>
                           <BY>vt_sm1</BY>
                      </CREATED>
                      <LAST_MODIFIED>
                            <DATETIME>2023-01-05T07:16:46Z</DATETIME>
                      </LAST_MODIFIED>
                      <IS_SYSTEM_CREATED>0</IS_SYSTEM_CREATED>
                      <IS_ACTIVE>1</IS_ACTIVE>
                      <IS_TEMPLATE>1</IS_TEMPLATE>
                 </AUTH_MONGODB>
           </AUTH_MONGODB_LIST>
      </RESPONSE>
</AUTH_MONGODB_LIST_OUTPUT>
```
## Apache Cassandra Record

/api/2.0/fo/auth/cassandra

[POST]

Create, update, list and delete Apache Cassandra records for authenticated scans of Apcche Cassandra instances. Compliance scans are supported (using PC).

Both basic and vault based authentication are supported. For the Vault based authentication, see [Vault Support matrix](#page-490-0) for the supported vaults.

## **Parameter Description** action={action} Specify any one of the following: create, update, list, delete. title={value} (Required to create a record) A title for the record. Optional to update record. ips={value} (Required) Optional to update record. IPs to be added to your Apache Cassandra record. You may enter a combination of IPs and IP ranges to identify compliance hosts. Multiple entries are comma separated. Overwrites (replaces) the IP list for the authentication record. The IPs you specify are added and any existing IPs are removed username={value} (Optional) The username to be used for authentication to Apache Cassandra. password={value} (Optional) The password to be used for authentication to Apache Cassandra. login\_type={basic|vault} (Required) The login type is basic by default. You can choose vault (for vault based authentication). Set to vault if a third party vault is used to retrieve the password. **Note**: For vault based authentication, vault parameters need to be provided in the record. vault\_id={value} (Required if login\_type=vault) The ID of the vault to be used to retrieve the password for login. vault\_type={value} (Required if login\_type=vault) The third party vault to be used to retrieve the password for login. Certain vaults support this capability. See Vault Support matrix in the API user guide. port={value} (Optional) The port number that the Apache Cassandra database instance is running on. ssl\_verify={0|1} (Optional) SSL verification. Set to 1 if you want to verify the server's certificate is valid and trusted. require\_cert={0|1} (Optional) Set this to 1 when you want to authenticate the Apache Cassandra instance via certificate and private key. Enabling this from API switch on the Require Certificate toggle on UI. certificate={value} (Required) Certificate content if require\_cert is set to 1. private\_key={value} (Required) private\_key details if require\_cert is set to 1. hosts={value} (Required if ssl\_verify=1) A list of FQDNs for all host IP addresses on which a custom SSL certificate signed by a trusted root CA is installed.

#### Input Parameters

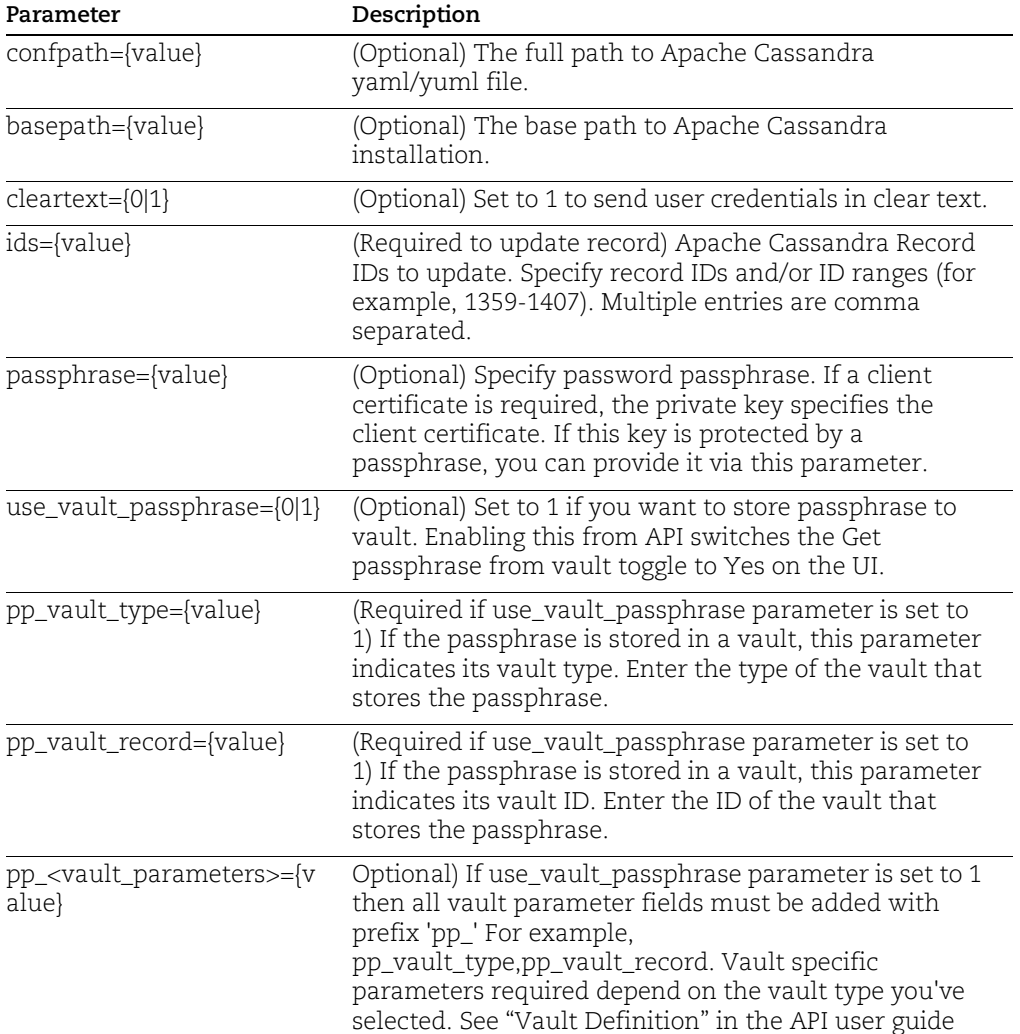

#### Sample- Create Apache Cassandra Record

API Request

```
curl-s -S -H 'X-Requested-With:curl demo2' -u "xx xx:yyyy123#" -d
"action=create&title=apache_cassandra_API_create&login_type=basic&usernam
e=test&password=abc123&ips=1.1.1.6&port=12" 
"https://<qualys_base_url>/api/2.0/fo/auth/cassandra/"
```
#### XML Response

<?xml version="1.0" encoding="UTF-8" ?> <!DOCTYPE BATCH\_RETURN SYSTEM "https://<qualys\_base\_url>/api/2.0/batch\_return.dtd"> <BATCH\_RETURN> <RESPONSE> <DATETIME>2024-04-18T10:02:08Z</DATETIME>

```
 <BATCH_LIST>
     <BATCH>
       <TEXT>Successfully Created</TEXT>
       <ID_SET>
         <ID>4547904</ID>
      \langle/ID SET>
     </BATCH>
   </BATCH_LIST>
 </RESPONSE>
```
</BATCH\_RETURN>

#### Sample- Update Apache Cassandra Record

#### API Request

```
curl-s -S -H 'X-Requested-With:curl demo2' -u "xx_xx:yyyy123#" -d 
"action=update&title=apache_cassandra_API_update&login_type=basic&usernam
e=testupdate&ids=4547904" 
"https://<qualys_base_url>/api/2.0/fo/auth/cassandra/"
```
#### XML Response

```
<?xml version="1.0" encoding="UTF-8" ?>
<!DOCTYPE BATCH_RETURN SYSTEM 
"https://<qualys_base_url>/api/2.0/batch_return.dtd">
<BATCH_RETURN>
   <RESPONSE>
     <DATETIME>2024-04-18T10:06:56Z</DATETIME>
     <BATCH_LIST>
       <BATCH>
         <TEXT>Successfully Updated</TEXT>
         <ID_SET>
           <ID>4547904</ID>
        \langle (ID SET>
      </BATCH> </BATCH_LIST>
   </RESPONSE>
</BATCH_RETURN>
```
#### Sample- Delete Apache Cassandra Record

#### API Request

```
curl-s -S -H 'X-Requested-With:curl demo2' -u "xx_xx:yyyy123#" -d 
"action=delete&ids=4545330" 
"https://<qualys_base_url>/api/2.0/fo/auth/cassandra/"
```
#### XML Response

```
<?xml version="1.0" encoding="UTF-8" ?>
<!DOCTYPE BATCH_RETURN SYSTEM 
"https://<qualys_base_url>/api/2.0/batch_return.dtd">
<BATCH_RETURN>
   <RESPONSE>
     <DATETIME>2024-04-18T10:37:21Z</DATETIME>
     <BATCH_LIST>
       <BATCH>
         <TEXT>Successfully Deleted</TEXT>
        <ID SET>
           <ID>4545330</ID>
        \langle (ID SET>
       </BATCH>
     </BATCH_LIST>
   </RESPONSE>
</BATCH_RETURN>
```
#### Sample-List Apache Cassandra Records

#### API Request

```
curl-s -S -H 'X-Requested-With:curl demo2' -u "xx_xx:yyyy123#" -d 
"action=list&ids=4547904" 
"https://<qualys_base_url>/api/2.0/fo/auth/cassandra/"
```
#### XML Response

```
"<?xml version=""1.0"" encoding=""UTF-8"" ?>
<!DOCTYPE AUTH_CASSANDRA_LIST_OUTPUT SYSTEM 
""https://<qualys_base_url>/api/2.0/fo/auth/cassandra/auth_cassandra_list
_output.dtd"">
<AUTH_CASSANDRA_LIST_OUTPUT>
   <RESPONSE>
     <DATETIME>2024-04-18T10:22:00Z</DATETIME>
     <AUTH_CASSANDRA_LIST>
       <AUTH_CASSANDRA>
         <ID>4547904</ID>
         <TITLE><![CDATA[apache_cassandra_API_update]]></TITLE>
         <USERNAME><![CDATA[testupdate]]></USERNAME>
         <SSL_VERIFY><![CDATA[0]]></SSL_VERIFY>
        <IP SET>
           <IP>1.1.1.6</IP>
        \langle/IP SET>
         <REQUIRE_CERT><![CDATA[0]]></REQUIRE_CERT>
        <PORT><! [CDATA[12]] ></PORT>
         <SSL_VERIFY_WITH_HOST><![CDATA[0]]></SSL_VERIFY_WITH_HOST>
         <CLEARTEXT><![CDATA[0]]></CLEARTEXT>
         <USE_VAULT_PASSPHRASE><![CDATA[0]]></USE_VAULT_PASSPHRASE>
         <LOGIN_TYPE><![CDATA[basic]]></LOGIN_TYPE>
         <CREATED>
           <DATETIME>2024-04-18T10:02:08Z</DATETIME>
           <BY>vsh_sm</BY>
         </CREATED>
```
 <LAST\_MODIFIED> <DATETIME>2024-04-18T10:09:27Z</DATETIME> </LAST\_MODIFIED> </AUTH\_CASSANDRA> </AUTH\_CASSANDRA\_LIST> </RESPONSE> </AUTH\_CASSANDRA\_LIST\_OUTPUT>

## DTDs for Apache Cassandra records

[<platform API server>](#page-10-0)/api/2.0/fo/auth/cassandra/auth\_cassandra\_list

## <span id="page-277-0"></span>Application Server Records

## **/api/2.0/fo/auth/{web app server}/**

where {web app server} is one of apache, ms\_iis, ibm\_websphere, tomcat

[POST]

Create, update, list and delete application server records for authenticated scans of web application servers. Application Server records are used to authenticate to various web app servers.

Instance discovery and auto record creation is supported for Apache Web Server, IBM WebSphere, JBoss, Tomcat, Oracle and MongoDB. Learn more about instance discovery and auto record creation in online help (log in to your Qualys account, go to Help > Online Help and search for System Authentication Records).

### Supported servers

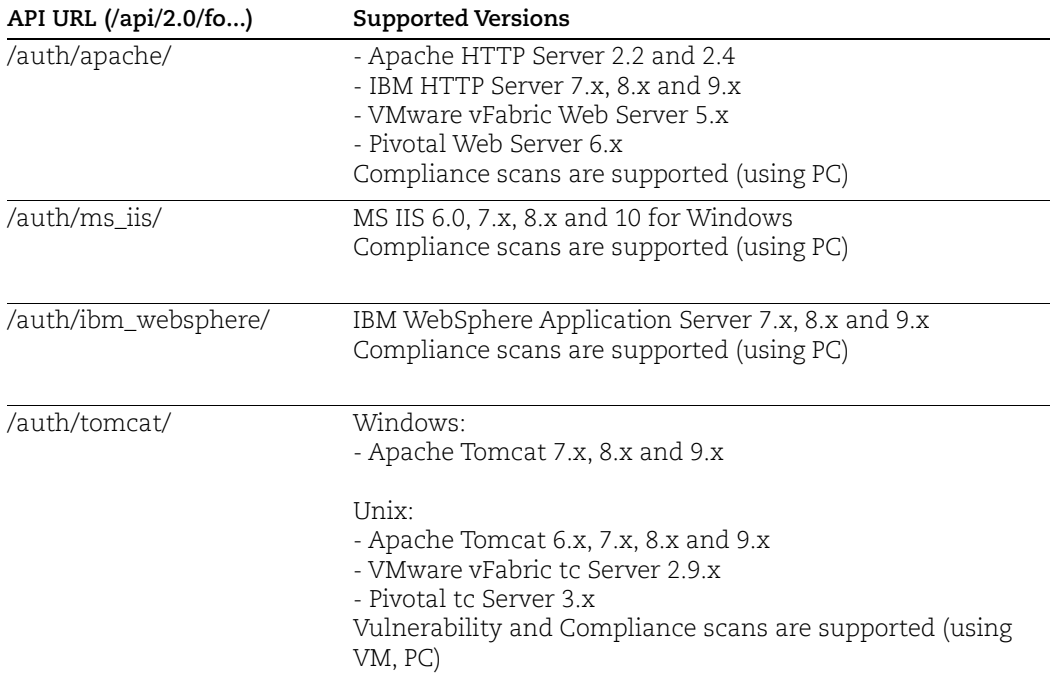

## Input Parameters

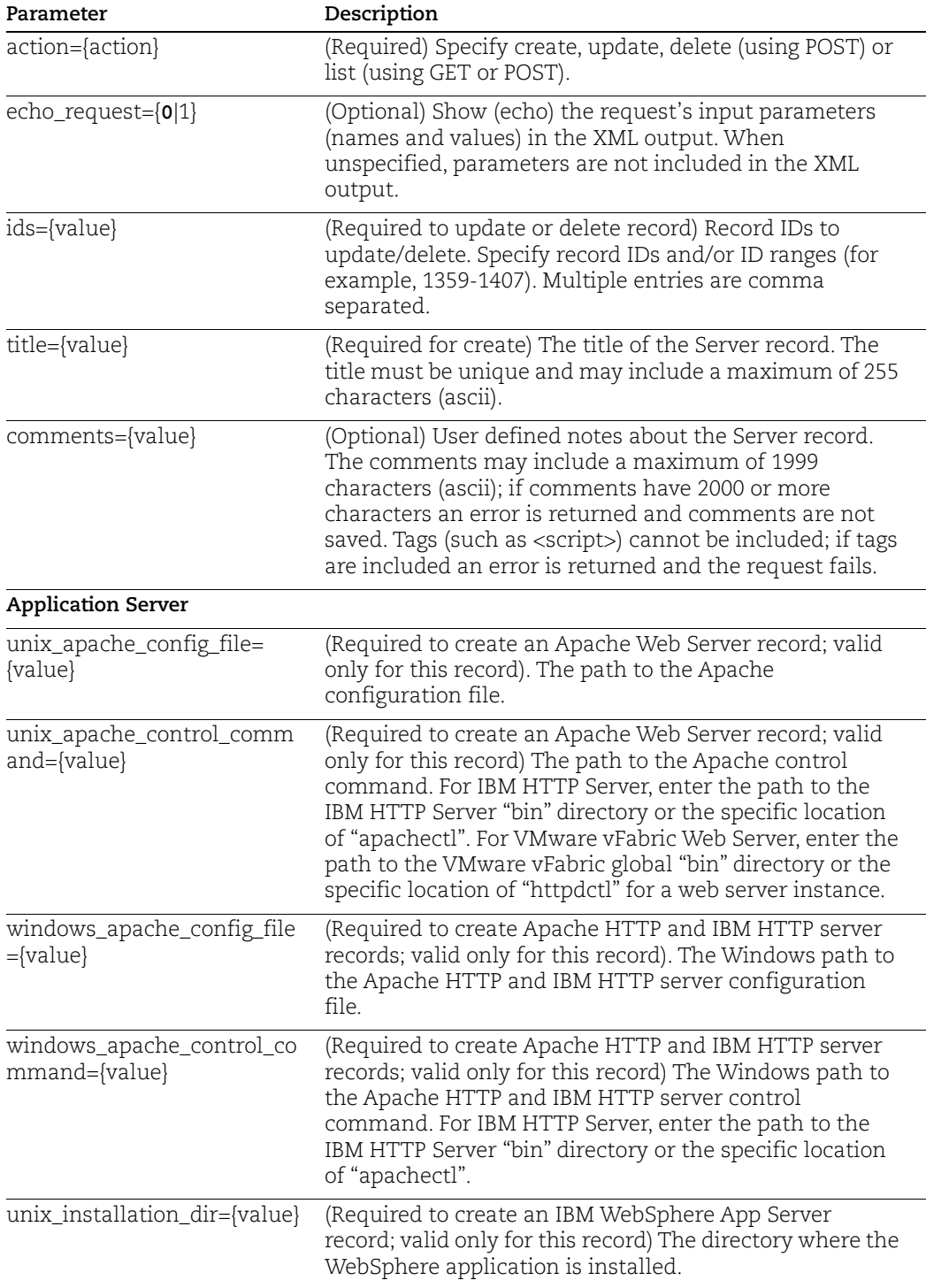

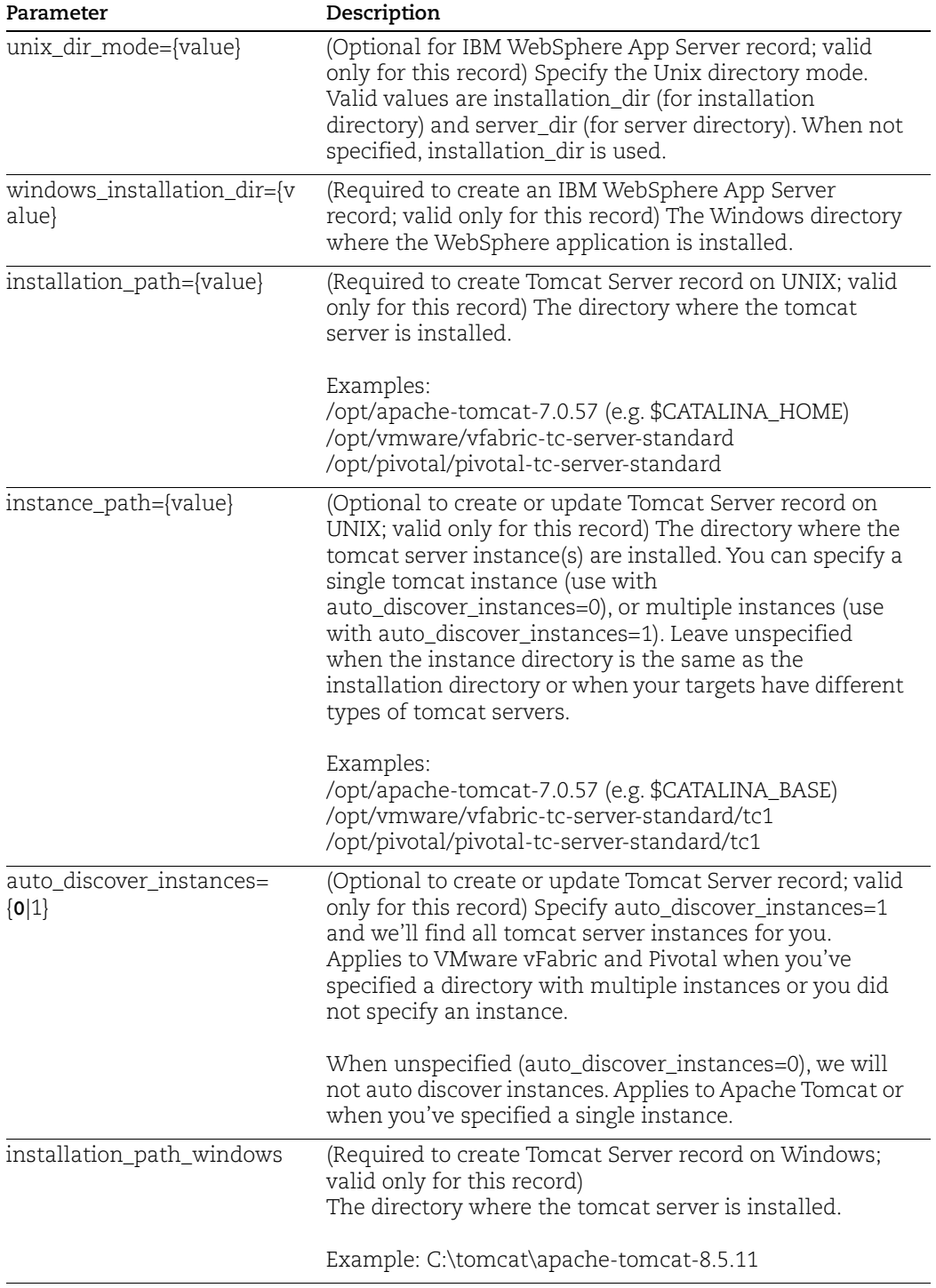

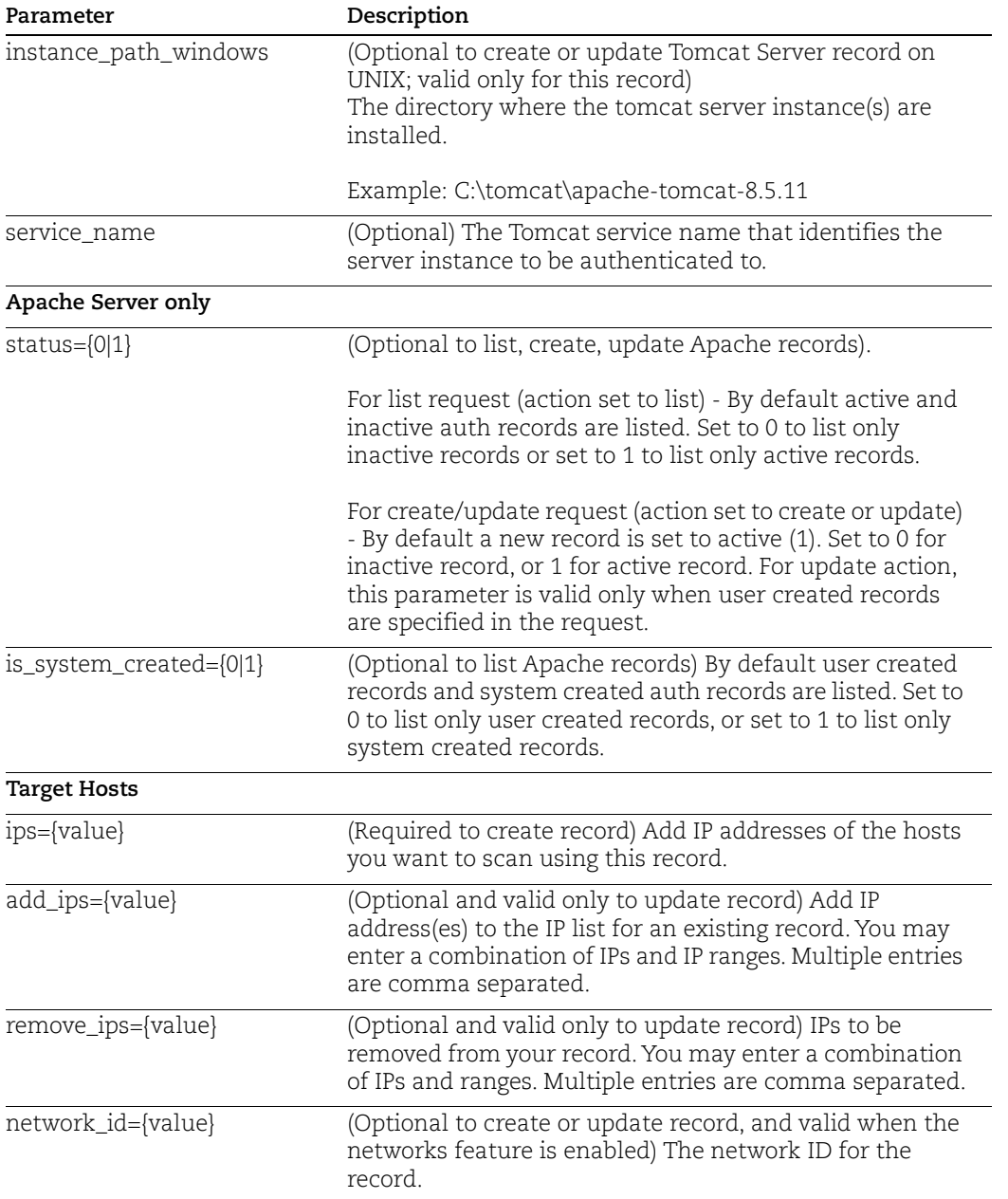

#### Sample - Create Apache record

```
curl -u "USERNAME:PASSWORD" -H "X-Requested-With: Curl" -X "POST" 
-d 
"action=create&title=Apache+Record&unix_apache_config_file=/opt/IB
```

```
M/HTTPServer/conf/httpd.conf1&unix_apache_control_command=/opt/IBM
/HTTPServer/bin2&ips=10.10.25.25"
```
"https://qualysapi.qualys.com/api/2.0/fo/auth/apache/"

#### Sample - Update Apache record

```
curl -u "USERNAME:PASSWORD" -H "X-Requested-With: Curl" -X "POST" 
-d 
"action=update&ids=1234&unix_apache_config_file=/opt/IBM/HTTPServe
r/conf/httpd.conf2" 
"https://qualysapi.qualys.com/api/2.0/fo/auth/apache/"
```
### DTDs for server records

[<platform API server>](#page-10-0)/api/2.0/batch\_return.dtd [<platform API server>](#page-10-0)/api/2.0/fo/auth/apache/auth\_apache\_list\_output.dtd [<platform API server>](#page-10-0)/api/2.0/fo/auth/ms\_iis/auth\_ms\_iis\_list\_output.dtd [<platform API server>](#page-10-0)/api/2.0/fo/auth/ibm\_websphere/ auth\_ibm\_websphere\_list\_output.dtd

[<platform API server>](#page-10-0)/api/2.0/fo/auth/tomcat./auth\_tomcat\_list\_output.dtd

## <span id="page-282-0"></span>Azure MS SQL Record

**/api/2.0/fo/auth/azure\_ms\_sql/**

[POST]

Create, update, list, and delete Azure MS SQL records for compliance scans (using PC).Compliance scans are supported (using PC).

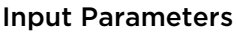

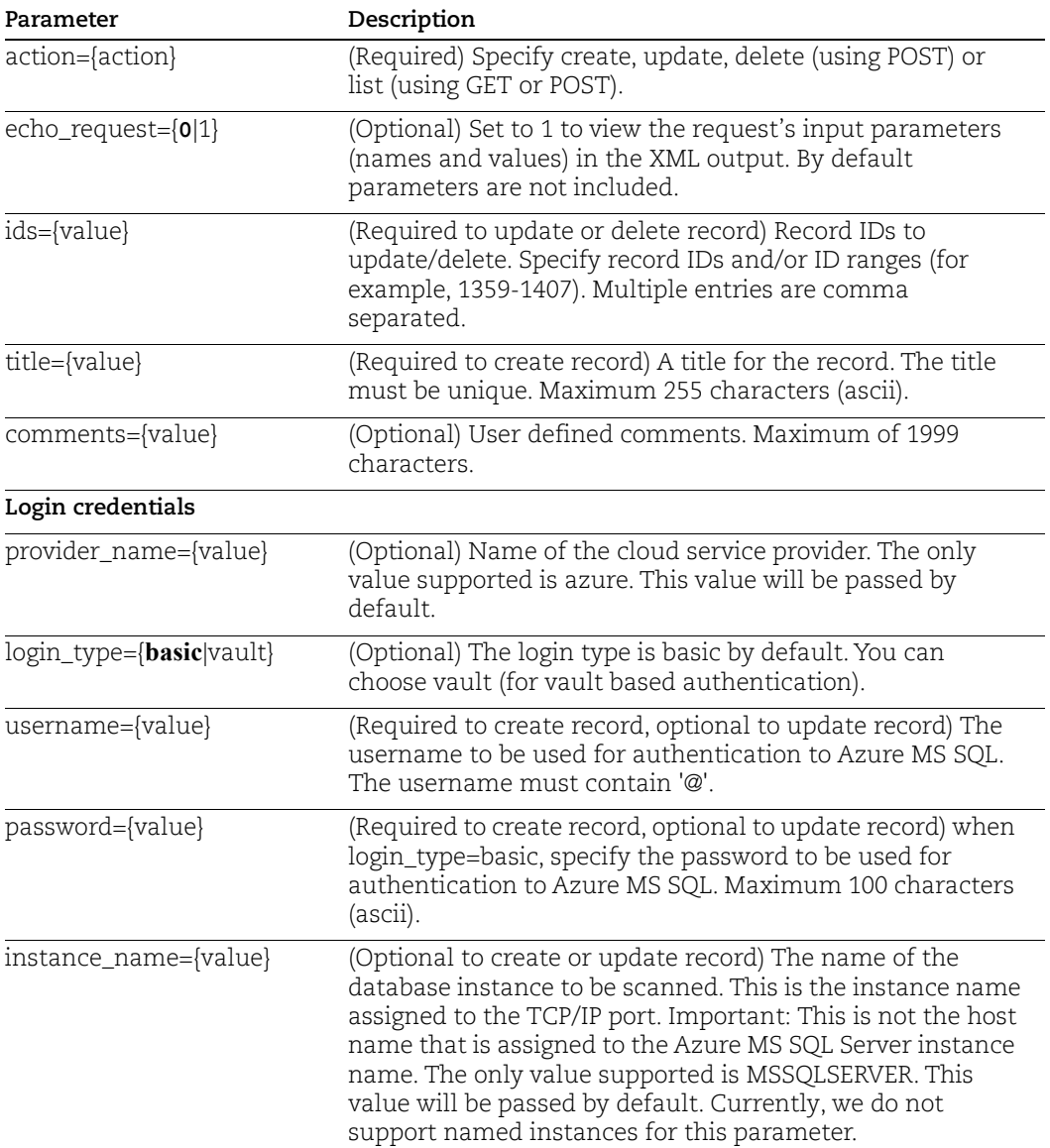

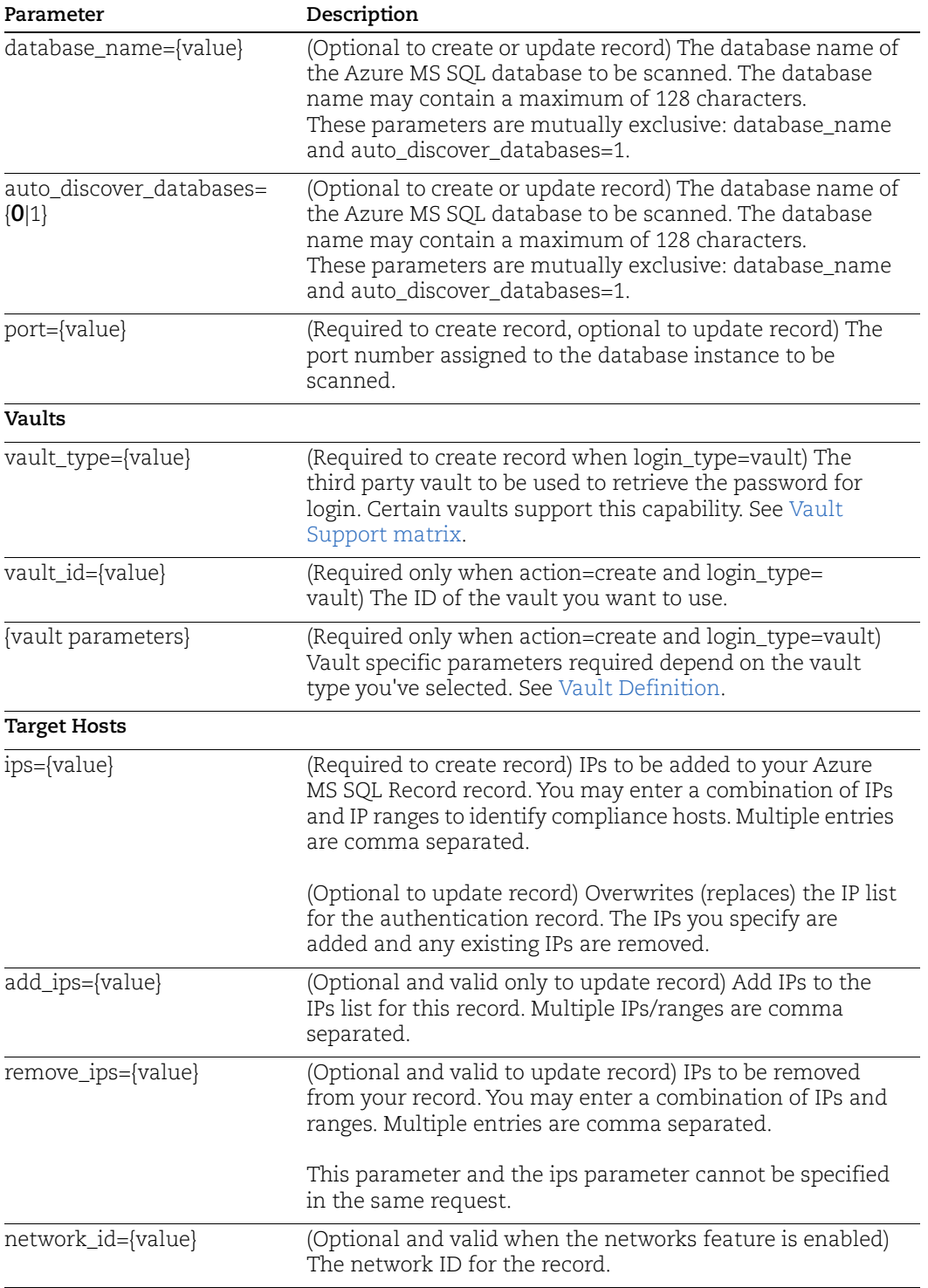

#### Sample - List Azure MS SQL Records

#### API request:

```
curl -u "USERNAME:PASSWORD" -H "X-Requested-With: Curl" -d
"action=list&ids=4620763"
"https://qualysapi.qualys.com/api/2.0/fo/auth/azure_ms_sql/"
```
#### XML output:

```
<?xml version="1.0" encoding="UTF-8" ?>
<!DOCTYPE AUTH_AZURE_MS_SQL_LIST_OUTPUT SYSTEM 
"https://qualysapi.qualys.com/api/2.0/fo/auth/azure_ms_sql/dtd/aut
h list output.dtd">
<AUTH_AZURE_MS_SQL_LIST_OUTPUT>
   <RESPONSE>
     <DATETIME>2021-04-23T13:53:08Z</DATETIME>
     <AUTH_AZURE_MS_SQL_LIST>
       <AUTH_AZURE_MS_SQL>
         <ID>4620763</ID>
         <TITLE><![CDATA[AzureMSSQL_Auth_API]]></TITLE>
         <PROVIDER_NAME><![CDATA[Azure]]></PROVIDER_NAME>
         <USERNAME><![CDATA[john_user@qualys.com]]></USERNAME>
         <INSTANCE><![CDATA[MSSQLSERVER]]></INSTANCE>
         <DATABASE><![CDATA[testdb]]></DATABASE>
         <PORT>42</PORT>
         <IP_SET>
           <IP>1.1.1.4</IP>
        \langle/IP SET>
         <LOGIN_TYPE><![CDATA[basic]]></LOGIN_TYPE>
         <CREATED>
           <DATETIME>2021-04-01T11:47:51Z</DATETIME>
           <BY>up_at</BY>
         </CREATED>
         <LAST_MODIFIED>
           <DATETIME>2021-04-01T11:47:51Z</DATETIME>
         </LAST_MODIFIED>
       </AUTH_AZURE_MS_SQL>
     </AUTH_AZURE_MS_SQL_LIST>
   </RESPONSE>
</AUTH_AZURE_MS_SQL_LIST_OUTPUT>
```
#### Sample - Create Azure MS SQL Record (with basic login)

#### API request:

```
curl -u "USERNAME:PASSWORD" -H "X-Requested-With: Curl" -d
"action=create&title=my-azuremssql-record&ips=1.1.1.4&port=42
&database_name=dbname"
"https://qualysapi.qualys.com/api/2.0/fo/auth/azure_ms_sql/"
```
#### XML output:

```
<?xml version="1.0" encoding="UTF-8" ?>
<!DOCTYPE BATCH_RETURN SYSTEM 
"https://qualysapi.qualys.com/api/2.0/batch_return.dtd">
<BATCH_RETURN>
   <RESPONSE>
     <DATETIME>2021-04-23T11:47:51Z</DATETIME>
     <BATCH_LIST>
       <BATCH>
         <TEXT>Successfully Created</TEXT>
         <ID_SET>
          <ID>4620763</ID>
        \langleID SET>
      </BATCH> </BATCH_LIST>
   </RESPONSE>
</BATCH_RETURN>
```
#### Sample - Update Azure MS SQL Record (with auto\_discover\_databases=1)

#### API request:

```
curl -u "USERNAME:PASSWORD" -H "X-Requested-With: Curl" -d
"action=update&auto_discover_databases=1&ids=207024"
"https://qualysapi.qualys.com/api/2.0/fo/auth/azure_ms_sql/"
```
#### XML output:

```
<?xml version="1.0" encoding="UTF-8" ?>
<!DOCTYPE BATCH_RETURN SYSTEM 
"https://qualysapi.qualys.com/api/2.0/batch_return.dtd">
<BATCH_RETURN>
     <RESPONSE>
         <DATETIME>2021-04-26T22:22:41Z</DATETIME>
         <BATCH_LIST>
             <BATCH>
                  <TEXT>Successfully Updated</TEXT>
                  <ID_SET>
                     <ID>207024</ID>
                 \langle (ID SET>
              </BATCH>
         </BATCH_LIST>
     </RESPONSE>
</BATCH_RETURN>
```
#### Sample - Delete Azure MS SQL Records

#### API request:

```
curl -u "USERNAME:PASSWORD" -H "X-Requested-With: Curl" -d
"action=delete&ids=4620768" 
"https://qualysapi.qualys.com/api/2.0/fo/auth/azure_ms_sql/"
```
#### Response:

```
<?xml version="1.0" encoding="UTF-8" ?>
```

```
<!DOCTYPE BATCH_RETURN SYSTEM 
"https://qualysapi.qualys.com/api/2.0/batch_return.dtd">
<BATCH_RETURN>
   <RESPONSE>
     <DATETIME>2021-04-26T13:12:51Z</DATETIME>
     <BATCH_LIST>
      <BATCH>
         <TEXT>Successfully Deleted</TEXT>
         <ID_SET>
          <ID>4620768</ID>
       \langle ID SET>
      </BATCH> </BATCH_LIST>
   </RESPONSE>
</BATCH_RETURN>
```
## DTDs for auth type "azure\_ms\_sql"

```
<platform API server>/api/2.0/batch_return.dtd
<platform API server>/api/2.0/fo/auth/azure_ms_sql/dtd/auth_list_output.dtd
```
## Cisco APIC 4.x Authentication Record

## **/api/2.0/fo/auth/cisco\_apic/**

[POST]

Create, update, and list, Cisco APIC 4.x authentication records, for the PC/SCA modules.

## Input Parameters

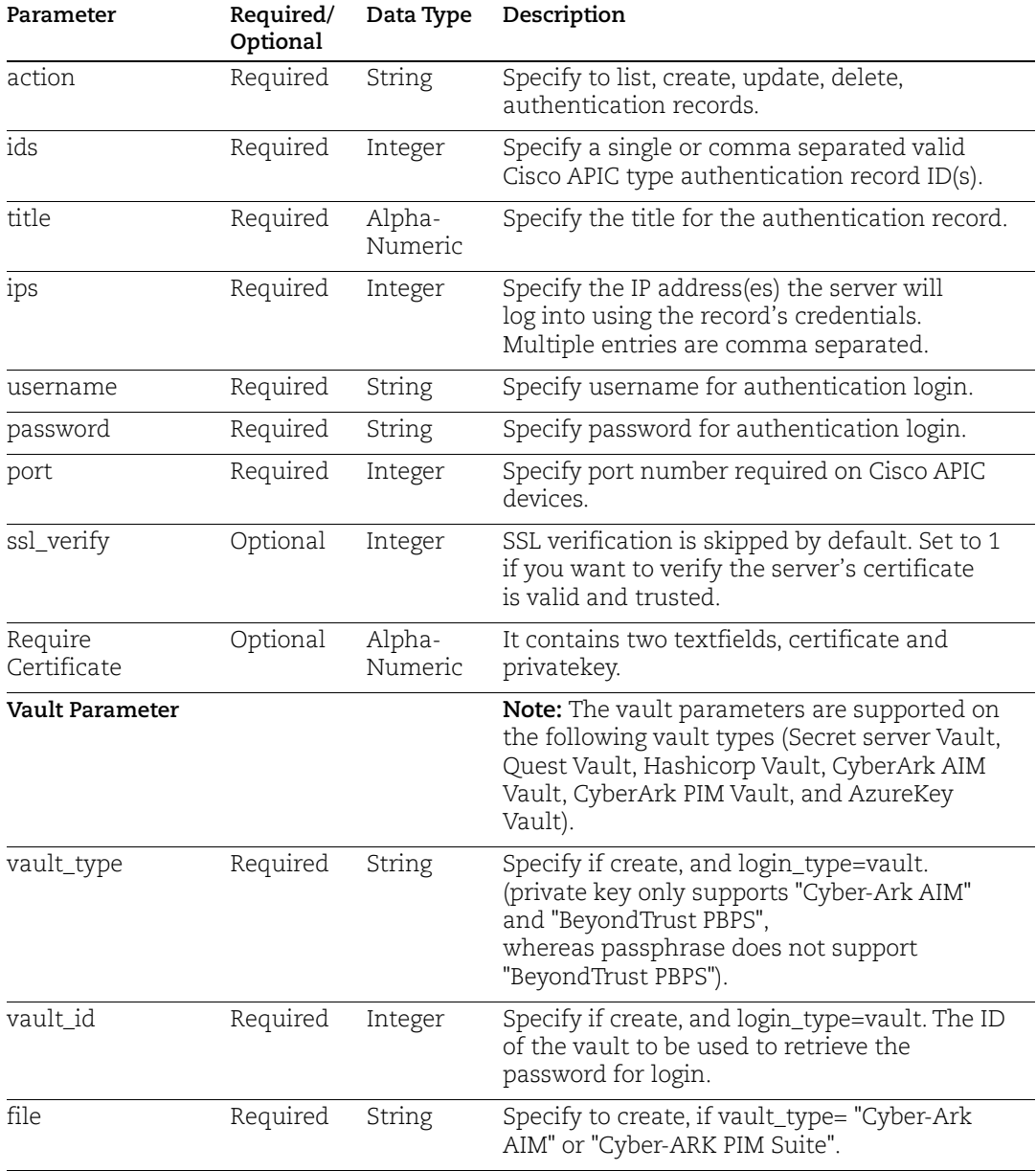
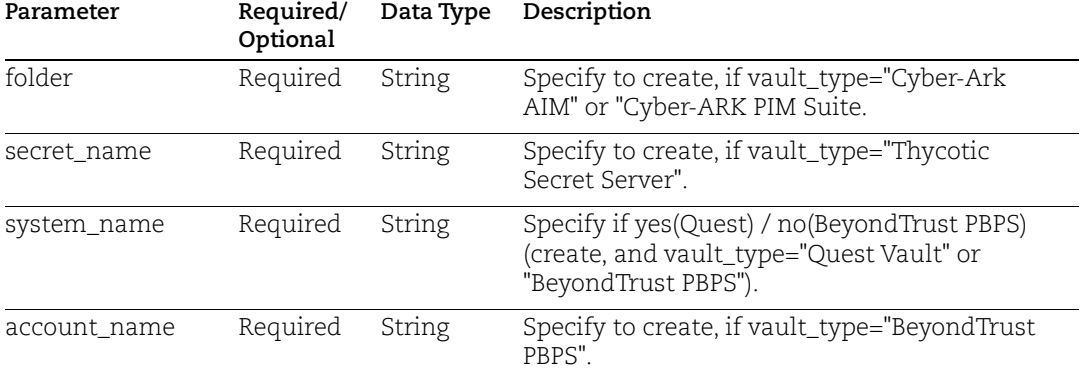

### Sample - List Cisco APIC auth records API

API Request:

```
curl -u "<token>" -H "X-Requested-With: curl" -d "action=list" 
"http://qualys base url/api/2.0/fo/auth/cisco apic/"
```
## XML Response:

```
<?xml version="1.0" encoding="UTF-8" ?>
<!DOCTYPE AUTH_CISCO_APIC_LIST_OUTPUT SYSTEM 
"https://qualys base url/api/2.0/fo/auth/cisco apic/auth cisco apic list
output.dtd">
<AUTH_CISCO_APIC_LIST_OUTPUT>
   <RESPONSE>
     <AUTH_CISCO_APIC_LIST>
       <AUTH_CISCO_APIC>
         <ID>7850382</ID>
         <TITLE><![CDATA[user 1]]></TITLE>
         <USERNAME><![CDATA[user 1]]></USERNAME>
         <PORT>444</PORT>
         <WINDOWS_DOMAIN><![CDATA[aaaa]]></WINDOWS_DOMAIN>
         <SSL_VERIFY><![CDATA[1]]></SSL_VERIFY>
        <IP SET>
          <IP>3.3.3.3</IP>
        \langle/IP SET>
         <REQUIRE_CERT><![CDATA[1]]></REQUIRE_CERT>
         <DOMAIN><![CDATA[aaaa]]></DOMAIN>
         <PORT><![CDATA[444]]></PORT>
         <SSL_VERIFY_WITH_HOST><![CDATA[1]]></SSL_VERIFY_WITH_HOST>
         <LOGIN_TYPE><![CDATA[basic]]></LOGIN_TYPE>
         <CREATED>
          <BY>vt_sm1</BY>
         </CREATED>
       </AUTH_CISCO_APIC>
     </AUTH_CISCO_APIC_LIST>
   </RESPONSE>
</AUTH_CISCO_APIC_LIST_OUTPUT>
```
#### DTD Output:

```
DTD: <qualys_base_url>/api/2.0/fo/auth/auth_cisco_apic_list_output.dtd
```
<!-- QUALYS AUTH\_RECORDS\_OUTPUT DTD --> <!ELEMENT AUTH\_RECORDS\_OUTPUT (REQUEST?, RESPONSE)> <!ELEMENT REQUEST (DATETIME, USER\_LOGIN, RESOURCE, PARAM\_LIST?, POST\_DATA?)> <!ELEMENT DATETIME (#PCDATA)> <!ELEMENT USER\_LOGIN (#PCDATA)> <!ELEMENT RESOURCE (#PCDATA)> <!ELEMENT PARAM\_LIST (PARAM+)> <!ELEMENT PARAM (KEY, VALUE)> <!ELEMENT KEY (#PCDATA)> <!ELEMENT VALUE (#PCDATA)> <!-- if returned, POST\_DATA will be urlencoded --> <!ELEMENT POST\_DATA (#PCDATA)> <!ELEMENT RESPONSE (DATETIME, AUTH\_RECORDS?, WARNING\_LIST?)> <!ELEMENT AUTH\_RECORDS (AUTH\_UNIX\_IDS?, AUTH\_WINDOWS\_IDS?, AUTH\_ORACLE\_IDS?, AUTH\_ORACLE\_LISTENER\_IDS?, AUTH\_SNMP\_IDS?, AUTH\_MS\_SQL\_IDS?, AUTH\_IBM\_DB2\_IDS?, AUTH\_VMWARE\_IDS?, AUTH\_MS\_IIS\_IDS?, AUTH\_APACHE\_IDS?, AUTH\_IBM\_WEBSPHERE\_IDS?, AUTH\_HTTP\_IDS?, AUTH\_SYBASE\_IDS?, AUTH\_MYSQL\_IDS?, AUTH\_TOMCAT\_IDS?, AUTH\_ORACLE\_WEBLOGIC\_IDS?, AUTH\_DOCKER\_IDS?, AUTH\_POSTGRESQL\_IDS?, AUTH\_MONGODB\_IDS?, AUTH\_PALO\_ALTO\_FIREWALL\_IDS?, AUTH\_VCENTER\_IDS?, AUTH JBOSS IDS?, AUTH MARIADB IDS?, AUTH INFORMIXDB IDS?, AUTH\_MS\_EXCHANGE\_IDS?, AUTH\_ORACLE\_HTTP\_SERVER\_IDS?, AUTH\_GREENPLUM\_IDS?, AUTH\_MICROSOFT\_SHAREPOINT\_IDS?, AUTH\_KUBERNETES\_IDS?, AUTH\_SAPIQ\_IDS?, AUTH\_SAP\_HANA\_IDS?, AUTH\_NEO4J\_IDS?, AUTH\_AZURE\_MS\_SQL\_IDS?, AUTH\_NETWORK\_SSH\_IDS?, AUTH\_NGINX\_IDS?, AUTH\_INFOBLOX\_IDS?, AUTH\_CISCO\_APIC\_IDS?)> <!ELEMENT AUTH\_UNIX\_IDS (ID\_SET)> <!ELEMENT AUTH\_WINDOWS\_IDS (ID\_SET)> <!ELEMENT AUTH\_ORACLE\_IDS (ID\_SET)> <!ELEMENT AUTH\_ORACLE\_LISTENER\_IDS (ID\_SET)> <!ELEMENT AUTH\_SNMP\_IDS (ID\_SET)> <!ELEMENT AUTH\_MS\_SQL\_IDS (ID\_SET)> <!ELEMENT AUTH\_IBM\_DB2\_IDS (ID\_SET)> <!ELEMENT AUTH\_VMWARE\_IDS (ID\_SET)> <!ELEMENT AUTH\_MS\_IIS\_IDS (ID\_SET)> <!ELEMENT AUTH\_APACHE\_IDS (ID\_SET)> <!ELEMENT AUTH\_IBM\_WEBSPHERE\_IDS (ID\_SET)> <!ELEMENT AUTH\_HTTP\_IDS (ID\_SET)> <!ELEMENT AUTH\_SYBASE\_IDS (ID\_SET)> <!ELEMENT AUTH\_MYSQL\_IDS (ID\_SET)> <!ELEMENT AUTH\_TOMCAT\_IDS (ID\_SET)> <!ELEMENT AUTH\_ORACLE\_WEBLOGIC\_IDS (ID\_SET)> <!ELEMENT AUTH\_DOCKER\_IDS (ID\_SET)> <!ELEMENT AUTH\_POSTGRESQL\_IDS (ID\_SET)>

```
<!ELEMENT AUTH_MONGODB_IDS (ID_SET)>
<!ELEMENT AUTH_PALO_ALTO_FIREWALL_IDS (ID_SET)>
<!ELEMENT AUTH_VCENTER_IDS (ID_SET)>
<!ELEMENT AUTH_JBOSS_IDS (ID_SET)>
<!ELEMENT AUTH_MARIADB_IDS (ID_SET)>
<!ELEMENT AUTH_INFORMIXDB_IDS (ID_SET)>
<!ELEMENT AUTH_MS_EXCHANGE_IDS (ID_SET)>
<!ELEMENT AUTH_ORACLE_HTTP_SERVER_IDS (ID_SET)>
<!ELEMENT AUTH_GREENPLUM_IDS (ID_SET)>
<!ELEMENT AUTH_MICROSOFT_SHAREPOINT_IDS (ID_SET)>
<!ELEMENT AUTH_KUBERNETES_IDS (ID_SET)>
<!ELEMENT AUTH_SAPIQ_IDS (ID_SET)>
<!ELEMENT AUTH_SAP_HANA_IDS (ID_SET)>
<!ELEMENT AUTH_NEO4J_IDS (ID_SET)>
<!ELEMENT AUTH_AZURE_MS_SQL_IDS (ID_SET)>
<!ELEMENT AUTH_NETWORK_SSH_IDS (ID_SET)>
<!ELEMENT AUTH_NGINX_IDS (ID_SET)>
<!ELEMENT AUTH_INFOBLOX_IDS (ID_SET)>
<!ELEMENT AUTH_CISCO_APIC_IDS (ID_SET)>
<!ELEMENT WARNING_LIST (WARNING+)>
<!ELEMENT WARNING (CODE?, TEXT, URL?, ID_SET?)>
<!ELEMENT CODE (#PCDATA)>
<!ELEMENT TEXT (#PCDATA)>
<!ELEMENT URL (#PCDATA)>
<!ELEMENT ID_SET (ID|ID_RANGE)+>
<!ELEMENT ID (#PCDATA)>
<!ELEMENT ID_RANGE (#PCDATA)>
\langle !-- EOF -->
```
### Sample - Create Cisco APIC auth records Request API

#### API Request:

```
curl -u "<token>" -H "X-Requested-With: curl" -d 
"action=create&ips=3.3.3.3&title=testciscoapic&username=admin&password=ab
c123&port=443" "http://qualys_base_url/api/2.0/fo/auth/cisco_apic/"
```
### XML Response:

```
<?xml version="1.0" encoding="UTF-8" ?>
<!DOCTYPE BATCH_RETURN SYSTEM 
"https://qualys_base_url/api/2.0/batch_return.dtd">
<BATCH_RETURN>
   <RESPONSE>
     <DATETIME>2023-08-09T11:03:04Z</DATETIME>
     <BATCH_LIST>
       <BATCH>
         <TEXT>Successfully Created</TEXT>
         <ID_SET>
           <ID>7850988</ID>
```

```
\langle/ID SET>
        </BATCH>
     </BATCH_LIST>
   </RESPONSE>
</BATCH_RETURN>
```
### Sample - Update Cisco APIC auth records Request API

#### API Request:

```
curl -u "<token>" -H "X-Requested-With: curl" -d 
"action=update&ids=7850382&title=testciscoapic" 
"http://qualys base url/api/2.0/fo/auth/cisco apic/"
```
#### XML Response:

```
<?xml version="1.0" encoding="UTF-8" ?>
<!DOCTYPE BATCH_RETURN SYSTEM 
"https://qualys base url/api/2.0/batch return.dtd">
<BATCH_RETURN>
   <RESPONSE>
     <DATETIME>2023-08-09T10:48:33Z</DATETIME>
     <BATCH_LIST>
       <BATCH>
         <TEXT>Successfully Updated</TEXT>
         <ID_SET>
           <ID>7850382</ID>
        \langleID SET>
      </BATCH> </BATCH_LIST>
   </RESPONSE>
</BATCH_RETURN>
```
#### DTD Output:

DTD: <qualys\_base\_url>/api/2.0/fo/auth/auth\_cisco\_apic\_list\_output.dtd

```
<!-- QUALYS AUTH_CISCO_APIC_LIST_OUTPUT DTD -->
<!ELEMENT AUTH_CISCO_APIC_LIST_OUTPUT (REQUEST?, RESPONSE)>
<!ELEMENT REQUEST (DATETIME, USER_LOGIN, RESOURCE, PARAM_LIST?, 
POST_DATA?)>
<!ELEMENT DATETIME (#PCDATA)>
<!ELEMENT USER_LOGIN (#PCDATA)>
<!ELEMENT RESOURCE (#PCDATA)>
<!ELEMENT PARAM_LIST (PARAM+)>
<!ELEMENT PARAM (KEY, VALUE)>
<!ELEMENT KEY (#PCDATA)>
<!ELEMENT VALUE (#PCDATA)>
<!-- if returned, POST_DATA will be urlencoded -->
<!ELEMENT POST_DATA (#PCDATA)>
```

```
<!ELEMENT RESPONSE (DATETIME, (AUTH_CISCO_APIC_LIST|ID_SET)?, 
WARNING_LIST?, GLOSSARY?)>
<!ELEMENT AUTH_CISCO_APIC_LIST (AUTH_CISCO_APIC+)>
<!ELEMENT AUTH_CISCO_APIC (ID, 
TITLE, USERNAME, SSL_VERIFY?, HOSTS?, REQUIRE_CERT?, CERTIFICATE?, PRIVATE_KEY?
, IP_SET?, PORT?, LOGIN_TYPE?, DIGITAL_VAULT?, NETWORK_ID?, CREATED, LAST_MODIFI
ED,COMMENTS?)>
<!ELEMENT ID (#PCDATA)>
<!ELEMENT TITLE (#PCDATA)>
<!ELEMENT USERNAME (#PCDATA)>
<!ELEMENT SSL_VERIFY (#PCDATA)>
<!ELEMENT IP_SET (IP|IP_RANGE)+>
<!ELEMENT IP (#PCDATA)>
<!ELEMENT IP_RANGE (#PCDATA)>
<!ELEMENT PORT (#PCDATA)>
<!ELEMENT REQUIRE_CERT (#PCDATA)>
<!ELEMENT HOSTS (#PCDATA)>
<!ELEMENT CERTIFICATE (#PCDATA)>
<!ELEMENTPRIVATE_KEY (#PCDATA)>
<!ELEMENT LOGIN_TYPE (#PCDATA)>
<!ELEMENT DIGITAL_VAULT (DIGITAL_VAULT_ID, DIGITAL_VAULT_TYPE, 
DIGITAL VAULT TITLE, VAULT USERNAME?, VAULT FOLDER?, VAULT FILE?,
VAULT_SECRET_NAME?, VAULT_SYSTEM_NAME?, VAULT_NS_TYPE?, VAULT_NS_NAME?,
VAULT_SECRET_KV_PATH?, VAULT_SECRET_KV_NAME?, VAULT_SECRET_KV_KEY?,
VAULT_SERVICE_TYPE?)>
<!ELEMENT DIGITAL_VAULT_ID (#PCDATA)>
<!ELEMENT DIGITAL_VAULT_TYPE (#PCDATA)>
<!ELEMENT DIGITAL_VAULT_TITLE (#PCDATA)>
<!ELEMENT VAULT_USERNAME (#PCDATA)>
<!ELEMENT VAULT_FOLDER (#PCDATA)>
<!ELEMENT VAULT_FILE (#PCDATA)>
<!ELEMENT VAULT_SECRET_NAME (#PCDATA)>
<!ELEMENT VAULT_SYSTEM_NAME (#PCDATA)>
<!ELEMENT VAULT_NS_TYPE (#PCDATA)>
<!ELEMENT VAULT_NS_NAME (#PCDATA)>
<!ELEMENT VAULT_SECRET_KV_PATH (#PCDATA)>
<!ELEMENT VAULT_SECRET_KV_NAME (#PCDATA)>
<!ELEMENT VAULT_SECRET_KV_KEY (#PCDATA)>
<!ELEMENT VAULT_SERVICE_TYPE (#PCDATA)>
<!ELEMENT NETWORK_ID (#PCDATA)>
<!ELEMENT CREATED (DATETIME, BY)>
<!ELEMENT BY (#PCDATA)>
<!ELEMENT LAST_MODIFIED (DATETIME)>
<!ELEMENT COMMENTS (#PCDATA)>
<!ELEMENT WARNING_LIST (WARNING+)>
<!ELEMENT WARNING (CODE?, TEXT, URL?, ID_SET?)>
<!ELEMENT CODE (#PCDATA)>
<!ELEMENT TEXT (#PCDATA)>
<!ELEMENT URL (#PCDATA)>
<!ELEMENT ID_SET (ID|ID_RANGE)+>
```

```
<!ELEMENT ID_RANGE (#PCDATA)>
<!ELEMENT GLOSSARY (USER_LIST?)>
<!ELEMENT USER_LIST (USER+)>
<!ELEMENT USER (USER_LOGIN, FIRST_NAME, LAST_NAME)>
<!ELEMENT FIRST_NAME (#PCDATA)>
<!ELEMENT LAST_NAME (#PCDATA)>
```

```
\langle !-- EOF -->
```
# DTDs for auth type "cisco\_apic"

[<platform API server>](#page-10-0)/api/2.0/batch\_return.dtd

[<platform API server>](#page-10-0)/api/2.0/fo/auth/auth\_cisco\_apic\_list\_output.dtd

# DNS BIND Authentication Record

# **/api/2.0/fo/auth/bind/**

[POST]

Create, update, and list, DNS BIND authentication records, for the PC/SCA modules.

## Input Parameters

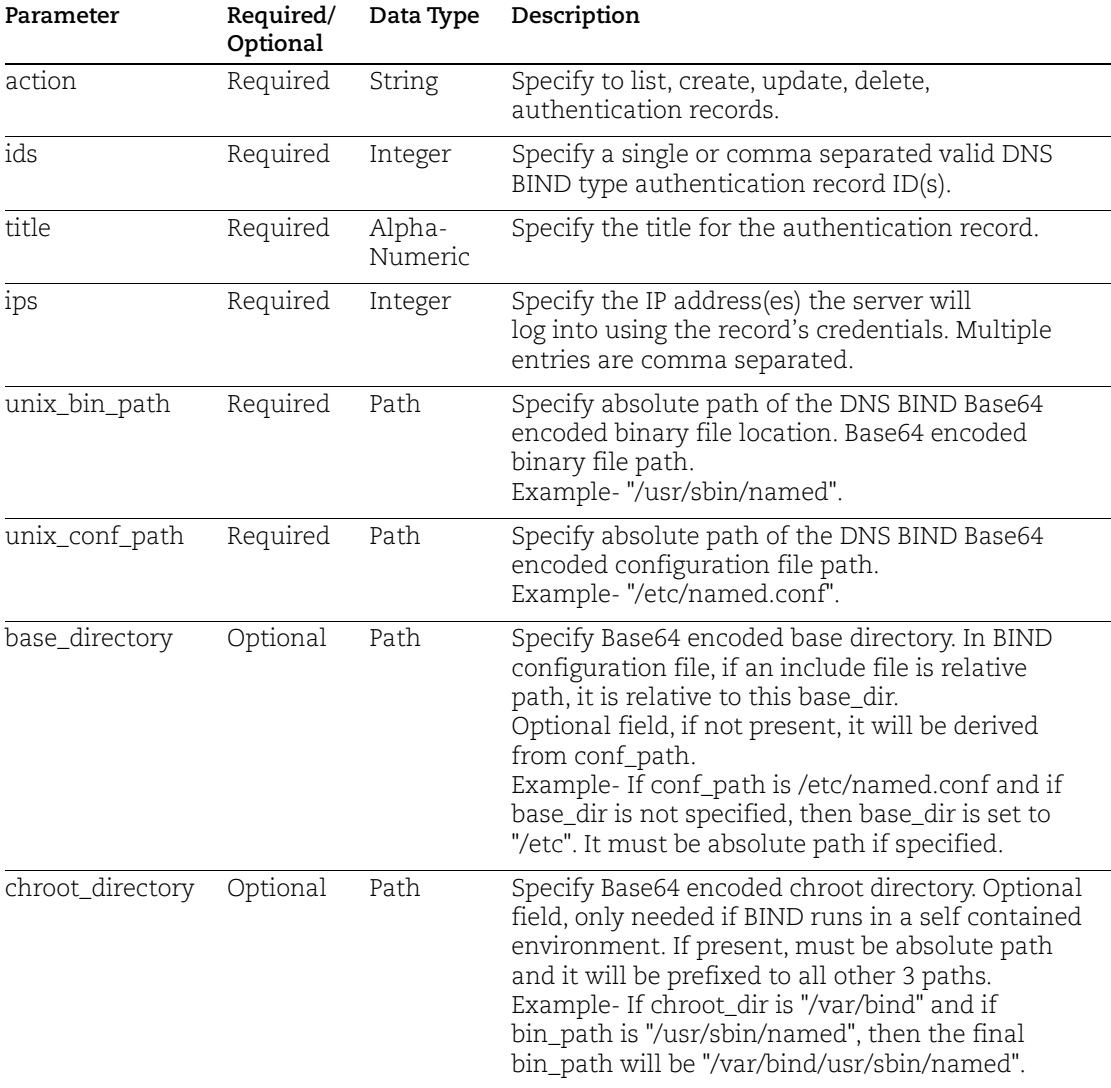

## Sample - List DNS BIND auth records API

API Request:

curl" -d "action=list" "http://qualys\_base\_url/api/2.0/fo/auth/bind/"

### XML Response:

```
<?xml version="1.0" encoding="UTF-8" ?>
<!DOCTYPE AUTH_BIND_LIST_OUTPUT SYSTEM 
"https://qualys_base_url/api/2.0/fo/auth/bind/auth_bind_list_output.dtd">
<AUTH_BIND_LIST_OUTPUT>
     <AUTH_BIND_LIST>
       <AUTH_BIND>
         <ID>7882778</ID>
         <TITLE><![CDATA[user_1]]></TITLE>
         <IP_SET>
          <IP>40.40.40.6</IP>
        \langle/IP SET>
         <UNIX_BIN_PATH><![CDATA[/usr/bin/bind]]></UNIX_BIN_PATH>
         <UNIX_CONF_PATH><![CDATA[/etc/bind/bind.conf]]></UNIX_CONF_PATH>
         <BASE_DIRECTORY><![CDATA[/etc/bind]]></BASE_DIRECTORY>
         <CHROOT_DIRECTORY><![CDATA[/etc/bind]]></CHROOT_DIRECTORY>
         <CREATED>
           <DATETIME>2023-08-14T16:15:57Z</DATETIME>
           <BY>vt_sm1</BY>
         </CREATED>
         <LAST_MODIFIED>
           <DATETIME>2023-08-14T16:15:57Z</DATETIME>
         </LAST_MODIFIED>
       </AUTH_BIND>
     </AUTH_BIND_LIST>
   </RESPONSE>
</AUTH_BIND_LIST_OUTPUT>
```
### Sample - Create DNS BIND auth records Request API

### API Request:

```
curl" -d 
"action=create&ips=40.40.40.6&title=user_1bind2c&unix_bin_path=/etc&unix_
conf_path=/etc/bind" "http://qualys_base_url:48443/api/2.0/fo/auth/bind/"
```
#### XML Response:

```
<?xml version="1.0" encoding="UTF-8" ?>
<!DOCTYPE BATCH_RETURN SYSTEM 
"https://qualys base url/api/2.0/batch return.dtd">
<BATCH_RETURN>
     <BATCH_LIST>
       <BATCH>
         <TEXT>Successfully Created</TEXT>
         <ID_SET>
           <ID>7882779</ID>
        \langleID SET>
      </BATCH> </BATCH_LIST>
   </RESPONSE>
</BATCH_RETURN>
```
### Sample - Update DNS BIND auth records Request API

#### API Request:

```
curl" -d "action=update&ids=7882778&title=testbind" 
"http://qualys base url:48443/api/2.0/fo/auth/bind/"
```
#### XML Response:

```
<?xml version="1.0" encoding="UTF-8" ?>
<!DOCTYPE BATCH_RETURN SYSTEM 
"https://qualys base url/api/2.0/batch return.dtd">
<BATCH_RETURN>
     <BATCH_LIST>
       <BATCH>
         <TEXT>Successfully Updated</TEXT>
         <ID_SET>
           <ID>7882778</ID>
        \langleID SET> </BATCH>
     </BATCH_LIST>
   </RESPONSE>
</BATCH_RETURN>
```
#### DTD Output:

#### Auth Record list output DTD

```
<!-- QUALYS AUTH_RECORDS_OUTPUT DTD -->
<!ELEMENT AUTH_RECORDS_OUTPUT (REQUEST?, RESPONSE)>
<!ELEMENT REQUEST (DATETIME, USER_LOGIN, RESOURCE, PARAM_LIST?, 
POST_DATA?)>
<!ELEMENT DATETIME (#PCDATA)>
<!ELEMENT USER_LOGIN (#PCDATA)>
<!ELEMENT RESOURCE (#PCDATA)>
<!ELEMENT PARAM_LIST (PARAM+)>
<!ELEMENT PARAM (KEY, VALUE)>
<!ELEMENT KEY (#PCDATA)>
<!ELEMENT VALUE (#PCDATA)>
<!-- if returned, POST_DATA will be urlencoded -->
<!ELEMENT POST_DATA (#PCDATA)>
<!ELEMENT RESPONSE (DATETIME, AUTH_RECORDS?, WARNING_LIST?)>
<!ELEMENT AUTH_RECORDS (AUTH_UNIX_IDS?, AUTH_WINDOWS_IDS?, 
AUTH_ORACLE_IDS?, AUTH_ORACLE_LISTENER_IDS?, AUTH_SNMP_IDS?,
AUTH_MS_SQL_IDS?, AUTH_IBM_DB2_IDS?, AUTH_VMWARE_IDS?, AUTH_MS_IIS_IDS?,
AUTH_APACHE_IDS?, AUTH_IBM_WEBSPHERE_IDS?, AUTH_HTTP_IDS?,
AUTH_SYBASE_IDS?, AUTH_MYSQL_IDS?, AUTH_TOMCAT_IDS?,
AUTH_ORACLE_WEBLOGIC_IDS?, AUTH_DOCKER_IDS?, AUTH_POSTGRESQL_IDS?,
AUTH_MONGODB_IDS?, AUTH_PALO_ALTO_FIREWALL_IDS?, AUTH_VCENTER_IDS?,
AUTH JBOSS IDS?, AUTH MARIADB IDS?, AUTH INFORMIXDB IDS?,
AUTH_MS_EXCHANGE_IDS?, AUTH_ORACLE_HTTP_SERVER_IDS?, AUTH_GREENPLUM_IDS?,
AUTH_MICROSOFT_SHAREPOINT_IDS?, AUTH_KUBERNETES_IDS?,
```

```
AUTH_SAPIQ_IDS?, AUTH_SAP_HANA_IDS?, AUTH_NEO4J_IDS?,
AUTH_AZURE_MS_SQL_IDS?, AUTH_NETWORK_SSH_IDS?, AUTH_NGINX_IDS?,
AUTH_INFOBLOX_IDS?, AUTH_BIND_IDS?)>
<!ELEMENT AUTH_UNIX_IDS (ID_SET)>
<!ELEMENT AUTH_WINDOWS_IDS (ID_SET)>
<!ELEMENT AUTH_ORACLE_IDS (ID_SET)>
<!ELEMENT AUTH_ORACLE_LISTENER_IDS (ID_SET)>
<!ELEMENT AUTH_SNMP_IDS (ID_SET)>
<!ELEMENT AUTH_MS_SQL_IDS (ID_SET)>
<!ELEMENT AUTH_IBM_DB2_IDS (ID_SET)>
<!ELEMENT AUTH_VMWARE_IDS (ID_SET)>
<!ELEMENT AUTH_MS_IIS_IDS (ID_SET)>
<!ELEMENT AUTH_APACHE_IDS (ID_SET)>
<!ELEMENT AUTH_IBM_WEBSPHERE_IDS (ID_SET)>
<!ELEMENT AUTH_HTTP_IDS (ID_SET)>
<!ELEMENT AUTH_SYBASE_IDS (ID_SET)>
<!ELEMENT AUTH_MYSQL_IDS (ID_SET)>
<!ELEMENT AUTH_TOMCAT_IDS (ID_SET)>
<!ELEMENT AUTH_ORACLE_WEBLOGIC_IDS (ID_SET)>
<!ELEMENT AUTH_DOCKER_IDS (ID_SET)>
<!ELEMENT AUTH_POSTGRESQL_IDS (ID_SET)>
<!ELEMENT AUTH_MONGODB_IDS (ID_SET)>
<!ELEMENT AUTH_PALO_ALTO_FIREWALL_IDS (ID_SET)>
<!ELEMENT AUTH_VCENTER_IDS (ID_SET)>
<!ELEMENT AUTH_JBOSS_IDS (ID_SET)>
<!ELEMENT AUTH_MARIADB_IDS (ID_SET)>
<!ELEMENT AUTH_INFORMIXDB_IDS (ID_SET)>
<!ELEMENT AUTH_MS_EXCHANGE_IDS (ID_SET)>
<!ELEMENT AUTH_ORACLE_HTTP_SERVER_IDS (ID_SET)>
<!ELEMENT AUTH_GREENPLUM_IDS (ID_SET)>
<!ELEMENT AUTH_MICROSOFT_SHAREPOINT_IDS (ID_SET)>
<!ELEMENT AUTH_KUBERNETES_IDS (ID_SET)>
<!ELEMENT AUTH_SAPIQ_IDS (ID_SET)>
<!ELEMENT AUTH_SAP_HANA_IDS (ID_SET)>
<!ELEMENT AUTH_NEO4J_IDS (ID_SET)>
<!ELEMENT AUTH_AZURE_MS_SQL_IDS (ID_SET)>
<!ELEMENT AUTH_NETWORK_SSH_IDS (ID_SET)>
<!ELEMENT AUTH_NGINX_IDS (ID_SET)>
<!ELEMENT AUTH_INFOBLOX_IDS (ID_SET)>
<!ELEMENT AUTH_BIND_IDS (ID_SET)>
<!ELEMENT WARNING_LIST (WARNING+)>
<!ELEMENT WARNING (CODE?, TEXT, URL?, ID_SET?)>
<!ELEMENT CODE (#PCDATA)>
<!ELEMENT TEXT (#PCDATA)>
<!ELEMENT URL (#PCDATA)>
<!ELEMENT ID_SET (ID|ID_RANGE)+>
<!ELEMENT ID (#PCDATA)>
<!ELEMENT ID_RANGE (#PCDATA)>
\langle !-- EOF -->
```
DTD: <qualys\_base\_url>/api/2.0/fo/auth/auth\_bind\_list\_output.dtd

Auth Infoblox list output DTD

```
<!-- QUALYS AUTH_BIND_LIST_OUTPUT DTD -->
<!ELEMENT AUTH_BIND_LIST_OUTPUT (REQUEST?, RESPONSE)>
<!ELEMENT REQUEST (DATETIME, USER_LOGIN, RESOURCE, PARAM_LIST?, 
POST_DATA?)>
<!ELEMENT DATETIME (#PCDATA)>
<!ELEMENT USER_LOGIN (#PCDATA)>
<!ELEMENT RESOURCE (#PCDATA)>
<!ELEMENT PARAM_LIST (PARAM+)>
<!ELEMENT PARAM (KEY, VALUE)>
<!ELEMENT KEY (#PCDATA)>
<!ELEMENT VALUE (#PCDATA)>
<!-- if returned, POST_DATA will be urlencoded -->
<!ELEMENT POST_DATA (#PCDATA)>
<!ELEMENT RESPONSE (DATETIME, (AUTH_BIND_LIST|ID_SET)?, WARNING_LIST?, 
GLOSSARY?)>
<!ELEMENT AUTH_BIND_LIST (AUTH_BIND+)>
<!ELEMENT AUTH_BIND (ID, 
TITLE, IP_SET?, UNIX_BIN_PATH?, UNIX_CONF_PATH?, BASE_DIRECTORY?, CHROOT_DIREC
TORY?, NETWORK ID?, CREATED, LAST MODIFIED, COMMENTS?) >
<!ELEMENT ID (#PCDATA)>
<!ELEMENT TITLE (#PCDATA)>
<!ELEMENT IP_SET (IP|IP_RANGE)+>
<!ELEMENT IP (#PCDATA)>
<!ELEMENT IP_RANGE (#PCDATA)>
<!ELEMENT UNIX_BIN_PATH (#PCDATA)>
<!ELEMENT UNIX_CONF_PATH (#PCDATA)>
<!ELEMENT BASE_DIRECTORY (#PCDATA)>
<!ELEMENT CHROOT_DIRECTORY (#PCDATA)>
<!ELEMENT NETWORK_ID (#PCDATA)>
<!ELEMENT CREATED (DATETIME, BY)>
<!ELEMENT BY (#PCDATA)>
<!ELEMENT LAST_MODIFIED (DATETIME)>
<!ELEMENT COMMENTS (#PCDATA)>
<!ELEMENT WARNING_LIST (WARNING+)>
<!ELEMENT WARNING (CODE?, TEXT, URL?, ID_SET?)>
<!ELEMENT CODE (#PCDATA)>
<!ELEMENT TEXT (#PCDATA)>
<!ELEMENT URL (#PCDATA)>
<!ELEMENT ID_SET (ID|ID_RANGE)+>
<!ELEMENT ID_RANGE (#PCDATA)>
<!ELEMENT GLOSSARY (USER_LIST?)>
<!ELEMENT USER_LIST (USER+)>
<!ELEMENT USER (USER_LOGIN, FIRST_NAME, LAST_NAME)>
<!ELEMENT FIRST_NAME (#PCDATA)>
```

```
<!ELEMENT LAST_NAME (#PCDATA)>
\langle!-- EOF -->
```
# DTDs for auth type "dns\_bind"

[<platform API server>](#page-10-0)/api/2.0/batch\_return.dtd [<platform API server>](#page-10-0)/api/2.0/fo/auth/auth\_bind\_list\_output.dtd

# Docker Record

# **/api/2.0/fo/auth/docker/**

[POST]

Create, update, list and delete Docker records for compliance scans (using PC). This record is used to authenticate to a Docker daemon (version 1.9 to 1.12) running on a Linux host.

# Input Parameters

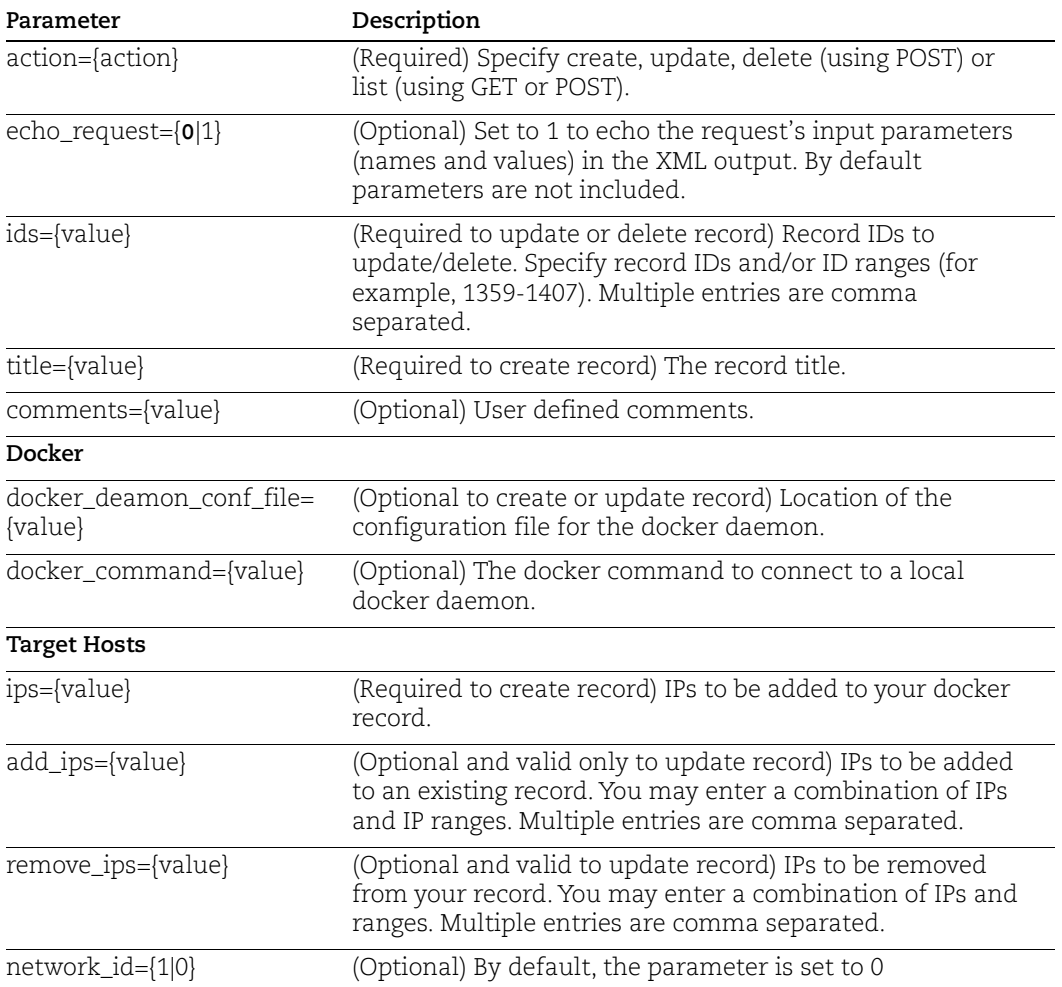

### Sample - Create Docker record

### API request:

```
curl -u "USERNAME:PASSWORD" -H "X-Requested-With: curl demo" -d 
"action=create&title=docker_sample&ips=10.10.30.159&docker_deamon_
conf_file=/etc/docker/daemon.json&docker_command=/usr/bin/docker&e
cho_request=1" 
"https://qualysapi.qualys.com/api/2.0/fo/auth/docker/"
```

```
<?xml version="1.0" encoding="UTF-8" ?>
<!DOCTYPE BATCH_RETURN SYSTEM 
"https://qualysapi.qualys.com/api/2.0/batch_return.dtd">
<BATCH_RETURN>
   <REQUEST>
     <DATETIME>2018-03-09T06:09:46Z</DATETIME>
     <USER_LOGIN>username</USER_LOGIN> 
<RESOURCE>https://qualysapi.qualys.com/api/2.0/fo/auth/docker/</RE
SOURCE>
     <PARAM_LIST>
       <PARAM>
         <KEY>action</KEY>
         <VALUE>create</VALUE>
       </PARAM>
       <PARAM>
         <KEY>title</KEY>
         <VALUE>docker_sample</VALUE>
       </PARAM>
       <PARAM>
         <KEY>ips</KEY>
         <VALUE>10.10.30.159</VALUE>
       </PARAM>
       <PARAM>
         <KEY>docker_deamon_conf_file</KEY>
         <VALUE>/etc/docker/daemon.json</VALUE>
       </PARAM>
       <PARAM>
         <KEY>docker_command</KEY>
         <VALUE>/usr/bin/docker</VALUE>
       </PARAM>
       <PARAM>
         <KEY>echo_request</KEY>
         <VALUE>1</VALUE>
       </PARAM>
     </PARAM_LIST>
   </REQUEST>
```

```
 <RESPONSE>
     <DATETIME>2018-03-09T06:09:46Z</DATETIME>
     <BATCH_LIST>
       <BATCH>
          <TEXT>Successfully Created</TEXT>
         <ID_SET>
            <ID>72685</ID>
        \langle/ID SET>
       </BATCH>
     </BATCH_LIST>
   </RESPONSE>
</BATCH_RETURN>
```
# Sample - Update Docker Record

### API request:

```
curl -u "USERNAME:PASSWORD" -H "X-Requested-With: curl demo" -d 
"action=update&ids=72685&add_ips=10.10.26.26" 
"https://qualysapi.qualys.com/api/2.0/fo/auth/docker/"
```
### XML output:

```
<?xml version="1.0" encoding="UTF-8" ?>
<!DOCTYPE BATCH_RETURN SYSTEM 
"https://qualysapi.qualys.com/api/2.0/batch_return.dtd">
<BATCH_RETURN>
   <RESPONSE>
     <DATETIME>2018-03-09T06:12:57Z</DATETIME>
     <BATCH_LIST>
       <BATCH>
         <TEXT>Successfully Updated</TEXT>
         <ID_SET>
           <ID>72685</ID>
        \langle/ID SET>
       </BATCH>
     </BATCH_LIST>
   </RESPONSE>
\langle/BATCH_RETURN>
```
### DTDs for auth type "docker"

[<platform API server>](#page-10-0)/api/2.0/batch\_return.dtd [<platform API server>](#page-10-0)/api/2.0/fo/auth/docker/auth\_docker\_list\_output.dtd

# HTTP Record

# **/api/2.0/fo/auth/http/**

[POST]

Create, update and delete HTTP records for authenticated scans of protected portions of web sites and devices, like printers and routers, that require HTTP protocol level authentication. Authenticated scans are supported using VM and PC.

How it works - During an authenticated scan, if we come across a web page that requires HTTP authentication then we'll check to see if an HTTP record exists in your account with applicable credentials. If yes, we'll use the credentials in the record to perform HTTP authentication. (Note this is not Form-based authentication.)

### Input Parameters

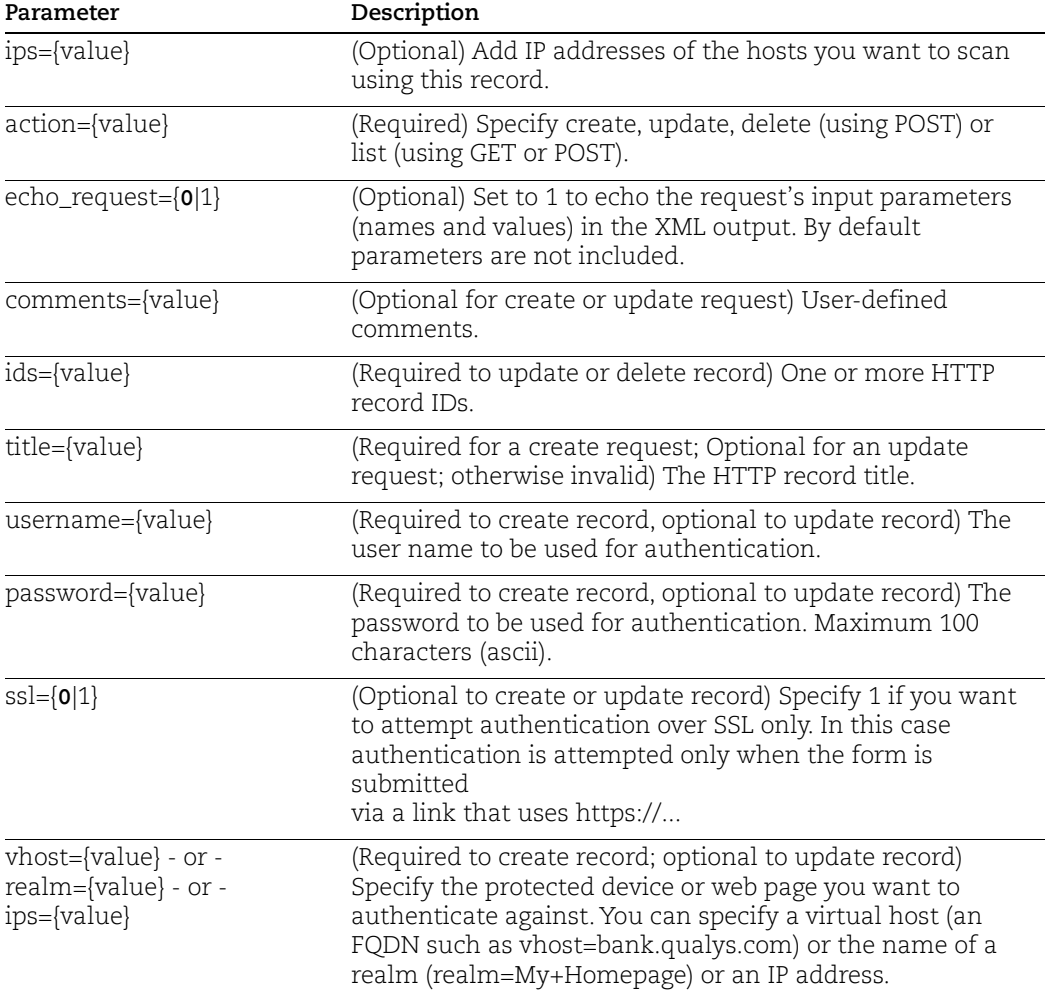

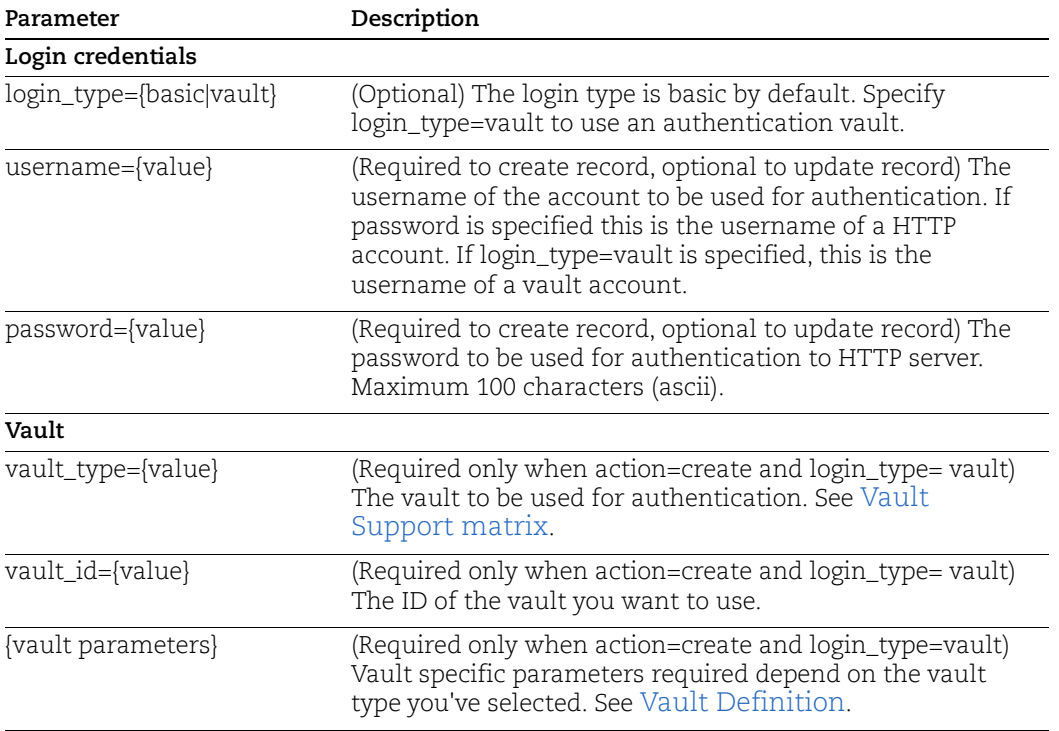

# Sample - Create HTTP record, realm

API request:

```
curl -u "USERNAME:PASSWORD" -H "X-Requested-With: curl" -d 
"action=create&username=jsmith&password=<PASSWORD>&title=My+HTTP+R
ecord+1&realm=My+Homepage" 
"https://qualysapi.qualys.com/api/2.0/fo/auth/http/"
```

```
<?xml version="1.0" encoding="UTF-8" ?>
<!DOCTYPE BATCH_RETURN SYSTEM 
"https://qualysapi.qualys.com/api/2.0/batch_return.dtd">
<BATCH_RETURN>
   <RESPONSE>
     <DATETIME>2018-01-03T07:51:48Z</DATETIME>
     <BATCH_LIST>
       <BATCH>
         <TEXT>Successfully Created</TEXT>
         <ID_SET>
           <ID>55111</ID>
        \langle/ID SET>
       </BATCH>
```

```
 </BATCH_LIST>
   </RESPONSE>
</BATCH_RETURN>
```
# Create HTTP record, virtual host

### API request:

```
curl -u "USERNAME:PASSWORD" -H "X-Requested-With: curl" -d 
"action=create&username=jsmith&password=<PASSWORD>&title=My+HTTP+R
ecord+2&vhost=bank.us.corp1.com" 
"https://qualysapi.qualys.com/api/2.0/fo/auth/http/"
```
### XML output:

```
<?xml version="1.0" encoding="UTF-8" ?>
<!DOCTYPE BATCH_RETURN SYSTEM 
"https://qualysapi.qualys.com/api/2.0/batch_return.dtd">
<BATCH_RETURN>
   <RESPONSE>
     <DATETIME>2018-01-03T08:02:44Z</DATETIME>
     <BATCH_LIST>
       <BATCH>
         <TEXT>Successfully Created</TEXT>
         <ID_SET>
           <ID>55112</ID>
        \langle/ID SET>
       </BATCH>
     </BATCH_LIST>
   </RESPONSE>
\lt/BATCH RETURN
```
### DTDs for auth type "http"

[<platform API server>](#page-10-0)/api/2.0/batch\_return.dtd [<platform API server>](#page-10-0)/api/2.0/fo/auth/http/auth\_http\_list\_output.dtd

# IBM DB2 Record

# **/api/2.0/fo/auth/ibm\_db2/**

[POST]

Create, update, list and delete IBM DB2 records for vulnerability and compliance scans (using VM, PC). This record is used for authenticated scanning of one or more DB2 instances on a single host. Want to scan multiple instances? See "Multiple DB2 Instances" in online help.

Requirement - You must set up target hosts per the Qualys User Guide.

[Download Qualys User Guide - IBM DB2 Authentication](https://www.qualys.com/docs/qualys-authenticated-scanning-db2.zip) (.zip)

## Input Parameters

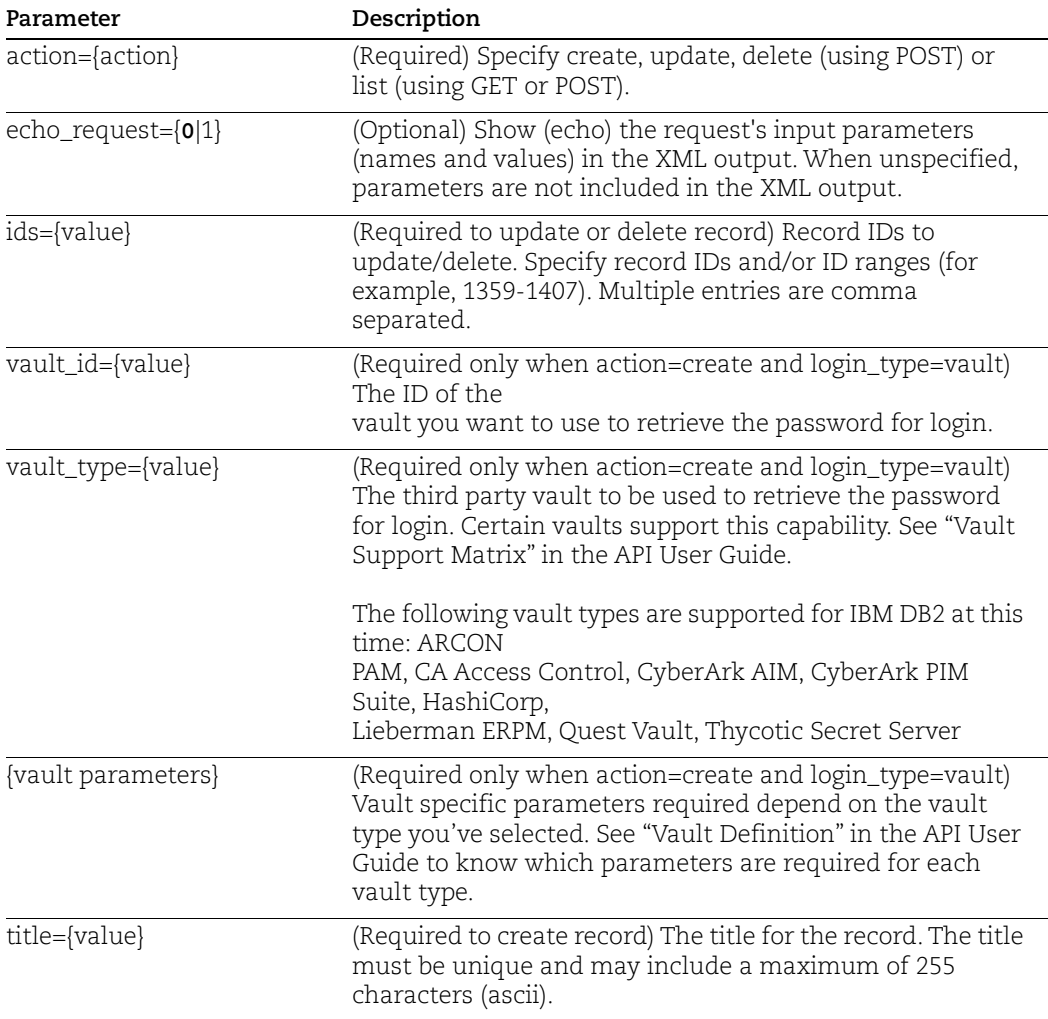

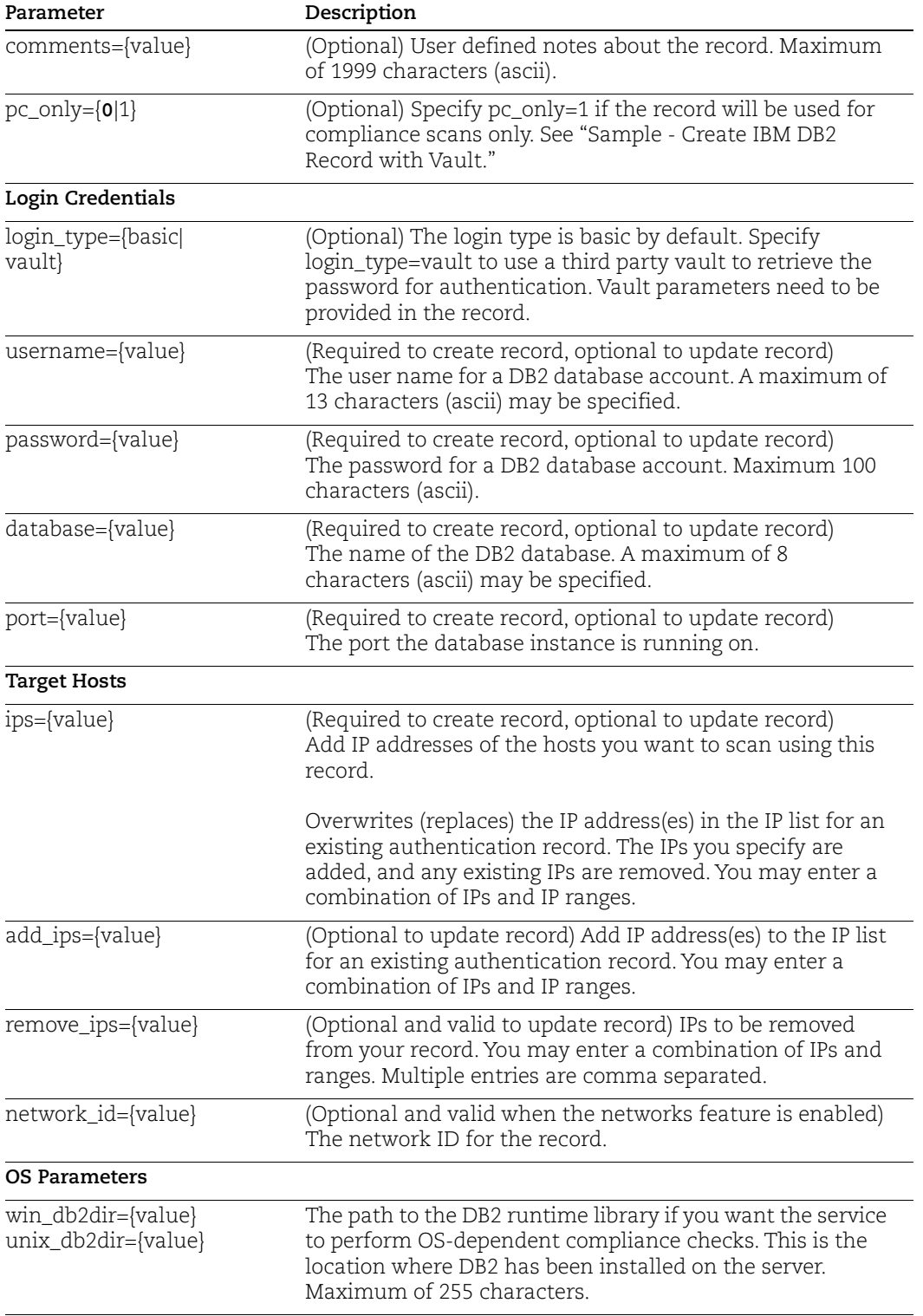

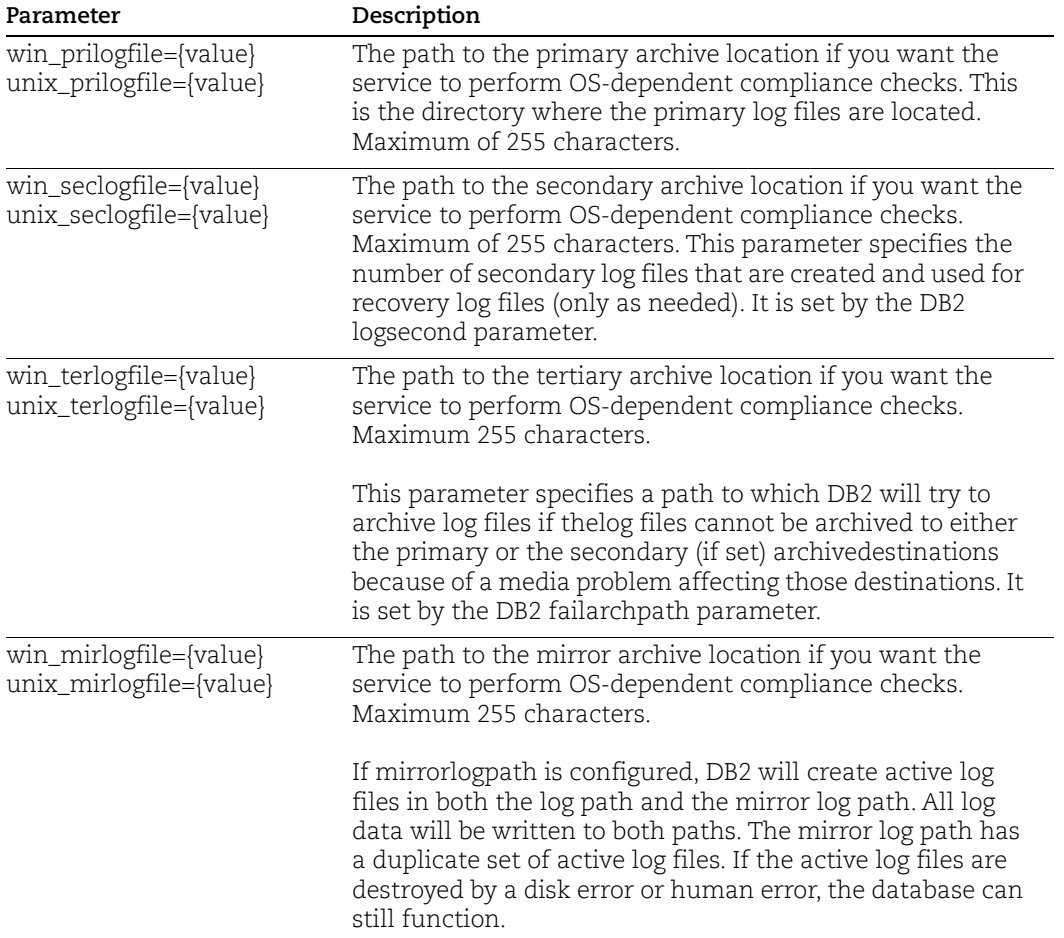

# <span id="page-308-0"></span>Sample - Create IBM DB2 Record with Vault

In this sample, we're creating a new record and specifying a CyberArk AIM vault.

### API request:

```
curl -u "USERNAME:PASSWORD" -H "X-Requested-With:curl" -d
"action=create&title=MyDB2Record&username=joe_user&login_type=vaul
t&vault
_id=45014&vault_type=CyberArk
AIM&folder=Root\Windows7&file=rd.txt&database=db2&port=1234&ips=10
.11.12.
13" "https://qualysapi.qualys.com/api/2.0/fo/auth/ibm_db2/"
```

```
<?xml version="1.0" encoding="UTF-8" ?>
<!DOCTYPE BATCH_RETURN SYSTEM
"https://qualysapi.qualys.com/api/2.0/batch_return.dtd">
<BATCH_RETURN>
```

```
 <RESPONSE>
  <DATETIME>2021-10-11T11:48:03Z</DATETIME>
  <BATCH_LIST>
  <BATCH>
  <TEXT>Successfully Created</TEXT>
  <ID_SET>
  <ID>112491</ID>
 \langle/ID SET>
  </BATCH>
  </BATCH_LIST>
  </RESPONSE>
</BATCH_RETURN>
```
# Multiple DB2 Instances

The service has the ability to authenticate to multiple DB2 instances on a single host during scanning. For a vulnerability scan, an instance "uniqueness" is defined by an IP address and port. For a compliance scan, an instance "uniqueness" is defined by an IP address, port and database name. The setting for "pc\_only" has an impact on how the services determines the uniqueness of a DB2 instance.

Let's say you want to define these DB2 records in your account.

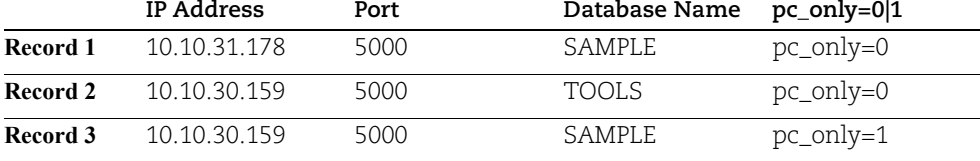

Record 1 and Record 2 will be used for vulnerability scans and compliance scans. You'll notice Records 2 and 3 have the same IP address and port but different database names this is allowed because Record 3 is used for compliance scans only.

# DB2 Paths

When specifying the path to configuration files, these special characters are not allowed:

For Windows:

; & | # % ? ! \* ` ( ) [ ] " ' > < = ^ / For Unix: ; & | # % ? ! \* ` ( ) [ ] " ' > < = ^ \

# DTDs for auth type "ibm\_db2"

[<platform API server>](#page-10-0)/api/2.0/batch\_return.dtd [<platform API server>](#page-10-0)/api/2.0/fo/auth/ibm\_db2/auth\_ibm\_db2\_list\_output.dtd

# InformixDB Record

# **/api/2.0/fo/auth/informixdb/**

[POST]

Create, update, list and delete InformixDB authentication records. Compliance scans are supported (using PC).

- Unix authentication is required for compliance scans using the PC app. Make sure the IP addresses you define in your InformixDB records are also defined in Unix records.

- We strongly recommend you create one or more dedicated user accounts to be used solely by the Qualys Cloud Platform to authenticate to InformixDB instances.

## Input Parameters

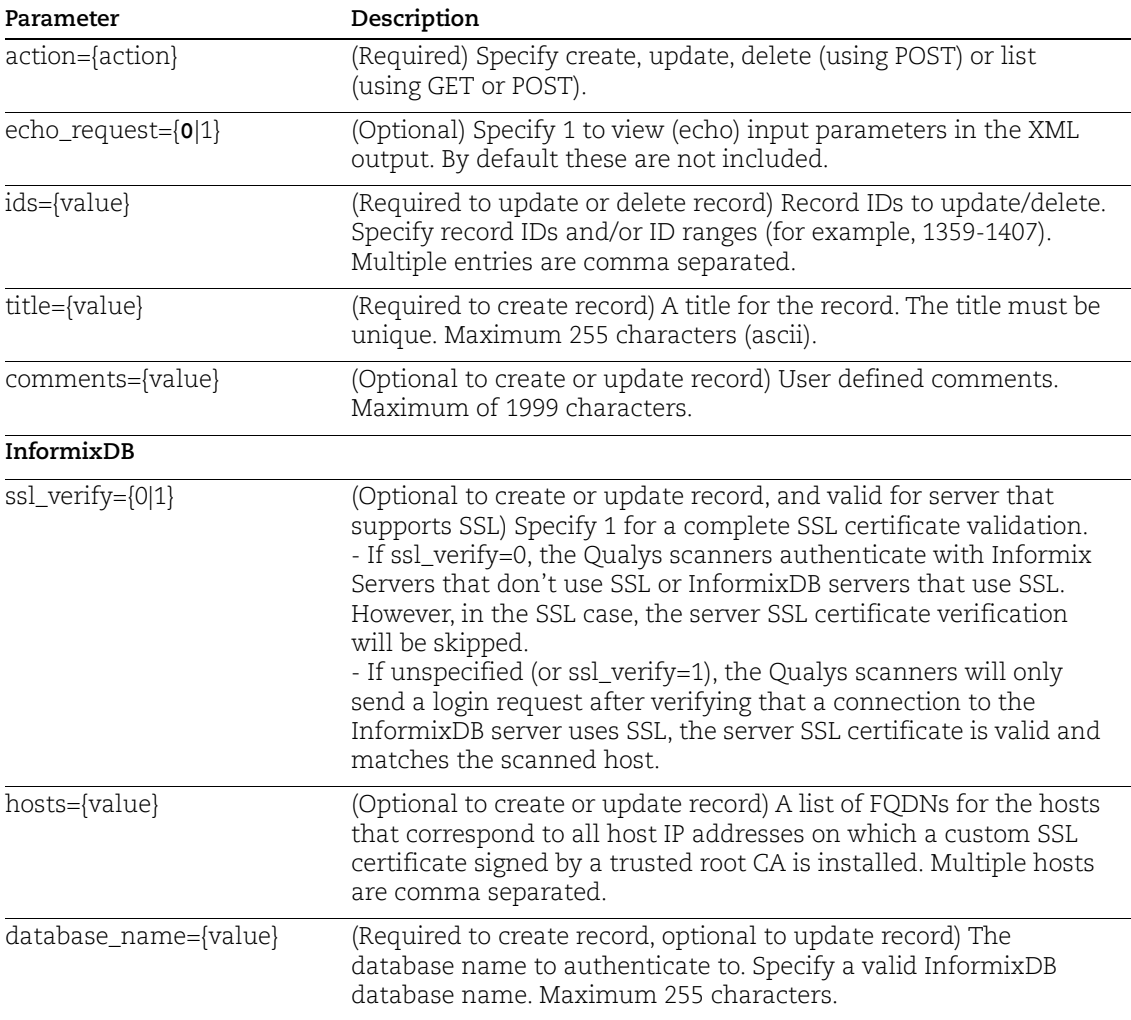

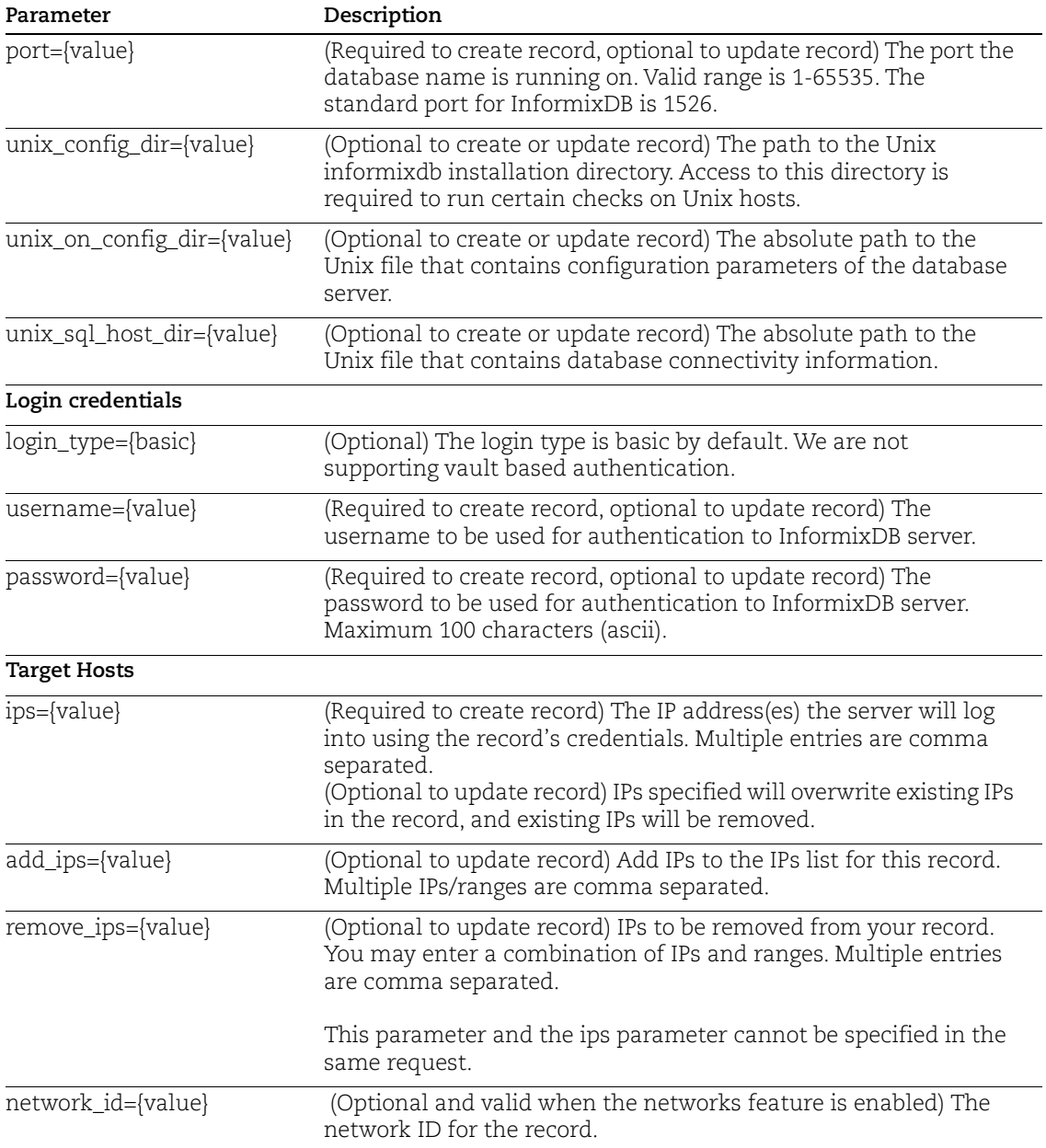

## Sample - Create InformixDB record (with basic login and without ssl\_verify)

API request:

curl -u "USERNAME:PASSWORD" -H "X-Requested-With: curl sample" -d "action=create&title=my-informixdb-record&username=informixadmin&password=<PASSWORD>&ips=10.10.10.11&comments=informix-basicipv4&unix\_config\_dir=/opt/informix/&port=1526&ssl\_verify=0&unix\_on \_config\_dir=/opt/Informix/etc/onconfig.demo&unix\_sql\_host\_dir=opt/ Informix/etc/sqlhosts.demo&database\_name=dbname&login\_type=basic"

```
"https://qualysapi.qualys.com/api/2.0/fo/auth/informixdb/"
```
### XML output:

```
<BATCH_RETURN>
<?xml version="1.0" encoding="UTF-8" ?>
<!DOCTYPE BATCH_RETURN SYSTEM 
"http://qualysapi.qualys.com/api/2.0/batch_return.dtd">
<BATCH_RETURN>
     <RESPONSE>
         <DATETIME>2019-01-30T15:45:05Z</DATETIME>
         <BATCH_LIST>
              <BATCH>
                  <TEXT>Successfully Created</TEXT>
                  <ID_SET>
                      <ID>43025</ID>
                 \langle ID SET>
              </BATCH>
         </BATCH_LIST>
     </RESPONSE>
</BATCH_RETURN>
```
### Sample - Create InformixDB record (with ssl\_verify)

API request:

```
curl -u "USERNAME:PASSWORD" -H "X-Requested-With: curl sample" -d
"action=create&title=my-informixdb-record&username=informix-
admin&password=<PASSWORD>&ips=10.10.10.11&comments=informix-basic-
ipv4&unix_config_dir=/opt/informix/&port=1526&ssl_verify=1&unix_on
_config_dir=/opt/Informix/etc/onconfig.demo&unix_sql_host_dir=opt/
Informix/etc/sqlhosts.demo&database_name=dbname&login_type=basic&h
osts=mlinformixdb32e.s2012r2.qualys.com,mlinformixdb32e.s2008r2.qu
alys.com"
"https://qualysapi.qualys.com/api/2.0/fo/auth/informixdb/"
```

```
<?xml version="1.0" encoding="UTF-8" ?>
<!DOCTYPE BATCH_RETURN SYSTEM 
"http://qualysapi.qualys.com/api/2.0/batch_return.dtd">
<BATCH_RETURN>
     <RESPONSE>
         <DATETIME>2019-01-30T15:47:01Z</DATETIME>
         <BATCH_LIST>
             <BATCH>
                 <TEXT>Successfully Created</TEXT>
                 <ID_SET>
                      <ID>43026</ID>
```

```
\langle ID SET>
               </BATCH>
          </BATCH_LIST>
     </RESPONSE>
</BATCH_RETURN>
```
### Sample - List InformixDB record

#### API request:

```
curl -u "USERNAME:PASSWORD" -H "X-Requested-With: Curl" -d
"action=list&details=Basic"
"https://qualysapi.qualys.com/api/2.0/fo/auth/informixdb/"
```
### XML output:

```
<?xml version="1.0" encoding="UTF-8" ?>
<!DOCTYPE AUTH_INFORMIXDB_LIST_OUTPUT SYSTEM 
"https://qualysapi.qualys.com/fo/auth/informixdb/auth_informixdb_l
ist_output.dtd">
<AUTH_INFORMIXDB_LIST_OUTPUT>
     <RESPONSE>
         <DATETIME>2019-01-30T15:19:02Z</DATETIME>
         <AUTH_INFORMIXDB_LIST>
             <AUTH_INFORMIXDB>
                 <ID>40034</ID>
                 <TITLE><![CDATA[InformixDB1]]></TITLE>
                 <USERNAME><![CDATA[root]]></USERNAME>
                 <DATABASE><![CDATA[informixdb]]></DATABASE>
 ...
             </AUTH_INFORMIXDB>
         </AUTH_INFORMIXDB_LIST>
     </RESPONSE>
</AUTH_INFORMIXDB_LIST_OUTPUT>
```
### Sample - Update InformixDB record

#### API request:

```
curl -u "USERNAME:PASSWORD" -H "X-Requested-With: curl sample" -d
"action=update&ids=41026&title=API-informixdb-basic-login-
updated&username=admin-updated-again&password=<updated-
password>&database_name=new-admin&comments=informixdb-basic-login-
ipv4-updated&unix_config_dir=/opt/informixdb/updated/again"
"https://qualysapi.qualys.com/api/2.0/fo/auth/informixdb/"
```

```
<?xml version="1.0" encoding="UTF-8" ?>
<!DOCTYPE BATCH_RETURN SYSTEM
```

```
"http://qualysapi.qualys.com/api/2.0/batch_return.dtd">
<BATCH_RETURN>
     <RESPONSE>
         <DATETIME>2019-01-30T16:00:16Z</DATETIME>
         <BATCH_LIST>
              <BATCH>
                  <TEXT>Successfully Updated</TEXT>
                 <ID SET>
                      <ID>43025</ID>
                 \langle ID SET>
              </BATCH>
         </BATCH_LIST>
     </RESPONSE>
</BATCH_RETURN>
```
### Sample - Delete InformixDB record

API request:

```
curl -u "USERNAME:PASSWORD" -H "X-Requested-With: curl sample" -d
"action=delete&ids=43023,43024"
"https://qualysapi.qualys.com/api/2.0/fo/auth/informixdb/"
```
### XML output:

```
<?xml version="1.0" encoding="UTF-8" ?>
<!DOCTYPE BATCH_RETURN SYSTEM 
"http://10.114.69.159:46445/api/2.0/batch_return.dtd">
<BATCH_RETURN>
     <RESPONSE>
         <DATETIME>2019-01-30T15:41:46Z</DATETIME>
         <BATCH_LIST>
             <BATCH>
                  <TEXT>Successfully Deleted</TEXT>
                  <ID_SET>
                      <ID_RANGE>43023-43024</ID_RANGE>
                 \langle ID SET>
             </BATCH>
         </BATCH_LIST>
     </RESPONSE>
</BATCH_RETURN>
```
# DTDs for auth type "informixdb"

[<platform API server>](#page-10-0)/api/2.0/batch\_return.dtd

[<platform API server>](#page-10-0)/api/2.0/fo/auth/informixdb/auth\_informixdb\_list\_output.dtd

# Infoblox Record

/api/2.0/fo/auth/infoblox [POST]

Create, update, list and delete Infoblox authentication records. Infoblox authentication records are available for the PC/SCA module.

# Input Parameters

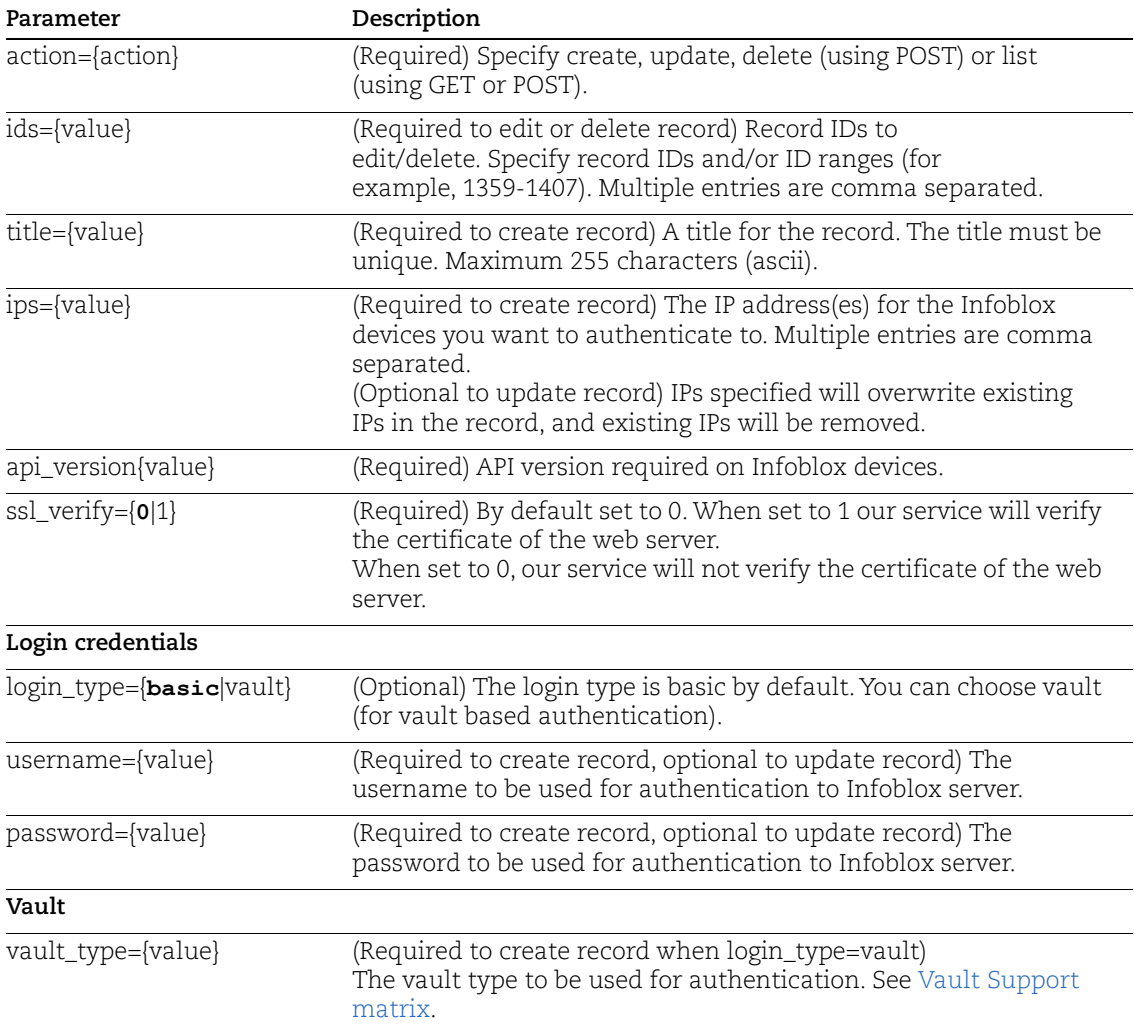

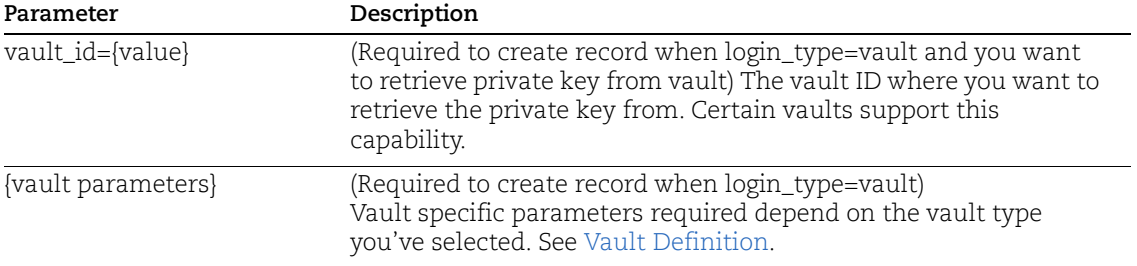

### Sample - Create Infoblox record (with basic login)

### API request:

```
curl -u "USERNAME:PASSWORD" -H "X-Requested-With: curl sample" -d 
"action=create&ips=10.20.30.40&title=Infoblox_Auth11&api_version=1
v2.0123&ssl_verify=false&username=joe_user&password=<PASSWORD>" 
"https://qualysapi.qualys.com/api/2.0/fo/auth/infoblox/" > 
file.xml
```
### XML output:

```
<?xml version="1.0" encoding="UTF-8" ?>
<!DOCTYPE BATCH_RETURN SYSTEM 
"https://qualysapi.qualys.com/api/2.0/batch_return.dtd">
<BATCH_RETURN>
   <RESPONSE>
     <DATETIME>2022-06-29T10:50:19Z</DATETIME>
     <BATCH_LIST>
       <BATCH>
         <TEXT>Successfully Created</TEXT>
         <ID_SET>
           <ID>6317683</ID>
        \langle ID SET>
       </BATCH>
     </BATCH_LIST>
   </RESPONSE>
</BATCH_RETURN>
```
### Sample - List Infoblox record

#### API request:

```
curl -u "USERNAME:PASSWORD" -H "X-Requested-With: Curl Sample" -d
"action=list"
"https://qualysapi.qualys.com/api/2.0/fo/auth/infoblox/" > 
file.xml
```

```
<?xml version="1.0" encoding="UTF-8" ?>
<!DOCTYPE AUTH_INFOBLOX_LIST_OUTPUT SYSTEM 
"https://qualysapi.qualys.com/api/2.0/fo/auth/infoblox/auth_infobl
```

```
ox_list_output.dtd">
<AUTH_INFOBLOX_LIST_OUTPUT>
   <RESPONSE>
     <DATETIME>2022-06-29T11:13:21Z</DATETIME>
     <AUTH_INFOBLOX_LIST>
       <AUTH_INFOBLOX>
         <ID>6317683</ID>
         <TITLE><![CDATA[Infoblox_Auth_update]]></TITLE>
         <USERNAME><![joe_user]></USERNAME>
         <SSL_VERIFY><![CDATA[true]]></SSL_VERIFY>
         <IP_SET>
           <IP>1.1.1.1</IP>
           <IP>10.20.30.40</IP>
        \langle IP SET>
         <API_VERSION><![CDATA[1v2.0124]]></API_VERSION>
         <SSL_VERIFY><![CDATA[true]]></SSL_VERIFY>
         <LOGIN_TYPE><![CDATA[basic]]></LOGIN_TYPE>
         <NETWORK_ID>0</NETWORK_ID>
         <CREATED>
           <DATETIME>2022-06-29T10:50:19Z</DATETIME>
           <BY>scan_at</BY>
         </CREATED>
         <LAST_MODIFIED>
           <DATETIME>2022-06-29T11:10:12Z</DATETIME>
         </LAST_MODIFIED>
         <COMMENTS><![CDATA[added]]></COMMENTS>
       </AUTH_INFOBLOX>
     </AUTH_INFOBLOX_LIST>
   </RESPONSE>
</AUTH_INFOBLOX_LIST_OUTPUT>
```
### Sample - Update Infoblox record (with basic login)

### API request:

```
curl -u "USERNAME:PASSWORD" -H "X-Requested-With: curl sample" -d
"action=update&add_ips=10.20.30.40&title=Infoblox_Auth_update&api_
version=1v2.0124&ssl_verify=true&comments=added&ids=6317685" 
"https://qualysapi.qualys.com/api/2.0/fo/auth/infoblox/" > 
file.xml
```

```
<?xml version="1.0" encoding="UTF-8" ?>
<!DOCTYPE BATCH_RETURN SYSTEM 
"https://qualysapi.qualys.com/api/2.0/batch_return.dtd">
<BATCH_RETURN>
   <RESPONSE>
     <DATETIME>2022-06-29T11:10:12Z</DATETIME>
     <BATCH_LIST>
       <BATCH>
```

```
 <TEXT>Successfully Updated</TEXT>
          <ID_SET>
            <ID>6317683</ID>
         \langle ID SET>
       </BATCH>
     </BATCH_LIST>
   </RESPONSE>
</BATCH_RETURN>
```
### Sample - Delete Infoblox record

### API request:

```
curl -u "USERNAME:PASSWORD" -H "X-Requested-With: curl sample" -d
 "action=delete&ids=6317685" 
"https://qualysapi.qualys.com/api/2.0/fo/auth/infoblox/" > 
file.xml
```
### XML Output:

```
<?xml version="1.0" encoding="UTF-8" ?>
<!DOCTYPE BATCH_RETURN SYSTEM 
"https://qualysapi.qualys.com/api/2.0/batch_return.dtd">
<BATCH_RETURN>
   <RESPONSE>
     <DATETIME>2022-06-29T11:18:52Z</DATETIME>
     <BATCH_LIST>
       <BATCH>
         <TEXT>Successfully Deleted</TEXT>
         <ID_SET>
           <ID>6317683</ID>
        \langle ID SET>
       </BATCH>
     </BATCH_LIST>
   </RESPONSE>
</BATCH_RETURN>
```
### Sample - Create Infoblox record (with Vault login)

### API request:

```
curl -u "USERNAME:PASSWORD" -H "X-Requested-With: curl sample" -d
"action=create&ips=10.20.30.40&title=Infoblox_Auth_With_Vault&logi
n type=vault&api version=1v2.0123&username=joe user&vault type=Has
hiCorp&vault_id=1062779&secret_kv_name=admin&secret_kv_key=Infoblo
x_vault_secret&ssl_verify=0"
"https://qualysapi.qualys.com/api/2.0/fo/auth/infoblox/" >
file.xml
```

```
<?xml version="1.0" encoding="UTF-8" ?>
<!DOCTYPE BATCH_RETURN SYSTEM
"https://qualysapi.qualys.com/api/2.0/batch_return.dtd">
<BATCH_RETURN>
<RESPONSE>
<DATETIME>2022-07-14T07:46:29Z</DATETIME>
<BATCH_LIST>
<BATCH>
<TEXT>Successfully Created</TEXT>
<ID_SET>
<ID>1898844</ID>
\langle/ID SET>
</BATCH></BATCH_LIST>
</RESPONSE>
</BATCH_RETURN>
```
### Sample - Update Infoblox record (with Vault login)

### API request:

```
curl -u "USERNAME:PASSWORD" -H "X-Requested-With: curl sample" -d
"action=update&add_ips=10.20.30.40&title=Infoblox_Auth_update&api_
version=1v2.0125&ssl_verify=1&comments=added&ids=1898844"
"https://qualysapi.qualys.com/api/2.0/fo/auth/infoblox/" > 
file.xml
```

```
<?xml version="1.0" encoding="UTF-8" ?>
<!DOCTYPE BATCH_RETURN SYSTEM
"https://qualysapi.qualys.com/api/2.0/batch_return.dtd">
<BATCH_RETURN>
<RESPONSE>
<DATETIME>2022-07-14T07:46:29Z</DATETIME>
<BATCH_LIST>
<BATCH>
<TEXT>Successfully Updated</TEXT>
<ID_SET>
<ID>1898844</ID>
\langle/ID SET>
</BATCH>
</BATCH_LIST>
</RESPONSE>
</BATCH_RETURN>
```
# DTDs for auth type "Infoblox"

[<platform API server>](#page-10-0)/api/2.0/batch\_return.dtd [<platform API server>](#page-10-0)/api/2.0/fo/auth/infoblox/auth\_infoblox\_list\_output.dtd

# JBoss Server record

# **/api/2.0/fo/auth/jboss/**

[POST]

Create, update, list and delete JBoss Server records for vulnerability and compliance scans (using VM, PC). Supports Windows and Unix platforms.

Supported technologies:

Windows - WildFly/JBoss EAP

Unix - WildFly/JBoss EAP

# Input Parameters

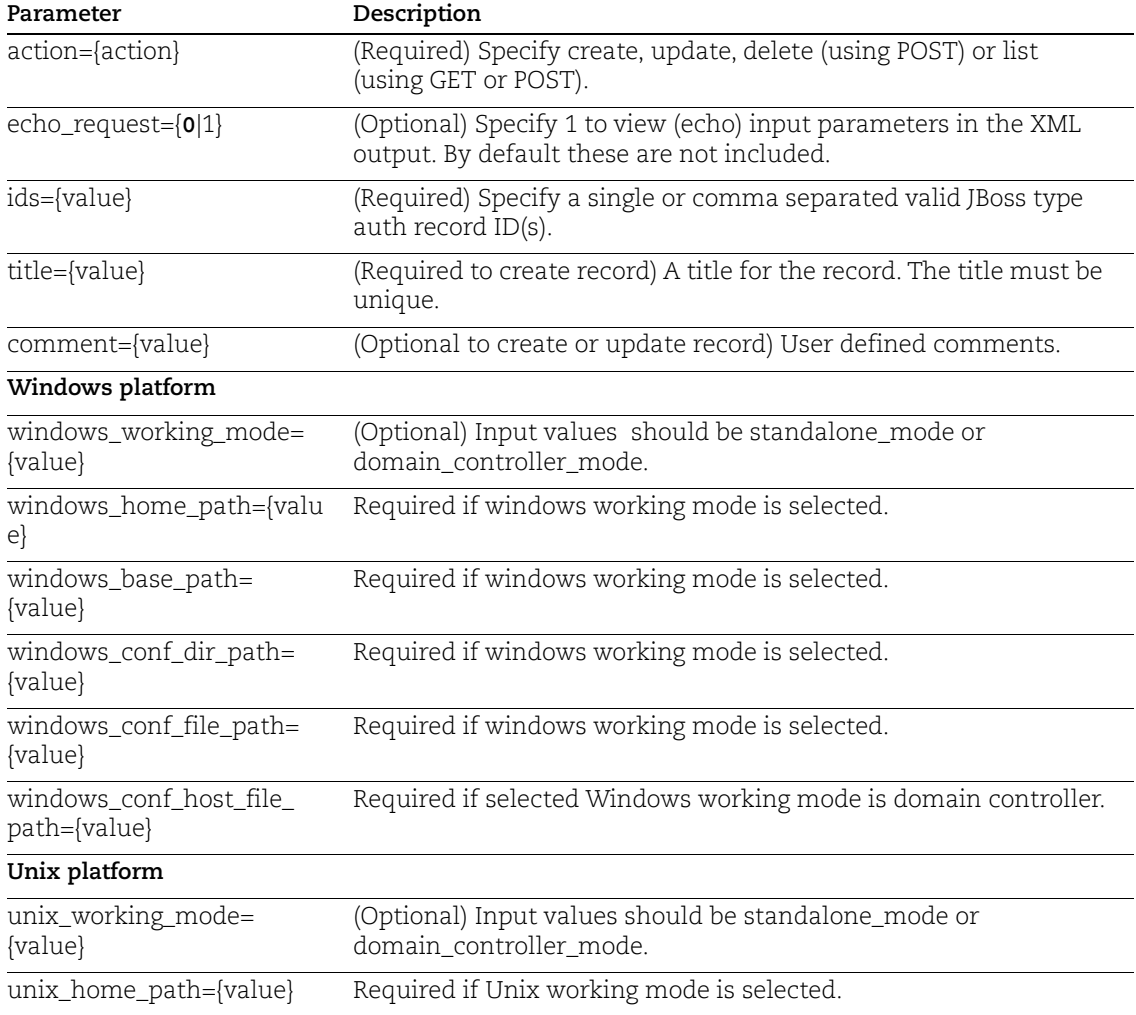

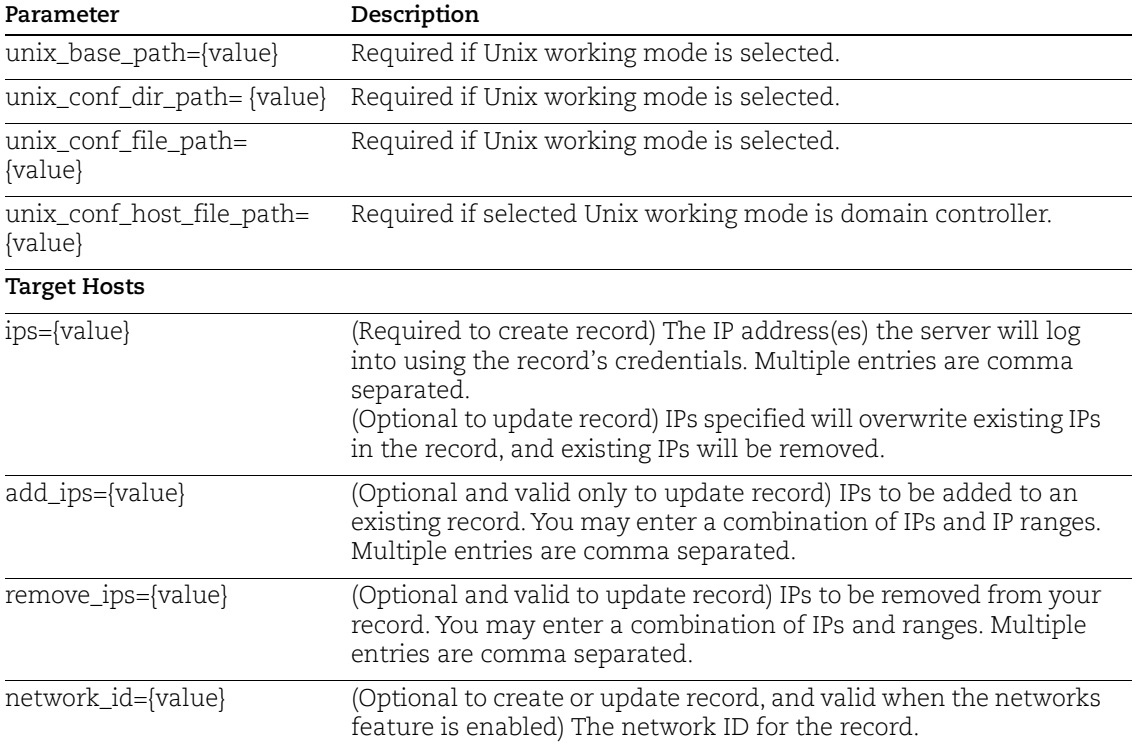

# Sample - Create JBoss Server record

API request:

```
curl -u "USERNAME:PASSWORD" -H "X-Requested-With:curl" -X POST 
"action=create&title=jbos_rec&windows_working_mode=standalone_mode
&windows_base_path=c:\&windows_home_path=c:\&windows_conf_file_pat
h=c:\&windows conf dir path=c:\&comment=record
creation&ips=10.10.10.224" 
"https://qualysapi.qualys.com/api/2.0/fo/auth/jboss/"
```

```
<BATCH_RETURN>
   <RESPONSE>
     <DATETIME>2018-08-03T10:42:32Z</DATETIME>
     <BATCH_LIST>
       <BATCH>
         <TEXT>Successfully Created</TEXT>
        <ID SET>
           <ID>296004</ID>
        \langle/ID SET>
       </BATCH>
     </BATCH_LIST>
   </RESPONSE>
```
```
</BATCH_RETURN>
```
#### Sample - List JBoss Server record

```
API request:
      curl -u "USERNAME:PASSWORD" -H "X-Requested-With:curl" -d 
      "action=list&ids=296004"
      "https://qualysapi.qualys.com/api/2.0/fo/auth/jboss/"
```

```
<?xml version="1.0" encoding="UTF-8" ?>
<!DOCTYPE AUTH_JBOSS_LIST_OUTPUT SYSTEM 
"https://qualysapi.qualys.com/api/2.0/fo/auth/jboss/auth_jboss_lis
t_output.dtd">
<AUTH_JBOSS_LIST_OUTPUT>
   <RESPONSE>
     <DATETIME>2018-08-03T10:44:39Z</DATETIME>
     <AUTH_JBOSS_LIST>
       <AUTH_JBOSS>
         <ID>296004</ID>
         <TITLE><![CDATA[jboss_record]]></TITLE>
         <IP_SET>
           <IP>10.10.10.224</IP>
        \langle IP SET>
         <WINDOWS>
          \leqHOME PATH\geq: [CDATA[c:\]]\geq/HOME PATH> <DOMAIN_MODE><![CDATA[true]]></DOMAIN_MODE>
           <BASE_PATH><![CDATA[c:\]]></BASE_PATH>
           <CONF_DIR_PATH><![CDATA[c:\]]></CONF_DIR_PATH>
           <CONF_FILE_PATH><![CDATA[c:\]]></CONF_FILE_PATH>
           <CONF_HOST_FILE_PATH><![CDATA[c:\]]></CONF_HOST_FILE_PAT
H </WINDOWS>
         <NETWORK_ID>0</NETWORK_ID>
         <CREATED>
           <DATETIME>2018-08-03T10:42:32Z</DATETIME>
           <BY>abc_pk</BY>
         </CREATED>
         <LAST_MODIFIED>
           <DATETIME>2018-08-03T10:43:58Z</DATETIME>
         </LAST_MODIFIED>
         <COMMENTS><![CDATA[record creation]]></COMMENTS>
       </AUTH_JBOSS>
     </AUTH_JBOSS_LIST>
   </RESPONSE>
```
</AUTH\_JBOSS\_LIST\_OUTPUT>

## Sample record configurations

We have sample JBoss record configurations in our online help. Log in to your Qualys account and select Help > Online Help and search for JBoss.

## DTDs for auth type "jboss"

[<platform API server>](#page-10-0)/api/2.0/batch\_return.dtd

[<platform API server>](#page-10-0)/api/2.0/fo/auth/jboss/auth\_jboss\_list\_output.dtd

# Kubernetes Record

# **/api/2.0/fo/auth/kubernetes/**

[POST]

Create, update, list and delete Kubernetes records for compliance scans (using PC). This record is used to authenticate to a Kubernetes application (version 1.x) running on a Unix host.

## Input Parameters

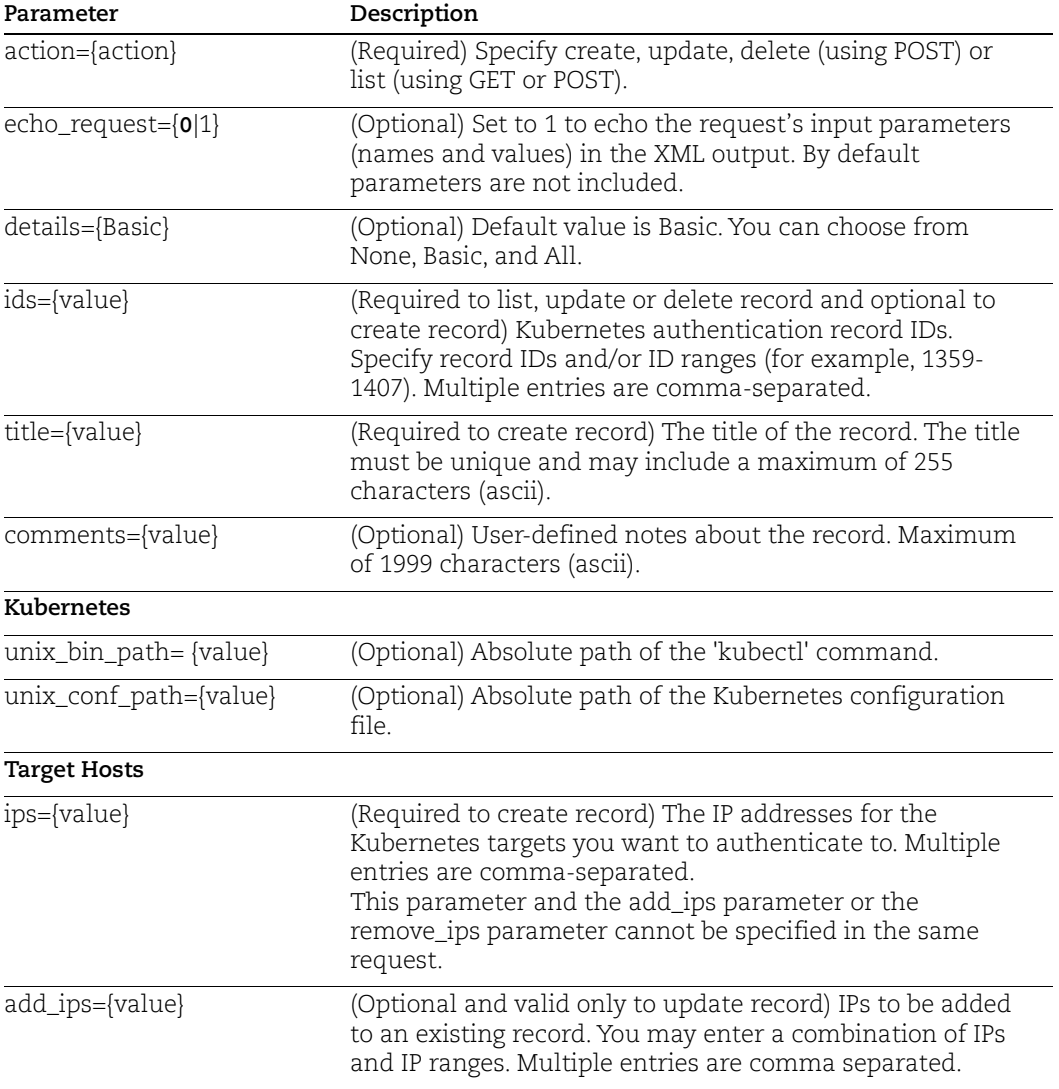

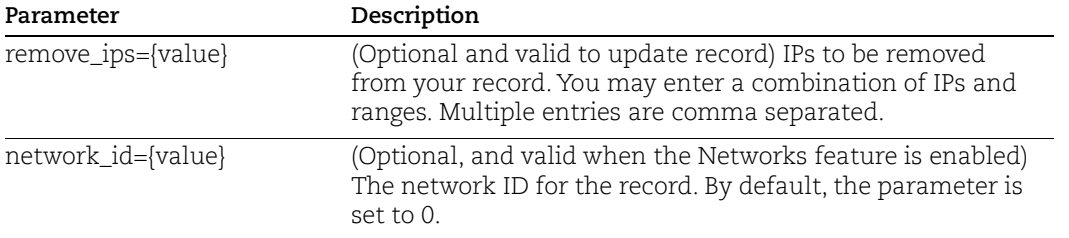

### Sample - Create Kubernetes record

#### API request:

```
curl -u "USERNAME:PASSWORD" -H "X-Requested-With: curl" -d
"action=create&title=kubernetes auth
record&unix_bin_path=/usr/bin/kubectl&unix_conf_path=/root/kube/co
nfig&ips=10.10.10.10&comments=kube auth record"
"https://qualysapi.qualys.com/api/2.0/fo/auth/kubernetes/"
```
#### XML output:

```
<?xml version="1.0" encoding="UTF-8" ?>
<!DOCTYPE BATCH_RETURN SYSTEM "https://qualysapi.qualys.com 
/api/2.0/batch_return.dtd">
<BATCH_RETURN>
     <RESPONSE>
         <DATETIME>2020-08-30T11:30:58Z</DATETIME>
         <BATCH_LIST>
              <BATCH>
                  <TEXT>Successfully Created</TEXT>
                  <ID_SET>
                      <ID>94170</ID>
                 \langle ID SET>
              </BATCH>
         </BATCH_LIST>
     </RESPONSE>
</BATCH_RETURN>
```
#### Sample - Update Kubernetes Record

#### API request:

```
curl -u "USERNAME:PASSWORD" -H "X-Requested-With: curl" -d 
"action=update&ids=10001&title=kubernetes auth 
record&unix_bin_path=/usr/bin/kubectl&unix_conf_path=/root/kube/co
nfig"
"https://qualysapi.qualys.com/api/2.0/fo/auth/kubernetes/"
```

```
<?xml version="1.0" encoding="UTF-8" ?>
<!DOCTYPE BATCH_RETURN SYSTEM "https://qualysapi.qualys.com 
/api/2.0/batch_return.dtd">
<BATCH_RETURN>
     <RESPONSE>
         <DATETIME>2020-08-30T12:30:58Z</DATETIME>
         <BATCH_LIST>
             <BATCH>
                  <TEXT>Successfully Updated</TEXT>
                  <ID_SET>
                     <ID>94170</ID>
                 \langle ID SET>
             </BATCH>
         </BATCH_LIST>
     </RESPONSE>
</BATCH_RETURN>
```
## DTDs for auth type "kubernetes"

[<platform API server>](#page-10-0)/api/2.0/fo/auth/auth\_records.dtd

[<platform API server>](#page-10-0)/api/2.0/fo/auth/kubernetes/auth\_kubernetes\_list\_output.dtd

# MariaDB Record

# **/api/2.0/fo/auth/mariadb/**

[POST]

Create, update, list and delete MariaDB authentication records. Compliance scans are supported (using PC).

# Input Parameters

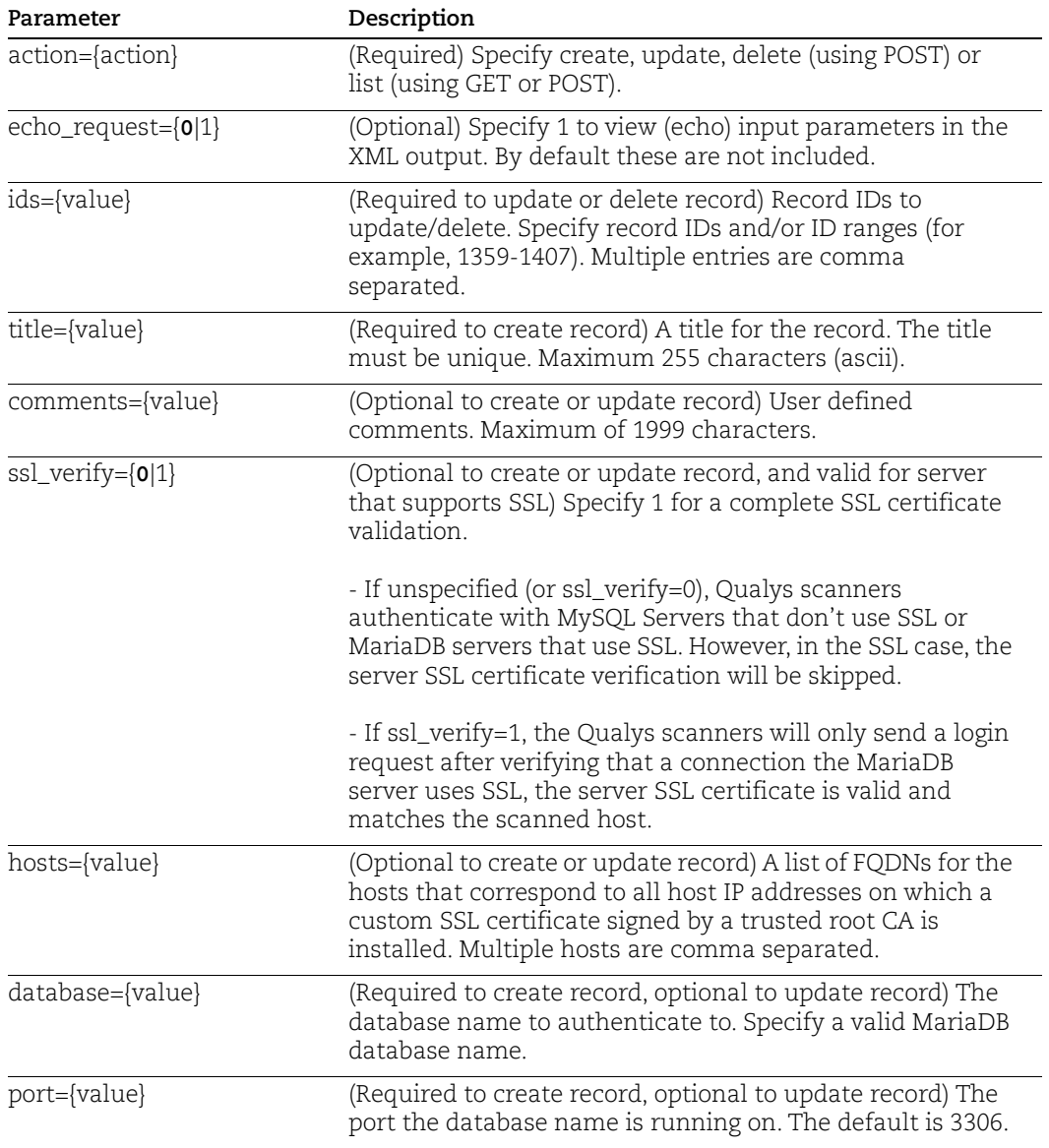

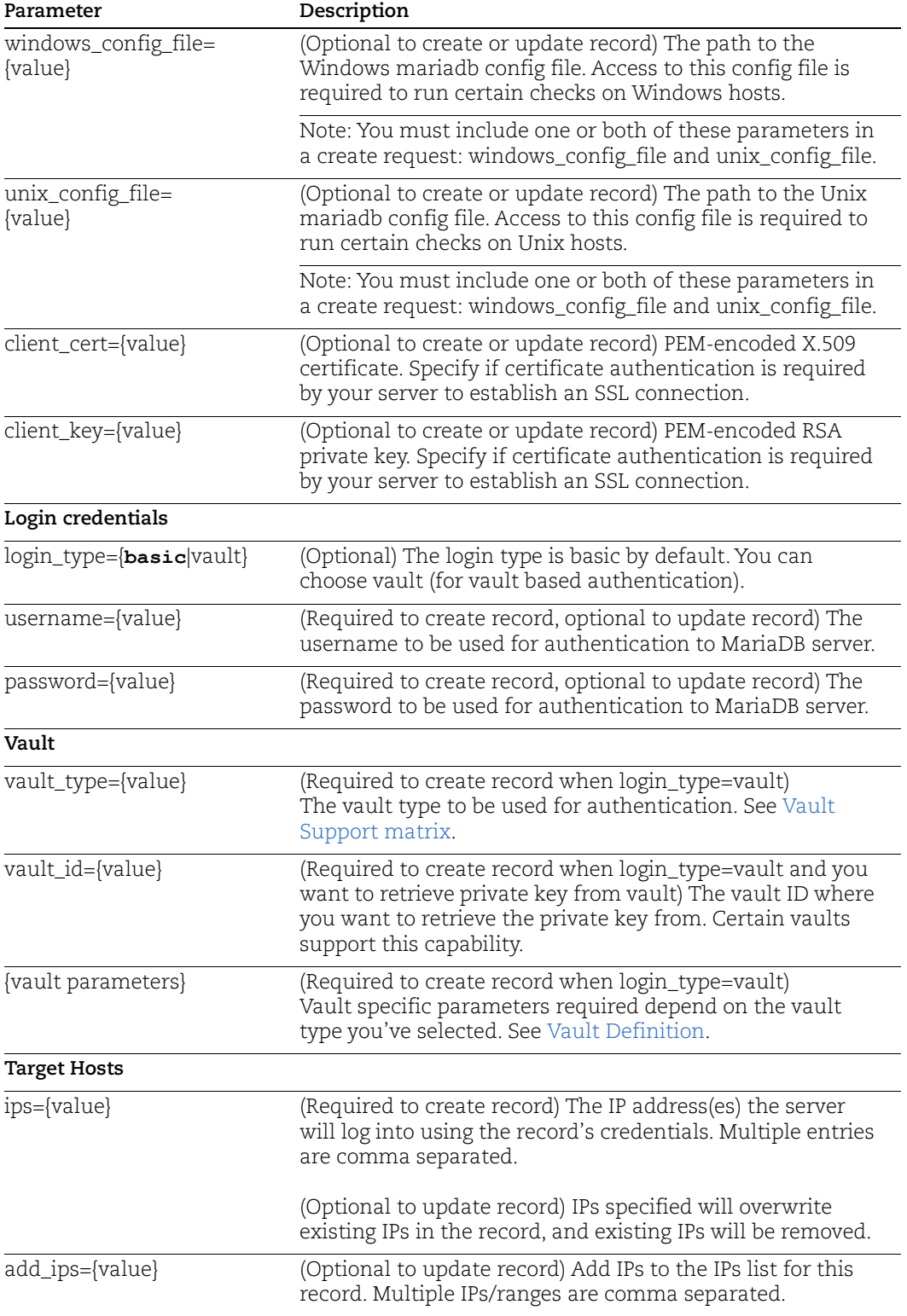

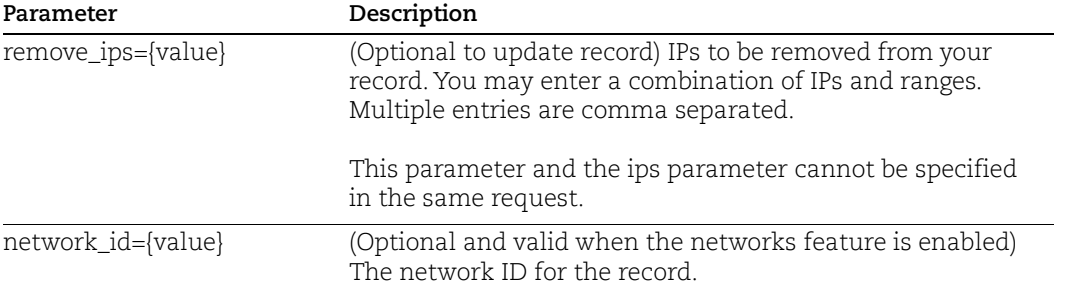

### Sample - Create MariaDB record (with basic login)

#### API request:

```
curl -u "USERNAME:PASSWORD" -H "X-Requested-With: curl sample" -d 
"action=create&title=MariaDB_Auth1&username=root&password=<PASSWOR
D>&ips=10.10.31.86&echo_request=0&unix_config_file=/etc/my.cnf&por
t=22&database=mariadb" 
"https://qualysapi.qualys.com/api/2.0/fo/auth/mariadb/"
```
#### XML output:

```
<?xml version="1.0" encoding="UTF-8" ?>
<!DOCTYPE BATCH_RETURN SYSTEM 
"https://qualysapi.qualys.com/api/2.0/batch_return.dtd">
<BATCH_RETURN>
   <RESPONSE>
     <DATETIME>2018-07-17T21:56:47Z</DATETIME>
     <BATCH_LIST>
       <BATCH>
         <TEXT>Successfully Created</TEXT>
        <ID SET>
           <ID>284866</ID>
        \langleID SET>
       </BATCH>
     </BATCH_LIST>
   </RESPONSE>
</BATCH_RETURN>
```
## Sample - List MariaDB records

Use the new MariaDB Authentication Record List API (/api/2.0/fo/auth/mariadb/?action=list) to list MariaDB records.

API request:

```
curl -u "USERNAME:PASSWORD" -H "X-Requested-With: Curl" -d
"action=list" 
"https://qualysapi.qualys.com/api/2.0/fo/auth/mariadb/"
```
XML output:

```
<?xml version="1.0" encoding="UTF-8" ?>
<!DOCTYPE AUTH_MARIADB_LIST_OUTPUT SYSTEM 
"https://qualysapi.qualys.com/api/2.0/fo/auth/mariadb/auth_mariadb
list output.dtd">
<AUTH_MARIADB_LIST_OUTPUT>
  <RESPONSE>
     <DATETIME>2018-07-17T21:57:32Z</DATETIME>
     <AUTH_MARIADB_LIST>
       <AUTH_MARIADB>
         <ID>284866</ID>
         <TITLE><![CDATA[MariaDB_Auth1]]></TITLE>
         <USERNAME><![CDATA[root]]></USERNAME>
         <DATABASE><![CDATA[mariadb]]></DATABASE>
         <PORT>22</PORT>
         <IP_SET>
           <IP>10.10.31.86</IP>
        \langle/IP SET>
         <LOGIN_TYPE><![CDATA[basic]]></LOGIN_TYPE>
         <SSL_VERIFY>false</SSL_VERIFY>
         <WINDOWS_CONF_FILE><![CDATA[]]></WINDOWS_CONF_FILE>
         <UNIX_CONF_FILE><![CDATA[/etc/my.cnf]]></UNIX_CONF_FILE>
         <NETWORK_ID>0</NETWORK_ID>
         <CREATED>
           <DATETIME>2018-07-17T21:56:47Z</DATETIME>
           <BY>seenu_yn</BY>
         </CREATED>
         <LAST_MODIFIED>
           <DATETIME>2018-07-17T21:56:47Z</DATETIME>
         </LAST_MODIFIED>
       </AUTH_MARIADB>
     </AUTH_MARIADB_LIST>
   </RESPONSE>
</AUTH_MARIADB_LIST_OUTPUT>
```
## DTDs for auth type "mariadb"

[<platform API server>](#page-10-0)/api/2.0/batch\_return.dtd [<platform API server>](#page-10-0)/api/2.0/fo/auth/mariadb/auth\_mariadb\_list\_output.dtd

# Microsoft SharePoint Record

/api/2.0/fo/auth/microsoft\_sharepoint/

[POST]

List, create, update, and delete Microsoft SharePoint records for authenticated scans of Microsoft SharePoint instances running on Windows and Database. Microsoft SharePoint version 2010, 2013,2016, and 2019 are supported.

## Input Parameters

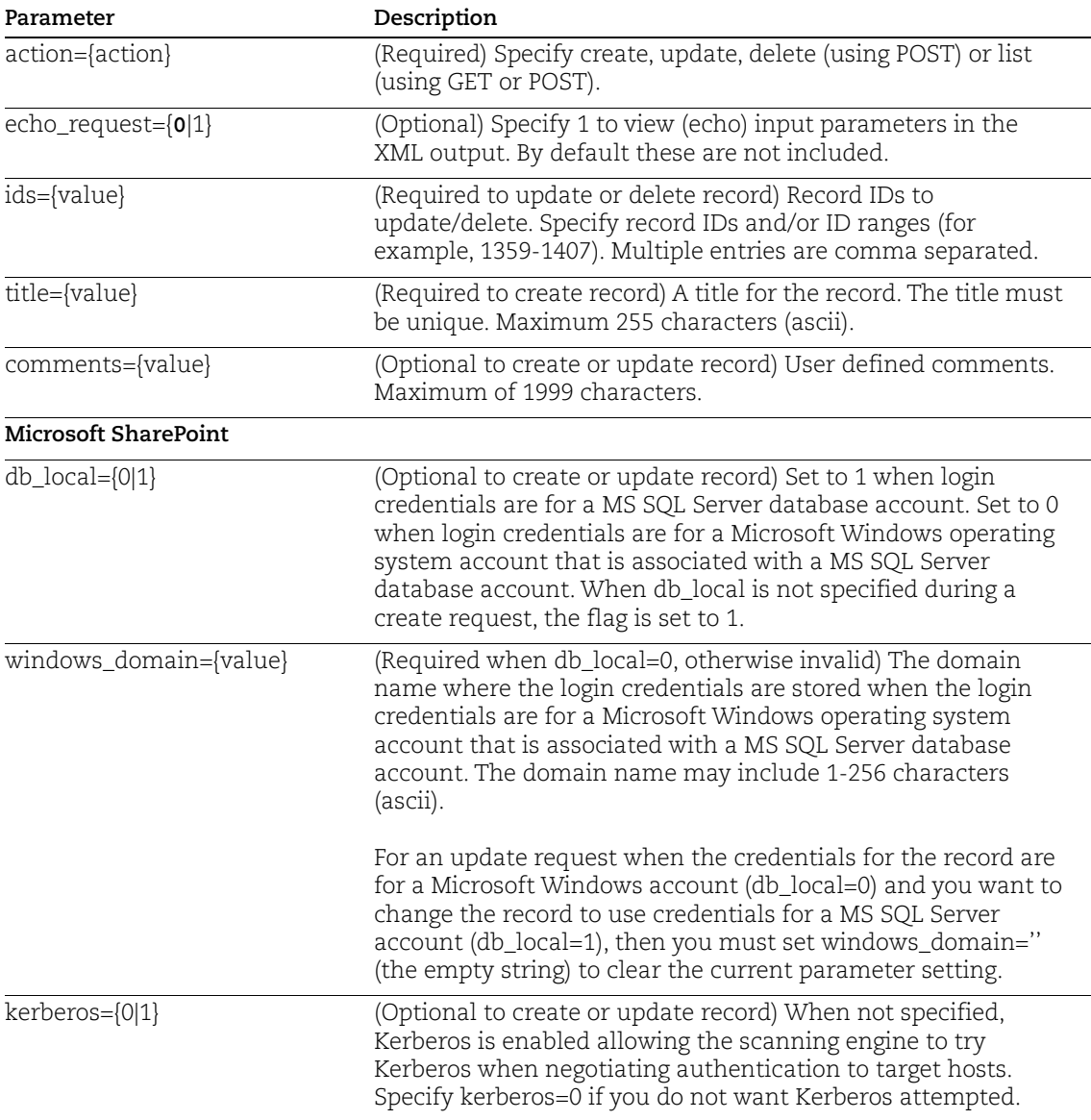

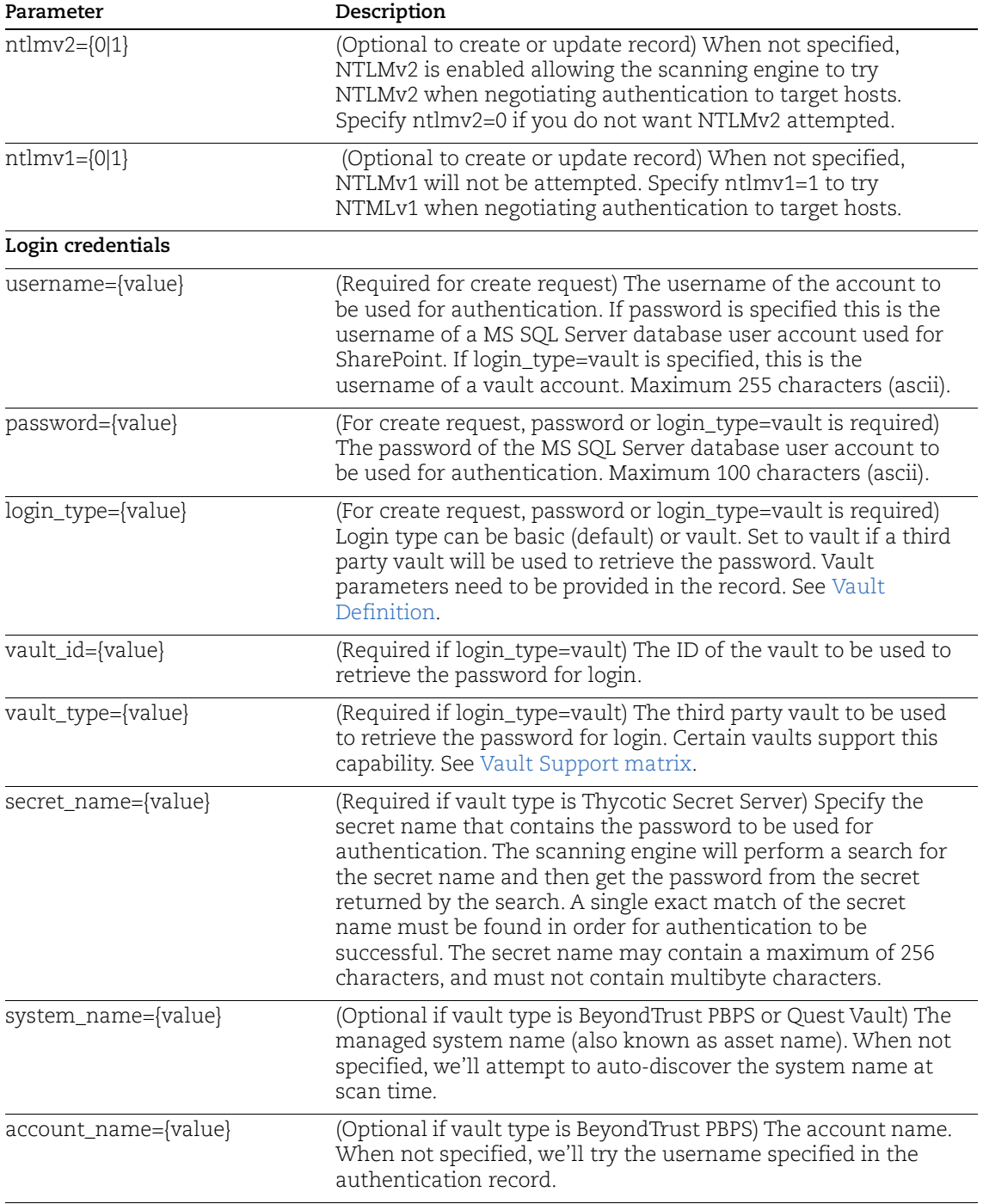

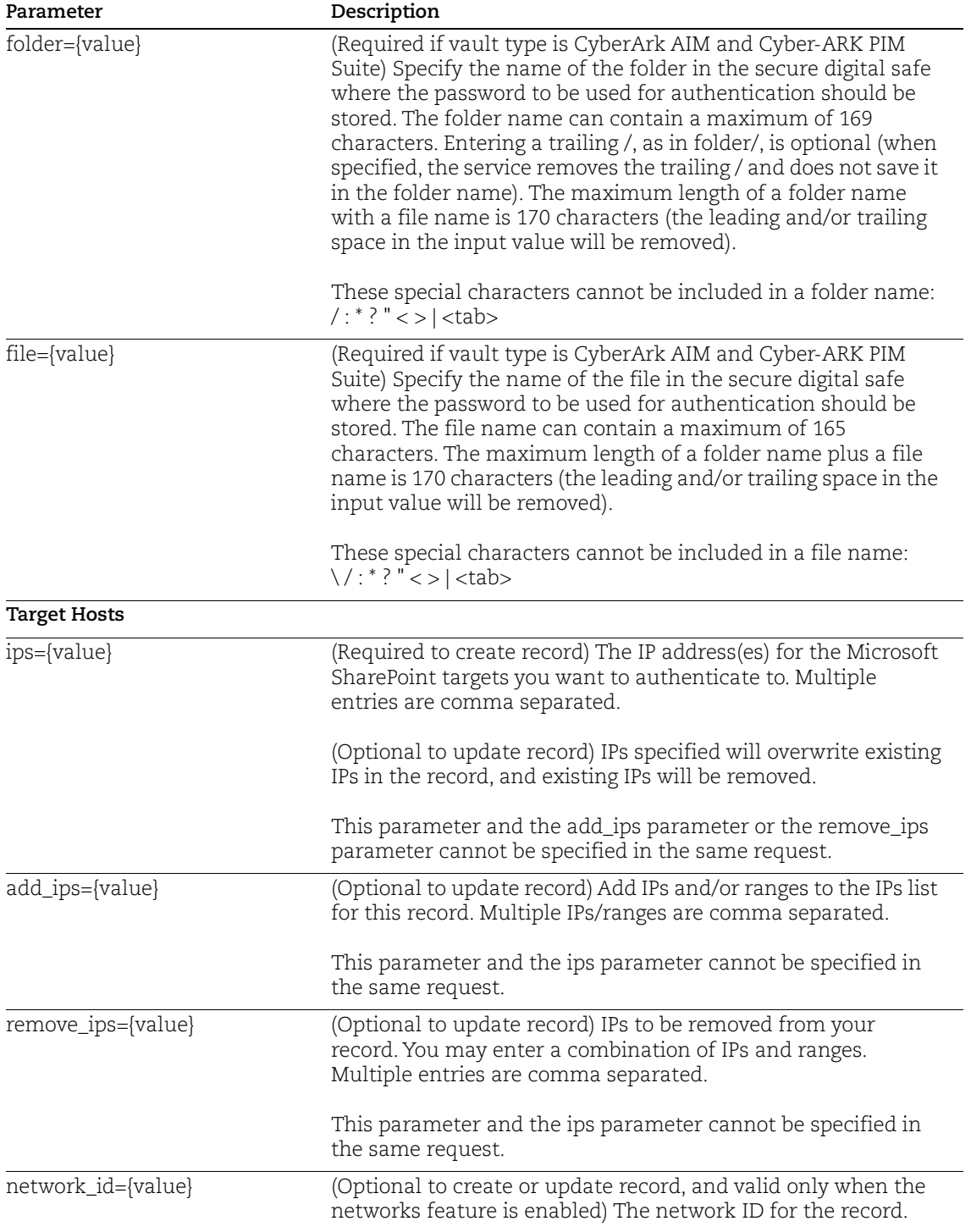

#### Sample: List all Records

#### API request:

```
curl -u "USERNAME:PASSWORD" -H "X-Requested-With: Curl" -d
"action=list" "https://qualysapi.qualys.com/api/2.0/fo/auth/"
```

```
<?xml version="1.0" encoding="UTF-8" ?>
<!DOCTYPE AUTH_RECORDS_OUTPUT SYSTEM 
"https://qualysapi.qualys.com/api/2.0/fo/auth/auth_records.dtd">
<AUTH_RECORDS_OUTPUT>
     <RESPONSE>
         <DATETIME>2020-02-14T06:40:29Z</DATETIME>
         <AUTH_RECORDS>
              <AUTH_UNIX_IDS>
                 <ID SET>
                      <ID>63215</ID>
                      <ID>63239</ID>
                      <ID>65170</ID>
                      <ID>65172</ID>
                      <ID>66185</ID>
                 \langle ID SET>
              </AUTH_UNIX_IDS>
              <AUTH_VMWARE_IDS>
                  <ID_SET>
                      <ID>63213</ID>
                      <ID>63235</ID>
                      <ID>63237</ID>
                       <ID>63241</ID>
                 \langle ID SET>
              </AUTH_VMWARE_IDS>
              <AUTH_POSTGRESQL_IDS>
                 <ID SET>
                      <ID>66387</ID>
                       <ID>66389</ID>
                      <ID>69602</ID>
                      <ID>72224</ID>
                 \langleID SET>
              </AUTH_POSTGRESQL_IDS>
              <AUTH_ORACLE_HTTP_SERVER_IDS>
                  <ID_SET>
                      <ID>66388</ID>
                 \langle ID SET>
              </AUTH_ORACLE_HTTP_SERVER_IDS>
              <AUTH_MICROSOFT_SHAREPOINT_IDS>
                  <ID_SET>
```

```
 <ID>72222</ID>
                  \langle/ID SET>
              </AUTH_MICROSOFT_SHAREPOINT_IDS>
          </AUTH_RECORDS>
     </RESPONSE>
</AUTH_RECORDS_OUTPUT>
```
### Sample - List Microsoft SharePoint Records with Basic Details

#### API request:

```
curl -u "USERNAME:PASSWORD" -H 'X-Requested-With: Curl' -d
"action=list&details=Basic" 
"https://qualysapi.qualys.com/api/2.0/fo/auth/microsoft_sharepoint
/"
```

```
<?xml version="1.0" encoding="UTF-8" ?>
<!DOCTYPE AUTH_MICROSOFT_SHAREPOINT_LIST_OUTPUT SYSTEM 
"https://qualysapi.qualys.com/api/2.0/fo/auth/microsoft_sharepoint
/auth_microsoft_sharepoint_list_output.dtd">
     <AUTH_MICROSOFT_SHAREPOINT_LIST>
       <AUTH_MICROSOFT_SHAREPOINT>
         <ID>2372474</ID>
         <TITLE><![CDATA[SharePoint_WindowsAuth]]></TITLE>
         <USERNAME><![CDATA[username]]></USERNAME>
         <IP_SET>
           <IP>10.10.10.13</IP>
        \langle IP SET>
         <MSSQL>
           <DB_LOCAL><![CDATA[0]]></DB_LOCAL>
<WINDOWS_DOMAIN><![CDATA[sample.qualys.com]]></WINDOWS_DOMAIN>
           <KERBEROS><![CDATA[1]]></KERBEROS>
           <NTLMV2><![CDATA[1]]></NTLMV2>
         </MSSQL>
         <LOGIN_TYPE><![CDATA[basic]]></LOGIN_TYPE>
         <CREATED>
           <DATETIME>2020-03-10T18:47:26Z</DATETIME>
           <BY>joe_user</BY>
         </CREATED>
         <LAST_MODIFIED>
           <DATETIME>2020-03-10T18:47:26Z</DATETIME>
         </LAST_MODIFIED>
       </AUTH_MICROSOFT_SHAREPOINT>
       <AUTH_MICROSOFT_SHAREPOINT>
         <ID>2372483</ID>
```

```
 <TITLE><![CDATA[SharePoint_DatabaseAuth]]></TITLE>
   <USERNAME><![CDATA[username]]></USERNAME>
   <IP_SET>
    <IP_RANGE>10.10.10.19-10.10.10.20</IP_RANGE>
  \langle/IP SET>
   <MSSQL>
     <DB_LOCAL><![CDATA[1]]></DB_LOCAL>
     <KERBEROS><![CDATA[1]]></KERBEROS>
     <NTLMV2><![CDATA[1]]></NTLMV2>
     <NTLMV1><![CDATA[1]]></NTLMV1>
   </MSSQL>
   <LOGIN_TYPE><![CDATA[basic]]></LOGIN_TYPE>
   <CREATED>
     <DATETIME>2020-03-10T20:53:37Z</DATETIME>
     <BY>joe_user</BY>
   </CREATED>
   <LAST_MODIFIED>
     <DATETIME>2020-03-10T20:53:37Z</DATETIME>
   </LAST_MODIFIED>
 </AUTH_MICROSOFT_SHAREPOINT>
```
#### Sample - List Microsoft SharePoint Records with All Details

```
API request:
      curl -u "USERNAME:PASSWORD" -H 'X-Requested-With: Curl' -d
      "action=list&details=All" 
      "https://qualysapi.qualys.com/api/2.0/fo/auth/microsoft_sharepoint
      /"
```

```
<?xml version="1.0" encoding="UTF-8" ?>
<!DOCTYPE AUTH_MICROSOFT_SHAREPOINT_LIST_OUTPUT SYSTEM 
"https://qualysapi.qualys.com/api/2.0/fo/auth/microsoft_sharepoint
/auth_microsoft_sharepoint_list_output.dtd">
<AUTH_MICROSOFT_SHAREPOINT_LIST_OUTPUT>
   <RESPONSE>
     <DATETIME>2020-03-11T22:56:20Z</DATETIME>
     <AUTH_MICROSOFT_SHAREPOINT_LIST>
       <AUTH_MICROSOFT_SHAREPOINT>
         <ID>2372474</ID>
         <TITLE><![CDATA[SharePoint_WindowsAuth]]></TITLE>
         <USERNAME><![CDATA[username]]></USERNAME>
        \langleIP SET> <IP>10.10.10.13</IP>
        \langle/IP SET>
         <MSSQL>
```

```
 <DB_LOCAL><![CDATA[0]]></DB_LOCAL>
<WINDOWS_DOMAIN><![CDATA[sample.qualys.com]]></WINDOWS_DOMAIN>
           <KERBEROS><![CDATA[1]]></KERBEROS>
           <NTLMV2><![CDATA[1]]></NTLMV2>
         </MSSQL>
         <LOGIN_TYPE><![CDATA[basic]]></LOGIN_TYPE>
         <CREATED>
           <DATETIME>2020-03-10T18:47:26Z</DATETIME>
           <BY>joe_user</BY>
         </CREATED>
         <LAST_MODIFIED>
           <DATETIME>2020-03-10T18:47:26Z</DATETIME>
         </LAST_MODIFIED>
       </AUTH_MICROSOFT_SHAREPOINT>
       <AUTH_MICROSOFT_SHAREPOINT>
         <ID>2372483</ID>
         <TITLE><![CDATA[SharePoint_DatabaseAuth]]></TITLE>
         <USERNAME><![CDATA[username]]></USERNAME>
         <IP_SET>
          <IP_RANGE>10.10.10.19-10.10.10.20</IP_RANGE>
        \langle/IP SET>
         <MSSQL>
           <DB_LOCAL><![CDATA[1]]></DB_LOCAL>
           <KERBEROS><![CDATA[1]]></KERBEROS>
           <NTLMV2><![CDATA[1]]></NTLMV2>
           <NTLMV1><![CDATA[1]]></NTLMV1>
         </MSSQL>
         <LOGIN_TYPE><![CDATA[basic]]></LOGIN_TYPE>
         <CREATED>
           <DATETIME>2020-03-10T20:53:37Z</DATETIME>
           <BY>joe_user</BY>
         </CREATED>
         <LAST_MODIFIED>
           <DATETIME>2020-03-10T20:53:37Z</DATETIME>
         </LAST_MODIFIED>
       </AUTH_MICROSOFT_SHAREPOINT>
       <AUTH_MICROSOFT_SHAREPOINT>
         <ID>2372484</ID>
         <TITLE><![CDATA[SharePoint123]]></TITLE>
         <USERNAME><![CDATA[userupdate]]></USERNAME>
         <IP_SET>
           <IP_RANGE>10.10.10.25-10.10.10.26</IP_RANGE>
        \langle/IP SET>
         <MSSQL>
           <DB_LOCAL><![CDATA[0]]></DB_LOCAL>
```

```
<WINDOWS_DOMAIN><![CDATA[sample2.qualys.com]]></WINDOWS_DOMAIN>
           <KERBEROS><![CDATA[1]]></KERBEROS>
           <NTLMV1><![CDATA[1]]></NTLMV1>
         </MSSQL>
         <LOGIN_TYPE><![CDATA[basic]]></LOGIN_TYPE>
         <CREATED>
           <DATETIME>2020-03-10T20:55:50Z</DATETIME>
           <BY>joe_user</BY>
         </CREATED>
         <LAST_MODIFIED>
           <DATETIME>2020-03-11T16:19:19Z</DATETIME>
         </LAST_MODIFIED>
       </AUTH_MICROSOFT_SHAREPOINT>
     </AUTH_MICROSOFT_SHAREPOINT_LIST>
     <GLOSSARY>
       <USER_LIST>
         <USER>
           <USER_LOGIN>joe_user</USER_LOGIN>
           <FIRST_NAME>Joe</FIRST_NAME>
           <LAST_NAME>User</LAST_NAME>
         </USER>
       </USER_LIST>
     </GLOSSARY>
   </RESPONSE>
</AUTH_MICROSOFT_SHAREPOINT_LIST_OUTPUT>
```
### Sample - Create Microsoft SharePoint Record

API request with Microsoft Windows login (db local=0):

```
curl -u "USERNAME:PASSWORD" -H 'X-Requested-With: Curl' -d
"action=create&title=SharePoint&ips=10.10.10.13&username=username&
password=<PASSWORD>&db_local=0&windows_domain=sample.qualys.com"
"https://qualysapi.qualys.com/api/2.0/fo/auth/microsoft_sharepoint
/"
```
API request with MS SQL Server database login (db\_local=1):

```
curl -u "USERNAME:PASSWORD" -H 'X-Requested-With: Curl' -d
"action=create&title=SharePoint_withDatabase&ips=10.10.10.14&usern
ame=username&password=<PASSWORD>&db_local=1"
"https://qualysapi.qualys.com/api/2.0/fo/auth/microsoft_sharepoint
/"
```

```
<?xml version="1.0" encoding="UTF-8" ?>
<!DOCTYPE BATCH_RETURN SYSTEM
```

```
"https://qualysapi.qualys.com/api/2.0/batch_return.dtd">
<BATCH_RETURN>
     <RESPONSE>
         <DATETIME>2020-02-13T07:31:33Z</DATETIME>
         <BATCH_LIST>
              <BATCH>
                  <TEXT>Successfully Created</TEXT>
                  <ID_SET>
                      <ID>72223</ID>
                 \langle ID SET>
              </BATCH>
         </BATCH_LIST>
     </RESPONSE>
</BATCH_RETURN>
```
#### Sample - Update Microsoft SharePoint Record

API request to update basic information:

```
curl -u "USERNAME:PASSWORD" -H 'X-Requested-With: Curl' -d
"action=update&ids=10002&title=SharePoint2&username=newuser&passwo
rd=<newpassword>&comments=auth-updated"
"https://qualysapi.qualys.com/api/2.0/fo/auth/microsoft_sharepoint
/"
```
API request to update vault login and change to different vault:

```
curl -u "USERNAME: PASSWORD" -H 'X-Requested-With: Curl' -d
"action=update&ids=10003&login_type=vault&vault_type=Thycotic+Secr
et+Server&vault_id=123&secret_name=secret-name"
"https://qualysapi.qualys.com/api/2.0/fo/auth/microsoft_sharepoint
/"
```

```
<?xml version="1.0" encoding="UTF-8" ?>
<!DOCTYPE BATCH_RETURN SYSTEM 
"https://qualysapi.qualys.com/api/2.0/batch_return.dtd">
<BATCH_RETURN>
     <RESPONSE>
         <DATETIME>2020-02-13T07:39:09Z</DATETIME>
         <BATCH_LIST>
             <BATCH>
                  <TEXT>Successfully Updated</TEXT>
                  <ID_SET>
                      <ID>72223</ID>
                 \langle/ID SET>
             </BATCH>
         </BATCH_LIST>
     </RESPONSE>
```

```
</BATCH_RETURN>
```
## Sample - Delete Microsoft SharePoint Records

API request for deleting single record:

```
curl -u "USERNAME:PASSWORD" -H 'X-Requested-With: Curl' -d
"action=delete&ids=10000"
"https://qualysapi.qualys.com/api/2.0/fo/auth/microsoft_sharepoint
/"
```
API request for deleting multiple records:

```
curl -u "USERNAME: PASSWORD" -H 'X-Requested-With: Curl' -d
"action=list&ids=10000,10001"
"https://qualysapi.qualys.com/api/2.0/fo/auth/microsoft_sharepoint
/"
```
XML output:

```
<?xml version="1.0" encoding="UTF-8" ?>
<!DOCTYPE BATCH_RETURN SYSTEM 
"https://qualysapi.qualys.com/api/2.0/batch_return.dtd">
<BATCH_RETURN>
     <RESPONSE>
         <DATETIME>2020-02-13T07:40:06Z</DATETIME>
         <BATCH_LIST>
             <BATCH>
                  <TEXT>Successfully Deleted</TEXT>
                  <ID_SET>
                      <ID>72223</ID>
                 \langle/ID SET>
             </BATCH>
         </BATCH_LIST>
     </RESPONSE>
</BATCH_RETURN>
```
## DTDs for auth type "microsoft\_sharepoint"

[<platform API server>](#page-10-0)/api/2.0/auth\_records.dtd

[<platform API](#page-10-0)  [server>/](#page-10-0)api/2.0/fo/auth/microsoft\_sharepoint/auth\_microsoft\_sharepoint\_list\_output.dtd

# MongoDB Record

# **/api/2.0/fo/auth/mongodb/**

[POST]

Create, update, list and delete MongoDB records for authenticated scans of MongoDB instances running on Unix. Vulnerability and compliance scans are supported (using VM, PC).

- Technologies supported: MongoDB 3.x

- For OS-level checks, make sure the IP addresses you define in your MongoDB records are also defined in Unix records.

- We strongly recommend you create one or more dedicated user accounts to be used solely by the Qualys Cloud Platform to authenticate to MongoDB instances.

Requirement - You must configure authentication credentials on target hosts.

How it works - During scanning we'll authenticate to one or more instances on a single host using all MongoDB records in your account. For compliance scans, you can scan multiple MongoDB instances on a single host and port combination.

System created authentication records supported - You can allow the system to create MongoDB authentication records for auto discovered instances and scan them. This is supported for Unix installations only. To enable this feature, you must first create MongoDB System Record Templates using the is\_template input parameter and specifying login credentials. See [System created MongoDB records](#page-346-0)

[Download Qualys User Guide - MongoDB Authentication](https://www.qualys.com/docs/qualys-authenticated-scanning-mongodb.pdf) (.pdf)

## Input Parameters

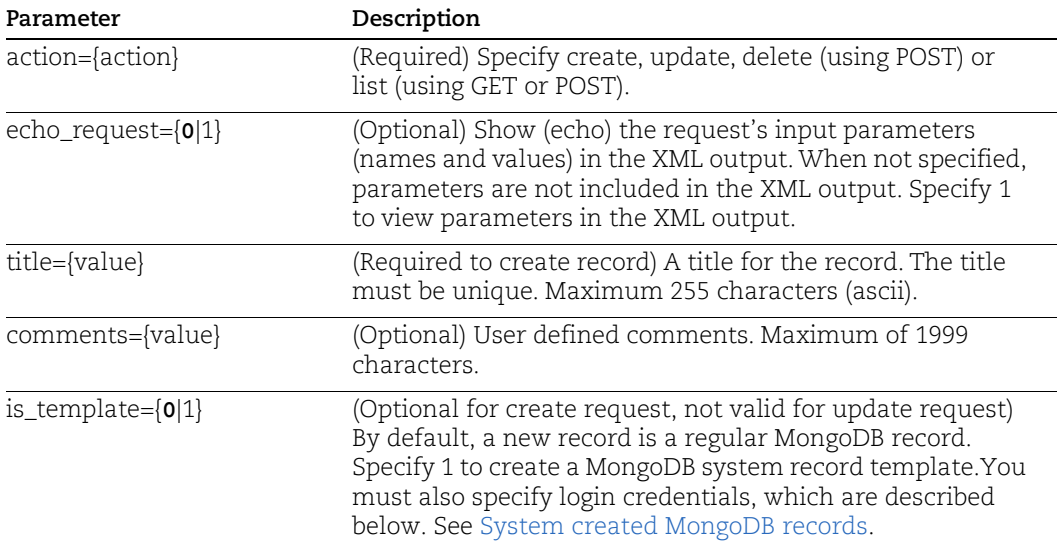

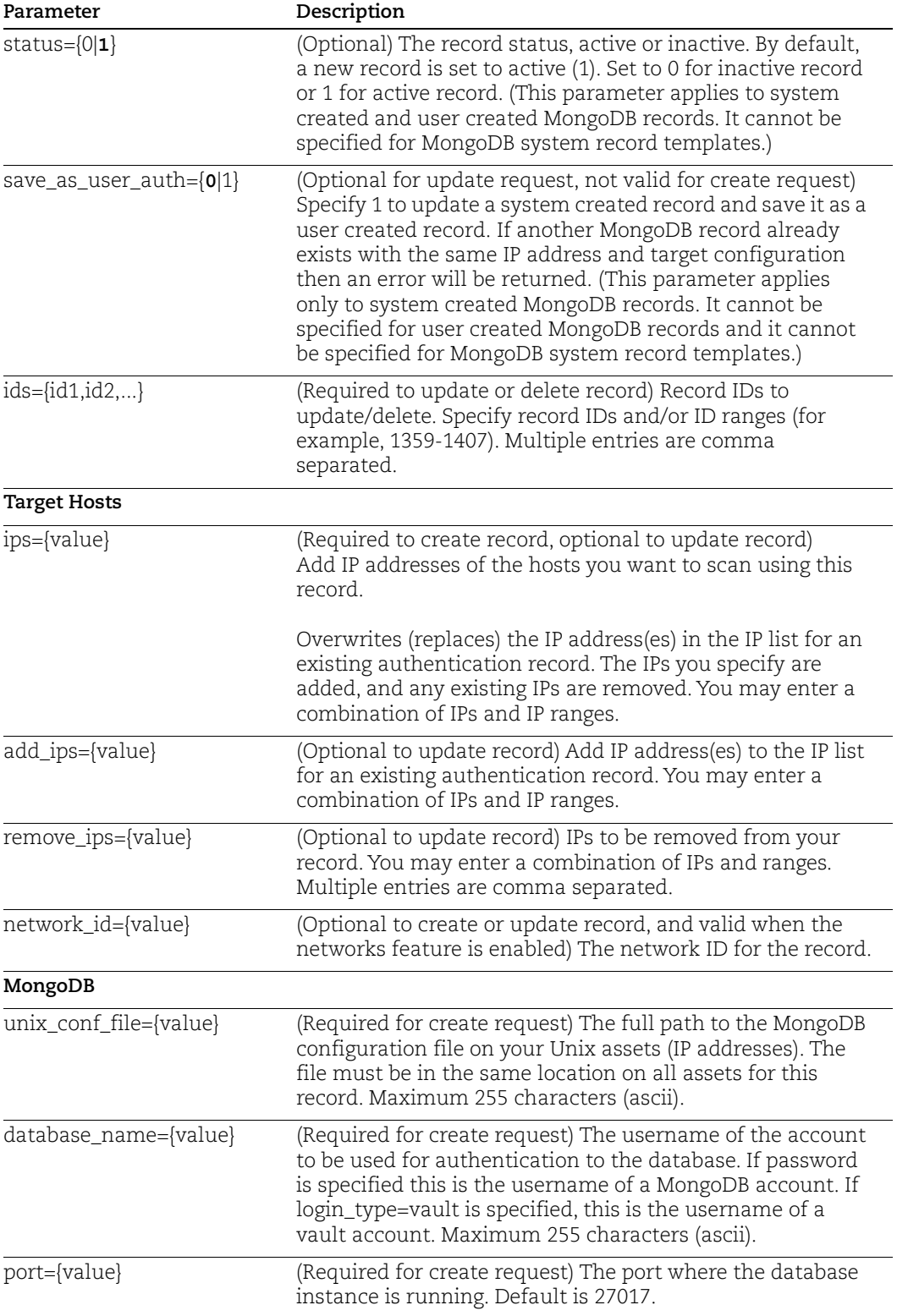

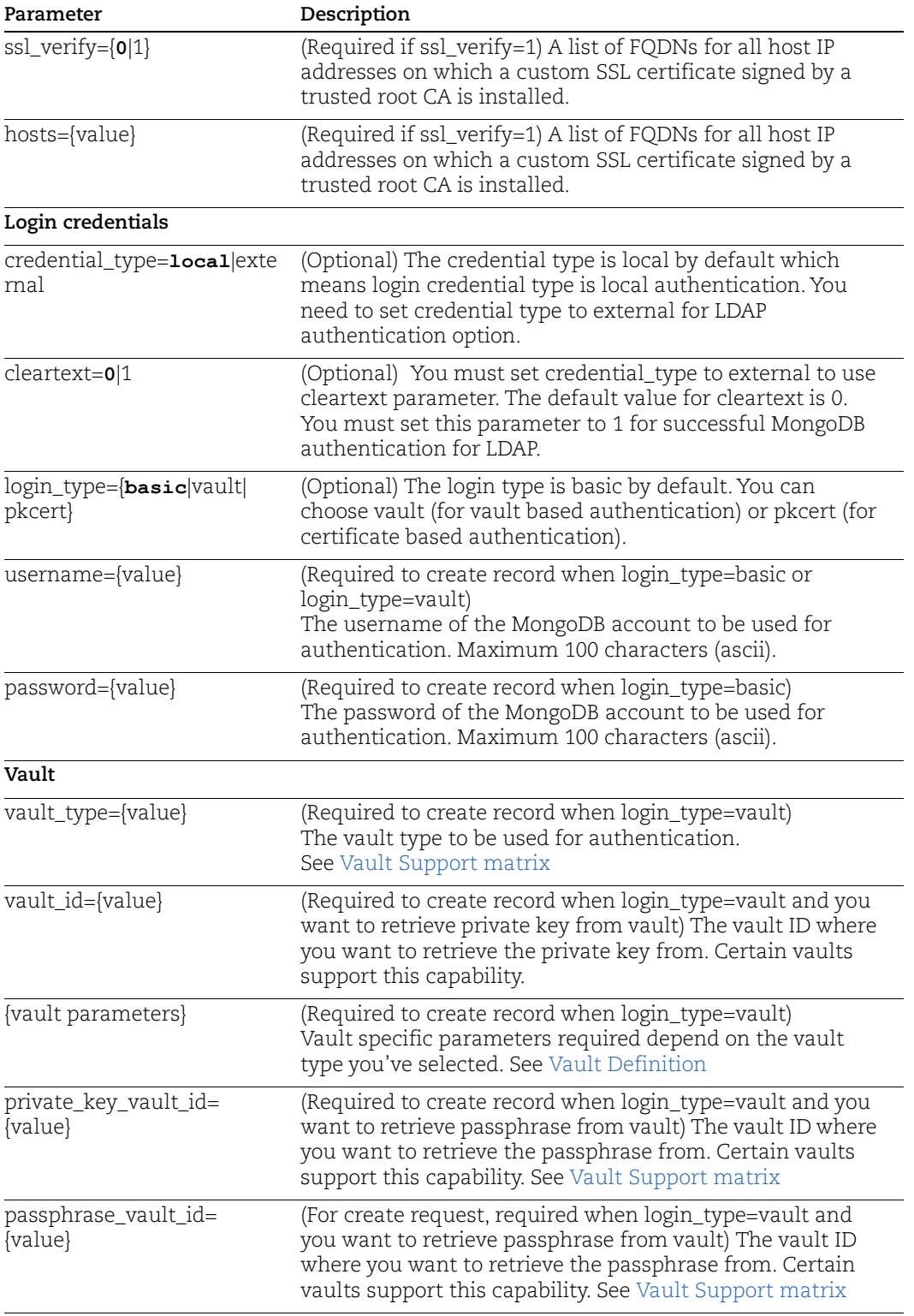

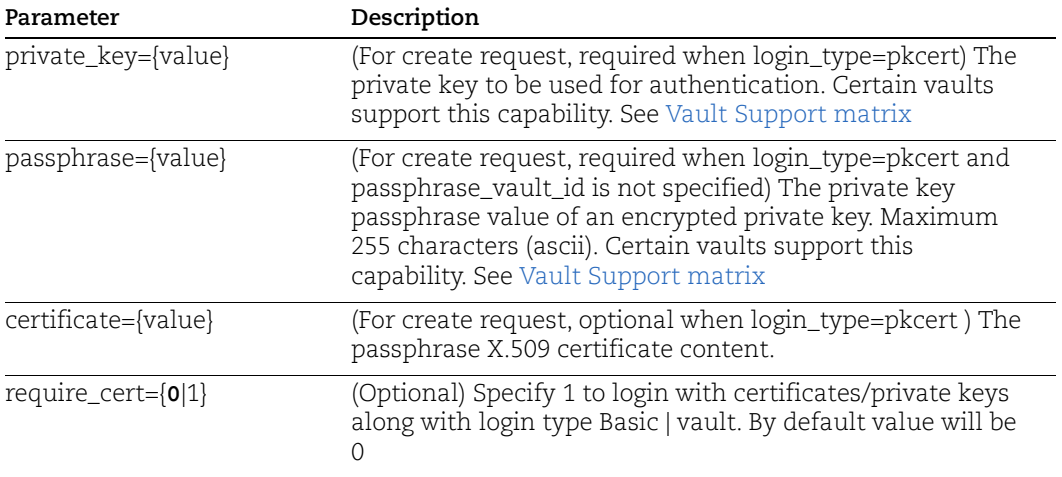

# <span id="page-346-0"></span>System created MongoDB records

When we auto discover MongoDB instances, we'll discover the target configuration for each instance but not the login credentials. We've introduced a new configuration called "MongoDB authentication record template" that you'll use to provide MongoDB login credentials for system created records. You'll create the system record template and then select it in the option profile used for discovery scans. The template is linked automatically to the system created records created as a result of the scan.

## **Benefits**

- We'll auto discover MongoDB instances on each scanned host and create authentication records for those instances. We support auto discovery and system record creation for MongoDB instances running on Unix platforms. Make sure you have Unix authentication records in your account for hosts running MongoDB.

- When we create MongoDB authentication records for discovered instances, we'll insert the credentials from the MongoDB system record template you selected in the option profile.

- You can easily rotate MongoDB passwords. Simply edit the credentials in the MongoDB system record template and all MongoDB records linked to the template will be updated to use the new credentials with no additional scan or action by you.

- You can edit individual MongoDB system created records and save them as user created. This allows you to change the credentials for individual records without changing the credentials for all records associated with a template.

## How it works

Here's the basic flow for MongoDB instance discovery and auto record creation. Note - We support auto discovery and system record creation for MongoDB instances running on Unix platforms. Make sure you have Unix authentication records in your account for hosts running MongoDB.

1) Create an MongoDB system record template and enter the login credentials you want to use for system created records.

2) Select the MongoDB system record template in the compliance option profile you want to use for discovery scans.

3) Launch your discovery scan. Your scan results will list the auto discovered instances.

4) List your MongoDB authentication records. For each system created record, you'll see the template associated with the record.

### Sample - Create MongoDB record - basic login

#### API request:

```
curl -u "USERNAME:PASSWORD" -H "X-Requested-With: curl sample" -d 
"action=create&title=API-mongodb-basic-login&username=joe_user&pas
sword=<PASSWORD>&ips=10.20.32.239&comments=mongo-basic-login&unix_
conf_path=/etc/mongod3.conf&port=28020&ssl_verify=0&database_name=
admin" "https://qualysapi.qualys.com/api/2.0/fo/auth/mongodb/" > 
file.xml
```
#### XML output:

```
<?xml version="1.0" encoding="UTF-8" ?>
<!DOCTYPE BATCH_RETURN SYSTEM 
"https://qualysapi.qualys.com/api/2.0/batch_return.dtd">
<BATCH_RETURN>
   <RESPONSE>
     <DATETIME>2018-04-12T22:43:27Z</DATETIME>
     <BATCH_LIST>
       <BATCH>
         <TEXT>Successfully Created</TEXT>
         <ID_SET>
           <ID>125709</ID>
        \langle/ID SET>
       </BATCH>
     </BATCH_LIST>
   </RESPONSE>
</BATCH_RETURN>
```
#### Sample - Create MongoDB record, using SSL

#### API request:

```
curl -u "USERNAME:PASSWORD" -H "X-Requested-With: Curl Sample" -d 
"action=create&title=API-mongo-basic-login-with-ssl-verify1_hosts&use
rname=mongo-
admin&password=<PASSWORD>&ips=10.20.32.239&comments=mongo-
basic-login-ssl_hosts&unix_conf_path=/opt/mongodb/&port=27018&ssl_ver
```

```
ify=1&hosts=abc123.s2012r2.lab.acme.com],abc123.s2008r2.lab.acme.com" 
"https://qualysapi.qualys.com/api/2.0/fo/auth/mongodb/" > file.xml
```
#### XML output:

```
<?xml version="1.0" encoding="UTF-8" ?>
<!DOCTYPE BATCH_RETURN SYSTEM 
"https://qualysapi.qualys.com/api/2.0/batch_return.dtd">
<BATCH_RETURN>
   <RESPONSE>
     <DATETIME>2018-03-12T22:45:06Z</DATETIME>
     <BATCH_LIST>
       <BATCH>
         <TEXT>Successfully Created</TEXT>
         <ID_SET>
           <ID>125710</ID>
        \langle/ID SET>
       </BATCH>
     </BATCH_LIST>
   </RESPONSE>
</BATCH_RETURN>
```
#### Sample - Create MongoDB record, using vault

#### API request:

```
curl -u "USERNAME:PASSWORD" -H "X-Requested-With: Curl Sample" -d 
"action=create&title=API-mongo-vault-CA_Access&ips=10.20.32.239&comme
nts=mongo-CA-Access-vault_login&unix_conf_path=/opt/mongodb4.conf/&po
rt=27010&login_type=vault&vault_type=CA Access 
Control&vault_id=166657&end_point_name=name&end_point_type=type&end_p
oint container=container&username=joe user"
"https://qualysapi.qualys.com/api/2.0/fo/auth/mongodb/" > file.xml
```

```
<?xml version="1.0" encoding="UTF-8" ?>
<!DOCTYPE BATCH_RETURN SYSTEM 
"https://qualysapi.qualys.com/api/2.0/batch_return.dtd">
<BATCH_RETURN>
   <RESPONSE>
     <DATETIME>2018-03-12T22:46:47Z</DATETIME>
     <BATCH_LIST>
       <BATCH>
         <TEXT>Successfully Created</TEXT>
         <ID_SET>
           <ID>125711</ID>
        \langle ID SET>
       </BATCH>
```

```
 </BATCH_LIST>
   </RESPONSE>
</BATCH_RETURN>
```
### Sample - Create MongoDB Record for LDAP Authentication

#### API request:

```
curl -u "USERNAME:PASSWORD" -H "X-Requested-With: Curl" -X "POST" -d 
"action=create&title=Sample1&username=mlqa&password=<PASSWORD>&ips=10.20
.32.107&comments=Creating through API 
v2.0&unix_conf_path=/etc/mongod3111.conf&port=28021&ssl_verify=0&database
name=admin&credential type=external&cleartext=1"
"https://qualysapi.qualys.com/api/2.0/fo/auth/mongodb"
```
#### XML output:

```
<?xml version="1.0" encoding="UTF-8" ?>
<!DOCTYPE BATCH_RETURN SYSTEM 
"https://qualysapi.qualys.com/api/2.0/batch_return.dtd">
<BATCH_RETURN>
   <RESPONSE>
     <DATETIME>2020-09-08T06:15:39Z</DATETIME>
     <BATCH_LIST>
       <BATCH>
         <TEXT>Successfully Created</TEXT>
         <ID_SET>
          <ID>3052106</ID>
        \langle (ID SET>
       </BATCH>
     </BATCH_LIST>
   </RESPONSE>
</BATCH_RETURN>
```
#### Sample - Create MongoDB record - basic login and require\_cert=1

#### API request:

```
curl -u "USERNAME:PASSWORD" -H "X-Requested-With: curl sample" -d 
"action=create&title=mongo_auth_basic_cert&username=joe_user&passw
ord=<PASSWORD>&login_type=basic&ips=10.20.30.40&database_name=admi
n&port=27019&require_cert=1&unix_conf_path=/etc/mongod2.conf&ssl_v
erify=1&hosts=mlcent76mdb34.s2012r2.qualys.com'
--header 'X-Requested-With: qweb' \
--header 'Authorization: Basic <token>' \
--header 'Content-Type: application/x-www-form-urlencoded' \
--data-urlencode 'certificate=-----BEGIN CERTIFICATE-----
MIIErDCCApSgAwIBAgIBIDANBgkqhkiG9w0BAQUFADCBljEbMBkGA1UEAwwSU2Nh
bm5lciBRQSBSb290IENBMRMwEQYDVQQIDApDYWxpZm9ybmlhMQswCQYDVQQGEwJV
UzEeMBwGCSqGSIb3DQEJARYPbWxxYUBxdWFseXMuY29tMRswGQYDVQQKDBJRdWFs
eXMgRW5naW5lZXJpbmcxGDAWBgNVBAsMD1NjYW5uZXIgUUEgVGVhbTAeFw0yMTA2
```
MTQyMTEwMDBaFw0yNDA2MTMyMTEwMDBaMIGMMR4wHAYDVQQDDBVtbGNlbnQ3Nm1k YjM0X2NsaWVudDExEzARBgNVBAgMCkNhbGlmb3JuaWExCzAJBgNVBAYTAlVTMR4w HAYJKoZIhvcNAQkBFg9tbHFhQHF1YWx5cy5jb20xFDASBgNVBAoMC1F1YWx5cyBJ bmMuMRIwEAYDVQQLDAlNTFFBIFRlYW0wggEiMA0GCSqGSIb3DQEBAQUAA4IBDwAw ggEKAoIBAQCxPNX+jExoBJqbftSbOeMYdWgCP8o8YR+aqjS6ZqroX9i8dfFCsVc3 5ePxBDOUr5p/DivhvMWsBZsZp2qpSOAjj2vKQV4M7VNvR7h9mjQRpruLOPrCFFup WWy+zSCzRskiYWhRGd8V5XWvaJhNytneBLsUX6l+1SAwFC+eD/M2oA4VhipAK612 sKTn7yUjYBTODjox+dumKpFTdoPfjaCO923K2fcMNrLUVYQNbibxygsQK6qFJnVl XJ1LCSVyTBJLuOWrgBATrvcMh9Wv5U0XFRp1u6t2pqnUqkzRsa5jtGR3GBfR3lUu 1JUyo4Kx1QrDw2I3vkYFA/dVv2dTEUgBAgMBAAGjDTALMAkGA1UdEwQCMAAwDQYJ KoZIhvcNAQEFBQADggIBAL5MYQ8XinuSInZYQgywYFWlhZJJOSEqD4B4DqDfset4 v/7OjDCDWYH8DeObWcHuJgHh1vADpHIYDjfJCPnAPBKgIquVz9QaLUgtV+u1fJDe Hpxr6IACaizlV0IId6JmoSR+MR2LPig0mi7Du4r07vqUWBB8za4ZxDVtQNkcPI/k 8/Sgj+kyr8hF4up8kniTMEaD/7eZ7MNmYR1BFygcZ/ieYRfdWVMlOvYDxVT20tCK V7OzI12wXy/J37xdm8BaIkkoJyKPBwP396c4BlIrC5bDvBGRH89VhNscWryhPz9l CrNvhegnqC0sxi7b4KOEMH3NtbETRZT8IhLkzHZTF+SqxUNkqjD1jdnM3cq0Ab3d TdB5Ul7B3IjwgtnNES6pxHaX//ycRvGo9v2rzJO8TCtsd0o21uaLXwJmqJ5qhFPz iX92jYZqEWm3wSD2XMI8kolr4txNfzH9zwAcEGdtBqUlTJcrdOU8IUn3pqISqZkr wWpiBeS5eU/YbnkhSz2l6bX1x0qaQWv8h16YusvBMjfb2jBWHkED/osRFA7F5f11 XBNipcTrie1iIDY758iDbFrwWaza/9cg0awluyOa560rkyhZTWxwoZkvUz/rnVE7 2UaXkwPxhWAHx3jzfcQca8GTIEVbzuDkg+jcwCoaRNI3IG3339PQE/eF50yiE1YM -----END CERTIFICATE-----' \

--data-urlencode 'private key ------BEGIN RSA PRIVATE KEY-----MIIEpAIBAAKCAQEAsTzV/oxMaASam37UmznjGHVoAj/KPGEfmqo0umaq6F/YvHXx QrFXN+Xj8QQzlK+afw4r4bzFrAWbGadqqUjgI49rykFeDO1Tb0e4fZo0Eaa7izj6 whRbqVlsvs0gs0bJImFoURnfFeV1r2iYTcrZ3gS7FF+pftUgMBQvng/zNqAOFYYq QCutdrCk5+8lI2AUzg46MfnbpiqRU3aD342gjvdtytn3DDay1FWEDW4m8coLECuq hSZ1ZVydSwklckwSS7jlq4AQE673DIfVr+VNFxUadburdqap1KpM0bGuY7RkdxgX 0d5VLtSVMqOCsdUKw8NiN75GBQP3Vb9nUxFIAQIDAQABAoIBAQCKiPzTnKJUY9Td WgOg2Vxyz8Jej7HqBBiJ8iSI1pscS17D4ISWFrwPyzeiOiB/RctDKLaQGdeAoFkd ckjizT21TfN5AiMbg53Fy4+fTZsJeQP6zKzkarlC480mTnwS5W9t2imJyuke2l5k nyL9G2O0MIpyYFvB8aDZM84MhHcc6CuRme3+VS9kFaIC7wNoEzUrGZt8CE1QDZh9 zKQsVLT5y7Hk+yiDLZ7BkgecFJ52J4xcYzIQhfrfIQp0UmCcKPslHrX3Xzens1GO AyCkRIRfaI+NIwygrzVtwPTdKNOz+E4K5bmwwNUCdBjZi4DGPxZvobktD6FI7pjA pHcWZL2BAoGBAOxAvhc5H/66MexOdBhtNRkueMHVWgeAnHYlcGvTjumRqbhipJIc oVQHFcnFEXrP762dSo7QA2yg0SrhBD+U0iCkDKnzNQnDsXYftDSMNrhhEIznMUvX JWn17yrXtROsq4oFpvSdJ33fZQHEy8K6aCOGRbAsWjAjAfb98acQHxe5AoGBAMAN TisS8ZZShhEfKussVbcJYuIHqyVvA2TV3OetMt8tMiToNVOsRukV6Hnf9DFXOdBh ddxFbGFJiaFDduzjjig8m53FCmmOtqnOxL5lxckx2ajxxGKfdKpSOG0OzDbxEKjF uGX9VviOlpbt2JPuHF7qc850xf54z9QRu7OX+UaJAoGARKxFFScLv9WLsW7UnE0S RDGX9G/57XhbApS7avxh7E7lEK3LvJUJ6AzvLmlUPWi3+LVh+MVKWYcdheNGgtzV f5tv+u6xGheCPB3XGfcv6MR+NRb24160h2pvjPqKrh9g9YvTDgOoeRQ4nh0ARag9 oSXkl+MsjBWA+rSyS6eKAjECgYEAiRR2KPSaj8tTekEe50F75OvEMsV6eXulloG3 7X2IhBfEZOeBuLmM264Rg3xA1j8GOyB1ecXrt/0/SWXYKvm5bCrmgFQ2PGXrJ4U4 lRYbeKImVBpNLH/YTAHn2J/pT4X9eBm4psOPIlbUUeJu5hfdFDqQclqTQDGHVj1a

```
FrRw7tECgYBEuc85ghJunoV7hENuolP19+ppaiyH98q4Mc6vpkoEItuoKjWfH1Yr
98QtS58boBphSCNU4qL51dqnEAzCd0udYINxLawaosI3aaUOEGIUUa7IO7e7qUl8
Y4pb3owl0zwdpnyEgdSpuCW8N1Gnsiiur2fJ1NeAaHCF4cG3Se7bfw==
-----END RSA PRIVATE KEY-----'"
\"https://qualysapi.qualys.com/api/2.0/fo/auth/mongodb/" > 
file.xml
```
#### XML output:

```
<?xml version="1.0" encoding="UTF-8" ?>
<!DOCTYPE BATCH_RETURN SYSTEM 
"https://qualysapi.qualys.com/api/2.0/batch_return.dtd">
<BATCH_RETURN>
     <RESPONSE>
         <DATETIME>2022-06-23T11:15:21Z</DATETIME>
         <BATCH_LIST>
             <BATCH>
                  <TEXT>Successfully Created</TEXT>
                  <ID_SET>
                      <ID>6298437</ID>
                 \langle ID SET>
             </BATCH>
         </BATCH_LIST>
     </RESPONSE>
</BATCH_RETURN>
```
#### Sample - List MongoDB records

#### API request:

```
curl -u "USERNAME:PASSWORD" -H "X-Requested-With: Curl Sample" -d 
"action=list&details=All" 
"https://qualysapi.qualys.com/api/2.0/fo/auth/mongodb/" > file.xml
```

```
<?xml version="1.0" encoding="UTF-8" ?>
<!DOCTYPE AUTH_MONGODB_LIST_OUTPUT SYSTEM 
"https://qualysapi.qualys.com/api/2.0/fo/auth/mongodb/auth_mongodb
list output.dtd">
<AUTH_MONGODB_LIST_OUTPUT>
   <RESPONSE>
     <DATETIME>2017-09-12T22:42:45Z</DATETIME>
     <AUTH_MONGODB_LIST>
       <AUTH_MONGODB>
         <ID>125693</ID>
         <TITLE><![CDATA[API-mongo-basic-login]]></TITLE>
         <USERNAME><![CDATA[mongo-admin-name]]></USERNAME>
         <DATABASE><![CDATA[db-admin-name]]></DATABASE>
         <PORT>28020</PORT>
```

```
<UNIX_CONFIGURATION_FILE><![CDATA[/opt/mongodb/updated]]></UNIX_CO
NFIGURATION_FILE>
        \texttt{<IP} SET>
           <IP>10.20.32.239</IP>
        \langle/IP SET>
         <LOGIN_TYPE><![CDATA[basic]]></LOGIN_TYPE>
         <NETWORK_ID>0</NETWORK_ID>
         <CREATED>
            <DATETIME>2017-09-12T20:22:09Z</DATETIME>
...
```
# DTDs for auth type "mongodb"

[<platform API server>](#page-10-0)/api/2.0/batch\_return.dtd [<platform API server>](#page-10-0)/api/2.0/fo/auth/mongodb/auth\_mongodb\_list\_output.dtd

# MS Exchange Server

## **/api/2.0/fo/auth/ms\_exchange/**

[POST]

Create, update, list and delete MS Exchange Server authentication records. Compliance scans are supported (using PC).

## Input Parameters

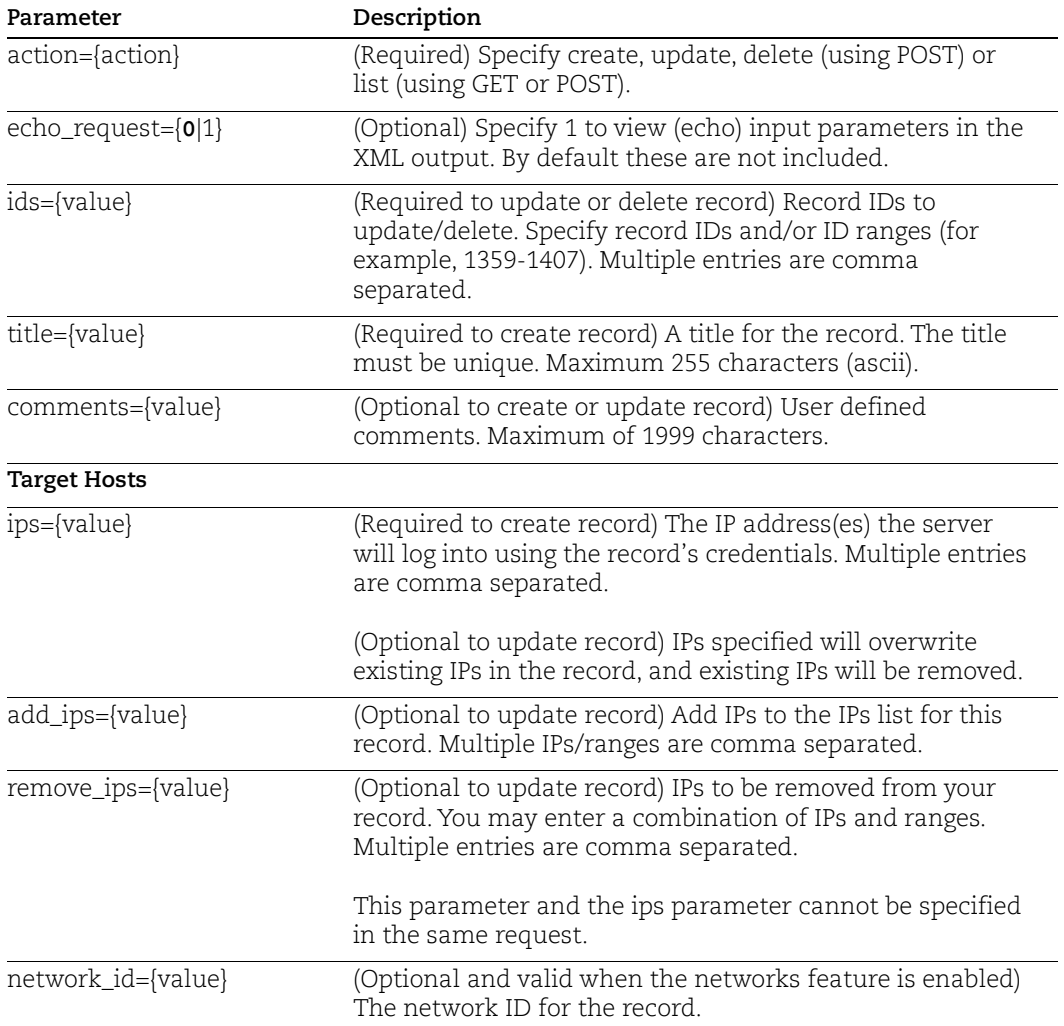

## Sample - Create MS Exchange Server record

API request:

curl -u "USERNAME: PASSWORD" -H "X-Requested-With: curl sample" -d

```
"action=create&network_id=0&title=fordeltes&comments=editapicommen
t&ips=10.10.10.31"
"https://qualysapi.qualys.com/api/2.0/fo/auth/ms_exchange/"
```
#### XML output:

```
<?xml version="1.0" encoding="UTF-8" ?>
<!DOCTYPE BATCH_RETURN SYSTEM 
"https://qualysapi.qualys.com/api/2.0/batch_return.dtd">
<BATCH_RETURN>
     <RESPONSE>
         <DATETIME>2019-03-20T08:26:54Z</DATETIME>
         <BATCH_LIST>
              <BATCH>
                  <TEXT>Successfully Created</TEXT>
                  <ID_SET>
                      <ID>49029</ID>
                 \langle ID SET>
              </BATCH>
         </BATCH_LIST>
     </RESPONSE>
</BATCH_RETURN>
```
#### Sample - List MS Exchange Server records

Use the new MS Exchange Server Authentication Record List API (/api/2.0/fo/auth/ms\_exchange/?action=list) to list MS Exchange Server records.

API request:

```
curl -u "USERNAME:PASSWORD" -H "X-Requested-With: Curl" -d
"action=list&details=Basic"
"https://qualysapi.qualys.com/api/2.0/fo/auth/ms_exchange/"
```

```
<?xml version="1.0" encoding="UTF-8" ?>
<!DOCTYPE AUTH_MS_EXCHANGE_LIST_OUTPUT SYSTEM 
"https://qualysapi.qualys.com/api/2.0/fo/auth/ms_exchange/auth_ms_
exchange_list_output.dtd">
<AUTH_MS_EXCHANGE_LIST_OUTPUT>
     <RESPONSE>
         <DATETIME>2019-03-20T07:26:38Z</DATETIME>
         <AUTH_MS_EXCHANGE_LIST>
             <AUTH_MS_EXCHANGE>
                 <ID>48050</ID>
                <TITLE> <![CDATA[msexchange01]]>
```

```
\langle/TITLE>
                  <IP_SET>
                       <IP>10.10.10.10</IP>
                 \langle IP SET>
                  <NETWORK_ID>0</NETWORK_ID>
                  <CREATED>
                       <DATETIME>2019-03-14T07:05:05Z</DATETIME>
                       <BY>quays_sp1</BY>
                  </CREATED>
                  <LAST_MODIFIED>
                       <DATETIME>2019-03-14T07:05:05Z</DATETIME>
                  </LAST_MODIFIED>
                  <COMMENTS>
                       <![CDATA[msexchange]]>
                  </COMMENTS>
              </AUTH_MS_EXCHANGE>
              ...
              <AUTH_MS_EXCHANGE>
                  <ID>49026</ID>
                  <TITLE>
                       <![CDATA[apicreate]]>
                 \langle/TITLE>
                  <IP_SET>
                       <IP>10.10.10.13</IP>
                 \langle/IP SET>
                  <NETWORK_ID>0</NETWORK_ID>
                  <CREATED>
                       <DATETIME>2019-03-19T11:46:23Z</DATETIME>
                       <BY>quays_sp1</BY>
                  </CREATED>
                  <LAST_MODIFIED>
                       <DATETIME>2019-03-19T11:56:57Z</DATETIME>
                  </LAST_MODIFIED>
                  <COMMENTS>
                       <![CDATA[editapicomment]]>
                  </COMMENTS>
              </AUTH_MS_EXCHANGE>
         </AUTH_MS_EXCHANGE_LIST>
     </RESPONSE>
</AUTH_MS_EXCHANGE_LIST_OUTPUT>
```
## DTDs for auth type "ms\_exchange"

[<platform API server>](#page-10-0)/api/2.0/batch\_return.dtd [<platform API server>](#page-10-0)/api/2.0/fo/auth/ms\_exchange/auth\_ms\_exchange\_list\_output.dtd

#### Sample: Update MS Exchange Server record

#### API request:

```
curl -u "USERNAME:PASSWORD" -H "X-Requested-With: curl sample" -d
"action=update&ids=49029&title=forupdate&comments=editwapicomment&
ips=10.10.10.11"
"https://qualysapi.qualys.com/api/2.0/fo/auth/ms_exchange/"
```
#### XML output:

```
<?xml version="1.0" encoding="UTF-8" ?>
<!DOCTYPE BATCH_RETURN SYSTEM 
"https://qualysapi.qualys.com/api/2.0/batch_return.dtd">
<BATCH_RETURN>
     <RESPONSE>
         <DATETIME>2019-03-20T08:29:48Z</DATETIME>
         <BATCH_LIST>
             <BATCH>
                  <TEXT>Successfully Updated</TEXT>
                  <ID_SET>
                      <ID>49029</ID>
                 \langle ID SET>
             </BATCH>
         </BATCH_LIST>
     </RESPONSE>
</BATCH_RETURN>
```
#### Sample: Delete MS Exchange Server record (single)

#### API request:

```
curl -u "USERNAME:PASSWORD" -H "X-Requested-With: curl sample" -d
"action=delete&ids=49026"
"https://qualysapi.qualys.com/api/2.0/fo/auth/ms_exchange/"
```

```
<?xml version="1.0" encoding="UTF-8" ?>
<!DOCTYPE BATCH_RETURN SYSTEM 
"https://qualysapi.qualys.com/api/2.0/batch_return.dtd">
<BATCH_RETURN>
     <RESPONSE>
         <DATETIME>2019-03-20T07:56:00Z</DATETIME>
         <BATCH_LIST>
             <BATCH>
                  <TEXT>Successfully Deleted</TEXT>
                  <ID_SET>
                      <ID>49026</ID>
                 \langle ID SET>
```
 $<$ /BATCH $>$  </BATCH\_LIST> </RESPONSE> </BATCH\_RETURN>

#### Sample: Delete MS Exchange Server records (bulk)

#### API request:

```
curl -u "USERNAME:PASSWORD" -H "X-Requested-With: curl sample" -d
"action=delete&ids=49028,49029"
"https://qualysapi.qualys.com/api/2.0/fo/auth/ms_exchange/"
```

```
<?xml version="1.0" encoding="UTF-8" ?>
<!DOCTYPE BATCH_RETURN SYSTEM 
"https://qualysapi.qualys.com/api/2.0/batch_return.dtd">
<BATCH_RETURN>
     <RESPONSE>
         <DATETIME>2019-03-20T08:31:35Z</DATETIME>
         <BATCH_LIST>
             <BATCH>
                  <TEXT>Successfully Deleted</TEXT>
                 <ID SET>
                      <ID_RANGE>49028-49029</ID_RANGE>
                 \langle/ID SET>
             </BATCH>
         </BATCH_LIST>
     </RESPONSE>
</BATCH_RETURN>
```
# MS SQL Record

# **/api/2.0/fo/auth/ms\_sql/**

[POST]

Create, update, list and delete MS SQL Server authentication records. Compliance scans are supported (using PC).

Requirement - You must configure authentication credentials on target hosts.

[Download Qualys User Guide - MS SQL Server 2000 Authentication](www.qualys.com/docs/qualys-authenticated-scanning-ms-sql-server-2000.pdf) (.pdf)

[Download Qualys User Guide - MS SQL Server 2005-2019 Authentication](https://www.qualys.com/docs/qualys-authenticated-scanning-ms-sql-server-2005+.pdf) (.pdf)

## Input Parameters

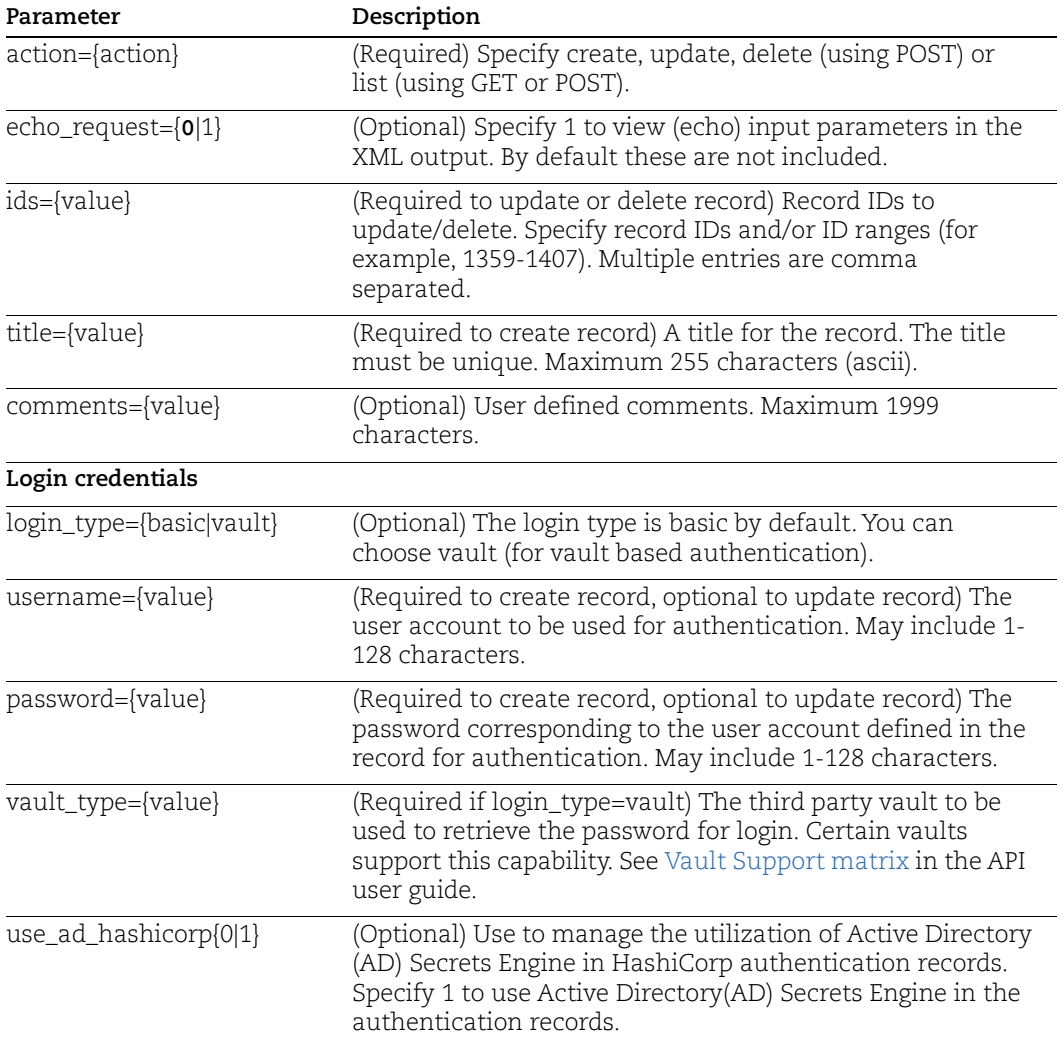

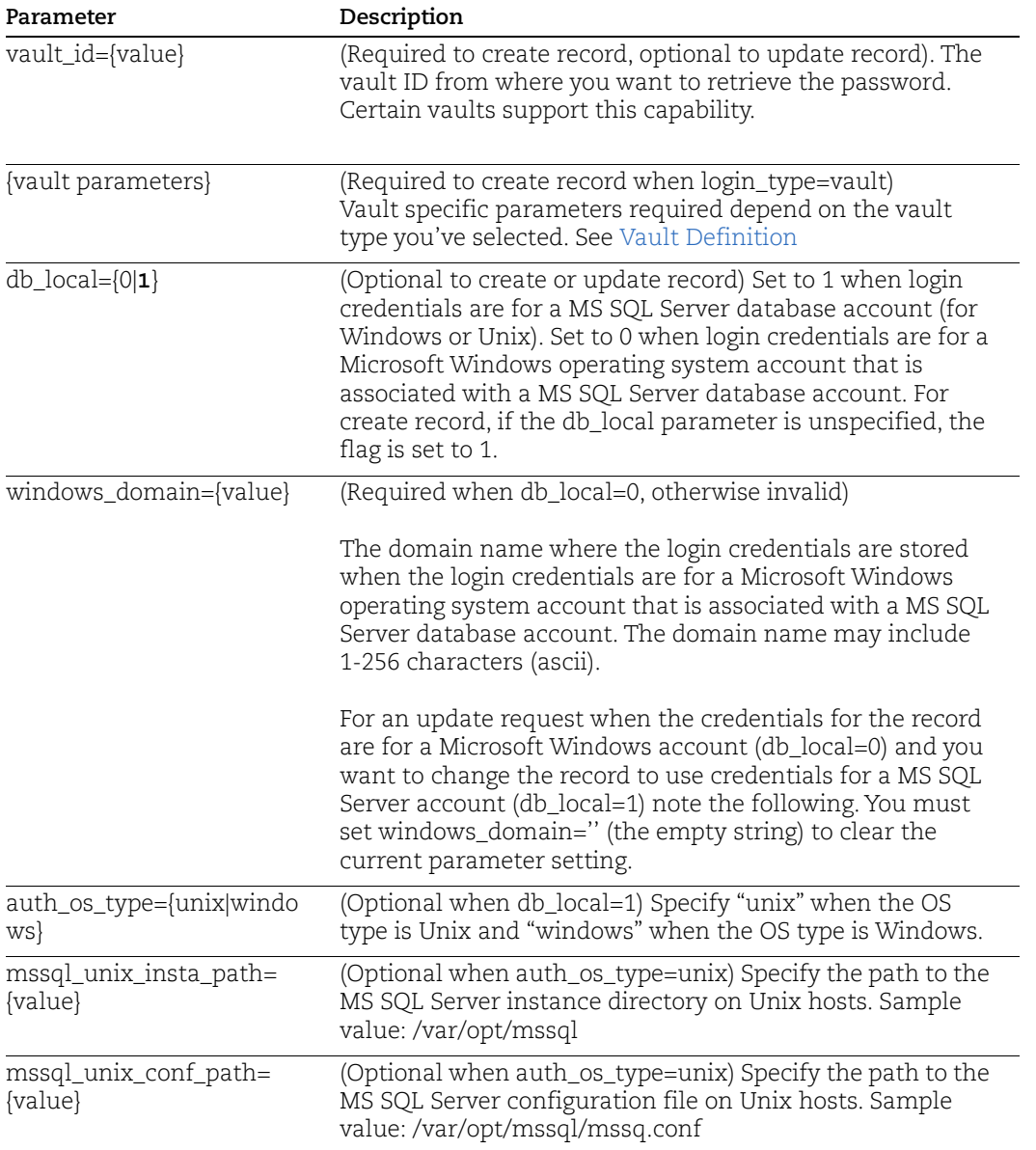
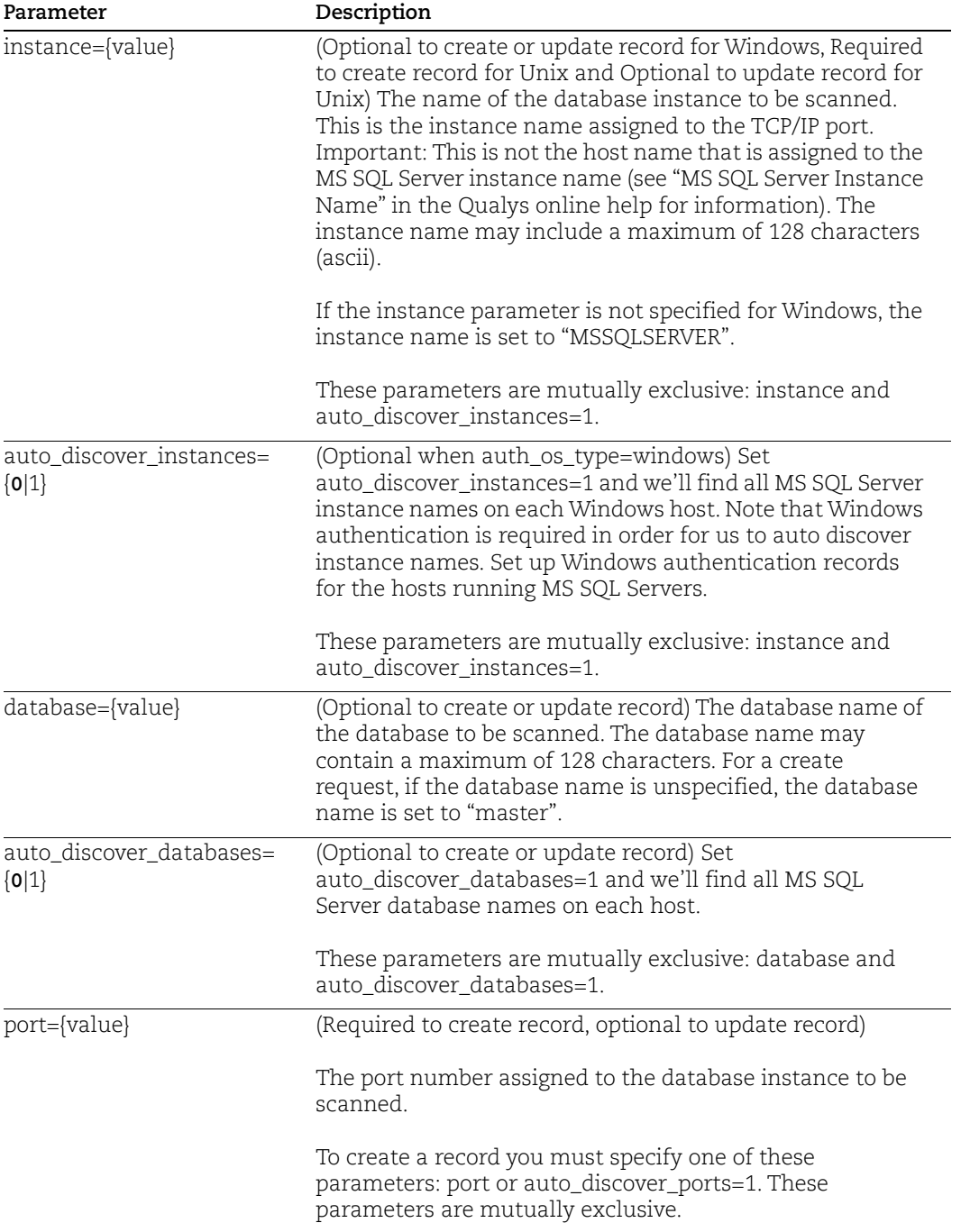

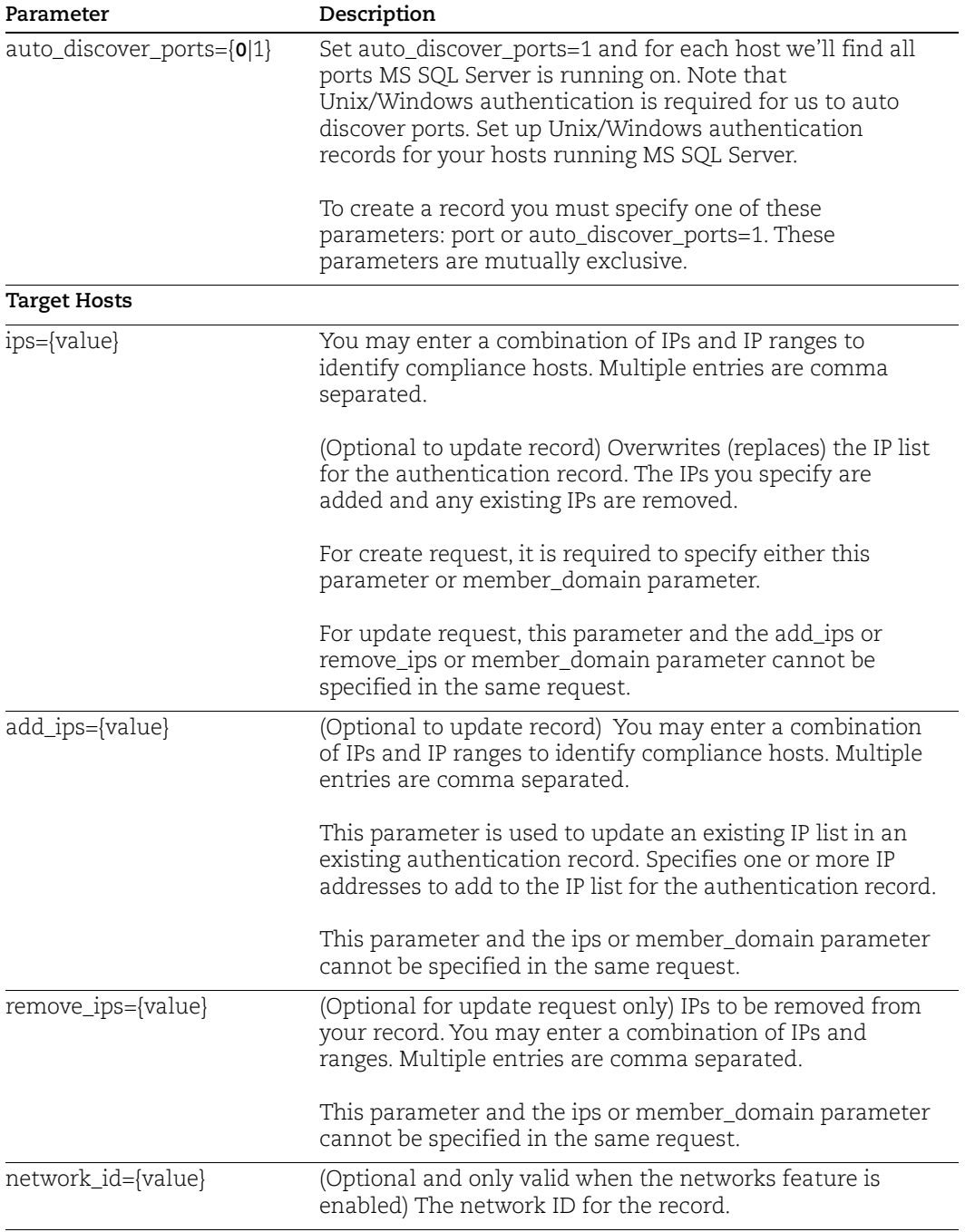

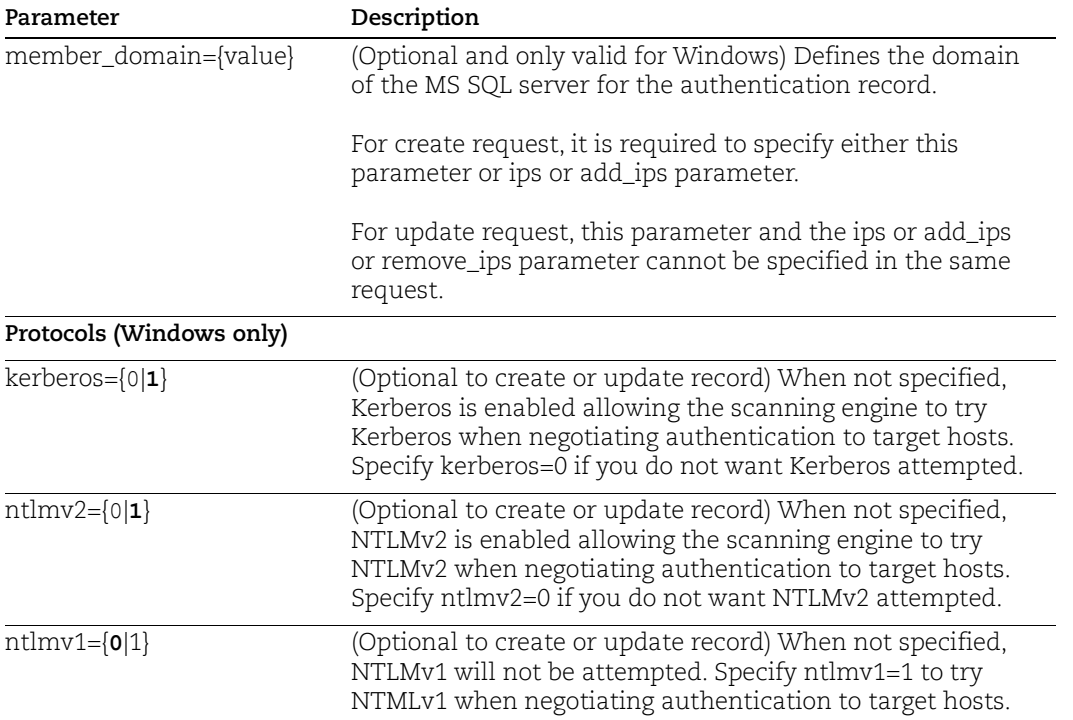

## Sample Create MS SQL Record for Unix

#### API request:

```
curl -u "USERNAME:PASSWORD" -H "X-Requested-With: Curl" -d 
"action=create&title=MSSQL_UNIX&username=root&password=<PASSWORD>&db_loc
al=1&ips=10.10.10.10&auto_discover_ports=1&auto_discover_databases=1&auth
_os_type=unix&instance=mssql&mssql_unix_conf_path=/var/opt/mssql/mssql.co
nf&mssql_unix_insta_path=/var/opt/mssql" 
"https://qualysapi.qualys.com/api/2.0/fo/auth/ms_sql/"
```
#### Response:

```
<?xml version="1.0" encoding="UTF-8" ?>
<!DOCTYPE BATCH_RETURN SYSTEM 
"https://qualysapi.qualys.com/api/2.0/batch_return.dtd">
<BATCH_RETURN>
  <RESPONSE>
   <DATETIME>2021-05-17T08:26:31Z</DATETIME>
    <BATCH_LIST>
      <BATCH>
        <TEXT>Successfully Created</TEXT>
        <ID_SET>
         <ID>103473</ID>
      \langleID SET>
      </BATCH>
    </BATCH_LIST>
  </RESPONSE>
</BATCH_RETURN>
```
## Sample - List record for Windows using member domain

#### API request:

```
curl -u "USERNAME:PASSWORD" -H "X-Requested-With: curl" -d
"action=list&echo_request=1&ids=13907"
"https://qualysapi.qualys.com/api/2.0/fo/auth/ms_sql/"
```

```
<?xml version="1.0" encoding="UTF-8" ?>
<!DOCTYPE AUTH_MS_SQL_LIST_OUTPUT SYSTEM
"https://qualysapi.qualys.com/api/2.0/fo/auth/ms_sql/auth_ms_sql_l
ist_output.dtd">
<AUTH_MS_SQL_LIST_OUTPUT>
     <REQUEST>
         <DATETIME>2017-09-20T05:34:37Z</DATETIME>
         <USER_LOGIN>user_john</USER_LOGIN>
         <RESOURCE>
            https://qualysapi.qualys.com/api/2.0/fo/auth/ms_sql/
         </RESOURCE>
         <PARAM_LIST>
```

```
 <PARAM>
              <KEY>action</KEY>
              <VALUE>list</VALUE>
            </PARAM>
            <PARAM>
               <KEY>echo_request</KEY>
               <VALUE>1</VALUE>
            </PARAM>
            <PARAM>
              <KEY>ids</KEY>
              <VALUE>13907</VALUE>
            </PARAM>
         </PARAM_LIST>
     </REQUEST>
     <RESPONSE>
         <DATETIME>2017-09-20T05:34:37Z</DATETIME>
         <AUTH_MS_SQL_LIST>
           <AUTH_MS_SQL>
               <ID>13907</ID>
               <TITLE><![CDATA[mssqlvt4]]></TITLE>
               <USERNAME><![CDATA[administrator]]></USERNAME>
               <NTLM_V2>1</NTLM_V2>
              <KERBEROS>1</KERBEROS>
               <INSTANCE><![CDATA[MSSQLSERVER]]></INSTANCE>
               <DATABASE><![CDATA[master]]></DATABASE>
              <PORT>8012</PORT>
               <DB_LOCAL>1</DB_LOCAL>
<MEMBER_DOMAIN><![CDATA[sitedomain.com]]></MEMBER_DOMAIN>
               <NETWORK_ID>0</NETWORK_ID>
               <CREATED>
                   <DATETIME>2017-09-20T05:26:31Z</DATETIME>
                   <BY>user_john</BY>
               </CREATED>
               <LAST_MODIFIED>
                   <DATETIME>2017-09-20T05:26:31Z</DATETIME>
               </LAST_MODIFIED>
               <COMMENTS><![CDATA[authcreated]]></COMMENTS>
          \langle / AUTH MS SQL>
         </AUTH_MS_SQL_LIST>
       </RESPONSE>
</AUTH_MS_SQL_LIST_OUTPUT>
```
## Sample - Create record for Windows using member domain

#### API request:

```
curl -u "USERNAME:PASSWORD" -H "X-Requested-With: curl" -d
"action=create&title=mssqlvt1&username=administrator&password=<PAS
SWORD>&db_local=1&port=8012&member_domain=sitedomain.com&echo_requ
est=1&comments=aut hcreated&instance=MSSQLSERVER&database=master" 
"https://qualysapi.qualys.com/api/2.0/fo/auth/ms_sql/"
```

```
<?xml version="1.0" encoding="UTF-8" ?>
<!DOCTYPE BATCH_RETURN SYSTEM 
"https://qualysapi.qualys.com/api/2.0/batch_return.dtd">
<BATCH_RETURN>
   <REQUEST>
     <DATETIME>2018-03-20T05:26:31Z</DATETIME>
     <USER_LOGIN>user_john</USER_LOGIN>
     <RESOURCE>
https://qualysapi.qualys.com/api/2.0/fo/auth/ms_sql/</RESOURCE>
     <PARAM_LIST>
       <PARAM>
         <KEY>action</KEY>
         <VALUE>create</VALUE>
       </PARAM>
       <PARAM>
         <KEY>title</KEY>
         <VALUE>mssqlvt4</VALUE>
       </PARAM>
       <PARAM>
         <KEY>username</KEY>
         <VALUE>administrator</VALUE>
       </PARAM>
       <PARAM>
         <KEY>password</KEY>
         <VALUE>abc123</VALUE>
       </PARAM>
       <PARAM>
         <KEY>db_local</KEY>
         <VALUE>1</VALUE>
       </PARAM>
       <PARAM>
         <KEY>port</KEY>
         <VALUE>8012</VALUE>
       </PARAM>
       <PARAM>
```

```
 <KEY>member_domain</KEY>
         <VALUE>sitedomain.com</VALUE>
       </PARAM>
       <PARAM>
         <KEY>echo_request</KEY>
         <VALUE>1</VALUE>
       </PARAM>
       <PARAM>
         <KEY>comments</KEY>
         <VALUE>authcreated</VALUE>
       </PARAM>
       <PARAM>
         <KEY>instance</KEY>
         <VALUE>MSSQLSERVER</VALUE>
       </PARAM>
       <PARAM>
         <KEY>database</KEY>
         <VALUE>master</VALUE>
       </PARAM>
     </PARAM_LIST>
   </REQUEST>
   <RESPONSE>
     <DATETIME>2018-03-20T05:26:31Z</DATETIME>
     <BATCH_LIST>
       <BATCH>
         <TEXT>Successfully Created</TEXT>
         <ID_SET>
            <ID>13907</ID>
        \langle/ID SET>
       </BATCH>
     </BATCH_LIST>
   </RESPONSE>
</BATCH_RETURN>
```
## Sample - Update record for Windows using member domain

#### API request:

```
curl -u "USERNAME:PASSWORD" -H "X-Requested-With: curl" -d
"action=update&echo_request=1&ids=13907&member_domain=webdomain.co
m"
"https://qualysapi.qualys.com/api/2.0/fo/auth/ms_sql/"
```

```
<?xml version="1.0" encoding="UTF-8" ?>
<!DOCTYPE BATCH_RETURN SYSTEM
```

```
"https://qualysapi.qualys.com/api/2.0/batch_return.dtd">
<BATCH_RETURN>
   <REQUEST>
     <DATETIME>2018-03-20T05:37:13Z</DATETIME>
     <USER_LOGIN>user_john</USER_LOGIN>
     <RESOURCE>https://qualysapi.qualys.com/api/2.0/fo/auth/ms_sql/
       </RESOURCE>
     <PARAM_LIST>
       <PARAM>
         <KEY>action</KEY>
         <VALUE>update</VALUE>
       </PARAM>
       <PARAM>
         <KEY>echo_request</KEY>
         <VALUE>1</VALUE>
       </PARAM>
       <PARAM>
         <KEY>ids</KEY>
         <VALUE>13907</VALUE>
       </PARAM>
       <PARAM>
         <KEY>member_domain</KEY>
         <VALUE>webdomain.com</VALUE>
       </PARAM>
     </PARAM_LIST>
   </REQUEST>
   <RESPONSE>
     <DATETIME>2018-03-20T05:37:13Z</DATETIME>
     <BATCH_LIST>
       <BATCH>
         <TEXT>Successfully Updated</TEXT>
         <ID_SET><ID>13907</ID>
         \langle (ID SET>
       </BATCH>
     </BATCH_LIST>
   </RESPONSE>
</BATCH_RETURN>
```
## DTDs for auth type "ms\_sql"

[<platform API server>](#page-10-0)/api/2.0/batch\_return.dtd [<platform API server>](#page-10-0)/api/2.0/fo/auth/ms\_sql/auth\_ms\_sql\_list\_output.dtd

# MySQL Record

# **/api/2.0/fo/auth/mysql/**

[POST]

Create, update, list and delete MySQL records for authenticated scans of MySQL Server instances. Vulnerability and compliance scans are supported (using VM, PC).

Requirement - You must configure authentication credentials on target hosts.

[Download Qualys User Guide - MySQL Authentication](https://www.qualys.com/docs/qualys-authenticated-scanning-mysql-pc.zip) (.zip)

# Input Parameters

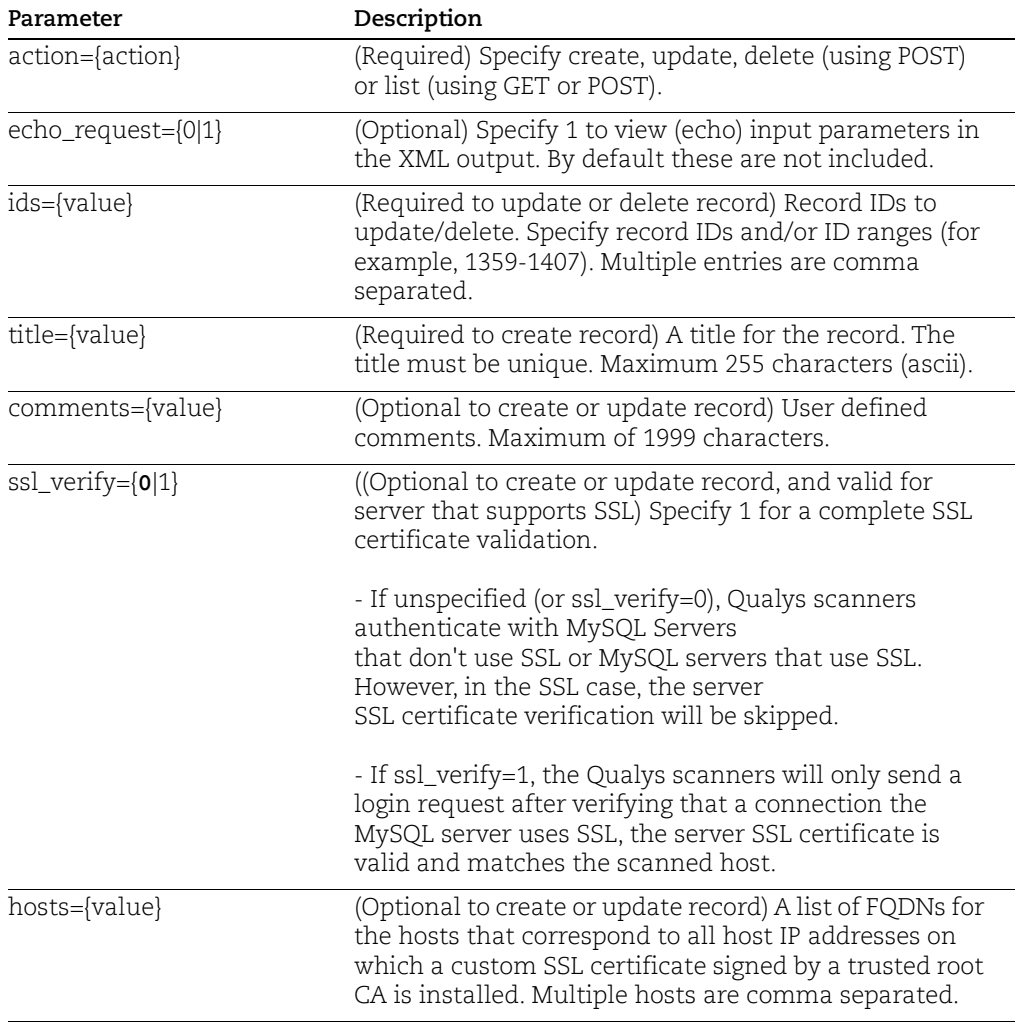

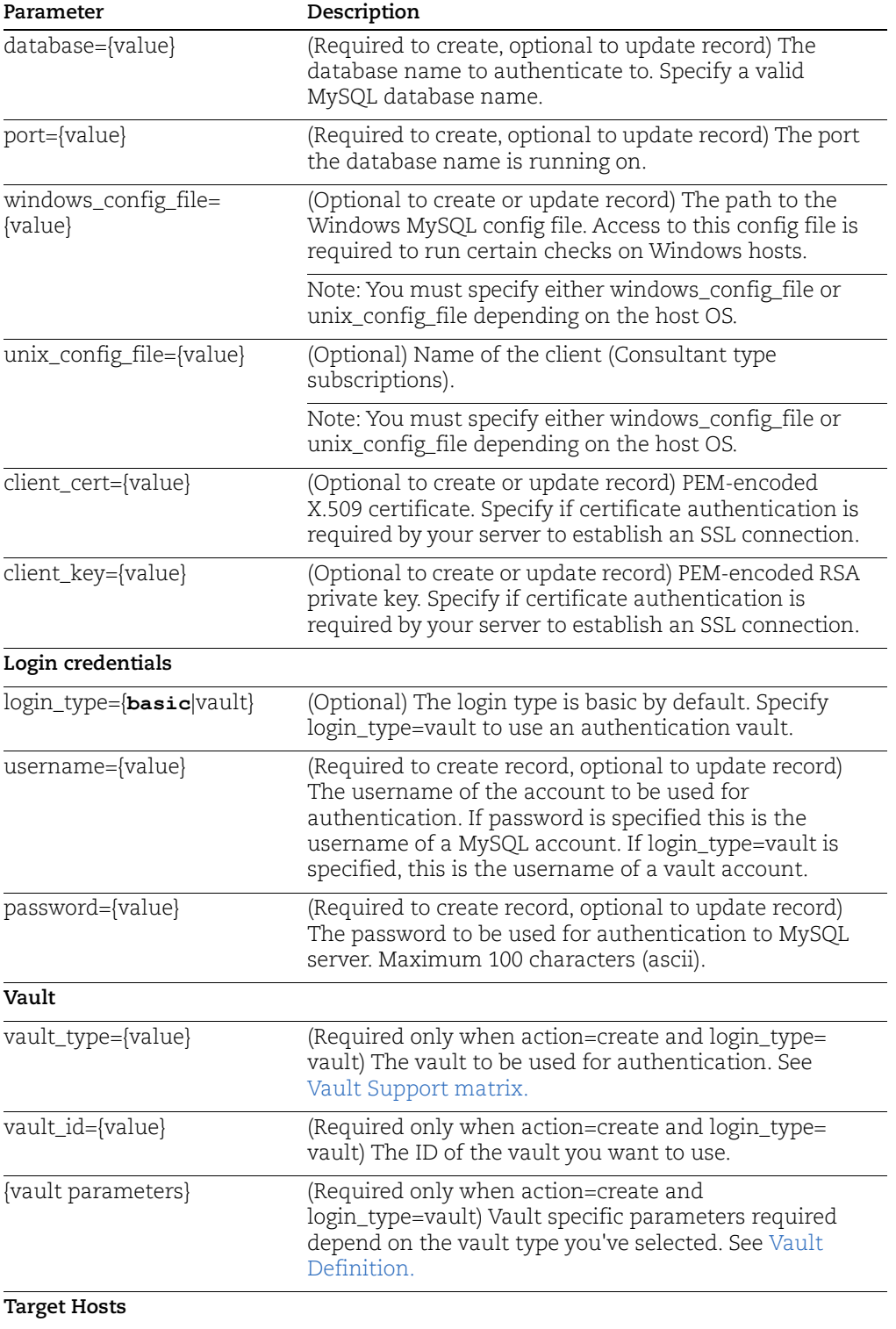

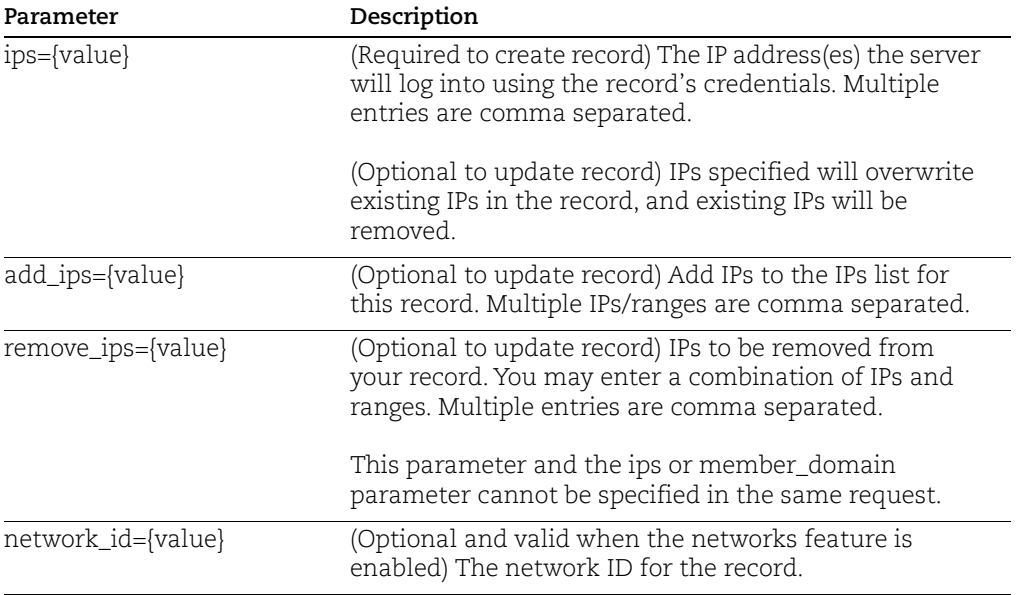

# Sample - List MySQL record

You'll see vault information in the XML output when you list MySQL authentication records with vaults.

# API request:

```
curl -u "USERNAME:PASSWORD" -H "X-Requested-With: curl" -d
"action=list&ids=284212"
"https://qualysapi.qualys.com/api/2.0/fo/auth/mysql/"
```

```
<?xml version="1.0" encoding="UTF-8" ?>
<!DOCTYPE AUTH_MYSQL_LIST_OUTPUT SYSTEM 
"https://qualysapi.qualys.com/api/2.0/fo/auth/mysql/auth_mysql_lis
t_output.dtd">
<AUTH_MYSQL_LIST_OUTPUT>
  <RESPONSE>
     <DATETIME>2018-07-17T17:09:18Z</DATETIME>
     <AUTH_MYSQL_LIST>
       <AUTH_MYSQL>
         <ID>284212</ID>
         <TITLE><![CDATA[api-Thycotic Secret Server_tss]]></TITLE>
         <USERNAME><![CDATA[test_tss]]></USERNAME>
         <DATABASE><![CDATA[mysql]]></DATABASE>
         <PORT>22</PORT>
         <HOSTS>
           <HOST><![CDATA[www.test.com]]></HOST>
         </HOSTS>
```

```
\texttt{<IP} SET>
           <IP>10.10.10.181</IP>
        \langle/IP SET>
         <LOGIN_TYPE><![CDATA[vault]]></LOGIN_TYPE>
         <DIGITAL_VAULT>
           <DIGITAL_VAULT_ID><![CDATA[166638]]></DIGITAL_VAULT_ID>
           <DIGITAL_VAULT_TYPE><![CDATA[Thycotic Secret 
Server]]></DIGITAL_VAULT_TYPE>
           <DIGITAL_VAULT_TITLE><![CDATA[3_Secret 
Server]]></DIGITAL_VAULT_TITLE>
          <VAULT_SECRET_NAME><![CDATA[secret]]></VAULT_SECRET_NAME>
         </DIGITAL_VAULT>
         <SSL_VERIFY>true</SSL_VERIFY>
<WINDOWS_CONF_FILE><![CDATA[c:\mysql\myu.ini]]></WINDOWS_CONF_FILE
> <UNIX_CONF_FILE><![CDATA[]]></UNIX_CONF_FILE>
         <NETWORK_ID>0</NETWORK_ID>
         <CREATED>
           <DATETIME>2018-07-16T21:53:55Z</DATETIME>
           <BY>seenu_yn</BY>
         </CREATED>
         <LAST_MODIFIED>
           <DATETIME>2018-07-16T21:55:05Z</DATETIME>
         </LAST_MODIFIED>
         <COMMENTS><![CDATA[test comments]]></COMMENTS>
       </AUTH_MYSQL>
     </AUTH_MYSQL_LIST>
   </RESPONSE>
</AUTH_MYSQL_LIST_OUTPUT>
```
## Sample - Create new MySQL record

```
API request:
```

```
curl -u "USERNAME:PASSWORD" -H "X-Requested-With: Curl" -X "POST" 
-d 
"action=create&title=NewMySQLRecord&username=USERNAME&password=<PA
SSWORD>&ips=10.10.31.84&echo_request=1&windows_config_file=c:\mysq
l\my.ini&port=22&database=mysql" 
"https://qualysapi.qualys.com/api/2.0/fo/auth/mysql/"
```

```
<?xml version="1.0" encoding="UTF-8" ?>
<!DOCTYPE BATCH_RETURN SYSTEM 
"https://qualysapi.qualys.com/api/2.0/batch_return.dtd">
<BATCH_RETURN>
   <RESPONSE>
     <DATETIME>2018-07-27T17:02:23Z</DATETIME>
```

```
 <BATCH_LIST>
       <BATCH>
          <TEXT>Successfully Created</TEXT>
          <ID_SET>
            <ID>291734</ID>
         \langle ID SET>
       </BATCH>
     </BATCH_LIST>
   </RESPONSE>
</BATCH_RETURN>
```
## Sample - Create MySQL record, using vault

## API request:

```
curl -u "USERNAME:PASSWORD" -H "X-Requested-With: curl" -d 
"action=create&ips=10.10.10.189&username=USERNAME&title=api-
Cyberark-
vault 19&ssl verify=1&login type=vault&vault type=CyberArk PIM
Suite&vault_id=166655&folder=folder&file=file&hosts=www.test1.com&
comments=test 
comments&port=8080&database=mysqldb&windows_config_file=c:\mysql\m
yu.ini&unix_config_file=/etc/updated/my.ucnf" 
"https://qualysapi.qualys.com/api/2.0/fo/auth/mysql/"
```

```
<?xml version="1.0" encoding="UTF-8" ?>
<!DOCTYPE BATCH_RETURN SYSTEM 
"https://qualysapi.qualys.com/api/2.0/batch_return.dtd">
<BATCH_RETURN>
   <RESPONSE>
     <DATETIME>2018-07-27T17:14:57Z</DATETIME>
     <BATCH_LIST>
       <BATCH>
         <TEXT>Successfully Created</TEXT>
         <ID_SET>
           <ID>291735</ID>
        \langle/ID SET>
       </BATCH>
     </BATCH_LIST>
   </RESPONSE>
</BATCH_RETURN>
```
# Sample - Update MySQL record

API request:

```
curl -u "USERNAME:PASSWORD" -H "X-Requested-With: Curl" -X "POST" 
-d "action=update&ids=137296922&password=<NEWPASSWORD>" 
"https://qualysapi.qualys.com/api/2.0/fo/auth/mysql/"
```
## XML output:

```
<BATCH_RETURN>
     <RESPONSE>
         <DATETIME>2018-01-23T17:14:28Z</DATETIME>
         <BATCH_LIST>
              <BATCH>
                  <TEXT>Successfully Updated</TEXT>
                  <ID_SET>
                       <ID>137296922</ID>
                 \langle ID SET>
              </BATCH>
         </BATCH_LIST>
     </RESPONSE>
</BATCH_RETURN>
```
## Sample - Update vault details in MySQL record

API request:

```
curl -u "USERNAME:PASSWORD" -H "X-Requested-With: curl" -d 
"action=update&ids=272380&ips=10.10.10.19&username=USERNAME&title=
NewMySQLRecord&ssl_verify=0&login_type=vault&vault_type=CyberArk
PIM 
Suite&vault_id=248308&folder=folder&file=file&hosts=www.qualys.com
&comments=test comments updated" 
"https://qualysapi.qualys.com/api/2.0/fo/auth/mysql/"
```

```
<?xml version="1.0" encoding="UTF-8" ?>
<!DOCTYPE BATCH_RETURN SYSTEM 
"qualysapi.qualys.com/api/2.0/batch_return.dtd">
<BATCH_RETURN>
   <RESPONSE>
     <DATETIME>2018-07-27T21:53:55Z</DATETIME>
     <BATCH_LIST>
       <BATCH>
         <TEXT>Successfully Created</TEXT>
        <ID SET>
           <ID>284212</ID>
        \langle/ID SET>
```
 $<$ /BATCH $>$  $\texttt{<}/\texttt{BATCH}$  LIST> </RESPONSE> </BATCH\_RETURN>

# DTDs for auth type "mysql"

[<platform API server>](#page-10-0)/api/2.0/batch\_return.dtd [<platform API server>](#page-10-0)/api/2.0/fo/auth/mysql/auth\_mysql\_list\_output.dtd

# Neo4j Record

/api/2.0/fo/auth/neo4j/ [POST]

Create, update, list and delete Neo4j authentication records. Compliance scans are supported (using PC and SCA). User permissions for this API are the same as other authentication record APIs.

Requirement - You must configure authentication credentials on target hosts.

[Download Qualys User Guide - Neo4j Authentication](https://www.qualys.com/docs/qualys-authenticated-scanning-neo4j.pdf)

Input Parameters

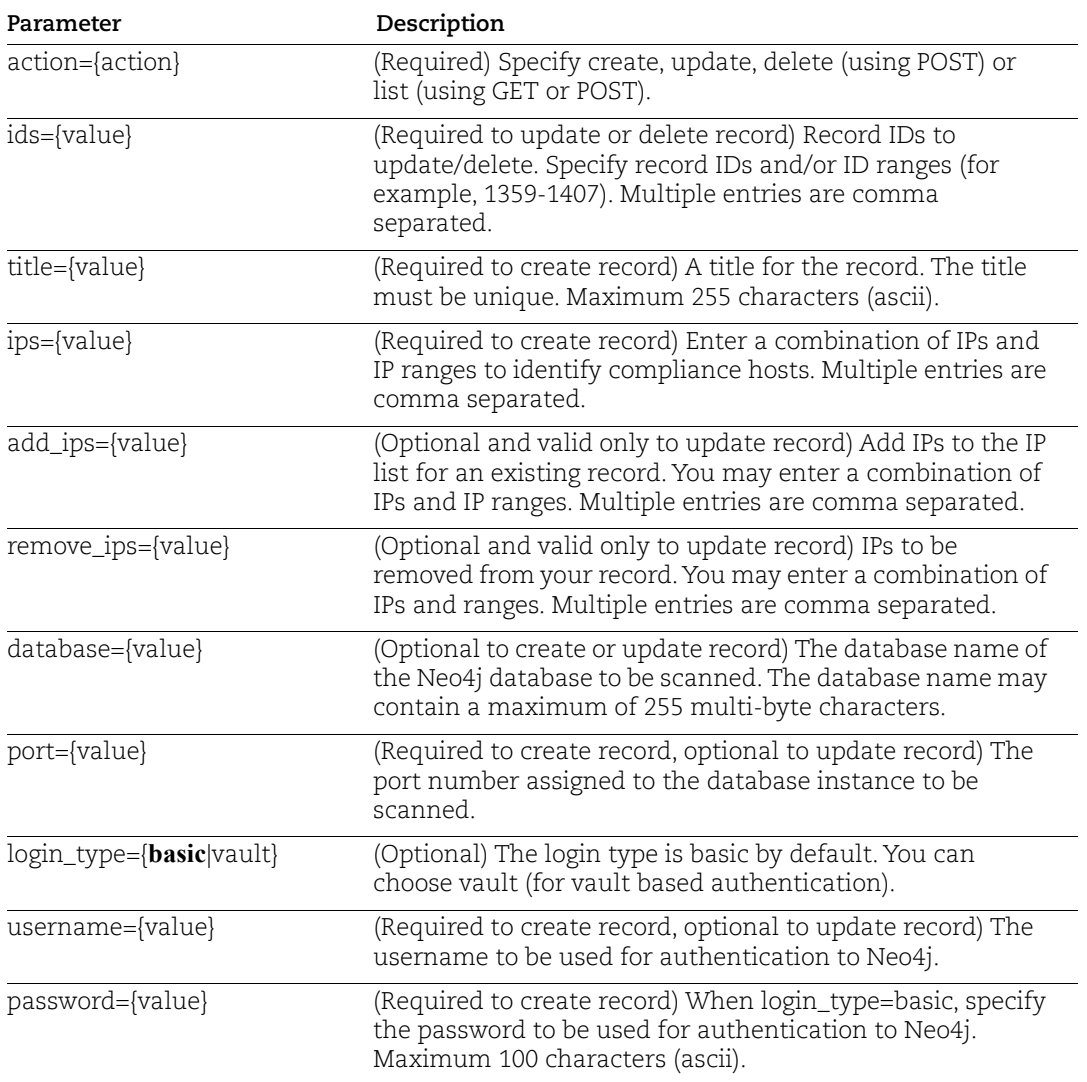

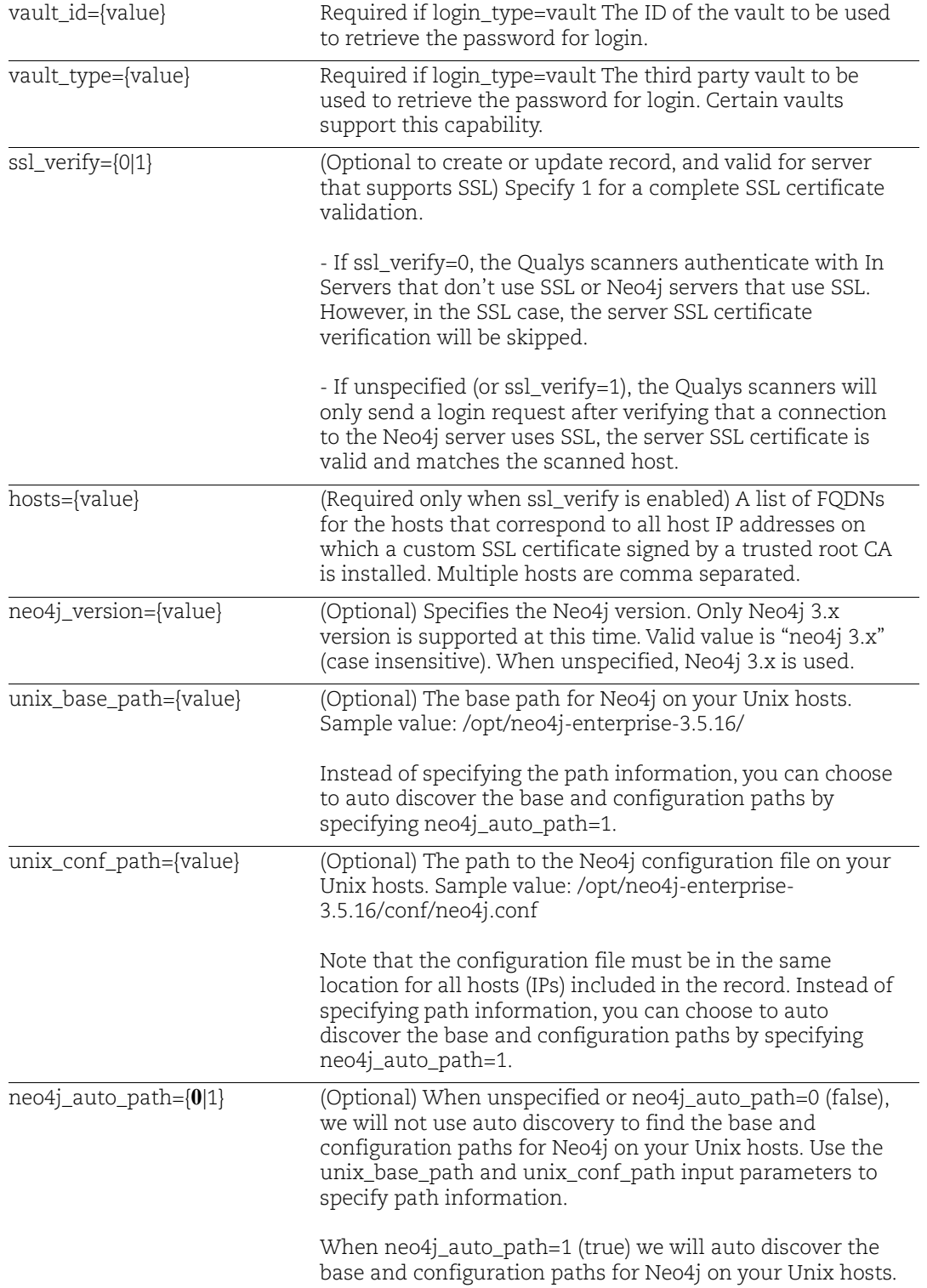

# Sample: Create Neo4j Record

API request:

```
curl -u "USERNAME:PASSWORD" -H "X-Requested-With: Curl" -d
"action=create&title=neo4j-recordAuth 
Record&username=root&password=<PASSWORD>&database=graph.db&port=7687&ips
=1.1.14&unix_conf_path=/opt/neo4j-enterprise-
3.5.16/conf/neo4j.conf&unix_base_path=/opt/neo4j-enterprise-
3.5.16/&neo4j_version=neo4j 3.x&neo4j_auto_path=0"
"https://qualysapi.qualys.com/api/2.0/fo/auth/neo4j/"
```
#### Response:

```
<?xml version="1.0" encoding="UTF-8" ?>
<!DOCTYPE BATCH_RETURN SYSTEM 
"https://qualysapi.qualys.com/api/2.0/batch_return.dtd">
<BATCH_RETURN>
   <RESPONSE>
     <DATETIME>2021-03-15T11:56:08Z</DATETIME>
     <BATCH_LIST>
       <BATCH>
         <TEXT>Successfully Created</TEXT>
         <ID_SET>
           <ID>101430</ID>
        \langleID SET>
       </BATCH>
     </BATCH_LIST>
   </RESPONSE>
</BATCH_RETURN>
```
## Sample: Update Neo4j Record

#### API request:

```
curl -u "USERNAME:PASSWORD" -H "X-Requested-With: Curl" -d
"action=update&title=Neo4j Auth Record 
&username=root&password=<PASSWORD>&database=graph.db&port=7689&ips=1.1.1
.1&ids=101430&unix_conf_path=/opt/neo4j-enterprise-
3.5.16/conf/neo4j.conf&unix_base_path=/opt/neo4j-enterprise-
3.5.16/&neo4j_version=neo4j 3.x&neo4j_auto_path=0"
"https://qualysapi.qualys.com/api/2.0/fo/auth/neo4j/"
```
#### Response:

```
<?xml version="1.0" encoding="UTF-8" ?>
<!DOCTYPE BATCH_RETURN SYSTEM 
"https://qualysapi.qualys.com/api/2.0/batch_return.dtd">
<BATCH_RETURN>
     <RESPONSE>
         <DATETIME>2021-03-15T11:56:08Z</DATETIME>
         <BATCH_LIST>
             <BATCH>
                 <TEXT>Successfully Updated</TEXT>
                 <ID_SET>
                     <ID>101430</ID>
```

```
\langle (ID SET>
              </BATCH> </BATCH_LIST>
     </RESPONSE>
</BATCH_RETURN>
```
# Sample - List Neo4j Record

You'll see Neo4j record IDs in the output when you have Neo4j records in your account.

#### API request:

```
curl -u "USERNAME:PASSWORD" -H "X-Requested-With: Curl" -d
"action=list" "https://qualysapi.qualys.com/api/2.0/fo/auth/neo4j/"
```
#### Response:

```
<?xml version="1.0" encoding="UTF-8" ?>
<!DOCTYPE AUTH_NEO4J_LIST_OUTPUT SYSTEM 
"https://qualysapi.qualys.com/api/2.0/fo/auth/neo4j/auth_neo4j_list_outpu
t.dtd">
<AUTH_NEO4J_LIST_OUTPUT>
   <RESPONSE>
     <DATETIME>2021-05-24T10:23:14Z</DATETIME>
     <AUTH_NEO4J_LIST>
       <AUTH_NEO4J>
         <ID>4815851</ID>
         <TITLE><![CDATA[Neo4j Sample]]></TITLE>
         <USERNAME><![CDATA[root]]></USERNAME>
         <DATABASE><![CDATA[alpha]]></DATABASE>
         <PORT>123</PORT>
         <SSL_VERIFY><![CDATA[0]]></SSL_VERIFY>
         <IP_SET>
           <IP>10.10.10.10</IP>
           <IP>10.10.10.20</IP>
        \langle (IP SET>
         <UNIX_CONF_PATH><![CDATA[/opt/neo4j-enterprise-
3.5.16/conf/neo4j.conf]]></UNIX_CONF_PATH>
         <UNIX_BASE_PATH><![CDATA[/opt/neo4j-enterprise-
3.5.16/]]></UNIX_BASE_PATH>
         <VERSION><![CDATA[Neo4j 3.x]]></VERSION>
         <AUTO_PATH><![CDATA[0]]></AUTO_PATH>
         <LOGIN_TYPE><![CDATA[basic]]></LOGIN_TYPE>
         <NETWORK_ID>0</NETWORK_ID>
         <CREATED>
           <DATETIME>2021-05-24T10:46:38Z</DATETIME>
           <BY>joe_user</BY>
         </CREATED>
         <LAST_MODIFIED>
           <DATETIME>2021-05-24T10:48:36Z</DATETIME>
         </LAST_MODIFIED>
      </AUTH_NEO4J>
     </AUTH_NEO4J_LIST>
   </RESPONSE>
</AUTH_NEO4J_LIST_OUTPUT>
```
# Sample: Delete Neo4j Records

#### API request:

```
curl -u "USERNAME:PASSWORD" -H "X-Requested-With: Curl" -d
"action=delete&ids=4620768" 
"https://qualysapi.qualys.com/api/2.0/fo/auth/neo4j/"
```
## Response:

```
<?xml version="1.0" encoding="UTF-8" ?>
<!DOCTYPE BATCH_RETURN SYSTEM 
"https://qualysapi.qualys.com/api/2.0/batch_return.dtd">
<BATCH_RETURN>
   <RESPONSE>
     <DATETIME>2021-04-01T13:12:51Z</DATETIME>
     <BATCH_LIST>
       <BATCH>
         <TEXT>Successfully Deleted</TEXT>
         <ID_SET>
           <ID>4620768</ID>
        \langle ID SET>
      </BATCH> </BATCH_LIST>
  \lt/RESPONSE>
</BATCH_RETURN>
```
# DTDs for auth type "neo4j"

[<platform API server>](#page-10-0)/api/2.0/batch\_return.dtd

[<platform API server>](#page-10-0)/api/2.0/fo/auth/neo4j/auth\_neo4j\_list\_output.dtd

# Nginx Record

(api/2.0/fo/auth/nginx/)

[POST]

Create, update, list and delete Nginx authentication records. Compliance scans are supported (using PC and SCA). User permissions for this API are the same as other authentication record APIs.

Requirement - You must configure authentication credentials on target hosts.

# Input Parameters

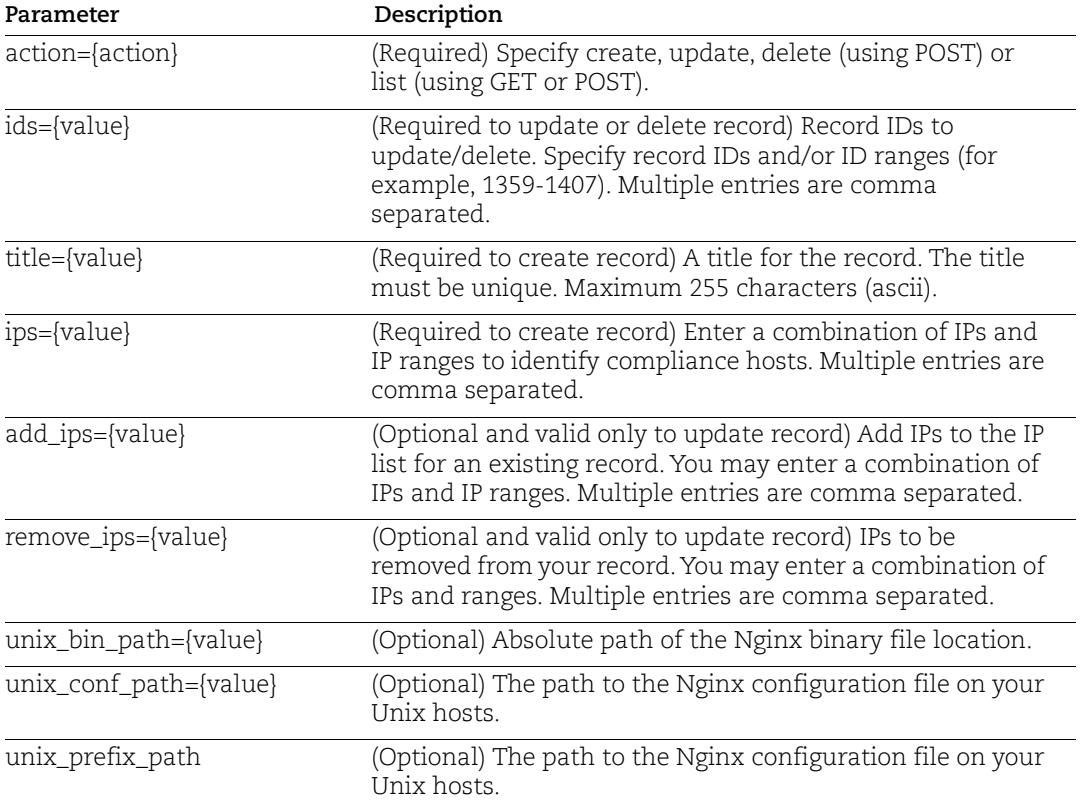

# Sample: Create Nginx Record

API request:

```
curl -u "USERNAME:PASSWORD" -H "X-Requested-With: Curl" -d
"action=create&ips=1.2.3.4&
title=API_Nginx&unix_bin_path=/usr/local/nginx/sbin/nginx&unix_conf_path=
/usr/local/nginx/conf/nginx.conf
&unix_prefix_path=/usr/local/nginx" 
"https://qualysapi.qualys.com/api/2.0/fo/auth/nginx/"
```
#### Response:

```
<?xml version="1.0" encoding="UTF-8" ?>
<!DOCTYPE BATCH_RETURN SYSTEM 
"https://qualysapi.qualys.com/api/2.0/batch_return.dtd">
<BATCH_RETURN>
     <RESPONSE>
     <DATETIME>2021-08-13T11:36:30Z</DATETIME>
     <BATCH_LIST>
       <BATCH>
         <TEXT>Successfully Created</TEXT>
         <ID_SET>
          <ID>1157719</ID>
        \langle/ID SET>
       </BATCH>
     </BATCH_LIST>
   </RESPONSE>
</BATCH_RETURN>
```
# Sample: Update Nginx Record

#### API request:

```
curl -u "USERNAME:PASSWORD" -H "X-Requested-With: Curl" -d
"action=update&ids=229028&ips=10.10.10.10&title=Test 
Nginx&unix_bin_path=/usr/local/nginx/sbin/nginx&unix_conf_path=/usr/local
/nginx/conf/nginx.conf&unix_prefix_path=/usr/local/nginx"
"https://qualysapi.qualys.com/api/2.0/fo/auth/nginx"
```
## Response:

```
<?xml version="1.0" encoding="UTF-8" ?>
<!DOCTYPE BATCH_RETURN SYSTEM 
"https://qualysapi.qualys.com/api/2.0/batch_return.dtd">
<BATCH_RETURN>
     <RESPONSE>
         <DATETIME>2021-08-03T03:15:35Z</DATETIME>
         <BATCH_LIST>
             <BATCH>
                 <TEXT>Successfully Updated</TEXT>
                  <ID_SET>
                      <ID>229028</ID>
                \langle ID SET>
            </BATCH> </BATCH_LIST>
     </RESPONSE>
</BATCH_RETURN>
```
# Sample: List the Nginx Records

You'll see Nginx record IDs in the output when you have Nginx records in your account.

## API request:

```
curl -u "USERNAME:PASSWORD" -H "X-Requested-With: Curl" -d
"action=list" "https://qualysapi.qualys.com/api/2.0/fo/auth/nginx"
```
Response:

```
<?xml version="1.0" encoding="UTF-8" ?>
<!DOCTYPE AUTH_RECORDS_OUTPUT SYSTEM 
"https://qualysapi.qualys.com/api/2.0/fo/auth/nginx/auth_nginx_list_outpu
t.dtd">
<AUTH_NGINX_LIST_OUTPUT>
   <RESPONSE>
     <DATETIME>2021-08-02T13:57:09Z</DATETIME>
     <AUTH_NGINX_LIST>
            <AUTH_NGINX>
                  <ID>228028</ID>
                  <TITLE>
                      <![CDATA[Nginx second]]>
                  </TITLE>
                  <IP_SET>
                      <IP>10.11.12.13</IP>
                 \langle/IP SET>
                  <UNIX_BIN_PATH>
                      <![CDATA[/usr/local/nginx/sbin/nginx]]>
                 \langle/UNIX_BIN_PATH>
                  <UNIX_CONF_PATH>
                      <![CDATA[/usr/local/nginx/conf/nginx.conf]]>
                  </UNIX_CONF_PATH>
                  <UNIX_PREFIX_PATH>
                      <![CDATA[/usr/local/nginx]]>
                  </UNIX_PREFIX_PATH>
                  <NETWORK_ID>0</NETWORK_ID>
                  <CREATED>
                      <DATETIME>2021-07-29T06:15:12Z</DATETIME>
                      <BY>joe_user</BY>
                  </CREATED>
                  <LAST_MODIFIED>
                      <DATETIME>2021-07-29T07:20:17Z</DATETIME>
                  </LAST_MODIFIED>
             </AUTH_NGINX>
         </AUTH_NGINX_LIST>
         <GLOSSARY>
             <USER_LIST>
                  <USER>
                      <USER_LOGIN>joe_user</USER_LOGIN>
                      <FIRST_NAME>Joe</FIRST_NAME>
                      <LAST_NAME>User</LAST_NAME>
                 </USER>
             </USER_LIST>
         </GLOSSARY>
     </RESPONSE>
</AUTH_NGINX_LIST_OUTPUT>
```
## Sample: Delete Nginx Records

#### API request:

```
curl -u "USERNAME:PASSWORD" -H "X-Requested-With: Curl" -d
"action=delete&ids=5146728,5146726"
```

```
"https://qualysapi.qualys.com/api/2.0/fo/auth/nginx/"
```
## Response:

```
<?xml version="1.0" encoding="UTF-8" ?>
       <!DOCTYPE BATCH_RETURN SYSTEM 
       "https://qualysapi.qualys.com/api/2.0/batch_return.dtd">
       <BATCH_RETURN>
          <RESPONSE>
            <DATETIME>2021-08-27T11:38:07Z</DATETIME>
            <BATCH_LIST>
              <BATCH>
                <TEXT>Successfully Deleted</TEXT>
                <ID_SET>
                  <ID>5146726</ID>
                  <ID>5146728</ID>
               \langle ID SET>
              </BATCH>
            </BATCH_LIST>
          </RESPONSE>
</BATCH_RETURN>
```
# DTDs for auth type "nginx"

[<platform API server>](#page-10-0)/api/2.0/batch\_return.dtd [<platform API server>](#page-10-0)/api/2.0/fo/auth/neo4j/auth\_nginx\_list\_output.dtd

# Oracle Record

# **/api/2.0/fo/auth/oracle/**

[POST]

Create, update, list and delete Oracle records and Oracle system record templates for authenticated scans of Oracle instances. Vulnerability and compliance scans are supported (using VM, PC).

How it works - During scanning we'll authenticate to one or more instances on a single host using all Oracle records in your account. For compliance scans, you can scan multiple Oracle instances on a single host and port combination. Looking for more help? Search for "Oracle Use Cases" in Qualys online help.

System created authentication records supported - You can allow the system to create Oracle authentication records for auto discovered instances and scan them. This is supported for Unix installations only. To enable this feature, you must first create Oracle System Record Templates using the is\_template input parameter and specifying login credentials. See [System created Oracle records](#page-390-0).

Requirement - You must configure login credentials on target hosts before scanning.

[Download Qualys User Guide - Oracle Authentication for VM Scans](https://www.qualys.com/docs/qualys-authenticated-scanning-oracle-vm.zip) (.zip)

[Download Qualys User Guide - Oracle Authentication for Compliance Scans](https://www.qualys.com/docs/qualys-authenticated-scanning-oracle-pc.zip) (.zip)

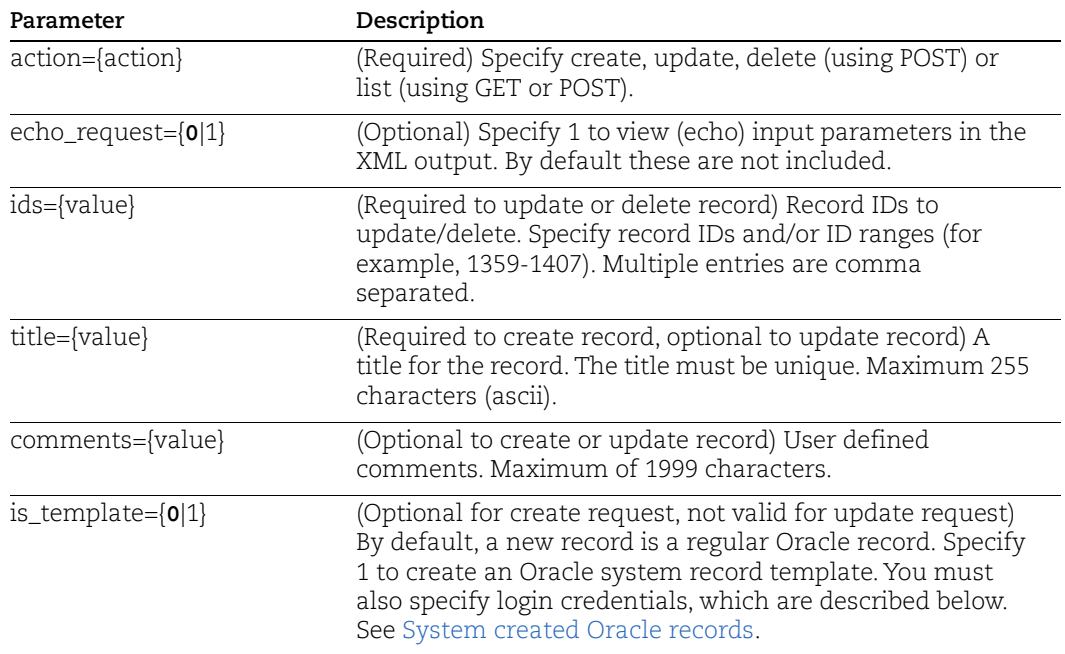

# Input Parameters

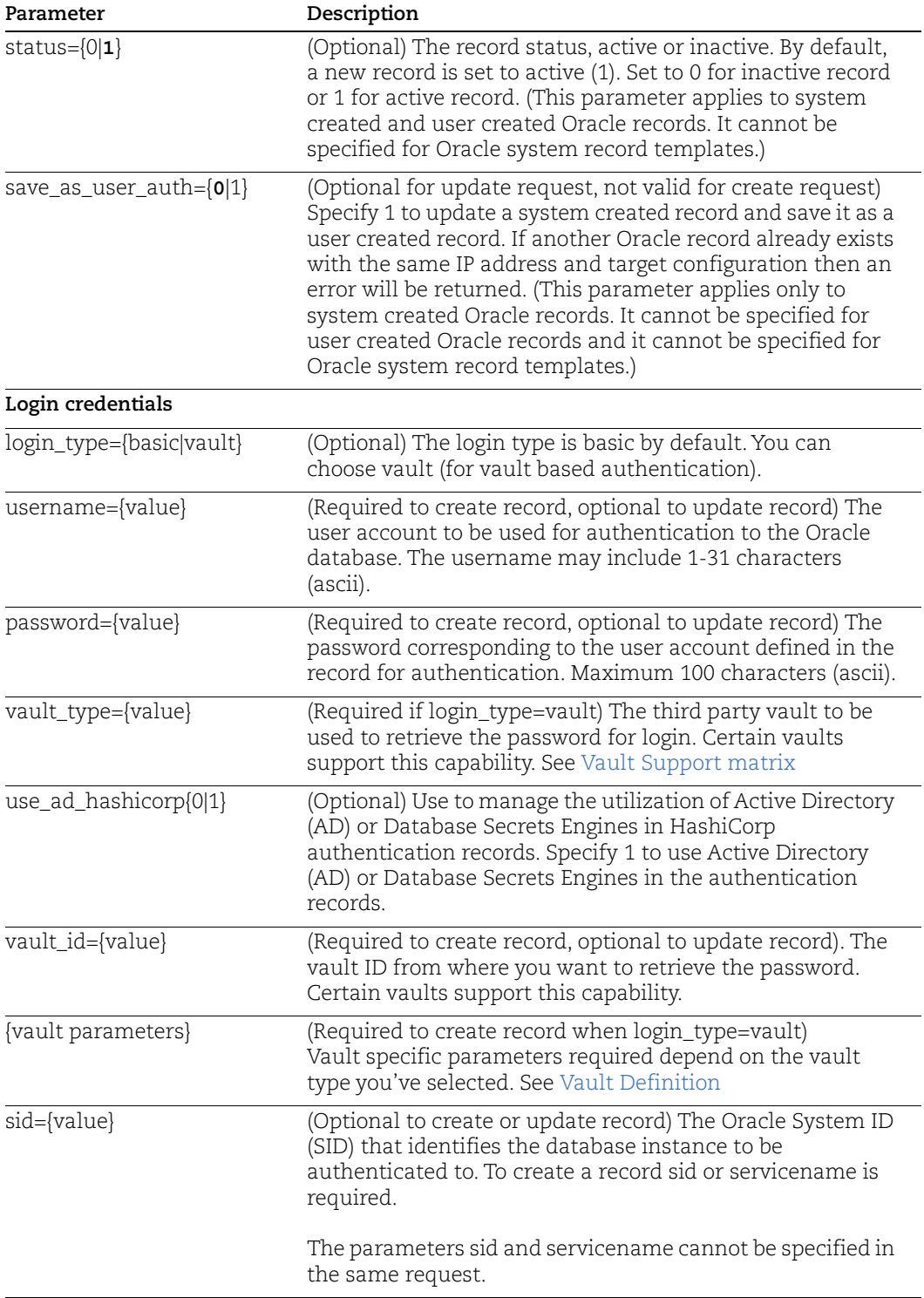

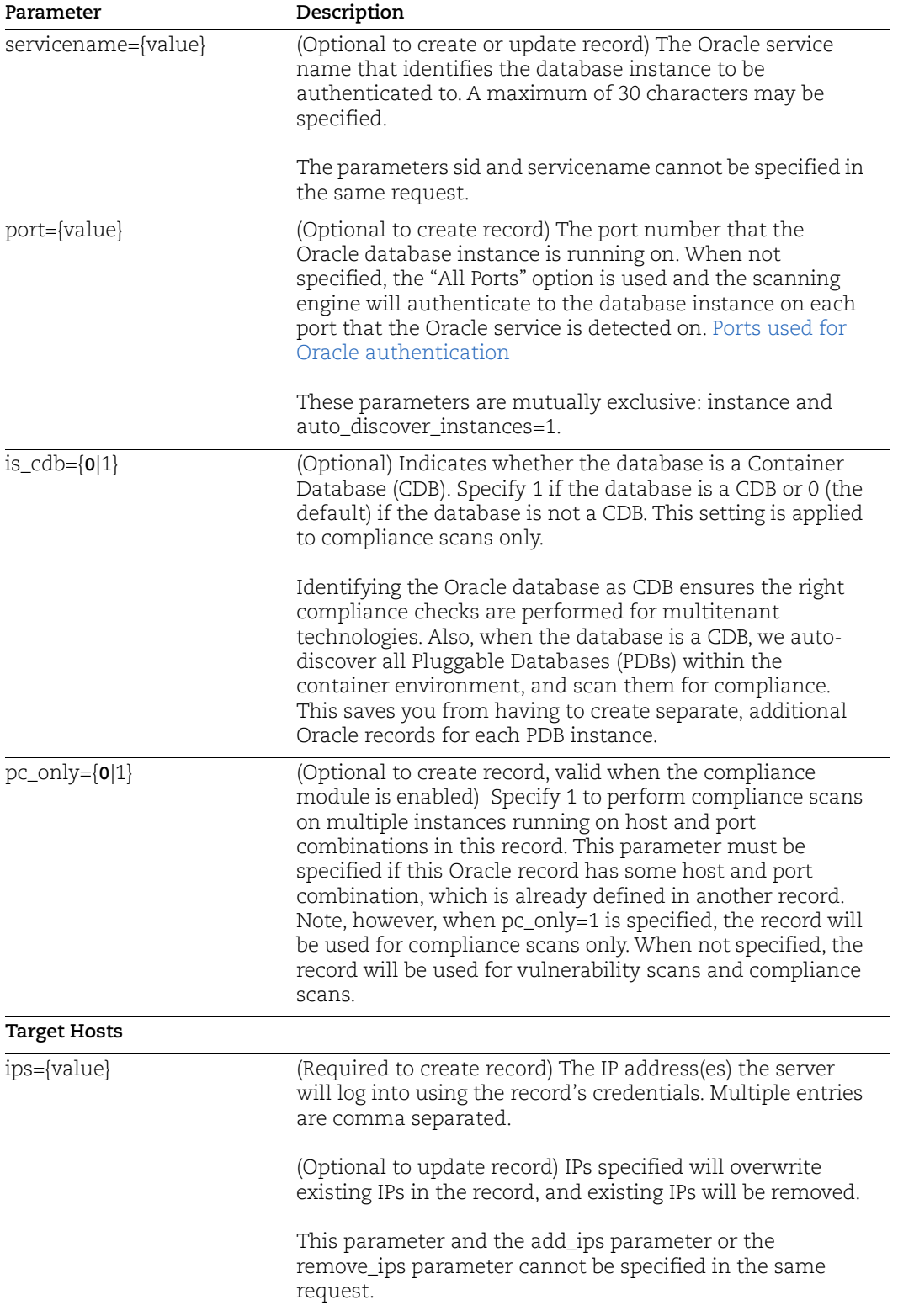

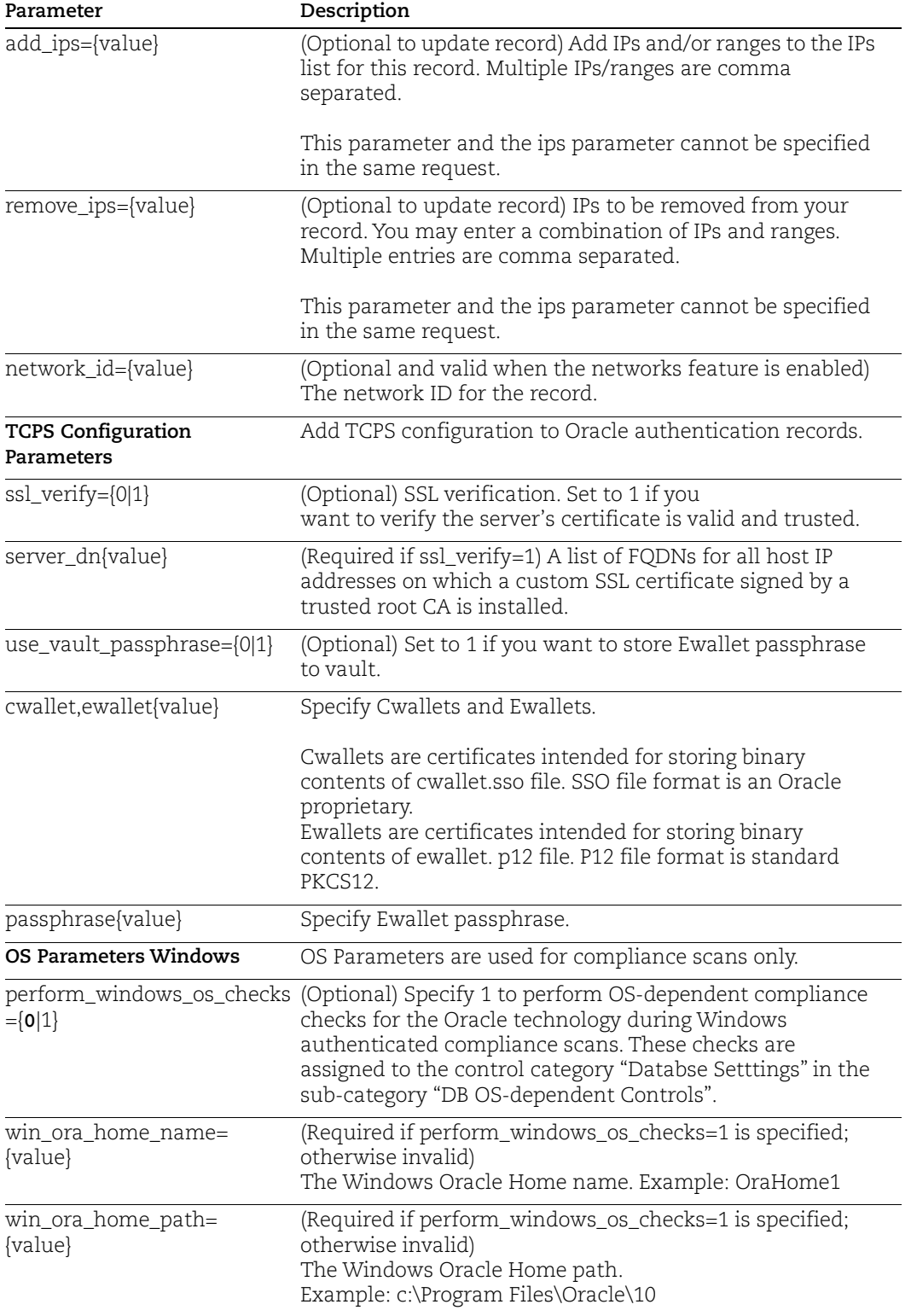

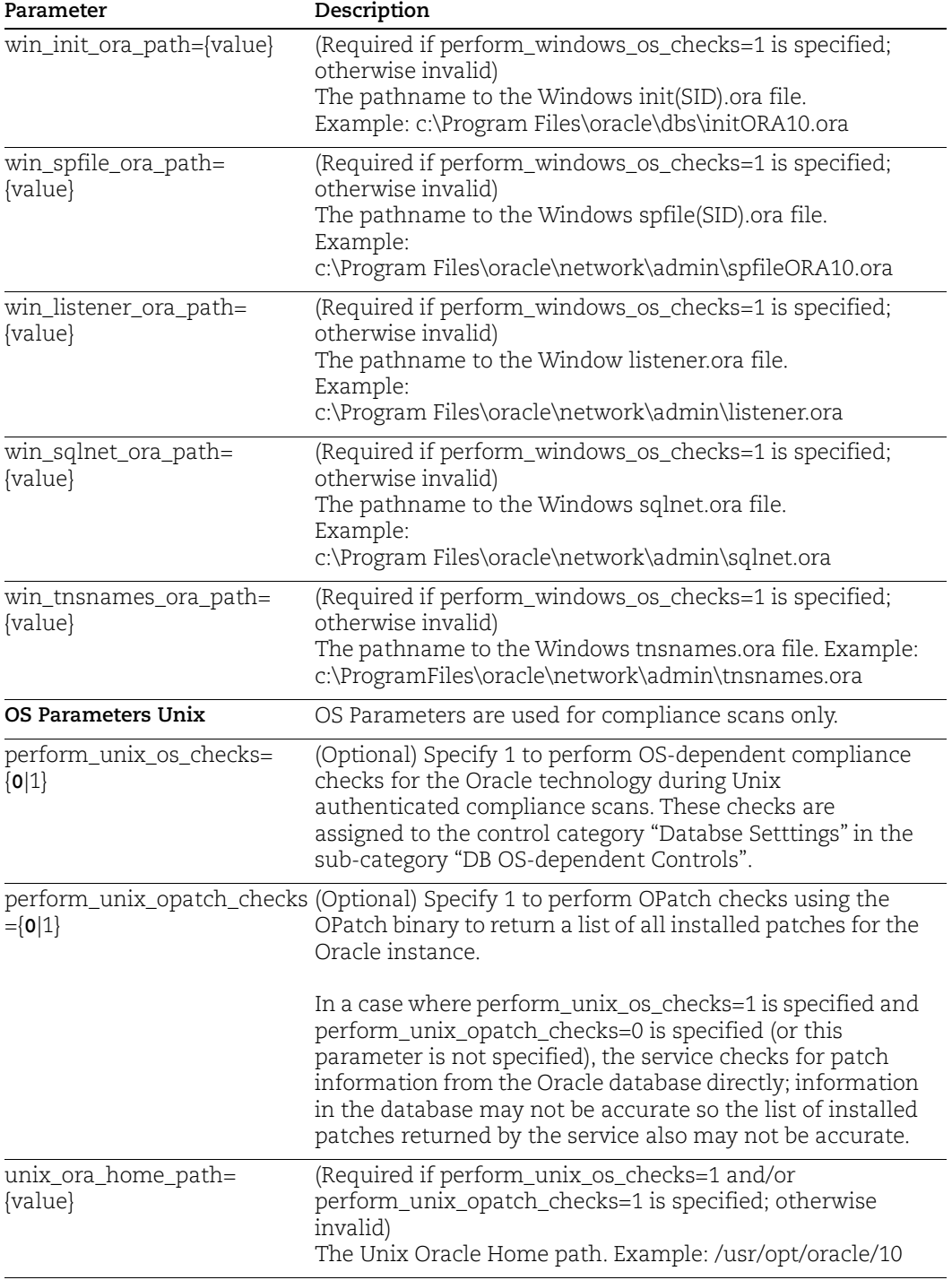

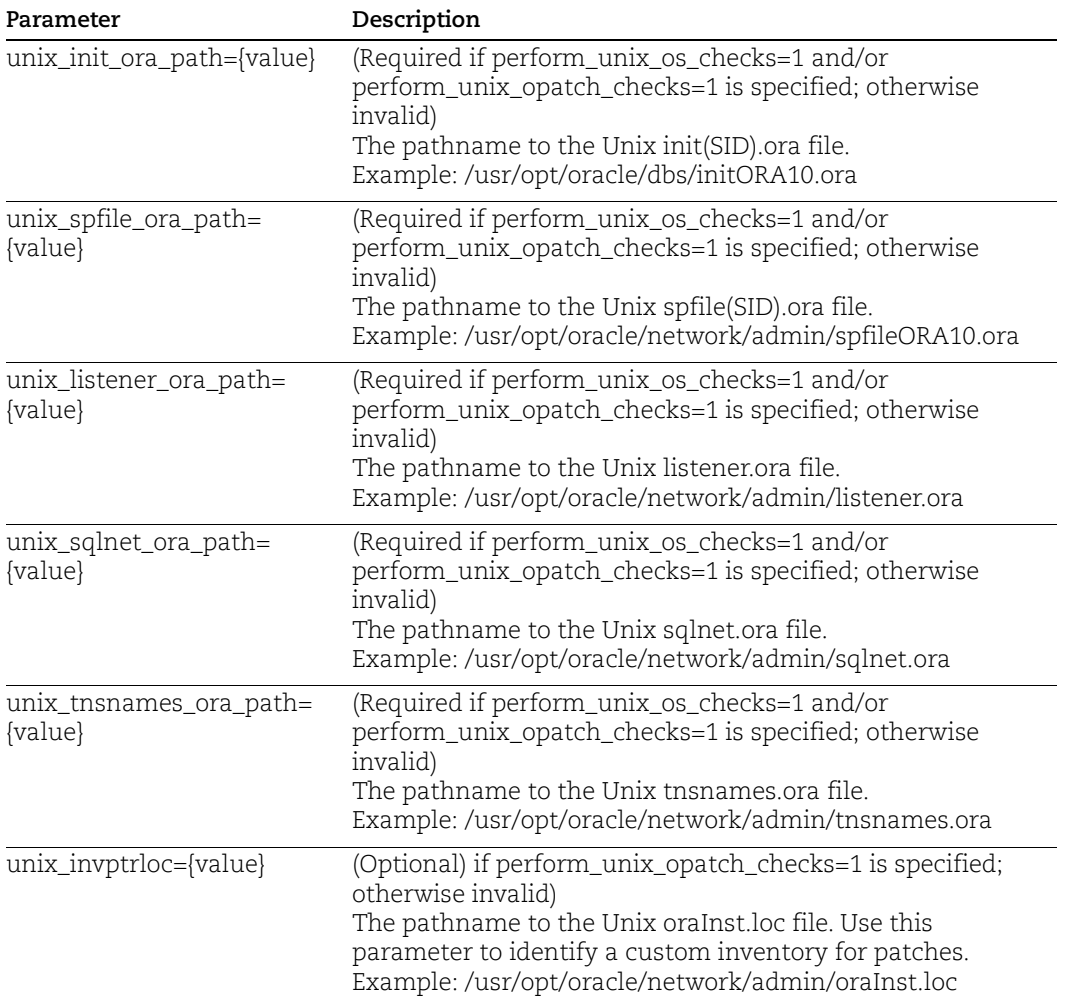

# <span id="page-389-0"></span>Ports used for Oracle authentication

The "All Ports" option is used when the **port** parameter is not specified (the default). You may only create one Oracle record with this setting for each host. When All Ports is defined the scanning engine uses the credentials in the record to attempt authentication to the database instance (SID or service name) when a port-specific record does not exist. The scanning engine will authenticate to the database instance on each port the Oracle service is detected on.

A single port is used when the **port** parameter is specified (e.g. **port=1521**). The same port number cannot be entered in multiple Oracle records for the same host, unless the compliance module is enabled and **pc\_only=1** is specified.

How it works - When the scanning engine detects an Oracle instance on a host, it first checks to see if you have an authentication record with the database instance and port specified. If you have a port-specific record, then it uses the credentials in that record to attempt authentication to the database instance. If a port-specific record does not exist

(or if authentication fails), then the scanning engine checks to see if you have an authentication record set to "All Ports" for the host and uses the credentials in that record to attempt authentication to the database instance.

# <span id="page-390-0"></span>System created Oracle records

When we auto discover Oracle instances, we'll discover the target configuration for each instance but not the login credentials. We've introduced a new configuration called "Oracle System Record Template" that you'll use to provide Oracle login credentials for system created records. You'll create the system record template and then select it in the option profile used for discovery scans. The template is linked automatically to the system created records created as a result of the scan.

# **Benefits**

- We'll auto discover Oracle instances on each scanned host and create authentication records for those instances. We support auto discovery and system record creation for Oracle instances running on Unix platforms. Make sure you have Unix authentication records in your account for hosts running Oracle.

- When we create Oracle authentication records for discovered instances, we'll insert the credentials from the Oracle system record template you selected in the option profile.

- You can easily rotate Oracle passwords. Simply edit the credentials in the Oracle system record template and all Oracle records linked to the template will be updated to use the new credentials with no additional scan or action by you.

- You can edit individual Oracle system created records and save them as user created. This allows you to change the credentials for individual records without changing the credentials for all records associated with a template.

# How it works

Here's the basic flow for Oracle instance discovery and auto record creation. Note - We support auto discovery and system record creation for Oracle instances running on Unix platforms. Make sure you have Unix authentication records in your account for hosts running Oracle.

1) Create an Oracle system record template and enter the login credentials you want to use for system created records.

2) Select the Oracle system record template in the compliance option profile you want to use for discovery scans.

Note: You can configure Oracle system record template for Multitenant Container Database. Select the "Is CDB" option to enable your Oracle database system created authentication records in Multitenant Container Database.

3) Launch your discovery scan. Your scan results will list the auto discovered instances.

4) List your Oracle authentication records. For each system created record, you'll see the template associated with the record.

# Sample create Oracle system record template

This sample creates an Oracle system record template by using is\_template=1.

#### API request:

```
curl -u "USERNAME:PASSWORD" -H "X-Requested-With: curl" -d 
"action=create&is_template=1&title=OracleRecordTemplate&username=OracleUs
er&password=<PASSWORD>"
"https://qualysapi.qualys.com/api/2.0/fo/auth/oracle/"
```
## XML output:

```
<?xml version="1.0" encoding="UTF-8" ?>
<!DOCTYPE BATCH_RETURN SYSTEM 
"https://qualysapi.qualys.com/api/2.0/batch_return.dtd">
<BATCH_RETURN>
   <RESPONSE>
     <DATETIME>2020-04-23T18:43:59Z</DATETIME>
     <BATCH_LIST>
       <BATCH>
         <TEXT>Successfully Created</TEXT>
         <ID_SET>
          <ID>2237956</ID>
        \langle ID SET>
      </BATCH> </BATCH_LIST>
   </RESPONSE>
</BATCH_RETURN>
```
# DTDs for auth type "oracle"

[<platform API server>](#page-10-0)/api/2.0/batch\_return.dtd [<platform API server>](#page-10-0)/api/2.0/fo/auth/oracle/auth\_oracle\_list\_output.dtd

# Oracle Listener Record

# **/api/2.0/fo/auth/oracle\_listener/**

[POST]

Create, update, list and delete Oracle Listener records for authenticated scans of Oracle Listener databases. Vulnerability scans are supported (using VM).

Oracle Listener records are used to connect to Oracle TNS Listeners in order to enumerate information about databases behind the Oracle Listeners. When authentication is successful and databases behind the Listener are discovered, the QID 19225 "Retrieved Oracle Database Name" is returned in the scan results. This is an information gathered check that lists the names of the databases discovered behind the Listener. This information is useful if you want to create Oracle authentication records on those databases and need the Oracle System IDs (SIDs).

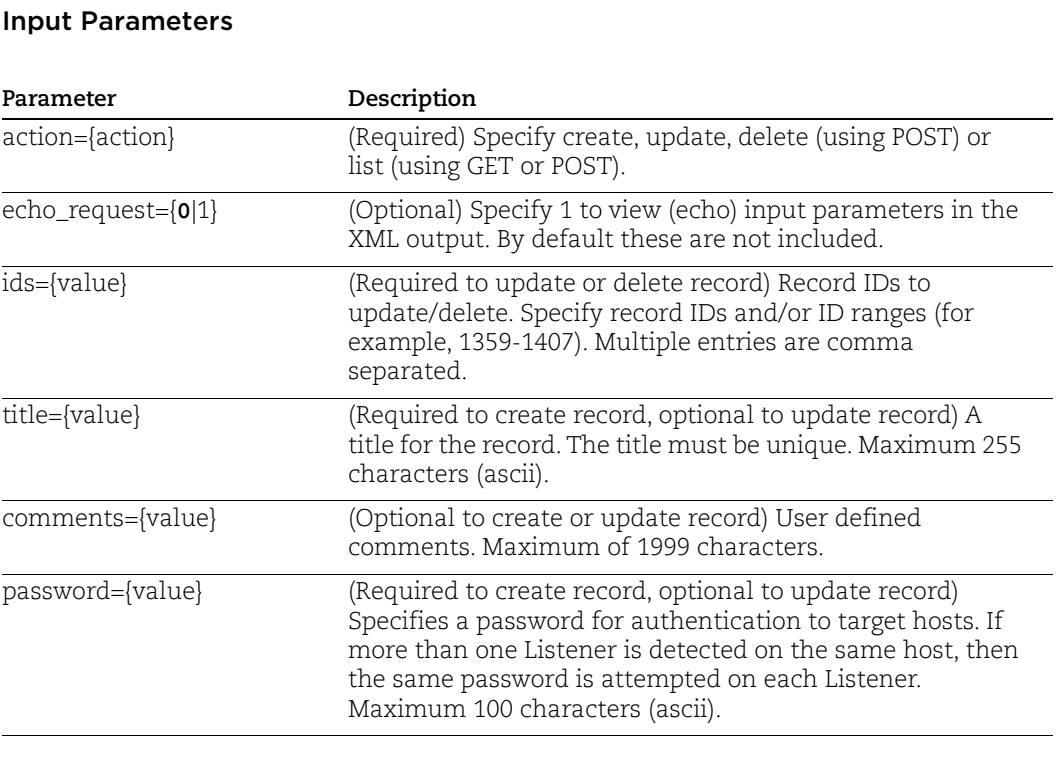

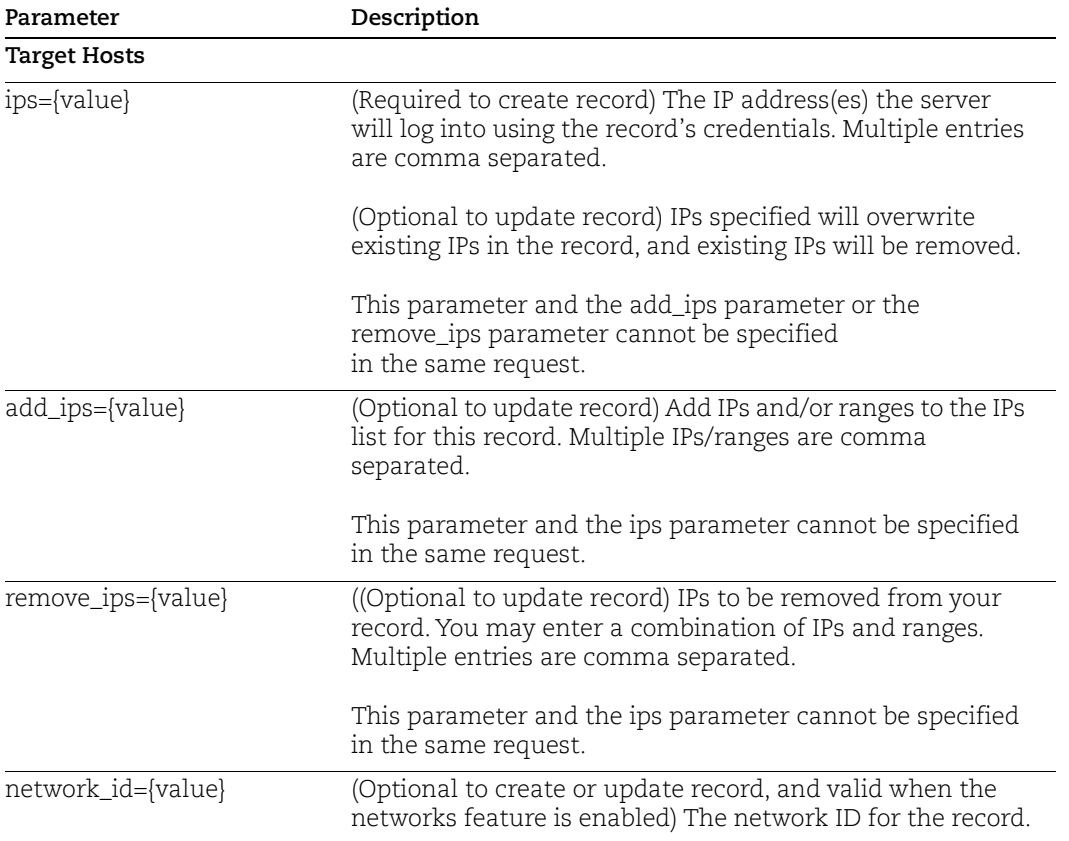

# DTDs for auth type "oracle\_listener"

[<platform API server>](#page-10-0)/api/2.0/batch\_return.dtd

[<platform API server>](#page-10-0)/api/2.0/fo/auth/oracle\_listener/ auth\_oracle\_listener\_list\_output.dtd

# Oracle WebLogic Server Record

# **/api/2.0/fo/auth/oracle\_weblogic/**

[POST]

Create, update, list and delete Oracle WebLogic records for authenticated scans of Oracle WebLogic Server instances. Vulnerability and compliance scans are supported (using VM, PC).

What you'll need:

- We support these technologies: Oracle WebLogic Server 11g and Oracle WebLogic Server 12c

- Unix authentication is required so you'll need a Unix record for each host running an Oracle WebLogic Server

# Input Parameters

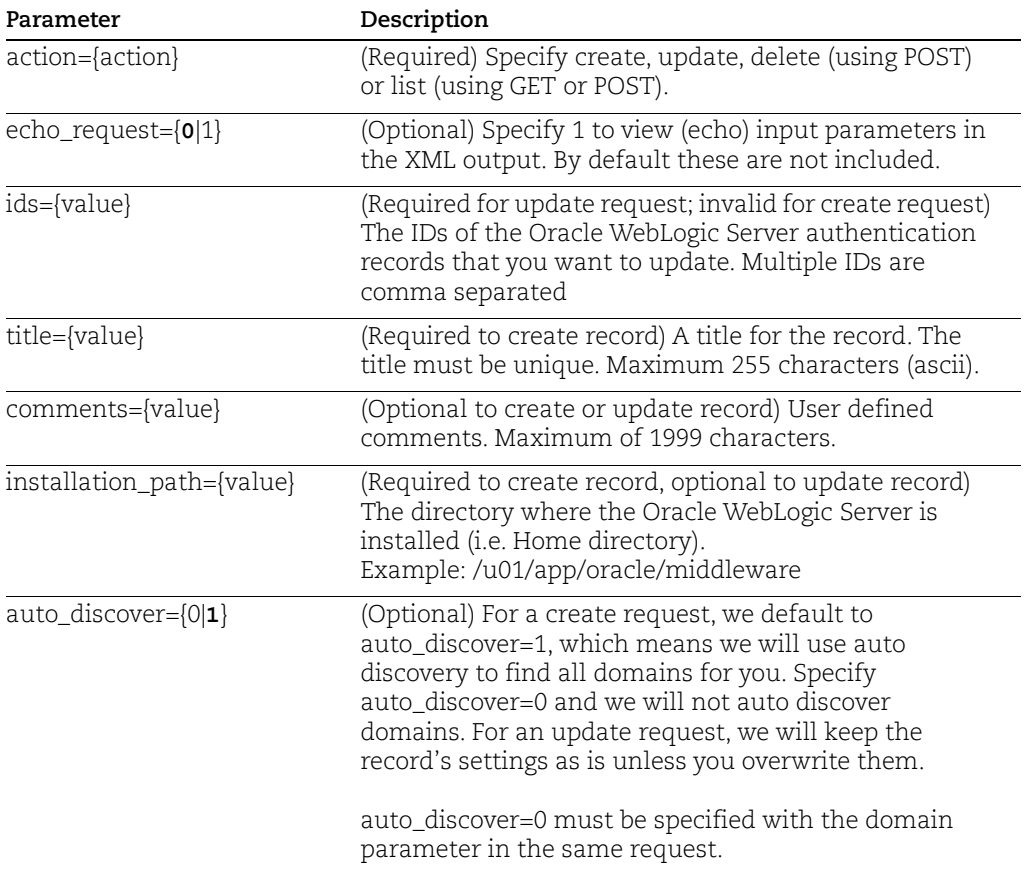

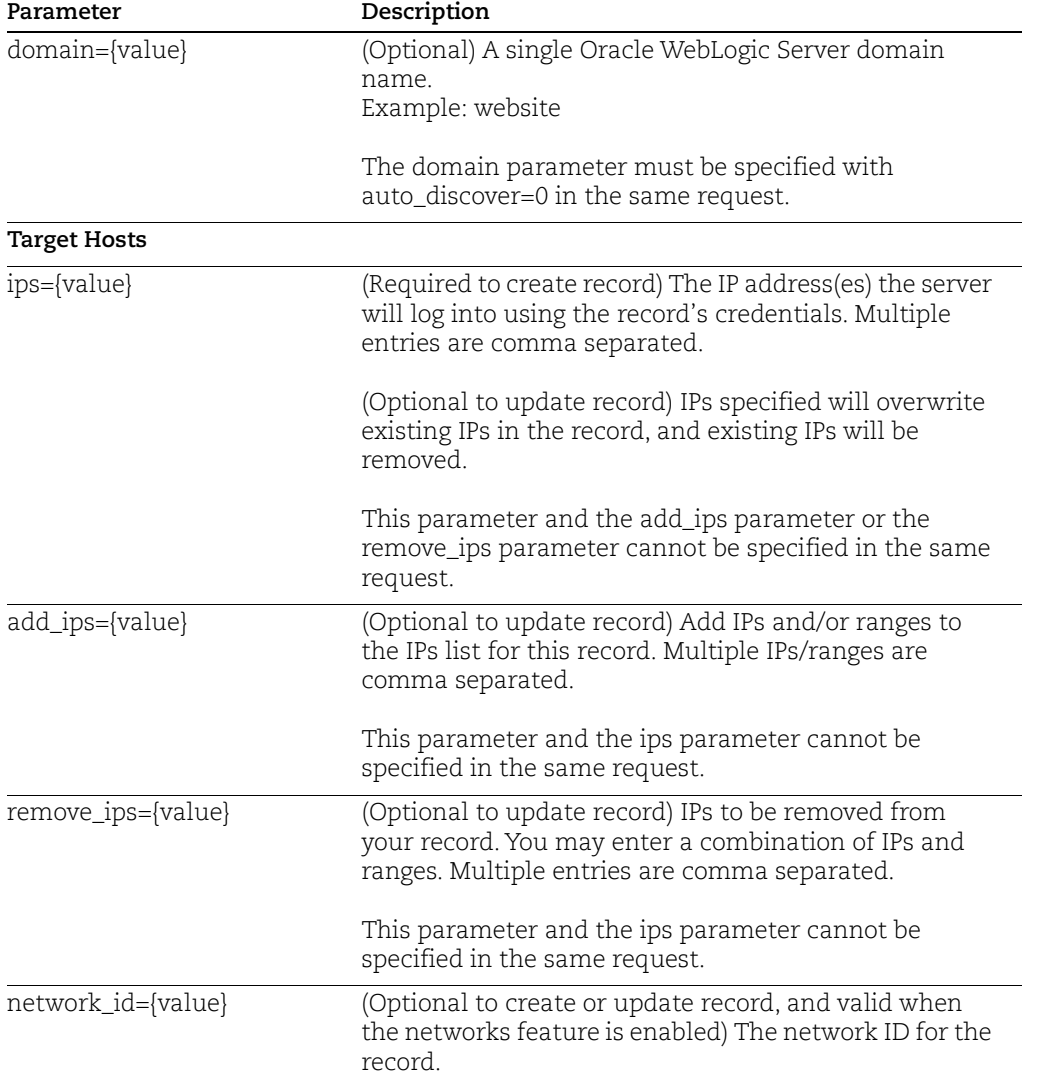

# Sample - Create WebLogic record, no auto discover

```
API request:
```

```
curl -u "USERNAME: PASSWORD" -H "X-Requested-With: Curl" -X "POST"
-d 
"action=create&installation_path=/u01/app/oracle&auto_discover=0&d
omain=www.qualys.com&ips=10.10.10.23&title=WEB_ORA_CREATE" 
"https://qualysapi.qualys.com/api/2.0/fo/auth/oracle_weblogic/"
```

```
<!DOCTYPE BATCH_RETURN SYSTEM 
"https://qualysapi.qualys.com/api/2.0/batch_return.dtd">
<BATCH_RETURN>
```
```
 <RESPONSE>
     <DATETIME>2018-03-10T13:30:49Z</DATETIME>
     <BATCH_LIST>
       <BATCH>
         <TEXT>Successfully Created</TEXT>
         <ID_SET>
            <ID>2707632279</ID>
        \langle/ID SET>
       </BATCH>
     </BATCH_LIST>
   </RESPONSE>
</BATCH_RETURN>
```
### Sample - Create WebLogic record, with auto discover

```
API request:
```

```
curl -u "USERNAME:PASSWORD" -H "X-Requested-With: Curl" -X "POST" 
-d 
"action=create&installation_path=/u01/app/oracle&auto_discover=1&i
ps=10.10.10.23&title=ABC_ORA" 
"https://qualysapi.qualys.com/api/2.0/fo/auth/oracle_weblogic/"
```
### XML output:

```
<!DOCTYPE BATCH_RETURN SYSTEM 
"https://qualysapi.qualys.com/api/2.0/batch_return.dtd">
<BATCH_RETURN>
   <RESPONSE>
     <DATETIME>2018-03-10T13:42:46Z</DATETIME>
     <BATCH_LIST>
       <BATCH>
         <TEXT>Successfully Created</TEXT>
         <ID_SET>
           <ID>2707642279</ID>
        \langle ID SET>
      </BATCH> </BATCH_LIST>
   </RESPONSE>
</BATCH_RETURN>
```
# DTDs for auth type "oracle\_weblogic"

```
<platform API server>/api/2.0/batch_return.dtd
```
[<platform API server>](#page-10-0)/api/2.0/fo/auth/oracle\_weblogic/ auth\_oracle\_weblogic\_list\_output.dtd

# Palo Alto Firewall Record

# **/api/2.0/fo/auth/palo\_alto\_firewall/**

[POST]

Create, update, list and delete Palo Alto Firewall records for authenticated scans of Palo Alto Firewall instances. Vulnerability and compliance scans are supported (using VM, PC).

Requirements:

- The user account you provide for authentication must either have the predefined role "Superuser (read-only)" or a custom role with these XML API privileges enabled: Configuration and Operational Requests.

- We use the PANOS XML API to retrieve system information from Palo Alto Firewall on port 443 so this port must be open.

Tip - We strongly recommend you create one or more dedicated user accounts to be used solely by the Qualys Cloud Platform to authenticate to Palo Alto Firewall instances.

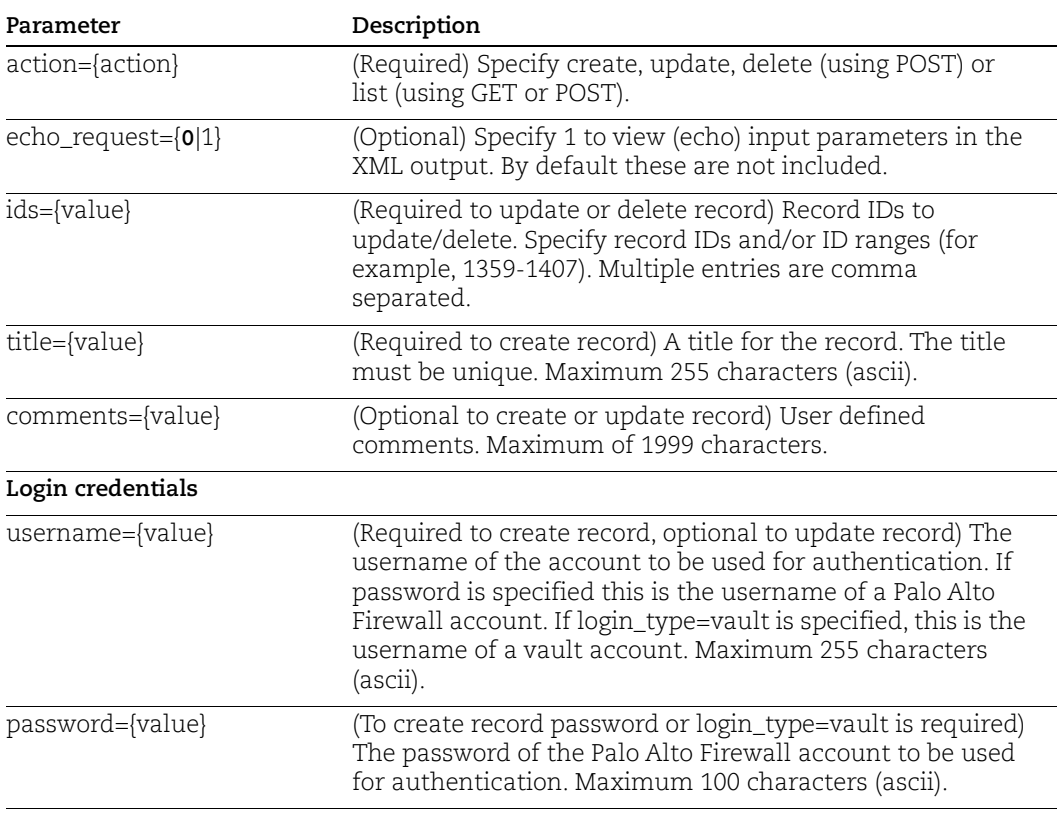

# Input Parameters

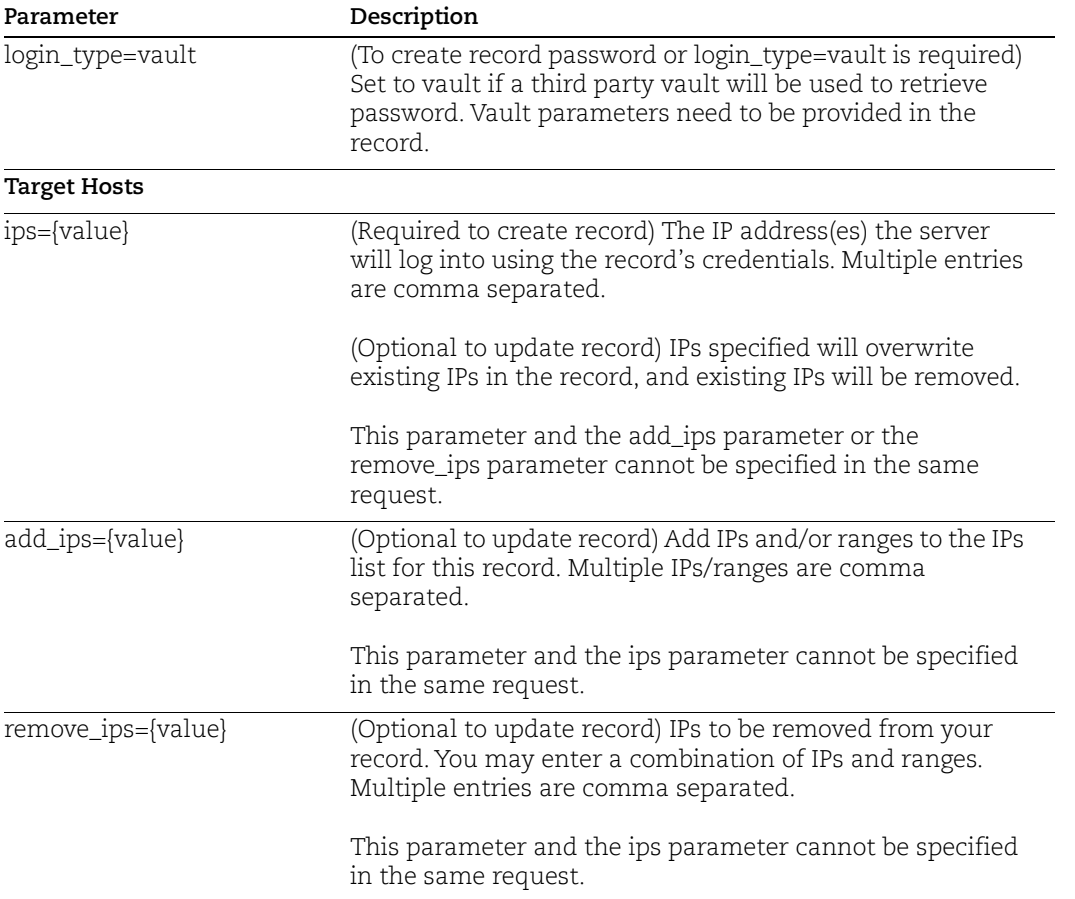

### Sample - Create Palo Alto Firewall record

#### API request:

```
curl -u "USERNAME:PASSWORD" -H "X-Requested-With: Curl Sample" -d 
"action=create&title=palo-
4&ips=10.10.10.10&login_type=basic&username=root&password=<PASSWORD>" 
"https://qualysapi.qualys.com/api/2.0/fo/auth/palo_alto_firewall/"
```

```
<?xml version="1.0" encoding="UTF-8" ?>
<!DOCTYPE BATCH_RETURN SYSTEM 
"https://qualysapi.qualys.com/api/2.0/batch_return.dtd">
<BATCH_RETURN>
   <RESPONSE>
     <DATETIME>2018-01-14T06:29:41Z</DATETIME>
     <BATCH_LIST>
       <BATCH>
         <TEXT>Successfully Created</TEXT>
         <ID_SET>
```
 <ID>125727</ID>  $\langle$  ID SET> </BATCH> </BATCH\_LIST> </RESPONSE> </BATCH\_RETURN>

### Sample - Create Palo Alto Firewall record, using vault

#### API request:

```
curl -u "USERNAME:PASSWORD" -H "X-Requested-With: Curl Sample" -d 
"action=create&title=palo-
4&ips=10.10.10.11&login_type=vault&username=root&vault_type=CyberArk 
AIM&vault_id=16034&file=file&folder=folder" 
"https://qualysapi.qualys.com/api/2.0/fo/auth/palo_alto_firewall/"
```
### XML output:

```
<?xml version="1.0" encoding="UTF-8" ?>
<!DOCTYPE BATCH_RETURN SYSTEM 
"https://qualysapi.qualys.com/api/2.0/batch_return.dtd">
<BATCH_RETURN>
   <RESPONSE>
     <DATETIME>2018-01-16T06:22:01Z</DATETIME>
     <BATCH_LIST>
       <BATCH>
         <TEXT>Successfully Created</TEXT>
         <ID_SET>
           <ID>125726</ID>
        \langle ID SET>
       </BATCH>
     </BATCH_LIST>
   </RESPONSE>
</BATCH_RETURN>
```
# Sample - List Palo Alto Firewall records

### API request:

```
curl -u "USERNAME:PASSWORD" -H "X-Requested-With: Curl Sample" -d 
"action=list" 
"https://qualysapi.qualys.com/api/2.0/fo/auth/palo_alto_firewall/?
action=list&ids=125727"
```

```
<?xml version="1.0" encoding="UTF-8" ?>
<!DOCTYPE AUTH_PALO_ALTO_FIREWALL_LIST_OUTPUT SYSTEM
```

```
"https://qualysapi.qualys.com/api/2.0/fo/auth/palo_alto_firewall/a
uth palo alto firewall list output.dtd">
<AUTH_PALO_ALTO_FIREWALL_LIST_OUTPUT>
   <RESPONSE>
     <DATETIME>2017-09-13T06:30:32Z</DATETIME>
     <AUTH_PALO_ALTO_FIREWALL_LIST>
       <AUTH_PALO_ALTO_FIREWALL>
         <ID>125727</ID>
         <TITLE><![CDATA[palo-4]]></TITLE>
         <USERNAME><![CDATA[root]]></USERNAME>
         <SSL_VERIFY><![CDATA[1]]></SSL_VERIFY>
        <IP SET>
           <IP>10.10.10.10</IP>
        \langle IP SET>
         <LOGIN_TYPE><![CDATA[basic]]></LOGIN_TYPE>
         <CREATED>
           <DATETIME>2017-09-13T06:29:41Z</DATETIME>
...
```
# DTDs for auth type "palo\_alto\_firewall"

[<platform API server>](#page-10-0)/api/2.0/batch\_return.dtd

[<platform API server>](#page-10-0)/api/2.0/fo/auth/palo\_alto\_firewall/ auth\_palo\_alto\_firewall\_list\_output.dtd

# Pivotal Greenplum Record

/api/2.0/fo/auth/greenplum/

[POST]

List, create, update, and delete Pivotal Greenplum records for authenticated scans of Pivotal Greenplum 5.x and 6.x instances running on Unix. Compliance scans are supported (using PC).

# Input Parameters

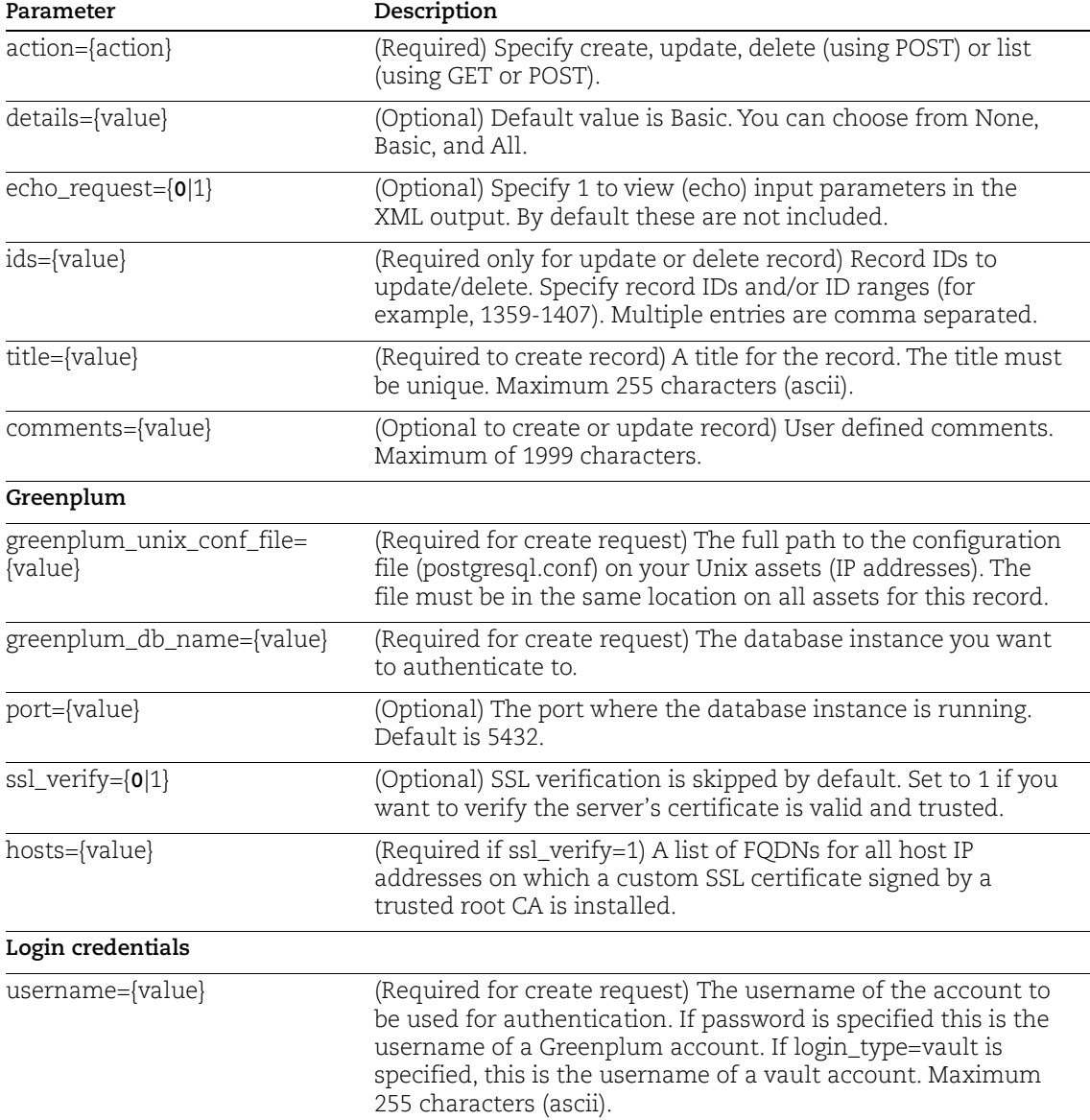

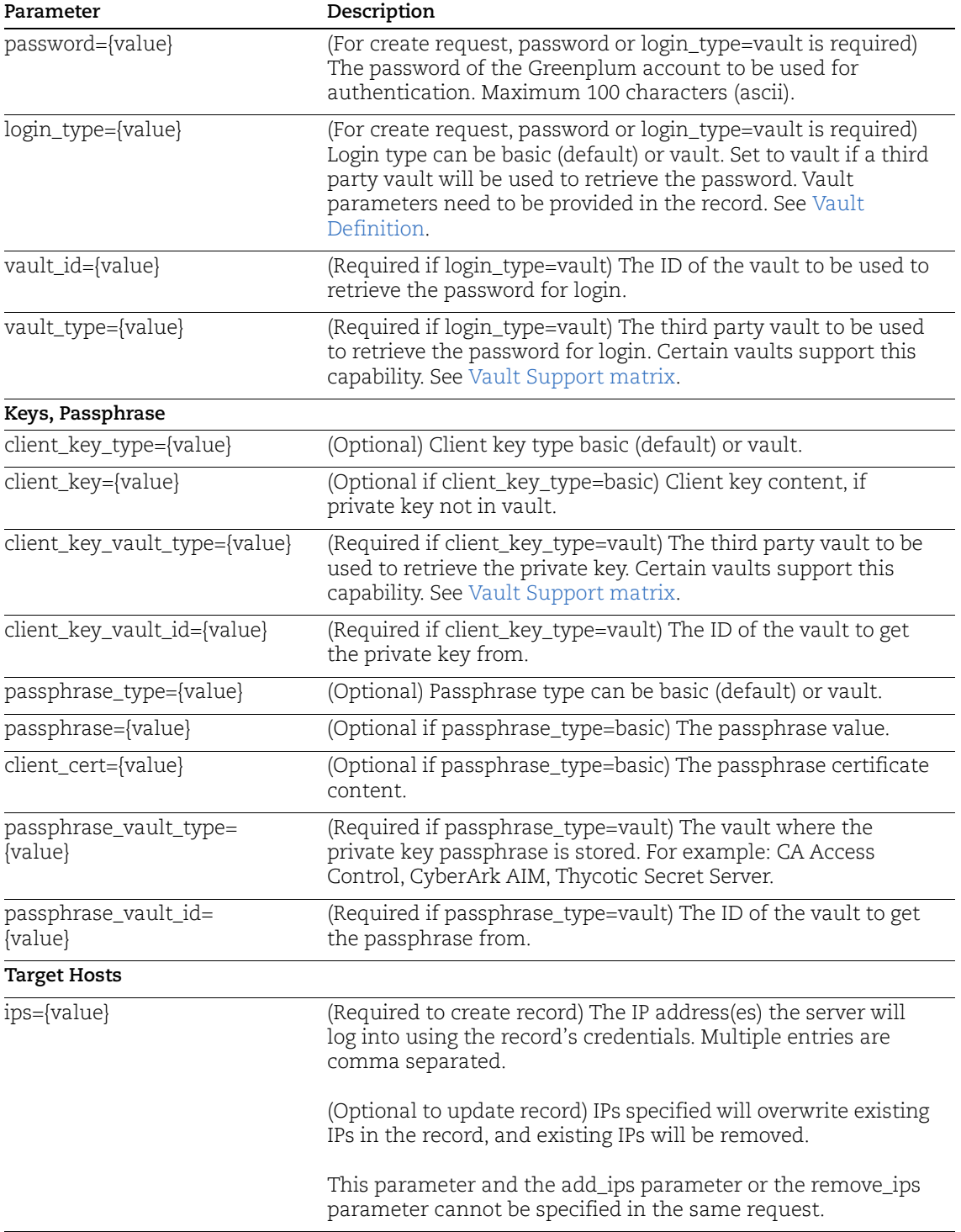

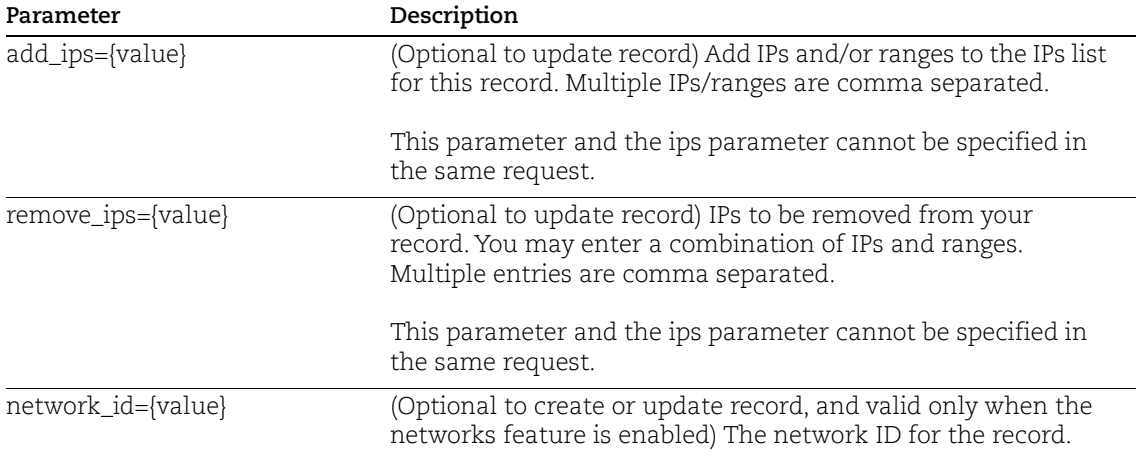

### Sample: List all record types

### API request:

curl -u "USERNAME:PASSWORD" -H 'X-Requested-With:curl' -d "action=list" "https://qualysapi.qualys.com/api/2.0/fo/auth/"

```
<?xml version="1.0" encoding="UTF-8" ?>
<!DOCTYPE AUTH_RECORDS_OUTPUT SYSTEM 
"https://qualysapi.qualys.com/api/2.0/fo/auth/auth_records.dtd">
<AUTH_RECORDS_OUTPUT>
   <RESPONSE>
     <DATETIME>2019-10-04T09:24:19Z</DATETIME>
     <AUTH_RECORDS>
       <AUTH_UNIX_IDS>
         <ID_SET>
           <ID>1029116</ID>
           <ID>1296290</ID>
           <ID_RANGE>1375563-1375564</ID_RANGE>
           <ID>1505926</ID>
        \langle/ID SET>
       </AUTH_UNIX_IDS>
       <AUTH_GREENPLUM_IDS>
        <ID SET>
           <ID>1505929</ID>
        \langle ID SET>
       </AUTH_GREENPLUM_IDS>
     </AUTH_RECORDS>
   </RESPONSE>
</AUTH_RECORDS_OUTPUT>
```
### Sample - List Greenplum Records with All Details

### API request:

```
curl -u "USERNAME:PASSWORD" -H 'X-Requested-With: curl' -d 
"action=list&details=All"
"https://qualysapi.qualys.com/api/2.0/fo/auth/greenplum/"
```

```
<?xml version="1.0" encoding="UTF-8" ?>
<!DOCTYPE AUTH_GREENPLUM_LIST_OUTPUT SYSTEM 
"https://qualysapi.qualys.com/api/2.0/fo/auth/greenplum/auth_green
plum_list_output.dtd">
<AUTH_GREENPLUM_LIST_OUTPUT>
     <RESPONSE>
         <DATETIME>2020-01-05T11:41:28Z</DATETIME>
         <AUTH_GREENPLUM_LIST>
              <AUTH_GREENPLUM>
                  <ID>66186</ID>
                  <TITLE>
                      <![CDATA[greenplum auth]]>
                 \langle/TITLE>
                  <USERNAME>
                      <![CDATA[root]]>
                  </USERNAME>
                  <DATABASE>
                      <![CDATA[postgres]]>
                  </DATABASE>
                  <PORT>5432</PORT>
                 <SSL VERIFY>
                      <![CDATA[0]]>
                 \langle/SSL_VERIFY>
                  <IP_SET>
                      <IP>10.20.32.111</IP>
                 \langle/IP SET>
                  <UNIX_CONF_FILE>
                      <![CDATA[/usr/local/greenplum-db/master/gpseg-
1/postgresql.conf]]>
                  </UNIX_CONF_FILE>
                  <NETWORK_ID>0</NETWORK_ID>
                  <CREATED>
                      <DATETIME>2019-12-31T10:51:10Z</DATETIME>
                      <BY>qualys_jd</BY>
                  </CREATED>
                  <LAST_MODIFIED>
                      <DATETIME>2019-12-31T10:51:10Z</DATETIME>
                  </LAST_MODIFIED>
```

```
 </AUTH_GREENPLUM>
              <AUTH_GREENPLUM>
                  <ID>66390</ID>
                  <TITLE>
                      <![CDATA[my greenplum record]]>
                 \langle/TITLE>
                  <USERNAME>
                      <![CDATA[root]]>
                  </USERNAME>
                  <DATABASE>
                       <![CDATA[postgres]]>
                  </DATABASE>
                  <PORT>5432</PORT>
                 <SSL VERIFY>
                      <![CDATA[0]]>
                  </SSL_VERIFY>
                 <IP SET>
                      <IP>10.10.10.1</IP>
                 \langle (IP SET>
                  <UNIX_CONF_FILE>
                    <![CDATA[ /var/lib/pgsql/data/postgresql.conf]]>
                  </UNIX_CONF_FILE>
                  <NETWORK_ID>0</NETWORK_ID>
                  <CREATED>
                       <DATETIME>2020-01-05T09:14:54Z</DATETIME>
                      <BY>qualys_jd</BY>
                  </CREATED>
                  <LAST_MODIFIED>
                       <DATETIME>2020-01-05T09:14:54Z</DATETIME>
                  </LAST_MODIFIED>
              </AUTH_GREENPLUM>
         </AUTH_GREENPLUM_LIST>
         <GLOSSARY>
              <USER_LIST>
                  <USER>
                       <USER_LOGIN>qualys_jd</USER_LOGIN>
                       <FIRST_NAME>John</FIRST_NAME>
                       <LAST_NAME>Doe</LAST_NAME>
                  </USER>
              </USER_LIST>
         </GLOSSARY>
     </RESPONSE>
</AUTH_GREENPLUM_LIST_OUTPUT>
```
### Sample - Create Greenplum Record

#### API request:

```
curl -u "USERNAME:PASSWORD" -H 'X-Requested-With: curl' -d
"action=create&title=my greenplum 
record&ips=10.10.10.1&username=root&password=<PASSWORD>&greenplum_
db_name=postgres&port=5421&greenplum_unix_conf_path=/tmp/postgresq
l.conf"
"https://qualysapi.qualys.com/api/2.0/fo/auth/greenplum/"
```
### XML output:

```
<?xml version="1.0" encoding="UTF-8" ?>
<!DOCTYPE BATCH_RETURN SYSTEM 
"https://qualysapi.qualys.com/api/2.0/batch_return.dtd">
<BATCH_RETURN>
     <RESPONSE>
         <DATETIME>2020-01-05T12:04:32Z</DATETIME>
         <BATCH_LIST>
              <BATCH>
                  <TEXT>Successfully Created</TEXT>
                  <ID_SET>
                      <ID>66391</ID>
                 \langle ID SET>
              </BATCH>
         </BATCH_LIST>
     </RESPONSE>
</BATCH_RETURN>
```
# Sample - Update Greenplum Record

### API request:

```
curl -u "USERNAME:PASSWORD" -H 'X-Requested-With: curl' -d
"action=update&ids=66391&title=my greenplum record&comments=new 
comment"
"https://qualysapi.qualys.com/api/2.0/fo/auth/greenplum/"
```

```
<?xml version="1.0" encoding="UTF-8" ?>
<!DOCTYPE BATCH_RETURN SYSTEM 
"https://qualysapi.qualys.com/api/2.0/batch_return.dtd">
<BATCH_RETURN>
     <RESPONSE>
         <DATETIME>2020-01-05T12:09:25Z</DATETIME>
         <BATCH_LIST>
             <BATCH>
                 <TEXT>Successfully Updated</TEXT>
```

```
<ID SET>
                       <ID>66391</ID>
                  \langleID SET>
              </BATCH>
          </BATCH_LIST>
     </RESPONSE>
</BATCH_RETURN>
```
# Sample - Delete Greenplum Records

### API request:

```
curl -u "USERNAME:PASSWORD" -H 'X-Requested-With: curl' -d
"action=delete&ids=66391"
"https://qualysapi.qualys.com/api/2.0/fo/auth/greenplum/"
```
### XML output:

```
<?xml version="1.0" encoding="UTF-8" ?>
<!DOCTYPE BATCH_RETURN SYSTEM 
"https://qualysapi.qualys.com/api/2.0/batch_return.dtd">
<BATCH_RETURN>
     <RESPONSE>
         <DATETIME>2020-01-05T12:10:16Z</DATETIME>
         <BATCH_LIST>
             <BATCH>
                  <TEXT>Successfully Deleted</TEXT>
                  <ID_SET>
                      <ID>66391</ID>
                 \langle ID SET>
            </BATCH> </BATCH_LIST>
     </RESPONSE>
</BATCH_RETURN>
```
# DTDs for auth type "greenplum"

[<platform API server> /](#page-10-0)api/2.0/fo/auth/auth\_records.dtd [<platform API server>](#page-10-0)/api/2.0/fo/auth/greenplum/auth\_greenplum\_list\_output.dtd

# PostgreSQL Record

# **/api/2.0/fo/auth/postgresql/**

[POST]

Create, update, list and delete PostgreSQL records for authenticated scans of PostgreSQL 9.x, PostgreSQL 10.x, PostgreSQL 11.x and PostgreSQL 12.x instances running on Windows or Unix. Compliance scans are supported (using PC).

Requirement - You must configure login credentials on target hosts before scanning.

[Qualys User Guide - PostreSQL Authentication](https://www.qualys.com/docs/qualys-authenticated-scanning-postgresql-pc.zip) (.zip)

Tip - We strongly recommend you create one or more dedicated user accounts to be used solely by the Qualys Cloud Platform to authenticate to PostgreSQL database instances.

# Input Parameters

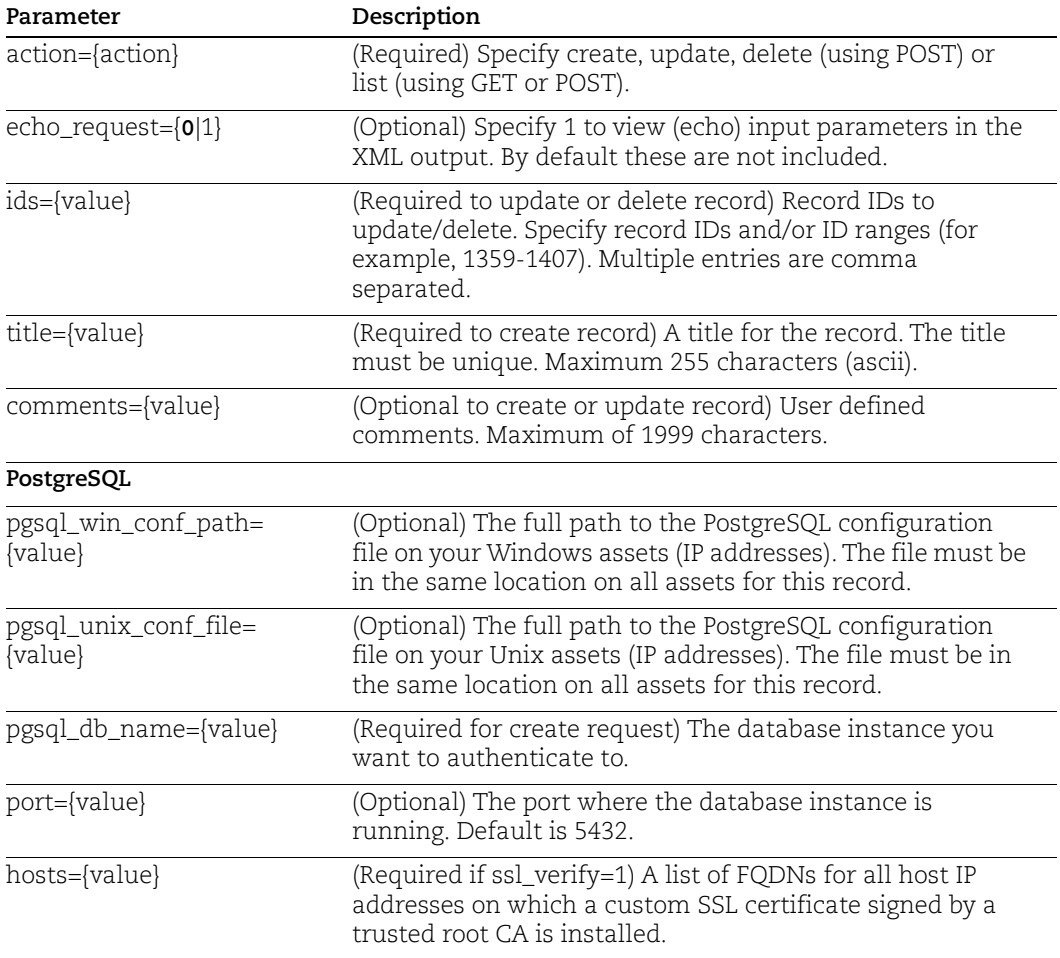

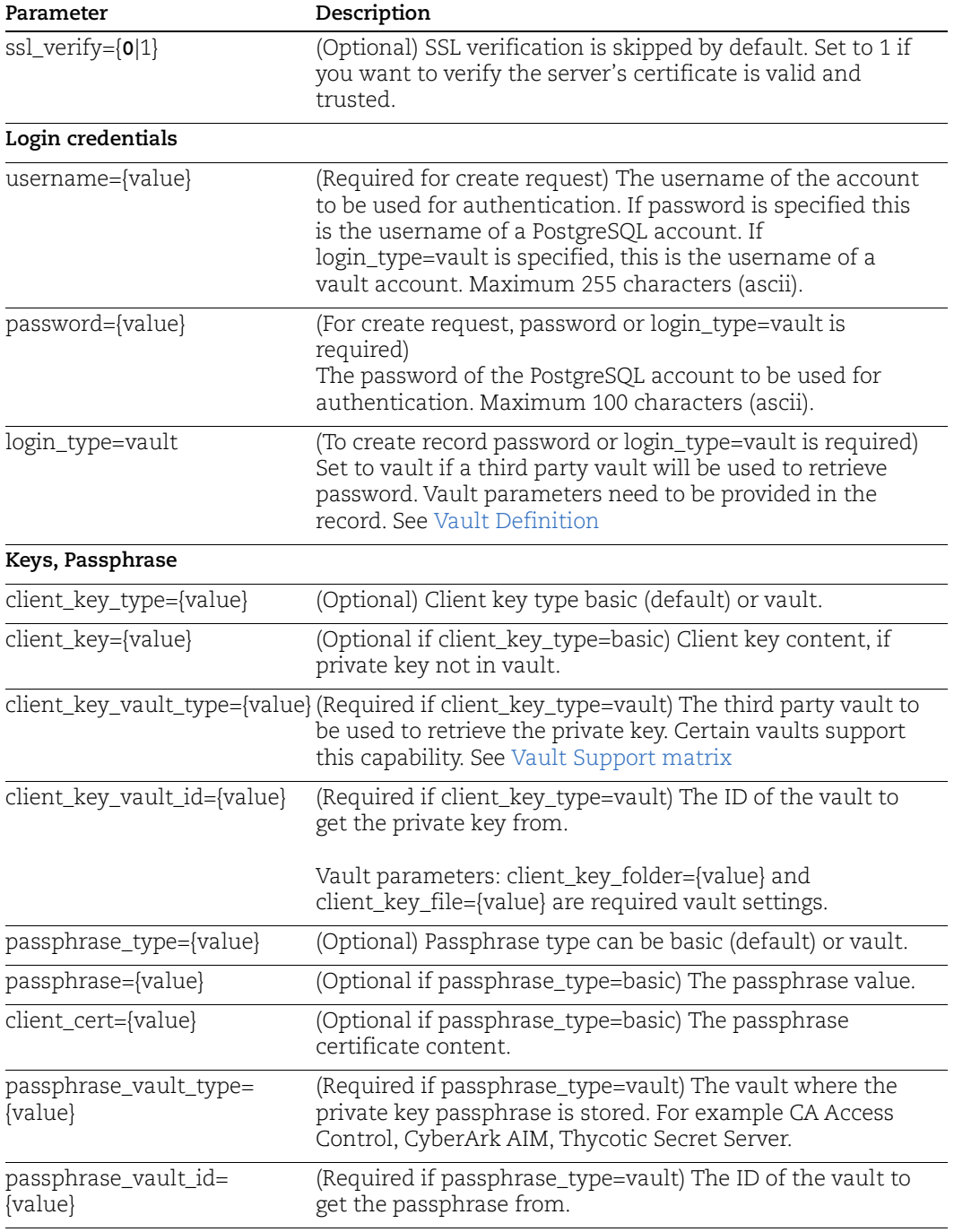

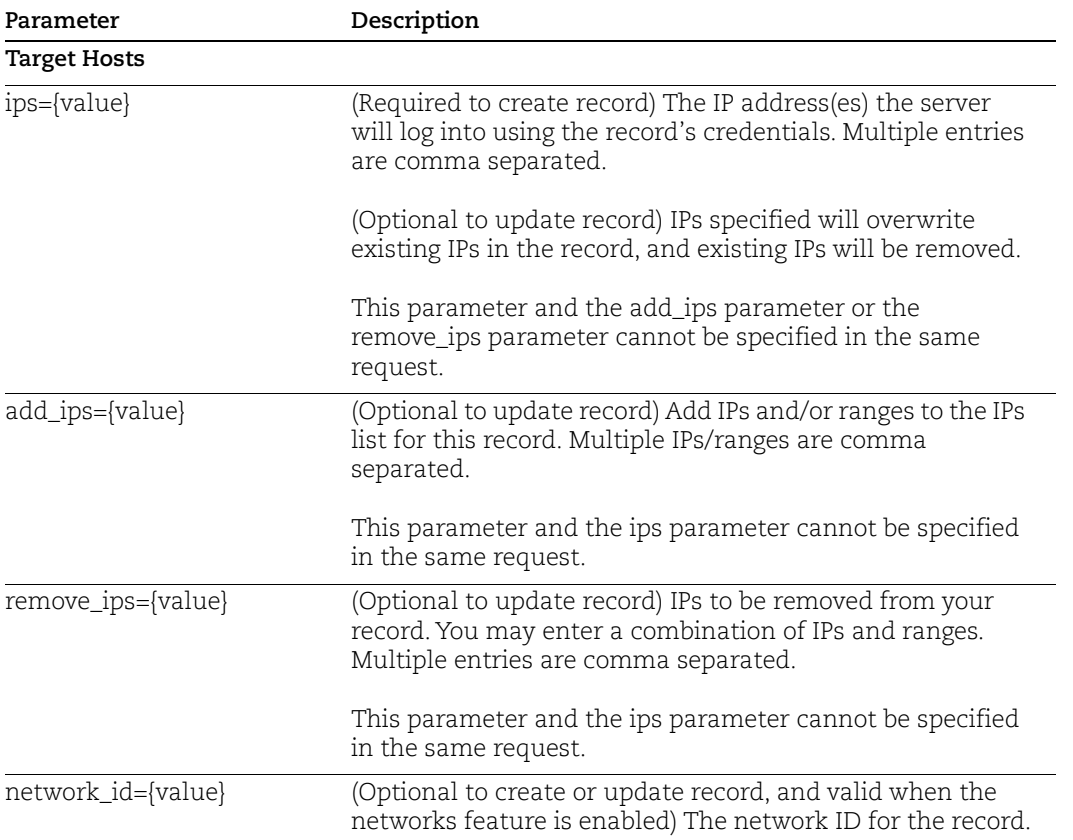

# Sample - Create PostgreSQL Record on Unix

### API request:

```
curl -u "USERNAME: PASSWORD" -H "X-Requested-With: curl sample" -d
"action=create&title=API_POSTGRE_2&username=root&password=<PASSWOR
D>&pgsql_db_name=presql&ips=10.10.10.35&pgsql_unix_conf_path=/etc&
network_id=4002" 
"https://qualysapi.qualys.com/api/2.0/fo/auth/postgresql/" > 
file.xml
```

```
<?xml version="1.0" encoding="UTF-8" ?>
<!DOCTYPE BATCH_RETURN SYSTEM 
"https://qualysapi.qualys.com/api/2.0/batch_return.dtd">
<BATCH_RETURN>
  <RESPONSE>
     <DATETIME>2018-03-27T20:17:42Z</DATETIME>
     <BATCH_LIST>
       <BATCH>
         <TEXT>Successfully Created</TEXT>
```

```
 <ID_SET>
            <ID>84307</ID>
         \langleID SET>
        </BATCH>
     </BATCH_LIST>
   </RESPONSE>
</BATCH_RETURN>
```
### Sample - Create PostgreSQL Record on Windows

#### API request:

```
curl -u "USERNAME:PASSWORD" -H 'X-Requested-With: curl' -d
"action=create&title=api-windows-postgres&pgsql_win_conf_path=C:\Program 
Files\PostgreSQL\11\data\postgresql.conf&pgsql_db_name=postgres&username=
qualys_scan&password=<PASSWORD>&ips=10.10.10.35" 
"https://qualysapi.qualys.com/api/2.0/fo/auth/postgresql"
```
#### XML output:

```
<<?xml version="1.0" encoding="UTF-8" ?>
<!DOCTYPE BATCH_RETURN SYSTEM 
"https://qualysapi.qualys.com/api/2.0/batch_return.dtd">
<BATCH_RETURN>
     <RESPONSE>
         <DATETIME>2020-01-28T10:55:39Z</DATETIME>
         <BATCH_LIST>
             <BATCH>
                 <TEXT>Successfully Created</TEXT>
                 <ID_SET>
                     <ID>72178</ID>
                \langle ID SET>
            </BATCH> </BATCH_LIST>
     </RESPONSE>
</BATCH_RETURN>
```
# Sample - Update PostgreSQL Record on Unix

#### API request:

```
curl -u "USERNAME:PASSWORD" -H "X-Requested-With: Curl Sample" -d 
"action=update&ids=84307&add_ips=10.10.10.40-10.10.10.42" 
"https://qualysapi.qualys.com/api/2.0/fo/auth/postgresql/" > file.xml
```

```
<?xml version="1.0" encoding="UTF-8" ?>
<!DOCTYPE BATCH_RETURN SYSTEM 
"https://qualysapi.qualys.com/api/2.0/batch_return.dtd">
<BATCH_RETURN>
```

```
 <RESPONSE>
     <DATETIME>2018-04-10T21:01:57Z</DATETIME>
     <BATCH_LIST>
       <BATCH>
          <TEXT>Successfully Updated</TEXT>
          <ID_SET>
            <ID>78782</ID>
         \langle/ID SET>
       </BATCH>
     </BATCH_LIST>
   </RESPONSE>
</BATCH_RETURN>
```
### Sample - Update PostgreSQL Record on Windows

#### API request:

```
curl -u "USERNAME:PASSWORD" -H 'X-Requested-With: curl' -d
"action=update&ids=72178&pgsql_win_conf_path=C:\Program 
Files\PostgreSQL\11\data\postgresql11.conf"
"https://qualysapi.qualys.com/api/2.0/fo/auth/postgresql"
```
#### XML output:

```
<?xml version="1.0" encoding="UTF-8" ?>
<!DOCTYPE BATCH_RETURN SYSTEM 
"https://qualysapi.qualys.com/api/2.0/batch_return.dtd">
<BATCH_RETURN>
     <RESPONSE>
         <DATETIME>2020-01-28T11:06:36Z</DATETIME>
         <BATCH_LIST>
             <BATCH>
                 <TEXT>Successfully Updated</TEXT>
                 <ID_SET>
                     <ID>72178</ID>
                \langleID SET>
            </BATCH> </BATCH_LIST>
     </RESPONSE>
</BATCH_RETURN>
```
### Sample - List PostgreSQL Records

#### API request:

```
curl -u "USERNAME:PASSWORD" -H "X-Requested-With: Curl Sample" -d 
"action=list&details=All" 
"https://qualysapi.qualys.com/api/2.0/fo/auth/postgresql/" > 
file.xml
```

```
<?xml version="1.0" encoding="UTF-8" ?>
<!DOCTYPE AUTH_POSTGRESQL_LIST_OUTPUT SYSTEM 
"https://qualysapi.qualys.com/api/2.0/fo/auth/postgresql/auth_post
gresql_list_output.dtd">
<AUTH_POSTGRESQL_LIST_OUTPUT>
   <RESPONSE>
     <DATETIME>2018-04-24T22:01:50Z</DATETIME>
     <AUTH_POSTGRESQL_LIST>
       <AUTH_POSTGRESQL>
         <ID>79518</ID>
         <TITLE><![CDATA[PostgesSQL1]]></TITLE>
         <USERNAME><![CDATA[acme_as1]]></USERNAME>
         <DATABASE><![CDATA[mydb1]]></DATABASE>
         <PORT>5432</PORT>
         <SSL_VERIFY><![CDATA[0]]></SSL_VERIFY>
         <IP_SET>
           <IP>10.10.10.45</IP>
        \langle/IP SET>
<WIN_CONF_FILE><![CDATA[C:\Program 
Files\pgsql\data\postgresql.conf]]></WIN_CONF_FILE> 
<UNIX_CONF_FILE><![CDATA[/var/lib/pgsql/9.3/data/postgresql.conf]]
></UNIX_CONF_FILE>
         <NETWORK_ID>0</NETWORK_ID>
         <CREATED>
           <DATETIME>2018-04-13T23:42:50Z</DATETIME>
           <BY>acme_as1</BY>
         </CREATED>
         <LAST_MODIFIED>
           <DATETIME>2018-04-20T23:35:42Z</DATETIME>
         </LAST_MODIFIED>
         <COMMENTS><![CDATA[my comments]]></COMMENTS>
       </AUTH_POSTGRESQL>
       <AUTH_POSTGRESQL>
         <ID>82110</ID>
         <TITLE><![CDATA[POstgreSQL2]]></TITLE>
         <USERNAME><![CDATA[acme_as1]]></USERNAME>
         <DATABASE><![CDATA[mydb2]]></DATABASE>
         <PORT>5432</PORT>
         <SSL_VERIFY><![CDATA[1]]></SSL_VERIFY>
         <HOSTS>
           <HOST><![CDATA[cent-31-107.ml2k8.qualys.com]]></HOST>
         </HOSTS>
         <IP_SET>
           <IP>10.20.31.107</IP>
        \langle (IP SET>
<WIN_CONF_FILE><![CDATA[C:\Program
```

```
Files\pgsql\data\postgresql.conf]]></WIN_CONF_FILE> 
<UNIX_CONF_FILE><![CDATA[/var/lib/pgsql/9.3/data/postgresql.conf]]
></UNIX_CONF_FILE>
         <NETWORK_ID>0</NETWORK_ID>
         <CREATED>
           <DATETIME>2018-04-20T20:12:48Z</DATETIME>
           <BY>acme_as1</BY>
         </CREATED>
       ...
     </AUTH_POSTGRESQL_LIST>
   </RESPONSE>
</AUTH_POSTGRESQL_LIST_OUTPUT>
```
# DTDs for auth type "postgresql"

[<platform API server>](#page-10-0)/api/2.0/batch\_return.dtd [<platform API server>](#page-10-0)/api/2.0/fo/auth/postgresql/auth\_postgresql\_list\_output.dtd

# SAP Hana Record

# **/api/2.0/fo/auth/sap\_hana/**

[POST]

SAP Hana authentication is supported for compliance scans (using PC or SCA). The SAP Hana API (api/2.0/fo/auth/sap\_hana/) lets you list, create, update and delete SAP Hana authentication records. User permissions for this API are the same as other authentication record APIs.

# Input Parameters

Use these parameters to create or update SAP Hana authentication records.

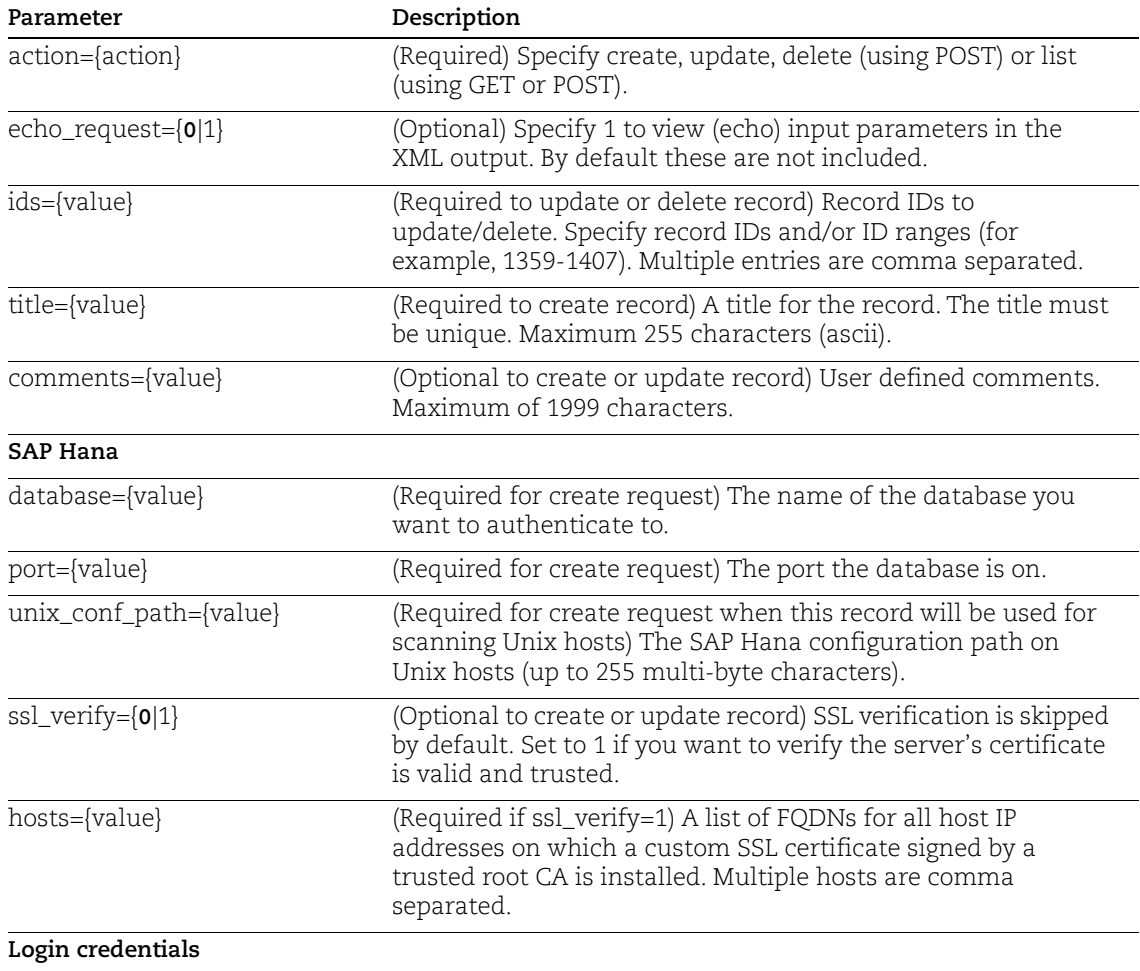

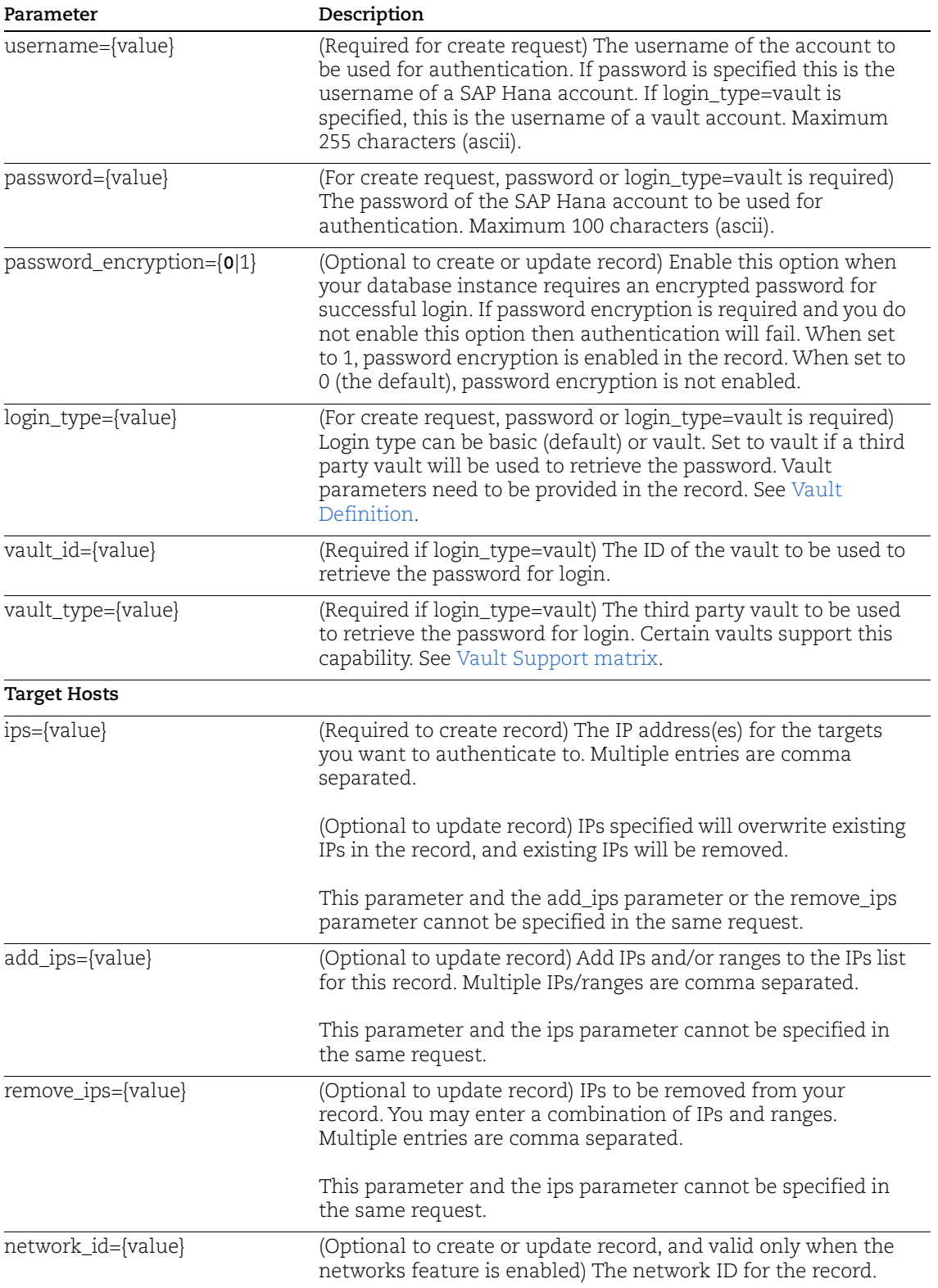

### Sample - Create SAP Hana Record

API request:

```
curl -u "USERNAME:PASSWORD" -H "X-Requested-With: curl" -d 
"action=create&title=sap_hana_API&username=root&password=<PASSWORD>&data
base=sapDb&port=39013&ips=1.1.1.1&ssl_verify=1&hosts=test.domain.com&unix
conf path=/etc/saphana.conf&password encryption=1"
"https://qualysapi.qualys.com/api/2.0/fo/auth/sap_hana/"
```
#### XML output:

```
<?xml version="1.0" encoding="UTF-8" ?>
<!DOCTYPE BATCH_RETURN SYSTEM 
"https://qualysapi.qualys.com/api/2.0/batch_return.dtd">
<BATCH_RETURN>
   <RESPONSE>
     <DATETIME>2021-01-12T14:39:46Z</DATETIME>
     <BATCH_LIST>
       <BATCH>
         <TEXT>Successfully Created</TEXT>
         <ID_SET>
           <ID>4474043</ID>
        \langle/ID SET>
       </BATCH>
     </BATCH_LIST>
   </RESPONSE>
</BATCH_RETURN>
```
# Sample - Update SAP Hana Record

#### API request:

```
curl -u "USERNAME:PASSWORD" -H "X-Requested-With: curl" -d
"action=update&ids=4474043&comments=update1"
"https://qualysapi.qualys.com/api/2.0/fo/auth/sap_hana/"
```

```
<?xml version="1.0" encoding="UTF-8" ?>
<!DOCTYPE BATCH_RETURN SYSTEM 
"https://qualysapi.qualys.com/api/2.0/batch_return.dtd">
<BATCH_RETURN>
   <RESPONSE>
     <DATETIME>2021-01-12T14:45:58Z</DATETIME>
     <BATCH_LIST>
       <BATCH>
         <TEXT>Successfully Updated</TEXT>
         <ID_SET>
           <ID>4474043</ID>
        \langleID SET>
       </BATCH>
     </BATCH_LIST>
   </RESPONSE>
</BATCH_RETURN>
```
#### Sample - List SAP Hana Records with All Details

#### API request:

```
curl -u "USERNAME:PASSWORD" -H "X-Requested-With: curl" -d 
"action=list&details=All"
"https://qualysapi.qualys.com/api/2.0/fo/auth/sap_hana/"
```

```
<?xml version="1.0" encoding="UTF-8" ?>
<!DOCTYPE AUTH_SAP_HANA_LIST_OUTPUT SYSTEM 
"https://qualysapi.qualys.com/api/2.0/fo/auth/sap_hana/auth_sap_hana_list
_output.dtd">
<AUTH_SAP_HANA_LIST_OUTPUT>
   <RESPONSE>
     <DATETIME>2021-01-12T14:34:42Z</DATETIME>
     <AUTH_SAP_HANA_LIST>
       <AUTH_SAP_HANA>
         <ID>4474042</ID>
         <TITLE><![CDATA[SAP_HANA]]></TITLE>
         <USERNAME><![CDATA[SYSTEM]]></USERNAME>
         <DATABASE><![CDATA[SYSTEMDB]]></DATABASE>
         <PORT>39013</PORT>
         <SSL_VERIFY><![CDATA[1]]></SSL_VERIFY>
         <HOSTS>
           <HOST><![CDATA[host.domain1]]></HOST>
         </HOSTS>
         <IP_SET>
           <IP>10.11.70.185</IP>
        \langle/IP SET>
         <UNIX_CONF_PATH><![CDATA[/etc/saphana.conf]]></UNIX_CONF_PATH>
         <PASSWORD_ENCRYPTION><![CDATA[1]]></PASSWORD_ENCRYPTION>
         <LOGIN_TYPE><![CDATA[basic]]></LOGIN_TYPE>
         <CREATED>
           <DATETIME>2021-01-12T14:28:16Z</DATETIME>
           <BY>joe_user</BY>
         </CREATED>
         <LAST_MODIFIED>
           <DATETIME>2021-01-12T14:33:05Z</DATETIME>
         </LAST_MODIFIED>
         <COMMENTS><![CDATA[created successfully]]></COMMENTS>
       </AUTH_SAP_HANA>
     </AUTH_SAP_HANA_LIST>
     <GLOSSARY>
       <USER_LIST>
         <USER>
           <USER_LOGIN>joe_user</USER_LOGIN>
           <FIRST_NAME>Joe</FIRST_NAME>
           <LAST_NAME>User</LAST_NAME>
         </USER>
       </USER_LIST>
     </GLOSSARY>
   </RESPONSE>
</AUTH_SAP_HANA_LIST_OUTPUT>
```
### Sample - Delete SAP Hana Records

#### API request:

```
curl -u "USERNAME:PASSWORD" -H "X-Requested-With: curl" -d 
"action=delete&ids=4474043"
"https://qualysapi.qualys.com/api/2.0/fo/auth/sap_hana/"
```
### XML output:

```
 <?xml version="1.0" encoding="UTF-8" ?>
<!DOCTYPE BATCH_RETURN SYSTEM 
"https://qualysapi.qualys.com/api/2.0/batch_return.dtd">
<BATCH_RETURN>
   <RESPONSE>
     <DATETIME>2021-01-12T14:48:56Z</DATETIME>
     <BATCH_LIST>
       <BATCH>
         <TEXT>Successfully Deleted</TEXT>
         <ID_SET>
           <ID>4474043</ID>
        \langle ID SET>
      </BATCH> </BATCH_LIST>
   </RESPONSE>
</BATCH_RETURN>
```
# DTDs for auth type "sap hana"

[<platform API server>](#page-10-0)/api/2.0/batch\_return.dtd

[<platform API server>](#page-10-0)/api/2.0/fo/auth/sap\_hana/auth\_sap\_hana\_list\_output.dtd

# SAP IQ Record

# **/api/2.0/fo/auth/sapiq/**

[POST]

The SAP IQ API lets you list, create, update and delete SAP IQ authentication records for compliance scans (using PC). User permissions for this API are the same as other authentication record APIs.

# Input Parameters

Use these parameters to create or update SAP IQ authentication records.

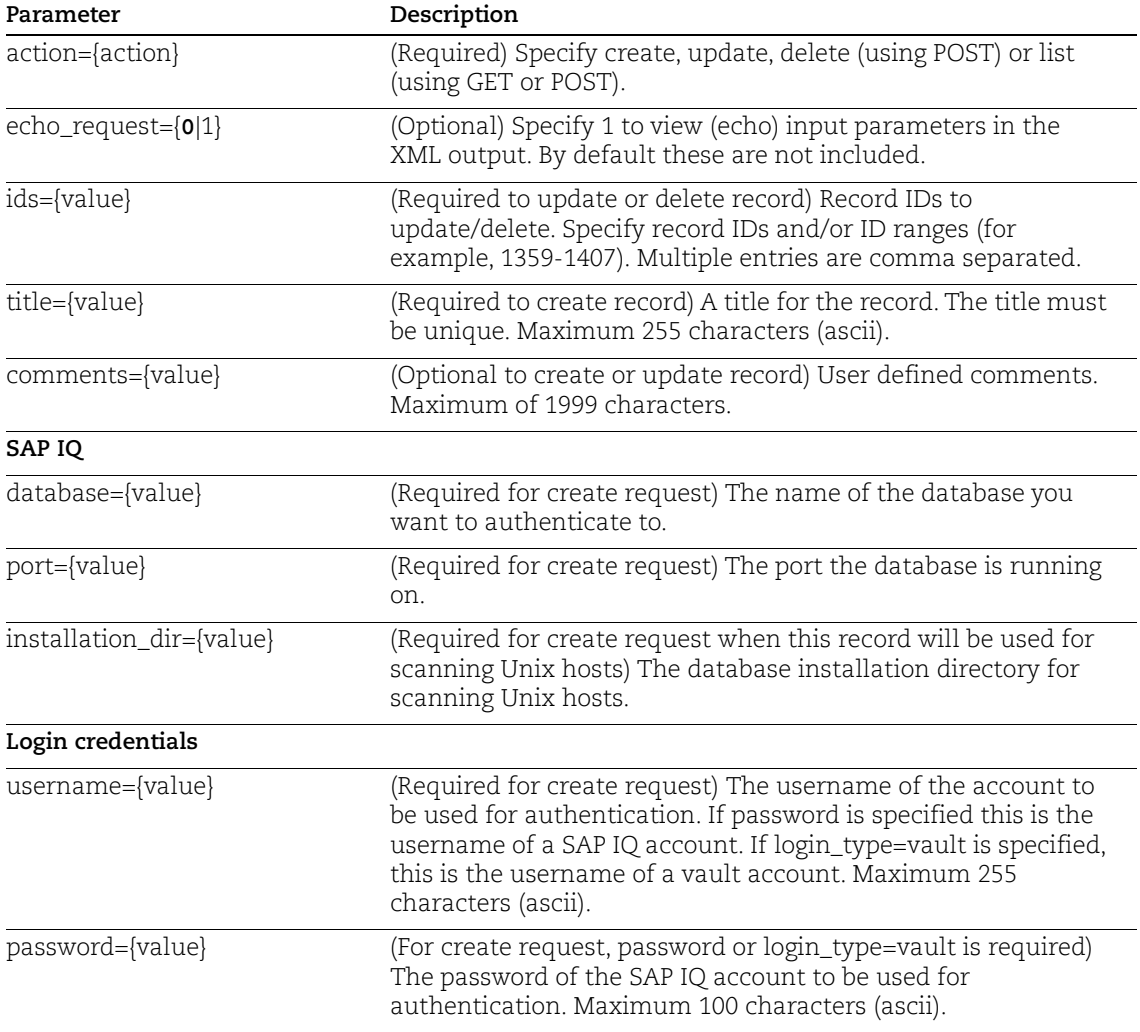

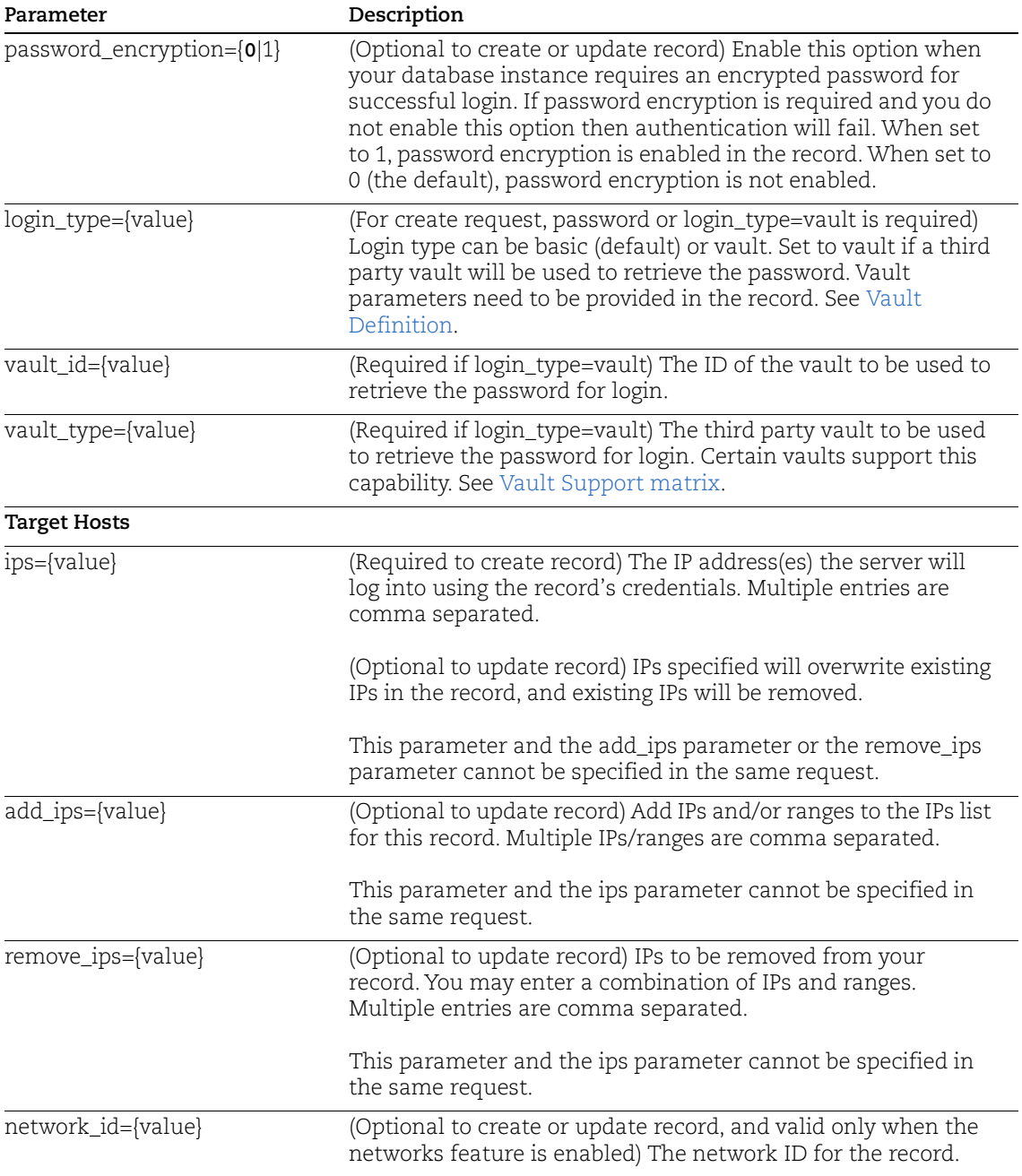

# Sample - Create SAP IQ Record

# API request:

```
curl -u "USERNAME:PASSWORD" -H 'X-Requested-With: curl' -d
"action=create&title=sapiq&username=root&password=<PASSWORD>&database=sa
pDb&port=123&&ips=11.11.11.11"
"https://qualysapi.qualys.com/api/2.0/fo/auth/sapiq/"
```
#### XML output:

```
<?xml version="1.0" encoding="UTF-8" ?>
<!DOCTYPE BATCH_RETURN SYSTEM 
"https://qualysapi.qualys.com/api/2.0/batch_return.dtd">
<BATCH_RETURN>
     <RESPONSE>
         <DATETIME>2020-12-05T12:04:32Z</DATETIME>
         <BATCH_LIST>
             <BATCH>
                  <TEXT>Successfully Created</TEXT>
                  <ID_SET>
                     <ID>96171</ID>
                 \langle ID SET>
              </BATCH>
         </BATCH_LIST>
     </RESPONSE>
</BATCH_RETURN>
```
# Sample - Update SAP IQ Record

#### API request:

```
curl -u "USERNAME:PASSWORD" -H 'X-Requested-With: curl' -d
"action=update&ids=4423386&installation_dir=/opt/sybase&comments=update_i
nst_dir"
"https://qualysapi.qualys.com/api/2.0/fo/auth/sapiq/"
```
### XML output:

```
<?xml version="1.0" encoding="UTF-8" ?>
<!DOCTYPE BATCH_RETURN SYSTEM 
"https://qualysapi.qualys.com/api/2.0/batch_return.dtd">
<BATCH_RETURN>
   <RESPONSE>
     <DATETIME>2020-12-11T10:47:46Z</DATETIME>
     <BATCH_LIST>
       <BATCH>
         <TEXT>Successfully Updated</TEXT>
         <ID_SET>
           <ID>4423386</ID>
        \langle (ID SET>
      </BATCH> </BATCH_LIST>
   </RESPONSE>
</BATCH_RETURN>
```
### Sample - List SAP IQ Records with All Details

#### API request:

```
curl -u "USERNAME:PASSWORD" -H 'X-Requested-With: curl' -d 
"action=list&details=All"
"https://qualysapi.qualys.com/api/2.0/fo/auth/sapiq/"
```

```
<?xml version="1.0" encoding="UTF-8" ?>
<!DOCTYPE AUTH_SAPIQ_LIST_OUTPUT SYSTEM 
"https://qualysapi.qualys.com/api/2.0/fo/auth/sapiq/auth_sapiq_list_outpu
t.dtd">
<AUTH_SAPIQ_LIST_OUTPUT>
   <RESPONSE>
     <DATETIME>2020-12-11T18:02:56Z</DATETIME>
     <AUTH_SAPIQ_LIST>
       <AUTH_SAP_IQ>
         <ID>4423387</ID>
         <TITLE><![CDATA[sap_iq_api_2]]></TITLE>
         <USERNAME><![CDATA[dba]]></USERNAME>
         <IP_SET>
           <IP>10.11.70.54</IP>
        \langle/IP SET>
         <DATABASE><![CDATA[iqdemo]]></DATABASE>
         <PORT>2638</PORT>
         <LOGIN_TYPE><![CDATA[basic]]></LOGIN_TYPE>
         <NETWORK_ID>0</NETWORK_ID>
         <CREATED>
           <DATETIME>2020-12-11T06:24:15Z</DATETIME>
           <BY>joe_user</BY>
         </CREATED>
         <LAST_MODIFIED>
           <DATETIME>2020-12-11T06:24:15Z</DATETIME>
         </LAST_MODIFIED>
       </AUTH_SAP_IQ>
       <AUTH_SAP_IQ>
         <ID>4423518</ID>
         <TITLE><![CDATA[sap_iq_api_3]]></TITLE>
         <USERNAME><![CDATA[dba]]></USERNAME>
         <IP_SET>
           <IP>10.11.70.52</IP>
        \langle/IP SET>
         <DATABASE><![CDATA[iqdemo]]></DATABASE>
         <PORT>2638</PORT>
         <INSTALLATION_DIR><![CDATA[test]]></INSTALLATION_DIR>
         <PASSWORD_ENCRYPTION><![CDATA[1]]></PASSWORD_ENCRYPTION>
         <LOGIN_TYPE><![CDATA[basic]]></LOGIN_TYPE>
         <NETWORK_ID>0</NETWORK_ID>
         <CREATED>
           <DATETIME>2020-12-11T12:35:12Z</DATETIME>
           <BY>joe_user</BY>
       </CREATED>
         <LAST_MODIFIED>
           <DATETIME>2020-12-11T12:35:12Z</DATETIME>
         </LAST_MODIFIED>
      \langle/AUTH SAP IQ>
     </AUTH_SAPIQ_LIST>
     <GLOSSARY>
       <USER_LIST>
         <USER>
```

```
 <USER_LOGIN>joe_user</USER_LOGIN>
           <FIRST_NAME>Joe</FIRST_NAME>
           <LAST_NAME>User</LAST_NAME>
        </USER> </USER_LIST>
     </GLOSSARY>
   </RESPONSE>
</AUTH_SAPIQ_LIST_OUTPUT>
```
# Sample - Delete SAP IQ Records

### API request:

```
curl -u "USERNAME:PASSWORD" -H 'X-Requested-With: curl' -d
"action=delete&ids=4423386"
"https://qualysapi.qualys.com/api/2.0/fo/auth/sapiq/"
```
# XML output:

```
<?xml version="1.0" encoding="UTF-8" ?>
<!DOCTYPE BATCH_RETURN SYSTEM 
"https://qualysapi.qualys.com/api/2.0/batch_return.dtd">
<BATCH_RETURN>
   <RESPONSE>
     <DATETIME>2020-12-11T10:53:04Z</DATETIME>
     <BATCH_LIST>
       <BATCH>
         <TEXT>Successfully Deleted</TEXT>
         <ID_SET>
          <ID>4423386</ID>
        \langle ID SET>
      </BATCH> </BATCH_LIST>
   </RESPONSE>
</BATCH_RETURN>
```
# DTDs for auth type "sap iq"

[<platform API server>](#page-10-0)/api/2.0/batch\_return.dtd

[<platform API server>](#page-10-0)/api/2.0/fo/auth/sapiq/auth\_sapiq\_list\_output.dtd

# SNMP Record

# **/api/2.0/fo/auth/snmp/**

[POST]

Create, update, list and delete SNMP records for authenticated scans of SNMP enabled devices. Supported are vulnerability and compliance scans (using VM, PC). Supported versions are SNMPv1, SNMPv2 and SNMPv3.

# Input Parameters

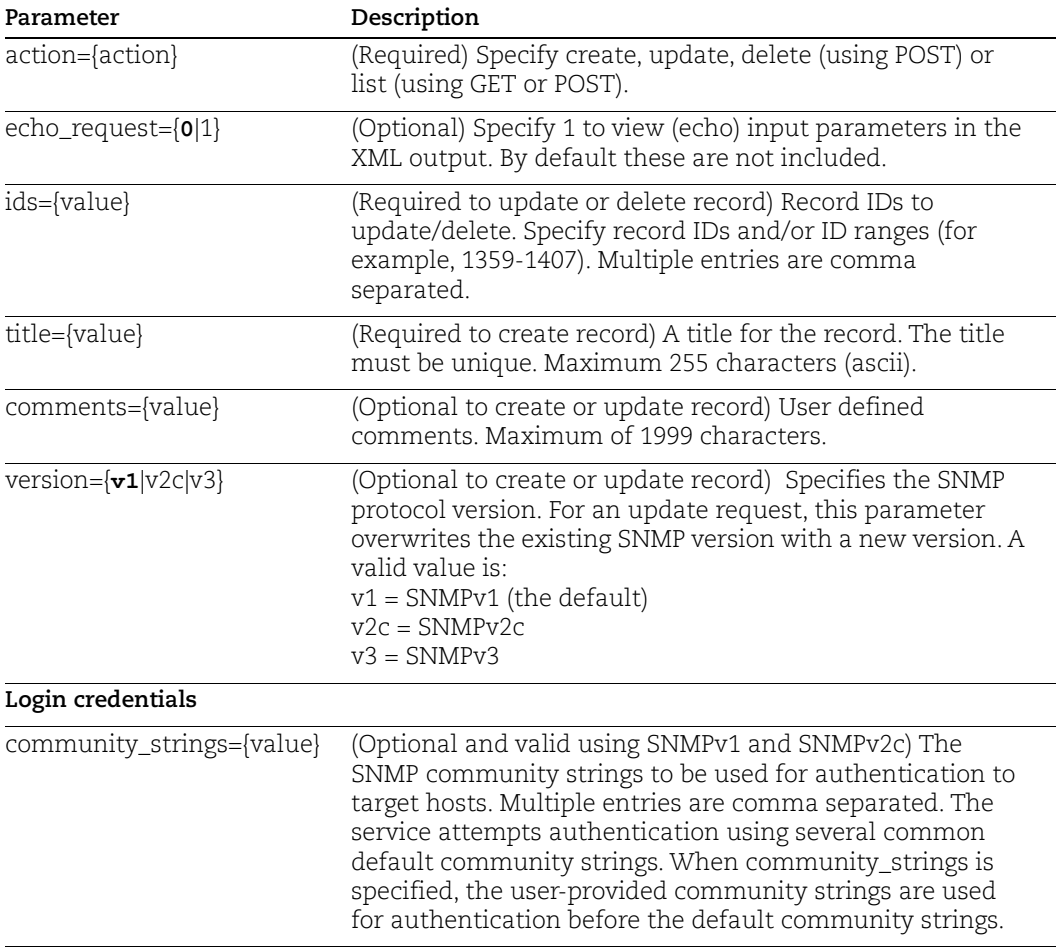

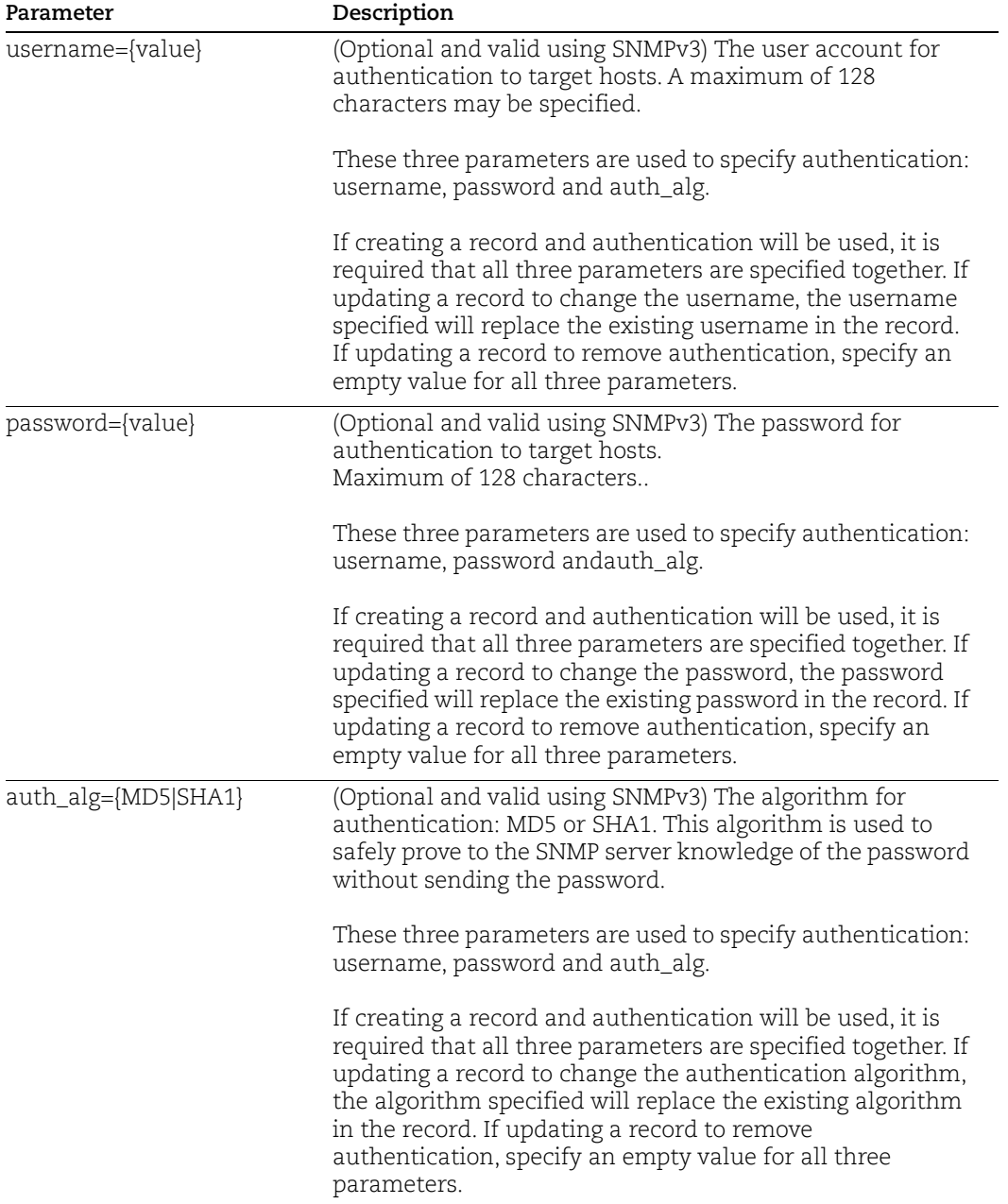

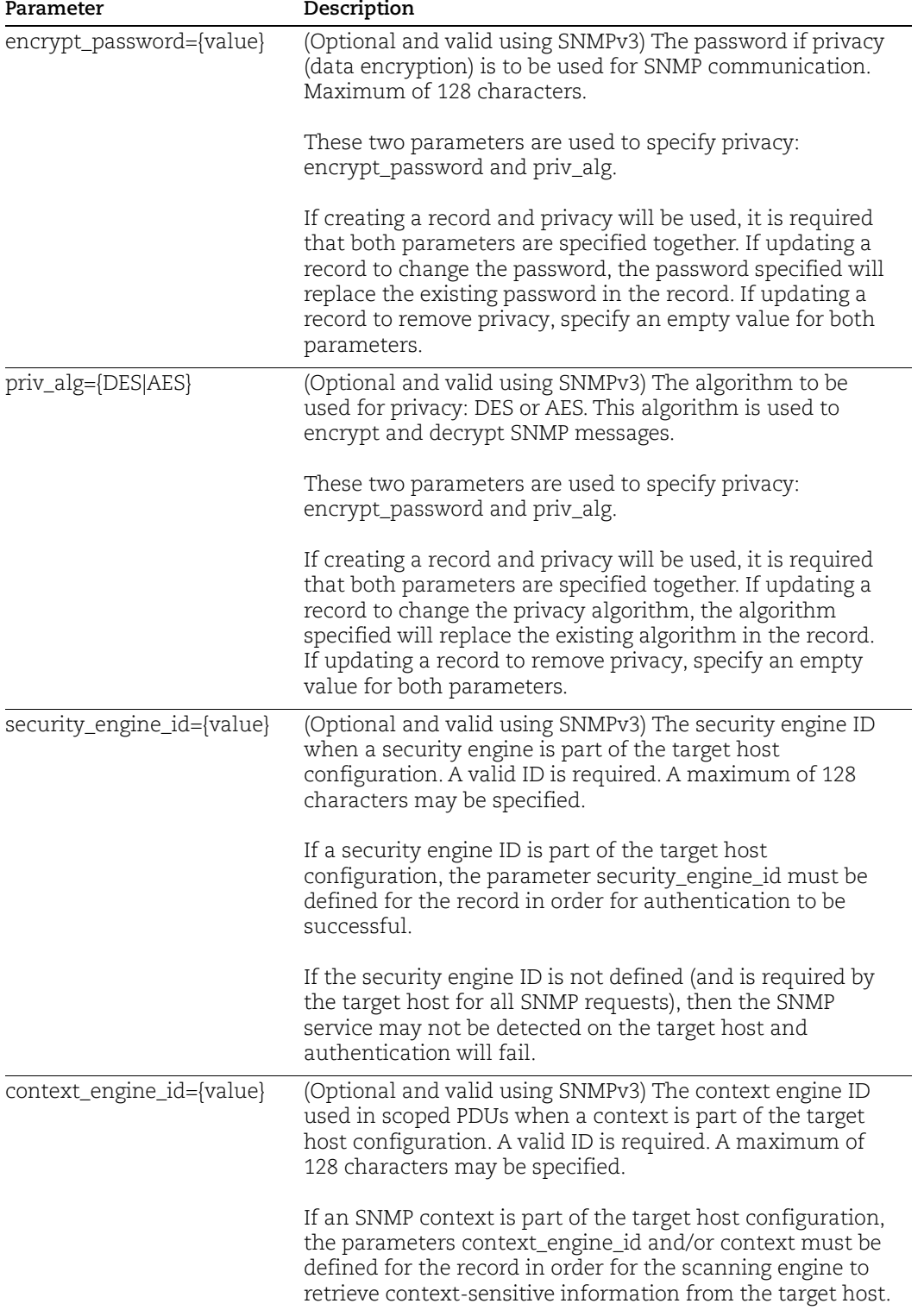

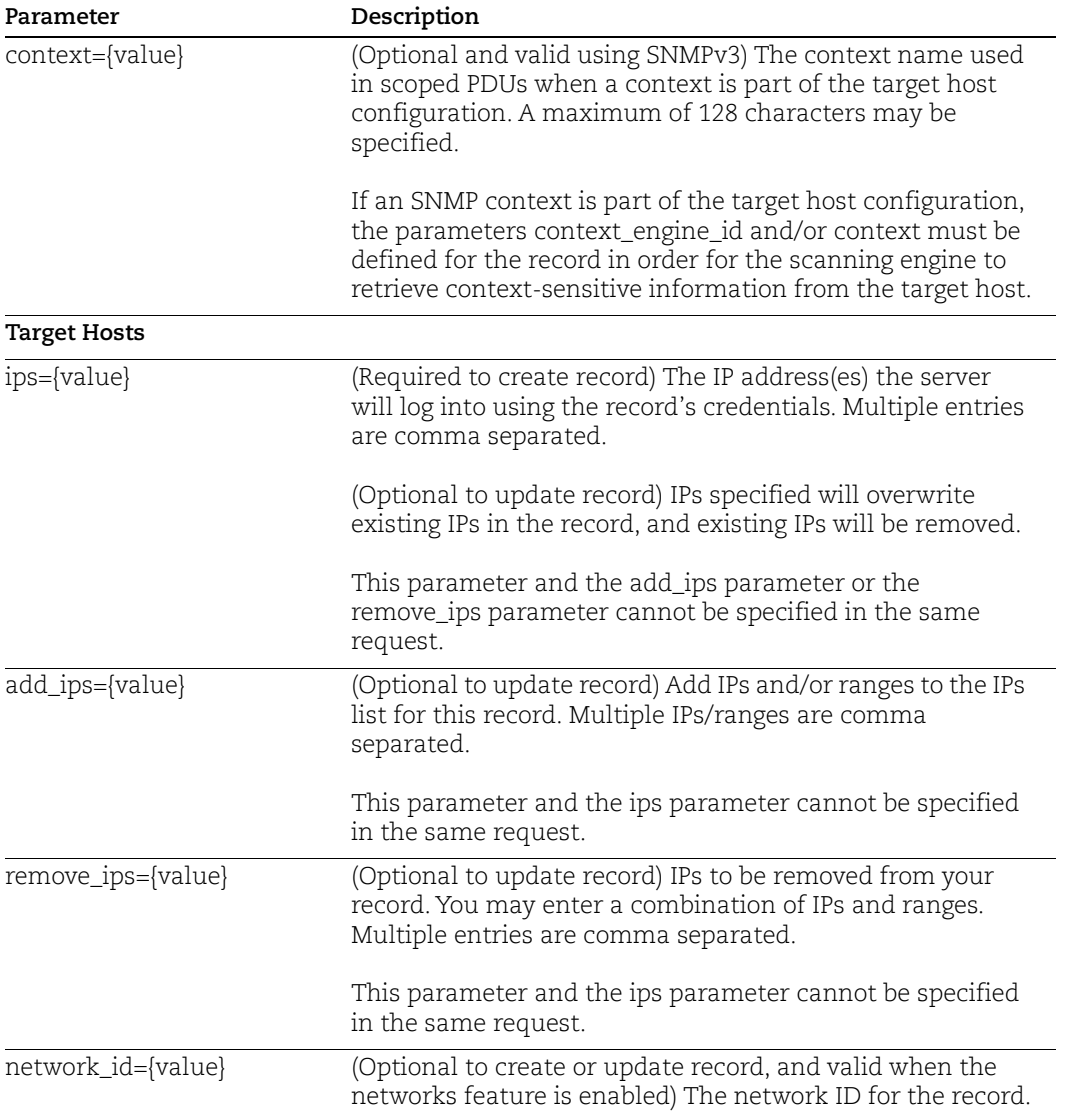

# Sample - Create SNMP record, using SNMPv3

### API request:

```
curl -H "X-Requested-With: Curl Sample" -d 
"action=create&title=My+Record&version=v3&username=user&password=<
PASSWORD>&auth_alg=MD5&encrypt_password=<PASSWORD>&priv_alg=DES&se
curity_engine_id=0x80001F88805131F121BD9B194B&context_engine_id=0x
80001F88805131F121BD9B194B&context=bridge1&ips=10.10.10.2-
10.10.10.4"
-b "QualysSession=a3863e31b486417f81eea7f8881f3142; path=/api; 
secure" "https://qualysapi.qualys.com/api/2.0/fo/auth/snmp/"
```
XML output:

```
<?xml version="1.0" encoding="UTF-8" ?>
<!DOCTYPE BATCH_RETURN SYSTEM 
"https://qualysapi.qualys.com/api/2.0/batch_return.dtd">
<BATCH_RETURN>
   <RESPONSE>
     <DATETIME>2018-02-27T06:22:01Z</DATETIME>
     <BATCH_LIST>
       <BATCH>
         <TEXT>Successfully Created</TEXT>
        <ID SET>
           <ID>125726</ID>
        \langle ID SET>
      </BATCH> </BATCH_LIST>
   </RESPONSE>
</BATCH_RETURN>
```
# Sample - Update an SNMP record

Change the user name and password for authentication and the target IPs.

```
curl -H "X-Requested-With: Curl Sample" -d 
"action=update&ids=65319&username=user2&password=<PASSWORD>&ips=10
.10.10.5-10.10.10.6" 
-b "QualysSession=a3863e31b486417f81eea7f8881f3142; path=/api; 
secure" "https://qualysapi.qualys.com/api/2.0/fo/auth/snmp/"
```
# DTDs for auth type "snmp"

[<platform API server>](#page-10-0)/api/2.0/batch\_return.dtd [<platform API server>](#page-10-0)/api/2.0/fo/auth/snmp/auth\_snmp\_list\_output.dtd

# Sybase Record

# **/api/2.0/fo/auth/sybase/**

[POST]

Create, update, list and delete Sybase records for authenticating to Sybase Adaptive Server Enterprise (ASE) instances. Sybase auth records are supported for VM & PC.

Requirement - You must configure login credentials on target hosts before scanning.

[Download Qualys User Guide - Sybase Authentication](https://www.qualys.com/docs/qualys-authenticated-scanning-sybase-pc.zip) (.zip)

Tip - We strongly recommend you create one or more dedicated user accounts to be used solely by the Qualys Cloud Platform to authenticate to Sybase database instances.

# Input Parameters

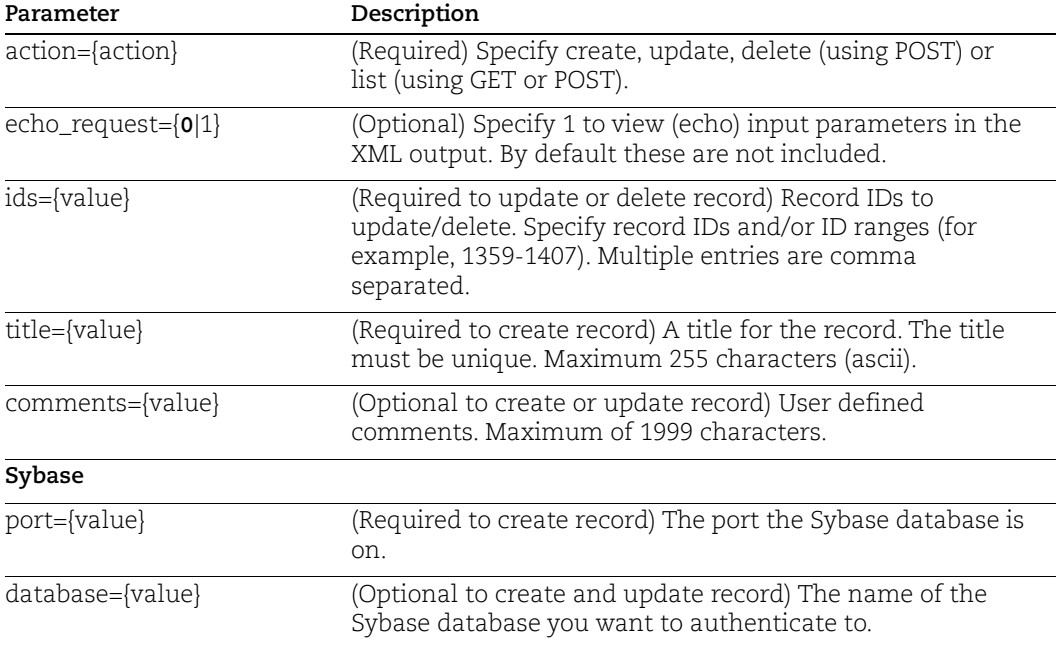

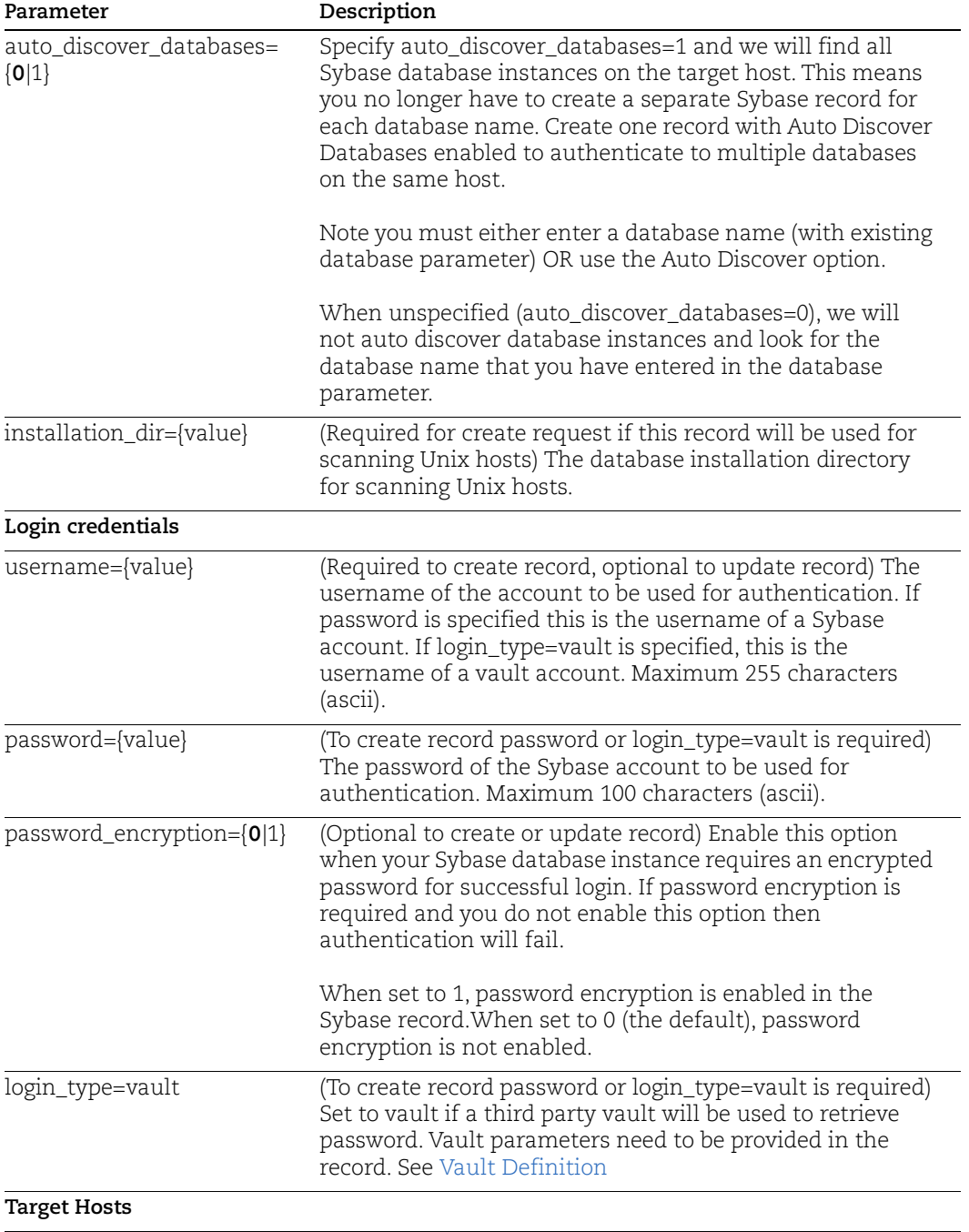
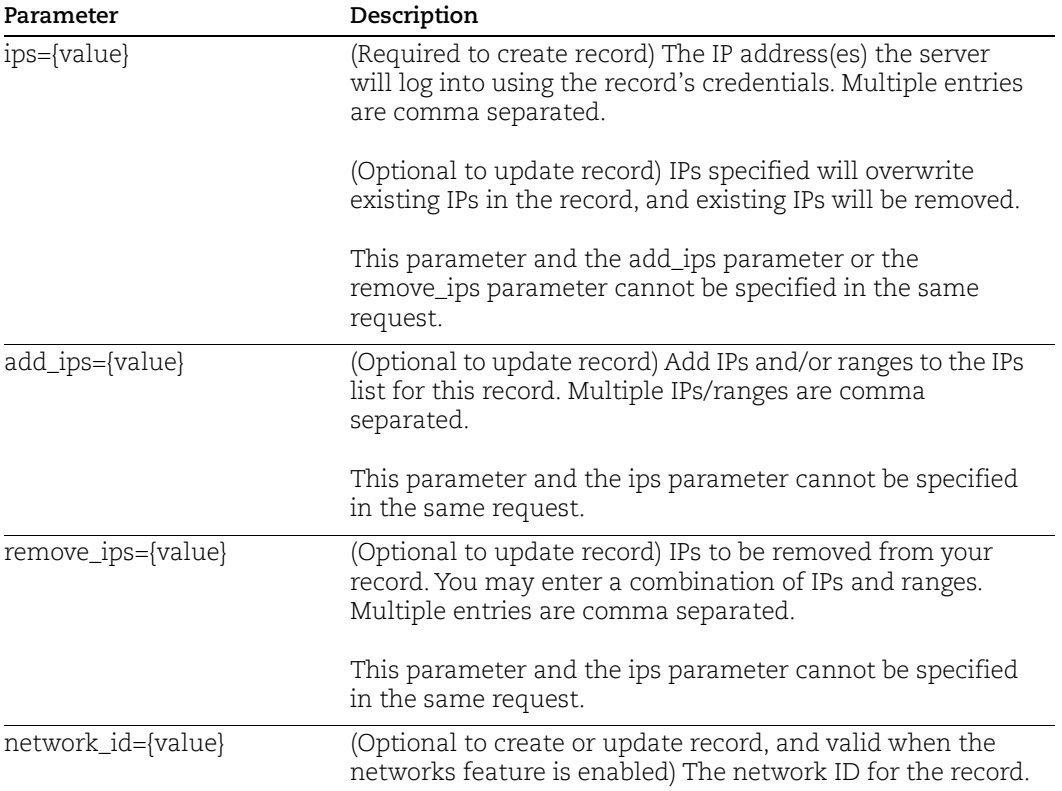

# Sample - Create Sybase Record

### API request:

```
curl -u "USERNAME:PASSWORD" -H "X-Requested-With: Curl Sample" -d 
"action=create&title=sybase_record&network_id=19015&username=acme_
ac12&password=<PASSWORD>&port=444&database=sybaseDB1&ips=10.10.24.
12,10.10.24.13,10.10.24.15&installation_dir=/dir123&comments=This%
20Sybase%20comments" 
"https://qualysapi.qualys.com/api/2.0/fo/auth/sybase/" > file.xml
```

```
<?xml version="1.0" encoding="UTF-8" ?>
<!DOCTYPE BATCH_RETURN SYSTEM 
"https://qualysapi.qualys.com/api/2.0/batch_return.dtd">
<BATCH_RETURN>
  <RESPONSE>
     <DATETIME>2018-04-10T20:52:31Z</DATETIME>
     <BATCH_LIST>
       <BATCH>
         <TEXT>Successfully Created</TEXT>
         <ID_SET>
           <ID>78782</ID>
```

```
\langle/ID SET>
        </BATCH>
     </BATCH_LIST>
   </RESPONSE>
</BATCH_RETURN>
```
### Sample - Create Sybase Record, with vault

#### API request:

```
curl -u "USERNAME:PASSWORD" -H "X-Requested-With: Curl Sample" -d 
"action=create&title=CYBER_ARK_DIGITAL_PIM_Vault_Sample&vault_id=1
39249&login_type=vault&vault_type=CyberArk%20PIM%20Suite&folder=Ro
ot&file=passwd_abc123&installation_dir=C://dir1/win/vault&username
=Syb_User&port=456&database=Syb_db_CyberArkSuite&ips=10.10.25.81-
10.10.25.82&comments=sybase_vault_comments" 
"https://qualysapi.qualys.com/api/2.0/fo/auth/sybase/" > file.xml
```
### XML output:

```
<?xml version="1.0" encoding="UTF-8" ?>
<!DOCTYPE BATCH_RETURN SYSTEM 
"https://qualysapi.qualys.com/api/2.0/batch_return.dtd">
<BATCH_RETURN>
   <RESPONSE>
     <DATETIME>2018-04-18T18:54:36Z</DATETIME>
     <BATCH_LIST>
       <BATCH>
         <TEXT>Successfully Created</TEXT>
         <ID_SET>
           <ID>88888</ID>
        \langle ID SET>
       </BATCH>
     </BATCH_LIST>
   </RESPONSE>
</BATCH_RETURN>
```
## Sample - Create Sybase Record to enable password encryption and auto discovery

### API request:

```
curl -u "USERNAME:PASSWORD" -H "X-Requested-With: Curl Sample" -d
"action=create&title=sybase_record&network_id=19015&username=acme_
ac12&password=<PASSWORD>&password_encryption=1&ips=10.10.24.12&aut
o discover databases=1&port=444&installation dir=/dir123&comments=
This%20
Sybase%20comments"
"https://qualysapi.qualys.com/api/2.0/fo/auth/sybase/" > file.xml
```
XML output:

```
<?xml version="1.0" encoding="UTF-8" ?>
<!DOCTYPE BATCH_RETURN SYSTEM 
"http://qualysapi.qualys.com/api/2.0/batch_return.dtd">
<BATCH_RETURN>
     <RESPONSE>
         <DATETIME>2019-04-18T15:45:05Z</DATETIME>
         <BATCH_LIST>
             <BATCH>
                  <TEXT>Successfully Created</TEXT>
                  <ID_SET>
                      <ID>43025</ID>
                 \langle/ID SET>
             </BATCH>
         </BATCH_LIST>
     </RESPONSE>
</BATCH_RETURN>
```
### Sample - Update Sybase Record

#### API request:

```
curl -u "USERNAME:PASSWORD" -H "X-Requested-With: Curl Sample" -d 
"action=update&ids=78782&add_ips=10.10.26.238&installation_dir=C:/
/user/dir" "https://qualysapi.qualys.com/api/2.0/fo/auth/sybase/" 
> file.xml
```
### Sample - List Sybase records

#### API request:

```
curl -u "USERNAME:PASSWORD" -H "X-Requested-With: Curl Sample" -d 
"action=list&details=All" 
"https://qualysapi.qualys.com/api/2.0/fo/auth/sybase/" > file.xml
```

```
<?xml version="1.0" encoding="UTF-8" ?>
<!DOCTYPE AUTH_SYBASE_LIST_OUTPUT SYSTEM 
"https://qualysapi.qualys.com/api/2.0/fo/auth/sybase/auth_sybase_l
ist_output.dtd">
<AUTH_SYBASE_LIST_OUTPUT>
   <RESPONSE>
     <DATETIME>2017-04-10T21:32:21Z</DATETIME>
     <AUTH_SYBASE_LIST>
       <AUTH_SYBASE>
         <ID>78177</ID>
         <TITLE><![CDATA[api_syb_basic_2IPs_NW2]]></TITLE>
```

```
 <USERNAME><![CDATA[api_user1]]></USERNAME>
   <DATABASE><![CDATA[api_sybDB1]]></DATABASE>
   <PORT>444</PORT>
   <IP_SET>
    <IP_RANGE>10.10.24.12-10.10.24.13</IP_RANGE>
  \langle/IP SET>
   <NETWORK_ID>19019</NETWORK_ID>
   <CREATED>
     <DATETIME>2017-04-08T00:17:17Z</DATETIME>
     <BY>enter_ss</BY>
   </CREATED>
   <LAST_MODIFIED>
     <DATETIME>2017-04-08T00:17:17Z</DATETIME>
   </LAST_MODIFIED>
 </AUTH_SYBASE>
 <AUTH_SYBASE>
   <ID>78186</ID>
   <TITLE><![CDATA[api_syb_basic_2IPs_Global]]></TITLE>
   <USERNAME><![CDATA[api_user1]]></USERNAME>
   <DATABASE><![CDATA[api_sybDB1]]></DATABASE>
   <PORT>444</PORT>
   <IP_SET>
    <IP_RANGE>10.10.24.12-10.10.24.13</IP_RANGE>
  \langle/IP SET>
   <NETWORK_ID>0</NETWORK_ID>
   <CREATED>
     <DATETIME>2017-04-08T01:10:04Z</DATETIME>
     <BY>enter_ss</BY>
   </CREATED>
   <LAST_MODIFIED>
     <DATETIME>2017-04-08T01:10:04Z</DATETIME>
   </LAST_MODIFIED>
 </AUTH_SYBASE>
```
## DTDs for auth type "sybase"

...

[<platform API server>](#page-10-0)/api/2.0/batch\_return.dtd [<platform API server>](#page-10-0)/api/2.0/fo/auth/sybase/auth\_sybase\_list\_output.dtd

# Unix Record

# **/api/2.0/fo/auth/unix/**

[POST]

Create, update, list and delete Unix records for authenticated scans of hosts running on Unix, Cisco and Checkpoint Firewall. Vulnerability and compliance scans are supported on Unix and Cisco systems (using VM, PC). Compliance scans are supported on Checkpoint Firewall systems (using PC).

[Download Qualys User Guide - Unix Authentication](https://www.qualys.com/docs/qualys-authenticated-scanning-unix.pdf) (pdf)

# Input Parameters

# Parameters: Request | Login credentials| Unix only | Target Hosts

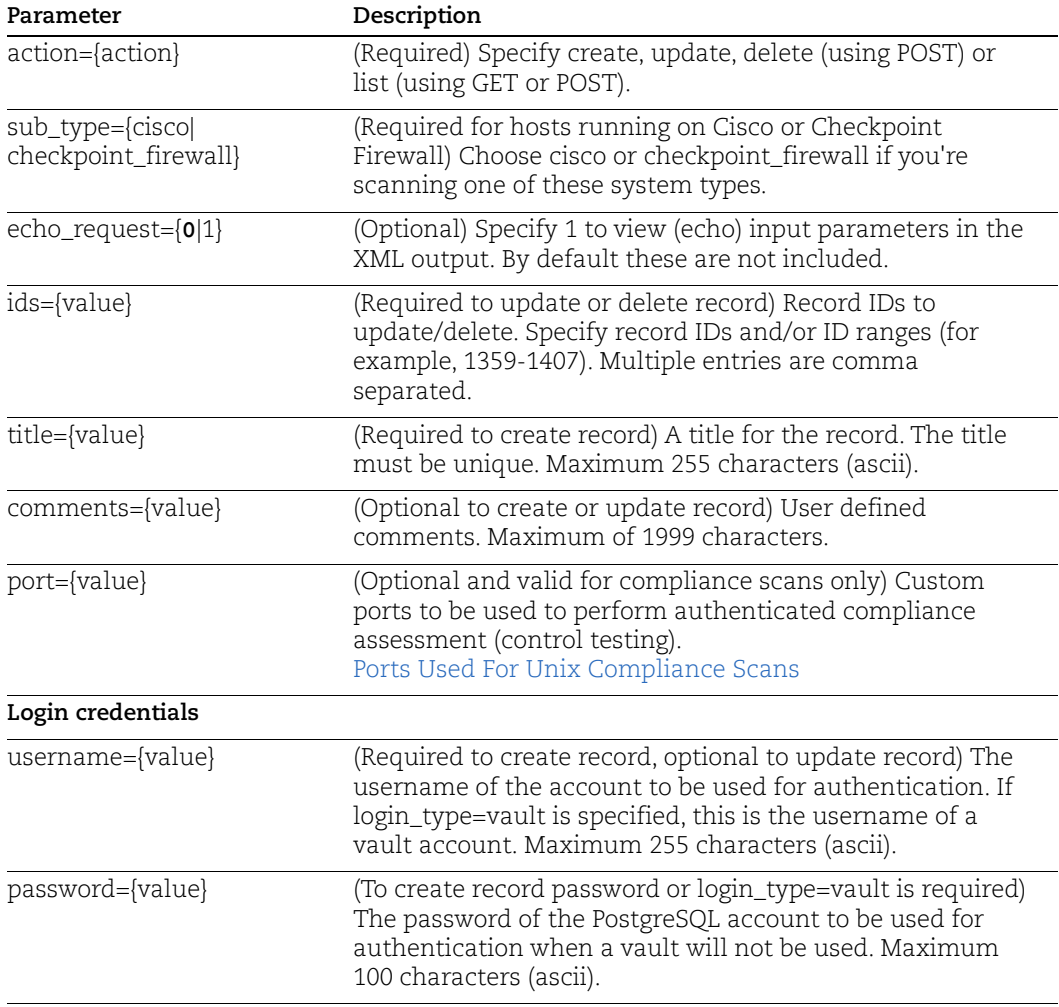

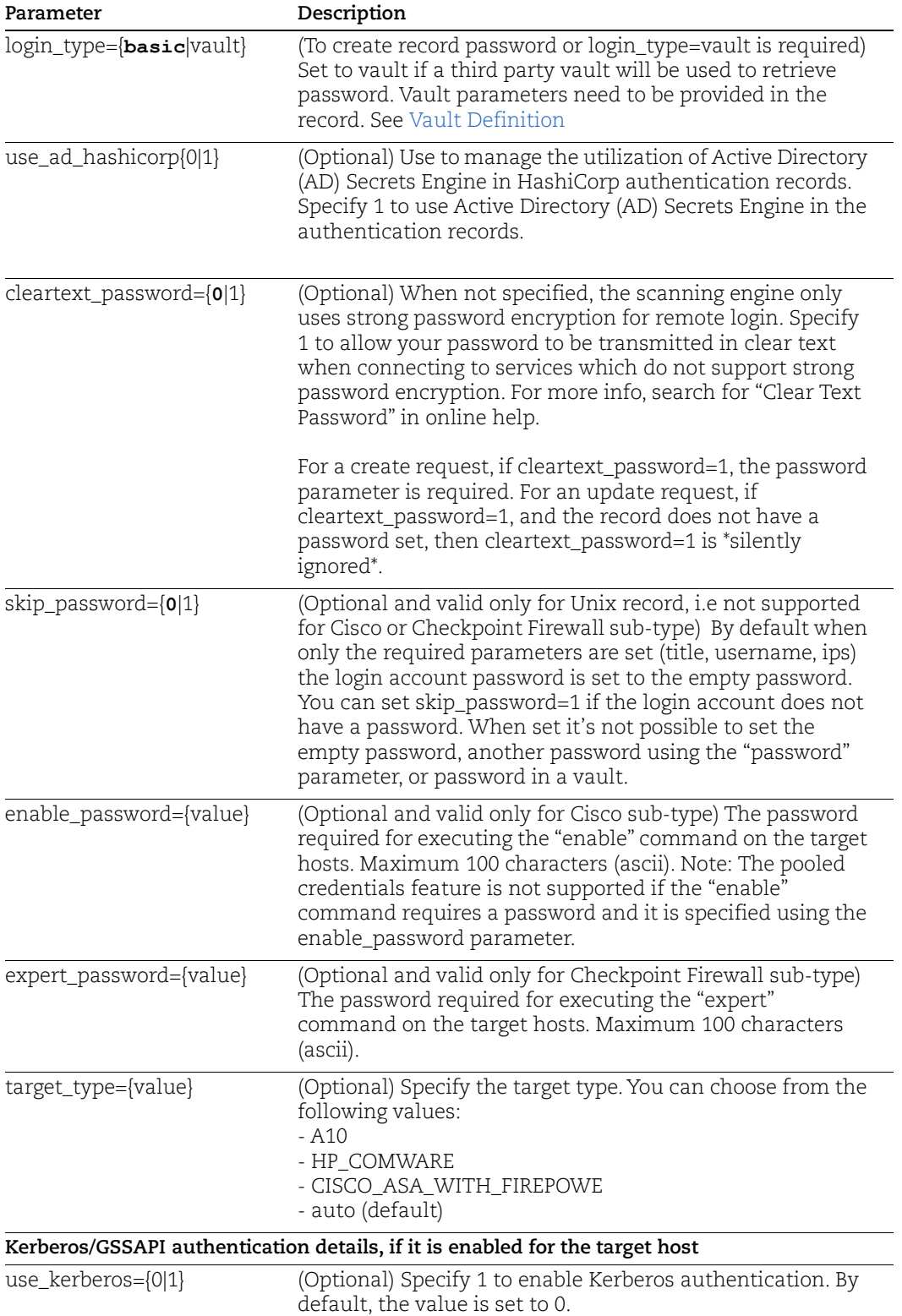

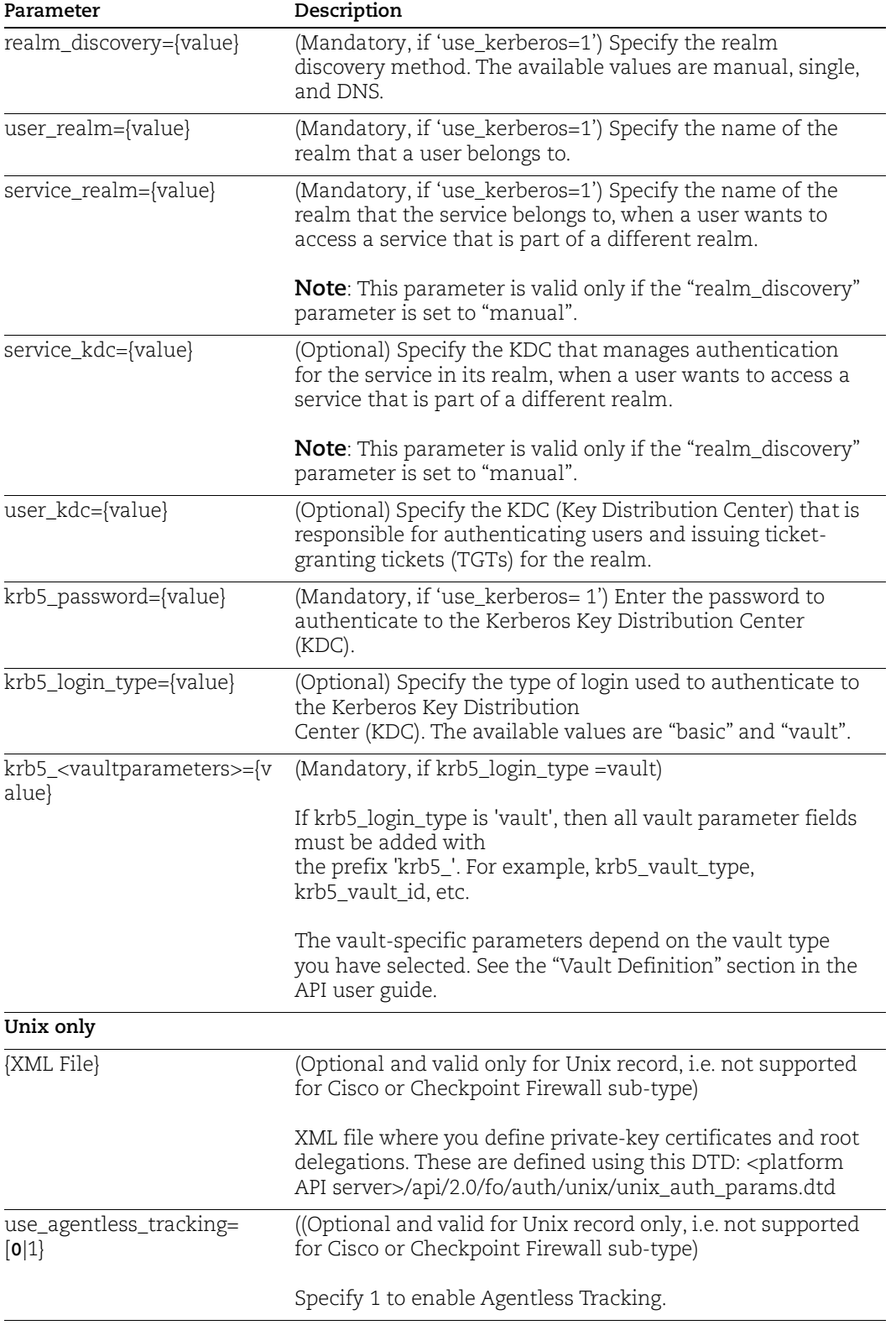

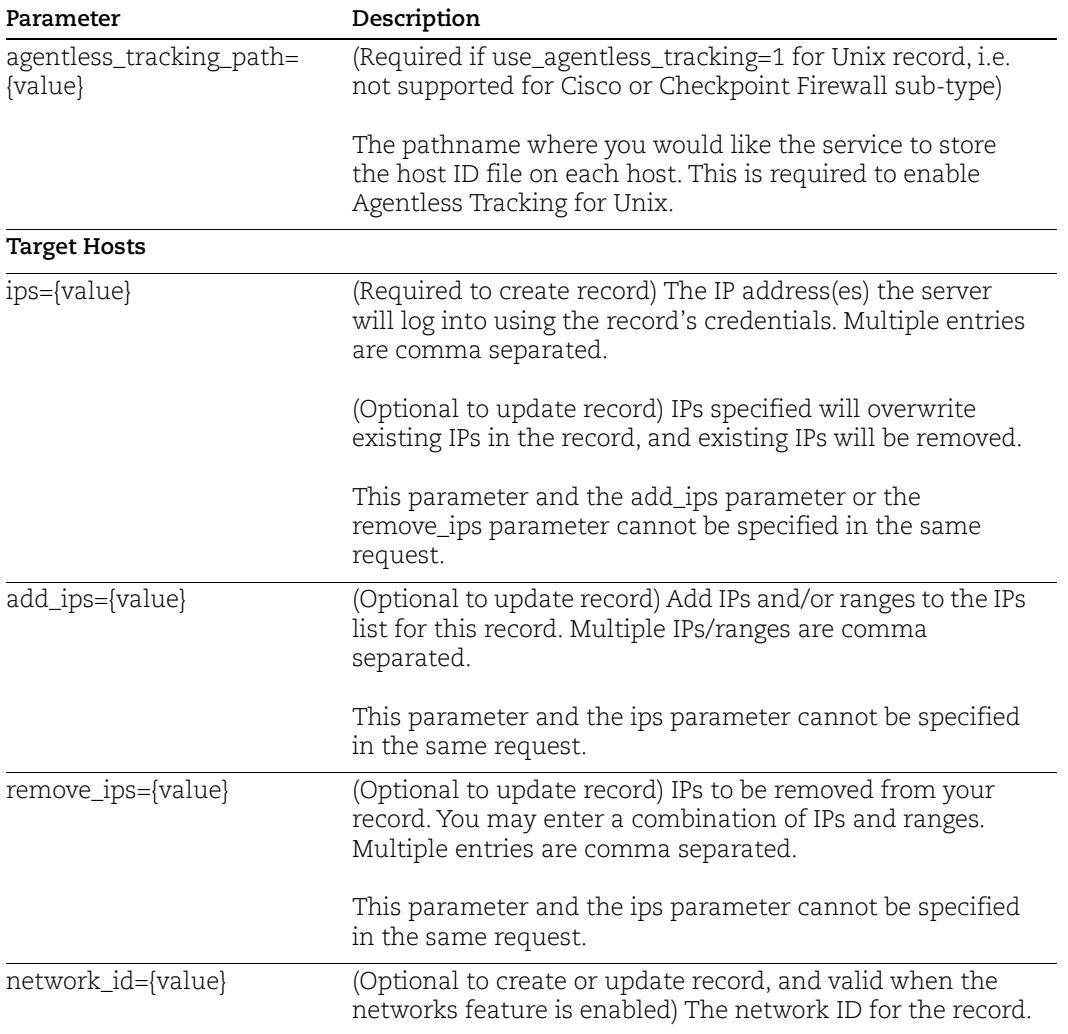

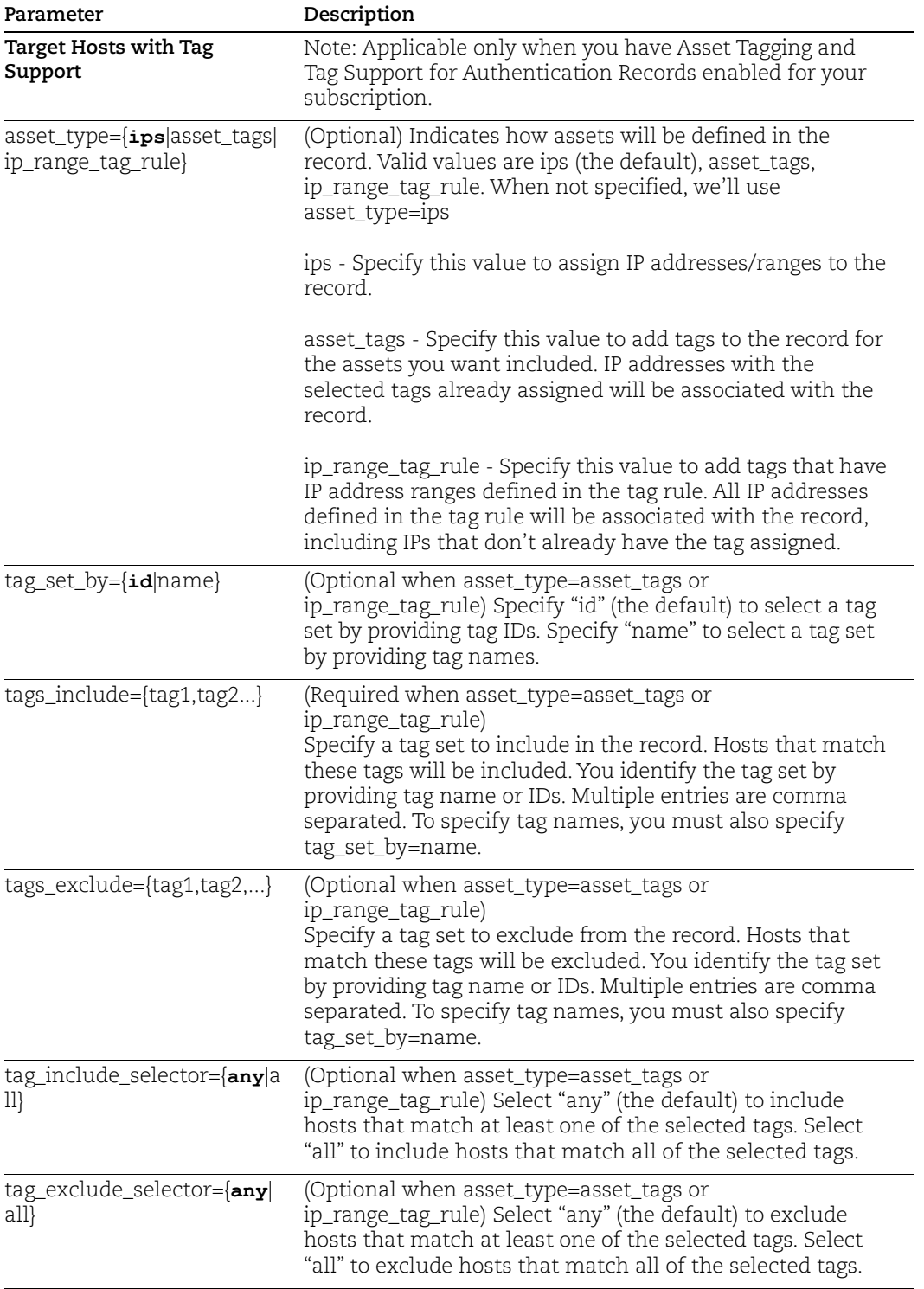

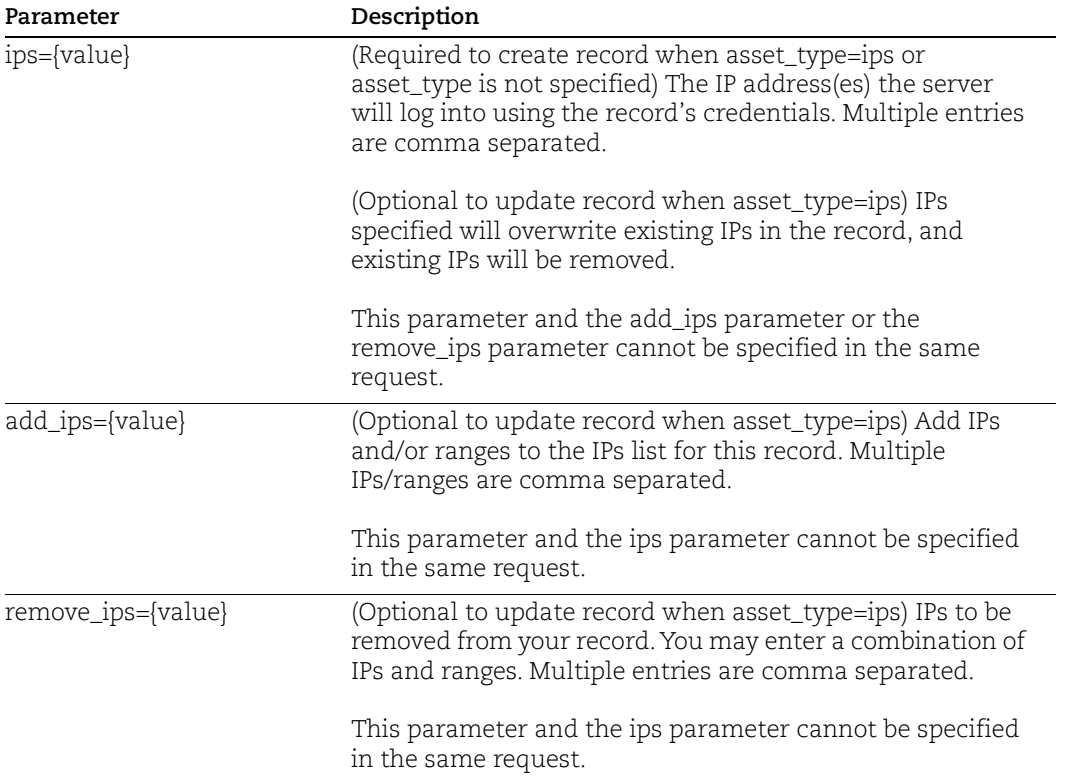

# <span id="page-441-0"></span>Ports Used For Unix Compliance Scans

The actual ports used for compliance scanning (Unix, Cisco, Checkpoint Firewall) depends on scan settings in 1) compliance option profile, and 2) Unix authentication record as indicated.

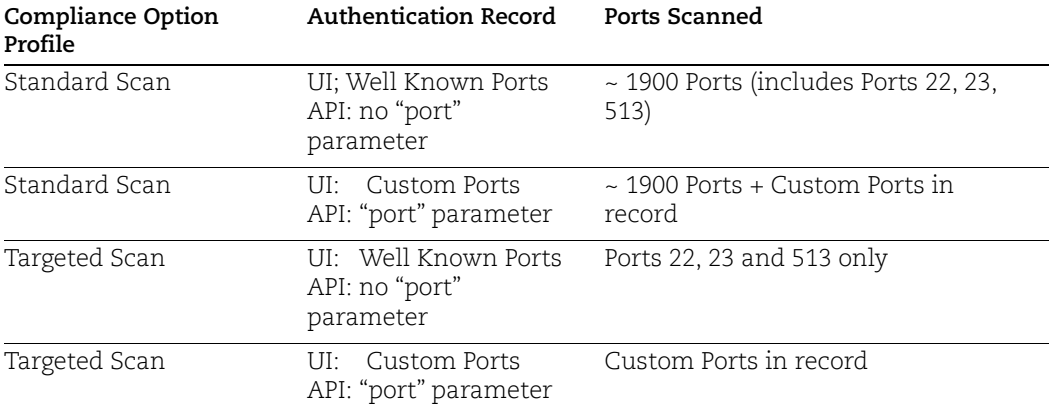

### Sample - Create Unix record, with password

Applies to record type Unix, Cisco and Checkpoint Firewall

### API request:

```
curl -H "X-Requested-With: curl" -u "USERNAME: PASSWORD"
"https://qualysapi.qualys.com/api/2.0/fo/auth/unix/?action=create&
title=Unix&username=root&password=<PASSWORD>&ips=10.10.36.63"
```
XML output:

```
<?xml version="1.0" encoding="UTF-8" ?>
<!DOCTYPE BATCH_RETURN SYSTEM 
"https://qualysapi.qualys.com/api/2.0/batch_return.dtd">
<BATCH_RETURN>
   <RESPONSE>
     <DATETIME>2018-04-18T18:54:36Z</DATETIME>
     <BATCH_LIST>
       <BATCH>
         <TEXT>Successfully Created</TEXT>
         <ID_SET>
           <ID>12345</ID>
        \langle ID SET>
      </BATCH> </BATCH_LIST>
   </RESPONSE>
</BATCH_RETURN>
```
## Sample - Create Unix record, root delegation tools and vault

Applies to record type Unix only (not sub-types)

### API request:

```
curl -H "X-Requested-With: curl" -H "Content-type:text/xml" -u 
"USERNAME:PASSWORD"
"https://qualysapi.qualys.com/api/2.0/fo/auth/unix/?action=create&
title=Unix&vault&username=Qualys&ips=10.113.195.152&port=5857&logi
n type=vault&vault type=LiebermanERPM&vault id=10873203&auto disco
ver_system_name=0&system_name_single_host=a&custom_system_type=cus
tom&system_type=custom"
--data-binary @add_params.xml
```
add\_params.xml

```
<?xml version="1.0" encoding="UTF-8" ?>
<UNIX_AUTH_PARAMS>
     <ROOT_TOOLS>
         <ROOT_TOOL>
             <STANDARD_TYPE type="pimsu"/>
```

```
 <PASSWORD_INFO type="vault">
                 <DIGITAL_VAULT>
<VAULT_USERNAME><![CDATA[root]]></VAULT_USERNAME>
                    <VAULT_TYPE>Thycotic Secret Server</VAULT_TYPE>
                    <VAULT_ID>25026922</VAULT_ID> 
<SECRET_NAME><![CDATA[super_secret_name]]></SECRET_NAME>
                 </DIGITAL_VAULT>
             </PASSWORD_INFO>
        \langle/ROOT_TOOL>
         <ROOT_TOOL>
             <CUSTOM_TYPE><![CDATA[test]]></CUSTOM_TYPE>
             <PASSWORD_INFO type="basic">
                 <PASSWORD><![CDATA[password]]></PASSWORD>
             </PASSWORD_INFO>
         </ROOT_TOOL>
     </ROOT_TOOLS>
     <PRIVATE_KEY_CERTIFICATES>
         <PRIVATE_KEY_CERTIFICATE>
             <PRIVATE_KEY_INFO type="vault">
                 <DIGITAL_VAULT>
                      <VAULT_TYPE>CyberArk AIM</VAULT_TYPE>
                      <VAULT_ID>25026922</VAULT_ID>
                      <FOLDER><![CDATA[folder]]></FOLDER>
                      <FILE><![CDATA[file]]></FILE>
                 </DIGITAL_VAULT>
             </PRIVATE_KEY_INFO>
             <PASSPHRASE_INFO type="basic">
                 <PASSPHRASE><![CDATA[passphrase]]></PASSPHRASE>
             </PASSPHRASE_INFO>
         </PRIVATE_KEY_CERTIFICATE>
         <PRIVATE_KEY_CERTIFICATE>
             <PRIVATE_KEY_INFO type="basic">
                 <PRIVATE_KEY type="rsa">
<![CDATA[-----BEGIN RSA PRIVATE KEY-----
Proc-Type: 4,ENCRYPTED
DEK-Info: AES-128-CBC,F9A653E2D12E019357B349B6EEE068B1
FiLfGHOc0rREmC0cBPsiyqqaitPNYTGeqKRmSBwGNrAzNTAcsKslsoY/WkMDW6QD
dLZNiGB0CFag94zyoMyCjyrdpayACAOWfH5w8VixxHF16Vxx5b6foLBE40FOYAIP
sdm1HvCfSFaN2dPf1Unb0erwjigjJNwYIV78529elE+2+dZIemi90ibh0R35NB60
TLeS3UUVezp/O9ZPLf0pqPPHnWgfW4GXp/SUpwojES9fCQE+BW4MMWHWu8XKtytt
....
-----END RSA PRIVATE KEY-----]]></PRIVATE KEY>
             </PRIVATE_KEY_INFO>
             <PASSPHRASE_INFO type="vault">
                 <DIGITAL_VAULT>
```
 <VAULT\_USERNAME><![CDATA[PASSPHRASE USERNAME]]></VAULT\_USERNAME> <VAULT\_TYPE>Quest Vault</VAULT\_TYPE> <VAULT\_ID>35046922</VAULT\_ID> <SYSTEM\_NAME><![CDATA[quest\_system\_name]]></SYSTEM\_NAME> </DIGITAL\_VAULT> </PASSPHRASE\_INFO> <CERTIFICATE type="openssh"> <![CDATA[ssh-rsa-cert-v01@openssh.com AAAAHHNzaC1yc2EtY2VydC12MDFAb3BlbnNzaC5jb20AAAAgwR4bJSiBtJlOgCAQUF 3yZ6Io2WYfnBiOEsQ45RKbqLgAAAADAQABAAABAQC5sVLb7emh8/v2uHp6x1pN5R+M HQwz3A5M3GRKtuuu1Njc/XYgqeWLMOJpbVtCVXwUcPgKt4Q0DmlGqc4uhZhzrdtpQG HrEivndNNLY9NQj7LozE7x/sGiWdtmlucUh1teXMaBpM4aER9Y6uW5wv6ZylY7CAV9 bcVz/ljlSypmjzkPjJ39AJq+QxZkIv+H4uh/T05LwHdilFrjWWwEoI8DV/DRIw3h8o 4jhnj1QxBxyjad3efmFaejgRnY6cBW821gm... </CERTIFICATE> </PRIVATE\_KEY\_CERTIFICATE> <PRIVATE\_KEY\_CERTIFICATE> <PRIVATE\_KEY\_INFO type="basic"> <PRIVATE\_KEY type="rsa"> <![CDATA[-----BEGIN OPENSSH PRIVATE KEY---- b3BlbnNzaC1rZXktdjEAAAAACmFlczI1Ni1jYmMAAAAGYmNyeXB0AAAAGAAAABCPiE UH5L3LZGInEw+h/m4+AAAAEAAAAAEAAAEXAAAAB3NzaC1yc2EAAAADAQABAAABAQCp uwFVTYVmske0bdFjSlYgsfvyCr7e5irIfoW7B8hNY0XJWyOEqZ5BzwPAEtzjua6m3v nqKPEQD1HyFdLse62JE7x0jDXLr9bZ64THFpogERC/gI2aorrLKLxdr0K7u5wQUTm1 L0xO7Y0hE9Bbi8ok++xTW+Ymf7LbVRLWVdN6kUBunIGow3W+tHIohPoUlw82QayZRa 4iXpqpWVbh/9OMnb1raC .... -----END OPENSSH PRIVATE KEY-----]]></PRIVATE KEY> </PRIVATE\_KEY\_INFO> </PRIVATE\_KEY\_CERTIFICATE> </PRIVATE\_KEY\_CERTIFICATES>

</UNIX\_AUTH\_PARAMS>

```
<?xml version="1.0" encoding="UTF-8" ?>
<!DOCTYPE BATCH_RETURN SYSTEM 
"https://qualysapi.qualys.com/api/2.0/batch_return.dtd">
<BATCH_RETURN>
   <RESPONSE>
     <DATETIME>2018-04-18T18:54:36Z</DATETIME>
     <BATCH_LIST>
       <BATCH>
         <TEXT>Successfully Created</TEXT>
         <ID_SET>
```

```
 <ID>12333</ID>
         \langle ID SET>
        </BATCH>
     </BATCH_LIST>
   </RESPONSE>
</BATCH_RETURN>
```
## Sample - Create Unix Record with target type set to HP\_COMWARE

Provide a target type while creating or updating the Unix (SSH2) authentication record.

### API request:

```
curl -H "X-Requested-With: curl" -u "USERNAME:PASSWORD"
"https://qualysapi.qualys.com/api/2.0/fo/auth/unix/?action=create&
title=ux-target-
type&username=root&ips=10.11.42.114&login_type=basic&password=<PAS
SWORD>&target_type=HP_COMWARE
```
#### XML output:

```
<?xml version="1.0" encoding="UTF-8" ?>
<!DOCTYPE BATCH_RETURN SYSTEM 
"https://qualysapi.qualys.com/api/2.0/batch_return.dtd">
<BATCH_RETURN>
     <RESPONSE>
         <DATETIME>2020-05-26T21:17:17Z</DATETIME>
         <BATCH_LIST>
             <BATCH>
                  <TEXT>Successfully Created</TEXT>
                  <ID_SET>
                      <ID>149016</ID>
                 \langle ID SET>
             </BATCH>
         </BATCH_LIST>
     </RESPONSE>
</BATCH_RETURN>
```
## Sample - Create Unix Record with Tags

In this sample, a new Unix record is created with asset\_type=ip\_range\_tag\_rule.

### API request:

```
curl -H "X-Requested-With: curl" -u "USERNAME:PASSWORD"
"https://qualysapi.qualys.com/api/2.0/fo/auth/unix/?action=create&
title=unix&username=root&asset_type=ip_range_tag_rule&tags_include
=7515612&tag_include_selector=all&tags_exclude=7514462&tag_exclude
selector=all"
```
### XML output:

```
<?xml version="1.0" encoding="UTF-8" ?>
<!DOCTYPE BATCH_RETURN SYSTEM 
"https://qualysapi.qualys.com/api/2.0/batch_return.dtd">
<BATCH_RETURN>
     <RESPONSE>
         <DATETIME>2021-03-08T22:00:50Z</DATETIME>
         <BATCH_LIST>
             <BATCH>
                  <TEXT>Successfully Created</TEXT>
                  <ID_SET>
                      <ID>204020</ID>
                 \langle ID SET>
             </BATCH>
         </BATCH_LIST>
     </RESPONSE>
</BATCH_RETURN>
```
## Sample - Create unix auth record with Kerberos authentication details

### API request:

```
curl --location --request POST
'https://qualysapi.qualys.com/api/2.0/fo/auth/unix/?username=root&
action=create&ips=10.0.0.1&title=unix
krbsapi&use kerberos=1&realm discovery=manual&user realm=realm.com
&service_realm=abc.com&service_kdc=kdc&user_kdc=kerbs&krb5_passwor
d=<PASSWORD>&krb5_login_type=basic'
--header 'X-Requested-With: portal'
--header 'Authorization: Basic <token>'
```
### API response

```
<?xml version="1.0" encoding="UTF-8" ?>
<!DOCTYPE AUTH_UNIX_LIST_OUTPUT SYSTEM"
<qualys_base_url>/api/2.0/fo/auth/unix/dtd/auth_list_output.dtd">
     <AUTH_UNIX_LIST_OUTPUT>
         <RESPONSE>
             <DATETIME>2023-02-13T04:08:26Z</DATETIME>
             <AUTH_UNIX_LIST>
                  <AUTH_UNIX>
                      <ID>214497</ID>
                      <TITLE>
                          <![CDATA[krbs]]>
                     \langle/TITLE>
```

```
 <USERNAME>
                           <![CDATA[root]]>
                       </USERNAME>
                       <SKIP_PASSWORD>0</SKIP_PASSWORD>
                       <CLEARTEXT_PASSWORD>0</CLEARTEXT_PASSWORD>
                       <TARGET_TYPE>
                           <![CDATA[Auto (default)]]>
                      \langle/TARGET TYPE>
<KERBEROS_AUTHENTICATION>1</KERBEROS_AUTHENTICATION>
                       <REALM_DISCOVERY>
                           <![CDATA[manual]]>
                       </REALM_DISCOVERY>
                       <USER_REALM>
                           <![CDATA[jsm.com]]>
                       </USER_REALM>
                       <USER_KDC>
                           <![CDATA[kerbs.jsm.com]]>
                       </USER_KDC>
                       <SERVICE_REALM>
                           <![CDATA[kerbs.jsm.com]]>
                       </SERVICE_REALM>
                       <SERVICE_KDC>
                           <![CDATA[krb]]>
                       </SERVICE_KDC>
                       <IP_SET>
                           <IP>0.0.0.0</IP>
                      \langle/IP SET>
                       <NETWORK_ID>0</NETWORK_ID>
                       <CREATED>
                           <DATETIME>2023-02-06T09:48:20Z</DATETIME>
                           <BY>test_pq4</BY>
                       </CREATED>
                       <LAST_MODIFIED>
                           <DATETIME>2023-02-06T12:30:33Z</DATETIME>
                       </LAST_MODIFIED>
                  </AUTH_UNIX>
                  <AUTH_UNIX>
                      <ID>214498</ID>
                      <TITLE>
                          \langle! [CDATA [k1]]>
                      \langle/TITLE>
                       <USERNAME>
                           <![CDATA[root]]>
                       </USERNAME>
                       <SKIP_PASSWORD>0</SKIP_PASSWORD>
```

```
 <CLEARTEXT_PASSWORD>0</CLEARTEXT_PASSWORD>
                       <TARGET_TYPE>
                           <![CDATA[Auto (default)]]>
                      \langle/TARGET TYPE>
<KERBEROS_AUTHENTICATION>1</KERBEROS_AUTHENTICATION>
                       <REALM_DISCOVERY>
                           <![CDATA[manual]]>
                       </REALM_DISCOVERY>
                       <USER_REALM>
                           <![CDATA[fwwqw]]>
                       </USER_REALM>
                       <USER_KDC>
                           <![CDATA[user]]>
                       </USER_KDC>
                       <SERVICE_REALM>
                           <![CDATA[s1sdd]]>
                       </SERVICE_REALM>
                       <SERVICE_KDC>
                           <![CDATA[]]>
                       </SERVICE_KDC>
                       <KERBEROS_LOGIN_INFO type="vault">
                           <DIGITAL_VAULT>
                               <DIGITAL_VAULT_ID>
                                    <![CDATA[55014]]>
                               </DIGITAL_VAULT_ID>
                               <DIGITAL_VAULT_TYPE>
                                    <![CDATA[Quest Vault]]>
                               </DIGITAL_VAULT_TYPE>
                               <DIGITAL_VAULT_TITLE>
                                    <![CDATA[quest]]>
                               </DIGITAL_VAULT_TITLE>
                               <VAULT_SYSTEM_NAME>
                                    <![CDATA[fhk]]>
                               </VAULT_SYSTEM_NAME>
                           </DIGITAL_VAULT>
                       </KERBEROS_LOGIN_INFO>
                      \texttt{<IP} SET>
                           <IP>0.0.0.0</IP>
                      \langle/IP SET>
                       <NETWORK_ID>0</NETWORK_ID>
                       <CREATED>
                           <DATETIME>2023-02-06T12:54:00Z</DATETIME>
                           <BY>test_pq4</BY>
                       </CREATED>
                       <LAST_MODIFIED>
```

```
 <DATETIME>2023-02-08T10:45:46Z</DATETIME>
                  </LAST_MODIFIED>
              </AUTH_UNIX>
         </AUTH_UNIX_LIST>
     </RESPONSE>
 </AUTH_UNIX_LIST_OUTPUT>
```
# Sample - Update Unix auth record with target type CISCO\_ASA\_WITH\_FIREPOWE API request:

```
curl -H "X-Requested-With: curl" -u "USERNAME: PASSWORD"
https://qualysapi.qualys.com/api/2.0/fo/auth/unix/?action=update&i
ds=149016&target_type=CISCO_ASA_WITH_FIREPOWE
```
#### XML output:

```
<?xml version="1.0" encoding="UTF-8" ?>
<!DOCTYPE BATCH_RETURN SYSTEM 
"https://qualysapi.qualys.com/api/2.0/batch_return.dtd">
<BATCH_RETURN>
     <RESPONSE>
         <DATETIME>2020-05-26T21:34:18Z</DATETIME>
         <BATCH_LIST>
             <BATCH>
                  <TEXT>Successfully Updated</TEXT>
                  <ID_SET>
                      <ID>149016</ID>
                 \langle ID SET>
             </BATCH>
         </BATCH_LIST>
     </RESPONSE>
</BATCH_RETURN>
```
### Sample - List Unix auth record with to view updated target type

### API request:

```
curl -H "X-Requested-With: curl" -u "USERNAME:PASSWORD"
https://qualysapi.qualys.com/api/2.0/fo/auth/unix/?action=list&ids
=149016
```

```
<?xml version="1.0" encoding="UTF-8" ?>
<!DOCTYPE AUTH_UNIX_LIST_OUTPUT SYSTEM 
"https://qualysapi.qualys.com/api/2.0/fo/auth/unix/auth_unix_list_
output.dtd">
<AUTH_UNIX_LIST_OUTPUT>
     <RESPONSE>
```

```
 <DATETIME>2020-05-26T21:35:23Z</DATETIME>
         <AUTH_UNIX_LIST>
              <AUTH_UNIX>
                  <ID>149016</ID>
                  <TITLE>
                      <![CDATA[ux-target-type]]>
                 \langle/TITLE>
                  <USERNAME>
                      <![CDATA[root]]>
                  </USERNAME>
                  <SKIP_PASSWORD>0</SKIP_PASSWORD>
                  <CLEARTEXT_PASSWORD>0</CLEARTEXT_PASSWORD>
                  <TARGET_TYPE>
                     <![CDATA[Cisco Adaptive Security Appliance with 
FirePower]]>
                  </TARGET_TYPE>
                  <IP_SET>
                      <IP>10.11.42.114</IP>
                 \langle/IP SET>
                  <NETWORK_ID>0</NETWORK_ID>
                  <CREATED>
                      <DATETIME>2020-05-26T21:17:17Z</DATETIME>
                      <BY>username</BY>
                  </CREATED>
                  <LAST_MODIFIED>
                      <DATETIME>2020-05-26T21:34:18Z</DATETIME>
                  </LAST_MODIFIED>
              </AUTH_UNIX>
         </AUTH_UNIX_LIST>
     </RESPONSE>
</AUTH_UNIX_LIST_OUTPUT>
```
## Sample - List Unix auth records

```
API request:
```

```
url -k -u agms nb:Qatemp123# -s -S -H 'X-Requested-With:curl
      demo2' -d "action=list" "<qualys_base_url>/api/2.0/fo/auth/unix/"
XML output:
      <?xml version="1.0" encoding="UTF-8" ?>
      <!DOCTYPE AUTH_UNIX_LIST_OUTPUT SYSTEM 
      "<qualys_base_url>/api/2.0/fo/auth/unix/dtd/auth_list_output.dtd">
      <AUTH_UNIX_LIST_OUTPUT>
         <RESPONSE>
           <DATETIME>2023-09-05T08:48:12Z</DATETIME>
           <AUTH_UNIX_LIST>
             <AUTH_UNIX>
```

```
 <ID>321277</ID>
         <TITLE><![CDATA[API_v2_END_TO_END_agms_nb_UNIX]]></TITLE>
         <USERNAME><![CDATA[root]]></USERNAME>
         <SKIP_PASSWORD>0</SKIP_PASSWORD>
         <CLEARTEXT_PASSWORD>0</CLEARTEXT_PASSWORD>
         <IP_SET>
           <IP>10.10.10.10</IP>
        \langle IP SET>
         <NETWORK_ID>0</NETWORK_ID>
         <CREATED>
           <DATETIME>2019-10-15T08:48:06Z</DATETIME>
           <BY>agms_nb</BY>
         </CREATED>
         <LAST_MODIFIED>
           <DATETIME>2019-10-15T08:48:06Z</DATETIME>
         </LAST_MODIFIED>
         <QUALYS_SHELL>
           <ENABLED>0</ENABLED>
         </QUALYS_SHELL>
       </AUTH_UNIX>
<AUTH_UNIX>
         <ID>3382464</ID>
         <TITLE><![CDATA[unn]]></TITLE>
         <USERNAME><![CDATA[admin]]></USERNAME>
         <SKIP_PASSWORD>0</SKIP_PASSWORD>
         <CLEARTEXT_PASSWORD>0</CLEARTEXT_PASSWORD>
         <TARGET_TYPE><![CDATA[Auto (default)]]></TARGET_TYPE>
         <PRIVATE_KEY_CERTIFICATE_LIST>
           <PRIVATE_KEY_CERTIFICATE>
             <ID>2257361</ID>
             <PRIVATE_KEY_INFO type="basic">
               <PRIVATE_KEY type="pkcs8" />
             </PRIVATE_KEY_INFO>
             <PASSPHRASE_INFO type="basic" />
           </PRIVATE_KEY_CERTIFICATE>
           <PRIVATE_KEY_CERTIFICATE>
             <ID>2257360</ID>
             <PRIVATE_KEY_INFO type="basic">
               <PRIVATE_KEY type="pkcs8" />
             </PRIVATE_KEY_INFO>
             <PASSPHRASE_INFO type="basic" />
           </PRIVATE_KEY_CERTIFICATE>
           <PRIVATE_KEY_CERTIFICATE>
```

```
 <ID>2255896</ID>
```
...

```
 <PRIVATE_KEY_INFO type="basic">
         <PRIVATE_KEY type="pkcs8" />
       </PRIVATE_KEY_INFO>
       <PASSPHRASE_INFO type="basic" />
     </PRIVATE_KEY_CERTIFICATE>
   </PRIVATE_KEY_CERTIFICATE_LIST> <IP_SET>
     <IP>1.9.0.8</IP>
  \langle/IP SET>
   <NETWORK_ID>0</NETWORK_ID>
   <CREATED>
     <DATETIME>2023-08-23T09:40:11Z</DATETIME>
     <BY>agms_nb</BY>
   </CREATED>
   <LAST_MODIFIED>
     <DATETIME>2023-08-24T10:04:07Z</DATETIME>
   </LAST_MODIFIED>
   <QUALYS_SHELL>
     <ENABLED>0</ENABLED>
   </QUALYS_SHELL>
\langle / AUTH_UNIX>
```
# More Samples

[Qualys API - Unix Authentication API samples](https://github.com/QualysAPI/Qualys-API-Doc-Center/tree/master/Unix%20Authentication%20API%20samples) (GitHub)

# DTDs for auth type "unix"

[<platform API server>](#page-10-0)/api/2.0/batch\_return.dtd

[<platform API server>](#page-10-0)/api/2.0/fo/auth/unix/auth\_unix\_list\_output.dtd

For Unix type record type only, root delegation tools and private-key certificates are specified using the unix\_auth\_params.dtd here

[<platform API server>](#page-10-0)/api/2.0/fo/auth/unix/unix\_auth\_params.dtd

# Network SSH Record

# **/api/2.0/fo/auth/network\_ssh/**

[POST]

Network SSH authentication is supported for vulnerability and compliance scans. The new Network SSH API (/api/2.0/fo/auth/network\_ssh/) lets you list, create, update and delete Network SSH authentication records. This authentication supports SSH2 format.

Network SSH authentication record can be used in place of the Cisco and Checkpoint Firewall authentication records. This authentication record has all the same functionality as the Cisco and Checkpoint Firewall records and additional support for target\_type field similar to Unix authentication record.

Network SSH authentication records support for password and password2 fields with vaults. This password2 field is similar to expert\_password field (for Checkpoint Firewall sub-type) and enable\_password field (for Cisco sub-type).

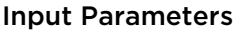

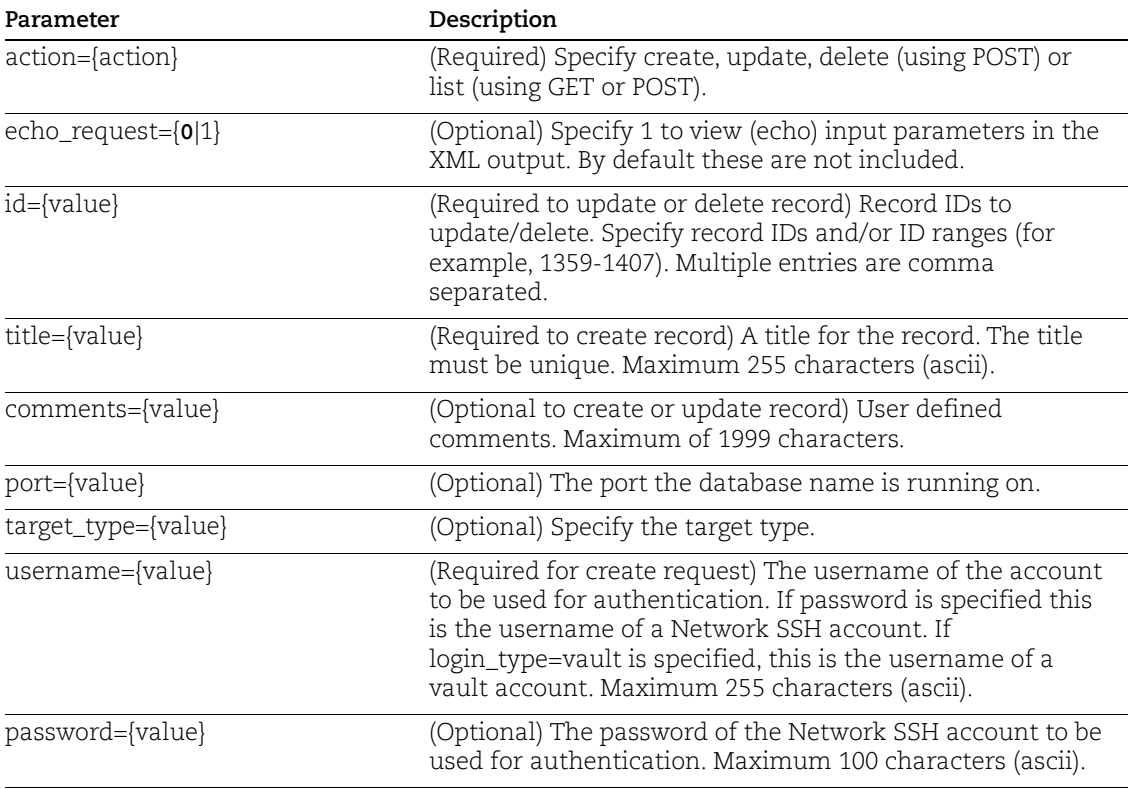

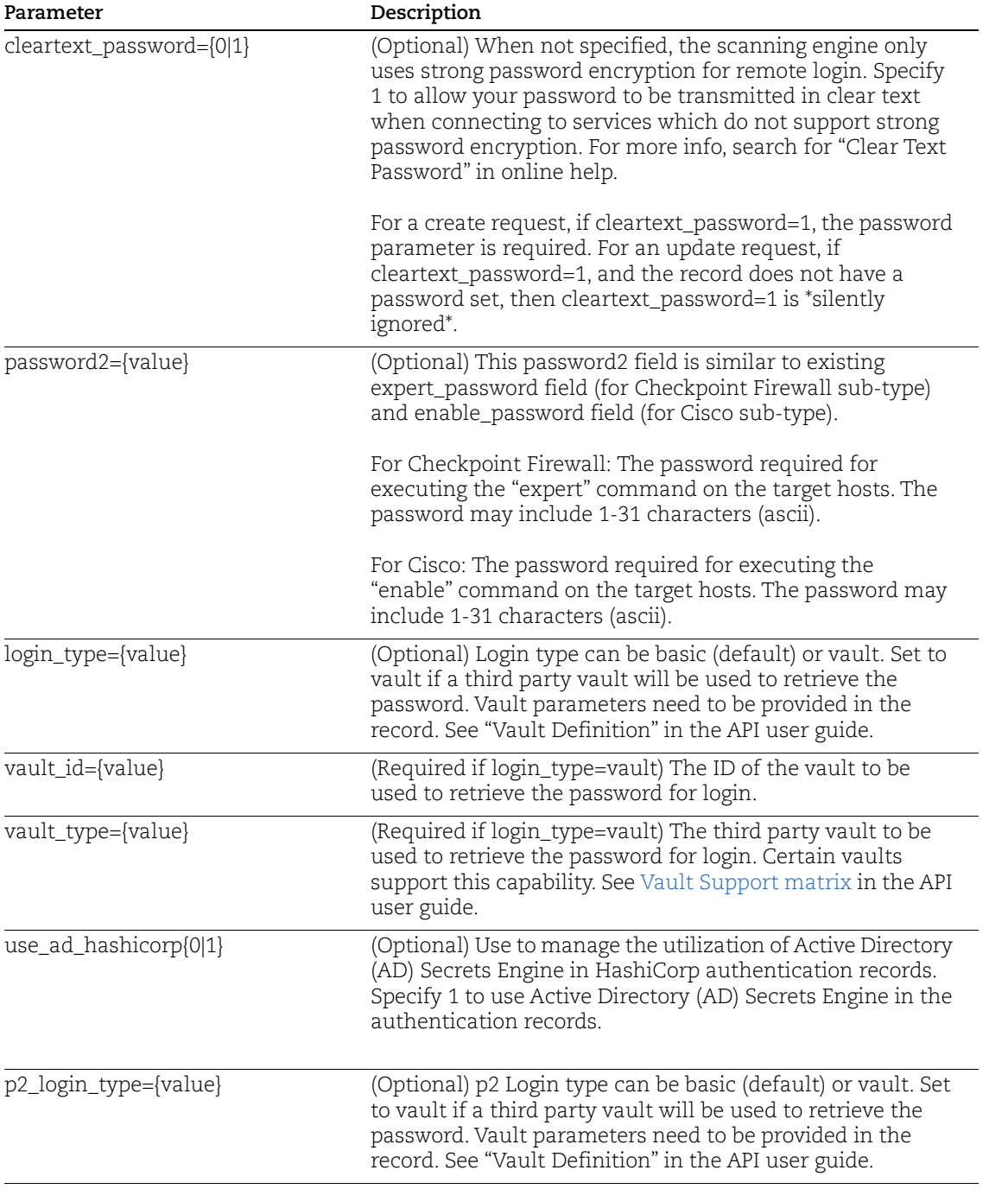

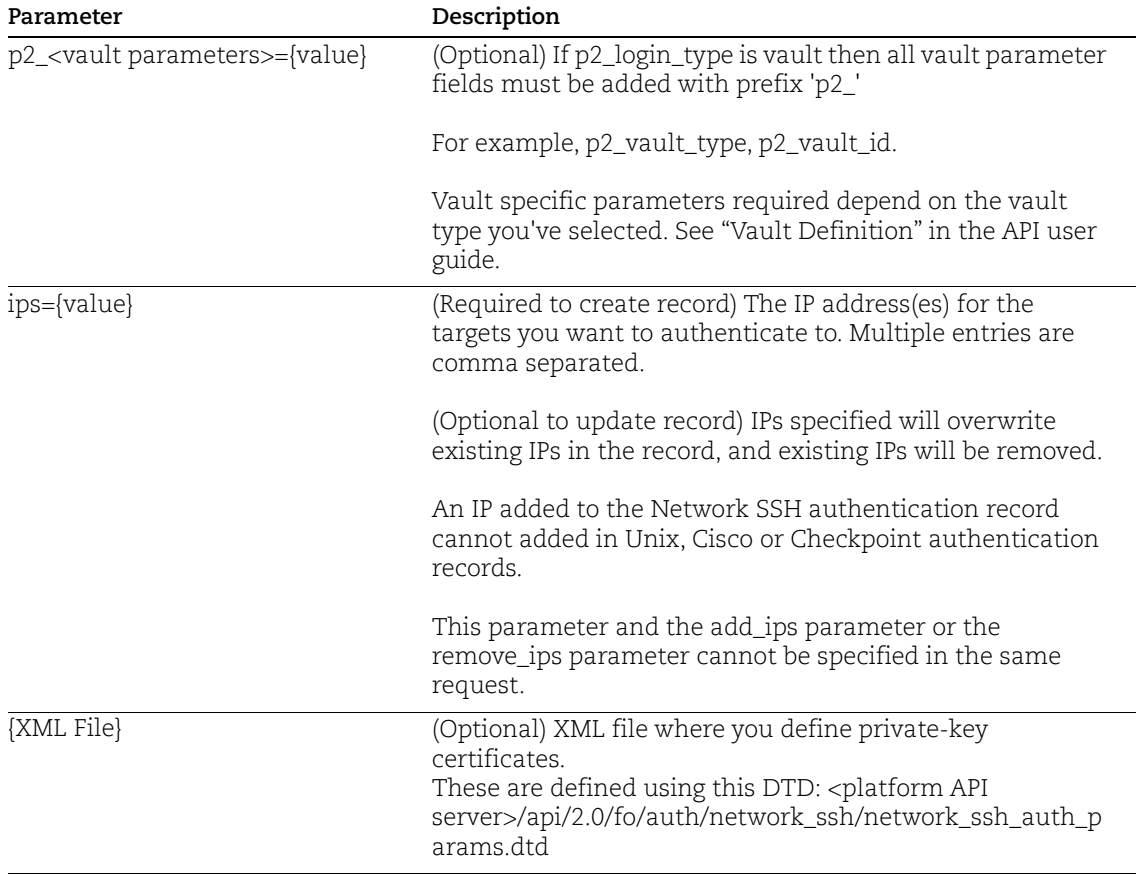

## Sample - Create Network SSH Authentication Record

API request:

```
curl -u "USERNAME:PASSWORD" -H "X-Requested-With: curl" -d
"https://qualysapi.qualys.com/api/2.0/fo/auth/network_ssh/?action=
create&username=abc&title=a11&ips=10.10.110.12&password=<PASSWORD>
&port=270,17,122&cleartext_password=1&target_type=A10&password2=12
34"
```
## API request using xml file:

```
curl -u "USERNAME:PASSWORD" -H "X-Requested-With: curl" -d
"https://qualysapi.qualys.com/api/2.0/fo/auth/network_ssh/?action=
create&username=abc&title=new%201&ips=10.10.110.12&password=<PASSW
ORD>&comments=new%20auth%20record&port=270,17,122&cleartext_passwo
rd=1&target_type=A10&p2_login_type=vault&p2_vault_type=Thycotic%20
Secret%20Server&p2_vault_id=41014&p2_secret_name=sc_name&password2
=1234&login_type=vault&vault_type=Thycotic%20Secret%20Server&vault
_id=41014&secret_name=bder&details=All"
--data-binary @add_params.xml
```
### Content of add\_params.xml

```
<?xml version="1.0" encoding="UTF-8" ?>
<NETWORK_SSH_AUTH_PARAMS>
<PRIVATE_KEY_CERTIFICATES>
<PRIVATE_KEY_CERTIFICATE>
<PRIVATE_KEY_INFO type="vault">
<DIGITAL_VAULT>
<VAULT_TYPE>CA PAM</VAULT_TYPE>
<VAULT_ID>41022</VAULT_ID>
<VAULT_DEVICE_NAME>hq_device</VAULT_DEVICE_NAME>
<VAULT_APP_NAME>APP_NAME</VAULT_APP_NAME>
</DIGITAL_VAULT>
</PRIVATE_KEY_INFO>
<PASSPHRASE_INFO type="vault">
<DIGITAL_VAULT>
<VAULT_TYPE>CA PAM</VAULT_TYPE>
<VAULT_ID>41022</VAULT_ID>
<VAULT_DEVICE_NAME>hq_device</VAULT_DEVICE_NAME>
<VAULT_APP_NAME>APP_NAME</VAULT_APP_NAME>
</DIGITAL_VAULT>
</PASSPHRASE_INFO>
</PRIVATE_KEY_CERTIFICATE>
</PRIVATE_KEY_CERTIFICATES>
</NETWORK_SSH_AUTH_PARAMS>
```

```
<?xml version="1.0" encoding="UTF-8" ?>
<!DOCTYPE BATCH_RETURN SYSTEM 
"http://qualysapi.qualys.com/api/2.0/batch_return.dtd">
<BATCH_RETURN>
     <RESPONSE>
         <DATETIME>2021-04-21T06:34:05Z</DATETIME>
         <BATCH_LIST>
             <BATCH>
                  <TEXT>Successfully Created</TEXT>
                  <ID_SET>
                      <ID>102451</ID>
                 \langle ID SET>
             </BATCH>
         </BATCH_LIST>
     </RESPONSE>
</BATCH_RETURN>
```
### Sample - Update Network SSH Authentication Record

#### API request:

```
curl -u "USERNAME:PASSWORD" -H "X-Requested-With: curl" -d
"https://qualysapi.qualys.com/api/2.0/fo/auth/network_ssh/?username=abc&p
assword2=1234&action=update&ids=102419"
```
#### XML output:

```
<?xml version="1.0" encoding="UTF-8" ?>
<!DOCTYPE BATCH_RETURN SYSTEM 
"http://qualysapi.qualys.com/api/2.0/batch_return.dtd">
<BATCH_RETURN>
     <RESPONSE>
         <DATETIME>2021-04-21T06:37:07Z</DATETIME>
         <BATCH_LIST>
             <BATCH>
                  <TEXT>Successfully Updated</TEXT>
                  <ID_SET>
                      <ID>102419</ID>
                 \langle ID SET>
             </BATCH>
         </BATCH_LIST>
     </RESPONSE>
</BATCH_RETURN>
```
### Sample - Delete Network SSH Records

#### API request:

```
curl -u "USERNAME:PASSWORD" -H "X-Requested-With: curl" -d 
"action=delete&ids=4474043"
"https://qualysapi.qualys.com/api/2.0/fo/auth/network_ssh/"
```

```
<?xml version="1.0" encoding="UTF-8" ?>
<!DOCTYPE BATCH_RETURN SYSTEM 
"https://qualysapi.qualys.com/api/2.0/batch_return.dtd">
<BATCH_RETURN>
   <RESPONSE>
     <DATETIME>2021-01-12T14:48:56Z</DATETIME>
     <BATCH_LIST>
       <BATCH>
         <TEXT>Successfully Deleted</TEXT>
        <ID SET>
           <ID>4474043</ID>
        \langle ID SET>
      </BATCH> </BATCH_LIST>
   </RESPONSE>
```

```
</BATCH_RETURN>
```
### Sample - List Network SSH Records

```
API request:
      curl -k -u agms nb:Qatemp123# -s -S -H 'X-Requested-With:curl
      demo2' -d "action=list" 
      "<qualys_base_url>/api/2.0/fo/auth/network_ssh/"
```

```
<?xml version="1.0" encoding="UTF-8" ?>
<!DOCTYPE AUTH_NETWORK_SSH_LIST_OUTPUT SYSTEM 
"<qualys_base_url>/api/2.0/fo/auth/network_ssh/dtd/auth_list_outpu
t.dtd">
<AUTH_NETWORK_SSH_LIST_OUTPUT>
   <RESPONSE>
     <DATETIME>2023-09-05T08:44:22Z</DATETIME>
     <AUTH_NETWORK_SSH_LIST>
       <AUTH_NETWORK_SSH>
         <ID>3441133</ID>
         <TITLE><![CDATA[API_Unix_Auth_Unix_21]]></TITLE>
         <USERNAME><![CDATA[Qualys]]></USERNAME>
        \langle IP SET\rangle <IP>10.10.10.10</IP>
        \langle/IP SET>
         <CLEARTEXT_PASSWORD>0</CLEARTEXT_PASSWORD>
         <TARGET_TYPE><![CDATA[Auto (default)]]></TARGET_TYPE>
         <PRIVATE_KEY_CERTIFICATE_LIST>
           <PRIVATE_KEY_CERTIFICATE>
             <ID>2274448</ID>
             <PRIVATE_KEY_INFO type="basic">
               <PRIVATE_KEY type="pkcs8" />
             </PRIVATE_KEY_INFO>
             <PASSPHRASE_INFO type="basic" />
           </PRIVATE_KEY_CERTIFICATE>
         </PRIVATE_KEY_CERTIFICATE_LIST>
         <NETWORK_ID>0</NETWORK_ID>
         <CREATED>
           <DATETIME>2023-09-04T15:43:07Z</DATETIME>
           <BY>agms_nb</BY>
         </CREATED>
         <LAST_MODIFIED>
           <DATETIME>2023-09-04T15:43:07Z</DATETIME>
         </LAST_MODIFIED>
       </AUTH_NETWORK_SSH>
```
 </AUTH\_NETWORK\_SSH\_LIST> </RESPONSE> </AUTH\_NETWORK\_SSH\_LIST\_OUTPUT>

# DTDs for auth type "network\_ssh"

[<platform API server>](#page-10-0)/api/2.0/batch\_return.dtd [<platform API server>](#page-10-0)/api/2.0/fo/auth/network\_ssh/dtd/auth\_list\_output.dtd Private-key certificates are specified using the network\_ssh\_auth\_params.dtd here [<platform API server>](#page-10-0)/api/2.0/fo/auth/network\_ssh/network\_ssh\_auth\_params.dtd

# VMware Record

# **/api/2.0/fo/auth/vmware/**

[POST]

Create, update, list and delete VMware records for authenticating to vSphere components running vSphere v4.x and 5.x. Vulnerability and compliance scans are supported (using VM, PC).

How it works - The VMware record allows for connections to the vSphere API for vSphere 5.x and 4.x. The vSphere API is a SOAP API used by all vSphere components, including VMware ESXi, VMware ESX, VMware vCenter Server, and the VMware vCenter Server Appliance. By default, the API connection occurs over an encrypted SSL web services connection on port 443.

## Input Parameters

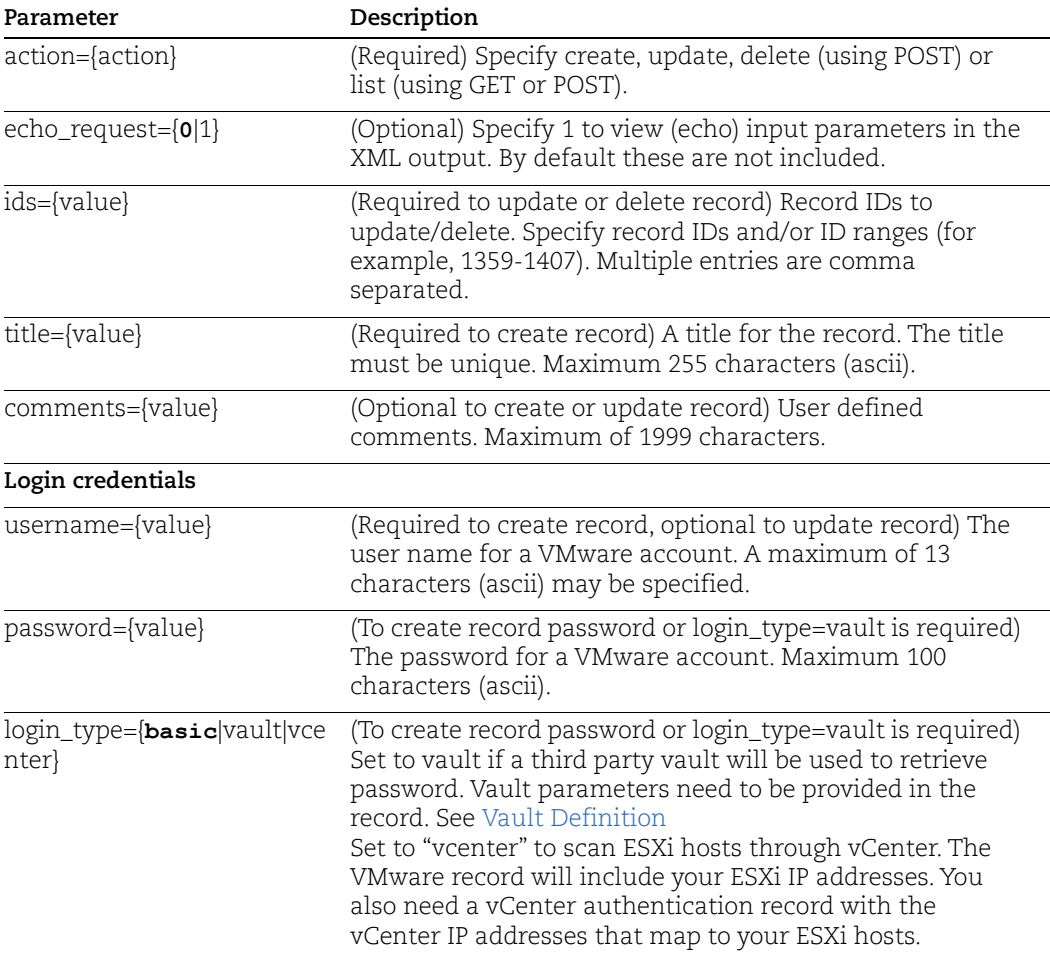

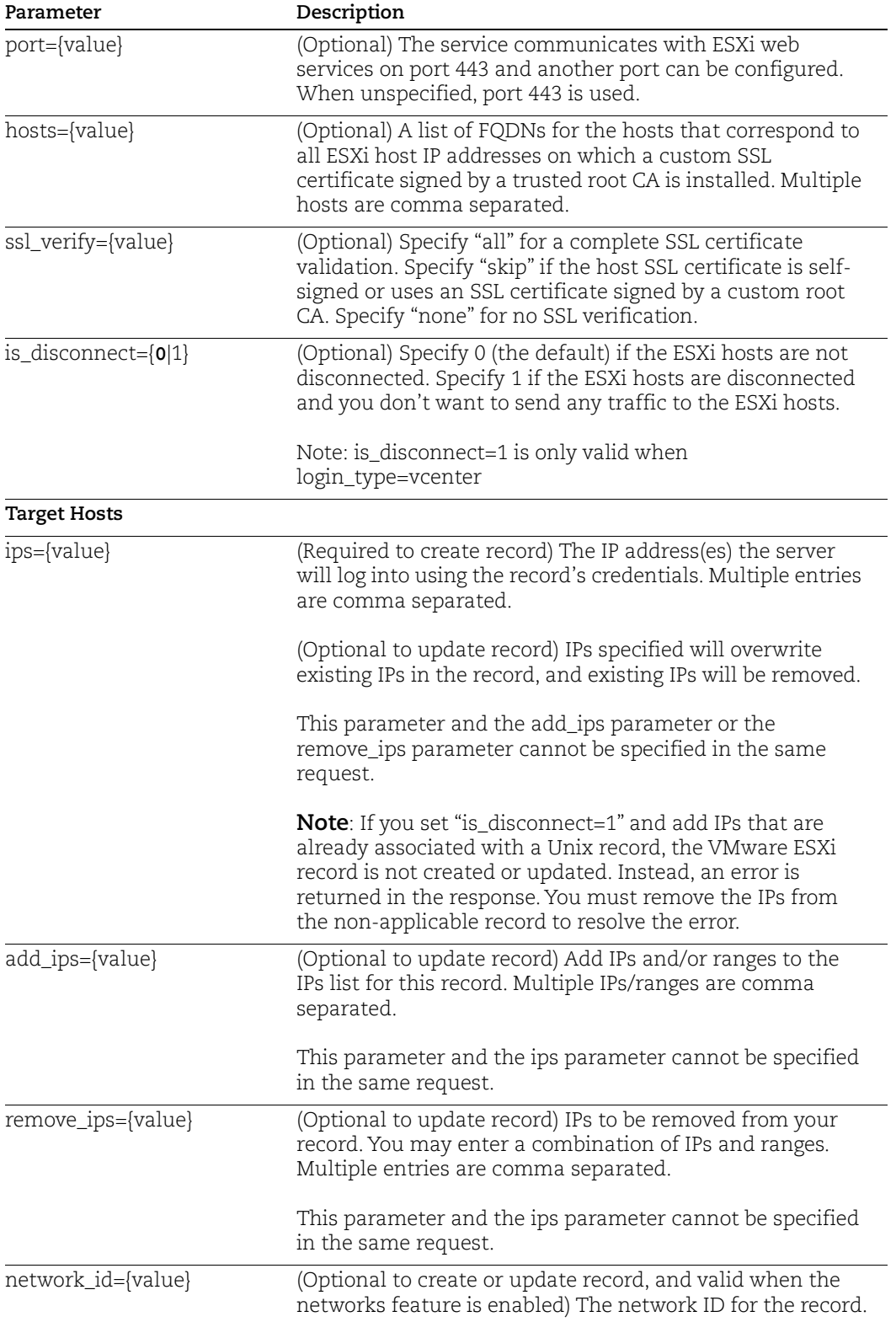

### Sample - Create VMware record

### API request:

```
curl -u "USERNAME:PASSWORD" -H "X-Requested-With: Curl" -X "POST" 
-d"action=create&title=NewVMwareRecordWithAPI&username=USERNAME&pass
word=<PASSWORD>&ips=10.10.10.2-10.10.10.4" 
"https://qualysapi.qualys.com/api/2.0/fo/auth/vmware/" > 
apiOutputCreateVMwareRecord.txt
```
#### XML output:

```
<?xml version="1.0" encoding="UTF-8" ?>
<!DOCTYPE BATCH_RETURN SYSTEM 
"https://qualysapi.qualys.com/api/2.0/batch_return.dtd">
<BATCH_RETURN>
   <RESPONSE>
     <DATETIME>2018-02-13T21:16:41Z</DATETIME>
     <BATCH_LIST>
       <BATCH>
         <TEXT>Successfully Created</TEXT>
         <ID_SET>
           <ID>30486</ID>
        \langle/ID SET>
       </BATCH>
     </BATCH_LIST>
   </RESPONSE>
</BATCH_RETURN>
```
### Sample - Update VMware record

### API request:

```
curl -u "USERNAME:PASSWORD" -H "X-Requested-With:curl" -d 
"action=update&ids=1344232&is_disconnect=1" 
"https://qualysapi.qualys.com/api/2.0/fo/auth/vmware/"
```

```
<?xml version=""1.0"" encoding=""UTF-8"" ?>
<!DOCTYPE BATCH_RETURN SYSTEM 
"https://qualysapi.qualys.com/api/2.0/batch_return.dtd">
<BATCH_RETURN>
   <RESPONSE>
     <DATETIME>2021-11-03T12:19:41Z</DATETIME>
     <BATCH_LIST>
       <BATCH>
         <TEXT>Successfully Updated</TEXT>
         <ID_SET>
```

```
 <ID>1344232</ID>
         \langle (ID SET>
        </BATCH>
     </BATCH_LIST>
   </RESPONSE>
</BATCH_RETURN>
```
### Sample - List VMware record

#### API request:

```
curl -u "USERNAME:PASSWORD" -H "X-Requested-With:curl" -X "POST" -
d "action=list&details=All" 
"https://qualysapi.qualys.com/api/2.0/fo/auth/vmware/"
```

```
<?xml version=""1.0"" encoding=""UTF-8"" ?>
<!DOCTYPE AUTH_VMWARE_LIST_OUTPUT SYSTEM 
"https://qualysapi.qualys.com/api/2.0/fo/auth/vmware/auth_vmware_l
ist_output.dtd">
<AUTH_VMWARE_LIST_OUTPUT>
  <RESPONSE>
     <DATETIME>2021-11-22T07:32:21Z</DATETIME>
     <AUTH_VMWARE_LIST>
       <AUTH_VMWARE>
         <ID>409187</ID>
         <TITLE><![CDATA[VMware_Basic]]></TITLE>
         <USERNAME><![CDATA[root]]></USERNAME>
         <PORT>443</PORT>
         <SSL_VERIFY><![CDATA[skip]]></SSL_VERIFY>
         <IP_SET>
           <IP>10.20.30.40</IP>
        \langle IP SET>
         <LOGIN_TYPE><![CDATA[basic]]></LOGIN_TYPE>
         <NETWORK_ID>0</NETWORK_ID>
         <CREATED>
           <DATETIME>2020-01-23T07:55:13Z</DATETIME>
           <BY>joe_user</BY>
         </CREATED>
         <LAST_MODIFIED>
           <DATETIME>2020-01-23T07:55:13Z</DATETIME>
         </LAST_MODIFIED>
       </AUTH_VMWARE>
       <AUTH_VMWARE>
         <ID>1344231</ID>
         <TITLE><![CDATA[VMware_Disconnected_Disabled]]></TITLE>
         <PORT>443</PORT>
```

```
 <IP_SET>
           <IP>10.11.12.13</IP>
        \langle/IP SET>
         <LOGIN_TYPE><![CDATA[vcenter]]></LOGIN_TYPE>
         <DISCONNECTED_ESXI>0</DISCONNECTED_ESXI>
         <NETWORK_ID>0</NETWORK_ID>
         <CREATED>
           <DATETIME>2021-11-03T12:09:53Z</DATETIME>
           <BY>joe_user</BY>
         </CREATED>
         <LAST_MODIFIED>
           <DATETIME>2021-11-10T13:11:23Z</DATETIME>
         </LAST_MODIFIED>
       </AUTH_VMWARE>
       <AUTH_VMWARE>
         <ID>1344232</ID>
         <TITLE><![CDATA[VMware_Disconnected_Enabled]]></TITLE>
         <PORT>443</PORT>
         <IP_SET>
           <IP>8.9.10.11</IP>
        \langle/IP SET>
         <LOGIN_TYPE><![CDATA[vcenter]]></LOGIN_TYPE>
         <DISCONNECTED_ESXI>1</DISCONNECTED_ESXI>
         <NETWORK_ID>0</NETWORK_ID>
         <CREATED>
           <DATETIME>2021-11-03T12:16:36Z</DATETIME>
           <BY>joe_user</BY>
         </CREATED>
         <LAST_MODIFIED>
           <DATETIME>2021-11-10T13:10:17Z</DATETIME>
         </LAST_MODIFIED>
       </AUTH_VMWARE>
     </AUTH_VMWARE_LIST>
     <GLOSSARY>
       <USER_LIST>
         <USER>
           <USER_LOGIN>joe_user</USER_LOGIN>
           <FIRST_NAME>Joe</FIRST_NAME>
           <LAST_NAME>User</LAST_NAME>
         </USER>
       </USER_LIST>
     </GLOSSARY>
   </RESPONSE>
</AUTH_VMWARE_LIST_OUTPUT>
```
# DTDs for auth type "vmware"

[<platform API server>](#page-10-0)/api/2.0/batch\_return.dtd [<platform API server>](#page-10-0)/api/2.0/fo/auth/vmware/auth\_vmware\_list\_output.dtd

# Windows Record

# **/api/2.0/fo/auth/windows/**

[POST]

Create, update, list and delete Windows records for authenticating to Windows systems. Vulnerability and Compliance scans are supported (using VM, PC).

[Download Qualys User Guide - Windows Authentication](https://www.qualys.com/docs/qualys-authenticated-scanning-windows.pdf) (.pdf)

# Input Parameters

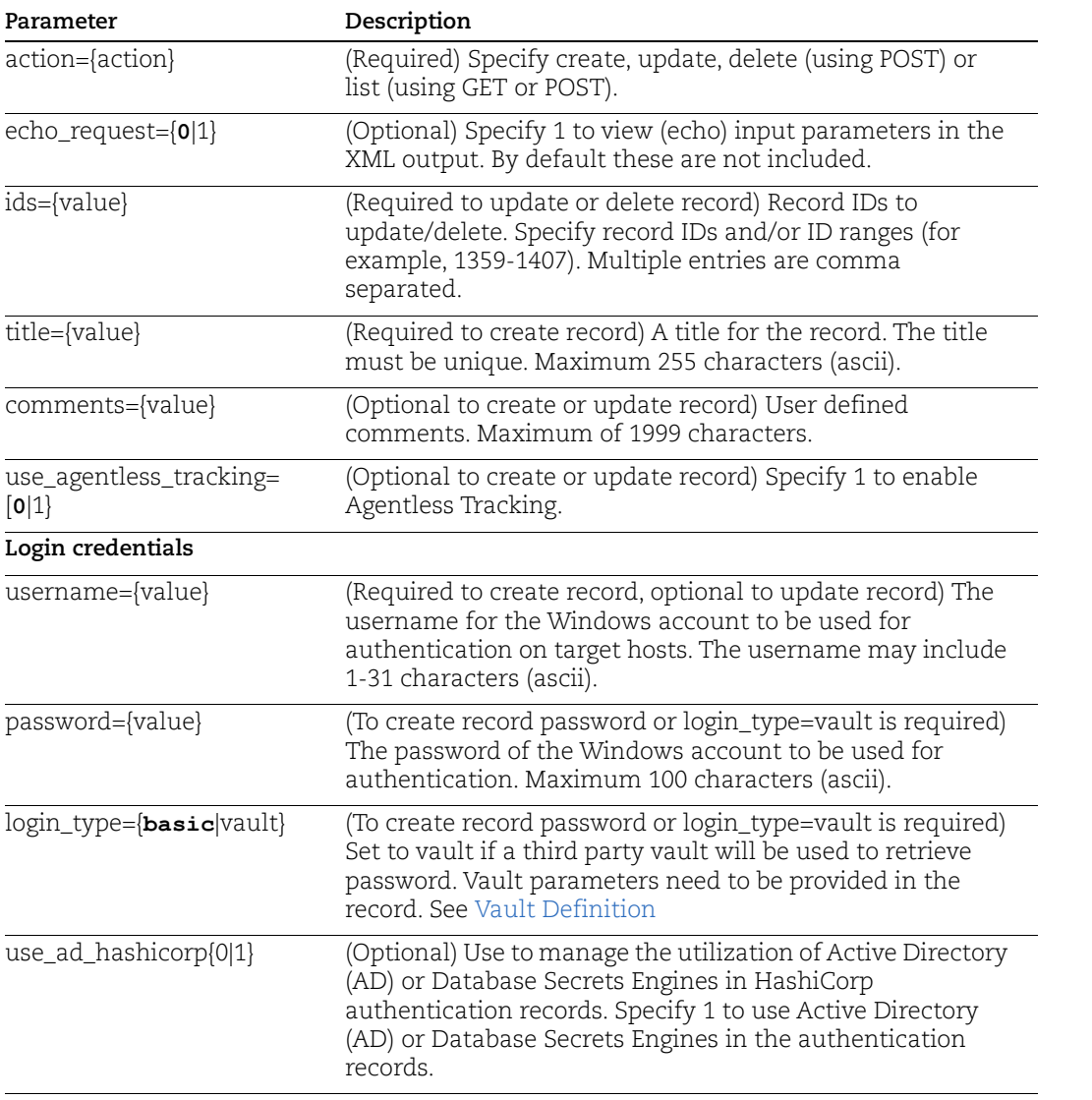

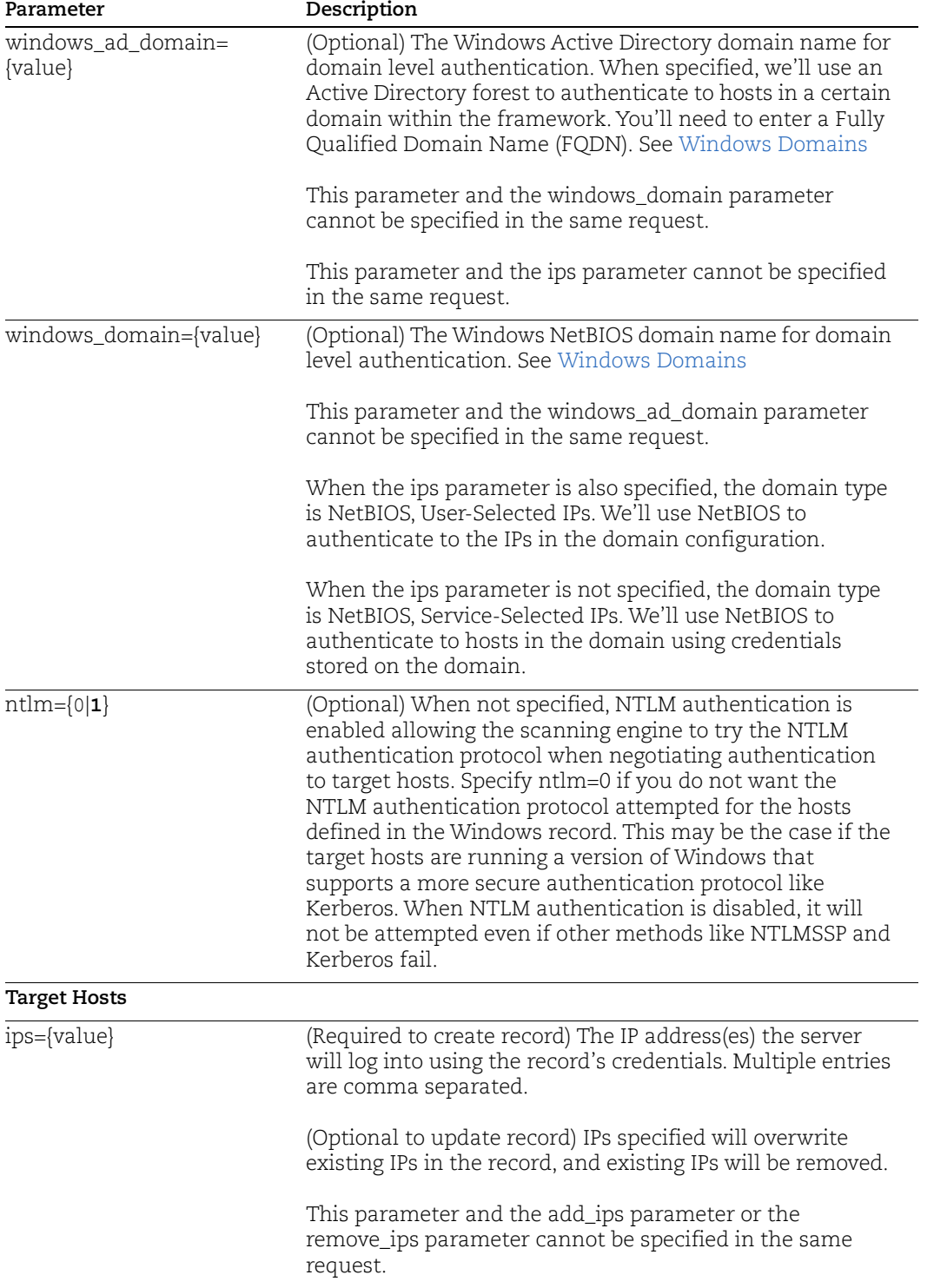
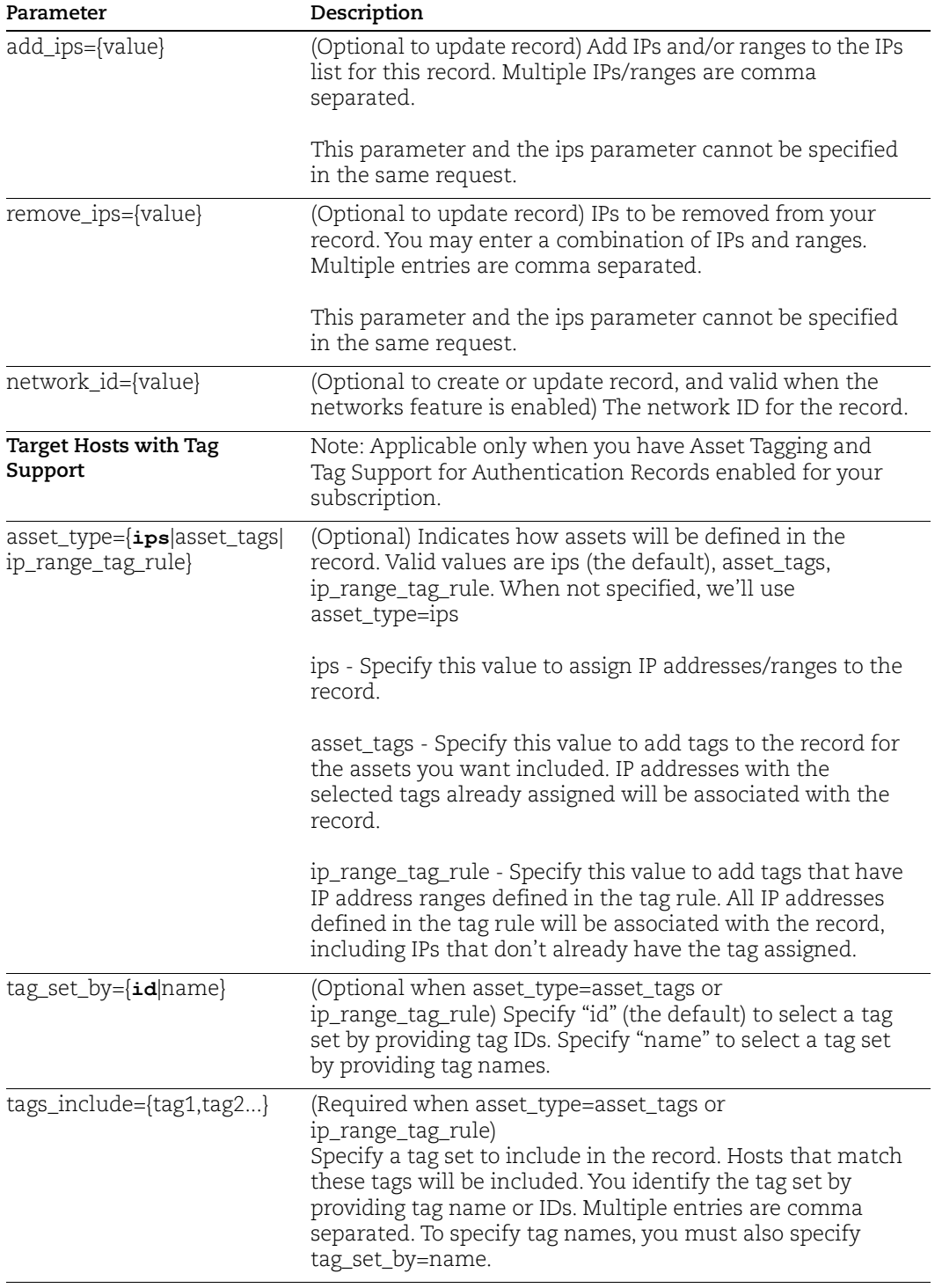

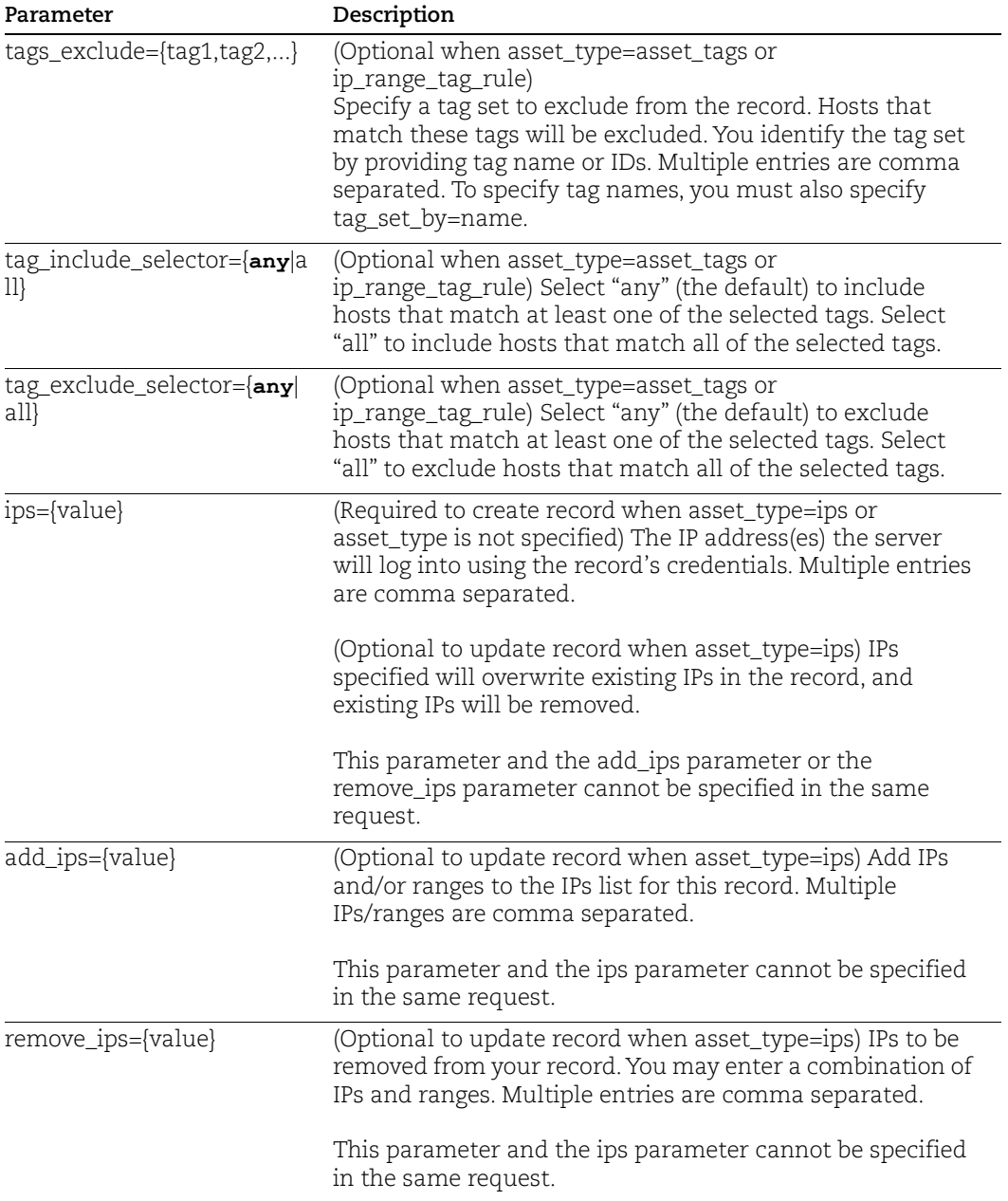

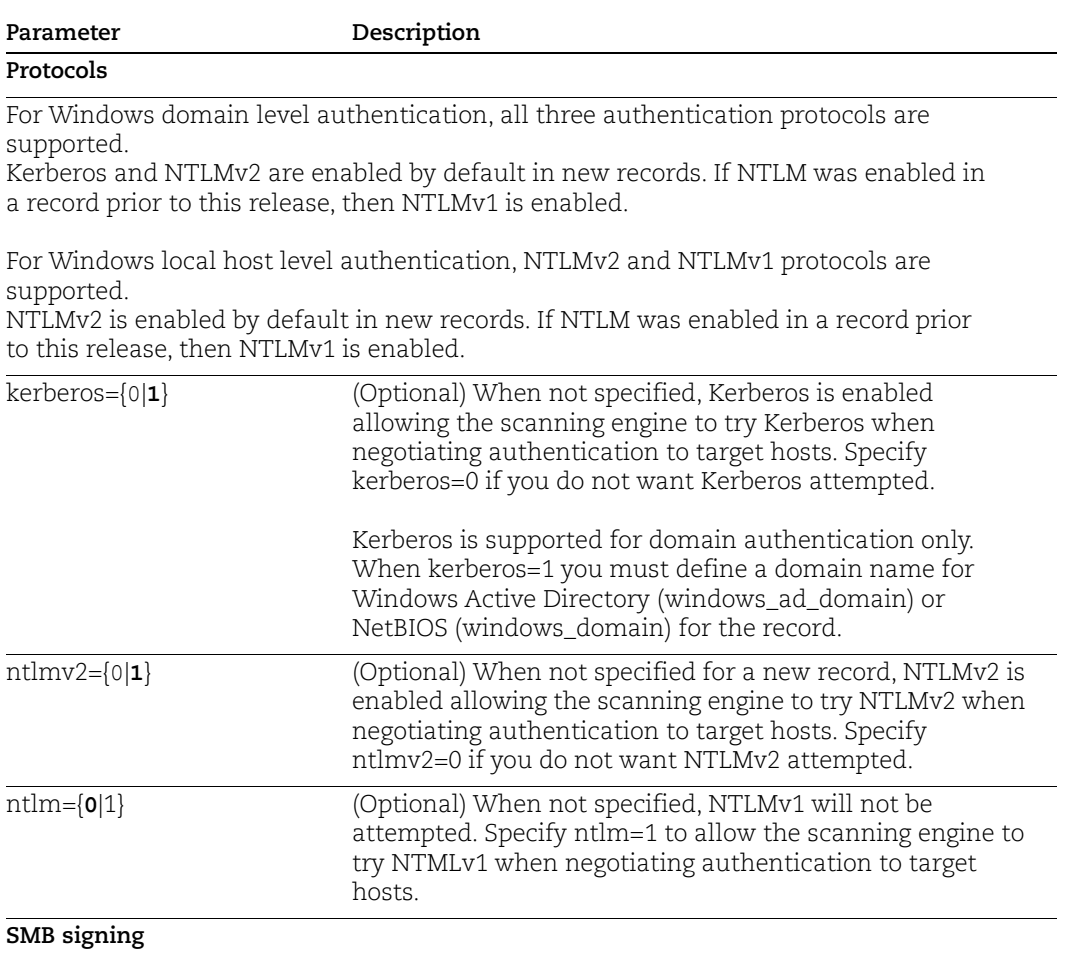

SMB Signing option is disabled by default, meaning SMB signing is not required. This is the recommended setting. When disabled, we can authenticate to any Windows version

regardless of how SMB signing is configured on the target. You are not protected, however, against man-in-the-middle (MITM) attacks.

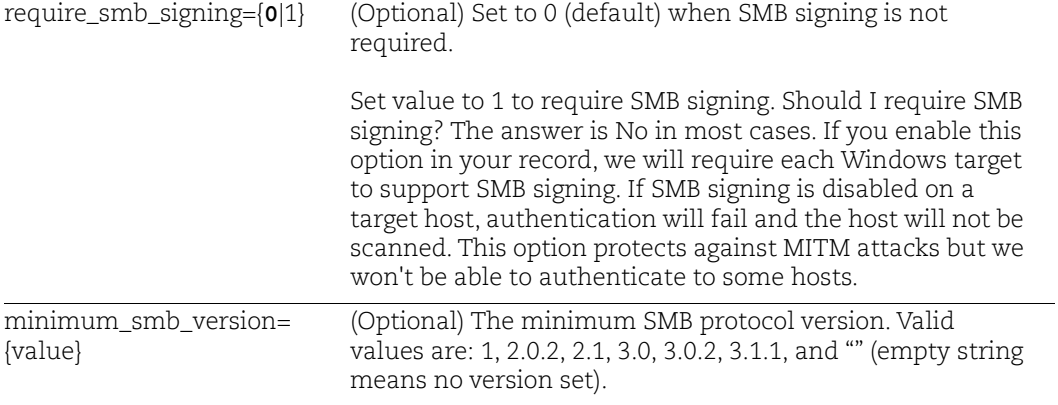

# Windows Domains

- Supported domain types: Active Directory, NetBIOS User-Selected IPs, NetBIOS Service-Selected IPs.

- Authentication is performed at the local host level when a domain name is not defined for Active Directory (windows\_ad\_domain) or NetBIOS (windows\_domain).

- Once a Windows record is saved, you cannot change the domain type from Active Directory to NetBIOS or from NetBIOS to Active Directory.

# Sample - Create Windows Record

# API request:

```
curl -u "USERNAME:PASSWORD" -H "X-Requested-With:curl" -X POST 
"action=create&title=API_v2_utwrx_mp_Windows&username=User&passwor
d=<PASSWORD>&ips=10.10.10.200"
"https://qualysapi.qualys.com/api/2.0/fo/auth/windows/" >
apiOutputCreatewindowsRecord.txt
```
# XML output:

```
<?xml version="1.0" encoding="UTF-8" ?>
<!DOCTYPE BATCH_RETURN SYSTEM 
"https://qualysapi.qualys.com/api/2.0/fo/auth/windows/batch_return
.dtd">
<BATCH_RETURN>
   <RESPONSE>
     <DATETIME>2018-04-13T21:16:41Z</DATETIME>
     <BATCH_LIST>
       <BATCH>
         <TEXT>Successfully Created</TEXT>
         <ID_SET>
           <ID>30486</ID>
        \langle (ID SET>
       </BATCH>
     </BATCH_LIST>
   </RESPONSE>
</BATCH_RETURN>
```
# Sample - Create Windows Record with Tags

In this sample, a new Windows record is created with asset\_type=asset\_tags.

# API request:

```
curl -H "X-Requested-With: curl" -u "USERNAME:PASSWORD"
"https://qualysapi.qualys.com/api/2.0/fo/auth/windows/?action=crea
te&title=windows&username=root&asset_type=asset_tags&tags_include=
ag1&tag_include_selector=all&tags_exclude=ag20&tag_set_by=name&tag
exclude selector=all"
```
XML output:

```
<?xml version="1.0" encoding="UTF-8" ?>
<!DOCTYPE BATCH_RETURN SYSTEM 
"https://qualysapi.qualys.com/api/2.0/batch_return.dtd">
<BATCH_RETURN>
     <RESPONSE>
         <DATETIME>2021-03-11T00:45:31Z</DATETIME>
         <BATCH_LIST>
             <BATCH>
                  <TEXT>Successfully Created</TEXT>
                  <ID_SET>
                      <ID>204027</ID>
                 \langle/ID SET>
             </BATCH>
         </BATCH_LIST>
     </RESPONSE>
</BATCH_RETURN>
```
#### Sample - List windows records

#### API request:

```
curl -u "USERNAME:PASSWORD" -H "X-Requested-With:curl" -X POST 
"action=list&ids=1310338&details=All" 
"https://qualysapi.qualys.com/api/2.0/fo/auth/windows/"
```

```
<?xml version="1.0" encoding="UTF-8" ?>
<!DOCTYPE AUTH_WINDOWS_LIST_OUTPUT SYSTEM 
"https://qualysapi.qualys.com/api/2.0/fo/auth/windows/auth_windows
list output.dtd">
<AUTH_WINDOWS_LIST_OUTPUT>
 <RESPONSE>
    <DATETIME>2018-04-30T09:29:45Z</DATETIME>
    <AUTH_WINDOWS_LIST>
      <AUTH_WINDOWS>
        <ID>1310338</ID>
        <TITLE><![CDATA[Windows_Record_1]]></TITLE>
        <USERNAME><![CDATA[acme_jd]]></USERNAME>
       \texttt{<IP} SET>
          <IP>10.10.10.202</IP>
       \langle (IP SET>
        <CREATED>
          <DATETIME>2018-04-30T09:28:00Z</DATETIME>
```

```
 <BY>acme_jd</BY>
        </CREATED>
        <LAST_MODIFIED>
          <DATETIME>2018-04-30T09:28:43Z</DATETIME>
        </LAST_MODIFIED>
        <COMMENTS><![CDATA[My comments on Windows Record 
1]]></COMMENTS>
      </AUTH_WINDOWS>
    </AUTH_WINDOWS_LIST>
    <GLOSSARY>
      <USER_LIST>
        <USER>
          <USER_LOGIN>acme_jd</USER_LOGIN>
          <FIRST_NAME>John</FIRST_NAME>
          <LAST_NAME>Doe</LAST_NAME>
       \langle/USER> </USER_LIST>
    </GLOSSARY>
 </RESPONSE>
</AUTH_WINDOWS_LIST_OUTPUT>
```
# DTDs for auth type "windows"

[<platform API server>](#page-10-0)/api/2.0/batch\_return.dtd [<platform API server>](#page-10-0)/api/2.0/fo/auth/windows/auth\_windows\_list\_output.dtd

# Oracle HTTP Server Record

# **/api/2.0/fo/auth/oracle\_http\_server/**

[POST]

Create, update, list and delete Oracle HTTP Server records for authenticating to Unix and Windows systems. Vulnerability and Compliance scans are supported (using VM, PC). User permissions for this API are the same as other authentication record APIs. Note that the API supports authentication record creation only for Oracle Server installed on respective OS - Unix or Windows.

# Input parameters

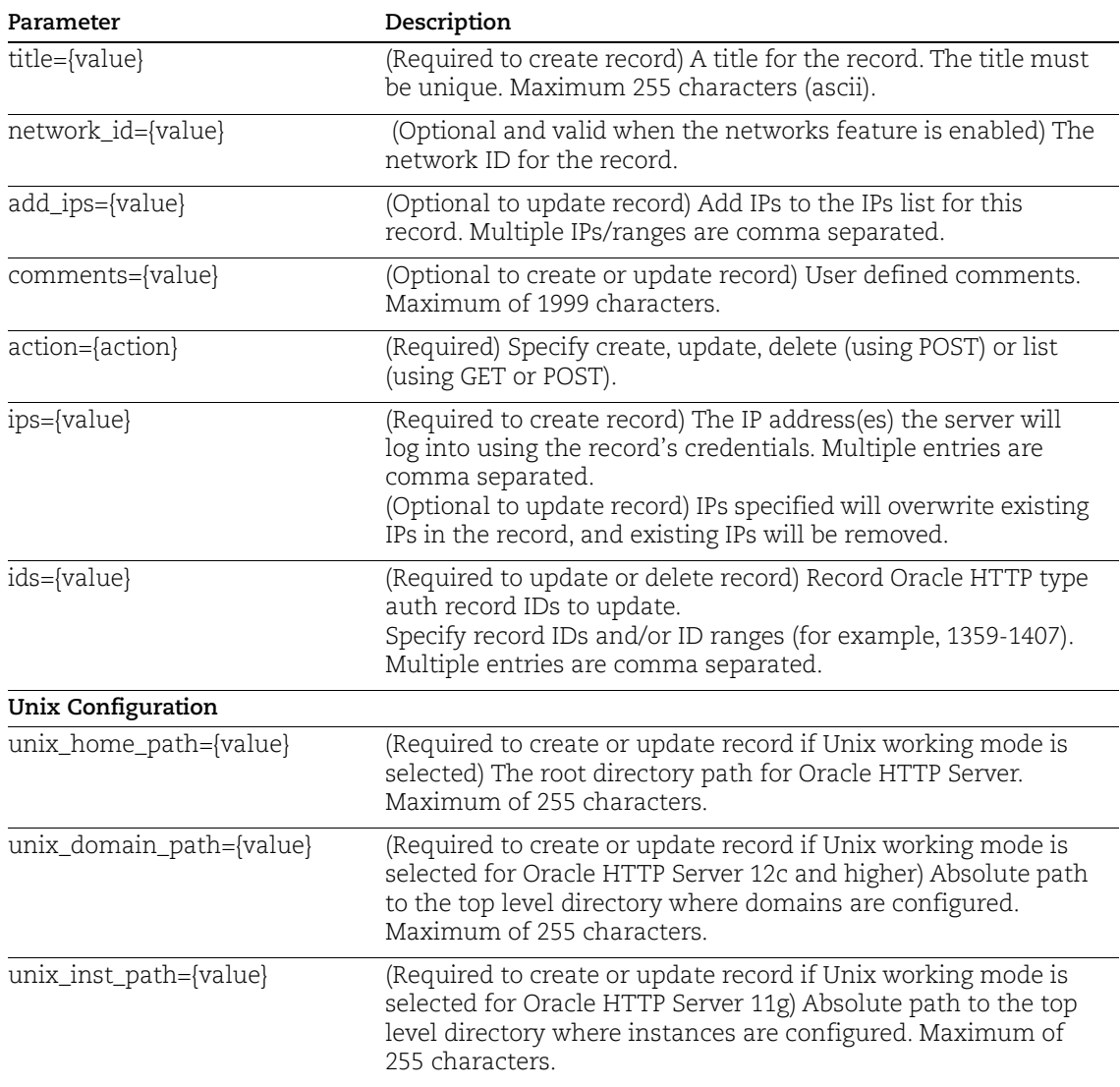

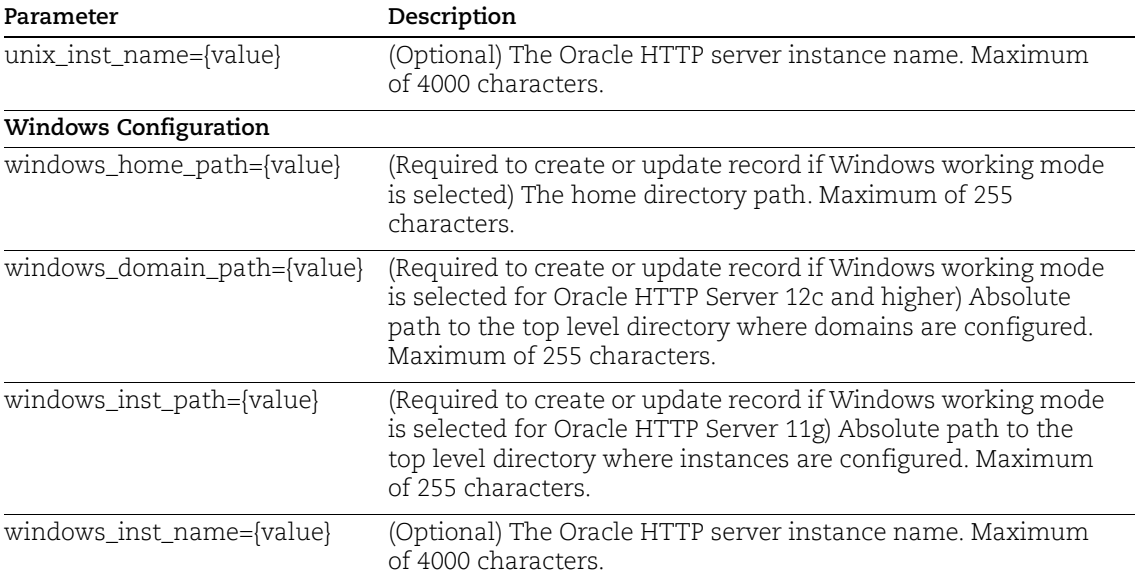

# Sample - Create Oracle HTTP Server 11g Record(s) on Unix

#### API request:

```
curl -u "USERNAME:PASSWORD" -S -H 'X-Requested-With:curl demo2' -d 
"action=create&title=Oracle_HTTP_Unix 
server_11&unix_home_path=/opt/Oracle/Middleware/Oracle_WT1&unix_in
st_path=/opt/Oracle/Middleware/Oracle_WT1/instances/instance1&unix
_inst_name=ohs1&ips=10.11.70.24" 
"https://qualysapi.qualys.com/api/2.0/fo/auth/oracle_http_server/"
```

```
<?xml version="1.0" encoding="UTF-8" ?>
<!DOCTYPE BATCH_RETURN SYSTEM 
"https://qualysapi.qualys.com/api/2.0/batch_return.dtd">
<BATCH_RETURN>
   <RESPONSE>
     <DATETIME>2019-10-15T05:51:21Z</DATETIME>
     <BATCH_LIST>
       <BATCH>
         <TEXT>Successfully Created</TEXT>
         <ID_SET>
           <ID>1530246</ID>
        \langle/ID SET>
      </BATCH> </BATCH_LIST>
   </RESPONSE>
</BATCH_RETURN>
```
# Sample - Create Oracle HTTP Server 11g Record(s) on Windows

API request:

```
curl -u "USERNAME:PASSWORD" -S -H 'X-Requested-With:curl demo2' -d 
"action=create&title=Oracle_HTTP_Windows_server_11&windows_home_pa
th=C:\Middleware\Oracle_WT1&windows_inst_path=C:\Middleware\Oracle
_WT1\instances\instance1&windows_inst_name=ohs1&ips=10.11.70.193" 
"https://qualysapi.qualys.com/api/2.0/fo/auth/oracle_http_server/"
```
#### XML output:

```
<?xml version="1.0" encoding="UTF-8" ?>
<!DOCTYPE BATCH_RETURN SYSTEM 
"https://qualysapi.qualys.com/api/2.0/batch_return.dtd">
<BATCH_RETURN>
   <RESPONSE>
     <DATETIME>2019-10-15T05:50:01Z</DATETIME>
     <BATCH_LIST>
      <BATCH> <TEXT>Successfully Created</TEXT>
         <ID_SET>
           <ID>1530243</ID>
        \langle/ID SET>
       </BATCH>
     </BATCH_LIST>
   </RESPONSE>
</BATCH_RETURN>
```
# Sample - Create Oracle HTTP Server 12c Record(s) on Unix

#### API request:

```
curl -u "USERNAME:PASSWORD" -S -H 'X-Requested-With:curl demo2' -d 
"action=create&title=Oracle_HTTP_Unix 
server 12&unix home path=/opt/Oracle/Middleware/Oracle Home&unix d
omain_path=/opt/Oracle/Middleware/Oracle_Home/user_projects/domain
s/base domain&windows inst name=ohs1&ips=10.11.70.68"
"https://qualysapi.qualys.com/api/2.0/fo/auth/oracle_http_server/"
```

```
<?xml version="1.0" encoding="UTF-8" ?>
<!DOCTYPE BATCH_RETURN SYSTEM 
"https://qualysapi.qualys.com/api/2.0/batch_return.dtd">
<BATCH_RETURN>
   <RESPONSE>
     <DATETIME>2019-10-15T05:45:50Z</DATETIME>
     <BATCH_LIST>
      <BATCH>
```

```
 <TEXT>Successfully Created</TEXT>
          <ID_SET>
            <ID>1530234</ID>
         \langle ID SET>
      </BATCH> </BATCH_LIST>
   </RESPONSE>
</BATCH_RETURN>
```
# Sample - Create Oracle HTTP Server 12c Record(s) on Windows

#### API request:

```
curl -u "USERNAME:PASSWORD" -S -H 'X-Requested-With:curl demo2' -d 
"action=create&title=Oracle_HTTP_Windows 
server_12&windows_home_path=C:\Oracle\Middleware\Oracle_Home&windo
ws domain path=C:\Oracle\Middleware\Oracle Home\user projects\doma
ins\base domain&windows inst path=C:\Oracle\Middleware\Oracle Home
\instances\instance1&windows_inst_name=ohs1&ips=10.11.70.84" 
"https://qualysapi.qualys.com/api/2.0/fo/auth/oracle_http_server/"
```
#### XML output:

```
<?xml version="1.0" encoding="UTF-8" ?>
<!DOCTYPE BATCH_RETURN SYSTEM 
"https://qualysapi.qualys.com/api/2.0/batch_return.dtd">
<BATCH_RETURN>
   <RESPONSE>
     <DATETIME>2019-10-15T05:48:55Z</DATETIME>
     <BATCH_LIST>
       <BATCH>
         <TEXT>Successfully Created</TEXT>
         <ID_SET>
           <ID>1530241</ID>
        \langle ID SET>
       </BATCH>
     </BATCH_LIST>
   </RESPONSE>
</BATCH_RETURN>
```
# Sample - Update Oracle HTTP Server 11g Record(s) on Unix

#### API request:

```
curl -u "USERNAME:PASSWORD" -S -H 'X-Requested-With:curl demo2' -d 
"action=update&ids=1530246&unix_home_path=/opt/Oracle/Middleware/O
racle WT1&unix inst path=/opt/Oracle/Middleware/Oracle WT1/instanc
es/instance1&unix_inst_name=ohs1&ips=10.11.70.24&comments=ohs unix
```

```
auth record updated" 
"https://qualysapi.qualys.com/api/2.0/fo/auth/oracle_http_server/"
```
#### XML output:

```
<?xml version="1.0" encoding="UTF-8" ?>
<!DOCTYPE BATCH_RETURN SYSTEM 
"https://qualysapi.qualys.com/api/2.0/batch_return.dtd">
<BATCH_RETURN>
   <RESPONSE>
     <DATETIME>2019-10-15T06:01:38Z</DATETIME>
     <BATCH_LIST>
       <BATCH>
         <TEXT>Successfully Updated</TEXT>
         <ID_SET>
           <ID>1530246</ID>
        \langle ID SET>
       </BATCH>
     </BATCH_LIST>
   </RESPONSE>
</BATCH_RETURN>
```
#### Sample - Update Oracle HTTP Server 11g Record(s) on Windows

API request:

```
curl -u "USERNAME:PASSWORD" -S -H 'X-Requested-With:curl demo2' -d 
"action=update&ids=1530243&windows home path=C:\Middleware\Oracle
WT1&windows inst path=C:\Middleware\Oracle WT1\instances\instance1
&windows_inst_name=ohs1&ips=10.11.70.193&comments=ohs wind auth 
record updated" 
"https://qualysapi.qualys.com/api/2.0/fo/auth/oracle_http_server/"
```

```
<?xml version="1.0" encoding="UTF-8" ?>
<!DOCTYPE BATCH_RETURN SYSTEM 
"https://qualysapi.qualys.com/api/2.0/batch_return.dtd">
<BATCH_RETURN>
   <RESPONSE>
     <DATETIME>2019-10-15T06:05:43Z</DATETIME>
     <BATCH_LIST>
       <BATCH>
         <TEXT>Successfully Updated</TEXT>
         <ID_SET>
           <ID>1530243</ID>
        \langle ID SET>
       </BATCH>
```

```
 </BATCH_LIST>
   </RESPONSE>
</BATCH_RETURN>
```
# Sample - Update Oracle HTTP Server 12c Record(s) on Unix

#### API request:

```
curl -u "USERNAME:PASSWORD" -S -H 'X-Requested-With:curl demo2' -d 
"action=update&ids=1530234&unix_home_path=/opt/Oracle/Middleware/O
racle Home&unix domain path=/opt/Oracle/Middleware/Oracle Home/use
r_projects/domains/base_domain&windows_inst_name=ohs1&ips=10.11.70
.68&comments=ohs unix auth record updated" 
"https://qualysapi.qualys.com/api/2.0/fo/auth/oracle_http_server/"
```
#### XML output:

```
<?xml version="1.0" encoding="UTF-8" ?>
<!DOCTYPE BATCH_RETURN SYSTEM 
"https://qualysapi.qualys.com/api/2.0/batch_return.dtd">
<BATCH_RETURN>
   <RESPONSE>
     <DATETIME>2019-10-15T06:14:31Z</DATETIME>
     <BATCH_LIST>
       <BATCH>
         <TEXT>Successfully Updated</TEXT>
         <ID_SET>
           <ID>1530234</ID>
        \langle ID SET>
       </BATCH>
     </BATCH_LIST>
   </RESPONSE>
</BATCH_RETURN>
```
#### Sample - Update Oracle HTTP Server 12c Record(s) on Windows

#### API request:

curl -u "USERNAME:PASSWORD" -S -H 'X-Requested-With:curl demo2' -d "action=update&ids=1530241&windows\_home\_path=C:\Oracle\Middleware\ Oracle Home&windows domain path=C:\Oracle\Middleware\Oracle Home\u ser projects\domains\base domain&windows inst path=C:\Oracle\Middl eware\Oracle Home\instances\instance1&windows inst name=ohs1&ips=1 0.11.70.84&comments=ohs wind auth record updated" "https://qualysapi.qualys.com/api/2.0/fo/auth/oracle\_http\_server/"

```
<?xml version="1.0" encoding="UTF-8" ?>
```

```
<!DOCTYPE BATCH_RETURN SYSTEM 
"https://qualysapi.qualys.com/api/2.0/batch_return.dtd">
<BATCH_RETURN>
   <RESPONSE>
     <DATETIME>2019-10-15T06:11:46Z</DATETIME>
     <BATCH_LIST>
       <BATCH>
         <TEXT>Successfully Updated</TEXT>
         <ID_SET>
           <ID>1530241</ID>
        \langle ID SET>
       </BATCH>
     </BATCH_LIST>
   </RESPONSE>
</BATCH_RETURN>
```
# Sample - List Oracle HTTP Server Records with Basic Details

#### API request:

```
curl -S -H 'X-Requested-With:curl demo2' -u "USERNAME:PASSWORD" -d 
"action=list&details=Basic&ids=1505927" 
"https://qualysapi.qualys.com/api/2.0/fo/auth/oracle_http_server/"
XML output:
<?xml version="1.0" encoding="UTF-8" ?>
<!DOCTYPE AUTH_ORACLE_HTTP_SERVER_LIST_OUTPUT SYSTEM 
"https://qualysapi.qualys.com/api/2.0/fo/auth/oracle_http_server/a
uth oracle http server list output.dtd">
<AUTH_ORACLE_HTTP_SERVER_LIST_OUTPUT>
   <RESPONSE>
     <DATETIME>2019-10-04T07:28:22Z</DATETIME>
     <AUTH_ORACLE_HTTP_SERVER_LIST>
       <AUTH_ORACLE_HTTP_SERVER>
         <ID>1505927</ID>
         <TITLE><![CDATA[Oracle_HTTP_Unix server]]></TITLE>
         <IP_SET>
           <IP>10.11.70.24</IP>
        \langle/IP SET>
         <UNIX>
<HOME_PATH><![CDATA[/opt/Oracle/Middleware/Oracle_WT1]]></HOME_PAT
```

```
H >
```

```
 <DOMAIN_PATH><![CDATA[]]></DOMAIN_PATH>
```
<INST\_PATH><![CDATA[/opt/Oracle/Middleware/Oracle\_WT1/instances/in

```
stance1]]></INST_PATH>
           <INST_NAME><![CDATA[ohs1]]></INST_NAME>
         </UNIX>
         <CREATED>
           <DATETIME>2019-10-03T12:24:04Z</DATETIME>
           <BY> john_doe</BY>
         </CREATED>
         <LAST_MODIFIED>
           <DATETIME>2019-10-03T12:24:04Z</DATETIME>
         </LAST_MODIFIED>
       </AUTH_ORACLE_HTTP_SERVER>
     </AUTH_ORACLE_HTTP_SERVER_LIST>
   </RESPONSE>
</AUTH_ORACLE_HTTP_SERVER_LIST_OUTPUT>
```
# Sample - List Oracle HTTP Server Records with All Details

API request:

```
curl -S -H 'X-Requested-With:curl demo2' -u "USERNAME:PASSWORD" -d 
"action=list&details=All&ids=1505927" 
"https://qualysapi.qualys.com/api/2.0/fo/auth/oracle_http_server/"
```
#### XML output:

```
<?xml version="1.0" encoding="UTF-8" ?>
<!DOCTYPE AUTH_ORACLE_HTTP_SERVER_LIST_OUTPUT SYSTEM 
"https://qualysapi.qualys.com/api/2.0/fo/auth/oracle_http_server/a
uth oracle http server list output.dtd">
<AUTH_ORACLE_HTTP_SERVER_LIST_OUTPUT>
   <RESPONSE>
     <DATETIME>2019-10-04T07:29:33Z</DATETIME>
     <AUTH_ORACLE_HTTP_SERVER_LIST>
       <AUTH_ORACLE_HTTP_SERVER>
         <ID>1505927</ID>
         <TITLE><![CDATA[Oracle_HTTP_Unix server]]></TITLE>
         <IP_SET>
           <IP>10.11.70.24</IP>
        \langle/IP SET>
         <UNIX>
```
<HOME\_PATH><![CDATA[/opt/Oracle/Middleware/Oracle\_WT1]]></HOME\_PAT  $H>$ 

<DOMAIN\_PATH><![CDATA[]]></DOMAIN\_PATH>

<INST\_PATH><![CDATA[/opt/Oracle/Middleware/Oracle\_WT1/instances/in stance1]]></INST\_PATH>

```
 <INST_NAME><![CDATA[ohs1]]></INST_NAME>
         </UNIX>
         <CREATED>
           <DATETIME>2019-10-03T12:24:04Z</DATETIME>
           <BY> john_doe</BY>
         </CREATED>
         <LAST_MODIFIED>
           <DATETIME>2019-10-03T12:24:04Z</DATETIME>
         </LAST_MODIFIED>
       </AUTH_ORACLE_HTTP_SERVER>
     </AUTH_ORACLE_HTTP_SERVER_LIST>
     <GLOSSARY>
       <USER_LIST>
         <USER>
           <USER_LOGIN> john_doe</USER_LOGIN>
           <FIRST_NAME>John</FIRST_NAME>
           <LAST_NAME>Doe</LAST_NAME>
         </USER>
       </USER_LIST>
     </GLOSSARY>
   </RESPONSE>
</AUTH_ORACLE_HTTP_SERVER_LIST_OUTPUT>
```
#### Sample - Delete Oracle HTTP Server Record(s)

#### API request:

```
curl -u "USERNAME:PASSWORD" -S -H 'X-Requested-With:curl demo2' -d 
"action=delete&ids=1507609" 
"https://qualysapi.qualys.com/api/2.0/fo/auth/oracle_http_server/"
```

```
<?xml version="1.0" encoding="UTF-8" ?>
<!DOCTYPE BATCH_RETURN SYSTEM 
"https://qualysapi.qualys.com/api/2.0/batch_return.dtd">
<BATCH_RETURN>
   <RESPONSE>
     <DATETIME>2019-10-04T09:19:50Z</DATETIME>
     <BATCH_LIST>
       <BATCH>
         <TEXT>Successfully Deleted</TEXT>
         <ID_SET>
           <ID>1507609</ID>
        \langle ID SET>
      </BATCH> </BATCH_LIST>
```
 </RESPONSE>  $\langle$ /BATCH RETURN>

# DTDs for auth type "oracle\_http\_server"

[<platform API server>](#page-10-0)/api/2.0/fo/auth/auth\_records.dtd

[<platform API](#page-10-0)  [server>/](#page-10-0)api/2.0/fo/auth/oracle\_http\_server/auth\_oracle\_http\_server\_list\_output.dtd

# vCenter - ESXi Mapping Records

# **/api/2.0/fo/auth/vcenter/vcenter\_mapping/**

[POST]

# Input Parameters

The following table shows input parameters used for listing, importing and purging vCenter - ESXi mapping data.

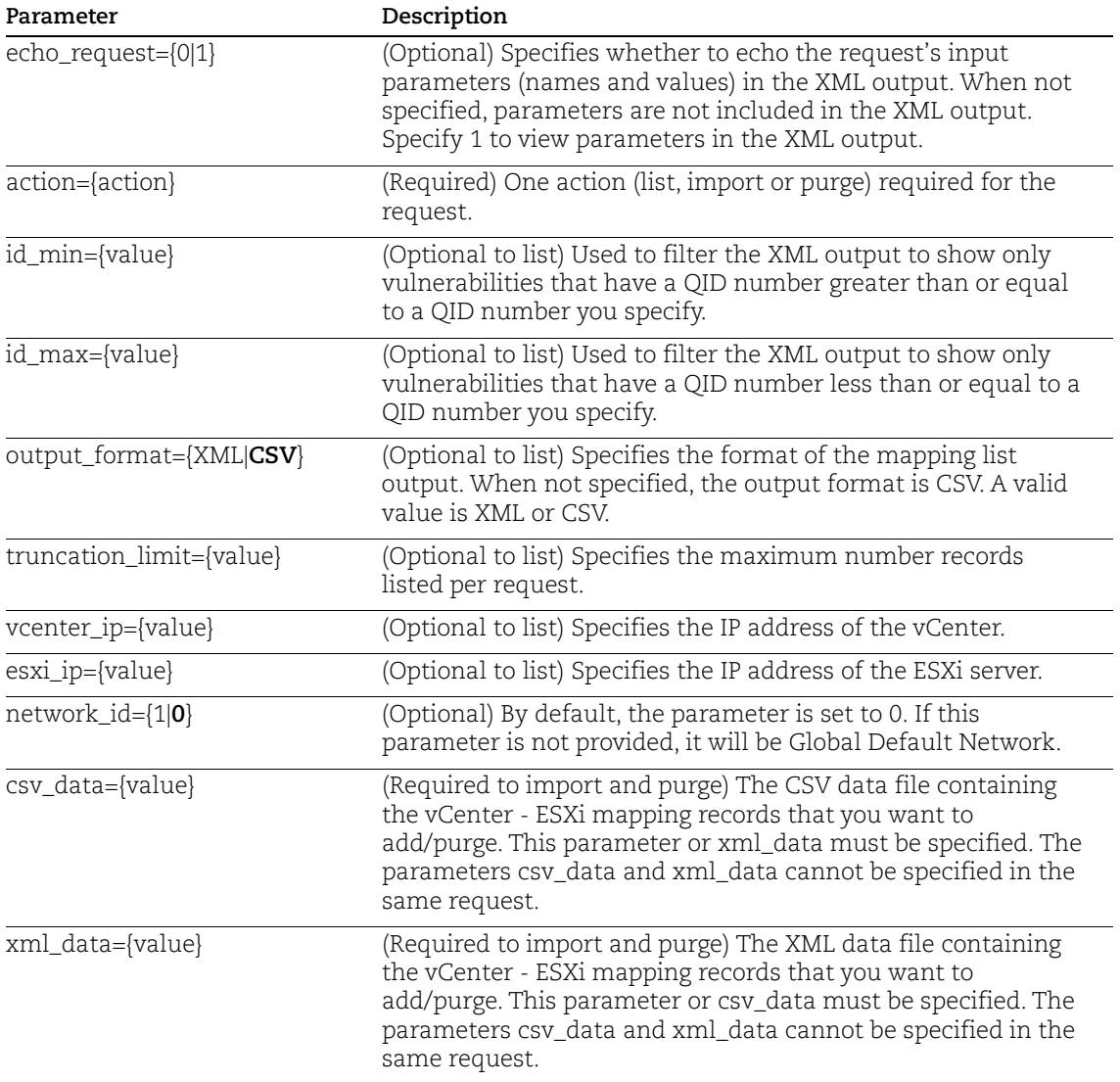

#### Sample - List vCenter - ESXi Mapping in CSV Format

#### API request:

```
curl -u "USERNAME:PASSWORD" -H 'X-Requested-With: curl' 
"https://qualysapi.qualys.com/api/2.0/fo/auth/vcenter/vcenter_mapping/?ac
tion=list"
```
#### **OR**

```
curl -u "USERNAME:PASSWORD" -H 'X-Requested-With: curl' 
"https://qualysapi.qualys.com/api/2.0/fo/auth/vcenter/vcenter_mapping/?ac
tion=list&output_format=csv"
```
#### CSV output:

```
----BEGIN_RESPONSE_BODY_CSV
vCenter IP,ESXi IP,Mapping Data Source
"11.11.11.11","30.30.30.23","File"
"10.10.10.10","10.10.10.12","File"
----END_RESPONSE_BODY_CSV
----BEGIN_RESPONSE_FOOTER_CSV
"Status Message"
"Finished"
----END_RESPONSE_FOOTER_CSV
```
#### Sample - List vCenter - ESXi Mapping in XML Format

#### API request:

```
curl -u "USERNAME:PASSWORD" -H 'X-Requested-With: curl' 
      "https://qualysapi.qualys.com/api/2.0/fo/auth/vcenter/vcenter_mapping/?ac
      tion=list&output_format=xml"
XML output:
      <?xml version="1.0" encoding="UTF-8" ?>
      <!DOCTYPE VCENTER_ESXI_MAP_LIST_OUTPUT SYSTEM 
      "https://qualysapi.qualys.com/api/2.0/fo/auth/vcenter/vcenter_mapping/vce
      nter esxi map list output.dtd">
      <VCENTER_ESXI_MAP_LIST_OUTPUT>
            <RESPONSE>
                <DATETIME>2020-05-22T16:49:40Z</DATETIME>
                <VCENTER_ESXI_MAP_LIST>
                    <VCENTER_ESXI_MAP>
                        <VCENTER_IP>11.11.11.11</VCENTER_IP>
                        <ESXI_IP>30.30.30.23</ESXI_IP>
                        <MAPPING_DATA_SOURCE>File</MAPPING_DATA_SOURCE>
                    </VCENTER_ESXI_MAP>
                    <VCENTER_ESXI_MAP>
                        <VCENTER_IP>10.10.10.10</VCENTER_IP>
                        <ESXI_IP>10.10.10.12</ESXI_IP>
                        <MAPPING_DATA_SOURCE>File</MAPPING_DATA_SOURCE>
                    </VCENTER_ESXI_MAP>
                </VCENTER_ESXI_MAP_LIST>
            </RESPONSE>
      </VCENTER_ESXI_MAP_LIST_OUTPUT>
```
# DTD for vCenter - ESXi Mapping

```
<platform API
```
[server>/](#page-10-0)api/2.0/fo/auth/vcenter/vcenter\_mapping/vcenter\_esxi\_map\_list\_output.dtd

# Sample - Import vCenter - ESXi Mapping

You'll be able to import vCenter - ESXi mapping in the CSV and XML format. You can provide CSV or XML data in API call or in the file.

# **CSV Data in API Call**

Following is the sample API request when you want to import mapping using CSV data in API call.

# API request:

```
curl -u "USERNAME:PASSWORD" -H 'X-Requested-With: curl' --data-binary
"action=import&csv_data=vCenter IP,ESXi 
IP%0A10.10.10.10,10.10.10.11%0A10.10.10.10,10.10.10.12" 
"https://qualysapi.qualys.com/api/2.0/fo/auth/vcenter/vcenter_mapping/"
```
# **XML Data in API Call**

Following is the sample API request when you want to import mapping using XML data in API call.

API request:

```
curl -u "USERNAME:PASSWORD" -H 'X-Requested-With: curl' --data-binary
"action=import&xml_data=<VCENTER_ESXI_MAP_LIST><VCENTER_ESXI_MAP><VCENTER
_IP>11.11.11.11</VCENTER_IP><ESXI_IP>22.22.22.22</ESXI_IP></VCENTER_ESXI_
MAP><VCENTER_ESXI_MAP><VCENTER_IP>11.11.11.12</VCENTER_IP><ESXI_IP>22.22.
22.23</ESXI_IP></VCENTER_ESXI_MAP></VCENTER_ESXI_MAP_LIST>" 
"https://qualysapi.qualys.com/api/2.0/fo/auth/vcenter/vcenter_mapping/"
```
# **CSV Data in File**

Following is the sample API request when you want to import the mapping using a file containing CSV data. In the sample request, **add.csv** is a CSV data file.

API request:

```
curl -u "USERNAME:PASSWORD" -H 'X-Requested-with: curl' --data-binary 
"@add.csv" 
"https://qualysapi.qualys.com/api/2.0/fo/auth/vcenter/vcenter_mapping/"
```
Sample content of **add.csv** file:

```
action=import&csv_data=
vCenter IP,ESXi IP
10.10.10.10,20.20.20.20
10.10.10.10,20.20.20.21
10.10.10.10,20.20.20.22
11.11.11.11,30.30.30.23
12.12.12.12,40.40.40.24
```
# **XML Data in File**

Following is the sample API request when you want to import the mapping using a file containing XML data. In the sample request, **add.xml** is a XML data file.

# API request:

```
curl -u "USERNAME:PASSWORD" -H 'X-Requested-with: curl' --data-binary 
"@add.xml" 
"https://qualysapi.qualys.com/api/2.0/fo/auth/vcenter/vcenter_mapping/"
```
Sample content of **add.xml** file:

```
action=import&xml_data=
<?xml version="1.0" encoding="UTF-8" ?>
<VCENTER_ESXI_MAP_LIST>
     <VCENTER_ESXI_MAP>
         <VCENTER_IP>10.10.10.10</VCENTER_IP>
         <ESXI_IP>20.20.20.21</ESXI_IP>
     </VCENTER_ESXI_MAP>
     <VCENTER_ESXI_MAP>
         <VCENTER_IP>10.10.10.10</VCENTER_IP>
         <ESXI_IP>20.20.20.22</ESXI_IP>
     </VCENTER_ESXI_MAP>
</VCENTER_ESXI_MAP_LIST>
```
XML output:

```
<?xml version="1.0" encoding="UTF-8" ?>
<!DOCTYPE SIMPLE_RETURN SYSTEM 
"https://qualysapi.qualys.com/api/2.0/simple_return.dtd">
<SIMPLE_RETURN>
  <RESPONSE>
     <DATETIME>2020-05-07T10:57:23Z</DATETIME>
    <TEXT>Successfully imported 2 records</TEXT>
   </RESPONSE>
</SIMPLE_RETURN>
```
# Sample - Purge vCenter - ESXi Mapping

You'll be able to purge vCenter - ESXi mapping in the CSV and XML format. You can provide CSV or XML data in API call or in the file.

# **CSV Data in API Call**

Following is the sample API request when you want to purge mapping using CSV data in API call.

API request:

```
curl -u "USERNAME:PASSWORD" -H 'X-Requested-With: curl' --data-binary 
"action=purge&csv_data=vCenter IP,ESXi 
IP%0A10.10.10.10,10.10.10.11%0A10.10.10.10,10.10.10.12" 
"https://qualysapi.qualys.com/api/2.0/fo/auth/vcenter/vcenter_mapping/"
```
# **XML Data in API Call**

Following is the sample API request when you want to purge mapping using XML data in API call.

API request:

```
curl -u "USERNAME:PASSWORD" -H 'X-Requested-With: curl' --data-binary 
"action=purge&xml_data=<VCENTER_ESXI_MAP_LIST><VCENTER_ESXI_MAP><VCENTER_
IP>11.11.11.11</VCENTER_IP><ESXI_IP>22.22.22.22</ESXI_IP></VCENTER_ESXI_M
AP><VCENTER_ESXI_MAP><VCENTER_IP>11.11.11.12</VCENTER_IP><ESXI_IP>22.22.2
2.23</ESXI_IP></VCENTER_ESXI_MAP></VCENTER_ESXI_MAP_LIST>" 
"https://qualysapi.qualys.com/api/2.0/fo/auth/vcenter/vcenter_mapping/"
```
# **CSV Data in File**

Following is the sample API request when you want to purge the mapping using a file containing CSV data. In the sample request, **purge.csv** is a CSV data file.

API request:

```
curl -u "USERNAME:PASSWORD" -H 'X-Requested-with: curl' --data-binary 
"@purge.csv" 
"https://qualysapi.qualys.com/api/2.0/fo/auth/vcenter/vcenter_mapping/"
```
Sample content of **purge.csv** file:

```
action=purge&csv_data=
vCenter IP,ESXi IP
10.10.10.10,20.20.20.20
10.10.10.10,20.20.20.21
10.10.10.10,20.20.20.22
11.11.11.11,30.30.30.23
12.12.12.12,40.40.40.24
```
# **XML Data in File**

Following is the sample API request when you want to purge the mapping using a file containing XML data. In the sample request, **purge.xml** is a XML data file.

API request:

```
curl -u "USERNAME:PASSWORD" -H 'X-Requested-with: curl' --data-binary 
"@purge.xml" 
"https://qualysapi.qualys.com/api/2.0/fo/auth/vcenter/vcenter_mapping/"
```
Sample content of **purge.xml** file:

```
action=purge&xml_data=
<?xml version="1.0" encoding="UTF-8" ?>
<VCENTER_ESXI_MAP_LIST>
     <VCENTER_ESXI_MAP>
         <VCENTER_IP>10.10.10.10</VCENTER_IP>
         <ESXI_IP>20.20.20.21</ESXI_IP>
     </VCENTER_ESXI_MAP>
     <VCENTER_ESXI_MAP>
```

```
 <VCENTER_IP>10.10.10.10</VCENTER_IP>
         <ESXI_IP>20.20.20.22</ESXI_IP>
     </VCENTER_ESXI_MAP>
</VCENTER_ESXI_MAP_LIST>
```
#### XML output:

```
<?xml version="1.0" encoding="UTF-8" ?>
<!DOCTYPE SIMPLE_RETURN SYSTEM 
"https://qualysapi.qualys.com/api/2.0/simple_return.dtd">
<SIMPLE_RETURN>
  <RESPONSE>
    <DATETIME>2020-05-07T10:57:23Z</DATETIME>
     <TEXT>Successfully purged 2 records</TEXT>
   </RESPONSE>
```
</SIMPLE\_RETURN>

# Vault Support

Set up and manage integration with third party password vaults, an option for authenticated scanning (e.g. trusted scanning).

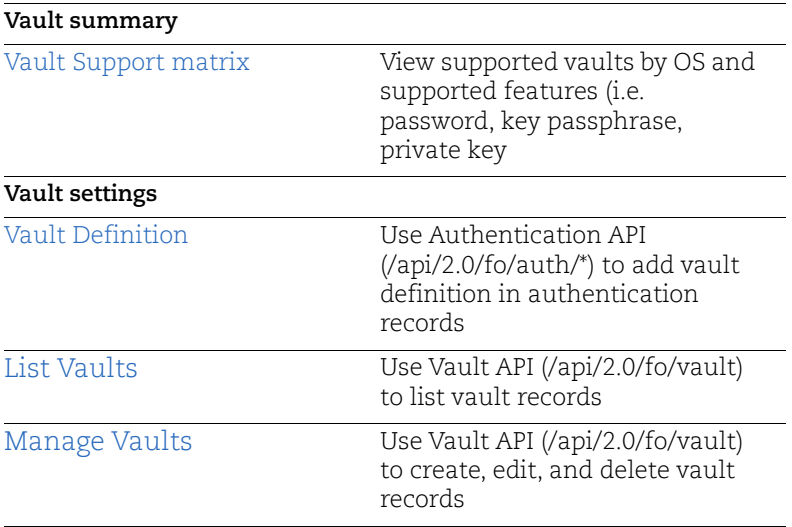

# <span id="page-490-0"></span>Vault Support matrix

Supported vaults by authentication type (OS/technology) and capability (password, private key, key passphrase, root delegation tool password). Use the vault name as shown when providing vault name using the Qualys API (i.e. vault\_type=Quest Vault).

Vaults can be defined as part of authentication records using the Authentication API (/api/2.0/fo/auth/\*) except as noted below. Some vaults can be defined using the Vault API (/api/2.0/fo/vault).

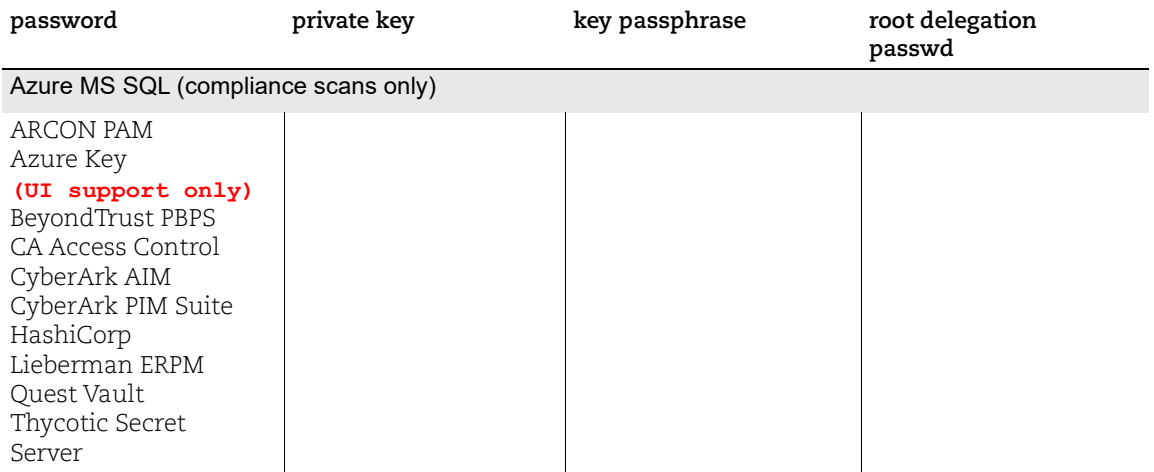

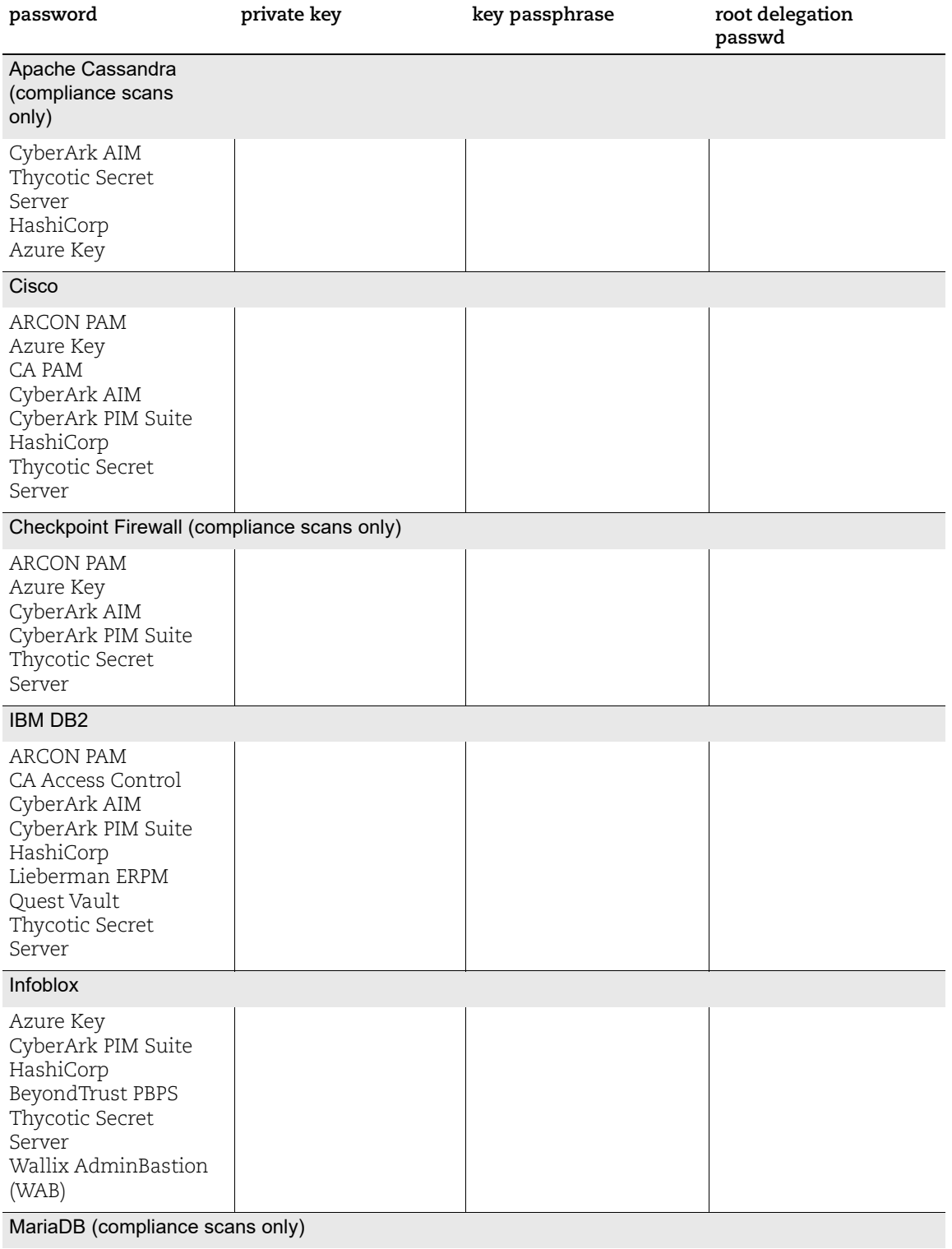

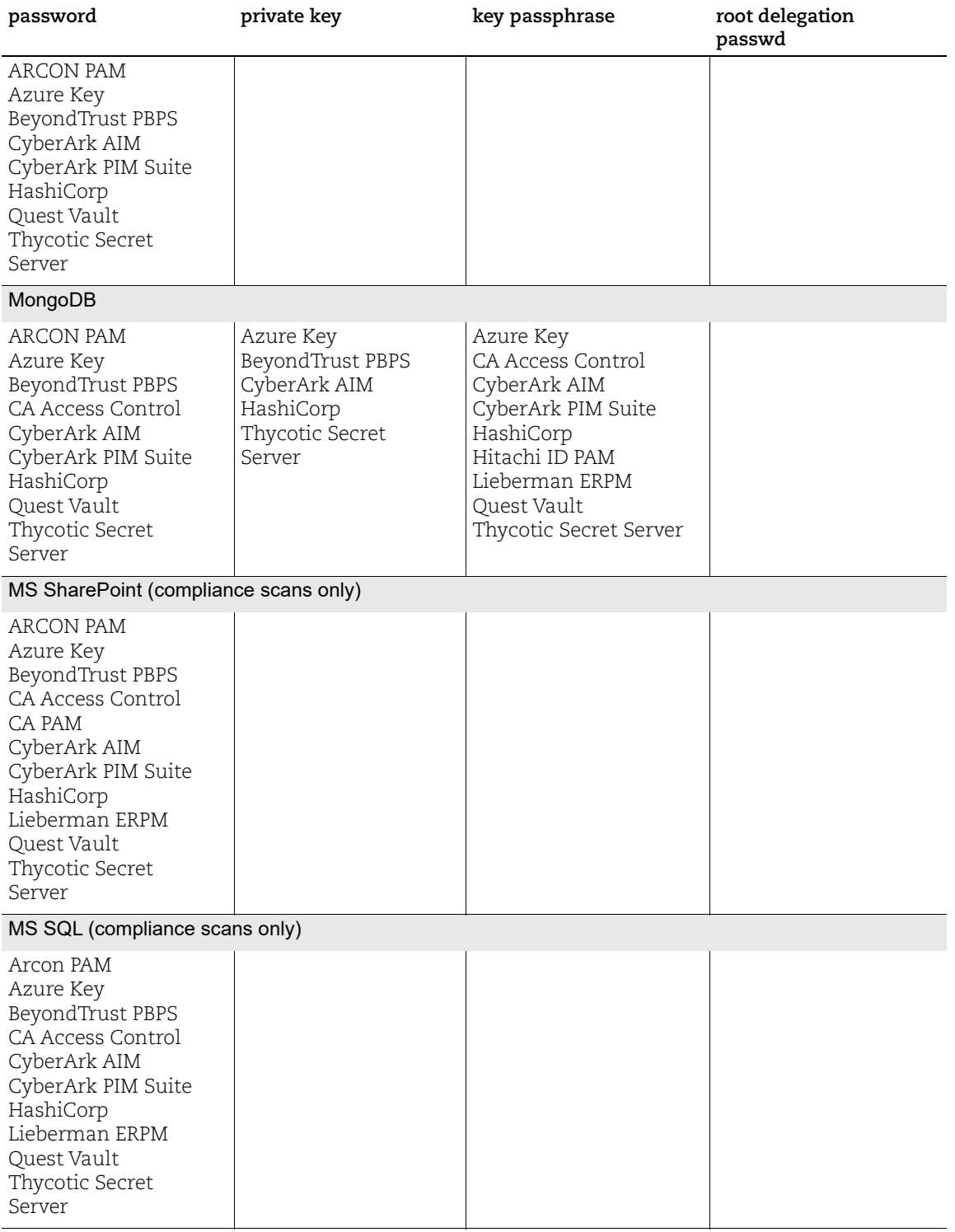

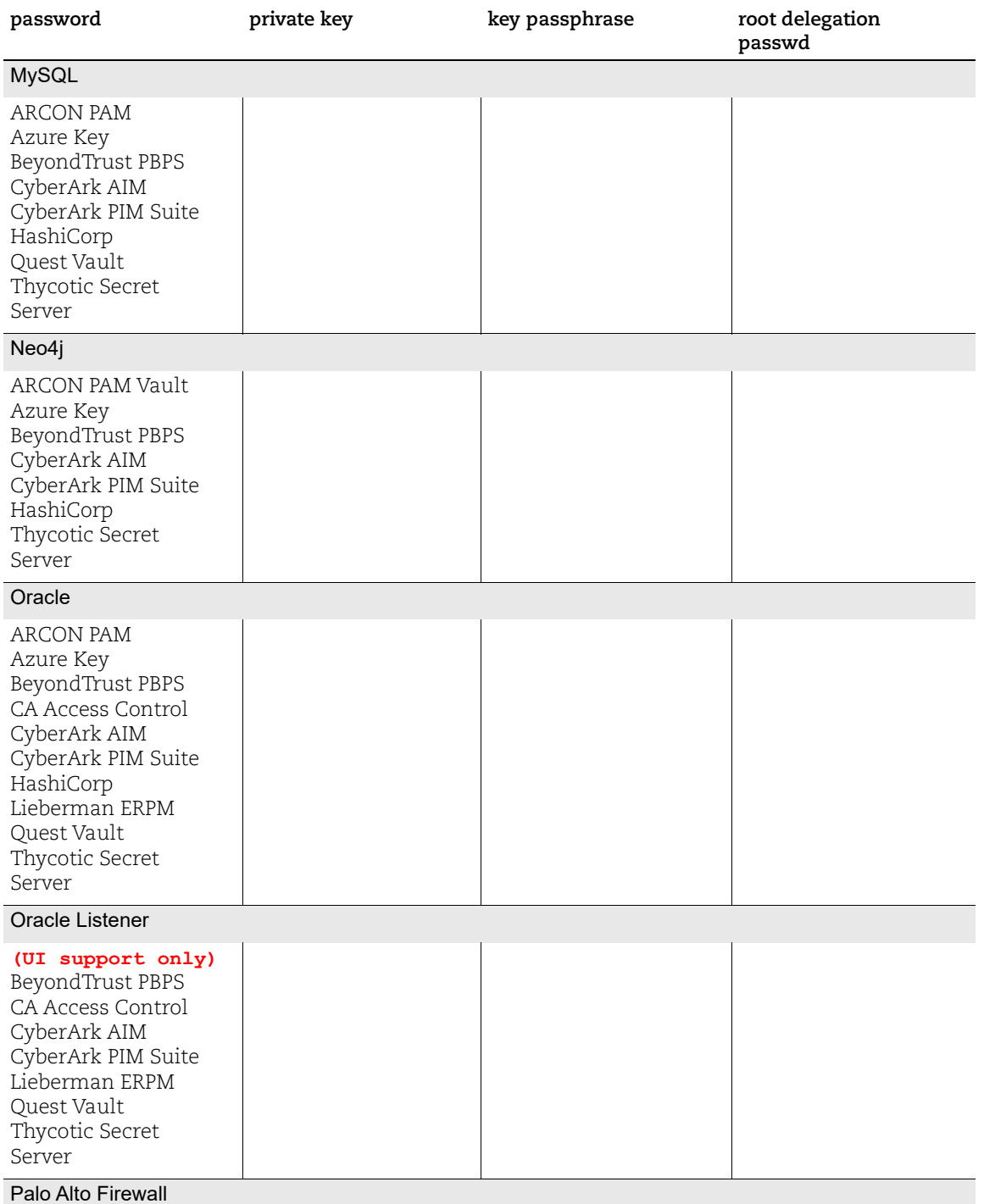

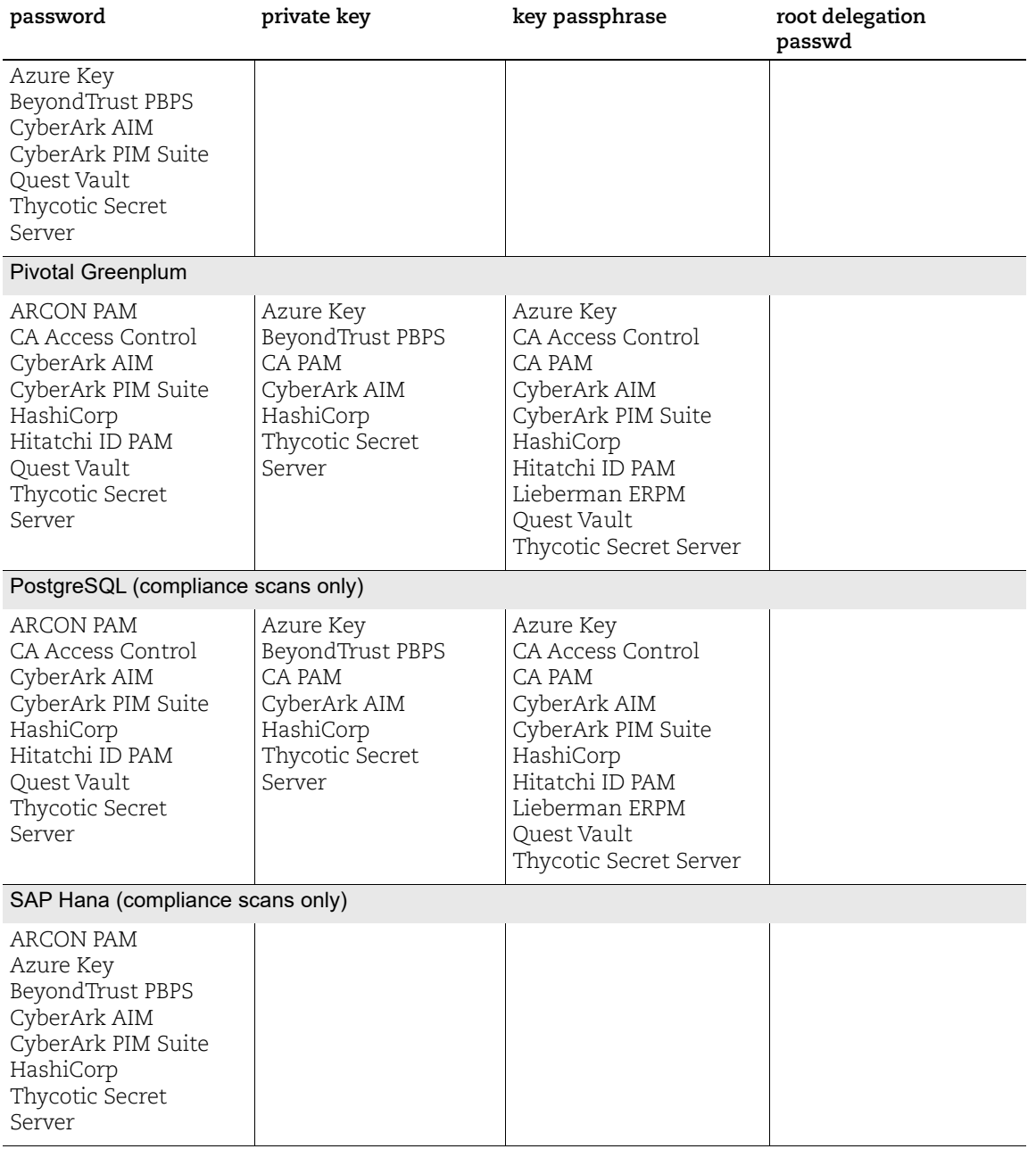

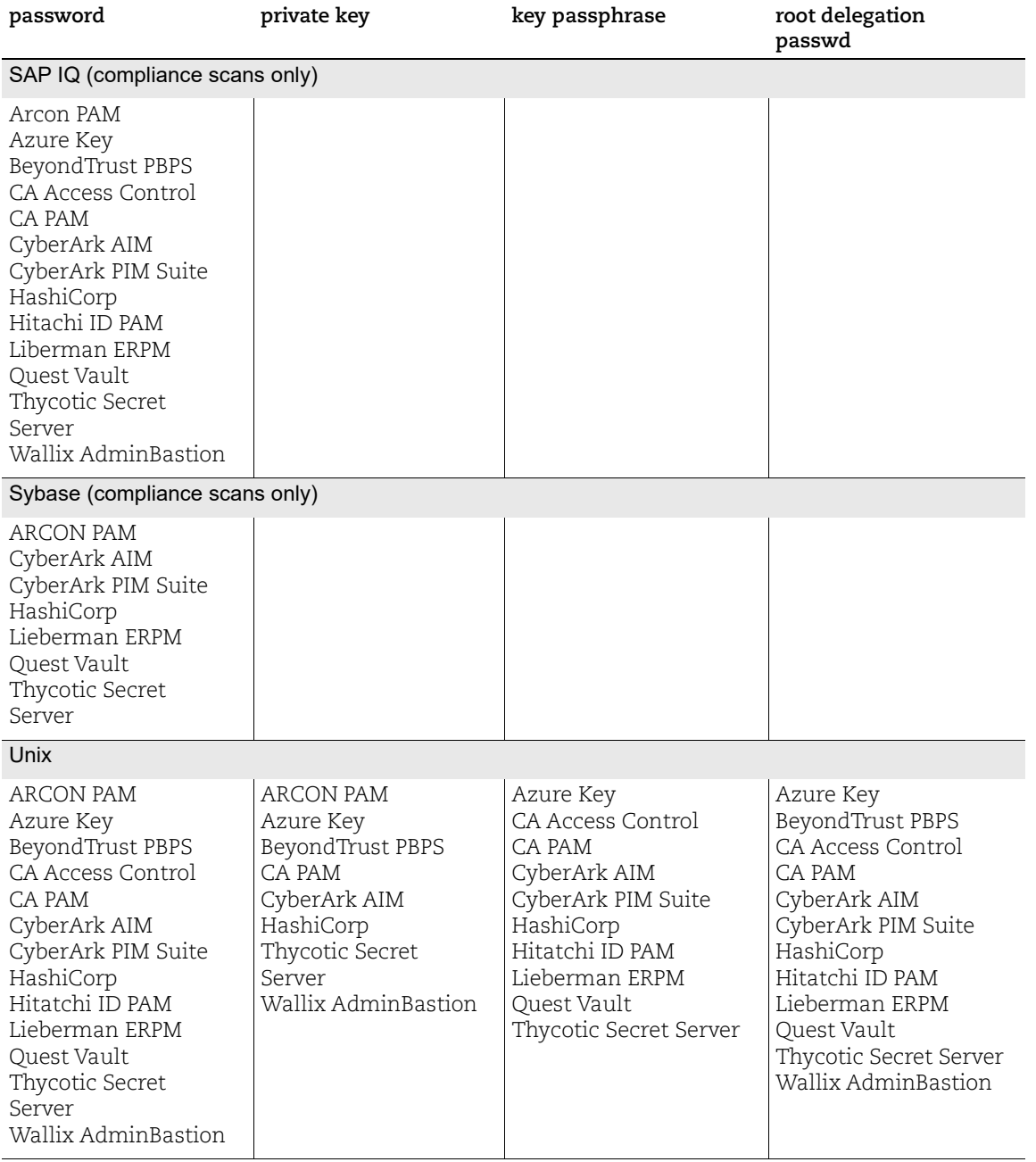

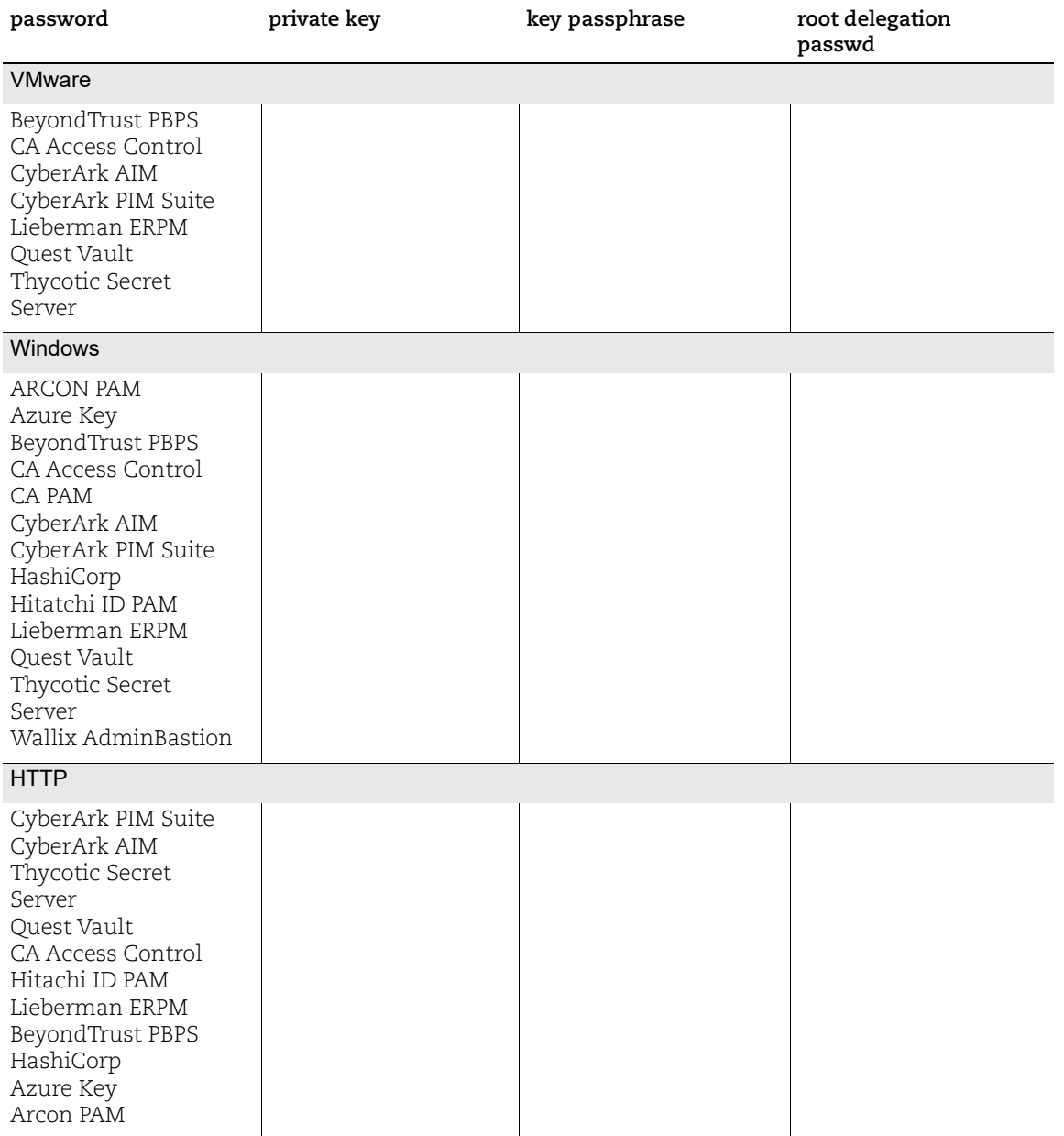

# <span id="page-497-0"></span>Vault Definition

Various record types support adding vault definition as part of authentication record settings. When supported these parameters are used to provide the vault definition in record settings.

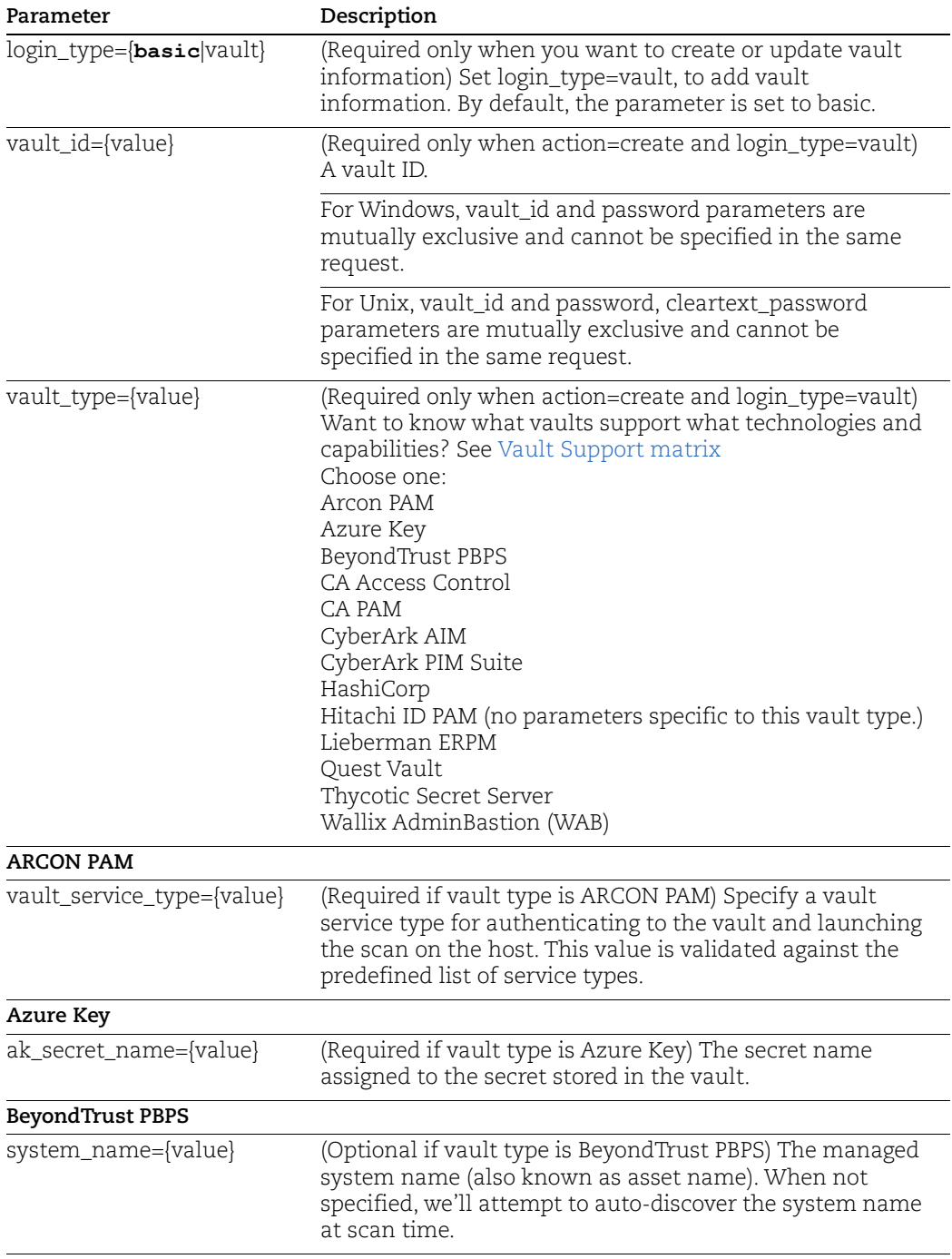

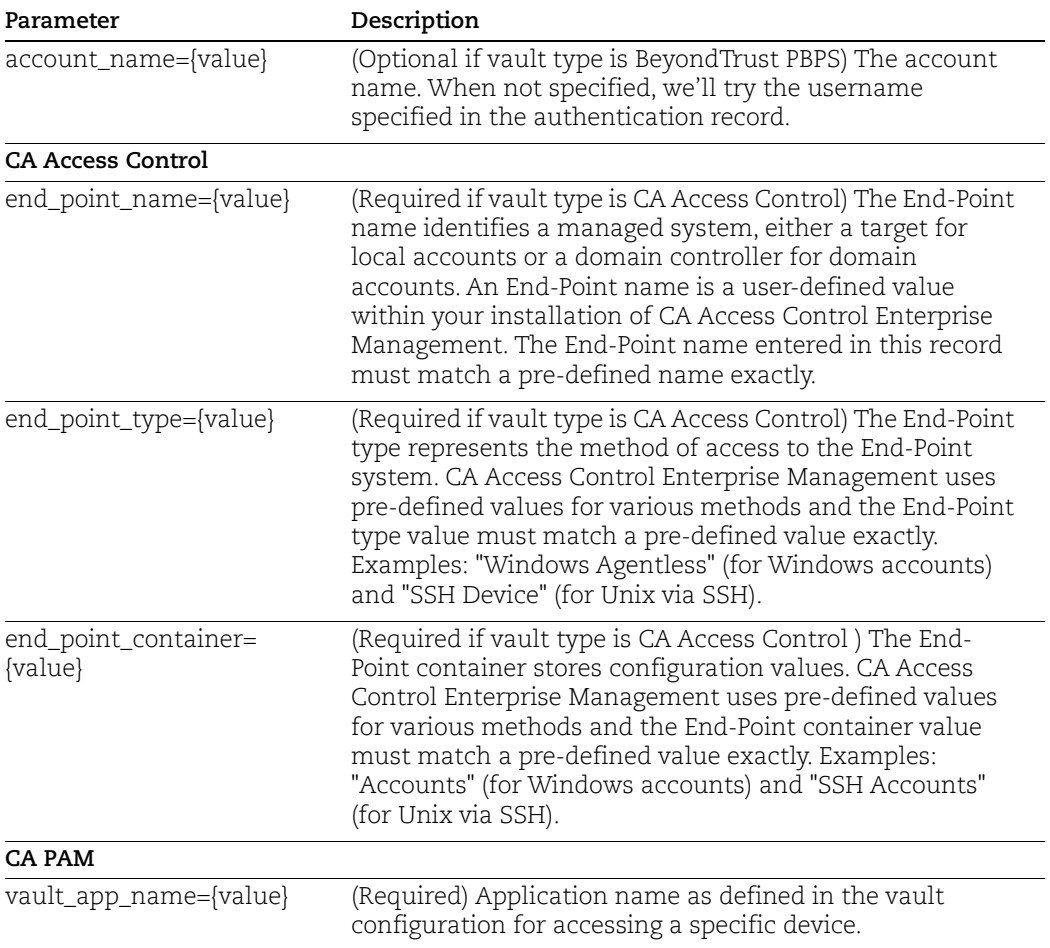

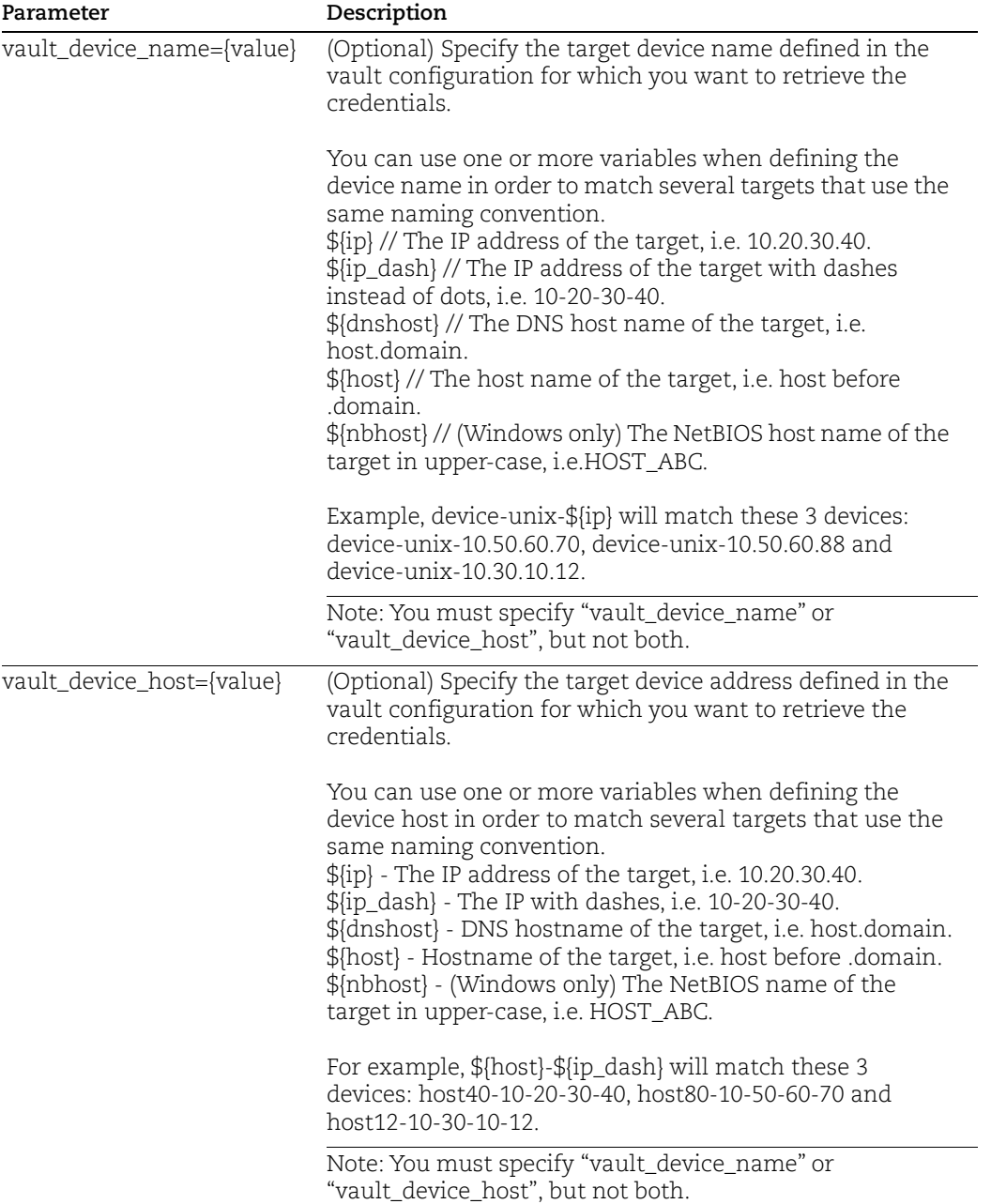

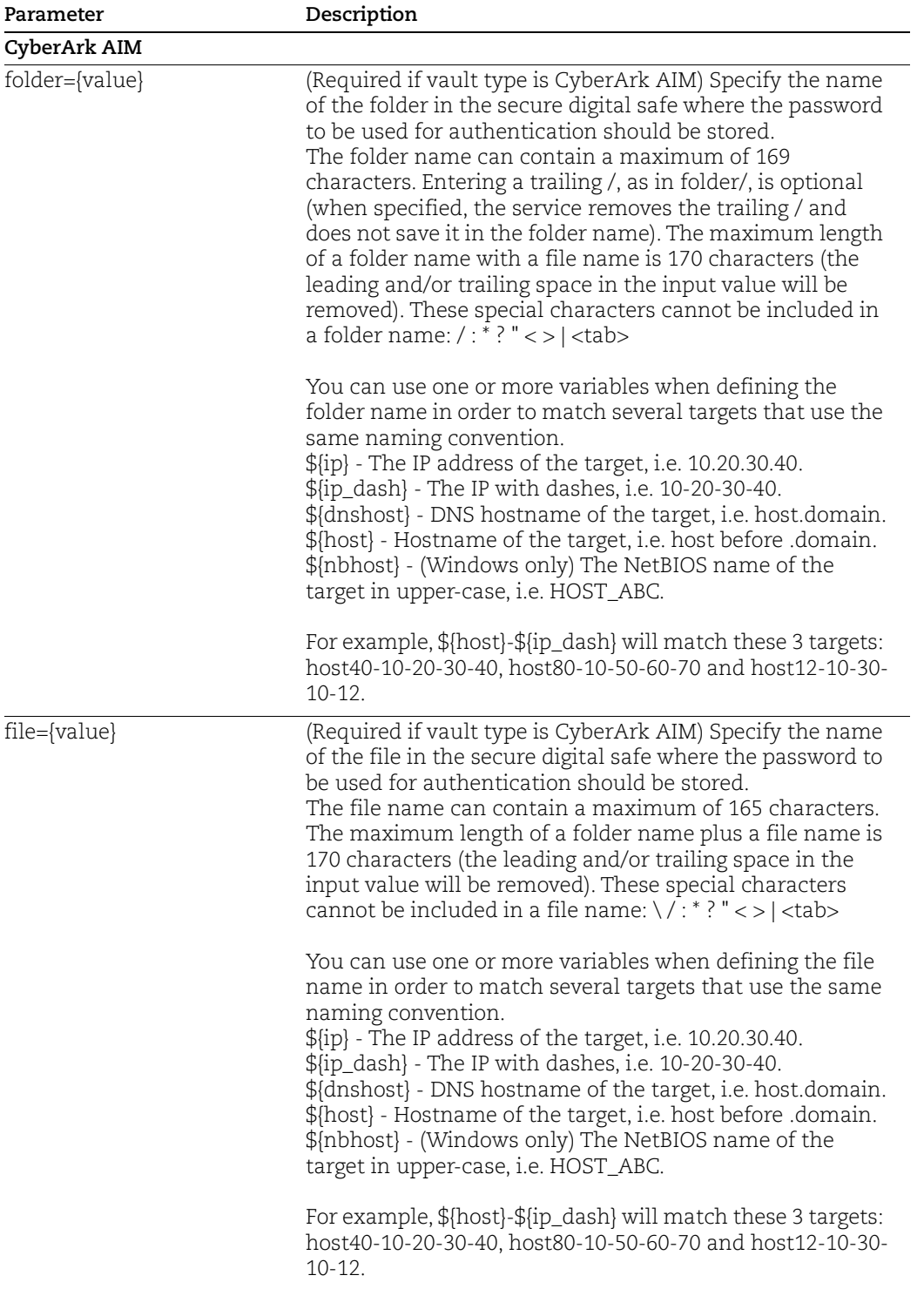

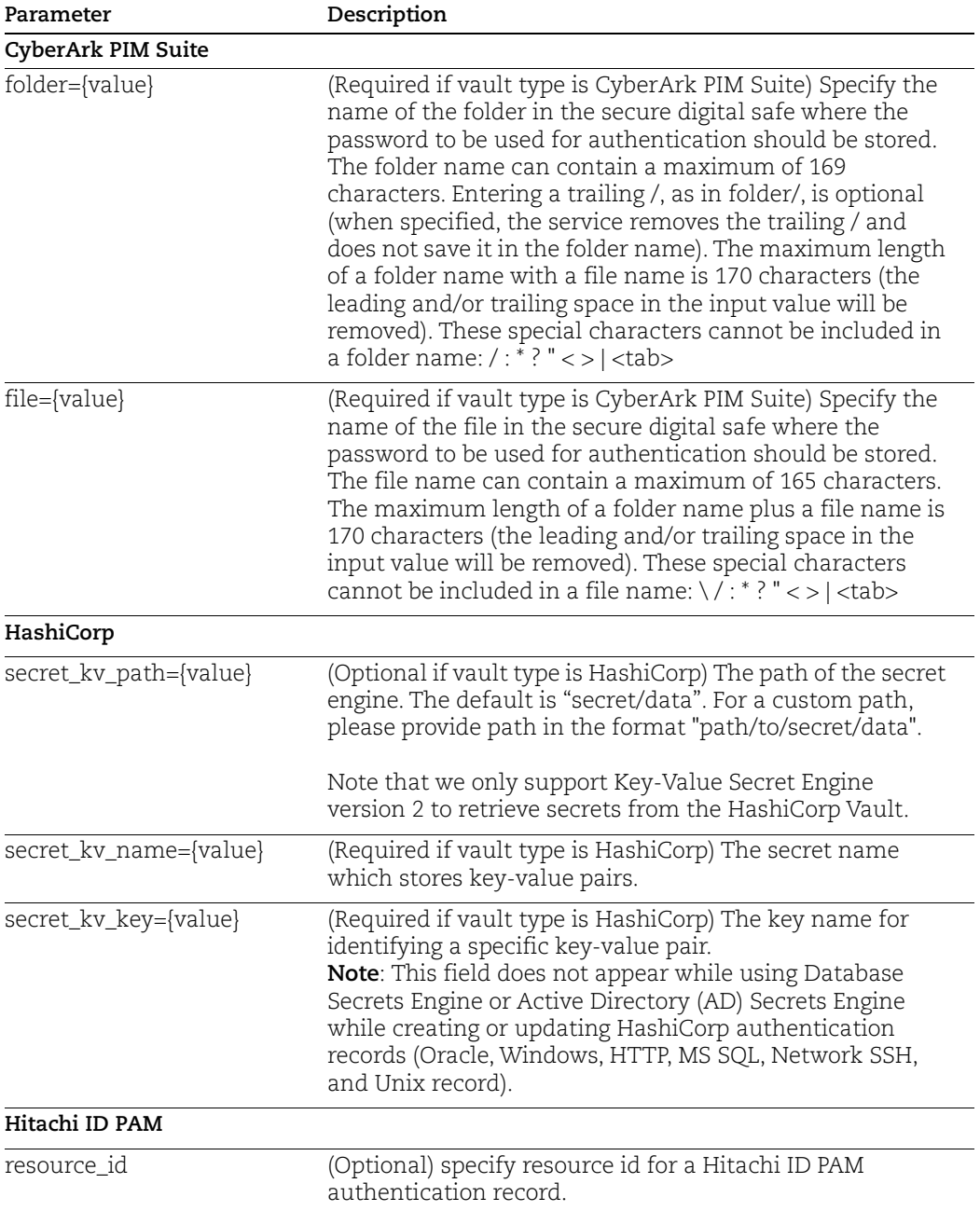

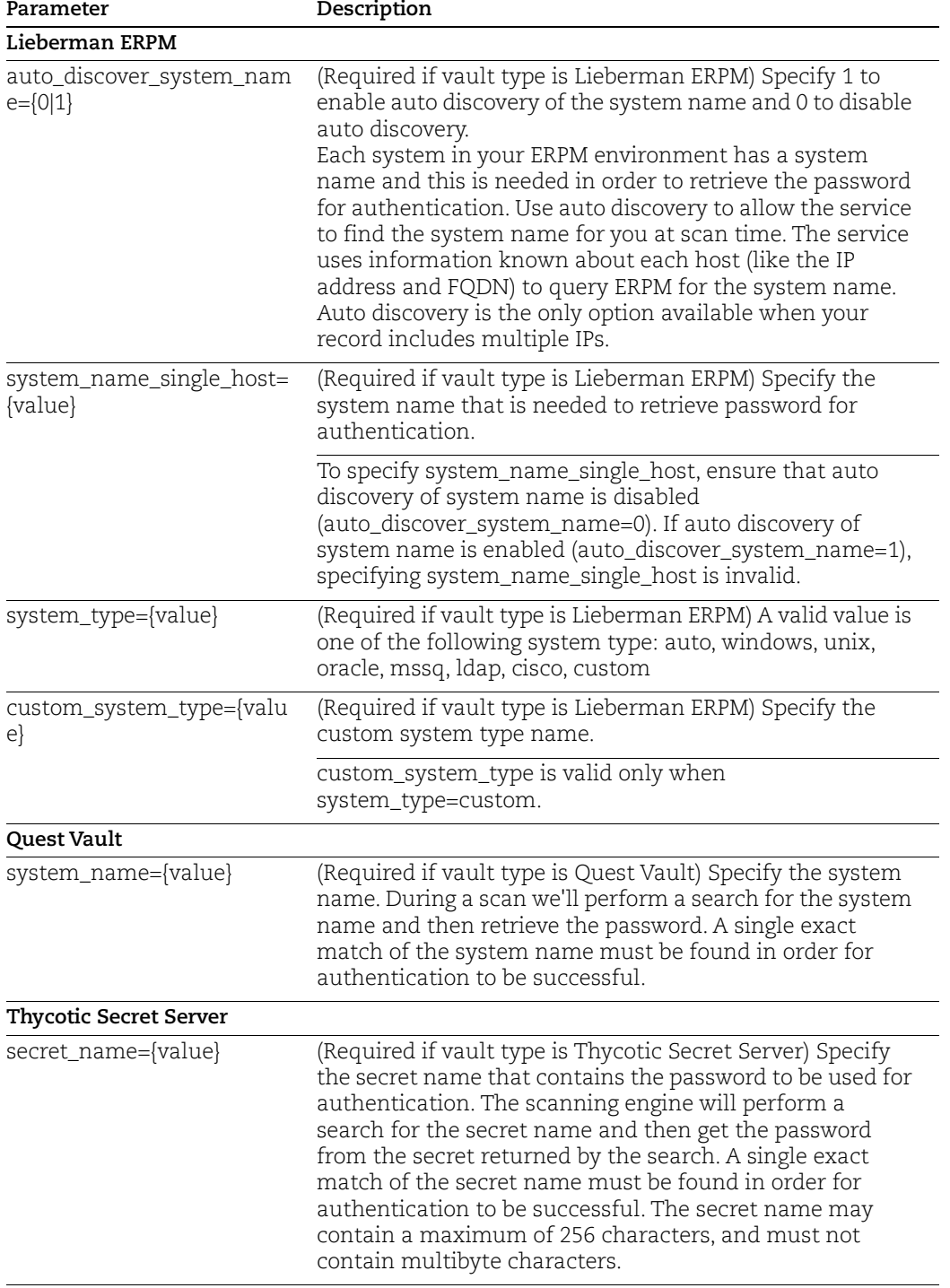

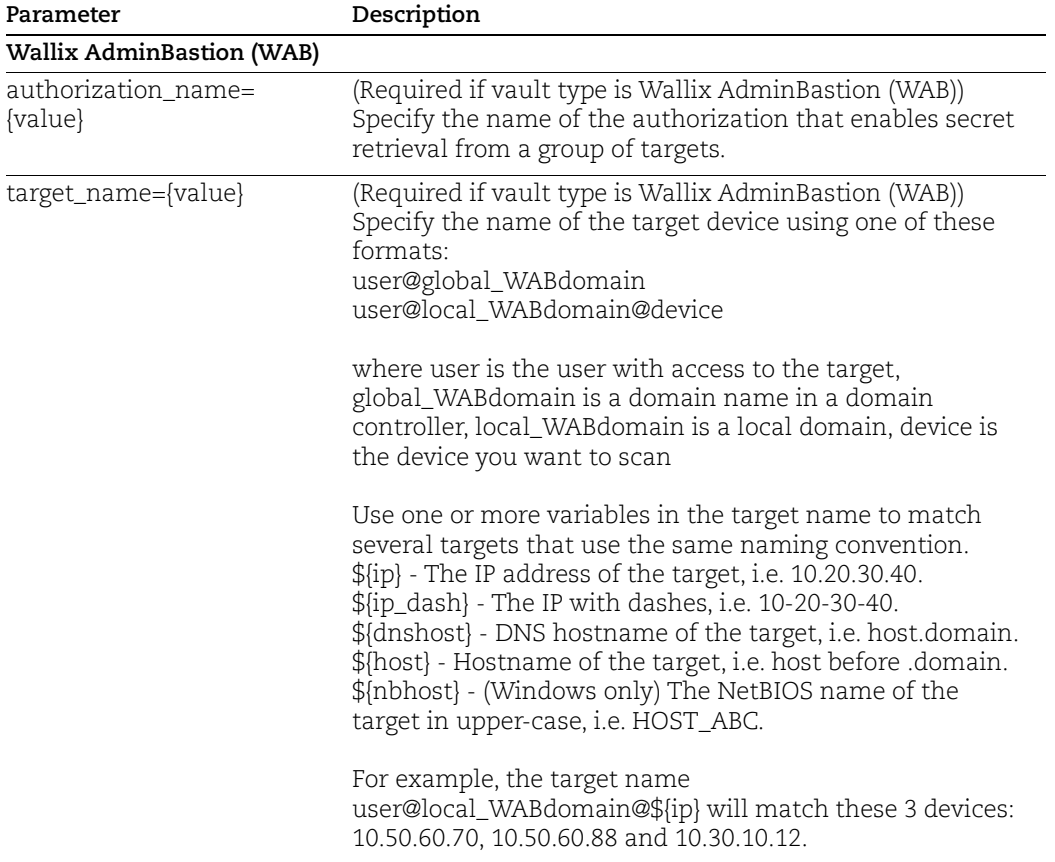
## List Vaults

The Authentication Vault API (resource **/api/2.0/fo/vault/**) allows you to list authentication vaults in your account. Use the parameter "action=list" to list the vaults

Permissions: Managers, Unit Managers and Scanners can view vaults and their settings.

API request:

```
curl -u "USERNAME:PASSWD" -H "X-Requested-With: curl" -d 
"action=list" "https://qualysapi.qualys.com/api/2.0/fo/vault/"
```

```
<?xml version="1.0" encoding="UTF-8" ?>
<!DOCTYPE AUTH_VAULT_LIST_OUTPUT SYSTEM 
"https://qualysapi.qualys.com/api/2.0/fo/vault/vault_output.dtd">
<AUTH_VAULT_LIST_OUTPUT>
     <RESPONSE>
         <DATETIME>2014-09-12T13:55:57Z</DATETIME>
         <STATUS>Success</STATUS>
         <COUNT>13</COUNT>
         <AUTH_VAULTS>
              <AUTH_VAULT>
                  <TITLE>
                      <![CDATA[added failover ip]]>
                 \langle/TITLE>
                  <VAULT_TYPE>
                      <![CDATA[CyberArk PIM Suite]]>
                  </VAULT_TYPE>
                  <LAST_MODIFIED>
                      <DATETIME>2014-02-13T12:05:21Z</DATETIME>
                      <BY>quays_rn1</BY>
                  </LAST_MODIFIED>
                  <ID>1421</ID>
              </AUTH_VAULT>
              <AUTH_VAULT>
                 <TITLE> <![CDATA[added failover ip1]]>
                 \langle/TITLE>
                  <VAULT_TYPE>
                      <![CDATA[CyberArk PIM Suite]]>
                  </VAULT_TYPE>
                  <LAST_MODIFIED>
                      <DATETIME>2014-02-19T06:43:44Z</DATETIME>
                      <BY>quays_rn1</BY>
                  </LAST_MODIFIED>
```

```
 <ID>1441</ID>
             \langle / AUTH_VAULT>
               <AUTH_VAULT>
                   <TITLE>
                       <![CDATA[Blue]]>
                  \langle/TITLE>
                   <VAULT_TYPE>
                        <![CDATA[CA Access Control]]>
                   </VAULT_TYPE>
                   <LAST_MODIFIED>
                        <DATETIME>2013-09-21T05:26:32Z</DATETIME>
                       <BY>quays_rn1</BY>
                   </LAST_MODIFIED>
                   <ID>1406</ID>
             \langle / AUTH_VAULT>
          </AUTH_VAULTS>
     </RESPONSE>
</AUTH_VAULT_LIST_OUTPUT>
```
#### Parameters:

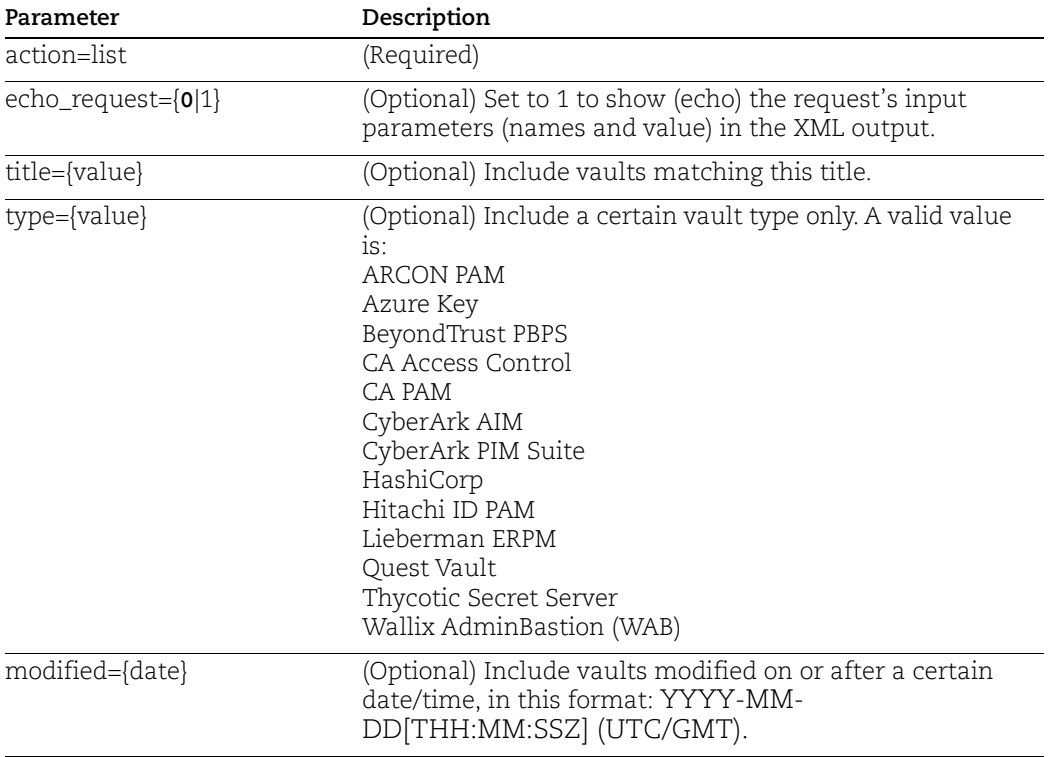

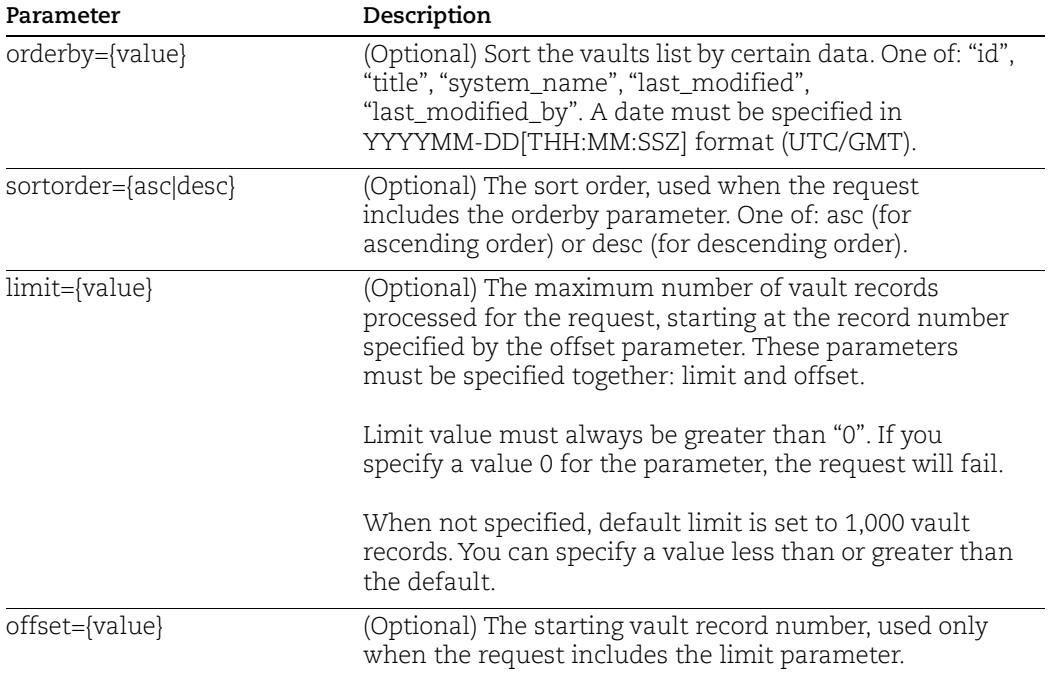

More sample requests:

1) List all vaults, order vaults by system name

```
curl -H "X-Requested-With:API" -u "USERNAME:PASSWD" -d
"action=list&orderby=system_name" 
"https://qualysapi.qualys.com/api/2.0/fo/vault/index.php/?"
```
2) List all vaults, order vaults by title in descending order

```
curl -H "X-Requested-With:API" -u "USERNAME:PASSWD" -d 
"action=list&sortorder=desc&title" 
"https://qualysapi.qualys.com/api/2.0/fo/vault/index.php/?"
```
3) List only 9th and 10th vault records

```
curl -H "X-Requested-With:API" -u "USERNAME:PASSWD" -d 
"action=list&limit=2&offset=9" 
"https://qualysapi.qualys.com/api/2.0/fo/vault/index.php/?"
```
## Manage Vaults

The Authentication Vault API (resource **/api/2.0/fo/vault**) allows you to manage authentication vaults (create, update, delete) as separate configurations.

Permissions: Managers can perform all functions (create, update, delete). Unit Managers can perform these functions if they are granted the permission "Create/edit authentication records/vaults".

#### Create a new vault

Parameters:

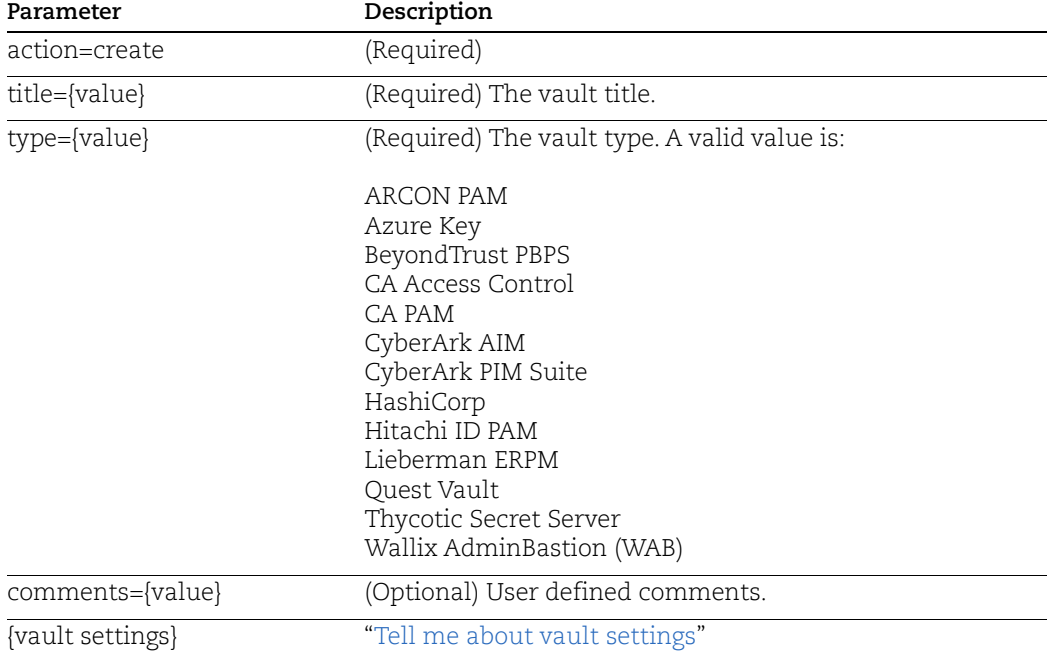

#### API request:

```
curl -u "USERNAME:PASSWORD" -H "X-Requested-With: curl" -d 
"action=create&type=CyberArk AIM&title=New-CyberArk-
AIM&appid=CyberArk007&safe=Vaultsafe&url=https://afco.com&ssl_veri
f_y=1&
cert=-----BEGIN+CERTIFICATE-----
%0D%0AMIIDXzCCAkcCAQEwDQYJKoZIwdjELMAkGA1UEBhM%0D%0A-----
END+CERTIFICATE
-----&private key pwd=password&private key =-----
BEGIN+RSA+PRIVATE+KEY-----
%0D%0AMIIEowIBAAKCAQEAmbSGAPwS662q5SsJ2XA2mVvKOfXa%2%0D%0A-----
END+RSA+PRIVATE+KEY-----"
```
#### XML output:

```
<?xml version="1.0" encoding="UTF-8" ?>
<!DOCTYPE SIMPLE_RETURN SYSTEM 
"https://qualysapi.qualys.com/api/2.0/simple_return.dtd">
<SIMPLE_RETURN>
   <RESPONSE>
     <DATETIME>2016-09-02T06:10:02Z</DATETIME>
     <TEXT>Success</TEXT>
     <ITEM_LIST>
       <ITEM>
         <KEY>ID</KEY>
         <VALUE>7004</VALUE>
      \langle/ITEM>
    \langle/ITEM LIST>
   </RESPONSE>
</SIMPLE_RETURN>
```
#### Update vault settings

#### Parameters:

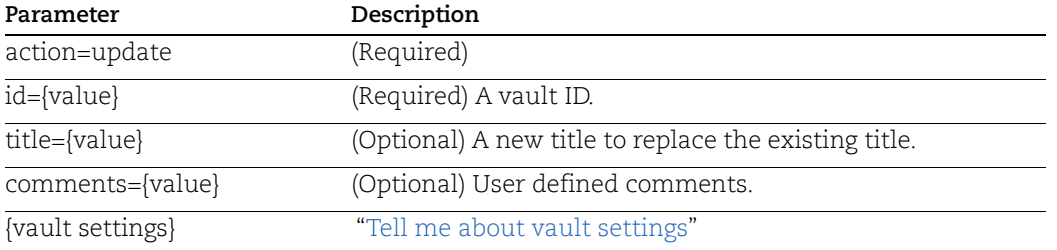

#### API request:

```
curl -u "USERNAME:PASSWD" -H "X-Requested-With: curl" -X "POST" -d
"id=14836922&server_address=10.10.10.10"
"https://qualysapi.qualys.com/api/2.0/fo/vault/?action=update"
```

```
<?xml version="1.0" encoding="UTF-8" ?>
<!DOCTYPE SIMPLE_RETURN SYSTEM 
"https://qualysapi.qualys.com/api/2.0/simple_return.dtd">
<SIMPLE_RETURN>
     <RESPONSE>
         <DATETIME>2014-09-12T14:13:28Z</DATETIME>
         <TEXT>Success</TEXT>
         <ITEM_LIST>
             <ITEM>
                 <KEY>ID</KEY>
```
## <VALUE>14836922</VALUE>  $\langle$ /ITEM $>$  </ITEM\_LIST> </RESPONSE> </SIMPLE\_RETURN>

#### View vault settings

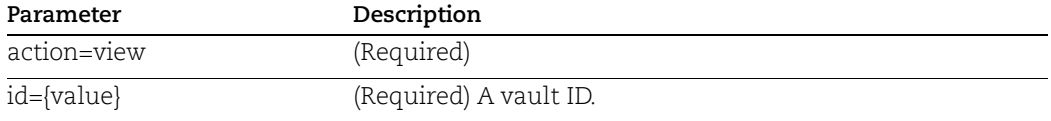

#### API request:

```
curl -u "USERNAME:PASSWORD" -H "X-Requested-With: curl" -d 
"action=view&id=7004"
"https://qualysapi.qualys.com/api/2.0/fo/vault/index.php"
```

```
<?xml version="1.0" encoding="UTF-8" ?>
<!DOCTYPE VAULT_OUTPUT SYSTEM 
"https://qualysapi.qualys.com/api/2.0/fo/vault/vault_view.dtd">
<VAULT_OUTPUT>
   <RESPONSE>
     <DATETIME>2016-09-08T06:38:28Z</DATETIME>
     <VAULT_QUEST>
       <TITLE><![CDATA[New CyberArk AIM Vault]]></TITLE>
       <COMMENTS><![CDATA[]]></COMMENTS>
       <VAULT_TYPE><![CDATA[CyberArk AIM]]></VAULT_TYPE>
       <CREATED_ON>2016-09-07T07:09:34Z</CREATED_ON>
       <OWNER>user_john</OWNER>
       <LAST_MODIFIED>
         <DATETIME>2016-09-08T06:37:49Z</DATETIME>
         <BY>user_john</BY>
       </LAST_MODIFIED>
       <APPID><![CDATA[735435]]></APPID>
       <URL><![CDATA[https://afco.com]]></URL>
       <SSL_VERIFY><![CDATA[1]]></SSL_VERIFY>
       <SAFE><![CDATA[56908456904]]></SAFE>
       <ID>7004</ID>
     </VAULT_QUEST>
   </RESPONSE>
</VAULT_OUTPUT>
```
#### Delete a vault

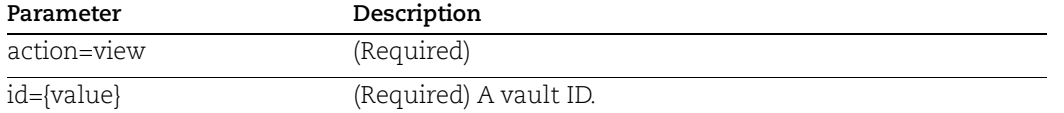

#### API request:

```
curl -u "USERNAME:PASSWD" -H "X-Requested-With: curl" -d 
"id=43463"
"https://qualysapi.qualys.com/api/2.0/fo/vault/?action=delete"
```
#### XML output:

```
<?xml version="1.0" encoding="UTF-8" ?>
<!DOCTYPE SIMPLE_RETURN SYSTEM 
"https://qualysapi.qualys.com/api/2.0/simple_return.dtd">
<SIMPLE_RETURN>
     <RESPONSE>
         <DATETIME>2014-09-12T14:13:28Z</DATETIME>
         <TEXT>Success</TEXT>
         <ITEM_LIST>
             <ITEM>
                  <KEY>Status</KEY>
                  <VALUE>Deleted</VALUE>
            </ITEM>\langle/ITEM LIST>
     </RESPONSE>
</SIMPLE_RETURN>
```
#### <span id="page-510-0"></span>Tell me about vault settings

The vault settings differ per vault type.

#### **ARCON PAM**

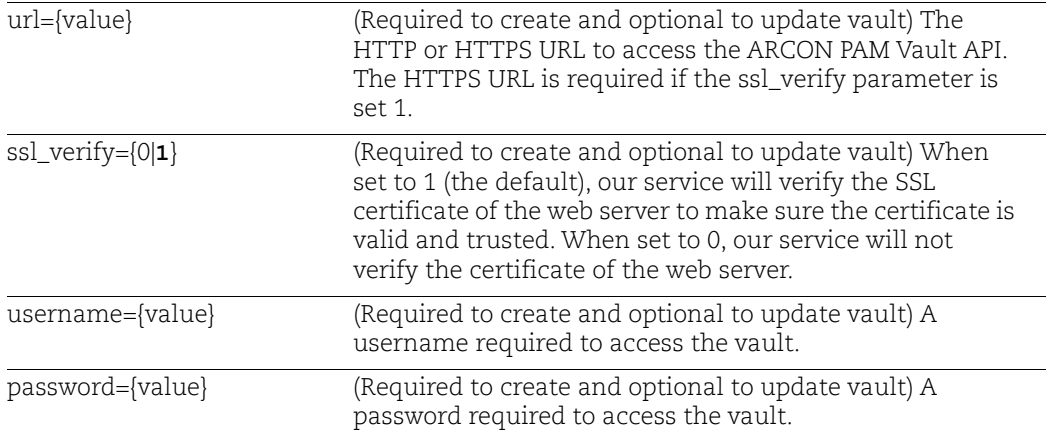

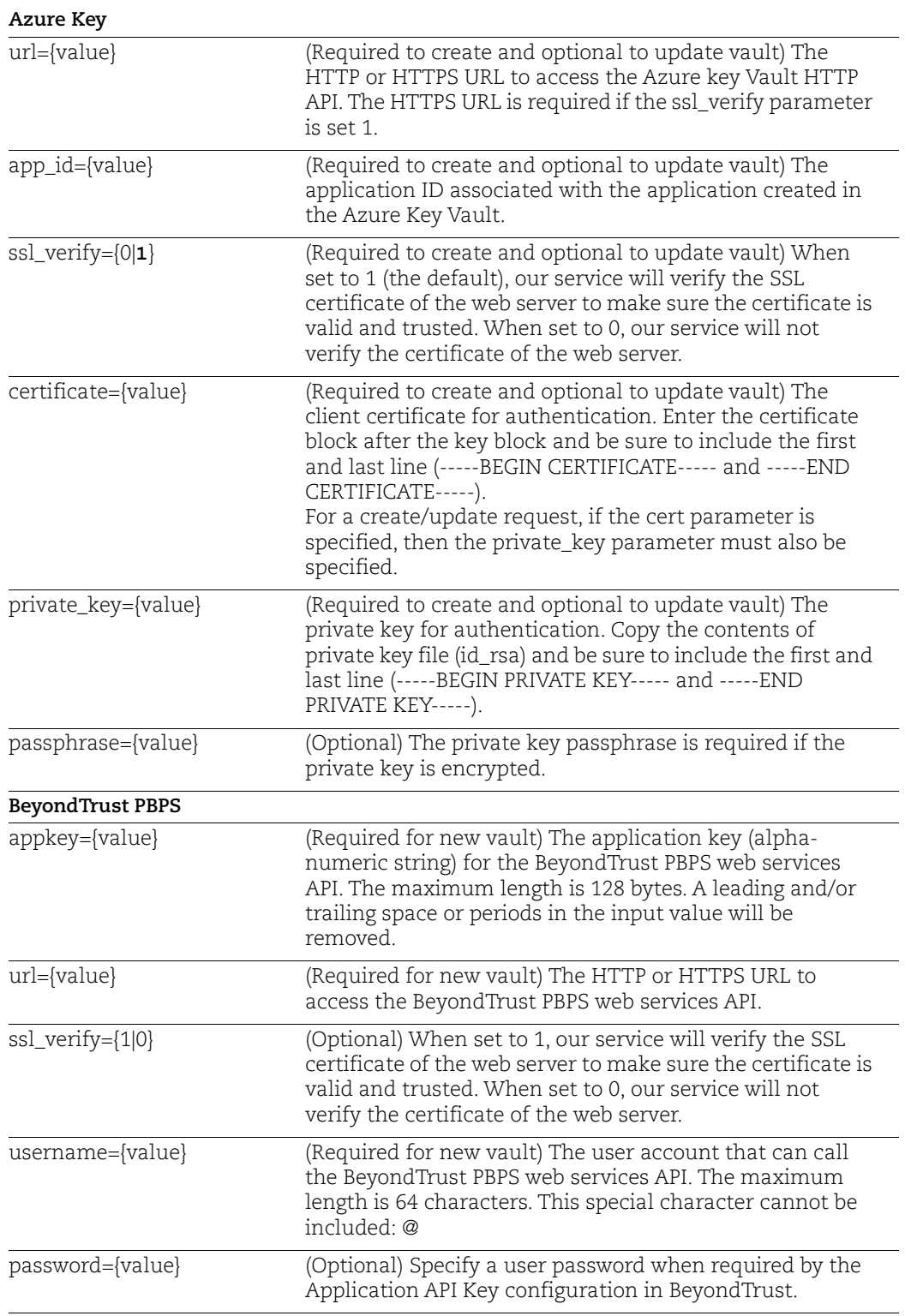

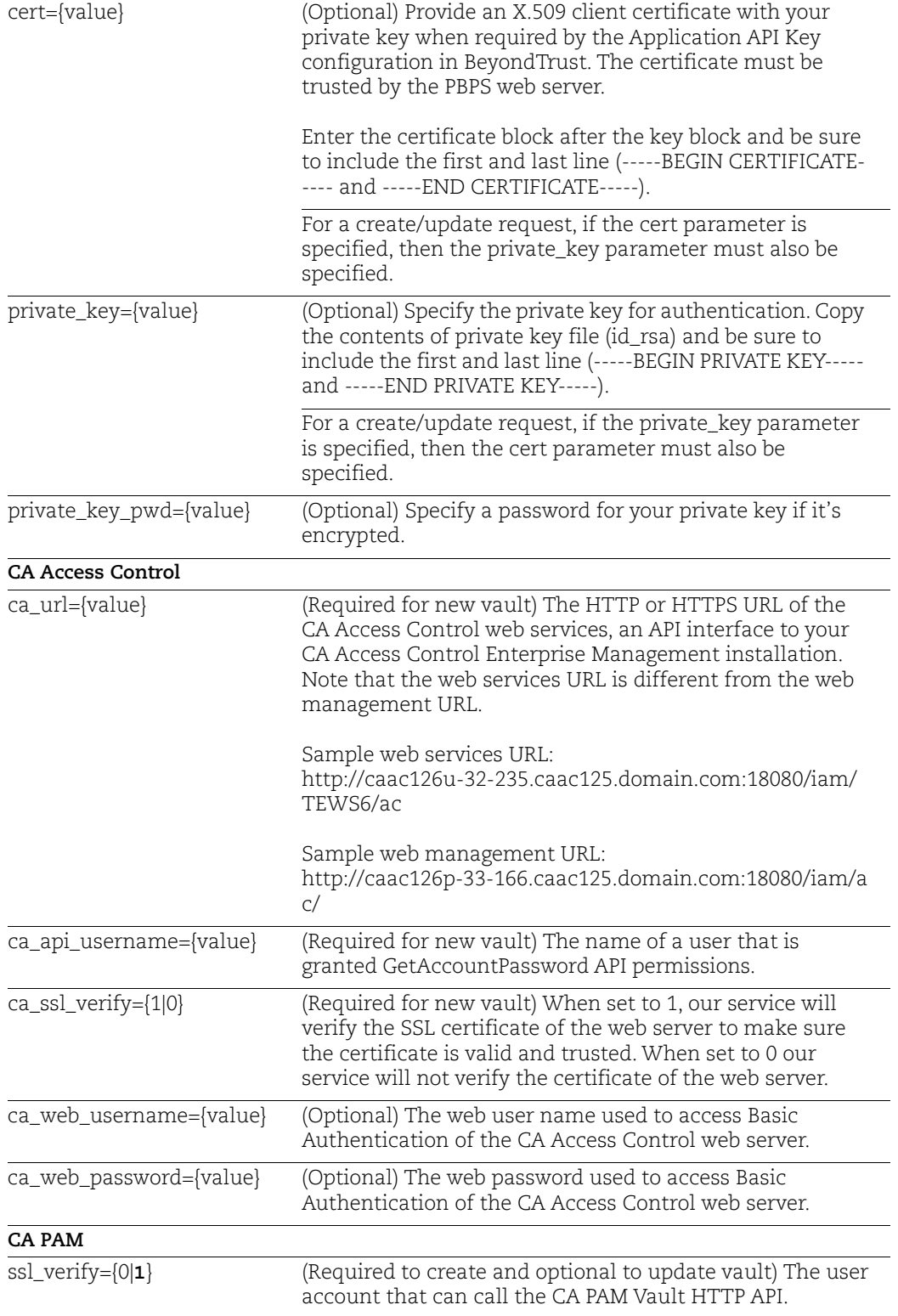

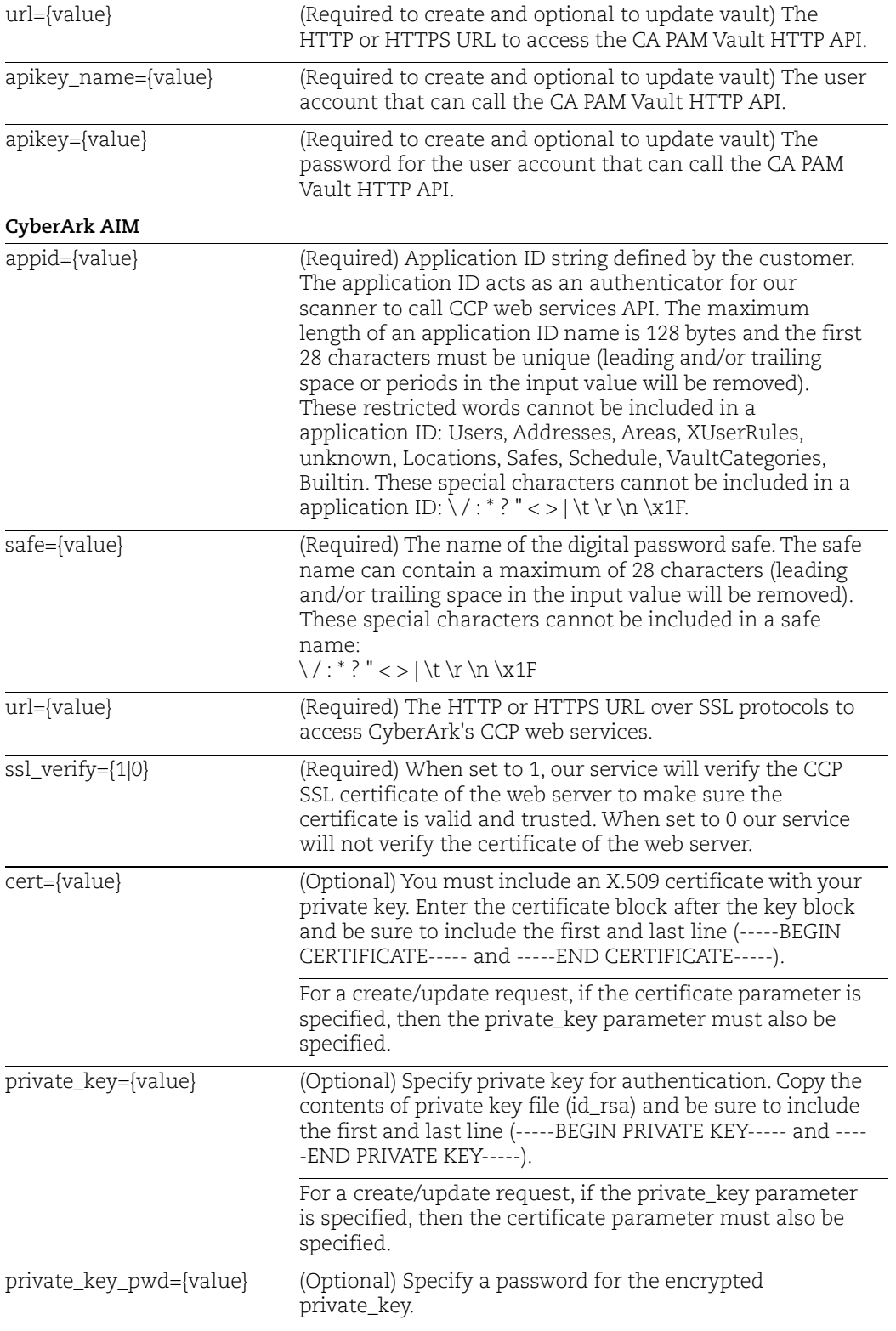

## **CyberArk PIM Suite**

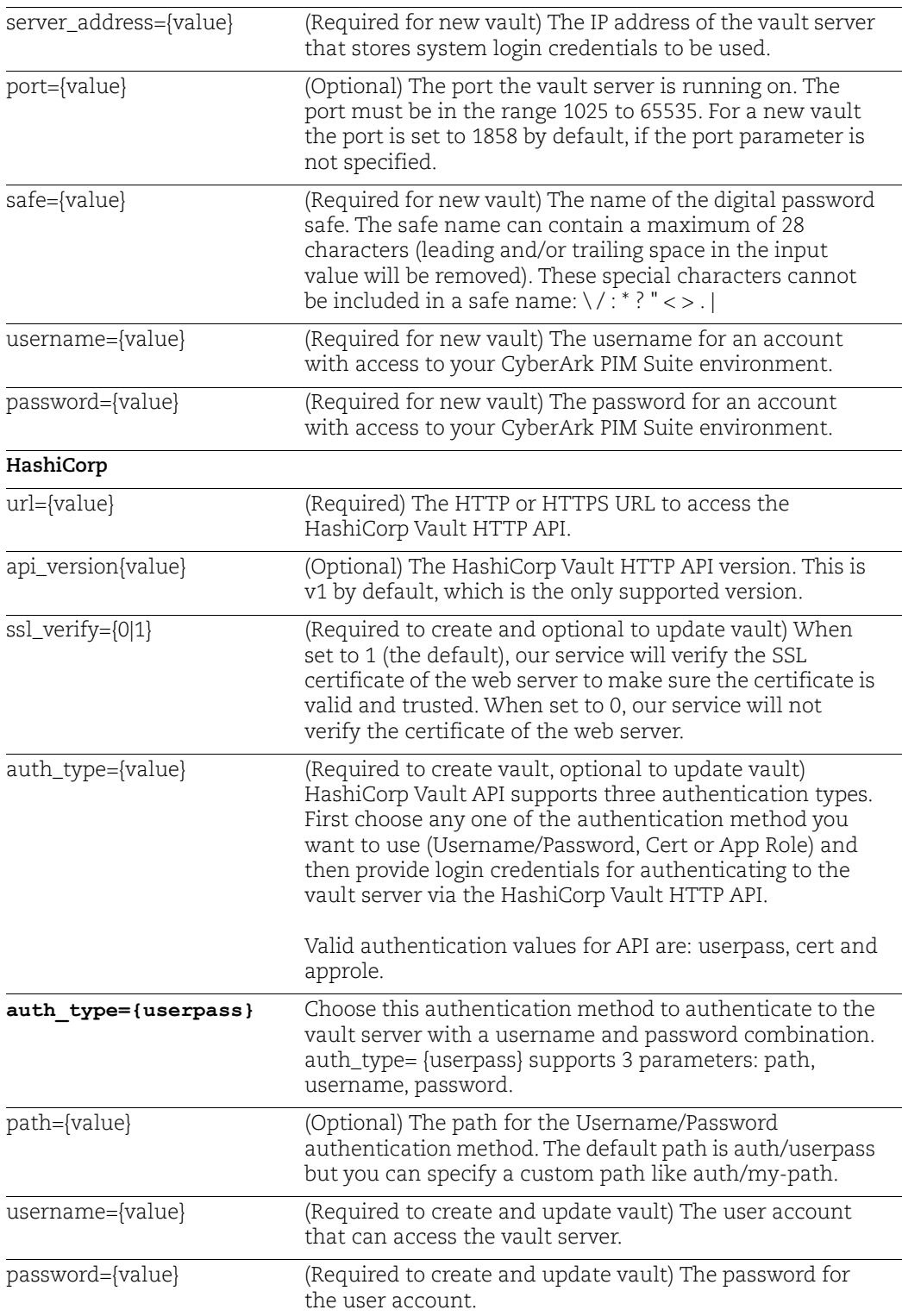

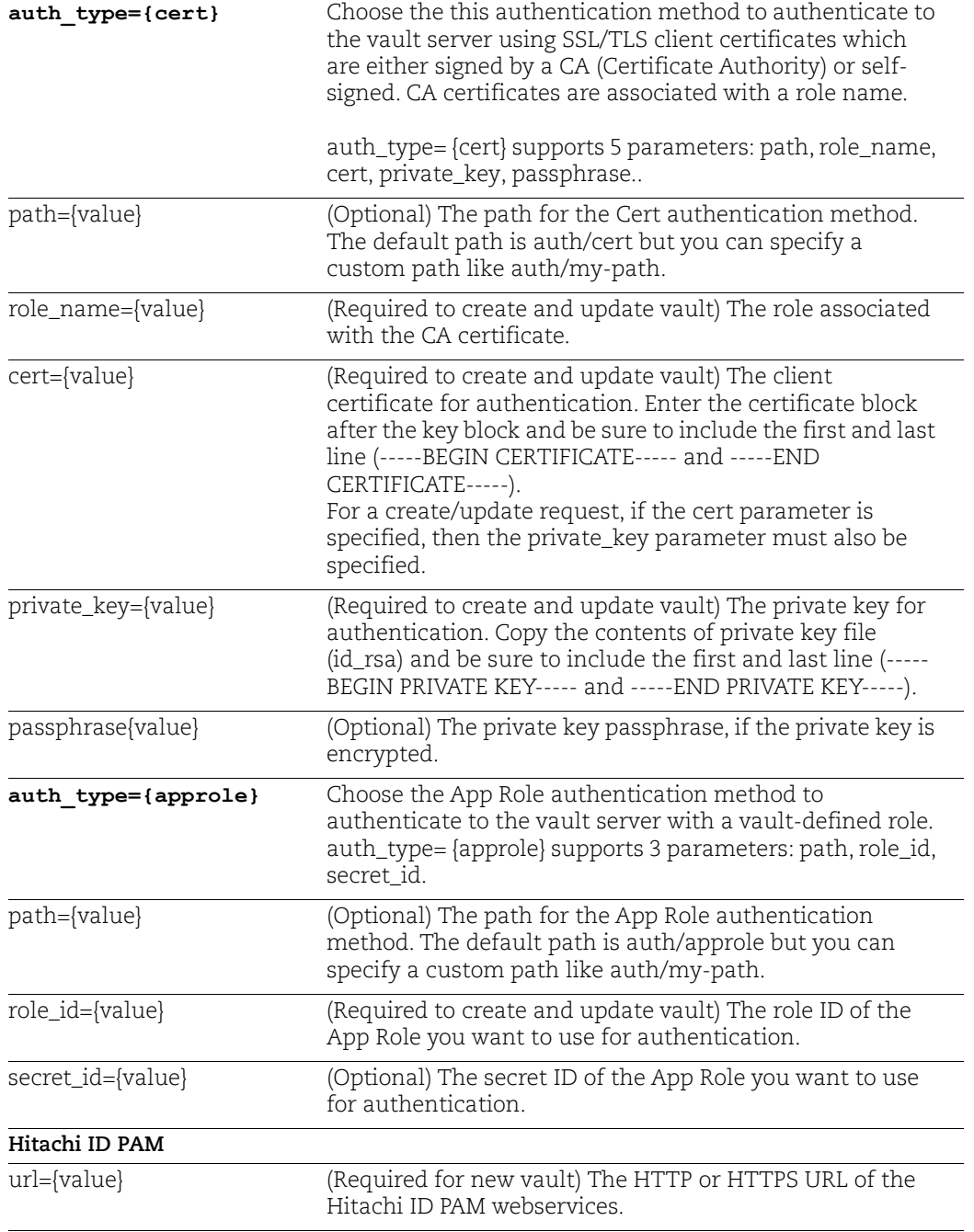

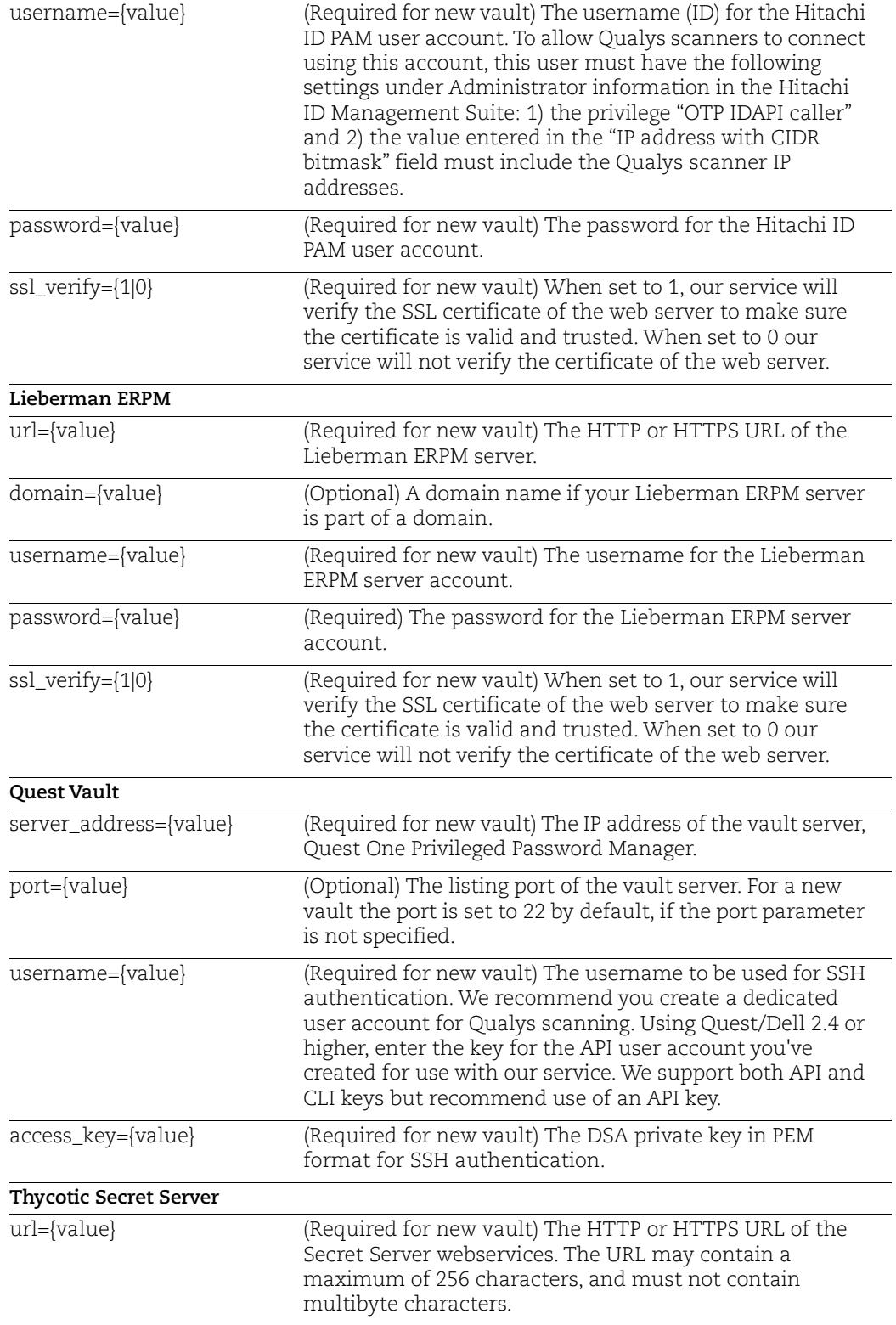

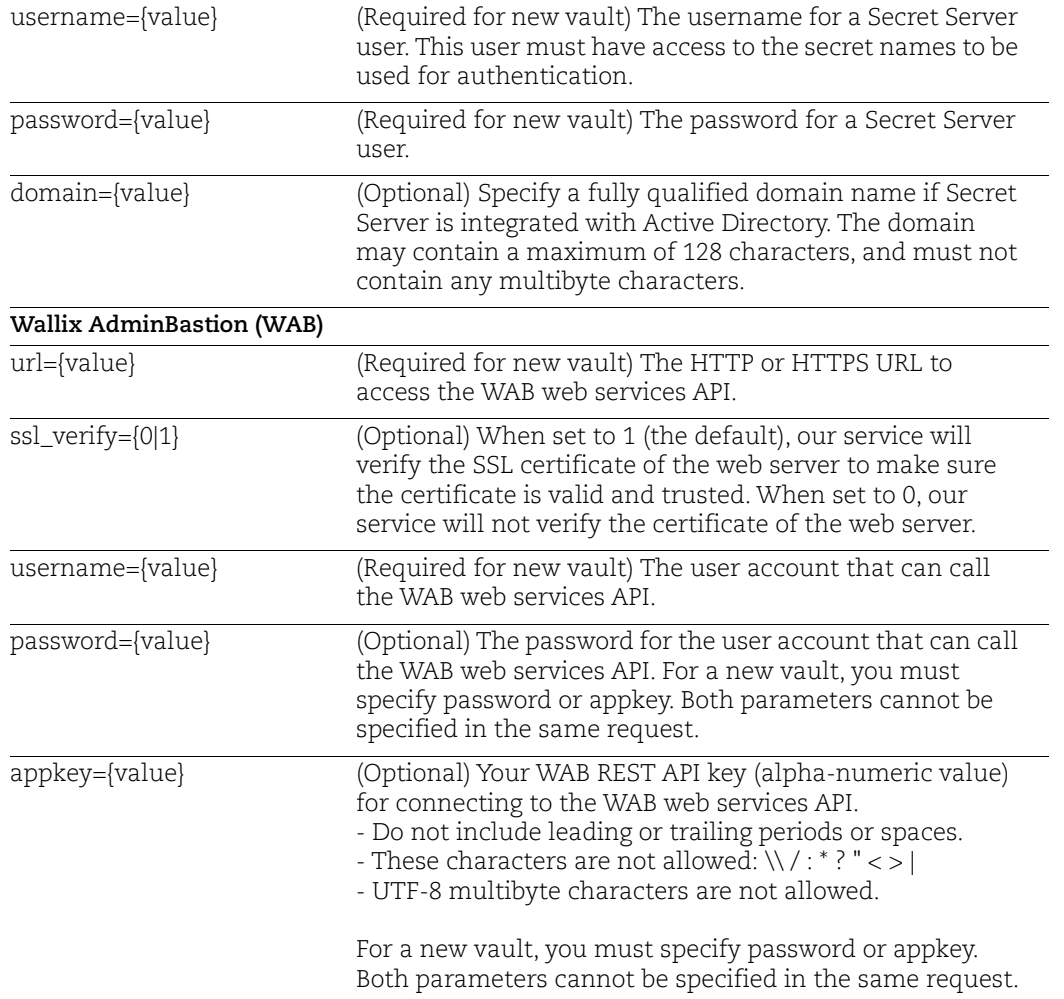

# Assets

Manage the host assets you want to scan (internal and external facing) for vulnerabilities and compliance.

[IP List](#page-519-0) | [Add IPs](#page-522-0) | [Update IPs](#page-524-0) [Host List](#page-528-0) | [Host Update](#page-541-0) [Host List Detection](#page-545-0) | Normalized Data | Best Practices | Use Cases [Excluded Host List](#page-574-0) | [Excluded Hosts Change History](#page-577-0) | [Manage Excluded Hosts](#page-580-0) [Virtual Host List](#page-584-0) | [Manage Virtual Hosts](#page-585-0) [Restricted IPs List](#page-587-0) | [Manage Restricted IPs](#page-589-0) [Asset Group List](#page-592-0) | [Manage Asset Groups](#page-595-0) [Purge Hosts](#page-600-0) [Patch List](#page-607-0)

## <span id="page-519-0"></span>IP List

## **/api/2.0/fo/asset/ip/?action=list**

[GET] [POST]

List IP addresses in the user account. By default, all hosts in the user account are included. Optional input parameters support filtering the list by IP addresses and host tracking method.

Permissions - Managers and Auditors view all assets in the subscription, Unit Managers view assets in their own business unit, Scanners and Readers view assets in their own account.

Express Lite - This API is available to Express Lite users.

#### Input Parameters

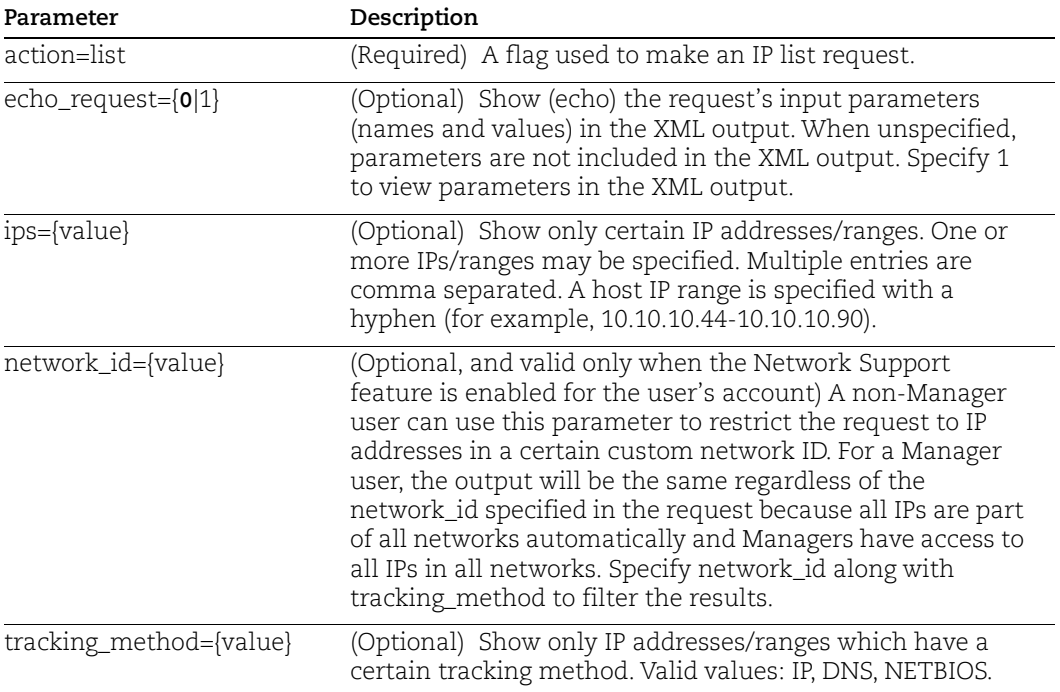

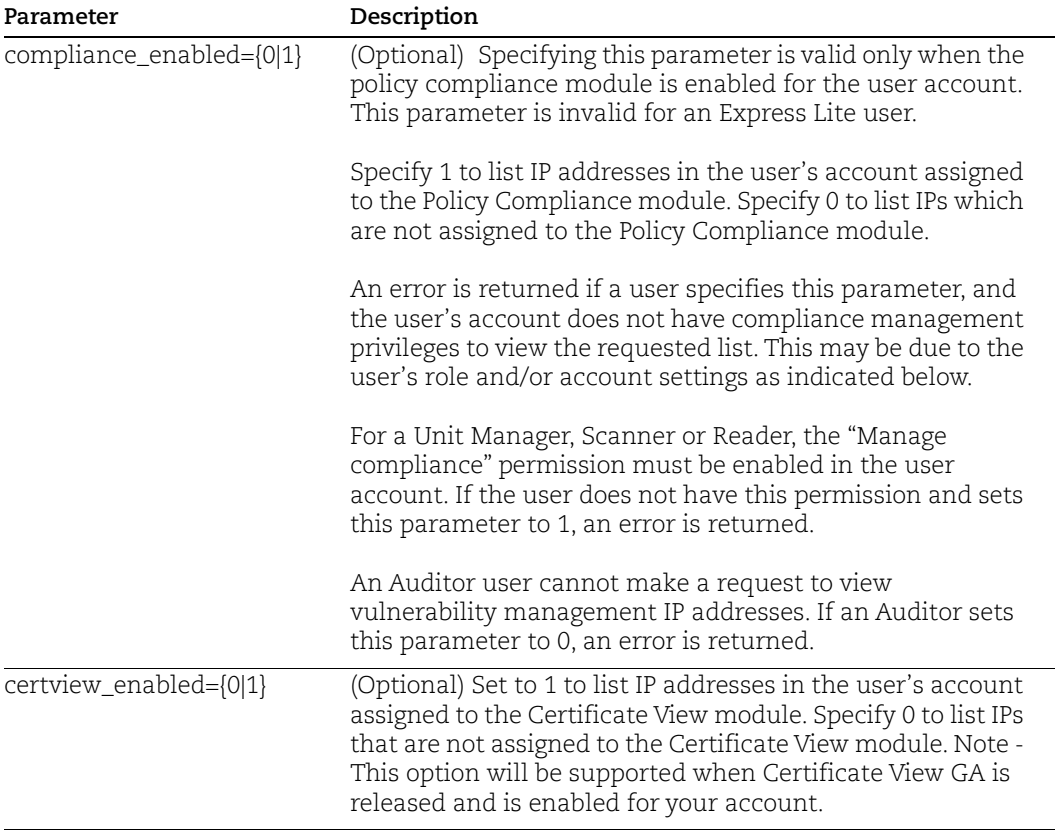

#### Filter the output by module

Only interested in seeing IP addresses for VM, PC or CertView? Your request must include the compliance\_enabled and certview\_enabled parameters as described below.

To return only VM IP addresses, specify compliance\_enabled=0 and certview\_enabled=0.

To return only PC IP addresses, specify compliance\_enabled=1 and certview\_enabled=0.

To return only CertView IP addresses, specify compliance\_enabled=0 and certview enabled=1.

To return both PC and CertView IP addresses, specify compliance\_enabled=1 and certview\_enabled=1.

#### Sample - List Host IPs

#### API request:

```
curl -H "X-Requested-With: Curl Sample" -b 
"QualysSession=71e6cda2a35d2cd404cddaf305ea0208;
path=/api; secure" 
"https://qualysapi.qualys.com/api/2.0/fo/asset/ip/?action=list"
```
#### XML output:

```
<!DOCTYPE IP_LIST_OUTPUT SYSTEM 
"https://qualysapi.qualys.com/api/2.0/fo/asset/ip/
ip_list_output.dtd">
<IP_LIST_OUTPUT>
   <RESPONSE>
     <DATETIME>2018-05-21T13:32:17Z</DATETIME>
     <IP_SET>
       <IP>123.123.45.0</IP>
       <IP_RANGE>123.124.45.0-123.124.45.255</IP_RANGE>
       <IP_RANGE>123.124.46.0-123.124.46.255</IP_RANGE>
      <IP_RANGE>123.124.47.0-123.124.47.255</IP_RANGE>
       <IP_RANGE>123.124.48.0-123.124.48.255</IP_RANGE>
    \langle/IP SET>
   </RESPONSE>
</IP_LIST_OUTPUT>
```
## DTD

[<platform API server>](#page-10-0)/api/2.0/fo/asset/ip/ip\_list\_output.dtd

## <span id="page-522-0"></span>Add IPs

## **/api/2.0/fo/asset/ip/?action=add**

[POST]

Add IP addresses to the user's subscription. Once added they are available for scanning and reporting.

Permissions - A Manager has permissions to add IP addresses. A Unit Manager can add IP addresses when the "Add assets" permission is enabled in their account. Users with other roles (Scanner, Reader, Auditor) do not have permissions to add IP addresses.

## Input Parameters

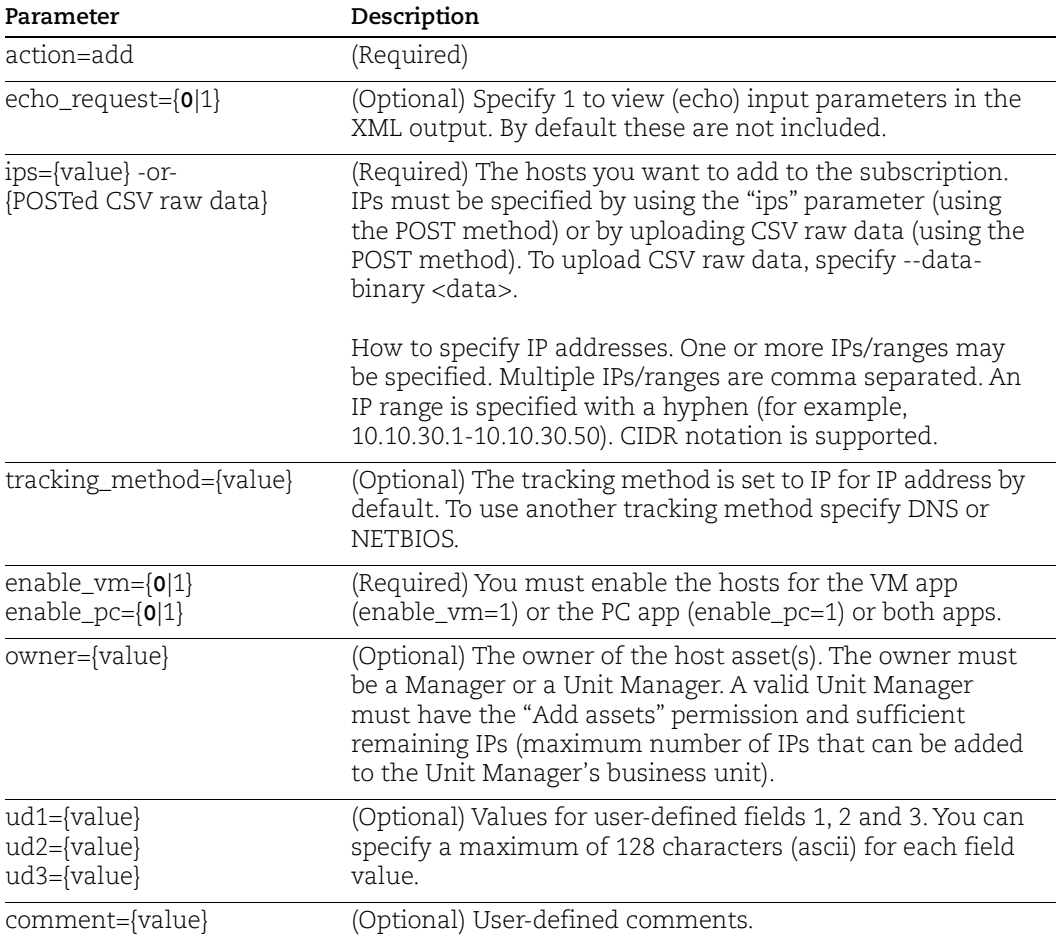

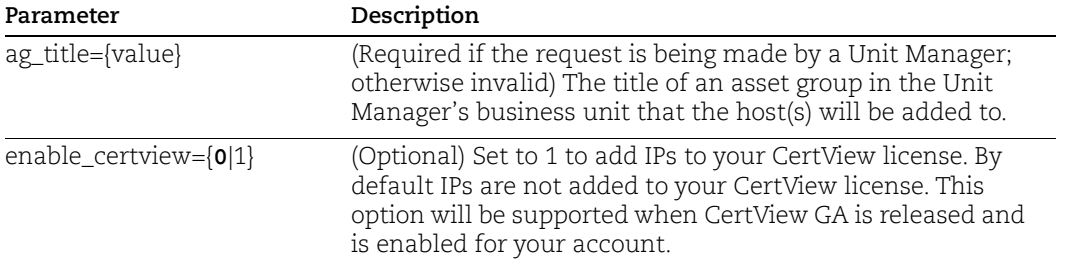

#### Sample - Add IPs using POSTED data

#### API request:

```
curl -H "X-Requested-With: Curl" -H "Content-Type:text/csv" 
-u "USERNAME: PASSWORD" --data-binary @ips list.csv
"https://qualysapi.qualys.com/api/2.0/fo/asset/ip/?action=add&enab
le vm=1&enable pc=1&tracking method=IP&owner=quays es1"
```
#### XML output:

```
<?xml version="1.0" encoding="UTF-8" ?>
   <!DOCTYPE SIMPLE_RETURN SYSTEM 
"https://qualysapi.qualys.com/api/2.0/simple_return.dtd">
  <SIMPLE_RETURN>
     <RESPONSE>
       <DATETIME>2018-08-07T01:21:03Z</DATETIME>
       <TEXT>IPs successfully added to Vulnerability 
Management/Compliance Management</TEXT>
     </RESPONSE>
</SIMPLE_RETURN>
```
#### Sample - Add IPs using "ips" parameter

#### API request:

```
curl -H "X-Requested-With: demo" -u "USERNAME:PASSWORD" -X "POST"
-d "action=add&enable vm=1&enable pc=1&ips=10.10.10.1,10.10.10.10-
10.10.10.20,10.10.10.200" 
"https://qualysapi.qualys.com/api/2.0/fo/asset/ip/"
```
## DTD

[<platform API server>](#page-10-0)/api/2.0/simple\_return.dtd

## <span id="page-524-0"></span>Update IPs

## **/api/2.0/fo/asset/ip/?action=update**

[POST]

Update IP addresses in the user's subscription.

## Good to Know

- Host attributes you can update include tracking method (IP, DNS, NETBIOS), owner, userdefined fields (ud1, ud2, ud3), and comments.

- You cannot update an IP to use tracking method EC2 or AGENT. Also, if an IP is already tracked by EC2 or AGENT, you cannot change the tracking method to something else. We will skip the tracking method update in these cases.

- You can update multiple IPs/ranges in the same request. The host attribute changes will apply to all IPs included in the action.

- When the Network Support feature is enabled, you can update IPs in a custom network or in the Global Default Network. Only one network ID can be specified per update request. When a network ID is not specified in the request, we default to a value of 0 for Global Default Network.

### Permissions

Managers have permission to update any IP, in any network. Sub-users (who have permission to update IPs) can update IPs for networks in their user scope. A Unit Manager can update IPs in asset groups assigned to their business unit. Users with other roles (Scanner, Reader, Auditor) do not have permission to update IP addresses.

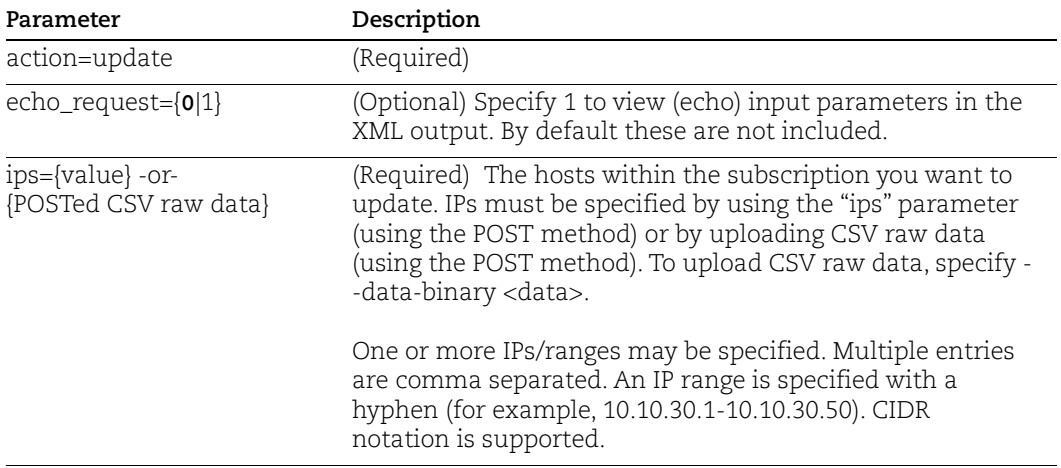

## Input Parameters

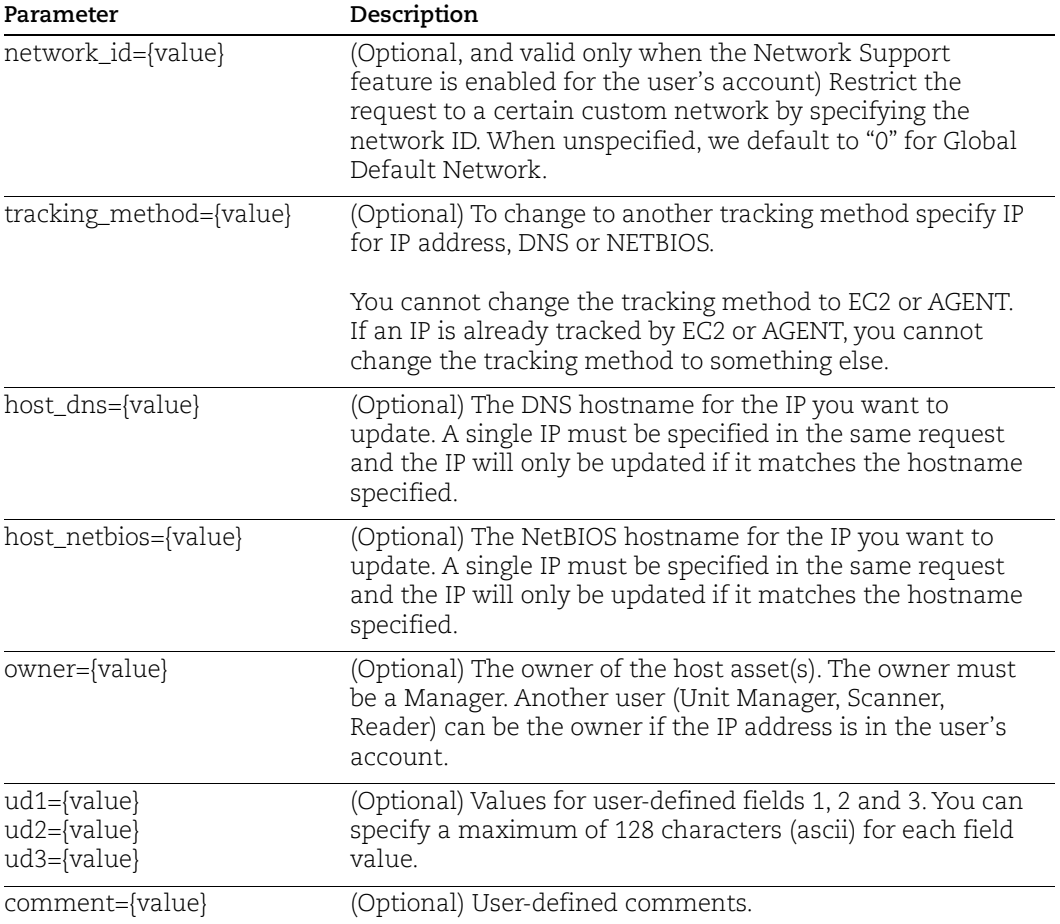

#### Sample - Add IPs and assign tracking method

API request:

```
curl -H "X-Requested-With: demo" -u "USERNAME:PASSWORD" -X "POST" 
-d "action=update&ips=10.10.10.200,10.10.23.40&tracking_method=
DNS" "https://qualysapi.qualys.com/api/2.0/fo/asset/ip/"
```

```
<?xml version="1.0" encoding="UTF-8" ?>
<!DOCTYPE SIMPLE_RETURN SYSTEM 
"https://qualysapi.qualys.com/api/2.0/simple_return.dtd">
<SIMPLE_RETURN>
   <RESPONSE>
     <DATETIME>2018-04-07T17:27:36Z</DATETIME>
     <TEXT>IPs successfully updated</TEXT>
   </RESPONSE>
</SIMPLE_RETURN>
```
### Sample - Update IP with matching NetBIOS name

IP 10.10.26.167 has multiple entries so we're specifying the NetBIOS hostname in the request to identify which entry to update.

#### API request:

```
curl -H "X-Requested-With: demo" -u "USERNAME:PASSWORD" -X "POST" 
-d "action=update&ips=10.10.26.167&host_netbios=ORA10105-WIN-
25&&comment=mycomment" 
"https://qualysapi.qualys.com/api/2.0/fo/asset/ip/"
```
### Sample - Update IPs in custom network

(Applicable when the Network Support feature is enabled.) In this sample, network ID 2222 is specified in the request. The tracking method will be changed for the specified IPs in this network only.

API request:

```
curl -u "USERNAME:PASSWORD" -H "X-Requested-With: Curl" -X "POST" 
-d 
"action=update&network_id=2222&ips=10.10.10.200,10.10.23.40&tracki
ng_method=DNS" "https://qualysapi.qualys.com/api/2.0/fo/asset/ip/"
```
### Sample - Network ID is not in user's scope

(Applicable when the Network Support feature is enabled.) In this sample, the sub-user is trying to update an IP address in a network that is not in their scope.

API request:

```
curl -u "USERNAME:PASSWORD" -H "X-Requested-With: Curl" -X "POST" 
-d"action=update&network_id=55555&ips=10.10.10.10&comment=mycomment" 
"https://qualysapi.qualys.com/api/2.0/fo/asset/ip/"
```

```
<?xml version="1.0" encoding="UTF-8" ?>
<!DOCTYPE SIMPLE_RETURN SYSTEM
"https://qualysapi.qualys.com/api/2.0/simple_return.dtd">
<SIMPLE_RETURN>
   <RESPONSE>
     <DATETIME>2020-10-14T17:27:36Z</DATETIME>
     <CODE>1905</CODE>
     <TEXT>parameter network_id has invalid value: 55555 (No such 
network ID or not in user scope)</TEXT>
   </RESPONSE>
</SIMPLE_RETURN>
```
#### Sample - Duplicate host error

For the request below we're updating IP 10.10.25.224. The duplicate host warning is returned because there are 2 asset records for IP 10.10.25.224.

#### API request:

```
curl -u "USERNAME:PASSWORD" -H "X-Requested-With: curl" -X POST -d 
"action=update&ips=10.10.25.224&tracking_method=IP" 
"https://qualysapi.qualys.com/api/2.0/fo/asset/ip/"
```
#### XML output:

```
<?xml version="1.0" encoding="UTF-8" ?>
<!DOCTYPE DUPLICATE_HOSTS_ERROR_OUTPUT SYSTEM 
"https://qualysapi.qualys.com/api/2.0/fo/asset/ip/duplicate_hosts_
error.dtd">
<DUPLICATE_HOSTS_ERROR_OUTPUT>
   <RESPONSE>
     <CODE>1982</CODE>
     <DATETIME>2018-03-16T04:54:15Z</DATETIME>
     <WARNING>
```
 <TEXT>You cannot change the tracking method for the following host using the API since there are multiple scan data entries. This can happen when the host is resolved to different hostnames in different scan tasks. You'll need to change the tracking method using the UI. Use the URL to log into your account, edit the host and select another tracking method. At the prompt click Apply to save the most recent scan data and purge the other scan data.</TEXT>

```
 <DUPLICATE_HOSTS>
         <DUPLICATE_HOST>
           <IP>10.10.25.224</IP>
           <DNS_HOSTNAME>ora10105-win-25-
224.qualys.com</DNS_HOSTNAME>
           <NETBIOS_HOSTNAME>ORA10105-WIN-25</NETBIOS_HOSTNAME>
           <LAST_SCANDATE>09/09/2016 at 13:35:29 
(GMT)</LAST_SCANDATE>
           <TRACKING>DNS</TRACKING>
         </DUPLICATE_HOST>
       </DUPLICATE_HOSTS> 
<URL><![CDATA[https://qualysguard.qualys.com/fo/tools/ip_assets.ph
p]]></URL>
     </WARNING>
   </RESPONSE>
</DUPLICATE_HOSTS_ERROR_OUTPUT>
```
#### DTD for duplicate host error

[<platform API server>](#page-10-0)/api/2.0/fo/asset/ip/duplicate\_hosts\_error.dtd"

## <span id="page-528-0"></span>Host List

## **/api/2.0/fo/asset/host/?action=list**

[GET] [POST]

Download a list of scanned hosts in the user's account. By default, all scanned hosts in the user account are included and basic information about each host is provided. Hosts in the XML output are sorted by host ID in ascending order.

The output of the Host List API is paginated. By default, a maximum of 1,000 host records are returned per request. You can customize the page size (i.e. the number of host records) by using the parameter "truncation\_limit=10000" for instance. In this case the results will be return with pages of 10,000 host records.

The Host List API also shows the TruRisk score for each asset record in the API output and allows users to filter the output based on the TruRisk score .

The TruRisk score is the overall risk score assigned to the asset based on multiple contributing factors, including Asset Criticality Score (ACS), Risk (QID) scores for each severity level, and an auto assigned weighting factor (w) for each criticality level of QIDs.

TruRisk score has a range from 0 to 1000:

- **•** Severe (850-1000)
- **•** High (700-849)
- **•** Medium (500-699)
- **•** Low (0-499)

Permissions - Managers view all scanned hosts in subscription. Auditors view all scanned compliance hosts in subscription. Unit Managers view scanned hosts in user's business unit. Scanners and Readers view scanned hosts in user's account. Please note that this API only returns information for hosts that are assigned to each user through asset groups in VM/VMDR and PC.

For Unit Managers, Scanners, and Readers to view compliance hosts, the "Manage compliance" permission must be granted in the user's account.

Express Lite - This API is available to Express Lite users.

## Input Parameters

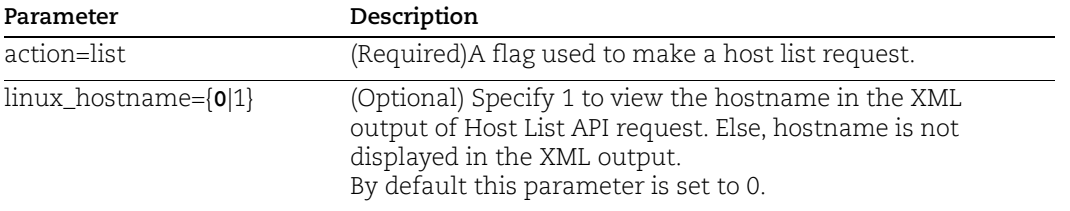

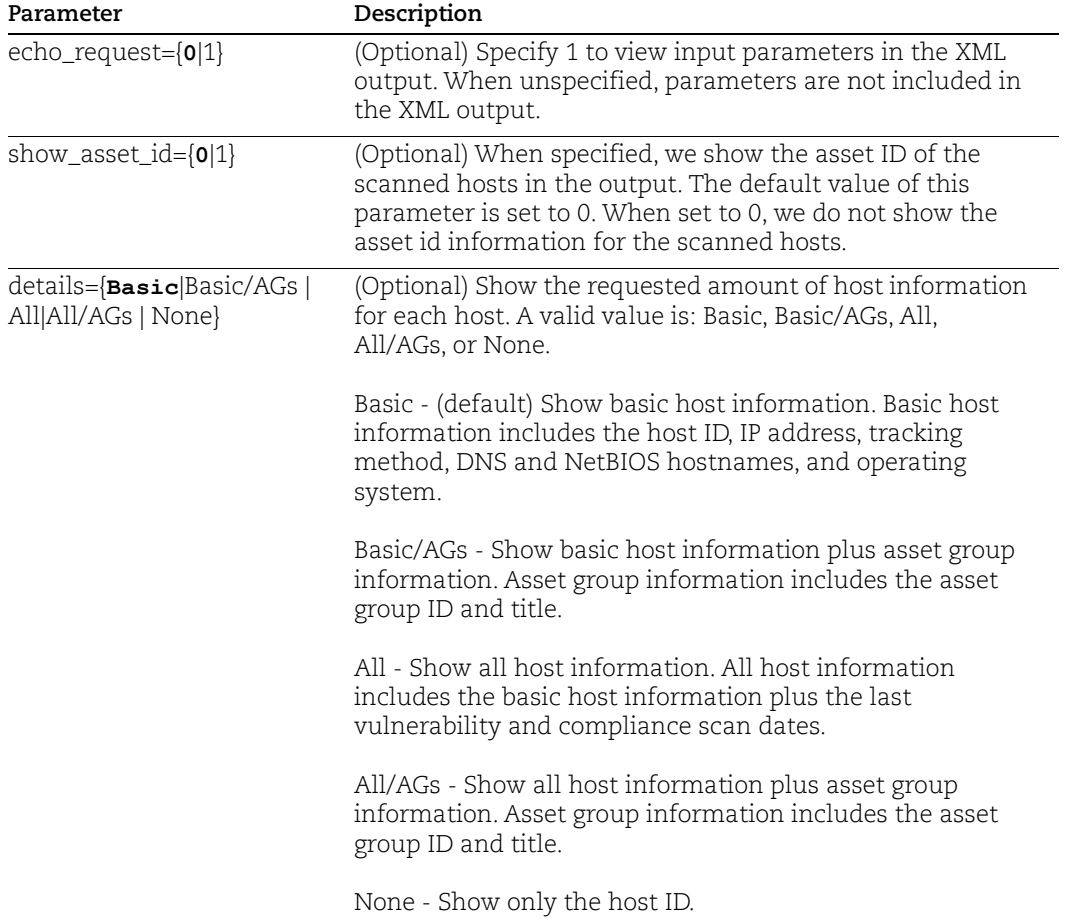

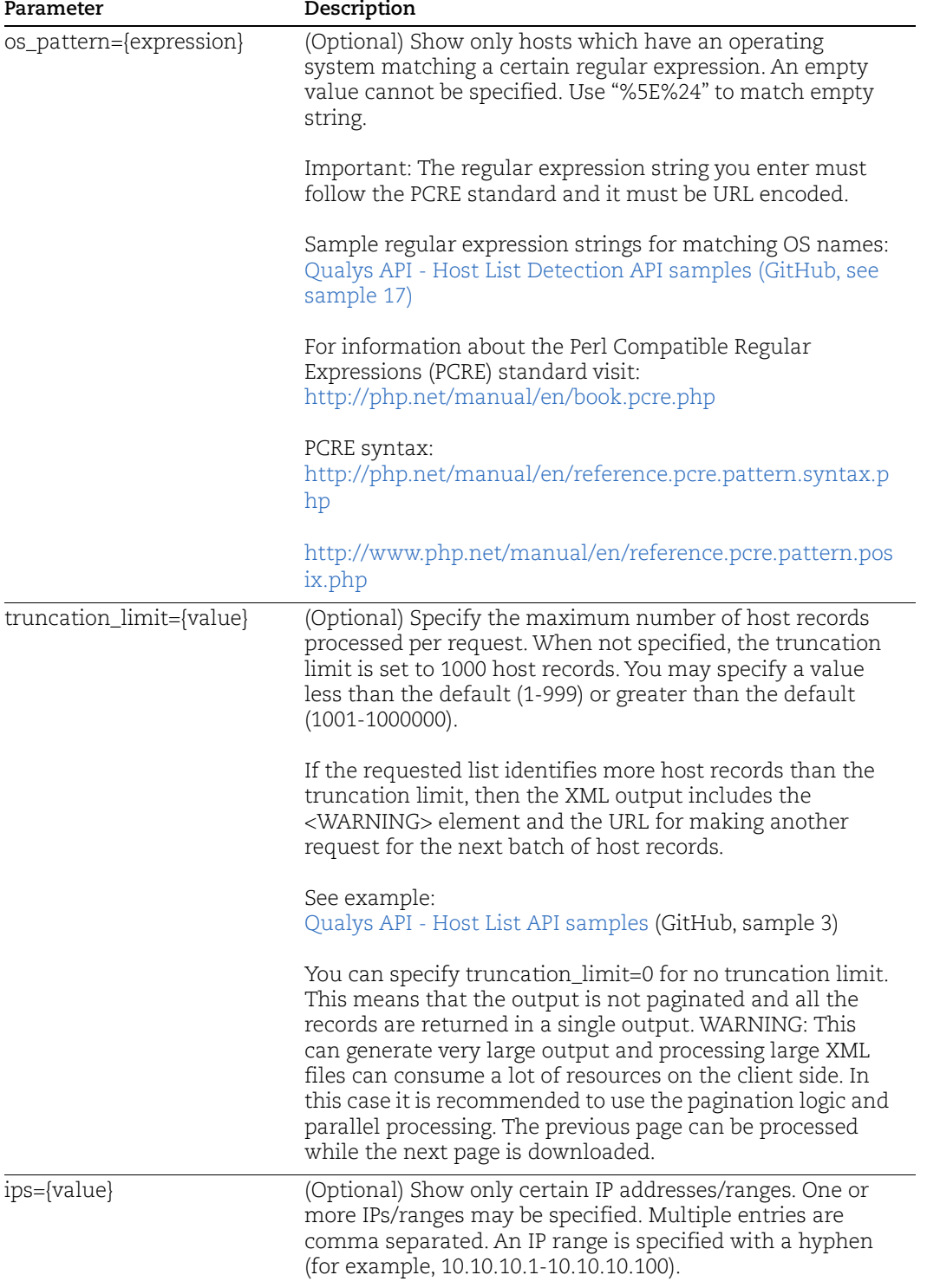

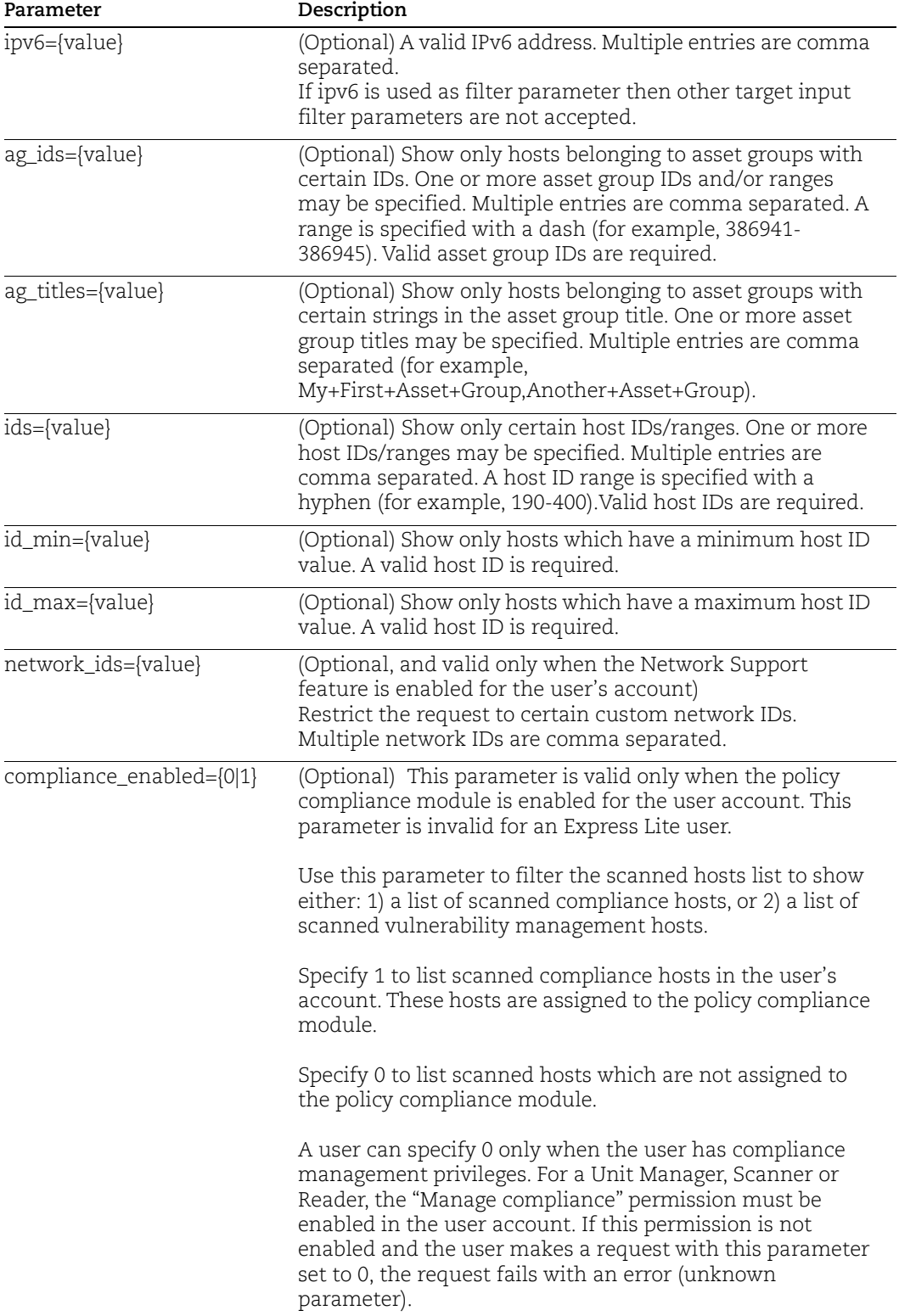

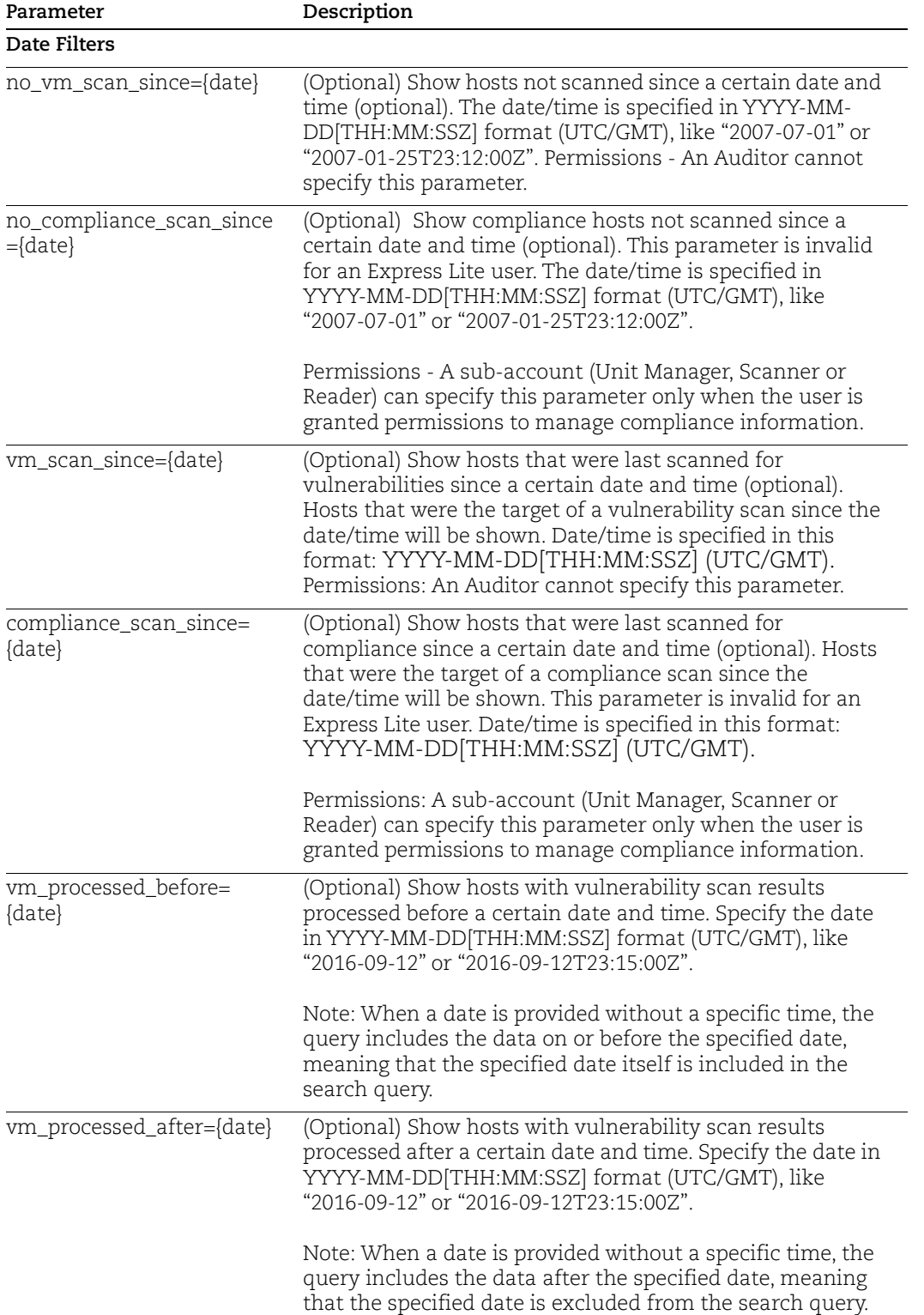

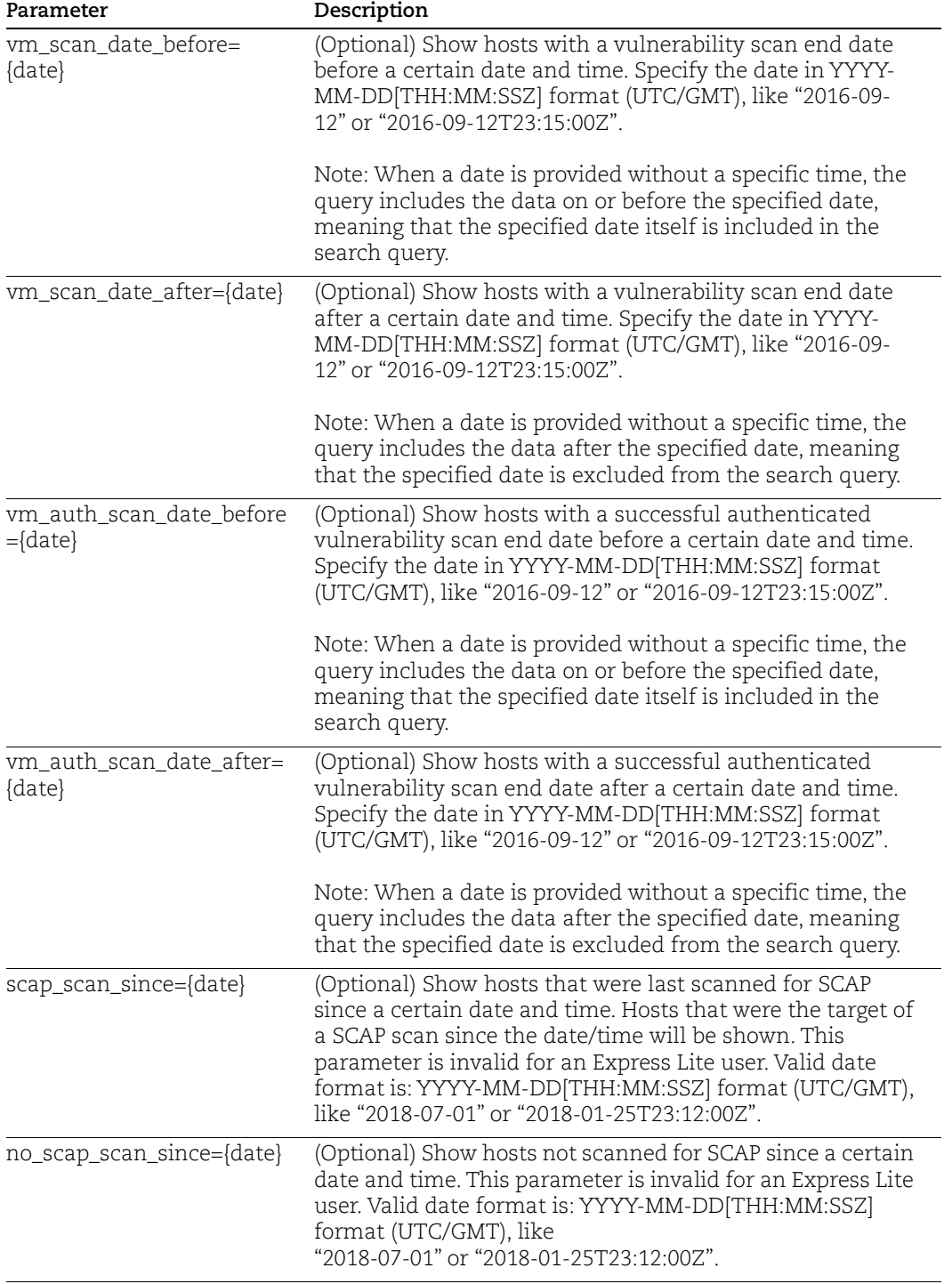

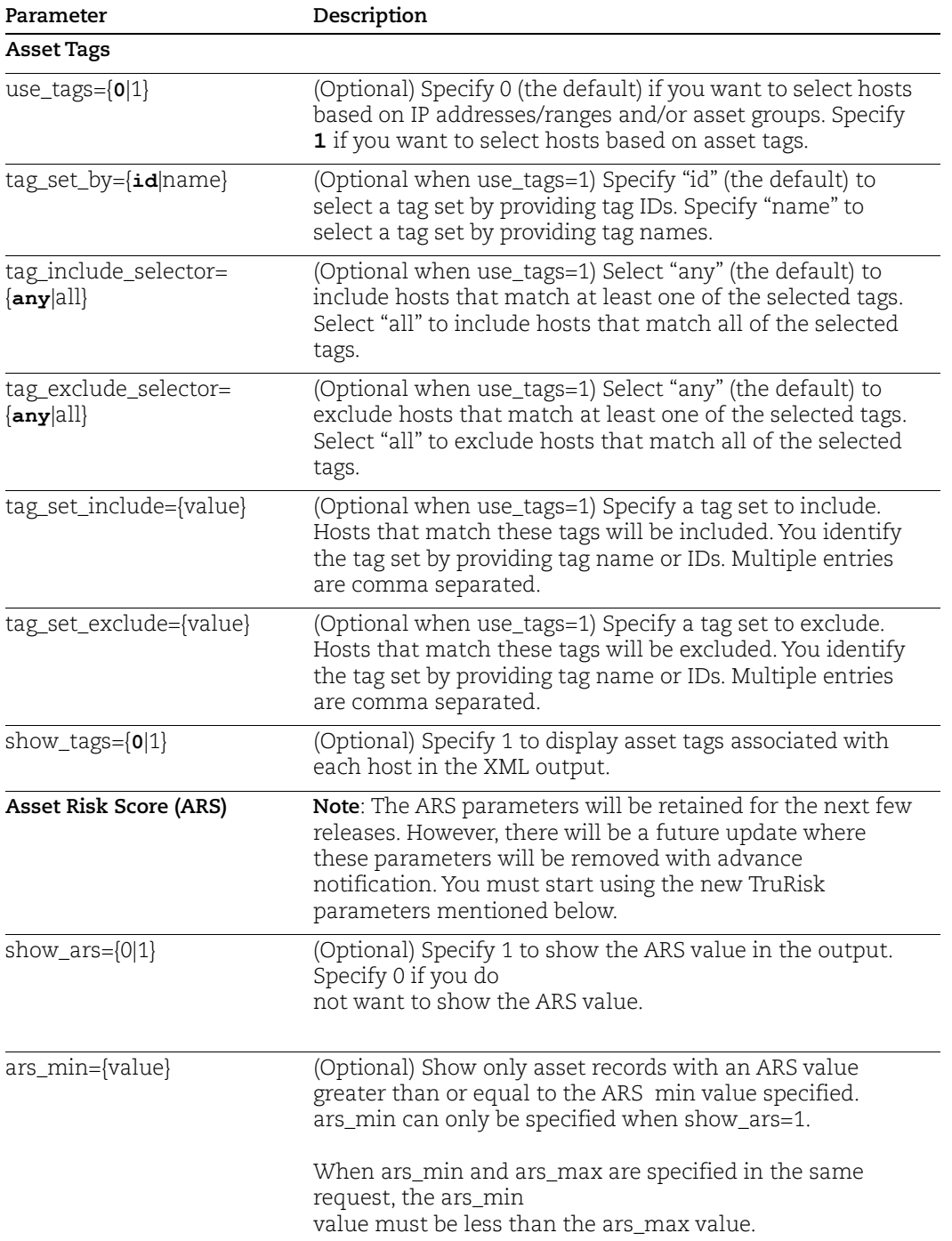

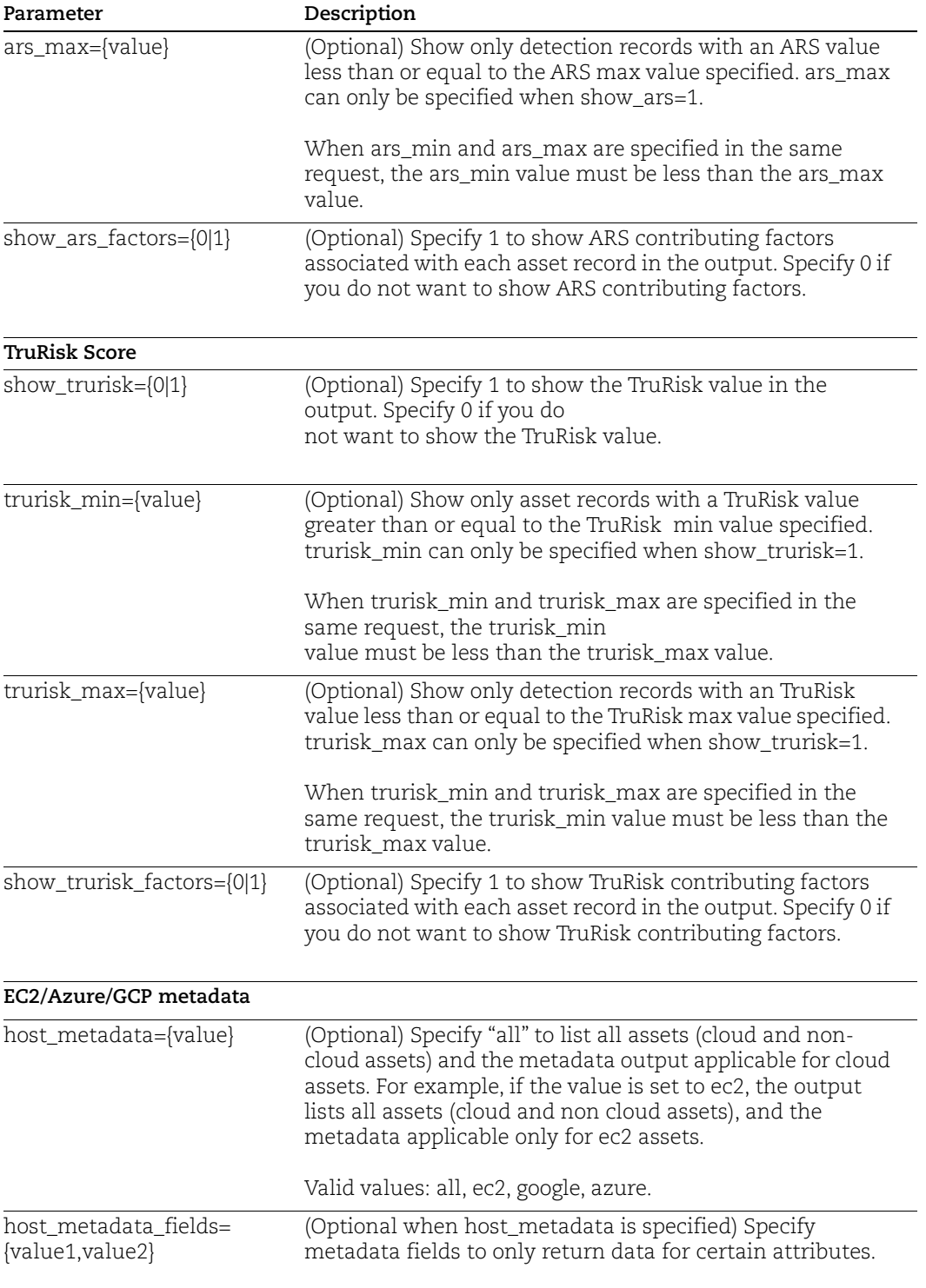

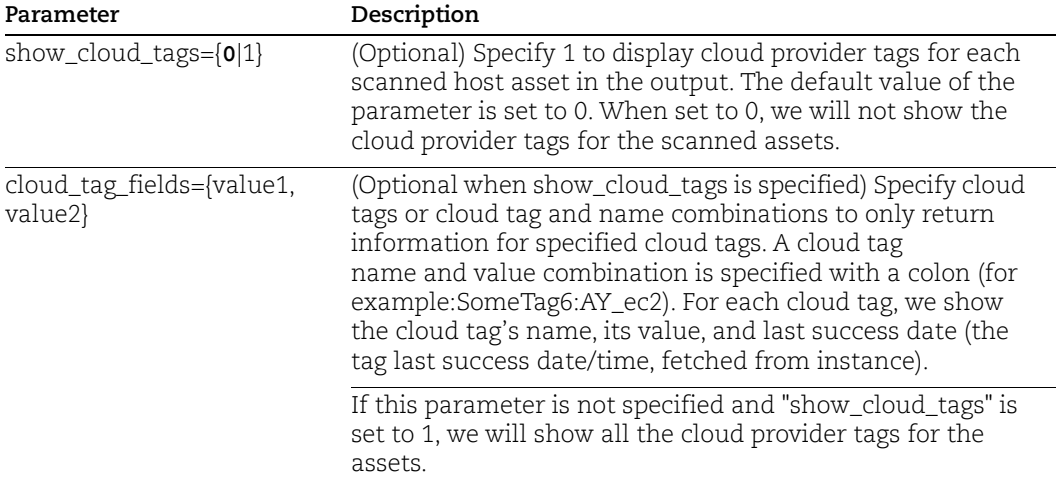

#### Sample - List assets

#### API request:

```
curl --location --request GET 
'<qualys_base_url>/api/2.0/fo/asset/host/?action=list&show_asset_i
d=1&host_metadata=all&details=All
--header 'X-Requested-With: curl'
--header 'Authorization: <token>'
```

```
...
<?xml version="1.0" encoding="UTF-8" ?>
<!DOCTYPE HOST_LIST_OUTPUT SYSTEM 
"<qualys_base_url>/api/2.0/fo/asset/host/dtd/list/output.dtd">
<HOST_LIST_OUTPUT>
     <RESPONSE>
         <DATETIME>2023-04-25T03:52:05Z</DATETIME>
         <HOST_LIST>
             <HOST>
                  <ID>32229</ID>
                  <ASSET_ID>454545</ASSET_ID>
                  <IP>10.14.28.129</IP>
                  <TRACKING_METHOD>Cloud Agent</TRACKING_METHOD>
                  <DNS>
                      <![CDATA[pt-w1122h2u]]>
                 </DNS> <DNS_DATA>
                      <HOSTNAME>
                          <![CDATA[pt-w1122h2u]]>
                      </HOSTNAME>
```

```
 <DOMAIN />
                     <FQDN / </DNS_DATA>
                 <NETBIOS>
                      <![CDATA[PT-W1122H2U]]>
                 </NETBIOS>
                < 0.8> <![CDATA[Windows Microsoft Windows 11 Enterprise 
10.0.22621 Build 22621]]>
                \langle/OS> <QG_HOSTID>
                    <![CDATA[c6656ff6-c4c3-40df-81b4-fffe361acf02]]>
                 </QG_HOSTID>
                 <FIRST_FOUND_DATE>2023-03-
15T07:22:33Z</FIRST_FOUND_DATE>
                 <LAST_BOOT>2023-03-15T07:22:33Z</LAST_BOOT>
<SERIAL_NUMBER><![CDATA[hmhC53tK52oWfsv3]]></SERIAL_NUMBER>
                 <HARDWARE_UUID><![CDATA[08b829fb-ff42-8e41-a2ae-
1269ffc6872b]]></HARDWARE_UUID>
                <LAST_ACTIVITY>2023-03-15T07:22:33Z</LAST_ACTIVITY>
                <AGENT STATUS><! [CDATA [Inventory Scan
Complete]]></AGENT_STATUS>
<CLOUD_AGENT_RUNNING_ON><![CDATA[GCP]]></CLOUD_AGENT_RUNNING_ON>
            </HOST>
         </HOST_LIST>
     </RESPONSE>
</HOST_LIST_OUTPUT>
...
```
#### Sample - List assets based on scan end date, scan processed date

```
curl -u "USERNAME: PASSWORD" -H "X-Requested-With: curl"
"https://qualysapi.qualys.com/api/2.0/fo/asset/host/?action=list&t
runcation_limit=10&details=All
/AGs&vm_scan_date_before=2017-09-
14T06:32:15Z&vm_auth_scan_date_before=2017-09-
14T06:32:15Z&vm_scan_date_after=2016-05-
12T06:32:15Z&vm_auth_scan_date_after=2016-05-
12T06:32:15Z&vm_processed_before=2017-09&scap_scan_since=2018-08-
29
-14T06:33:24Z&vm_processed_after=2016-09-12T06:33:24Z"-
12T06:33:24Z"
```
#### Sample - List assets with specific TruRisk score

API request:

```
curl --location 
'<qualys_base_url>/api/2.0/fo/asset/host/?action=list&ips=10.115.126.190&
show trurisk=1&trurisk min=1&trurisk max=1000&show trurisk factors=1'
--header 'X-Requested-With: curl demo2' 
--header 'Authorization: Basic <token>'
```

```
<?xml version="1.0" encoding="UTF-8" ?>
<!DOCTYPE HOST_LIST_OUTPUT SYSTEM 
"<qualys_base_url>/api/2.0/fo/asset/host/dtd/list/output.dtd">
<HOST_LIST_OUTPUT>
   <RESPONSE>
     <DATETIME>2023-06-21T06:46:04Z</DATETIME>
     <HOST_LIST>
       <HOST>
         <ID>1800139</ID>
         <IP>10.115.126.190</IP>
         <ASSET_RISK_SCORE>680</ASSET_RISK_SCORE>
         <TRURISK_SCORE>680</TRURISK_SCORE>
         <ASSET_CRITICALITY_SCORE>4</ASSET_CRITICALITY_SCORE>
         <TRURISK_SCORE_FACTORS>
           <TRURISK_SCORE_FORMULA>4 * 
\{(1.0*95*(14^{\circ}0.01))+(0.6*74*(31^{\circ}0.01))+(0.4*47*(73^{\circ}0.01))+(0.2*33*(66^{\circ}0.01))\}01))}</TRURISK_SCORE_FORMULA>
           <VULN_COUNT qds_severity="1">0</VULN_COUNT>
           <VULN_COUNT qds_severity="2">66</VULN_COUNT>
           <VULN_COUNT qds_severity="3">73</VULN_COUNT>
           <VULN_COUNT qds_severity="4">31</VULN_COUNT>
           <VULN_COUNT qds_severity="5">14</VULN_COUNT>
         </TRURISK_SCORE_FACTORS>
         <TRACKING_METHOD>Cloud Agent</TRACKING_METHOD>
         <NETWORK_ID>0</NETWORK_ID>
         <DNS><![CDATA[ca1.rdlab.in03.qualys.com.abc123]]></DNS>
         <DNS_DATA>
           <HOSTNAME><![CDATA[ca1]]></HOSTNAME>
           <DOMAIN><![CDATA[rdlab.in03.qualys.com.abc123]]></DOMAIN>
           <FQDN><![CDATA[ca1.rdlab.in03.qualys.com.abc123]]></FQDN>
         </DNS_DATA>
         <NETBIOS><![CDATA[SYS_10_115_126_190]]></NETBIOS>
         <OS><![CDATA[CentOS Linux 7.5.1804]]></OS>
         <QG_HOSTID><![CDATA[6fc281d4-40e2-4145-bcaa-
753f3f0d57d7]]></QG_HOSTID>
         <LAST_BOOT>2022-05-27T18:18:43Z</LAST_BOOT>
        <SERIAL_NUMBER><![CDATA[VMware-56 4d 99 7a 19 f5 a6 94-b5 f0 07 68 
7c 9a e5 b5]]></SERIAL NUMBER>
         <HARDWARE_UUID><![CDATA[564D997A-19F5-A694-B5F0-
07687C9AE5B5]]></HARDWARE_UUID>
         <FIRST_FOUND_DATE>2021-07-28T08:37:55Z</FIRST_FOUND_DATE>
         <LAST_ACTIVITY>2023-06-21T06:15:43Z</LAST_ACTIVITY>
         <AGENT_STATUS><![CDATA[Inventory Scan Complete]]></AGENT_STATUS>
```

```
<CLOUD_AGENT_RUNNING_ON><![CDATA[QAGENT]]></CLOUD_AGENT_RUNNING_ON>
     </HOST> ...
    </HOST_LIST>
   </RESPONSE>
</HOST_LIST_OUTPUT>
```
#### Sample - List scanned assets with certain EC2 metadata

#### API request:

```
curl -u "USERNAME:PASSWORD" -H "X-Requested-With:curl" -X POST 
"action=list&details=All&host_metadata=ec2&host_metadata_fields=re
gion,accountId,instanceId"
"https://qualysapi.qualys.com/api/2.0/fo/asset/host/"
```

```
<!DOCTYPE HOST_LIST_OUTPUT SYSTEM 
"https://qualysapi.qualys.com/api/2.0/fo/asset/host/host_list_outp
ut.dtd">
<HOST_LIST_OUTPUT>
   <RESPONSE>
     <DATETIME>2017-04-15T09:50:46Z</DATETIME>
     <HOST_LIST>
        <HOST>
        <ID>135151</ID>
        <IP>10.97.5.247</IP>
        <TRACKING_METHOD>EC2</TRACKING_METHOD>
        <DNS><![CDATA[i-0bb87c3281243cdfd]]></DNS>
        <EC2_INSTANCE_ID><![CDATA[i-
0bb87c3281243cdfd]]></EC2_INSTANCE_ID>
        <OS><![CDATA[Amazon Linux 2016.09]]></OS>
        <METADATA>
         <EC2> <ATTRIBUTE>
              <NAME><![CDATA[latest/dynamic/instance-
               identity/document/region]]></NAME>
              <LAST_STATUS>Success</LAST_STATUS>
              <VALUE><![CDATA[us-east-1]]></VALUE>
              <LAST_SUCCESS_DATE>2017-03-
21T13:39:38Z</LAST_SUCCESS_DATE>
              <LAST_ERROR_DATE></LAST_ERROR_DATE>
              <LAST_ERROR><![CDATA[]]></LAST_ERROR>
            </ATTRIBUTE>
            <ATTRIBUTE>
              <NAME><![CDATA[latest/dynamic/instance-
```
```
 identity/document/accountId]]></NAME>
              <LAST_STATUS>Success</LAST_STATUS>
              <VALUE><![CDATA[205767712438]]></VALUE>
              <LAST_SUCCESS_DATE>2017-03-
21T13:39:38Z</LAST_SUCCESS_DATE>
              <LAST_ERROR_DATE></LAST_ERROR_DATE>
              <LAST_ERROR><![CDATA[]]></LAST_ERROR>
            </ATTRIBUTE>
         </EC2>
        </METADATA>
        <LAST_VULN_SCAN_DATETIME>2017-03-
         21T13:39:38Z</LAST_VULN_SCAN_DATETIME>
        <LAST_VM_SCANNED_DATE>2017-03-
21T13:39:38Z</LAST_VM_SCANNED_DATE>
        <LAST_VM_SCANNED_DURATION>229</LAST_VM_SCANNED_DURATION>
        <LAST_VM_AUTH_SCANNED_DATE>2017-03-
         21T13:39:38Z</LAST_VM_AUTH_SCANNED_DATE>
        <LAST_VM_AUTH_SCANNED_DURATION>229</LAST_VM_AUTH_SCANNED_DU
RATION>
        <LAST_COMPLIANCE_SCAN_DATETIME>2017-03-
         21T13:21:51Z</LAST_COMPLIANCE_SCAN_DATETIME>
     </HOST>
     </HOST_LIST>
   </RESPONSE>
</HOST_LIST_OUTPUT>
```
## Sample - Record Limit Exceeded Warning

In this case 1,000 host records are included in the XML output and the Warning message (shown below) indicates the URL you need to use to request the next 1,000 host records.

```
<RESPONSE>
...
    <WARNING>
       <CODE>1980</CODE>
       <TEXT>1000 record limit exceeded. Use URL to get next batch 
of results.</TEXT>
<URL><![CDATA[https://qualysapi.qualys.com/api/2.0/fo/asset/host/?
action=list&id_min=2400356]]></URL>
    </WARNING>
</RESPONSE>
...
```
## **DTD**

[<platform API server>](#page-10-0)/api/2.0/fo/asset/host/dtd/list/output.dtd

# Host Update

# **/api/2.0/fo/asset/host/?action=update**

[POST]

Here you can filter host assets based on input parameters and then you can update host attributes using new update parameters (new\_tracking\_method, new\_owner, new\_ud1, new\_ud2, new\_ud3, and new\_comment).

# Good to Know

- With host update API, you can update host attributes like tracking method (IP, DNS, NETBIOS), owner, user defined fields (ud1, ud2, ud3), and comments.

- You cannot update an IP to use tracking method EC2 or AGENT. Also, if an IP is already tracked by EC2 or AGENT, you cannot change the tracking method to something else. We will skip the tracking method update in these cases.

# Identify the hosts you want to update

As part of the update request you'll need to tell us which hosts you want to update. You can do this in a number of ways. You can simply specify the host IDs, or you can specify IP addresses, asset group IDs or asset group titles. When specifying IP addresses or asset groups, there are additional optional input parameters available.

Specify hosts using one of these combinations of input parameters:

- ids (required) only

- ips (required) with any of these optional parameters: host\_dns, host\_netbios, network\_id, network\_name, tracking\_method

- ag\_ids (required) with or without tracking\_method
- ag\_titles (required) with or without tracking\_method

These input parameters are described in more detail below.

## Identify the changes you want to make

Use new input parameters to tell us the host attributes you want to change. New input parameters include new\_tracking\_method, new\_owner, new\_ud1, new\_ud2, new\_ud3, and new\_comment. The new values you specify will overwrite the existing values, and your changes will apply to all hosts included in the API request.

## Input Parameters

Use these input parameters when updating hosts.

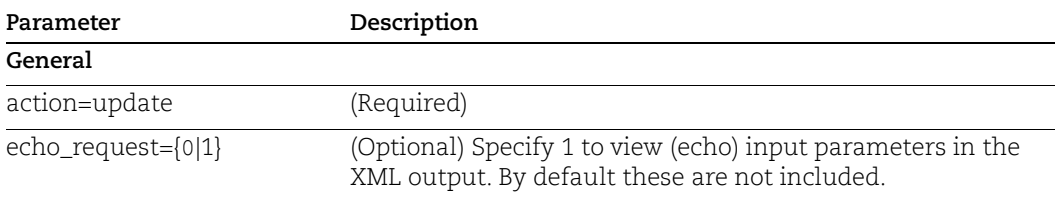

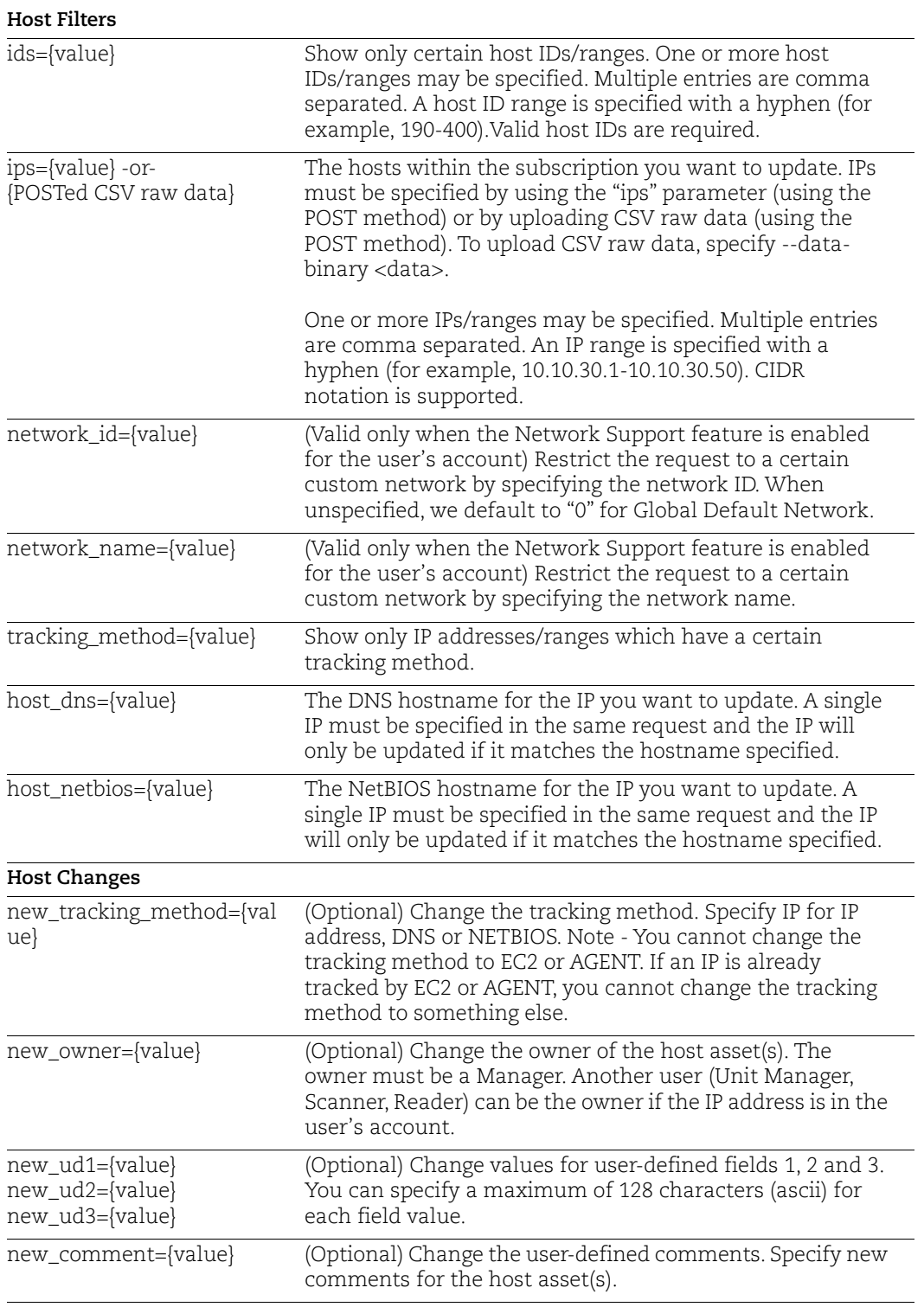

#### Sample - Update Host Attributes with Host IDs

#### API request:

```
curl -u "USERNAME:PASSWORD" -H "X-Requested-With:curl demo2" 
"POST" -d 
"action=update&ids=2332017&new_tracking_method=DNS&new_ud1=Loc&new
ud2=Fun&new_ud3=AT&new_comment=API_Comment&new_owner=akreb_nb"
"https://qualysapi.qualys.com/api/2.0/fo/asset/host/"
```
#### XML output:

```
<?xml version="1.0" encoding="UTF-8" ?>
<!DOCTYPE HOST_LIST_OUTPUT SYSTEM 
"https://qualysapi.qualys.com/api/2.0/fo/asset/host/dtd/update/out
put.dtd">
<HOST_UPDATE_OUTPUT>
   <RESPONSE>
     <DATETIME>2021-03-09T10:38:17Z</DATETIME>
     <TEXT>Assets successfully updated</TEXT>
   </RESPONSE>
</HOST_UPDATE_OUTPUT>
```
#### Sample - Update Host Attributes with IPs

#### API request:

```
curl -u "USERNAME:PASSWORD" -H "X-Requested-With:curl demo2" 
"POST" -d 
"action=update&ips=10.10.32.31&new_tracking_method=DNS&new_ud1=Loc
&new_ud2=Fun&new_ud3=AT&new_comment=API_Comment&new_owner=akreb_nb
" "https://qualysapi.qualys.com/api/2.0/fo/asset/host/"
```
#### XML output:

```
<?xml version="1.0" encoding="UTF-8" ?>
<!DOCTYPE HOST_LIST_OUTPUT SYSTEM 
"https://qualysapi.qualys.com/api/2.0/fo/asset/host/dtd/update/out
put.dtd">
<HOST_UPDATE_OUTPUT>
  <RESPONSE>
     <DATETIME>2021-03-09T06:03:42Z</DATETIME>
     <TEXT>Assets successfully updated</TEXT>
   </RESPONSE>
</HOST_UPDATE_OUTPUT>
```
#### Sample - Update Host Attributes with Asset Group IDs

#### API request:

```
curl -u "USERNAME:PASSWORD" -H "X-Requested-With:curl demo2"
```

```
"POST" -d 
"action=update&ag_ids=4580719&new_tracking_method=IP&new_ud1=Loc&n
ew_ud2=Fun&new_ud3=AT&new_comment=API_Comment&new_owner=akreb_nb" 
"https://qualysapi.qualys.com/api/2.0/fo/asset/host/"
```
#### XML output:

```
<?xml version="1.0" encoding="UTF-8" ?>
<!DOCTYPE HOST_LIST_OUTPUT SYSTEM 
"https://qualysapi.qualys.com/api/2.0/fo/asset/host/dtd/update/out
put.dtd">
<HOST_UPDATE_OUTPUT>
   <RESPONSE>
     <DATETIME>2021-03-09T10:39:11Z</DATETIME>
     <TEXT>Assets successfully updated</TEXT>
   </RESPONSE>
</HOST_UPDATE_OUTPUT>
```
## Sample - Update Host Attributes with Asset Group Titles

## API request:

```
curl -u "USERNAME:PASSWORD" -H "X-Requested-With:curl demo2" 
"POST" -d 
"action=update&ag_titles=AG_Update&new_tracking_method=IP&new_ud1=
Loc&new ud2=Fun&new ud3=AT&new comment=API Comment&new owner=akreb
_nb" "https://qualysapi.qualys.com/api/2.0/fo/asset/host/"
```
## XML output:

```
<?xml version="1.0" encoding="UTF-8" ?>
<!DOCTYPE HOST_LIST_OUTPUT SYSTEM 
"https://qualysapi.qualys.com/api/2.0/fo/asset/host/dtd/update/out
put.dtd">
<HOST_UPDATE_OUTPUT>
   <RESPONSE>
     <DATETIME>2021-03-09T10:39:43Z</DATETIME>
     <TEXT>Assets successfully updated</TEXT>
   </RESPONSE>
</HOST_UPDATE_OUTPUT>
```
## DTD for Host Update

[<platform API server>](#page-10-0)/api/2.0/fo/asset/host/dtd/update/output.dtd

# Host List Detection

# **/api/2.0/fo/asset/host/vm/detection/**

[GET] [POST]

Download a list of hosts with the hosts latest vulnerability data, based on the host based scan data available in the user's account. This data brings a lot of value to customers because they provide the latest complete vulnerability status for the hosts (NEW, ACTIVE, FIXED, REOPENED) and history information.

The Host List VM Detection API also shows the Qualys Detection Score (QDS) for each detection record in the API output and allows users to filter the output based on the QDS.

The Qualys Detection Score (QDS) is assigned to vulnerabilities detected by Qualys. QDS is derived from multiple contributing factors, including vulnerability technical details (e.g. CVSS score, EPSS score), vulnerability temporal details (e.g. external threat intelligence like exploit code maturity), and remediation controls applied to mitigate the risk from the vulnerability.

QDS has a range from 1 to 100 with these severity levels:

- **•** Critical (90-100)
- **•** High (70-89)
- **•** Medium (40-69)
- **•** Low (1-39)

Permissions - Managers view all VM scanned hosts in subscription. Auditors have no permission to view VM scanned hosts. Unit Managers view VM scanned hosts in the user's assigned business unit. Scanners and Readers view VM scanned hosts in the user's account. Please note that this API only returns information for hosts that are assigned to each user through asset groups in VM/VMDR.

Express Lite - This API is available to Express Lite users.

## Input Parameters

The input parameter **action=list** is required. All other input parameters are optional. Several filtering parameters are provided for filtering hosts and QIDs. When multiple filter parameters are specified, the service combines the effects of all the parameters in a way that corresponds to a logical "AND". So if two filter parameters are specified in the request, the service returns hosts that match both filters.

Quick Links: [Detection Filters](#page-547-0) | [Host Filters](#page-553-0) | [QID Filters](#page-556-0) | [Asset tags](#page-558-0) | [Qualys Detection](#page-559-1)  [Score \(QDS\)](#page-559-1) | [EC2/Azure/GCP metadata](#page-559-0)

# API Request

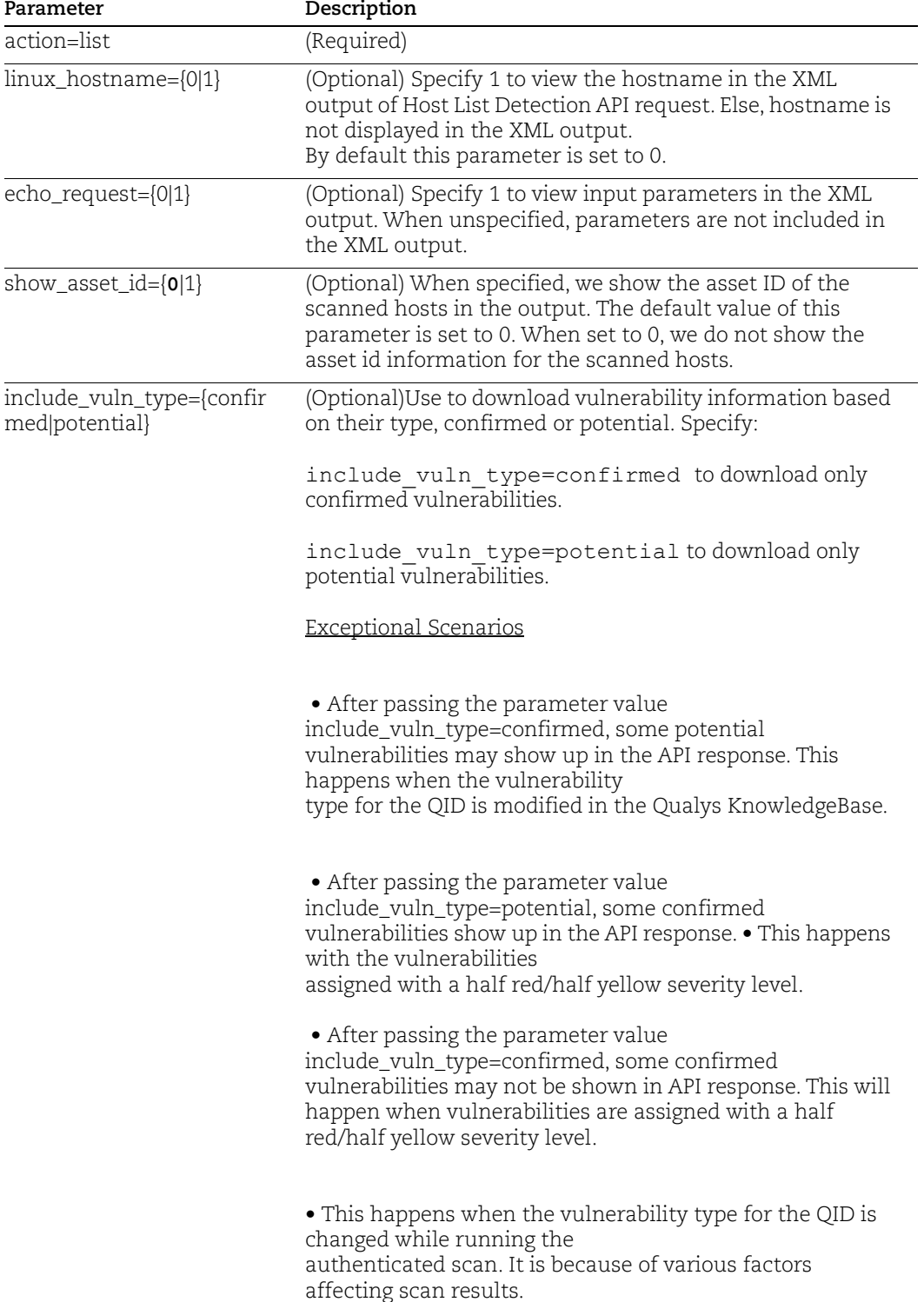

# <span id="page-547-0"></span>Detection Filters

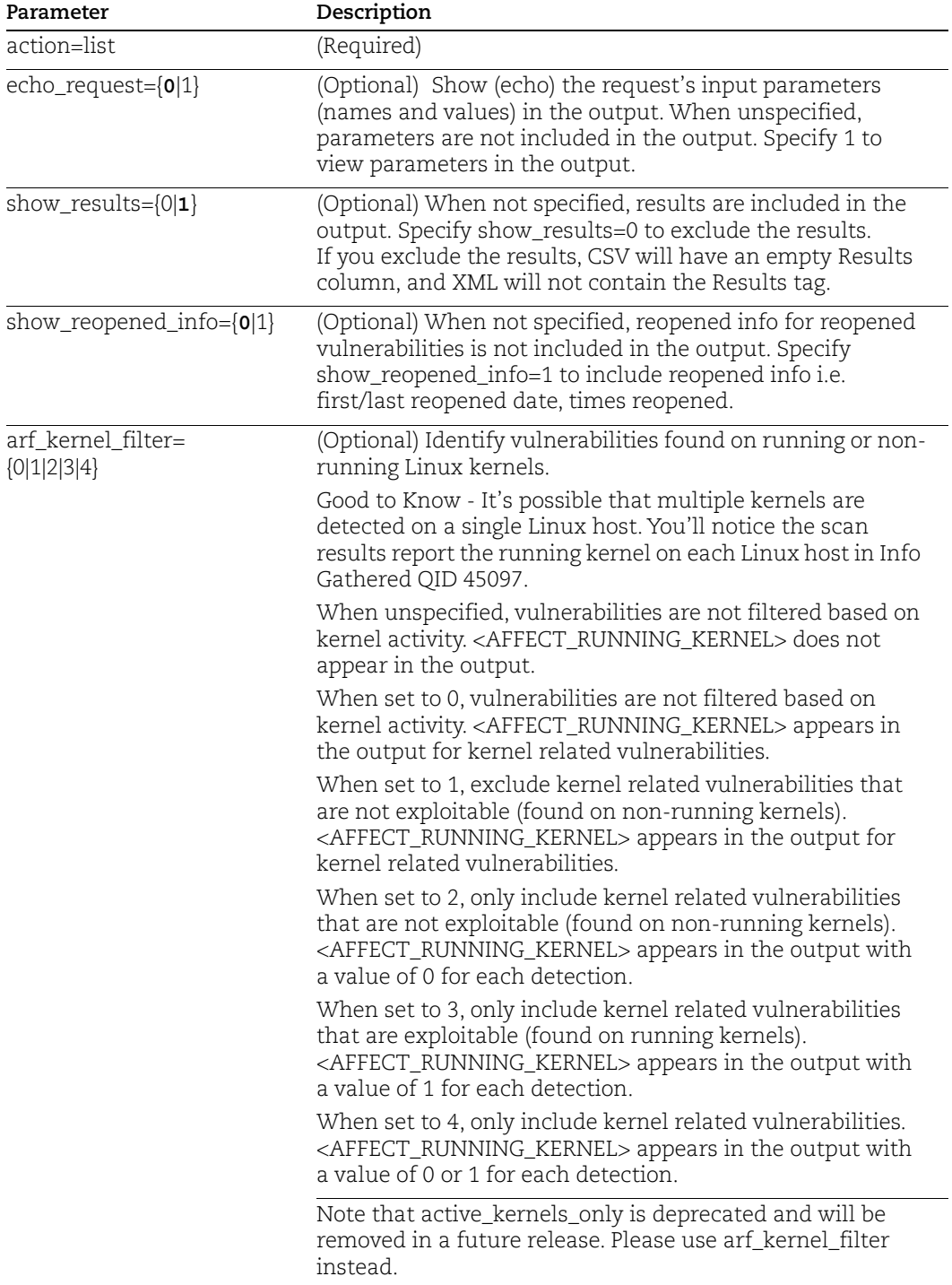

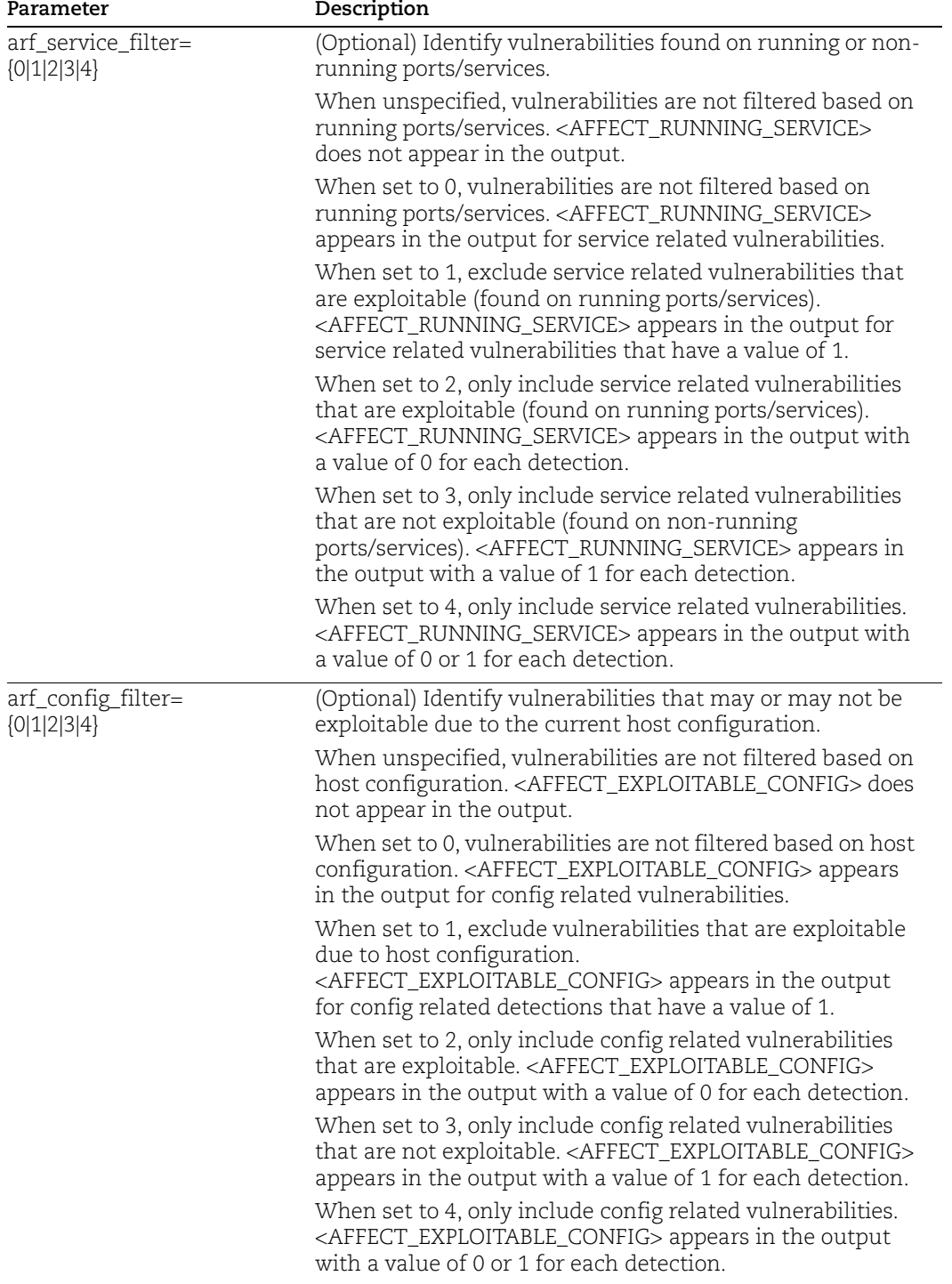

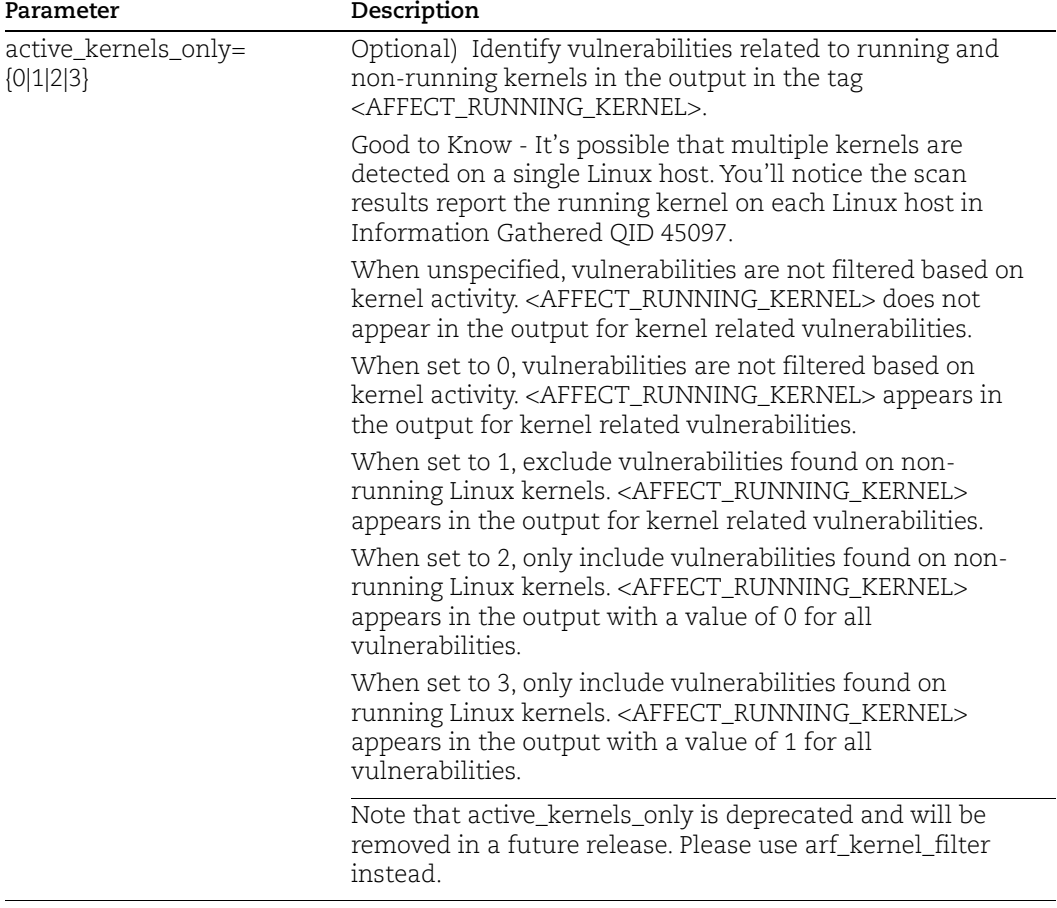

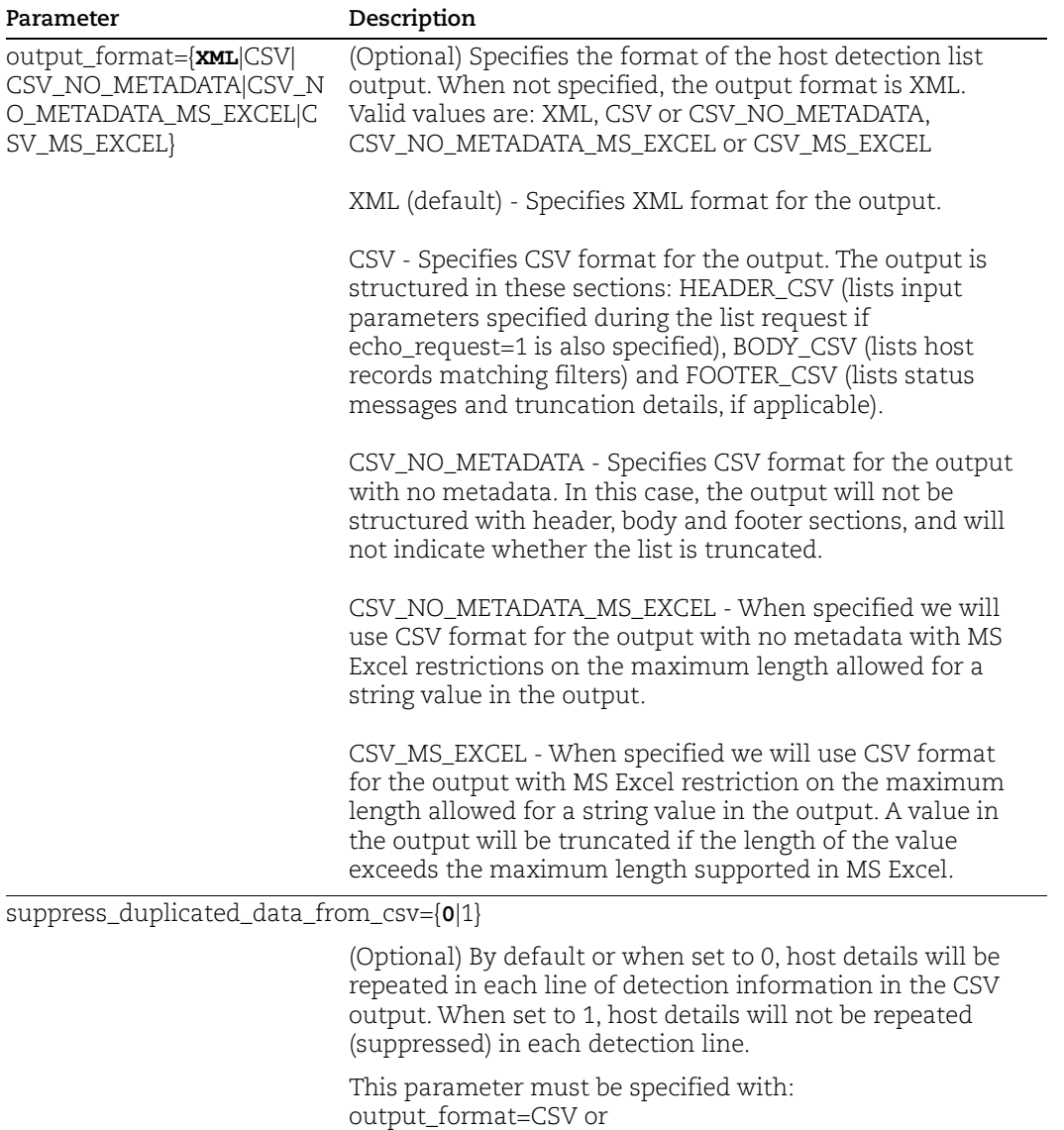

output\_format=CSV\_NO\_METADATA.

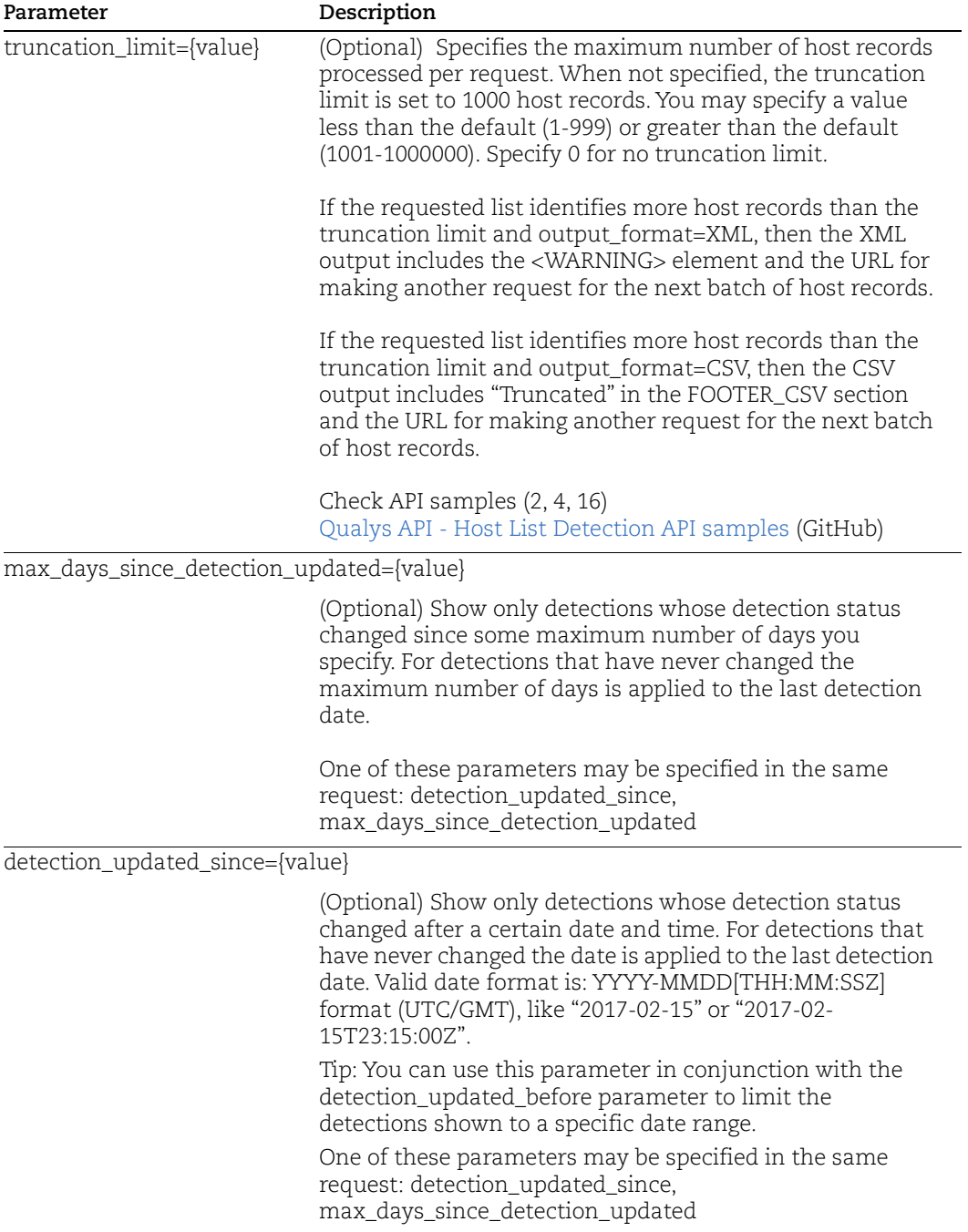

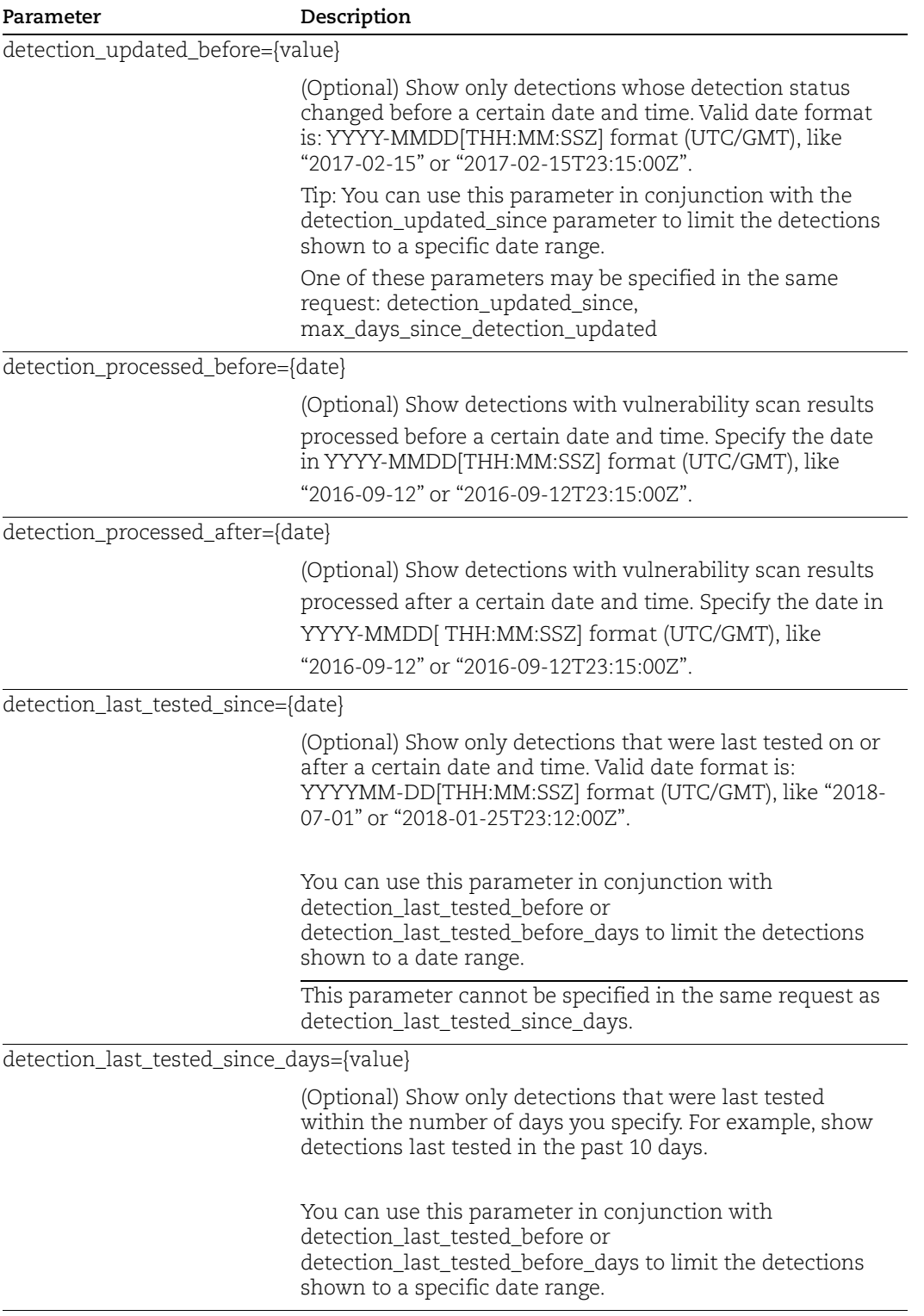

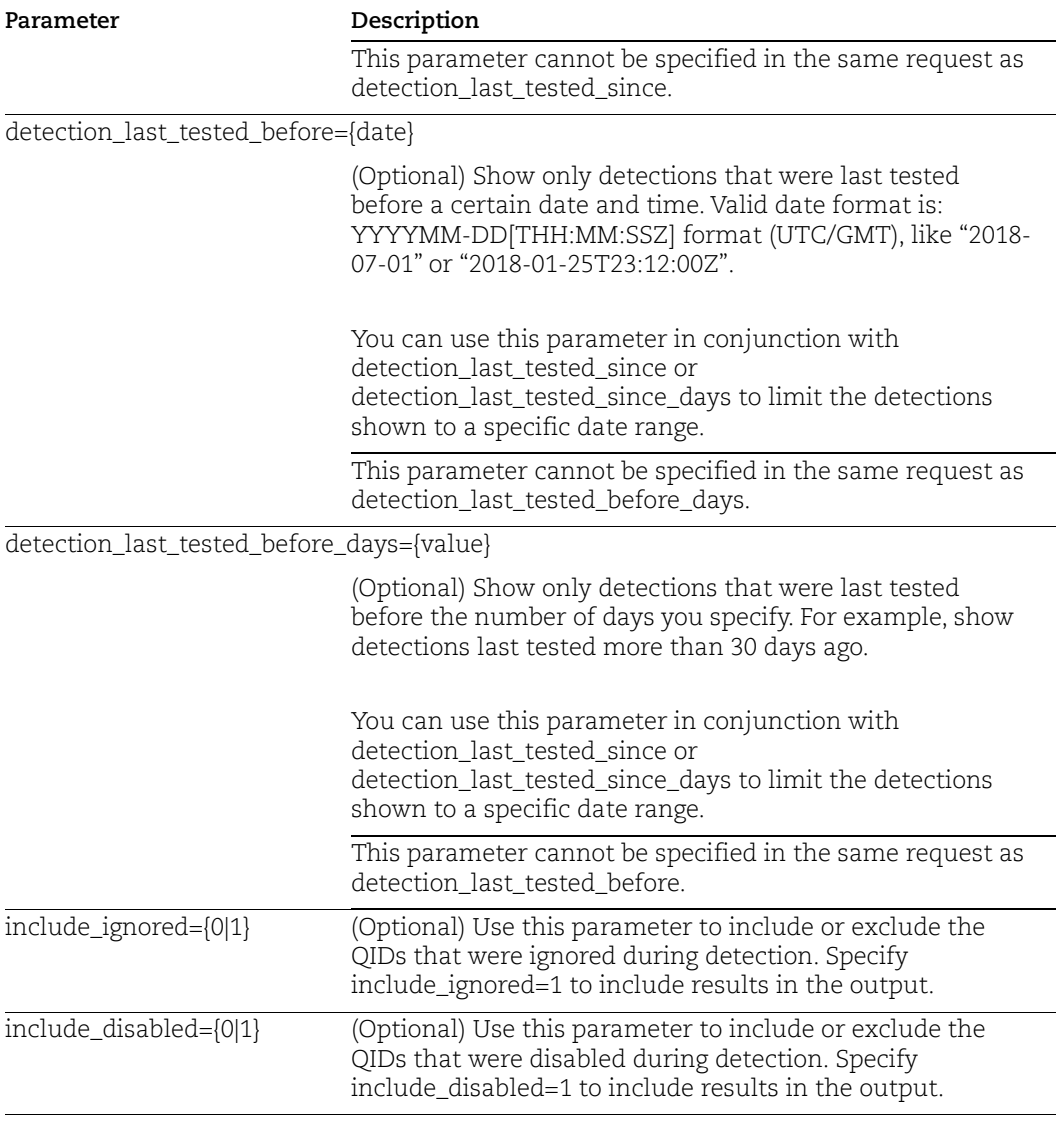

## <span id="page-553-0"></span>Host Filters

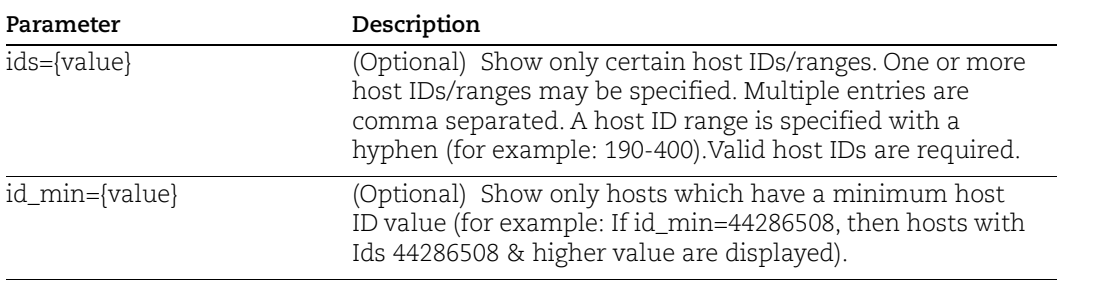

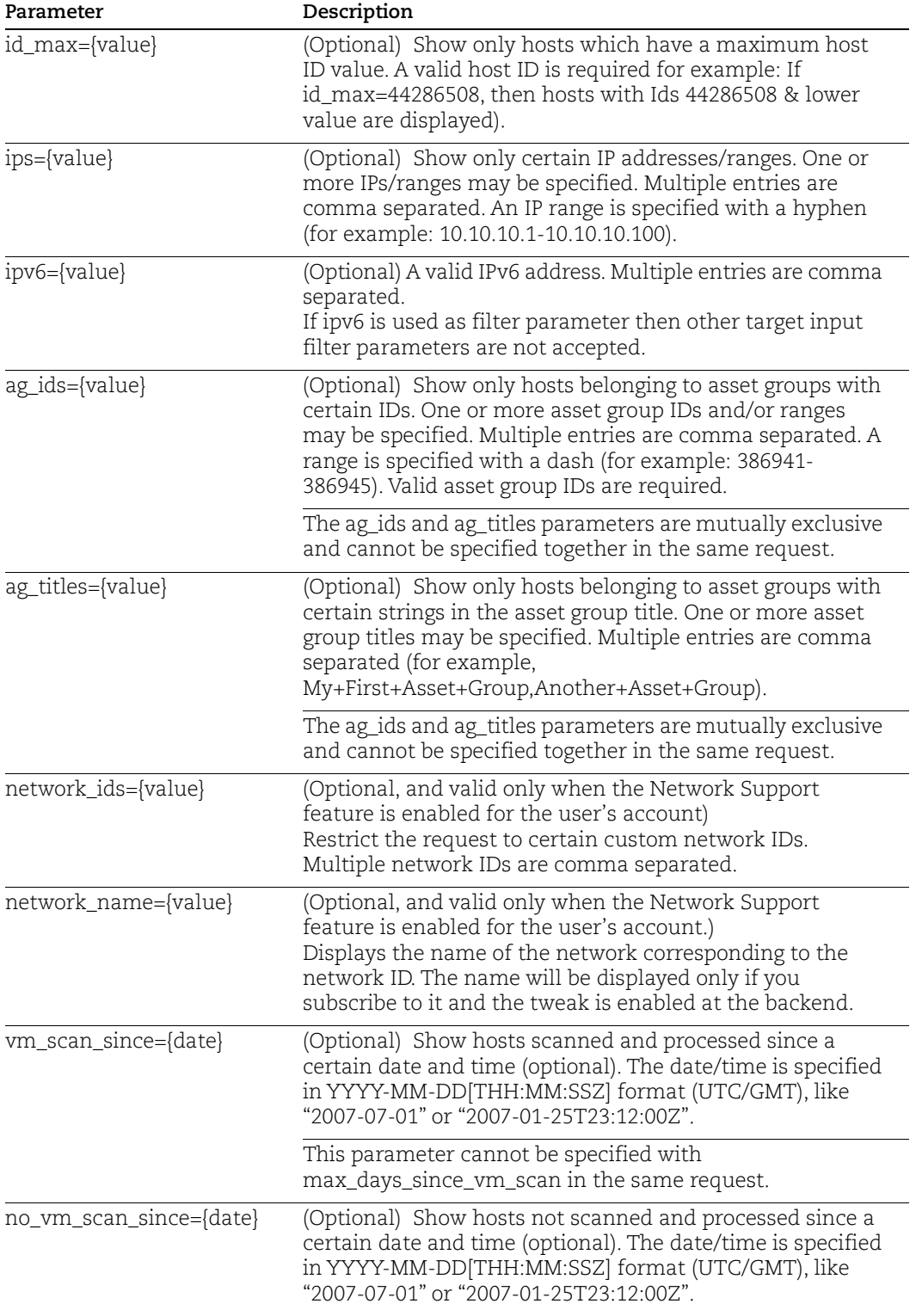

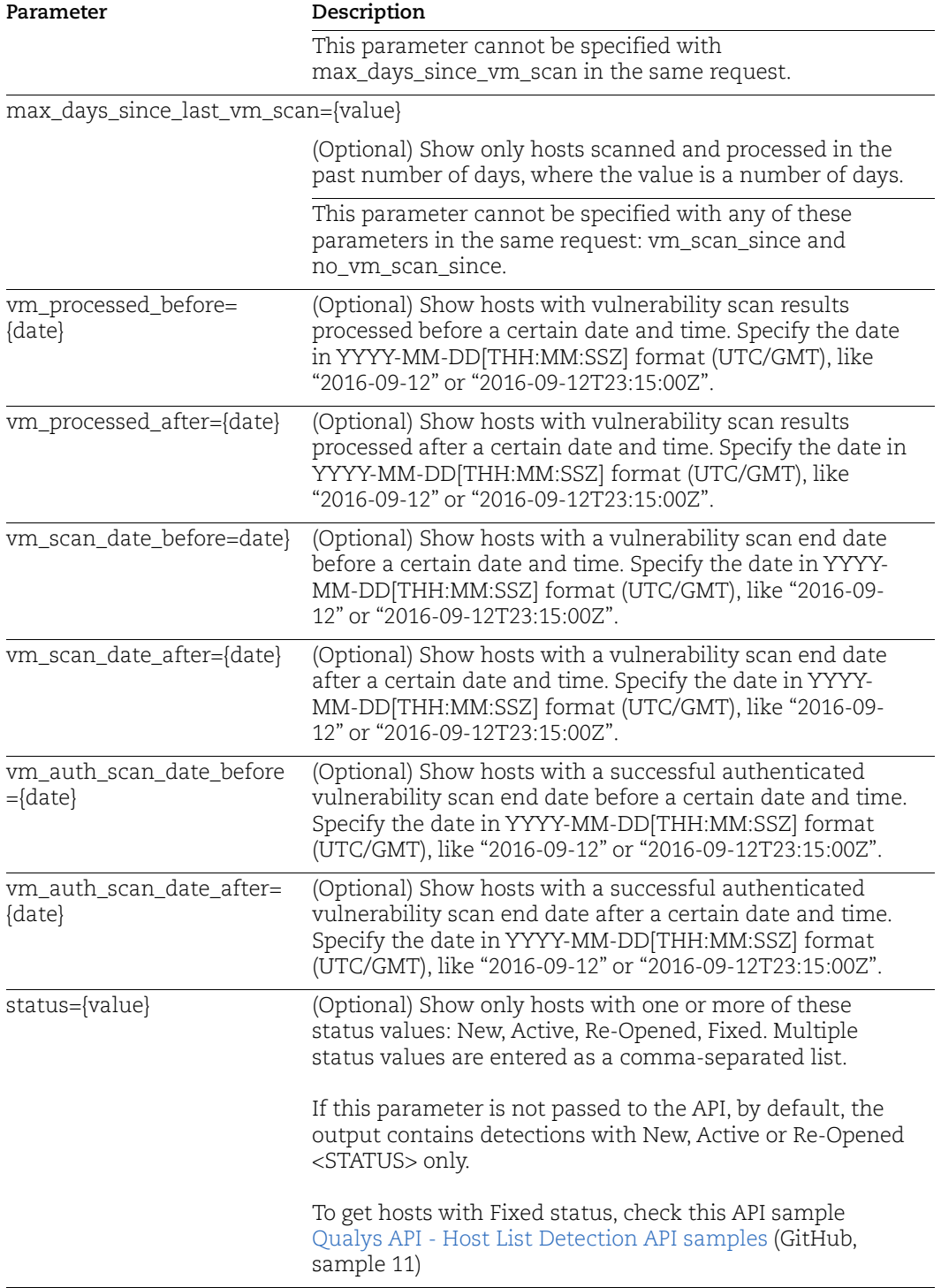

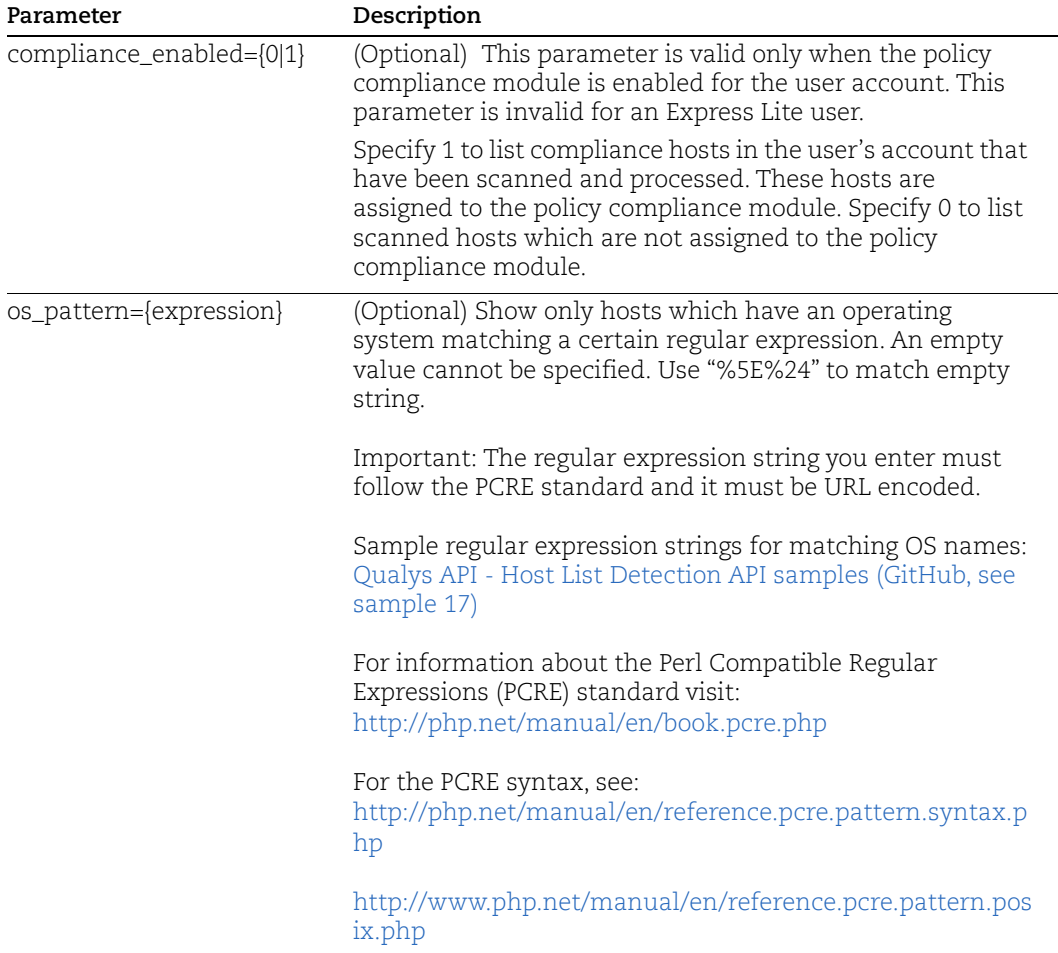

# <span id="page-556-0"></span>QID Filters

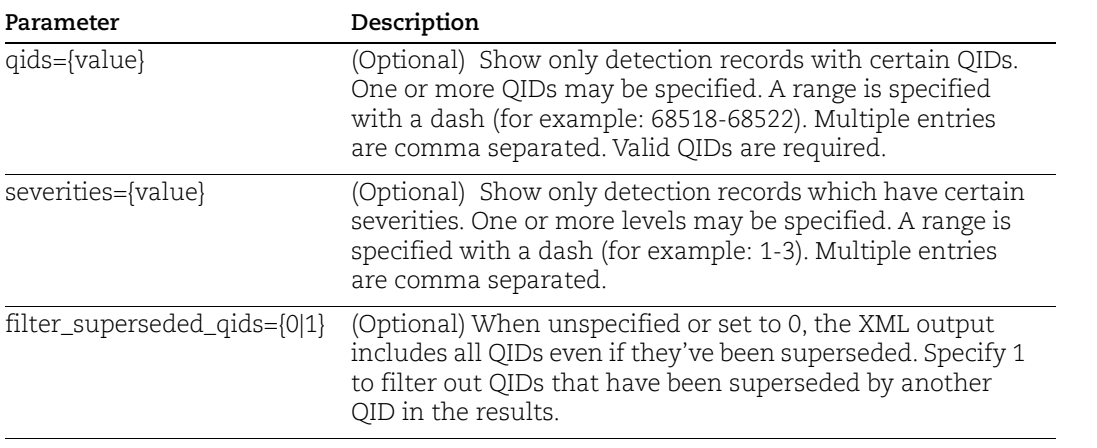

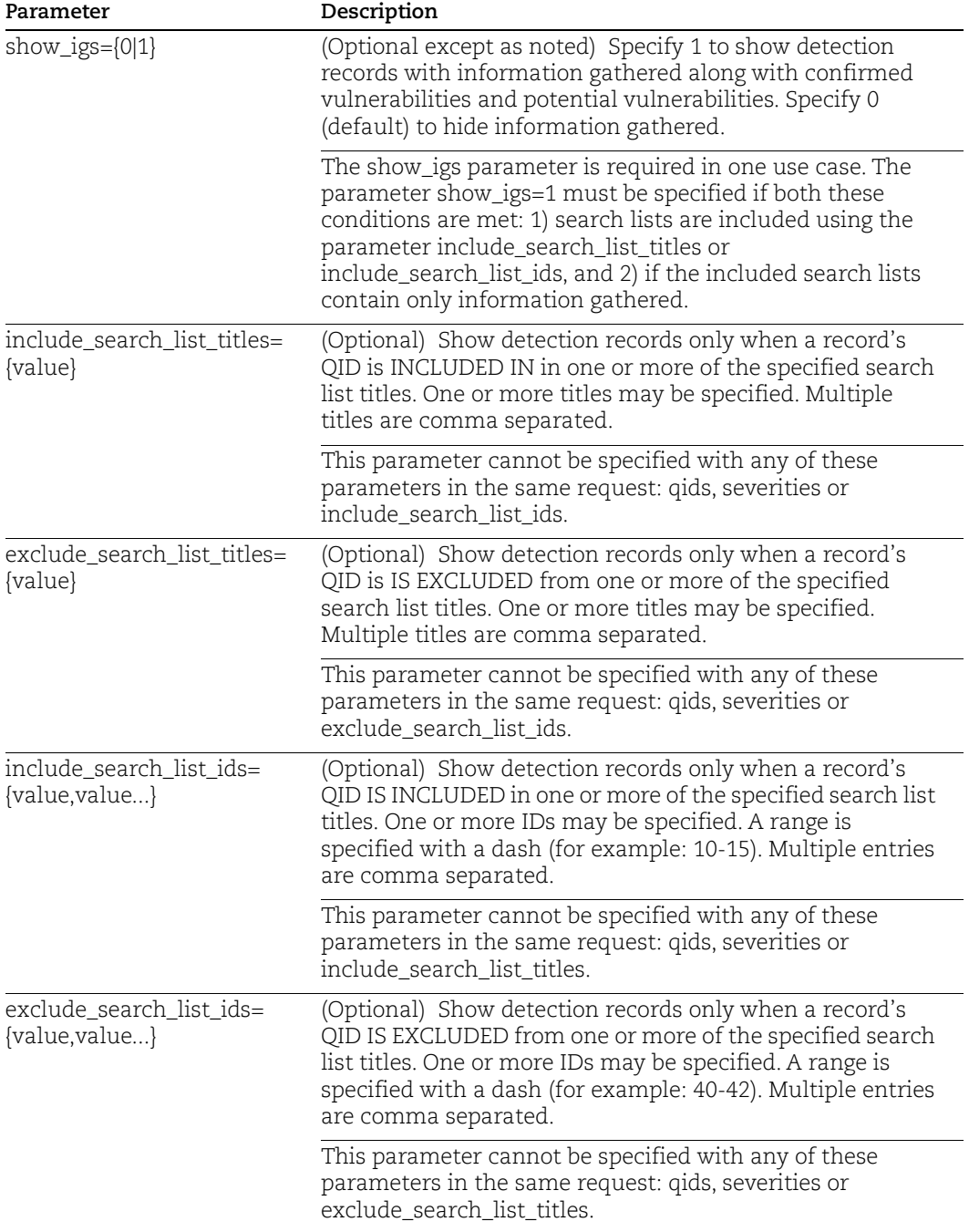

# <span id="page-558-0"></span>Asset tags

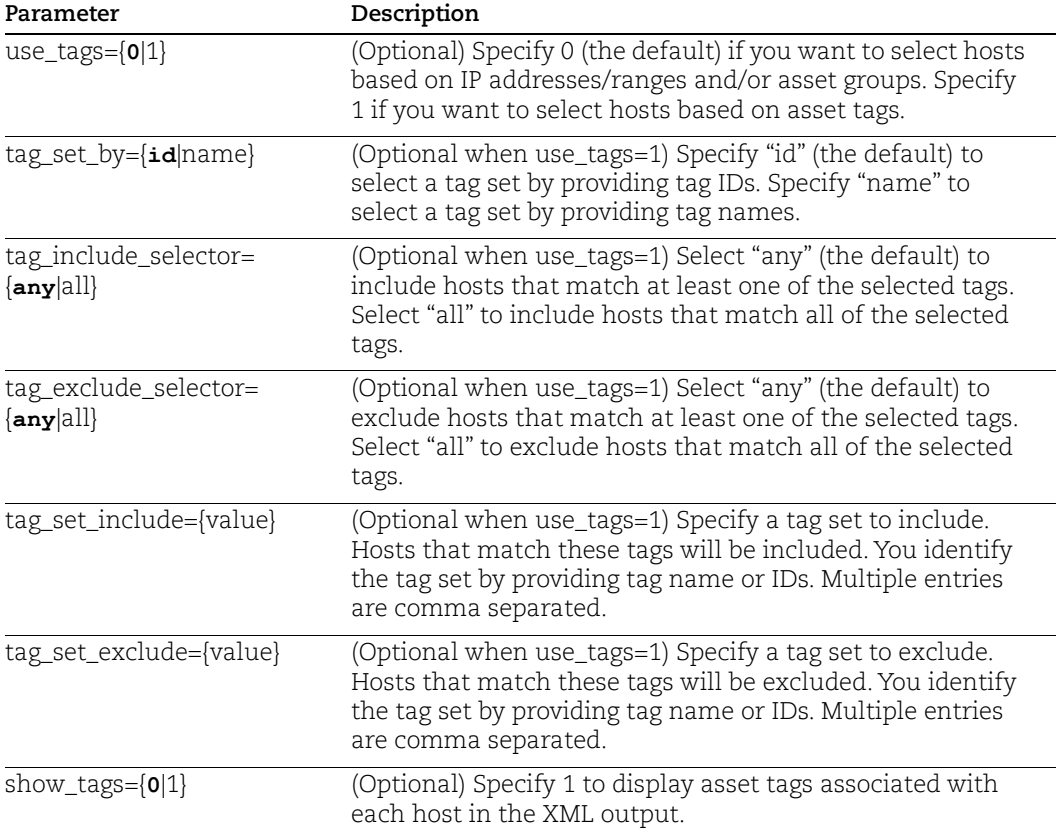

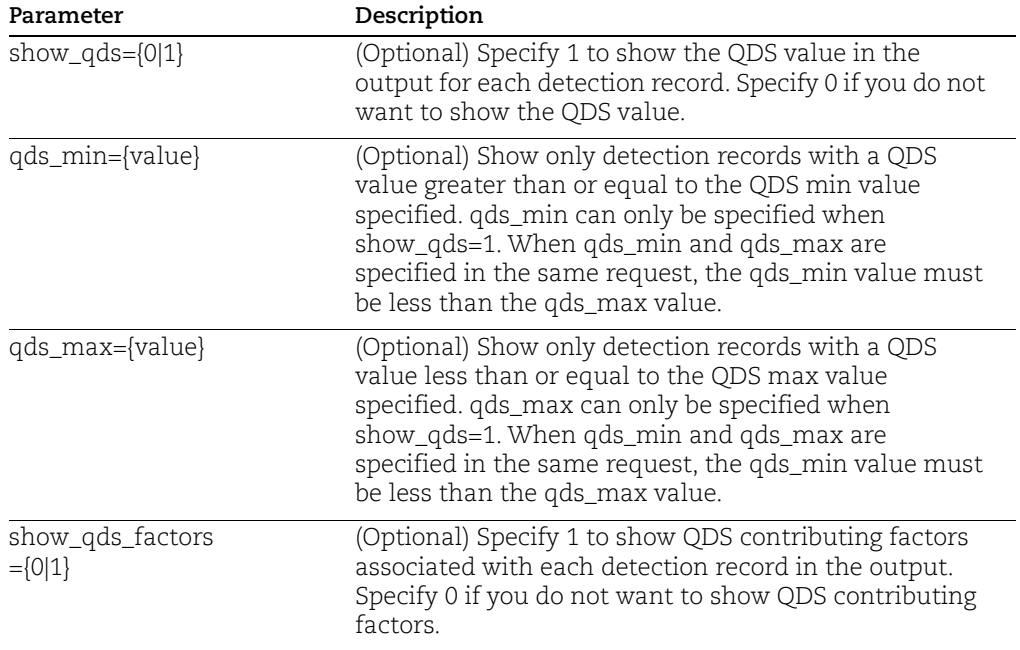

# <span id="page-559-1"></span>Qualys Detection Score (QDS)

# <span id="page-559-0"></span>EC2/Azure/GCP metadata

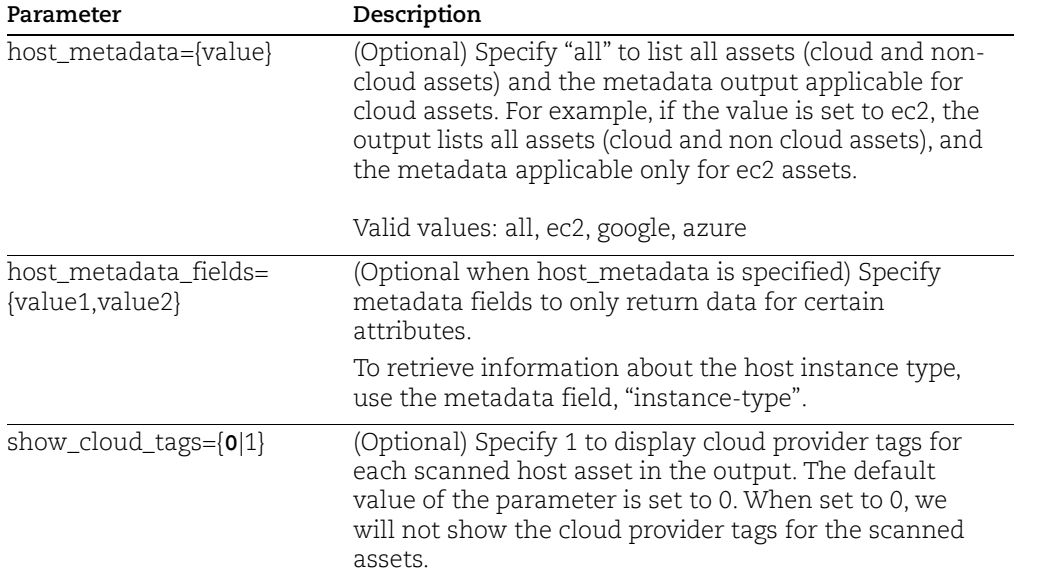

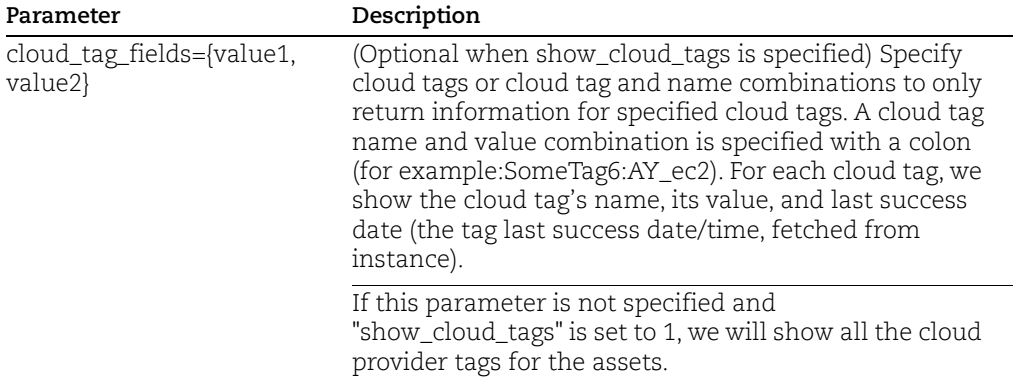

#### Keep Alive Mechanism

The service uses a "keep alive" mechanism to maintain an open connection to the Qualys server for the duration of the host detection list API request. To keep the connection alive, the service sends some "dummy" data back to the client every 30 to 40 seconds if no "real" data has been sent already by the API during that time.

In XML output, this "dummy" data appears as a "<!-- keep-alive -->" line (since comments should be safely ignored by downstream XML parsers).

In CSV and CSV\_NO\_METADATA output, this "dummy" data appears as a <CR><LF> (carriage return, linefeed) pair (since empty lines clearly do not contain any CSV data).

#### Sample - Download a list of hosts with the latest vulnerability data, based on vulnerability type, confirmed

#### API request:

```
curl --location 
'<qualys_base_url>/api/2.0/fo/asset/host/vm/detection/?action=list
&ips=11 .111.11.111&include_vuln_type=confirmed' \--header 'X-
Requested-With: curl'--header 'Authorization: Basic <encoded 
username:password string>'
```
#### XML output:

```
<?xml version="1.0" encoding="UTF-8" ?>
<!DOCTYPE HOST_LIST_VM_DETECTION_OUTPUT SYSTEM 
"<qualys_base_url>/api/2.0/fo/asset/host/vm/detection/dtd/output.dtd">
<HOST_LIST_VM_DETECTION_OUTPUT>
     <RESPONSE>
         <DATETIME>2023-08-16T13:34:18Z</DATETIME>
         <HOST_LIST>
            <HOST> <ID>524323</ID>
```

```
 <IP>11.111.11.111</IP>
                  <TRACKING_METHOD>IP</TRACKING_METHOD>
                 \langle 0.8> <![CDATA[Linux 2.4-2.6 / Embedded Device / F5 Networks 
Big-IP]]>
                 \langle/OS> <LAST_SCAN_DATETIME>2019-11-
08T09:15:14Z</LAST_SCAN_DATETIME>
                  <LAST_VM_SCANNED_DATE>2019-11-
08T06:37:29Z</LAST_VM_SCANNED_DATE>
                  <DETECTION_LIST>
                      <DETECTION>
                          <UNIQUE_VULN_ID>3978355</UNIQUE_VULN_ID>
                          <QID>82054</QID>
                          <TYPE>Confirmed</TYPE>
                          <SEVERITY>2</SEVERITY>
                          <SSL>0</SSL>
                          <RESULTS>
                              <![CDATA[Tested on port 2222 with an injected 
SYN/RST offset by 16 bytes.]]>
                          </RESULTS>
                          <STATUS>New</STATUS>
                          <FIRST_FOUND_DATETIME>2019-11-
08T06:37:29Z</FIRST_FOUND_DATETIME>
                          <LAST_FOUND_DATETIME>2019-11-
08T06:37:29Z</LAST_FOUND_DATETIME>
                          <TIMES_FOUND>1</TIMES_FOUND>
                          <LAST_TEST_DATETIME>2019-11-
08T06:37:29Z</LAST_TEST_DATETIME>
                          <LAST_UPDATE_DATETIME>2019-11-
08T09:15:14Z</LAST_UPDATE_DATETIME>
                          <IS_IGNORED>0</IS_IGNORED>
                          <IS_DISABLED>0</IS_DISABLED>
                          <LAST_PROCESSED_DATETIME>2019-11-
08T09:15:14Z</LAST_PROCESSED_DATETIME>
                      </DETECTION>
                  </DETECTION_LIST>
            </HOST> </HOST_LIST>
     </RESPONSE>
</HOST_LIST_VM_DETECTION_OUTPUT>
```
#### Sample - Download a list of hosts with the latest vulnerability data, based on vulnerability type, potential

#### API request:

```
curl --location 
      '<qualys_base_url>/api/2.0/fo/asset/host/vm/detection/?action=list
      &ips=11.110.11.111&include_vuln_type=potential' \
      --header 'X-Requested-With: curl' 
      --header 'Authorization: Basic <encoded username:password string>'
XML output:
```

```
<?xml version="1.0" encoding="UTF-8" ?>
<!DOCTYPE HOST_LIST_VM_DETECTION_OUTPUT SYSTEM 
"<qualys_base_url>/api/2.0/fo/asset/host/vm/detection/dtd/output.d
td">
<HOST_LIST_VM_DETECTION_OUTPUT>
     <RESPONSE>
         <DATETIME>2023-08-16T11:51:13Z</DATETIME>
         <HOST_LIST>
             <HOST>
                 <ID>524323</ID>
                 <IP>11.110.11.111</IP>
                 <TRACKING_METHOD>IP</TRACKING_METHOD>
                < 0S> <![CDATA[Linux 2.4-2.6 / Embedded Device / F5 
Networks Big-IP]]>
                \langle/OS> <LAST_SCAN_DATETIME>2019-11-
08T09:15:14Z</LAST_SCAN_DATETIME>
                 <LAST_VM_SCANNED_DATE>2019-11-
08T06:37:29Z</LAST_VM_SCANNED_DATE>
                 <DETECTION_LIST>
                      <DETECTION>
                          <UNIQUE_VULN_ID>3978356</UNIQUE_VULN_ID>
                          <QID>38469</QID>
                          <TYPE>Potential</TYPE>
                          <SEVERITY>2</SEVERITY>
                          <SSL>0</SSL>
                          <RESULTS>
                              <![CDATA[SSH-2.0-OpenSSH_3.9p1-
AuthSelect-SecurID-log]]>
                          </RESULTS>
                          <STATUS>New</STATUS>
                          <FIRST_FOUND_DATETIME>2019-11-
08T06:37:29Z</FIRST_FOUND_DATETIME>
                          <LAST_FOUND_DATETIME>2019-11-
08T06:37:29Z</LAST_FOUND_DATETIME>
                          <TIMES_FOUND>1</TIMES_FOUND>
                          <LAST_TEST_DATETIME>2019-11-
08T06:37:29Z</LAST_TEST_DATETIME>
                          <LAST_UPDATE_DATETIME>2019-11-
08T09:15:14Z</LAST_UPDATE_DATETIME>
                          <IS_IGNORED>0</IS_IGNORED>
                          <IS_DISABLED>0</IS_DISABLED>
                          <LAST_PROCESSED_DATETIME>2019-11-
08T09:15:14Z</LAST_PROCESSED_DATETIME>
```

```
 </DETECTION>
                      <DETECTION>
                          <UNIQUE_VULN_ID>3978354</UNIQUE_VULN_ID>
                          <QID>38560</QID>
                          <TYPE>Potential</TYPE>
                          <SEVERITY>4</SEVERITY>
                         <SSL>0</SSL> <RESULTS>
                              <![CDATA[SSH-2.0-OpenSSH_3.9p1-
AuthSelect-SecurID-log]]>
                          </RESULTS>
                          <STATUS>New</STATUS>
                          <FIRST_FOUND_DATETIME>2019-11-
08T06:37:29Z</FIRST_FOUND_DATETIME>
                          <LAST_FOUND_DATETIME>2019-11-
08T06:37:29Z</LAST_FOUND_DATETIME>
                          <TIMES_FOUND>1</TIMES_FOUND>
                          <LAST_TEST_DATETIME>2019-11-
08T06:37:29Z</LAST_TEST_DATETIME>
                          <LAST_UPDATE_DATETIME>2019-11-
08T09:15:14Z</LAST_UPDATE_DATETIME>
                          <IS_IGNORED>0</IS_IGNORED>
                          <IS_DISABLED>0</IS_DISABLED>
                          <LAST_PROCESSED_DATETIME>2019-11-
08T09:15:14Z</LAST_PROCESSED_DATETIME>
                      </DETECTION>
                      <DETECTION>
                          <UNIQUE_VULN_ID>3978353</UNIQUE_VULN_ID>
                          <QID>115317</QID>
                          <TYPE>Potential</TYPE>
                          <SEVERITY>3</SEVERITY>
                         <SSL>0</SSL>
                          <RESULTS>
                              <![CDATA[SSH-2.0-OpenSSH_3.9p1-
AuthSelect-SecurID-log]]>
                          </RESULTS>
                          <STATUS>New</STATUS>
                          <FIRST_FOUND_DATETIME>2019-11-
08T06:37:29Z</FIRST_FOUND_DATETIME>
                          <LAST_FOUND_DATETIME>2019-11-
08T06:37:29Z</LAST_FOUND_DATETIME>
                          <TIMES_FOUND>1</TIMES_FOUND>
                          <LAST_TEST_DATETIME>2019-11-
08T06:37:29Z</LAST_TEST_DATETIME>
                          <LAST_UPDATE_DATETIME>2019-11-
08T09:15:14Z</LAST_UPDATE_DATETIME>
```

```
 <IS_IGNORED>0</IS_IGNORED>
                          <IS_DISABLED>0</IS_DISABLED>
                          <LAST_PROCESSED_DATETIME>2019-11-
08T09:15:14Z</LAST_PROCESSED_DATETIME>
                      </DETECTION>
                 </DETECTION_LIST>
            </HOST> </HOST_LIST>
     </RESPONSE>
</HOST_LIST_VM_DETECTION_OUTPUT>
```
#### Sample - List VM scanned hosts

#### API request:

```
curl -u "username:password" -H "X-Requested-With: curl" 
"https://qualysapi.qualys.com/api/2.0/fo/asset/host/vm/detection/?
action=list"
```
#### XML output:

```
<?xml version="1.0" encoding="UTF-8" ?>
<!DOCTYPE HOST_LIST_VM_DETECTION_OUTPUT SYSTEM 
"https://
<qualys_base_url>/api/2.0/fo/asset/host/vm/detection/?action=lis
t&ips=10.10.40.10&truncation_limit=4">
   <HOST_LIST_VM_DETECTION_OUTPUT>
     <RESPONSE>
       <DATETIME>2024-03-28T09:03:45Z</DATETIME>
       <HOST_LIST>
         <HOST>
           <ID>4203254</ID>
           <IP>11.11.11.11</IP>
           <TRACKING_METHOD>IP</TRACKING_METHOD>
           <ASSET_GROUP_LIST />
           <NETWORK_ID>2458227</NETWORK_ID>
           <NETWORK_NAME>network1</NETWORK_NAME>
          < 0S> <![CDATA[Windows XP]]>
          \langle/OS>
           <DNS>
             <![CDATA[w2kserver-tmp3.vuln.example.com]]>
          </DNS> <DNS_DATA>
             <HOSTNAME>
               <![CDATA[w2kserver-tmp3]]>
```

```
 </HOSTNAME>
             <DOMAIN>
               <![CDATA[vuln.example.com]]>
             </DOMAIN>
            <FODN> <![CDATA[w2kserver-tmp3.vuln.example.com]]>
            \langle/FODN\rangle</DNS DATA>
           <LAST_SCAN_DATETIME>2023-10-
11T07:18:36Z</LAST_SCAN_DATETIME>
           <LAST_VM_SCANNED_DATE>2023-10-
11T07:11:13Z</LAST_VM_SCANNED_DATE>
           <LAST_VM_SCANNED_DURATION>149</LAST_VM_SCANNED_DURATION>
           <LAST_VM_AUTH_SCANNED_DATE>2023-10-
11T07:11:13Z</LAST_VM_AUTH_SCANNED_DATE>
<LAST_VM_AUTH_SCANNED_DURATION>149</LAST_VM_AUTH_SCANNED_DURATION>
           <DETECTION_LIST>
             <DETECTION>
               <UNIQUE_VULN_ID>61198372</UNIQUE_VULN_ID>
              <OID>11</OID> <TYPE>Confirmed</TYPE>
               <SEVERITY>2</SEVERITY>
               <SSL>0</SSL>
               <RESULTS>
                 <![CDATA[NameProgramVersionProtocolPort
portmap/rpcbind1000002-4tcp111
portmap/rpcbind1000002-4udp895
portmap/rpcbind1000002-4udp111]]>
               </RESULTS>
               <STATUS>New</STATUS>
               <FIRST_FOUND_DATETIME>2023-10-
11T07:11:13Z</FIRST_FOUND_DATETIME>
               <LAST_FOUND_DATETIME>2023-10-
11T07:11:13Z</LAST_FOUND_DATETIME>
               <TIMES_FOUND>1</TIMES_FOUND>
               <LAST_TEST_DATETIME>2023-10-
11T07:11:13Z</LAST_TEST_DATETIME>
               <LAST_UPDATE_DATETIME>2023-10-
11T07:18:36Z</LAST_UPDATE_DATETIME>
               <IS_IGNORED>0</IS_IGNORED>
               <IS_DISABLED>0</IS_DISABLED>
               <LAST_PROCESSED_DATETIME>2023-10-
11T07:18:36Z</LAST_PROCESSED_DATETIME>
             </DETECTION>
             <DETECTION>
```

```
 <UNIQUE_VULN_ID>61198518</UNIQUE_VULN_ID>
               <QID>13361</QID>
               <TYPE>Confirmed</TYPE>
               <SEVERITY>4</SEVERITY>
               <PORT>22</PORT>
               <PROTOCOL>tcp</PROTOCOL>
              <SSL>0</SSL> <RESULTS>
                 <![CDATA[User Nameroot
Authentication Schemepassword
ProtocolSSH Version 2
Discovery MethodLogin credentials provided by user
Using sudoNo
Key exchange algorithmdiffie-hellman-group-exchange-sha256
Host key algorithmssh-rsa
Compression algorithmzlib@openssh.com
Encryption algorithmaes128-ctr
MAC algorithmhmac-sha2-256
Authentication Record10.113.197.133]]>
               </RESULTS>
               <STATUS>New</STATUS>
               <FIRST_FOUND_DATETIME>2023-10-
11T07:11:13Z</FIRST_FOUND_DATETIME>
               <LAST_FOUND_DATETIME>2023-10-
11T07:11:13Z</LAST_FOUND_DATETIME>
               <TIMES_FOUND>1</TIMES_FOUND>
               <LAST_TEST_DATETIME>2023-10-
11T07:11:13Z</LAST_TEST_DATETIME>
               <LAST_UPDATE_DATETIME>2023-10-
11T07:18:36Z</LAST_UPDATE_DATETIME>
               <IS_IGNORED>0</IS_IGNORED>
               <IS_DISABLED>0</IS_DISABLED>
               <LAST_PROCESSED_DATETIME>2023-10-
11T07:18:36Z</LAST_PROCESSED_DATETIME>
             </DETECTION>
           </DETECTION_LIST>
         </HOST>
       </HOST_LIST>
     </RESPONSE>
   </HOST_LIST_VM_DETECTION_OUTPUT>
```
## Sample - Host Detection XML Output, with truncation

A truncated response is returned when the API request returns more host records than the truncation limit. In this sample, the truncation limit is set to 100 host records.

API request:

```
curl -u "username:password" -H "X-Requested-With: curl" 
"https://qualysapi.qualys.com/api/2.0/fo/asset/host/vm/detection/?
action=list&truncation_limit=100"
```
The Warning message in the XML output (shown below) indicates the URL you need to use to request the next 100 host records.

#### XML output:

```
...
           </DETECTION>
         </DETECTION_LIST>
      </HOST> </HOST_LIST>
     <WARNING>
       <CODE>1980</CODE>
      <TEXT>100 record limit exceeded. Use URL to get next batch of 
results.</TEXT>
<URL><![CDATA[https://qualysapi.qualys.com/api/2.0/fo/asset/host/v
m/detection/?action=list&truncation_limit=100&id_min=5641289]]></U
RT > </WARNING>
   </RESPONSE>
</HOST_LIST_VM_DETECTION_OUTPUT>
```
#### Sample - Filter superseded QIDs (filter\_superseded\_qids=1)

In this example any QID superseded by another QID has been filtered out of the results. The XML output includes QID 370584 and QID 370613. QID 370610 was filtered out because it was superseded by QID 370613.

#### API request:

```
curl -u "USERNAME:PASSWORD" -H "X-Requested-With: curl" -d
"https://qualysapi.qualys.com/api/2.0/fo/asset/host/vm/detection/?action=
list&filter_superseded_qids=1"
```
#### XML output:

```
<?xml version="1.0" encoding="UTF-8" ?>
<!DOCTYPE HOST_LIST_VM_DETECTION_OUTPUT SYSTEM 
"http://qualysapi.qualys.com/api/2.0/fo/asset/host/vm/detection/dtd/outpu
t.dtd">
<HOST_LIST_VM_DETECTION_OUTPUT>
   <RESPONSE>
     <DATETIME>2020-06-03T10:22:34Z</DATETIME>
     <HOST_LIST>
      <HOST>
        <ID>1145</ID>
         <IP>10.10.10.9</IP>
         <TRACKING_METHOD>IP</TRACKING_METHOD>
         <OS><![CDATA[Windows 2003 Service Pack 2]]></OS>
```

```
 <DNS><![CDATA[win2003.sample.qualys.com]]></DNS>
         <DNS_DATA>
             <HOSTNAME>
                <![CDATA[win2003]]>
             </HOSTNAME>
             <DOMAIN>
                 <![CDATA[sample.qualys.com]]>
             </DOMAIN>
            <FODN> <![CDATA[win2003.sample.qualys.com]]>
             </FQDN>
         </DNS_DATA>
         <NETBIOS><![CDATA[LWIN2003HP1]]></NETBIOS>
         <LAST_SCAN_DATETIME>2018-01-08T19:50:18Z</LAST_SCAN_DATETIME>
         <LAST_VM_SCANNED_DATE>2018-01-08T19:36:29Z</LAST_VM_SCANNED_DATE>
         <LAST_VM_SCANNED_DURATION>619</LAST_VM_SCANNED_DURATION>
         <LAST_PC_SCANNED_DATE>2017-11-15T16:58:16Z</LAST_PC_SCANNED_DATE>
         <DETECTION_LIST>
<DETECTION>
             <QID>370584</QID>
             <UNIQUE_VULN_ID>45654</UNIQUE_VULN_ID>
             <TYPE>Confirmed</TYPE>
             <SEVERITY>5</SEVERITY>
             <SSL>0</SSL>
           <RESULTS><![CDATA[C:\Program Files\Mozilla Firefox\firefox.exe 
Version is 42.0.0.0]]></RESULTS>
             <STATUS>Active</STATUS>
             <FIRST_FOUND_DATETIME>2017-10-
10T10:30:48Z</FIRST_FOUND_DATETIME>
             <LAST_FOUND_DATETIME>2020-04-
27T23:04:10Z</LAST_FOUND_DATETIME>
             <TIMES_FOUND>183</TIMES_FOUND>
             <LAST_TEST_DATETIME>2020-04-27T23:04:10Z</LAST_TEST_DATETIME>
             <LAST_UPDATE_DATETIME>2020-04-
27T23:05:41Z</LAST_UPDATE_DATETIME>
             <LAST_FIXED_DATETIME>2019-08-
27T22:48:04Z</LAST_FIXED_DATETIME>
             <IS_IGNORED>0</IS_IGNORED>
             <IS_DISABLED>0</IS_DISABLED>
             <LAST_PROCESSED_DATETIME>2020-04-
27T23:05:41Z</LAST_PROCESSED_DATETIME>
           </DETECTION>
<DETECTION>
             <QID>370613</QID>
             <UNIQUE_VULN_ID>43664</UNIQUE_VULN_ID>
             <TYPE>Confirmed</TYPE>
             <SEVERITY>5</SEVERITY>
             <SSL>0</SSL>
             <RESULTS><![CDATA[C:\Program 
Files\Google\Chrome\Application\33.0.1750.149\chrome.dll file version is 
33.0.1750.149
%ProgramFiles%\Google\Chrome\Application\33.0.1750.149\chrome.dll file 
version is 33.0.1750.149]]></RESULTS>
             <STATUS>Active</STATUS>
```

```
 <FIRST_FOUND_DATETIME>2017-11-
12T20:11:32Z</FIRST_FOUND_DATETIME>
             <LAST_FOUND_DATETIME>2020-04-
27T23:04:10Z</LAST_FOUND_DATETIME>
             <TIMES_FOUND>162</TIMES_FOUND>
             <LAST_TEST_DATETIME>2020-04-27T23:04:10Z</LAST_TEST_DATETIME>
             <LAST_UPDATE_DATETIME>2020-04-
27T23:05:41Z</LAST_UPDATE_DATETIME>
             <LAST_FIXED_DATETIME>2019-10-
30T22:28:59Z</LAST_FIXED_DATETIME>
             <IS_IGNORED>0</IS_IGNORED>
             <IS_DISABLED>0</IS_DISABLED>
             <LAST_PROCESSED_DATETIME>2020-04-
27T23:05:41Z</LAST_PROCESSED_DATETIME>
           </DETECTION> 
</DETECTION_LIST>
     </HOST> </HOST_LIST>
   </RESPONSE>
</HOST_LIST_VM_DETECTION_OUTPUT>
```
#### Sample - List assets with Qualys Detection Score (QDS)

#### API request:

```
curl -u "USERNAME:PASSWORD" -H "X-Requested-With:curl" 
"https://qualysapi.qualys.com/api/2.0/fo/asset/host/vm/detection/?action=
list&ips=10.20.30.40,10.11.12.13&show_qds=1&qds_min=1&qds_max=20&show_ 
qds_factors=1"
```
#### XML output:

```
<?xml version="1.0" encoding="UTF-8" ?>
<!DOCTYPE HOST_LIST_VM_DETECTION_OUTPUT SYSTEM 
"https://qualysapi.qualys.com/api/2.0/fo/asset/host/vm/detection/dtd/outp
ut.dtd">
<HOST_LIST_VM_DETECTION_OUTPUT>
   <RESPONSE>
     <DATETIME>2022-01-31T12:10:01Z</DATETIME>
     <HOST_LIST> <HOST> ...
           <DETECTION>
             <QID>38170</QID>
             <UNIQUE_VULN_ID>52664</UNIQUE_VULN_ID>
             <TYPE>Confirmed</TYPE>
             <SEVERITY>2</SEVERITY>
             <PORT>443</PORT>
             <PROTOCOL>TCP</PROTOCOL
            <SSL>1</SSL>
             <RESULTS>
                <![CDATA[CCertificate #0 
CN=IPMI,OU=Software,O=Super_Micro_Computer,ST=California,C=US (IPMI) 
doesn't resolve]]>
             </RESULTS>
             <STATUS>ACTIVE</STATUS>
```

```
 <FIRST_FOUND_DATETIME>2021-12-
29T14:09:58Z</FIRST_FOUND_DATETIME>
             <LAST_FOUND_DATETIME>2022-01-
11T13:11:20Z</LAST_FOUND_DATETIME>
             <QDS severity="LOW">5</QDS>
             <QDS_FACTORS>
                  <QDS_FACTOR name="RTI">
                      <![CDATA[[No_Patch]]>
                  </QDS_FACTOR>
                  <QDS_FACTOR name="TEMPORAL_SCORE">
                      <![CDATA[2.1]]>
                  </QDS_FACTOR>
                  <QDS_FACTOR name="BASE_SCORE">
                      <![CDATA[2.6]]>
                  </QDS_FACTOR>
                  <QDS_FACTOR name="SEVERITY">
                      <![CDATA[2]]>
                  <QDS_FACTOR name="EXPLOIT_MATURITY">
                      <![CDATA[null]]>
                  </QDS_FACTOR>
                  <QDS_FACTOR name="EXPLOIT_AVAILABLE">
                      <![CDATA[[poc]]]>
                  </QDS_FACTOR>
                  <QDS_FACTOR name="TRENDING">
                      <![CDATA[null]]>
                  </QDS_FACTOR>
                  <QDS_FACTOR name="MITIGATION_CONTROLS">
                      <![CDATA[null]]>
                  </QDS_FACTOR>
                  <QDS_FACTOR name="MALWARE_NAME">
                      <![CDATA[null]]>
                  </QDS_FACTOR>
                  <QDS_FACTOR name="MALWARE_HASH">
                      <![CDATA[null]]>
                  </QDS_FACTOR>
                  <QDS_FACTOR name="RTI">
                      <![CDATA[null]]>
                  </QDS_FACTOR>
                  <QDS_FACTOR name="CVSS">
                       <![CDATA[9.3]]>
                 </QDS_FACTOR>
                  <QDS_FACTOR name="CVSS_version">
                        <![CDATA[v2]]>
                 </QDS_FACTOR>
                  <QDS_FACTOR name="epss">
                         <![CDATA[0.24142]]>
                 </QDS_FACTOR>
                  <QDS_FACTOR name="CVSS_vector">
                         <![CDATA[AV:N/AC:M/Au:N/C:C/I:C/A:C]]>
                  </QDS_FACTOR>
             </QDS_FACTORS>
             <TIMES_FOUND>1</TIMES_FOUND>
             <LAST_TEST_DATETIME>2021-06-03T11:18:57Z</LAST_TEST_DATETIME>
             <LAST_UPDATE_DATETIME>2021-06-
```

```
05T03:12:47Z</LAST_UPDATE_DATETIME>
             <IS_IGNORED>0</IS_IGNORED>
             <IS_DISABLED>0</IS_DISABLED>
             <LAST_PROCESSED_DATETIME>2021-06-
05T03:12:47Z</LAST_PROCESSED_DATETIME> </DETECTION>
...
         </DETECTION_LIST>
      </HOST>
     </HOST_LIST>
   </RESPONSE>
</HOST_LIST_VM_DETECTION_OUTPUT>
```
## More Samples

[Qualys API - Host List Detection API samples](https://github.com/QualysAPI/Qualys-API-Doc-Center/tree/master/Host List Detection API samples) (GitHub)

## **DTD**

[<platform API server>](#page-10-0)/api/2.0/fo/asset/host/vm/detection/dtd/output.dtd

# Host List Detection - Normalized Data

Qualys normalizes the vulnerability scan results into the database using a complex and sophisticated process. This mechanism generates what is called the vulnerability "host based"scan results. Normalized data brings a lot of value to customers because they provide the latest complete vulnerability status for the hosts (NEW, ACTIVE, FIXED, REOPENED) and history information. Normalized data is completely independent of scan results and option profiles, as shown in the diagram below.

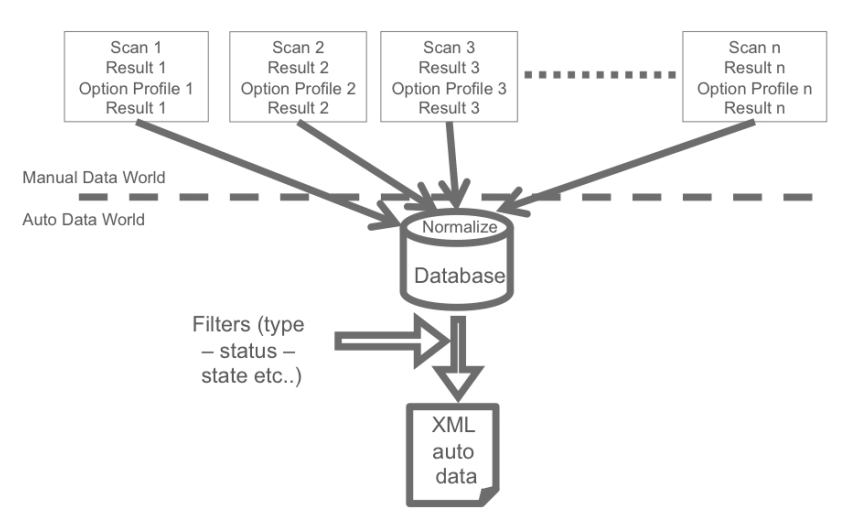

The Qualys database stores automatic data for VM scanned hosts. For each of these hosts there can be multiple detection records.

What is a VM Scanned Host? A VM scanned host is a host that has been successfully scanned by the Qualys VM service for vulnerabilities. Note that a host is considered successfully scanned when it was included as a scan target, the scan was launched and it completed successfully.

What is a Detection Record? A detection record is a unique instance of a discovered vulnerability for a given host. It identifies the host IP address, QID, port, service, FQDN and SSL flag (whether the vulnerability was detected over SSL).

# Host List Detection - Use Cases

The host detection API is often used in conjunction with other information that can be downloaded using other Qualys APIs.

# Create Custom Technical Reports with vulnerability details

Technical reports need additional information for each vulnerability such as the description, solution, threat or impact. The detection API provides the QID for each vulnerability found for an asset. The QID is a unique ID that references a vulnerability within the Qualys KnowledgeBase.

Use the following workflow to create custom technical reports:

Step 1 - Use the host list detection API to return "host based" vulnerability data for hosts in your account.

Step 2 - Use the KnowlegeBase API (/api/2.0/fo/knowledge\_base/vuln/?action=list) to obtain vulnerability data, such as the vulnerability description, threat and impact. It's possible to make a request for all vulnerabilities (QIDs) in the KnowledgeBase or just a specific vulnerability.

For example, to make a request for QID 90082 use the following URL:

```
https://qualysapi.qualys.com/api/2.0/fo/knowledge_base/vuln/?actio
n=list&ids=90082
```
where "qualysapi.qualys.com" is the name of the API server where your account is located (in this case US Platform 1).

Step 3 - Correlate the vulnerability information in the third party application using the QID number provided in the <QID> XML output which is returned by the host detection API (Step 1) and the KnowledgeBase API (Step 2).

A typical integration would be to create tables in a database for the XML output from both Qualys API functions and use QID as a key for a join. This way it would be possible to create queries that will provide all the vulnerabilities for a given set of hosts (according to custom search criteria) and their descriptions.

# Get All PCI Vulnerabilities

Step 1 - First you need to create a dynamic search list titled "PCI Vulns" using the Qualys user interface. When creating the dynamic search list, select the PCI option next to Compliance Type as shown below.

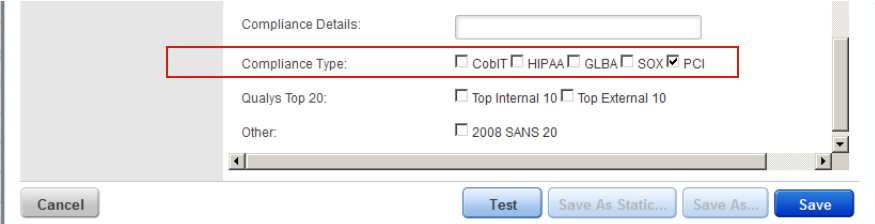

Step 2 - Create an asset group titled "PCI Hosts" containing the hosts which are in scope for PCI compliance.

Step 3 - Make the following host list detection API request using the asset group title "PCI Hosts" and the search list title "PCI Vulns":

```
https://qualysapi.qualys.com/api/2.0/fo/asset/host/vm/detection/?a
ction=list&ag_titles=PCI+Hosts&include_search_list_titles=PCI+Vuln
s'
```
where "qualysapi.qualys.com" is the name of the API server where your account is located (in this case US Platform 1).

# Host List Detection - Best Practices

## Some background

When API calls are done to pull large sets of data, the backend will process data by streaming that information in batches to ensure data integrity and preventing overloading the backend services. That means that there will be brief periods of speeds declining while the next batch is being retrieved and processed to stream back to the client. However, the overall speed averages itself out in the long run.

You also need to keep in mind the contributing factors that could impact performance on a shared resource. Such as performing data pulls during peak usage, which will hit congestion and speeds will not be as fast as those conducted during off peak hours. There are also additional factors from the use of optional parameters used in API calls that do extra processing before streaming the data, active\_kernels\_only being an example.

## Multi-Threading

We have been, and will continue to innovate and re-architect the capabilities of processing large amount of encrypted data for streaming through API to scale to our customers needs. While being able to provide customers with all of their Vulnerability information as quickly as possible is a primary focal point, it should be innovated in such a way that keeps data integrity in the forefront of every release. To do this, it takes time, effort, and

dedicated resources to ensure full testing is done to account for all aspects. With that in mind, the use of automation, threading, and parallelism are techniques to that can assist with increasing performance with data pulls.

While fetching host information in an automated fashion, you can make use of multithreading to collect data in batch sizes for optimum performance.

Maximum benefit has seen when the batch size is set evenly throughout the number of parallel threads used. For example, a host detection call resulting in a return of 100k assets, and using 10 threads in parallel, would benefit the most by using a batch size of  $(100,000 / 10) = 10,000$ . To reduce having one thread slow down the entire process by hitting a congested server, you can break this out further into batches of 5,000 hosts, resulting in 20 output files.

Looking for help? Check our examples here

[Qualys API - Host List Detection API samples - Multithreading](https://github.com/QualysAPI/Qualys-API-Doc-Center/tree/master/Host%20List%20Detection%20API%20samples/Multithreading) (GitHub)

# Excluded Host List

## **/api/2.0/fo/asset/excluded\_ip/?action=list**

[GET} [POST]

Show the excluded host list for the user's account. Hosts in your excluded host list will not be scanned.

Permissions - Managers, Auditors view all excluded hosts in subscription. Unit Managers view excluded hosts in their own business unit. Scanners, Readers view excluded hosts in their account.

Express Lite - This API is available to Express Lite users.

## Input Parameters

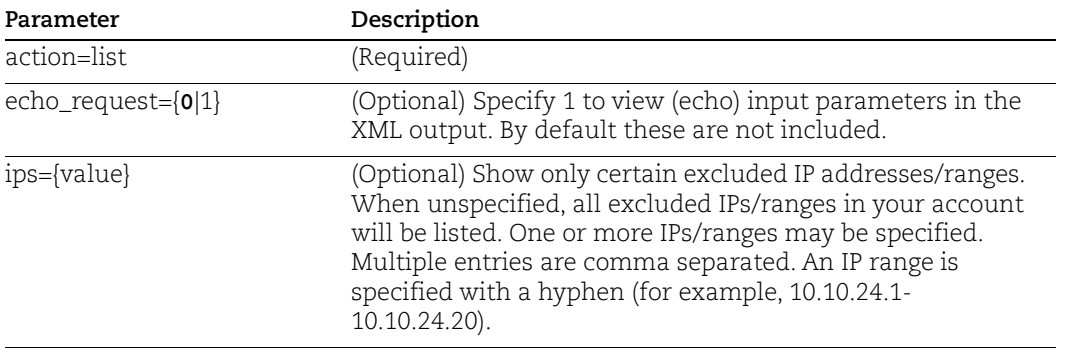

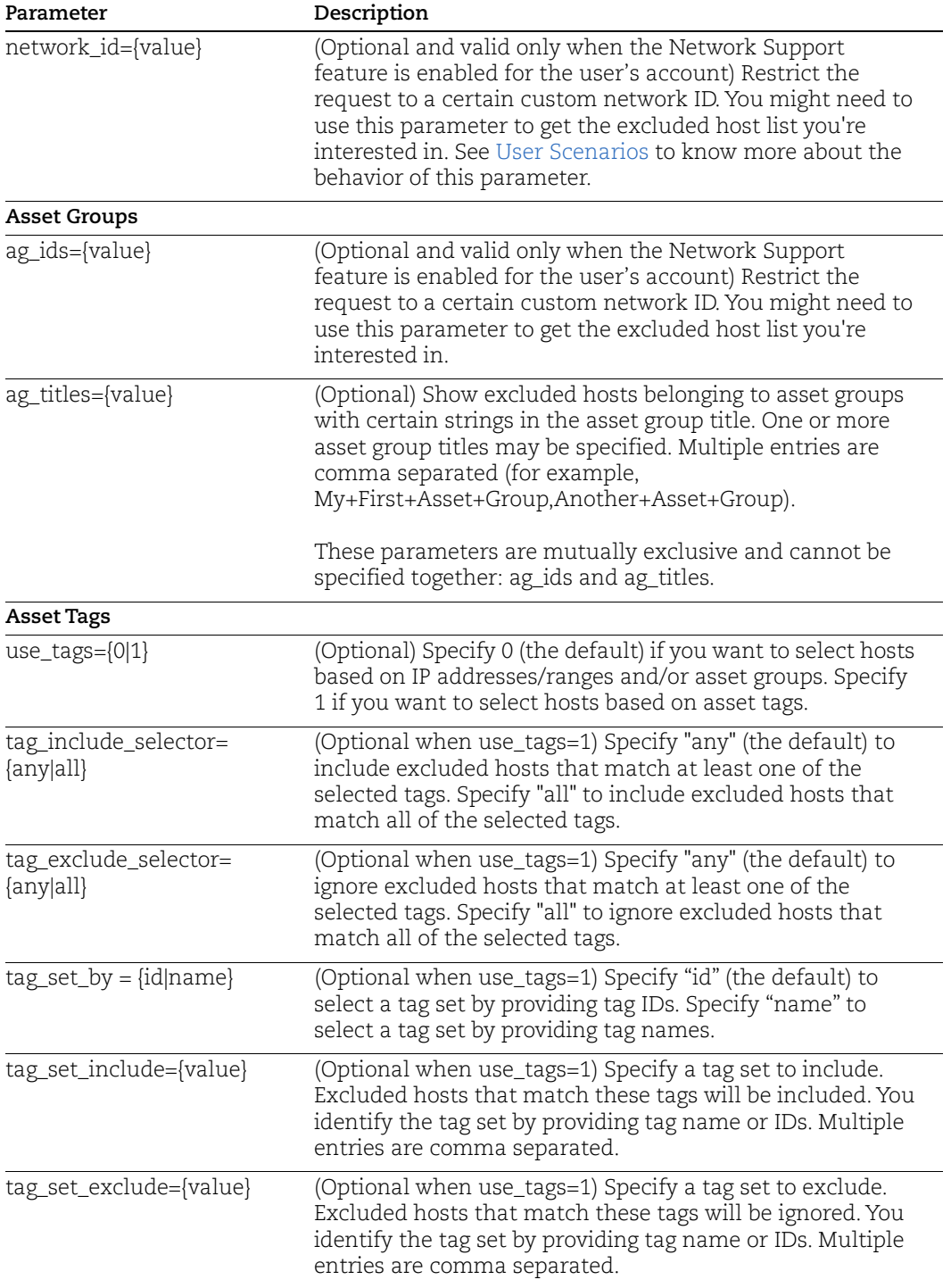
## User Scenarios

Let us consider different user scenarios to know more about the behavior of network\_id parameter:

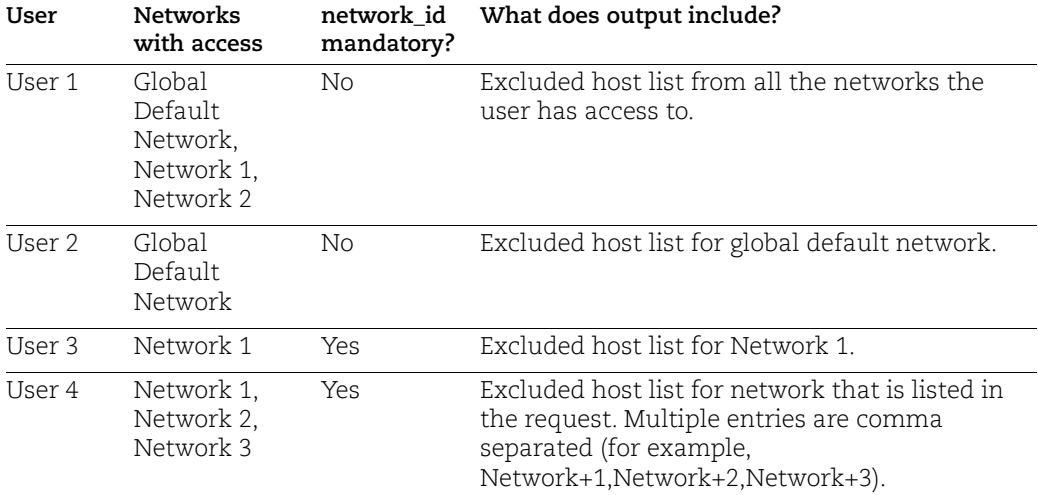

## Sample - List all excluded hosts

## API request:

```
curl -u user:password -H "X-Requested-With: curl demo 2" -D 
headers.15 
"https://qualysapi.qualys.com/api/2.0/fo/asset/excluded_ip/?action
=list"
```

```
<?xml version="1.0" encoding="UTF-8" ?>
<!DOCTYPE IP_LIST_OUTPUT SYSTEM
"https://qualysapi.qualys.com/api/2.0/fo/asset/excluded_ip/ip_list
_output.dtd">
<IP_LIST_OUTPUT>
   <RESPONSE>
     <DATETIME>2018-01-23T00:33:24Z</DATETIME>
     <IP_SET>
       <IP_RANGE network_id="0" expiration_date="2015-04-
28T00:00:00Z">10.100.100.101-10.100.100.255</IP_RANGE>
       <IP network_id="14665885">10.10.10.1</IP>
       <IP network_id="0">10.100.100.100</IP>
    \langle/IP SET>
   </RESPONSE>
</IP_LIST_OUTPUT>
```
## Sample - List all excluded hosts in IP range

### API request:

```
curl -u user:password -H "X-Requested-With: curl demo 2" -D 
headers.16 
"https://qualysapi.qualys.com/api/2.0/fo/asset/excluded_ip/
?action=list&ips=10.10.24.1-10.10.24.255"
```
# DTD

[<platform API server>](#page-10-0)/api/2.0/fo/asset/excluded\_ip/ip\_list\_output.dtd

# Excluded Hosts Change History

# **/api/2.0/fo/asset/excluded\_ip/history/?action=list**

[GET] {POST]

View change history for excluded hosts in the user's subscription. History record IDs in the XML output are listed in decreasing order.

Permissions - Users with these roles have permission to view all excluded hosts in the subscription: Manager, Auditor, Unit Manager, Scanner and Reader.

Unlike other APIs, an excluded hosts change history request returns change history records for all relevant IP addresses in the subscription, regardless of whether the user has access to these IP addresses in their account.

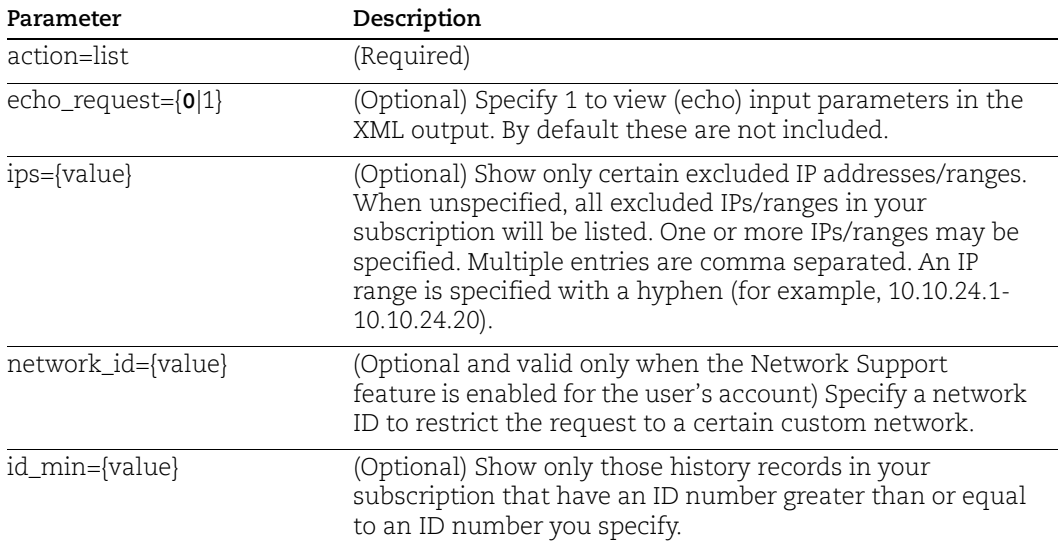

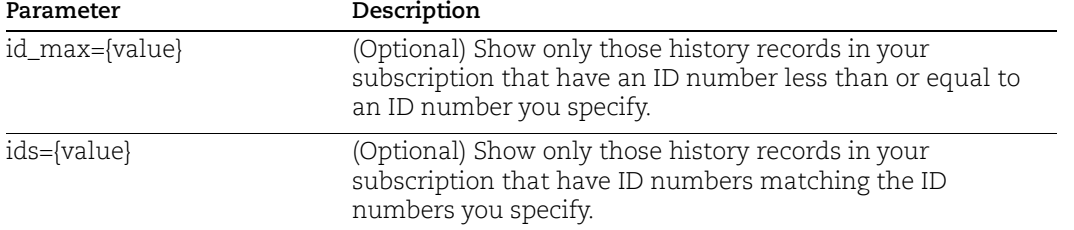

### Sample - Change list for all excluded IPs

#### API request:

```
curl -u user:password -H "X-Requested-With: curl demo 2" -D 
headers.15 
"https://qualysapi.qualys.com/api/2.0/fo/asset/excluded_ip/history
/?action=list"
```

```
<!DOCTYPE HISTORY_LIST_OUTPUT SYSTEM 
"https://qualysapi.qualys.com/api/2.0/fo/asset/excluded_ip/history
/history_list_output.dtd">
<HISTORY_LIST_OUTPUT>
   <RESPONSE>
     <DATETIME>2018-01-18T01:48:42Z</DATETIME>
     <HISTORY_LIST>
       <HISTORY>
         <ID>1923</ID>
         <IP_SET>
          <IP_RANGE>10.10.10.2-10.10.10.11</IP_RANGE>
          <IP_RANGE>10.10.10.32-10.10.10.34</IP_RANGE>
           <IP>10.10.30.70</IP>
        \langle/IP SET>
         <ACTION>Added</ACTION>
         <DATETIME>2017-12-02T05:19:06Z</DATETIME>
         <USER_LOGIN>quays_ab</USER_LOGIN>
         <COMMENTS><![CDATA[DD]]></COMMENTS>
       </HISTORY>
       <HISTORY>
         <ID>1863</ID>
         <IP_SET>
           <IP_RANGE>10.10.10.102-10.10.10.120</IP_RANGE>
        \langle IP SET>
         <ACTION>Removed</ACTION>
         <DATETIME>2017-06-01T23:51:26Z</DATETIME>
         <USER_LOGIN>quays_ab</USER_LOGIN>
         <COMMENTS><![CDATA[Removing 10.10.10.102-
```

```
10.10.10.120]]></COMMENTS>
       </HISTORY>
       <HISTORY>
         <ID>1663</ID>
        <IP SET>
           <IP_RANGE>10.10.10.100-10.10.10.120</IP_RANGE>
        \langle (IP SET>
         <ACTION>Added</ACTION>
         <DATETIME>2016-04-29T06:56:13Z</DATETIME>
         <USER_LOGIN>quays_ss</USER_LOGIN>
         <COMMENTS><![CDATA[Scanner shouldn't add Exclude 
hosts]]></COMMENTS>
       </HISTORY>
     ...
     </HISTORY_LIST>
     <WARNING>
       <CODE>1980</CODE>
       <TEXT>1,000 record limit exceeded. Use URL to get next batch 
of results.</TEXT>
<URL><![CDATA[https://qualysapi.qualys.com/api/2.0/fo/asset/exclud
ed_ip/history/?action=list&id_max=1660]]></URL>
     </WARNING>
     <GLOSSARY>
       <USER_LIST>
         <USER>
           <USER_LOGIN>quays_ss</USER_LOGIN>
           <FIRST_NAME>Sally Unassigned</FIRST_NAME>
           <LAST_NAME>Storm</LAST_NAME>
           <ROLE>Scanner</ROLE>
         </USER>
         <USER>
           <USER_LOGIN>quays_ab</USER_LOGIN>
           <FIRST_NAME>Al</FIRST_NAME>
           <LAST_NAME>Berger</LAST_NAME>
           <ROLE>Manager</ROLE>
        </USER>
       </USER_LIST>
     </GLOSSARY>
   </RESPONSE>
</HISTORY_LIST_OUTPUT>
```
# DTD

[<platform API server>](#page-10-0)/api/2.0/fo/asset/excluded\_ip/history/history\_list\_output.dtd

# Manage Excluded Hosts

The excluded hosts endpoint (**/api/2.0/fo/asset/excluded\_ip**) allows you to add and remove excluded hosts from your account.

# Add excluded hosts

## **/api/2.0/fo/asset/excluded\_ip/?action=add**

[POST]

Add hosts (IPs) to your excluded host list. Hosts in your excluded host list will not be scanned.

Permissions - Managers and Unit Managers have permission to add IPs to the excluded host list.

## Input Parameters

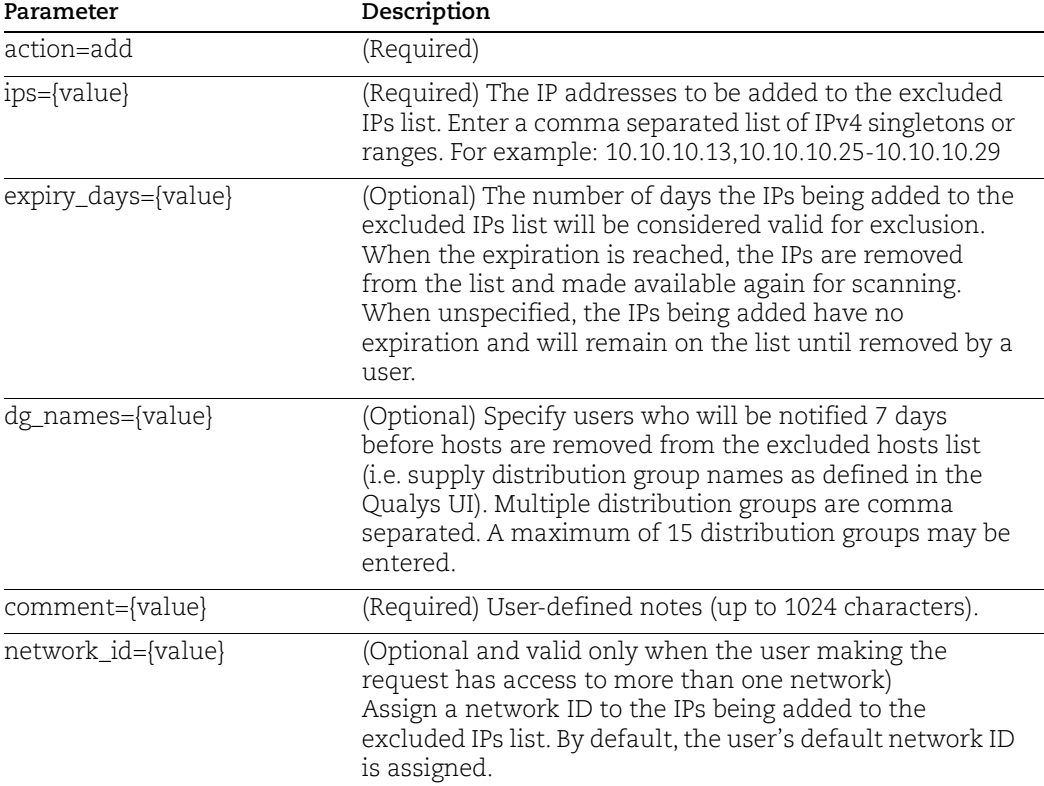

# Sample - Add excluded hosts

### API request:

```
curl -H "X-Requested-With: curl" -u "USERNAME: PASSWD" -d
"action=add&ips=10.100.100.101-10.100.100.255&comment=adding 
ips&expiry_days=5"
```

```
"https://qualysapi.qualys.com/api/2.0/fo/asset/excluded_ip/"
```
## XML output:

```
<!DOCTYPE SIMPLE_RETURN SYSTEM 
"https://qualysapi.qualys.com/api/2.0/simple_return.dtd">
<SIMPLE_RETURN>
   <RESPONSE>
     <DATETIME>2018-04-23T00:33:21Z</DATETIME>
     <TEXT>Adding IPs to Excluded IPs list.</TEXT>
     <ITEM_LIST>
      <ITEM> <KEY>Added IPs</KEY>
         <VALUE>10.100.100.101-10.100.100.255</VALUE>
      \langle/ITEM> </ITEM_LIST>
   </RESPONSE>
</SIMPLE_RETURN>
```
## Sample - Add IPs already in excluded hosts list

### API request:

```
curl -H "X-Requested-With: curl" -u "USERNAME: PASSWD" -d
"action=add&ips=10.10.34.210-10.10.34.212&comment=adding, added 
IPs " "https://qualysapi.qualys.com/api/2.0/fo/asset/excluded_ip/"
```

```
<!DOCTYPE SIMPLE_RETURN SYSTEM 
"https://qualysapi.qualys.com/api/2.0/simple_return.dtd">
<SIMPLE_RETURN>
   <RESPONSE>
     <DATETIME>2018-05-14T13:09:03Z</DATETIME>
     <TEXT>Not Adding any IPs to Excluded IPs list.</TEXT>
     <ITEM_LIST>
      <ITEM> <KEY>IPs already in Excluded IPs list.</KEY>
         <VALUE>10.10.34.210-10.10.34.212</VALUE>
      \langle/ITEM> </ITEM_LIST>
   </RESPONSE>
</SIMPLE_RETURN>
```
# Remove excluded hosts

## **/api/2.0/fo/asset/excluded\_ip/?action=remove**

[POST]

Remove certain hosts from your excluded hosts list. You can choose to remove certain hosts (IPs) or all hosts from your excluded hosts list.

Permissions - Managers and Unit Managers have permission to remove IPs from the excluded host list.

## Input Parameters

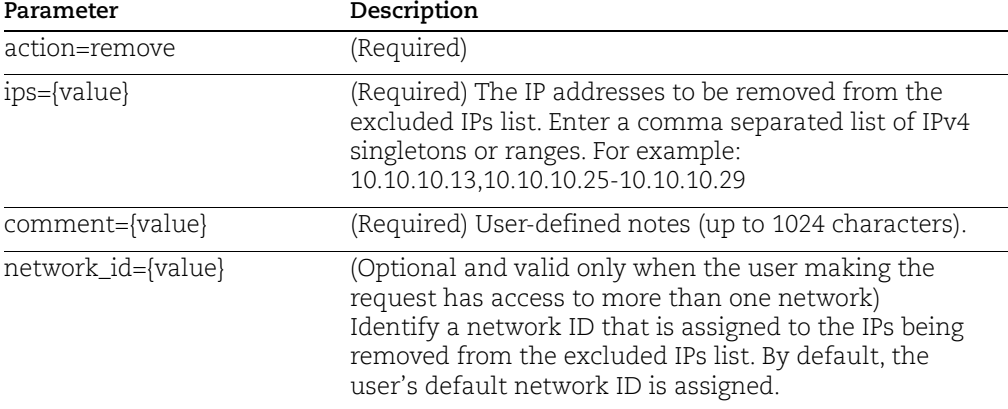

## Sample - Remove certain excluded hosts

### API request:

```
curl -H "X-Requested-With: curl" -u "USERNAME:PASSWD" -d 
"action=remove&ips=10.10.34.250-10.10.34.254&comment=remove IPS" 
"https://qualysapi.qualys.com/api/2.0/fo/asset/excluded_ip/"
```

```
<!DOCTYPE SIMPLE_RETURN SYSTEM 
"https://qualysapi.qualys.com/api/2.0/simple_return.dtd">
<SIMPLE_RETURN>
   <RESPONSE>
     <DATETIME>2018-04-15T04:05:04Z</DATETIME>
     <TEXT>Removed IPs from Excluded IPs list.</TEXT>
     <ITEM_LIST>
       <ITEM>
         <KEY>Removed IPs</KEY>
         <VALUE>10.10.34.250-10.10.34.254</VALUE>
      \langle/ITEM>\langle/ITEM LIST>
   </RESPONSE>
</SIMPLE_RETURN>
```
# Remove all excluded hosts

## **/api/2.0/fo/asset/excluded\_ip/?action=remove\_all**

[POST]

Remove all hosts from your excluded hosts list.

Permissions - Managers and Unit Managers have permission to remove IPs from the excluded host list.

## Input Parameters

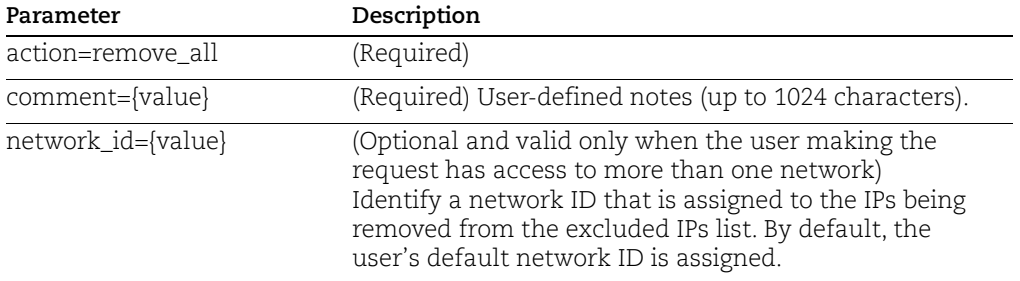

## Sample - Remove all excluded hosts

### API request:

```
curl -H "X-Requested-With: curl" -u "USERNAME: PASSWD" -d
"action=remove_all&comment=remove all ips"
"https://qualysapi.qualys.com/api/2.0/fo/asset/excluded_ip/"
```

```
<!DOCTYPE SIMPLE_RETURN SYSTEM 
"https://qualysapi.qualys.com/api/2.0/simple_return.dtd">
<SIMPLE_RETURN>
   <RESPONSE>
     <DATETIME>2018-04-24T00:08:19Z</DATETIME>
     <TEXT>Removed IPs from Excluded IPs list.</TEXT>
     <ITEM_LIST>
      <ITEM> <KEY>Removed IPs</KEY>
         <VALUE>10.100.100.101-10.100.100.255,100.100.100.101-
100.100.100.255</VALUE>
      \langle/ITEM>\langle/ITEM LIST>
   </RESPONSE>
</SIMPLE_RETURN>
```
# DTD

DTD returned by requests to add and remove excluded hosts

[<platform API server>](#page-10-0)/api/2.0/simple\_return.dtd

# Virtual Host List

# **/api/2.0/fo/asset/vhost/?action=list)**

[GET] [POST]

List virtual hosts in the user's account. By default, all virtual hosts in the user's account are included.

Permissions - Managers view virtual hosts in the subscription. Unit Managers view virtual hosts in their own business unit. Scanners and Readers view virtual hosts in their own account.

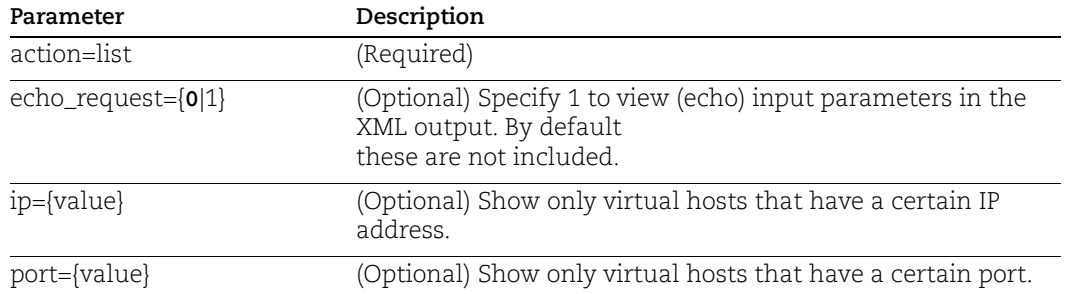

# Input Parameters

# Sample - List virtual hosts in account

# API request:

```
curl -u "USERNAME:PASSWORD" -H "X-Requested-With:curl" -X POST 
"https://qualysapi.qualys.com/api/2.0/fo/asset/vhost/?action=list"
```

```
<?xml version="1.0" encoding="UTF-8" ?>
<!DOCTYPE VIRTUAL_HOST_LIST_OUTPUT SYSTEM 
"https://qualysapi.qualys.com/api/2.0/fo/asset/vhost/vhost_list_ou
tput.dtd">
<VIRTUAL_HOST_LIST_OUTPUT>
   <RESPONSE>
     <DATETIME>2018-04-26T11:20:42Z</DATETIME>
     <VIRTUAL_HOST_LIST>
       <VIRTUAL_HOST>
```

```
 <IP>10.11.65.3</IP>
         <PORT>255</PORT>
         <FQDN>asadfsadf-123.com</FQDN>
       </VIRTUAL_HOST>
       <VIRTUAL_HOST>
         <IP>10.11.65.5</IP>
         <PORT>246</PORT>
         <FQDN>asdfsahydk.com</FQDN>
       </VIRTUAL_HOST>
     </VIRTUAL_HOST_LIST>
   </RESPONSE>
</VIRTUAL_HOST_LIST_OUTPUT>
```
# DTD

[<platform API server>](#page-10-0)/api/2.0/fo/asset/vhost/vhost\_list\_output.dtd

# Manage Virtual Hosts

# **/api/2.0/fo/asset/vhost/?action={value}**

[POST]

Create, edit and delete virtual hosts in the user account. One subscription can have a maximum of 5000 virtual hosts. The POST access method may be used to make an API request.

Permissions - Managers manage virtual hosts in the subscription. Unit Managers manage virtual hosts in their own business unit when granted this permission. Scanners have permission to manage virtual hosts in their account when granted this permission. Readers, Auditors do not have permission to manage virtual hosts.

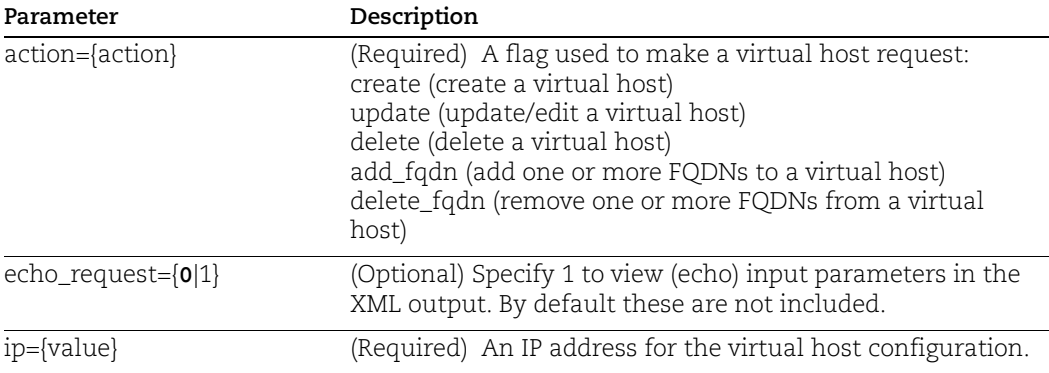

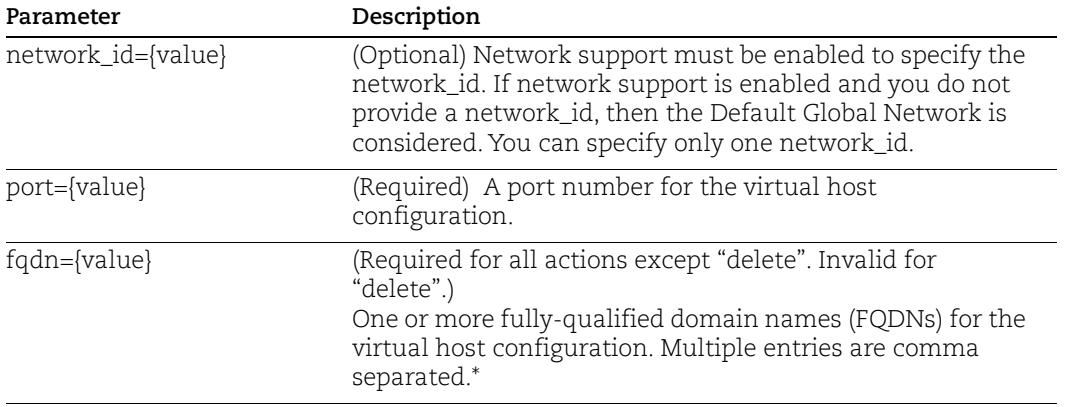

## Sample - Create virtual host

### API request:

```
curl -u "USERNAME:PASSWORD" -H "X-Requested-With:curl" -X POST 
"action=create&ip=10.10.25.212&port=80&fqdn=www.abc123abc.com" 
"https://qualysapi.qualys.com/api/2.0/fo/asset/vhost/"
```
## XML output:

```
<?xml version="1.0" encoding="UTF-8" ?>
<!DOCTYPE SIMPLE_RETURN SYSTEM 
"https://qualysapi.qualys.com/api/2.0/simple_return.dtd">
<SIMPLE_RETURN>
 <RESPONSE>
    <DATETIME>2018-04-27T08:45:22Z</DATETIME>
    <TEXT>Virtual host successfully created.</TEXT>
  </RESPONSE>
</SIMPLE_RETURN>
```
## Sample - Create virtual host in a network

Specify network\_id to create a virtual host in the specified network.

### API request:

```
curl -u "username:password" -H "X-Requested-With: curl" -H 
"Content-type: text/xml" -X POST
-d "action=create&network_id=5004&ip=10.10.10.20
&port=8080&fqdn=example1.fqdn.com,example2.fqdn.com"
"https://qualysapi.qualys.com/api/2.0/fo/asset/vhost/"
```

```
<SIMPLE_RETURN>
     <RESPONSE>
         <DATETIME>2019-11-22T07:27:52Z</DATETIME>
```

```
 <TEXT>Virtual host successfully created.</TEXT>
           </RESPONSE>
</SIMPLE_RETURN>
```
## Sample - Add FQDNs to a virtual host

API request:

```
curl -u "USERNAME:PASSWORD" -H "X-Requested-With: curl" -H "X-
Requested-With:curl" -X POST 
"action=add_fqdn&ip=10.10.25.212&port=80&fqdn=www.abc123abc.com"
"https://qualysapi.qualys.com/api/2.0/fo/asset/vhost/"
```
### XML output:

```
<?xml version="1.0" encoding="UTF-8" ?>
<!DOCTYPE SIMPLE_RETURN SYSTEM 
"https://qualysapi.qualys.com/api/2.0/simple_return.dtd">
<SIMPLE_RETURN>
 <RESPONSE>
    <DATETIME>2018-04-27T08:45:48Z</DATETIME>
   <TEXT>Virtual host FQDN(s) successfully added.</TEXT>
 </RESPONSE>
</SIMPLE_RETURN>
```
## More Samples

[Qualys API - Virtual Host samples - Manage Virtual Hosts](https://github.com/QualysAPI/Qualys-API-Doc-Center/tree/master/Virtual Host samples/Manage Virtual Hosts) (GitHub)

# DTD

[<platform API server>](#page-10-0)/api/2.0/simple\_return.dtd

# Restricted IPs List

## **/api/2.0/fo/setup/restricted\_ips/?action=list**

[GET] [POST]

List restricted IPs within the user's subscription. Managers only have permission to perform these actions using this API.

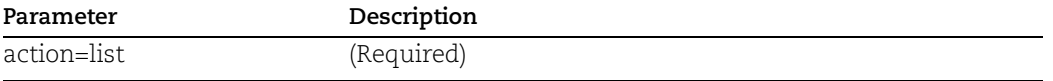

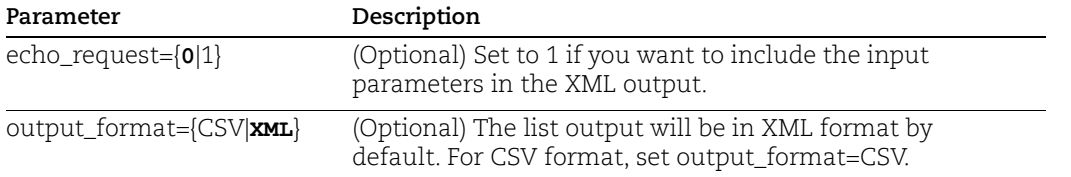

## Sample - Download restricted IPs

#### API request:

```
curl -u "USERNAME:PASSWORD" -H "X-Requested-With: Curl" -X "POST" 
-d "action=list" 
"https://qualysapi.qualys.com/api/2.0/fo/setup/restricted_ips/" > 
output.txt
```
### XML output:

The DTD for the restricted IPs list XML is provided in [Appendix B - Ports used for scanning](#page-884-0).

```
<?xml version="1.0" encoding="UTF-8" ?>
<!DOCTYPE RESTRICTED_IPS_OUTPUT SYSTEM 
"https://qualysapi.qualys.com/api/2.0/fo/setup/restricted_ips/rest
ricted_ips_output.dtd">
<RESTRICTED_IPS_OUTPUT>
   <RESPONSE>
     <DATETIME>2018-03-22T11:12:56Z</DATETIME>
    \texttt{<IP} SET>
       <IP_RANGE>10.10.10.1-10.10.10.255</IP_RANGE>
    \langle/IP SET>
     <STATUS>disabled</STATUS>
   </RESPONSE>
</RESTRICTED_IPS_OUTPUT>
```
## DTD for restricted IPs list

[<platform API server>](#page-10-0)/api/2.0/fo/setup/restricted\_ips/restricted\_ips\_output.dtd

### Sample - Download Restricted IPs List in CSV format

### API request:

```
curl -u "USERNAME:PASSWORD" -H "X-Requested-With: Curl" -X "POST" 
-d "action=list&output format=csv"
"https://qualysapi.qualys.com/api/2.0/fo/setup/restricted_ips/"
```
### CSV output:

----BEGIN\_RESPONSE\_BODY\_CSV 10.0.0.0 10.0.0.101-10.255.255.255

```
----END_RESPONSE_BODY_CSV
----BEGIN_RESPONSE_FOOTER_CSV
STATUS
enabled
----END_RESPONSE_FOOTER_CSV
```
# Manage Restricted IPs

# **/api/2.0/fo/setup/restricted\_ips/**

[GET] [POST]

Manage and update the list of restricted IPs within the user's subscription. Managers only have permission to perform these actions using this API.

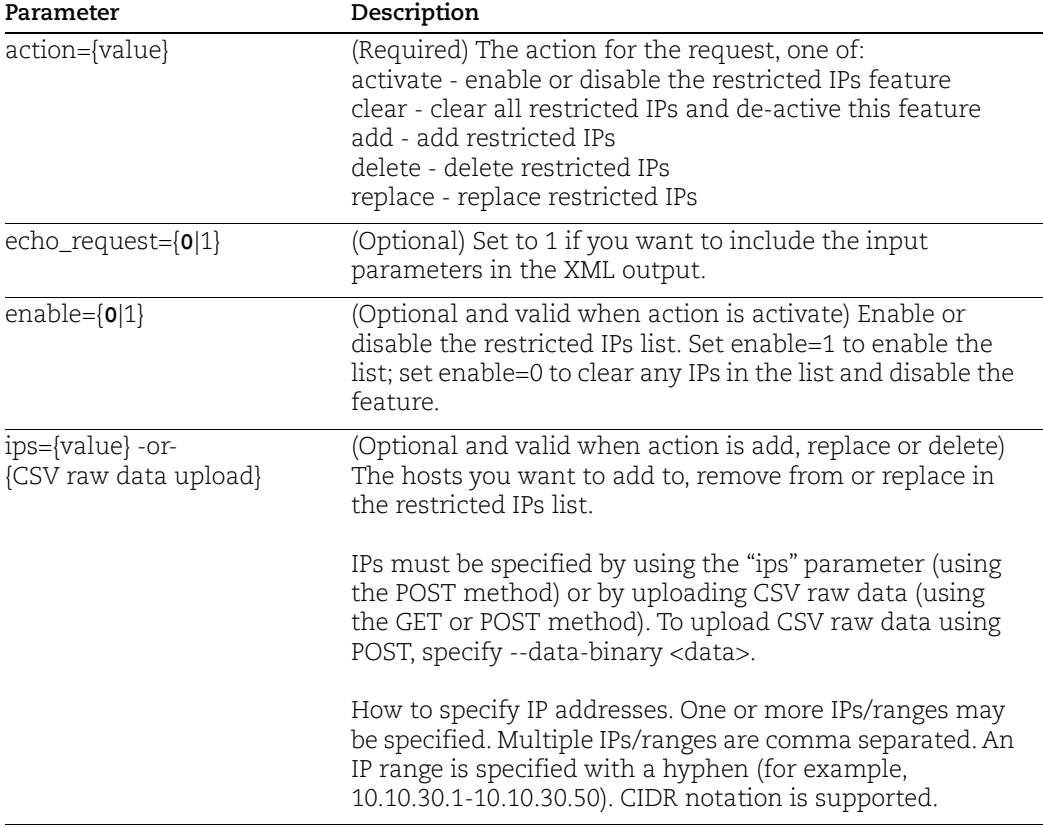

## Sample - Replace restricted IPs

#### API request:

```
curl -u "USERNAME:PASSWORD" -H "X-Requested-With: Curl" -X "POST" 
-d "action=replace&ips=10.0.0.0/8" 
"https://qualysapi.qualys.com/api/2.0/fo/setup/restricted_ips/" > 
output.txt
```
### XML output:

```
<?xml version="1.0" encoding="UTF-8" ?>
<!DOCTYPE SIMPLE_RETURN SYSTEM 
"https://qualysapi.qualys.com/api/2.0/simple_return.dtd">
<SIMPLE_RETURN>
  <RESPONSE>
     <DATETIME>2018-03-22T11:45:00Z</DATETIME>
     <TEXT>Successfully replaced restricted ips</TEXT>
     <ITEM_LIST>
       <ITEM>
         <KEY>STATUS</KEY>
         <VALUE>disabled</VALUE>
      </ITEM> </ITEM_LIST>
   </RESPONSE>
</SIMPLE_RETURN>
```
## Sample - Delete restricted IPs, upload CSV raw data

### CSV raw data:

```
$ cat file1.csv
10.0.0.1
10.0.0.2-10.0.0.100
```
### API request:

```
curl -H "X-Requested-with:curl" -H "Content-type:text/csv" -u 
"USERNAME:PASSWORD" --data-binary "@file1.csv" 
"https://qualysapi.qualys.com/api/2.0/fo/setup/restricted_ips/?act
ion=delete"
```

```
<?xml version="1.0" encoding="UTF-8" ?>
<!DOCTYPE SIMPLE_RETURN SYSTEM 
"https://qualysapi.qualys.com/api/2.0/simple_return.dtd">
<SIMPLE_RETURN>
   <RESPONSE>
     <DATETIME>2018-03-22T11:45:34Z</DATETIME>
```

```
 <TEXT>Successfully deleted restricted ips</TEXT>
     <ITEM_LIST>
       <ITEM>
         <KEY>STATUS</KEY>
         <VALUE>disabled</VALUE>
      </ITEM> </ITEM_LIST>
   </RESPONSE>
</SIMPLE_RETURN>
```
## Sample - Activate Restricted IPs feature and enable list

#### API request:

```
curl -u "USERNAME:PASSWORD" -H "X-Requested-With: Curl" -X "POST" 
-d "action=activate&enable=1" 
"https://qualysapi.qualys.com/api/2.0/fo/setup/restricted_ips/" > 
output.txt
```
#### XML output:

```
<?xml version="1.0" encoding="UTF-8" ?>
<!DOCTYPE SIMPLE_RETURN SYSTEM 
"https://qualysapi.qualys.com/api/2.0/simple_return.dtd">
<SIMPLE_RETURN>
  <RESPONSE>
     <DATETIME>2018-03-22T11:46:45Z</DATETIME>
     <TEXT>Restricted IPs feature has been enabled 
successfully</TEXT>
     <ITEM_LIST>
      <TTEM> <KEY>STATUS</KEY>
         <VALUE>enabled</VALUE>
      </ITEM> </ITEM_LIST>
   </RESPONSE>
</SIMPLE_RETURN>
```
#### Sample - Clear All Restricted IPs and Disable the feature

#### API request:

```
curl -u "USERNAME:PASSWORD" -H "X-Requested-With: Curl" -X "POST" 
-d "action=clear" 
"https://qualysapi.qualys.com/api/2.0/fo/setup/restricted_ips/"
```
XML output:

```
<?xml version="1.0" encoding="UTF-8" ?>
<!DOCTYPE SIMPLE_RETURN SYSTEM 
"https://qualysapi.qualys.com/api/2.0/simple_return.dtd">
<SIMPLE_RETURN>
   <RESPONSE>
     <DATETIME>2018-03-22T12:04:34Z</DATETIME>
     <TEXT>Successfully cleared restricted ips</TEXT>
     <ITEM_LIST>
      <ITEM> <KEY>STATUS</KEY>
         <VALUE>disabled</VALUE>
      </ITEM>\langle/ITEM LIST>
   </RESPONSE>
</SIMPLE_RETURN>
```
# Asset Group List

# **/api/2.0/fo/asset/group/?action=list**

[GET] [POST]

List asset groups in the user's account.

Permissions - Managers can view asset groups in the subscription. Unit Managers can view all asset groups in the user's business unit (those assigned to the business unit, and those owned by all users in the business unit). Scanners and Readers can view asset groups in the user's account (those assigned to the user, and those owned by the user).

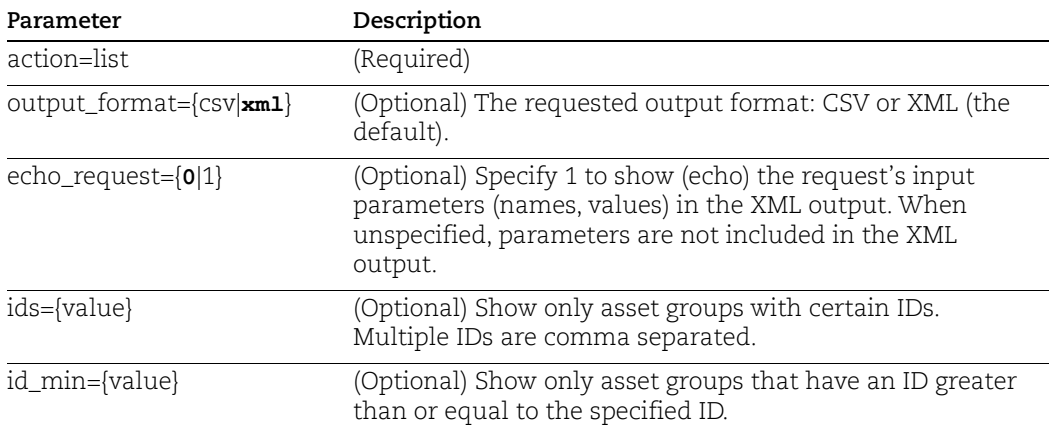

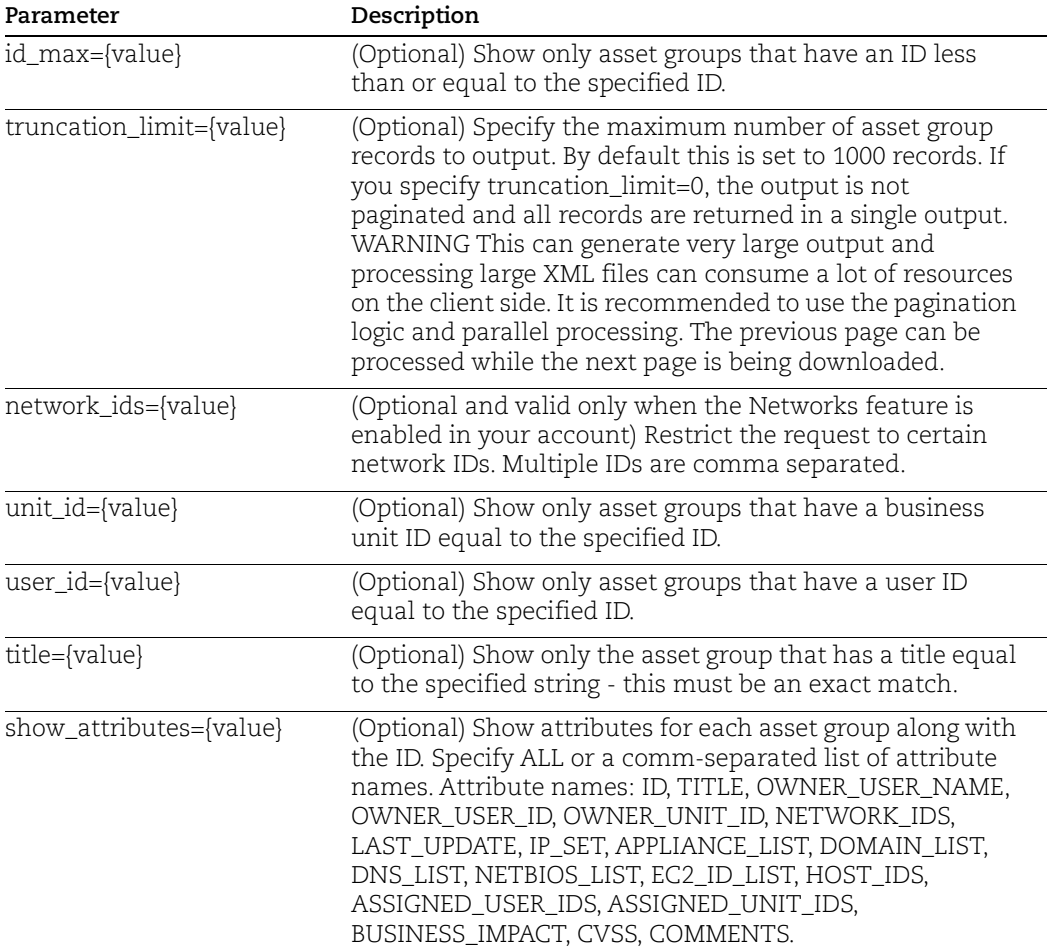

## Sample - List asset groups, show default attributes

## API request:

```
curl -u "USERNAME:PASSWD" -H "X-Requested-With: Curl" -X "POST" -d 
"action=list&ids=442838" 
"https://qualysapi.qualys.com/api/2.0/fo/asset/group/"
```

```
<?xml version="1.0" encoding="UTF-8" ?>
<!DOCTYPE ASSET_GROUP_LIST_OUTPUT SYSTEM 
"https://qualysapi.qualys.com/api/2.0/fo/asset/group/asset_group_l
ist_output.dtd">
<ASSET_GROUP_LIST_OUTPUT>
  <RESPONSE>
     <DATETIME>2018-05-17T08:48:41Z</DATETIME>
     <ASSET_GROUP_LIST>
       <ASSET_GROUP>
```

```
 <ID>442838</ID>
         <TITLE><![CDATA[All]]></TITLE>
         <OWNER_ID>103448</OWNER_ID>
         <UNIT_ID>0</UNIT_ID>
         <NETWORK_ID>0</NETWORK_ID>
         <IP_SET>
          <IP_RANGE>10.10.10.0-10.10.10.1</IP_RANGE>
           <IP_RANGE>10.10.10.3-10.10.10.6</IP_RANGE>
           <IP>10.10.10.14</IP>
          <IP_RANGE>10.10.10.16-10.10.10.20</IP_RANGE>
           <IP_RANGE>10.10.10.22-10.10.10.255</IP_RANGE>
           <IP>10.10.31.26</IP>
        \langle (IP SET>
       </ASSET_GROUP>
     </ASSET_GROUP_LIST>
   </RESPONSE>
</ASSET_GROUP_LIST_OUTPUT>
```
## Sample - List asset groups, show all attributes

### API request:

```
curl -u "USERNAME:PASSWD" -H "X-Requested-With: Curl" -X "POST" -d 
"action=list&ids=246385&show_attributes=ALL" 
"https://qualysapi.qualys.com/api/2.0/fo/asset/group/"
```

```
<?xml version="1.0" encoding="UTF-8" ?>
<!DOCTYPE ASSET_GROUP_LIST_OUTPUT SYSTEM 
"https://qualysapi.qualys.com/api/2.0/fo/asset/group/asset_group_l
ist_output.dtd">
<ASSET_GROUP_LIST_OUTPUT>
    <RESPONSE>
       <DATETIME>2018-03-17T09:52:59Z</DATETIME>
       <ASSET_GROUP_LIST>
          <ASSET_GROUP>
             <ID>246385</ID>
             <TITLE>user_john</TITLE>
             <OWNER_USER_ID>180603</OWNER_USER_ID>
             <LAST_UPDATE>2018-03-07T11:37:57Z</LAST_UPDATE>
             <BUSINESS_IMPACT>High</BUSINESS_IMPACT>
             <DEFAULT_APPLIANCE_ID>199673</DEFAULT_APPLIANCE_ID>
             <APPLIANCE_IDS>199673, 199674</APPLIANCE_IDS>
             <IP_SET>
               <IP_RANGE>10.10.10.10-10.10.10.11</IP_RANGE>
               <IP_RANGE>10.113.197.131-10.113.197.132</IP_RANGE>
            \langle/IP_SET>
```

```
 <DNS_LIST>
                <DNS>qualsss1.com</DNS>
            </DNS LIST>
             <NETBIOS_LIST>
                <NETBIOS>WIN2003-SRV-O</NETBIOS>
             </NETBIOS_LIST>
             <HOST_IDS>634744, 653133</HOST_IDS>
             <ASSIGNED_USER_IDS>198400, 198401</ASSIGNED_USER_IDS>
             <ASSIGNED_UNIT_IDS>202741</ASSIGNED_UNIT_IDS>
             <OWNER_USER_NAME>John Doe</OWNER_USER_NAME>
          </ASSET_GROUP>
       </ASSET_GROUP_LIST>
    </RESPONSE>
</ASSET_GROUP_LIST_OUTPUT>
```
## DTD for asset group list

[<platform API server>](#page-10-0)/api/2.0/fo/asset/group/asset\_group\_list\_output.dtd

# Manage Asset Groups

Create, edit and delete asset groups in the user's account.

Permissions - Managers can manage (create, edit, delete) all asset groups in the subscription. Unit Managers can manage asset groups owned by any user in the user's same business unit. Scanners and Readers can manage asset groups owned by the user.

## Add new asset group

## **/api/2.0/fo/asset/group/?action=add**

[POST]

Add a new asset group in the user's account.

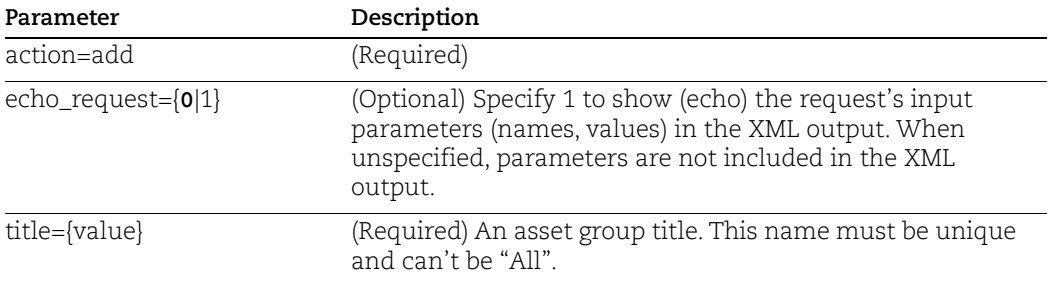

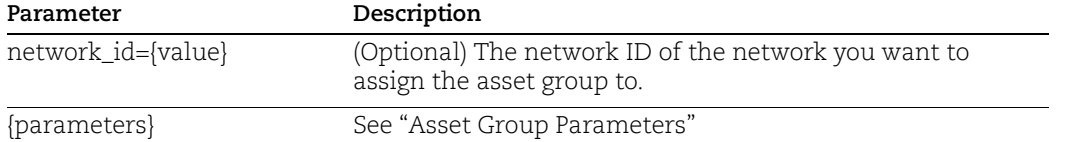

### Sample - Add asset group

### API request:

curl -u "USERNAME:PASSWD" -H "X-Requested-With: Curl" -X "POST" -d "title=MY DEMO AG&network\_id=1220&comments=This is comment&division=this is divison&location=this is location&business\_impact=high&cvss\_enviro\_cdp=low&cvss\_enviro\_td=l ow&cvss\_enviro\_cr=medium&cvss\_enviro\_ir=high&cvss\_enviro\_ar=medium &ips=10.1.1.1/31" "https://qualysapi.qualys.com/api/2.0/fo/asset/group/?action=add"

```
?xml version="1.0" encoding="UTF-8" ?>
<!DOCTYPE SIMPLE_RETURN SYSTEM 
"https://qualysapi.qualys.com/api/2.0/simple_return.dtd">
<SIMPLE_RETURN>
   <RESPONSE>
     <DATETIME>2018-03-28T22:57:50Z</DATETIME>
     <TEXT>Asset Group successfully added.</TEXT>
     <ITEM_LIST>
      <ITEM> <KEY>ID</KEY>
         <VALUE>395752377</VALUE>
      </ITEM> </ITEM_LIST>
   </RESPONSE>
</SIMPLE_RETURN>
```
# Edit asset group

# **/api/2.0/fo/asset/group/?action=edit**

[POST]

Edit an existing asset group in the user's account.

## Input Parameters

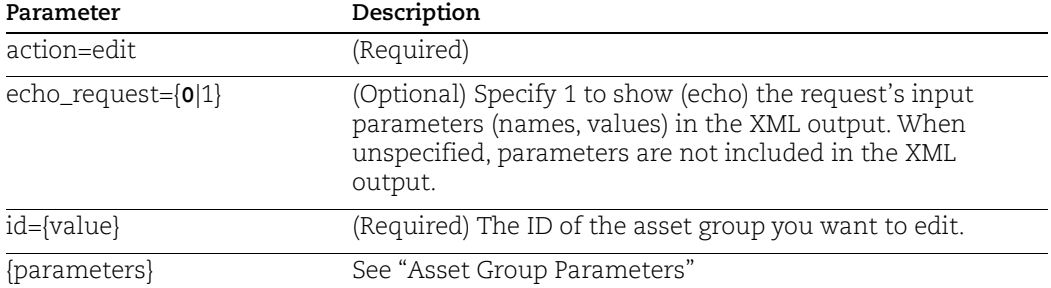

# Sample - Edit asset group

## API request:

```
curl -u "USERNAME:PASSWORD" -H "X-Requested-With: Curl" -X "POST" 
-d "id=395752377&set title=MY ASSET GROUP"
"https://qualysapi.qualys.com/api/2.0/fo/asset/group/?action=edit"
```
# XML output:

The XML output uses the simple return (/api/2.0/simple\_return.dtd).

```
<?xml version="1.0" encoding="UTF-8" ?>
<!DOCTYPE SIMPLE_RETURN SYSTEM 
"https://qualysapi.qualys.com/api/2.0/simple_return.dtd">
<SIMPLE_RETURN>
  <RESPONSE>
     <DATETIME>2014-05-29T15:29:00Z</DATETIME>
     <TEXT>Asset Group Updated Successfully</TEXT>
     <ITEM_LIST>
      <ITEM> <KEY>ID</KEY>
         <VALUE>395752377</VALUE>
      \langle/ITEM> </ITEM_LIST>
   </RESPONSE>
</SIMPLE_RETURN>
```
# Delete asset group

# **/api/2.0/fo/asset/group/?action=delete**

[POST]

Delete an asset group present in the user's account. By deleting an asset group any scheduled scans using the asset group will be deactivated.

## Input Parameters

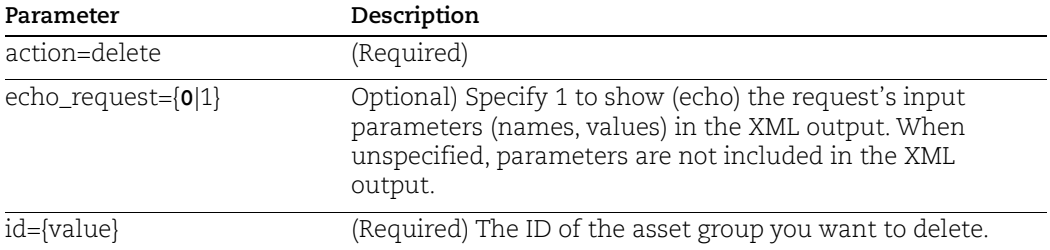

# Sample - Delete asset group

## API request:

```
curl -u "USERNAME:PASSWORD" -H "X-Requested-With: Curl" -X "POST" 
-d "id=395752377" 
"https://qualysapi.qualys.com/api/2.0/fo/asset/group/?action=delet
e"
```

```
<?xml version="1.0" encoding="UTF-8" ?>
<!DOCTYPE SIMPLE_RETURN SYSTEM 
"https://qualysapi.qualys.com/api/2.0/simple_return.dtd">
<SIMPLE_RETURN>
   <RESPONSE>
     <DATETIME>2018-03-29T15:49:35Z</DATETIME>
     <TEXT>Asset Group Deleted Successfully</TEXT>
     <ITEM_LIST>
      <ITEM> <KEY>ID</KEY>
         <VALUE>395752377</VALUE>
      \langle/ITEM>\langle/ITEM LIST>
   </RESPONSE>
</SIMPLE_RETURN>
```
## <span id="page-599-0"></span>Asset Group Parameters

Theses parameters are used for adding and editing an asset group.

The "set" (overwrite) and "remove" operations can cause the asset group to have no IPs, domains, etc depending on the parameter.

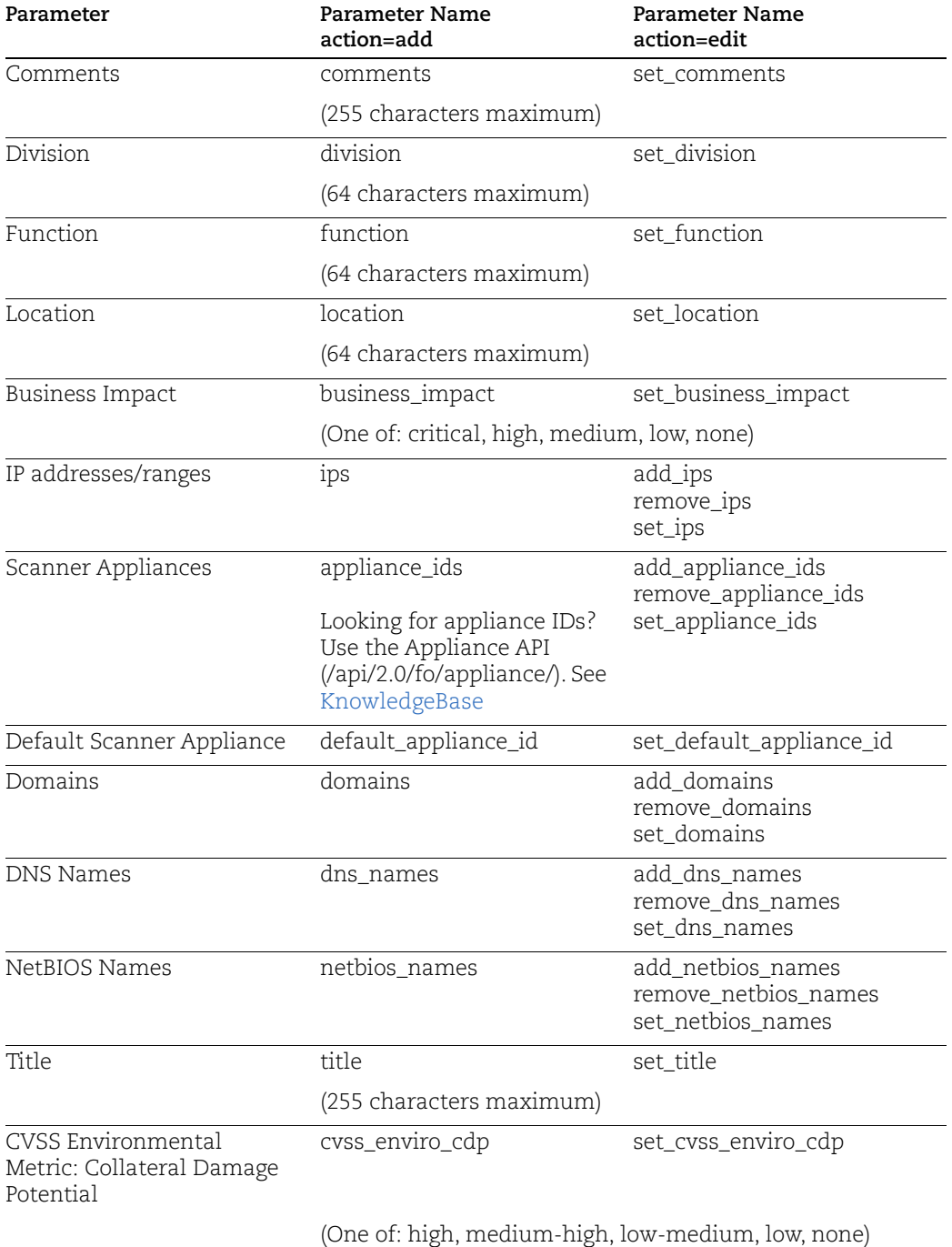

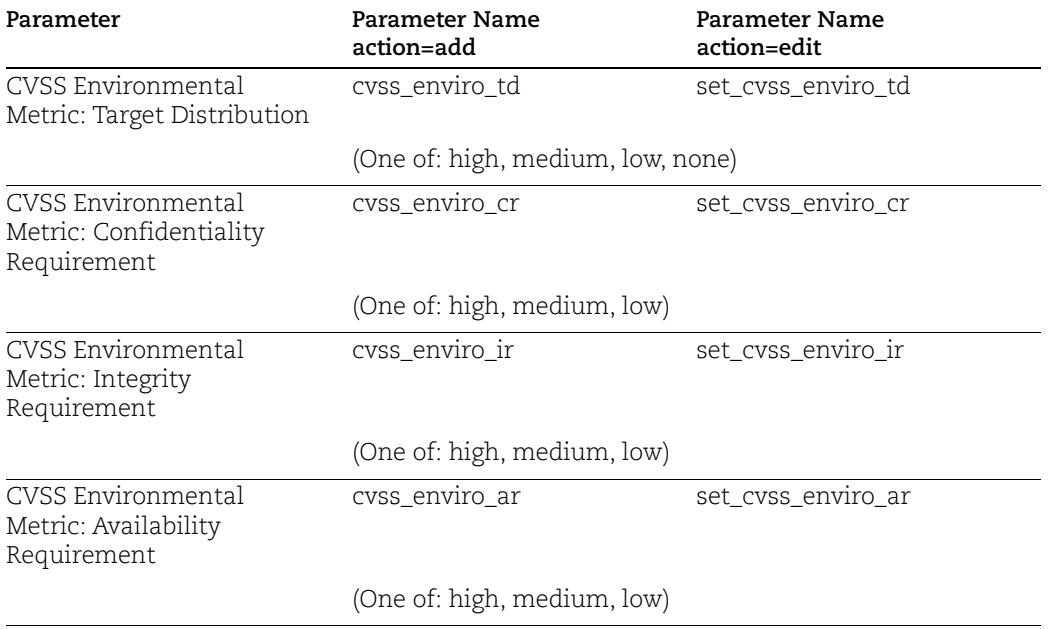

# Purge Hosts

# **/api/2.0/fo/asset/host/?action=purge**

[POST]

Purge hosts in your account to remove the assessment data associated with them.

Purging hosts will remove host based data in the user's account (scan results will not be removed). Purged host information will not appear in new reports generated by users. One or both types of host data is removed, based on the user's API request: vulnerability data and compliance data.

# **Permissions**

Managers can purge assessment data for all hosts in the subscription, including vulnerability data and/or compliance data.

Auditors can purge compliance data only for all compliance hosts in the subscription (vulnerability data will not be removed).

Unit Managers, Scanners, and Readers can purge vulnerability data and/or compliance data in their user account if granted the permission "Purge host information/history". The permission "Manage compliance" is required to purge compliance data.

Express Lite - This API is available to Express Lite users.

## How to choose data scope for asset purge

The input parameter "data\_scope" allows you to specify the type of data to purge from a host. Specify "vm" to purge vulnerability data, "pc" to purge compliance data, or "vm,pc" (irrespective of order) to purge both types of data.

You can also use the input parameter "compliance\_enabled" to purge compliance data along with vulnerability data or vulnerability data only. This option does not allow you to purge compliance data only.

You can combine compliance\_enabled and data\_scope in the same request. Note, however, that anytime compliance\_enabled=1 is specified, then both vulnerability and compliance data is purged regardless of the data\_scope value. See the table below to understand the different combinations and the type of data purged.

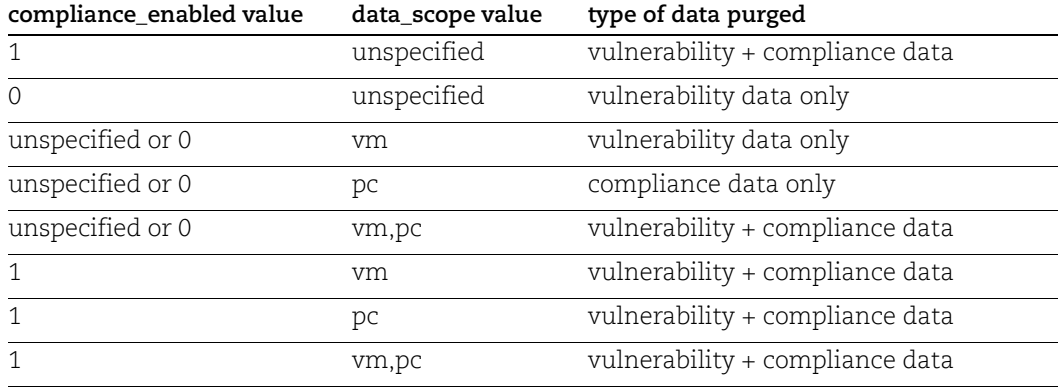

<span id="page-601-0"></span>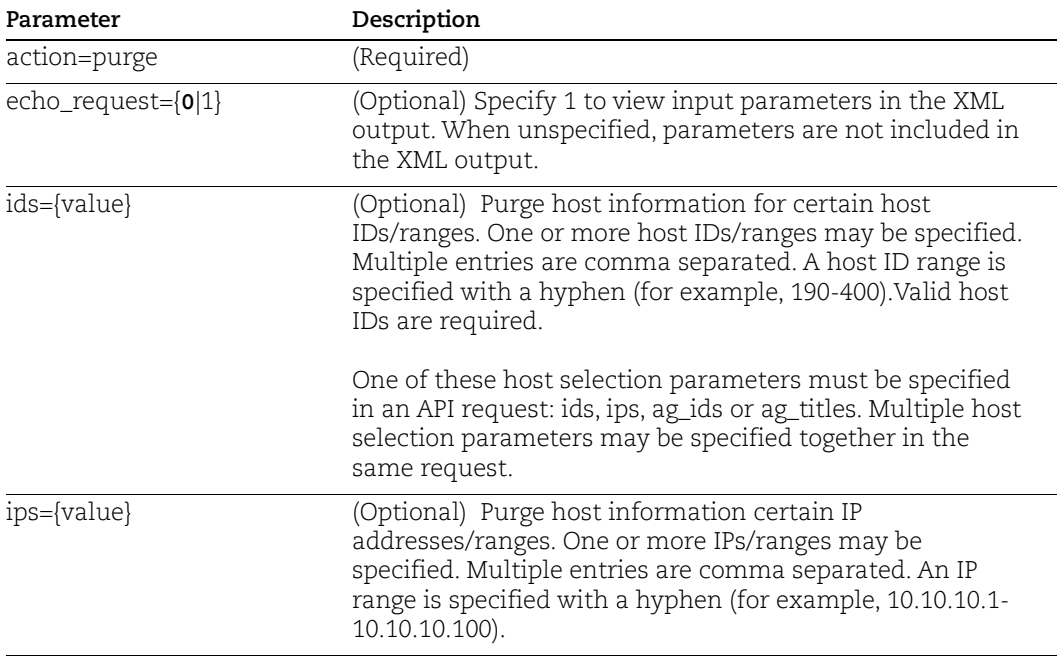

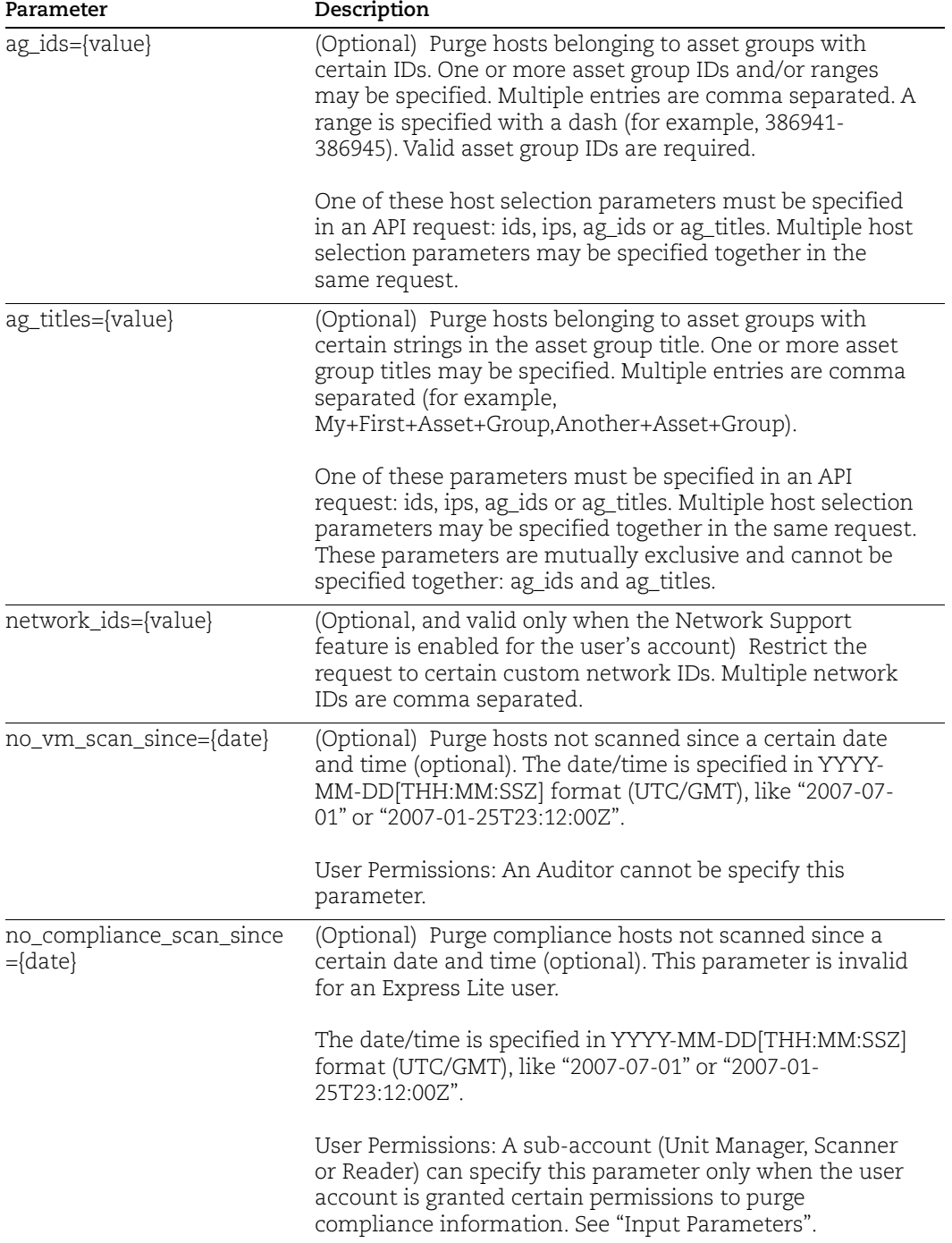

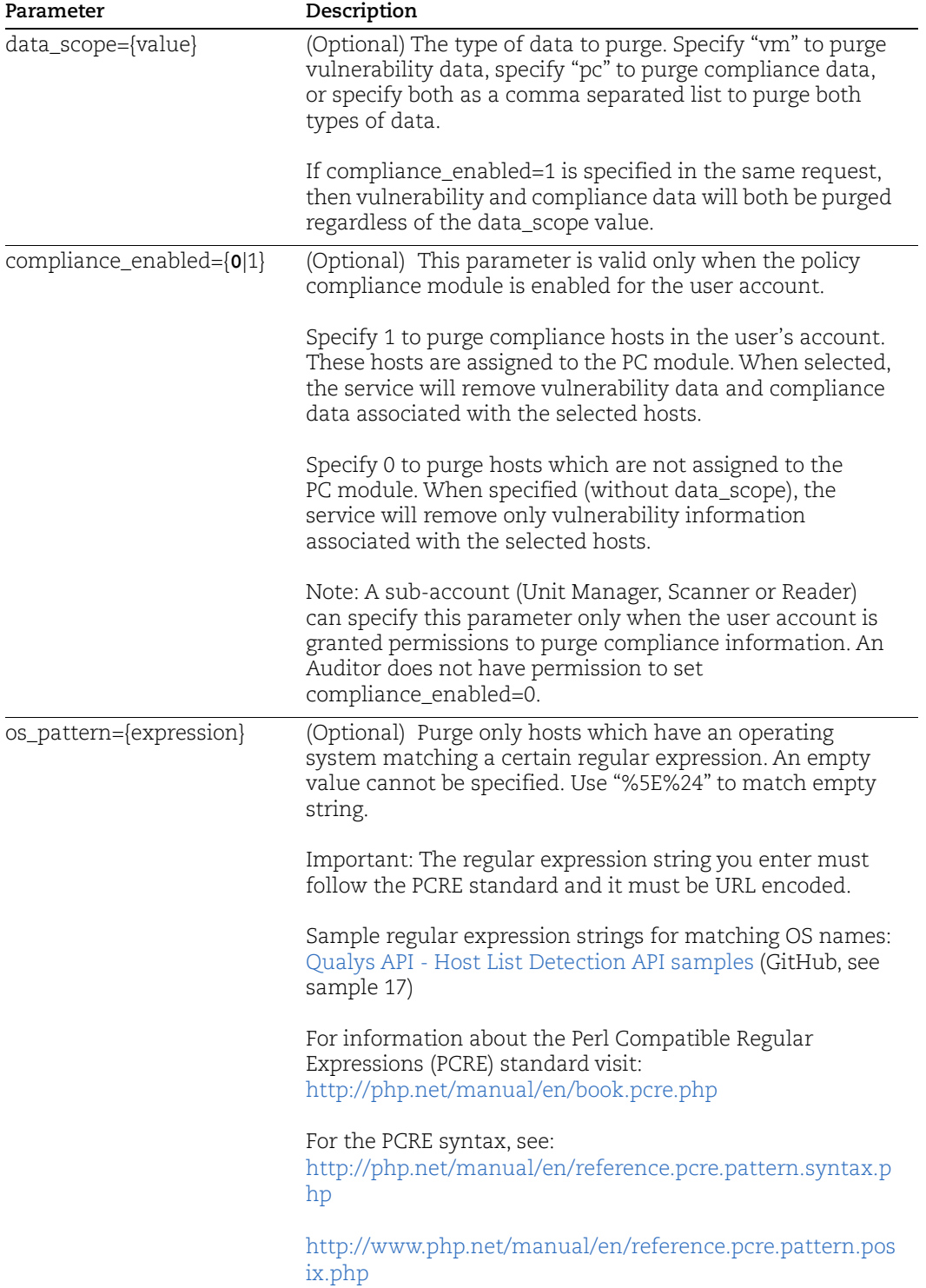

## Sample 1 - Purge only compliance data

In this example, data\_scope=pc so only compliance data will be purged for the host.

### API request:

```
curl -u "USERNAME:PASSWORD" -H "X-Requested-With: curl" -X "POST" -d 
"action=purge&ips=10.20.32.152&data_scope=pc" 
"https://qualysapi.qualys.com/api/2.0/fo/asset/host/"
```
## Response:

```
<!DOCTYPE BATCH_RETURN SYSTEM 
"https://qualysapi.qualys.com/api/2.0/batch_return.dtd">
<BATCH_RETURN>
   <RESPONSE>
     <DATETIME>2020-11-19T10:51:57Z</DATETIME>
     <BATCH_LIST>
       <BATCH>
         <TEXT>Hosts Queued (compliance data) for Purging</TEXT>
         <ID_SET>
           <ID>3971339</ID>
        \langle/ID SET>
       </BATCH>
     </BATCH_LIST>
   </RESPONSE>
</BATCH_RETURN>
```
## Sample 2 - Purge only vulnerability data

In this example, data\_scope=vm so only vulnerability data will be purged for the host.

### API request:

```
curl -u "USERNAME:PASSWORD" -H "X-Requested-With: curl" -X "POST" -d 
"action=purge&ips=10.20.32.152&data_scope=vm" 
"https://qualysapi.qualys.com/api/2.0/fo/asset/host/"
```
## Response:

```
<!DOCTYPE BATCH_RETURN SYSTEM 
"https://qualysapi.qualys.com/api/2.0/batch_return.dtd">
<BATCH_RETURN>
   <RESPONSE>
     <DATETIME>2020-11-19T10:51:45Z</DATETIME>
     <BATCH_LIST>
       <BATCH>
         <TEXT>Hosts Queued (vulnerability data) for Purging</TEXT>
         <ID_SET>
          <ID>3971339</ID>
        \langle/ID SET>
      </BATCH> </BATCH_LIST>
   </RESPONSE>
</BATCH_RETURN>
```
## Sample 3 - Purge vulnerability and compliance data

In this example, data scope=pc,vm so both vulnerability and compliance data will be purged for the host.

### API request:

```
curl -u "USERNAME:PASSWORD" -H "X-Requested-With: curl" -X "POST" -d 
"action=purge&ips=10.20.32.152&data_scope=pc,vm" 
"https://qualysapi.qualys.com/api/2.0/fo/asset/host/"
```
## Response:

```
<!DOCTYPE BATCH_RETURN SYSTEM 
"https://qualysapi.qualys.com/api/2.0/batch_return.dtd">
<BATCH_RETURN>
   <RESPONSE>
     <DATETIME>2020-11-19T10:52:12Z</DATETIME>
     <BATCH_LIST>
       <BATCH>
         <TEXT>Hosts Queued (vulnerability + compliance data) for 
Purging</TEXT>
         <ID_SET>
          <ID>3971339</ID>
        \langle/ID SET>
      </BATCH> </BATCH_LIST>
   </RESPONSE>
</BATCH_RETURN>
```
## Sample 4 - Purge vulnerability and compliance data (using compliance\_enabled)

In this example, compliance enabled=1 and data scope=pc. Both vulnerability and compliance data will be purged for the host since compliance\_enabled=1 takes precedence.

### API request:

```
curl -u "USERNAME:PASSWORD" -H "X-Requested-With: curl" -X "POST" -d 
"action=purge&ips=10.20.32.154&compliance_enabled=1&data_scope=vm" 
"https://qualysapi.qualys.com/api/2.0/fo/asset/host/"
```
### Response:

```
<!DOCTYPE BATCH_RETURN SYSTEM 
"https://qualysapi.qualys.com/api/2.0/batch_return.dtd">
<BATCH_RETURN>
  <RESPONSE>
    <DATETIME>2020-11-19T11:25:12Z</DATETIME>
     <BATCH_LIST>
       <BATCH>
         <TEXT>Hosts Queued (vulnerability + compliance data) for 
Purging</TEXT>
```

```
< ID \, SET> \, <ID>3971340</ID>
         \langle (ID SET>
        </BATCH>
     </BATCH_LIST>
   </RESPONSE>
</BATCH_RETURN>
```
## Sample 5 - Purge only vulnerability data (using compliance\_enabled)

In this example, compliance\_enabled=0 and data\_scope=vm so only vulnerability data will be purged.

## API request:

```
curl -u "USERNAME:PASSWORD" -H "X-Requested-With: curl" -X "POST" -d 
"action=purge&ips=10.20.32.154&compliance_enabled=0&data_scope=vm" 
"https://qualysapi.qualys.com/api/2.0/fo/asset/host/"
```
## Response:

```
<!DOCTYPE BATCH_RETURN SYSTEM 
"https://qualysapi.qualys.com/api/2.0/batch_return.dtd">
<BATCH_RETURN>
  <RESPONSE>
     <DATETIME>2020-11-19T11:25:12Z</DATETIME>
     <BATCH_LIST>
       <BATCH>
         <TEXT>Hosts Queued (vulnerability data) for Purging</TEXT>
         <ID_SET>
          <ID>3971340</ID>
        \langle/ID SET>
      </BATCH> </BATCH_LIST>
   </RESPONSE>
</BATCH_RETURN>
```
# DTD

[<platform API server>](#page-10-0)/api/2.0/fo/asset/host/dtd/purge/output.dtd

# Patch List

# **/api/2.0/fo/asset/patch/index.php**

[GET]

The Patch API lets you view the list of all superseding patches for detection on specific host. For the host, the Patch Info List provides information such as detection QID, patch QID, patch severity, patch title, patch vendor ID, patch release date, and patch links.

User permissions - Managers and Unit Managers can fetch the patch list on assets in their own business unit. Scanners and Readers fetch the patch list on assets in their own account.

## Input Parameters

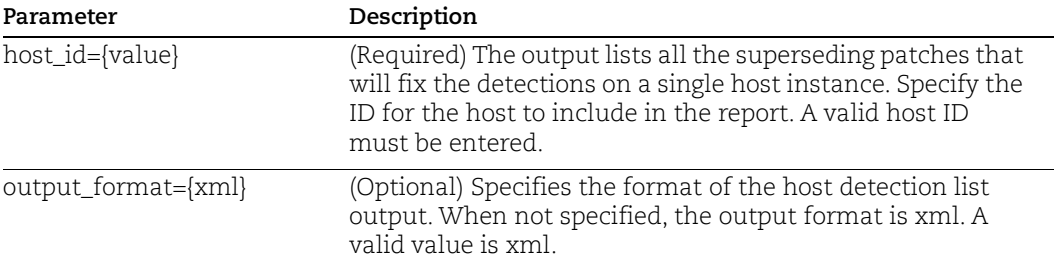

## Sample 1: Patch List

### API request:

```
curl -u "USERNAME:PASSWORD" -X "GET" -H "X-Requested-With: curl" 
-H "Content-Type: text/xml"
"host id=136801&output format=xml"
"https://qualysapi.qualys.com/api/2.0/fo/asset/patch/index.php"
```

```
<?xml version="1.0" encoding="UTF-8" ?>
<!DOCTYPE PATCH_LIST_OUTPUT SYSTEM 
"https://qualysapi.qualys.com/api/2.0/fo/asset/patch/host_patches.
dtd">
<PATCH_LIST_OUTPUT>
   <RESPONSE>
     <SUBSCRIPTION_ID>3058</SUBSCRIPTION_ID>
     <HOST_ID>136801</HOST_ID>
     <IP>10.10.25.249</IP>
     <DNS><![CDATA[ora11107-25-249]]></DNS>
     <NETBIOS><![CDATA[ORA11107-25-249]]></NETBIOS>
     <OS><![CDATA[Windows 2003 Service Pack 2]]></OS>
     <OS_CPE><![CDATA[]]></OS_CPE>
```

```
 <NETWORK><![CDATA[Star Trek]]></NETWORK>
     <PATCH_INFO_LIST>
       <PATCH_INFO>
         <DETECTION_QIDS>
           <QID cve_ids=""><![CDATA[19883]]></QID>
         </DETECTION_QIDS>
         <PATCH_QID cve_ids=""><![CDATA[19883]]></PATCH_QID>
         <PATCH_SEVERITY>4</PATCH_SEVERITY>
        <PATCH_TITLE><![CDATA[Oracle 11.1.0.7 on Microsoft Windows 
- General Update Multiple Issues (Patch #54)]]></PATCH_TITLE>
        <PATCH_VENDOR_ID><![CDATA[11.1.0.7 Patch 54 -
32bit,11.1.0.7 Patch 54 - 64bit]]></PATCH_VENDOR_ID>
         <PATCH_RELEASE_DATE>2013-10-15 
00:00:00</PATCH_RELEASE_DATE>
         <PATCH_LINKS>
           <LINK 
os_sw="Windows"><![CDATA[https://support.oracle.com/epmos/faces/ui
/patch/PatchDetail.jspx?patchId=17363759]]></LINK>
           <LINK 
os_sw="Windows"><![CDATA[https://support.oracle.com/epmos/faces/ui
/patch/PatchDetail.jspx?patchId=17363760]]></LINK>
         </PATCH_LINKS>
       </PATCH_INFO>
     </PATCH_INFO_LIST>
   </RESPONSE>
</PATCH_LIST_OUTPUT>
```
# DTD

[<platform API server>](#page-10-0)/api/2.0/fo/asset/patch/host\_patches.dtd

# IPv6 Assets

The IPv6 Assets API allows Manager users to manage IPv6 assets so they can be scanned using Qualys. The IPv6 API can be used when the IPv6 Support feature is enabled in the user's subscription. Please contact Support if you would like this feature enabled for your account.

[API Support for IPv6 Asset Management and Scanning](#page-609-0)

[IPv6 Mapping Record List](#page-614-0)

[Add IPv6 Mapping Records](#page-615-0)

# <span id="page-609-0"></span>API Support for IPv6 Asset Management and Scanning

IPv6 Support is a subscription-level option that must be enabled for your subscription by Qualys Support in order to start managing and scanning IPv6 hosts. Follow the steps below to get started with managing and scanning IPv6 hosts using the API.

# Step 1: Add Special IPv4 Addresses to your subscription

Using the Asset API add to your subscription the special, mapping IPv4 addresses. These IPv4 addresses are used for mapping IPv4 addresses to your IPv6 hosts. The IPv4 addresses for mapping are in the special 0.0.0.0/8 network, in this range:

0.0.0.1-0.254.255.255

A sample request for adding the special IPv4 addresses is shown below (where qualysapi.qualys.com is the server URL where your Qualys account is located):

```
https://qualysapi.qualys.com/msp/asset_ip.php?action=add&
host ips=0.0.0.1-0.0.0.255
```
# Step 2: Add IPv6 Mapping Records

Manager users can add IPv6 mapping records for the subscription by submitting the records in CSV or XML format. Each mapping record associates one IPv6 address in your network to one IPv4 address in the special mapping range 0.0.0.1-0.254.255.255. A maximum of 10,000 records can be added or removed per API request.

## How to Add IPv6 Records in CSV

Review the steps below to learn how to add IPv6 mapping records by submitting the records in CSV format. A curl client is used to illustrate this process.

## 1) View Mapping Records in CSV

API request:

```
$ curl -u username:password -H "X-Requested-With: curl" 
"https://qualysapi.qualys.com/api/2.0/fo/asset/ip/v4_v6/?action=li
st&output_format=csv"
```
## XML output:

Note: The service automatically returns an ID value in the ID column for each IPv6 mapping record. This ID is assigned by the service when the record is created.

```
----BEGIN_RESPONSE_BODY_CSV
ID,IPv4,IPv6
"46947","0.0.0.7","2001:db8:85a3::8a2e:370:84"
"47036","0.0.0.1","2001:db8:85a3::8a2e:370:77"
----END_RESPONSE_BODY_CSV
----BEGIN_RESPONSE_FOOTER_CSV
"Status Message"
"Finished"
----END_RESPONSE_FOOTER_CSV
```
# 2) Prepare file1.csv with records to be added

The CSV file contents identify one or more IPv6 mapping records to be added. The columns in the CSV upload file are described below.

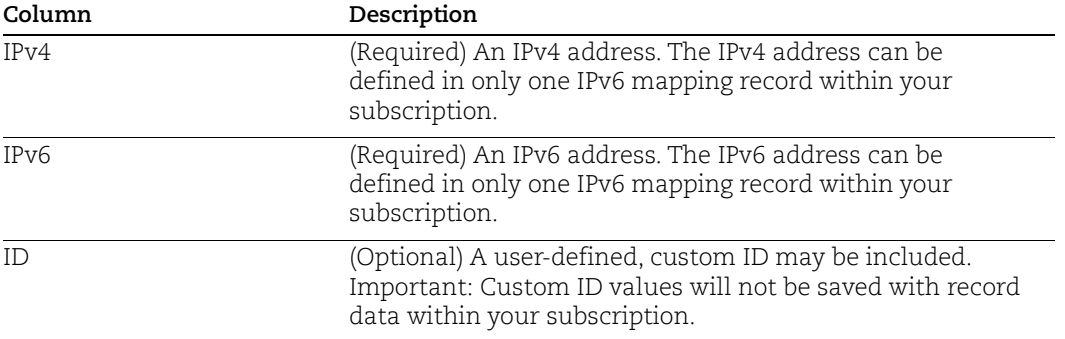

The CSV file must include the input parameters action=add and csv\_data=. The parameter all or nothing is optional. When set to 1 or unspecified, the service cancels the request and does not add any new records if it finds the upload data has one record with an IP conflict. When set to 0 the service does not cancel the request if an IP conflict is found.

Sample file1.csv used to add IPv6 mapping records:

```
$ cat file1.csv
action=add&all_or_nothing=1&csv_data=
"0.0.0.2","2001:470:8418:a18::a0a:1805"%0A
"0.0.0.3","2001:470:8418:a18::a0a:ab7"%0A
"0.0.0.4","2001:470:8418:a18::a0a:1849"%0A
"0.0.0.5","2001:470:8418:a18::a0a:189c"%0A
"0.0.0.6","2001:470:8418:a18::a0a:189d"%0A
"0.0.0.8","2001:470:8418:a18::a0a:189e"%0A
```

```
"0.0.0.9","2001:470:8418:a18::a0a:18d0"%0A
"0.0.0.10","2001:470:8418:a18::a0a:18d1"%0A
"0.0.0.11","2001:470:8418:a18::a0a:18d2"%0A
"0.0.0.12","2001:470:8418:a18::a0a:18d6"%0A
"0.0.0.13","2001:470:8418:a18::a0a:18d7"%0A
"0.0.0.14","2001:470:8418:a18::a0a:18da"%0A
"0.0.0.15","2001:470:8418:a18::a0a:18db"%0A
"0.0.0.16","ff00:abcd::1234"%0A
```
## 3) POST data from file1.csv (Success)

### Input:

```
$ curl -u username:password -H "X-Requested-With: curl" 
-d @file1.csv 
"https://qualysapi.qualys.com/api/2.0/fo/asset/ip/v4_v6/"
```
### Output:

```
<?xml version="1.0" encoding="UTF-8" ?>
<!DOCTYPE SIMPLE_RETURN SYSTEM 
"https://qualysapi.qualys.com/api/2.0/simple_return.dtd">
<SIMPLE_RETURN>
   <RESPONSE>
     <DATETIME>2011-11-03T19:31:27Z</DATETIME>
     <TEXT>Successfully imported 14 records
</TEXT> </RESPONSE>
</SIMPLE_RETURN>
```
### How to Add IPv6 Records in XML

Review the steps below to learn how to add IPv6 mapping records by submitting the records in XML format. A curl client is used to illustrate this process.

### 1) View mapping records in XML

API request:

```
$ curl -u username:password -H "X-Requested-With: curl"
"https://qualysapi.qualys.com/api/2.0/fo/asset/ip/v4_v6/?action=li
st&output_format=xml"
```
### Output:

Note: The service automatically returns an ID value in the <ID> element for each IPv6 mapping record. This ID is assigned by the service when the record is created.

```
<?xml version="1.0" encoding="UTF-8" ?>
<!DOCTYPE IP_MAP_LIST_OUTPUT SYSTEM
```
```
"https://qualysapi.qualys.com/api/2.0/fo/asset/ip/v4_v6/ip_map_lis
t_output.dtd">
<IP_MAP_LIST_OUTPUT>
 <RESPONSE>
    <DATETIME>2011-11-28T19:42:10Z</DATETIME>
    <IP_MAP_LIST>
      <IP_MAP>
        <ID>46947</ID>
       <V4>0.0.0.7</V4>
        <V6>2001:db8:85a3::8a2e:370:84</V6>
     \langle/IP MAP>
     <IP MAP> <ID>47036</ID>
       <V4>0.0.0.1</V4>
        <V6>2001:db8:85a3::8a2e:370:77</V6>
     \langle/IP MAP>
   \langle (IP MAP LIST>
  </RESPONSE>
</IP_MAP_LIST_OUTPUT>
```
#### 2) Prepare file2.xml with records to be added

The XML file contents identify one or more IPv6 mapping records to be added. The element in the XML upload file are described below.

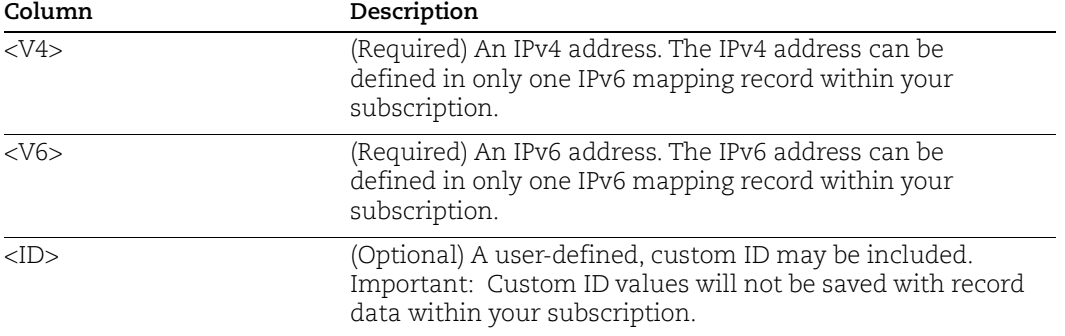

The XML file must include the input parameters action=add and xml\_data=. The parameter all\_or\_nothing is optional. When set to 1 or unspecified, the service cancels the request and does not add any new records if it finds the upload data has one record with an IP conflict. When set to 0 the service does not cancel the request if an IP conflict is found.

Sample file2.xml used to add IPv6 mapping records:

```
$ cat file2.xml
action=add&xml_data=
<IP_MAP_LIST>
```

```
 <IP_MAP>
    <V4>0.0.0.2</V4>
     <V6>2001:470:8418:a18::a0a:1805</V6>
  \langle/IP MAP>
  <IP MAP> <V4>0.0.0.3</V4>
     <V6>2001:470:8418:a18::a0a:ab7</V6>
  \langle/IP MAP>
\langleIP MAP LIST>
```
## 3) POST data from file2.xml (Success)

#### API request:

```
$ curl -u username:password -H "X-Requested-With: curl"
-d @file2.xml 
"https://qualysapi.qualys.com/api/2.0/fo/asset/ip/v4_v6/"
```
## XML output:

```
<?xml version="1.0" encoding="UTF-8" ?>
<!DOCTYPE SIMPLE_RETURN SYSTEM 
"https://qualysapi.qualys.com/api/2.0/simple_return.dtd">
<SIMPLE_RETURN>
   <RESPONSE>
     <DATETIME>2011-11-03T20:59:07Z</DATETIME>
     <TEXT>Successfully imported 2 records</TEXT>
   </RESPONSE>
</SIMPLE_RETURN>
```
# Step 3: Enable IPv6 for Scanner Appliance(s)

IPv6 scanning is supported using a scanner appliance enabled with IPv6. You can enable this by editing the appliance within the Qualys user interface. Once IPv6 is enabled, the appliance uses stateless address autoconfiguration to obtain an IPv6 address from the router (note that stateful configuration through DHCPv6 or Static IPv6 is not supported).

## Step 4: Launch Scan

Using the Qualys API you can launch scans on the IPv4 addresses which are mapped to IPv6 addresses.

## Step 5: View IPv6 Addresses using Host List Detection API

The scan results XML output will include IPv4 addresses only. Also, scan reports downloaded from the user interface will include IPv4 addresses only.

The host list detection output returned from a host list detection API request (api/2.0/fo/asset/host/vm/detection/?action=list ) gives you the IPv6 address, if available, along with the "automatic" vulnerability detection data.

To request a list of VM scanned hosts which have IPv4 addresses that are mapped to IPv6 addresses in your account, you enter the IPv4 addresses for the ips parameter.

For example, if the special IPv4 address 0.0.0.199 is mapped to an IPv6 address in your account and this IP address has been scanned, you can make this API request:

```
curl -H "X-Requested-With: Curl Sample" -u "username:password" 
"https://qualysapi.qualys.com/api/2.0/fo/asset/host/vm/detection/?
action=list&ips=0.0.0.100"
```
XML output returned will show the IPv4 address and the IPv6 address for the host, as shown below (XML fragment):

```
...
<HOST>
         <ID>276010</ID>
         <IP>0.0.0.100</IP>
         <IPV6>2001:470:8418:a18::a0a:18c7</IPV6>
         <TRACKING_METHOD>IP</TRACKING_METHOD>
         <OS><![CDATA[Windows 2003 Service Pack 2]]></OS>
         <DNS><![CDATA[mssql2k8-24-199.patch.qualys.com]]></DNS>
         <LAST_SCAN_DATETIME>2018-06-
17T19:06:31Z</LAST_SCAN_DATETIME>
         <DETECTION_LIST>
         ...
```
# IPv6 Mapping Record List

# **/api/2.0/fo/asset/ip/v4\_v6**

[GET] [POST]

View a list of IPv6 mapping records in the subscription. Each mapping record associates one IPv6 address in your network with one IPv4 address in the special mapping range 0.0.0.1-0.254.255.255.

A maximum of 5,000 IPv6 mapping records will be processed per request, unless the truncation\_limit input parameter is specified. If the requested list identifies more than 5,000 records or the number of records specified using truncation\_limit, then the XML output includes the <WARNING> element and instructions for making another request for the next batch of records.

Permissions - Managers can view all IPv6 mapping records when the IPv6 Support feature is enabled for the user's subscription. Other users do not have permission to view IPv6 mapping records.

## Input Parameters

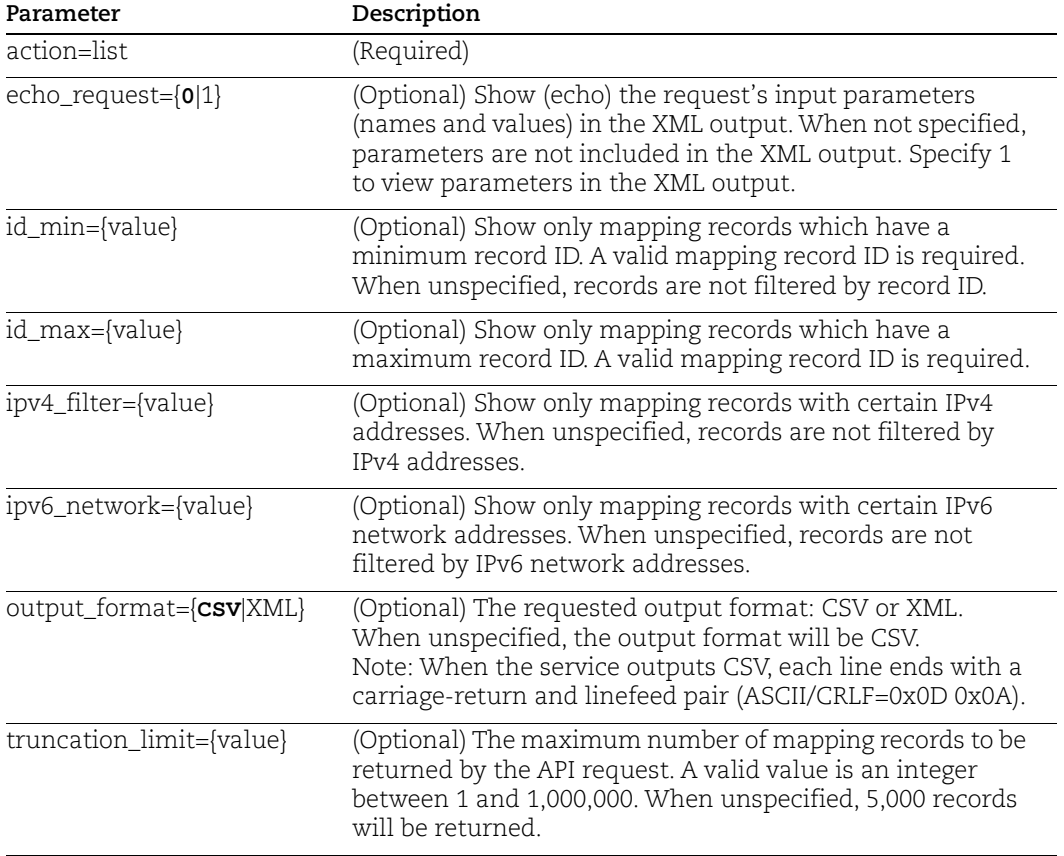

# DTD

[<platform API server>](#page-10-0)/api/2.0/fo/asset/ip/v4\_v6/asset/ip/v4\_v6/ip\_map\_list\_output.dtd

# Sample IPv6 Mapping Records List Output

[How to Add IPv6 Records in CSV](#page-609-0)

[How to Add IPv6 Records in XML](#page-611-0)

# Add IPv6 Mapping Records

# **/api/2.0/fo/asset/ip/v4\_v6**

[POST]

Add IPv6 mapping records to the subscription. Each mapping record associates one IPv6 address in your network with one IPv4 address in the special mapping range 0.0.0.1- 0.254.255.255. A maximum of 10,000 mapping records can be added per API request.

Permissions - Managers can add IPv6 mapping records, when the IPv6 Support feature is enabled for the user's subscription. Other user roles do not have these permissions.

#### Input Parameters

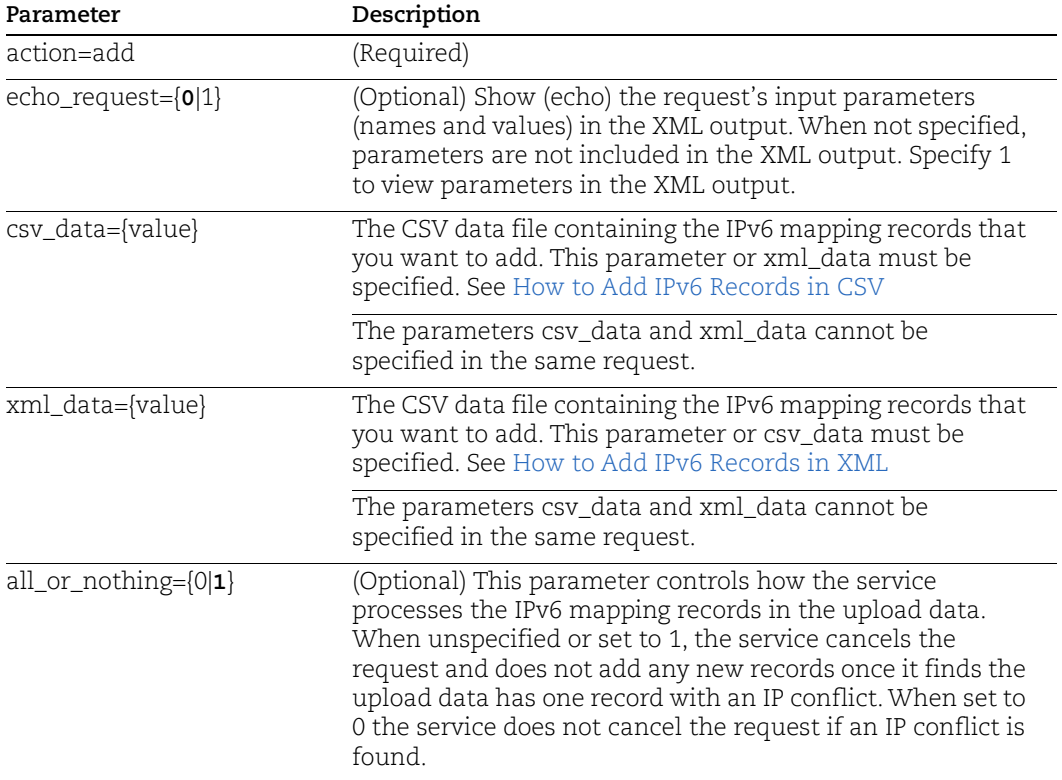

# DTD

[<platform API server>](#page-10-0)/api/2.0/simple\_return.dtd

# Sample XML Output

[How to Add IPv6 Records in CSV](#page-609-0)

[How to Add IPv6 Records in XML](#page-611-0)

# **Networks**

The Network API is used to manage networks when the Network Support feature is enabled in the user's subscription.

[Network List](#page-617-0)

[Create Network](#page-618-0)

[Update Network](#page-620-0)

[Assign Scanner Appliance to Network](#page-621-0)

# <span id="page-617-0"></span>Network List

**/api/2.0/fo/network/?action=list**

[GET] [POST]

List custom networks in your account.

Permissions - A Manager will view all custom networks in the subscription, a Unit Manager will view custom networks in their business unit's assigned asset groups, and a Scanner/Reader will view custom networks in their account's assigned asset groups.

## Input Parameters

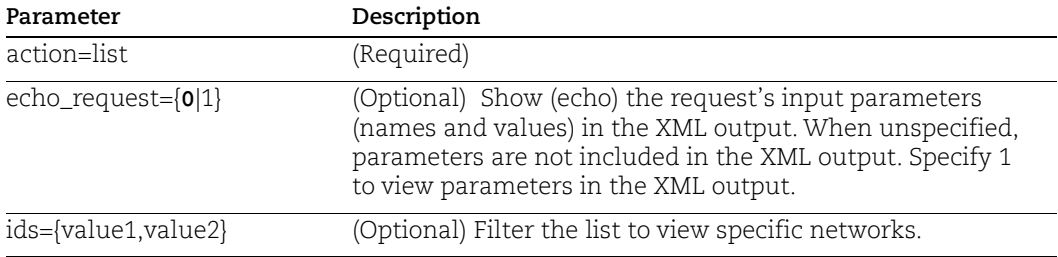

## Sample - List custom networks

## API request:

```
curl -u "USERNAME:PASSWORD" -H "X-Requested-With: Curl" 
"https://qualysapi.qualys.com/api/2.0/fo/network/?action=list&ids=
7343,7345,7350"
```
#### XML output:

```
<?xml version="1.0" encoding="UTF-8" ?>
<!DOCTYPE NETWORK_LIST SYSTEM 
"https://qualysapi.qualys.com/network_list_output.dtd">
<RESPONSE>
```

```
 <DATETIME>2018-05-28T01:06:45Z</DATETIME>
   <NETWORK_LIST>
     <NETWORK>
       <ID>7343</ID>
       <NAME><![CDATA[My New Network]]></TITLE>
       <SCANNER_APPLIANCE_LIST>
         <SCANNER_APPLIANCE>
           <ID>1234</ID>
           <FRIENDLY_NAME><![[CDATA[abc123]]></FRIENDLY_NAME>
         </SCANNER_APPLIANCE>
       </SCANNER_APPLIANCE_LIST>
     </NETWORK>
     ...
   </NETWORK_LIST>
</RESPONSE>
```
# DTD

[<platform API server>](#page-10-0)/api/2.0/fo/network/network\_list\_output.dtd

# <span id="page-618-0"></span>Create Network

## **/api/2.0/fo/network/?action=create**

[POST]

Create a new custom network.

Permissions - This API is available to Managers only.

Know more - Before you're ready to start scanning, you'll need to 1) assign scanner appliance(s) to your network, and 2) add host assets to your network (assign asset groups to it).

## Input Parameters

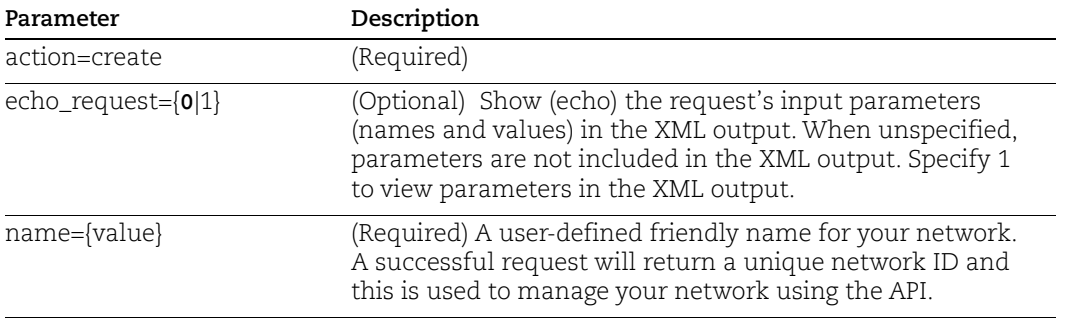

#### Sample - Create custom network

#### API request:

```
curl -u "USERNAME:PASSWORD" -H "X-Requested-With: Curl" -d 
"action=create&name=My+Network" 
"https://qualysapi.qualys.com/api/2.0/fo/network/"
```
#### XML output:

```
<?xml version="1.0" encoding="UTF-8" ?>
<!DOCTYPE SIMPLE_RETURN SYSTEM 
"https://qualysapi.qualys.com/api/2.0/simple_return.dtd">
<SIMPLE_RETURN>
   <RESPONSE>
     <DATETIME>2018-01-14T04:37:24Z</DATETIME>
     <TEXT>Network created with ID</TEXT>
     <ITEM_LIST>
       <ITEM>
         <KEY>id</KEY>
         <VALUE>1103</VALUE>
      \langle/ITEM>\langle/ITEM LIST>
   </RESPONSE>
</SIMPLE_RETURN>
```
# DTD

[<platform API server>](#page-10-0)/api/2.0/simple\_return.dtd

# <span id="page-620-0"></span>Update Network

# **/api/2.0/fo/network/?action=update**

[POST]

Create a new custom network.

Permissions - This API is available to Managers only.

## Input Parameters

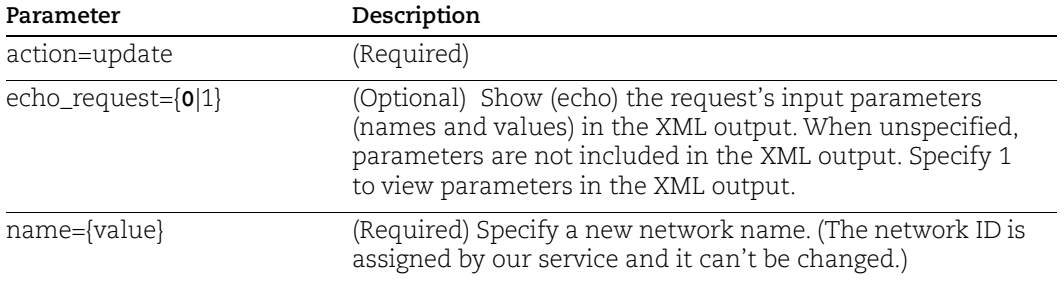

# Sample - Update network

#### API request:

```
curl -u "USERNAME:PASSWORD" -H "X-Requested-With: Curl" -d 
"id=1130&action=update&name=Network+123" 
"https://qualysapi.qualys.com/api/2.0/fo/network/"
```
## XML output:

```
<?xml version="1.0" encoding="UTF-8" ?>
<!DOCTYPE SIMPLE_RETURN SYSTEM 
"https://qualysapi.qualys.com/api/2.0/simple_return.dtd">
<SIMPLE_RETURN>
   <RESPONSE>
     <DATETIME>2018-05-20T06:17:06Z</DATETIME>
     <TEXT>Network updated</TEXT>
     <ITEM_LIST>
      <ITEM> <KEY>id</KEY>
         <VALUE>1103</VALUE>
      </ITEM>
      <ITEM> <KEY>name</KEY>
         <VALUE>Network 123</VALUE>
      \langle/ITEM>\langle/ITEM LIST>
```

```
 </RESPONSE>
</SIMPLE_RETURN>
```
# DTD

[<platform API server>](#page-10-0)/api/2.0/simple\_return.dtd

# <span id="page-621-0"></span>Assign Scanner Appliance to Network

# **/api/2.0/fo/appliance/?action=assign\_network\_id**

[POST]

Assign a scanner appliance to a network. When the network support feature is enabled for your subscription, scanner appliances are assigned to networks. Each appliance can be assigned to 1 network only.

Permissions - This API is available to Managers only.

#### Input Parameters

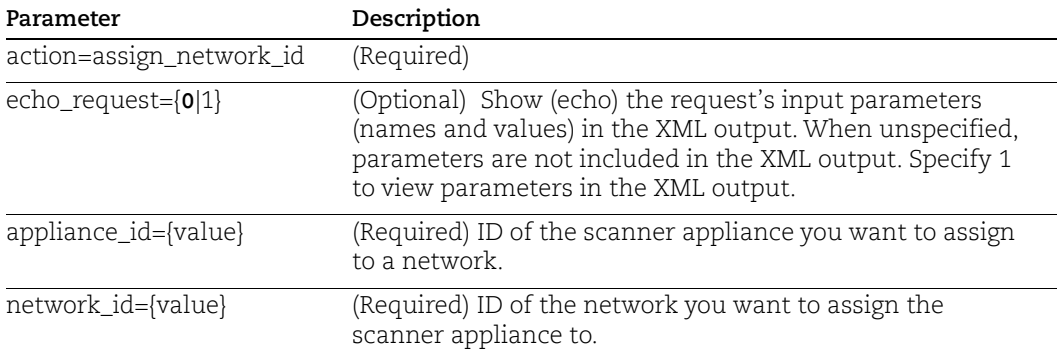

## Sample - Assign scanner appliance to network

API request:

```
curl -u "USERNAME:PASSWORD" -H "X-Requested-With: test" -d 
action=assign_network_id&appliance_id=506&network_id=1002" 
"https://qualysapi.qualys.com/api/2.0/fo/appliance/"
```
#### XML output:

```
<?xml version="1.0" encoding="UTF-8" ?>
<!DOCTYPE SIMPLE_RETURN SYSTEM 
"https://qualysapi.qualys.com/api/2.0/simple_return.dtd">
<SIMPLE_RETURN>
   <RESPONSE>
```

```
 <DATETIME>2018-03-16T22:50:49Z</DATETIME>
     <TEXT>Success: Network ID=[1103] assigned to Appliance with 
ID=[506]</TEXT>
   </RESPONSE>
</SIMPLE_RETURN>
```
Or, if unsuccessful, the response might look like this:

```
<?xml version="1.0" encoding="UTF-8" ?>
<!DOCTYPE SIMPLE_RETURN SYSTEM 
"https://qualysapi.qualys.com/api/2.0/simple_return.dtd">
<SIMPLE_RETURN>
   <RESPONSE>
     <DATETIME>2018-03-16T22:53:41Z</DATETIME>
     <CODE>1905</CODE>
     <TEXT>parameter network_id has invalid value: 1103 (No such 
network ID)</TEXT>
   </RESPONSE>
</SIMPLE_RETURN>
```
# DTD

[<platform API server>](#page-10-0)/api/2.0/simple\_return.dtd

# Reports

Launch and manage reports in your account. Report Share must be enabled for your account.

[Report List](#page-624-0)

[Launch Report](#page-626-0)

[Launching Reports Using Asset Tags](#page-633-0)

[Launching and Fetching Compliance Reports in CSV Format](#page-634-0)

[Report Template List](#page-637-0)

[Launch Scorecard](#page-639-0)

[Cancel Running Report](#page-646-0)

[Download Saved Report](#page-647-0)

[Delete Saved Report](#page-653-0)

[Scheduled Reports List](#page-654-0)

[Launch Scheduled Report](#page-655-0)

[Asset Search Report](#page-655-1)

# <span id="page-624-0"></span>Report List

# **/api/2.0/fo/report/?action=list**

[GET] [POST]

View a list of reports in the user's account when Report Share feature is enabled. The report list output includes all report types, including scorecard reports.

User permissions - Managers and Auditors view all assets in the subscription, Unit Managers view assets in their own business unit, Scanners and Readers view assets in their own account.

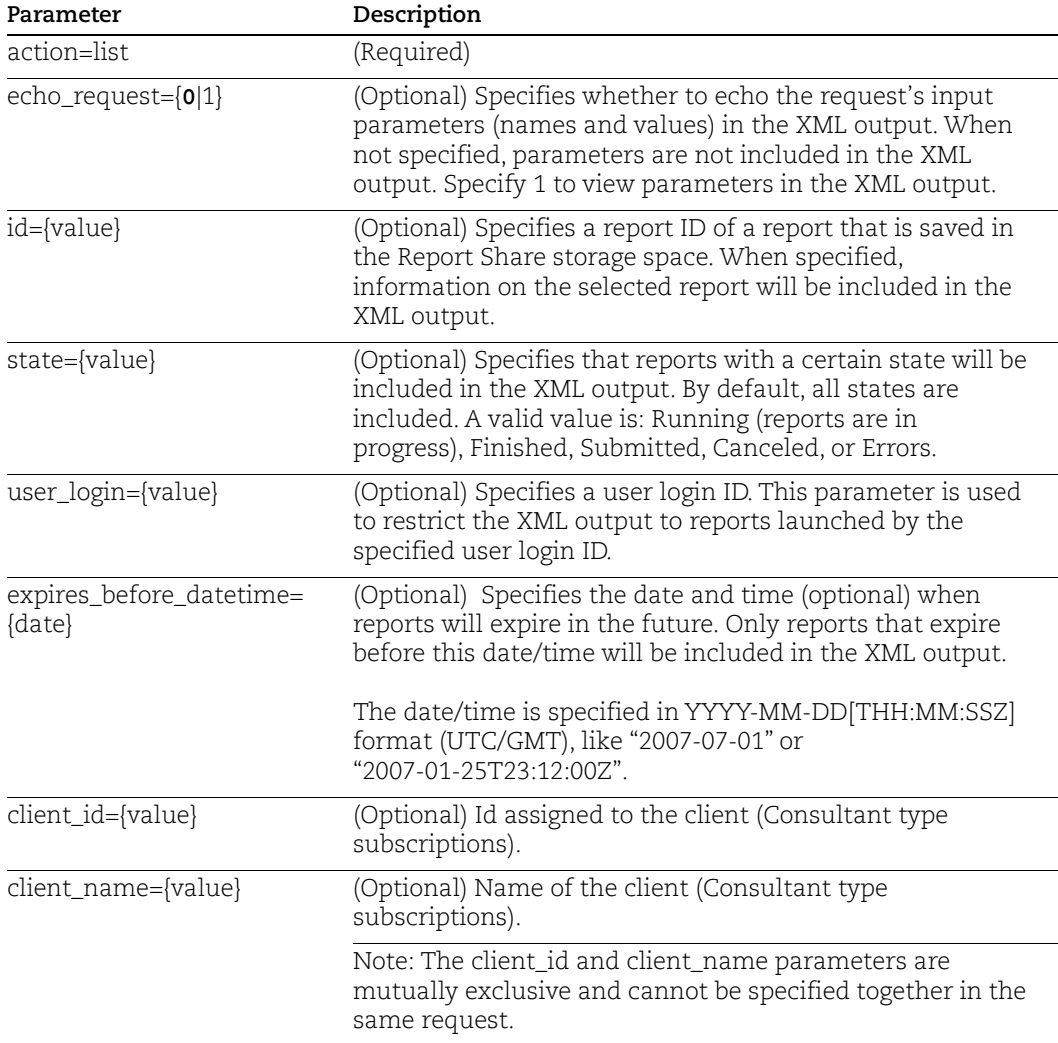

# Input Parameters

#### Sample - List reports

```
curl -H "X-Requested-With: Curl Sample"
-b "QualysSession=71e6cda2a35d2cd404cddaf305ea0208; path=/api; 
secure" "https://qualysapi.qualys.com/api/2.0/fo/report/
?action=list"
<?xml version="1.0" encoding="UTF-8" ?>
<!DOCTYPE REPORT_LIST_OUTPUT SYSTEM 
"https://qualysapi.qualys.com/api/2.0/fo/report/report_list_output
.dtd">
<REPORT_LIST_OUTPUT>
   <RESPONSE>
     <DATETIME>2017-10-30T22:32:15Z</DATETIME>
     <REPORT_LIST>
       <REPORT>
         <ID>42703</ID>
         <TITLE><![CDATA[Test now]]></TITLE>
         <TYPE>Scan</TYPE>
         <USER_LOGIN>acme_aa</USER_LOGIN>
         <LAUNCH_DATETIME>2017-10-30T17:59:22Z</LAUNCH_DATETIME>
         <OUTPUT_FORMAT>PDF</OUTPUT_FORMAT>
         <SIZE>129.1 MB</SIZE>
         <STATUS>
           <STATE>Finished</STATE>
         </STATUS>
         <EXPIRATION_DATETIME>2017-11-
06T17:59:24Z</EXPIRATION_DATETIME>
      \langle/REPORT>
       <REPORT>
         <ID>42700</ID>
         <TYPE>Scorecard</TYPE>
         <USER_LOGIN>acme_ts2</USER_LOGIN>
         <LAUNCH_DATETIME>2017-10-29T22:12:42Z</LAUNCH_DATETIME>
         <OUTPUT_FORMAT>SECURE_PDF</OUTPUT_FORMAT>
         <SIZE>18.1 KB</SIZE>
         <STATUS>
           <STATE>Finished</STATE>
         </STATUS>
         <EXPIRATION_DATETIME>2017-11-
05T22:12:44Z</EXPIRATION_DATETIME>
      \langle/REPORT>
       <REPORT>
         <ID>42699</ID>
         <TYPE>Scorecard</TYPE>
         <USER_LOGIN>quays_ts2</USER_LOGIN>
```

```
 <LAUNCH_DATETIME>2017-10-29T21:52:19Z</LAUNCH_DATETIME>
         <OUTPUT_FORMAT>PDF</OUTPUT_FORMAT>
         <SIZE>19.87 KB</SIZE>
         <STATUS>
           <STATE>Finished</STATE>
         </STATUS>
         <EXPIRATION_DATETIME>2017-11-
05T21:52:21Z</EXPIRATION_DATETIME>
      </REPORT>
     </REPORT_LIST>
   </RESPONSE>
</REPORT_LIST_OUTPUT>
```
# DTD

[<platform API server>](#page-10-0)/api/2.0/fo/report/report\_list\_output.dtd

# <span id="page-626-0"></span>Launch Report

# **/api/2.0/fo/report**

[POST]

Launch a report in the user's account. The Report Share feature must be enabled in the user's subscription. When a report is launched with Report Share, the report is run in the background, and the report generation processing does not timeout until the report has completed.

User permissions - Managers and Auditors can launch scorecard reports on all assets in the subscription, Unit Managers can launch scorecard reports on assets in their own business unit, Scanners and Readers can launch scorecard reports on assets in their own account.

Note: The Launch Report API for Compliance Policy Reports is available as part of one of the following subscription combinations only:

- PC and API add-on

- PC, SCA, and API add-on
- VMDR, SCA, and API add-on

# Input Parameters

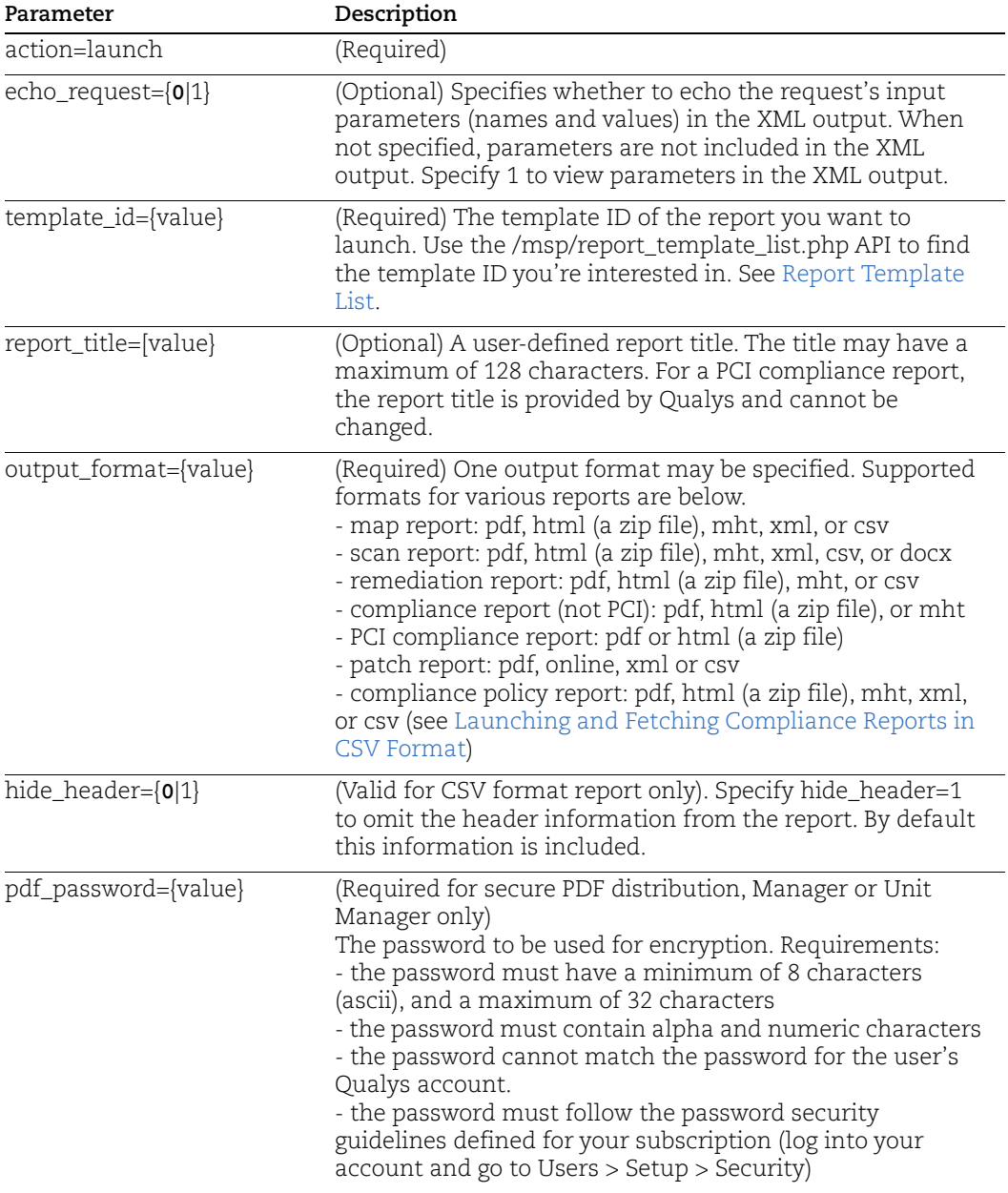

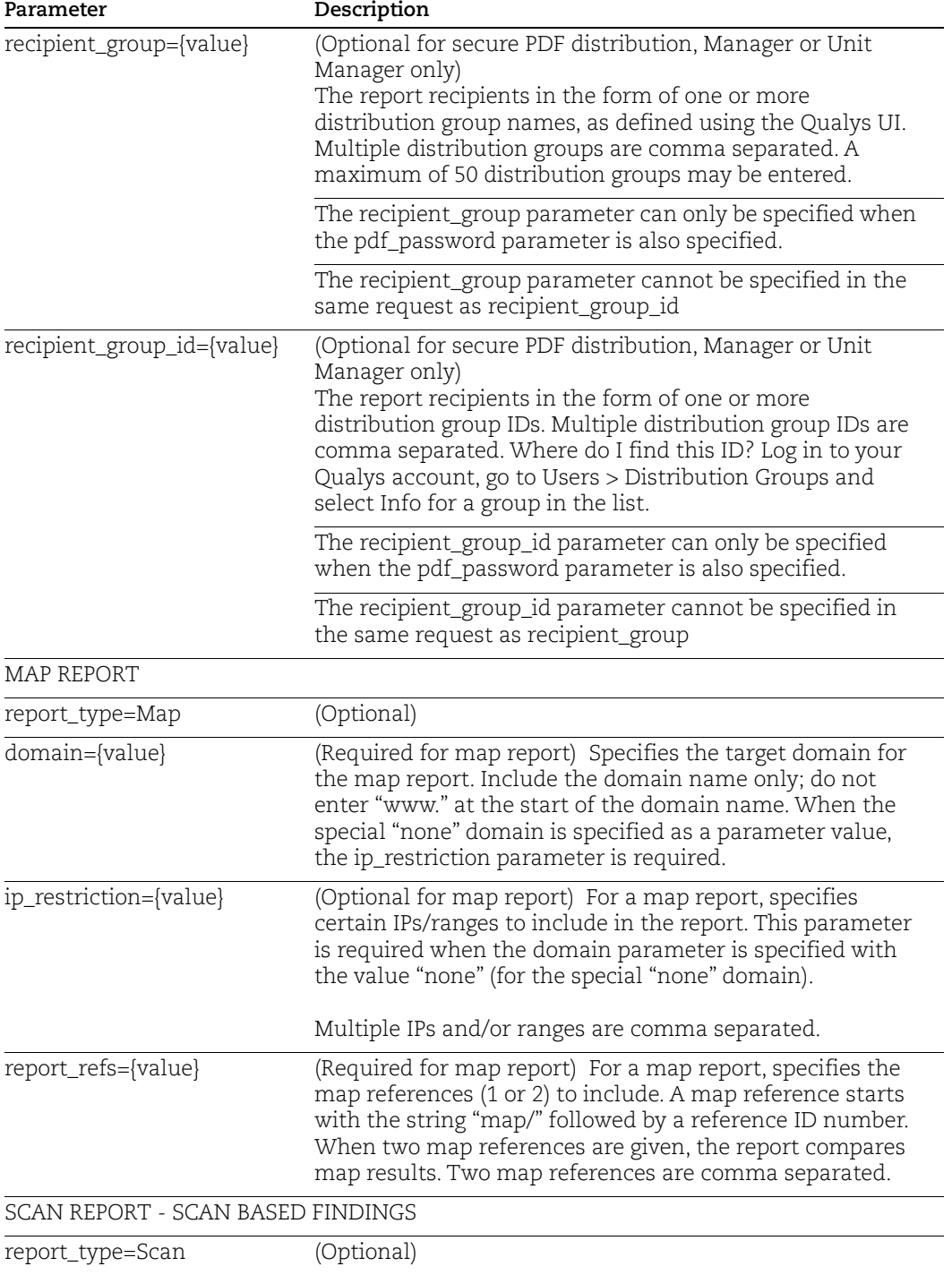

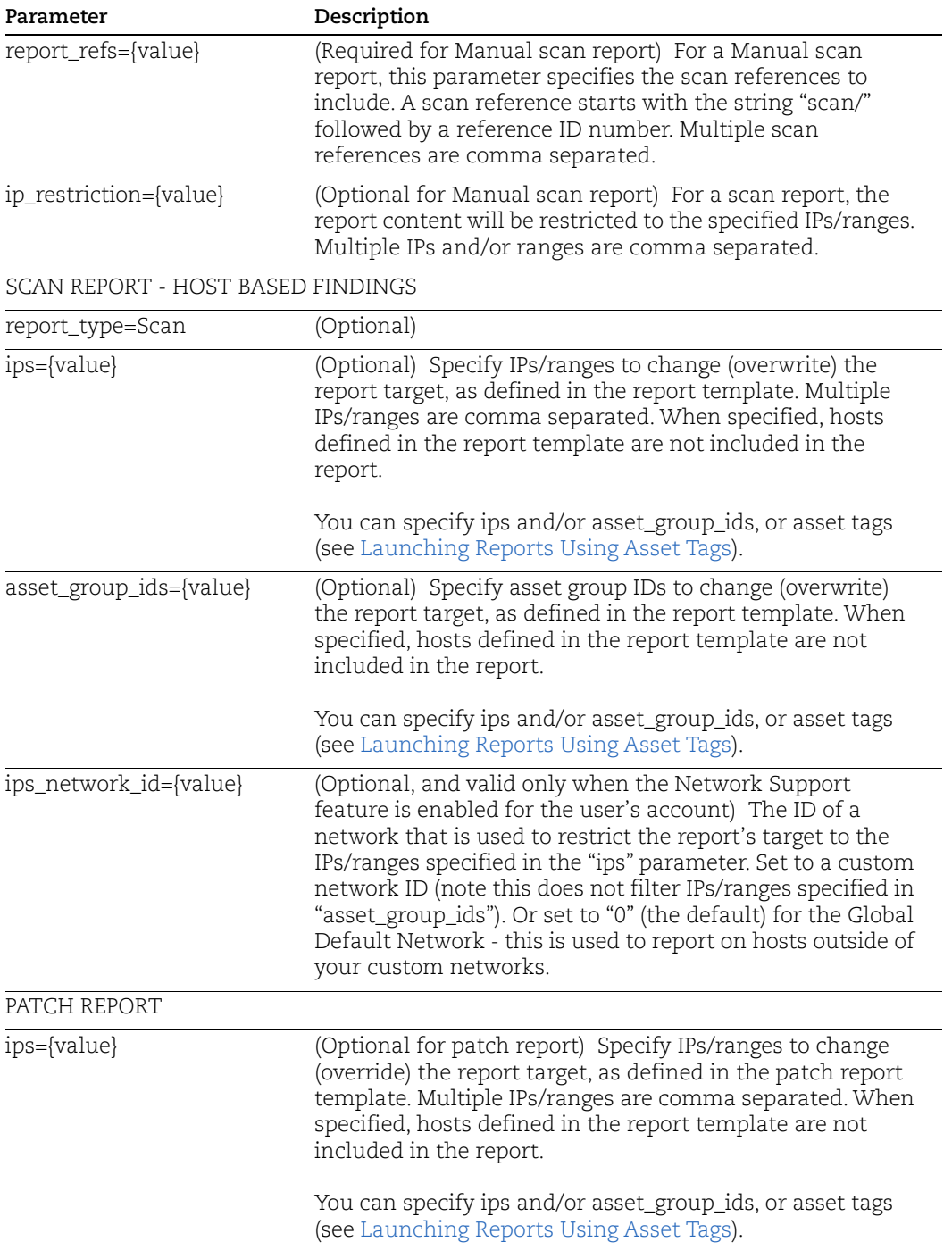

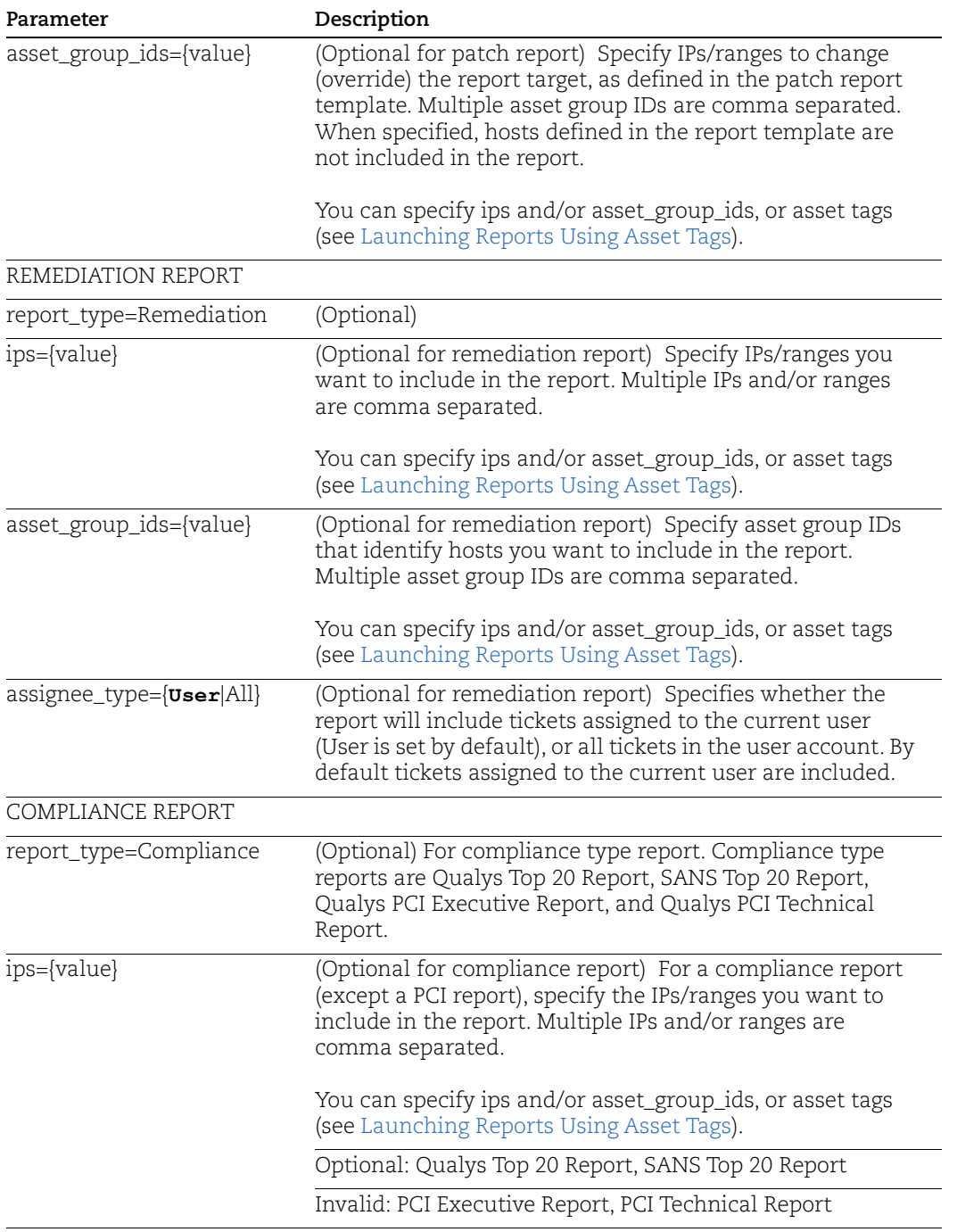

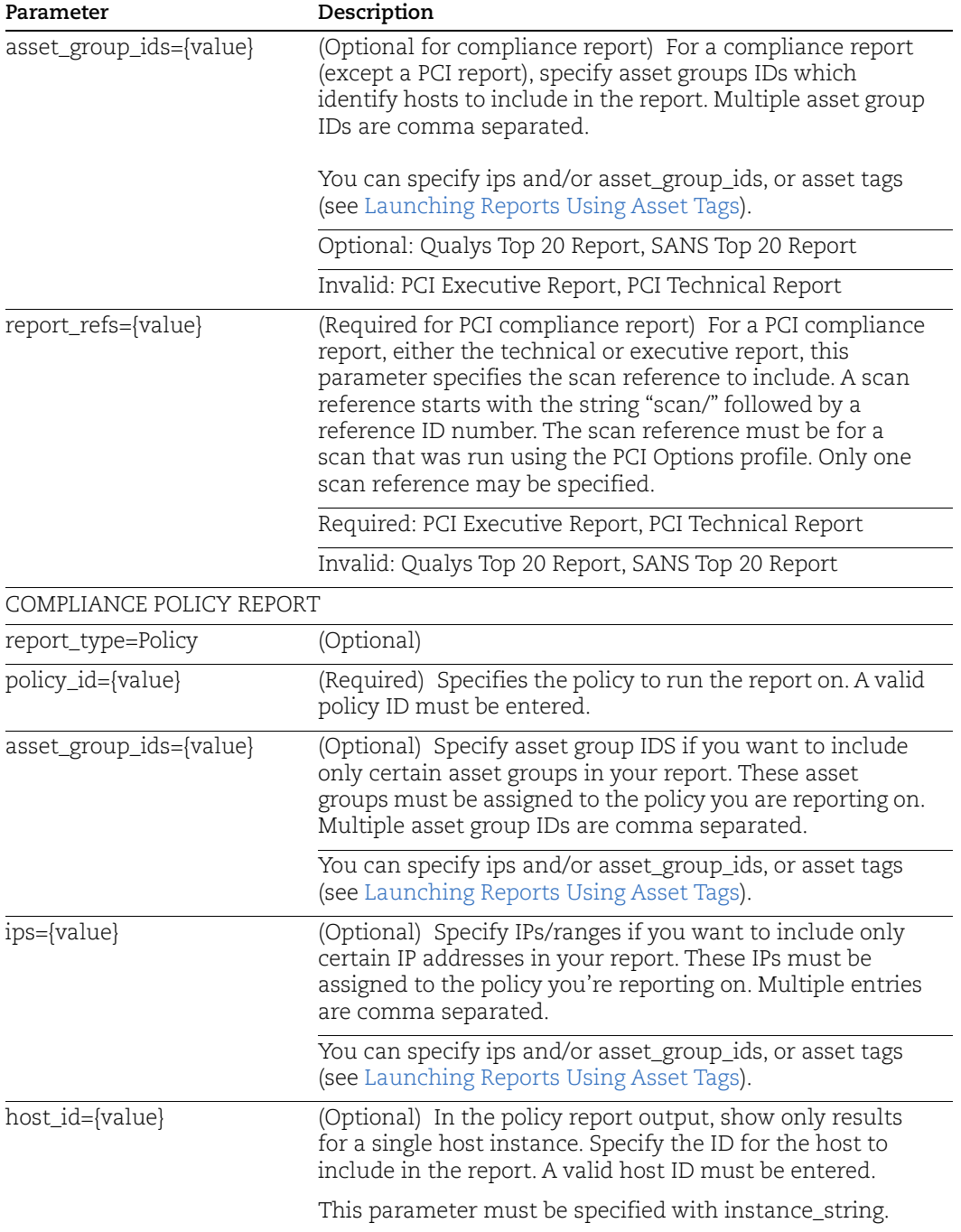

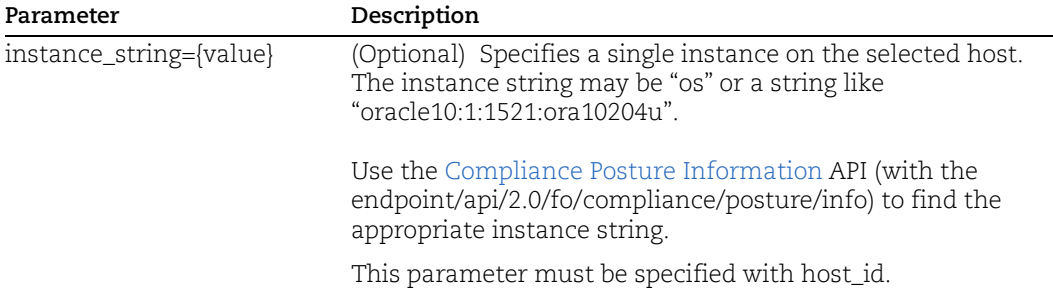

# DTD

[<platform API server>](#page-10-0)/api/2.0/simple\_return.dtd

#### <span id="page-632-0"></span>Sample - Launch Report

```
curl -H "X-Requested-With: Curl Sample"
-d "action=launch&template_id=55469&output_format=pdf"
-b "QualysSession=71e6cda2a35d2cd404cddaf305ea0208; path=/api;
secure" "https://qualysapi.qualys.com/api/2.0/fo/report/"
<?xml version="1.0" encoding="UTF-8" ?>
<!DOCTYPE GENERIC SYSTEM 
"https://qualysapi.qualys.com/api/2.0/simple_return.dtd">
<SIMPLE_RETURN>
   <RESPONSE>
     <DATETIME>2017-06-20T21:45:23Z</DATETIME>
     <TEXT>New report launched</TEXT>
     <ITEM_LIST>
      <ITEM> <KEY>ID</KEY>
         <VALUE>1665</VALUE>
      \langle/ITEM>\langle/ITEM LIST>
   </RESPONSE>
</SIMPLE_RETURN>
```
# <span id="page-633-0"></span>Launching Reports Using Asset Tags

It's possible to select asset tags for both vulnerability and compliance reports. Use the following tag parameters to launch your report using asset tags.

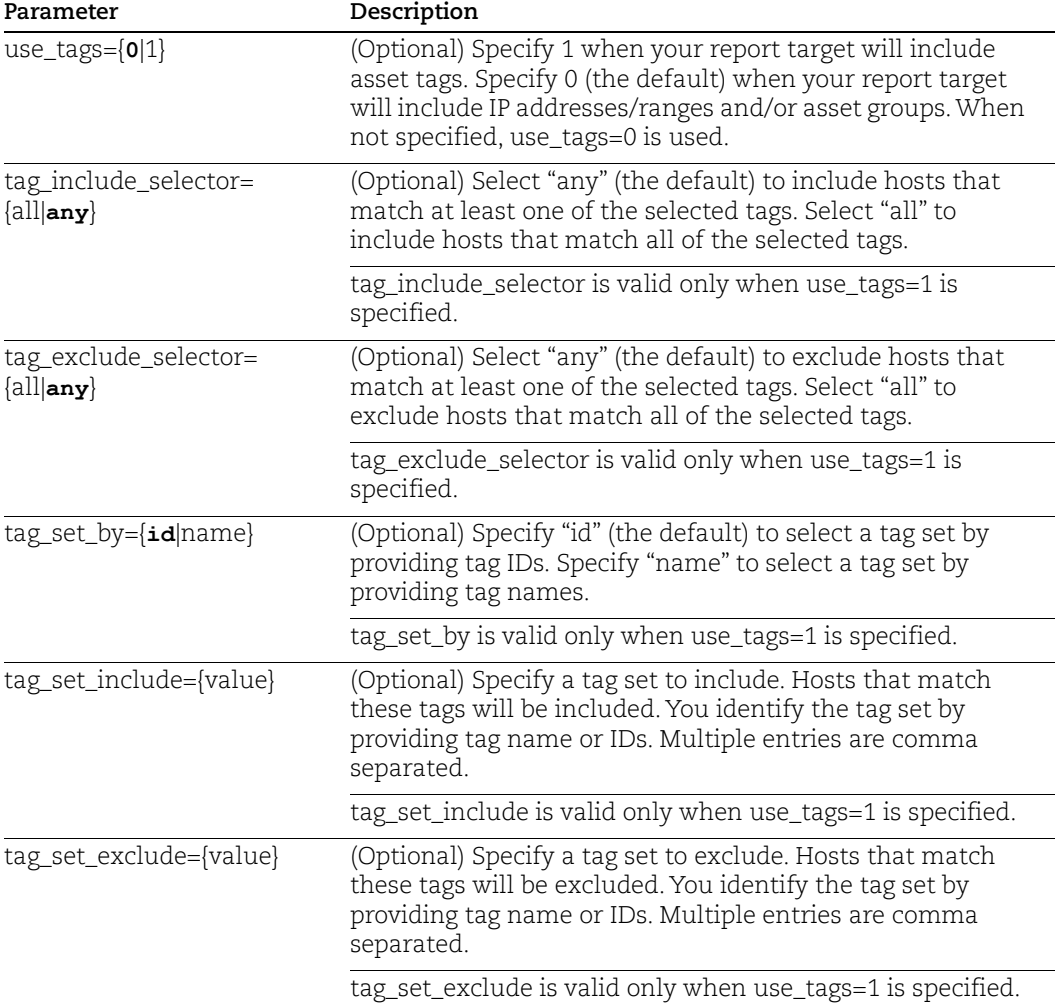

## API request:

```
curl -u "USERNAME:PASSWORD" -H "X-Requested-With: Curl" -X "POST" 
-d 
"action=launch&template_id=55469&report_title=My+Windows+Report&ou
tput_format=pdf&use_tags=1&tag_set_by=name&tag_set_include=Windows
" "https://qualysapi.qualys.com/api/2.0/fo/report/"
```
#### XML output:

```
<?xml version="1.0" encoding="UTF-8" ?>
<!DOCTYPE GENERIC SYSTEM
```

```
"https://qualysapi.qualys.com/api/2.0/simple_return.dtd">
<SIMPLE_RETURN> 
     <RESPONSE> 
          <DATETIME>2014-02-20T21:45:23Z</DATETIME> 
          <TEXT>New report launched</TEXT> 
          <ITEM_LIST> 
             < ITEM> <KEY>ID</KEY> 
                   <VALUE>1665</VALUE> 
             \langle/ITEM>\langle/ITEM LIST>
     </RESPONSE>
</SIMPLE_RETURN>
```
# <span id="page-634-0"></span>Launching and Fetching Compliance Reports in CSV Format

Policy Compliance Reporting Service (PCRS) is a new reporting service to improve performance in Policy Compliance report generation. With PCRS, we've enhanced policy reports in CSV format by automatically compressing large size reports. When you run a policy report in CSV format, the report will be in ZIP format if the report size is between 1 GB and 5 GB; while reports less than 1 GB will be in CSV format. Similar improvements to other report formats will be added soon. You can download reports from the user interface or fetch reports by using APIs.

**Note:** This feature will be automatically enabled for customers with the release of Qualys Policy Compliance Reporting Service 1.0.0. Contact Qualys Support if you do not want this feature to be enabled for your subscription.

**Important**: If you are currently using the Report API to launch and fetch compliance policy reports in CSV format, then it's important to note that once PCRS is enabled for your subscription, any CSV compliance policy report that is over 1GB in size will be compressed automatically and you will get a ZIP file instead of a CSV file. You'll need to update your code or work with your 3rd party vendor to monitor the response header and if the report is compressed, add a step to uncompress the ZIP file before parsing the data.

When fetching a report using the API, the response header will indicate if the report is compressed or not. See the API samples that follow.

- In case of compressed reports, header content-type is application/zip
- In case of uncompressed reports, header content-type is text/csv

## Sample: Report size more than 1 GB

In this sample, the report being downloaded is more than 1GB in size.

API Request

```
curl -u "USERNAME:PASSWORD" -H "X-Requested-With:curl" -d
"action=fetch&id=<REPORT ID>" 
"https://qualysapi.qualys.com/api/2.0/fo/report/"
```
#### Response Header

You'll notice that the header Content-Type is "application/zip"

```
* About to connect() to qualysapi.xxx.qualys.com port <PORT NUMBER> (#0)
* Trying xx.xx.x.xxx ...
* Connected to qualysapi.xxx.qualys.com (xx.xx.x.xxx) port <PORT NUMBER> 
(#0)
* Initializing NSS with certpath: sql:/etc/pki/nssdb
* skipping SSL peer certificate verification
* SSL connection using TLS_ECDHE_RSA_WITH_AES_128_GCM_SHA256
* Server certificate:
        subject: CN=*.xxx.qualys.com, OU=Engineering, O="Qualys,
Inc.",L=Foster City,ST=California,C=US
        start date: Sep 16 09:45:00 2020 GMT
        expire date: Sep 16 09:45:00 2022 GMT
        common name: *.xxx.qualys.com
        issuer: E=xx@qualys.com, CN=Qualys Ops
T2v1, OU=Operations, O="Qualys, Inc.", L=Redwood City, ST=California, C=US
* Server auth using Basic with user '<USER NAME>'
> POST /api/2.0/fo/report/ HTTP/1.1
> Authorization: <AUTHORIZATION TOKEN>
> User-Agent: curl/7.29.0
> Host: qualysapi.xxx.qualys.com
> Accept: */*
> X-Requested-With:curl demo2
> Content-Length: 22
> Content-Type: application/x-www-form-urlencoded
\geq} [data not shown]
* upload completely sent off: 22 out of 22 bytes
< HTTP/1.1 200 OK
< Date: Thu, 07 Oct 2021 11:15:03 GMT
< Server: Qualys
< Strict-Transport-Security: max-age=63072000;
< X-XSS-Protection: 1; mode=block
< X-Content-Type-Options: nosniff
< X-Frame-Options: SAMEORIGIN
< Strict-Transport-Security: max-age=31536000; includeSubDomains
< X-RateLimit-Limit: 300
< X-RateLimit-Window-Sec: 3600
< X-Concurrency-Limit-Limit: 2
< X-Concurrency-Limit-Running: 0
< X-RateLimit-ToWait-Sec: 0
< X-RateLimit-Remaining: 297
< Content-Length: 221540169
< Connection: keep-alive
< Content-Disposition: attachment; filename=<FILENAME>.zip
< Content-Type: application/zip
```
#### Sample: Report size less than 1 GB

In this sample, the report being downloaded is less than 1GB in size.

#### API Request

```
curl -u "USERNAME:PASSWORD" -H "X-Requested-With:curl" -d
"action=fetch&id=<REPORT ID>" 
"https://qualysapi.qualys.com/api/2.0/fo/report/"
```
#### Response Header

You'll notice that the header Content-Type is "text/csv;charset=UTF-8"

```
* About to connect() to qualysapi.xxx.qualys.com port <PORT NUMBER> (#0)
  Trying xx.xx.x.xxx...
* Connected to qualysapi.xxx.qualys.com (xx.xx.x.xxx) port <PORT NUMBER> 
(#0)
* Initializing NSS with certpath: sql:/etc/pki/nssdb
* skipping SSL peer certificate verification
* SSL connection using TLS_ECDHE_RSA_WITH_AES_128_GCM_SHA256
* Server certificate:
* subject: CN=*.xxx.qualys.com,OU=Engineering,O="Qualys, 
Inc.",L=Foster City,ST=California,C=US
        start date: Sep 16 09:45:00 2020 GMT
        expire date: Sep 16 09:45:00 2022 GMT
* common name: *.xxx.qualys.com
        issuer: E=xx@qualys.com, CN=Qualys Ops
T2v1, OU=Operations, O="Qualys, Inc.", L=Redwood City, ST=California, C=US
* Server auth using Basic with user '<user name>'
> POST /api/2.0/fo/report/ HTTP/1.1
> Authorization: <AUTHORIZATION TOKEN>
> User-Agent: curl/7.29.0
> Host: qualysapi.xxx.qualys.com
> Accept: */*
> X-Requested-With:curl demo2
> Content-Length: 22
> Content-Type: application/x-www-form-urlencoded
>
* upload completely sent off: 22 out of 22 bytes
< HTTP/1.1 200 OK
< Date: Thu, 07 Oct 2021 11:16:21 GMT
< Server: Qualys
< Strict-Transport-Security: max-age=63072000;
< X-XSS-Protection: 1; mode=block
< X-Content-Type-Options: nosniff
< X-Frame-Options: SAMEORIGIN
< Strict-Transport-Security: max-age=31536000; includeSubDomains
< X-RateLimit-Limit: 300
< X-RateLimit-Window-Sec: 3600
< X-Concurrency-Limit-Limit: 2
< X-Concurrency-Limit-Running: 0
< X-RateLimit-ToWait-Sec: 0
< X-RateLimit-Remaining: 296
< Content-Length: 294850
```

```
< Connection: keep-alive
< Content-Disposition: attachment; 
filename=Compliance_Report_PCRA_326___xxx.csv
< Content-Type: text/csv;charset=UTF-8
```
# <span id="page-637-0"></span>Report Template List

**/msp/report\_template\_list.php** 

[GET] [POST]

List available report templates, including template titles and IDs, in the user account. The report list includes templates for all report types.

# **DTD**

[<platform API server>](#page-10-0)/report\_template\_list.dtd

#### Sample - Report template list

#### API request:

```
curl -u username:password -H "X-Requested-With: curl"
"https://qualysapi.qualys.com/msp/report_template_list.php"
```
#### XML output:

```
<?xml version="1.0" encoding="UTF-8" ?>
<!DOCTYPE REPORT_TEMPLATE_LIST SYSTEM 
"https://qualysapi.qualys.com/report_template_list.dtd">
<REPORT_TEMPLATE_LIST>
  <REPORT_TEMPLATE>
     <ID>235288</ID>
     <TYPE>Auto</TYPE>
     <TEMPLATE_TYPE>Scan</TEMPLATE_TYPE>
     <TITLE><![CDATA[Windows Authentication QIDs]]></TITLE>
     <USER>
       <LOGIN><![CDATA[acme_jk]]></LOGIN>
       <FIRSTNAME><![CDATA[Jason]]></FIRSTNAME>
       <LASTNAME><![CDATA[Kim]]></LASTNAME>
     </USER>
     <LAST_UPDATE>2018-02-12T18:09:10Z</LAST_UPDATE>
     <GLOBAL>0</GLOBAL>
   </REPORT_TEMPLATE>
   <REPORT_TEMPLATE>
     <ID>235164</ID>
     <TYPE>Auto</TYPE>
     <TEMPLATE_TYPE>Policy</TEMPLATE_TYPE>
```

```
 <TITLE><![CDATA[My Policy Report Template]]></TITLE>
     <USER>
       <LOGIN><![CDATA[acme_vs]]></LOGIN>
       <FIRSTNAME><![CDATA[Victor]]></FIRSTNAME>
       <LASTNAME><![CDATA[Smith]]></LASTNAME>
     </USER>
     <LAST_UPDATE>2017-12-09T22:47:58Z</LAST_UPDATE>
     <GLOBAL>0</GLOBAL>
   </REPORT_TEMPLATE>
   <REPORT_TEMPLATE>
     <ID>232556</ID>
     <TYPE>Auto</TYPE>
     <TEMPLATE_TYPE>Scan</TEMPLATE_TYPE>
     <TITLE><![CDATA[Executive Report]]></TITLE>
     <USER>
       <LOGIN><![CDATA[acme_jk]]></LOGIN>
       <FIRSTNAME><![CDATA[Jason]]></FIRSTNAME>
       <LASTNAME><![CDATA[Kim]]></LASTNAME>
    </USER> <LAST_UPDATE>2017-11-11T17:11:55Z</LAST_UPDATE>
     <GLOBAL>1</GLOBAL>
   </REPORT_TEMPLATE>
   <REPORT_TEMPLATE>
     <ID>232557</ID>
     <TYPE>Auto</TYPE>
     <TEMPLATE_TYPE>Scan</TEMPLATE_TYPE>
     <TITLE><![CDATA[Technical Report]]></TITLE>
     <USER>
       <LOGIN><![CDATA[acme_jk]]></LOGIN>
       <FIRSTNAME><![CDATA[Jason]]></FIRSTNAME>
       <LASTNAME><![CDATA[Kim]]></LASTNAME>
 ...
</REPORT_TEMPLATE_LIST>
```
Each <REPORT\_TEMPLATE> element identifies template properties, including the report template ID, template type and title, in the sub-elements described below.

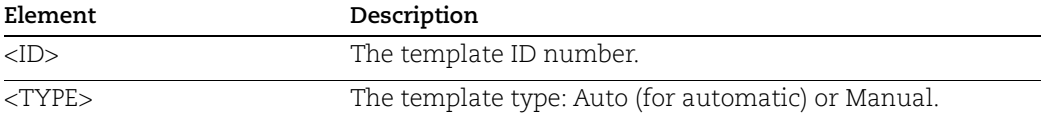

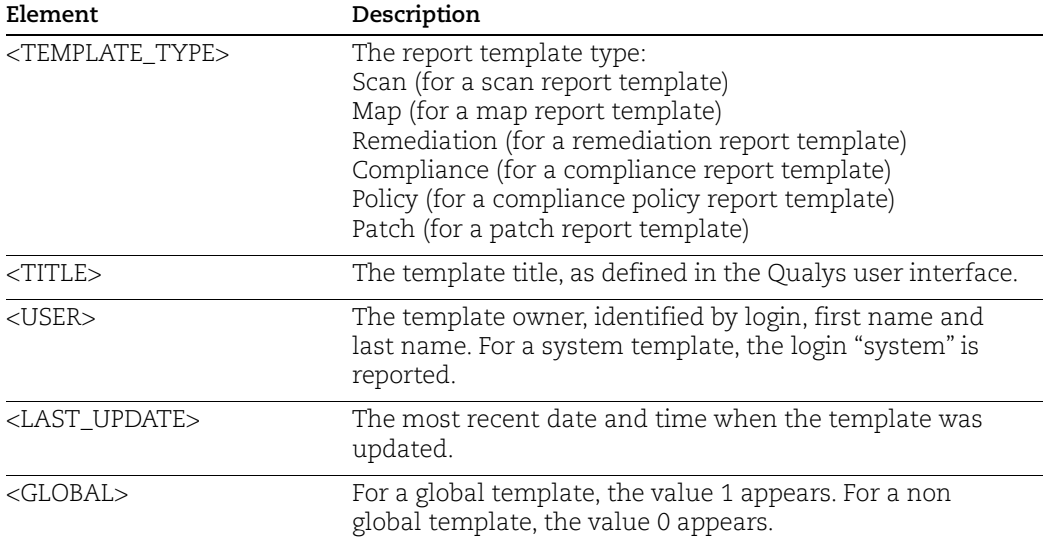

# <span id="page-639-0"></span>Launch Scorecard

# **/api/2.0/fo/report/scorecard**

[POST]

Launch a vulnerability scorecard report in the user's Report Share. It is not possible to launch any compliance scorecard reports or WAS scorecard reports using this API at this time.

When a scorecard report is launched, the report is run in the background, and the report generation processing does not timeout until the report has completed.

User Permissions - Managers and Auditors can launch scorecard reports on all assets in the subscription, Unit Managers can launch scorecard reports on assets in their own business unit, Scanners and Readers can launch scorecard reports on assets in their own account.

## Input Parameters

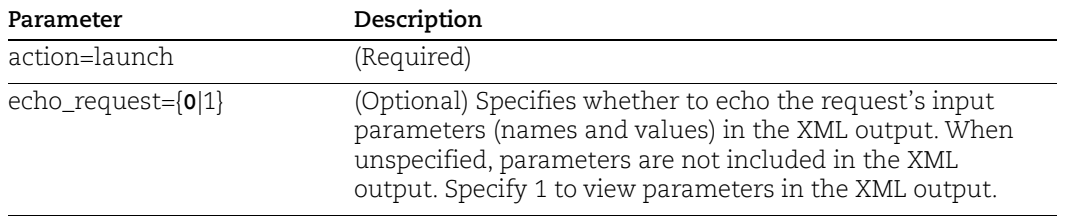

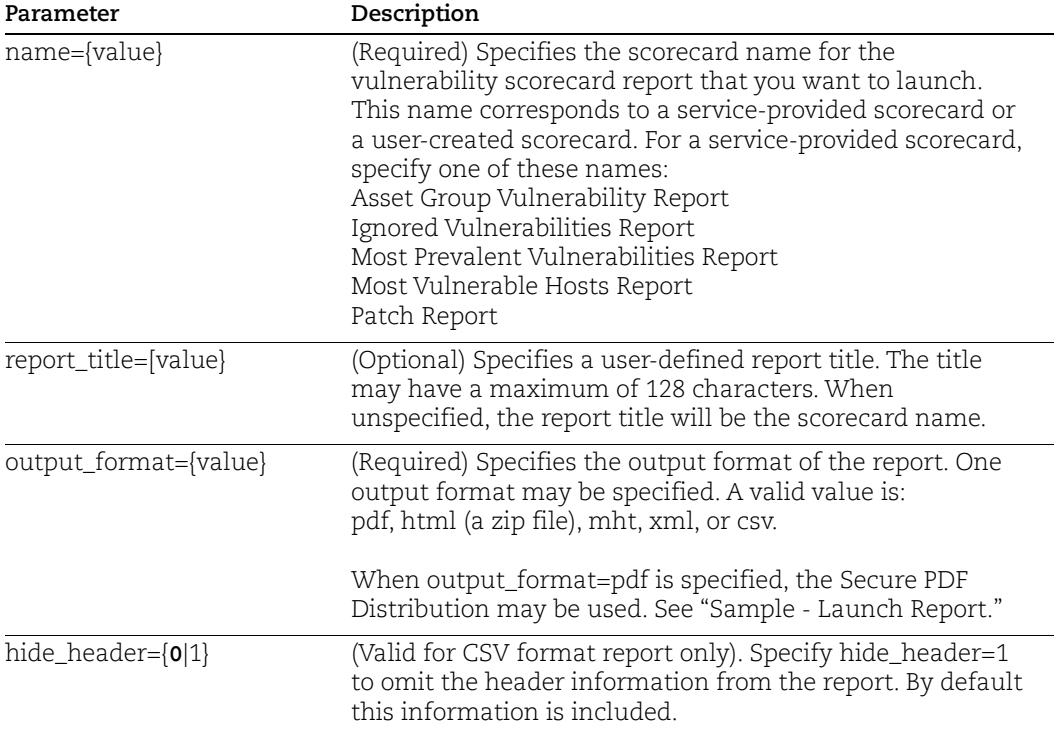

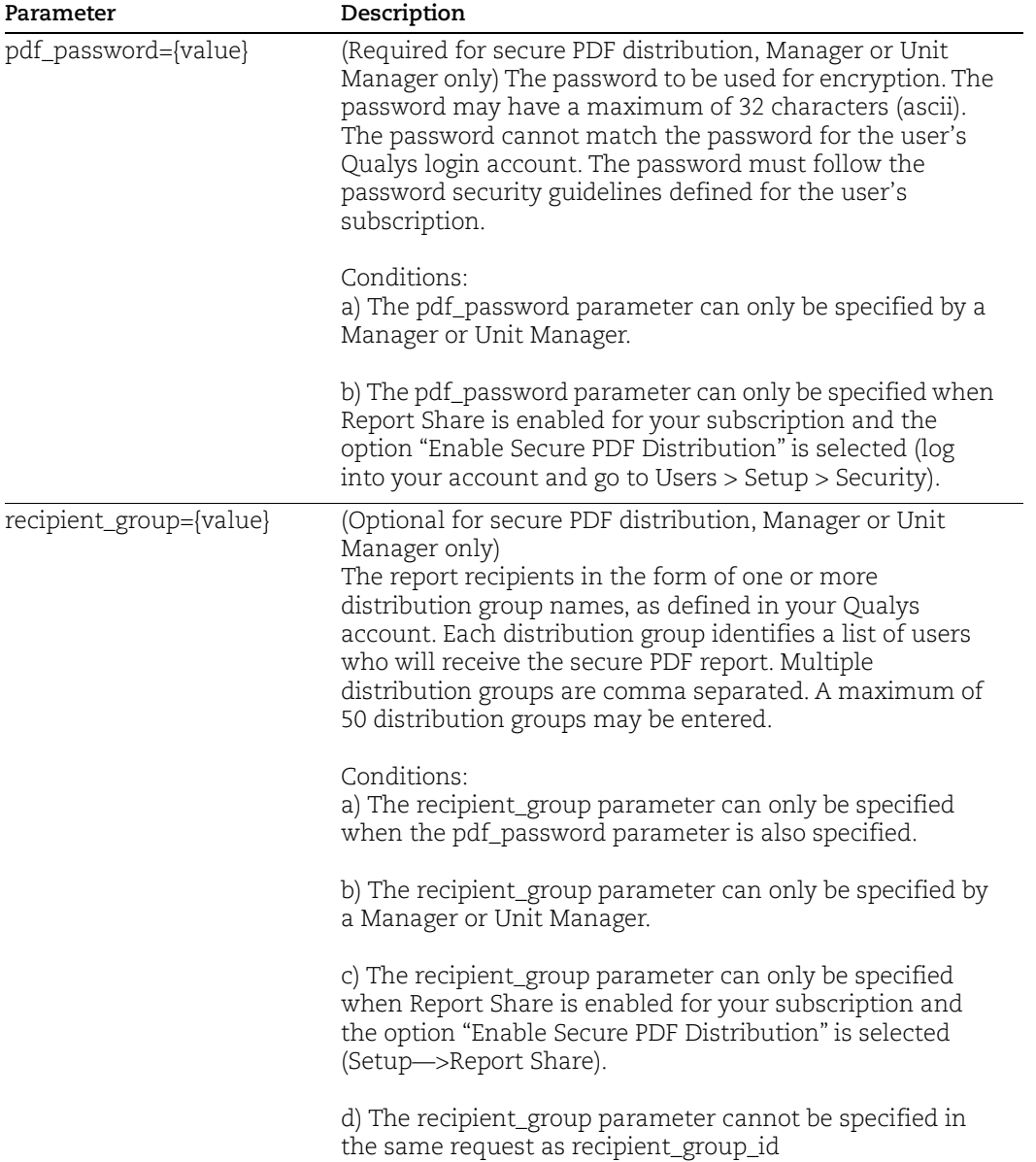

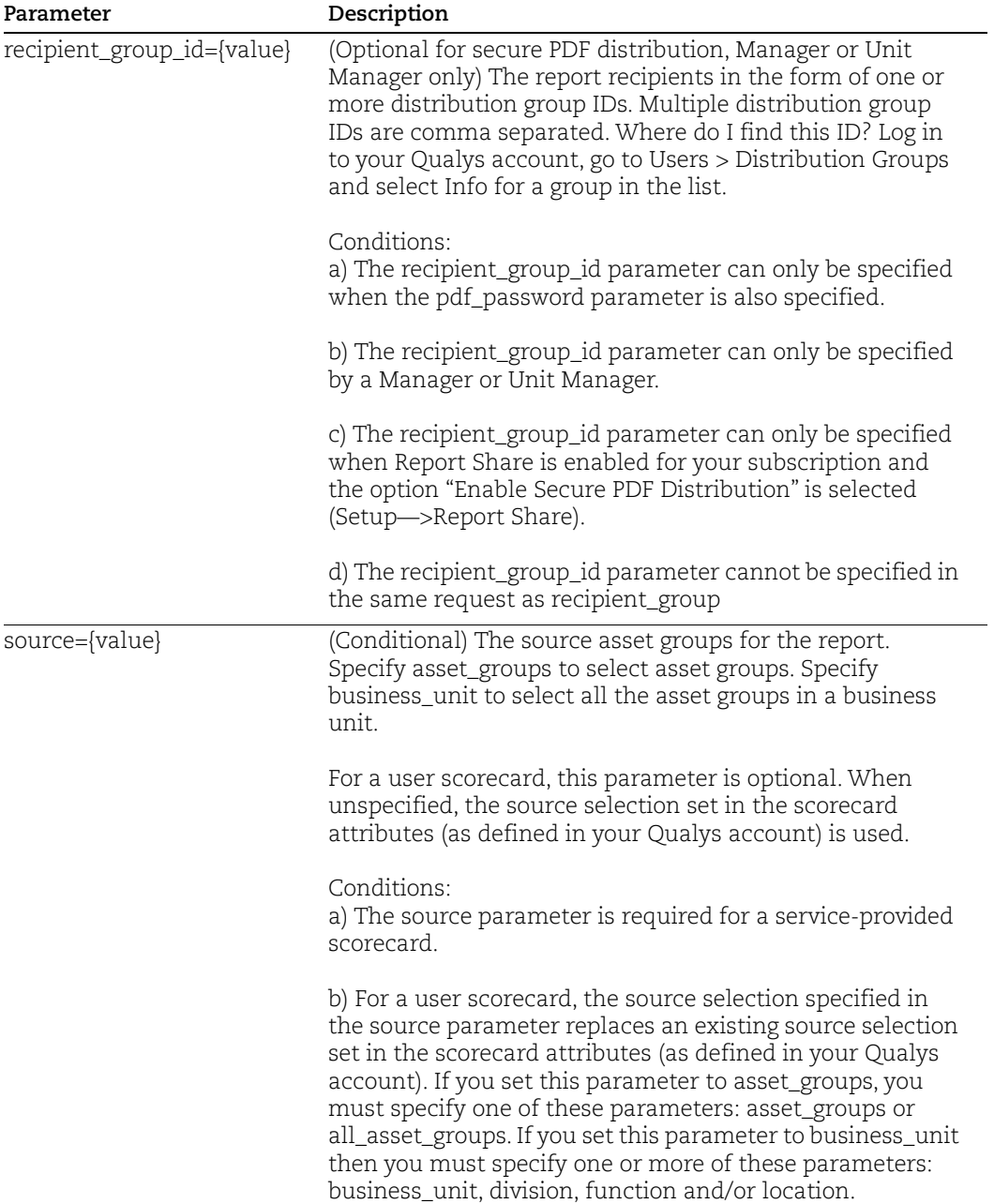

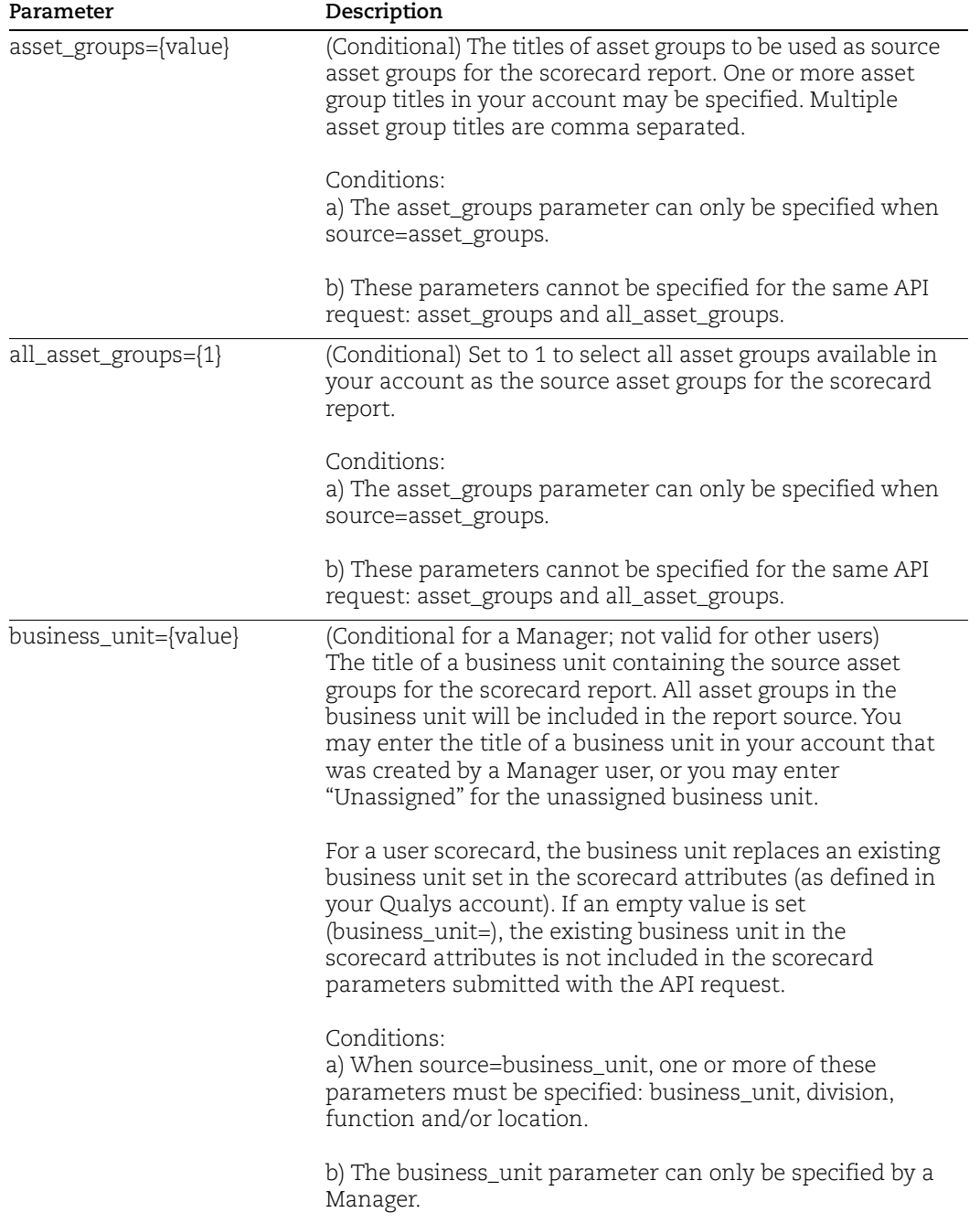

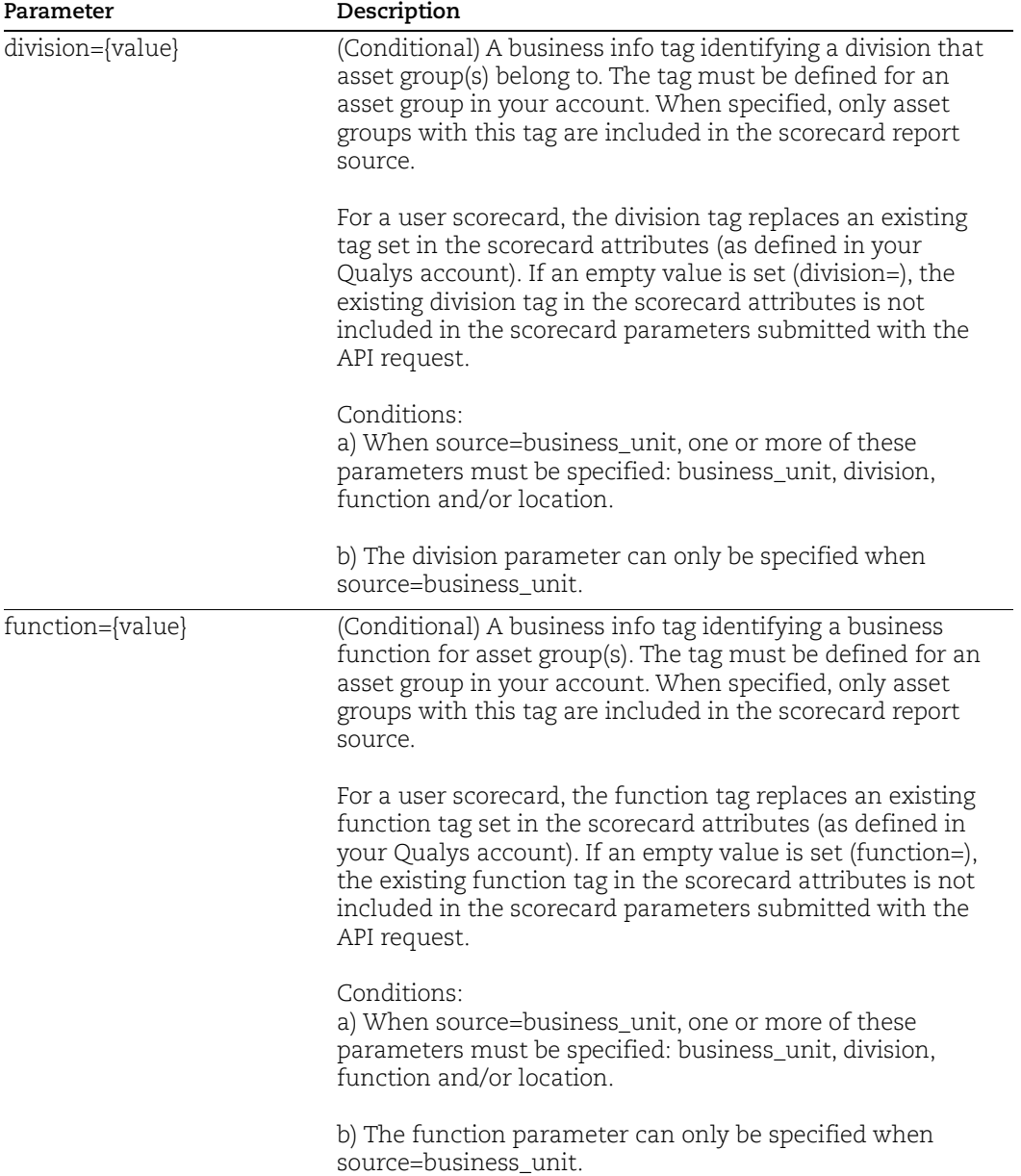

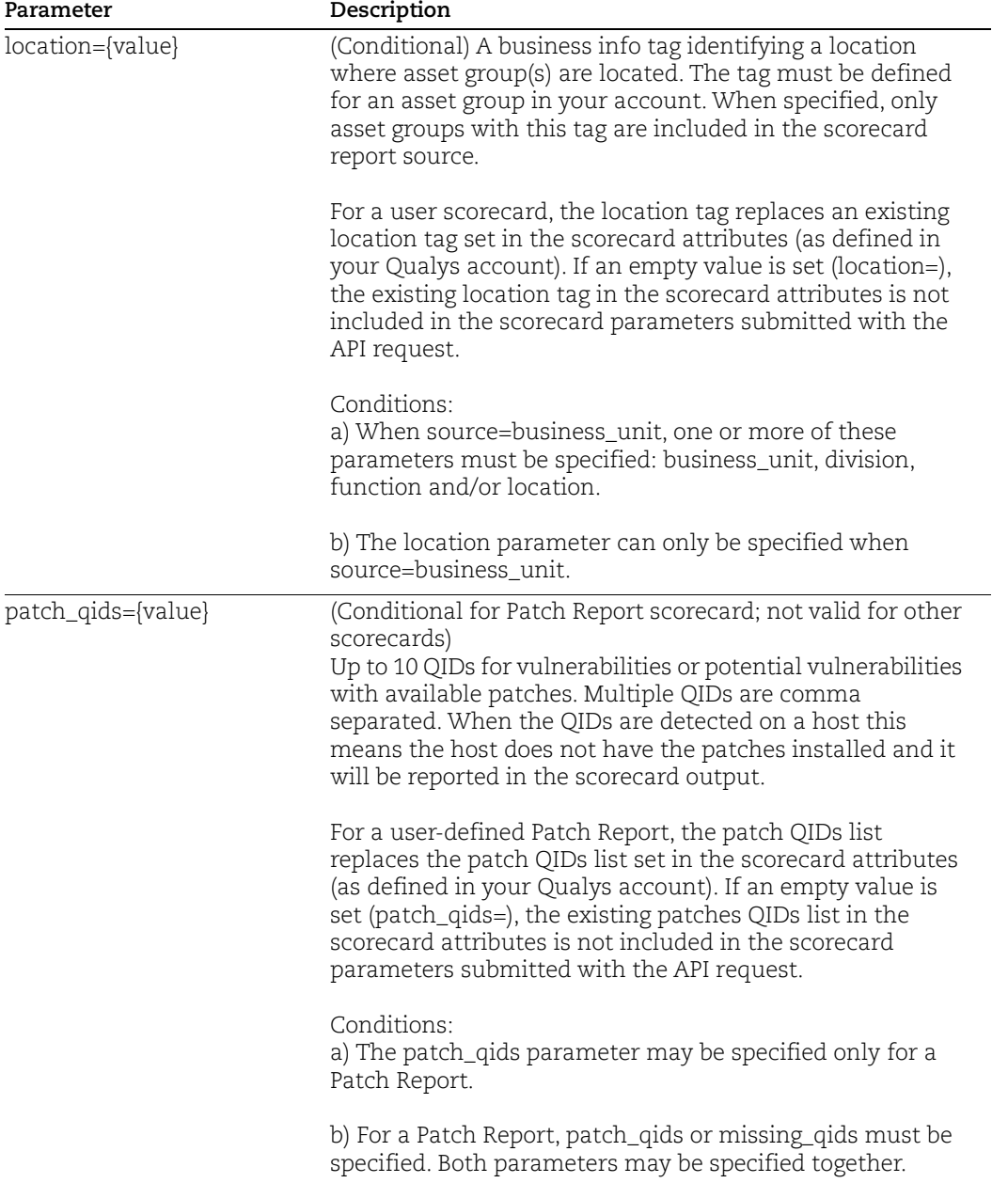

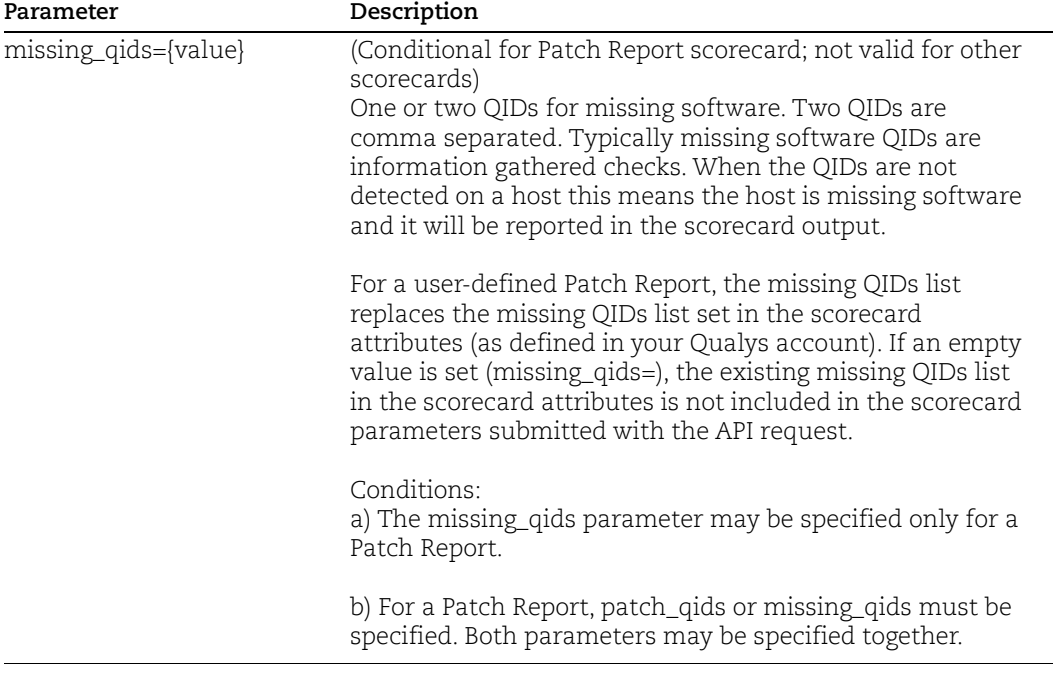

# DTD

```
<platform API server>/api/2.0/simple_return.dtd
```
# <span id="page-646-0"></span>Cancel Running Report

# **/api/2.0/fo/report**

[POST]

Cancel a running report in the user's account. This is an option when Report Share is enabled in the user's subscription.

User permissions - Managers can cancel any running report. Unit Managers can cancel a running report in their own business unit (report launched by user in their own business unit). Scanners and Readers can cancel their own running report.

#### Input Parameters

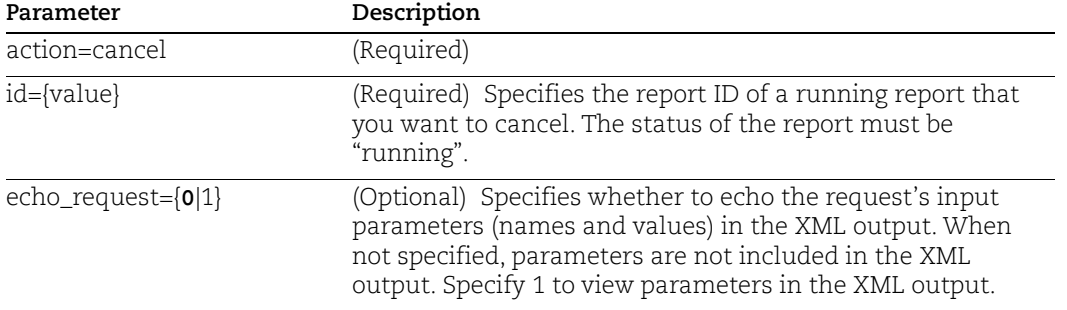

#### Sample - Cancel running report

```
curl -H "X-Requested-With: Curl Sample"
-d "action=cancel&id=1462"
-b "QualysSession=71e6cda2a35d2cd404cddaf305ea0208; path=/api; 
secure" "https://qualysapi.qualys.com/api/2.0/fo/scan/"
```
# DTD

[<platform API server>](#page-10-0)/api/2.0/simple\_return.dtd

# <span id="page-647-0"></span>Download Saved Report

## **/api/2.0/fo/report/**

[GET] [POST]

Download a saved report in the user's account. You can download all report types (map, scan, patch, authentication, scorecard, remediation, compliance). This option is available when the Report Share feature is enabled in the user's subscription.

You can also view risk scores to Host Based Scan Reports, including TruRisk score, Asset Criticality Score (ACS) and Qualys Detection Score (QDS). These values appear in all report formats, including XML and CSV. You can download reports from the UI or fetch reports using the API.

Downloading a Policy Report in CSV format? When PCRS is enabled for your subscription, we'll automatically compress large CSV policy reports and you'll get a Zip file instead of CSV when the report is greater than 1GB in size. See [Launching and Fetching Compliance](#page-634-0)  [Reports in CSV Format](#page-634-0) for important details.

User permissions - Managers can download any saved report. Unit Managers can download a saved report in their own business unit (reports launched by users in their own business unit). Scanners and Readers can download their own saved report.
#### Input Parameters

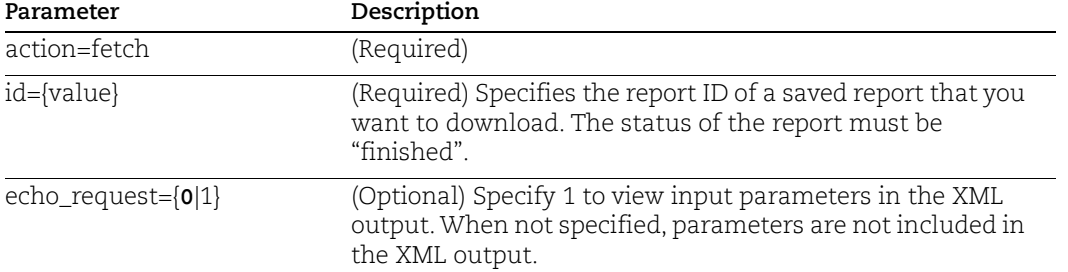

#### Where do I get the report ID?

Run the report list API

#### API request:

```
curl -X POST -H "X-Requested-With:POSTMAN" -H "Authorization:Basic 
<TOKEN>" -F "action=list" 
"https://qualysapi.qualys.com/api/2.0/fo/report/"
```

```
<?xml version="1.0" encoding="UTF-8" ?>
<!DOCTYPE REPORT_LIST_OUTPUT SYSTEM 
"https://qualysapi.qualys.com/api/2.0/fo/report/report_list_output
.dtd">
<REPORT_LIST_OUTPUT>
   <RESPONSE>
     <DATETIME>2018-07-02T15:29:52Z</DATETIME>
     <REPORT_LIST>
       <REPORT>
         <ID>7592049</ID>
         <TITLE><![CDATA[FIXED Vuln Report]]></TITLE>
         <TYPE>Scan</TYPE>
         <USER_LOGIN>acme_ur15</USER_LOGIN>
         <LAUNCH_DATETIME>2018-07-02T14:52:45Z</LAUNCH_DATETIME>
         <OUTPUT_FORMAT>HTML</OUTPUT_FORMAT>
        <SIZE>-</SIZE>
         <STATUS>
           <STATE>Running</STATE>
           <MESSAGE><![CDATA[Rendering...]]></MESSAGE>
           <PERCENT>80</PERCENT>
         </STATUS>
<EXPIRATION_DATETIME>2018-07-30T14:52:48Z</EXPIRATION_DATETIME>
       </REPORT>
...
       <REPORT>
```

```
 <ID>7589800</ID>
         <TITLE><![CDATA[My Authentication Report]]></TITLE>
         <TYPE>Authentication</TYPE>
         <USER_LOGIN>acme_ee17</USER_LOGIN>
         <LAUNCH_DATETIME>2018-07-02T07:00:21Z</LAUNCH_DATETIME>
         <OUTPUT_FORMAT>PDF</OUTPUT_FORMAT>
         <SIZE>15 KB</SIZE>
         <STATUS>
           <STATE>Finished</STATE>
         </STATUS>
         <EXPIRATION_DATETIME>2018-07-
30T07:00:24Z</EXPIRATION_DATETIME>
       </REPORT>
     </REPORT_LIST>
   </RESPONSE>
</REPORT_LIST_OUTPUT>
```
#### Another option - go to the user interface

Within the user interface find the report you want to download (go to Reports > Reports) then choose View Report. In the Report Information window, at the top you'll see the ID in the window URL after id= like this:

```
https://qualysguard.qualys.qualys.com/fo/report/view_report.php?id
=2281953
```
#### Sample - Download report

```
curl -H "X-Requested-With: Curl Sample"
-b "QualysSession=71e6cda2a35d2cd404cddaf305ea0208; path=/api; 
secure" "https://qualysapi.qualys.com/api/2.0/fo/report/
?action=fetch&id=1462"
```
#### Sample - Download Host Based Scan Report in CSV Format

In this sample, we're downloading a Host Based Scan Report in CSV format. You'll see the new column headers "QDS", "ARS" and "ACS".

API request:

```
curl -u "USERNAME:PASSWORD" -H "X-Requested-With:curl" -d 
"https://qualysapi.qualys.com/api/2.0/fo/report/?action=fetch&id=123457"
```
CSV output:

```
"Sample Report","05/24/2022 at 18:17:24 (GMT-0800)"
"Qualys","919 E Hillsdale Blvd",,"Foster City","California","United 
States of America","94404"
"Joe User", "joe user", "Manager"
```
...

"IP","DNS","NetBIOS","QG Host ID","IP Interfaces","Tracking Method","OS","IP Status","QID","Title","Vuln Status","Type","Severity","Port","Protocol","FQDN","SSL","First Detected","Last Detected","Times Detected","Date Last Fixed","First Reopened","Last Reopened","Times Reopened","CVE ID","Vendor Reference","Bugtraq ID","Threat","Impact","Solution","Exploitability","Associated Malware","Results","PCI Vuln","Ticket State","Instance","OS CPE","Category","Associated Ags","Cloud Provider","Cloud Provider Service","Cloud Service","Cloud Resource ID","Cloud Resource Type","Cloud Account","Cloud Image ID","Cloud Resource Metadata","EC2 Instance ID","Public Hostname","Image ID","VPC ID","Instance State","Private Hostname","Instance Type","Account ID","Region Code","Subnet ID","Host ID","Asset ID","QDS","ARS","TRURISK SCORE","ACS" "10.20.30.40", "10-20-30-40.bogus.tld",,,, "DNS",, "host scanned, found vuln","100021","Microsoft Internet Explorer TABLE Status Bar URI Obfuscation Weakness","New","Vuln","2",,,,,"05/24/2022 10:07:23","05/24/2022 10:07:23","1",,,,,"CVE-2005- 4679",,"11561","Microsoft Internet Explorer is reported prone to a URI obfuscation weakness. The issue presents itself when a HREF tag contains an additional HREF tag contained within a TABLE tag. It is reported that hovering over the link of the second HREF tag will display the hostname address of the first HREF tag in the status bar of Internet Explorer.

This weakness is reported to affect Internet Explorer 6, but other versions may also be affected. Windows XP Service Pack 2 is not reported to be vulnerable.","This issue may be leveraged by an attacker to display false information in the status bar of an unsuspecting user, allowing an attacker to present Web pages to users that seem to originate from a trusted location. This may facilitate phishing style attacks. Other attacks may also be possible.","This vulnerability is not exploitable with Windows XP Service Pack 2. There are no solutions available at this time for Windows 2000 or Windows XP Service Pack 1.",,,,"yes",,,,"Internet Explorer",,,,,,,,,"[]",,,,,,,,,,,"2685870","14617851",**"28","104","4"**

...

#### Sample - Download Host Based Scan Report in XML Format

In this sample, we're downloading a Host Based Scan Report in XML format. You'll see <ARS> and <ACS> as part of Host details, and you'll see <QDS> as part of Vuln Info.

API request:

```
curl -u "USERNAME:PASSWORD" -H "X-Requested-With:curl" -d 
"https://qualysapi.qualys.com/api/2.0/fo/report/?action=fetch&id=123456"
```

```
<?xml version="1.0" encoding="UTF-8" ?>
<!DOCTYPE ASSET_DATA_REPORT SYSTEM 
"https://qualysapi.qualys.com/asset_data_report.dtd">
```

```
<ASSET_DATA_REPORT>
  <HEADER>
     <COMPANY>
      <![CDATA[ Qualys ]]>
     </COMPANY>
     <USERNAME>joe_user</USERNAME>
     <GENERATION_DATETIME>2022-05-24T15:30:56Z</GENERATION_DATETIME>
     <TEMPLATE>
       <![CDATA[ ARS_Report ]]>
     </TEMPLATE>
     <TARGET>
       <USER_IP_LIST>
         <RANGE>
           <START>10.20.30.40</START>
           <END>10.20.30.40</END>
         </RANGE>
       </USER_IP_LIST>
       <COMBINED_IP_LIST>
         <RANGE>
           <START>10.20.30.40</START>
           <END>10.20.30.40</END>
         </RANGE>
       </COMBINED_IP_LIST>
     </TARGET>
     <RISK_SCORE_SUMMARY>
       <TOTAL_VULNERABILITIES>5</TOTAL_VULNERABILITIES>
       <AVG_SECURITY_RISK>2.2</AVG_SECURITY_RISK>
       <BUSINESS_RISK>10/100</BUSINESS_RISK>
     </RISK_SCORE_SUMMARY>
   </HEADER>
   <RISK_SCORE_PER_HOST>
     <HOSTS>
       <IP_ADDRESS>10.20.30.40</IP_ADDRESS>
       <TOTAL_VULNERABILITIES>5</TOTAL_VULNERABILITIES>
       <SECURITY_RISK>2.2</SECURITY_RISK>
     </HOSTS>
   </RISK_SCORE_PER_HOST>
   <HOST_LIST>
    <HOST> <IP>10.20.30.40</IP>
       <TRACKING_METHOD>DNS</TRACKING_METHOD>
       <HOST_ID>2685870</HOST_ID>
       <ASSET_ID>14617851</ASSET_ID>
       <DNS>
         <![CDATA[ 10-20-30-40.bogus.tld ]]>
      </DNS> <ARS>104</ARS>
       <TRURISK_SCORE>104</TRURISK_SCORE>
      <ACS>4</ACS>
       <VULN_INFO_LIST>
         <VULN_INFO>
           <QID id="qid_100027">100027</QID>
           <TYPE>Practice</TYPE>
           <SSL>false</SSL>
```

```
 <FIRST_FOUND>2022-05-24T04:37:23Z</FIRST_FOUND>
   <LAST_FOUND>2022-05-24T04:37:23Z</LAST_FOUND>
   <TIMES_FOUND>1</TIMES_FOUND>
   <VULN_STATUS>New</VULN_STATUS>
   <QDS>
     <![CDATA[ 32 ]]>
   </QDS>
< /VULN_INFO> \,
```
...

DTD

[<platform API server>](#page-10-0)/asset\_data\_report.dtd

# Delete Saved Report

# **/api/2.0/fo/report**

[POST]

Delete a saved report in the user's account. This option is available when the Report Share feature is enabled in the user's subscription.

User permissions - Managers can delete any saved report. Unit Managers can delete a saved report in their own business unit (report launched by users in their own business unit). Scanners and Readers can delete their own saved report.

### Input Parameters

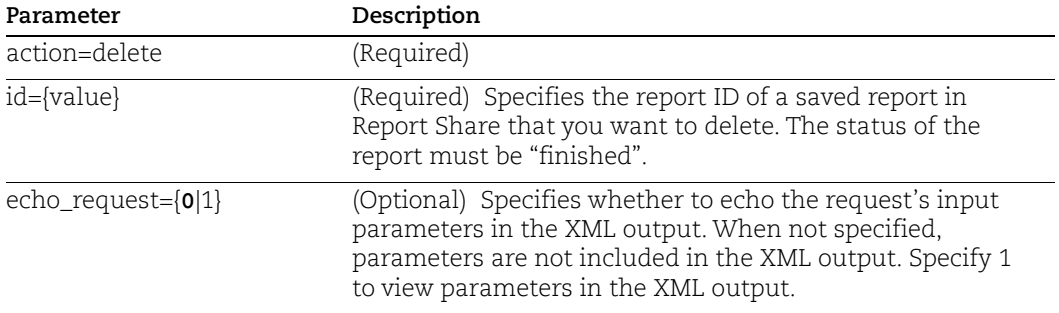

### Sample - Delete saved report

```
curl -H "X-Requested-With: Curl Sample"
-d "action=delete&id=1234"
-b "QualysSession=71e6cda2a35d2cd404cddaf305ea0208; path=/api; 
secure" "https://qualysapi.qualys.com/api/2.0/fo/report/"
```
# **DTD**

[<platform API server>](#page-10-0)/api/2.0/simple\_return.dtd

# Scheduled Reports List

# **/api/2.0/fo/schedule/report/ with action=list**

[GET] [POST]

List scheduled reports in your account.

#### Input parameters

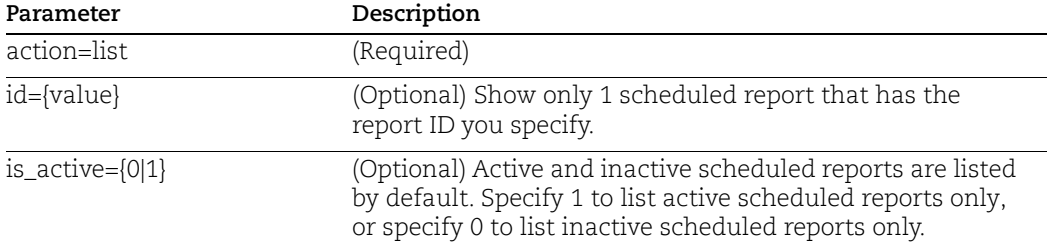

# Sample - List all scheduled reports in account

```
curl -u "USERNAME: PASSWORD" -H "X-Requested-With: Curl"
"https://qualysapi.qualys.com/api/2.0/fo/schedule/report/?action=l
ist"
```
# DTD

[<platform API server>](#page-10-0)/api/2.0/fo/schedule/report/schedule\_report\_list\_output.dtd

# Launch Scheduled Report

# **/api/2.0/fo/schedule/report/ with action=launch\_now**

[POST]

Launch a scheduled report now.

# Input parameters

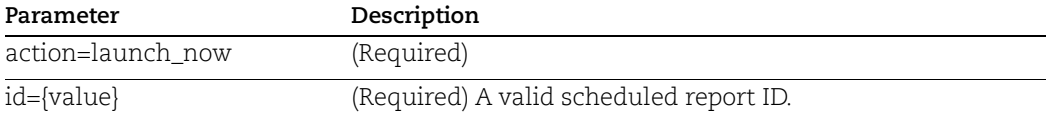

# Sample - Launch scheduled report

```
curl -H "X-Requested-With: Curl" -u USERNAME:PASSWORD -X "POST" -d 
"action=launch_now&id=12345" 
"https://qualysapi.qualys.com/api/2.0/fo/schedule/report/"
```
# DTD

[<platform API server>](#page-10-0)/api/2.0/simple\_return.dtd

# Asset Search Report

# **/api/2.0/fo/report/asset/?action=search**

[GET] [POST]

Download report on assets you're interested in.

### Input parameters

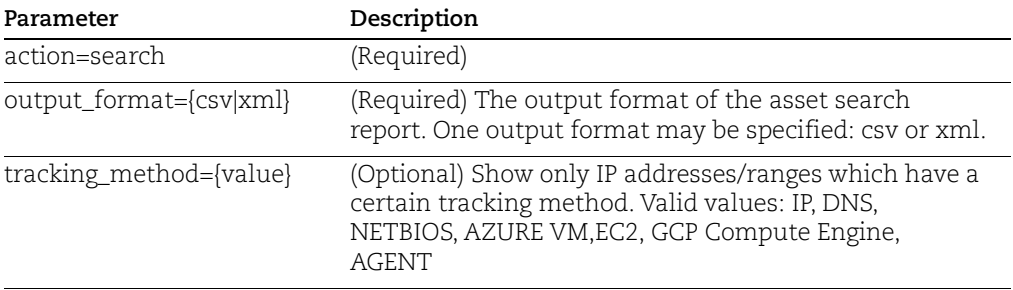

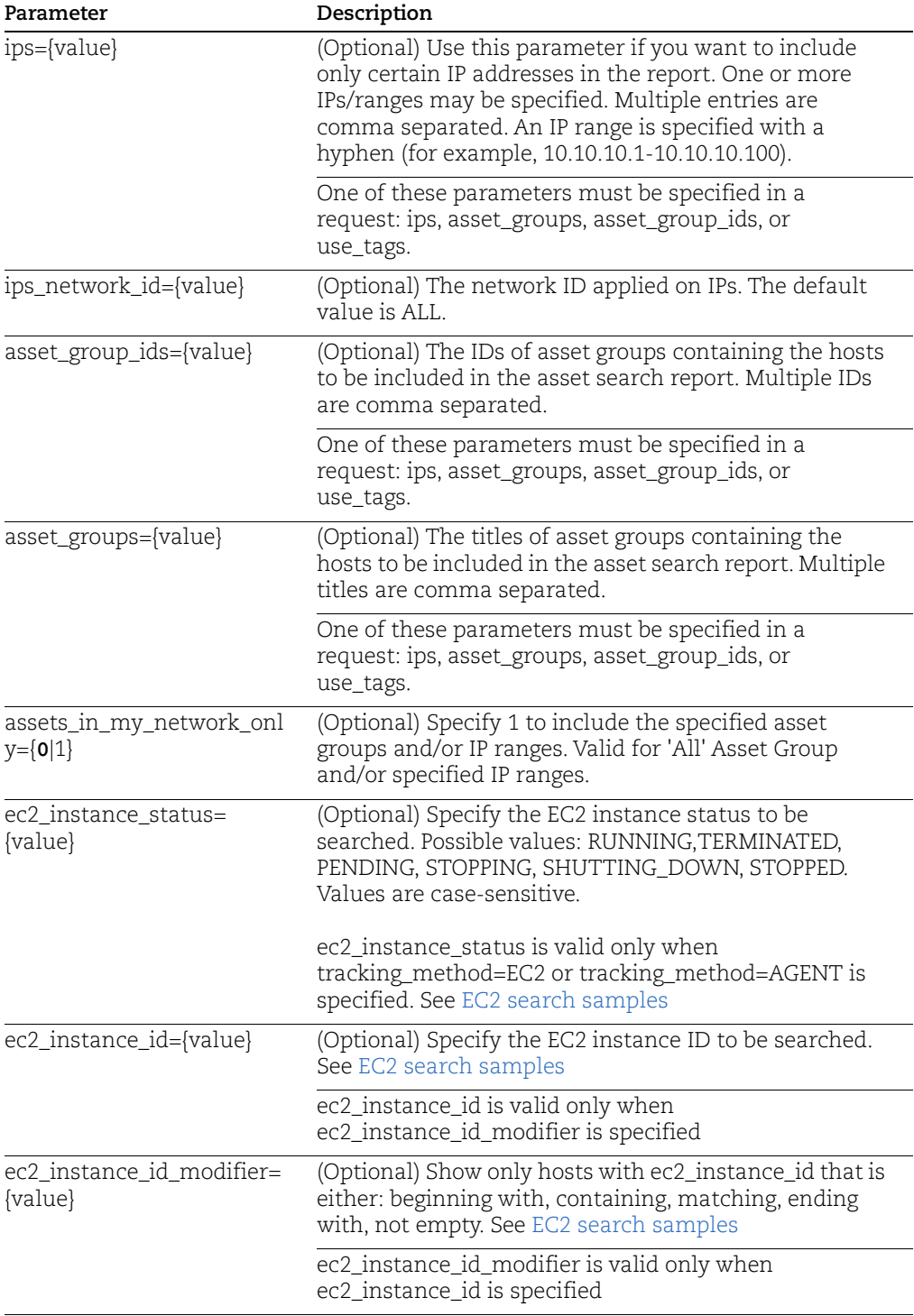

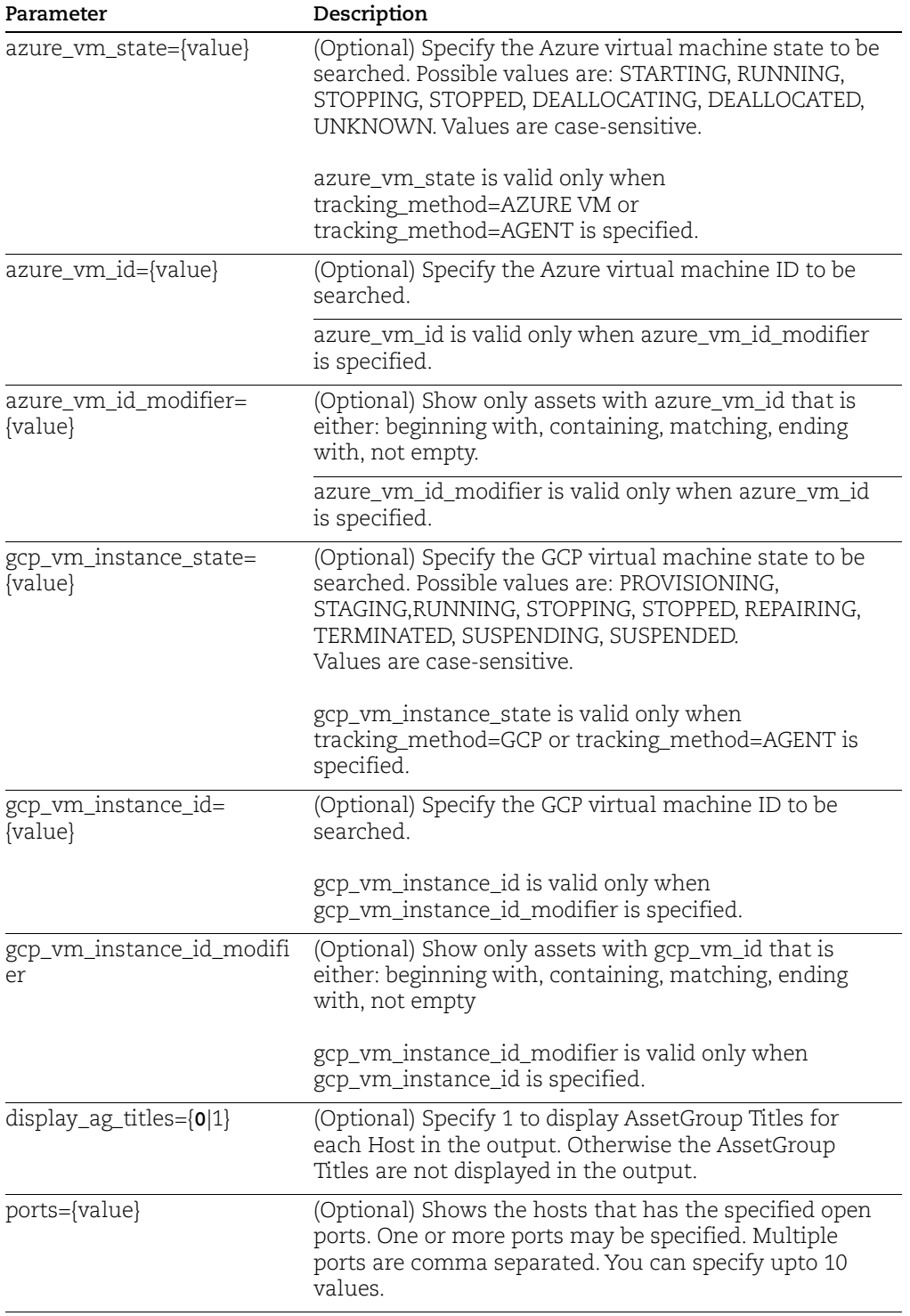

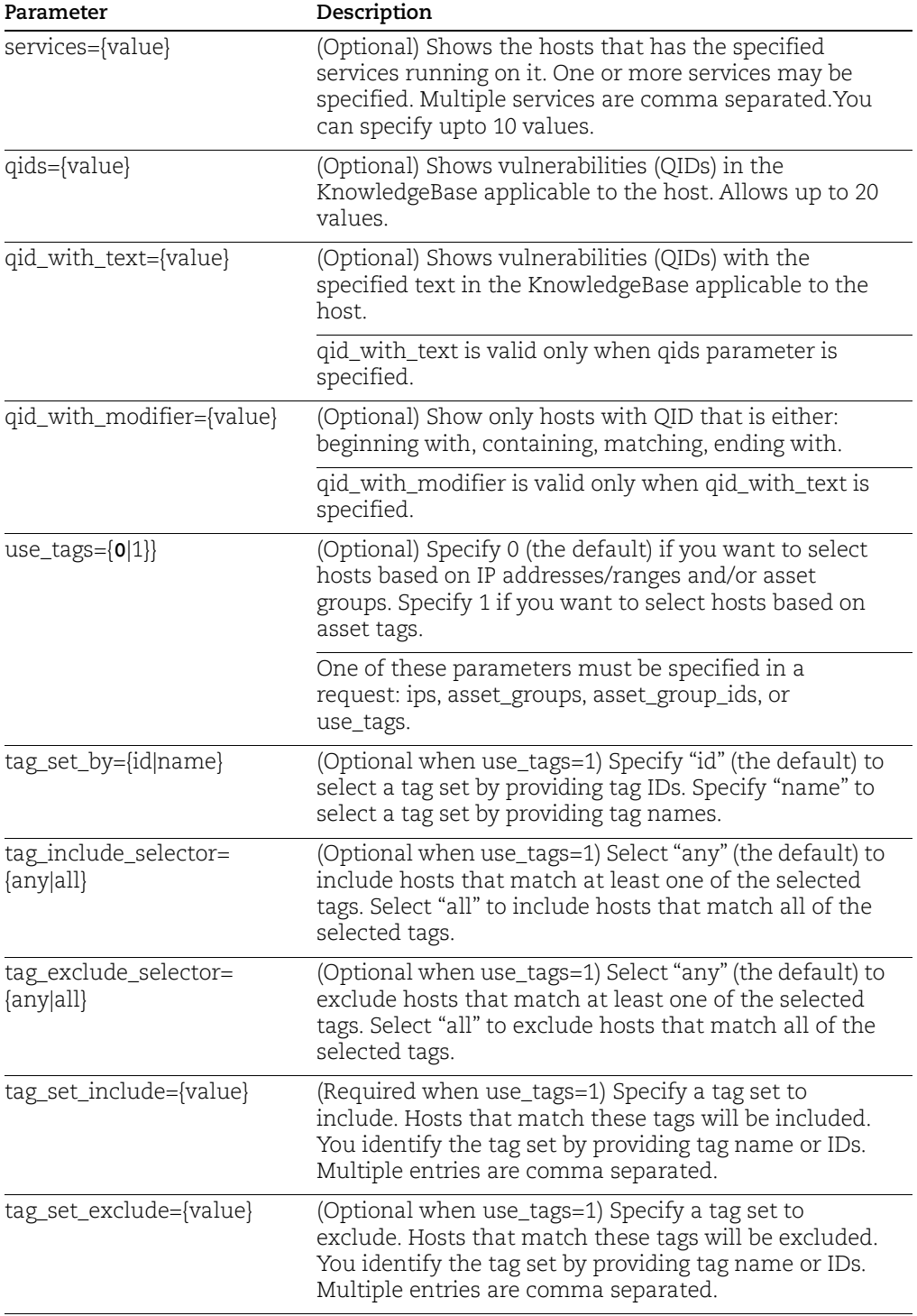

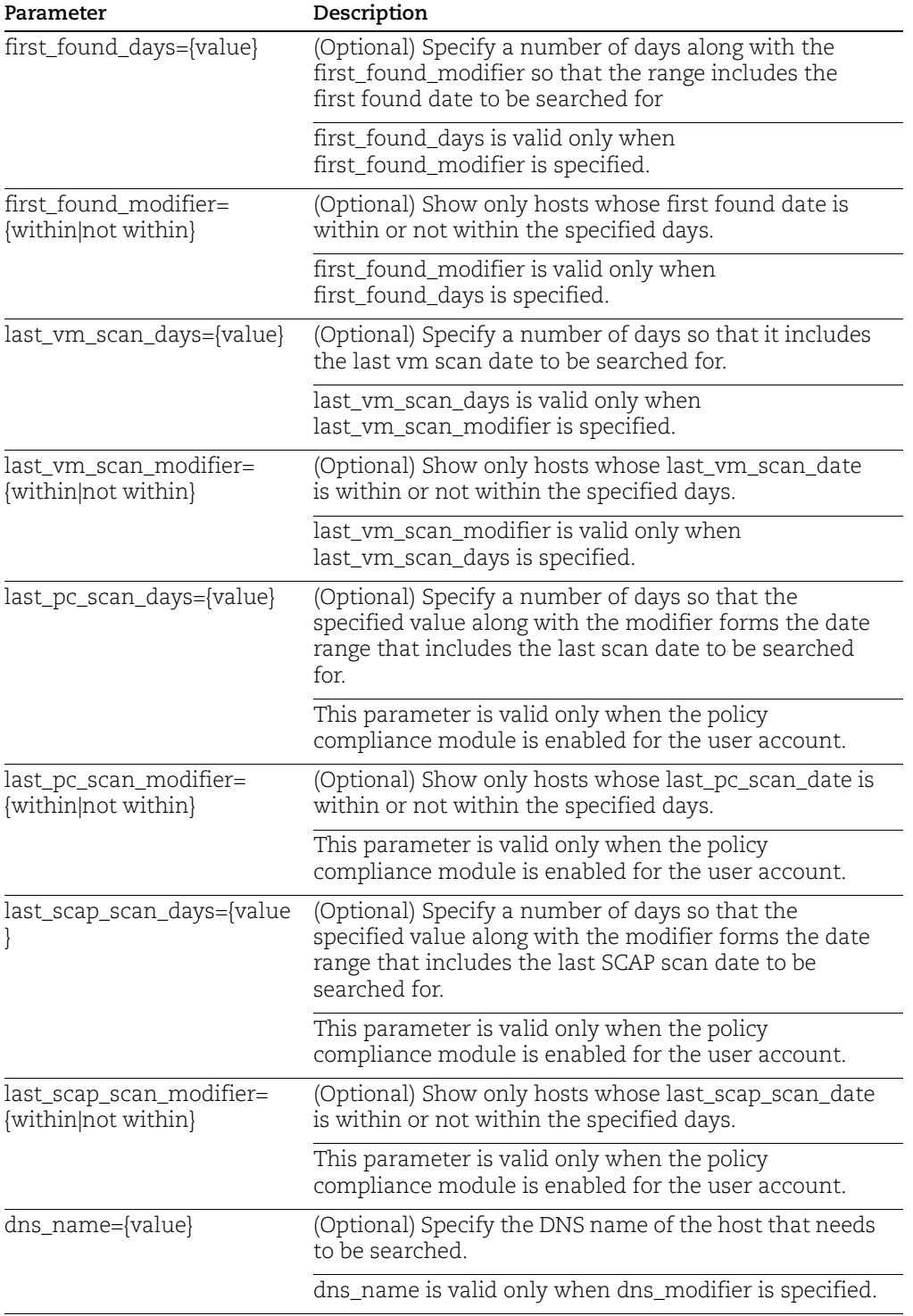

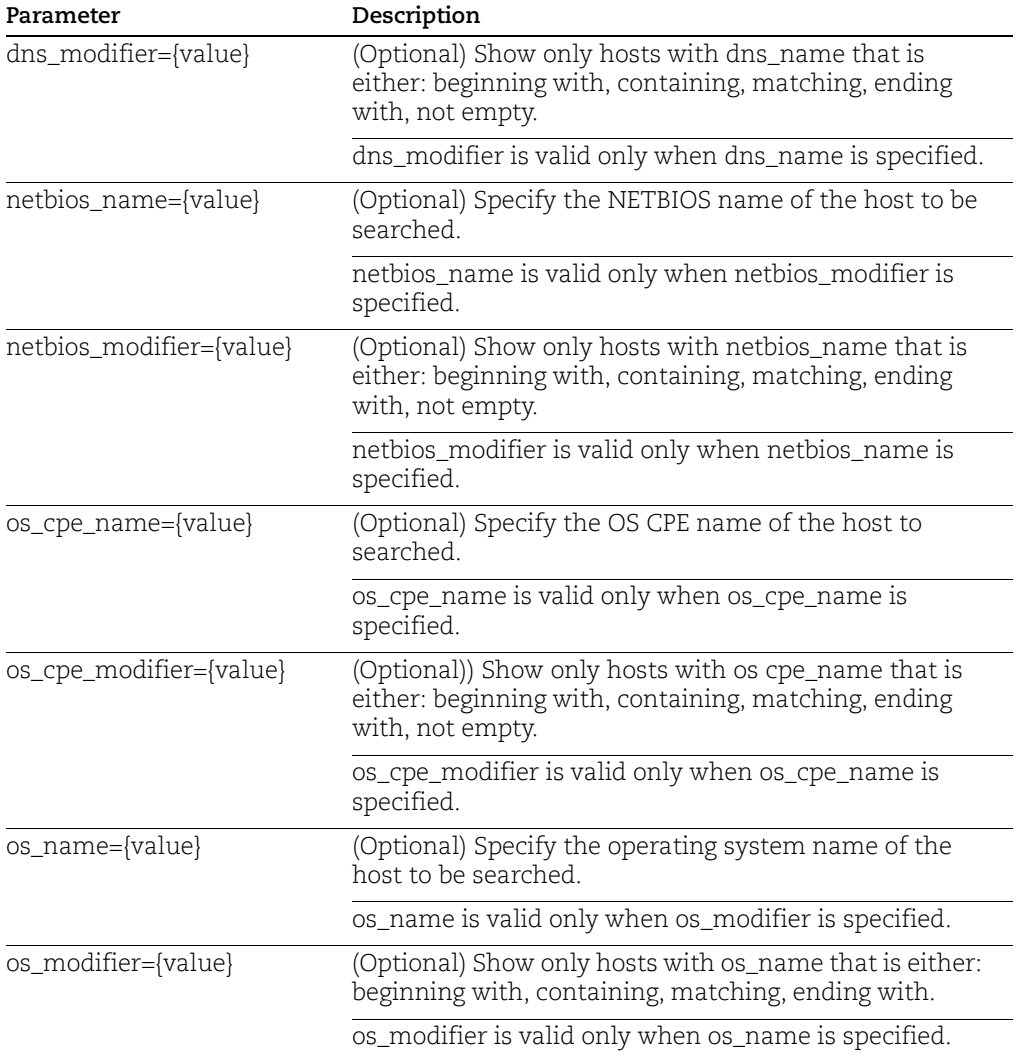

#### Sample - Request Asset Search report

API request:

```
curl -u "USERNAME:PASSWORD" -H "X-Requested-With: curl" 
"https://qualysapi.qualys.com/api/2.0/fo/report/asset/?action=sear
ch&output_format=xml&echo_request=1&ips=10.10.10.10-10.10.10.20"
```

```
<?xml version="1.0" encoding="UTF-8" ?>
<!DOCTYPE ASSET_SEARCH_REPORT SYSTEM 
"https://qualysapi.qualys.com/asset_search_report_v2.dtd">
```

```
<ASSET_SEARCH_REPORT>
<HEADER>
```

```
 <REQUEST>
     <DATETIME>2018-06-03T20:21:13Z</DATETIME>
     <USER_LOGIN>john_sm</USER_LOGIN>
<RESOURCE>https://qualysapi.qualys.com/api/2.0/fo/report/asset/
      </RESOURCE>
     <PARAM_LIST>
       <PARAM>
         <KEY>action</KEY>
         <VALUE>search</VALUE>
       </PARAM>
       <PARAM>
         <KEY>output_format</KEY>
         <VALUE>xml</VALUE>
       </PARAM>
       <PARAM>
         <KEY>echo_request</KEY>
         <VALUE>1</VALUE>
       </PARAM>
       <PARAM>
         <KEY>ips</KEY>
         <VALUE>10.10.10.10-10.10.10.15</VALUE>
       </PARAM>
     </PARAM_LIST>
   </REQUEST>
   <COMPANY>Corsa</COMPANY>
   <USERNAME>John Smith</USERNAME>
   <GENERATION_DATETIME>2018-06-03T20:21:13Z</GENERATION_DATETIME>
   <TOTAL>2</TOTAL>
   <FILTERS>
     <IP_LIST>
       <RANGE>
         <START>10.10.10.10</START>
         <END>10.10.10.15</END>
      \langle/RANGE>
    \langle/IP LIST>
   </FILTERS>
</HEADER>
<HOST_LIST>
   <HOST>
     <IP><![CDATA[10.10.10.10]]></IP>
     <TRACKING_METHOD>IP address</TRACKING_METHOD>
    <OPERATING_SYSTEM><![CDATA[Linux 2.4-2.6 / Embedded Device / F5 
Networks Big-IP]]></OPERATING_SYSTEM>
     <LAST_SCAN_DATE>2018-06-03T09:11:21Z</LAST_SCAN_DATE>
```

```
 <FIRST_FOUND_DATE>2018-06-03T07:11:46Z</FIRST_FOUND_DATE>
   </HOST>
   <HOST>
     <IP><![CDATA[10.10.10.11]]></IP>
     <TRACKING_METHOD>IP address</TRACKING_METHOD>
     <DNS><![CDATA[10-10-10-11.bogus.tld]]></DNS>
     <NETBIOS><![CDATA[SYS_10_10_10_11]]></NETBIOS>
     <OPERATING_SYSTEM><![CDATA[Windows 2000 Server Service Pack 
4]]></OPERATING_SYSTEM>
     <LAST_SCAN_DATE>2018-06-03T07:12:47Z</LAST_SCAN_DATE>
     <LAST_COMPLIANCE_SCAN_DATE>2018-05-
13T21:15:01Z</LAST_COMPLIANCE_SCAN_DATE>
     <FIRST_FOUND_DATE>2018-05-12T15:16:54Z</FIRST_FOUND_DATE>
 </HOST>
</HOST_LIST>
```
</ASSET\_SEARCH\_REPORT>

### DTD:

[<platform API server>](#page-10-0)/asset\_search\_report\_v2.dtd

#### Sample - Asset Search report CSV

CSV output:

```
----BEGIN_RESPONSE_HEADER_CSV
"Launch Datetime","User Login","Resource","Parameter 
Name","Parameter Value"
"2018-06-
07T22:51:23Z","john_sm","https://qualysapi.qualys.com/api/2.0/fo/r
eport/asset/",,
,,,"action","search"
,,,"output_format","csv"
,,,"echo_request","1"
,,,"ips","10.10.10.10-10.10.10.20"
----END_RESPONSE_HEADER_CSV
"Company","UserName","ReportDate","AssetGroups","IPAddresses","DNS
Hostname","NetBIOSHostname","TargetTrackingMethod","TargetOperatin
gSystem","TargetService","TargetPort","TargetQID","QIDTitle","Targ
etLastScanDate","TargetFirstFoundDate","OSCPE","Tags","TargetCompl
ianceLastScanDate","Total"
"Corsa","John Smith","2018-06-07T22:51:23Z",,"10.10.10.10-
10.10.10.20",,,,,,,,,,,,,,"2"
"IP","DNSHostname","NetBIOSHostname","OperatingSystem","OSCPE","Po
rt/Service/Default 
Service","TrackingMethod","LastScanDate","LastComplianceScanDate",
"First Found","Tags"
```
 $"10.10.10.10"$ ,,,"Linux 2.4-2.6 / Embedded Device / F5 Networks Big-IP",,,"IP address","2018-06-03T09:11:21Z",,"2018-06- 03T07:11:46Z", "10.10.10.11",,"SYS\_10\_10\_10\_11",,,,"IP address","2018-06- 03T07:12:47Z","2018-05-13T21:15:01Z","2018-05-12T15:16:54Z",

### Sample - Asset Search Report in XML output for Azure VM instances

This sample will return the asset search report in XML format. In XML output, you'll see these Azure VM instance specific tags: FILTER\_AZURE\_VM\_ID, FILTER\_AZURE\_VM\_STATE with Azure filter values.

#### API request:

```
curl -u "USERNAME:PASSWORD" -H "X-Requested-With: curl" 
"https://qualysapi.qualys.com/api/2.0/fo/report/asset/?action=search&asse
t_groups=All&azure_vm_id=399af5dc-c32a-4c40-95a5-
c6ed0e786430&azure vm id modifier=beginning+with&tracking method=AZURE+VM
&azure_vm_state=RUNNING&output_format=xml"
```

```
<?xml version="1.0" encoding="UTF-8" ?>
<!DOCTYPE ASSET_SEARCH_REPORT SYSTEM 
"https://qualysapi.qualys.com/asset_search_report_v2.dtd">
<ASSET_SEARCH_REPORT>
<HEADER>
   <COMPANY><![CDATA[Qualys]]></COMPANY>
   <USERNAME>Patrick Slimmer</USERNAME>
  <GENERATION_DATETIME>2020-06-22T23:24:25Z</GENERATION_DATETIME>
   <TOTAL>1</TOTAL>
   <FILTERS>
     <ASSET_GROUPS>
       <ASSET_GROUP_TITLE><![CDATA[All]]></ASSET_GROUP_TITLE>
     </ASSET_GROUPS>
     <FILTER_AZURE_VM_ID><![CDATA[Beginning With 399af5dc-c32a-4c40-95a5-
c6ed0e786430]]></FILTER_AZURE_VM_ID>
     <TRACKING_METHOD><![CDATA[Azure VM]]></TRACKING_METHOD>
     <FILTER_AZURE_VM_STATE><![CDATA[RUNNING]]></FILTER_AZURE_VM_STATE>
   </FILTERS>
</HEADER>
<HOST_LIST>
   <HOST>
     <IP><![CDATA[10.4.8.4]]></IP>
     <TRACKING_METHOD>Azure VM</TRACKING_METHOD>
     <CLOUD_PROVIDER>Azure</CLOUD_PROVIDER>
     <CLOUD_SERVICE>VM</CLOUD_SERVICE>
     <CLOUD_RESOURCE_ID><![CDATA[399af5dc-c32a-4c40-95a5-
c6ed0e786430]]></CLOUD_RESOURCE_ID>
     <!-- <EC2_INSTANCE_ID> tag has been deprecated. Please refer to
```

```
 <EC2_INSTANCE_ID><![CDATA[399af5dc-c32a-4c40-95a5-
c6ed0e786430]]></EC2_INSTANCE_ID>
...
```
#### <span id="page-664-0"></span>Sample - Search EC2 asset with certain EC2 instance ID

#### API request:

```
curl -u "USERNAME:PASSWORD" -H "X-Requested-With: Curl" -d 
"action=search&output_format=xml&tracking_method=EC2&use_tags=1&ta
g_set_by=name&tag_set_include=useasttag&ec2_instance_id=i-
0fb7086f985856fa4&ec2 instance id modifier=containing"
"https://qualysapi.qualys.com/api/2.0/fo/report/asset/"
```

```
<?xml version="1.0" encoding="UTF-8" ?>
<!DOCTYPE ASSET_SEARCH_REPORT SYSTEM 
"https://qualysapi.qualys.com/asset_search_report_v2.dtd">
<ASSET_SEARCH_REPORT>
<HEADER>
   <COMPANY><![CDATA[qualys-test]]></COMPANY>
   <USERNAME>qualys_ps</USERNAME>
   <GENERATION_DATETIME>2018-04-11T10:17:32Z</GENERATION_DATETIME>
   <TOTAL>1</TOTAL>
   <FILTERS>
     <ASSET_TAGS>
       <INCLUDED_TAGS scope="any">
         <ASSET_TAG><![CDATA[useasttag]]></ASSET_TAG>
       </INCLUDED_TAGS>
     </ASSET_TAGS>
     <TRACKING_METHOD><![CDATA[EC2]]></TRACKING_METHOD>
   </FILTERS>
</HEADER>
<HOST_LIST>
   <HOST>
     <IP><![CDATA[10.73.188.6]]></IP>
     <HOST_TAGS><![CDATA[EC2, Virginia, agec2, sada-0117-targets, 
sada-new-0308, useasttag;
]]></HOST_TAGS>
     <TRACKING_METHOD>EC2</TRACKING_METHOD>
     <DNS><![CDATA[ip-10-73-188-6.ec2.internal]]></DNS>
     <EC2_INSTANCE_ID><![CDATA[i-
0fb7086f985856fa4]]></EC2_INSTANCE_ID>
     <LAST_SCAN_DATE />
     <FIRST_FOUND_DATE />
```
 $<$ /HOST> </HOST\_LIST>

### Sample - Search EC2 assets with certain status

Search all EC2 assets which are currently in TERMINATED state and having instance ID i-0b121b9211d7e25cb.

API request:

```
curl -u "USERNAME:PASSWORD" -H "X-Requested-With: Curl" -d 
"action=search&output_format=xml&tracking_method=EC2&use_tags=1&ta
g_set_by=name&tag_set_include=useasttag&ec2_instance_status=TERMIN
ATED&ec2_instance_id=i-
0b121b9211d7e25cb&ec2_instance_id_modifier=containing" 
"https://qualysapi.qualys.com/api/2.0/fo/report/asset/"
```

```
<?xml version="1.0" encoding="UTF-8" ?>
<!DOCTYPE ASSET_SEARCH_REPORT SYSTEM 
"https://qualysapi.qualys.com/asset_search_report_v2.dtd">
<ASSET_SEARCH_REPORT>
<HEADER>
   <COMPANY><![CDATA[qualys-test]]></COMPANY>
   <USERNAME>sada-customer customer</USERNAME>
   <GENERATION_DATETIME>2018-04-11T10:49:05Z</GENERATION_DATETIME>
   <TOTAL>1</TOTAL>
 <FILTERS> <ASSET_TAGS>
       <INCLUDED_TAGS scope="any">
         <ASSET_TAG><![CDATA[useasttag]]></ASSET_TAG>
       </INCLUDED_TAGS>
     </ASSET_TAGS>
     <TRACKING_METHOD><![CDATA[EC2]]></TRACKING_METHOD>
   </FILTERS>
</HEADER>
<HOST_LIST>
  <HOST>
     <IP><![CDATA[10.90.2.175]]></IP>
     <HOST_TAGS><![CDATA[EC2, Vriginia, por-6586, sada-0117-
targets, sada-new-0308, useasttag;
]]></HOST_TAGS>
     <TRACKING_METHOD>EC2</TRACKING_METHOD>
     <DNS><![CDATA[i-0b121b9211d7e25cb]]></DNS>
     <EC2_INSTANCE_ID><![CDATA[i-
0b121b9211d7e25cb]]></EC2_INSTANCE_ID>
     <LAST_SCAN_DATE />
```

```
 <FIRST_FOUND_DATE />
  </HOST></HOST_LIST>
```
#### Sample - Search assets with SCAP scan performed

#### API request:

```
curl -u "username: password" -H "X-Requested-With:"
"action=search&output_format=xml&asset_groups=Winodws+7+Scap&last_
scap_scan_days=300&last_scap_scan_modifier=within"
"https://qualysapi.qualys.com/api/2.0/fo/report/asset/"
```

```
<?xml version="1.0" encoding="UTF-8" ?>
<!DOCTYPE ASSET_SEARCH_REPORT SYSTEM 
"https://qualysapi.qualys.com/asset_search_report_v2.dtd">
<ASSET_SEARCH_REPORT>
<HEADER>
   <COMPANY><![CDATA[qualys]]></COMPANY>
   <USERNAME>POC Manager</USERNAME>
  <GENERATION_DATETIME>2018-11-06T00:42:13Z</GENERATION_DATETIME>
   <TOTAL>26</TOTAL>
  <FILTERS>
     <ASSET_GROUPS>
       <ASSET_GROUP_TITLE><![CDATA[Winodws 7 
Scap]]></ASSET_GROUP_TITLE>
     </ASSET_GROUPS>
     <FILTER_LAST_SCAP_SCAN_DATE><![CDATA[Within 
300]]></FILTER_LAST_SCAP_SCAN_DATE>
   </FILTERS>
</HEADER>
<HOST_LIST>
  <HOST>
     <IP><![CDATA[10.10.10.10]]></IP>
     <TRACKING_METHOD>IP address</TRACKING_METHOD>
     <DNS><![CDATA[bridge.qualys.com]]></DNS>
     <NETBIOS><![CDATA[WIN7-10-10]]></NETBIOS>
     <OPERATING_SYSTEM><![CDATA[Windows 7 Ultimate 64 bit Edition 
Service Pack 1]]></OPERATING SYSTEM>
     <OS_CPE><![CDATA[cpe:/o:microsoft:windows_7::sp1:x64-
ultimate:]]></OS_CPE>
     <LAST_SCAN_DATE>2018-10-18T20:55:10Z</LAST_SCAN_DATE>
     <LAST_COMPLIANCE_SCAN_DATE>2018-09-
14T21:57:53Z</LAST_COMPLIANCE_SCAN_DATE>
```
 <LAST\_SCAP\_SCAN\_DATE>2018-08- 28T10:57:06Z</LAST\_SCAP\_SCAN\_DATE> <FIRST\_FOUND\_DATE>2018-04-03T23:18:26Z</FIRST\_FOUND\_DATE>  $<$ /HOST>

# VM Report Templates

The Report Template API is used to manage report templates and their settings in the user's subscription.

[API Support for Report Templates](#page-668-0)

[Scan Template](#page-669-0)

[PCI Scan Template](#page-684-0)

[Patch Template](#page-686-0)

[Map Template](#page-694-0)

# <span id="page-668-0"></span>API Support for Report Templates

You can now use APIs to create custom reports with views on your scan results and the current vulnerabilities on your hosts. Use various report templates provided by Qualys as a starting point.

APIs are now available to perform various actions on templates for the following report types: Scan Template, PCI Scan Template, Patch Template, Map Template

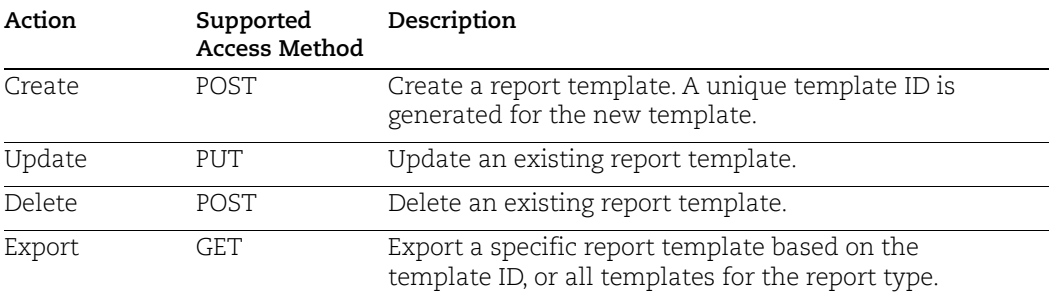

The Report Template API allows users to perform the following actions.

Once you have your template the way you want you can run reports using the templates using the Report API /api/2.0/fo/report.

# <span id="page-669-0"></span>Scan Template

# **/api/2.0/fo/report/template/scan/**

Perform actions such as create, update, delete and export on the Scan Template.

# Scan Template Request

A summary of API Endpoint URLs is provided below.

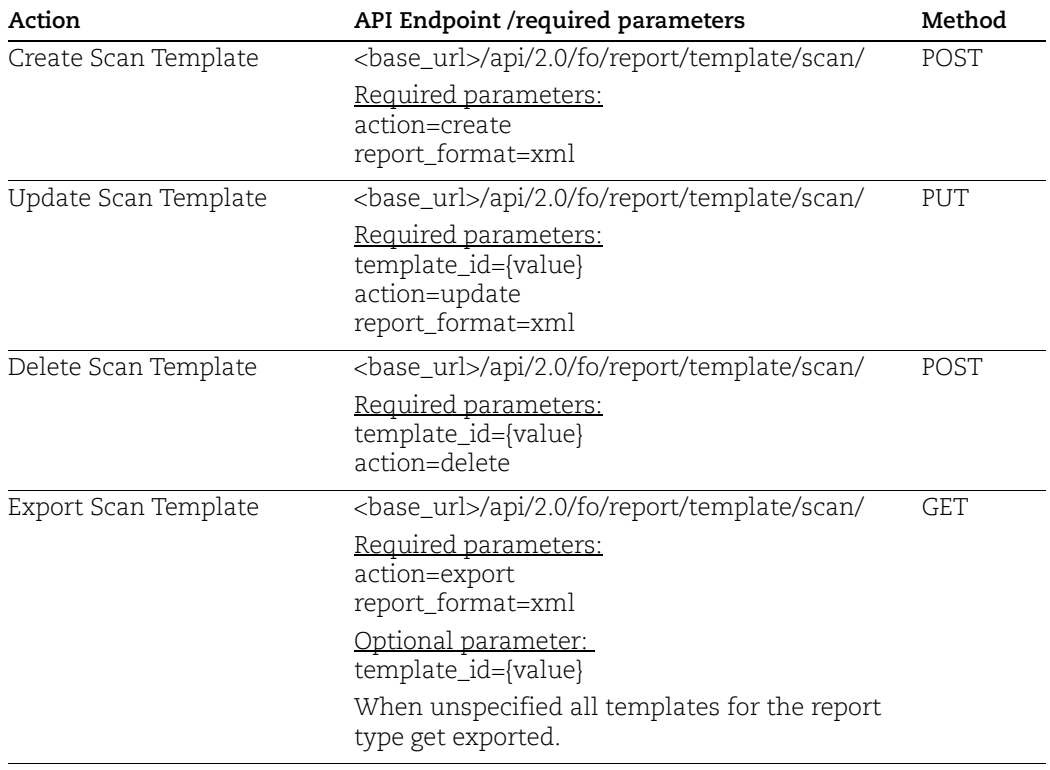

# Scan Template settings

These parameters (all are optional) are used for a create or update request to define scan template settings. When creating a new template the default value is shown in bold where applicable.

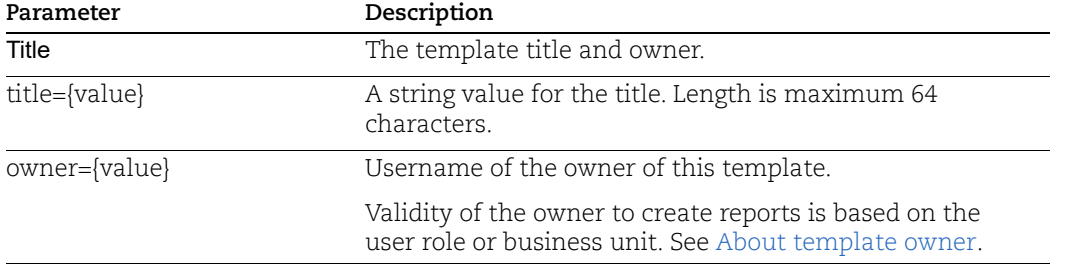

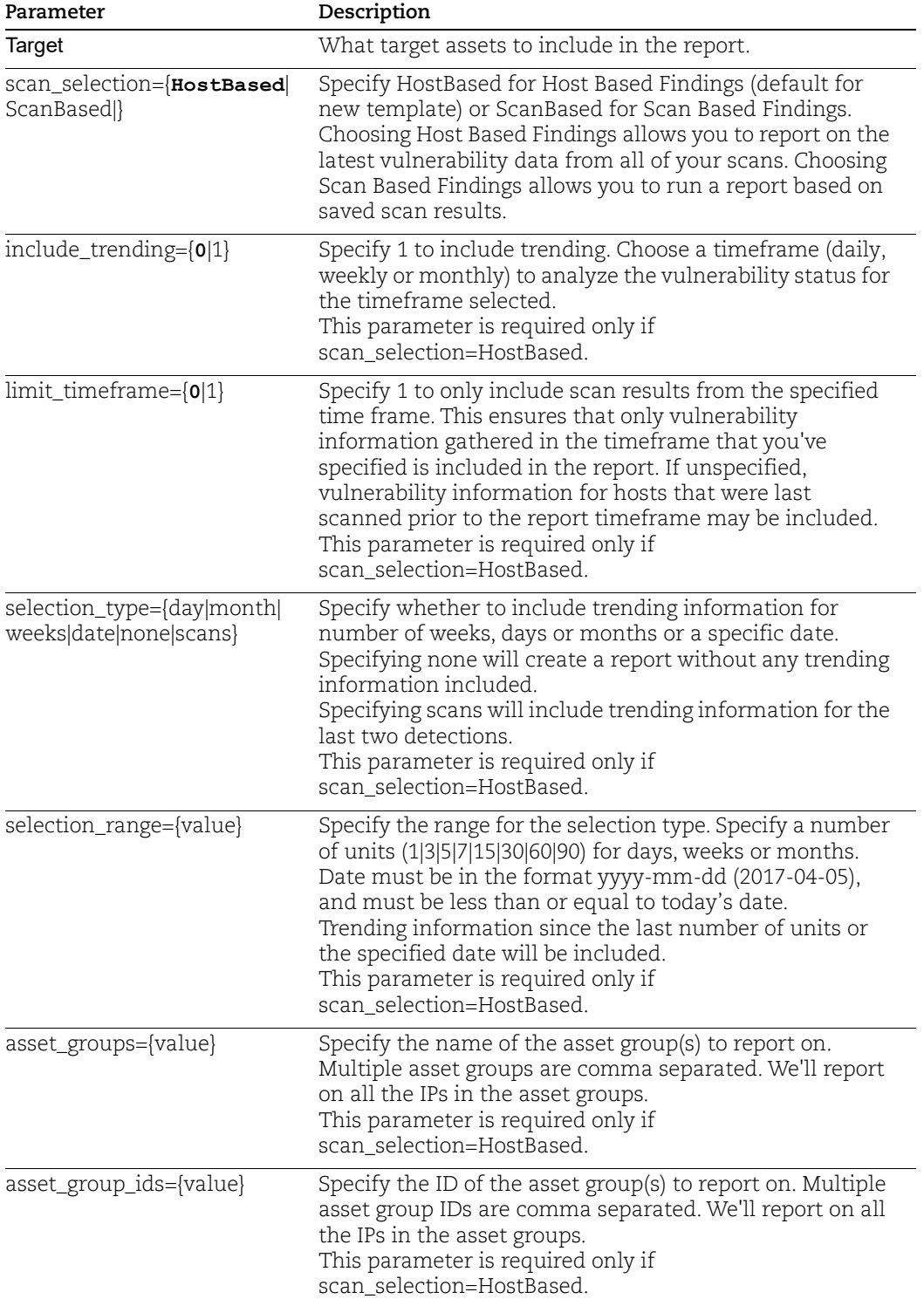

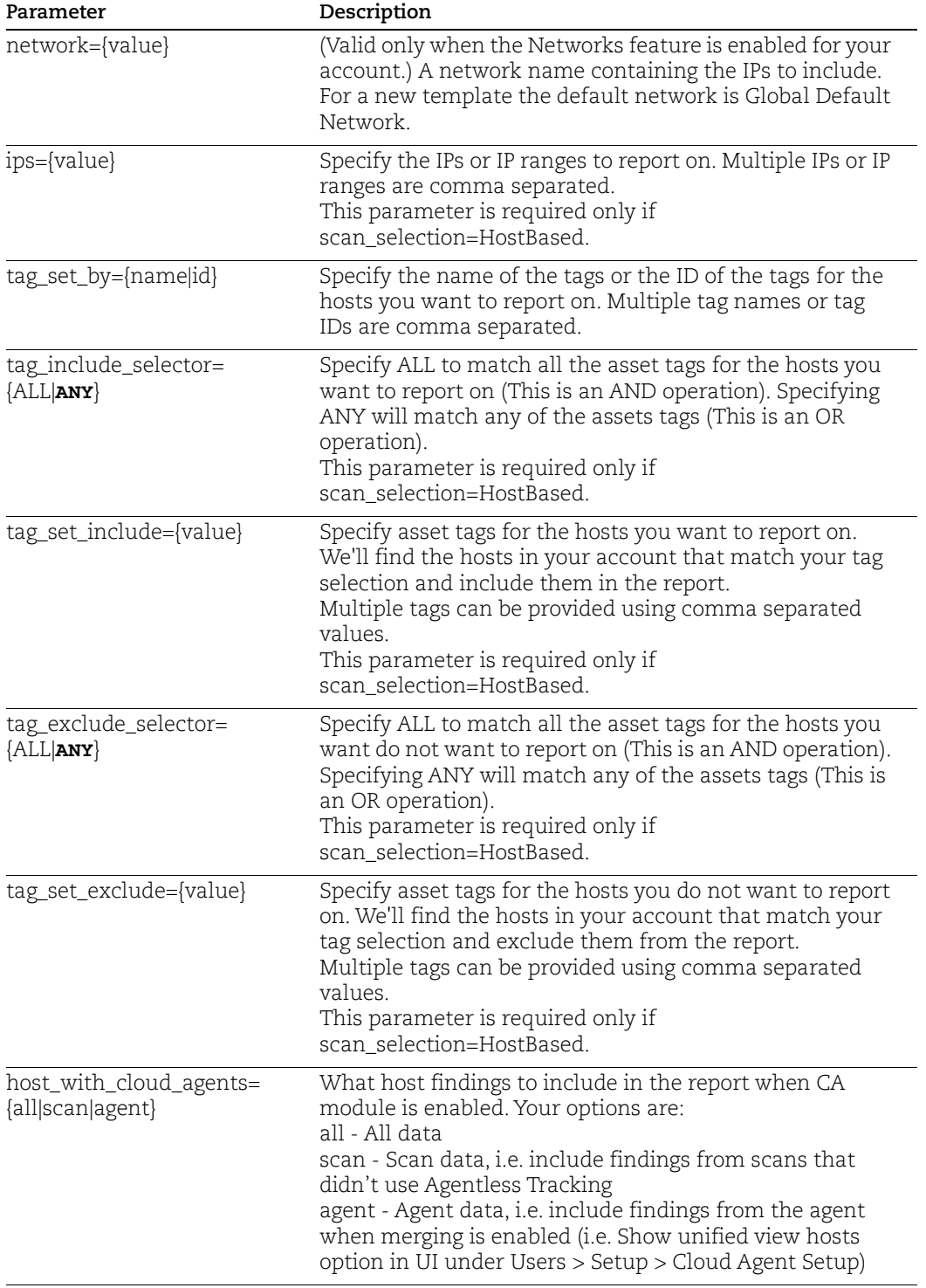

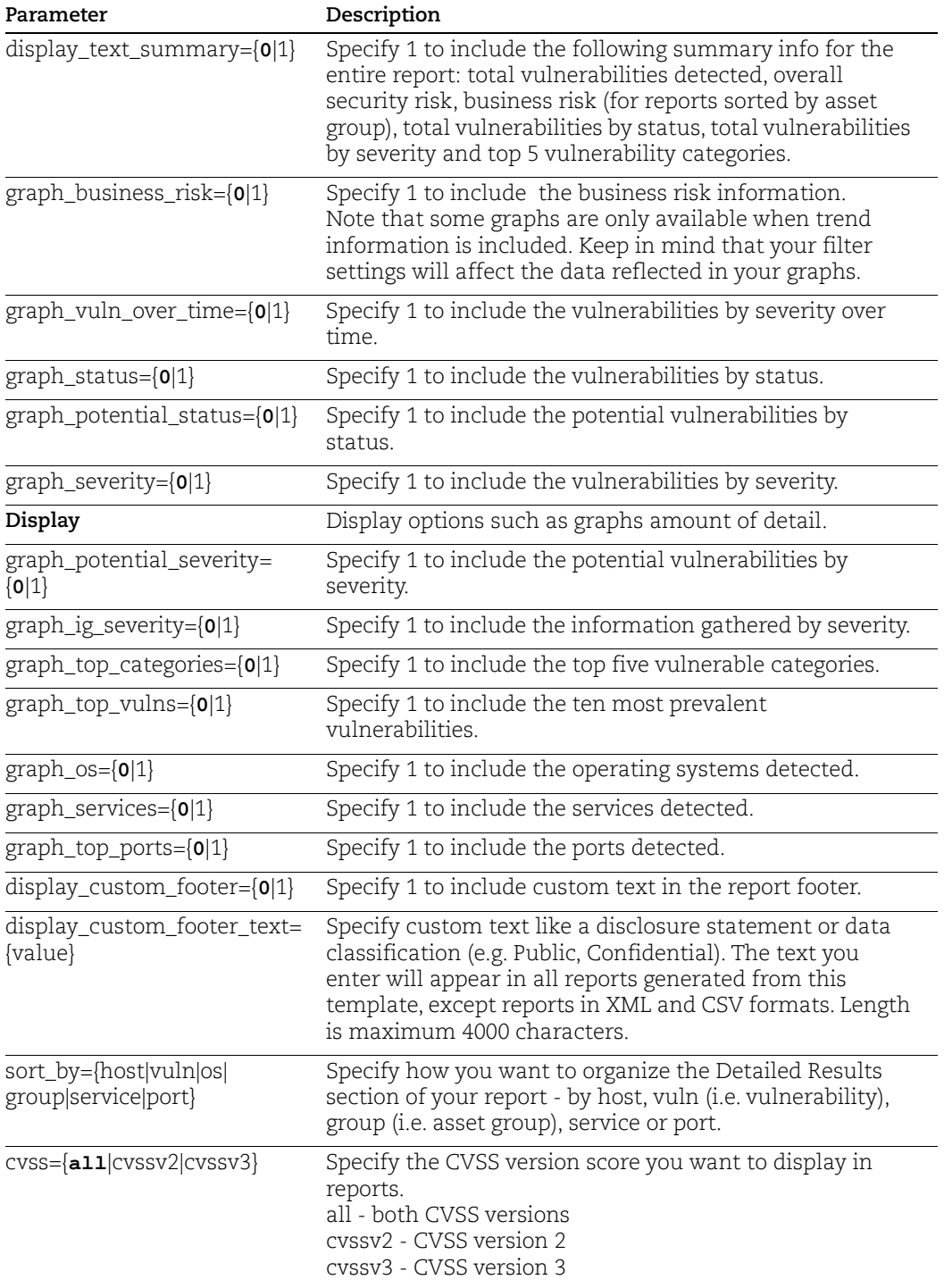

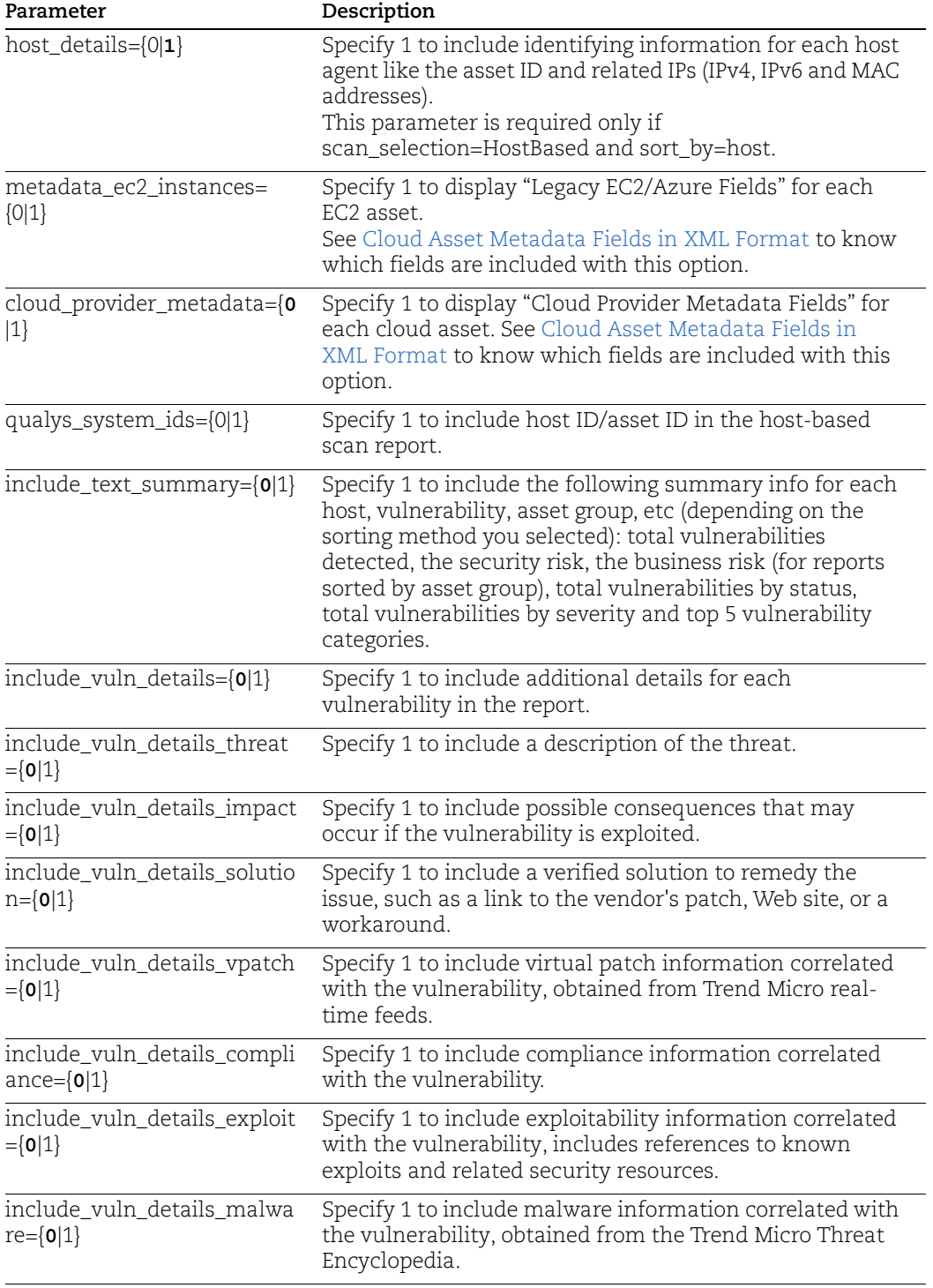

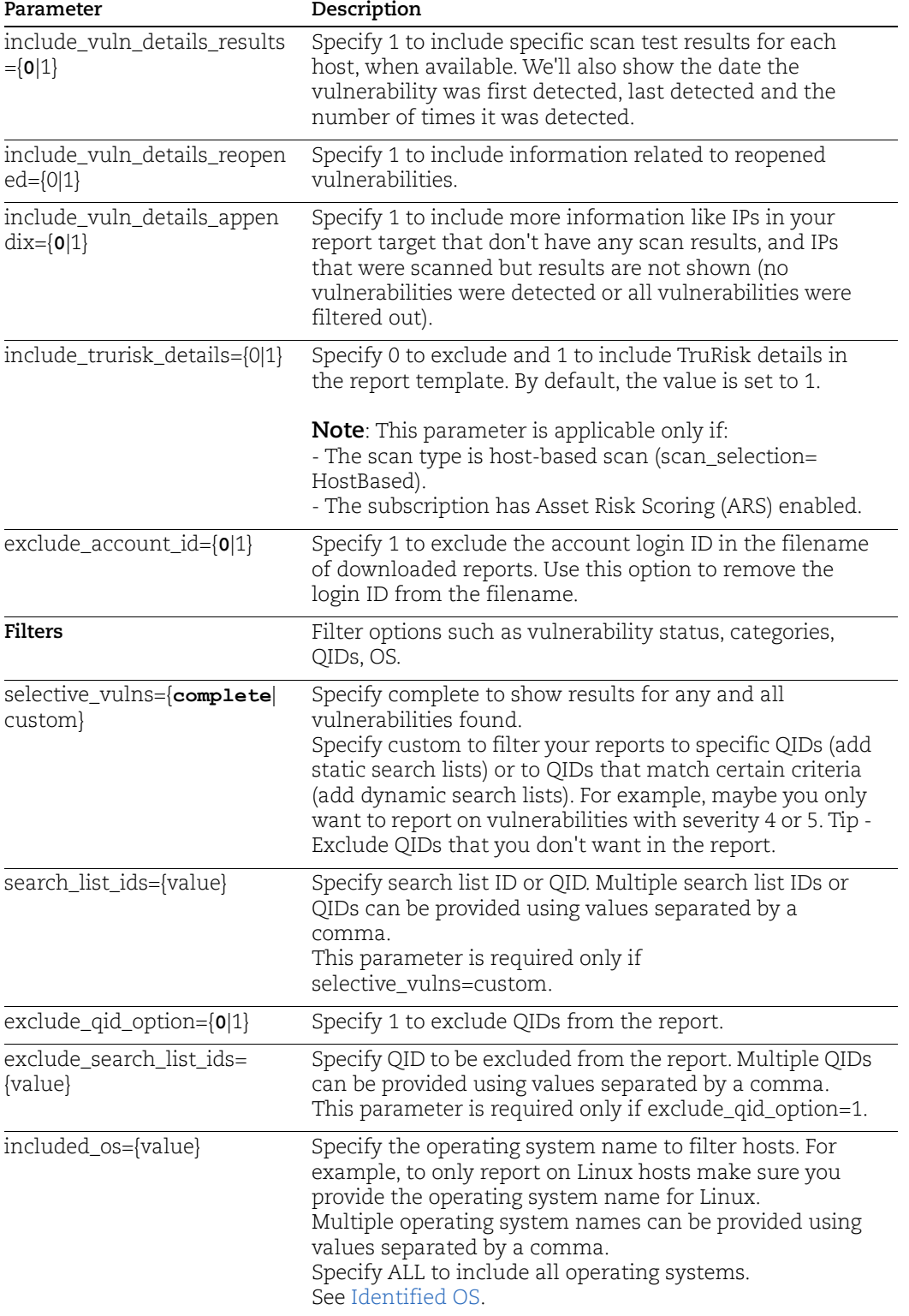

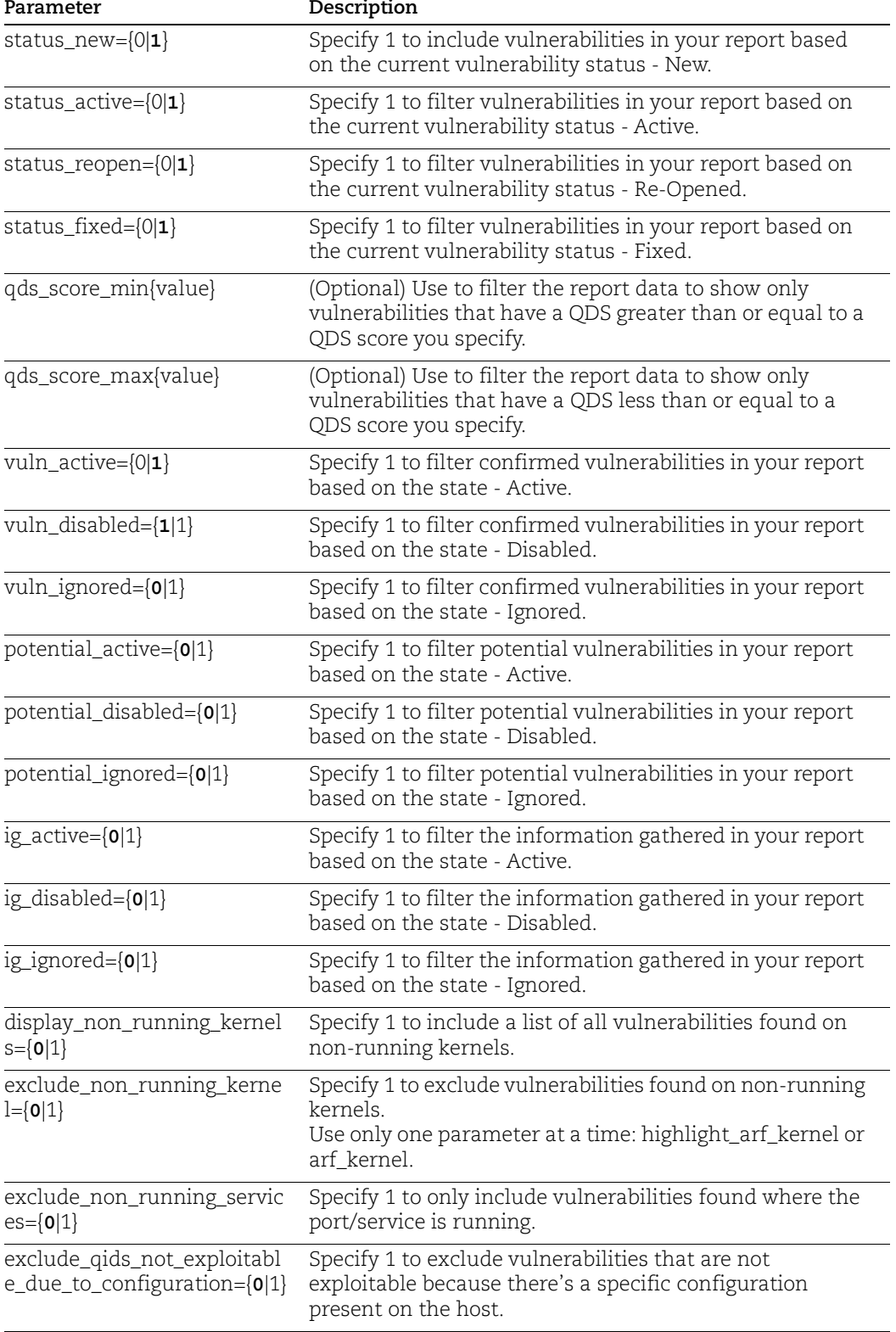

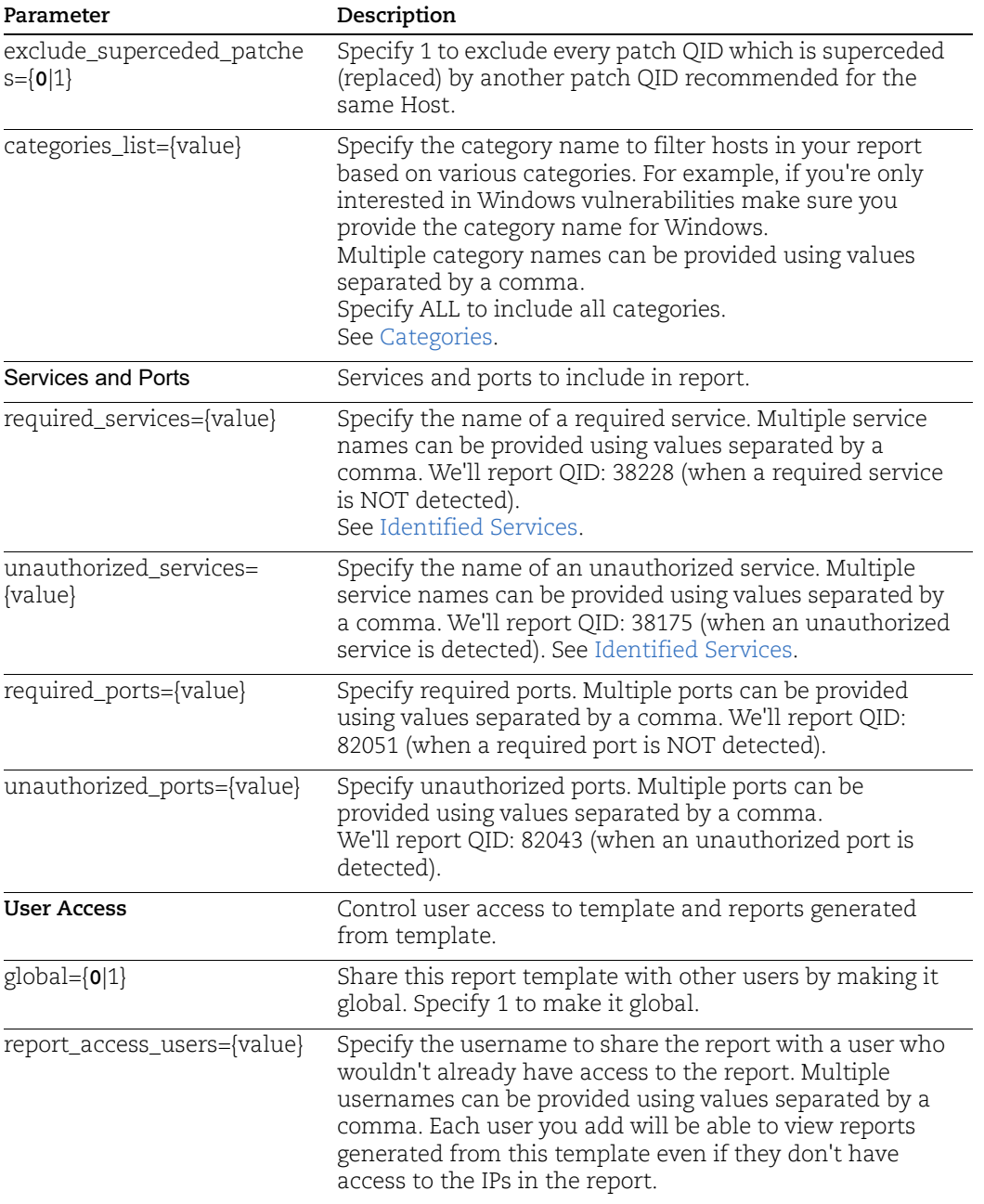

# Cloud Asset Metadata Fields in CSV Format

See the table below to know which cloud asset metadata columns will appear in your CSV reports based on your report template settings. Columns will appear in the order shown.

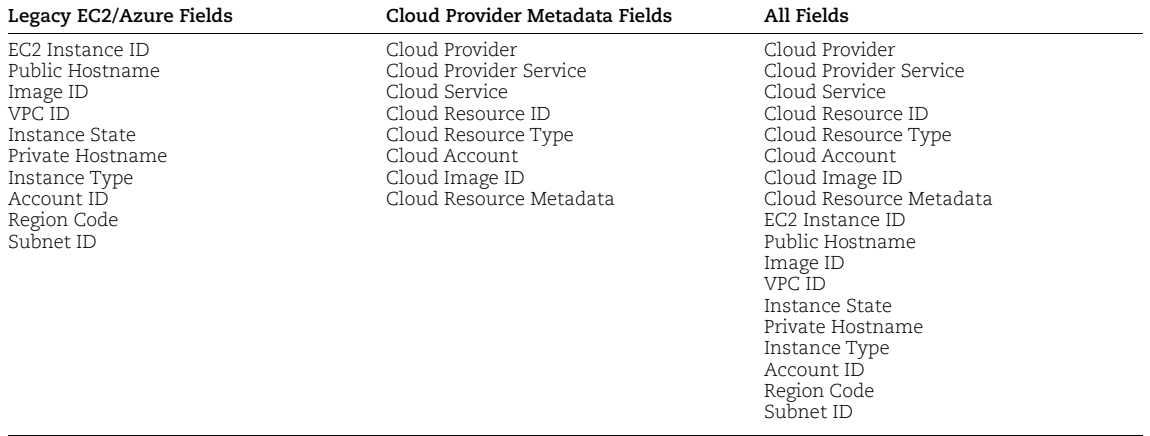

### Important note about the Legacy EC2/Azure Fields in CSV

These fields were originally introduced for AWS cloud assets and will be populated with metadata for your AWS EC2 assets.

For Azure and GCP assets, all Legacy EC2/Azure columns will appear blank in the CSV report, except for the EC2 Instance ID column. We will continue to populate the EC2 Instance ID column for all cloud assets (AWS, Azure, GCP). The EC2 Instance ID column is replaced by Cloud Resource ID, and will be deprecated in a future release.

# <span id="page-677-0"></span>Cloud Asset Metadata Fields in XML Format

See the table below to know which cloud asset metadata tags will appear in your XML reports based on your report template settings.

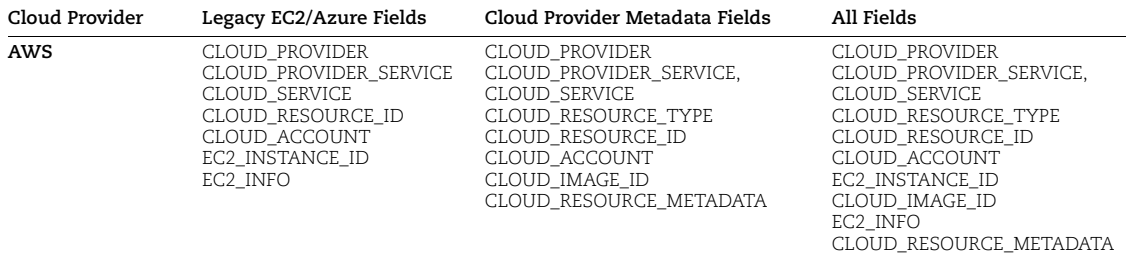

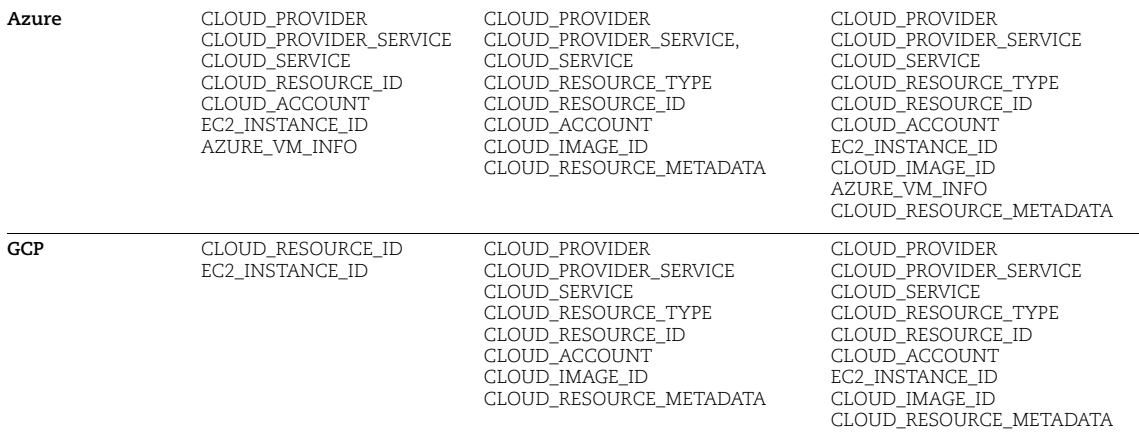

**EC2\_INFO** includes: PUBLIC\_DNS\_NAME, IMAGE\_ID, VPC\_ID, INSTANCE\_STATE, PRIVATE\_DNS\_NAME, INSTANCE\_TYPE, ACCOUNT\_ID, REGION\_CODE, SUBNET\_ID

**AZURE\_VM\_INFO** includes: PUBLIC\_IP\_ADDRESS, IMAGE\_OFFER, IMAGE\_VERSION, SUBNET, VM\_STATE, PRIVATE\_IP\_ADDRESS, SIZE, SUBSCRIPTON\_ID, LOCATION, RESOURCE GROUP NAME

**CLOUD\_RESOURCE\_METADATA for AWS** includes: INSTANCE\_ID, PUBLIC\_DNS\_NAME, PUBLIC\_IP\_ADDRESS, PRIVATE\_IP\_ADDRESS, IMAGE\_ID, SPOT\_INSTANCE, AVAILABILITY\_ZONE, VPC\_ID, GROUP\_ID, GROUP\_NAME, LOCAL\_HOSTNAME, INSTANCE\_STATE, PRIVATE\_DNS\_NAME, INSTANCE\_TYPE, ACCOUNT\_ID, REGION\_CODE, SUBNET\_ID, RESERVATION\_ID, MAC\_ADDRESS

**CLOUD\_RESOURCE\_METADATA for Azure** includes: VM\_ID, VM\_NAME, PLATFORM, PUBLIC\_IP\_ADDRESS, IMAGE\_OFFER, IMAGE\_PUBLISHER, IMAGE\_VERSION, SUBNET, VM\_STATE, PRIVATE\_IP\_ADDRESS, SIZE, SUBSCRIPTION\_ID, LOCATION, RESOURCE GROUP NAME, MAC ADDRESS

**CLOUD\_RESOURCE\_METADATA for GCP** includes: INSTANCE\_ID, HOST\_NAME, MACHINE\_TYPE, MACHINE\_STATE, PROJECT\_ID, PUBLIC\_IP\_ADDRESS, VPC\_NETWORK, ZONE, PRIVATE\_IP\_ADDRESS, MAC\_ADDRESS

# DTD

[<platform API server>](#page-10-0)/api/2.0/fo/report/template/scan/scanreporttemplate\_info.dtd

# Sample - Create scan template

# API request:

```
curl -u "USERNAME:PASSWORD" -H "X-Requested-With:curl" -X POST -H 
"Content-type: text/xml" --data-binary @scan export.xml
"https://qualysapi.qualys.com/api/2.0/fo/report/template/scan/?act
ion=create&report_format=xml"
```

```
<?xml version="1.0" encoding="UTF-8" ?>
```

```
<!DOCTYPE SIMPLE_RETURN SYSTEM 
"https://qualysapi.qualys.com/api/2.0/simple_return.dtd">
<SIMPLE_RETURN>
   <RESPONSE>
     <DATETIME>2017-04-06T05:41:32Z</DATETIME>
     <CODE>Scan Report Template(s) Created Successfully 
[89876]</CODE>
     <TEXT></TEXT>
   </RESPONSE>
</SIMPLE_RETURN>
```
#### Sample - Update Scan template

API request:

```
curl -u "USERNAME:PASSWORD" -H "X-Requested-With:curl" -X PUT -H 
"Content-type: text/xml" --data-binary @scan_export.xml 
"https://qualysapi.qualys.com/api/2.0/fo/report/template/scan/?act
ion=update&template_id=8209&report_format=xml"
```
#### XML output:

```
<?xml version="1.0" encoding="UTF-8" ?>
<!DOCTYPE SIMPLE_RETURN SYSTEM 
"https://qualysapi.qualys.com/api/2.0/simple_return.dtd">
<SIMPLE_RETURN>
  <RESPONSE>
     <DATETIME>2017-04-04T10:52:34Z</DATETIME>
     <CODE>Scan Report Template Updated Successfully [8209]</CODE>
     <TEXT></TEXT>
   </RESPONSE>
</SIMPLE_RETURN>
```
#### Sample - Delete Scan template

#### API request:

```
curl -u "USERNAME:PASSWORD" -H "X-Requested-With:curl" -d 
"action=delete&template_id=8209" 
"https://qualysapi.qualys.com/api/2.0/fo/report/template/scan/"
```

```
<?xml version="1.0" encoding="UTF-8" ?>
<!DOCTYPE SIMPLE_RETURN SYSTEM 
"https://qualysapi.qualys.com/api/2.0/simple_return.dtd">
<SIMPLE_RETURN>
```
 <RESPONSE> <DATETIME>2017-04-04T10:54:37Z</DATETIME> <CODE>Scan Report Template(s) Deleted Successfully [8209]</CODE> <TEXT></TEXT> </RESPONSE> </SIMPLE\_RETURN>

#### Sample - Export Scan template

Exports the report template based on the template ID. When the template ID is not specified, exports all templates for the report type.

#### API request:

```
curl -u "USERNAME:PASSWORD" -H "X-Requested-With:curl" 
"https://qualysapi.qualys.com/api/2.0/fo/report/template/scan/?act
ion=export&template_id=89470&report_format=xml"
```

```
<?xml version="1.0" encoding="UTF-8" ?>
<!DOCTYPE REPORTTEMPLATE SYSTEM 
"https://qualysapi.qualys.com/api/2.0/fo/report/template/scan/scan
reporttemplate_info.dtd">
<REPORTTEMPLATE>
   <SCANTEMPLATE>
     <TITLE>
       <INFO key="title"><![CDATA[Scan-Report-To-Create-Do not 
Change]]></INFO>
       <INFO key="owner"><![CDATA[1086]]></INFO>
    \langle/TITLE>
     <TARGET>
       <INFO key="scan_selection"><![CDATA[HostBased]]></INFO>
       <INFO key="include_trending"><![CDATA[1]]></INFO>
       <INFO key="selection_type"><![CDATA[days]]></INFO>
       <INFO key="selection_range"><![CDATA[5]]></INFO>
       <INFO key="limit_timeframe"><![CDATA[1]]></INFO>
       <INFO key="asset_groups"><![CDATA[PBPS-Targets]]></INFO>
       <INFO key="tag_set_by"><![CDATA[id]]></INFO>
       <INFO key="tag_set_include"><![CDATA[8644659]]></INFO>
       <INFO key="tag_set_exclude"><![CDATA[8262228]]></INFO>
       <INFO key="tag_include_selector"><![CDATA[ALL]]></INFO>
       <INFO key="tag_exclude_selector"><![CDATA[ALL]]></INFO>
       <INFO key="network"><![CDATA[-100]]></INFO>
```

```
Scan Template
       <INFO key="ips"><![CDATA[10.10.0.1,10.10.0.5]]></INFO>
       <INFO key="host_with_cloud_agents"><![CDATA[all]]></INFO>
     </TARGET>
     <DISPLAY>
       <INFO key="graph_business_risk"><![CDATA[1]]></INFO>
       <INFO key="graph_vuln_over_time"><![CDATA[1]]></INFO>
       <INFO key="display_text_summary"><![CDATA[1]]></INFO>
       <INFO key="graph_status"><![CDATA[1]]></INFO>
       <INFO key="graph_potential_status"><![CDATA[1]]></INFO>
       <INFO key="graph_severity"><![CDATA[1]]></INFO>
       <INFO key="graph_potential_severity"><![CDATA[1]]></INFO>
       <INFO key="graph_ig_severity"><![CDATA[1]]></INFO>
       <INFO key="graph_top_categories"><![CDATA[1]]></INFO>
       <INFO key="graph_top_vulns"><![CDATA[1]]></INFO>
       <INFO key="graph_os"><![CDATA[1]]></INFO>
       <INFO key="graph_services"><![CDATA[1]]></INFO>
       <INFO key="graph_top_ports"><![CDATA[1]]></INFO>
       <INFO key="display_custom_footer"><![CDATA[1]]></INFO>
      <TNFO
key="display_custom_footer_text"><![CDATA[Test@123]]></INFO>
       <INFO key="sort_by"><![CDATA[host]]></INFO>
       <INFO key="cvss"><![CDATA[all]]></INFO>
       <INFO key="host_details"><![CDATA[0]]></INFO>
       <INFO key="qualys_system_ids"><![CDATA[1]]></INFO>
       <INFO key="include_text_summary"><![CDATA[1]]></INFO>
       <INFO key="include_vuln_details"><![CDATA[1]]></INFO>
       <INFO key="include_vuln_details_threat"><![CDATA[1]]></INFO>
       <INFO key="include_vuln_details_impact"><![CDATA[1]]></INFO>
       <INFO 
key="include_vuln_details_solution"><![CDATA[1]]></INFO>
       <INFO key="include_vuln_details_vpatch"><![CDATA[1]]></INFO>
       <INFO 
key="include_vuln_details_compliance"><![CDATA[1]]></INFO>
       <INFO 
key="include_vuln_details_exploit"><![CDATA[1]]></INFO>
       <INFO 
key="include_vuln_details_malware"><![CDATA[1]]></INFO>
       <INFO 
key="include_vuln_details_results"><![CDATA[1]]></INFO>
      <TNFO
key="include_vuln_details_appendix"><![CDATA[1]]></INFO>
       <INFO key="exclude_account_id"><![CDATA[1]]></INFO>
       <INFO 
key="include_vuln_details_reopened"><![CDATA[1]]></INFO>
       <INFO key="metadata_ec2_instances"><![CDATA[1]]></INFO>
```
VM Report Templates

<INFO key="cloud\_provider\_metadata"><![CDATA[1]]></INFO>

```
 <INFO key="metadata_ec2_instances"><![CDATA[0]]></INFO>
     </DISPLAY>
     <FILTER>
       <INFO key="selective_vulns"><![CDATA[complete]]></INFO>
       <INFO key="search_list_ids"><![CDATA[]]></INFO>
       <INFO key="exclude_qid_option"><![CDATA[1]]></INFO>
       <INFO key="exclude_search_list_ids"><![CDATA[]]></INFO>
       <INFO key="included_os"><![CDATA[ALL]]></INFO>
       <INFO key="status_new"><![CDATA[1]]></INFO>
       <INFO key="status_active"><![CDATA[1]]></INFO>
       <INFO key="status_reopen"><![CDATA[1]]></INFO>
       <INFO key="status_fixed"><![CDATA[1]]></INFO>
       <INFO key="vuln_active"><![CDATA[1]]></INFO>
       <INFO key="vuln_disabled"><![CDATA[1]]></INFO>
       <INFO key="vuln_ignored"><![CDATA[1]]></INFO>
       <INFO key="potential_active"><![CDATA[1]]></INFO>
       <INFO key="potential_disabled"><![CDATA[1]]></INFO>
       <INFO key="potential_ignored"><![CDATA[1]]></INFO>
       <INFO key="ig_active"><![CDATA[1]]></INFO>
       <INFO key="ig_disabled"><![CDATA[1]]></INFO>
       <INFO key="ig_ignored"><![CDATA[0]]></INFO>
       <INFO key="display_non_running_kernels"><![CDATA[1]]></INFO>
       <INFO key="exclude_non_running_kernel"><![CDATA[0]]></INFO>
       <INFO 
key="exclude_non_running_services"><![CDATA[1]]></INFO>
       <INFO key="exclude_superceded_patches"><![CDATA[1]]></INFO>
       <INFO 
key="exclude_qids_not_exploitable_due_to_configuration"><![CDATA[1
]]></INFO>
       <INFO key="categories_list"><![CDATA[ALL]]></INFO>
    \langle/FILTER>
     <SERVICESPORTS>
       <INFO key="required_services"><![CDATA[ActiveSync,akak 
trojan,Apple 
        Airport Management,Applix TM1 Server]]></INFO>
       <INFO key="unauthorized_services"><![CDATA[aml,Arkeiad 
Network 
        Backup,auth]]></INFO>
       <INFO key="services_info"><![CDATA[aml,Arkeiad Network 
        Backup,auth]]></INFO>
       <INFO key="required_ports"><![CDATA[12]]></INFO>
       <INFO key="unauthorized_ports"><![CDATA[21]]></INFO>
     </SERVICESPORTS>
     <USERACCESS>
       <INFO
```
key="report\_access\_users"><![CDATA[start\_rm2,start\_su]]></INFO> <INFO key="global"><![CDATA[1]]></INFO> </USERACCESS> </SCANTEMPLATE> </REPORTTEMPLATE>
# PCI Scan Template

### **/api/2.0/fo/report/template/pciscan/**

Perform actions such as create, update, delete and export on the PCI Scan Template.

### PCI Scan Template Request

A summary of API Endpoint URLs is provided below.

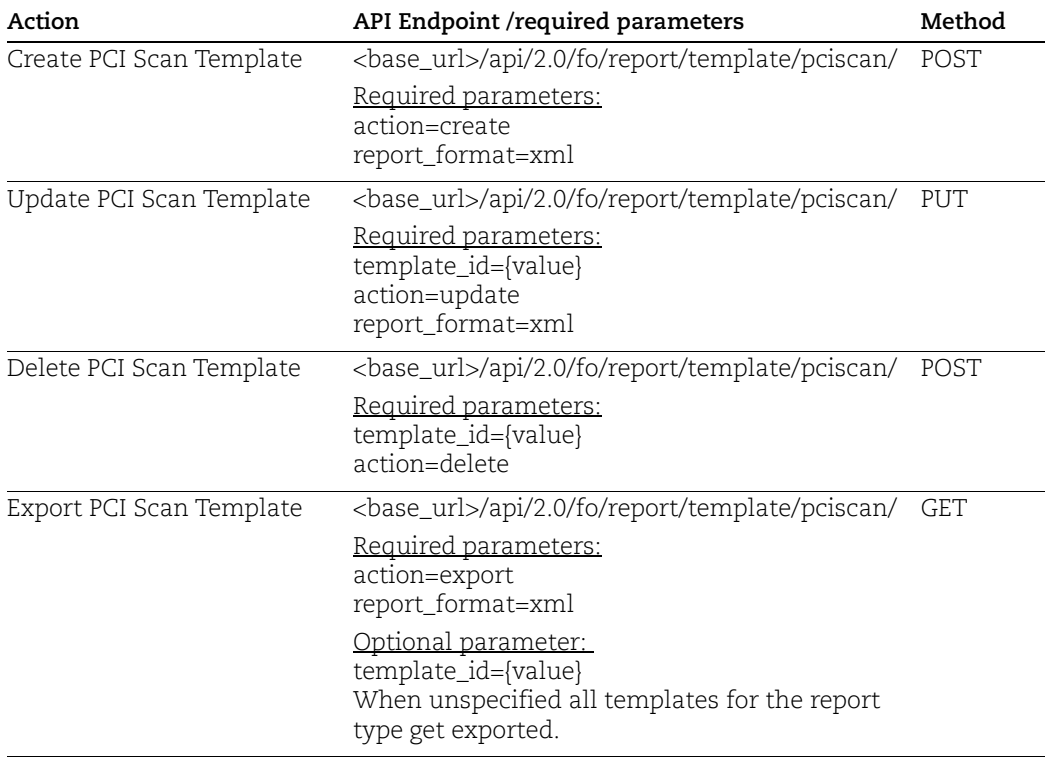

### PCI Scan Template settings

[Go to Scan Template settings](#page-669-0). The same parameters used to define PCI Scan Template settings. All parameters (all are optional).

In addition the following parameters are used for PCI Risk Ranking.

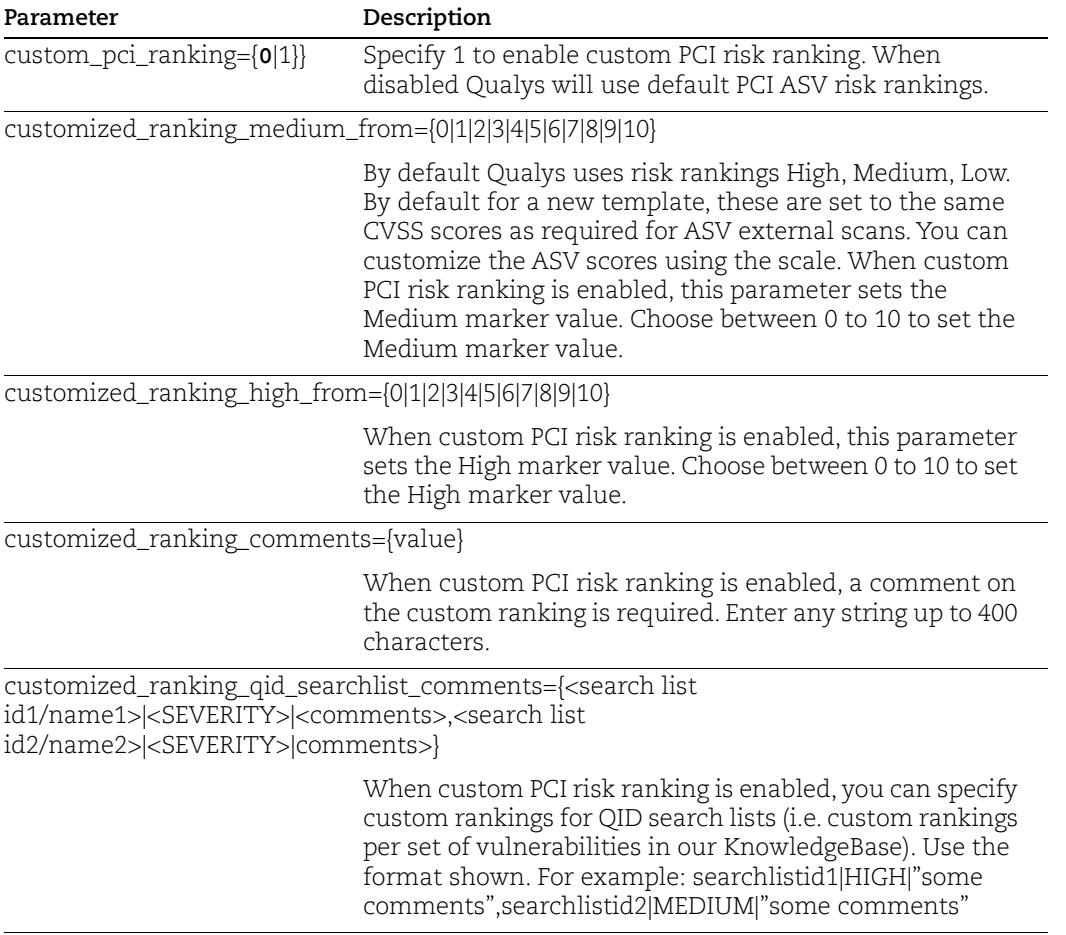

### DTD

[<platform API server>](#page-10-0)/api/2.0/fo/report/template/pciscan/pciscanreporttemplate\_info.dtd

### Samples

Refer to [Scan template examples](#page-678-0) for create, update, delete and export sample requests. Requests and outputs for PCI Scan template are similar.

# Patch Template

# **/api/2.0/fo/report/template/patch/**

Perform actions such as create, update, delete and export on the Patch Template.

### Patch Template Request

A summary of API Endpoint URLs is provided below.

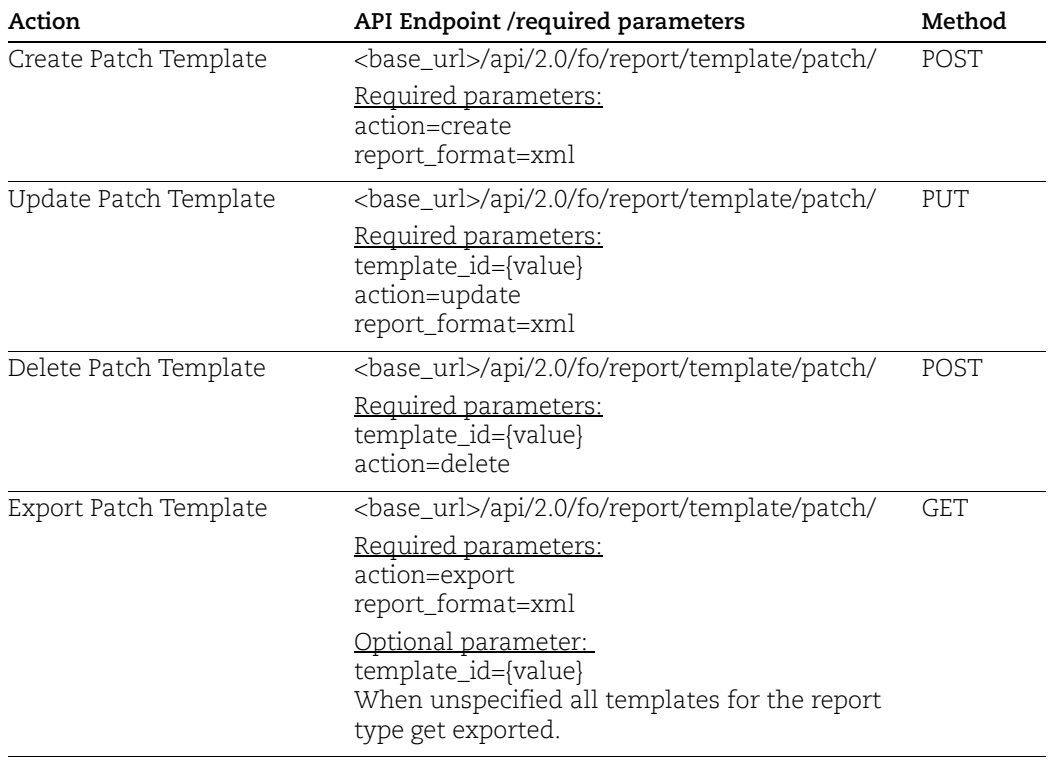

### Patch Template settings

These parameters (all are optional) are used for a create or update request to define Patch template settings. When creating a new template the default value is shown in bold where applicable.

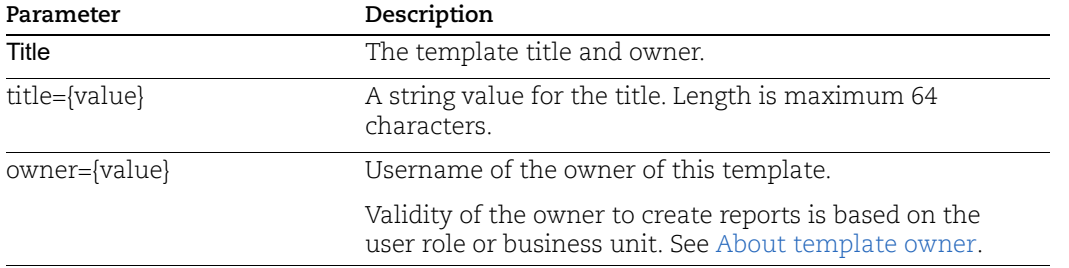

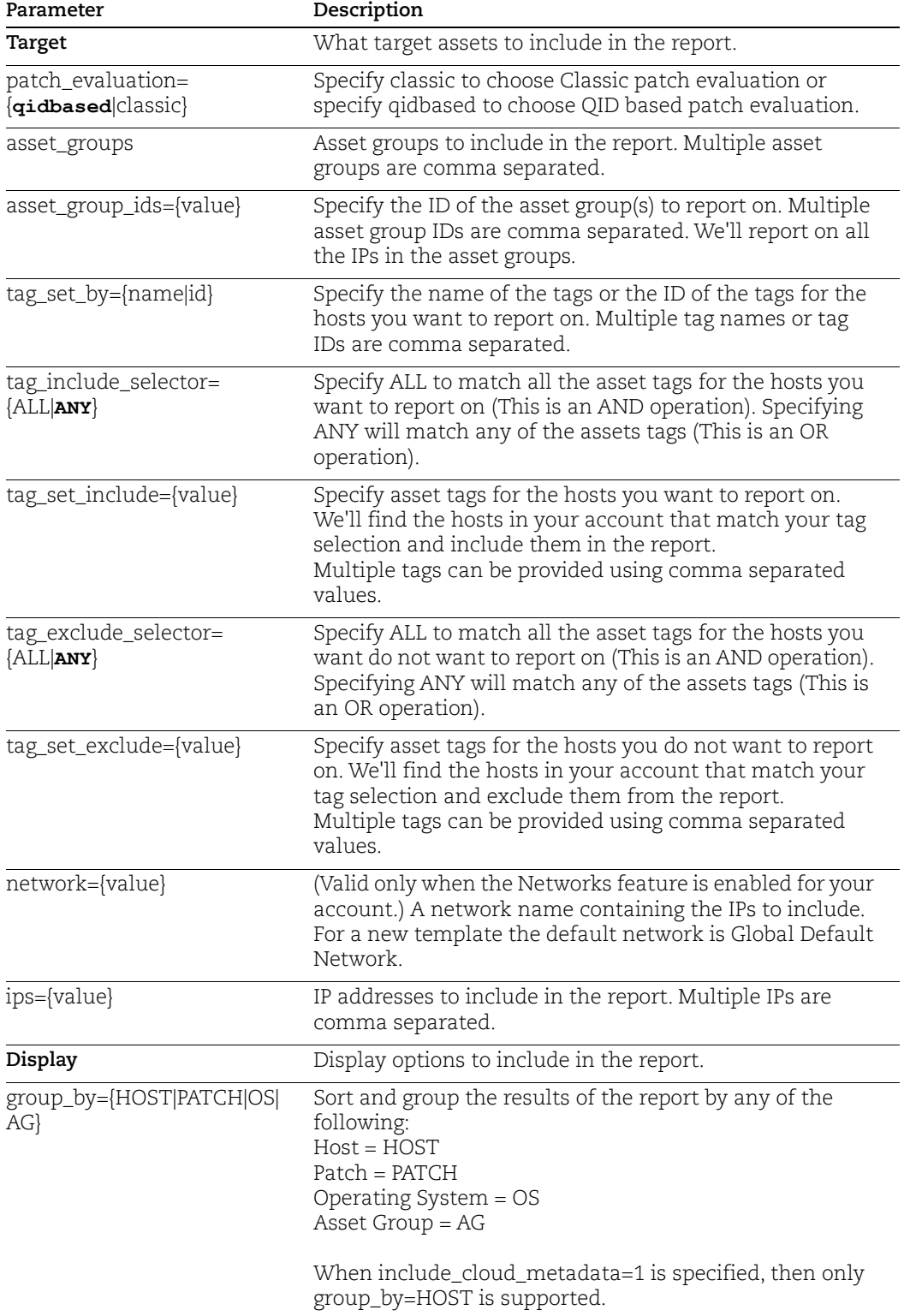

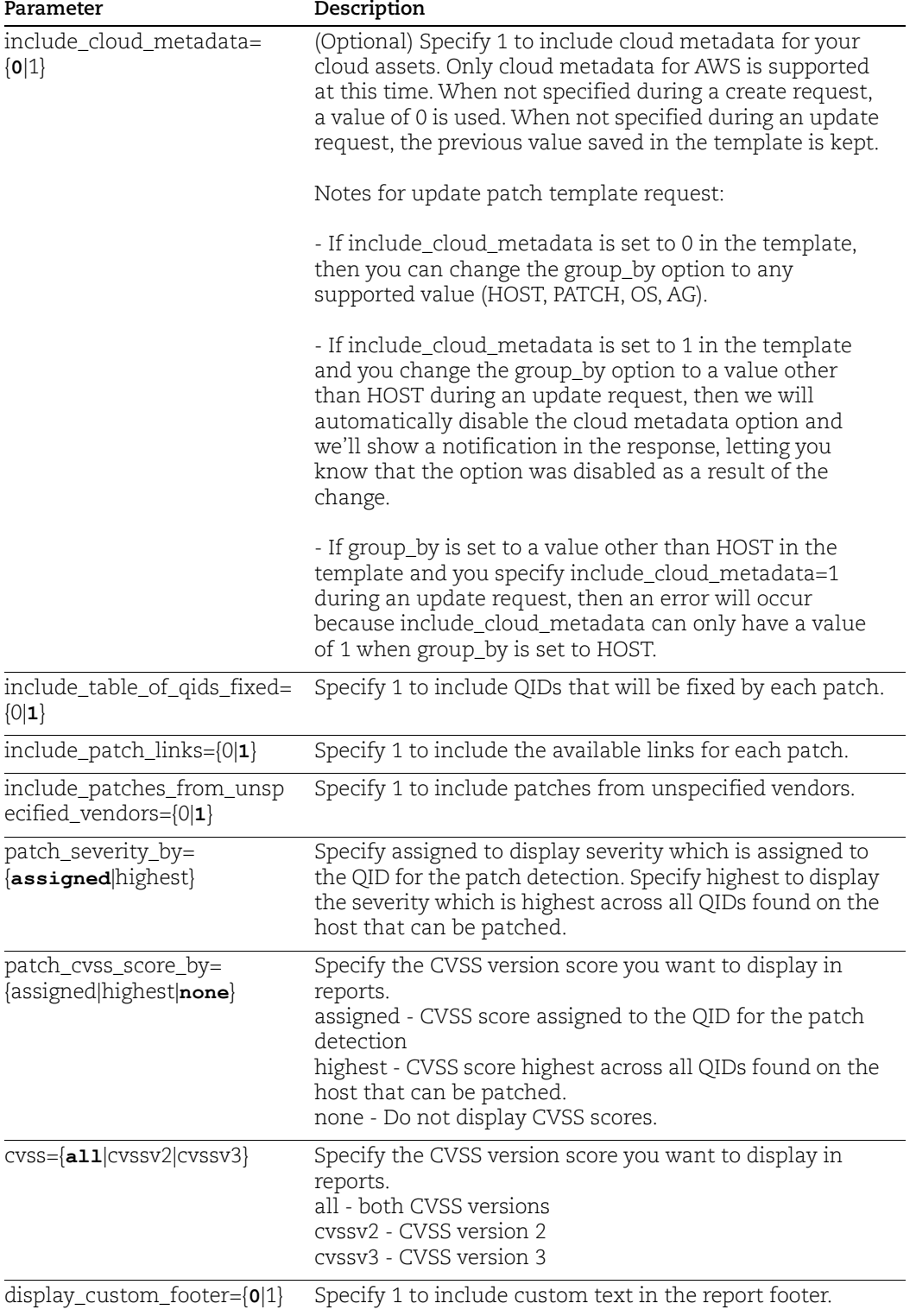

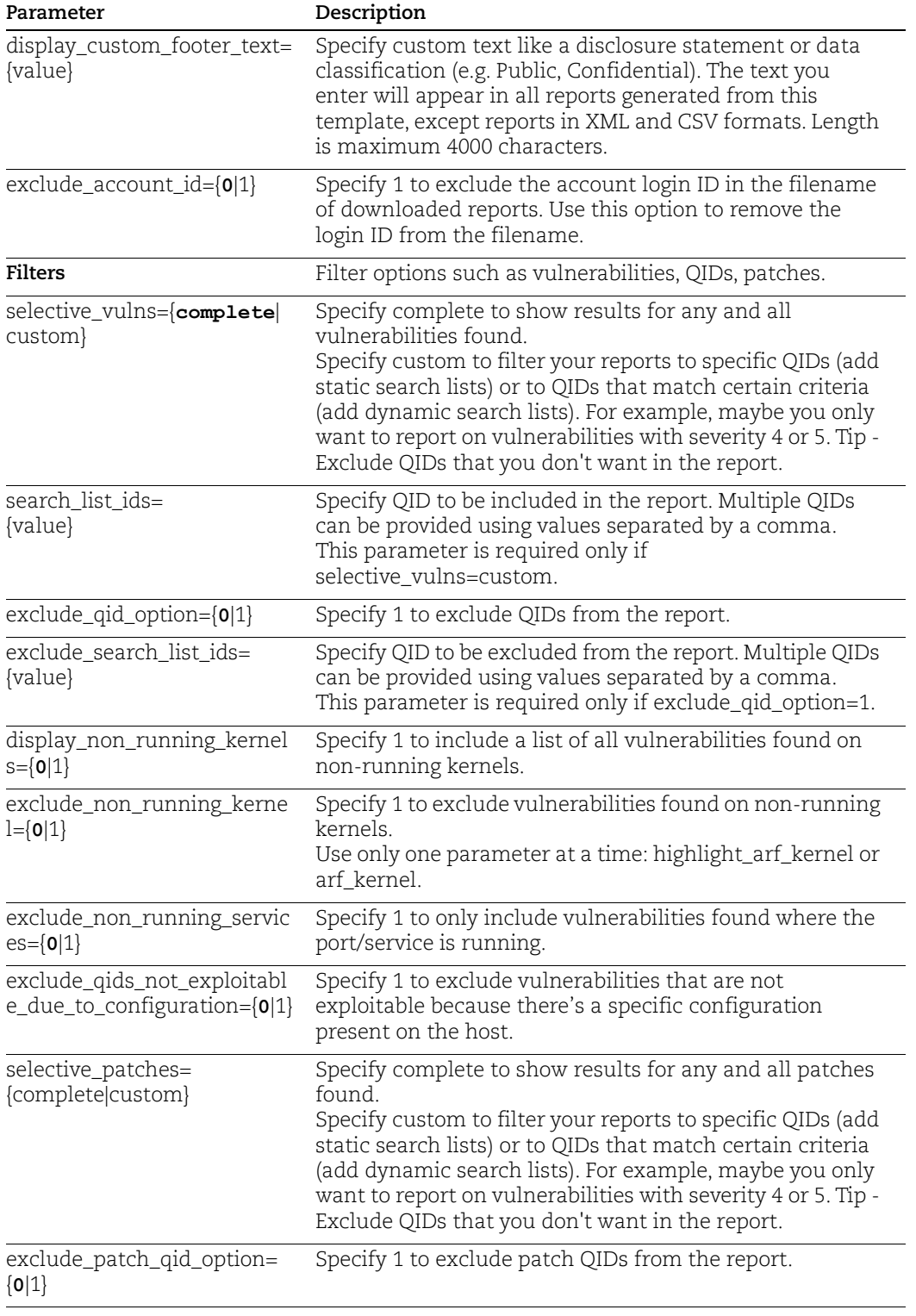

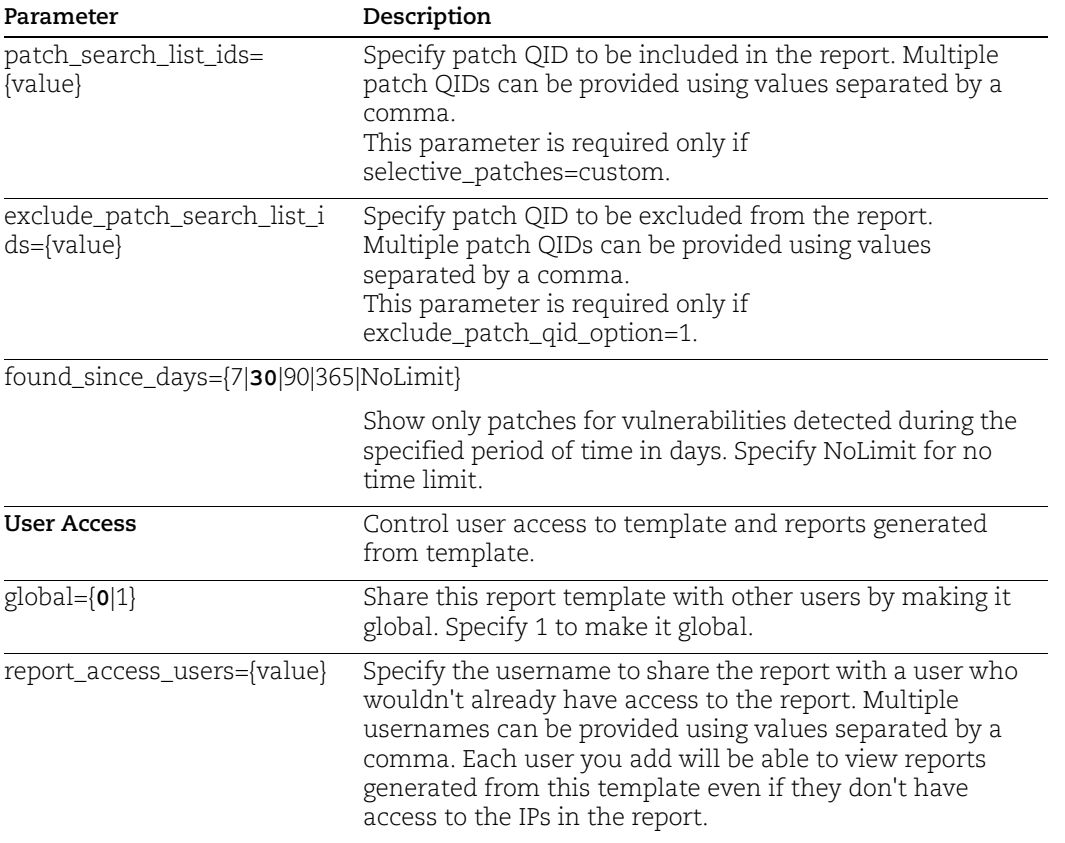

### DTD

[<platform API server>](#page-10-0)/api/2.0/fo/report/template/patch/patchreporttemplate\_info.dtd

#### Sample Create Patch Template

#### API request:

```
curl -u "USERNAME:PASSWORD" -H "X-Requested-With: Curl" -X POST -H 
Content-Type:text/xml --data-binary 
"@/home/sample/cloudmetadata_api/patch_create.xml"
"https://qualysapi.qualys.com/api/2.0/fo/report/template/patch/?ac
tion=create&report_format=xml"
```
Where patch\_create.xml is an XML file that contains the patch template settings:

```
<?xml version="1.0" encoding="UTF-8" ?>
<!DOCTYPE REPORTTEMPLATE SYSTEM 
"https://qualysapi.qualys.com/api/2.0/fo/report/template/patch/pat
chreporttemplate_info.dtd">
<REPORTTEMPLATE>
<PATCHTEMPLATE>
<TITLE>
```

```
<INFO key="title"><![CDATA[My Patch Report]]></INFO>
<INFO key="owner"><![CDATA[225889]]></INFO>
\langle/TITLE>
<TARGET>
<INFO key="patch_evaluation"><![CDATA[qidbased]]></INFO>
<INFO key="asset_groups"><![CDATA[AG1, AG2, AG3]]></INFO>
<INFO key="ips"><![CDATA[]]></INFO>
</TARGET>
<DISPLAY>
<INFO key="group_by"><![CDATA[HOST]]></INFO>
<INFO key="include_table_of_qids_fixed"><![CDATA[0]]></INFO>
<INFO key="include_patch_links"><![CDATA[0]]></INFO>
<INFO 
key="include_patches_from_unspecified_vendors"><![CDATA[0]]></INFO
\geq<INFO key="patch_severity_by"><![CDATA[assigned]]></INFO>
<INFO key="patch_cvss_score_by"><![CDATA[none]]></INFO>
<INFO key="cvss"><![CDATA[all]]></INFO>
<INFO key="display_custom_footer"><![CDATA[0]]></INFO>
<INFO key="display_custom_footer_text"><![CDATA[]]></INFO>
<INFO key="exclude_account_id"><![CDATA[0]]></INFO>
<INFO key="include_cloud_metadata"><![CDATA[1]]></INFO>
</DISPLAY>
<FILTER>
<INFO key="selective_vulns"><![CDATA[complete]]></INFO>
<INFO key="exclude_qid_option"><![CDATA[0]]></INFO>
<INFO key="display_non_running_kernels"><![CDATA[0]]></INFO>
<INFO key="exclude_non_running_kernel"><![CDATA[0]]></INFO>
<INFO key="exclude_non_running_services"><![CDATA[0]]></INFO>
<INFO 
key="exclude_qids_not_exploitable_due_to_configuration"><![CDATA[0
]]></INFO>
<INFO key="selective_patches"><![CDATA[complete]]></INFO>
<INFO key="exclude_patch_qid_option"><![CDATA[0]]></INFO>
<INFO key="found_since_days"><![CDATA[30]]></INFO>
\langle/FILTER>
<USERACCESS>
<INFO key="report_access_users"><![CDATA[]]></INFO>
<INFO key="global"><![CDATA[1]]></INFO>
</USERACCESS>
</PATCHTEMPLATE>
</REPORTTEMPLATE>
```
#### XML output:

```
<?xml version="1.0" encoding="UTF-8" ?>
```

```
<!DOCTYPE SIMPLE_RETURN SYSTEM 
"https://qualysapi.qualys.com/api/2.0/simple_return.dtd">
<SIMPLE_RETURN>
   <RESPONSE>
     <DATETIME>2021-06-18T08:06:07Z</DATETIME>
     <TEXT>Patch Report Template(s) Successfully Created.</TEXT>
     <ITEM_LIST>
       <ITEM>
         <KEY>ID</KEY>
         <VALUE>5084140</VALUE>
      \langle/TTEM> </ITEM_LIST>
   </RESPONSE>
</SIMPLE_RETURN>
```
#### Sample Update Patch Template

API request:

```
curl -u "USERNAME:PASSWORD" -H "X-Requested-With: Curl" -H 
Content-Type:text/xml --data-binary 
"@/home/sample/cloudmetadata_api/patch_update.xml" 
"https://qualysapi.qualys.com/api/2.0/fo/report/template/patch/?ac
tion=update&template_id=5062219&report_format=xml"
```
Where patch\_update.xml is an XML file that contains the patch template settings. See "Sample Create Patch Template" for more information.

XML output (Success):

```
<?xml version="1.0" encoding="UTF-8" ?>
<!DOCTYPE SIMPLE_RETURN SYSTEM 
"https://qualysapi.qualys.com/api/2.0/fo/report/template/patch/dtd
/update/output.dtd">
<SIMPLE_RETURN>
  <RESPONSE>
     <DATETIME>2021-06-18T10:39:12Z</DATETIME>
     <TEXT>Patch Report Template Successfully Updated</TEXT>
     <ITEM_LIST>
      < ITEM> <KEY>ID</KEY>
         <VALUE>5062219</VALUE>
      \langle/ITEM> </ITEM_LIST>
   </RESPONSE>
</SIMPLE_RETURN>
```

```
XML output (Success with Notification):
```

```
<?xml version="1.0" encoding="UTF-8" ?>
```

```
<!DOCTYPE SIMPLE_RETURN SYSTEM 
"https://qualysapi.qualys.com/api/2.0/fo/report/template/patch/dtd
/update/output.dtd">
<SIMPLE_RETURN>
   <RESPONSE>
     <DATETIME>2021-06-18T10:39:12Z</DATETIME>
     <TEXT>Patch Report Template Successfully Updated</TEXT>
     <NOTIFICATION>Cloud provider Metadata setting has been turned 
off for this template as group by is changed to OS</NOTIFICATION>
     <ITEM_LIST>
      <ITEM> <KEY>ID</KEY>
         <VALUE>5062219</VALUE>
      </ITEM> </ITEM_LIST>
   </RESPONSE>
</SIMPLE_RETURN>
```
XML output (with Error):

```
<?xml version="1.0" encoding="UTF-8" ?>
<!DOCTYPE SIMPLE_RETURN SYSTEM 
"https://qualysapi.qualys.com/api/2.0/fo/report/template/patch/dtd
/update/output.dtd">
<SIMPLE_RETURN>
   <RESPONSE>
     <DATETIME>2021-06-18T10:39:12Z</DATETIME>
     <CODE>1905</CODE>
     <TEXT>parameter include_cloud_metadata has invalid value: 1 
(include_cloud_metadata can only be set when group_by is set to 
HOST)</TEXT>
  </RESPONSE>
```
</SIMPLE\_RETURN>

# Map Template

# **/api/2.0/fo/report/template/map/**

Perform actions such as create, update, delete and export on the Map Template.

### Map Template Request

A summary of API Endpoint URLs is provided below.

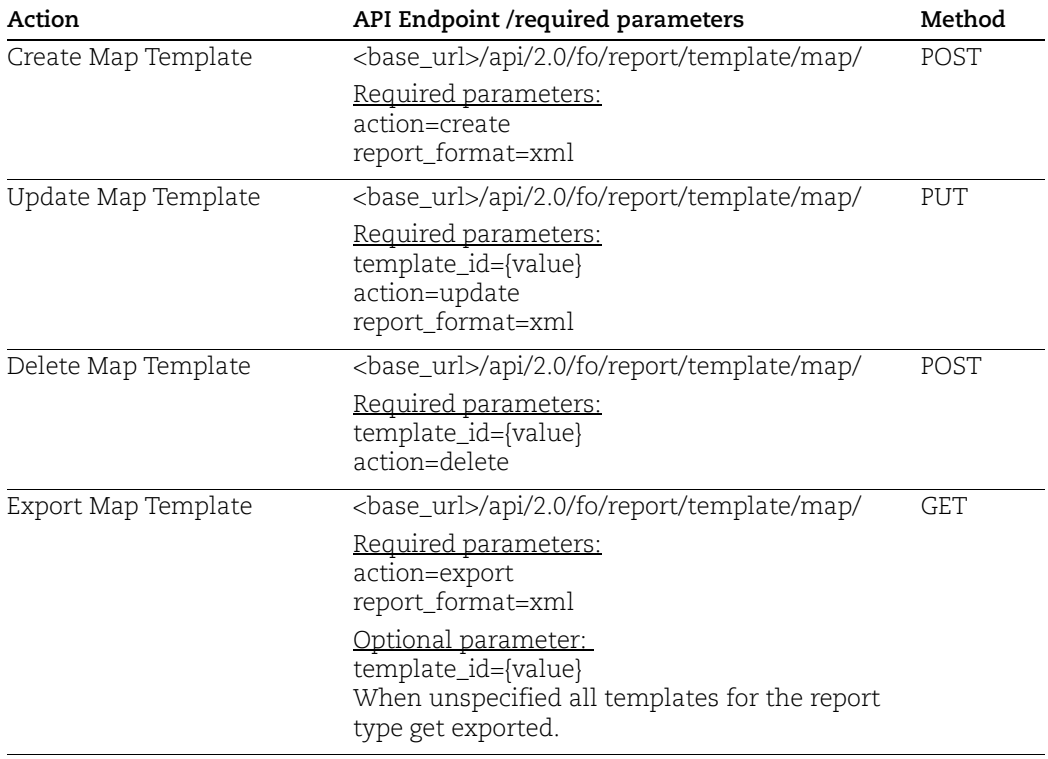

### Map Template settings

These parameters (all optional) are used for a create and update requests. When creating a new template the default value is shown in bold where applicable..

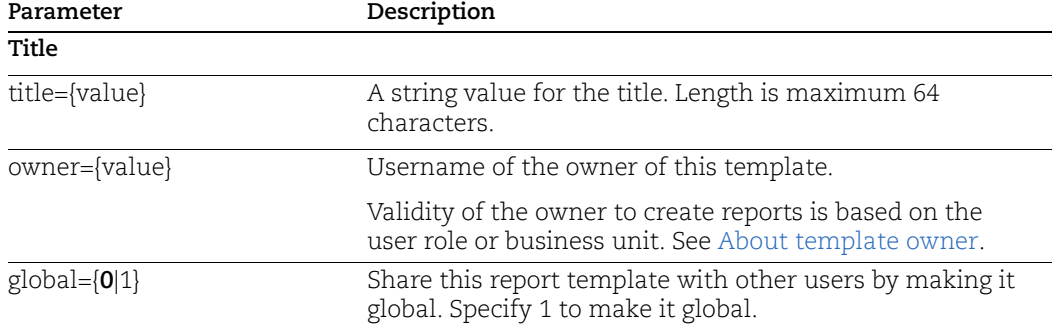

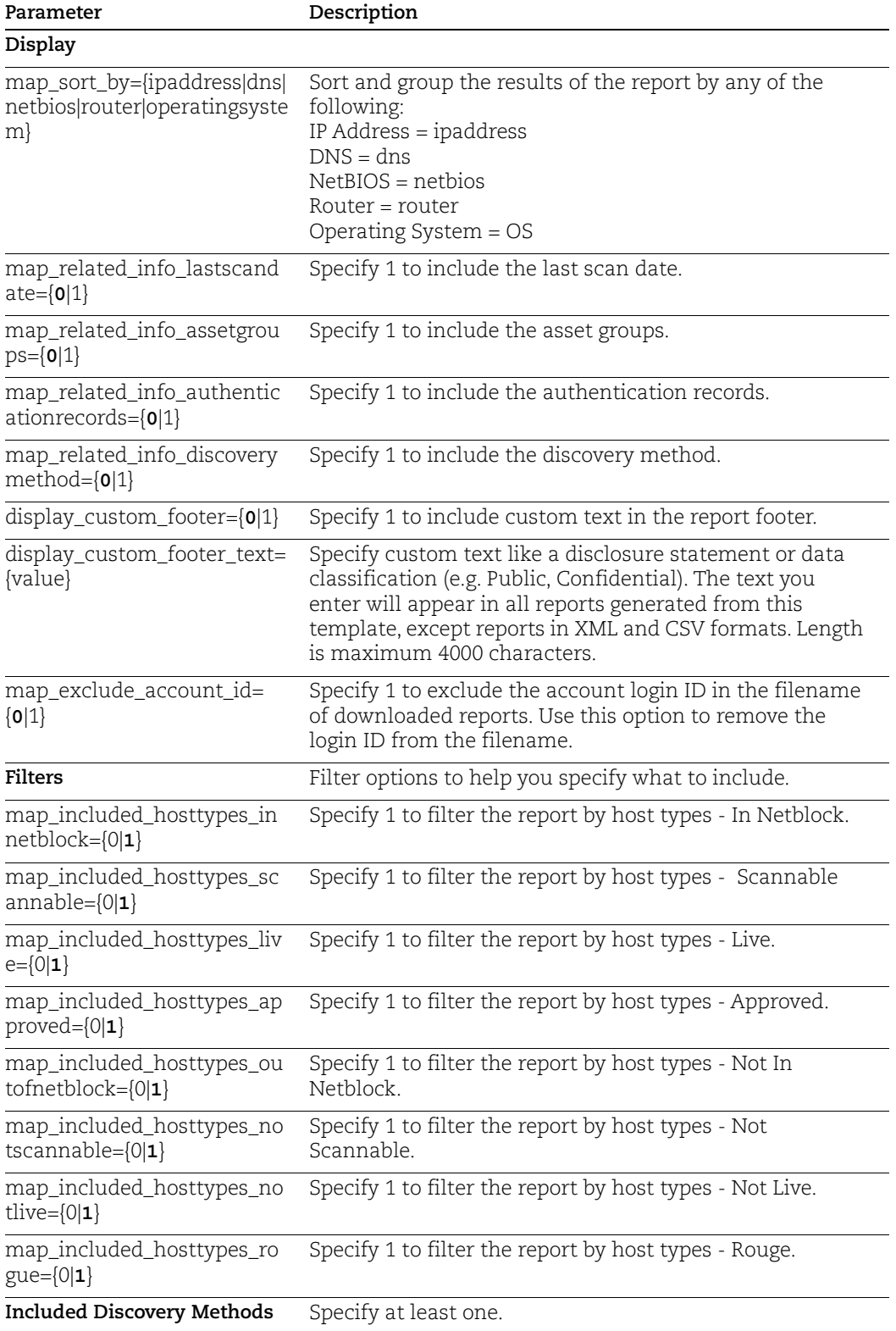

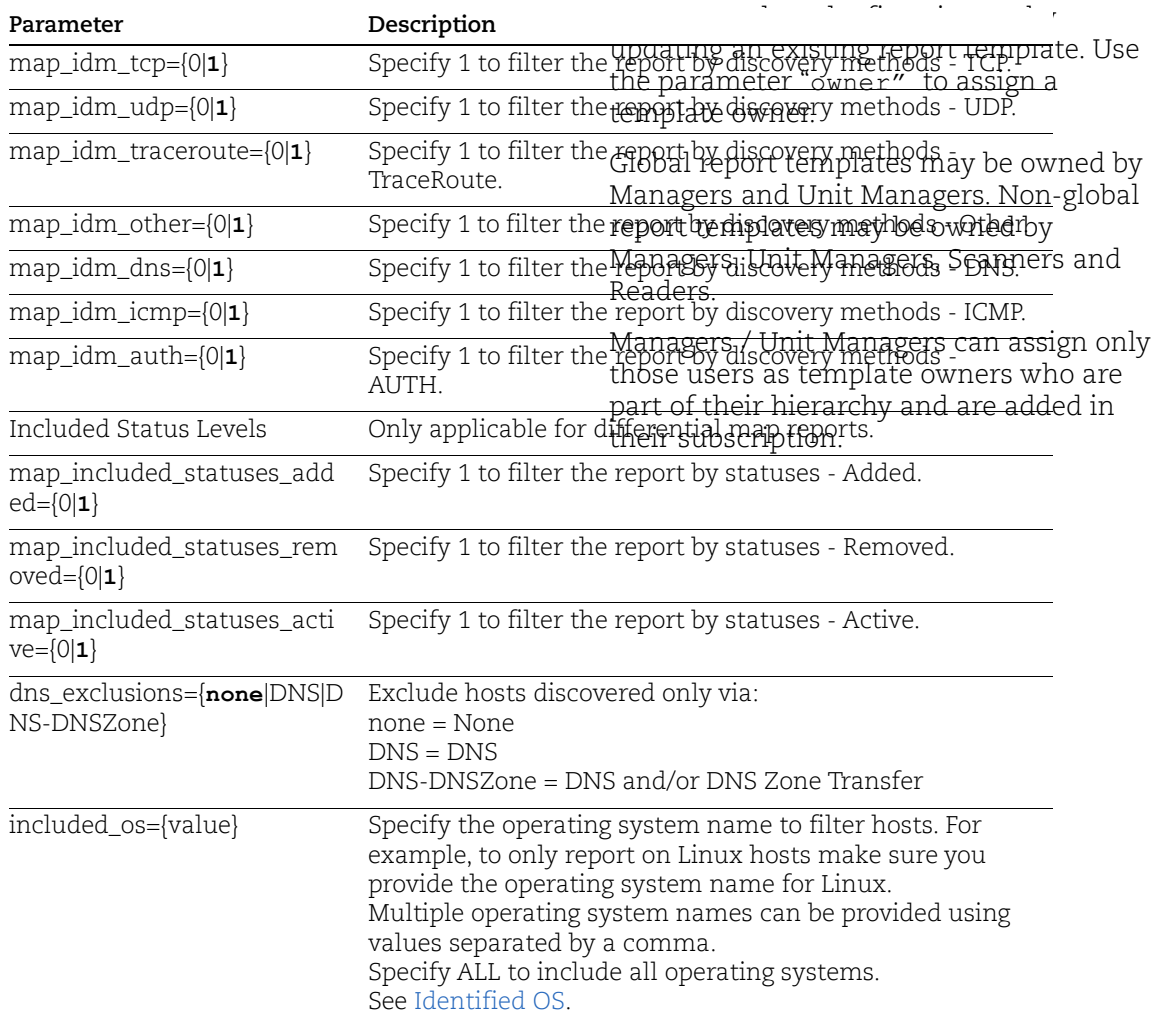

### Samples

Refer to [Scan template examples](#page-678-0) for create, update, delete and export sample requests. Requests and outputs for Map template are similar.

### <span id="page-696-0"></span>About template owner

The user who created the report template is the owner by default. Managers and Unit Managers have the option to specify/change the owner while creating a

#### <span id="page-697-0"></span>Identified OS

Operating Systems identified by our service as of March 2017 are listed below.

Looking for a more current listing? Sure thing. Just log in to your Qualys account and go to Help > About.

Tip - In API requests replace spaces in OS names with underscores. For example, **Apple IOS** must be specified as **Apple\_IOS**

3Com 3Com HomeConnect 3Com NBX 3Com OfficeConnect 3Com SuperStack 3Com Switch 3Com Wireless Access Point AB AB ControlLogix Adic Adic Scalar Adic Storage ADIC Storage Adtran Adtran Device Adtran NetVanta Adtran TSUIQ ADTX ADTX ArrayMasStor AIX AIX 4.2-4.3 AIX 4.3 AIX 4.3.2.0-4.3.3.0 AIX 4.33 AIX 4.3-5.1 AIX 4.x AIX 4.x-5.x AIX 5.1 AIX 5.1-5.2 AIX 5.1-5.3 AIX 5.2 AIX 5.3 AIX 5.3.0.4 AIX 5.x AIX 6.x Alcatel Alcatel OmniStack

Alcatel OmniSwitch Allied Allied Telesyn Switch Alteon Alteon ACE Switch Alteon Switch Altium Altium Wireless Device Amazon Linux AMX AMX Modero APC APC InfraStruXure APC MasterSwitch APC Network APC Network Management Card AOS APC Smart-UPS AppCelera AppCelera ICX Apple Apple Airport Wireless Access Point Apple iOS Apple Wireless Access Point Arescom Arescom Device Arescom NetDSL Ascend Ascend Router Ascent Ascent Router ASUS ASUS Wireless ASUS Wireless Access Point Aten Aten KVM Switch ATT NetGate ATTO Device AudioCodes AudioCodes VOIP Avaya Avaya Device Avaya G350 Avaya IP Phone Avaya Wireless Access Point Avocent Avocent CCM Appliance Axis Axis Network Camera Axis Printer

Axis Storpoint CD Axis Video Server Axis Wireless Access Point Axonix SuperCD Bay Networks Bay Networks Router Bay Networks Switch Belkin Belkin Wireless Access Point BeOS 5 BlueCoat Security Gateway BlueSocket Embedded Linux 2.4-2.6 BorderWare Firewall Brocade Device Brother Printer BSD BSD Unix BSDI BSD BT Voyager Buffalo Wireless Access Point Cabletron Cabletron SmartSTACK Cabletron Switch Caldera Caldera Open Linux Caldera Open UNIX 7 Caldera Open UNIX 8 Canon Canon Network Printer Canon Print Server Canon Printer Cayman3000 CEKAB Device CentOS CentOS CheckPoint CheckPoint FW1 CheckPoint FW1 NG CheckPoint FW1 on Solaris CheckPoint SecurePlatform Cintech Switch Cirronet Wireless Access Point Cisco Cisco Analog Phone Gateway Cisco Analog Telephone Adaptor Cisco Arrowpoint WebNS Cisco ASA Cisco Catalyst Cisco Content Engine

Cisco Content Services Switch Cisco Content Switching Solution Cisco Content/File Engine Cisco Controller Cisco File Engine Cisco Firewall Services Module Cisco IOS Cisco IP Phone Cisco IP/TV Program Manager Cisco Local Director Cisco PIX Cisco VPN Cisco WGB350 Cisco Wireless Access Point ClearPath MCP CNT UltraNet Edge Cognitive Printer CometLabs Switch Compaq Compaq Insight Manager Compaq Switch Computone Device Connect2Air Wireless Access Point ControlLogix ENET Crossroads Storage Router Custom Micro Device CyberGuard Firewall CyberGuard Firewall Datamax I-Class Datamax Printer Dawning SNI Debian Dell Dell Laser Dell PowerConnect Dell PowerVault Dell Remote Access Controller Digi Digi One PortServer Digi One SP Digi Port Server Divar Video Camera D-Link D-Link DSL Modem D-Link Print Server D-Link Router D-Link Switch D-Link Wireless Access Point Draytek Router

DVD Server Efficient Router EFI Printer EMC's Network-Attached Storage Device Enterasys Entry-Master Card Access Control System Epson Printer ExtendedNet Print Server Extreme Extreme Alpine Extreme Networks Device Extreme Networks ExtremeWare Extreme Networks Switch F5 Networks Big-IP Fabric OS FaxPress Fiery Printer File Engine Fortigate Foundry Networks FreeBSD Fujitsu Fujitsu Blade Gestetner Gestetner Printer Gigafast Gigafast Wireless Access Point Gigafast Wireless Access Point Google Appliance Hawking Wireless Access Point Honeyd HoneyPot HP HP 3000 MPE HP AdvanceStack Switch HP Deskjet Printer HP Fabric OS HP Guardian Service Processor HP iLO HP Inkjet Printer HP JetDirect HP LaserJet HP OpenVMS HP ProCurve HP RILO HP Surestore Library HP Switch HP Tru64

HP-UX HP-UX 10 HP-UX 10.20 HP-UX 11 Huawei Switch HVAC controller IBM IBM 2210 IBM 4400 Printer IBM 4690 IBM Infoprint IBM Mainframe IBM Network Printer IBM OS/2 IBM OS/390 IBM OS/400 IBM Printer IBM Remote Supervisor Adapter IBM Remote Supervisor Adapter II IBM Tape Library IBM Token-Ring Stackable Hub IBM z/VM i-data Print Server Indyme MTS Messaging Telephony Server CU4400 Infinity Embedded Device Infortrend Serial ATA Storage Subsystem Intel Intel NetportExpress Print Server Intel Switch Intel Wireless Access Point Intergy Network Energy Source System Intermate Intermate Print Server Intermate Print Server Intermec Intermec EasyLAN Printer Intermec Wireless Access Point Inter-Tel IP Phone IP Phone IRIX IRIX 6.2 IRIX 6.5 IRIX behind Firewall or Load Balancer IronPort Juniper Networks

Juniper Networks Application Acceleration Platform DX Juniper Networks JUNOS Kentrox Kentrox Q2200 Router Konica Konica Minolta Konica Printer Kyocera Kyocera Mita Kyocera Printer Lancast Lancast Media Converter Lanier Lanier Printer Lantronix Lantronix CoBox Lantronix ETS32PR Lantronix MSS100 Lantronix Printer Leitch Lexmark Lexmark Optra Lexmark Print Server Lexmark Printer LinkCom LinkCom Xpress Print Server Linksys Linksys Router Linksys Wireless Linux Linux 1.2.8-1.2.13 Linux 2.0 Linux 2.0.29 Linux 2.0.30+ Linux 2.0.34-38 Linux 2.1.19-2.2.20 Linux 2.2 Linux 2.2.20 Linux 2.4 Linux 2.4.0-2.5.20 Linux 2.4.20-2.4.25 Linux 2.4.20-3 Linux 2.4.22 Linux 2.4.7 Linux 2.4.x Linux 2.4-2.6 Linux 2.6

Linux 3.0 Linux Based MRV LX Series Server Linux behind Lucent Lucent Cajun Lucent MAX Lucent Orinoco Lucent PBX Lucent Router Lucent WAP LynxOS MacOS MacOS 10.0.x-10.1.x MacOS 10.10 MacOS 10.11 MacOS 10.12 MacOS 10.3-10.4 MacOS<sub>8</sub> MacOS 9 MacOS X magicolor magicolor 2300 Printer magicolor 3300 Printer magicolor Printer MarkNet Pro Printer Meditech MAGIC MGE Uninterruptible Power Supply Systems Microtest DiscZerver MiLAN MiLAN Print Server MiLAN Switch MiraPoint Mitel PBX Motorola HomeNet WR850G Moxa Moxa Async Server Moxa NPort Serial Server Multi-Tech Multi-Tech CommPlete Multi-Tech MultiVOIP Muratec MFX Printer NCR Unix NEC Projector Neoteris Instant Virtual Extranet NetApp NetApp behind FW1 NetBlazer NetBSD

Linux 2.x

NETBuilder Bridge Netgear Netgear GSM Netgear Print Server Netgear Printer Netgear Router Netgear Smart Switch Netgear Switch Netgear Wireless Access Point Netopia Netopia Router Netphone Netphone IP Phone NetScaler NetScaler VPN Device NetScreen NetScreen 100 NetScreen 50 NetScreen 5XP NetSilicon Device Netsilicon Device NetWare NetWare 4.11-5.0 SP5 NetWare 5 NetWare 5.0 NetWare 5.1 NetWare 6 NetWare 6.5 NetWare Print Server Network Camera Network Print Server Network Printer Network Scanner NGS 500 Router NIB Network Printer Nokia Nokia IPSO Nokia Wireless Access Point Nortel Nortel Device Nortel Networks BayStack Nortel Passport Nortel Router Nortel Switch NRG NRG Network NRG Printer Okidata Printer OkiLAN Print Server

Open Networks Router OpenBSD Oracle Enterprise Linux Oracle Enterprise Linux 4.5 Oracle Enterprise Linux 5.2 ORiNOCO Wireless Access Point Orinoco Wireless Access Point Packeteer Packeteer PacketSeeker Packeteer PacketShaper Panasonic Network Camera Paradyne Device Perle Jetstream PocketPro Print Server Point Six Point Server Polycom Polycom Device Polycom MGC Polycom VSX Power Measurement ION Meter Powerware Powerware ConnectUPS Powerware UPS Device Precidia Device Primergy RSB Printronix Printer Procom NetFORCE pSOSystem QNX Quantum Quantum NAS SnapServer Quantum PX506 Tape Library Quick Eagle Device RadiSys iRMX Radware Device Raptor Firewall Red Hat Redline Redline Networks Processor Redline Wireless Access Point Ricoh RICOH Aficio Ricoh Aficio Ricoh Printer Ringdale Device RIO Xtreme RiverStone Networks Router RoamAbout R2 Rockwell

Rockwell Automation S3Wireless Wireless Access Point Savin Printer Scannex NetBuffer Schneider Electric Controller SCO SCO OpenServer SCO Unix SCO UnixWare SCO UnixWare Firewall SensaTronics Environmental Monitor Sentry Remote Power Manager Shark supercomputer Sharp Printer Shore Microsystems Link Protector Sidewinder G2 Siemens Siemens 5940 Router Siemens HiPath 3000 Siemens I-Gate Siemens IP Phone Siemens Wireless Access Point Signature System Silex Pricom Print Server SIMATIC NET CP SMC SMC Networks SMC8624T SMC Router SMC Wireless Access Point SMC2671 Wireless Access Point SNAP Ethernet Brain Snap Server Solaris Solaris 10 Solaris 11 Solaris 2 Solaris 2.5.1 Solaris 2.5-2.5.1 Solaris 2.6 Solaris 2.6-10 Solaris 2.6-7 Solaris 2.6-8 Solaris 2.7 Solaris 5 Solaris 5.8 Solaris 6-8 Solaris 7 Solaris 7-10

Solaris 8-10 Solaris 9 Solaris 9-10 Solaris behind Spectrum24 Wireless Access Point Stallion EasyServer StarDot NetCam Summit Switch Sun Sun Cobalt Linux Sun Lights Out SUN StorEdge RAID SuperScript Printer SuSE SuSE Linux 10 SuSE Linux 11 SuSE Linux 7 SuSE Linux 8 SuSE Linux 9 Sveasoft Firmware Symantec Raptor Firewall Symbol Wireless Access Point Symon NetLite SYSTEC CAN-Ethernet Gateway Tandberg Tandberg Device Tandem Tandem NSK Tektronix Phaser Printer Telindus Router Tenor Switch TINI TiVo TiVo Series TopLayer Appsafe Toshiba NWcamera Transition Networks Device Trendnet Print Server Trendware Print Server Tru64 Tru64 Unix 4.0d Tru64 Unix 5.x Tut Modem TV Program Manager U.S. Robotics U.S. Robotics Access point U.S. Robotics ADSL Wireless Gateway U.S. Robotics Broadband Router U.S. Robotics Wireless Access Point

Solaris 8

Ubuntu Ubuntu Linux 10 Ubuntu Linux 11 Ubuntu Linux 7 Ubuntu Linux 8 Ubuntu Linux 9 Ubuntu Linux LTS Uninterruptible Power Supply Device UNIX System V UNIX System V Release 4.2 UNIX SystemUNIX System V 4 Uptime Devices Monitoring System UptimeDevices Sensorprobe VAX VAX VMS 6.1 VAX VMS 6.1 behind Sidewinder G2 VAX VMS 6.2 VAX VMS 7.1 VAX VMS 7.1 behind Sidewinder G2 Verilink WANsuite Router Vertical Horizon Stack VirtualAccess LinxpeedPro VMware VMWare ESX 3.5 VMWare ESX 4.0 VMWare ESX 4.1 VMware ESX Server VMWare ESXi 4.0 VMWare ESXi 4.1 VMWare ESXi 5.0 VMWare ESXi 5.0 VxWorks Based Device WatchGuard Firewall Web Smart Switch WebNet uServer Windows Windows 10 Windows 2000 Windows 2003 Windows 2008 Windows 2012 Windows 7 Windows 8 Windows 95 Windows 98 Windows 9x Windows CE Windows Longhorn

Windows NT Windows NT4 Windows RT Windows Vista Windows XP WKTI RDS Encoder Xerox Xerox Device Xerox DocuColor Printer Xerox Document Centre Xerox DocuPrint Printer Xerox Phaser Printer Xerox Plotter Xerox Printer Xerox WorkCentre Xerox WorkCentre Printer XES Printer XJet Print Server ZebraNet Print Server ZOT Print Server

#### Identified Services

Services identified by our service as of March 2017 are listed below.

Looking for a more current listing? Just log in to your Qualys account and go to Help > About.

Tip - In API requests replace spaces in service names with underscores. For example, Blackberry Attachment must be specified as Blackberry\_Attachment

ActiveSync ADDP afpovertcp akak trojan amandaidx aml Apple\_Airport\_Management Applix Applix\_axnet Applix\_TM1\_Admin\_Server Applix\_TM1\_Server Arkeiad\_Network\_Backup ARUGIZER\_BACKDOOR auth

Windows ME

Berlios\_Global\_Positioning\_System\_D aemon BIGFIX\_ENTERPRISE\_SERVER BITCOIN bitkeeper Blackberry\_Attachment BMC\_Patrol BO2K\_backdoor bofra\_worm bpcd bpjava\_msvc ca\_brightstor CA\_License\_Management\_Agent CA\_Unicenter\_Services CENTUM\_CS\_3000 chargen chargen\_udp CHECKPOINT\_FW-1\_CLIENT\_AUTH\_SERVER chindi cisco\_cnr CISCO\_CNR\_AICSERVAGT Cisco\_Secure\_ACS cisco\_ta citadel Citrix\_CMC Citrix\_ICA CoDeSys Cognos\_Powerplay\_Enterprise\_Server Computer\_Associates\_License\_Manager COREid\_Access\_Server crystal\_info Crystal\_Reports\_App\_Server Crystal\_Reports\_CMS cvspserver daap dameware darxite daytime daytime\_udp DC Directory Server dcerpc dchub DHCP or Bootp Server DNS\_Server dtspcd echo echo\_udp edonkey\_server EMC\_EmailXtender

finger Forte for Java ftp FW1 FW1\_NG\_Services gamsoft\_telsrv GCS\_SysID GIOP girlfriend gnutella gopher h323 healthd HoneyD\_HoneyPot HP\_DATAPROTECT HP printer service hparray hpov\_alarm HPOV\_BBC HPOV\_CODA hpov\_topmd hpov\_trcsvc http http\_over\_ssl IBM SolidDB IBM\_DB2\_Universal\_Database IBM\_TIVOLI\_STORAGE\_MANAGER icecast ident imap INDUSOFT Infopulse\_Gatekeeper ipmi ipp irc ISA\_Proxy isakmp ISAKMP\_over\_TCP iSCSI iSNS jabber Kadmin-4 kazaa Kerberos-5 l2tp LANDesk LANDESK\_CBA\_PDS LANDESK\_MANAGEMENT\_AGENT LANDESK\_MANAGEMENT\_AGENT

ldap ldap over ssl limewire linuxconf lpd managesoft McAfee\_ePolicy\_Orchestrator melange\_chat MERCUR\_Control-Service Micromuse\_Netcool\_Object\_Server microsoft-ds Microsoft\_Message\_Queue\_Server minisql modbus MODBUS\_UDP mqseries msdtc MSMQ\_Ping msrpc msrpc-over-http msrpc\_udp mssql mssql\_monitor MYDESKTOP mysql named\_udp ncp nessus netbios\_ns netbios\_ssn netbus netop netstat Netviewer\_PC\_Duo nfs nntp ntp ocsp ocssd Omniquad\_Server open\_vpn opennap oracle Oracle\_Express\_Server Oracle Express Server xsagent Oracle\_Express\_Server\_xsdaemon oracle\_intelligent\_agent ORACLE\_RMI pcanywhere

pen Polycom\_MGC\_Management pop2 pop3 PostgreSQL pptp PRORAT\_TROJAN proxy\_http proxy\_telnet psmond pvserver Quote\_of\_the\_Day quote\_of\_the\_day\_udp radius radius\_tcp radmin rccmd RealMedia\_EncoderServer Red\_Carpet\_Daemon RELIABLE DATAGRAM SOCKETS OVER TCP Resonate\_CD\_Agent resource monitor api Resource Monitoring and Control rip rlogin RMIRegistry rpc rpc\_udp RSA\_Auth\_Mgr rsh/rexec rsyncd rtsp SAP\_MAXDB SAP\_Protocol SAPgui SGI\_Performance\_Copilot shell SHOUTcast skinny skype slapper SMS smtp smux snmp snmp2 socks4 socks5 SPLASHTOP\_REMOTE\_DESKTOP

spychat Spytech\_SpyAnywhere ssdp ssh ssh\_over\_ssl swagentd swat sybase\_adaptive\_server Symantec EMS client server Symantec\_AntiVirus Symantec\_AntiVirus\_Rtvscan Symantec\_AntiVirus\_Rtvscan\_UDP SysGalUR systat talk telnet telnet\_over\_ssl tftp time time\_udp timestamp\_over\_http trendmicro\_officescan trojan\_fireby unknown unknown\_over\_ssl UPNP ut\_game\_queryport uucp VMware\_Authentication\_Daemon vnc vnetd voip\_sip Volume\_Manager\_Storage\_Administrato r VXWORKS\_WDBRPC\_UDP watchguard\_admin webshield win remote\_desktop winmx WINS\_Replication Wonderware\_InTouch wsmserver WSUS\_SERVER x11 X11\_Font\_Service xdmcp xinetd Xitami

XYZFind Yahoo Instant Messenger yeemp ZLink

### Categories

Vulnerability Categories as defined by our service as of March 2017 are listed below.

Want a current listing? No problem. Just log in to your Qualys account, go to the KnowledgeBase, click the Search button, and open the Category menu.

Looking for category descriptions? We've got you covered. Log in to your Qualys account, go to Help > Online Help and search for Categories and you'll see the article on Vulnerability Categories with all the details.

Tip - In API requests replace spaces in category names with underscores. For example, Amazon Linux must be specified as Amazon\_Linux

AIX Amazon Linux Backdoors and trojan horses Brute Force Attack CentOS CGI Cisco Database Debian DNS and BIND E-Commerce Fedora File Transfer Protocol Finger Firewall Forensics General remote services Hardware HP-UX Information gathering Internet Explorer

xpilot

Local Mail services Malware News Server NFS OEL Office Application Proxy RedHat RPC Security Policy SNMP Solaris SMB / NETBIOS SUSE TCP/IP Ubuntu VMware Web Application Web Application Firewall Web server Windows X-Window

# VM Remediation Tickets

List, edit and delete remediation tickets, created using the VM app, in the user's account.

[Remediation Tickets overview](#page-708-0) [Ticket Parameters](#page-710-0) [View Ticket List](#page-712-0) [Edit Tickets](#page-714-0) [Delete Tickets](#page-716-0) [View Deleted Ticket List](#page-718-0) [Get Ticket Information](#page-719-0) [Set Vulnerabilities to Ignore on Hosts](#page-721-0)

# <span id="page-708-0"></span>Remediation Tickets overview

Qualys provides fully secure audit trails that track vulnerability status for all detected vulnerabilities. As follow up audits occur, vulnerability status levels - new, active, fixed, and re-opened - are updated automatically and identified in trend reports, giving users access to the most up-to-date security status. Using Remediation Workflow, Qualys automatically updates vulnerability status in remediation tickets, triggering ticket updates and closure in cases where vulnerabilities are verified as fixed.

Ticket information includes

**Ticket Due Date** - Each ticket has a due date for ticket resolution. The number of days allowed for ticket resolution is set as part of the policy rule configuration. Overdue tickets are those tickets for which the due date for resolution has passed.

**Ticket state/status** - Several events trigger ticket updates as described earlier. Certain ticket updates result in changes to ticket state/status as indicated below.

Open refers to new and reopened tickets. Tickets are reopened in these cases: 1) when the service detected vulnerabilities for tickets with state/status Resolved or Closed/Fixed, and 2) when users or the service reopened Closed/Ignored tickets.

Resolved refers to tickets marked as resolved by users.

Closed/Fixed refers to tickets with vulnerabilities verified as fixed by the service.

Closed/Ignored refers to tickets ignored by users or the service (based on a user policy). Also, users can ignore vulnerabilities on hosts. If tickets exist for vulnerabilities set to ignore status, the service sets them to Closed/Ignored, and if tickets do not exist for these issues the service adds new tickets and changes them to Closed/Ignored.

**Invalid tickets** - Tickets are invalid due to the changing status of the IP address or ticket owner. Regarding the IP address, a ticket is marked invalid when the ticket's IP address is removed from the ticket owner's account (applies to Unit Manager, Scanner, or Reader). Regarding the ticket owner, a ticket is marked invalid when the ticket owner's account is inactive, deleted, or the user's role was changed to Contact.

# <span id="page-710-0"></span>Ticket Parameters

<span id="page-710-1"></span>Many ticket parameters are available for making API requests to view, update and delete active tickets and defining tickets to take actions on. Overdue and Invalid tickets are selected automatically, unless otherwise requested.

- All ticket parameters are optional and valid for these requests: ticket\_list.php, ticket\_edit.php and ticket\_delete.php.

- At least one parameter is required.

- Multiple parameters are combined with a logical "and".

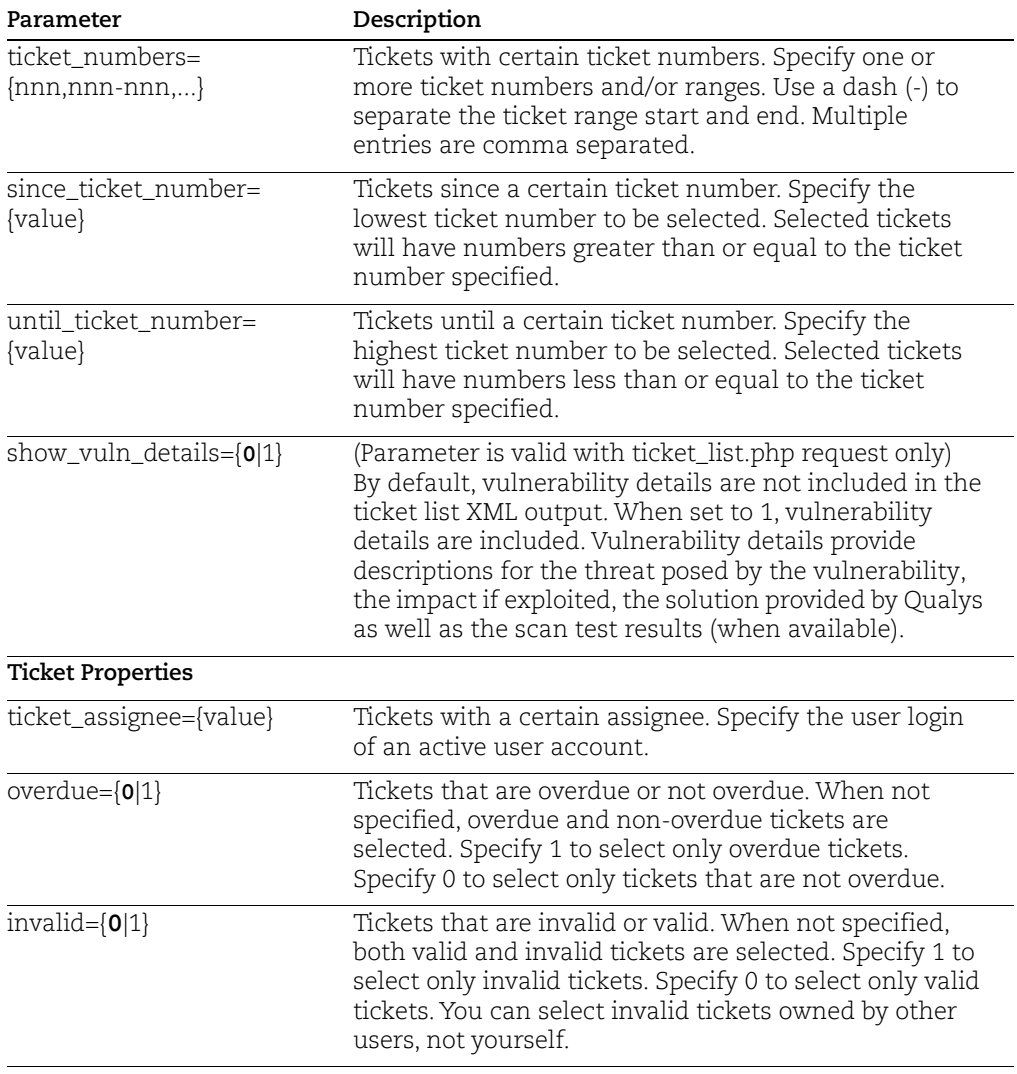

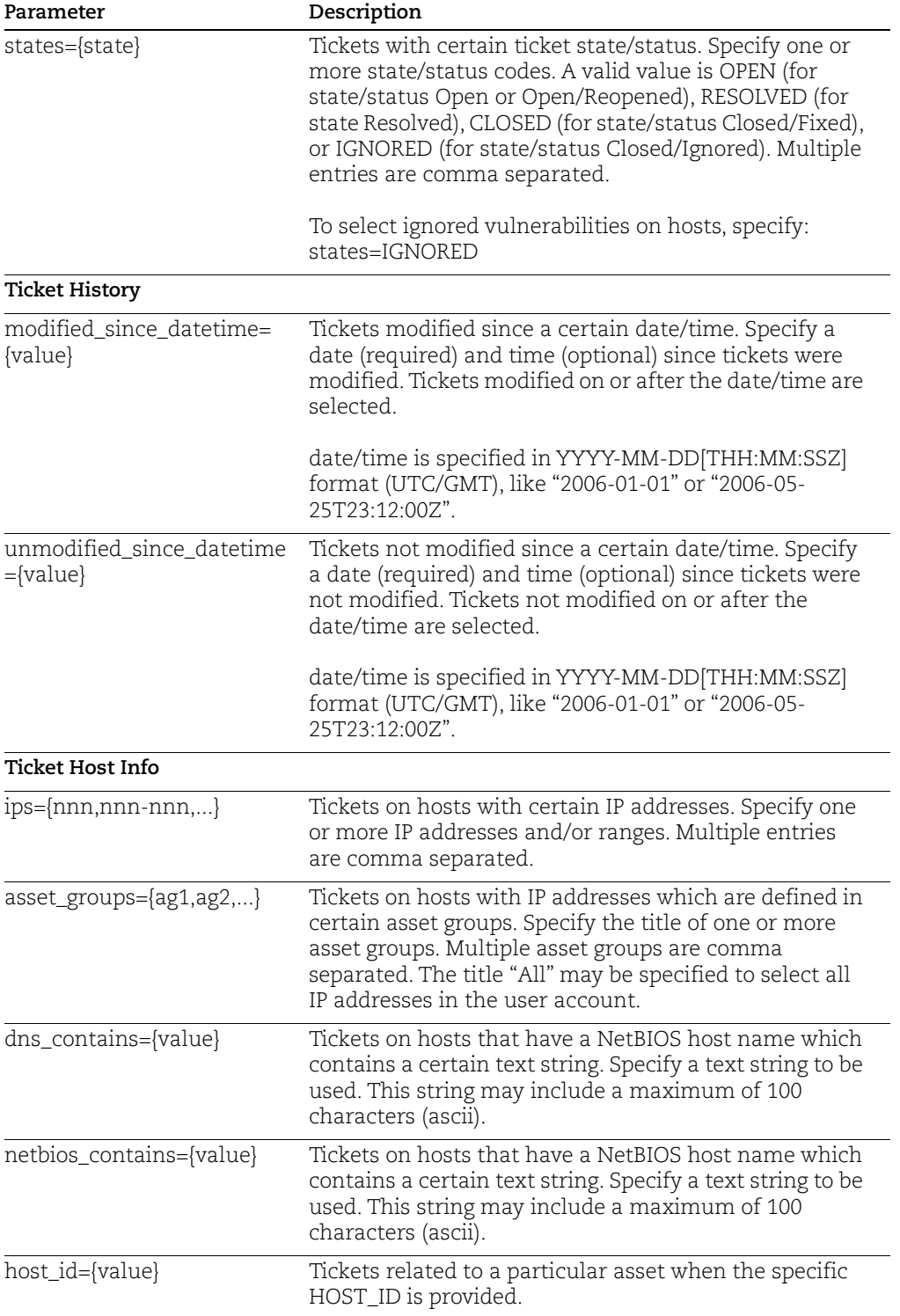

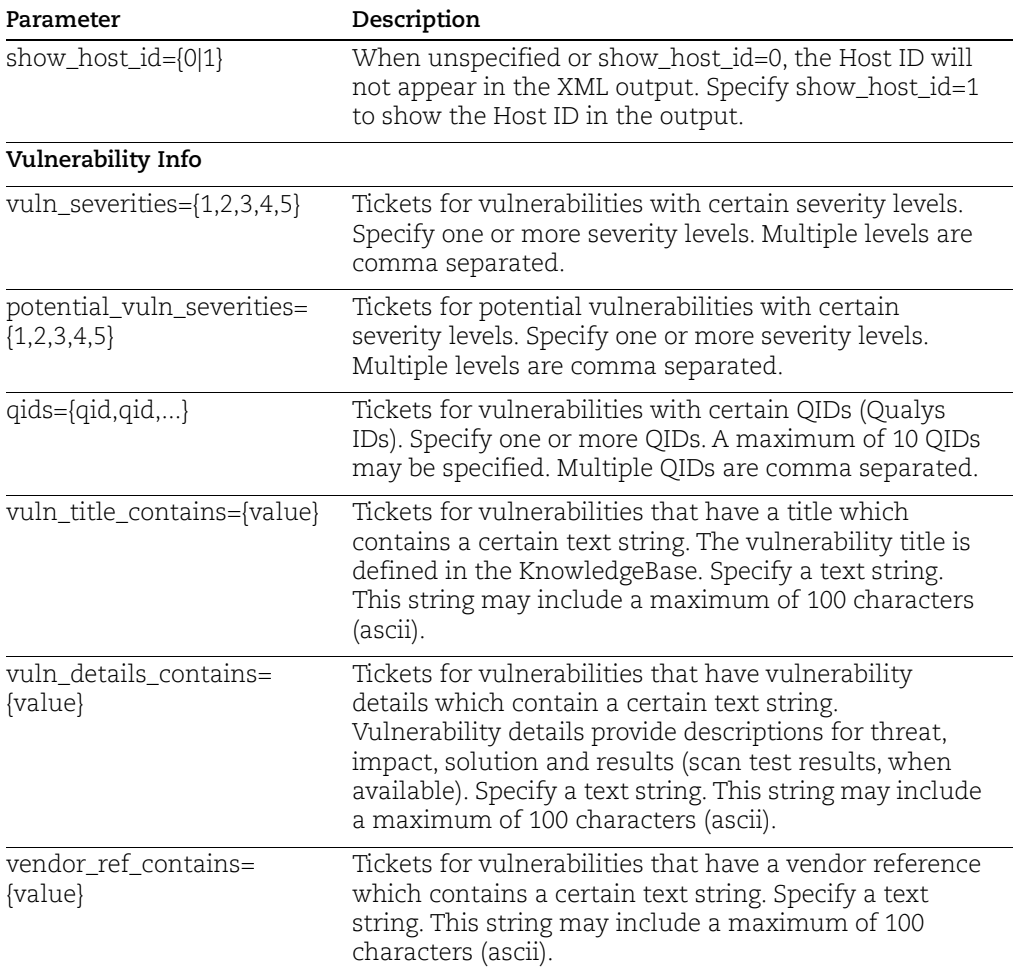

# <span id="page-712-0"></span>View Ticket List

### **/msp/ticket\_list.php**

View remediation tickets and related ticket information in the user's account.

Basic HTTP authentication is required. Session based authentication is not supported using this API.

Using an account with more than 1,000 tickets (or potentially more than 1,000 tickets), it is recommended that you write a script that makes multiple ticket\_list.php requests until all tickets are retrieved.

A maximum of 1,000 tickets can be returned from a single ticket\_list.php request. If this maximum is reached, the function returns a "Truncated after 1,000 records" message at the end of the XML output with the last ticket number included. Using an account with

more than 1,000 tickets (or potentially more than 1,000 tickets), it is recommended that you write a script that makes multiple ticket\_list.php requests until all tickets have been retrieved.

Permissions - Managers can view all tickets in the subscription. Unit Managers can view tickets for IP addresses in the user's same business unit. Scanners and Readers can view tickets for IP addresses in the user's own account.

#### Input Parameters

[Click here for ticket list input parameters](#page-710-1)

#### Samples

View Open tickets for owner:

https://qualysapi.qualys.com/msp/ticket\_list.php? ticket\_assignee=comp\_ja&states=OPEN

View ticket number range:

https://qualysapi.qualys.com/msp/ticket\_list.php? ticket\_numbers=001800-002800

View tickets with severity 5 confirmed vulnerabilities:

```
https://qualysapi.qualys.com/msp/ticket_list.php?
vuln_severities=5
```
View tickets that have been marked as Closed/Fixed or Closed/Ignored since June 1, 2018:

```
https://qualysapi.qualys.com/msp/ticket_list.php?states=CLOSED,IGN
ORED&modified since datetime=2018-06-01
```
List all ignored vulnerabilities in the user's account"

```
https://qualysapi.qualys.com/msp/ticket_list.php?asset_groups=
All&states=IGNORED
```
View tickets related to SSH vulnerabilities:

https://qualysapi.qualys.com/msp/ticket\_list.php? vuln title contains=SSH&vuln details contains=SSH

View Invalid tickets for hosts in the "Desktops" or "Servers" asset groups:

```
https://qualysapi.qualys.com/msp/ticket_list.php?asset_groups=
Desktops, Servers&invalid=1
```
View all tickets filtered by Host ID and Show Host ID:

```
https://qualysapi.qualys.com/msp/ticket_list.php?host_id=355311&sh
ow host id=1
```
View Overdue tickets assigned to James Adrian (comp\_ja) that have not been modified since May 30, 2018 at 16:30:00 (UTC/GMT) for vulnerabilities with a severity level of 3, 4 or 5 and to include vulnerability details in the results:

```
https://qualysapi.qualys.com/msp/ticket_list.php?
unmodified since datetime=2018-05-30T16:30:00Z
&vuln_severities=3,4,5&overdue=1&ticket_assignee=comp_ja
&show_vuln_details=1
```
# **DTD**

[<platform API server>](#page-10-0)/ticket\_list\_output.dtd

# <span id="page-714-0"></span>Edit Tickets

### **/msp/ticket\_edit.php**

Edit remediation tickets in the user's account. Multiple tickets can be edited at one time in bulk. Many ticket parameters are supported for selecting what tickets you'd like to edit.

Basic HTTP authentication is required. Session based authentication is not supported using this API.

Editing tickets can be a time intensive task, especially when batch editing many tickets. To ensure best performance, a maximum of 20,000 tickets can be edited in one ticket\_edit.php request. It's recommended best practice that you choose to schedule batch updates to occur when ticket processing will least impact user productivity. If the ticket\_edit.php request identifies more than 20,000 tickets to be edited, then an error is returned.

Permissions - Managers can edit all tickets in the subscription. Unit Managers can edit tickets for IP addresses in the user's same business unit. Scanners and Readers do not have permissions to edit tickets.

### Input Parameters

[Click here to view ticket parameters for selecting tickets to edit](#page-710-1)

The following parameters are used to define the ticket data to be edited. At least one of the following edit parameters is required.

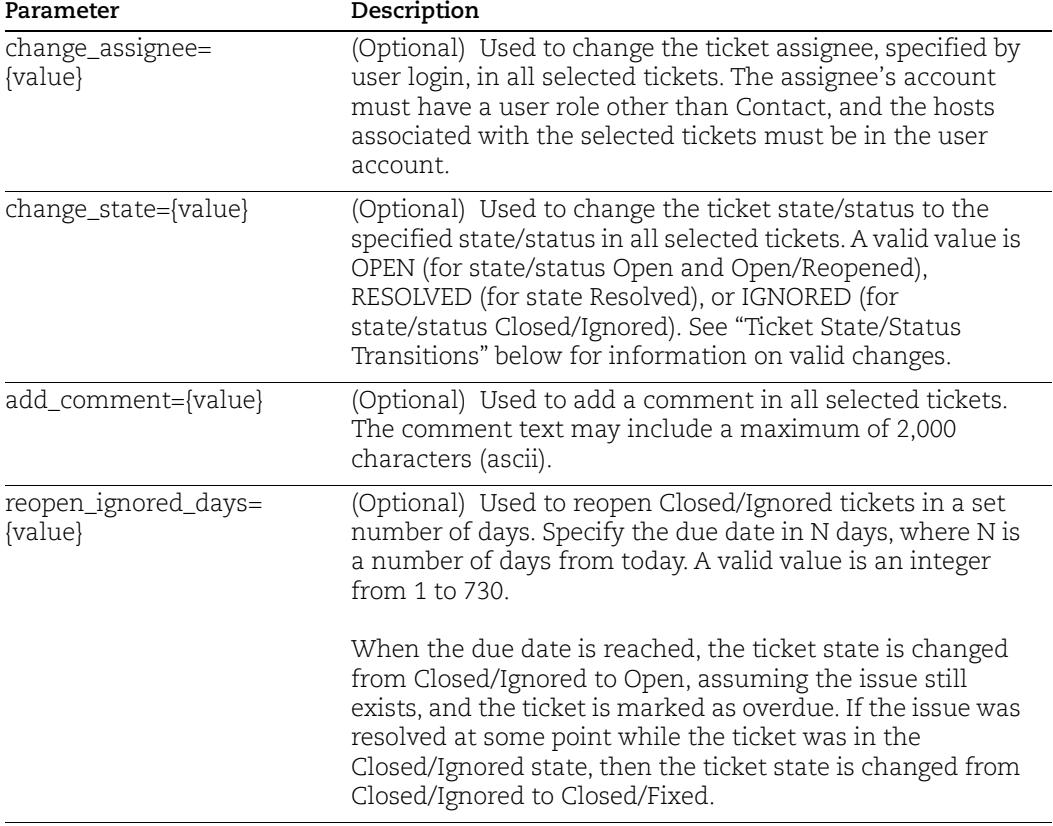

### <span id="page-715-0"></span>Ticket State/Status Transitions

The Qualys remediation workflow feature is a closed loop ticketing system for remediation management and policy compliance. Users may edit tickets to make certain ticket state changes as shown below.

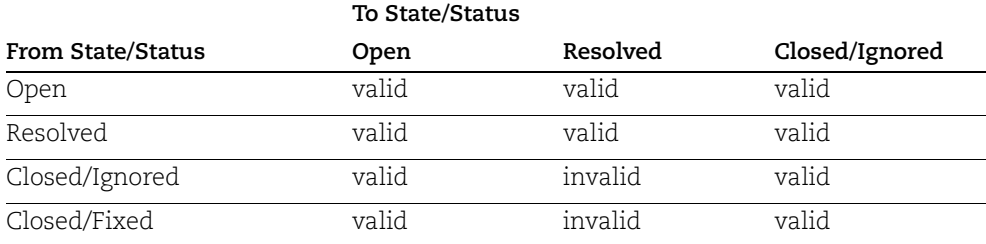

### Samples

Edit ticket and add comment:

```
curl -u "USERNAME:PASSWORD" -H "X-Requested-With: Curl" -X POST -d 
"ticket_numbers=23456&add_comment=Host+patched,+ready+for+re-scan"
```

```
"https://qualysapi.qualys.com/msp/ticket_edit.php?"
```
Edit multiple tickets to change the ticket owner to Alice Cook (acme\_ac) for tickets since ticket number #00215555 (tickets with numbers greater than or equal to #00215555) which are marked invalid):

```
curl -u "USERNAME:PASSWORD" -H "X-Requested-With: Curl" -X POST -d 
"since ticket number=00215555&invalid=1&change assignee=acme ac"
"https://qualysapi.qualys.com/msp/ticket_edit.php?"
```
Edit Open tickets on IP addresses in asset groups "New York" and "London" and change the ticket state to Ignored:

```
curl -u "USERNAME:PASSWORD" -H "X-Requested-With: Curl" -X POST -d 
"states=OPEN&asset_groups=New+York,London&change_state=IGNORED"
"https://qualysapi.qualys.com/msp/ticket_edit.php?"
```
Edit Open tickets unmodified since August 1, 2017 that are assigned to Tim Burke (acme\_tb) and change the ticket assignee to Alice Cook (acme\_ac):

```
curl -u "USERNAME:PASSWORD" -H "X-Requested-With: Curl" -X POST -d 
"states=OPEN&unmodified_since=2017-08-01&ticket_assignee=acme_tb&c
hange assignee=acme ac"
"https://qualysapi.qualys.com/msp/ticket_edit.php?"
```
Reopen all Closed/Ignored tickets on host 10.10.10.120 in 7 days:

```
curl -u "USERNAME:PASSWORD" -H "X-Requested-With: Curl" -X POST -d 
"ips=10.10.10.120&reopen_ignored_days=7"
"https://qualysapi.qualys.com/msp/ticket_edit.php?"
```
### DTD

[<platform API server>](#page-10-0)/ticket\_edit\_output.dtd

# <span id="page-716-0"></span>Delete Tickets

### **/msp/ticket\_delete.php**

Delete remediation tickets in the user's account.Multiple tickets can be deleted at one time in bulk. Many ticket parameters are supported for selecting what tickets you'd like to edit.

Basic HTTP authentication is required. Session based authentication is not supported using this API.

Deleting tickets can be a time intensive task, especially when batch deleting many tickets. To ensure best performance, a maximum of 20,000 tickets can be deleted in one ticket delete.php request. It's recommended best practice that you choose to schedule batch updates to occur when ticket processing will least impact user productivity. If the ticket\_delete.php request identifies more than 20,000 tickets to be deleted, then an error is returned.

Permissions - Managers can delete all tickets in the subscription. Unit Managers can delete tickets for IP addresses in their same business unit. Scanners and Readers have no permissions to delete tickets.

### Input Parameters

[Click here to view ticket parameters for selecting tickets to delete](#page-710-1)

### Samples

Delete certain ticket number:

```
https://qualysapi.qualys.com/msp/ticket delete.php?
ticket numbers=2487
```
Delete tickets between ticket #001000 and ticket #002500:

```
https://qualysapi.qualys.com/msp/ticket delete.php?
since ticket number=1000&until ticket number=2500
```
Delete Closed/Fixed tickets owned by James Adrian (comp\_ja):

```
https://qualysapi.qualys.com/msp/ticket_delete.php?
states=CLOSED&ticket_assignee=comp_ja
```
Delete tickets on vulnerabilities with an assigned severity level of 1 and potential vulnerabilities with an assigned severity level of 1-3:

```
https://qualysapi.qualys.com/msp/ticket delete.php?
vuln severities=1&potential vuln severities=1,2,3
```
Delete Overdue tickets assigned to James Adrian (comp\_ja) that have not been modified since July 01, 2018 at 12:00:00 (UTC/GMT)

```
https://qualysapi.qualys.com/msp/ticket delete.php?
unmodified since datetime=2018-07-01T12:00:00Z
&overdue=1&ticket_assignee=comp_ja
```
### DTD

[<platform API server>](#page-10-0)/ticket\_delete\_output.dtd

# <span id="page-718-0"></span>View Deleted Ticket List

### **/msp/ticket\_list\_deleted.php**

View deleted tickets in the user's account. This function may be run by Managers. The functionality provided allows for real-time integration with third-party applications.

Basic HTTP authentication is required. Session based authentication is not supported using this API.

The XML results returned by the ticket\_list\_deleted.php function identifies deleted tickets by ticket number and deletion date/time.

A maximum of 1,000 deleted tickets can be returned from a single ticket\_list\_deleted.php request. If this maximum is reached, the function returns a "Truncated after 1,000 records" message at the end of the XML report with the last ticket number included.

Permissions - Manager user role is required.

#### Input Parameters

All parameters are optional. At least one parameter is required. Multiple parameters are combined with a logical "and".

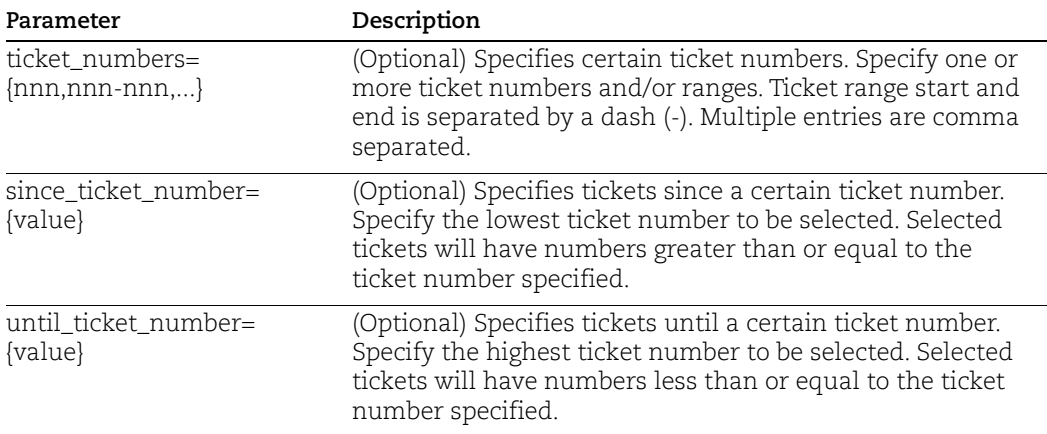

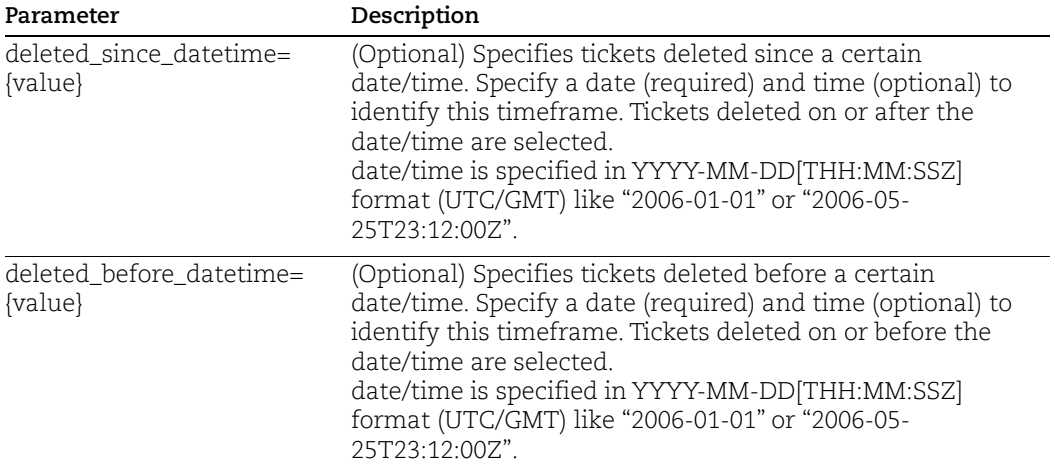

### Samples

View tickets deleted in ticket number range:

```
https://qualysapi.qualys.com/msp/ticket_list_deleted.php?
ticket_numbers=120-200
```
View tickets deleted since ticket number:

```
https://qualysapi.qualys.com/msp/ticket_list_deleted.php?
since ticket number=400
```
View tickets deleted since date:

```
https://qualysapi.qualys.com/msp/ticket_list_deleted.php?
deleted_since_datetime=2018-01-01
```
### DTD

[<platform API server>](#page-10-0)/ticket\_list\_deleted\_output.dtd

# <span id="page-719-0"></span>Get Ticket Information

#### **/msp/get\_tickets.php**

View remediation ticket information from the user's account that can be integrated with third-party applications. Only remediation tickets that the user has permission to view are returned in the resulting ticket information report.

Basic HTTP authentication is required. Session based authentication is not supported using this API.
Qualys recommends that you run the get\_tickets.php function two times a day, so that ticket updates due to the latest scan results and user productivity are made available in the ticket information reports.

Permissions - Managers can view all tickets in subscription. Unit Managers can view tickets for IP addresses in their same business unit. Scanners and Readers can view tickets for IP addresses in their own account.

## Input Parameters

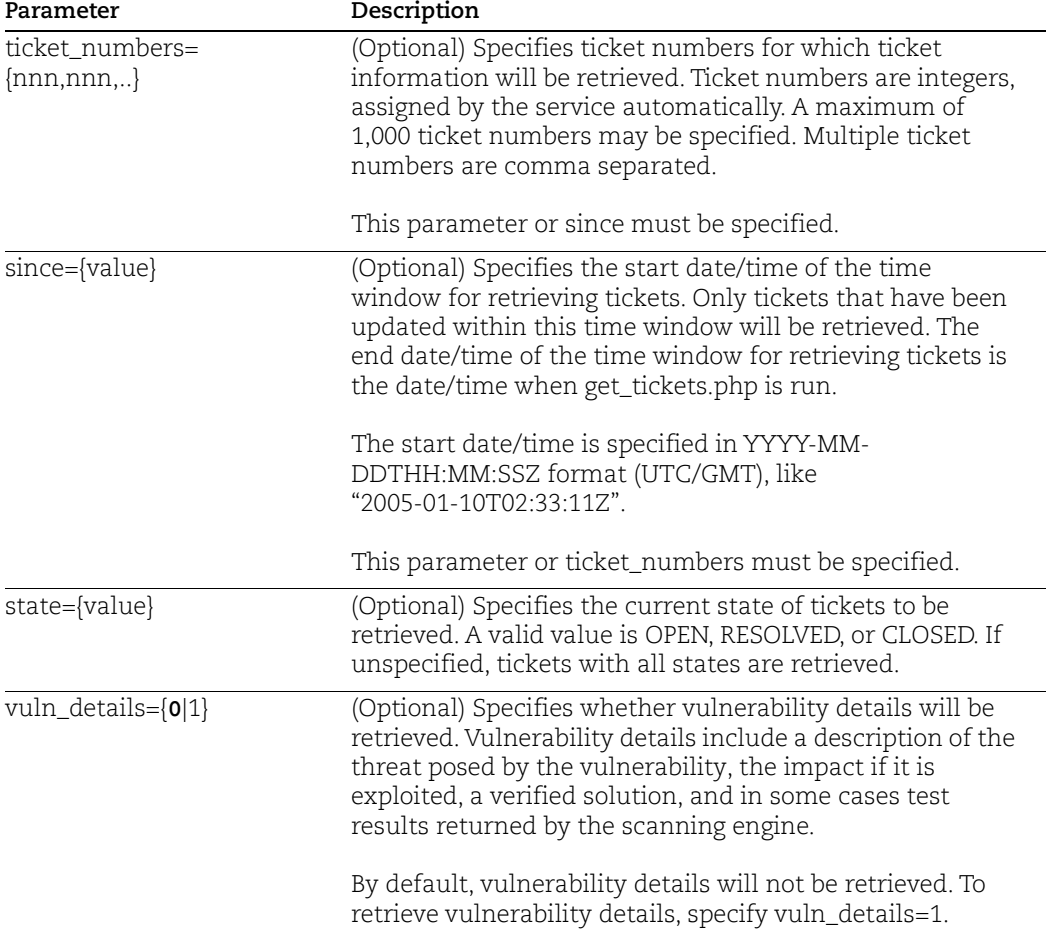

## Samples

Retrieve remediation tickets that have been updated since July 1, 2018 at 1:00:00 AM (UTC/GMT) and that have any state (Open, Resolved, or Closed):

https://qualysapi.qualys.com/msp/get\_tickets.php? since=2018-07-01T01:00:00Z

Retrieve remediation tickets 002737, 002738, and 002740 with vulnerability details:

```
https://qualysapi.qualys.com/msp/get_tickets.php?
  ticket numbers=002737,002738,002740&vuln details=1
```
## DTD

[<platform API server>](#page-10-0)/remediation\_tickets.dtd

## Set Vulnerabilities to Ignore on Hosts

## **/api/2.0/fo/ignore\_vuln/index.php**

The ignore\_vuln/index.php function is used to ignore or restore (un-ignore) vulnerabilities on certain hosts. The ignore status applies to a vulnerability/host pair. Vulnerabilities can be set to ignore on hosts so that they do not appear in automatic scan reports, host information reports, asset search reports as well as other views in the Qualys user interface.

Both Vulnerabilities and Potential Vulnerabilities may be set to the ignore status on hosts in the user's account. Information Gathered issues cannot be set to the ignore status. Note that the following QIDs cannot be set to ignore: 38175 (Unauthorized Service Detected), 82043 (Unauthorized Open Port Detected), 38228 (Required Service Not Detected) and 82051 (Required Port Not Detected).

When making an ignore\_vuln/index.php request, you must specify QIDs (up to 10) and target hosts. Host selection parameters allow you to specify hosts by IP address, asset group, asset tag, DNS host name or NetBIOS host name.

## **Target Hosts**

A vulnerability can be set to ignore/restore only on hosts with scan results. If a host was previously scanned and then purged, the scan results are removed and no longer available. In this case an ignore vulnerability request will have no effect until a re-scan populates the host with fresh scan results.

The ignore/restore request applies to the target hosts at the time of the request. For example, if you specify an ignore action on asset groups, the request applies to the IP addresses in the asset groups at the time of the request. Subsequently, if an asset group is updated with new IP addresses, the new IPs are not set to the ignore status.

## **Ignored Status and Tickets**

The ignore/restore actions have an effect on remediation tickets in the user account. When you set the ignore status for vulnerabilities on hosts, the service closes associated remediation tickets with the ticket state/status of Closed/Ignored. If no ticket exists, a new one will be created and closed automatically for tracking purposes as Closed/Ignored. When you restore vulnerabilities on hosts, the service automatically reopens the associated tickets and sets them to Open/Reopened.

The **ticket list.php** function allows you to list tickets in the user account and this information could be useful for taking actions using **ignore\_vuln/index.php**. For example, you could use **ticket list.php** to find tickets on certain QIDs in the Closed/Ignored state and then use the information returned to make **ignore\_vuln/index.php** requests to restore vulnerabilities on certain hosts.

## Permissions

User permissions for the *ignore* vuln/index.php function are described below.

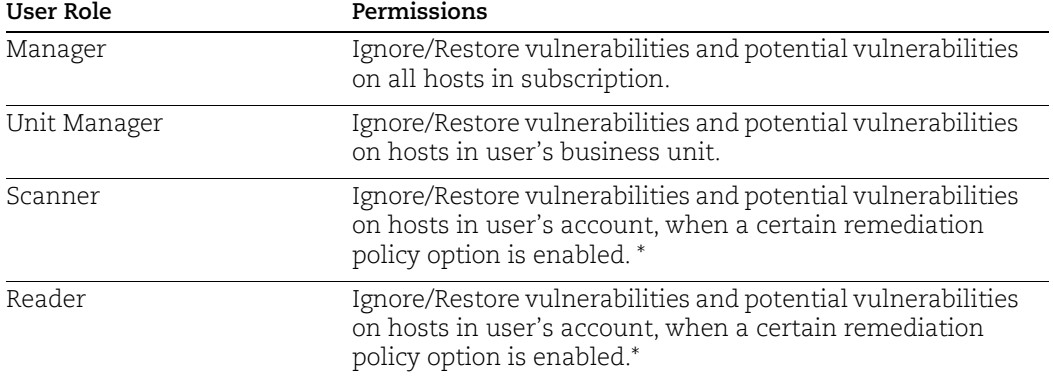

\* Scanners and Readers have permission to ignore/restore vulnerabilities when the option "Allow Scanners and Readers to mark tickets as Closed/Ignored" is enabled in the QualysGuard user interface. A Manager can edit this setting for the subscription. See the QualysGuard online help for information.

## Input Parameters

The parameters for **ignore** vuln/index.php are described below.

The request parameters are below:

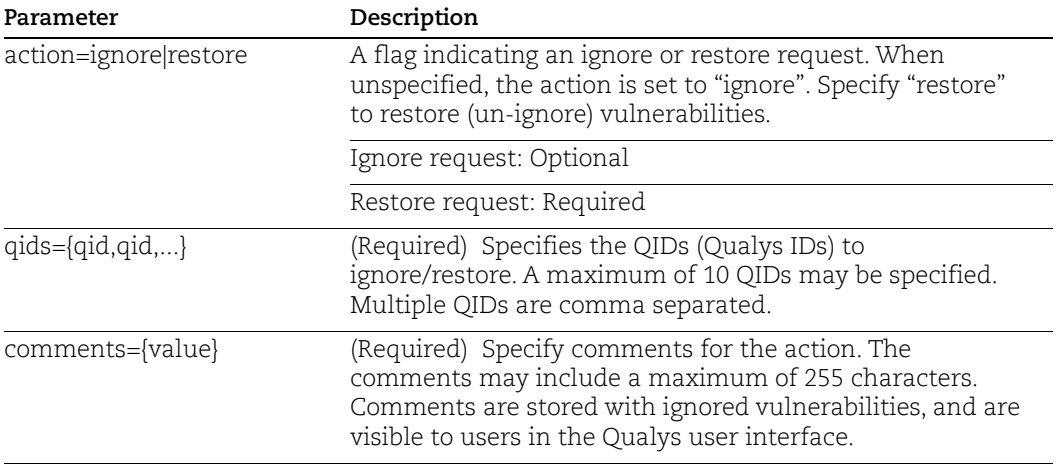

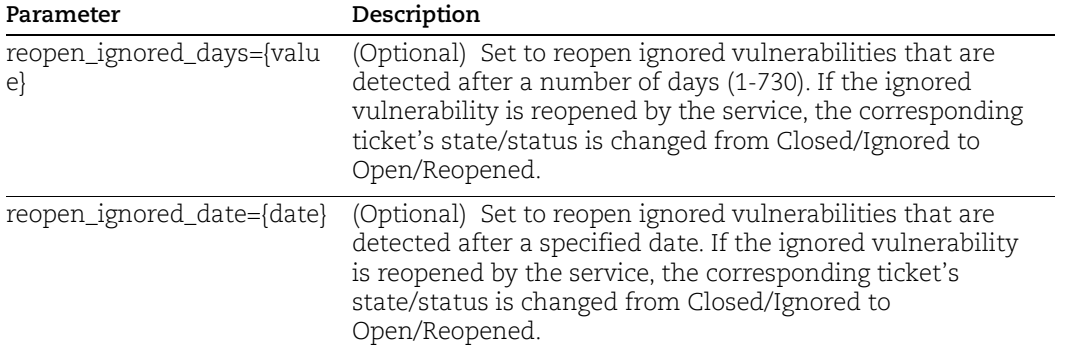

The host parameters mentioned below are optional and mutually exclusive (only one may be specified per request). At least one parameter must be specified.

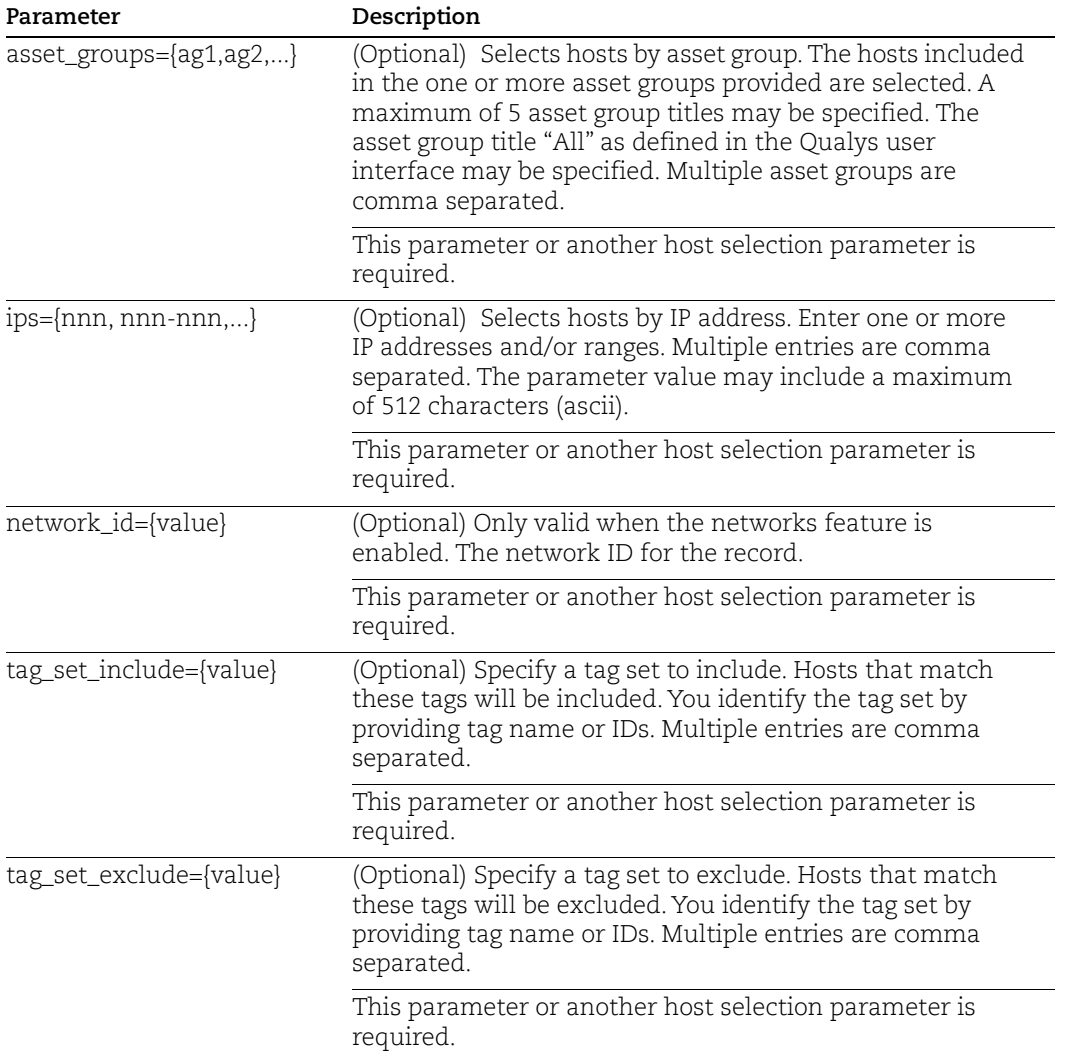

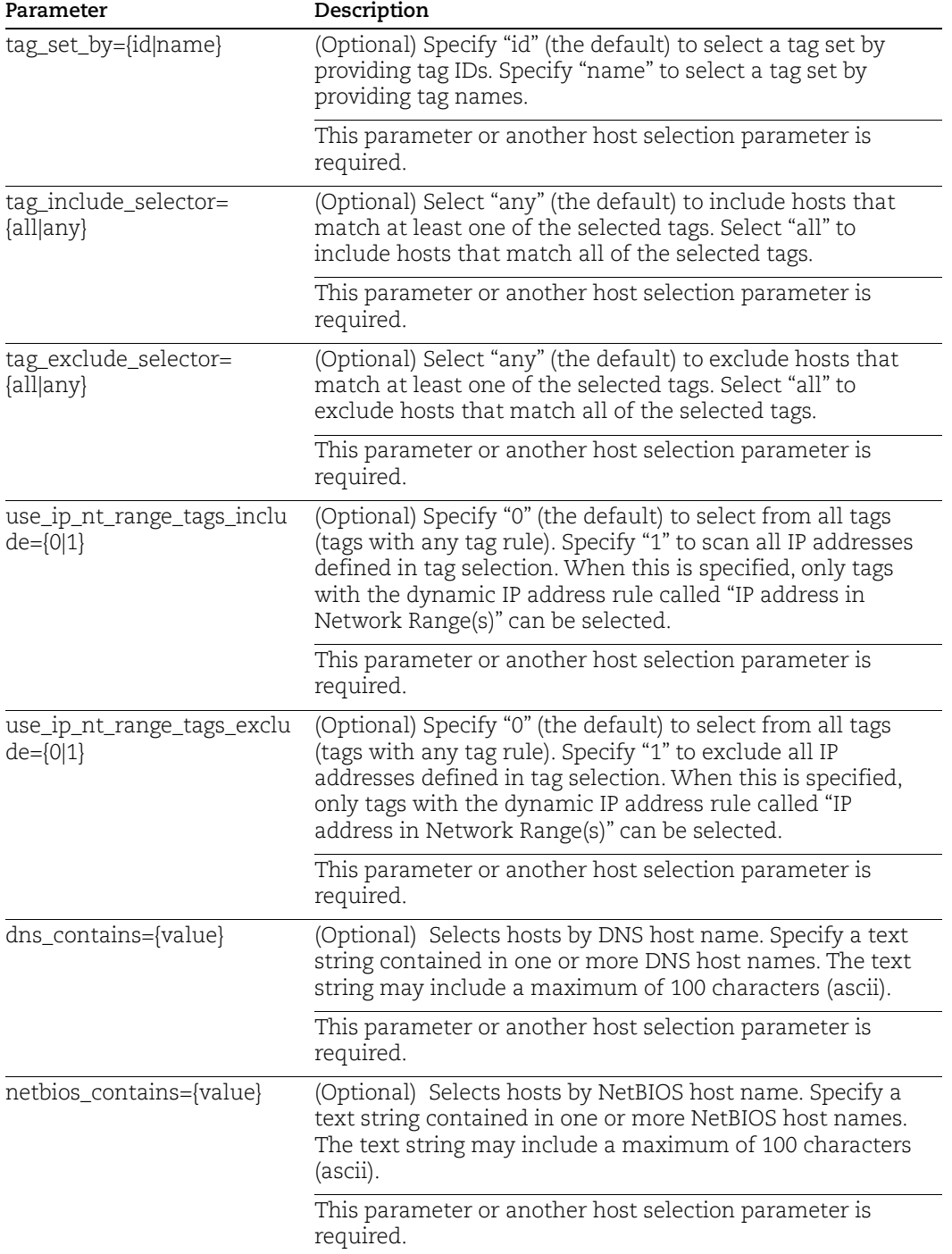

## Samples

To ignore QID 19070 "MS-SQL 8.0 UDP Slammer Worm Buffer Overflow Vulnerability" for the hosts in asset group "New York", use a URL like this:

```
https://qualysapi.qualys.com/api/2.0/fo/ignore_vuln/index.php?acti
on=ignore&qids=19070&asset_groups=New+York&comments=security+polic
y
```
To restore (un-ignore) QIDs 90305 and 100035 on IP address 10.10.10.33 and IP range 10.10.10.100-10.10.10.120, use a URL like this:

```
https://qualysapi.qualys.com/api/2.0/fo/ignore_vuln/index.php?acti
on=restore&qids=90305,100035&ips=10.10.10.33,10.10.10.100-10.10.10
.120&comments=request+by+GStevenson
```
If there are ignored vulnerabilities in your account, you can list all ignored vulnerabilities in the account using the **ticket list.php** function as shown in the following URL:

```
https://qualysapi.qualys.com/msp/ticket_list.php?asset_groups=
All&states=IGNORED
```
## DTD

[<platform API server>](#page-10-0)/api/2.0/dtd/fo/ignore\_vuln\_output.dtd

# **Compliance**

Manage compliance policies, exceptions and reports. Policy Compliance (PC) is required.

[Compliance Control List](#page-727-0) [Compliance Policy List](#page-753-0) [Compliance Policy - Export](#page-757-0) [Compliance Policy - Import](#page-777-0) [Compliance Policy - Merge](#page-779-0) [Compliance Policy - Manage Asset Groups](#page-789-0) [Compliance Posture Information](#page-792-0) [PC Posture Streaming APIs](#page-812-0) [Exceptions](#page-846-0) [SCAP Cyberscope Report](#page-855-0) [SCAP ARF Report](#page-859-0) [SCAP Policy List](#page-860-0)

## <span id="page-727-0"></span>Compliance Control List

## **/api/2.0/fo/compliance/control/?action=list**

[GET] [POST]

View a list of compliance controls which are visible to the user. Controls in the XML output are sorted by control ID in ascending order. Optional input parameters support filtering the list.

Using the Qualys user interface, it's possible to customize the list of frameworks at the subscription level. Under PC, go to Policies > Setup > Frameworks to customize the frameworks list. If the frameworks list is customized for your subscription, then the customized list of frameworks will appear in the controls list output returned by a control list API request.

## Permissions

Note: The Compliance Control APIs are available as part of one of the following subscription combinations only:

- PC and API add-on
- PC, SCA, and API add-on
- VMDR, SCA, and API add-on

Users with PC enabled have the ability to view compliance controls.

## Maximum Controls per API Request

The output of the Compliance Control API is paginated. By default, a maximum of 1,000 control records are returned per request. You can customize the page size (i.e. the number of control records) by using the parameter "truncation\_limit=2000" for instance. In this case the results will be return with pages of 2,000 records.

## Input Parameters

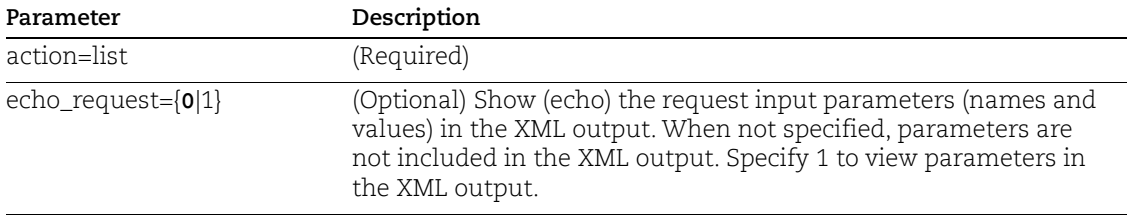

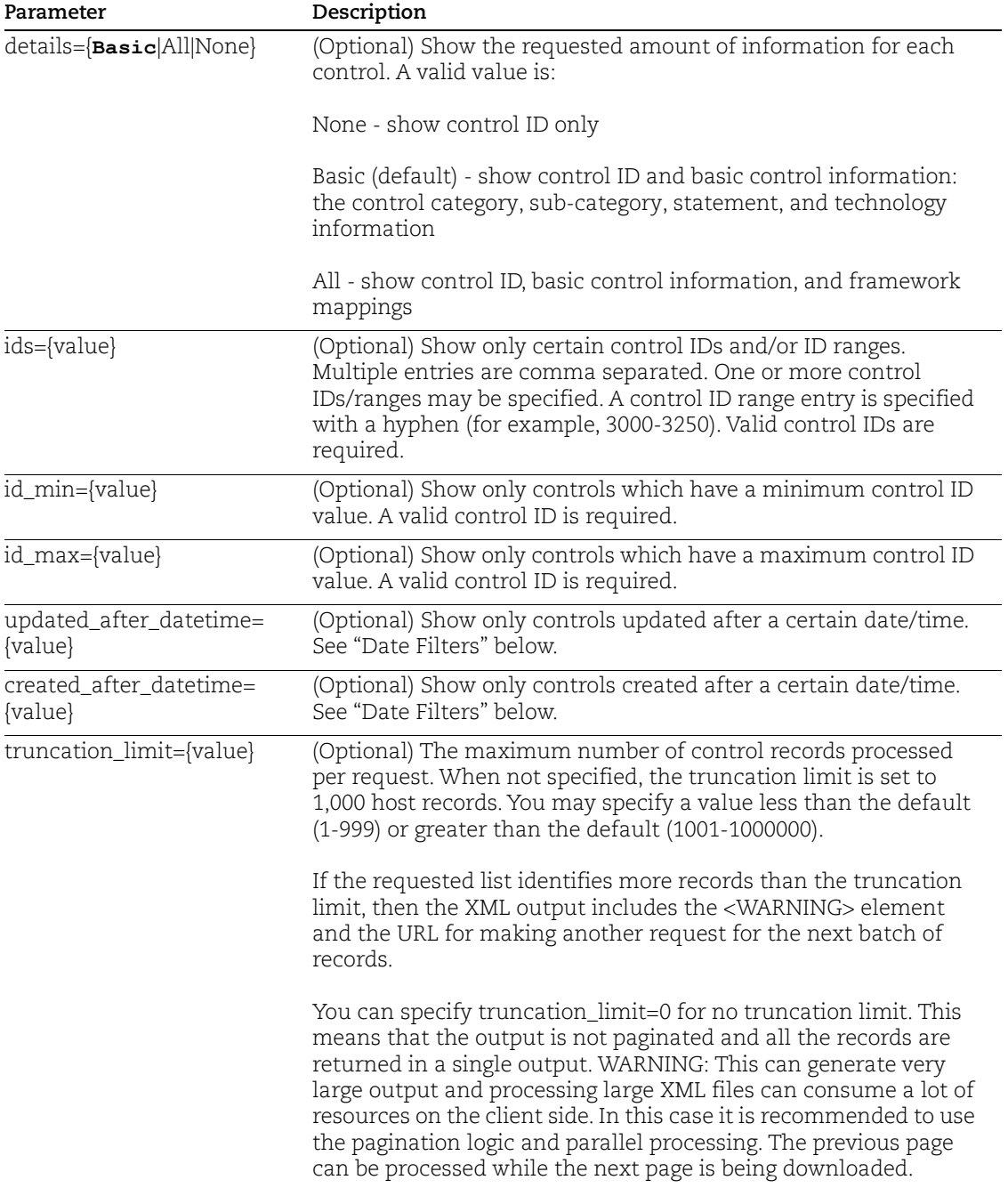

## <span id="page-728-0"></span>Date Filters

The date/time is specified in YYYY-MM-DD{THH:MM:SSZ] format (UTC/GMT), like "2010- 03-01" or "2010-03-01T23:12:00Z"

If you specify a date but no time as for example 2010-03-01, then the service automatically sets the time to 2010-03-01T00:00:00Z (the start of the day).

When date filters are specified using both input parameters for a single API request, both date filters are satisfied (ANDed).

## DTD

[<platform API server>](#page-10-0)/api/2.0/fo/compliance/control/control\_list\_output.dtd

## Sample - Control List Output

This sample control list output was produced for CID 1044 with details=Basic.

```
<?xml version="1.0" encoding="UTF-8" ?>
<!DOCTYPE CONTROL_LIST_OUTPUT SYSTEM 
"https://qualyspapi.qualys.com/api/2.0/fo/compliance/control/contr
ol list output.dtd">
<CONTROL_LIST_OUTPUT>
   <RESPONSE>
     <DATETIME>2010-03-16T22:53:05Z</DATETIME>
     <CONTROL_LIST>
       <CONTROL>
        <TD>1044</TD>
         <UPDATE_DATE>2010-02-12T00:00:00Z</UPDATE_DATE>
         <CREATED_DATE>2007-10-12T00:00:00Z</CREATED_DATE>
         <CATEGORY>Access Control Requirements</CATEGORY>
         <SUB_CATEGORY><![CDATA[Authorizations (Multi-user 
ACL/role)]]></SUB_CATEGORY>
         <STATEMENT><![CDATA[Status of the 
'O7 DICTIONARY ACCESSIBILITY' setting in init.ora (ORACLE Data
Dictionary)]]></STATEMENT>
         <TECHNOLOGY_LIST>
           <TECHNOLOGY>
            <ID>7</ID> <NAME>Oracle 9i</NAME>
             <RATIONALE><![CDATA[The "O7_DICTIONARY_ACCESSIBILITY" 
setting allows control/restrictions to be placed on the user's 
SYSTEM privileges. If this parameter is set to TRUE, SYS schema 
access will be allowed, which is the default for Oracle operations. 
Restricting this system privilege with a setting of FALSE will 
allow users or roles granted SELECT ANY TABLE access to objects in 
the normal schema, but disallow access to objects in the SYS 
schema, unless access is specifically granted.]]></RATIONALE>
           </TECHNOLOGY>
           <TECHNOLOGY>
             <ID>8</ID>
             <NAME>Oracle 10g</NAME>
             <RATIONALE><![CDATA[The "O7_DICTIONARY_ACCESSIBILITY" 
setting allows control/restrictions to be placed on the user's 
SYSTEM privileges. If this parameter is set to TRUE, SYS schema
```
access will be allowed, which is the default for Oracle operations. Restricting this system privilege with a setting of FALSE will allow users or roles granted SELECT ANY TABLE access to objects in the normal schema, but disallow access to objects in the SYS schema, unless access is specifically granted.]]></RATIONALE>

</TECHNOLOGY>

<TECHNOLOGY>

<ID>9</ID>

<NAME>Oracle 11g</NAME>

 <RATIONALE><![CDATA[The "O7\_DICTIONARY\_ACCESSIBILITY" setting allows control/restrictions to be placed on the user's SYSTEM privileges. If this parameter is set to TRUE, SYS schema access will be allowed, which is the default for Oracle operations. Restricting this system privilege with a setting of FALSE will allow users or roles granted SELECT ANY TABLE access to objects in the normal schema, but disallow access to objects in the SYS schema, unless access is specifically granted.]]></RATIONALE>

</TECHNOLOGY>

</TECHNOLOGY\_LIST>

</CONTROL>

<CONTROL>

<ID>1045</ID>

<UPDATE\_DATE>2010-03-03T00:00:00Z</UPDATE\_DATE>

<CREATED\_DATE>2007-10-12T00:00:00Z</CREATED\_DATE>

<CATEGORY>OS Security Settings</CATEGORY>

 <SUB\_CATEGORY><![CDATA[System Settings (OSI layers 6-7)]]> </SUB\_CATEGORY>

 <STATEMENT><![CDATA[Status of the 'Clipbook' service (Guidance = Disabled)]]></STATEMENT>

<TECHNOLOGY\_LIST>

<TECHNOLOGY>

 $<$ ID $>1$  $<$ /ID $>$ 

<NAME>Windows XP desktop</NAME>

 <RATIONALE><![CDATA[The 'Clipbook' service is used to transfer Clipboard information across the LAN and is sent in clear text. The authentication required is a holdover from the 16-bit 'Network Dynamic Data Exchange' protocol, which is a 'network' password among systems sharing the LAN, with a default set allow READ for EVERYONE that has network access. As this Windows service is not required for any other system operations and increases system vulnerability it should be disabled unless there is a demonstrated need for its use set by the business.]]></RATIONALE>

 </TECHNOLOGY> <TECHNOLOGY> <ID>2</ID> <NAME>Windows 2003 Server</NAME> <RATIONALE><![CDATA[The 'Clipbook' service is used to transfer Clipboard information across the LAN and is sent in clear text. The authentication required is a holdover from the 16-bit 'Network Dynamic Data Exchange' protocol, which is a 'network' password among systems sharing the LAN, with a default set allow READ for EVERYONE that has network access. As this Windows service is not required for any other system operations and increases system vulnerability it should be disabled unless there is a demonstrated need for its use set by the business.]]></RATIONALE>

</TECHNOLOGY>

<TECHNOLOGY>

<ID>12</ID>

<NAME>Windows 2000</NAME>

 <RATIONALE><![CDATA[The 'Clipbook' service is used to transfer Clipboard information across the LAN and is sent in clear text. The authentication required is a holdover from the 16-bit 'Network Dynamic Data Exchange' protocol, which is a 'network' password among systems sharing the LAN, with a default set allow READ for EVERYONE that has network access. As this Windows service is not required for any other system operations and increases system vulnerability it should be disabled unless there is a demonstrated need for its use set by the business.]]></RATIONALE> </TECHNOLOGY> </CONTROL\_LIST\_OUTPUT>

## Updates you'll see once Agent UDC support is available

New Agent UDC Support will be announced soon via the Qualys Technology blog once remaining components are released.

The XML output may include the USE\_AGENT\_ONLY element for these Windows and Unix control types: Directory Search Control and Directory Integrity Control. This is set to 1 when the "Use agent scan only" option is enabled for the control.

The XML output may include the AUTO\_UPDATE element for these Windows and Unix control types: File Integrity Control and Directory Integrity Control. This is set to 1 when the "Auto update expected value" option is enabled for the control.

Option to disable the case-sensitive search in Unix agent UDCs (Directory Search and Directory Integrity) is available. Once the <DISABLE\_CASE\_SENSITIVE\_SEARCH> parameter is enabled (true), the search result lists all possible combinations in the upper and/or lower case file name. By default, this option is disabled (false) which lists result with case-sensitive file name.

#### Sample - Control List Output when Agent UDC Support is available

```
<?xml version="1.0" encoding="UTF-8" ?>
<!DOCTYPE CONTROL_LIST_OUTPUT SYSTEM 
"https://qualysapi.qualys.com/api/2.0/fo/compliance/control/control_list_
output.dtd">
<CONTROL_LIST_OUTPUT>
  <RESPONSE>
```

```
 <DATETIME>2018-10-05T10:23:54Z</DATETIME>
     <CONTROL_LIST>
       <CONTROL>
         <ID>100023</ID>
         <UPDATE_DATE>2018-11-16T06:27:14Z</UPDATE_DATE>
         <CREATED_DATE>2018-11-16T06:27:14Z</CREATED_DATE>
         <CATEGORY>Access Control Requirements</CATEGORY>
         <SUB_CATEGORY><![CDATA[Account Creation/User 
Management]]></SUB_CATEGORY>
         <STATEMENT><![CDATA[Directory Integrity Check]]></STATEMENT>
         <CRITICALITY>
           <LABEL><![CDATA[SERIOUS]]></LABEL>
           <VALUE>3</VALUE>
         </CRITICALITY>
         <CHECK_TYPE><![CDATA[Windows Directory Integrity 
Check]]></CHECK_TYPE>
         <COMMENT><![CDATA[test]]></COMMENT>
         <USE_AGENT_ONLY>1</USE_AGENT_ONLY>
         <AUTO_UPDATE>1</AUTO_UPDATE>
         <IGNORE_ERROR>0</IGNORE_ERROR>
<CRITICALITY>
          ...
```
#### Database UDC for MS SQL, Oracle, Sybase, PostgreSQL/Pivotal Greenplum, SAP IQ, and IBM DB2

You can create custom controls for MSSQL, Oracle, Sybase, PostgreSQL/Pivotal Greenplum, SAP IQ, and IBM DB2 databases. To support database controls, we've added new elements to the XML output and DTDs for Control List Output and Policy Export Output.

#### Sample - Control List API for MS SQL

API request:

```
curl -u "username:password" -H "Content-type: text/xml" -X "POST"
-d "action=list&details=All&ids=100022" 
"https://qualysapi.qualys.com/api/2.0/fo/compliance/control/">
MSSQLControlAPI.xml
```

```
<?xml version="1.0" encoding="UTF-8" ?>
<!DOCTYPE CONTROL_LIST_OUTPUT SYSTEM 
"https://qualysapi.qualys.com/api/2.0/fo/compliance/control/contro
l_list_output.dtd">
<CONTROL_LIST_OUTPUT>
   <RESPONSE>
     <DATETIME>2019-05-08T18:31:17Z</DATETIME>
     <CONTROL_LIST>
       <CONTROL>
         <ID>100022</ID>
         <UPDATE_DATE>2019-05-08T18:31:08Z</UPDATE_DATE>
```

```
 <CREATED_DATE>2019-04-29T20:21:11Z</CREATED_DATE>
         <CATEGORY>Access Control Requirements</CATEGORY>
         <SUB_CATEGORY><![CDATA[Account Creation/User 
Management]]></SUB CATEGORY>
         <STATEMENT><![CDATA[CustomerData]]></STATEMENT>
         <CRITICALITY>
           <LABEL><![CDATA[URGENT]]></LABEL>
           <VALUE>5</VALUE>
         </CRITICALITY>
         <CHECK_TYPE><![CDATA[MSSQL Database Check]]></CHECK_TYPE>
         <COMMENT><![CDATA[testComment]]></COMMENT>
         <IGNORE_ERROR>1</IGNORE_ERROR>
         <ERROR_SET_STATUS>PASS</ERROR_SET_STATUS>
         <TECHNOLOGY_LIST>
           <TECHNOLOGY>
             <ID>22</ID>
             <NAME>Microsoft SQL Server 2008</NAME>
             <RATIONALE><![CDATA[select all from 
customer]]></RATIONALE>
             <DB_QUERY><![CDATA[select * from 
customers; ] ] ></ DB QUERY>
             <DESCRIPTION><![CDATA[select all the rows from 
customers]]></DESCRIPTION>
           </TECHNOLOGY>
```

```
 </TECHNOLOGY_LIST>
       </CONTROL>
     </CONTROL_LIST>
   </RESPONSE>
</CONTROL_LIST_OUTPUT>
```
## Sample - Control List API for Oracle

#### API request:

```
curl -u "username:password" -H "Content-type: text/xml" -X "POST"
-d "action=list&details=All&ids=100060" 
"https://qualysapi.qualys.com/api/2.0/fo/compliance/control/">
OracleControlAPI.xml
```

```
<?xml version="1.0" encoding="UTF-8" ?>
<!DOCTYPE CONTROL_LIST_OUTPUT SYSTEM 
"https://qualysapi.qualys.com/api/2.0/fo/compliance/control/contro
l_list_output.dtd">
<CONTROL_LIST_OUTPUT>
   <RESPONSE>
```

```
 <DATETIME>2019-05-08T18:32:46Z</DATETIME>
     <CONTROL_LIST>
       <CONTROL>
         <ID>100060</ID>
         <UPDATE_DATE>2019-05-08T18:32:04Z</UPDATE_DATE>
         <CREATED_DATE>2019-05-03T19:32:18Z</CREATED_DATE>
         <CATEGORY>Database Settings</CATEGORY>
        <SUB_CATEGORY><![CDATA[DB Access Controls]]></SUB_CATEGORY>
<STATEMENT><![CDATA[OracleselectAllCustomerData]]></STATEMENT>
         <CRITICALITY>
           <LABEL><![CDATA[MINIMAL]]></LABEL>
           <VALUE>1</VALUE>
         </CRITICALITY>
         <CHECK_TYPE><![CDATA[Oracle Database Check]]></CHECK_TYPE>
         <COMMENT><![CDATA[Gather All Data ]]></COMMENT>
         <IGNORE_ERROR>1</IGNORE_ERROR>
         <ERROR_SET_STATUS>FAIL</ERROR_SET_STATUS>
         <TECHNOLOGY_LIST>
           <TECHNOLOGY>
            <ID>7</ID> <NAME>Oracle 9i</NAME>
             <RATIONALE><![CDATA[GatherAllData]]></RATIONALE>
            <DB_QUERY><![CDATA[SELECT * FROM Customers WHERE ROWNUM 
>= 3;]]></DB_QUERY>
             <DESCRIPTION><![CDATA[select all the 
data]]></DESCRIPTION>
           </TECHNOLOGY>
           <TECHNOLOGY>
             <ID>8</ID>
             <NAME>Oracle 10g</NAME>
             <RATIONALE><![CDATA[GatherAllData]]></RATIONALE>
             <DB_QUERY><![CDATA[select * from 
Customers;]]></DB_QUERY>
             <DESCRIPTION><![CDATA[select all the 
data]]></DESCRIPTION>
           </TECHNOLOGY>
           ...
   </RESPONSE>
```

```
</CONTROL_LIST_OUTPUT>
```
#### Sample - Control List API for Sybase

#### API request:

```
curl -u "USERNAME:PASSWORD" -H "Content-type: text/xml" -X "POST"
-d "action=list&details=All&ids=100947" 
"https://qualysapi.qualys.com/api/2.0/fo/compliance/control/"
```

```
<?xml version="1.0" encoding="UTF-8" ?>
<!DOCTYPE CONTROL_LIST_OUTPUT SYSTEM 
"https://qualysapi.qualys.com/api/2.0/fo/compliance/control/contro
l_list_output.dtd">
<CONTROL_LIST_OUTPUT>
     <REQUEST>
         <DATETIME>2020-03-21T05:29:10Z</DATETIME>
         <USER_LOGIN>quays_sp1</USER_LOGIN>
<RESOURCE>https://qualysapi.qualys.com/api/2.0/fo/compliance/contr
ol/</RESOURCE>
         <PARAM_LIST>
             <PARAM>
                  <KEY>action</KEY>
                  <VALUE>list</VALUE>
             </PARAM>
             <PARAM>
                 <KEY>ids</KEY>
                  <VALUE>100947</VALUE>
             </PARAM>
             <PARAM>
                  <KEY>echo_request</KEY>
                  <VALUE>1</VALUE>
             </PARAM>
         </PARAM_LIST>
     </REQUEST>
     <RESPONSE>
         <DATETIME>2020-03-21T05:29:10Z</DATETIME>
         <CONTROL_LIST>
             <CONTROL>
                 <ID>100947</ID>
                  <UPDATE_DATE>2020-03-20T15:05:35Z</UPDATE_DATE>
                  <CREATED_DATE>2020-03-18T05:50:27Z</CREATED_DATE>
                  <CATEGORY>Access Control Requirements</CATEGORY>
                  <SUB_CATEGORY>
                      <![CDATA[Account Creation/User Management]]>
                  </SUB_CATEGORY>
                  <STATEMENT>
```

```
 <![CDATA[sybase db udc]]>
                  </STATEMENT>
                  <CRITICALITY>
                      <LABEL>
                          <![CDATA[UNDEFINED]]>
                      </LABEL>
                      <VALUE>0</VALUE>
                  </CRITICALITY>
                  <CHECK_TYPE>
                      <![CDATA[Sybase Database Check]]>
                  </CHECK_TYPE>
                  <COMMENT>
                      <![CDATA[]]>
                  </COMMENT>
                  <IGNORE_ERROR>0</IGNORE_ERROR>
                  <ERROR_SET_STATUS></ERROR_SET_STATUS>
                  <TECHNOLOGY_LIST>
                      <TECHNOLOGY>
                          <ID>69</ID>
                          <NAME>Sybase ASE 15</NAME>
                          <RATIONALE>
                              <![CDATA[select db_name() as dbname, 
s.name as segment name,
t.free space as free space pages,
case t.status when 1 then 'LAST CHANCE' else 'OTHER' end as status,
t.proc name, suser name(t.suid) as owner
from syssegments s, systhresholds t
where t.segment = s.segment]]>
                          </RATIONALE>
                          <DB_QUERY>
                              <![CDATA[select db_name() as dbname, 
s.name as segment name,
           t.free space as free space pages,
           case t.status when 1 then 'LAST CHANCE' else 'OTHER' end 
as status,
             t.proc_name, suser_name(t.suid) as owner
             from syssegments s, systhresholds t
             where t.segment = s.segment]]>
                          </DB_QUERY>
                          <DESCRIPTION>
                              <![CDATA[select db_name() as dbname, 
s.name as segment name,
            t.free space as free space pages,
           case t.status when 1 then 'LAST CHANCE' else 'OTHER' end 
as status,
            t.proc name, suser name(t.suid) as owner
```
 from syssegments s, systhresholds t where t.segment = s.segment]]> </DESCRIPTION> </TECHNOLOGY> <TECHNOLOGY> <ID>116</ID> <NAME>SAP Adaptive Server Enterprise 16</NAME> <RATIONALE> <![CDATA[select db\_name() as dbname, s.name as segment name, t.free space as free space pages, case t.status when 1 then 'LAST CHANCE' else 'OTHER' end as status, t.proc name, suser name(t.suid) as owner from syssegments s, systhresholds t where t.segment = s.segment]]> </RATIONALE> <DB\_QUERY> <![CDATA[select db\_name() as dbname, s.name as segment name, t.free\_space as free\_space\_pages, case t.status when 1 then 'LAST CHANCE' else 'OTHER' end as status, t.proc name, suser name(t.suid) as owner from syssegments s, systhresholds t where t.segment = s.segment]]> </DB\_QUERY> <DESCRIPTION> <![CDATA[select db\_name() as dbname, s.name as segment name, t.free\_space as free\_space\_pages, case t.status when 1 then 'LAST CHANCE' else 'OTHER' end as status, t.proc\_name, suser\_name(t.suid) as owner from syssegments s, systhresholds t where  $t.\text{segment} = s.\text{segment}$ ]> </DESCRIPTION> </TECHNOLOGY> </TECHNOLOGY\_LIST> </CONTROL> </CONTROL\_LIST> </RESPONSE> </CONTROL\_LIST\_OUTPUT>

## Sample - Control List API for PostgreSQL/Pivotal Greenplum

#### API request:

```
curl -u "USERNAME:PASSWORD" -H "X-Requested-With: Curl" -X "POST" 
-d "action=list&details=All&ids=101335"
"https://qualysapi.qualys.com/api/2.0/fo/compliance/control/"
```

```
XML output:
<?xml version="1.0" encoding="UTF-8" ?>
<!DOCTYPE CONTROL_LIST_OUTPUT SYSTEM 
"https://qualysapi.qualys.com/api/2.0/fo/compliance/control/contro
l_list_output.dtd">
<CONTROL_LIST_OUTPUT> 
   <RESPONSE> 
     <DATETIME>2020-10-15T16:59:13Z</DATETIME> 
     <CONTROL_LIST> 
       <CONTROL> 
         <ID>101335</ID> 
         <UPDATE_DATE>2020-10-14T20:11:29Z</UPDATE_DATE> 
         <CREATED_DATE>2020-10-14T19:46:01Z</CREATED_DATE> 
         <CATEGORY>Access Control Requirements</CATEGORY> 
         <SUB_CATEGORY><![CDATA[Account Creation/User 
Management]]></SUB CATEGORY>
<STATEMENT><![CDATA[prePostGreSQL_selectStatement]]></STATEMENT> 
         <CRITICALITY> 
           <LABEL><![CDATA[URGENT]]></LABEL> 
           <VALUE>5</VALUE> 
         </CRITICALITY> 
         <CHECK_TYPE><![CDATA[PostgreSQL Database 
Check]]></CHECK_TYPE> 
         <COMMENT><![CDATA[comments]]></COMMENT> 
         <IGNORE_ERROR>0</IGNORE_ERROR> 
         <ERROR_SET_STATUS></ERROR_SET_STATUS> 
         <TECHNOLOGY_LIST> 
           <TECHNOLOGY> 
             <ID>114</ID> 
             <NAME>PostgreSQL 9.x</NAME> 
             <RATIONALE><![CDATA[Rationale]]></RATIONALE> 
             <DB_QUERY><![CDATA[select name, setting from 
pg catalog.pg settings where
name='log_min_duration_statement']]></DB_QUERY> 
             <DESCRIPTION><![CDATA[Description]]></DESCRIPTION> 
           </TECHNOLOGY> 
           <TECHNOLOGY>
```

```
 <ID>143</ID> 
             <NAME>PostgreSQL 10.x</NAME> 
             <RATIONALE><![CDATA[Rationale]]></RATIONALE> 
             <DB_QUERY><![CDATA[select name, setting from 
pg_catalog.pg_settings where 
name='log_min_duration_statement']]></DB_QUERY> 
              <DESCRIPTION><![CDATA[Description]]></DESCRIPTION> 
           </TECHNOLOGY> 
           <TECHNOLOGY> 
             <ID>192</ID> 
             <NAME>PostgreSQL 11.x</NAME> 
             <RATIONALE><![CDATA[Rationale]]></RATIONALE> 
             <DB_QUERY><![CDATA[select name, setting from 
pg catalog.pg settings where
name='log_min_duration_statement']]></DB_QUERY> 
              <DESCRIPTION><![CDATA[Description]]></DESCRIPTION> 
           </TECHNOLOGY> 
           <TECHNOLOGY> 
             <ID>201</ID> 
             <NAME>Pivotal Greenplum 5.x</NAME> 
             <RATIONALE><![CDATA[Rationale]]></RATIONALE> 
             <DB_QUERY><![CDATA[select name, setting from 
pg_catalog.pg_settings where 
name='log_min_duration_statement']]></DB_QUERY> 
              <DESCRIPTION><![CDATA[Description]]></DESCRIPTION> 
           </TECHNOLOGY> 
           <TECHNOLOGY> 
             <ID>228</ID> 
             <NAME>PostgreSQL 12.x</NAME> 
             <RATIONALE><![CDATA[Rationale]]></RATIONALE> 
             <DB_QUERY><![CDATA[select name, setting from 
pg_catalog.pg_settings where 
name='log_min_duration_statement']]></DB_QUERY> 
             <DESCRIPTION><![CDATA[Description]]></DESCRIPTION> 
           </TECHNOLOGY> 
           <TECHNOLOGY> 
             <ID>230</ID> 
             <NAME>Pivotal Greenplum 6.x</NAME> 
             <RATIONALE><![CDATA[Rationale]]></RATIONALE> 
             <DB_QUERY><![CDATA[select name, setting from 
pg catalog.pg settings where
name='log_min_duration_statement']]></DB_QUERY> 
              <DESCRIPTION><![CDATA[Description]]></DESCRIPTION> 
           </TECHNOLOGY> 
         </TECHNOLOGY_LIST> 
       </CONTROL>
```

```
 </CONTROL_LIST> 
   </RESPONSE> 
</CONTROL_LIST_OUTPUT>
```
### Sample - Control List API for IBM DB2

```
API Request:
```

```
curl -u "USERNAME:PASSWORD" -H "X-Requested-With: Curl" -X "POST" 
-d "action=list&ids=100010" 
"https://qualysapi.qualys.com/api/2.0/fo/compliance/control/"
```

```
<?xml version="1.0" encoding="UTF-8" ?>
<!DOCTYPE CONTROL_LIST_OUTPUT SYSTEM 
"https://qualysapi.qualys.com/api/2.0/fo/compliance/control/contro
l_list_output.dtd">
<CONTROL_LIST_OUTPUT>
   <RESPONSE>
     <DATETIME>2021-06-22T11:14:08Z</DATETIME>
     <CONTROL_LIST>
       <CONTROL>
         <ID>100010</ID>
         <UPDATE_DATE>2021-06-22T08:24:27Z</UPDATE_DATE>
         <CREATED_DATE>2021-06-22T08:24:27Z</CREATED_DATE>
         <CATEGORY>Database Settings</CATEGORY>
         <SUB_CATEGORY><![CDATA[DB Access 
Controls]]></SUB_CATEGORY>
         <STATEMENT><![CDATA[db2 statement]]></STATEMENT>
         <CRITICALITY>
           <LABEL><![CDATA[SERIOUS]]></LABEL>
           <VALUE>3</VALUE>
         </CRITICALITY>
         <CHECK_TYPE><![CDATA[DB2 Database Check]]></CHECK_TYPE>
         <COMMENT><![CDATA[comment for db2 udc]]></COMMENT>
         <IGNORE_ERROR>1</IGNORE_ERROR>
         <ERROR_SET_STATUS>FAIL</ERROR_SET_STATUS>
         <TECHNOLOGY_LIST>
           <TECHNOLOGY>
            <ID>40</ID>
             <NAME>IBM DB2 9.x</NAME>
             <RATIONALE><![CDATA[db2 udc rationale]]></RATIONALE>
             <DB_QUERY><![CDATA[select * from 
sysadmin]]></DB_QUERY>
             <DESCRIPTION><![CDATA[test db2 udc 
descprition]]></DESCRIPTION>
           </TECHNOLOGY>
```

```
 <TECHNOLOGY>
             <ID>93</ID>
             <NAME>IBM DB2 10.x</NAME>
             <RATIONALE><![CDATA[db2 udc rationale]]></RATIONALE>
             <DB_QUERY><![CDATA[select * from 
sysadmin]]></DB_QUERY>
             <DESCRIPTION><![CDATA[test db2 udc 
descprition]]></DESCRIPTION>
           </TECHNOLOGY>
           <TECHNOLOGY>
             <ID>142</ID>
             <NAME>IBM DB2 11.x</NAME>
             <RATIONALE><![CDATA[db2 udc rationale]]></RATIONALE>
             <DB_QUERY><![CDATA[select * from 
sysadmin]]></DB_QUERY>
             <DESCRIPTION><![CDATA[test db2 udc 
descprition]]></DESCRIPTION>
           </TECHNOLOGY>
         </TECHNOLOGY_LIST>
       </CONTROL>
     </CONTROL_LIST>
   </RESPONSE>
</CONTROL_LIST_OUTPUT>
```
## Sample - Control List API for File Content Check

#### API request:

```
curl -u "username:password" -H "Content-type: text/xml" -X "POST"
-d 
"action=list&echo_request=1&ids=100006,100000,100026&details=All" 
"https://qualysapi.qualys.com/api/2.0/fo/compliance/control/">
control_list.xml
```

```
<?xml version="1.0" encoding="UTF-8" ?>
<!DOCTYPE CONTROL_LIST_OUTPUT SYSTEM 
"https://qualysapi.qualys.com/api/2.0/fo/compliance/control/contro
l_list_output.dtd">
<CONTROL_LIST_OUTPUT>
   <REQUEST>
     <DATETIME>2019-10-14T21:17:21Z</DATETIME>
     <USER_LOGIN>username</USER_LOGIN> 
<RESOURCE>https://qualysapi.qualys.com/api/2.0/fo/compliance/contr
ol/</RESOURCE>
     <PARAM_LIST>
       <PARAM>
```

```
 <KEY>action</KEY>
         <VALUE>list</VALUE>
       </PARAM>
       <PARAM>
         <KEY>echo_request</KEY>
         <VALUE>1</VALUE>
       </PARAM>
       <PARAM>
         <KEY>ids</KEY>
         <VALUE>100006,100000,100026</VALUE>
       </PARAM>
<PARAM>
         <KEY>details</KEY>
         <VALUE>All</VALUE>
       </PARAM>
     </PARAM_LIST>
   </REQUEST>
   <RESPONSE>
     <DATETIME>2019-10-14T21:17:21Z</DATETIME>
     <CONTROL_LIST>
       <CONTROL>
         <ID>100000</ID>
         <UPDATE_DATE>2019-10-10T21:54:35Z</UPDATE_DATE>
         <CREATED_DATE>2019-10-08T19:16:02Z</CREATED_DATE>
         <CATEGORY>Access Control Requirements</CATEGORY>
         <SUB_CATEGORY><![CDATA[Account Creation/User 
Management]]></SUB_CATEGORY>
         <STATEMENT><![CDATA[preFCCUDC]]></STATEMENT>
         <CRITICALITY>
           <LABEL><![CDATA[min]]></LABEL>
           <VALUE>1</VALUE>
         </CRITICALITY>
         <CHECK_TYPE><![CDATA[Windows File Content 
Check]]></CHECK_TYPE>
         <COMMENT><![CDATA[]]></COMMENT>
         <IGNORE_ERROR>0</IGNORE_ERROR>
         <IGNORE_ITEM_NOT_FOUND>0</IGNORE_ITEM_NOT_FOUND>
         <SCAN_PARAMETERS>
             <PATH_TYPE><![CDATA[Use file search]]></PATH_TYPE>
             <FILE_QUERY><![CDATA[QWEB*]]></FILE_QUERY>
             <BASE_DIR><![CDATA[c:\]]></BASE_DIR>
             <DEPTH_LIMIT><![CDATA[3]]></DEPTH_LIMIT>
<FILE_NAME_MATCH><![CDATA[preTest2.txt]]></FILE_NAME_MATCH>
             <FILE_NAME_SKIP><![CDATA[]]></FILE_NAME_SKIP>
```
<DIR\_NAME\_MATCH><![CDATA[\*]]></DIR\_NAME\_MATCH>

```
 <DIR_NAME_SKIP><![CDATA[]]></DIR_NAME_SKIP>
             <TIME_LIMIT><![CDATA[300]]></TIME_LIMIT>
             <MATCH_LIMIT><![CDATA[50]]></MATCH_LIMIT>
             <DATA_TYPE>String List</DATA_TYPE>
            <DESCRIPTION><![CDATA[FileContentChech]]></DESCRIPTION>
         </SCAN_PARAMETERS>
         <TECHNOLOGY_LIST>
           <TECHNOLOGY>
             <ID>53</ID>
             <NAME>Windows 2012 Server</NAME>
             <RATIONALE><![CDATA[rationale]]></RATIONALE>
             <DATAPOINT>
                 <CARDINALITY>contains</CARDINALITY>
                 <OPERATOR>xre</OPERATOR>
                 <DEFAULT_VALUES total="1">
                     <DEFAULT_VALUE><![CDATA[true]]></DEFAULT_VALUE>
                 </DEFAULT_VALUES>
             </DATAPOINT>
           </TECHNOLOGY>
           <TECHNOLOGY>
             <ID>75</ID>
             <NAME>Windows Server 2012 R2</NAME>
             <RATIONALE><![CDATA[rationale]]></RATIONALE>
             <DATAPOINT>
                 <CARDINALITY>contains</CARDINALITY>
                 <OPERATOR>xre</OPERATOR>
                 <DEFAULT_VALUES total="1">
                     <DEFAULT_VALUE><![CDATA[true]]></DEFAULT_VALUE>
                 </DEFAULT_VALUES>
             </DATAPOINT>
           </TECHNOLOGY>
         </TECHNOLOGY_LIST>
       </CONTROL>
       <CONTROL>
         <ID>100006</ID>
         <UPDATE_DATE>2019-10-14T19:06:55Z</UPDATE_DATE>
         <CREATED_DATE>2019-10-09T22:00:50Z</CREATED_DATE>
         <CATEGORY>Database Settings</CATEGORY>
        <SUB_CATEGORY><![CDATA[DB Access Controls]]></SUB_CATEGORY>
         <STATEMENT><![CDATA[Windows_FCC_Use_Reg]]></STATEMENT>
         <CRITICALITY>
           <LABEL><![CDATA[min]]></LABEL>
           <VALUE>1</VALUE>
         </CRITICALITY>
         <CHECK_TYPE><![CDATA[Windows File Content 
Check]]></CHECK_TYPE>
```

```
 <COMMENT><![CDATA[]]></COMMENT>
         <IGNORE_ERROR>0</IGNORE_ERROR>
         <IGNORE_ITEM_NOT_FOUND>0</IGNORE_ITEM_NOT_FOUND>
         <SCAN_PARAMETERS>
             <PATH_TYPE><![CDATA[Use Registry key]]></PATH_TYPE>
             <REG_HIVE><![CDATA[HKEY_CLASSES_ROOT 
(HKCR)]]></REG_HIVE>
             <REG_KEY><![CDATA[TestKey\user]]></REG_KEY>
             <REG_VALUE_NAME><![CDATA[preName]]></REG_VALUE_NAME>
             <FILE_PATH><![CDATA[]]></FILE_PATH>
             <FILE_QUERY><![CDATA[.*]]></FILE_QUERY>
             <DATA_TYPE>String List</DATA_TYPE>
             <DESCRIPTION><![CDATA[reg key]]></DESCRIPTION>
         </SCAN_PARAMETERS>
         <TECHNOLOGY_LIST>
           <TECHNOLOGY>
             <ID>53</ID>
             <NAME>Windows 2012 Server</NAME>
             <RATIONALE><![CDATA[rationale]]></RATIONALE>
             <DATAPOINT>
                 <CARDINALITY>contains</CARDINALITY>
<OPERATOR>xre</OPERATOR>
                 <DEFAULT_VALUES total="1">
                      <DEFAULT_VALUE><![CDATA[.*]]></DEFAULT_VALUE>
                 </DEFAULT_VALUES>
             </DATAPOINT>
           </TECHNOLOGY>
           <TECHNOLOGY>
             <ID>75</ID>
             <NAME>Windows Server 2012 R2</NAME>
             <RATIONALE><![CDATA[rationale]]></RATIONALE>
             <DATAPOINT>
                 <CARDINALITY>contains</CARDINALITY>
                 <OPERATOR>xre</OPERATOR>
                 <DEFAULT_VALUES total="1">
                      <DEFAULT_VALUE><![CDATA[.*]]></DEFAULT_VALUE>
                 </DEFAULT_VALUES>
             </DATAPOINT>
           </TECHNOLOGY>
         </TECHNOLOGY_LIST>
       </CONTROL>
       <CONTROL>
         <ID>100026</ID>
         <UPDATE_DATE>2019-10-11T20:12:48Z</UPDATE_DATE>
         <CREATED_DATE>2019-10-11T20:12:48Z</CREATED_DATE>
         <CATEGORY>Access Control Requirements</CATEGORY>
```

```
 <SUB_CATEGORY><![CDATA[Account Creation/User 
Management]]></SUB_CATEGORY>
<STATEMENT><![CDATA[pre_fcc_file_path_regexwith$]]></STATEMENT>
         <CRITICALITY>
           <LABEL><![CDATA[min]]></LABEL>
           <VALUE>1</VALUE>
         </CRITICALITY>
         <CHECK_TYPE><![CDATA[Windows File Content 
Check]]></CHECK_TYPE>
         <COMMENT><![CDATA[]]></COMMENT>
         <IGNORE_ERROR>0</IGNORE_ERROR>
         <IGNORE_ITEM_NOT_FOUND>0</IGNORE_ITEM_NOT_FOUND>
         <SCAN_PARAMETERS>
          <PATH_TYPE><![CDATA[Use file path]]></PATH_TYPE> 
<FILE_PATH><![CDATA[C:\user\PreTest\pretestfile1.txt]]></FILE_PATH
>
             <FILE_QUERY><![CDATA[pre\$]]></FILE_QUERY>
             <DATA_TYPE>String List</DATA_TYPE>
             <DESCRIPTION><![CDATA[pre\$]]></DESCRIPTION>
         </SCAN_PARAMETERS>
         <TECHNOLOGY_LIST>
           <TECHNOLOGY>
            <ID>1</ID> <NAME>Windows XP desktop</NAME>
             <RATIONALE><![CDATA[ration]]></RATIONALE>
             <DATAPOINT>
                 <CARDINALITY>contains</CARDINALITY>
                 <OPERATOR>xre</OPERATOR>
                 <DEFAULT_VALUES total="1">
                      <DEFAULT_VALUE><![CDATA[.*]]></DEFAULT_VALUE>
                 </DEFAULT_VALUES>
             </DATAPOINT>
           </TECHNOLOGY>
           <TECHNOLOGY>
            <ID>2</ID>
             <NAME>Windows 2003 Server</NAME>
             <RATIONALE><![CDATA[ration]]></RATIONALE>
             <DATAPOINT>
                 <CARDINALITY>contains</CARDINALITY>
                 <OPERATOR>xre</OPERATOR>
                 <DEFAULT_VALUES total="1">
                      <DEFAULT_VALUE><![CDATA[.*]]></DEFAULT_VALUE>
                 </DEFAULT_VALUES>
             </DATAPOINT>
           </TECHNOLOGY>
```

```
 <TECHNOLOGY>
             <ID>12</ID>
             <NAME>Windows 2000</NAME>
             <RATIONALE><![CDATA[ration]]></RATIONALE>
             <DATAPOINT>
                 <CARDINALITY>contains</CARDINALITY>
                  <OPERATOR>xre</OPERATOR>
                  <DEFAULT_VALUES total="1">
                      <DEFAULT_VALUE><![CDATA[.*]]></DEFAULT_VALUE>
                  </DEFAULT_VALUES>
             </DATAPOINT>
           </TECHNOLOGY>
           <TECHNOLOGY>
             <ID>18</ID>
             <NAME>Windows Vista</NAME>
             <RATIONALE><![CDATA[ration]]></RATIONALE>
             <DATAPOINT>
                 <CARDINALITY>contains</CARDINALITY>
                  <OPERATOR>xre</OPERATOR>
                  <DEFAULT_VALUES total="1">
                      <DEFAULT_VALUE><![CDATA[.*]]></DEFAULT_VALUE>
                  </DEFAULT_VALUES>
             </DATAPOINT>
           </TECHNOLOGY>
           <TECHNOLOGY>
             <ID>21</ID>
             <NAME>Windows 2008 Server</NAME>
             <RATIONALE><![CDATA[ration]]></RATIONALE>
             <DATAPOINT>
                  <CARDINALITY>contains</CARDINALITY>
<OPERATOR>xre</OPERATOR>
                  <DEFAULT_VALUES total="1">
                      <DEFAULT_VALUE><![CDATA[.*]]></DEFAULT_VALUE>
                  </DEFAULT_VALUES>
             </DATAPOINT>
           </TECHNOLOGY>
           <TECHNOLOGY>
             <ID>37</ID>
             <NAME>Windows 7</NAME>
             <RATIONALE><![CDATA[ration]]></RATIONALE>
             <DATAPOINT>
                  <CARDINALITY>contains</CARDINALITY>
                 <OPERATOR>xre</OPERATOR>
                  <DEFAULT_VALUES total="1">
```
<DEFAULT\_VALUE><![CDATA[.\*]]></DEFAULT\_VALUE>

```
 </DEFAULT_VALUES>
   </DATAPOINT>
 </TECHNOLOGY>
 <TECHNOLOGY>
   <ID>53</ID>
   <NAME>Windows 2012 Server</NAME>
   <RATIONALE><![CDATA[ration]]></RATIONALE>
   <DATAPOINT>
       <CARDINALITY>contains</CARDINALITY>
       <OPERATOR>xre</OPERATOR>
       <DEFAULT_VALUES total="1">
           <DEFAULT_VALUE><![CDATA[.*]]></DEFAULT_VALUE>
       </DEFAULT_VALUES>
   </DATAPOINT>
 </TECHNOLOGY>
 <TECHNOLOGY>
  <ID>54</ID>
   <NAME>Windows 8</NAME>
   <RATIONALE><![CDATA[ration]]></RATIONALE>
   <DATAPOINT>
       <CARDINALITY>contains</CARDINALITY>
       <OPERATOR>xre</OPERATOR>
       <DEFAULT_VALUES total="1">
           <DEFAULT_VALUE><![CDATA[.*]]></DEFAULT_VALUE>
       </DEFAULT_VALUES>
   </DATAPOINT>
 </TECHNOLOGY>
 <TECHNOLOGY>
   <ID>72</ID>
  <NAME>Windows 8.1</NAME>
   <RATIONALE><![CDATA[ration]]></RATIONALE>
   <DATAPOINT>
       <CARDINALITY>contains</CARDINALITY>
       <OPERATOR>xre</OPERATOR>
       <DEFAULT_VALUES total="1">
           <DEFAULT_VALUE><![CDATA[.*]]></DEFAULT_VALUE>
       </DEFAULT_VALUES>
   </DATAPOINT>
 </TECHNOLOGY>
 <TECHNOLOGY>
   <ID>75</ID>
   <NAME>Windows Server 2012 R2</NAME>
   <RATIONALE><![CDATA[ration]]></RATIONALE>
   <DATAPOINT>
       <CARDINALITY>contains</CARDINALITY>
```

```
 <OPERATOR>xre</OPERATOR>
                  <DEFAULT_VALUES total="1">
                      <DEFAULT_VALUE><![CDATA[.*]]></DEFAULT_VALUE>
                  </DEFAULT_VALUES>
             </DATAPOINT>
           </TECHNOLOGY>
           <TECHNOLOGY>
             <ID>91</ID>
             <NAME>Windows 10</NAME>
             <RATIONALE><![CDATA[ration]]></RATIONALE>
             <DATAPOINT>
                  <CARDINALITY>contains</CARDINALITY>
                 <OPERATOR>xre</OPERATOR>
                  <DEFAULT_VALUES total="1">
                      <DEFAULT_VALUE><![CDATA[.*]]></DEFAULT_VALUE>
                  </DEFAULT_VALUES>
             </DATAPOINT>
           </TECHNOLOGY>
           <TECHNOLOGY>
             <ID>106</ID>
             <NAME>Windows 2016 Server</NAME>
             <RATIONALE><![CDATA[ration]]></RATIONALE>
             <DATAPOINT>
                 <CARDINALITY>contains</CARDINALITY>
                  <OPERATOR>xre</OPERATOR>
                  <DEFAULT_VALUES total="1">
                      <DEFAULT_VALUE><![CDATA[.*]]></DEFAULT_VALUE>
                  </DEFAULT_VALUES>
             </DATAPOINT>
           </TECHNOLOGY>
           <TECHNOLOGY>
            <ID>144</ID>
             <NAME>Windows Embedded 7</NAME>
             <RATIONALE><![CDATA[ration]]></RATIONALE>
             <DATAPOINT>
                  <CARDINALITY>contains</CARDINALITY>
                 <OPERATOR>xre</OPERATOR>
                 <DEFAULT_VALUES total="1">
<DEFAULT_VALUE><![CDATA[.*]]></DEFAULT_VALUE>
                  </DEFAULT_VALUES>
             </DATAPOINT>
           </TECHNOLOGY>
           <TECHNOLOGY>
            <ID>145</ID> <NAME>Windows Embedded 8</NAME>
```

```
 <RATIONALE><![CDATA[ration]]></RATIONALE>
             <DATAPOINT>
                  <CARDINALITY>contains</CARDINALITY>
                  <OPERATOR>xre</OPERATOR>
                  <DEFAULT_VALUES total="1">
                      <DEFAULT_VALUE><![CDATA[.*]]></DEFAULT_VALUE>
                  </DEFAULT_VALUES>
             </DATAPOINT>
           </TECHNOLOGY>
           <TECHNOLOGY>
             <ID>146</ID>
             <NAME>Windows Embedded 8.1</NAME>
             <RATIONALE><![CDATA[ration]]></RATIONALE>
             <DATAPOINT>
                 <CARDINALITY>contains</CARDINALITY>
                 <OPERATOR>xre</OPERATOR>
                  <DEFAULT_VALUES total="1">
                      <DEFAULT_VALUE><![CDATA[.*]]></DEFAULT_VALUE>
                  </DEFAULT_VALUES>
             </DATAPOINT>
           </TECHNOLOGY>
           <TECHNOLOGY>
             <ID>180</ID>
             <NAME>Windows 2019 Server</NAME>
             <RATIONALE><![CDATA[ration]]></RATIONALE>
             <DATAPOINT>
                 <CARDINALITY>contains</CARDINALITY>
                  <OPERATOR>xre</OPERATOR>
                  <DEFAULT_VALUES total="1">
                      <DEFAULT_VALUE><![CDATA[.*]]></DEFAULT_VALUE>
                  </DEFAULT_VALUES>
             </DATAPOINT>
           </TECHNOLOGY>
         </TECHNOLOGY_LIST>
       </CONTROL>
     </CONTROL_LIST>
   </RESPONSE>
</CONTROL_LIST_OUTPUT>
```
### List Unix File Content Custom Controls when Evaluate as string is enabled

You have an option in Unix File Content custom controls to evaluate scan results as a string instead of string list. Once the <EVALUATE\_AS\_STRING> parameter is enabled (1), the scan result is evaluated as a single string. By default the option is disabled (0).

Sample: List FC UDC when Evaluate as string is enabled

#### API Request:

```
curl -u "USERNAME:PASSWORD" -H "X-Requested-With:curl" -X POST -d 
"action=list&ids=102090&details=All"
"https://qualysapi.qualys.com/api/2.0/fo/compliance/control/"
```

```
<?xml version="1.0" encoding="UTF-8" ?>
<!DOCTYPE CONTROL_LIST_OUTPUT SYSTEM 
"https://qualysapi.qualys.com/api/2.0/fo/compliance/control/contro
l_list_output.dtd">
<CONTROL_LIST_OUTPUT>
   <RESPONSE>
     <DATETIME>2021-04-06T11:14:08Z</DATETIME>
     <CONTROL_LIST>
       <CONTROL>
         <ID>102090</ID>
         <UPDATE_DATE>2021-04-01T11:59:40Z</UPDATE_DATE>
         <CREATED_DATE>2021-04-01T11:59:40Z</CREATED_DATE>
         <CATEGORY>Web Application Services</CATEGORY>
         <SUB_CATEGORY><![CDATA[Web Server/Tier 
Settings]]></SUB_CATEGORY>
         <STATEMENT><![CDATA[FC_New Option Enabled _With String 
list]]></STATEMENT>
         <CRITICALITY>
           <LABEL><![CDATA[URGENT]]></LABEL>
           <VALUE>5</VALUE>
         </CRITICALITY>
         <CHECK_TYPE><![CDATA[Unix File Content 
Check]]></CHECK_TYPE>
         <COMMENT><![CDATA[String list]]></COMMENT>
         <IGNORE_ERROR>1</IGNORE_ERROR>
         <IGNORE_ITEM_NOT_FOUND>1</IGNORE_ITEM_NOT_FOUND>
         <SCAN_PARAMETERS>
<FILE_PATH><![CDATA[/home/testscan/samram]]></FILE_PATH>
             <FILE_QUERY><![CDATA[.*]]></FILE_QUERY>
             <DATA_TYPE>String List</DATA_TYPE>
             <EVALUATE_AS_STRING>1</EVALUATE_AS_STRING>
            <DESCRIPTION><![CDATA[with string list]]></DESCRIPTION>
```

```
 </SCAN_PARAMETERS>
 <TECHNOLOGY_LIST>
 ...
```
#### Sample - List DS UDCs when case sensitive search is disabled

#### API Request:

```
curl -u "USERNAME:PASSWORD" -H "X-Requested-With:curl" -X POST -d 
"action=list&ids=102154&details=All"
"https://qualysapi.qualys.com/api/2.0/fo/compliance/control/"
```

```
<?xml version="1.0" encoding="UTF-8" ?>
<!DOCTYPE CONTROL_LIST_OUTPUT SYSTEM 
"https://qualysapi.qualys.com/api/2.0/fo/compliance/control/control_list_
output.dtd">
<CONTROL_LIST_OUTPUT>
   <RESPONSE>
     <DATETIME>2021-07-21T12:14:26Z</DATETIME>
     <CONTROL_LIST>
       <CONTROL>
         <ID>102154</ID>
         <UPDATE_DATE>2021-07-21T07:02:43Z</UPDATE_DATE>
         <CREATED_DATE>2021-07-07T06:38:30Z</CREATED_DATE>
         <CATEGORY>Access Control Requirements</CATEGORY>
         <SUB_CATEGORY><![CDATA[Account Creation/User 
Management]]></SUB_CATEGORY>
         <STATEMENT><![CDATA[DS UDC case sensitive with new 
option]]></STATEMENT>
         <CRITICALITY>
           <LABEL><![CDATA[MINIMAL]]></LABEL>
           <VALUE>1</VALUE>
         </CRITICALITY>
         <CHECK_TYPE><![CDATA[Unix Directory Search Check]]></CHECK_TYPE>
         <COMMENT><![CDATA[DI UDC case sensitive disabled]]></COMMENT>
         <USE_AGENT_ONLY>1</USE_AGENT_ONLY>
         <IGNORE_ERROR>0</IGNORE_ERROR>
         <SCAN_PARAMETERS>
             <BASE_DIR><![CDATA[/home/qa]]></BASE_DIR>
             <SHOULD_DESCEND><![CDATA[true]]></SHOULD_DESCEND>
             <DEPTH_LIMIT><![CDATA[10]]></DEPTH_LIMIT>
             <FOLLOW_SYMLINK><![CDATA[true]]></FOLLOW_SYMLINK>
             <FILE_NAME_MATCH><![CDATA[*]]></FILE_NAME_MATCH>
             <FILE_NAME_SKIP><![CDATA[]]></FILE_NAME_SKIP>
             <DIR_NAME_MATCH><![CDATA[*]]></DIR_NAME_MATCH>
             <DIR_NAME_SKIP><![CDATA[]]></DIR_NAME_SKIP>
             <PERMISSIONS>
                 <SPECIAL>
                     <USER>any</USER>
                     <GROUP>any</GROUP>
                     <DELETION>any</DELETION>
                 </SPECIAL>
```

```
 <USER>
                     <READ>any</READ>
                     <WRITE>any</WRITE>
                     <EXECUTE>any</EXECUTE>
                </USER>
                 <GROUP>
                     <READ>any</READ>
                      <WRITE>any</WRITE>
                      <EXECUTE>any</EXECUTE>
                 </GROUP>
                 <OTHER>
                     <READ>any</READ>
                     <WRITE>any</WRITE>
                     <EXECUTE>any</EXECUTE>
                 </OTHER>
             </PERMISSIONS>
             <PERM_COND><![CDATA[all]]></PERM_COND>
             <TYPE_MATCH><![CDATA[d,f,l,p,b,c,s,D]]></TYPE_MATCH>
             <USER_OWNER><![CDATA[Any User]]></USER_OWNER>
             <GROUP_OWNER><![CDATA[Any Group]]></GROUP_OWNER>
             <TIME_LIMIT><![CDATA[300]]></TIME_LIMIT>
             <MATCH_LIMIT><![CDATA[50]]></MATCH_LIMIT>
<DISABLE_CASE_SENSITIVE_SEARCH><![CDATA[true]]></DISABLE_CASE_SENSITIVE_S
EARCH>
             <DATA_TYPE>String List</DATA_TYPE>
             <DESCRIPTION><![CDATA[/home/qa desc]]></DESCRIPTION>
         </SCAN_PARAMETERS>
         ...
     </CONTROL_LIST>
   </RESPONSE>
</CONTROL_LIST_OUTPUT>
```
## <span id="page-753-0"></span>Compliance Policy List

## **/api/2.0/fo/compliance/policy/?action=list**

[GET] [POST]

View a list of compliance policies visible to the user. Policies in the XML output are sorted by compliance policy ID in ascending order. Optional input parameters support filtering the policy list output.

## Maximum Policies per API Request

A maximum of 1,000 compliance policy records can be processed per request. If the requested list identifies more than 1,000 policies, then the XML output includes the <WARNING> element and instructions for making another request for the next batch of policy records.

## Permissions

Note: The Compliance APIs are available as part of one of the following subscription combinations only:

- PC and API add-on
- PC, SCA, and API add-on
- VMDR, SCA, and API add-on

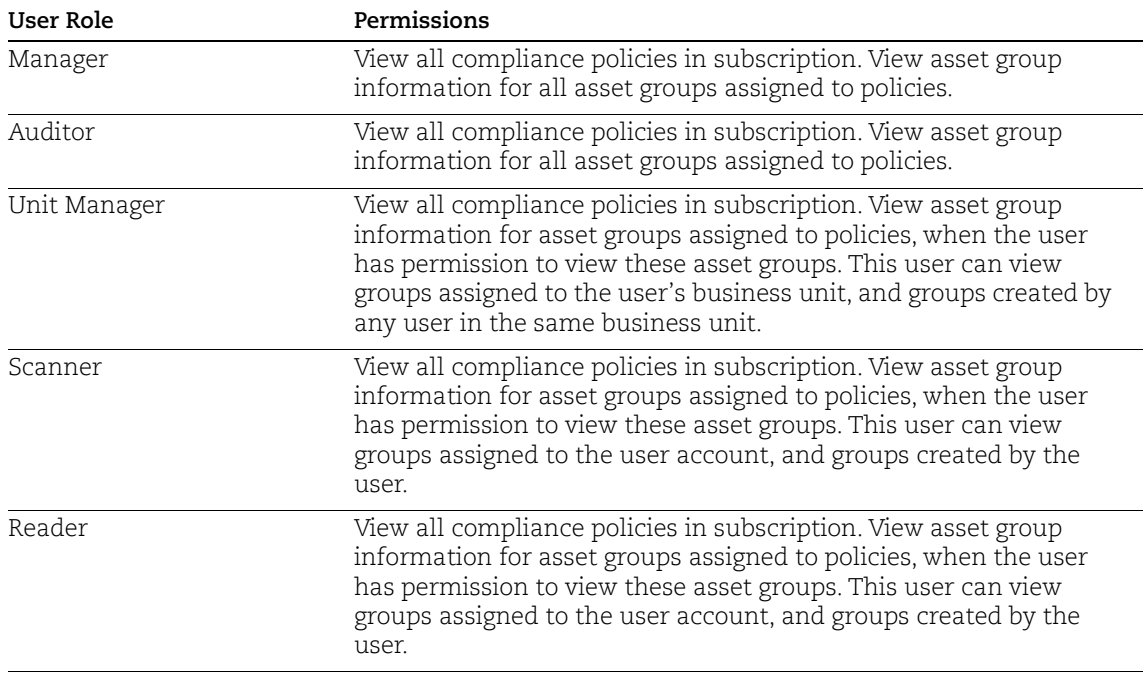

## User Permissions — Asset Group Information

Asset group information included in the policy list output includes the following, as defined for each asset group: asset group ID, title, and assigned IP addresses. Users are granted permission to view asset group information assigned to policies when the user has permission to view the asset groups.

For example, when a user makes a request for a compliance policy list and the user does not have permission to view asset groups that are assigned to the target policies, then the asset group information does not appear in the policy list output. The asset group IDs are not listed under the <POLICY> section, and the asset group title and assigned IP addresses are not listed under the <GLOSSARY> section.

In a case where a user makes a request for a compliance policy list and the user does not have permission to see one or more asset groups assigned to a target policy, the following information is provided in the compliance policy list output:

<POLICY> section. The attribute "has\_hidden\_data=1" is returned in the <POLICY> section in the <ASSET\_GROUP\_IDS> element. This indicates that the user does not have permission to see one or more asset groups in the policy. When this attribute is present, only the asset group IDs that the user has permission to see, if any, are listed in the <ASSET\_GROUP\_IDS> element.

<GLOSSARY> section. Asset group information is not displayed for asset groups assigned to compliance policies that the user does not have permission to see.

<WARNING\_LIST> section. A warning message is returned for informational purposes. This indicates that at least one of the compliance policies in the output has one or more asset groups that the user does not have permission to see.

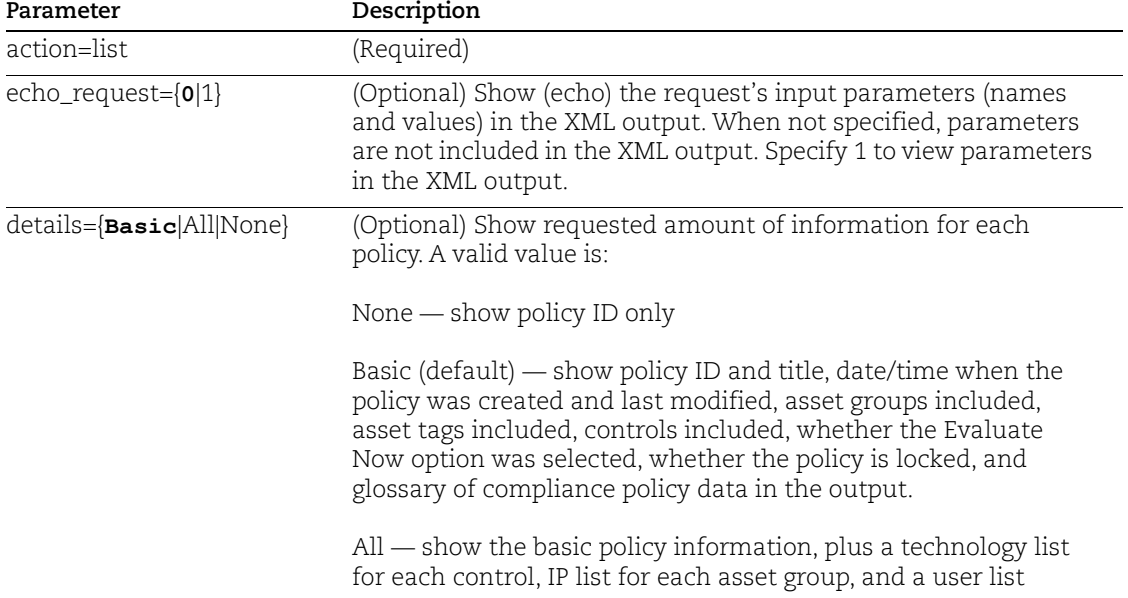

## Input Parameters

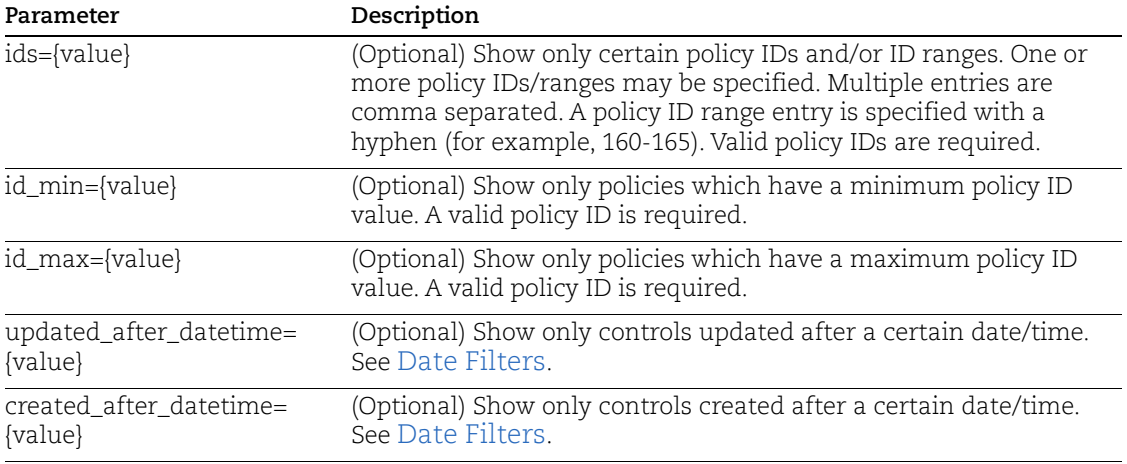

## DTD

[<platform API server>](#page-10-0)/api/2.0/fo/compliance/policy/policy\_list\_output.dtd

## Sample - Compliance Policy List

## API request:

```
curl -u "USERNAME:PASSWORD" -H "X-Requested-With: curl" -D 
headers.15 
"https://qualysapi.qualys.com/api/2.0/fo/compliance/policy/?action
=list"
```

```
<POLICY_LIST_OUTPUT>
   <RESPONSE>
     <DATETIME>2017-11-03T21:15:29Z</DATETIME>
     <POLICY_LIST>
       <POLICY>
         <ID>18948</ID>
         <TITLE><![CDATA[XP policy]]></TITLE>
         <CREATED>
           <DATETIME>2017-10-19T18:37:15Z</DATETIME>
           <BY>quays_as</BY>
         </CREATED>
         <LAST_MODIFIED>
           <DATETIME>2017-10-26T23:31:57Z</DATETIME>
           <BY>quays_as</BY>
         </LAST_MODIFIED>
         <LAST_EVALUATED>
           <DATETIME>2017-11-03T08:40:44Z</DATETIME>
         </LAST_EVALUATED>
         <STATUS><![CDATA[active]]></STATUS>
```
```
 <IS_LOCKED>0</IS_LOCKED>
         <EVALUATE_NOW><![CDATA[yes]]></EVALUATE_NOW>
         <ASSET_GROUP_IDS>6065</ASSET_GROUP_IDS>
         <TAG_SET_INCLUDE>
            <TAG_ID>7588415</TAG_ID>
         </TAG_SET_INCLUDE>
         <TAG_INCLUDE_SELECTOR>ANY</TAG_INCLUDE_SELECTOR>
         <INCLUDE_AGENT_IPS>1</INCLUDE_AGENT_IPS>
         <CONTROL_LIST>
           <CONTROL>
              <ID>1045</ID>
             <STATEMENT><![CDATA[Status of the 'Clipbook' service 
(startup type)]]></STATEMENT>
             <CRITICALITY>
                <LABEL><![CDATA[SERIOUS]]></LABEL>
                <VALUE>3</VALUE>
              </CRITICALITY>
           </CONTROL>
           <CONTROL>
              <ID>1048</ID>
             <STATEMENT><![CDATA[Status of the 'Shutdown: Clear 
virtual memory pagefile' setting]]></STATEMENT>
              <CRITICALITY>
                <LABEL><![CDATA[CRITICAL]]></LABEL>
                <VALUE>4</VALUE>
              </CRITICALITY>
           </CONTROL>
         </CONTROL_LIST>
       </POLICY>
     </POLICY_LIST>
     <GLOSSARY>
       <ASSET_GROUP_LIST>
         <ASSET_GROUP>
           <ID>6065</ID>
           <TITLE><![CDATA[Windows XP]]></TITLE>
         </ASSET_GROUP>
       </ASSET_GROUP_LIST>
       <ASSET_TAG_LIST>
        <TAG> <TAG_ID>7588415</TAG_ID>
           <TAG_NAME>windows XP</TAG_NAME>
        \langle/TAG> </ASSET_TAG_LIST>
     </GLOSSARY>
   </RESPONSE>
</POLICY_LIST_OUTPUT>
```
# Compliance Policy - Export

## **/api/2.0/fo/compliance/policy/?action=export**

[GET] [POST]

Export compliance policies from your account to an XML file. Service provided controls are exported and you can choose to also export user defined controls. The output also includes an appendix with human readable look-ups for control descriptions, giving you explanation on the various aspects of control description and evaluation.

Permissions - If you're not a Manager, the permission to Manage PC module must be turned on in your account.

#### Input Parameters

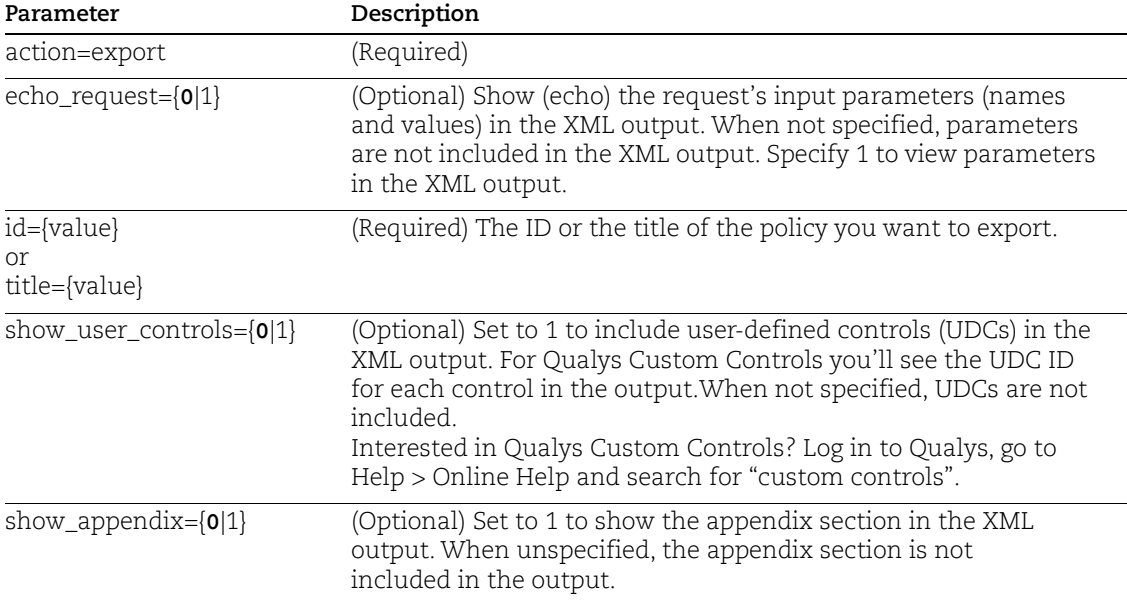

#### Sample - Export Policy

API request:

```
curl -u "USERNAME:PASSWORD" -H "X-Requested-With: Curl" -X "POST" 
-d "action=export&id=853744"
"https://qualysapi.qualys.com/api/2.0/fo/compliance/policy/"
```

```
<?xml version="1.0 encoding=UTF-8" ?>
<DOCTYPE POLICY_EXPORT_OUTPUT SYSTEM 
"https://qualysapi.qualys.com/api/2/fo/compliance/policy/policy_ex
port_output.dtd">
```

```
<POLICY>
     <TITLE><![CDATA[My Policy]]></TITLE>
     <EXPORTED><![CDATA[2013-07-17T18:19:57Z]]></EXPORTED>
     <COVER_PAGE><![CDATA[]]></COVER_PAGE>
     <TECHNOLOGIES total="1">
         <TECHNOLOGY>
            <ID>1</ID> <NAME>Windows XP desktop</NAME>
         </TECHNOLOGY>
     </TECHNOLOGIES>
     <SECTIONS total="1">
         <SECTION>
             <NUMBER>1</NUMBER>
             <HEADING><![CDATA[Default section]]></HEADING>
             <CONTROLS total="20">
                 <CONTROL>
                     <ID>1111</ID>
                     <TECHNOLOGIES total="1">
                          <TECHNOLOGY>
                             <ID>1</ID> <NAME>Windows XP desktop</NAME>
                              <EVALUATE 
checksum="74378d12a39f82721a3cb156dee58c663a650a9ce422bd311b5e5443
c2a20f14"><CTRL&gt;&lt;NOT&gt;&lt;DP&gt;&lt;K&gt;auth.general.l
ogintext</K&gt;&lt;OP&gt;re&lt;/OP&gt;&lt;V&gt;&lt;![CDATA[^(\s
*|314159265358979|161803399999999)$]]> < /V&gt; &lt; /DP&gt; &lt;
/NOT> < / CTRL&gt; </EVALUATE>
                         </TECHNOLOGY>
                     </TECHNOLOGIES>
                 </CONTROL>
         </SECTION>
     </SECTIONS>
</POLICY>
```
#### Sample - Export Policy with Appendix with lookups for control descriptions

API request:

```
curl -u "USERNAME:PASSWORD" GET -H "X-Requested-With: curl" -X 
"POST" -d "action=export&id=5438&show_appendix=1"
"https://qualysapi.qualys.com/api/2.0/fo/compliance/policy/">showA
pp.xml
```

```
<?xml version="1.0" encoding="UTF-8" ?>
```

```
<!DOCTYPE POLICY_EXPORT_OUTPUT SYSTEM 
"https://qualysapi.qualys.com/api/2.0/fo/compliance/policy/policy_
export_output.dtd">
<POLICY_EXPORT_OUTPUT>
   <RESPONSE>
     <DATETIME>2017-09-09T09:07:13Z</DATETIME>
    <POLICY>
     <TITLE><![CDATA[Solaris]]></TITLE>
     <EXPORTED><![CDATA[2017-09-09T09:07:12Z]]></EXPORTED>
     <COVER_PAGE><![CDATA[]]></COVER_PAGE>
     <STATUS><![CDATA[active]]></STATUS>
     <TECHNOLOGIES total="4">
         <TECHNOLOGY>
            <ID>4</ID>
             <NAME>Solaris 9.x</NAME>
         </TECHNOLOGY>
...
    <SECTION>
             <NUMBER>3</NUMBER>
             <HEADING><![CDATA[Untitled]]></HEADING>
             <CONTROLS total="4"/>
         </SECTION>
     </SECTIONS>
     <!--Note : Remove APPENDIX section if you wish to import this 
      XML as policy.-->
     <APPENDIX>
         <OP_ACRONYMS><OP id="lt">less than</OP>
                       <OP id="gt">greater than</OP>
                       <OP id="le">less than or equal to</OP>
                       <OP id="ge">greater than or equal to</OP>
                       <OP id="ne">not equal to</OP>
                     <OP id="xeq">list OR string list</OP> 
                       <OP id="eq">equal to</OP>
                       <OP id="in">in</OP>
                       <OP id="xre">regular expression list</OP>
                       <OP id="re">regular expression</OP>
                       <OP id="range">in range</OP></OP_ACRONYMS>
         <DATA_POINT_ACRONYMS>
            <br> <b>DP</b> <K id="auth.useraccount.legacy-plus-
accounts"><![CDATA[The following List String value(s) <B>X</B> 
indicate the current list of accounts defined within the 
<B>/etc/group
</B>, <B>/etc/shadow</B>, and/or <B>/etc/passwd</B> files having a 
<B>plus-sign '+'</B> preceding them.]]></K>
```

```
found]]></FV>
                 <FV id="314159265358979"><![CDATA[File not 
found]]></FV>
             \langle/DP><br> <b>DP</b> <K id="auth.useraccount.minimum-password-length">
                  <![CDATA[This Integer value <B>X</B> indicates the
                    current status of the <B>PASSLENGTH 'minimum 
password
                    length'</B> setting within the 
<B>/etc/default/passwd
                    </B> file.]]></K>
                  <FV id="161803399999999"><![CDATA[Setting not 
found]]></FV>
                 <FV id="314159265358979"><![CDATA[File not 
found]]></FV>
            </DP>
      ...
     </DATA_POINT_ACRONYMS>
     </APPENDIX>
</POLICY>
   </RESPONSE>
</POLICY_EXPORT_OUTPUT>
```
## Sample - Export Library Policy to XML

You can export a library compliance policy from your account to an XML file. Just like with user created policies you must specify the input parameter show\_user\_controls=1 to include UDCs in the output. When the policy includes a Qualys Custom Control you'll see the UDC ID for the control in the output.

API request:

```
curl -u "USERNAME:PASSWORD" -H "X-Requested-With: curl" -d
"action=export&ids=991742279&show user controls=1"
"https://qualysapi.qualys.com/api/2.0/fo/compliance/policy/"
```

```
<POLICY>
```

```
 <TITLE><![CDATA[Library Policy with 2 UDC v.2.0]]></TITLE>
 <EXPORTED><![CDATA[2017-04-17T15:02:56Z]]></EXPORTED>
 <COVER_PAGE><![CDATA[]]></COVER_PAGE>
 <STATUS><![CDATA[active]]></STATUS>
 <TECHNOLOGIES total="2">
     <TECHNOLOGY>
         <ID>2</ID>
         <NAME>Windows 2003 Server</NAME>
```

```
 </TECHNOLOGY>
         <TECHNOLOGY>
             <ID>12</ID>
             <NAME>Windows 2000</NAME>
         </TECHNOLOGY>
         </TECHNOLOGIES>
     <SECTIONS total="1">
         <SECTION>
             <NUMBER>1</NUMBER>
             <HEADING><![CDATA[Untitled]]></HEADING>
             <CONTROLS total="1">
                  <USER_DEFINED_CONTROL>
                      <ID>100005</ID>
                      <UDC_ID>55449d95-1877-7ee5-829a-
4eededacb04f</UDC_ID>
                      <CHECK_TYPE>Registry Value 
Existence</CHECK_TYPE>
              <IS_CONTROL_DISABLE><![CDATA[0]]></IS_CONTROL_DISABLE>
                      <CATEGORY>
                          <ID>3</ID>
                          <NAME><![CDATA[Access Control 
Requirements]]></NAME>
                      </CATEGORY>
                      <SUB_CATEGORY>
                          <ID>1007</ID>
<NAME><![CDATA[Authentication/Passwords]]></NAME>
                      </SUB_CATEGORY>
...
```
## Updates you'll see once Agent UDC support is available

New Agent UDC Support will be announced soon via the Qualys Technology blog once remaining components are released.

The XML output may include the USE\_AGENT\_ONLY element for these Windows and Unix control types: Directory Search Control and Directory Integrity Control. This is set to 1 when the "Use agent scan only" option is enabled for the control.

The XML output may include the AUTO\_UPDATE element for these Windows and Unix control types: File Integrity Control and Directory Integrity Control. This is set to 1 when the "Auto update expected value" option is enabled for the control.

### Sample - Export Policy when Agent UDC Support is available

#### API request:

```
curl -u username:password -H "X-Requested-With: curl" -d 
"action=export&id=1448425&show_user_controls=1&show_appendix=0" 
"https://qualysapi.qualys.com/api/2.0/fo/compliance/policy/">UDCWI
ND.xml
```

```
<?xml version="1.0" encoding="UTF-8" ?>
<!DOCTYPE POLICY_EXPORT_OUTPUT SYSTEM 
"https://qualysapi.qualys.com/api/2.0/fo/compliance/policy/policy_
export_output.dtd">
<POLICY_EXPORT_OUTPUT>
   <RESPONSE>
     <DATETIME>2018-10-05T10:41:43Z</DATETIME>
<POLICY>
     <TITLE><![CDATA[Windows_Linux_UDC_Policy]]></TITLE>
     <EXPORTED><![CDATA[2018-10-05T10:41:43Z]]></EXPORTED>
     <COVER_PAGE><![CDATA[]]></COVER_PAGE>
     <STATUS><![CDATA[active]]></STATUS>
     <TECHNOLOGIES total="3">
         <TECHNOLOGY>
             <ID>45</ID>
             <NAME>Red Hat Enterprise Linux 6.x</NAME>
         </TECHNOLOGY>
         <TECHNOLOGY>
             <ID>52</ID>
             <NAME>AIX 7.x</NAME>
         </TECHNOLOGY>
         <TECHNOLOGY>
             <ID>81</ID>
             <NAME>Red Hat Enterprise Linux 7.x</NAME>
         </TECHNOLOGY>
     </TECHNOLOGIES>
     <SECTIONS total="1">
         <SECTION>
             <NUMBER>1</NUMBER>
             <HEADING><![CDATA[ddd]]></HEADING>
             <CONTROLS total="4">
                 <USER_DEFINED_CONTROL>
                      <ID>100041</ID>
                      <UDC_ID>929a8c4e-5057-e3f3-8225-
e92d4076f499</UDC_ID>
                      <CHECK_TYPE>Unix Directory Search 
Check</CHECK_TYPE>
```

```
 <IS_CONTROL_DISABLE><![CDATA[0]]></IS_CONTROL_DISABLE>
                      <CATEGORY>
                          <ID>3</ID>
                          <NAME><![CDATA[Access Control 
Requirements]]></NAME>
                      </CATEGORY>
                      <SUB_CATEGORY>
                          <ID>1010</ID>
                          <NAME><![CDATA[Account Creation/User 
Management]]></NAME>
                      </SUB_CATEGORY>
                      <STATEMENT><![CDATA[Directory 
Search]]></STATEMENT>
                      <CRITICALITY>
                          <LABEL><![CDATA[SERIOUS]]></LABEL>
                          <VALUE>3</VALUE>
                      </CRITICALITY>
                      <COMMENT><![CDATA[]]></COMMENT>
                      <USE_AGENT_ONLY>1</USE_AGENT_ONLY>
                      <AUTO_UPDATE>0</AUTO_UPDATE>
                      <IGNORE_ERROR>0</IGNORE_ERROR>
...
```
#### Sample: Export Policy when Case Sensitive Search is disabled

API Request:

```
curl -u "USERNAME:PASSWORD" -H "X-Requested-With:curl" -X POST -d 
"action=export&id=4034697&show_user_controls=1"
"https://qualysapi.qualys.com/api/2.0/fo/compliance/policy/"
```

```
 <?xml version="1.0" encoding="UTF-8" ?>
<!DOCTYPE POLICY_EXPORT_OUTPUT SYSTEM 
"https://qualysapi.qualys.com/api/2.0/fo/compliance/policy/policy_export_
output.dtd">
<POLICY_EXPORT_OUTPUT>
   <RESPONSE>
     <DATETIME>2021-07-22T08:33:50Z</DATETIME>
<POLICY>
    <TITLE><![CDATA[Suse 11 DI and DS check]]></TITLE>
     <EXPORTED><![CDATA[2021-07-22T08:33:48Z]]></EXPORTED>
     <COVER_PAGE><![CDATA[]]></COVER_PAGE>
     <STATUS><![CDATA[active]]></STATUS>
     <TECHNOLOGIES total="2">
         <TECHNOLOGY>
             <ID>38</ID>
             <NAME>SUSE Linux Enterprise 11.x</NAME>
         </TECHNOLOGY>
...
```

```
 <USER_DEFINED_CONTROL>
                     <ID>100550</ID>
                     <UDC_ID>74d487e1-6c1c-5de7-8063-a878edc046d7</UDC_ID>
                     <CHECK_TYPE>Unix Directory Search Check</CHECK_TYPE>
                     <IS_CONTROL_DISABLE><![CDATA[0]]></IS_CONTROL_DISABLE>
                     <CATEGORY>
                          <ID>3</ID>
                       <NAME><![CDATA[Access Control Requirements]]></NAME>
                     </CATEGORY>
                     <SUB_CATEGORY>
                         <ID>1010</ID>
                         <NAME><![CDATA[Account Creation/User 
Management]]></NAME>
                     </SUB_CATEGORY>
                     <STATEMENT><![CDATA[Basic Directory Search Check-
UNIX_edited]]></STATEMENT>
                     <CRITICALITY>
                         <LABEL><![CDATA[MEDIUM]]></LABEL>
                         <VALUE>2</VALUE>
                     </CRITICALITY>
                     <COMMENT><![CDATA[Directory Search Check]]></COMMENT>
                     <IGNORE_ERROR>0</IGNORE_ERROR>
                     <SCAN_PARAMETERS>
<BASE_DIR><![CDATA[/etc/123/yyy/eeee/lll]]></BASE_DIR>
                         <SHOULD_DESCEND><![CDATA[false]]></SHOULD_DESCEND>
...
                         <GROUP_OWNER><![CDATA[Any Group]]></GROUP_OWNER>
                          <TIME_LIMIT><![CDATA[300]]></TIME_LIMIT>
                          <MATCH_LIMIT><![CDATA[50]]></MATCH_LIMIT>
<DISABLE_CASE_SENSITIVE_SEARCH><![CDATA[false]]></DISABLE_CASE_SENSITIVE
_SEARCH>
                         <DATA_TYPE>String List</DATA_TYPE>
                         <DESCRIPTION><![CDATA[Directory Search 
Check]]></DESCRIPTION>
                     </SCAN_PARAMETERS>
 ...
                         </TECHNOLOGY>
                     </TECHNOLOGIES>
                     <REFERENCE_LIST/>
                 </USER_DEFINED_CONTROL>
             </CONTROLS>
         </SECTION>
     </SECTIONS>
</POLICY>
   </RESPONSE>
</POLICY_EXPORT_OUTPUT>
```
## Database UDCs for MS SQL, Oracle, Sybase, PostgreSQL/Pivotal Greenplum, SAP IQ, and IBM DB2

You can create custom controls for MSSQL, Oracle, Sybase, PostgreSQL/Pivotal Greenplum, SAP IQ, and IBM DB2 databases. To support database controls, we've added new elements to the XML output and DTDs for Control List Output and Policy Export Output.

## Sample - Policy API

#### API request:

```
curl -u "username:password" -H "Content-type: text/xml" -X "POST"
-d "action=export&id=1358790&show user controls=1"
"https://qualysapi.qualys.com/api/2.0/fo/compliance/policy/">
PolicyExportAPI.xml
```

```
<?xml version="1.0" encoding="UTF-8" ?>
<!DOCTYPE POLICY_EXPORT_OUTPUT SYSTEM 
"https://qualysapi.qualys.com/api/2.0/fo/compliance/policy/policy_
export_output.dtd">
<POLICY_EXPORT_OUTPUT>
    <RESPONSE>
     <DATETIME>2019-05-21T18:49:06Z</DATETIME>
<POLICY>
     <TITLE><![CDATA[Objects_Check]]></TITLE>
     <EXPORTED><![CDATA[2019-05-21T18:49:06Z]]></EXPORTED>
     <COVER_PAGE><![CDATA[]]></COVER_PAGE>
     <STATUS><![CDATA[active]]></STATUS>
       ...
         <USER_DEFINED_CONTROL>
                      <ID>100338</ID>
                      <UDC_ID>e9ff3da7-9d0c-4a64-8055-
e49a3f88f838</UDC_ID>
                      <CHECK_TYPE>Oracle Database Check</CHECK_TYPE>
             <IS_CONTROL_DISABLE><![CDATA[0]]></IS_CONTROL_DISABLE>
                      <CATEGORY>
                          <ID>5</ID>
                          <NAME><![CDATA[Services]]></NAME>
                      </CATEGORY>
                      <SUB_CATEGORY>
                          <ID>1024</ID>
                          <NAME><![CDATA[Support]]></NAME>
                      </SUB_CATEGORY>
                      <STATEMENT><![CDATA[STMT:SELECT * FROM 
user_tables; ]]></STATEMENT>
                     <CRITICALITY>
                          <LABEL><![CDATA[MEDIUM]]></LABEL>
```

```
 <VALUE>2</VALUE>
                     </CRITICALITY>
                      <COMMENT><![CDATA[SELECT * FROM 
user_tables]]></COMMENT>
                     <IGNORE_ERROR>1</IGNORE_ERROR>
                      <ERROR_SET_STATUS>PASS</ERROR_SET_STATUS>
                     <TECHNOLOGIES total="1">
                          <TECHNOLOGY>
                              <ID>8</ID>
                              <NAME>Oracle 10g</NAME>
<EVALUATE><CTRL><AND><OR><DP><K>custom.oracle_query.1661091</K><OP
>xre</OP><CD>matches</CD><FV set="1">No data 
found</FV><DT>5</DT><V><![CDATA[.*]]></V><DBCOL><![CDATA[STATUS]]>
</DBCOL></DP></OR><DP><K>custom.oracle_query.1661091</K><L>0</L><O
P>eq</OP><DT>4</DT><CD>match 
all</CD><V>2</V><DBCOL>NUM_ROWS</DBCOL></DP></AND></CTRL></EVALUAT
F > <RATIONALE><![CDATA[rat:SELECT * FROM 
user_tables]]></RATIONALE>
                              <DB_QUERY><![CDATA[SELECT * FROM 
user tables; ]]></DB QUERY>
                            <DESCRIPTION><![CDATA[des:SELECT * FROM 
user_tables]]></DESCRIPTION>
                          </TECHNOLOGY>
                     </TECHNOLOGIES>
                    <REFERENCE LIST/> </USER_DEFINED_CONTROL>
  ...
       </RESPONSE>
</POLICY_EXPORT_OUTPUT>
```
#### Sample - Export Policy for File Content Check

#### API request:

```
curl -u "username:password" -H "Content-type: text/xml" -X "POST"
-d "action=export&id=1758961&show user controls=1"
"https://qualysapi.qualys.com/api/2.0/fo/compliance/policy/">
FCCWin_Policy_Export.xml
```

```
<?xml version="1.0" encoding="UTF-8" ?>
<!DOCTYPE POLICY_EXPORT_OUTPUT SYSTEM 
"https://qualysapi.qualys.com/api/2.0/fo/compliance/policy/policy_
export_output.dtd">
<POLICY_EXPORT_OUTPUT>
```

```
<RESPONSE>
     <DATETIME>2019-10-14T21:21:45Z</DATETIME>
<POLICY>
<TITLE><![CDATA[SamplePolicyWithFileContentSearchUDCs]]></TITLE>
     <EXPORTED><![CDATA[2019-10-14T21:21:45Z]]></EXPORTED>
     <COVER_PAGE><![CDATA[]]></COVER_PAGE>
     <STATUS><![CDATA[active]]></STATUS>
     <TECHNOLOGIES total="1">
         <TECHNOLOGY>
             <ID>75</ID>
             <NAME>Windows Server 2012 R2</NAME>
         </TECHNOLOGY>
     </TECHNOLOGIES>
     <SECTIONS total="1">
         <SECTION>
             <NUMBER>1</NUMBER>
             <HEADING><![CDATA[Untitled]]></HEADING>
             <CONTROLS total="3">
                 <USER_DEFINED_CONTROL>
                      <ID>100006</ID>
                      <UDC_ID>98e7dde1-412d-4a95-8262-
b7bd168ebad8</UDC_ID>
                      <CHECK_TYPE>Windows File Content 
Check</CHECK_TYPE>
             <IS_CONTROL_DISABLE><![CDATA[0]]></IS_CONTROL_DISABLE>
                      <CATEGORY>
                          <ID>8</ID>
                          <NAME><![CDATA[Database Settings]]></NAME>
                      </CATEGORY>
                      <SUB_CATEGORY>
                         <ID>1044</ID> <NAME><![CDATA[DB Access Controls]]></NAME>
                      </SUB_CATEGORY>
<STATEMENT><![CDATA[Windows_FCC_Use_Reg]]></STATEMENT>
                      <CRITICALITY>
                          <LABEL><![CDATA[min]]></LABEL>
                          <VALUE>1</VALUE>
                      </CRITICALITY>
                      <COMMENT><![CDATA[]]></COMMENT>
                      <USE_AGENT_ONLY>0</USE_AGENT_ONLY>
                      <AUTO_UPDATE>0</AUTO_UPDATE>
                      <IGNORE_ERROR>0</IGNORE_ERROR>
                    <IGNORE_ITEM_NOT_FOUND>0</IGNORE_ITEM_NOT_FOUND>
                      <SCAN_PARAMETERS>
```
 <PATH\_TYPE><![CDATA[Use Registry key]]></PATH\_TYPE> <REG\_HIVE><![CDATA[HKEY\_CLASSES\_ROOT (HKCR)]]></REG\_HIVE> <REG\_KEY><![CDATA[TestKey\user]]></REG\_KEY> <REG\_VALUE\_NAME><![CDATA[preName]]></REG\_VALUE\_NAME> <FILE\_PATH><![CDATA[]]></FILE\_PATH> <FILE\_QUERY><![CDATA[.\*]]></FILE\_QUERY> <DATA\_TYPE>String List</DATA\_TYPE> <DESCRIPTION><![CDATA[reg key]]></DESCRIPTION> </SCAN\_PARAMETERS> <TECHNOLOGIES total="1"> <TECHNOLOGY> <ID>75</ID> <NAME>Windows Server 2012 R2</NAME> <EVALUATE><CTRL><DP><K>custom.win\_file\_content\_check.1007110</K><L >0</L><CD>contains</CD><OP>xre</OP><V><![CDATA[.\*]]></V></DP></CTR L></EVALUATE> <RATIONALE><![CDATA[rationale]]></RATIONALE> <DATAPOINT> <CARDINALITY>contains</CARDINALITY> <OPERATOR>xre</OPERATOR> <DEFAULT\_VALUES total="1"> <DEFAULT\_VALUE><![CDATA[.\*]]></DEFAULT\_VALUE> </DEFAULT\_VALUES> </DATAPOINT> </TECHNOLOGY> </TECHNOLOGIES>  $<$ REFERENCE LIST $/$ > </USER\_DEFINED\_CONTROL> <USER\_DEFINED\_CONTROL> <ID>100000</ID> <UDC\_ID>b24df689-0714-7045-833a-987f04cdab15</UDC\_ID> <CHECK\_TYPE>Windows File Content Check</CHECK\_TYPE> <IS\_CONTROL\_DISABLE><![CDATA[0]]></IS\_CONTROL\_DISABLE> <CATEGORY> <ID>3</ID> <NAME><![CDATA[Access Control Requirements]]></NAME>

 </CATEGORY> <SUB\_CATEGORY> <ID>1010</ID> <NAME><![CDATA[Account Creation/User

Management]]></NAME>

 </SUB\_CATEGORY> <STATEMENT><![CDATA[preFCCUDC]]></STATEMENT> <CRITICALITY>

<LABEL><![CDATA[min]]></LABEL>

<VALUE>1</VALUE>

</CRITICALITY>

<COMMENT><![CDATA[]]></COMMENT>

<USE\_AGENT\_ONLY>0</USE\_AGENT\_ONLY>

<AUTO\_UPDATE>0</AUTO\_UPDATE>

<IGNORE\_ERROR>0</IGNORE\_ERROR>

<IGNORE\_ITEM\_NOT\_FOUND>0</IGNORE\_ITEM\_NOT\_FOUND>

<SCAN\_PARAMETERS>

<PATH\_TYPE><![CDATA[Use file

search]]></PATH\_TYPE>

 <FILE\_QUERY><![CDATA[QWEB\*]]></FILE\_QUERY> <BASE\_DIR><![CDATA[c:\]]></BASE\_DIR> <DEPTH\_LIMIT><![CDATA[3]]></DEPTH\_LIMIT>

<FILE\_NAME\_MATCH><![CDATA[preTest2.txt]]></FILE\_NAME\_MATCH>

<FILE\_NAME\_SKIP><![CDATA[]]></FILE\_NAME\_SKIP>

<DIR\_NAME\_MATCH><![CDATA[\*]]></DIR\_NAME\_MATCH>

 <DIR\_NAME\_SKIP><![CDATA[]]></DIR\_NAME\_SKIP> <TIME\_LIMIT><![CDATA[300]]></TIME\_LIMIT> <MATCH\_LIMIT><![CDATA[50]]></MATCH\_LIMIT> <DATA\_TYPE>String List</DATA\_TYPE>

<DESCRIPTION><![CDATA[FileContentChech]]></DESCRIPTION> </SCAN\_PARAMETERS> <TECHNOLOGIES total="1"> <TECHNOLOGY> <ID>75</ID> <NAME>Windows Server 2012 R2</NAME>

<EVALUATE><CTRL><DP><K>custom.win\_file\_content\_check.1007020</K><L >0</L><CD>contains</CD><OP>xre</OP><V><![CDATA[true]]></V></DP></C TRL></EVALUATE>

<RATIONALE><![CDATA[rationale]]></RATIONALE> <DATAPOINT>

 <CARDINALITY>contains</CARDINALITY> <OPERATOR>xre</OPERATOR> <DEFAULT\_VALUES total="1"> <DEFAULT\_VALUE><![CDATA[true]]></DEFAULT\_VALUE> </DEFAULT\_VALUES> </DATAPOINT> </TECHNOLOGY> </TECHNOLOGIES> <REFERENCE\_LIST/> </USER\_DEFINED\_CONTROL> <USER\_DEFINED\_CONTROL> <ID>100026</ID> <UDC\_ID>d908b3f9-59f9-fb70-801c-29d04fb12511</UDC\_ID> <CHECK\_TYPE>Windows File Content Check</CHECK\_TYPE> <IS\_CONTROL\_DISABLE><![CDATA[0]]></IS\_CONTROL\_DISABLE> <CATEGORY> <ID>3</ID> <NAME><![CDATA[Access Control Requirements]]></NAME> </CATEGORY> <SUB\_CATEGORY> <ID>1010</ID> <NAME><![CDATA[Account Creation/User Management]]></NAME> </SUB\_CATEGORY> <STATEMENT><![CDATA[pre\_fcc\_file\_path\_regexwith\$]]></STATEMENT> <CRITICALITY> <LABEL><![CDATA[min]]></LABEL> <VALUE>1</VALUE> </CRITICALITY> <COMMENT><![CDATA[]]></COMMENT> <USE\_AGENT\_ONLY>0</USE\_AGENT\_ONLY> <AUTO\_UPDATE>0</AUTO\_UPDATE> <IGNORE\_ERROR>0</IGNORE\_ERROR> <IGNORE\_ITEM\_NOT\_FOUND>0</IGNORE\_ITEM\_NOT\_FOUND> <SCAN\_PARAMETERS> <PATH\_TYPE><![CDATA[Use file path]]></PATH\_TYPE> <FILE\_PATH><![CDATA[C:\user\PreTest\pretestfile1.txt]]></FILE\_PATH  $\geq$ <FILE\_QUERY><![CDATA[pre\\$]]></FILE\_QUERY>

 <DATA\_TYPE>String List</DATA\_TYPE> <DESCRIPTION><![CDATA[pre\\$]]></DESCRIPTION> </SCAN\_PARAMETERS> <TECHNOLOGIES total="1"> <TECHNOLOGY> <ID>75</ID> <NAME>Windows Server 2012 R2</NAME>

<EVALUATE><CTRL><DP><K>custom.win\_file\_content\_check.1008003</K><L >0</L><CD>contains</CD><OP>xre</OP><V><![CDATA[.\*]]></V></DP></CTR L></EVALUATE>

<RATIONALE><![CDATA[ration]]></RATIONALE> <DATAPOINT> <CARDINALITY>contains</CARDINALITY> <OPERATOR>xre</OPERATOR> <DEFAULT\_VALUES total="1">

```
<DEFAULT_VALUE><![CDATA[.*]]></DEFAULT_VALUE>
                                  </DEFAULT_VALUES>
                              </DATAPOINT>
                          </TECHNOLOGY>
                      </TECHNOLOGIES>
                     <REFERENCE LIST/ </USER_DEFINED_CONTROL>
             </CONTROLS>
         </SECTION>
     </SECTIONS>
</POLICY>
   </RESPONSE>
</POLICY_EXPORT_OUTPUT>
```
## Sample - Export policy with UDCs into XML file showing remediation information

#### API request:

```
curl -u "USERNAME:PASSWORD" -H "X-Requested-With: curl" -d 
"action=export&id=1801961&show_user_controls=1" 
"https://qualysapi.qualys.com/api/2.0/fo/compliance/policy/"
```

```
<?xml version="1.0" encoding="UTF-8" ?>
<!DOCTYPE POLICY_EXPORT_OUTPUT SYSTEM 
"https://qualysapi.qualys.com/api/2.0/fo/compliance/policy/policy_
export_output.dtd">
<POLICY_EXPORT_OUTPUT>
   <RESPONSE>
     <DATETIME>2020-04-22T16:47:24Z</DATETIME>
```

```
<POLICY>
     <TITLE><![CDATA[RHEL_8]]></TITLE>
     <EXPORTED><![CDATA[2020-04-22T16:47:24Z]]></EXPORTED>
     <COVER_PAGE><![CDATA[]]></COVER_PAGE>
     <STATUS><![CDATA[active]]></STATUS>
     <TECHNOLOGIES total="1">
         <TECHNOLOGY>
             <ID>217</ID>
             <NAME>Red Hat Enterprise Linux 8.x</NAME>
         </TECHNOLOGY>
     </TECHNOLOGIES>
     <SECTIONS total="2">
        ... 
         <SECTION>
             <NUMBER>2</NUMBER>
             <HEADING><![CDATA[UDC]]></HEADING>
             <CONTROLS total="6">
                  <USER_DEFINED_CONTROL>
                      <ID>100028</ID>
                      <UDC_ID>c50922a1-1482-df3f-83e2-
bb96c99ffc48</UDC_ID>
                      <CHECK_TYPE>Unix File/Directory 
Permission</CHECK_TYPE>
             <IS_CONTROL_DISABLE><![CDATA[0]]></IS_CONTROL_DISABLE>
                      <CATEGORY>
                          <ID>3</ID>
                          <NAME><![CDATA[Access Control 
Requirements]]></NAME>
                      </CATEGORY>
                      <SUB_CATEGORY>
                          <ID>1007</ID>
<NAME><![CDATA[Authentication/Passwords]]></NAME>
                      </SUB_CATEGORY>
                      <STATEMENT><![CDATA[Basic File/Directory 
Permission-UNIX-RHEL 8]]></STATEMENT>
                      <CRITICALITY>
                          <LABEL><![CDATA[SERIOUS]]></LABEL>
                          <VALUE>3</VALUE>
                      </CRITICALITY>
                      <COMMENT><![CDATA[Basic File/Directory 
Permission]]></COMMENT>
                      <USE_AGENT_ONLY>0</USE_AGENT_ONLY>
                      <AUTO_UPDATE>0</AUTO_UPDATE>
                      <IGNORE_ERROR>0</IGNORE_ERROR>
                    <IGNORE_ITEM_NOT_FOUND>0</IGNORE_ITEM_NOT_FOUND>
```
<SCAN\_PARAMETERS>

```
<FILE_PATH><![CDATA[/etc/profile]]></FILE_PATH>
                          <DATA_TYPE>String</DATA_TYPE>
                          <DESCRIPTION><![CDATA[File/Directory 
Permission]]></DESCRIPTION>
                      </SCAN_PARAMETERS>
                      <TECHNOLOGIES total="1">
                          <TECHNOLOGY>
                              <ID>217</ID>
                           <NAME>Red Hat Enterprise Linux 8.x</NAME>
<EVALUATE><CTRL><DP><K>custom.file_permission.1007079</K><OP>re</O
P><V><![CDATA[.*]]></V></DP></CTRL></EVALUATE>
                           <RATIONALE><![CDATA[Basic File/Directory 
Permission-UNIX]]></RATIONALE>
                             <REMEDIATION><![CDATA[]]></REMEDIATION>
                              <DATAPOINT>
                                  <CARDINALITY>no cd</CARDINALITY>
                                  <OPERATOR>re</OPERATOR>
                                  <DEFAULT_VALUES total="1">
<DEFAULT_VALUE><![CDATA[.*]]></DEFAULT_VALUE>
                                  </DEFAULT_VALUES>
                              </DATAPOINT>
                          </TECHNOLOGY>
                      </TECHNOLOGIES>
                     <REFERENCE LIST/ </USER_DEFINED_CONTROL>
                 <USER_DEFINED_CONTROL>
                      <ID>100029</ID>
                      <UDC_ID>9da2c628-fb7d-50cf-8230-
6f3ff59172a8</UDC_ID>
                      <CHECK_TYPE>Unix File/Directory 
Existence</CHECK_TYPE>
             <IS_CONTROL_DISABLE><![CDATA[0]]></IS_CONTROL_DISABLE>
                      <CATEGORY>
                          <ID>3</ID>
                          <NAME><![CDATA[Access Control 
Requirements]]></NAME>
                      </CATEGORY>
                      <SUB_CATEGORY>
                          <ID>1007</ID>
<NAME><![CDATA[Authentication/Passwords]]></NAME>
                      </SUB_CATEGORY>
```
 <STATEMENT><![CDATA[Basic File/Directory Existence-UNIX-RHEL\_8]]></STATEMENT> <CRITICALITY> <LABEL><![CDATA[SERIOUS]]></LABEL> <VALUE>3</VALUE> </CRITICALITY> <COMMENT><![CDATA[File/Directory Existence this is in comment section]]></COMMENT> <USE\_AGENT\_ONLY>0</USE\_AGENT\_ONLY> <AUTO\_UPDATE>0</AUTO\_UPDATE> <IGNORE\_ERROR>0</IGNORE\_ERROR> <IGNORE\_ITEM\_NOT\_FOUND>0</IGNORE\_ITEM\_NOT\_FOUND> <SCAN\_PARAMETERS> <FILE\_PATH><![CDATA[/etc/profile]]></FILE\_PATH> <DATA\_TYPE>Boolean</DATA\_TYPE> <DESCRIPTION><![CDATA[test]]></DESCRIPTION> </SCAN\_PARAMETERS> <TECHNOLOGIES total="1"> <TECHNOLOGY> <ID>217</ID> <NAME>Red Hat Enterprise Linux 8.x</NAME> <EVALUATE><CTRL><DP><K>custom.file\_dir\_exist.1007080</K><L>2</L><V >false</V></DP></CTRL></EVALUATE>

 <RATIONALE><![CDATA[File/Directory Existence-this is in rationale section under default value]]></RATIONALE>

 <REMEDIATION><![CDATA[]]></REMEDIATION> <DATAPOINT> <CARDINALITY>no cd</CARDINALITY> <OPERATOR>no op</OPERATOR> <DEFAULT\_VALUES total="1">

```
<DEFAULT_VALUE>true</DEFAULT_VALUE>
```
 </DEFAULT\_VALUES> </DATAPOINT> </TECHNOLOGY> </TECHNOLOGIES>  $<$ REFERENCE LIST $/$ > </USER\_DEFINED\_CONTROL>

 ... </SECTION> </SECTIONS> </POLICY> </RESPONSE>

```
</POLICY_EXPORT_OUTPUT>
```
...

## Sample: Export policy with Unix File Content Controls when Evaluate as string is enabled

API Request:

```
curl -u "USERNAME:PASSWORD" -H "X-Requested-With:curl" -X POST -d 
"action=export&id=3721621&show_user_controls=1"
"https://qualysapi.qualys.com/api/2.0/fo/compliance/policy/"
```

```
<?xml version="1.0" encoding="UTF-8" ?>
<!DOCTYPE POLICY_EXPORT_OUTPUT SYSTEM 
"https://qualysapi.qualys.com/api/2.0/fo/compliance/policy/policy_
export_output.dtd">
<POLICY_EXPORT_OUTPUT>
   <RESPONSE>
     <DATETIME>2021-04-06T11:56:11Z</DATETIME>
<POLICY>
     <TITLE><![CDATA[Multiline CHeck Oracle asset]]></TITLE>
     <EXPORTED><![CDATA[2021-04-06T11:56:11Z]]></EXPORTED>
     <COVER_PAGE><![CDATA[]]></COVER_PAGE>
     <STATUS><![CDATA[active]]></STATUS>
     <TECHNOLOGIES total="2">
         <TECHNOLOGY>
             <ID>79</ID>
             <NAME>Oracle Enterprise Linux 7.x</NAME>
             ...
                     <CRITICALITY>
                          <LABEL><![CDATA[URGENT]]></LABEL>
                          <VALUE>5</VALUE>
                     </CRITICALITY>
                     <COMMENT><![CDATA[FC UDC]]></COMMENT>
                     <USE_AGENT_ONLY>0</USE_AGENT_ONLY>
                     <AUTO_UPDATE>0</AUTO_UPDATE>
                     <IGNORE_ERROR>1</IGNORE_ERROR>
                    <IGNORE_ITEM_NOT_FOUND>1</IGNORE_ITEM_NOT_FOUND>
                    <SCAN_PARAMETERS> 
<FILE_PATH><![CDATA[/home/testscan/samram]]></FILE_PATH>
                          <FILE_QUERY><![CDATA[.*]]></FILE_QUERY>
                          <DATA_TYPE>Line List</DATA_TYPE>
                          <EVALUATE_AS_STRING>1</EVALUATE_AS_STRING>
                          <DESCRIPTION><![CDATA[New option enabled 
with line list]]></DESCRIPTION>
                     </SCAN_PARAMETERS>
```
## <TECHNOLOGIES total="2"> <TECHNOLOGY> <ID>79</ID> <NAME>Oracle Enterprise Linux 7.x</NAME> ...

DTD

[<platform API server>](#page-10-0)/api/2/fo/compliance/policy/policy\_export\_output.dtd

# Compliance Policy - Import

## **/api/2.0/fo/compliance/policy/?action=import**

[POST]

Import a compliance policy, defined in an XML file, into your account. We'll include all the service-provided controls from your XML file. You have the option to also include userdefined controls.

Permissions - If you're not a Manager, the permission to Manage PC module must be turned on in your account.

## Input Parameters

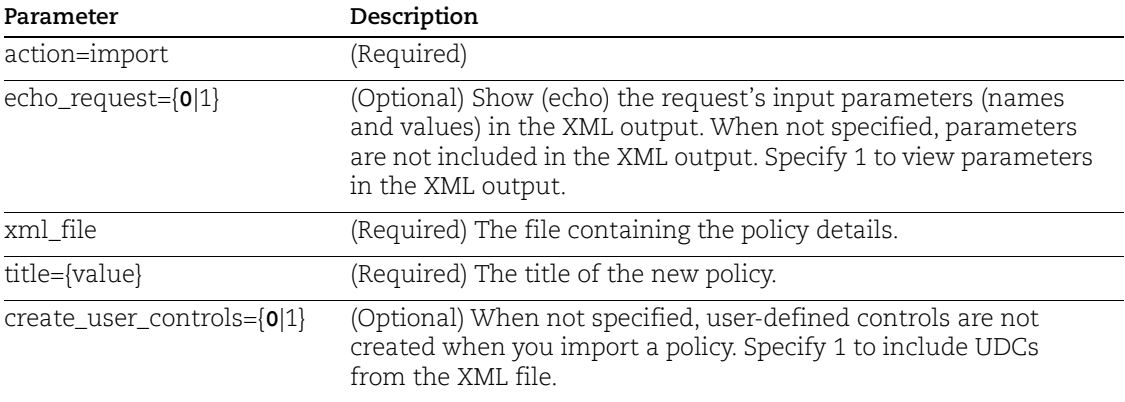

## Sample - Import policy

#### API request:

```
curl -H "X-Requested-With: Curl Sample" -H "Content-type: 
text/xml" --data-binary @policy.xml -u "USERNAME:PASSWORD" 
"https://qualysapi.qualys.com/api/2.0/fo/compliance/policy/?action
=import&title=My+Policy"
```

```
<?xml version="1.0" encoding="UTF-8" ?>
<!DOCTYPE SIMPLE_RETURN SYSTEM
"https://qualysapi.qualys.com/api/2.0/simple_return.dtd">
<SIMPLE_RETURN>
    <RESPONSE>
       <DATETIME>2017-09-15T21:32:40Z</DATETIME>
       <TEXT>Successfully imported compliance policy</TEXT>
       <ITEM_LIST>
         <ITEM> <KEY>ID</KEY>
```

```
 <VALUE>136992</VALUE>
      \langle/ITEM> <ITEM>
           <KEY>TITLE</KEY>
           <VALUE>My Policy</VALUE>
      </ITEM> </ITEM_LIST>
</RESPONSE>
</SIMPLE_RETURN>
```
## Sample - Import policy with UDCs having remediation information using xml file

## API request:

```
curl -u "USERNAME: PASSWORD" -H "X-Requested-With: curl" -H
Content-Type:text/xml --data-binary 
"@UDC_with_Remedy_20200422.xml" 
"https://qualysapi.qualys.com/api/2.0/fo/compliance/policy/?action
=import&title=Policy1&create_user_controls=1"
```

```
<?xml version="1.0" encoding="UTF-8" ?>
<!DOCTYPE SIMPLE_RETURN SYSTEM
"https://qualysapi.qualys.com/api/2.0/simple_return.dtd">
<SIMPLE_RETURN>
   <RESPONSE>
     <DATETIME>2020-04-22T22:51:16Z</DATETIME>
     <TEXT>Successfully imported compliance policy</TEXT>
     <ITEM_LIST>
      <ITEM> <KEY>ID</KEY>
         <VALUE>1867541</VALUE>
      \langle/ITEM><ITEM> <KEY>TITLE</KEY>
         <VALUE>Policy1</VALUE>
      </ITEM> </ITEM_LIST>
   </RESPONSE>
</SIMPLE_RETURN>
```
# Compliance Policy - Merge

# **/api/2.0/fo/compliance/policy/?action=merge**

[POST]

Merge combines two compliance policies using Qualys Policy Compliance (PC). You can merge specific parts of a new policy into an existing one as defined by the parameter options given under input parameters. The merged changes can also be previewed before saving. This API is available to Managers and Auditors.

For example, if you imported a policy from our library (Policy A) and configured it to add asset groups, controls, and sections. Later, an updated version of this policy (Policy B) with new controls and technologies may be released. In this scenario, you can use the Policy Merge API to add the new controls and technologies from Policy B into Policy A (your existing policy) without losing the asset groups, controls, and sections you added.

## Input Parameters

The policy merge input parameters provide flexibility in merging different parts of a new policy (Policy B) into an existing one (Policy A). For example, you can update controls with revised definitions, replace asset groups, and add new technologies and controls. By default, no changes are applied to your existing policy unless the required parameters (see below) are specified:

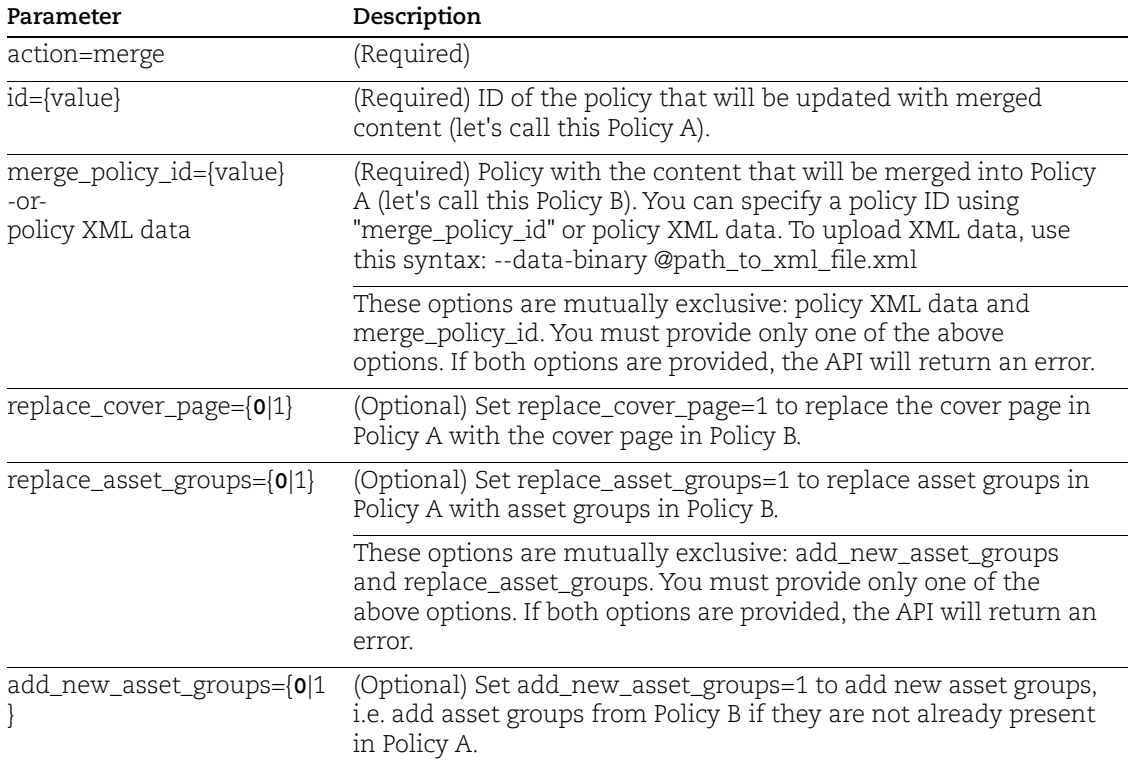

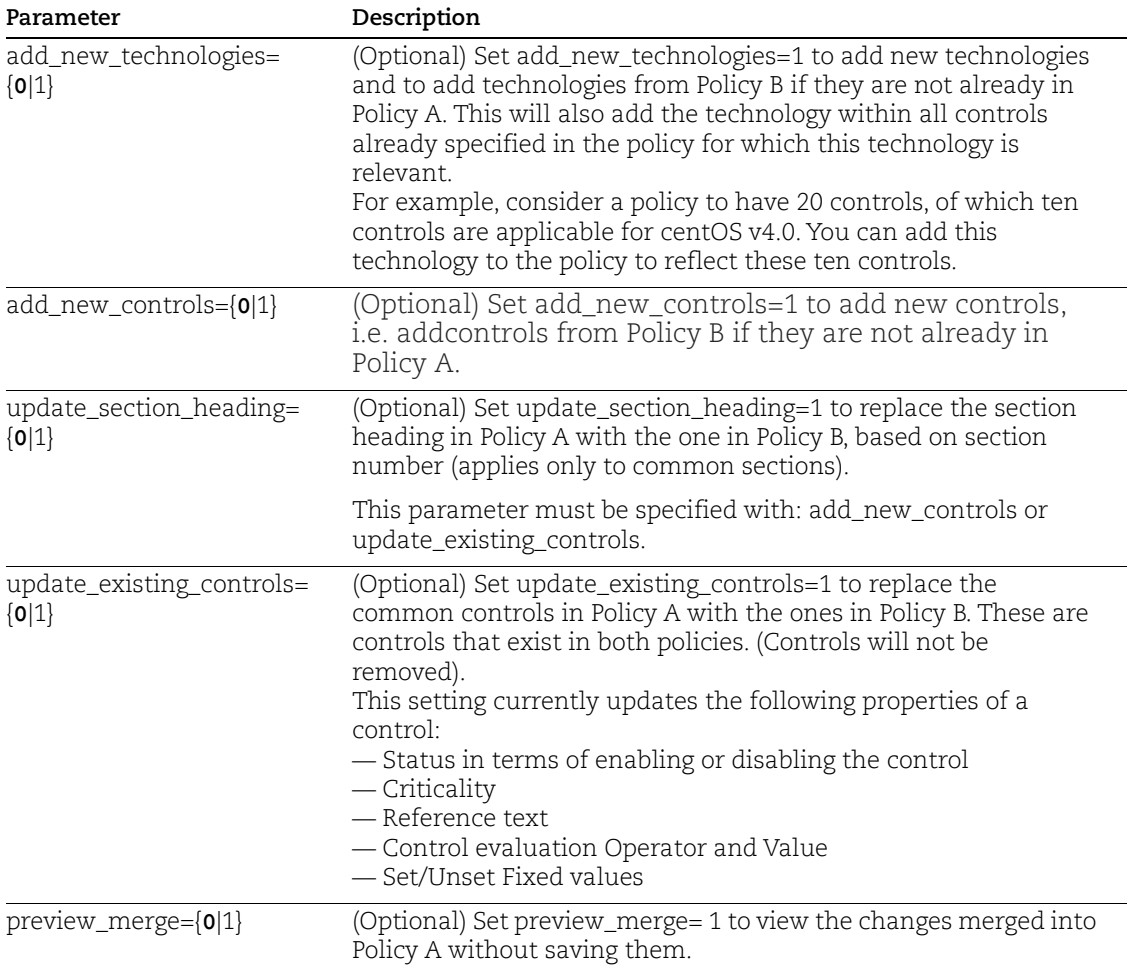

# DTD

[<platform API server>](#page-10-0)/api/2.0/fo/compliance/policy/policy\_merge\_result\_output.dtd"

## Policy Merge Request 1 - preview merged policy

Policy ID 15993 (Policy A) will be updated with content merged from policy ID 15994 (Policy B) and the XML output will show the merged policy in preview mode. Policy changes will not be saved in Policy 15993 since the request includes "preview\_merge=1".

## API request:

```
curl -u "USERNAME: PASSWORD" -H "X-Requested-With: curl"
"https://qualysapi.qualys.com/api/2.0/fo/compliance/policy/?
action=merge&id=15993&merge_policy_id=15994&replace_cover_page=1&a
dd_new_asset_groups=1&add_new_technologies=1&update_section_headin
g=1&add_new_controls=1&update_existing_controls=1&preview_merge=1"
```

```
<?xml version="1.0" encoding="UTF-8" ?>
<!DOCTYPE POLICY_MERGE_RESULT_OUTPUT SYSTEM 
"https://qualysapi.qualys.com/api/2.0/fo/compliance/policy/policy_
merge result output.dtd">
<POLICY_MERGE_RESULT_OUTPUT>
   <RESPONSE>
     <DATETIME>2018-04-24T05:28:04Z</DATETIME>
     <POLICY_MERGE_RESULT>
       <NOTE>Policy changes were not merged or saved since the 
request had preview_merge=1.</NOTE>
       <NEW_COVER_PAGE><![CDATA[My Cover Page]]></NEW_COVER_PAGE>
       <ASSET_GROUPS_ADDED>
         <ASSET_GROUP>
           <ID>424422</ID>
          <NAME><![CDATA[<script>alert("xss");</script>]]></NAME>
         </ASSET_GROUP>
         <ASSET_GROUP>
           <ID>424577</ID>
           <NAME><![CDATA[10.10.32.26]]></NAME>
         </ASSET_GROUP>
       </ASSET_GROUPS_ADDED>
       <TECHNOLOGIES_ADDED>
         <TECHNOLOGY>
          <ID>1</ID>
           <NAME>Windows XP desktop</NAME>
         </TECHNOLOGY>
       </TECHNOLOGIES_ADDED>
       <SECTIONS_UPDATED>
         <SECTION>
          <ID>1</ID>
           <HEADING><![CDATA[First section]]></HEADING>
         </SECTION>
         <SECTION>
           <ID>2</ID>
           <HEADING><![CDATA[Second section]]></HEADING>
         </SECTION>
       </SECTIONS_UPDATED>
       <SECTIONS>
         <SECTION>
          <ID>1</ID> <CONTROLS_UPDATED>
             <CONTROL>
               <ID>1061</ID>
             </CONTROL>
           </CONTROLS_UPDATED>
         </SECTION>
```

```
 <SECTION>
            <ID>2</ID>
            <CONTROLS_ADDED>
              <CONTROL>
                <ID>1045</ID>
              </CONTROL>
              <CONTROL>
                <ID>1048</ID>
              </CONTROL>
            </CONTROLS_ADDED>
         </SECTION>
       </SECTIONS> 
     </POLICY_MERGE_RESULT>
   </RESPONSE>
</POLICY_MERGE_RESULT_OUTPUT>
```
## Policy Merge Request 2 - save merged policy

Policy ID 15993 (Policy A) will be updated with content merged from policy ID 15994 (Policy B). The merged policy will be saved in policy 15993.

## API request:

```
curl -u "USERNAME:PASSWORD" -H "X-Requested-With: curl" 
"https://qualysapi.qualys.com/api/2.0/fo/compliance/policy/?
action=merge&id=15993&merge_policy_id=15994&replace_cover_page=1&a
dd new asset groups=1&add new technologies=1&update section headin
g=1&add new controls=1&update existing controls=1&preview merge=0"
```

```
<?xml version="1.0" encoding="UTF-8" ?>
<!DOCTYPE POLICY_MERGE_RESULT_OUTPUT SYSTEM 
"https://qualysapi.qualys.com/api/2.0/fo/compliance/policy/policy_
merge result output.dtd">
<POLICY_MERGE_RESULT_OUTPUT>
   <RESPONSE>
     <DATETIME>2018-04-24T05:31:26Z</DATETIME>
     <POLICY_MERGE_RESULT>
       <NOTE>Policy changes have been merged successfully.</NOTE>
       <NEW_COVER_PAGE><![CDATA[My Cover Page]]></NEW_COVER_PAGE>
       <ASSET_GROUPS_ADDED>
         <ASSET_GROUP>
           <ID>424422</ID>
...
     </POLICY_MERGE_RESULT>
   </RESPONSE>
</POLICY_MERGE_RESULT_OUTPUT>
```
### Policy Merge Request 3 - pass policy XML, preview merged policy

Policy ID 15993 (Policy A) will be updated with content merged from the policy defined in the file "path\_to\_policy\_xml\_file.xml." The merged changes will not be saved in policy 15993 since the request includes "preview\_merge=1".

#### API request:

```
curl -u "USERNAME:PASSWORD" -H "X-Requested-With: curl" -H 
"Content-type: text/xml" 
"https://qualysapi.qualys.com/api/2.0/fo/compliance/policy/?
action=merge&id=15993&replace_cover_page=1&replace_asset_groups=1&
add new technologies=1&update section heading=1&add new controls=1
&update_existing_controls=1&preview_merge=1" --data-binary 
@/home/aamin/PC_XML/path_to_policy_xml_file.xml>
```

```
<?xml version="1.0" encoding="UTF-8" ?>
<!DOCTYPE POLICY_MERGE_RESULT_OUTPUT SYSTEM 
"https://qualysapi.qualys.com/api/2.0/fo/compliance/policy/policy_
merge result output.dtd">
<POLICY_MERGE_RESULT_OUTPUT>
   <RESPONSE>
     <DATETIME>2018-04-24T05:38:26Z</DATETIME>
     <POLICY_MERGE_RESULT>
       <NOTE>Policy changes were not merged or saved since the 
request had preview_merge=1.</NOTE>
       <NEW_COVER_PAGE><![CDATA[My Cover Page]]></NEW_COVER_PAGE>
       <SECTIONS_UPDATED>
         <SECTION>
          <ID>1</ID> <HEADING><![CDATA[First section]]></HEADING>
         </SECTION>
         <SECTION>
           <ID>2</ID>
           <HEADING><![CDATA[Second section]]></HEADING>
         </SECTION>
       </SECTIONS_UPDATED>
       <SECTIONS>
         <SECTION>
          <ID>1</ID> <CONTROLS_UPDATED>
             <CONTROL>
               <ID>1061</ID>
             </CONTROL>
           </CONTROLS_UPDATED>
```
 $\langle$ /SECTION> <SECTION> <ID>2</ID> <CONTROLS\_ADDED> <CONTROL> <ID>1045</ID> </CONTROL> <CONTROL> <ID>1048</ID> </CONTROL> </CONTROLS\_ADDED>  $\rm$  </SECTIONS> </POLICY\_MERGE\_RESULT> </RESPONSE> </POLICY\_MERGE\_RESULT\_OUTPUT>

# Compliance Policy - Manage Asset Tags

## **/api/2.0/fo/compliance/policy/**

[POST]

Add, remove, and set asset tags for a policy. You must have permission to modify the policy you want to update.

## Add asset tags to policy

Use this action to add asset tags to the policy. When specified, we will check whether the asset tags specified in the request are already associated with the policy and only add the asset tags that are new to the policy.

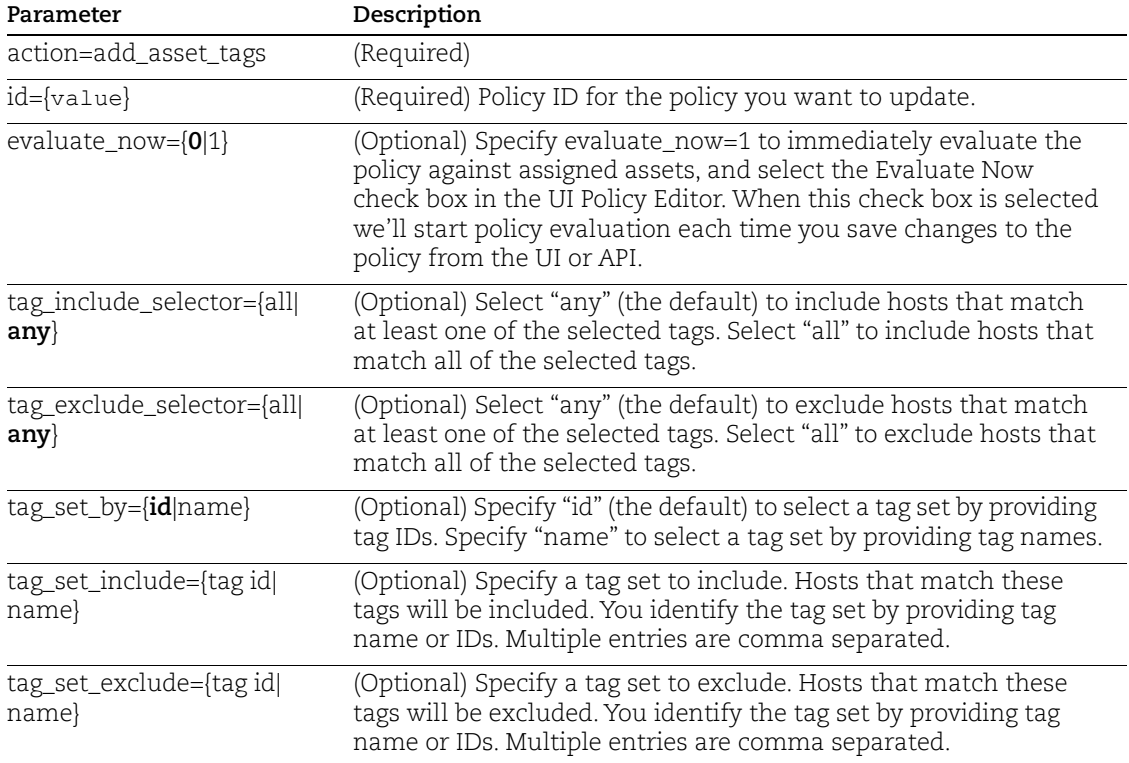

## API request:

curl -u "USERNAME:PASSWORD" -H "X-Requested-With: Curl" -X "POST" -d "id=4201701&tag\_set\_include=118766028&tag\_include\_selector=all "https://qualysapi.qualys.com/api/2.0/fo/compliance/policy/?action =add\_asset\_tags"

#### XML output:

<?xml version="1.0" encoding="UTF-8" ?>

```
<!DOCTYPE SIMPLE_RETURN SYSTEM 
"https://qualysapi.qualys.com/api/2.0/simple_return.dtd">
<SIMPLE_RETURN>
     <RESPONSE>
         <DATETIME>2022-01-19T06:35:40Z</DATETIME>
         <TEXT>Compliance Policy successfully modified.</TEXT>
         <ITEM_LIST>
            <ITEM> <KEY>ID</KEY>
                  <VALUE>4201701</VALUE>
            \langle/ITEM>\langle/ITEM LIST>
     </RESPONSE>
</SIMPLE_RETURN>
```
## Removing asset tags from policy

Use this action to remove asset tags from the policy.

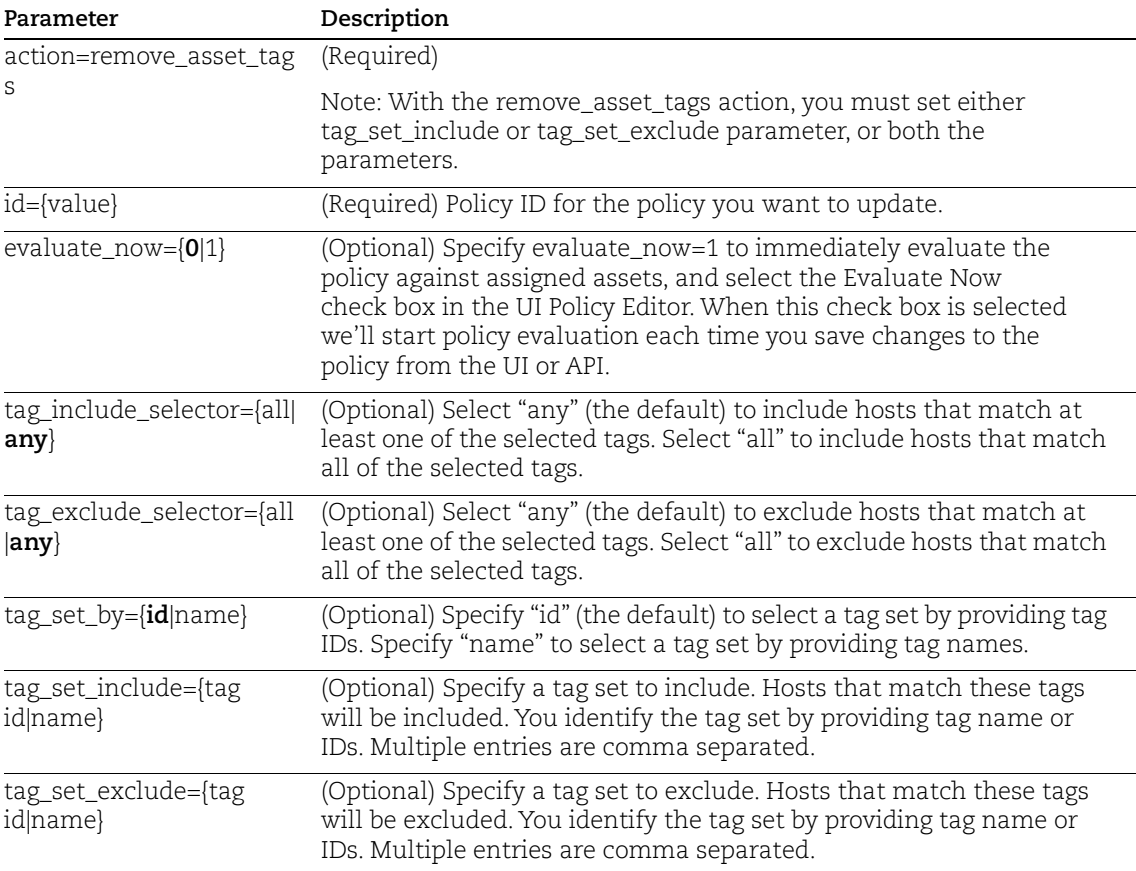

### API Request:

```
curl -u "USERNAME:PASSWORD" -H "X-Requested-With: Curl" -X "POST" 
-d "id=4201701&tag_set_include=118766028&tag_include_selector=all 
"https://qualysapi.qualys.com/api/2.0/fo/compliance/policy/?action
=remove_asset_tags"
```
#### XML output:

```
<?xml version="1.0" encoding="UTF-8" ?>
<!DOCTYPE SIMPLE_RETURN SYSTEM 
"https://qualysapi.qualys.com/api/2.0/simple_return.dtd">
<SIMPLE_RETURN>
     <RESPONSE>
         <DATETIME>2022-01-19T06:35:40Z</DATETIME>
         <TEXT>Compliance Policy successfully modified.</TEXT>
         <ITEM_LIST>
            < ITEM> <KEY>ID</KEY>
                  <VALUE>4201701</VALUE>
            \langle/ITEM> </ITEM_LIST>
     </RESPONSE>
</SIMPLE_RETURN>
```
## Set asset tags for policy

Use this action to overwrite the asset tags for a policy. Any assigned asset tags not specified in the request will be removed from the policy.

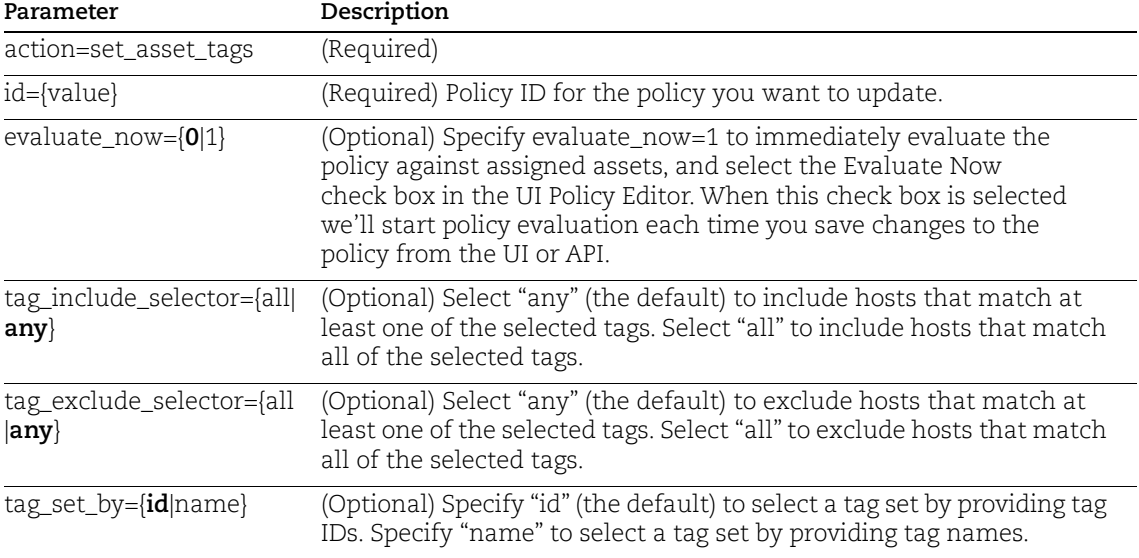

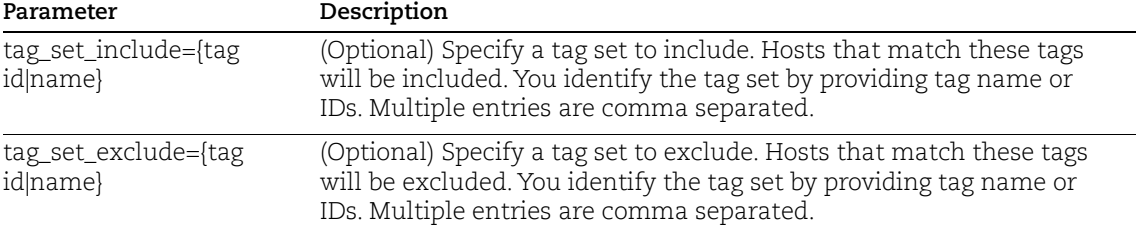

#### API Request:

curl -u "USERNAME:PASSWORD" -H "X-Requested-With: Curl" -X "POST" -d "id=4201701&tag\_set\_include=118766028&tag\_include\_selector=all "https://qualysapi.qualys.com/api/2.0/fo/compliance/policy/?action =set\_asset\_tags"

## XML output:

<?xml version="1.0" encoding="UTF-8" ?> <!DOCTYPE SIMPLE\_RETURN SYSTEM "https://qualysapi.qualys.com/api/2.0/simple\_return.dtd"> <SIMPLE\_RETURN> <RESPONSE> <DATETIME>2022-01-19T06:28:30Z</DATETIME> <TEXT>Compliance Policy successfully modified.</TEXT> <ITEM\_LIST>  $<$ ITEM $>$  <KEY>ID</KEY> <VALUE>4201701</VALUE>  $\langle$ /ITEM $>$  </ITEM\_LIST> </RESPONSE> </SIMPLE\_RETURN>

# Compliance Policy - Manage Asset Groups

# **/api/2.0/fo/compliance/policy/**

[POST]

Add, remove and set asset groups for a policy. You must have permission to modify the policy you want to update.

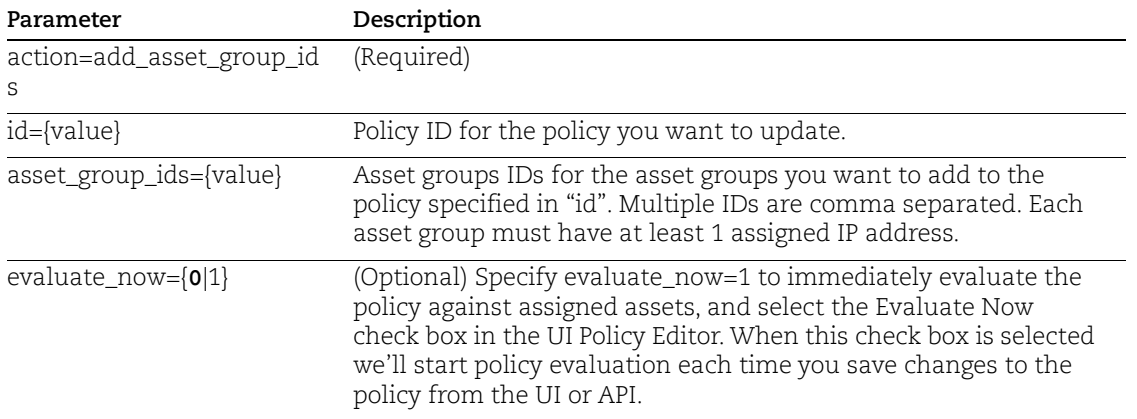

## Add asset group IDs to policy

## API request:

```
curl -H "X-Requested-With: curl" -u "USERNAME:PASSWD" -X POST -d 
"id=43400&asset_group_ids=649737,649736" 
"https://qualysapi.qualys.com//api/2.0/fo/compliance/policy/?actio
n=add_asset_group_ids"
```

```
<?xml version="1.0" encoding="UTF-8" ?>
<!DOCTYPE SIMPLE_RETURN SYSTEM 
"https://qualysapi.qualys.com/api/2.0/simple_return.dtd">
<SIMPLE_RETURN>
   <RESPONSE>
     <DATETIME>2014-09-11T09:06:17Z</DATETIME>
     <TEXT>Compliance Policy successfully modified.</TEXT>
     <ITEM_LIST>
       <ITEM>
         <KEY>ID</KEY>
         <VALUE>43400</VALUE>
      </ITEM>\langle/ITEM LIST>
   </RESPONSE>
</SIMPLE_RETURN>
```
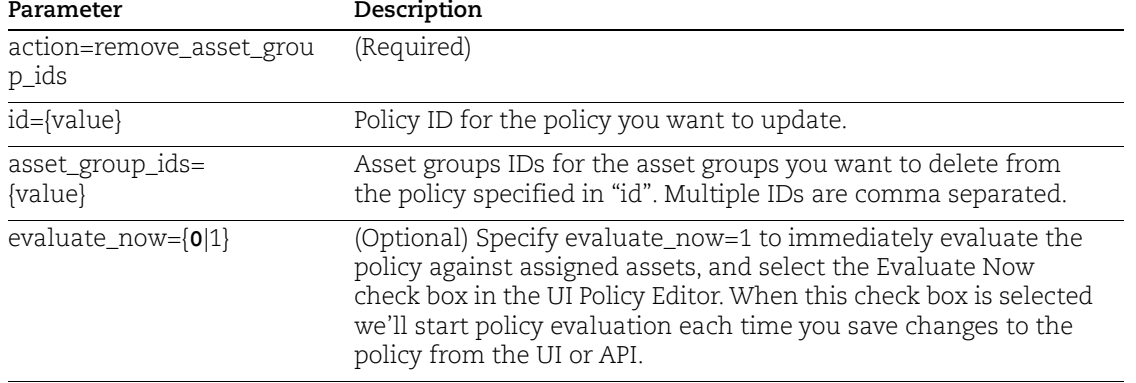

## Remove asset group IDs from policy

## API request:

```
curl -H "X-Requested-With: curl" -u "USERNAME:PASSWD" -X POST -d 
"id=43400&asset_group_ids=649737,649736" 
"https://qualysapi.qualys.com//api/2.0/fo/compliance/policy/?actio
n=remove_asset_group_ids"
```

```
<?xml version="1.0" encoding="UTF-8" ?>
<!DOCTYPE SIMPLE_RETURN SYSTEM 
"https://qualysapi.qualys.com/api/2.0/simple_return.dtd">
<SIMPLE_RETURN>
  <RESPONSE>
     <DATETIME>2014-09-11T09:06:17Z</DATETIME>
     <TEXT>Compliance Policy successfully modified.</TEXT>
     <ITEM_LIST>
      < ITEM> <KEY>ID</KEY>
         <VALUE>43400</VALUE>
      </ITEM> </ITEM_LIST>
   </RESPONSE>
</SIMPLE_RETURN>
```
## Set asset group IDs for policy

Use this action to reset the asset groups for a specified policy. Any assigned asset groups not specified in this request will be removed.

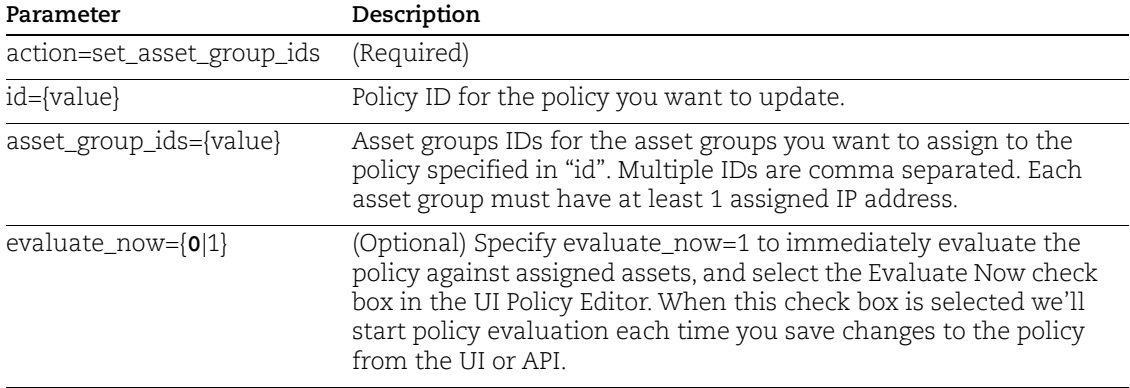

## API request:

curl -H "X-Requested-With: curl" -u "USERNAME:PASSWD" -X POST -d "id=43400&asset\_group\_ids=649737,649736" "https://qualysapi.qualys.com//api/2.0/fo/compliance/policy/? action=set asset group ids"

```
<?xml version="1.0" encoding="UTF-8" ?>
<!DOCTYPE SIMPLE_RETURN SYSTEM 
"https://qualysapi.qualys.com/api/2.0/simple_return.dtd">
<SIMPLE_RETURN>
  <RESPONSE>
     <DATETIME>2014-09-11T09:07:43Z</DATETIME>
     <TEXT>Compliance Policy successfully modified.</TEXT>
     <ITEM_LIST>
      <ITEM> <KEY>ID</KEY>
         <VALUE>43400</VALUE>
      \langle/ITEM> </ITEM_LIST>
   </RESPONSE>
</SIMPLE_RETURN>
```
# Compliance Posture Information

The Policy Compliance APIs help you gain the essential insight into the compliance posture of the hosts within your account. Qualys PC provides you with the following two types of APIs to fetch posture data:

- [PC Posture Information APIs](#page-792-0)
- [PC Posture Streaming APIs](#page-812-0)

Depending on the size of your posture data, you may choose to use the PC Posture Information APIs or the PC Posture Streaming APIs.

We recommend that you leverage the Posture Streaming APIs if you want to download more than 1 million postures, as they provide you a faster way to retrieve larger amount of posture information. The Posture Streaming APIs also has the ability to filter data based on the desired input entered by the user. If your posture information is expected to be less than 1 million, use the PC Posture Information APIs.

Refer the following KB article for recommendations on retrieving compliance posture information:

[Compliance Posture Data Retrieval Best Practices](https://success.qualys.com/support/s/article/000006899)

# <span id="page-792-0"></span>PC Posture Information APIs

## **/api/2.0/fo/compliance/posture/info/?action=list**

## [GET] [POST]

Each compliance posture info record includes a compliance posture ID and other attributes. Optional input parameters support filtering the posture info record output.

Each compliance posture info record in the output includes:

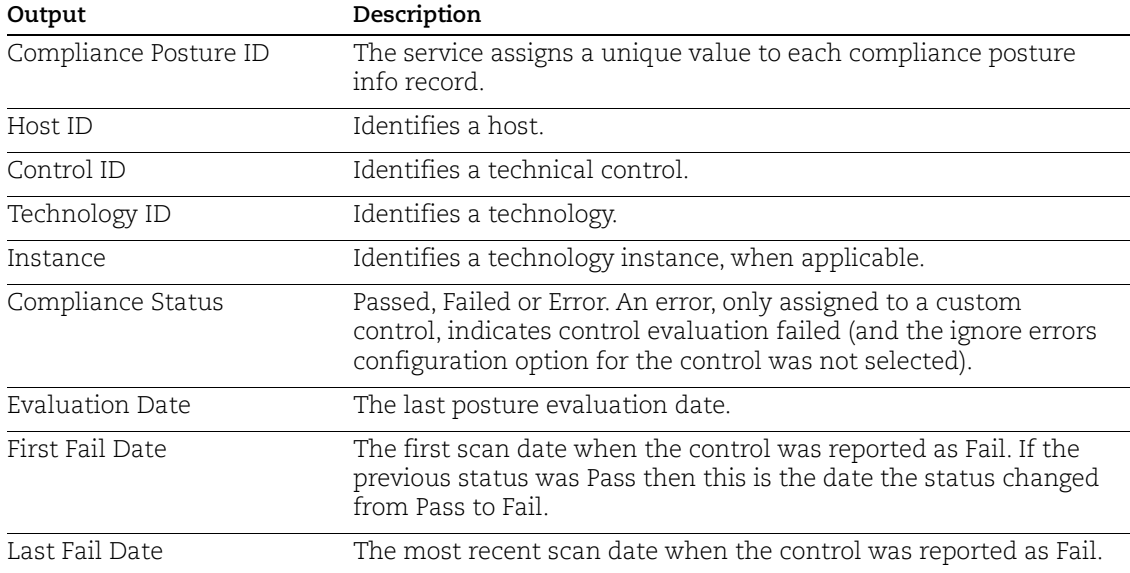

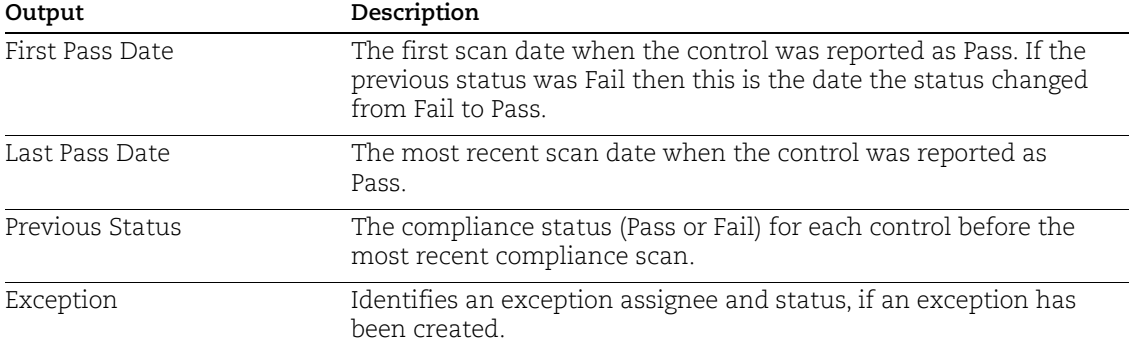

The user has the ability to select the amount of information to include in the posture information output. By default, basic posture information is included: the posture ID, host ID, control ID, technology ID, technology instance (when applicable), and the compliance status. If an exception has been created, this full exception information is also included: the exception assignee and status, the date/time when the exception was created, when it was last modified, the user who took these actions on the exception, and the date when the exception is set to expire. A glossary of compliance posture information identifies: basic host information and basic control information.

Use the details input parameter to select another level of detail to be included in the policy information output.

By default, the posture information output shows posture information for all hosts (IP addresses) in asset groups assigned to the selected policy, provided the user has permission to view the hosts themselves. If you have a sub-account like a Unit Manager, Scanner or Reader, the posture information output only includes hosts that the account has permission to see.

## Best Practices

You can reduce the amount of data being retrieved by only pulling the data that is required for the downstream processes. For example, only download the delta of the changes in posture since the last pull. This can be done using optional input parameters which allow you to set filters to restrict the posture information output to postures info records with certain IP addresses, host IDs, compliance control IDs, compliance posture IDs, posture info records with changes in status since a specified date, and posture info records with a certain compliance status (Passed, Failed or Error).

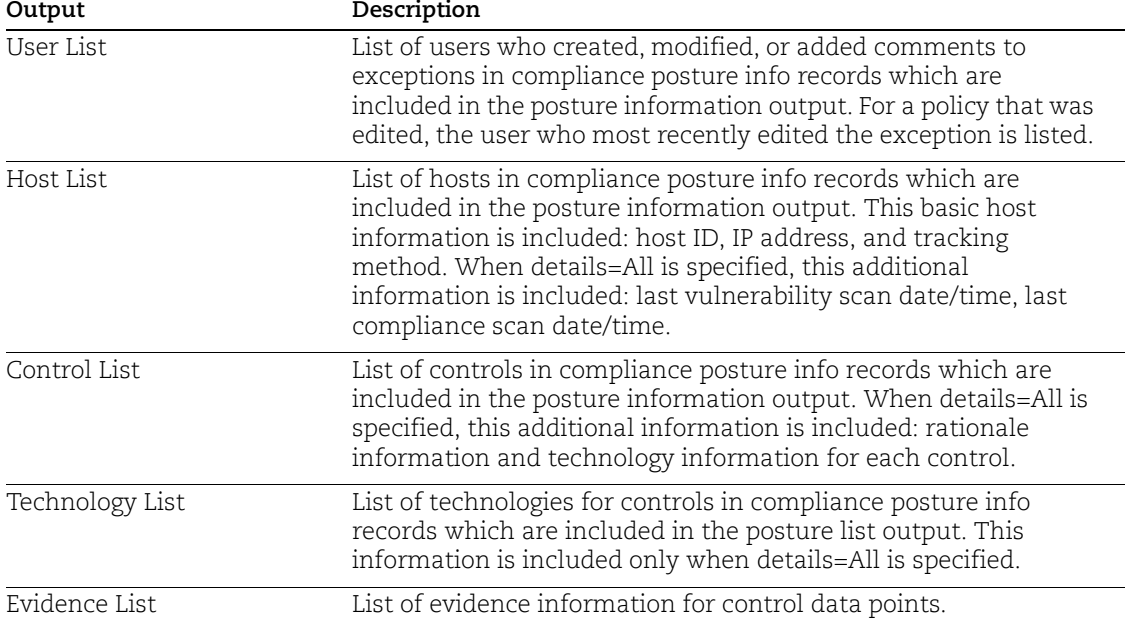

The optional glossary in the compliance posture information output includes:

## Maximum Postures per API Request

The output of the Compliance Posture Info API is paginated when your API request identifies a single policy to report on using the "policy\_id" input parameter. In this case, a maximum of 5,000 posture info records are returned per request by default. You can customize the page size (i.e. the number of posture info records) by using the parameter "truncation\_limit=10000" for instance if you want to return pages with 10,000 records.

## **Permissions**

Note: The Posture Info API is available as part of one of the following subscription combinations only:

- PC and API add-on

- PC, SCA, and API add-on
- VMDR, SCA, and API add-on

All users have permission view posture information for hosts (IP addresses) in asset groups assigned to the selected policy, when the hosts are available to the user based on user account settings.

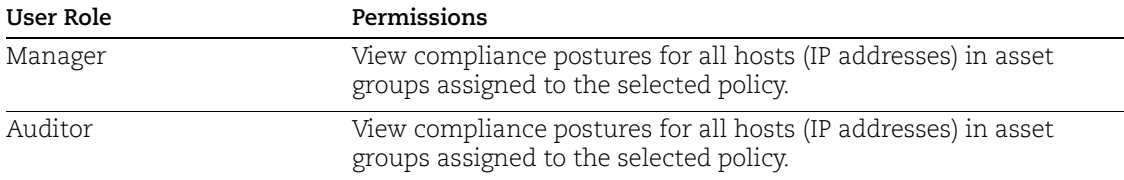

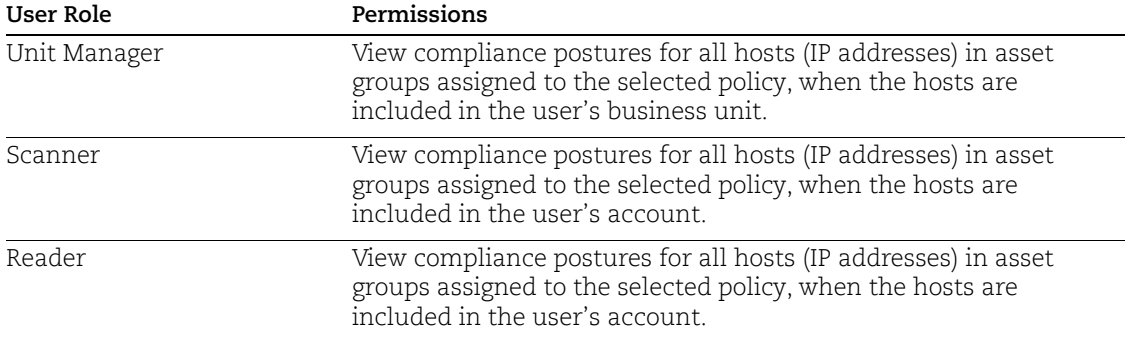

## User Permissions: Asset Group IPs

All users have permission to view posture information for all hosts (IP addresses) in the asset groups assigned to the selected policy provided they have permission to view the hosts themselves. This permission is granted even when users do not have permission to view the asset groups assigned to the policy.

For example, when a user makes a request for compliance posture information for "Policy A" and this policy has one assigned asset group "Hong Kong", and the user does not have permission to view this asset group, then the user does have permission to view compliance posture info records for all the IP addresses in the asset group "Hong Kong" provided the IP addresses in the group "Hong Kong" are visible to the user.

## Input Parameters

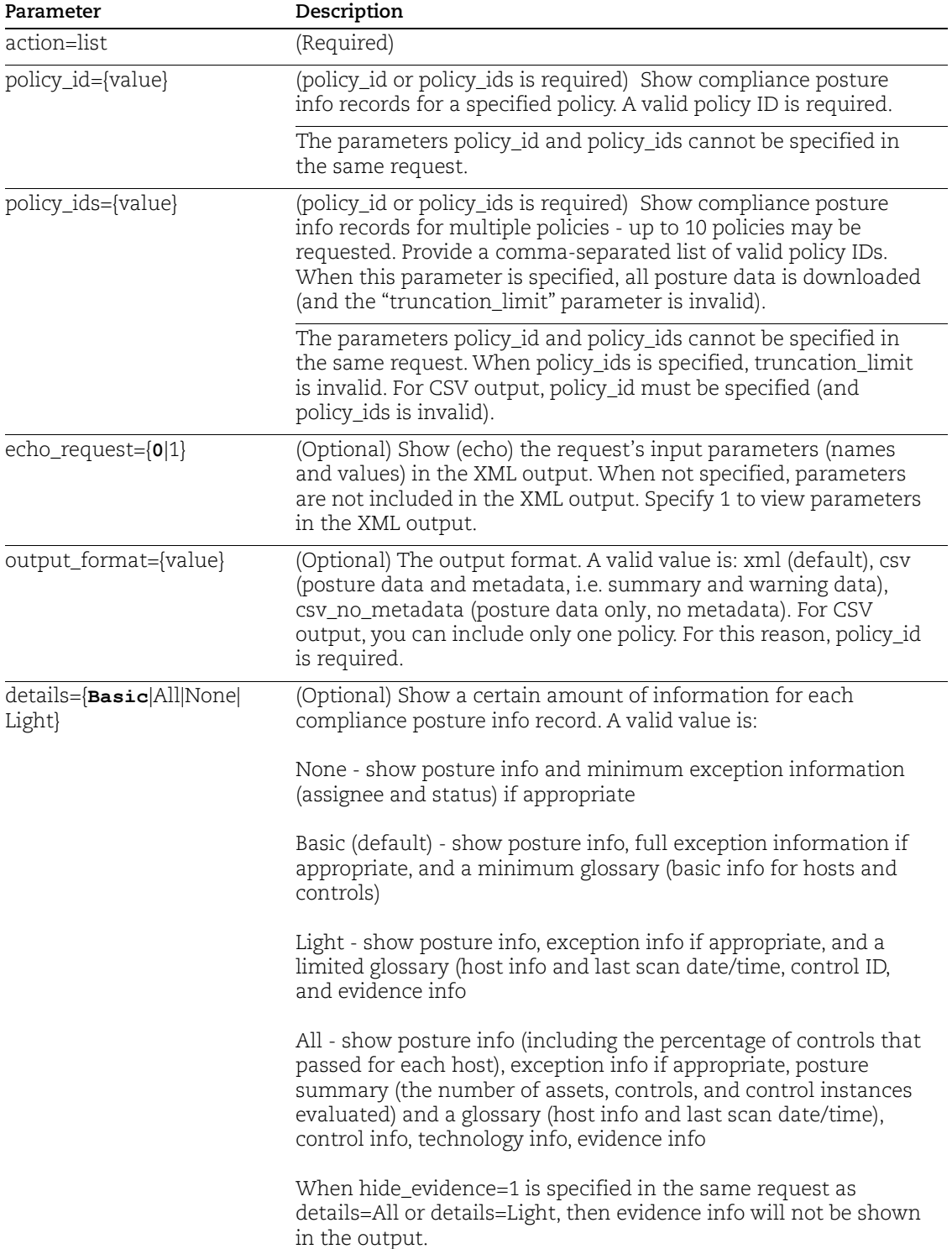

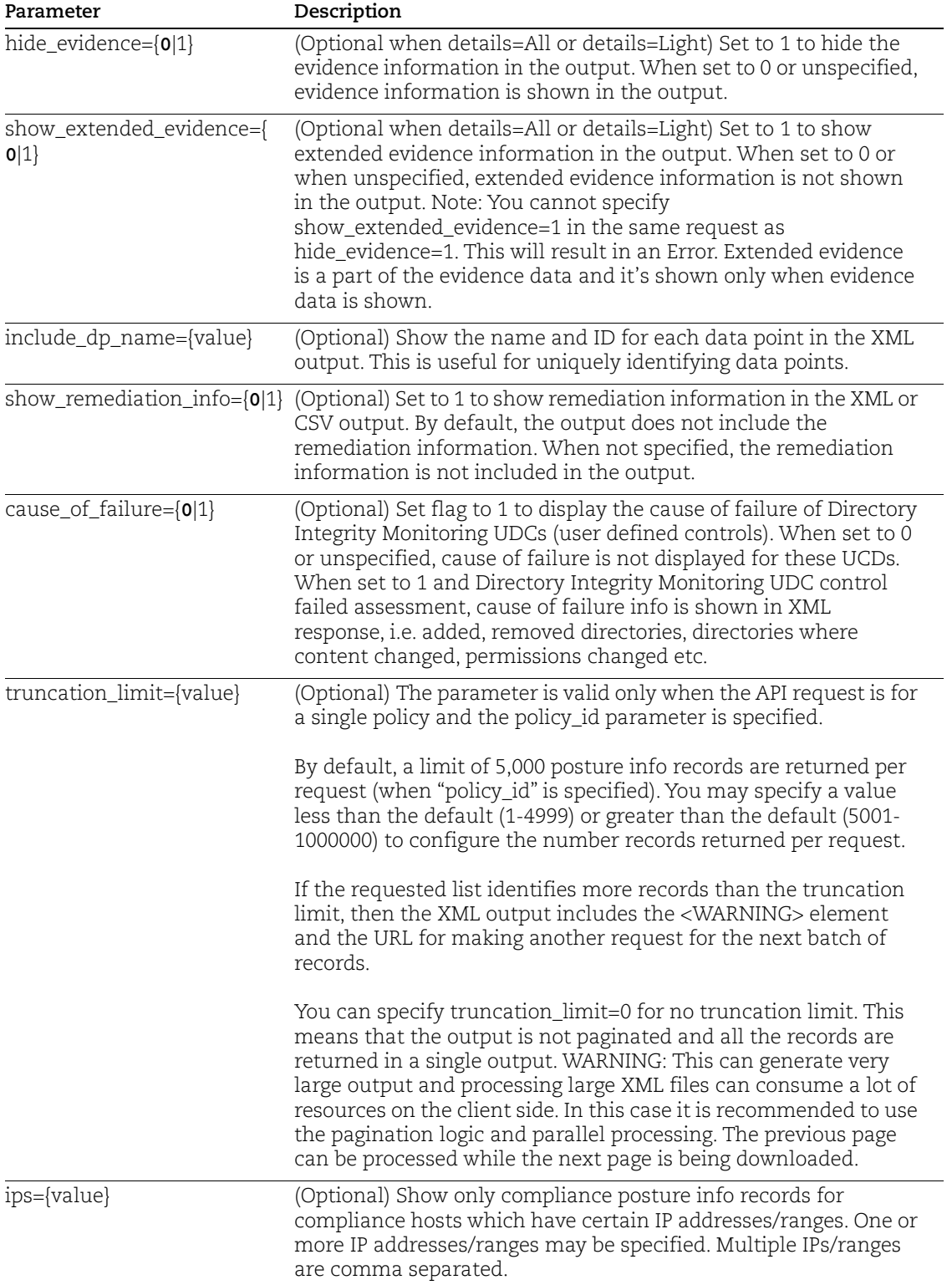

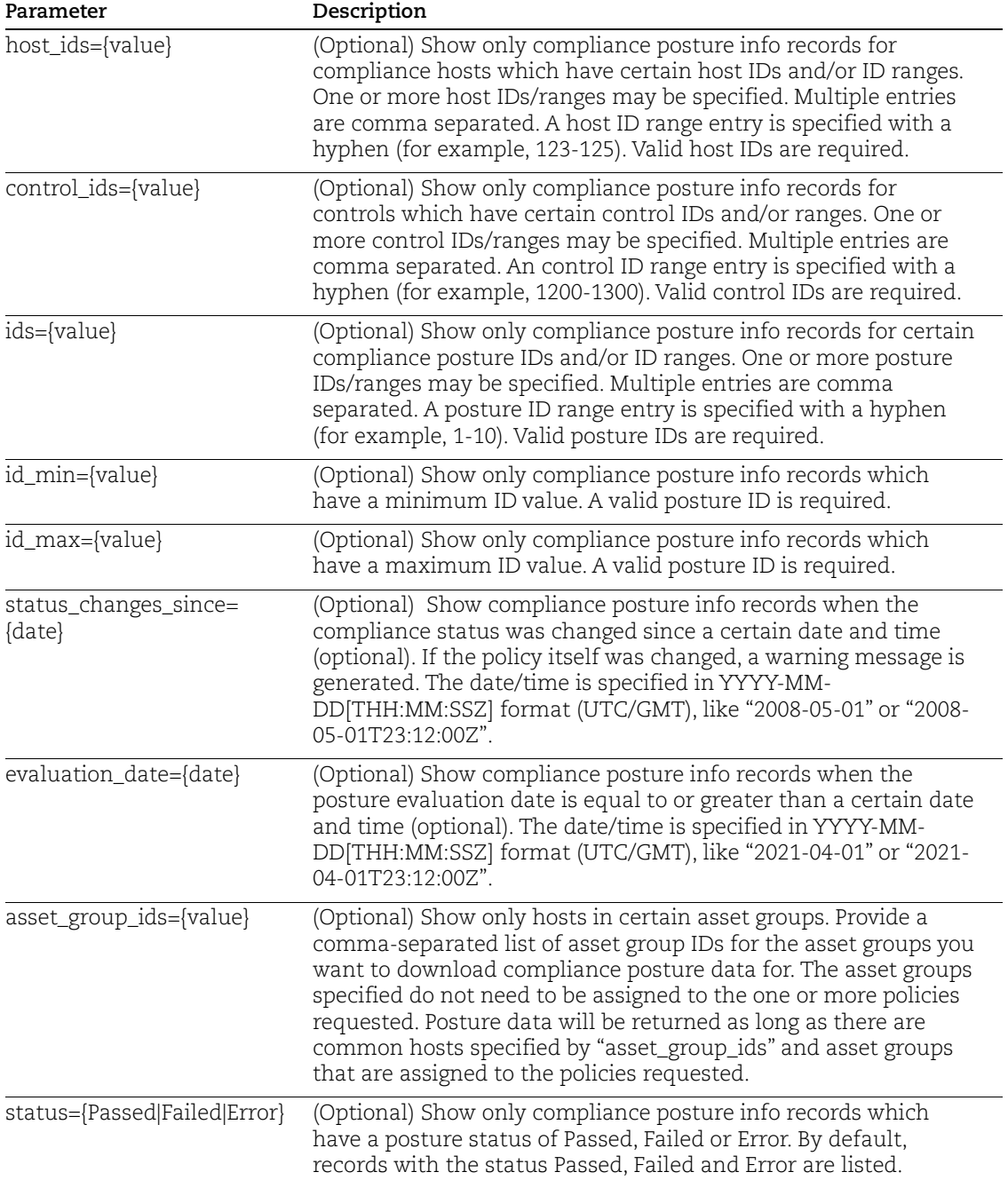

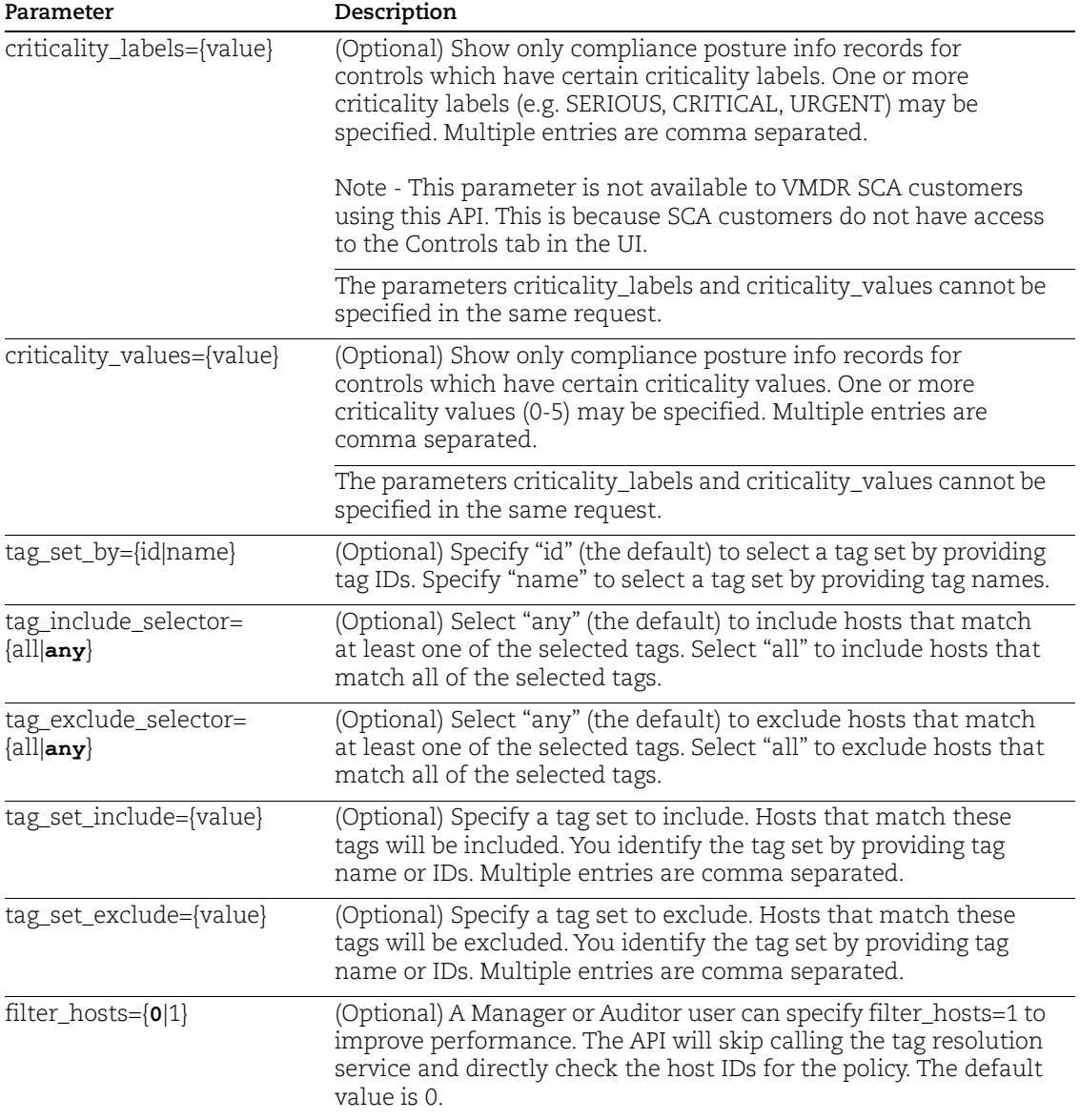

## DTD

[<platform API server>](#page-10-0)/api/2.0/fo/compliance/posture/info/posture\_info\_list\_output.dtd

## **Sample - Posture Info filtered by evaluation date**

In this example, we're filtering the output by an evaluation date of 2021-03-05. The XML output will only include info records with an evaluation date equal to or greater than March 5, 2021.

## API request:

```
curl -u "USERNAME:PASSWORD" -H "X-Requested-With: curl" -d 
"action=list&policy_id=3318470&details=Basic&output_format=xml&eva
luation_date=2021-03-05" 
"https://qualysapi.qualys.com/api/2.0/fo/compliance/posture/info/"
```
#### XML Response:

```
<?xml version="1.0" encoding="UTF-8" ?>
<!DOCTYPE POSTURE_INFO_LIST_OUTPUT SYSTEM 
"https://qualysapi.qualys.com/api/2.0/fo/compliance/posture/info/p
osture_info_list_output.dtd">
<POSTURE_INFO_LIST_OUTPUT>
   <RESPONSE>
     <DATETIME>2021-04-07T21:59:40Z</DATETIME>
     <INFO_LIST>
       <INFO>
         <ID>10911451</ID>
         <HOST_ID>3077710</HOST_ID>
         <CONTROL_ID>1071</CONTROL_ID>
         <TECHNOLOGY_ID>43</TECHNOLOGY_ID>
         <INSTANCE></INSTANCE>
         <STATUS>Passed</STATUS>
         <POSTURE_MODIFIED_DATE>2020-11-
03T07:12:32Z</POSTURE_MODIFIED_DATE>
         <EVALUATION_DATE>2021-04-05T20:36:21Z</EVALUATION_DATE>
         <PREVIOUS_STATUS>Passed</PREVIOUS_STATUS>
         <FIRST_FAIL_DATE>N/A</FIRST_FAIL_DATE>
         <LAST_FAIL_DATE>N/A</LAST_FAIL_DATE>
         <FIRST_PASS_DATE>2020-11-03T07:12:32Z</FIRST_PASS_DATE>
         <LAST_PASS_DATE>2021-04-05T20:36:22Z</LAST_PASS_DATE>
       </INFO>
       <INFO>
         <ID>10911452</ID>
         <HOST_ID>3077710</HOST_ID>
         <CONTROL_ID>1113</CONTROL_ID>
         <TECHNOLOGY_ID>43</TECHNOLOGY_ID>
         <INSTANCE></INSTANCE>
         <STATUS>Failed</STATUS>
         <POSTURE_MODIFIED_DATE>2020-11-
03T07:12:32Z</POSTURE_MODIFIED_DATE>
         <EVALUATION_DATE>2021-04-05T20:36:21Z</EVALUATION_DATE>
         <PREVIOUS_STATUS>Failed</PREVIOUS_STATUS>
         <FIRST_FAIL_DATE>2020-11-03T07:12:32Z</FIRST_FAIL_DATE>
         <LAST_FAIL_DATE>2021-04-05T20:36:22Z</LAST_FAIL_DATE>
         <FIRST_PASS_DATE>N/A</FIRST_PASS_DATE>
         <LAST_PASS_DATE>N/A</LAST_PASS_DATE>
       </INFO>
```

```
<TNFO> <ID>10911479</ID>
         <HOST_ID>4640713</HOST_ID>
         <CONTROL_ID>1048</CONTROL_ID>
         <TECHNOLOGY_ID>21</TECHNOLOGY_ID>
         <INSTANCE></INSTANCE>
         <STATUS>Passed</STATUS>
         <POSTURE_MODIFIED_DATE>2020-11-
03T07:12:33Z</POSTURE_MODIFIED_DATE>
         <EVALUATION_DATE>2021-03-05T21:35:00Z</EVALUATION_DATE>
         <PREVIOUS_STATUS>Passed</PREVIOUS_STATUS>
         <FIRST_FAIL_DATE>N/A</FIRST_FAIL_DATE>
         <LAST_FAIL_DATE>N/A</LAST_FAIL_DATE>
         <FIRST_PASS_DATE>2020-11-03T07:12:33Z</FIRST_PASS_DATE>
         <LAST_PASS_DATE>2021-03-05T21:35:00Z</LAST_PASS_DATE>
      \langle/INFO> <INFO>
         <ID>10911480</ID>
         <HOST_ID>4640713</HOST_ID>
         <CONTROL_ID>1071</CONTROL_ID>
         <TECHNOLOGY_ID>21</TECHNOLOGY_ID>
         <INSTANCE></INSTANCE>
         <STATUS>Passed</STATUS>
         <POSTURE_MODIFIED_DATE>2020-11-
03T07:12:33Z</POSTURE_MODIFIED_DATE>
         <EVALUATION_DATE>2021-03-05T21:35:00Z</EVALUATION_DATE>
         <PREVIOUS_STATUS>Passed</PREVIOUS_STATUS>
         <FIRST_FAIL_DATE>N/A</FIRST_FAIL_DATE>
         <LAST_FAIL_DATE>N/A</LAST_FAIL_DATE>
         <FIRST_PASS_DATE>2020-11-03T07:12:33Z</FIRST_PASS_DATE>
         <LAST_PASS_DATE>2021-03-05T21:35:00Z</LAST_PASS_DATE>
       </INFO>
...
```
## **Sample - Posture Info with Data Point Name**

Sample API request to uniquely identify Data Points using Name and ID.

API request:

```
curl -H "X-Requested-With: Curl" -u "USERNAME:PASSWORD" -d 
headers.15 
'https://qualysapi.qualys.com/api/2.0/fo/compliance/posture/info/?
action=list&policy_id=15472&details=All&include_dp_name=1'
```
XML Response:

...

```
 <DPD_LIST>
         <DPD>
           <LABEL>:dp_1</LABEL>
           <ID>136</ID>
           <NAME><![CDATA[secman.system.clearpageonshut]]></NAME>
           <DESC><![CDATA[This Integer value <B>X</B> indicates the 
current status of the setting <B>Shutdown: Clear virtual memory 
pagefile</B> using the registry key path 
<B>HKEY_LOCAL_MACHINE\System\CurrentControlSet\Control\Session 
Manager\Memory Management\ClearPageFileAtShutdown</B>. A value of 
<B>0</B> indicates the setting is <B>Disabled</B>; a value of 
<B>1</B> indicates the setting is <B>Enabled</B>.]]></DESC>
         </DPD>
...
<DPD>
           <LABEL>:dp_3</LABEL>
           <ID>1001035</ID>
<NAME><![CDATA[custom.win_group_membership.1001035]]></NAME>
           <DESC><![CDATA[IIS_IUSR]]></DESC>
        \langle/DPD\rangle...
```
## **Sample - Posture Info with database controls**

This applies to database UDCs for Oracle, MSSQL, Sybase, PostgreSQL/Pivotal Greenplum, SAP IQ, and IBM DB2.

When the Posture API output includes database controls, the values returned for the database controls are shown in a tabular format. You'll see these elements in the output: Header (H), Row (R) and Column (C).

API request:

```
curl -u "username:password" -H "Content-type: text/xml" -X "POST"
-d "action=list&policy_id=1303776&details=All&include_dp_name=1"
"https://qualysapi.qualys.com/api/2.0/fo/compliance/posture/info/">
PostureInfo.xml
```
XML output:

```
<?xml version="1.0" encoding="UTF-8" ?>
<!DOCTYPE POSTURE_INFO_LIST_OUTPUT SYSTEM 
"https://qualysapi.qualys.com/api/2.0/fo/compliance/posture/info/p
osture info list output.dtd">
<POSTURE_INFO_LIST_OUTPUT>
   <RESPONSE>
     <DATETIME>2019-05-03T19:24:32Z</DATETIME>
     <INFO_LIST>
       <INFO>
```

```
...
```

```
 <DPV_LIST>
              <DPV lastUpdated="2019-05-03T00:33:14Z">
                <LABEL>:dp_2</LABEL>
               <V><H> <C><![CDATA[CustomerID]]></C>
                    <C><![CDATA[CustomerName]]></C>
                    <C><![CDATA[ContactName]]></C>
                    <C><![CDATA[Address]]></C>
                    <C><![CDATA[City]]></C>
                    <C><![CDATA[PostalCode]]></C>
                    <C><![CDATA[Country]]></C>
                 \rm < / H \rm ><\!R\!> <C><![CDATA[1]]></C>
                    <C><![CDATA[Alfreds Futterkiste]]></C>
                    <C><![CDATA[Maria Anders]]></C>
                    <C><![CDATA[Obere Str. 57]]></C>
                    <C><![CDATA[Berlin]]></C>
                    <C><![CDATA[12209]]></C>
                    <C><![CDATA[Germany]]></C>
                 \langle/R>
                 <\!R\!> <C><![CDATA[2]]></C>
                    <C><![CDATA[Ana Trujillo Emparedados y 
helados]]></C>
                    <C><![CDATA[Ana Trujillo]]></C>
                    <C><![CDATA[Avda. de la Constitucion 2222]]></C>
                    <C><![CDATA[Mexico D.F.]]></C>
                    <C><![CDATA[05021]]></C>
                    <C><![CDATA[Mexico]]></C>
                 \langle/R><\!R\!> <C><![CDATA[3]]></C>
                    <C><![CDATA[Antonio Moreno Taqueria]]></C>
                    <C><![CDATA[Antonio Moreno]]></C>
                    <C><![CDATA[Mataderos 2312]]></C>
                    <C><![CDATA[Mexico D.F.]]></C>
                    <C><![CDATA[05023]]></C>
                    <C><![CDATA[Mexico]]></C>
                 \langle/R>...
          </GLOSSARY>
   </RESPONSE>
</POSTURE_INFO_LIST_OUTPUT>
```
## **Sample - Posture Info for File Content Check**

#### API request:

```
curl -u "username:password" -H "Content-type: text/xml" -X "POST" -d 
"action=list&echo_request=1&policy_id=1758961&details=All&include_dp_name
=1" "https://qualysapi.qualys.com/api/2.0/fo/compliance/posture/info/">
posture_info_result.xml
```
#### XML output:

```
<?xml version="1.0" encoding="UTF-8" ?>
<!DOCTYPE POSTURE_INFO_LIST_OUTPUT SYSTEM 
"https://qualysapi.qualys.com/api/2.0/fo/compliance/posture/info/p
osture info list output.dtd">
<POSTURE_INFO_LIST_OUTPUT>
   <REQUEST>
     <DATETIME>2019-10-14T21:19:57Z</DATETIME>
     <USER_LOGIN>rey_pt11</USER_LOGIN>
<RESOURCE>https://qualysapi.qualys.com/api/2.0/fo/compliance/postu
re/info/</RESOURCE>
     <PARAM_LIST>
       <PARAM>
         <KEY>action</KEY>
         <VALUE>list</VALUE>
       </PARAM>
       <PARAM>
         <KEY>echo_request</KEY>
         <VALUE>1</VALUE>
       </PARAM>
       <PARAM>
         <KEY>policy_id</KEY>
         <VALUE>1758961</VALUE>
       </PARAM>
       <PARAM>
         <KEY>details</KEY>
         <VALUE>All</VALUE>
       </PARAM>
       <PARAM>
         <KEY>include_dp_name</KEY>
         <VALUE>1</VALUE>
       </PARAM>
     </PARAM_LIST>
   </REQUEST>
   <RESPONSE>
     <DATETIME>2019-10-14T21:19:57Z</DATETIME>
```

```
 <INFO_LIST>
       <INFO>
         <ID>34544283</ID>
         <HOST_ID>7368441</HOST_ID>
         <CONTROL_ID>100006</CONTROL_ID>
         <TECHNOLOGY_ID>75</TECHNOLOGY_ID>
         <INSTANCE></INSTANCE>
         <STATUS>Passed</STATUS>
         <POSTURE_MODIFIED_DATE>2019-10-
14T21:15:46Z</POSTURE_MODIFIED_DATE>
         <EVALUATION_DATE>2019-10-14T21:15:46Z</EVALUATION_DATE>
         <PREVIOUS_STATUS>Passed</PREVIOUS_STATUS>
         <FIRST_FAIL_DATE>N/A</FIRST_FAIL_DATE>
         <LAST_FAIL_DATE>N/A</LAST_FAIL_DATE>
         <FIRST_PASS_DATE>2019-10-14T21:15:46Z</FIRST_PASS_DATE>
         <LAST_PASS_DATE>2019-10-14T21:15:46Z</LAST_PASS_DATE>
         <EVIDENCE>
<BOOLEAN_EXPR><![CDATA[:dp_2 contains $tp_2]]></BOOLEAN_EXPR>
           <DPV_LIST>
             <DPV lastUpdated="2019-10-14T19:53:41Z">
               <LABEL>:dp_2</LABEL>
 <V 
fileName="c:\Agent\user\test2.txt"><![CDATA[QWEB]]></V>
               <TM_REF>@tm_1</TM_REF>
            </DPV> </DPV_LIST>
         </EVIDENCE>
      \langle/INFO\rangle <INFO>
         <ID>34544284</ID>
         <HOST_ID>7368441</HOST_ID>
         <CONTROL_ID>100000</CONTROL_ID>
         <TECHNOLOGY_ID>75</TECHNOLOGY_ID>
         <INSTANCE></INSTANCE>
         <STATUS>Failed</STATUS>
         <POSTURE_MODIFIED_DATE>2019-10-
14T21:15:46Z</POSTURE_MODIFIED_DATE>
         <EVALUATION_DATE>2019-10-14T21:15:46Z</EVALUATION_DATE>
         <PREVIOUS_STATUS>Failed</PREVIOUS_STATUS>
         <FIRST_FAIL_DATE>2019-10-14T21:15:46Z</FIRST_FAIL_DATE>
         <LAST_FAIL_DATE>2019-10-14T21:15:46Z</LAST_FAIL_DATE>
         <FIRST_PASS_DATE>N/A</FIRST_PASS_DATE>
         <LAST_PASS_DATE>N/A</LAST_PASS_DATE>
         <EVIDENCE>
           <BOOLEAN_EXPR><![CDATA[:dp_1 contains 
$tp_1]]></BOOLEAN_EXPR>
```

```
 <DPV_LIST>
             <DPV lastUpdated="2019-10-14T19:53:41Z">
               <LABEL>:dp_1</LABEL>
               <V fileName="C:\preTest2.txt"><![CDATA[QWEB]]></V>
               <TM_REF>@tm_2</TM_REF>
            </DPV> </DPV_LIST>
         </EVIDENCE>
       </INFO>
      <INFO> <ID>34544285</ID>
         <HOST_ID>7368441</HOST_ID>
         <CONTROL_ID>100026</CONTROL_ID>
         <TECHNOLOGY_ID>75</TECHNOLOGY_ID>
         <INSTANCE></INSTANCE>
         <STATUS>Passed</STATUS>
         <POSTURE_MODIFIED_DATE>2019-10-
14T21:15:46Z</POSTURE_MODIFIED_DATE>
         <EVALUATION_DATE>2019-10-14T21:15:46Z</EVALUATION_DATE>
         <PREVIOUS_STATUS>Passed</PREVIOUS_STATUS>
         <FIRST_FAIL_DATE>N/A</FIRST_FAIL_DATE>
         <LAST_FAIL_DATE>N/A</LAST_FAIL_DATE>
         <FIRST_PASS_DATE>2019-10-14T21:15:46Z</FIRST_PASS_DATE>
         <LAST_PASS_DATE>2019-10-14T21:15:46Z</LAST_PASS_DATE>
         <EVIDENCE>
           <BOOLEAN_EXPR><![CDATA[:dp_3 contains 
$tp_2]]></BOOLEAN_EXPR>
           <DPV_LIST>
             <DPV lastUpdated="2019-10-14T19:53:41Z">
               <LABEL>:dp_3</LABEL>
 <V 
fileName="C:\user\PreTest\pretestfile1.txt"><![CDATA[pre$]]></V>
               <TM_REF>@tm_3</TM_REF>
            \langle/DPV> </DPV_LIST>
         </EVIDENCE>
       </INFO>
    \langle/INFO LIST>
     <SUMMARY>
       <TOTAL_ASSETS>1</TOTAL_ASSETS>
       <TOTAL_CONTROLS>3</TOTAL_CONTROLS>
       <CONTROL_INSTANCES>
         <TOTAL>3</TOTAL>
         <TOTAL_PASSED>2</TOTAL_PASSED>
         <TOTAL_FAILED>1</TOTAL_FAILED>
         <TOTAL_ERROR>0</TOTAL_ERROR>
```

```
 <TOTAL_EXCEPTIONS>0</TOTAL_EXCEPTIONS>
       </CONTROL_INSTANCES>
     </SUMMARY>
     <GLOSSARY>
       <HOST_LIST>
         <HOST>
           <ID>7368441</ID>
           <IP>10.115.74.93</IP>
           <TRACKING_METHOD>AGENT</TRACKING_METHOD>
           <DNS><![CDATA[win-890blrmesc6]]></DNS>
           <NETBIOS><![CDATA[WIN-890BLRMESC6]]></NETBIOS>
           <OS><![CDATA[Windows Server 2012 R2 Standard 64 bit 
Edition]]></OS>
           <QG_HOSTID>3031a534-6b78-4c4c-aacd-
db56257c155f</QG_HOSTID>
           <ASSET_ID>689027</ASSET_ID>
           <LAST_VULN_SCAN_DATETIME>2019-10-
14T19:18:12Z</LAST_VULN_SCAN_DATETIME>
           <LAST_COMPLIANCE_SCAN_DATETIME>2019-10-
14T20:21:07Z</LAST_COMPLIANCE_SCAN_DATETIME>
           <PERCENTAGE><![CDATA[66.67% (2 of 3)]]></PERCENTAGE>
        </HOST>
       </HOST_LIST>
       <CONTROL_LIST>
         <CONTROL>
           <ID>100006</ID>
           <STATEMENT><![CDATA[Windows_FCC_Use_Reg]]></STATEMENT>
           <CRITICALITY>
             <LABEL><![CDATA[min]]></LABEL>
             <VALUE>1</VALUE>
           </CRITICALITY>
           <RATIONALE_LIST>
             <RATIONALE>
               <TECHNOLOGY_ID>75</TECHNOLOGY_ID>
               <TEXT><![CDATA[rationale]]></TEXT>
             </RATIONALE>
           </RATIONALE_LIST>
         </CONTROL>
         <CONTROL>
           <ID>100000</ID>
           <STATEMENT><![CDATA[preFCCUDC]]></STATEMENT>
           <CRITICALITY>
             <LABEL><![CDATA[min]]></LABEL>
             <VALUE>1</VALUE>
           </CRITICALITY>
           <RATIONALE_LIST>
```

```
 <RATIONALE>
                <TECHNOLOGY_ID>75</TECHNOLOGY_ID>
                <TEXT><![CDATA[rationale]]></TEXT>
              </RATIONALE>
           </RATIONALE_LIST>
         </CONTROL>
         <CONTROL>
           <ID>100026</ID>
<STATEMENT><![CDATA[pre_fcc_file_path_regexwith$]]></STATEMENT>
           <CRITICALITY>
              <LABEL><![CDATA[min]]></LABEL>
              <VALUE>1</VALUE>
           </CRITICALITY>
           <RATIONALE_LIST>
             <RATIONALE>
                <TECHNOLOGY_ID>75</TECHNOLOGY_ID>
                <TEXT><![CDATA[ration]]></TEXT>
              </RATIONALE>
           </RATIONALE_LIST>
         </CONTROL>
       </CONTROL_LIST>
       <TECHNOLOGY_LIST>
         <TECHNOLOGY>
           <ID>75</ID>
           <NAME><![CDATA[Windows Server 2012 R2]]></NAME>
         </TECHNOLOGY>
       </TECHNOLOGY_LIST>
       <DPD_LIST>
         <DPD>
           <LABEL>:dp_1</LABEL>
           <ID>1007020</ID>
<NAME><![CDATA[custom.win_file_content_check.1007020]]></NAME>
           <DESC><![CDATA[FileContentChech]]></DESC>
\langle/DPD\rangle <DPD>
           <LABEL>:dp_2</LABEL>
           <ID>1007110</ID>
<NAME><![CDATA[custom.win_file_content_check.1007110]]></NAME>
           <DESC><![CDATA[reg key]]></DESC>
         </DPD>
         <DPD>
           <LABEL>:dp_3</LABEL>
           <ID>1008003</ID>
```

```
<NAME><![CDATA[custom.win_file_content_check.1008003]]></NAME>
            <DESC><![CDATA[pre\$]]></DESC>
         </DPD>
       </DPD_LIST>
       <TP_LIST>
        <TP> <LABEL>$tp_1</LABEL>
           <V><![CDATA[true]]></V>
        \langle/TP><TP> <LABEL>$tp_2</LABEL>
           <V><![CDATA[.*]]></V>
        \langle/TP>\langleTP LIST>
       <TM_LIST>
        <TM> <LABEL>@tm_1</LABEL>
           <PAIR>
              <K><![CDATA[item not found:2]]></K>
             <V><! [CDATA [Set status Passed for "item not found�
error]]></V>
           \langle/PAIR>
        \langle/TM><TM> <LABEL>@tm_2</LABEL>
           <PAIR>
              <K><![CDATA[item not found:2]]></K>
             <V><! [CDATA [Set status Passed for "item not found�
error]]></V>
          \langle/PAIR>
        \langle/TM><TM> <LABEL>@tm_3</LABEL>
          <PAIR> <K><![CDATA[item not found:2]]></K>
             <V><! [CDATA [Set status Passed for "item not found�
error]]></V>
           </PAIR>
        \langle/TM></TM LIST>
     </GLOSSARY>
   </RESPONSE>
</POSTURE_INFO_LIST_OUTPUT>
```
### **Sample - Posture Info with Extended Evidence parameter**

This sample includes 2 INFO records. One record has data for Extended Evidence, and the other record has data for Statistics and Extended Statistics Error.

### API request:

```
curl -H "X-Requested-With:curl" -u "USERNAME:PASSWORD" -d 
"action=list&policy_id=1055704&details=All&output_format=xml&show_extende
d_evidence=1" 
"http://qualysapi.qualys.com/api/2.0/fo/compliance/posture/info/"
```
### XML output:

```
<?xml version="1.0" encoding="UTF-8" ?>
<!DOCTYPE POSTURE_INFO_LIST_OUTPUT SYSTEM 
"https://qualysapi.qualys.com/api/2.0/fo/compliance/posture/info/posture_
info_list_output.dtd">
<POSTURE_INFO_LIST_OUTPUT>
   <RESPONSE>
     <DATETIME>2022-04-28T11:08:05Z</DATETIME>
     <POLICY>
<ID>1055704</ID> <DATETIME>2022-04-28T11:08:05Z</DATETIME>
    <INFO_LIST>
     <INFO> <ID>10461454</ID>
         <HOST_ID>2573671</HOST_ID>
         <CONTROL_ID>1071</CONTROL_ID>
         <TECHNOLOGY_ID>80</TECHNOLOGY_ID>
         <INSTANCE><![CDATA[os]]></INSTANCE>
         <STATUS>Failed</STATUS>
         <POSTURE_MODIFIED_DATE>2022-04-
27T08:57:38Z</POSTURE_MODIFIED_DATE>
         <EVALUATION_DATE>2022-05-02T06:21:45Z</EVALUATION_DATE>
         <PREVIOUS_STATUS>Failed</PREVIOUS_STATUS>
         <FIRST_FAIL_DATE>2022-04-27T08:57:38Z</FIRST_FAIL_DATE>
         <LAST_FAIL_DATE>2022-05-02T06:21:45Z</LAST_FAIL_DATE>
         <FIRST_PASS_DATE>2022-04-21T12:05:56Z</FIRST_PASS_DATE>
         <LAST_PASS_DATE>2022-04-21T12:05:56Z</LAST_PASS_DATE>
         <EVIDENCE>
          \leqBOOLEAN EXPR><![CDATA[(:dp 2 in #fv 2 or :dp 2 \leq $tp 1
)]]></BOOLEAN_EXPR>
           <DPV_LIST>
             <DPV lastUpdated="2022-04-28T10:03:33Z">
               <LABEL>:dp_2</LABEL>
               <V><![CDATA[5]]></V>
            </DPV> </DPV_LIST>
           <EXTENDED_EVIDENCE><![CDATA[Row 1:File name,Setting,Value
Row 2:/etc/login.defs,PASS_MIN_LEN,5
]]></EXTENDED_EVIDENCE>
           <STATISTICS><![CDATA[]]></STATISTICS>
<EXTENDED_STATISTICS_ERROR><![CDATA[]]></EXTENDED_STATISTICS_ERROR>
```
</EVIDENCE>

```
 </INFO>
      <INFO> <ID>10479751</ID>
         <HOST_ID>2573673</HOST_ID>
         <CONTROL_ID>100002</CONTROL_ID>
         <TECHNOLOGY_ID>81</TECHNOLOGY_ID>
         <INSTANCE><![CDATA[os]]></INSTANCE>
         <STATUS>Passed</STATUS>
         <POSTURE_MODIFIED_DATE>2022-04-
28T10:09:39Z</POSTURE_MODIFIED_DATE>
         <EVALUATION_DATE>2022-05-02T06:21:45Z</EVALUATION_DATE>
         <PREVIOUS_STATUS>Passed</PREVIOUS_STATUS>
         <FIRST_FAIL_DATE>N/A</FIRST_FAIL_DATE>
         <LAST_FAIL_DATE>N/A</LAST_FAIL_DATE>
         <FIRST_PASS_DATE>2022-04-28T10:09:39Z</FIRST_PASS_DATE>
         <LAST_PASS_DATE>2022-05-02T06:21:45Z</LAST_PASS_DATE>
         <EVIDENCE>
           <BOOLEAN_EXPR><![CDATA[:dp_8 matches $tp_5]]></BOOLEAN_EXPR>
           <DPV_LIST>
             <DPV lastUpdated="2022-04-28T10:03:26Z">
               <LABEL>:dp_8</LABEL>
               <V><![CDATA[No data found]]></V>
             </DPV>
           </DPV_LIST>
           <EXTENDED_EVIDENCE><![CDATA[]]></EXTENDED_EVIDENCE>
           <STATISTICS><![CDATA[Search duration: 63 seconds
]]></STATISTICS>
         <EXTENDED_STATISTICS_ERROR><![CDATA[Error Code 28:Base directory 
not foundcan't lstat target of '/usr/lib/debug/usr/.dwz -> 
/usr/lib/debug/.dwz' (No such file or directory),can't lstat target of 
'/usr/lib/systemd/system/dbus-org.freedesktop.network1.service -> 
/usr/lib/systemd/system/systemd-networkd.service' (No such file or 
directory),can't lstat target of '/usr/lib/modules/3.10.0-
327.el7.x86_64/build -> /usr/src/kernels/3.10.0-327.el7.x86_64' (No such 
file or directory),can't lstat target of '/usr/lib/modules/3.10.0-
327.el7.x86_64/source -> /usr/src/kernels/3.10.0-327.el7.x86_64' (No such 
file or directory),can't lstat target of '/usr/share/gdb/auto-load/bin -> 
/usr/share/gdb/auto-load/usr/bin' (No such file or directory),can't lstat 
target of '/usr/share/gdb/auto-load/lib -> /usr/share/gdb/auto-
load/usr/lib' (No such file or directory),can't lstat target of 
'/usr/share/gdb/auto-load/sbin -> /usr/share/gdb/auto-load/usr/sbin' (No 
such file or directory),can't lstat target of 
'/usr/share/PackageKit/icons -> /usr/share/pixmaps/comps' (No such file 
or directory)
]]></EXTENDED_STATISTICS_ERROR>
         </EVIDENCE>
      </INFO>
```
...

# <span id="page-812-0"></span>PC Posture Streaming APIs

The PC Posture Streaming APIs help you have posture data continuously streamed for one host ID at a time for all the specified host IDs for which posture information is available. You can process the data concurrently, which helps you save time and achieve optimum results within a short span of time.

You must use the compliance posture streaming APIs in the following sequence:

- **Get Policy List (optional):** Use the Get Policy List API to fetch the list of policies against which you want to evaluate the compliance posture of your assets.

If you have a list of policy IDs, you can directly use the Resolve Host IDs API.

- **Resolve Host IDs:** Use the policy IDs received from Get Policy List API as the input parameter for Resolve Host IDs. You can specify a maximum of 10 comma-separated policy IDs.

- **Get Posture Info:** Use the host IDs received from Resolve Host IDs as the input parameter to get the posture info in JSON stream.

Note: By default, for each of these APIs, you can send a maximum of 25 API requests per Qualys PC subscription in a 60-second timeframe.

To customize the rate limits as per your requirement, contact your Technical Account Manager or Qualys support.

Before you start, you must authenticate to receive the token needed for the PC Posture API requests. The API Gateway is responsible for authenticating the user who accesses the Posture Streaming APIs to get the posture details.

Input parameters for Auth API:

- username
- password

- token

URL for Auth API: https://gateway.<assigned URL>/auth

```
headers = {'Content-Type': 'application/x-www-form-urlencoded'}
authUrl= 'https://gateway.<assigned URL>/auth' 
data = {'username':'username', 
'password':'password','token':true}authResp=requests.post(authUrl, 
data=data, headers=headers, verify=False)
token=authResp.content.decode('utf-8')
```
**Note:** Provide the URL, user ID, and password that have been assigned to you. For token, the value can be 'true' or 'True'.

# Get Policy List

**API URL:**

## **/pcrs/1.0/posture/policy/list?lastEvaluationDate=**<evaluation date>

[GET]

List all policy IDs as per the last evaluation date specified.

## Input Parameters

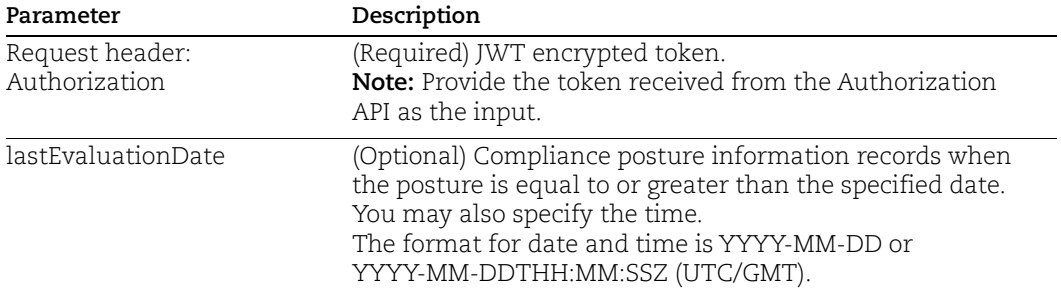

## Sample JSON output response - Get Policy List

## **Get Policy List without lastEvaluationDate**

## Request:

```
curl -X GET https://gateway.<assigned
         URL>/pcrs/1.0/posture/policy/list -H "accept: */*" -H 
         "Authorization: Bearer <token>"
```
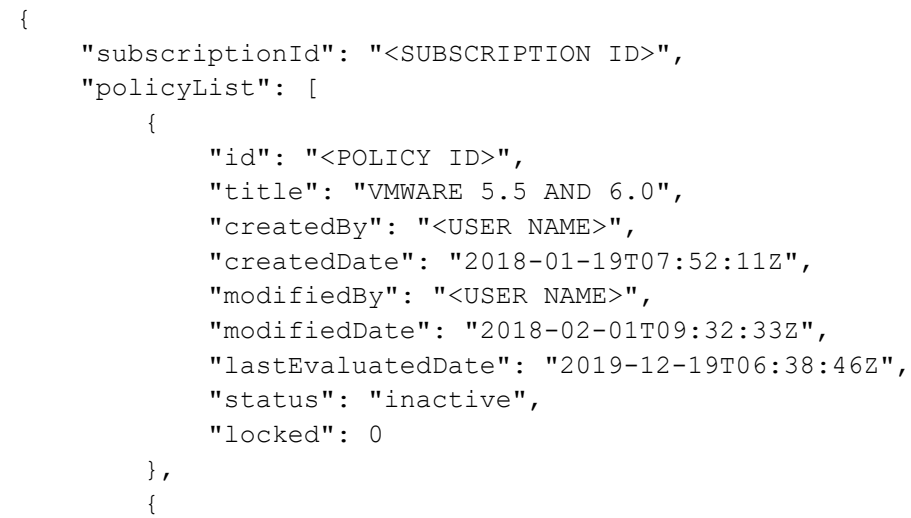

```
 "id": "<POLICY ID>",
             "title": "Windows Server 2012",
             "createdBy": "<USER NAME>",
             "createdDate": "2018-02-02T06:22:16Z",
             "modifiedBy": "<USER NAME>",
             "modifiedDate": "2018-02-22T10:06:25Z",
             "lastEvaluatedDate": "2019-12-19T06:39:05Z",
             "status": "inactive",
             "locked": 0
         },
\{ "id": "<POLICY ID>",
             "title": "Policy for HPUX",
             "createdBy": "<USER NAME>",
             "createdDate": "2018-04-23T07:14:16Z",
             "modifiedBy": "<USER NAME>",
             "modifiedDate": "2018-04-23T07:15:12Z",
             "lastEvaluatedDate": "2019-12-19T06:37:51Z",
             "status": "inactive",
             "locked": 0
         },
    ....
   \Box}
```
## Get Policy List with lastEvaluationDate

### Request:

```
curl -X GET https://gateway.<assigned
         URL>/pcrs/1.0/posture/policy/list?lastEvaluationDate=2022-02-
         15T06:04:46Z -H "accept: */*" -H "Authorization: Bearer 
         <token>"
```

```
{
     "subscriptionId": "<SUBSCRIPTION ID>",
    "policyList": [
\{"id": "<POLICY ID>",
             "title": "ALL",
             "createdBy": "<USER NAME>",
             "createdDate": "2021-04-08T05:46:39Z",
```

```
 "modifiedBy": "<USER NAME>",
             "modifiedDate": "2021-06-16T11:38:54Z",
             "lastEvaluatedDate": "2022-02-17T13:11:19Z",
             "status": "inactive",
             "locked": 0
         },
\{ "id": "<POLICY ID>",
            "title": "udc sp",
             "createdBy": "<USER NAME>",
             "createdDate": "2021-04-20T17:40:32Z",
             "modifiedBy": "<USER NAME>",
             "modifiedDate": "2021-04-20T17:44:48Z",
             "lastEvaluatedDate": "2022-02-17T13:11:08Z",
             "status": "inactive",
             "locked": 0
         },
\{ "id": "<POLICY ID>",
            "title": "10.115.95.138 agent fromHostPolicy",
             "createdBy": "<USER NAME>",
             "createdDate": "2021-05-19T23:30:25Z",
             "modifiedBy": "<USER NAME>",
             "modifiedDate": "2021-05-19T23:31:53Z",
             "lastEvaluatedDate": "2022-02-17T12:59:33Z",
             "status": "inactive",
             "locked": 0
         },
        .....
    ]
}
```
# Resolve Host IDs

## **API URL:**

## **/pcrs/1.0/posture/hostids?policyId=policyId1, policyId2**

[GET]

List all Host IDs for the specified policies.

For the Resolve Host IDs API, you must use the token that is returned by the authentication request. You can include a maximum of 10 policies in one API request.

## Input Parameters

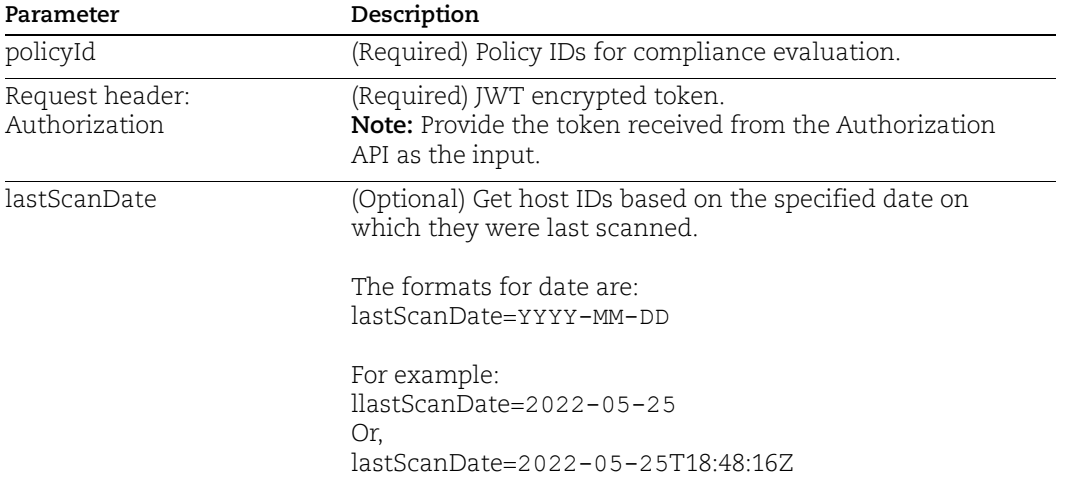

## Sample JSON output response - Resolve Host IDs

## Resolve Host IDs with single policy ID

## Request:

```
curl -X GET https://gateway.<assigned
URL>/pcrs/1.0/posture/hostids?policyId=<POLICY ID> -H "accept: 
*/*" -H "Authorization: <token>"
```

```
[
     {
         "policyId": "<POLICY ID>",
         "subscriptionId": "SUBSCRIPTION ID",
         "hostIds": [
              "<HOST ID>"
         ]
     }
      ]
```
## Resolve Host IDs with multiple policy IDs

### Request:

```
curl -X GET https://gateway.<assigned
URL>/pcrs/1.0/posture/hostids?policyId=xxx,xxx -H "accept: */*" -H 
"Authorization: <token>"
```
### Response:

 $\lceil$ 

```
 {
       "policyId": "<POLICY ID>",
       "subscriptionId": "<SUBSCRIPTION ID>",
       "hostIds": [
            "<HOST ID>"
       ]
   },
   {
       "policyId": "<POLICY ID>",
       "subscriptionId": "SUBSCRIPTION ID",
       "hostIds": [
            "<HOST ID>"
       ]
   }
    ]
```
## Resolve Host IDs based on the specified date

### Request:

```
curl -X GET https://gateway.<assigned
URL>/pcrs/1.0/posture/hostids?policyId=4677689&lastScanDate=2022-05-
25 -H "accept: */*" -H "Authorization: <token>"
```

```
\overline{[} {
             "policyId": "4677689",
```

```
 "subscriptionId": "<SUBSCRIPTION ID>",
              "hostIds": [
                  "<HOST ID 1>",
                  "<HOST ID 2>",
                  "<HOST ID 3>",
                  "<HOST ID 4>",
                  "<HOST ID 5>",
             \, \, \, }
]
```
# Get Posture Info

**Note**: Execute this API only after successful execution of Resolve Host Ids API. If you encounter any errors while executing the Resolve Host Ids API, then rectify them before executing this API.

## **API URL:**

## **/pcrs/1.0/posture/postureInfo?evidenceRequired=0&compressionRequired=1&lastEval uationDate=2021-12-23**

[POST]

Get continuous posture information for all the specified hosts for each policy ID included in the API.

To get posture information, you must use the host IDs retrieved in the Resolve Host IDs API request.

## Input Parameters

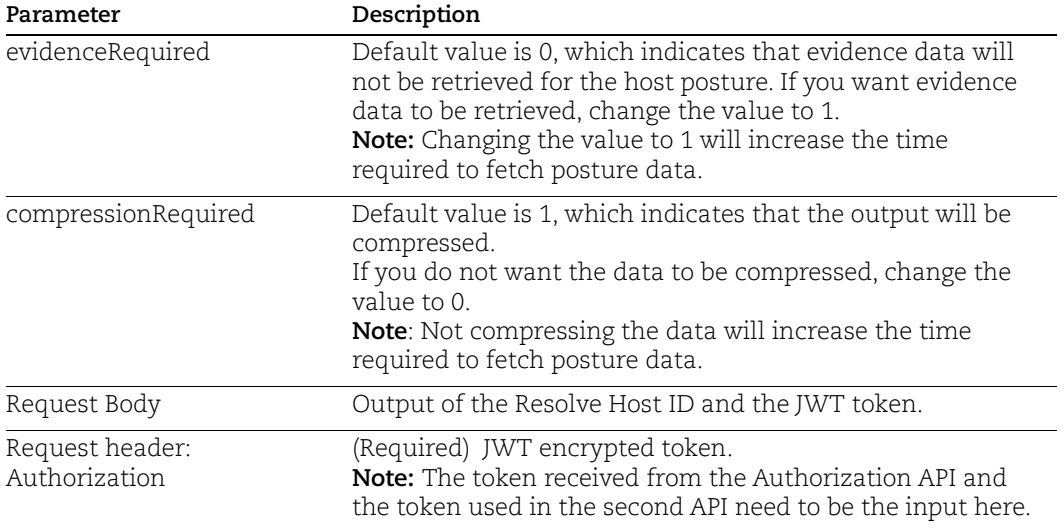

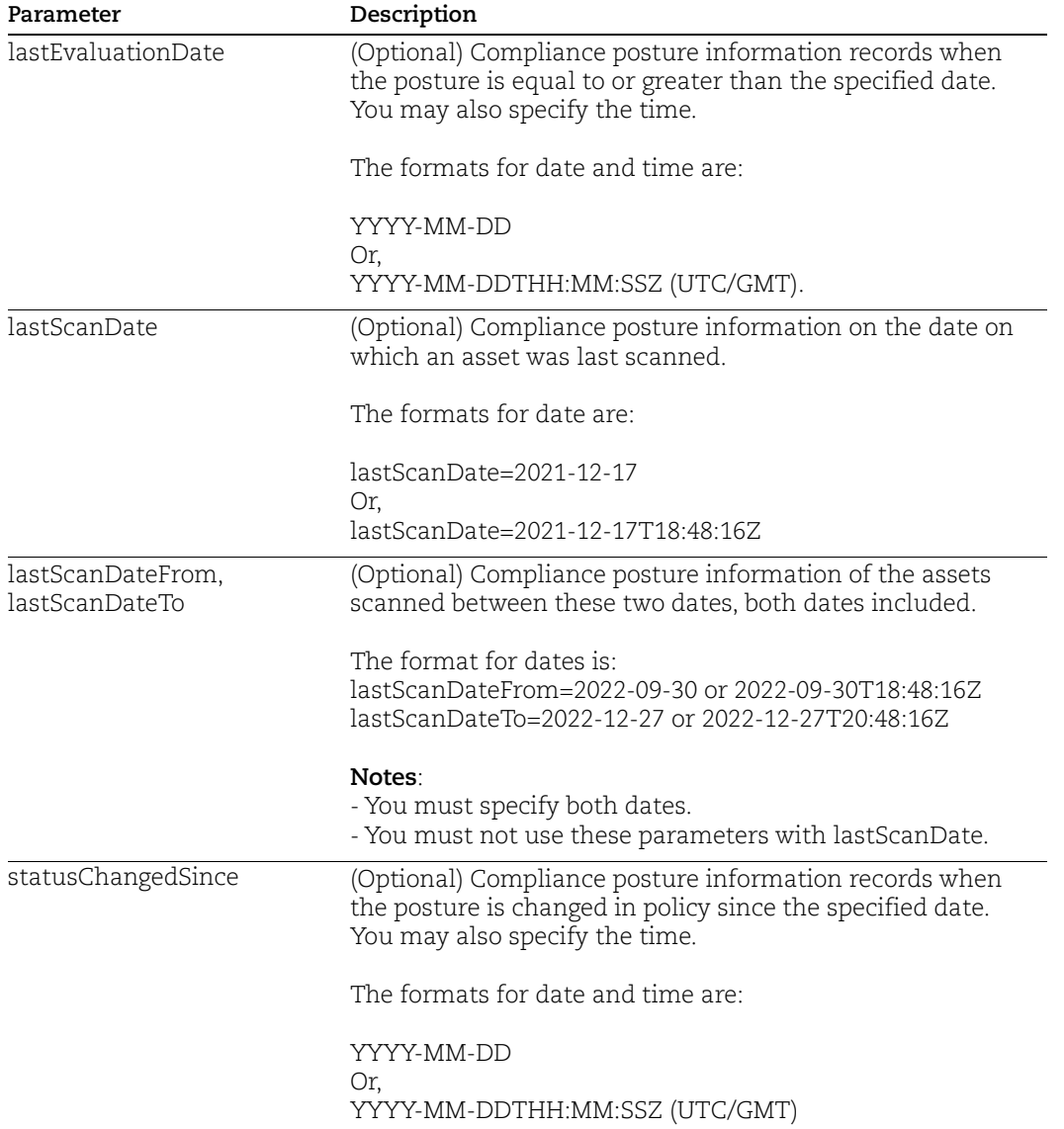

## Sample JSON output response - Get Posture Info (single policy ID) **Get Posture Info with lastEvaluationDate, without evidence, without compression, without lastScanDate**

### **Request:**

```
curl -X POST "https://gateway.<assigned
URL>/pcrs/1.0/posture/postureInfo?evidenceRequired=0&compressionRe
quired=0&lastEvaluationDate=2021-12-23" -H "accept: */*" -H 
"Authorization: Bearer <token>" -H "Content-Type: 
application/json" -d "[{\"policyId\":\"<POLICY 
ID>\",\"subscriptionId\":\"<SUBSCRIPTION
```

```
ID>\",\"hostIds\":[\"<HOST ID1>\",\"<HOST ID2>\"]}]"
```
#### **Response:**

```
\lceil {
         "id": xxx,
         "instance": "os",
         "policyId": "<POLICY ID>",
         "policyTitle": "<POLICY TITLE>",
         "netBios": "<NETBIOS>",
         "controlId": "<CONTROL ID>",
         "controlStatement": "Status of the 'banner motd' 
configuration command on the device",
```
 "rationale": "The 'Message of the Day (banner motd)' command is used to provide a warning banner displayed when a connection to the device is made BEFORE a user successfully authenticates to the device. The Message of the Day banner can be used to provide an acceptable use policy or warning prior to login notifying that all user activity may be monitored and potential legal consequences may result from unauthorized use. Run this check periodically to ensure content of the banner displayed is in compliance with the requirements and expectations driven by internal standards and/or policies.",

```
 "remediation": "Execute following commands to set desired 
banner message:\n1. configure terminal\n2. banner motd 
'delimiting-character' 'message' 'delimiting-character'\n3. 
exit\n\nc",
```

```
 "controlReference": null,
 "technologyId": xxx,
 "status": "Error",
 "previousStatus": "Error",
 "firstFailDate": "",
 "lastFailDate": "",
 "firstPassDate": "2021-12-21T11:28:21Z",
 "lastPassDate": "2021-12-21T11:29:22Z",
 "postureModifiedDate": "2021-12-22T12:56:41Z",
 "lastEvaluatedDate": "2021-12-23T05:32:40Z",
 "created": "2022-02-21T13:10:13Z",
"hostId": "<HOST ID>",
"ip": "xx.xx.xx.xxx",
 "trackingMethod": "IP",
 "os": null,
 "osCpe": "cpe:/o:cisco::7.0%283%29i2%282%29:::",
 "domainName": "<DOMAIN NAME>",
 "dns": null,
 "qgHostid": null,
 "networkId": 0,
 "networkName": "Global Default Network",
 "complianceLastScanDate": "2021-12-22T12:49:59Z",
 "customerUuid": "<CUSTOMER UUID>",
```

```
 "customerId": "<CUSTOMER ID>",
 "assetId": "<ASSET ID>",
 "technology": {
     "id": xxx,
     "name": "Cisco NX-OS"
 },
 "criticality": {
     "label": "CRITICAL",
     "value": 4
 },
 "evidence": null,
 "causeOfFailure": null,
 "currentBatch": 1,
 "totalBatches": 1
```
 } **Get Posture Info without lastEvaluationDate, without evidence, without compression, without lastScanDate**

**User input:** evidenceRequired=0 and compressionRequired=0

### Request:

```
curl -X POST "https://gateway.<assigned 
URL>/pcrs/1.0/posture/postureInfo?evidenceRequired=0&compressio
nRequired=0" -H "accept: */*" -H "Authorization: <token>" -H 
"Content-Type: application/json" -d 
"[{\"policyId\":\"xxx\",\"subscriptionId\":\"xxx\",\"hostIds\":
\left[\left\langle \right.^{\mathsf{w}} xxx\left\langle \right.^{\mathsf{w}}\right.]\right\}]"
```

```
\lceil {
         "id": xxx,
         "instance": "os",
         "policyId": <POLICY ID>,
         "policyTitle": <POLICY TITLE>,
         "netBios": <NETBIOS>,
         "controlId": <CONTROL ID>,
         "technologyId": xx,
         "status": "Failed",
         "previousStatus": "Failed",
         "firstFailDate": "2021-10-25T07:21:13Z",
         "lastFailDate": "2021-10-29T07:52:41Z",
         "firstPassDate": "",
         "lastPassDate": "",
         "postureModifiedDate": "2021-10-25T07:21:11Z",
         "lastEvaluatedDate": "2021-10-29T07:52:41Z",
         "created": "2021-10-29T07:54:26Z",
```

```
 "hostId": <HOST ID>,
        "ip": "xx.xx.xx.xx",
        "trackingMethod": "IP",
         "os": null,
         "osCpe": 
"cpe:/o:microsoft:windows_server_2012:r2::x64:",
         "domainName": "<DOMAIN NAME>",
         "dns": "comdevsql2016",
         "qgHostid": null,
         "networkId": "0",
         "networkName": "Global Default Network",
         "complianceLastScanDate": "2021-10-28T16:57:58Z",
         "customerUuid": "xxx",
         "customerId": "xxx",
         "assetId": "xxx",
         "technology": {
             "id": xx,
             "name": "Windows Server 2012 R2"
         },
         "criticality": {
             "label": "SERIOUS",
             "value": 3
         },
         "evidence": null,
         "causeOfFailure": {
             "missing": {
                 "logic": null,
                 "value": [
                     "1",
                     "Attribute not found",
                     "Unable to retrieve password policy"
 ]
             },
             "unexpected": {
                 "value": [
 "0"
 ]
 }
         }
    },
     {
         "id": xxx,
         "instance": "os",
         "policyId": "<POLICY ID>",
         "policyTitle": "<POLICY TITLE>",
         "netBios": "<NETBIOS>",
```

```
 "controlId": "<CONTROL ID>",
         "technologyId": "<TECHNOLOGY ID>",
         "status": "Passed",
         "previousStatus": "Passed",
         "firstFailDate": "",
         "lastFailDate": "",
         "firstPassDate": "2021-10-25T07:21:13Z",
         "lastPassDate": "2021-10-29T07:52:41Z",
         "postureModifiedDate": "2021-10-25T07:21:11Z",
         "lastEvaluatedDate": "2021-10-29T07:52:41Z",
         "created": "2021-10-29T07:54:26Z",
         "hostId": <HOST ID>,
        "ip": "xx.xx.xx.xx",
         "trackingMethod": "IP",
         "os": null,
         "osCpe": 
"cpe:/o:microsoft:windows_server_2012:r2::x64:",
         "domainName": "<DOMAIN NAME>",
         "dns": "comdevsql2016",
         "qgHostid": null,
         "networkId": "0",
         "networkName": "Global Default Network",
         "complianceLastScanDate": "2021-10-28T16:57:58Z",
         "customerUuid": "xxxx",
         "customerId": "<CUSTOMER ID>",
         "assetId": "<ASSET ID>",
         "technology": {
             "id": xx,
             "name": "Windows Server 2012 R2"
         },
         "criticality": {
             "label": "URGENT",
             "value": 5
         },
         "evidence": null,
         "causeOfFailure": null
     }
```
**Get Posture Info without lastEvaluationDate, without evidence, with compression, without lastScanDate**

**User input:** evidenceRequired=0 & compressionRequired=1

### **Request:**

]

```
curl -X POST "https://gateway.<assigned 
URL>/pcrs/1.0/posture/postureInfo?evidenceRequired=0&compressio
```

```
nRequired=1" -H "accept: */*" -H "Authorization: Bearer 
<token>" -H "Content-Type: application/json" -d 
"[{\"policyId\":\"xxx\",\"subscriptionId\":\"xxx\",\"hostIds\":
\left[\left\langle \right.^{\mathsf{w}} xxx\left\langle \right.^{\mathsf{w}}\right.^{\mathsf{w}}\left.\right] } ] "
```
### **Response (Compressed):**

```
‹ íÝ]sÚHÅñ¯ââ:Îê!Áݬí?uUœIì8©š©©)
2CD2S©|÷•p2Ž ÖôÁý€ÿ»d?~é´8:ýÛçÆ ßè"í(ÈÒfð¬1OËî –
7:?bÚxÖ¸,†ƒÞ߇Õ6Í(ŠÓ${Öè-ãrR
\text{e}CÂ0Kž5'÷~\
<< ùviõHµ?6-öñ<sup>a</sup>; æýz?"üã MOî<s>LËÿtÃýnY¿lõа{û'ùFõ?}(
¢p7
v£äM�¢° Æ¿~ýÁû¶j×[%Q§þ:ÿ?ål'-ýÁù
ïÿß]†ßvyð±;œU[ÝÙôæ~{"¼Þèî--N Ô?¼¯^¸>DY«?ÚÍêh V?‡Áó0|ž-Ï›QµM9éö>
ÆGyù¾¨÷uøªz´ú,:ãÙpXÿiï²~½Ë¼ó¯¢3ô&Å´8/;Ÿ-ã~ñiúÇ4Ÿ|Ì'?DAu&Q§óW«Ù©
öÐ×G½WŒúùÇéŸÃêéVõèŸÿ-ÞS}
\iotai\rightleftharpoonupŸŠÉ‡úM6,Æ???ÙÕ¯ùó°8ëwöóóîlXî¼¼z<sup>2</sup>þÍ<ÑåpPŸ7/ªÃuÒëŽo©ìMØêÄíN'ÌÔlZ
£|r:?Ì_©?giž-»ÙYÔÚM³óóÝ,l&»A˜žeaë¼?¦çßýÔüÝEIPí»z´>?Ê«‡Â´?diý¾¯OÉFç
ê ¯OËñÕ¯ñîêHíœÌ?ÔN}¤vŽ£Æ—
ú ?"f^w8(c?7ìžåÃêöŽß?îýô¢Úq}&TûhV?W't?ŸS<sup>1</sup>:v½îlšÿr^Ÿ¸ÕÙuõè-
g7€…*°(lE ÀÜ€Eò´C€ìvrp|øËéɵ x9 ±î+ž~t Gû‡§G×¼¢åx5-
àõðÿëW»Ÿ×?ÏÜæõ€œû¶ºy†ßfx—
?¼àµ'áësc4Ñ«Or¾§âbĐû¶å×@Ö¨ßþOe9œÍÊ|g\";çÅl\£8wφùNYìLòêùüc¾sYý¢
Õáîï\'lü^½‡Ù8ÿë2ïÍOºÏ×û
<sup>a</sup>'¿Ü<sup>2</sup>?ñ Sæ~ØþÑmŸÿ|ðòÍ5íd<sup>1</sup>;<sup>3</sup>uf×ÑÉÉëõ< :Õ<sup>1</sup>ÖŒãÎü'êß'·ÇW{ûoû»çâf5
Þ €Oàü¼ü*ðèÛAÛ©
\iota;l-âLêa}-@aC>À0óÏ\cdotÁ †0T¶-Æ0,!
Ý&?Ãvð0C.¼Âp›.¾úª]?MBÄw¾›d,1ˆK#†Ì,aC…aìŸa0Â †
æÃ&
aCabÁpÁ-ÿ\àa63t^×Õo÷mý-éwÙ°.û"÷\öñŸë©h·a;
ma, 5E\ddot{\circ}¤-æ>0, i\hat{A}D \times W'ëav0\ddot{\circ}tdb ëI‰õ …,\hat{A}-A^a'‹P^B
```
## **Get Posture Info without lastEvaluationDate, with evidence, with compression, without lastScanDate**

**User input:** evidenceRequired=1 & compressionRequired=1

### **Request:**

```
curl -X POST "https://gateway.<assigned 
URL>/pcrs/1.0/posture/postureInfo?evidenceRequired=1&compressionRe
quired=1" -H "accept: */*" -H "Authorization: <token>" -H 
"Content-Type: application/json" -d 
"[{\"policyId\":\"xxx\",\"subscriptionId\":\"xxx\",\"hostIds\":[\"
\{xxx\}"]}]"
```
## **Response (compressed):**

```
í?sÛFš@ÿ
JµöΈ ¼€|"%yâÄr SvR"ÌNQ$LaC4 ÚÖÌä¿o7HJ¼ 
ša‹"qR•*YµÑ}ú,ßùõß'^ÿ¤mµª¦Ó¬™?=ñü(îú=÷¤}D'?=C¯wÿFlS«VífÝùëI/ð
ã0ÊßY–SÿëIìöîü`
'íšâ7âñ$ǸîF'Û—ÇÝ/^0‰:k?ùä…Qüºë
/°±<-øÕ°»ú>d#<sup>1</sup>ËìWU<sup>3</sup>jZæiµ~c6ÛU«mÙ?Ÿí¶UKnU<sup>-</sup>¶kÖß"{ŠâIè^}ï"çö3iÍyù¥
;œˆ-Ö6]>n/tåFë?ÔÚõ†ÜàNœX'ÓhÕ?-š(í±ØØ2+–
Uiš•ZUl ‡ÝÞïž? rã»@ë͵ø-xm?2?ÊŸÎÇòzc·ý?A{äõÂ
>Åí<sup>-</sup>žß¾FÿŒÜð<?þ<sup>3</sup>jZÕvXm·¿5jmq,¾/K½Œúî-
èóPü¹!~ûyð?¸&Y¦G÷Ýøk þ./òÄ<yø÷»îHžóoÃà¶;4.ÜOÝÉ06ÞMÿ(ï<?‡ž¬7oEqu
z]?µ¤œ?«Ñ®‹<sup>2</sup>p''šDq0rà /9S×všnÓ<un«Ø¦óéÓ©cÕꧦÕ¼u¬Æ§®Õü´°WruÕ°)
Ž-~+ëQ<ý•ÕlÕ?¦¼îÇ*yÒžVqY-ýémü<-)£"""!KÊx_=ùC>A/özÝ¡'û
»·îPìpþþÍÍ>ó<sup>3</sup>·âÀ<sup>2</sup>&^cÔÄÆ¢B÷ݤ©üûÄý6v{âÙ?"?-
ý›?áEÝÛ¡Û7^˜/?óOþ3~|o,þû7ÿÒŸmjånúÞt&·?¸÷†ÄƧ`â÷óvYÚ8)Ç0týx~-¿ž,^
êÉ?D'öâIw8ÿû´fô½PÜa Þ¿öFú½é¯e'u''ûã'Ù\E›šÿz+–*VªV£
VÀ
```
**Get Posture Info without lastEvaluationDate, with evidence, without compression, without lastScanDate**

**User input:** evidenceRequired=1, compressionRequired=0

### **Request:**

```
curl -X POST "https://gateway.<assigned 
URL>/pcrs/1.0/posture/postureInfo?evidenceRequired=1&compressio
nRequired=0" -H "accept: */*" -H "Authorization: <token>" -H 
"Content-Type: application/json" -d 
"[{\\varepsilon\cup\varepsilon\cup\varepsilon\wedge\varepsilon\wedge\v"
```

```
[
     {
        "id": xxx,
         "instance": "os",
         "policyId": <POLICY ID>,
         "policyTitle": "<POLICY TITLE>",
         "netBios": "<NETBIOS>",
         "controlId": <CONTROL ID>,
         "technologyId": <TECHNOLOGY ID>,
         "status": "Failed",
         "previousStatus": "Failed",
         "firstFailDate": "2021-10-25T07:21:13Z",
         "lastFailDate": "2021-10-29T07:52:41Z",
         "firstPassDate": "",
```

```
 "lastPassDate": "",
         "postureModifiedDate": "2021-10-25T07:21:11Z",
         "lastEvaluatedDate": "2021-10-29T07:52:41Z",
         "created": "2021-10-29T07:55:26Z",
         "hostId": <HOST ID>,
        "ip": "xx.xx.xx.xx",
         "trackingMethod": "IP",
         "os": null,
         "osCpe": 
"cpe:/o:microsoft:windows_server_2012:r2::x64:",
         "domainName": "<DOMAIN NAME>", 
         "dns": "comdevsql2016",
         "qgHostid": null,
         "networkId": "0",
         "networkName": "Global Default Network",
         "complianceLastScanDate": "2021-10-28T16:39:55Z",
         "customerUuid": "0a387e70-8b26-78ff-8145-017b816fa17f",
         "customerId": "<CUSTOMER ID>",
         "assetId": "<ASSET ID>",
         "technology": {
             "id": xx,
             "name": "Windows Server 2012 R2"
         },
         "criticality": {
             "label": "SERIOUS",
             "value": 3
         },
         "evidence": {
             "expectedValues": "\nAttribute not found\n---------
--- OR ------------\nUnable to retrieve password policy\n------
------ OR ------------\nequal to\n1",
             "currentValues": [
                "0" ],
             "actualValues": null,
             "directoryFimUdc": null
         },
         "causeOfFailure": {
             "missing": {
                 "logic": null,
                 "value": [
                      "1",
                      "Attribute not found",
                      "Unable to retrieve password policy"
 ]
             },
```

```
 "unexpected": {
                 "value": [
 "0"
 ]
 }
 }
    },
     {
        "id": xx,
        "instance": "MSSQL 2016:1:1433:MSSQLSERVER:PCDEV",
         "policyId": "<POLICY ID>",
         "policyTitle": "<POLICY TITLE>",
        "netBios": "<NETBIOS>",
         "controlId": "<CONTROL ID>",
         "technologyId": "<TECHNOLOGY ID>",
         "status": "Passed",
        "previousStatus": "Passed",
         "firstFailDate": "",
         "lastFailDate": "",
        "firstPassDate": "2021-10-25T07:21:13Z",
         "lastPassDate": "2021-10-29T07:52:41Z",
         "postureModifiedDate": "2021-10-25T07:21:11Z",
        "lastEvaluatedDate": "2021-10-29T07:52:41Z",
         "created": "2021-10-29T07:55:27Z",
         "hostId": <HOST ID>,
        "ip": "xx.xx.xx.xx",
         "trackingMethod": "IP",
         "os": null,
         "osCpe": 
"cpe:/o:microsoft:windows_server_2012:r2::x64:",
         "domainName": "<DOMAIN NAME>",
         "dns": "comdevsql2016",
         "qgHostid": null,
         "networkId": "0",
         "networkName": "Global Default Network",
         "complianceLastScanDate": "2021-10-28T16:39:55Z",
         "customerUuid": "<CUSTOMER UUID>",
         "customerId": "<CUSTOMER ID>",
         "assetId": "<ASSET ID>",
         "technology": {
             "id": xx,
             "name": "Microsoft SQL Server 2016"
         },
         "criticality": {
             "label": "SERIOUS",
             "value": 3
```
```
 },
         "evidence": {
              "expectedValues": "\nGrantees not found\n----------
-- OR ------------\nmatches regular expression list\n.*",
              "currentValues": [
                  "Grantees not found"
              ],
              "actualValues": null,
              "directoryFimUdc": null
         },
         "causeOfFailure": null
     }
]
```
## Sample JSON output response - Get Posture Info (multiple policy IDs)

**Get Posture Info with lastEvaluationDate, with evidence, without compression, without lastScanDate**

**User input:** evidenceRequired=1 & compressionRequired=0

#### **Request:**

```
curl -X POST "https://gateway.<assigned 
URL>/pcrs/1.0/posture/postureInfo?evidenceRequired=1&compressionRe
quired=0&lastEvaluationDate=2021-12-27T15:35:22Z" -H "accept: /" -
H "Authorization: Bearer <token>" -H "Content-Type: 
application/json" -d 
"[{\"policyId\":\"<Policy_ID>\",\"subscriptionId\":\"<Subscription
ID>\,"\ \square\"subscriptionId\":\"<Subscription_ID\",\"hostIds\":[\"<HOST_ID1>\"
]}]"
```
#### **Response:**

```
[
     {
        "id": xx,
         "instance": "os",
         "policyId": <POLICY_ID>,
         "policyTitle": "<POLICY TITLE>",
         "netBios": "<NETBIOS>",
         "controlId": <CONTROL_ID,
         "controlStatement": "Status of the 'Minimum Password 
Length' setting",
```
 "rationale": "Among the several characteristics that make 'user identification' via password a secure and workable solution is setting a 'minimum password length' requirement. Each character that is added to the password length squares the difficulty of breaking the password via 'brute force,' which attempts using every combination possible within the password symbol set-space, in order

to discover a user's password. While no 'minimum length' can be guaranteed secure, eight (8) is commonly considered to be the minimum for most application access, along with requiring other password security factors, such as increasing the size of the symbol set-space by requiring mixed-cases, along with other forms of password variability creation, increases the difficulty of breaking any password by brute-force attack.",

 "remediation": "To establish the recommended configuration via GP, set the following UI path to 14 or more character(s):\n\n\tComputer Configuration\\Policies\\Windows Settings\\Security Settings\\Account Policies\\Password Policy\\Minimum password length",

> "controlReference": null, "technologyId": xx, "status": "Passed", "previousStatus": "Passed", "firstFailDate": "", "lastFailDate": "", "firstPassDate": "2021-10-12T13:12:26Z", "lastPassDate": "2021-12-27T15:35:22Z", "postureModifiedDate": "2021-10-12T13:12:26Z", "lastEvaluatedDate": "2021-12-27T15:35:22Z", "created": "2022-02-24T14:21:06Z", "hostId": xx, "ip": "xx.xx.xx.xx", "trackingMethod": "DNS Hostname", "os": xx, "osCpe": "cpe:/o:microsoft:windows\_2003\_server::sp2::", "domainName": "<DOMAIN NAME>", "dns": "client5-25-244.root.vuln.qa.qualys.com", "qgHostid": xx, "networkId": xx, "networkName": "Global Default Network", "complianceLastScanDate": "2021-12-27T15:31:18Z", "customerUuid": "xx", "customerId": "xx", "assetId": xx, "technology": { "id": xx, "name": "Windows 2003 Server" }, "criticality": { "label": "CRITICAL", "value": xx }, "evidence": { "expectedValues": "\ngreater than or equal to\n0", "currentValues": [ "1"  $\frac{1}{2}$ ,

"actualValues": null,

```
 "directoryFimUdc": null
         },
         "causeOfFailure": null,
         "currentBatch": xx,
         "totalBatches": xx
     },
     {
         "id": xx,
         "instance": "os",
         "policyId": <POLICY_ID>,
         "policyTitle": <POLICY TITLE>,
         "netBios": <NETBIOS>,
         "controlId": <CONTROL_ID>,
         "controlStatement": "Status of the 
'net.ipv4.conf.all.send_redirects' setting within the 
'/etc/sysctl.conf' file",
         "rationale": "The 'net.ipv4.conf.all.send_redirects' 
network parameter (/etc/sysctl.conf) allows ICMP routing 
redirection. If the system is not going to be used as a firewall 
or gateway to pass network traffic, and this parameter is not 
disabled, malicious users may attempt to spoof source addresses or 
redirect traffic to a host with a network sniffer, so this value 
should be set according to the needs of the business.",
         "remediation": "Set the following parameters in the 
/etc/sysctl.conf file:\n \hat{m} \hat{m} net.ipv4.conf.all.send redirects =
0\n\nOR \nRun the following commands to set the active kernel 
parameters:\n# sysctl -w net.ipv4.conf.all.send redirects=0\n#
sysctl -w net.ipv4.route.flush=1",
         "controlReference": null,
         "technologyId": 80,
         "status": "Passed",
         "previousStatus": "Passed",
         "firstFailDate": "",
         "lastFailDate": "",
         "firstPassDate": "2022-02-11T12:54:23Z",
         "lastPassDate": "2022-02-11T12:54:23Z",
         "postureModifiedDate": "2022-02-11T12:54:23Z",
         "lastEvaluatedDate": "2022-02-11T12:54:23Z",
         "created": "2022-02-24T14:21:06Z",
         "hostId": xx,
        "ip": "xx.xx.xx.xx",
         "trackingMethod": "IP",
         "os": null,
         "osCpe": "cpe:/o:centos:centos_linux:7.6.1810:::",
         "domainName": "<DOMAIN NAME>",
         "dns": null,
         "qgHostid": null,
         "networkId": 0,
         "networkName": "Global Default Network",
         "complianceLastScanDate": "2022-02-11T12:47:29Z",
         "customerUuid": "xx",
```

```
 "customerId": "xx",
         "assetId": xx,
         "technology": {
             "id": xx,
             "name": "CentOS 7.x"
         },
         "criticality": {
             "label": "CRITICAL",
              "value": 4
         },
         "evidence": {
            "expectedValues": "\nSetting not found\n------------ OR 
------------\nFile not found\n------------ OR ------------
\nmatches regular expression list\n.*",
             "currentValues": [
                  "Setting not found"
             ],
              "actualValues": null,
              "directoryFimUdc": null
         },
         "causeOfFailure": null,
         "currentBatch": 1,
         "totalBatches": 1
     }
]
```
## Get Posture Info without lastEvaluationDate, without evidence, without compression**, without lastScanDate**

**User Input:** evidenceRequired=0 & compressionRequired=0

**Request:**

```
curl -X POST "https://gateway.<assigned 
URL>/pcrs/1.0/posture/postureInfo?evidenceRequired=0&compressio
nRequired=0" -H "accept: */*" -H "Authorization: Bearer 
<token>" -H "Content-Type: application/json" -d 
"[{\"policyId\":\"xx\",\"subscriptionId\":\"xx\",\"hostIds\":[\
"xx\"]},{\"policyId\":\"policyId1\"subscriptionId\":\"xx\",\"ho
stlds\'':[\Hurxx\'']\}]''
```
#### **Response:**

[

```
 {
     "id": xx,
     "instance": "os",
     "policyId": "<POLICY ID>",
     "policyTitle": "<POLICY TITLE>",
    "netBios": "<NETBIOS>",
     "controlId": "<CONTROL ID>",
```

```
 "technologyId": "<TECHNOLOGY ID>",
     "status": "Passed",
     "previousStatus": "Passed",
     "firstFailDate": "",
     "lastFailDate": "",
     "firstPassDate": "2021-10-14T11:19:31Z",
     "lastPassDate": "2021-10-18T06:17:29Z",
     "postureModifiedDate": "2021-10-14T11:19:30Z",
     "lastEvaluatedDate": "2021-10-18T06:17:29Z",
     "created": "2021-10-29T08:38:14Z",
    "hostId": "<HOST ID>",
    "ip": "xx.xx.xx.xx",
     "trackingMethod": "IP",
     "os": null,
     "osCpe": "cpe:/o:cisco:asa:9.2%284%29:::",
     "domainName": "<DOMAIN NAME>",
     "dns": null,
     "qgHostid": null,
     "networkId": "0",
     "networkName": "Global Default Network",
     "complianceLastScanDate": "2021-10-14T09:37:38Z",
     "customerUuid": "<CUSTOMER UUID>",
     "customerId": "<CUSTOMER ID>",
     "assetId": "<ASSET ID>",
     "technology": {
         "id": xx,
         "name": "Cisco ASA 9.x"
     },
     "criticality": {
         "label": "MEDIUM",
         "value": 2
     },
     "evidence": null,
     "causeOfFailure": null
 },
     "id": xx,
     "instance": "os",
     "policyId": "<POLICY ID>",
     "policyTitle": "<POLICY TITLE>",
     "netBios": "<NETBIOS>",
     "controlId": "<CONTROL ID>",
     "technologyId": "<TECHNOLOGY ID>",
     "status": "Passed",
     "previousStatus": "Passed",
```
{

```
 "firstFailDate": "",
         "lastFailDate": "",
         "firstPassDate": "2021-10-25T07:21:13Z",
         "lastPassDate": "2021-10-29T08:38:10Z",
         "postureModifiedDate": "2021-10-25T07:21:11Z",
         "lastEvaluatedDate": "2021-10-29T08:38:10Z",
         "created": "2021-10-29T08:38:14Z",
        "hostId": "<HOST ID>",
        "ip": "xx.xx.xx.xx",
         "trackingMethod": "IP",
         "os": null,
         "osCpe": 
"cpe:/o:microsoft:windows_server_2012:r2::x64:",
         "domainName": "<DOMAIN NAME>",
         "dns": "comdevsql2016",
         "qgHostid": null,
         "networkId": "0",
         "networkName": "Global Default Network",
         "complianceLastScanDate": "2021-10-28T16:53:14Z",
         "customerUuid": "0a387e70-8b26-78ff-8145-017b816fa17f",
         "customerId": "<CUSTOMER ID>",
         "assetId": "<ASSET ID>",
         "technology": {
             "id": xx,
             "name": "Windows Server 2012 R2"
         },
         "criticality": {
             "label": "CRITICAL",
             "value": 4
         },
         "evidence": null,
         "causeOfFailure": null
     },
     {
         "id": 19235413,
         "instance": "MSSQL 2016:1:1433:MSSQLSERVER:DB",
         "policyId": "<POLICY ID>",
         "policyTitle": "<POLICY TITLE>",
         "netBios": "<NETBIOS>",
         "controlId": "<CONTROL ID>",
         "technologyId": "<TECHNOLOGY ID>",
         "status": "Passed",
         "previousStatus": "Passed",
         "firstFailDate": "",
         "lastFailDate": "",
         "firstPassDate": "2021-10-28T16:53:06Z",
```

```
 "lastPassDate": "2021-10-29T08:38:10Z",
         "postureModifiedDate": "2021-10-28T16:53:06Z",
         "lastEvaluatedDate": "2021-10-29T08:38:10Z",
         "created": "2021-10-29T08:38:15Z",
        "hostId": "<HOST ID>",
        "ip": "xx.xx.xx.xx",
         "trackingMethod": "IP",
         "os": null,
         "osCpe": 
"cpe:/o:microsoft:windows_server_2012:r2::x64:",
         "domainName": "<DOMAIN NAME>",
         "dns": "comdevsql2016",
         "qgHostid": null,
         "networkId": "0",
         "networkName": "Global Default Network",
         "complianceLastScanDate": "2021-10-28T16:53:14Z",
         "customerUuid": "<CUSTOMER UUID>",
         "customerId": "<CUSTOMER ID>",
         "assetId": "<ASSET ID>",
         "technology": {
             "id": xx,
             "name": "Microsoft SQL Server 2016"
         },
         "criticality": {
             "label": "MEDIUM",
             "value": 2
         },
         "evidence": null,
         "causeOfFailure": null
     }
]
```
**Get Posture Info without lastEvaluationDate, with evidence, without compression, without lastScanDate**

**User input:** evidenceRequired=1 & compressionRequired=0

### **Request:**

```
curl -X POST "https://gateway.<assigned
URL>/pcrs/1.0/posture/postureInfo?evidenceRequired=1&compressio
nRequired=0" -H "accept: */*" -H "Authorization: Bearer 
<token>" -H "Content-Type: application/json" -d 
"[{\"policyId\":\"xx\",\"subscriptionId\":\"xx\",\"hostIds\":[\
"xx\"]},{\"policyId\":\"policyId1\",\"subscriptionId\":\"xx\",\
"hostIds\":[\Upsilon' x x \Upsilon'] ]"
```
#### **Response:**

```
[
     {
         "id": xx,
         "instance": "os",
         "policyId": "<POLICY ID>",
         "policyTitle": "<POLICY TITLE>",
         "netBios": "<NETBIOS>",
         "controlId": "<CONTROL ID>",
         "technologyId": "<TECHNOLOGY ID>",
         "status": "Passed",
         "previousStatus": "Passed",
         "firstFailDate": "",
         "lastFailDate": "",
         "firstPassDate": "2021-10-14T11:19:31Z",
         "lastPassDate": "2021-10-18T06:17:29Z",
         "postureModifiedDate": "2021-10-14T11:19:30Z",
         "lastEvaluatedDate": "2021-10-18T06:17:29Z",
         "created": "2021-10-29T08:40:38Z",
        "hostId": "<HOST ID>",
        "ip": "xx.xx.xx.xx",
         "trackingMethod": "IP",
         "os": null,
         "osCpe": "cpe:/o:cisco:asa:9.2%284%29:::",
         "domainName": "<DOMAIN NAME>",
         "dns": null,
         "qgHostid": null,
         "networkId": "0",
         "networkName": "Global Default Network",
         "complianceLastScanDate": "2021-10-14T09:37:38Z",
         "customerUuid": "<CUSTOMER UUID>",
         "customerId": "<CUSTOMER ID>",
         "assetId": "<ASSET ID>",
         "technology": {
              "id": xx,
              "name": "Cisco ASA 9.x"
         },
         "criticality": {
              "label": "MEDIUM",
              "value": 2
         },
         "evidence": {
              "expectedValues": "\nFilter 2 not found: 
\langle\langle\cdot\rangle\setminus\langle\cdot\rangle \n------------ OR ------------\nFilter 1 not found:
show clock detail\n------------ OR ------------\nmatches 
regular expression list\n.*",
              "currentValues": [
```

```
 "show clock detail:08:26:29.074 pdt Thu Oct 14 
2021"
            \cdot "actualValues": null,
             "directoryFimUdc": null
         },
         "causeOfFailure": null
     },
     {
         "id": xx,
         "instance": "MSSQL 2016:1:1433:MSSQLSERVER:DB",
         "policyId": "<POLICY ID>",
         "policyTitle": "<POLICY TITLE>",
         "netBios": "<NETBIOS>",
         "controlId": "<CONTROL ID>",
         "technologyId": xx,
         "status": "Passed",
         "previousStatus": "Passed",
         "firstFailDate": "",
         "lastFailDate": "",
         "firstPassDate": "2021-10-28T16:53:06Z",
         "lastPassDate": "2021-10-29T08:39:07Z",
         "postureModifiedDate": "2021-10-28T16:53:06Z",
         "lastEvaluatedDate": "2021-10-29T08:39:07Z",
         "created": "2021-10-29T08:40:46Z",
         "hostId": "<HOST ID>",
        "ip": "xx.xx.xx.xx",
         "trackingMethod": "IP",
         "os": null,
         "osCpe": 
"cpe:/o:microsoft:windows_server_2012:r2::x64:",
         "domainName": "<DOMAIN NAME>",
         "dns": "comdevsql2016",
         "qgHostid": null,
         "networkId": "0",
         "networkName": "Global Default Network",
         "complianceLastScanDate": "2021-10-28T16:57:58Z",
         "customerUuid": "<CUSTOMER UUID>",
         "customerId": "<CUSTOMER ID>",
         "assetId": "<ASSET ID>",
         "technology": {
             "id": xx,
             "name": "Microsoft SQL Server 2016"
         },
         "criticality": {
             "label": "MEDIUM",
```

```
 "value": 2
         },
         "evidence": {
              "expectedValues": "\nSet status to PASS if no data 
found\n------------ OR ------------\nmatches regular expression 
list\n.*",
              "currentValues": [
                 "Error Code 35:Failed to execute database query"
             \cdot "actualValues": null,
              "directoryFimUdc": null
         },
         "causeOfFailure": null
     }
]
```
# **Get Posture Info without lastEvaluationDate, without evidence, with compression, with lastScanDate**

**User input:** evidenceRequired=0 & compressionRequired=1 & lastScanDate=yyyy-mmdd:Thh:mm:ssZ

# **Request:**

```
Curl-X POST 
"https://qualysapi.qualys.com/pcrs/1.0/posture/postureInfo?evidenc
eRequired=0&compressionRequired=1&lastEvaluationDate=2021-12-
17T18:48:16Z&lastScanDate=2021-12-17T18:48:16Z" -H 
"accept: */*" -H"Content-Type: application/json" -d "
[{\"policyId\":\"<POLICY ID>\",\"subscriptionId\":\"<SUBCRIPTION 
ID>\",\"hostIds\":[\"<HOST ID>\"]}]"
```
## **Response:**

```
JSON output:
```

```
[
\left\{\begin{array}{ccc} & & \\ & & \end{array}\right\} "id": <HOST INSTANCE ID>,
           "instance": "os",
           "policyId": "<POLICY ID>",
           "policyTitle": "<POLICY TITLE>",
           "netBios": "<NETBIOS>",
           "controlId": <CONTROL ID>,
           "controlStatement": "Status of the 'Minimum Password Length' 
setting",
```
 "rationale": "Among the several characteristics that make 'user identification' via password a secure and workable solution is setting a 'minimum password length' requirement. Each character that is added to the password length squares the difficulty of breaking the password via

'brute force,' which attempts using every combination possible within the password symbol set-space, in order to discover a user's password. While no 'minimum length' can be guaranteed secure, eight (8) is commonly considered to be the minimum for most application access, along with requiring other password security factors, such as increasing the size of the symbol set-space by requiring mixed-cases, along with other forms of password variability creation, increases the difficulty of breaking any password by brute-force attack.",

 "remediation": "To specify password length requirements for new accounts, edit the file \"/etc/login.defs\" and add or correct the following lines: \n\nPASS\_MIN\_LEN <required value>\n\nexample:\n\nPASS\_MIN\_LEN 14\n\n\nNote:\nThe DoD requirement is \"14\". If a program consults \"/etc/login.defs\" and also another PAM module (such as \"pam\_cracklib\") during a password change operation, then the most restrictive must be satisfied.",

 "controlReference": null, "technologyId": <TECHNOLOGY ID>, "status": "Passed", "previousStatus": "Passed", "firstFailDate": "", "lastFailDate": "", "firstPassDate": "2021-12-23T08:20:23Z", "lastPassDate": "2022-02-02T11:54:20Z", "postureModifiedDate": "2021-12-23T08:20:22Z", "lastEvaluatedDate": "2022-02-02T11:54:20Z", "created": "2022-07-11T11:53:46Z", "hostId": <HOST ID>, "CLOUD RESOURCE ID": "<CLOUD RESOURCE ID>", "ip": "xx.xx.xx.xxx", "trackingMethod": "EC2", "os": "Red Hat Enterprise Linux 8.3", "osCpe": null, "domainName": "<DOMAIN NAME>", "dns": "ip-xx-xx-xx-xxx.af-south-1.compute.internal", "qgHostid": null, "networkId": 0, "networkName": "Global Default Network", "complianceLastScanDate": "2021-12-23T12:59:04Z", "customerUuid": "<CUSTOMER UUID>", "customerId": "<CUSTOMER ID>", "assetId": <ASSET ID>, "technology": { "id": 217, "name": "Red Hat Enterprise Linux 8.x" }, "criticality": { "label": "CRITICAL", "value": 4 }, "evidence": null, "causeOfFailure": null, "currentBatch": 8, "totalBatches": 12

},

]

## **Get Posture Info without evidence, without compression, with statusChangedSince**

#### **Request:**

```
curl -X POST 
"https://gateway.<assigned 
URL>/pcrs/1.0/posture/postureInfo?evidenceRequired=0&compressionRe
quired=0&statusChangedSince=2021-12-23" -H "accept: */*" -H 
"Authorization: Bearer <token>" -H "Content-Type: 
application/json" -d 
"[{\"policyId\":\"<POLICYID>\",\"subscriptionId\":\"<SUBSCRIPTIONI
D>\",\"hostIds\":[\"<HOST ID1>\",\"<HOST ID2>\"]}]"
```
#### **Response:**

JSON output:

 $\lceil$ 

```
 {
         "id": 24705485,
         "instance": "os",
         "policyId": <POLICY ID>,
         "policyTitle": "pcas_win16_redhat7 tech",
         "netBios": "<NETBIOS>",
         "controlId": 1071,
         "controlStatement": "Status of the 'Minimum Password 
Length' setting",
```
 "rationale": "Among the several characteristics that make 'user identification' via password a secure and workable solution is setting a 'minimum password length' requirement. Each character that is added to the password length squares the difficulty of breaking the password via 'brute force,' which attempts using every combination possible within the password symbol set-space, in order to discover a user's password. While no 'minimum length' can be guaranteed secure, eight (8) is commonly considered to be the minimum for most application access, along with requiring other password security factors, such as increasing the size of the symbol set-space by requiring mixed-cases, along with other forms of password variability creation, increases the difficulty of breaking any password by brute-force attack.",

```
 "remediation": "To establish the recommended configuration 
via GP, set the following UI path to 14 or more 
character(s):\n\n\tComputer Configuration\\Policies\\Windows 
Settings\\Security Settings\\Account Policies\\Password 
Policy\\Minimum password length",
```

```
 "controlReference": null,
 "technologyId": 106,
 "status": "Passed",
 "previousStatus": "Passed",
 "firstFailDate": "",
 "lastFailDate": "",
```

```
 "firstPassDate": "2022-11-09T12:50:12Z",
         "lastPassDate": "2022-12-06T06:42:21Z",
         "postureModifiedDate": "2022-11-09T12:50:12Z",
         "lastEvaluatedDate": "2022-12-06T06:42:21Z",
         "created": "2022-12-07T07:35:56Z",
         "hostId": <HOST ID>,
         "CLOUD_RESOURCE_ID": null,
         "ip": "xx.xx.xx.xxx",
         "trackingMethod": "IP",
         "os": null,
         "osCpe": "cpe:/o:microsoft:windows_server_2016:1607::x64:",
         "domainName": "<DOMAIN NAME>",
         "dns": "<DNS>",
         "qgHostid": null,
         "networkId": 0,
         "networkName": "Global Default Network",
         "complianceLastScanDate": "2022-08-23T04:57:05Z",
         "customerUuid": "<CUSTOMER UUID>",
         "customerId": "<CUSTOMER ID>",
         "assetId": <ASSET ID>,
         "technology": {
             "id": 106,
             "name": "Windows 2016 Server"
         },
         "criticality": {
             "label": "high updated",
             "value": 5
         },
         "evidence": {
             "expectedValues": "\nAttribute not found\n------------ 
OR ------\n|nqreater than or equal to\n|n0", "currentValues": [
                  "6"
            \frac{1}{\sqrt{2}} "actualValues": null,
             "directoryFimUdc": null
         },
         "causeOfFailure": null,
         "currentDataSizeKB": "2.41",
         "totalDataSizeKB": "2.41",
         "currentBatch": 1,
         "totalBatches": 1
     },
```
]

**New V2 API URL:**

# **<qualys\_base\_url>/pcrs/2.0/posture/postureInfo?compressionRequired=0&evidenceRe quired=1**

[POST]

Using this V2 API URL you can retrieve extended evidence and last updated date information for the hosts. The evidence for a control includes the expected and actual values for the control on the host. The extended evidence includes any additional findings/information collected during the control evaluation on the host to support the actual result. To retrieve the extended information in the API response, specify the following input parameters.

# Input Parameters

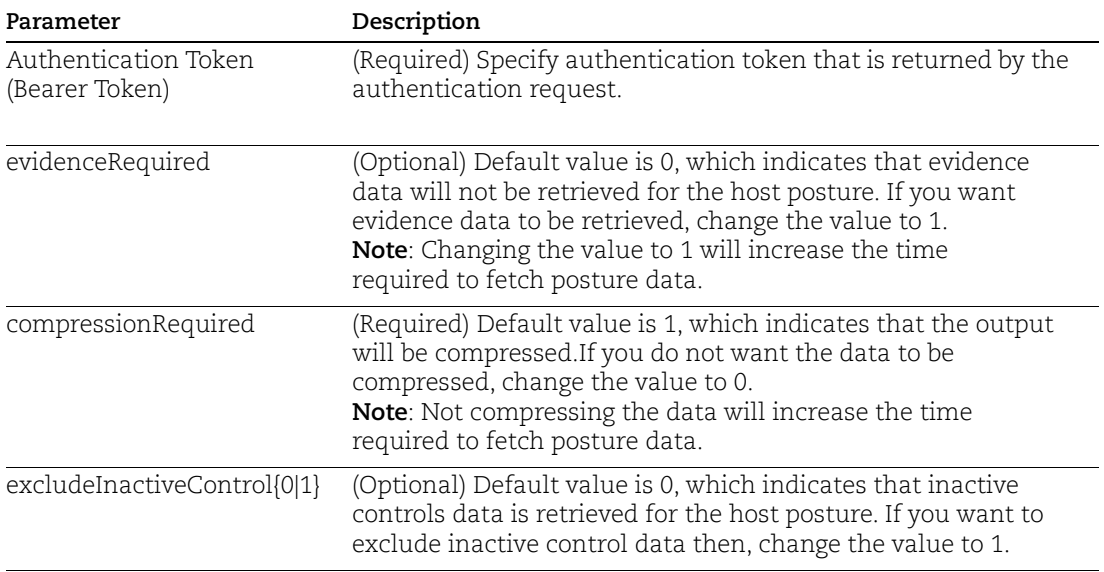

# Sample-V2 API-

## API Request

<qualys\_base\_url>/pcrs/2.0/posture/postureInfo?evidenceRequired=1&compres sionRequired=0&**excludeInactiveControl=1**

## Json Response

```
"id": 26081552,
        "instance": "oracle19cdb:1:1527:ora19csu",
        "policyId": 5561690,
        "policyTitle": "Oracle_DB_UDC",
        "netBios": null,
        "controlId": 100432,
        "controlStatement": "Oracle_DB_UDC_3",
        "rationale": "rationle",
        "remediation": "Remediation",
```

```
 "controlReference": null,
        "technologyId": 312,
        "status": "Failed",
        "previousStatus": "Failed",
        "firstFailDate": "2023-06-08T09:52:13Z",
        "lastFailDate": "2023-08-24T10:00:05Z",
        "firstPassDate": "",
        "lastPassDate": "",
        "postureModifiedDate": "2023-06-08T09:52:13Z",
        "lastEvaluatedDate": "2023-08-24T10:00:05Z",
        "created": "2024-01-30T06:54:04Z",
        "hostId": 11587415,
        "ip": "10.14.70.18",
        "trackingMethod": "IP",
        "os": null,
        "osCpe": null,
        "domainName": null,
        "dns": null,
        "qgHostid": null,
        "networkId": 0,
        "networkName": "Global Default Network",
        "complianceLastScanDate": "2024-01-05T10:24:32Z",
        "customerUuid": "3b3573f9-dd5e-eb05-8140-8a19a01c5980",
        "customerId": "1981058",
        "assetId": 37640401,
        "technology": {
            "id": 312,
            "name": "Oracle 19c Multitenant"
        },
        "criticality": {
            "label": "SERIOUS",
            "value": 3
        },
        "evidence": {
            "expectedValues": "\nSet status to PASS if no data found",
            "currentValues": [
                "GRANTEE|:|GRANTED_ROLE",
                "APPQOSSYS|:|DBA",
                "UDC_SENSITIVE_SCAN|:|DBA",
                "QUALYS_SCAN|:|DBA"
           \frac{1}{2},
            "actualValues": null,
            "directoryFimUdc": null
        },
        "causeOfFailure": {
            "missing": {
                "logic": null,
                "value": [
                     "------------ OR ------------",
                     "Set status to PASS if no data found"
 ]
            },
            "unexpected": {
                "value": [
```

```
 "DBA,DBA,DBA",
                   "APPQOSSYS,UDC_SENSITIVE_SCAN,QUALYS_SCAN"
 ]
 }
       },
       "currentDataSizeKB": "1.47",
       "totalDataSizeKB": "4.59",
       "currentBatch": 1,
       "totalBatches": 1,
       "CLOUD_RESOURCE_ID": null
   }
```
#### Sample-V2 API-Exclude Inactive Control Data

#### API Request

```
<qualys_base_url>/pcrs/2.0/posture/postureInfo?compressionRequired
=0&evidenceRequired=1
```
#### Json Response

{

```
 "id": 13603803,
         "instance": "os",
         "policyId": 725886,
         "policyTitle": "AllTech_policy",
         "netBios": null,
         "controlId": 1071,
         "controlStatement": "Status of the 'Minimum Password 
Length' setting",
```
 "rationale": "Among the several characteristics that make 'user identification' via password a secure and workable solution is setting a 'minimum password length' requirement. Each character that is added to the password length squares the difficulty of breaking the password via 'brute force,' which attempts using every combination possible within the password symbol set-space, in order to discover a user's password. While no 'minimum length' can be guaranteed secure, eight (8) is commonly considered to be the minimum for most application access, along with requiring other password security factors, such as increasing the size of the symbol set-space by requiring mixed-cases, along with other forms of password variability creation, increases the difficulty of breaking any password by brute-force attack.",

 "remediation": "To specify password length requirements for new accounts, edit the file \"/etc/login.defs\" and add or correct the following lines: \n\nPASS MIN LEN <required value>\n\nexample:\n\nPASS\_MIN\_LEN 14\n\n\nNote:\nThe DoD requirement is \"14\". If a program consults \"/etc/login.defs\" and also another PAM module (such as \"pam\_cracklib\") during a password change operation, then the most restrictive must be

```
satisfied.",
         "controlReference": null,
         "technologyId": 80,
         "status": "Failed",
         "previousStatus": "Failed",
         "firstFailDate": "2023-07-04T13:58:08Z",
         "lastFailDate": "2024-01-23T12:56:18Z",
         "firstPassDate": "",
         "lastPassDate": "",
         "postureModifiedDate": "2023-07-04T13:58:08Z",
         "lastEvaluatedDate": "2024-01-23T12:56:18Z",
         "created": "2024-02-02T13:02:57Z",
         "hostId": 1756436,
         "ip": "10.11.70.116",
         "trackingMethod": "IP",
         "os": null,
         "osCpe": null,
         "domainName": null,
         "dns": null,
         "qgHostid": null,
         "networkId": 0,
         "networkName": "Global Default Network",
         "complianceLastScanDate": "2023-07-04T13:59:25Z",
         "customerUuid": "6009e710-108b-f57b-83d0-1768010d577f",
         "customerId": "1033824",
         "assetId": 9228010,
         "technology": {
              "id": 80,
             "name": "CentOS 7.x"
         },
         "criticality": {
              "label": "URGENT",
              "value": 5
         },
         "evidence": {
              "expectedValues": "\ngreater than or equal to\n9",
              "currentValues": [
                  "5"
            \frac{1}{2},
              "actualValues": null,
              "directoryFimUdc": null,
              "lastUpdated": "2023-07-04T13:59:25Z",
           "extendedEvidence": "Row 1: File name, Setting, Value\nRow
2:/etc/login.defs, PASS_MIN_LEN, 5\n"
         },
```
# Control Criticality

Control Criticality is a feature in Policy Compliance that provides ratings for controls, including the ability to customize ratings at the control level and at the policy level. Several APIs include control criticality in the API output.

Control Criticality must be enabled in your account — By default, control criticality will not be enabled while we are updating the default criticality settings in the control library. If you want this feature, please contact Support or your Technical Account Manager.

# Exceptions

# **/api/2.0/fo/compliance/exception/**

[GET] [POST]

List, request, update and delete exceptions in your account. Supported method differs per request type, i.e. list, create etc).

The Exception API is only available if you have Policy Compliance (PC) module enabled for your subscription. Non Manager users must be granted this permission in their account settings.

# User Permissions

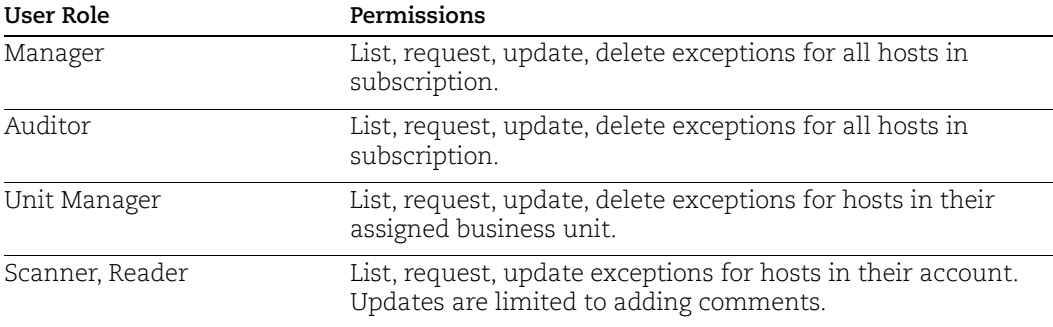

# List exceptions

By default, all exceptions in the user's account are listed. Use the optional parameters to filter the list output.

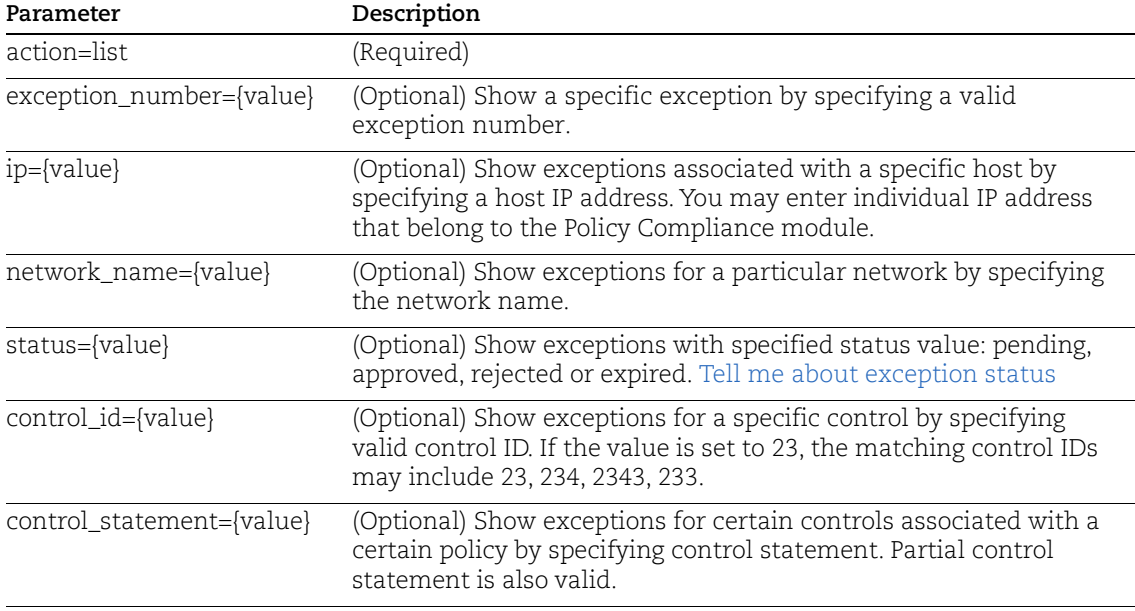

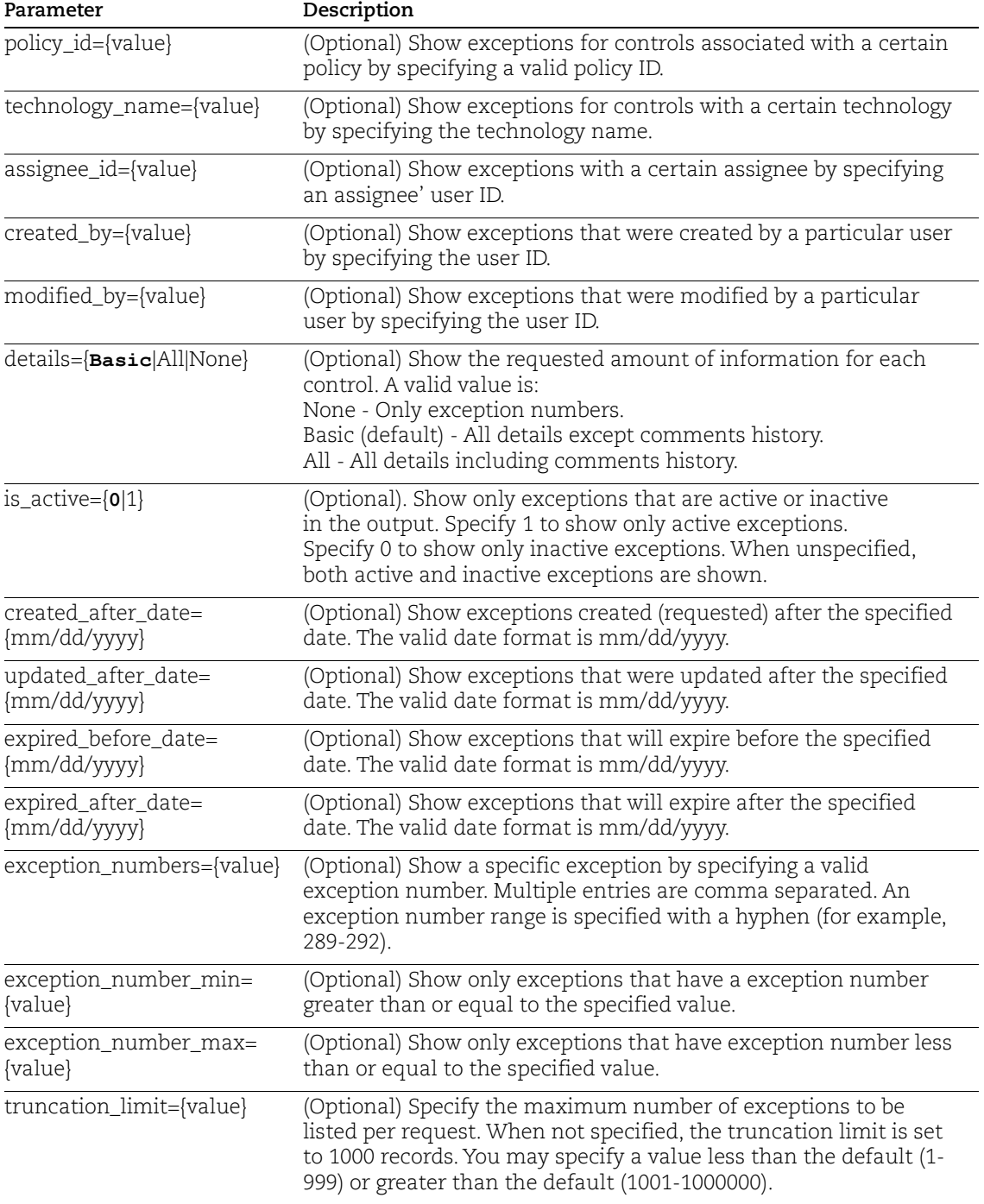

#### <span id="page-847-0"></span>Tell me about exception status

Pending - An exception is in a Pending state when first requested by a user. Also, if a previously accepted or rejected exception is reopened, then it goes back to Pending.

Approved - An exception is in an Approved state when it is reviewed and accepted by an authorized user. You would accept an exception if it's determined that the host should be exempt from the specified control. As long as the host is exempt for the control, a status of PassedE appears in compliance reports. The status changes back to Failed when the exception expires.

Rejected - An exception is in a Rejected state when it is reviewed and rejected by an authorized user. You would reject an exception if it's determined that the host should not be exempt from the specified control. When an exception is rejected, a status of Failed continues to appear for the host/control in compliance reports.

Expired - An exception is in an Expired state when the exception was previously accepted but the time limit has been reached. When an exception is expired, a status of Failed appears again for the host/control in compliance reports.

## Sample - List exceptions with failed status

API request:

```
curl -s -u "USERNAME:PASSWORD" -H "X-Requested-With: Curl demo 2" 
-D headers.15 
"https://qualysapi.qualys.com/api/2.0/fo/compliance/posture/info/?
action=list&policy_id=1174&status=Failed"
```
XML response:

```
<?xml version="1.0" encoding="UTF-8" ?>
"https://qualysapi.qualys.com/api/2.0/fo/compliance/posture/info/p
osture_info_list_output.dtd">
            ...
            <TNFO> <ID>1174</ID>
                 <HOST_ID>563352</HOST_ID>
                 <CONTROL_ID>1072</CONTROL_ID>
                 <TECHNOLOGY_ID>2</TECHNOLOGY_ID>
                 <INSTANCE></INSTANCE>
                 <STATUS>Failed</STATUS>
                 <POSTURE_MODIFIED_DATE>2015-09
                 -02T08:16:33Z</POSTURE_MODIFIED_DATE>
             </INFO>
            ...
```
#### Sample - List exception number, show all details

API request:

```
curl -s -u "USERNAME:PASSWORD" -H "X-Requested-With: curl demo 2" 
-D headers.15 
"https://qualysapi.qualys.com/api/2.0/fo/compliance/exception/?act
ion=list&exception_number=58&details=All"
```
XML response:

```
<?xml version="1.0" encoding="UTF-8" ?>
"https://qualysapi.qualys.com/api/2.0/fo/compliance/exception/
exception list output.dtd">
<EXCEPTION_LIST_OUTPUT>
   <RESPONSE>
     <DATETIME>2017-01-15T11:26:34Z</DATETIME>
     <EXCEPTION_LIST>
       <EXCEPTION>
         <EXCEPTION_NUMBER>58</EXCEPTION_NUMBER>
         <HOST>
           <IP_ADDRESS>10.10.30.159</IP_ADDRESS>
         </HOST>
         <TECHNOLOGY>
          <ID>11</ID> <NAME><![CDATA[Red Hat Enterprise Linux 5.x]]></NAME>
         </TECHNOLOGY>
         <POLICY>
           <ID>789422824</ID>
           <NAME><![CDATA[RHEL 5.x]]></NAME>
         </POLICY>
         <CONTROL>
           <CID>1073</CID>
           <STATEMENT><![CDATA[Status of the 'Maximum Password Age'
          setting
          (expiration) / Accounts having the 'password never 
           expires'
               flag set]]></STATEMENT>
           <CRITICALITY>
             <VALUE>5</VALUE>
             <LABEL><![CDATA[URGENT]]></LABEL>
           </CRITICALITY>
         </CONTROL>
         <ASSIGNEE><![CDATA[Scanner User]]></ASSIGNEE>
         <STATUS>Rejected</STATUS>
         <ACTIVE>1</ACTIVE>
         <REOPEN_ON_EVIDENCE_CHANGE>0</REOPEN_ON_EVIDENCE_CHANGE>
         <EXPIRATION_DATE>N/A</EXPIRATION_DATE>
         <MODIFIED_DATE>2017-01-15T08:53:19Z</MODIFIED_DATE>
         <HISTORY_LIST>
           <HISTORY>
             <USER><![CDATA[John (mnc_su)]]></USER>
             <COMMENT><![CDATA[test]]></COMMENT>
             <INSERTION_DATE>2017-01-05T06:48:13Z</INSERTION_DATE>
           </HISTORY>
```

```
 <HISTORY>
             <USER><![CDATA[Bill (mnc_ru)]]></USER>
             <COMMENT><![CDATA[test]]></COMMENT>
             <INSERTION_DATE>2017-01-15T08:48:38Z</INSERTION_DATE>
           </HISTORY>
           <HISTORY>
             <USER><![CDATA[Mark (mnc_au)]]></USER>
             <COMMENT><![CDATA[test]]></COMMENT>
             <INSERTION_DATE>2017-01-15T08:53:19Z</INSERTION_DATE>
           </HISTORY>
         </HISTORY_LIST>
       </EXCEPTION>
...
```
DTD

[<platform API server>](#page-10-0)/api/2.0/fo/compliance/exception/exception\_list\_output.dtd

## Request exception

An exception is created with the expiry date matching the creation date. You can update the exception to change it.

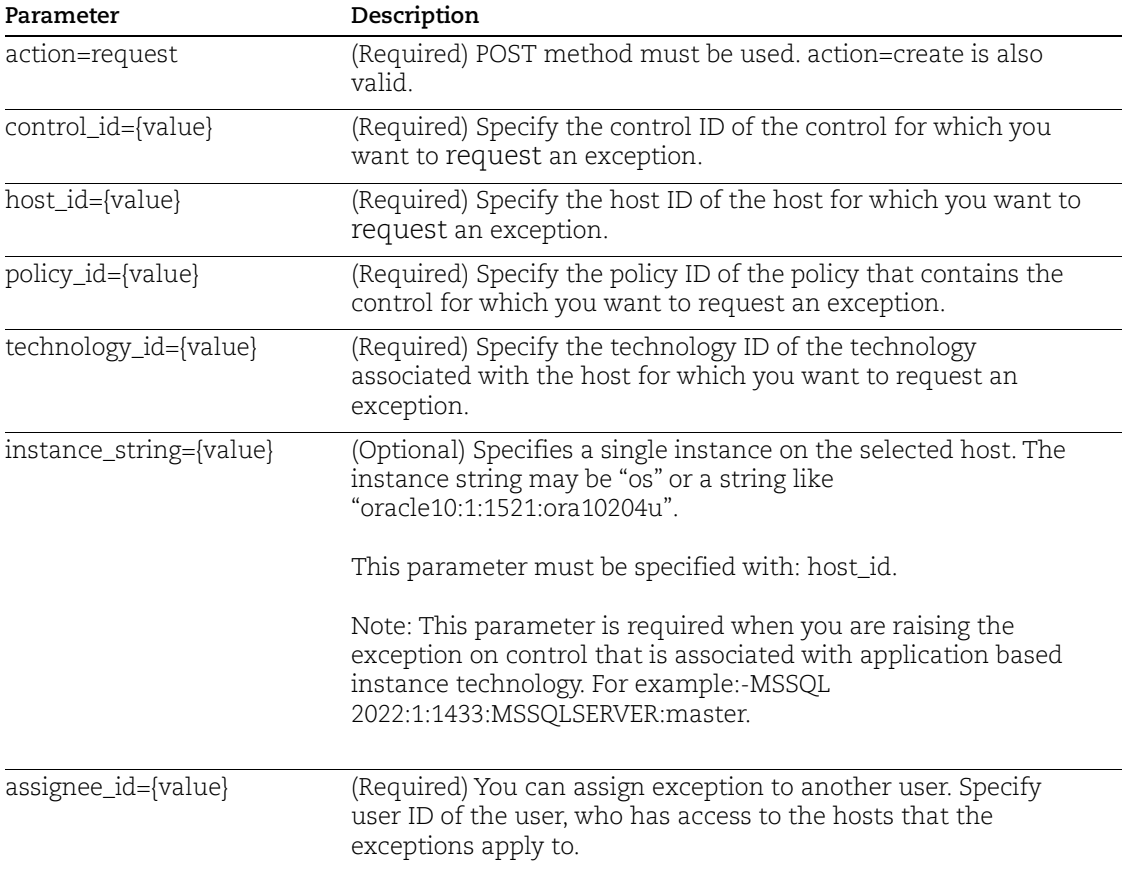

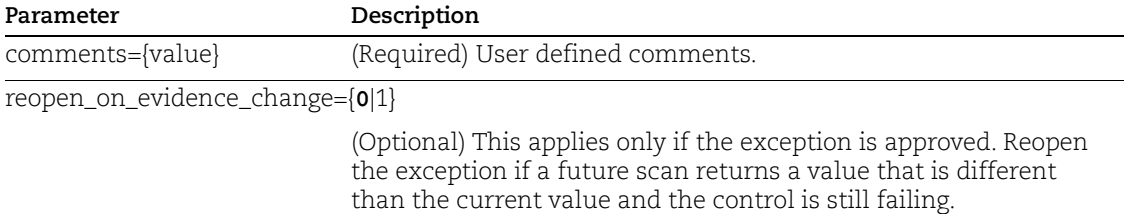

### Sample - Request exception on control that is associated with instance technology

#### API request:

curl -k -H "X-Requested-With: Curl" -u "xxxxxxxxx" -X "POST" -d "action=request&control\_id=16832&host\_id=3753479&policy\_id=1366063 &technology\_id=390&assignee\_id=996765&reopen\_on\_evidence\_change=0& comments=comment&instance\_string=MSSQL 2022:1:1433:MSSQLSERVER:master" "<qualys\_base\_url>/api/2.0/fo/compliance/exception/"

#### XML response:

```
<?xml version="1.0" encoding="UTF-8" ?>
<!DOCTYPE SIMPLE_RETURN SYSTEM 
"<qualys_base_url>/api/2.0/simple_return.dtd">
<SIMPLE_RETURN>
   <RESPONSE>
     <DATETIME>2023-11-28T11:21:31Z</DATETIME>
     <TEXT>Exception created successfully</TEXT>
     <ITEM_LIST>
      <ITEM> <KEY>EXCEPTION_NUMBER</KEY>
         <VALUE>59</VALUE>
      \langle/ITEM> </ITEM_LIST>
   </RESPONSE>
</SIMPLE_RETURN>
```
#### Sample - Request exception

#### API request:

```
curl -u "USERNAME:PASSWD" -H "X-Requested-With: Curl" -X "POST" -d 
"action=request&control_id=1113&host_id=28595192824&
policy_id=801459496&technology_id=45&assignee_id=2449482824
reopen on evidence change=1&comments=new exception"
"https://qualysapi.qualys.com/api/2.0/fo/compliance/exception/"
```
#### XML response:

```
<?xml version="1.0" encoding="UTF-8" ?>
```

```
<!DOCTYPE SIMPLE_RETURN SYSTEM 
"https://qualysapi.qualys.com/api/2.0/simple_return.dtd">
<SIMPLE_RETURN>
   <RESPONSE>
     <DATETIME>2015-12-15T10:14:43Z</DATETIME>
     <TEXT>Exception created successfully</TEXT>
     <ITEM_LIST>
      < ITEM> <KEY>EXCEPTION_NUMBER</KEY>
         <VALUE>15</VALUE>
      \langle/ITEM>\langle/ITEM LIST>
   </RESPONSE>
</SIMPLE_RETURN>
```
# DTD

[<platform API server>](#page-10-0)/api/2.0/fo/compliance/exception/

# Update exceptions

You can make changes to one or more exceptions on your hosts. All the actions you take are logged in the exception history with your name and a time stamp for when the action took place.

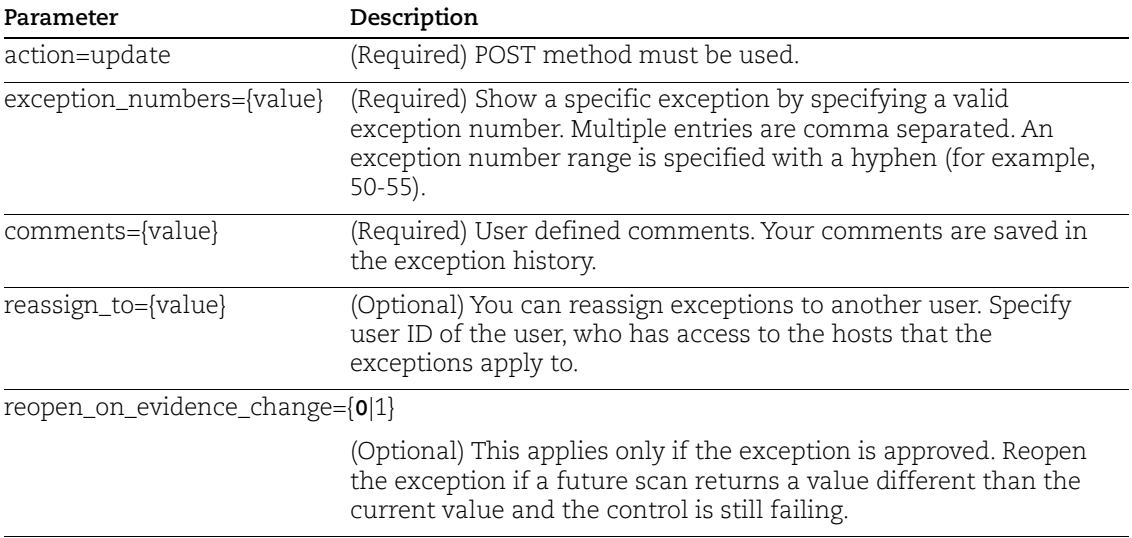

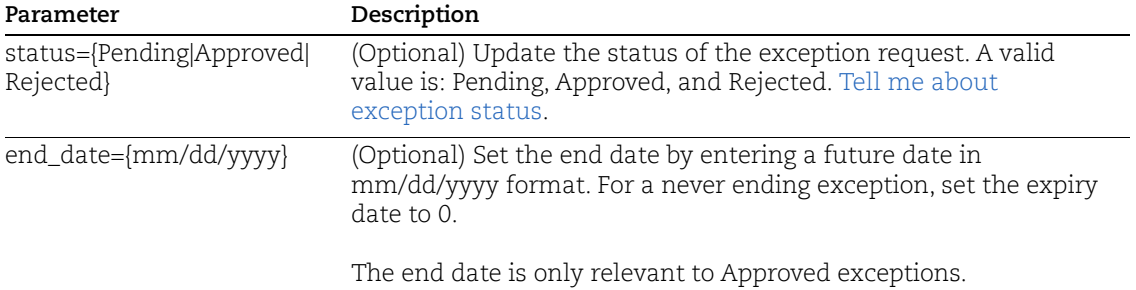

#### Sample - Update exception

### API request:

```
curl -u "USERNAME:PASSWD" -H "X-Requested-With: Curl" -X "POST" -d 
"action=update&exception_numbers=55&status=Approved&end_date=12/16
/2015&comments=status change" 
"https://qualysapi.qualys.com/api/2.0/fo/compliance/exception/"
```
#### XML response:

```
<?xml version="1.0" encoding="UTF-8" ?>
<!DOCTYPE BATCH_RETURN SYSTEM 
"https://qualysapi.qualys.com/api/2.0/fo/compliance/exception/exce
ption batch return.dtd">
<BATCH_RETURN>
   <RESPONSE>
     <DATETIME>2018-01-07T11:24:42Z</DATETIME>
     <BATCH_LIST>
       <BATCH>
         <TEXT>Successfully Updated</TEXT>
         <NUMBER_SET>
           <NUMBER>55</NUMBER>
         </NUMBER_SET>
       </BATCH>
     </BATCH_LIST>
   </RESPONSE>
</BATCH_RETURN>
```
# DTD

[<platform API server>](#page-10-0)/api/2.0/fo/compliance/exception/exception\_batch\_return.dtd

## Delete exceptions

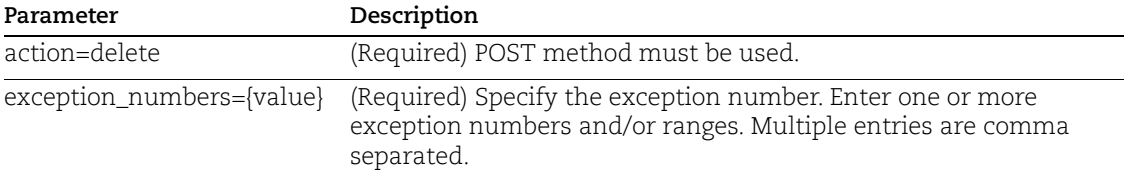

## Sample - Delete exceptions

## API request:

```
curl -u "USERNAME:PASSWD" -H "X-Requested-With: Curl" -X "POST" -d 
"action=delete&exception_numbers=40-41" 
"https://qualyapi.qualys.com/api/2.0/fo/compliance/exception/"
```
## XML response:

```
<?xml version="1.0" encoding="UTF-8" ?>
<!DOCTYPE BATCH_RETURN SYSTEM 
"https://qualysapi.qualys.com/api/2.0/fo/compliance/exception/exce
ption batch return.dtd">
<BATCH_RETURN>
   <RESPONSE>
     <DATETIME>2018-01-07T11:22:20Z</DATETIME>
     <BATCH_LIST>
       <BATCH>
         <TEXT>Exception(s) deleted successfully</TEXT>
         <NUMBER_SET>
           <NUMBER_RANGE>40-41</NUMBER_RANGE>
         </NUMBER_SET>
       </BATCH>
     </BATCH_LIST>
   </RESPONSE>
</BATCH_RETURN>
```
# **DTD**

[<platform API server>](#page-10-0)/api/2.0/fo/compliance/exception/exception\_batch\_return.dtd

# SCAP Cyberscope Report

Under the Federal Information Security Management Act of 2002 (FISMA), government agencies are obliged to report on their information security statuses using a common tool called Cyberscope. Qualys customers with the SCAP module enabled can scan their network and generate Cyberscope compatible XML reports, using new API functions, to meet these requirements.

Qualys provides 3 different API functions for generating Cyberscope compatible XML reports as described below. The Cyberscope reports generated using these API functions return XML output in LASR format.

Cyberscope report specification and the LASR format:

<http://scap.nist.gov/use-case/cyberscope>

# SCAP Scan Results

# **/api/2.0/fo/asset/host/cyberscope/fdcc/scan/**

Create a Cyberscope report using scan results for a particular SCAP scan in the user's account. An SCAP scan ID or scan reference is required as input. The service uses only the data in the raw scan results to generate the report. When the parameters organisation\_name1, organisation\_name2, and organisation\_name3 are specified, the <ai:Organization> elements are included in the XML report.

Permissions: Users have permission to run this API function when the SCAP module is enabled for the user's subscription. Sub-accounts (Unit Managers, Scanners and Readers) must have the "Manage compliance" permission.

## Sample 1 - Select SCAP Scan by Scan ID

Use the scan\_id parameter to select an SCAP scan by scan ID. (A scan ID or reference number is required.)

```
curl -u "USERNAME:PASSWORD" -H "X-Requested-With: Curl" 
"https://qualysapi.qualys.com/api/2.0/fo/asset/host/cyberscope/fdc
c/scan/?scan_id=4244823&organisation_name1=Name1&organisation_name
2=Name2&organisation_name3=Name3"
```
To obtain the SCAP scan ID, log into the Qualys application and go to PC/SCAP > Scans > SCAP Scans to view the SCAP scans in your account. Hover over the SCAP scan that you're interested in and view the scan results (select View from the Quck Actions menu). You'll see the scan results URL in your browser and the scan ID value appears in the "id" parameter, as shown in this sample URL:

https://qualyguard.qualys.com/fo/report/fdcc/fdcc\_scan\_result.php? **id=4297720**

# Sample 2 - Select SCAP Scan by Scan Reference

Use the scan\_ref parameter to select an SCAP scan by scan reference number. (A scan reference number or scan ID is required.)

```
curl -u "USERNAME: PASSWORD" -H "X-Requested-With: Curl"
"https://qualysapi.qualys.com/api/2.0/fo/asset/host/cyberscope/fdc
c/scan/?scan_ref=qscap/1337984725.4360&organisation_name1=Name1&or
ganisation_name2=Name2&organisation_name3=Name3"
```
# Sample 3 - IPs Filter

Use the optional ips parameter to include only certain IP addresses in the report. You can enter a single IP, multiple IPs and/or IP ranges. Multiple entries are comma separated.

```
curl -u "USERNAME:PASSWORD" -H "X-Requested-With: Curl" 
"https://qualysapi.qualys.com/api/2.0/fo/asset/host/cyberscope/fdc
c/scan/?scan_id=4268027&ips=10.10.26.183&organisation_name1=Name1&
organisation_name2=Name2&organisation_name3=Name3"
```
# SCAP Policy Results

# **/api/2.0/fo/asset/host/cyberscope/fdcc/policy/**

Create a Cyberscope report using scan results data saved for a particular SCAP policy in the user's account. A policy ID is required as input. These parameters allow users to customize the required "OrganisationName" elements in the XML report: organisation\_name1, organisation\_name2, and organisation\_name3.

The service uses automatic SCAP policy data for a selected policy and reports this in the datapoint <sr:DataPoint id:"configuration\_management\_agency\_deviations">. The services uses the evidence data for the special rule "security\_patches\_up\_to\_date" and reports this in the datapoint <sr:DataPoint

id:"vulnerability\_management\_product\_vulnerabilities">.

Permissions: Users have permission to run this API function when the SCAP module is enabled for the user's subscription and sub-accounts (Unit Managers, Scanners and Readers) have the "Manage compliance" permission.

Sample 1 - Select an SCAP Policy

Use the policy\_id parameter to select an SCAP policy. Hosts in the policy will be included in the report unless filters are specified using the parameter ips and/or as\_ids.

```
curl -u "USERNAME: PASSWORD" -H "X-Requested-With: Curl"
"https://qualysapi.qualys.com/api/2.0/fo/asset/host/cyberscope/fdc
c/policy/?policy_id=30231&organisation_name1=Name1&organisation_na
me2=Name2&organisation_name3=Name3"
```
To obtain the SCAP policy ID, log into the Qualys application and go to PC/SCAP > Policies to view the policies in your account. Hover over the SCAP policy that you're interested in and edit it (select Edit from the Quck Actions menu). You'll see the policy editor URL in your browser and the policy ID value appears in the "id" parameter, as shown in this sample URL:

```
https://qualyguard.qualys.com/fo/fdcc/edit_policy.php?id=12345&re
fresh parent=1
```
## Sample 2 - IPs Filter

Use the ips parameter to include only hosts with the specified IP addresses. Enter a single IP, multiple IPs and/or IP ranges using the ips parameter. Multiple entries are comma separated.

```
curl -u "USERNAME: PASSWORD" -H "X-Requested-With: Curl"
"https://qualysapi.qualys.com/api/2.0/fo/asset/host/cyberscope/fdc
c/policy/?policy_id=17012&ips=10.10.24.10&organisation_name1=Name1
&organisation_name2=Name2&organisation_name3=Name3"
```
# Sample 3 - Asset Groups Filter

Use the **as\_ids** parameter to include only hosts in the specified asset groups. Multiple asset group IDs are comma separated.

```
curl -u "USERNAME:PASSWORD" -H "X-Requested-With: Curl" 
"https://qualysapi.qualys.com/api/2.0/fo/asset/host/cyberscope/fdc
c/policy/?policy_id=17012&ag_ids=397405&ips=10.10.25.70&organisati
on_name1=Name1&organisation_name2=Name2&organisation_name3=Name3"
```
# SCAP Global Results

# **/api/2.0/fo/asset/host/cyberscope/**

Create a Cyberscope report using the SCAP scan data saved for all the SCAP policies in the subscription and also the automatic VM scan data saved in the subscription. You must enter IPs/ranges and/or asset group IDs as input. These parameters allow users to customize the required "OrganisationName" elements in the XML report: organisation\_name1, organisation\_name2, and organisation\_name3.

The service uses SCAP scan data for all the SCAP policies in the subscription and reports this in the datapoint <sr:DataPoint id:"configuration\_management\_agency\_deviations">. This datapoint will include multiple Benchmark Data sections, one for each policy. Also the service uses the automatic VM data for applicable IPs (IPs in SCAP policies) and reports this in the datapoint <sr:DataPoint

id:"vulnerability\_management\_product\_vulnerabilities">.

Permissions: Users have permission to run this API function when the SCAP module is enabled for the user's subscription. Sub-accounts (Unit Managers, Scanners, and Readers) will view only data for IP addresses that their accounts have access to.

### Sample 1 - Select Hosts by IP

Use the ips parameter to select hosts by IP/range. You can enter a single IP, multiple IPs and/or IP ranges using the ips parameter. Multiple entries are comma separated. (This parameter and/or ag\_ids is required.)

```
curl -u "USERNAME: PASSWORD" -H "X-Requested-With: Curl"
"https://qualysapi.qualys.com/api/2.0/fo/asset/host/cyberscope/?ip
s=10.10.24.52&organisation_name1=Name1&organisation_name2=Name2&or
ganisation_name3=Name3"
```
### Sample 2 - Select Hosts by Asset Group

Use the as\_ids parameter to select hosts by asset group ID. You can enter one or more asset group IDs. Multiple IDs are comma separated. (This parameter and/or ips is required.)

```
curl -u "USERNAME: PASSWORD" -H "X-Requested-With: Curl"
"https://qualysapi.qualys.com/api/2.0/fo/asset/host/cyberscope/?ag
_ids=503424&organisation_name1=Name1&organisation_name2=Name2&orga
nisation_name3=Name3"
```
It's possible to select hosts by entering a combination of IPs/ranges and asset group IDs.

```
curl -u "USERNAME:PASSWORD" -H "X-Requested-With: Curl" 
"https://qualysapi.qualys.com/api/2.0/fo/asset/host/cyberscope/?ip
s=10.10.24.52,10.10.25.2-
10.10.25.255&ag_ids=503424,503430&organisation_name1=Name1&organis
ation_name2=Name2&organisation_name3=Name3"
```
# SCAP ARF Report

# **/api/2.0/fo/compliance/scap/arf/**

Create a SCAP scan report in [Asset Reporting Format \(ARF\),](http://scap.nist.gov/specifications/arf/) a requirement in the [S](http://scap.nist.gov/revision/1.2/)CAP 1.2 Specifications from NIST.

Permissions - Users have permission to run this API function when the SCAP module is enabled for the user's subscription. Sub-accounts (Unit Managers, Scanners and Readers) must have the "Manage compliance" permission.

Input parameters:

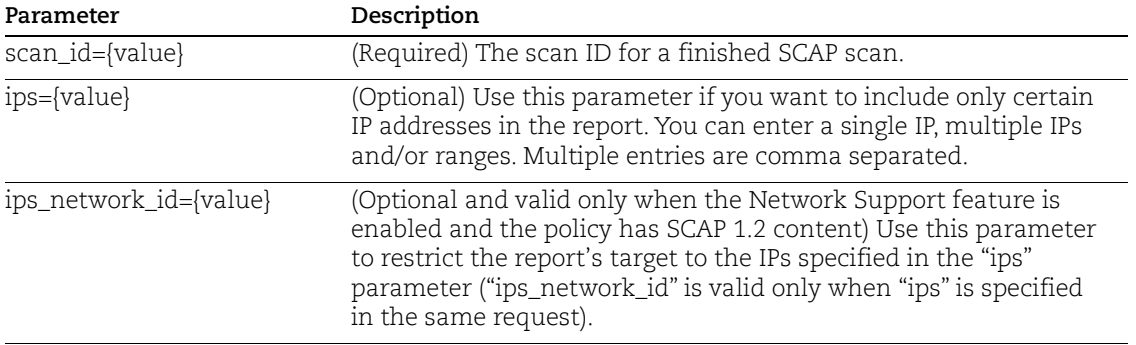

How do I find the scan ID? You'll see the scan ID in the Qualys user interface, when viewing SCAP scan results. In the scan results window's title bar you'll see the report URL with its ID number in the "id" parameter, like this: https:///qualyguard.qualys.com/fo/report/fdcc/fdcc\_scan\_result.php?id=3362251

API Request:

```
curl -u "USERNAME:PASSWORD" -H "X-Requested-With: Curl" -X POST -d 
"scan_id=3362251&ips=10.10.10.1-10.10.10.10" 
"https://qualysapi.qualys.com/api/2.0/fo/compliance/scap/arf/"
```
# XML Output:

The XML output is compliant with the ARF 1.1 Schema. [Show me this schema](http://scap.nist.gov/schema/asset-reporting-format/1.1/asset-reporting-format_1.1.0.xsd)

# SCAP Policy List

# **/api/2.0/fo/compliance/fdcc\_policy/?action=list**

[GET] [POST]

View a list of SCAP policies visible to the user. Optional input parameters support filtering the policy list output.

# Maximum Policies per API Request

A maximum of 1,000 SCAP policy records can be processed per request. If the requested list identifies more than 1,000 policies, then the XML output includes the <WARNING> element and instructions for making another request for the next batch of policy records.

## Permissions

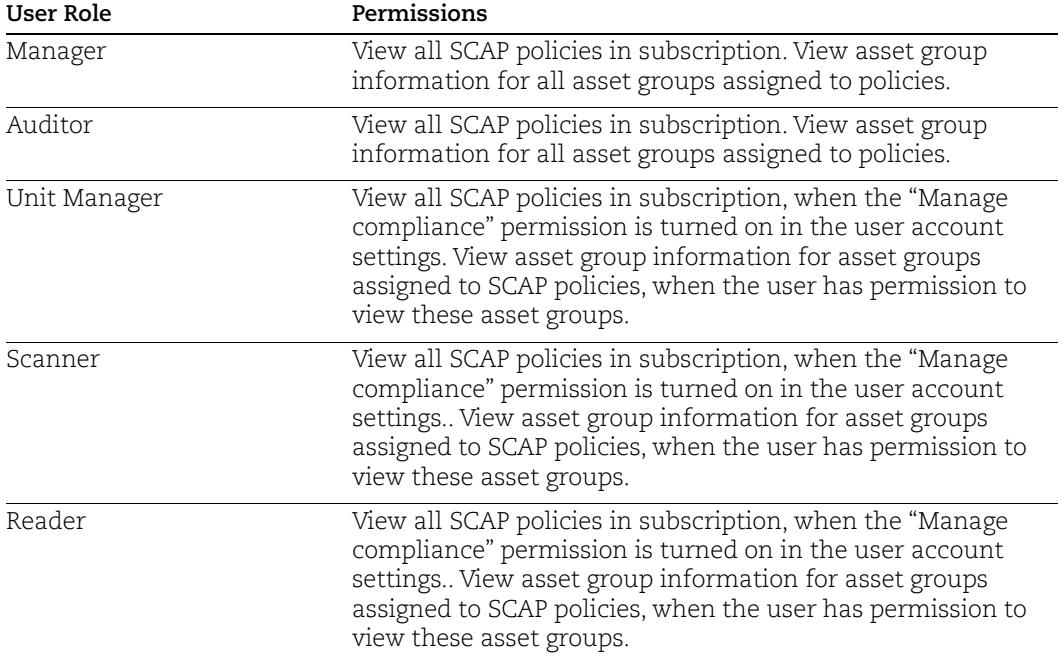

## Input Parameters

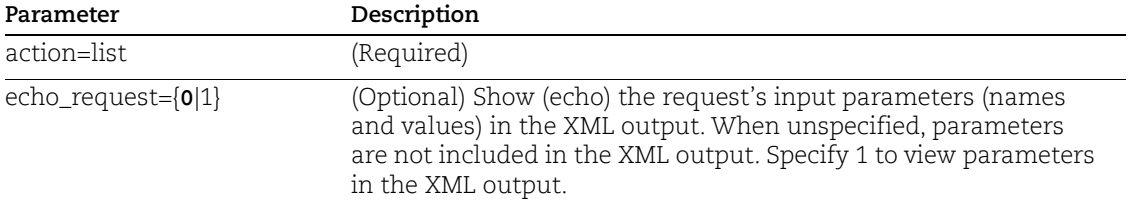

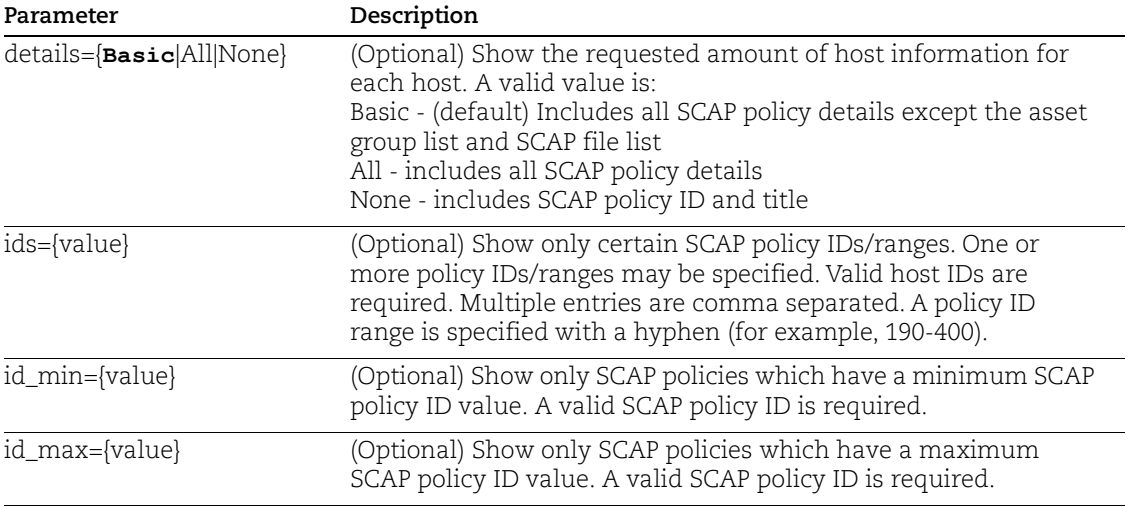

# DTD

[<platform API server>](#page-10-0)/api/2.0/fo/compliance/fdcc\_policy/fdcc\_policy\_list\_output.dtd

# Sample - SCAP Policy List

Sample SCAP policy list output (fragment) with details=All is below.

```
<!DOCTYPE POLICY_LIST_OUTPUT SYSTEM 
"https://qualysapi.qualys.com/api/2.0/fo/compliance/fdcc_policy/fd
cc_policy_list_output.dtd">
<FDCC_POLICY_LIST_OUTPUT>
    <RESPONSE>
     <DATETIME>2012-07-19T22:10:16Z</DATETIME>
     <FDCC_POLICY_LIST>
       <FDCC_POLICY>
         <ID>10235</ID>
         <TITLE><![CDATA[XP policy]]></TITLE>
         <DESCRIPTION><![CDATA[This benchmark has been created to 
assist IT professionals, in particular Windows XP system 
administrators and information security personnel, in effectively 
securing Windows XP Professional SP2 systems.]]></DESCRIPTION>
         <BENCHMARK><![CDATA[FDCC-Windows-XP]]></BENCHMARK> 
<BENCHMARK_PROFILE><![CDATA[federal_desktop_core_configuration_ver
sion 1.2.1.0]] ></BENCHMARK PROFILE>
         <BENCHMARK_STATUS_DATE>2009-04-
08T00:00:00Z</BENCHMARK_STATUS_DATE>
         <VERSION><![CDATA[v1.2.1.0]]></VERSION>
         <TECHNOLOGY><![CDATA[Windows XP Desktop]]></TECHNOLOGY>
         <NIST_PROVIDED><![CDATA[No]]></NIST_PROVIDED>
```

```
 <CREATED>
           <DATETIME>2012-07-18T23:03:35Z</DATETIME>
           <BY>USERNAME</BY>
         </CREATED>
         <LAST_MODIFIED>
           <DATETIME>2012-07-18T23:03:35Z</DATETIME>
           <BY>USERNAME</BY>
         </LAST_MODIFIED>
         <ASSET_GROUP_LIST>
           <ASSET_GROUP>
             <ID>414242</ID>
             <TITLE><![CDATA[10.10.10.40]]></TITLE>
           </ASSET_GROUP>
           <ASSET_GROUP>
             <ID>414942</ID>
             <TITLE><![CDATA[10 range]]></TITLE>
           </ASSET_GROUP>
           <ASSET_GROUP>
             <ID>419582</ID>
             <TITLE><![CDATA[10.10.10.29]]></TITLE>
           </ASSET_GROUP>
           <ASSET_GROUP>
             <ID>419702</ID>
             <TITLE><![CDATA[10.10.10.28-16-191]]></TITLE>
           </ASSET_GROUP>
         </ASSET_GROUP_LIST>
         <FDCC_FILE_LIST>
           <FDCC_FILE>
            <FILE_NAME><![CDATA[fdcc-winxp-xccdf.xml]]></FILE_NAME>
<FILE_HASH><![CDATA[0c1a49c4ca47187995b543cfdcf35783]]></FILE_HASH
           </FDCC_FILE>
           <FDCC_FILE>
             <FILE_NAME><![CDATA[fdcc-winxp-cpe-
oval.xml]]></FILE_NAME>
<FILE_HASH><![CDATA[f397b9068b3881ef2a35c948326e6e4e]]></FILE_HASH
           </FDCC_FILE>
           <FDCC_FILE>
             <FILE_NAME><![CDATA[fdcc-winxp-cpe-
dictionary.xml]]></FILE_NAME>
<FILE_HASH><![CDATA[333b9b03961c58e65263bc86b4e0cdef]]></FILE_HASH
```
 $>$ 

>

 $>$ 

```
\langle FDCC_FILE>
           <FDCC_FILE>
             <FILE_NAME><![CDATA[fdcc-winxp-oval.xml]]></FILE_NAME>
<FILE_HASH><![CDATA[d1cf1f195bb58f295ca4b17dea2f99f0]]></FILE_HASH
>
           </FDCC_FILE>
           <FDCC_FILE>
             <FILE_NAME><![CDATA[fdcc-winxp-
patches.xml]]></FILE_NAME>
<FILE_HASH><![CDATA[4ae1b306344ef564c5da479a4a3d7f53]]></FILE_HASH
>
           </FDCC_FILE>
         </FDCC_FILE_LIST>
       </FDCC_POLICY>
       <FDCC_POLICY>
...
    <FDCC_POLICY_LIST>
...
<FDCC_POLICY_LIST_OUTPUT>
```
# Users and Activity Log

Add, update, list and delete users in your subscription.

[User List](#page-864-1)

[Add/Edit User](#page-866-0)

[User Registration Process](#page-875-0)

[Accept Qualys EULA](#page-876-0)

[Activate/Deactivate Users](#page-877-0)

[User Password Change](#page-878-0)

[Export User Activity Log](#page-880-0)

## <span id="page-864-1"></span>User List

## **/msp/user\_list.php**

[GET] [POST]

View the users in the subscription. XML responses provides details about each user such as the user's login ID, account info, assigned asset groups, permissions. Session based authentication is not supported using this API.

When the API request is made by a Manager or Unit Manager, the last login date for each user is provided in the XML results. This is the most recent date and time the user logged into the service. For a Manager, the last login date appears for all users in the subscription. For a Unit Manager, the last login date appears for all users in the Unit Manager's same business unit.

Permissions - Managers and Administrators can view all users in subscription. See [Unit](#page-864-0)  [Manager Permissions](#page-864-0) for full details.

Express Lite - This API is available to Express Lite users.

## <span id="page-864-0"></span>Unit Manager Permissions

Unit Managers can view full user account details for users in their business unit. Unit Managers may also be able to view partial user account details for users outside of their business unit. This is determined by a subscription level permission set by Managers in the user interface.

If "Restrict view of user information for users outside of business unit" is not selected (the default), then Unit Managers have an unrestricted view and can see partial details about users who are not in their assigned business unit.

If "Restrict view of user information for users outside of business unit" is selected, then Unit Managers have a restricted view and cannot see any details for users who are not in their assigned business unit. For example, Unit Managers in Business Unit A would not be able to view general information or asset group assignments for users in Business Unit B.

The following table describes the amount of detail visible to Unit Managers for different types of users based on whether the Unit Manager has a restricted or unrestricted view.

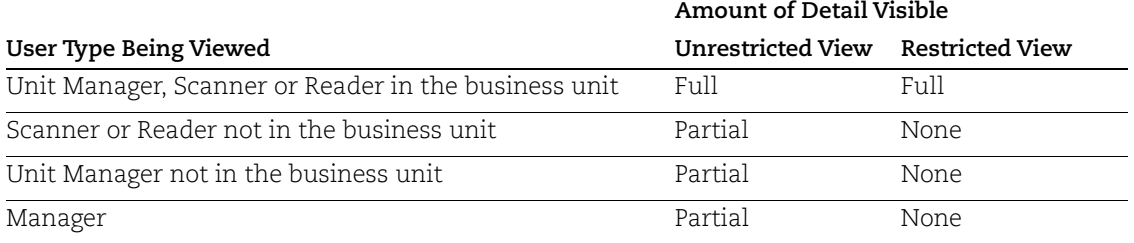

Full user account details include: user login, general information, assigned asset groups, user role, business unit, the Unit Manager Point of Contact (POC), the Manager POC, extended permissions and email notifications.

With a Partial view, the following details are not visible: user login, extended permissions and email notifications.

#### Input Parameters

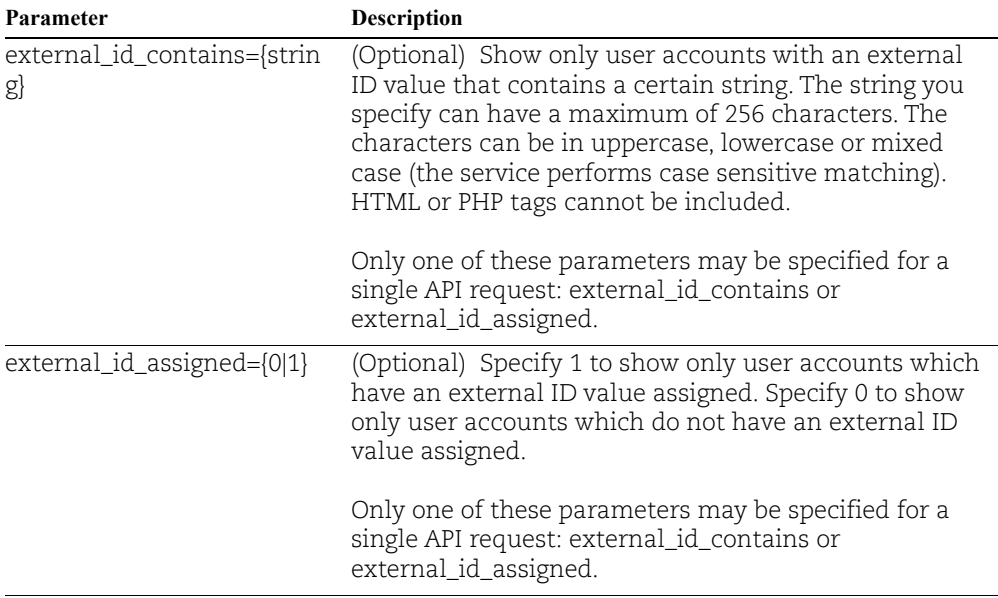

## DTD

[<platform API server>](#page-10-0)/user\_list\_output.dtd

## <span id="page-866-0"></span>Add/Edit User

**/msp/user.php**

[GET] [POST]

Add a user account or edit an existing account. You can add users to the "Unassigned" business unit or an existing, custom business unit. For each new account (except when the user role is Contact) the service automatically generates login credentials, including a login ID and "strong" password.

Permissions -Mangers can add/edit user accounts in any business unit. Unit Managers can add/edit users in their own business unit. Administrators can add/edit user all accounts except Manager and Administrator user.

Express Lite - This API is available to Express Lite users. A total of 3 users can be added per subscription.

## Adding user to custom business unit

To add users to a custom business unit, follow these steps:

- With a Manager or user administrator account, log into the Qualys user interface and create the business unit. Note business units may be created using the Qualys user interface only.

- If a Unit Manager is not already assigned to the business unit, you must add one. With a Manager account, make a user.php request to add a Unit Manager who is automatically assigned as the business unit's point of contact (POC).

- With a Manager or Unit Manager account, make a user.php request to add other users to the custom business unit. A Manager and user administrator can add a user to any business unit, while a Unit Manager can add a user to their own business unit.

### Delivery of new account credentials to user

When adding a new user (except Contact), the API user has the option to deliver login credentials directly to the user via email or through the application as follows.

Email notification - By default the user.php function sends the new user an email notification with a secure link to their login credentials. When the user clicks the secure link to view the credentials, the service changes the account status automatically from "Pending Activation" to "Active".

XML output - Instead of sending an email notification, the API user has the option to return the new user's login credentials in the XML output document. To do this, make a user.php request with the send\_email=0 input parameter. As a result the service returns the user's login ID and password as XML value pairs in the XML output, and the account status is automatically set to "Active".

#### First login completes account registration

To complete account registration, a new user must log into the Qualys user interface with their assigned login information (platform URL and login credentials). When the user has been created using the user.php function the user can login using the Qualys user interface or using the acceptEULA.php API function. See ["User Registration Process"](#page-875-0) and ["Accept Qualys EULA"](#page-876-0) or more information.

#### Editing accounts - edit and clear options

For an existing account, you can edit and clear account parameters as follows.

Edit Parameters - An existing user may be edited using user.php to update the user name and general information. Additional parameters can be edited using the Qualys user interface. When editing parameters using user.php, existing parameter values are replaced with newly specified ones. For example, if you edit an existing Scanner with the assigned asset group "New York" and you wish to add the asset group "Hong Kong", then the edit request would include asset\_groups=New+York,Hong+Kong. An edit request can be used to clear (reset) parameters by assigning the empty string "".

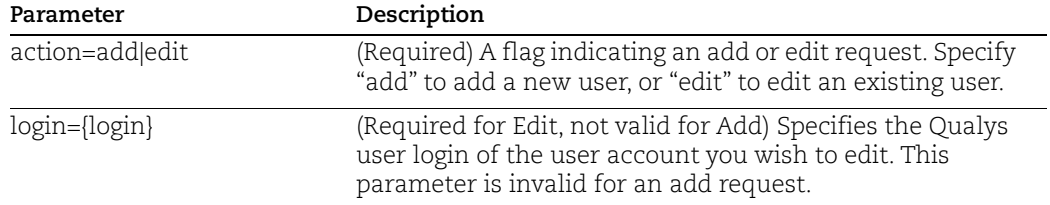

#### Input Parameters

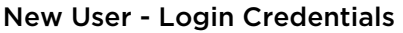

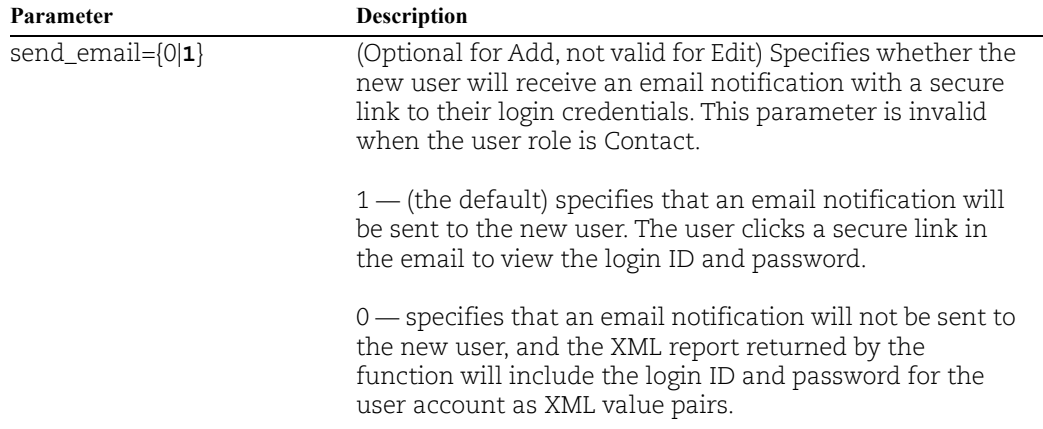

## Permissions

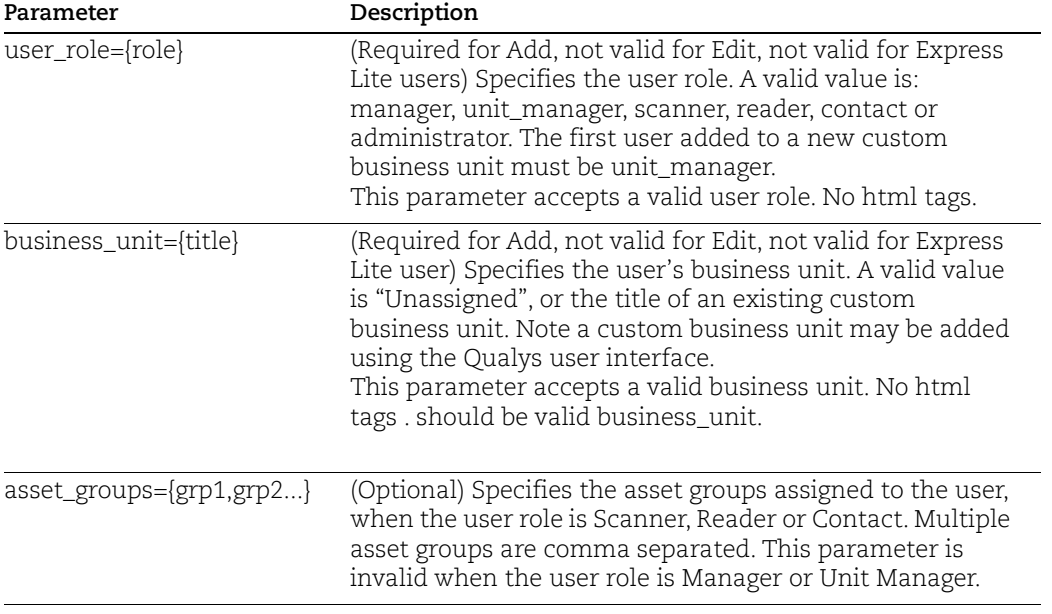

## General Information

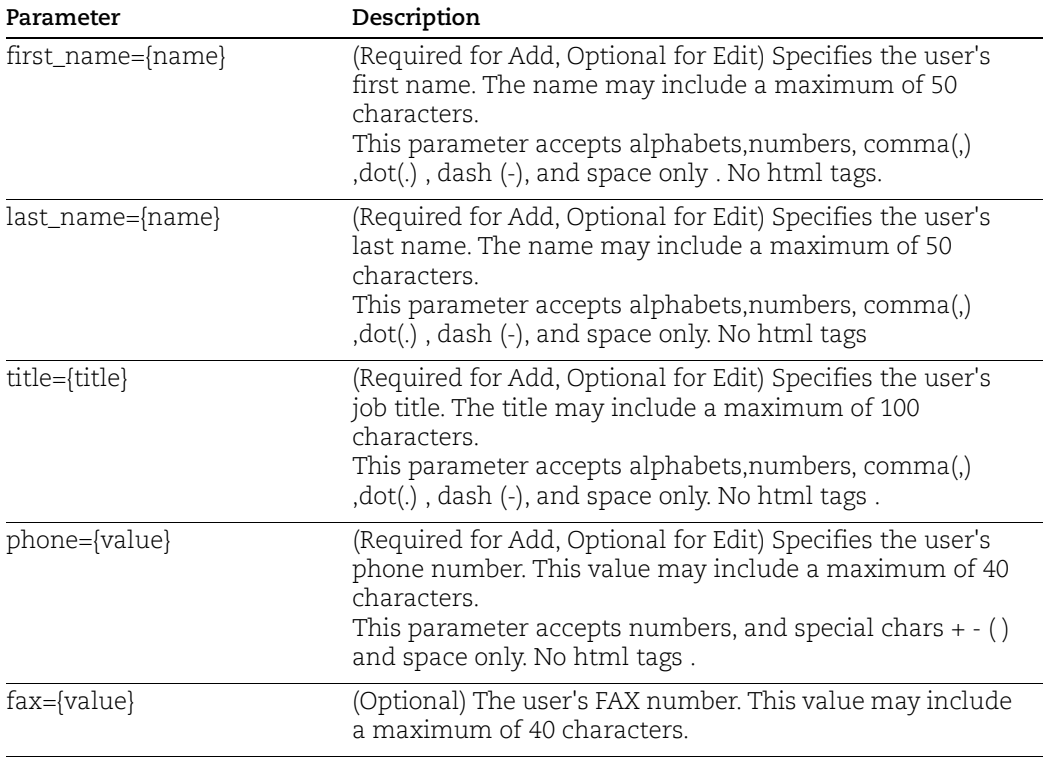

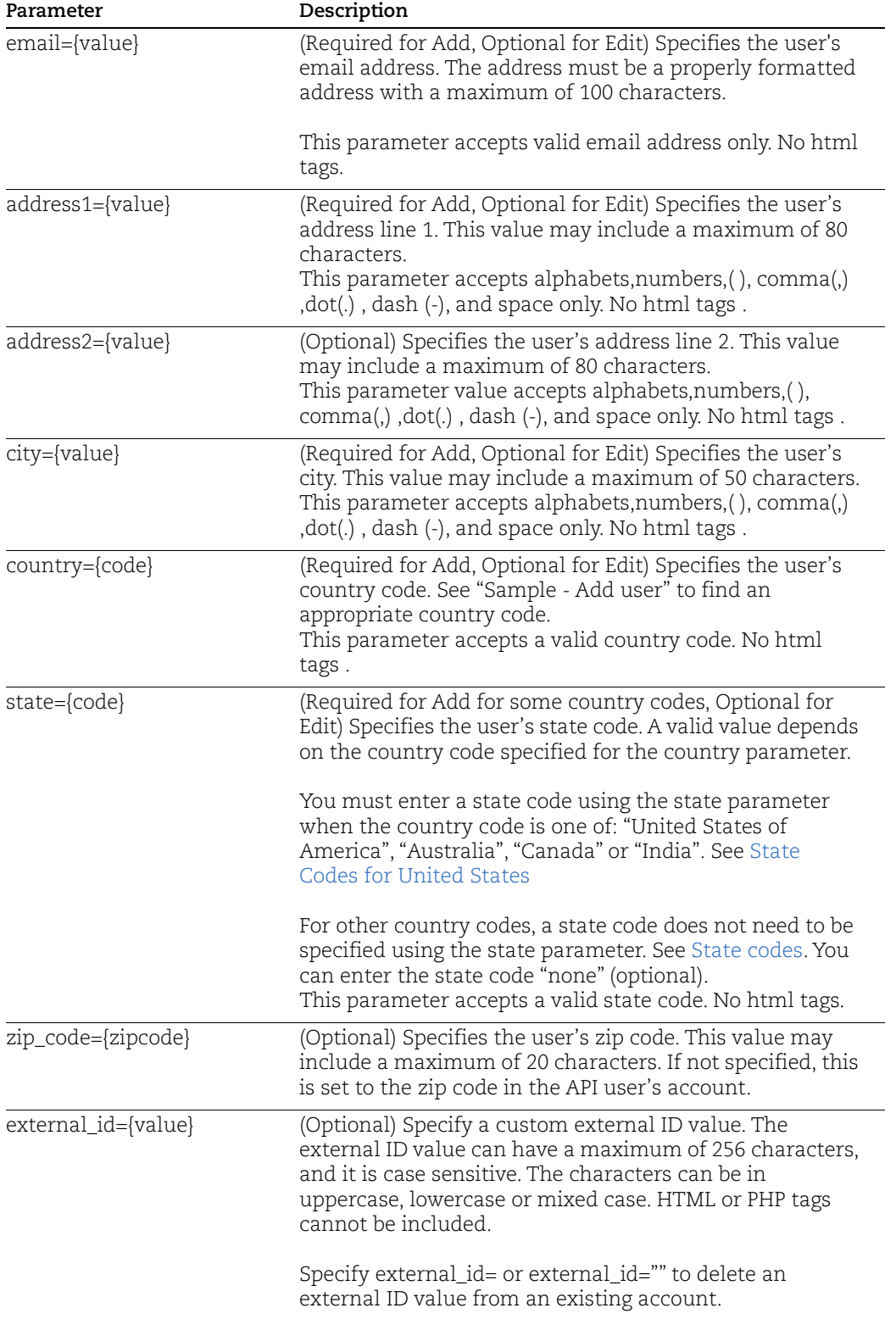

### <span id="page-870-0"></span>Sample - Add user

Add a new user, Chris Washington, to the Unassigned business unit with the Scanner user role, and automatically send the user an email notification with a secure link to his login credentials.

#### API request:

```
https://qualysapi.qualys.com/msp/user.php?action=add&user_role=sca
nner&business_unit=Unassigned&first_name=Chris&last_name=Washingto
n&title=Security+Consultant&phone=2126667777&fax=2126667778&email=
chris@mycompany.com&address1=500+Charles_Avenue&address2=Suite+126
0&city=New+York&country=United+States+of+America&state=New+York&zi
p_code=10004
```
### XML output:

```
<?xml version="1.0" encoding="UTF-8" ?>
<!DOCTYPE USER_OUTPUT SYSTEM 
"https://qualysapi.qualys.com/user_output.dtd">
<USER_OUTPUT>
   <API name="user.php" username="sabkl_av1" at="2018-07-
20T22:54:25Z" />
   <RETURN status="SUCCESS">
     <MESSAGE>quays_cw4 user has been successfully 
created.</MESSAGE>
  \langle/RETURN\rangle</USER_OUTPUT>
```
### Sample - Edit user to change title

#### API request:

```
https://qualysapi.qualys.com/msp/user.php?action=edit&login=quays_
ch&title=CIO
```
### XML output:

```
<?xml version="1.0" encoding="UTF-8" ?>
<!DOCTYPE USER_OUTPUT SYSTEM 
"https://qualysapi.qualys.com/user_output.dtd">
<USER_OUTPUT>
   <API name="user.php" username="sabkl_av1" at="2018-07-
20T23:06:35Z" />
   <RETURN status="SUCCESS">
     <MESSAGE>quays_ch user has been successfully 
updated.</MESSAGE>
   </RETURN>
</USER_OUTPUT>
```
### Sample - External ID

Add the external ID "Qualys123" to the existing user account "qualys\_ab5" when that account does not already have an external ID:

https://qualysapi.qualys.com/msp/user.php?action=edit& login=qualys\_ab5&external\_id=Qualys123

Add the external ID "Qualy123" to the existing user account "qualys\_ab" when that account already has an external ID:

```
https://qualysapi.qualys.com/msp/user.php?action=edit&
login=qualys_ab5&external_id=Qualys123
```
Delete the external ID currently defined for the user account "qualys\_ab5":

```
https://qualysapi.qualys.com/msp/user.php?action=edit&
login=qualys_ab5&external_id=
```
## Sample - Set Timezone

Assign a timezone to a user using the optional parameter "time\_zone\_code".

Sample - Set specific timezone (i.e. pass timezone code)

```
https://qualysapi.qualys.com/msp/user.php?action=add&user_role=sca
nner&business_unit=Unassigned&asset_groups=New+York,Dallas&first_n
ame=Chris&last_name=Woods&title=Security+Consultant&phone=21266677
77&fax=2126667778&email=chris@mycompany.com&address1=500+Charles_A
venue&address2=Suite+1260&city=New+York&country=United+States+of+A
merica&state=New+York&zip_code=10004&time_zone_code=US-NY
```
Sample - Set user profile to browser's timezone (i.e. pass empty/null)

https://qualysapi.qualys.com/msp/user.php?action=edit&login=acme\_a b&time\_zone\_code="

Looking for timezone codes? Use the time zone code list function to request the list:

[<platform API server>](#page-10-0)/msp/time\_zone\_code\_list.php

## DTD

[<platform API server>](#page-10-0)/user\_output.dtd

## Default Parameters - New User

Several user parameters are set automatically when a new user is created. These are identified below. The parameter value \*\*\* is the value defined for the user account making the API request.

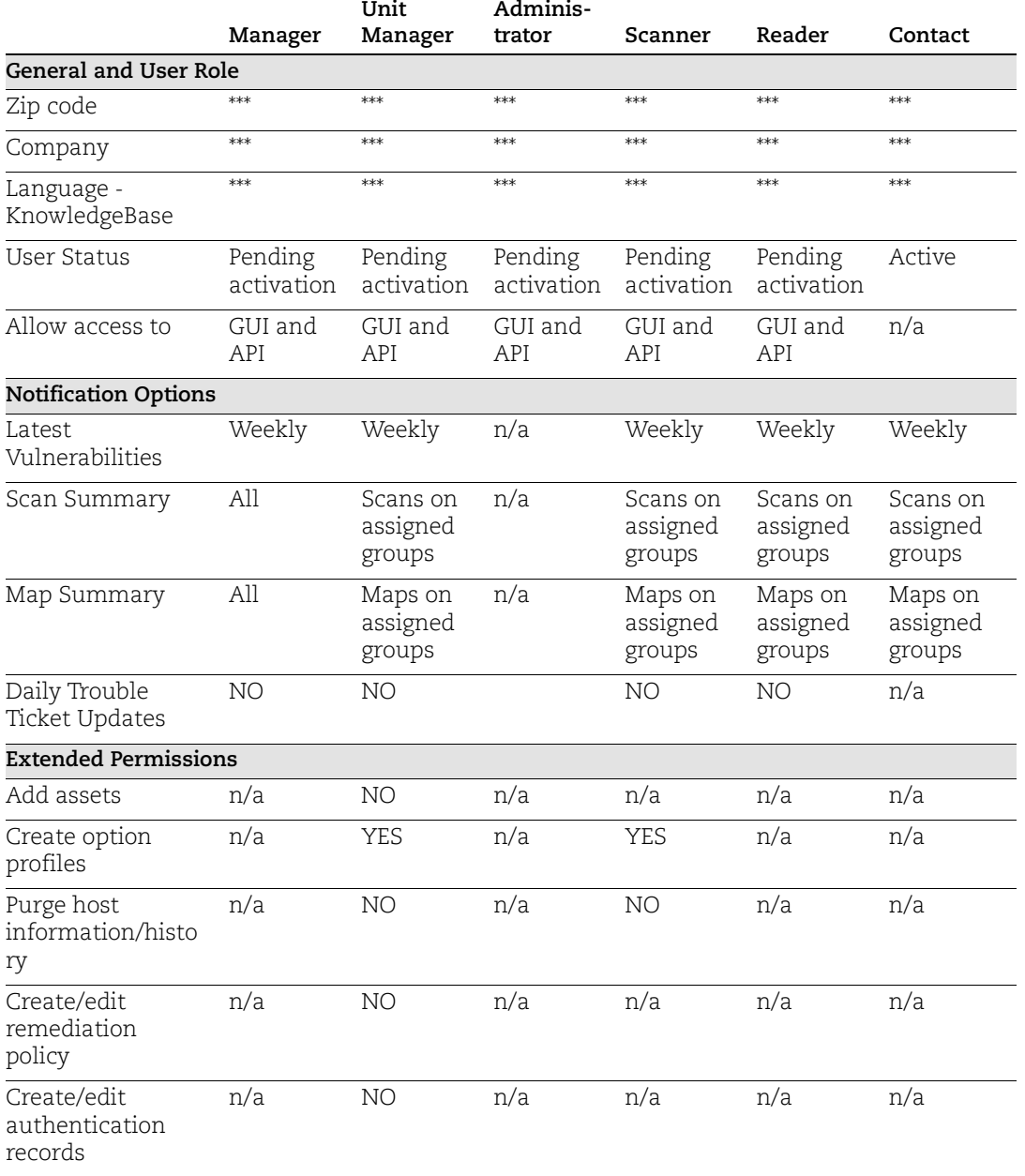

#### Country codes

Afghanistan | Albania | Algeria | Andorra | Angola | Anguilla | Antartica | Antigua and Barbuda | Argentina | Armenia | Aruba |Australia | Austria | Azerbaijan | Bahamas | Bahrain | Bangladesh | Barbados | Belarus | Belgium | Belize | Benin | Bermuda | Bhutan | Bolivia | Bosnia-Herzegovina | Botswana | Bouvet Island | Brazil | British Indian Ocean Territory | Brunei Darussalam | Bulgaria | Burkina Faso | Burundi | Cambodia | Cameroon | Canada | Cape Verde | Cayman Islands | Central African Republic | Chad | Chile | China | Christmas Island | Cocos (Keeling) Islands | Colombia | Comoros | Congo | Cook Islands | Costa Rica | Cote D'Ivoire | Croatia | Cuba | Cyprus | Czech Republic | Denmark | Djibouti | Dominica | Dominican Republic | East Timor | Ecuador | Egypt | El Salvador | Equatorial Guinea | Estonia | Ethiopia | Faeroe Islands | Falkland Islands (Malvinas) | Fiji | Finland | France | French Guiana | French Polynesia | French Southern Territories | Gabon | Gambia | Georgia | Germany | Ghana | Gibraltar | Greece | Greenland | Grenada | Guadeloupe | Guatemala | Guernsey, C.I. | Guinea | Guinea-Bissau | Guyana | Haiti | Heard and McDonald Islands | Honduras | Hong Kong | Hungary | Iceland | India | Indonesia | Iran (Islamic Republic of) | Iraq | Ireland | Isle of Man | Israel | Italy | Jamaica | Japan | Jersey, C.I. | Jordan | Kazakhstan | Kenya | Kiribati | Korea | Kuwait | Kyrgyzstan | Lao Peoples Democratic Republi | Latvia | Lebanon | Lesotho | Liberia | Libyan Arab Jamahiriya | Liechtenstein | Lithuania | Luxembourg | Macau | Macedonia | Madagascar | Malawi | Malaysia | Maldives | Mali | Malta | Marshall Islands | Martinique | Mauritania | Mauritius | Mexico | Micronesia, Fed. States of | Moldova, Republic of | Monaco | Mongolia | Montserrat | Morocco | Mozambique | Myanmar | Namibia | Nauru | Nepal | Netherland Antilles | Netherlands | Neutral Zone (Saudi/Iraq) | New Caledonia | New Zealand | Nicaragua | Niger | Nigeria | Niue | Norfolk Island | Northern Mariana Islands | Norway | Oman | Pakistan | Palau | Panama Canal Zone | Panama | Papua New Guinea | Paraguay | Peru | Philippines | Pitcairn | Poland | Portugal | Puerto Rico | Qatar | Reunion | Romania | Russia | Rwanda | Saint Kitts and Nevis | Saint Lucia | Samoa | San Marino | Sao Tome and Principe | Saudi Arabia | Senegal | Seychelles | Sierra Leone | Singapore | Slovak Republic | Slovenia | Solomon Islands | Somalia | South Africa | Spain | Sri Lanka | St. Helena | St. Pierre and Miquelon | St. Vincent and the Grenadines | Sudan | Suriname | Svalbard and Jan Mayen Islands | Swaziland | Sweden | Switzerland | Syrian Arab Republic | Taiwan | Tajikistan | Tanzania, United Republic of | Thailand | Togo | Tokelau | Tonga | Trinidad and Tobago | Tunisia | Turkey | Turkmenistan | Turks and Caicos Islands | Tuvalu | U.S.Minor Outlying Islands | Uganda | Ukraine | United Arab Emirates | United Kingdom | United States of America | Uruguay | Uzbekistan | Vanuatu | Vatican City State | Venezuela | Vietnam | Virgin Islands (British) | Wallis and Futuna Islands | Western Sahara | Yemen | Yugoslavia | Zaire | Zambia | Zimbabwe

#### <span id="page-873-1"></span>State codes

#### <span id="page-873-0"></span>State Codes for United States

Value state codes when country is "United States of America":

Alabama | Alaska | Arizona | Arkansas | Armed Forces Asia | Armed Forces Europe | Armed Forces Pacific | California | Colorado | Connecticut | Delaware | District of Columbia | Florida | Georgia | Hawaii | Idaho | Illinois | Indiana | Iowa | Kansas | Kentucky | Louisiana | Maine | Maryland | Massachusetts | Michigan | Minnesota | Mississippi | Missouri | Montana | Nebraska | Nevada | New Hampshire | New Jersey | New Mexico | New York | North Carolina | North Dakota | Ohio | Oklahoma | Oregon | Pennsylvania | Rhode Island | South Carolina | South Dakota | Tennessee | Texas | Utah | Vermont | Virginia | Washington | West Virginia | Wisconsin | Wyoming

#### State Codes for Australia

Valid state codes when country is "Australia":

No State | New South Wales | Northern Territory | Queensland | Tasmania | Victoria | Western Australia

#### State Codes for Canada

Valid state codes when country is "Canada":

No State | Alberta | British Columbia | Manitoba | New Brunswick | Newfoundland | Northwest Territories | Nova Scotia | Nunavut | Ontario | Prince Edward Island | Ouebec | Saskatchewan | Yukon

#### State Codes for India

Valid state codes when country is "India":

No State | Andhra Pradesh | Andaman and Nicobar Islands | Arunachal Pradesh | Assam | Bihar | Chandigarh | Chattisgarh | Dadra and Nagar Haveli | Daman and Diu | Delhi | Goa | Gujarat | Haryana | Himachal Pradesh | Jammu and Kashmir | Jharkhand | Karnataka | Kerala | Lakshadadweep | Madhya Pradesh | Maharashtra | Manipur | Meghalaya | Mizoram | Nagaland | Orissa | Pondicherry | Punjab | Rajasthan | Sikkim | Tamil Nadu | Tripura | Uttar Pradesh | Uttaranchal | West Bengal

## <span id="page-875-0"></span>User Registration Process

When a new user account is created, the service by default sends the user an email titled "Registration - Start Now". This email includes a secure link to the user's login information including platform URL and login credentials. Instead of sending an email notification, the API user has the option to return login credentials using user.php function with the send\_email=0 input parameter.

The user must complete the first login to the service in order to complete the account registration and accept the Qualys EULA (End User License Agreement). When the first login is completed, the service sends the user an email titled "Registration - Complete".

A new user has the option to complete the first login by simply logging into the Qualys user interface, as long as the user is granted the GUI access method. (Note a new user created using the user.php function is automatically granted the GUI and API access methods.) Using the Qualys user interface, the user is directed to the First Login form to complete the registration and accept the Qualys EULA.

The acceptEULA.php API function is provided as a programmatic method for completing the registration and accepting the Qualys EULA. To use complete the first login using the acceptEULA.php function, the user must submit an API request using their platform URL and login credentials.

Important: If a new user account is created using the Qualys user interface and the account is granted the API access method only (without the GUI access method), the user must complete the first login using the acceptEULA.php API function. If the acceptEULA.php API request is not made or it is not successful, the new account will not be activated and any API requests submitted using the new account will fail.

# <span id="page-876-0"></span>Accept Qualys EULA

## **/msp/acceptEULA.php**

[GET] [POST]

Allows Qualys users to complete the registration process and accept the Qualys End User License Agreement (EULA) on behalf of their customers. This function provides programmatic acceptance of the Qualys EULA.

A new user can complete the registration process and accept the Qualys EULA through the Qualys user interface as long as their account is granted the GUI access method. (Note a new user created using the user.php function is automatically granted the GUI and API access methods.) Optionally, a new user can complete the registration and accept the Qualys EULA using the acceptEULA.php function. See [User Registration Process](#page-875-0)

A Web application that allows Qualys EULA acceptance can be setup as follows. Inside the third party web application, a developer can setup a Web form that displays the Qualys EULA and has an "I Accept" button. A new Qualys user opens the Web form in a browser, reads the EULA description and clicks "I Accept" in the Web form. The third party's program submits an HTTP request to the Qualys API server using the acceptEULA.php. Along with the acceptEULA.php URL, the application must send Qualys user account credentials (login and password) as part of the HTTP request.

Permissions - Any user with permission to log in to Qualys can complete the registration and accept the EULA.

## Sample - Accept the Qualys EULA on behalf of a user

API request:

https://qualysapi.qualys.com/msp/acceptEULA.php

XML output:

```
<?xml version="1.0" encoding="UTF-8" ?>
<!DOCTYPE GENERIC_RETURN SYSTEM 
"https://qualysapi.qualys.com/generic_return.dtd">
<GENERIC_RETURN>
<API name="acceptEULA.php" username="rob" at="2018-05-
10T13:44:23" />
<RETURN status="SUCCESS">
      TNC accepted within MSP
 </RETURN>
</GENERIC_RETURN>
```
## DTD

[<platform API server>](#page-10-0)/generic-return.dtd

## <span id="page-877-0"></span>Activate/Deactivate Users

## **/msp/user.php**

[GET] [POST]

Activate and deactivate user accounts. A user with inactivate status can be activated. A user with active status can be deactivated. Session based authentication is not supported using this API.

These actions correspond to the activate/deactivate options in the Qualys UI. Note new accounts are activated by default after the user completes the account activation process (registration) by logging into the service for the first time.

Permissions -Mangers can activate/deactivate all users in subscription. Unit Managers can activate/deactivate users in their own business unit. Administrators can activate/deactivate all users except Manager and Administrator user.

Express Lite - This API is available to Express Lite users.

#### Input Parameters

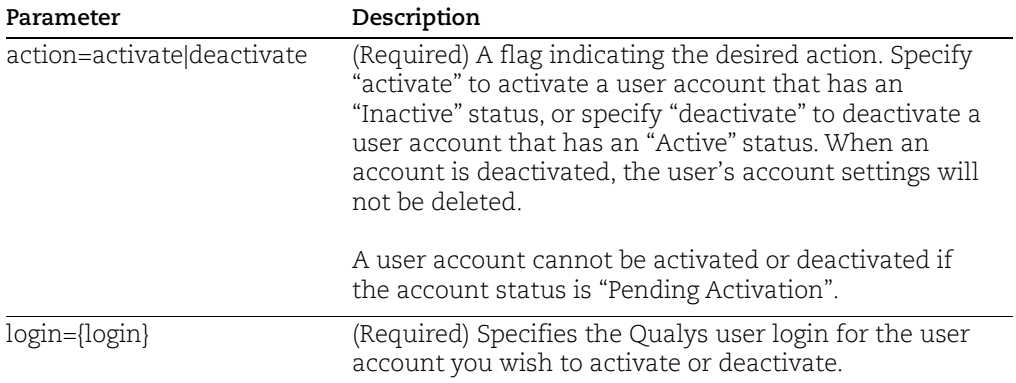

### Samples

Deactivate the user account "qualys\_ab3" (and this account has an "Active status):

https://qualysapi.qualys.com/msp/user.php?action=deactivate& login=qualys\_ab3

Activate the user account "qualys\_ab3" (and this account has an "Inactive" status):

```
https://qualysapi.qualys.com/msp/user.php?action=activate&
login=qualys_ab3
```
## DTD

[<platform API server>](#page-10-0)/user\_output.dtd

## <span id="page-878-0"></span>User Password Change

## **/msp/password\_change.php**

[GET] [POST]

Change passwords for all or some users in the same subscription. Many Qualys customers have an internal security policy requirement to change passwords for users at a particular time interval. Changing password for multiple users at once as batch process is supported. New passwords are automatically generated by the service.

It's possible to change passwords for user accounts with a status of "active", "inactive" or "pending activation". It's not possible to change passwords for deleted accounts. Since Contact users do not have login access to Qualys, it's not possible to change passwords for Contacts.

A password change API request returns a password change XML report indicating the user accounts affected and whether password changes were made for each account. A success message is included when passwords were changed on all target accounts. A warning message is included if passwords for any of the target accounts could not be changed. Upon error, an error message is included.

By default the password changes made by the password\_change.php API causes the service to automatically send each affected user an email which notifies them of the password change. If you do not wish users to receive this email notification, you have the option to return the user login ID and password for affected users as XML value pairs in the password change report. To do this, make a password\_change.php request and specify the email=0 parameter. If you make such a request on an account with the status "pending activation", the function automatically assigns the "active" status since the login credentials are available in the XML report.

<span id="page-878-1"></span>Permissions - Managers can change passwords for all users in subscription, except the user making the request. Unit Managers can change passwords for all users in same business unit, except the user making the request. Administrators can change passwords for all users in subscription, except Manager and the user making the request.

Express Lite - This API is available to Express Lite users.

### Input Parameters

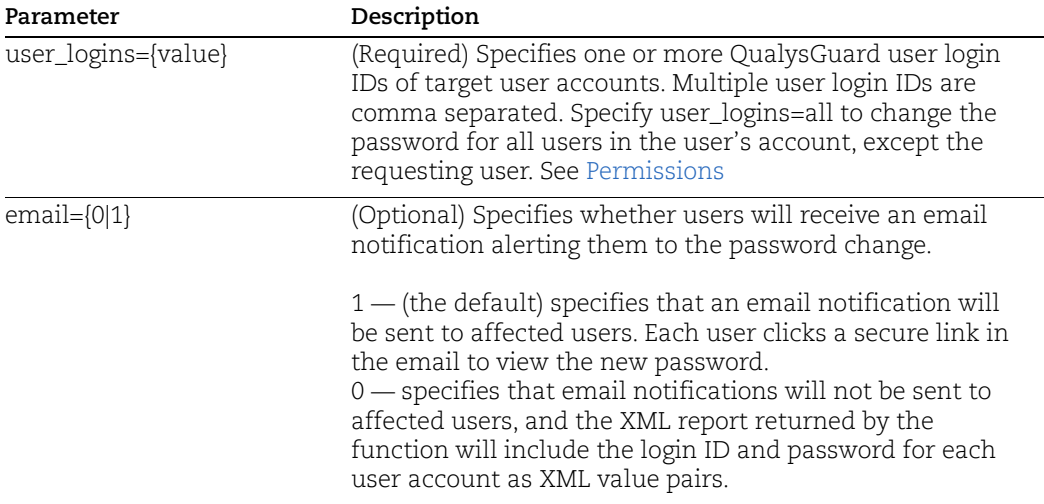

## Samples

Make a password change request for two accounts and send affected users an email notification including a secure link to their new password:

```
https://qualysapi.qualys.com/msp/password_change.php?
user logins=acme jr, acme dd
```
Make a password change request for all users in the API user's account (except the API user) and return the login ID and password for each affected user in the password change XML response:

```
https://qualysapi.qualys.com/msp/password_change.php?
user_logins=all&email=0
```
## DTD

[<platform API server>](#page-10-0)/password\_change\_output.dtd

# <span id="page-880-0"></span>Export User Activity Log

## **/api/2.0/fo/activity\_log/**

[GET] [POST]

Export the user activity log for a subscription to CSV format.

## Input Parameters

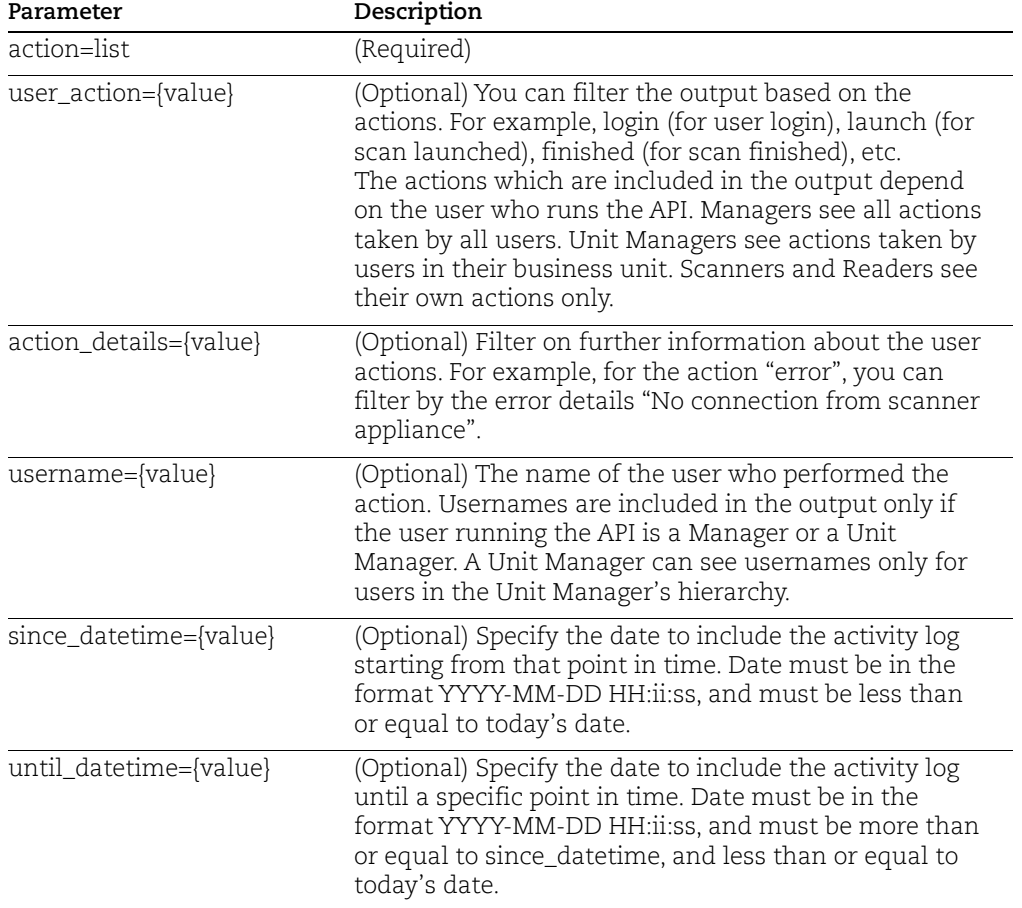

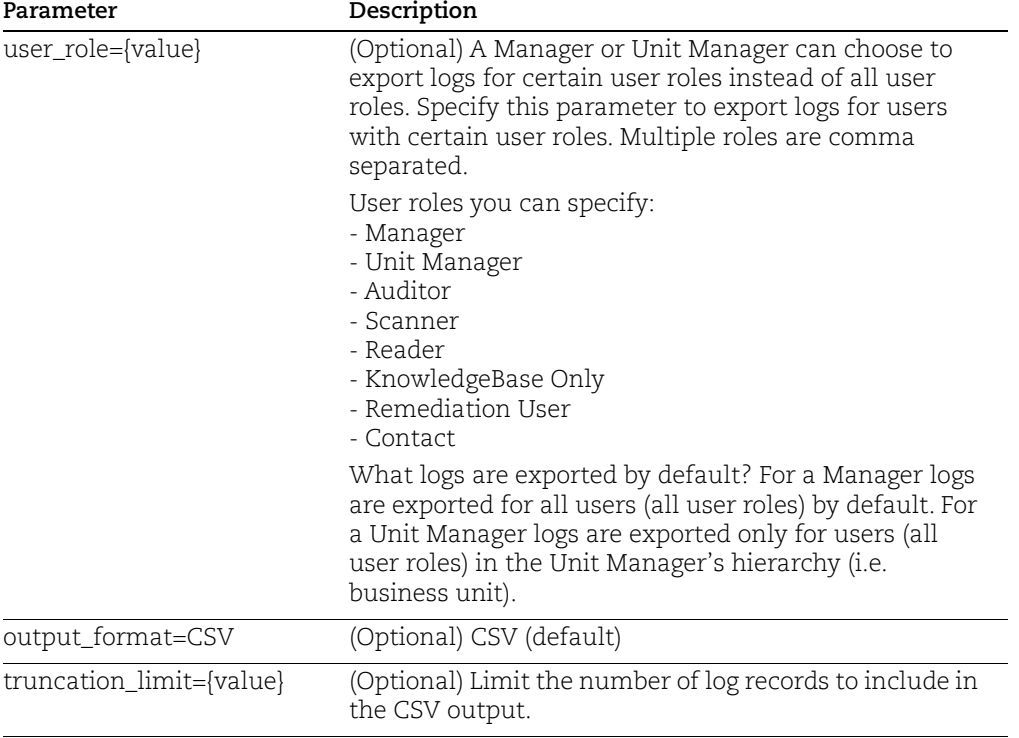

### Sample - Export activity log to csv format

API request:

```
curl -u "username:password" -H "X-Requested-With:curl" 
"https://qualysapi.qualys.com/api/2.0/fo/activity_log/?action=list
"
```
#### Sample CSV output:

```
"Date","Action","Module","Details","User Name","User Role","User 
IP"
"2017-02-03T04:35:38Z","login","auth","user_logged 
in", "saand rn", "Manager", "10.113.195.136"
"2017-02-02T13:58:16Z","login","auth","user_logged 
in", "saand rn", "Manager", "10.113.195.136"
"2017-02-02T13:48:07Z","request","auth","API: 
/api/2.0/fo/activity_log/index.php","saand_rn","Manager","10.113.1
95.136"
"2017-02-02T13:31:19Z","request","auth","API: 
/api/2.0/fo/activity_log/index.php","saand_rn","Manager","10.113.1
95.136"
"2017-02-02T13:28:38Z","request","auth","API: 
/api/2.0/fo/activity_log/index.php","saand_rn","Manager","10.113.1
95.136"
"2017-02-02T13:28:17Z","request","auth","API:
```
/api/2.0/fo/activity\_log/index.php","saand\_rn","Manager","10.113.1 95.136" "2017-02-02T13:27:27Z","request","auth","API: /api/2.0/fo/activity\_log/index.php","saand\_rn","Manager","10.113.1 95.136" "2017-02-02T13:26:41Z","request","auth","API: /api/2.0/fo/activity\_log/index.php","saand\_rn","Manager","10.113.1 95.136" "2017-02-02T12:52:43Z", "set", "host attribute", "comment=[vvv] for 11.11.11.4","saand\_rn","Manager","10.113.14.208" "2017-02-02T12:52:43Z","add","option","11.11.11.4 added to both VM-PC license","saand\_rn","Manager","10.113.14.208" "2017-02-02T12:50:32Z","create","network","New Network: 'abc'","saand\_rn","Manager","10.113.14.208"

# Appendix A - API Documentation

Looking for details on XML output and DTDs? Download this reference

Qualys API (VM, PC) XML/DTD Reference

You can find all our latest API Documentation at the Qualys Community at [Qualys](https://www.qualys.com/documentation/)  [Documentation](https://www.qualys.com/documentation/)

HTML documentation is available through the product for your convenience. Just log into your account, choose Help > Resources from the top menu.

# Appendix B - Ports used for scanning

Here's a list of ports used by Qualys Vulnerability Management to scan your host assets.

[TCP Standard Scan \(about 1900 ports\)](#page-884-0)

[TCP Light Scan \(about 160 ports\)](#page-885-0)

[UDP Standard Scan \(about 180 ports\)](#page-885-1)

[UDP Light Scan \(about 30 ports\)](#page-885-2)

#### <span id="page-884-0"></span>TCP Standard Scan (about 1900 ports)

1-3, 5, 7, 9, 11, 13, 15, 17-25, 27, 29, 31, 33, 35, 37-39, 41-223, 242-246, 256-265, 280-282, 309, 311, 318, 322-325, 344-351, 363, 369-581, 587, 592-593, 598, 600, 606-620, 624, 627, 631, 633- 637, 666-674, 700, 704-705, 707, 709-711, 729-731, 740-742, 744, 747-754, 758-765, 767, 769- 777, 780-783, 786, 799-801, 860, 873, 886-888, 900-901, 911, 950, 954-955, 990-993, 995- 1001, 1008, 1010-1011, 1015, 1023-1100, 1109-1112, 1114, 1123, 1155, 1167, 1170, 1207, 1212, 1214, 1220-1222, 1234-1236, 1241, 1243, 1245, 1248, 1269, 1313-1314, 1337, 1344- 1625, 1636-1774, 1776-1815, 1818-1824, 1900-1909, 1911-1920, 1944-1951, 1973, 1981, 1985- 2028, 2030, 2032-2036, 2038, 2040-2049, 2053, 2065, 2067, 2080, 2097, 2100, 2102-2107, 2109, 2111, 2115, 2120, 2140, 2160-2161, 2201-2202, 2213, 2221-2223, 2232-2239, 2241, 2260, 2279-2288, 2297, 2301, 2307, 2334, 2339, 2345, 2381, 2389, 2391, 2393-2394, 2399, 2401, 2433, 2447, 2500-2501, 2532, 2544, 2564-2565, 2583, 2592, 2600-2605, 2626-2627, 2638-2639, 2690, 2700-2702, 2716, 2766, 2784-2789, 2801, 2908-2912, 2953-2954, 2967, 2998, 3000-3002, 3006-3007, 3010-3011, 3020, 3047-3049, 3080, 3127-3128, 3141-3145, 3180-3181, 3205, 3232, 3260, 3264, 3267-3269, 3279, 3306, 3322-3325, 3333, 3340, 3351-3352, 3355, 3372, 3389, 3421, 3454-3457, 3689-3690, 3700, 3791, 3900, 3984-3986, 4000-4002, 4008-4009, 4080, 4092, 4100, 4103, 4105, 4107, 4132-4134, 4144, 4242, 4321, 4333, 4343, 4443-4454, 4500-4501, 4567, 4590, 4626, 4651, 4660-4663, 4672, 4899, 4903, 4950, 5000-5005, 5009- 5011, 5020-5021, 5031, 5050, 5053, 5080, 5100-5101, 5145, 5150, 5190-5193, 5222, 5236, 5300-5305, 5321, 5400-5402, 5432, 5510, 5520-5521, 5530, 5540, 5550, 5554-5558, 5569, 5599-5601, 5631-5632, 5634, 5650, 5678-5679, 5713-5717, 5729, 5742, 5745, 5755, 5757, 5766-5767, 5800-5802, 5900-5902, 5977-5979, 5997-6053, 6080, 6103, 6110-6112, 6123, 6129, 6141-6149, 6253, 6346, 6387, 6389, 6400, 6455-6456, 6499-6500, 6515, 6543, 6558, 6588, 6660-6670, 6672-6673, 6699, 6767, 6771, 6776, 6789, 6831, 6883, 6912, 6939, 6969-6970, 7000-7021, 7070, 7080, 7099-7100, 7121, 7161, 7174, 7200-7201, 7300-7301, 7306-7308, 7395, 7426-7431, 7491, 7511, 7777-7778, 7781, 7789, 7895, 7938, 7999-8020, 8023, 8032, 8039, 8080-8082, 8090, 8100, 8181, 8192, 8200, 8383, 8403, 8443, 8450, 8484, 8500, 8732, 8765, 8886-8894, 8910, 9000-9002, 9005, 9043, 9080, 9090, 9098-9100, 9400, 9443, 9495, 9535, 9570, 9872-9876, 9878, 9889, 9989-10002, 10005, 10007, 10080-10082, 10101, 10202, 10204, 10520, 10607, 10666, 11000-11002, 11004, 11223, 12000-12002, 12076, 12223, 12287, 12345- 12346, 12361-12362, 12456, 12468-12469, 12631, 12701, 12753, 13000, 13333, 14237-14238, 15858, 16384, 16660, 16959, 16969, 17000, 17007, 17300, 18000, 18181-18186, 18190-18192, 18194, 18209-18210, 18231-18232, 18264, 19541, 20000-20001, 20011, 20034, 20200, 20203, 20331, 21544, 21554, 21845-21849, 22222, 22273, 22289, 22305, 22321, 22555, 22800, 22951, 23456, 23476-23477, 25000-25009, 25252, 25793, 25867, 26000, 26208, 26274, 26409, 27000- 27009, 27374, 27665, 29369, 29891, 30029, 30100-30102, 30129, 30303, 30999, 31336-31337, 31339, 31554, 31666, 31785, 31787-31788, 32000, 32768-32790, 33333, 33567-33568, 33911,

34324, 37651, 40412, 40421-40423, 42424, 44337, 47557, 47806, 47808, 49400, 50000-50001, 50505, 50766, 51102, 51107, 51112, 53001, 54320-54321, 57341, 60008, 61439, 61466, 62078, 65000, 65301, 65512

#### <span id="page-885-0"></span>TCP Light Scan (about 160 ports)

11, 13, 15, 17, 19-23, 25, 37, 42, 53, 66, 69-70, 79-81, 88, 98, 109-111, 113, 118-119, 123, 135, 139, 143, 220, 256-259, 264, 371, 389, 411, 443, 445, 464-465, 512-515, 523-524, 540, 548, 554, 563, 580, 593, 636, 749-751, 873, 900-901, 990, 992-993, 995, 1080, 1114, 1214, 1234, 1352, 1433, 1494, 1508, 1521, 1720, 1723, 1755, 1801, 2000-2001, 2003, 2049, 2301, 2401, 2447, 2690, 2766, 3128, 3268-3269, 3306, 3372, 3389, 4100, 4443-4444, 4661-4662, 5000, 5432, 5555-5556, 5631-5632, 5634, 5800-5802, 5900-5901, 6000, 6112, 6346, 6387, 6666-6667, 6699, 7007, 7100, 7161, 7777-7778, 8000-8001, 8010, 8080-8081, 8100, 8888, 8910, 9100, 10000, 12345-12346, 20034, 21554, 32000, 32768-32790

#### <span id="page-885-1"></span>UDP Standard Scan (about 180 ports)

7, 9, 13, 17, 19, 21, 37, 53, 67-69, 80, 98, 111, 121, 123, 135, 137-138, 161, 177, 371, 389, 407, 443, 445, 456, 464, 500, 512, 514, 517-518, 520, 555, 635, 666, 858, 1001, 1010-1011, 1015, 1024-1049, 1051-1055, 1170, 1194, 1243, 1245, 1434, 1492, 1600, 1604, 1645, 1701, 1807, 1812, 1900, 1978, 1981, 1999, 2001-2002, 2023, 2049, 2115, 2140, 2801, 2967, 3024, 3129, 3150, 3283, 3527, 3700, 3801, 4000, 4092, 4156, 4569, 4590, 4781, 5000-5001, 5036, 5060, 5321, 5400-5402, 5503, 5569, 5632, 5742, 6051, 6073, 6502, 6670, 6771, 6912, 6969, 7000, 7111, 7222, 7300-7301, 7306-7308, 7778, 7789, 7938, 9872-9875, 9989, 10067, 10167, 11000, 11223, 12223, 12345-12346, 12361-12362, 15253, 15345, 16969, 17185, 20001, 20034, 21544, 21862, 22222, 23456, 26274, 26409, 27444, 30029, 31335, 31337-31339, 31666, 31785, 31789, 31791-31792, 32771, 33333, 34324, 40412, 40421-40423, 40426, 47262, 50505, 50766, 51100- 51101, 51109, 53001, 54321, 61466

#### <span id="page-885-2"></span>UDP Light Scan (about 30 ports)

7, 13, 17, 19, 37, 53, 67-69, 111, 123, 135, 137, 161, 177, 407, 464, 500, 517-518, 520, 1434, 1645, 1701, 1812, 2049, 3527, 4569, 4665, 5036, 5060, 5632, 6502, 7778, 15345

# Appendix C - Scan Results JSON

This section describes all the possible keys involved when a Scan API "fetch" request is made in JSON format (/api/2.0/fo/scan/?action-fetch&output\_format=json). [Click here for](#page-890-0)  [sample JSON output](#page-890-0)

A list of keys for various scan scenarios is provided

[Scan Finished with Vulnerabilities](#page-886-0)

[Scan Cancelled](#page-887-0)

[Scan Error](#page-888-0)

[Scan Finished \(Host Not Alive\)](#page-888-1)

[Scan Paused](#page-888-2)

[Scan Interrupted](#page-889-0)

#### <span id="page-886-0"></span>Scan Finished with Vulnerabilities

Scan Job

launch date, active hosts, total hosts, type, status, reference, scanner appliance, duration, scan title, asset groups, ips, excluded ips, option\_profile

#### Per Host

ip, dns, netbios, os, ip status, qid, title, type, severity, port, protocol, fqdn, ssl, cve id, vendor reference, bugtraq id, cvss base, cvss temporal, cvss3 base, cvss3 temporal, threat, impact, solution, exploitability, associated malware, results, pci vuln, instance, os cpe, category, instance

#### If PCI is Enabled

pci\_vuln

#### Host Stats

```
target_distribution_across_scanner_appliances
hosts not scanned excluded host ip
hosts not scanned host not alive ip
hosts not scanned host not alive dns
hosts not scanned host not alive netbios
hosts not scanned hostname not found ip
hosts not scanned scan discontinued ip
hosts not scanned scan discontinued netbios instace ids
hosts not scanned scan discontinued netbios dns
hosts not scanned scan discontinued netbios
hosts not scanned dns hostname could not be resolved
hosts not scanned netbios could not be resolved
no_vulnerabilities_match_your_filters_for_these_hosts
```
hosts not scanned dns could not be resolved hosts\_not\_scanned\_ip\_could\_not\_be\_resolved

```
hosts not scanned hostname not found netbios
hosts not scanned hostname not found dns
```
#### <span id="page-887-0"></span>Scan Cancelled

#### Scan Job

launch date, active hosts, total hosts, type, status, reference, scanner appliance, duration, scan title, asset groups, ips, excluded ips, option\_profile

#### Host Stats

no vulnerabilities match your filters for these hosts

```
host_not_scanned,_scan_canceled_by_user_ip_
host_not_scanned,_scan_canceled_by_administrator_ip_
host not scanned, scan canceled by service ip
host_not_scanned,_scan_canceled_by_unknown_ip_
```
host not scanned, scan canceled by user, (#No of IP) hosts host not scanned, scan canceled by administrator, (#No of IP) hosts host\_not\_scanned,\_scan\_canceled\_by\_service, (#No of IP) hosts host not scanned, scan canceled by unknown, (#No of IP) hosts

```
host not scanned, scan canceled by user dns
host_not_scanned,_scan_canceled_by administrator dns
host not scanned, scan canceled by service dns
host not scanned, scan canceled by unknown dns
```

```
host not scanned, scan canceled by user instance ids
host not scanned, scan canceled by administrator instance ids
host not scanned, scan canceled by service instance ids
host_not_scanned,_scan_canceled_by_unknown_instance_ids_
```

```
host not scanned, scan canceled by user, dns, (#No of DNS) hosts
host_not_scanned,_scan_canceled_by_administrator, dns,(#No of DNS) hosts
host not scanned, scan canceled by service, dns, (#No of DNS) hosts
host not scanned, scan canceled by unknown, dns, (#No of DNS) hosts
```

```
host not scanned, scan canceled by user, instance ids, (#No of DNS) hosts
host not scanned, scan canceled by administrator, instance ids, (#No of DNS)
hosts
host_not_scanned,_scan_canceled_by_service, instance_ids,(#No of DNS) hosts
host not scanned, scan canceled by unknown, instance ids, (#No of DNS) hosts
```

```
host not scanned, scan canceled by user netbios
host not scanned, scan canceled by administrator netbios
host not scanned, scan canceled by service netbios
host not scanned, scan canceled by unknown netbios
```

```
host not scanned, scan canceled by user, netbios, (#No of Netbios) hosts
host not scanned, scan canceled by administrator, netbios, (#No of Netbios) hosts
host not scanned, scan canceled by service, netbios, (#No of Netbios) hosts
```
host not scanned, scan canceled by unknown, netbios, (#No of Netbios) hosts

#### <span id="page-888-0"></span>Scan Error

Scan Job

launch date, active hosts, total hosts, type, status, reference, scanner appliance, duration, scan title, asset groups, ips, excluded ips, option\_profile

#### Host Stats

no vulnerabilities match your filters for these hosts

#### <span id="page-888-1"></span>Scan Finished (Host Not Alive)

#### Scan Job

launch date, active hosts, total hosts, type, status, reference, scanner appliance, duration, scan title, asset groups, ips, excluded ips, option\_profile

#### Host Stats

target distribution across scanner appliances hosts not scanned host not alive ip

#### <span id="page-888-2"></span>Scan Paused

#### Scan Job

launch date, active hosts, total hosts, type, status, reference, scanner appliance, duration, scan title, asset groups, ips, excluded ips, option\_profile, network

#### Per Host

ip, dns, netbios, os, ip status, qid, title, type, severity, port, protocol, fqdn, ssl, cve id, vendor reference, bugtraq id, cvss base, cvss temporal, cvss3 base, cvss3 temporal, threat, impact, solution, exploitability, associated malware, results, pci vuln, instance, os cpe, category

#### Host Stats

target distribution across scanner appliances hosts not scanned host not alive ip host not scanned, scan paused by service ip no\_vulnerabilities\_match\_your\_filters\_for\_these\_hosts

host\_not\_scanned,\_scan\_paused\_by\_user\_ip\_ host not scanned, scan paused by administrator ip host not scanned, scan paused by service ip host\_not\_scanned,\_scan\_paused\_by\_unknown\_ip\_

host not scanned, scan paused by user, (#No of IP) hosts host\_not\_scanned,\_scan\_paused\_by\_administrator, (#No of IP) hosts host\_not\_scanned,\_scan\_paused\_by\_service, (#No of IP) hosts host not scanned, scan paused by unknown, (#No of IP) hosts

host not scanned, scan paused by user dns host\_not\_scanned,\_scan\_paused\_by\_administrator\_dns\_ host not scanned, scan paused by service dns host\_not\_scanned,\_scan\_paused\_by\_unknown\_dns\_

```
host not scanned, scan paused by user instance ids
host not scanned, scan paused by administrator instance ids
host not scanned, scan paused by service instance ids
host_not_scanned,_scan_paused_by_unknown_instance_ids_
```
host not scanned, scan paused by user, dns, (#No of DNS) hosts host not scanned, scan paused by administrator, dns, (#No of DNS) hosts host\_not\_scanned,\_scan\_paused\_by\_service, dns,(#No of DNS) hosts host not scanned, scan paused by unknown, dns, (#No of DNS) hosts

host\_not\_scanned,\_scan\_paused by user, instance ids,(#No of DNS) hosts host not scanned, scan paused by administrator, instance ids, (#No of DNS) hosts host not scanned, scan paused by service, instance ids, (#No of DNS) hosts host not scanned, scan paused by unknown, instance ids, (#No of DNS) hosts

host not scanned, scan paused by user, netbios, (#No of Netbios) hosts host not scanned, scan paused by administrator, netbios, (#No of Netbios) hosts host\_not\_scanned,\_scan\_paused\_by\_service, netbios,(#No of Netbios) hosts host not scanned, scan paused by unknown, netbios, (#No of Netbios) hosts

```
host not scanned, scan paused by user netbios
host not scanned, scan paused by administrator netbios
host not scanned, scan paused by service netbios
host not scanned, scan paused by unknown netbios
```
#### <span id="page-889-0"></span>Scan Interrupted

#### Scan Job

launch date, active hosts, total hosts, type, status, reference, scanner appliance, duration, scan title, asset groups, ips, excluded ips, option\_profile, network

#### Host Stats

no vulnerabilities match your filters for these hosts

```
host_not_scanned,_scan_unknown_by_user_ip_
host_not_scanned,_scan_unknown_by_administrator_ip_
host_not_scanned,_scan_unknown by service ip
host_not_scanned,_scan_unknown_by_unknown_ip_
```

```
host not scanned, scan unknown by user dns
host not scanned, scan unknown by administrator dns
host not scanned, scan unknown by service dns
host not scanned, scan unknown by unknown dns
```
host\_not\_scanned,\_scan\_unknown\_by\_user\_instance\_ids\_ host not scanned, scan unknown by administrator instance ids host\_not\_scanned,\_scan\_unknown\_by\_service\_instance\_ids\_ host not scanned, scan unknown by unknown instance ids

host not scanned, scan unknown by user, (#No of IP) hosts host not scanned, scan unknown by administrator, (#No of IP) hosts host not scanned, scan unknown by service, (#No of IP) hosts host not scanned, scan unknown by unknown, (#No of IP) hosts

host not scanned, scan unknown by user, dns, (#No of DNS) hosts host not scanned, scan unknown by administrator, dns, (#No of DNS) hosts host not scanned, scan unknown by service, dns, (#No of DNS) hosts host not scanned, scan unknown by unknown, dns, (#No of DNS) hosts

host not scanned, scan unknown by user, instance ids, (#No of DNS) hosts host not scanned, scan unknown by administrator, instance ids, (#No of DNS) hosts host\_not\_scanned,\_scan\_unknown\_by\_service, instance\_ids,(#No of DNS) hosts host not scanned, scan unknown by unknown, instance ids, (#No of DNS) hosts

```
host not scanned, scan unknown by user netbios
host not scanned, scan unknown by administrator netbios
host not scanned, scan unknown by service netbios
host not scanned, scan unknown by unknown netbios
```

```
host not scanned, scan unknown by user, netbios, (#No of Netbios) hosts
host not scanned, scan unknown by administrator, netbios, (#No of Netbios) hosts
host not scanned, scan unknown by service, netbios, (#No of Netbios) hosts
host not scanned, scan unknown by unknown, netbios, (#No of Netbios) hosts
```
hosts not scanned, hostname not found, (#NumberOfNoTrackerIP) hosts hosts not scanned, hostname not found, netbios, (#NumberOfNoTrackerNETBIOS) hosts hosts not scanned, hostname not found, dns, (#NumberOfNoTrackerDNS) hosts hosts not scanned, hostname not found, instance ids, (#NumberOfNoTrackerDNS) hosts

hosts not scanned excluded host dns hosts not scanned excluded host instance ids

hosts not scanned excluded host netbios

```
hosts not scanned host not alive dns
hosts not scanned host not alive instance ids
```
#### <span id="page-890-0"></span>Sample JSON output

```
\lceil {
        "scan report template title": "Scan Results",
         "result_date": "06/29/2018 06:19:26",
         "company": "Qualys, Inc",
         "add1": "919 E Hillsdale Blvd,4th Floor",
         "add2": null,
```

```
 "city": "Foster City",
         "state": "California",
         "country": "United States of America",
         "zip": "94404",
        "name": "Mayur Mistry",
        "username": "mayur mm",
         "role": "Manager"
     },
     {
         "scan_date": "09/29/2018 21:20:35",
        "active hosts": null,
         "total_hosts": "457660",
        "type": "On Demand",
         "status": "Canceled",
         "reference": "scan/1527628838.16797",
        "scanner appliance": "",
         "duration": "00:00:24",
        "scan_title": "My Scan",
         "asset_groups": "4.5LIPs",
         "ips": "10.10.0.0, 10.10.0.2, 10.10.0.4, 10.10.0.6",
         "excluded_ips": "",
         "option_profile": "Initial Options"
     },
     {
         "host_not_scanned,_scan_canceled_by_user_ip_": "10.10.0.0, 
10.10.0.2, 10.10.0.4, 10.10.0.6"
    }
]
```
# Appendix D - Error Codes / Descriptions

Here's a list of Qualys API error codes along with a description of what each code means. For an API request that had an error, you'll find the error code and text in the XML response.

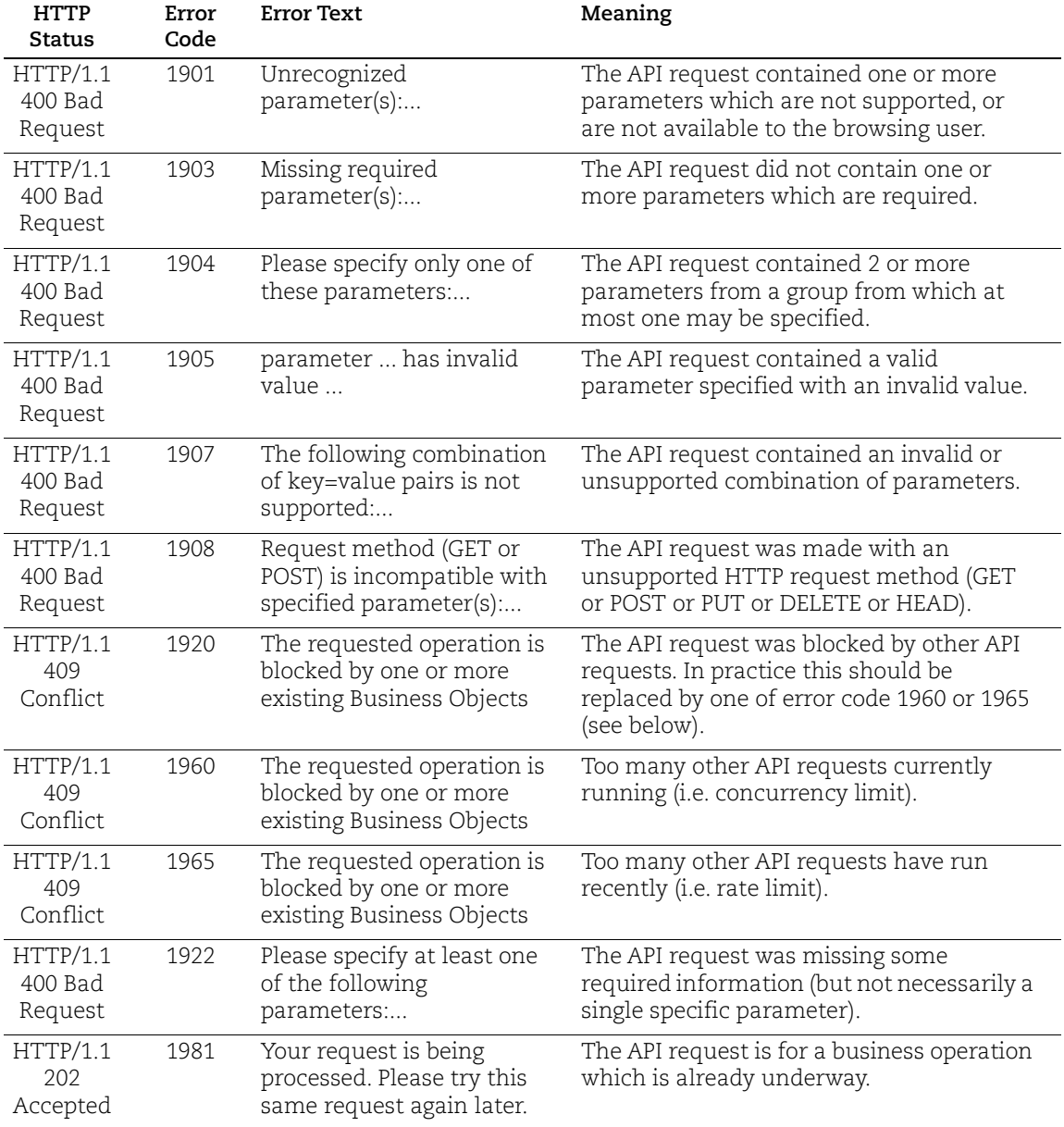

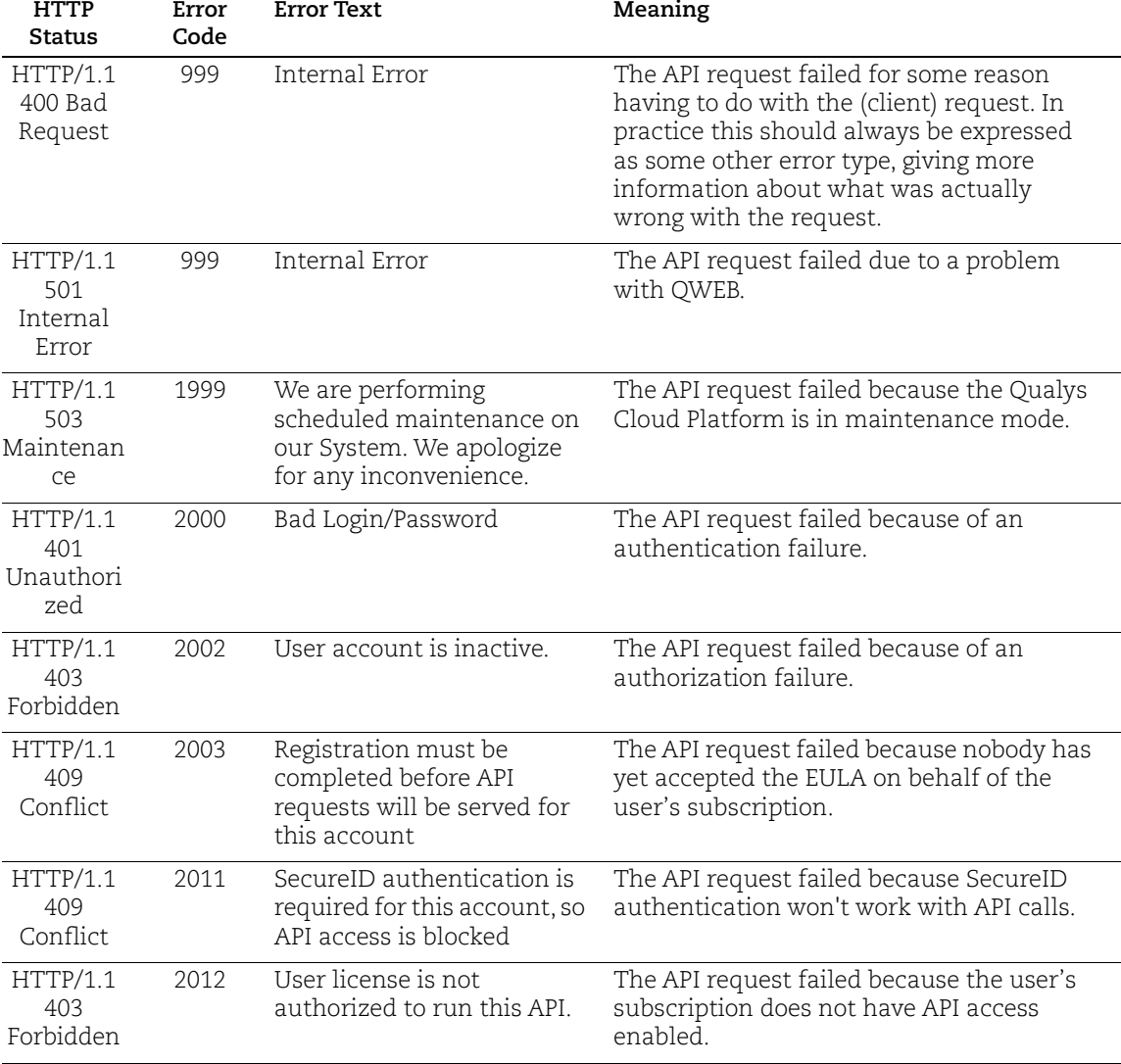

## PCRS Error Codes

This section includes information on the PCRS error codes that you may encounter and their descriptions.

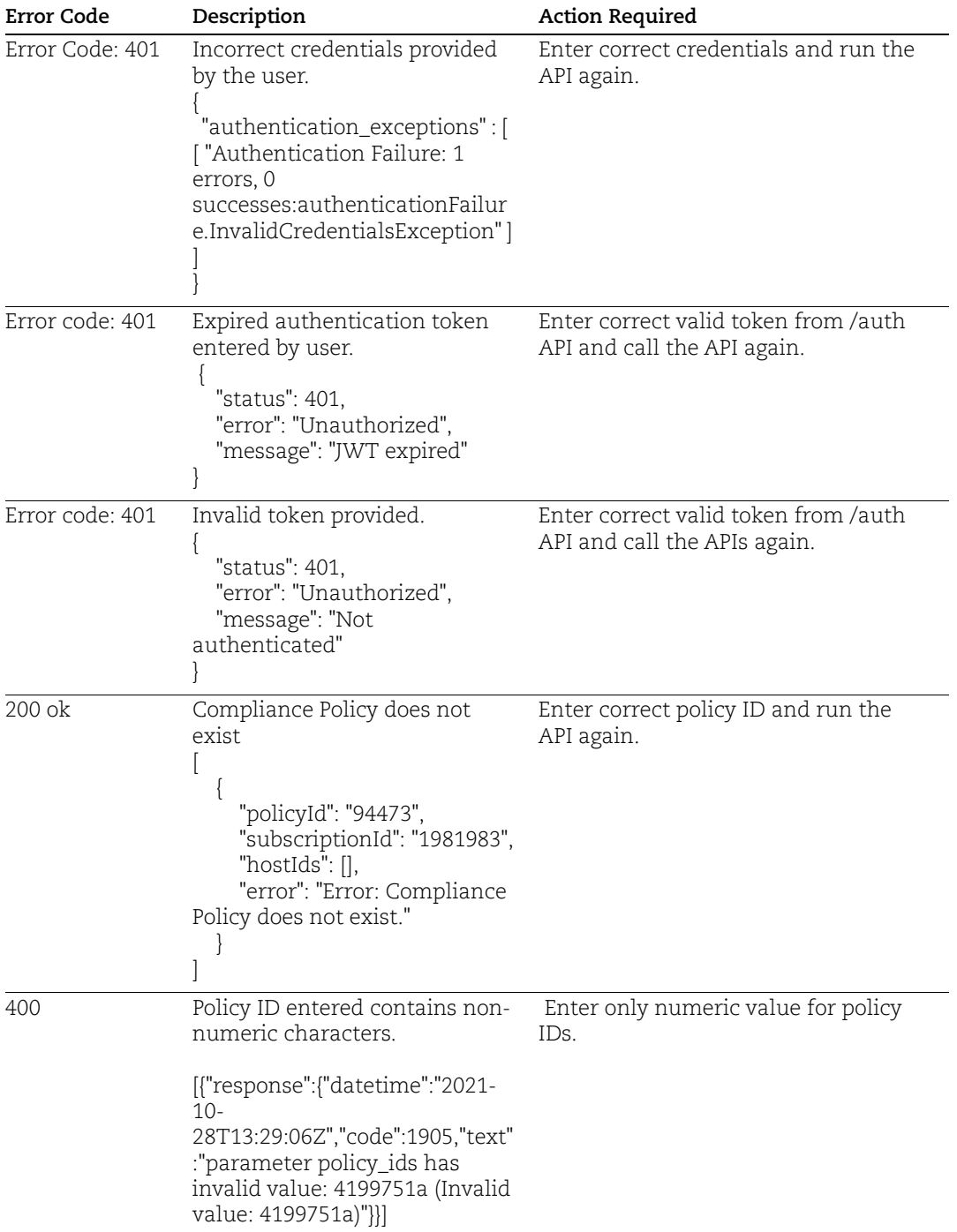

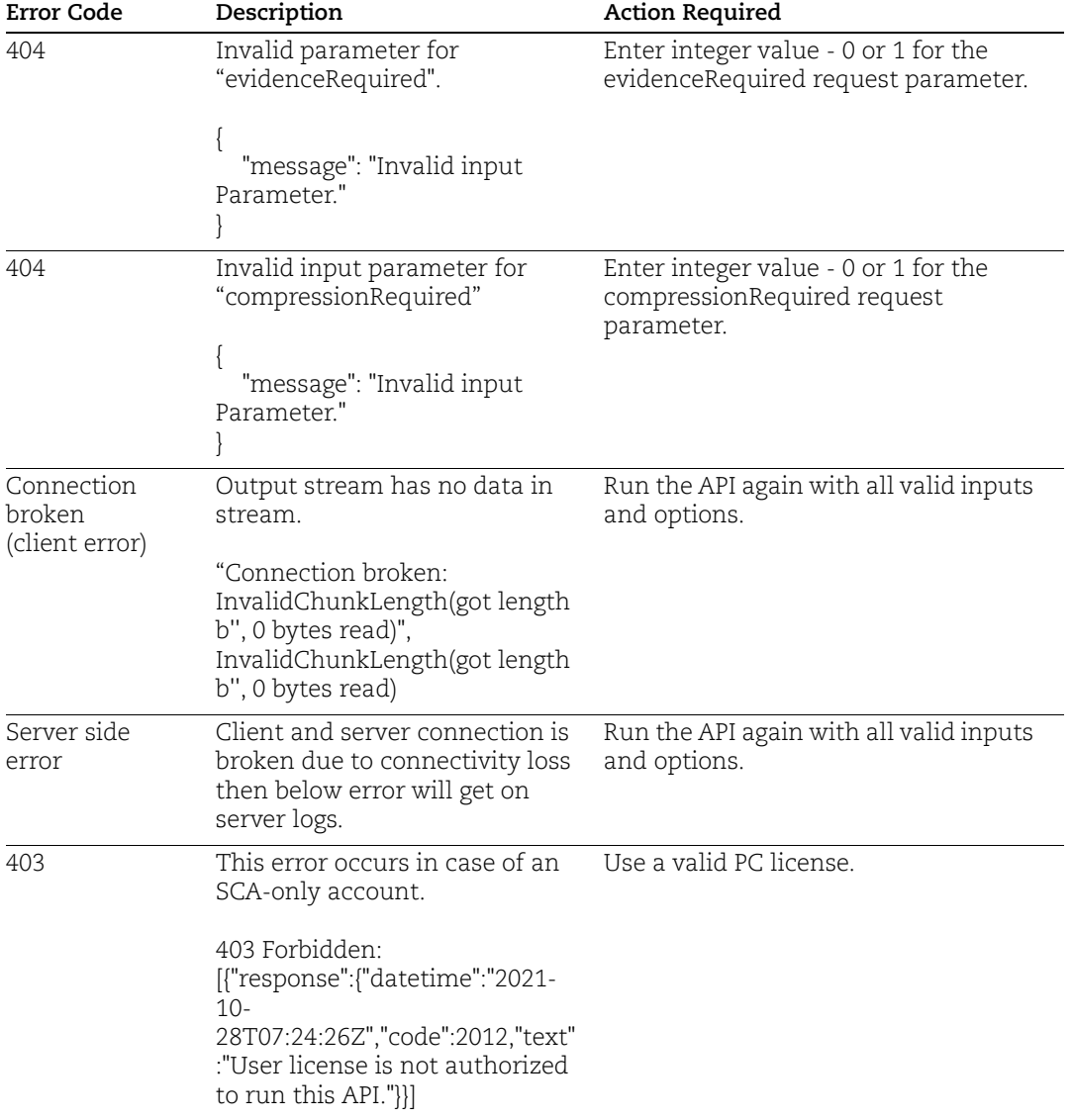

You can find all our latest API Documentation at the Qualys Community at [Qualys](https://www.qualys.com/documentation/)  [Documentation.](https://www.qualys.com/documentation/)

Appendix D - Error Codes / Descriptions PCRS Error Codes

# Appendix E - Streaming Posture API Client Sample Code (Python)

The following table contains output parameters and their descriptions:

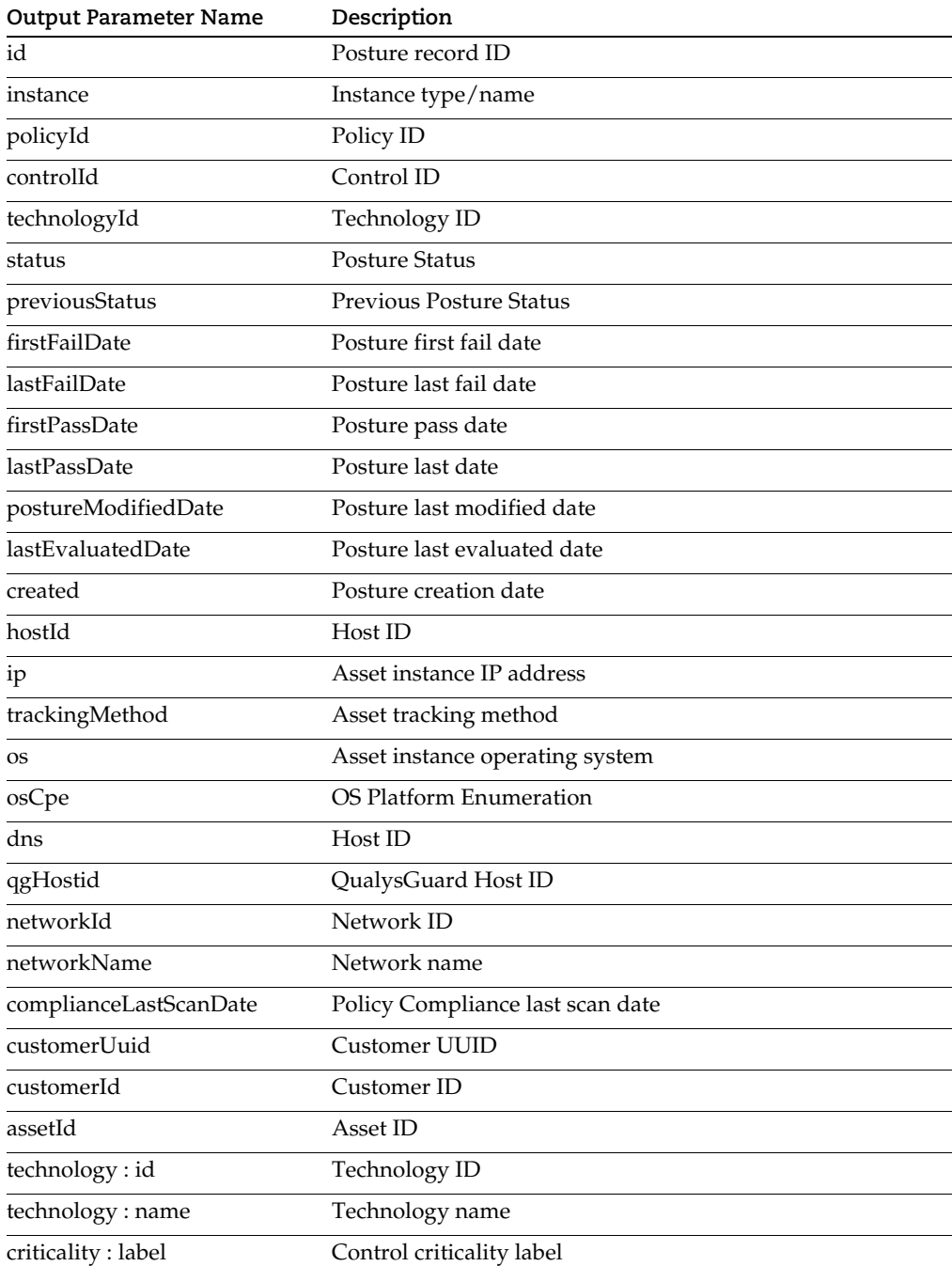

Following is a sample code to demonstrate how to use Qualys Policy Compliance Streaming Posture API to download host posture by using Python script.

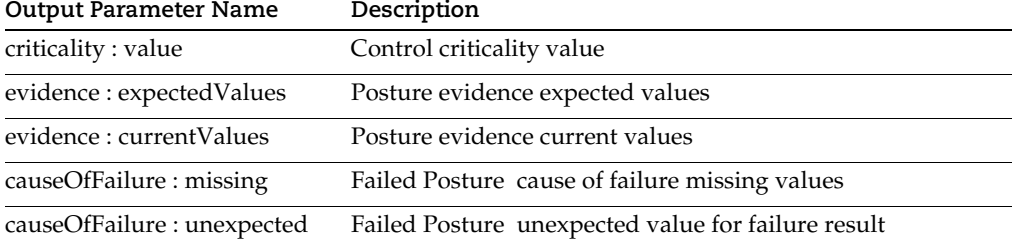

# You need to install requests library such as PIP Install Requests.

```
import requests
from requests.exceptions import Timeout
import json
import datetime
import time
import sys
import zlib
# Function to handle various errors
def handlerError(size, error):
   print('Total size downloaded %.2fm'%size/1048576) 
#Print total data downloaded in MBs
     print(type(error))
     print(error.args)
     print(error)
# First authenticate the user to get the token needed for 
subsequent API calls
headers = {'Content-Type': 'application/x-www-form-urlencoded'}
authUrl='https://gateway.<assigned URL>/auth' # 
data = {'username':'username', 
'password':'password','token':true} # Replace username and 
password with actual userid and password. For token, the value 
can be 'true' or 'True'.
authResp=requests.post(authUrl, data=data, headers=headers, 
verify=False)
token=authResp.content.decode('utf-8')
# Use the token returned by the authentication call
# Retrieve the host IDs associated with the particular policy
headers={
     'accept':'application/json',
     'Authorization': 'Bearer '+token}
params={'policyId':'policyid'} 
#Replace with the actual policy ID, pass multiple policy IDs as
```

```
comma-separated list
url='https://gateway.<assigned URL>/pcrs/1.0/posture/hostids' 
response=requests.get(url, params=params, headers=headers, 
verify=False)
# check the response of host IDs API
if (response.status code!=200):
     print("Unexpected response from hostids API: ")
     print(response.status_code)
     exit()
# Pass the host IDs retrieved in the previous APIs to posture 
info API
headers={
     'accept':'application/json',
     'Authorization': 'Bearer '+token,
     'Content-Type':'application/json'}
postureUrl = 'https://gateway.<assigned 
URL>/pcrs/1.0/posture/postureInfo?evidenceRequired=1&compressio
nRequired=1' 
# If compression is used and you want to decompress the data on 
the fly
d = zlib.decompressobj(16+zlib.MAX_WBITS)
#with open("output.json", 'wb') as f: #If compression is used 
the zip file is to be stored
with open("output.json", 'w') as f: #If compression is used and 
decompressing on the fly or no compression used
     print('API Invoked at:')
     print(datetime.datetime.now())
     size=0.0
     try:
        with requests.post(url=postureUrl, headers=headers,
data=response.content, stream=True, timeout=3600, verify=False) 
as postureStream:
            if (postureStream.status code!=200):
                 print("Unexpected response from posture API: ")
                 print(postureStream.status_code)
                 exit()
             print('First response received at: ')
            start = time.time() print(datetime.datetime.now())
             for chunk in 
postureStream.iter_content(chunk_size=1048576):
```
```
 if chunk:
                     chunk_size=len(chunk)
                     end=time.time()+1
                   outstr = d.decompress(chunk) # If compression 
is not used or storing zip file, please comment this line
                      size += len(outstr)
                     print('Download speed: [%.2fkbps], Chunk 
size: [%.2fk], total size: [%.2fm] at time %s'%((size/(end-
start))/1024,
chunk_size/1024,size/1048576,datetime.datetime.now().strftime("
%H:%M:%S")),end="\r")
                      f.write(outstr.decode())
                      f.flush()
             postureStream.close
         f.flush()
         print('\nAPI finished at')
         print(datetime.datetime.now())
     except Exception as e:
         handlerError(size. e)
     except ProtocolError as pe:
         handlerError(size, pe)
f.close()
```
# Following is a sample code to demonstrate how to use Qualys Policy Compliance Streaming Posture API for concurrent processing of host posture by using Python script.

# You need to install requests library such as PIP install requests, PIP install json\_stream, and PIP install dicttoxml.

```
import requests
from requests.exceptions import Timeout
import json
import datetime
import time
import sys
import zlib
import threading
import json_stream
def worker():
     with open("output.json", 'r') as f:
        data = json stream.load(f) count=0
         for posture in data.persistent():
            print('Count [%d] Control Id [%s] IP[%s] Criticality 
[%s] Status[%s]'%(count,
```

```
 posture['controlId'], 
posture['ip'], 
posture['criticality']['label'],posture['status']),end="\r")
            count += 1 f.close()
# Function to handle various errors
def handlerError(size, error):
     print(type(error))
     print(error.args)
     print(error)
# First authenticate the user to get the token needed for 
subsequent API calls
headers = {'Content-Type': 'application/x-www-form-urlencoded'}
authUrl='https://gateway.<assigned URL>/auth' # 
data = {'username': <USER NAME>, 
'password':<PASSWORD>,'token':true} # Replace username and 
password with actual user ID and password. For token, the value 
can be 'true' or 'True'.
authResp=requests.post(authUrl, data=data, headers=headers, 
verify=False)
token=authResp.content.decode('utf-8')
# Use the token returned by the authentication call
# Retrieve the host ids associated with the particular policy
headers={
     'accept':'application/json',
     'Authorization': 'Bearer '+token}
params={'policyId':'xxx'} 
#Replace with the policyid, pass multiple policyids as comma 
separated list
url='https://gateway.<assigned URL>/pcrs/1.0/posture/hostids'
response=requests.get(url, params=params, headers=headers, 
verify=False)
# check the response of host ids API
if (response.status code!=200):
     print("Unexpected response from hostids API: ")
     print(response.status_code)
     exit()
# Pass the host ids retrieved in the previous APIs to posture
```

```
info API
headers={
     'accept':'application/json',
     'Authorization': 'Bearer '+token,
     'Content-Type':'application/json'}
postureUrl = 'https://gateway.<assigned 
URL>/pcrs/1.0/posture/postureInfo?evidenceRequired=0&compressio
nRequired=1' 
# If compression is used and you want to decompress the data on 
the fly
d = zlib.decompressobj(16+zlib.MAX_WBITS)
apifime = datetime.dataletime.now()with open("output.json", 'w') as f: #If compression is used and 
decompressing on the fly or no compression used
     print('API Invoked at:')
     print(datetime.datetime.now())
     t1 = threading.Thread(target=worker, daemon=True)
     try:
        with requests.post(url=postureUrl, headers=headers,
data=response.content, stream=True, timeout=3600, verify=False) 
as postureStream:
            if (postureStream.status code!=200):
                 print("Unexpected response from posture API: ")
                 print(postureStream.status_code)
                 exit()
             print('First response received at: ')
            start = time.time() print(datetime.datetime.now())
             count=0
             for chunk in 
postureStream.iter_content(chunk_size=1048576):
                 if chunk:
                   outstr = d.decompress(chunk) # If compression 
is not used or storing zip file, please comment this line
                      f.write(outstr.decode())
                      f.flush()
                     if count == 0:
                          # turn-on the worker thread
                          t1.start()
                          count += 1
             postureStream.close
        apifime = datetime.dataletime.now()
```

```
 except Exception as e:
         handlerError(size. e)
     except ProtocolError as pe:
         handlerError(size, pe)
f.close()
t1.join()
print('\nAPI Finished at [%s] All the procesing completed at 
[%s]'%(apiTime,datetime.datetime.now()))
```
# Index

### A

add IP addresses [523](#page-522-0) API limits [13](#page-12-0) Application Server authentication [278](#page-277-0) asset search report [656](#page-655-0) authentication [10,](#page-9-0) [263](#page-262-0) authentication to your account [18](#page-17-0)

### B

basic HTTP authentication [18](#page-17-1)

# $\mathsf{C}$

cancel report [647](#page-646-0) characters in URLs [12](#page-11-0) compliance control list [728](#page-727-0) compliance policy export [758](#page-757-0) compliance policy import [778](#page-777-0) compliance policy list [754](#page-753-0) compliance policy, manage asset groups [790](#page-789-0) compliance scan list [42](#page-41-0) control criticality [846](#page-845-0) country codes [874](#page-873-0) Cyberscope report [856](#page-855-0)

# D

date format [12](#page-11-1) delete report [654](#page-653-0) discovery scans [116](#page-115-0) Docker authentication [301,](#page-300-0) [327](#page-326-0) download report [648](#page-647-0)

# E

Expires header [22](#page-21-0)

### G

GET method [12](#page-11-2)

# H

header parameter [18](#page-17-2) host detection list [546](#page-545-0) host list [529](#page-528-0) HTTP authentication [304](#page-303-0) HTTP Expires header [22](#page-21-0)

#### I

IBM DB2 authentication [307](#page-306-0) invalid tickets [710](#page-709-0) IP list [520,](#page-519-0) [816](#page-815-0) IPv6 asset mapping record list [615](#page-614-0)

### L

launch compliance scan [48](#page-47-0) launch compliance scan on EC2 assets [49](#page-48-0) launch report [627](#page-626-0) launch scorecard report [640](#page-639-0) launch VM scan [33](#page-32-0) launch VM scan on EC2 assets [35](#page-34-0)

#### M

manage compliance scans [51](#page-50-0) manage VM scans [38](#page-37-0) maps [116](#page-115-0) MariaDB authentication [330,](#page-329-0) [354](#page-353-0) MongoDB authentication [344](#page-343-0) MS SQL authentication [359](#page-358-0) MySQL authentication [369](#page-368-0)

#### N

network assign appliance to [622](#page-621-0) create [619](#page-618-0) update [621](#page-620-0) network list [618](#page-617-0) network maps [116](#page-115-0) network support [618](#page-617-1)

### O

option profiles export [151](#page-150-0) for compliance [199](#page-198-0) for PCI [191](#page-190-0) for VM [174](#page-173-0) import [164](#page-163-0) Oracle authentication [385](#page-384-0) Oracle Listener authentication [393](#page-392-0) Oracle WebLogic authentication [395](#page-394-0) overdue tickets [709](#page-708-0)

#### P

Palo Alto Firewall authentication [398](#page-397-0) POST method [12](#page-11-3) PostgreSQL authentication [409](#page-408-0)

## Q

Qualys user account [10](#page-9-1) Qualys End User Agreement (EULA) [877](#page-876-0) Qualys EULA [877](#page-876-0) Qualys Support [9](#page-8-0) Qualys user account [10](#page-9-1)

# R

report asset search [656](#page-655-0) cancel [647](#page-646-0) Cyberscope report [856](#page-855-0) delete [654](#page-653-0) download [648](#page-647-0) SCAP ARF report [860](#page-859-0) scorecard report [640](#page-639-0) report DTDs, most recent [13](#page-12-1) report, launch [627](#page-626-0) reports date format [12](#page-11-1) decoding reports [13](#page-12-2)

scan authentication Application Server [278](#page-277-0) Docker [301,](#page-300-0) [327](#page-326-0) HTTP [304](#page-303-0) IBM DB2 [307](#page-306-0) MariaDB [330,](#page-329-0) [354](#page-353-0) MongoDB [344](#page-343-0) MS SQL [359](#page-358-0) MySQL [369](#page-368-0) Oracle [385](#page-384-0) Oracle Listener [393](#page-392-0) Oracle WebLogic [395](#page-394-0) Palo Alto Firewall [398](#page-397-0) PostgreSQL [409](#page-408-0) SNMP [426](#page-425-0) Sybase [431](#page-430-0) Unix [437](#page-436-0) VMware [461](#page-460-0) Windows [467,](#page-466-0) [475](#page-474-0) scan list parameters [78](#page-77-0) scan schedules [57](#page-56-0) scanner appliances list [130](#page-129-0) manage virtual [135](#page-134-0) replace [144](#page-143-0) update physical [140](#page-139-0) SCAP ARF report [860](#page-859-0) SCAP Cyberscope Report [856](#page-855-0) SCAP policy list [861](#page-860-0) SCAP scan list [46](#page-45-0) scheduled report, launch [656](#page-655-1) scheduled reports list [655](#page-654-0) session based authentication [19](#page-18-0) session login [22](#page-21-1) session logout [24](#page-23-0) session timeout [22](#page-21-2) share PCI scan [112](#page-111-0) SNMP authentication [426](#page-425-0) special characters in URLs [12](#page-11-0)

state codes Australia [874](#page-873-1) Canada [874](#page-873-2) India [875](#page-874-0) United States of America [874](#page-873-3) Sybase authentication [431](#page-430-0)

# T

ticket state/status [709](#page-708-1)

### $\mathbf{U}$

Unix authentication [437](#page-436-0) updated IP addresses [525](#page-524-0) URL elements [13](#page-12-3) URL encoded variables [12](#page-11-4) user account login credentials [10](#page-9-1) user management functions acceptEULA.php [877](#page-876-1) user.php function country codes [874](#page-873-4) state codes [874,](#page-873-5) [875](#page-874-1) UTF-8 encoding [12](#page-11-5)

# V

VM scan list [27](#page-26-0) VM scan statistics [93](#page-92-0) VM scan summary (hosts not scanned) [107](#page-106-0) VM scans [27](#page-26-1) VMware authentication [461](#page-460-0)

### W

Windows authentication [467,](#page-466-0) [475](#page-474-0)